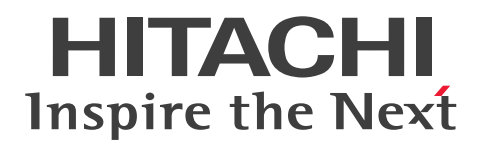

JP1 Version 12

# JP1/Performance Management - Remote Monitor for Platform

3021-3-D79-10

# <span id="page-1-0"></span>前書き

### ■ 対象製品

適用 OS のバージョン, JP1/Performance Management - Remote Monitor for Platform が前提とす るサービスパックやパッチなどの詳細については,リリースノートで確認してください。

●JP1/Performance Management - Manager (適用 OS: Windows Server 2012, Windows Server 2016, Windows Server 2019)

P-2A2C-AACL JP1/Performance Management - Manager 12-10

製品構成一覧および内訳形名

P-CC2A2C-5ACL JP1/Performance Management - Manager 12-00 P-CC2A2C-5RCL JP1/Performance Management - Web Console 12-10

●JP1/Performance Management - Manager (適用 OS: CentOS 6 (x64), CentOS 7, Linux 6 (x64), Linux 7, Oracle Linux 6 (x64), Oracle Linux 7, SUSE Linux 12, SUSE Linux 15) P-812C-AACL JP1/Performance Management - Manager 12-10

製品構成一覧および内訳形名

P-CC812C-5ACL JP1/Performance Management - Manager 12-00 P-CC812C-5RCL JP1/Performance Management - Web Console 12-10

●JP1/Performance Management - Remote Monitor for Platform (適用 OS: Windows Server 2012, Windows Server 2016, Windows Server 2019)

P-2A2C-GCCL JP1/Performance Management - Remote Monitor for Platform 12-10

製品構成一覧および内訳形名

P-CC2A2C-5CCL JP1/Performance Management - Remote Monitor for Platform 12-10 P-CC2A2C-AJCL JP1/Performance Management - Base 12-00

●JP1/Performance Management - Remote Monitor for Platform (適用 OS: CentOS 6 (x64), CentOS 7, Linux 6 (x64), Linux 7, Oracle Linux 6 (x64), Oracle Linux 7, SUSE Linux 12, SUSE Linux 15)

P-812C-GCCL JP1/Performance Management - Remote Monitor for Platform 12-10

### 製品構成一覧および内訳形名

P-CC812C-5CCL JP1/Performance Management - Remote Monitor for Platform 12-10 P-CC812C-AJCL JP1/Performance Management - Base 12-00

これらの製品には,他社からライセンスを受けて開発した部分が含まれています。

### ■ 輸出時の注意

本製品を輸出される場合には、外国為替及び外国貿易法の規制並びに米国輸出管理規則など外国の輸出関 連法規をご確認の上、必要な手続きをお取りください。

なお、不明な場合は、弊社担当営業にお問い合わせください。

### ■ 商標類

HITACHI, Cosminexus, HiRDB, JP1, OpenTP1, uCosminexus は, 株式会社 日立製作所の商標 または登録商標です。 Active Directory は、米国 Microsoft Corporation の、米国およびその他の国における登録商標または 商標です。 AMD は, Advanced Micro Devices, Inc.の商標です。 Docker は. Docker Inc. の米国およびその他の国における登録商標もしくは商標です。 IBM は,世界の多くの国で登録された International Business Machines Corporation の商標です。 IBM, AIX は,世界の多くの国で登録された International Business Machines Corporation の商標で す。 IBM. AIX 5L は、世界の多くの国で登録された International Business Machines Corporation の商 標です。 IBM, DB2 は,世界の多くの国で登録された International Business Machines Corporation の商標で す。 IBM, WebSphere は, 世界の多くの国で登録された International Business Machines Corporation の商標です。 Intel, Itanium は、アメリカ合衆国および / またはその他の国における Intel Corporation またはその 子会社の商標です。 Internet Explorer は、米国 Microsoft Corporation の米国およびその他の国における登録商標または商 標です。 Microsoft および SQL Server は、米国 Microsoft Corporation の米国およびその他の国における登録商 標または商標です。 Microsoft および Visual C++は,米国 Microsoft Corporation の米国およびその他の国における登録商 標または商標です。 Microsoft および Visual Studio は、米国 Microsoft Corporation の米国およびその他の国における登録 商標または商標です。 Oracle と Java は, Oracle Corporation 及びその子会社,関連会社の米国及びその他の国における登録 商標です。 Red Hat, and Red Hat Enterprise Linux are registered trademarks of Red Hat, Inc. in the United States and other countries. Linux(R) is the registered trademark of Linus Torvalds in the U.S. and other countries. RSA は,米国 EMC コーポレーションの米国およびその他の国における商標または登録商標です。

すべての SPARC 商標は、米国 SPARC International, Inc. のライセンスを受けて使用している同社の米 国およびその他の国における商標または登録商標です。SPARC商標がついた製品は、米国 Sun Microsystems, Inc. が開発したアーキテクチャに基づくものです。

UNIX は,The Open Group の米国ならびに他の国における登録商標です。

Windows は,米国 Microsoft Corporation の米国およびその他の国における登録商標または商標です。 Windows Server は、米国 Microsoft Corporation の米国およびその他の国における登録商標または商 標です。

その他記載の会社名,製品名は,それぞれの会社の商標もしくは登録商標です。

### ■ マイクロソフト製品の表記について

このマニュアルでは,マイクロソフト製品の名称を次のように表記しています。

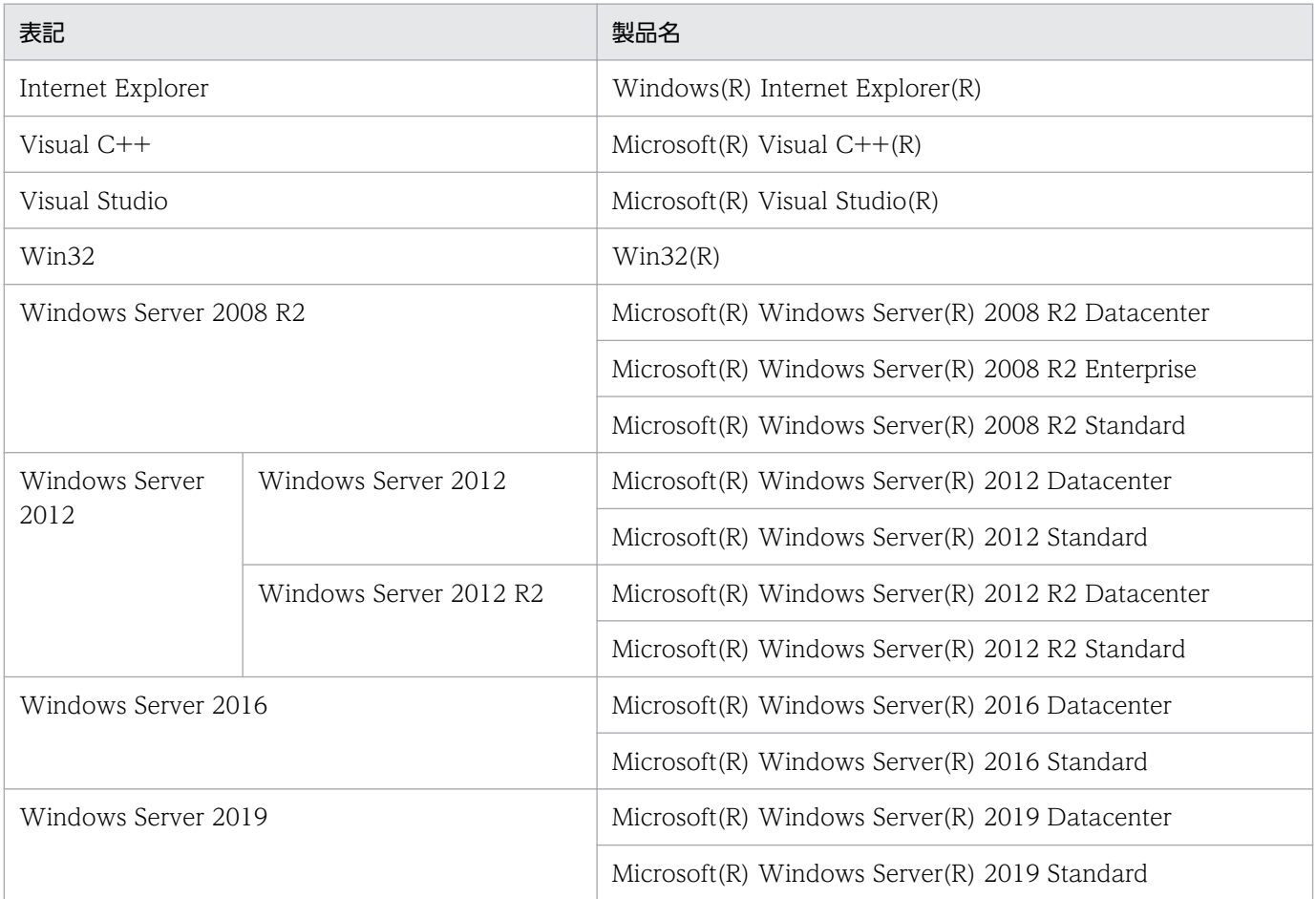

Windows Server 2008 R2, Windows Server 2012, Windows Server 2016, および Windows Server 2019 を総称して、Windows と表記することがあります。

### ■ 発行

2020 年 1 月 3021-3-D79-10

# ■ 著作権

Copyright (C) 2019, 2020, Hitachi, Ltd. Copyright (C) 2019, 2020, Hitachi Solutions, Ltd.

# <span id="page-5-0"></span>変更内容

# 変更内容(3021-3-D79-10) JP1/Performance Management - Remote Monitor for Platform 12-10

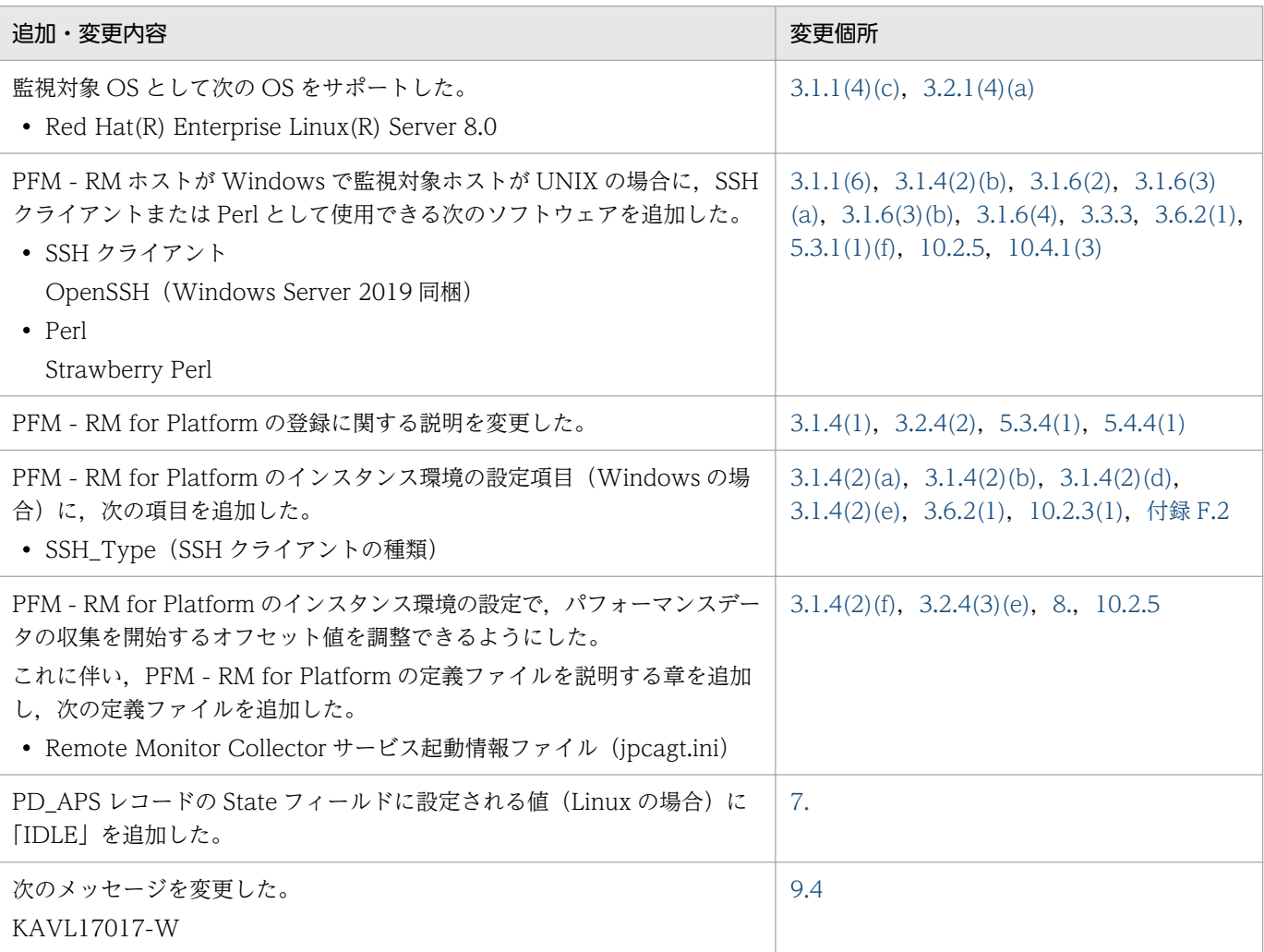

単なる誤字・脱字などはお断りなく訂正しました。

# <span id="page-6-0"></span>はじめに

このマニュアルは、JP1/Performance Management - Remote Monitor for Platform の機能や収集レ コードなどについて説明したものです。

### ■ 対象読者

このマニュアルは次の方にお読みいただくことを前提に,JP1/Performance Management - Remote Monitor for Platform について説明しています。

- 稼働監視システムを設計または構築したい方
- パフォーマンスデータの収集条件を定義したい方
- レポートおよびアラームを定義したい方
- 収集したパフォーマンスデータを参照して,システムを監視したい方
- 監視結果を基に,システムへの対策を検討または指示したい方

また、監視対象システムの運用について熟知していること、および OS に対する知識があることを前提と しています。

JP1/Performance Management を使用したシステムの構築,運用方法については、次のマニュアルも あわせてご使用ください。

- JP1/Performance Management 設計・構築ガイド
- JP1/Performance Management 運用ガイド
- JP1/Performance Management リファレンス

### ■ マニュアルの構成

このマニュアルは、次に示す編から構成されています。

このマニュアルは Windows および UNIX の各 OS (Operating System) に共通のマニュアルです。 OS ごとに差異がある場合は、本文中でそのつど内容を書き分けています。

### 第1編 概要編

JP1/Performance Management - Remote Monitor for Platform の概要について説明して います。

### 第2編 構築・運用編

JP1/Performance Management - Remote Monitor for Platform のインストールとセット アップ、アンインストールとアンセットアップ,バックアップとリストア,プロセスの稼働· 非稼働情報の収集,およびクラスタシステムでの運用方法について説明しています。

### 第3編 リファレンス編

JP1/Performance Management - Remote Monitor for Platform の監視テンプレート,レ コードおよびメッセージについて説明しています。

### 第 4 編 トラブルシューティング編

JP1/Performance Management - Remote Monitor for Platform でトラブルが発生したと きの対処方法について説明しています。

### ■ 読書手順

このマニュアルは、利用目的に合わせて章を選択して読むことができます。利用目的別にお読みください。

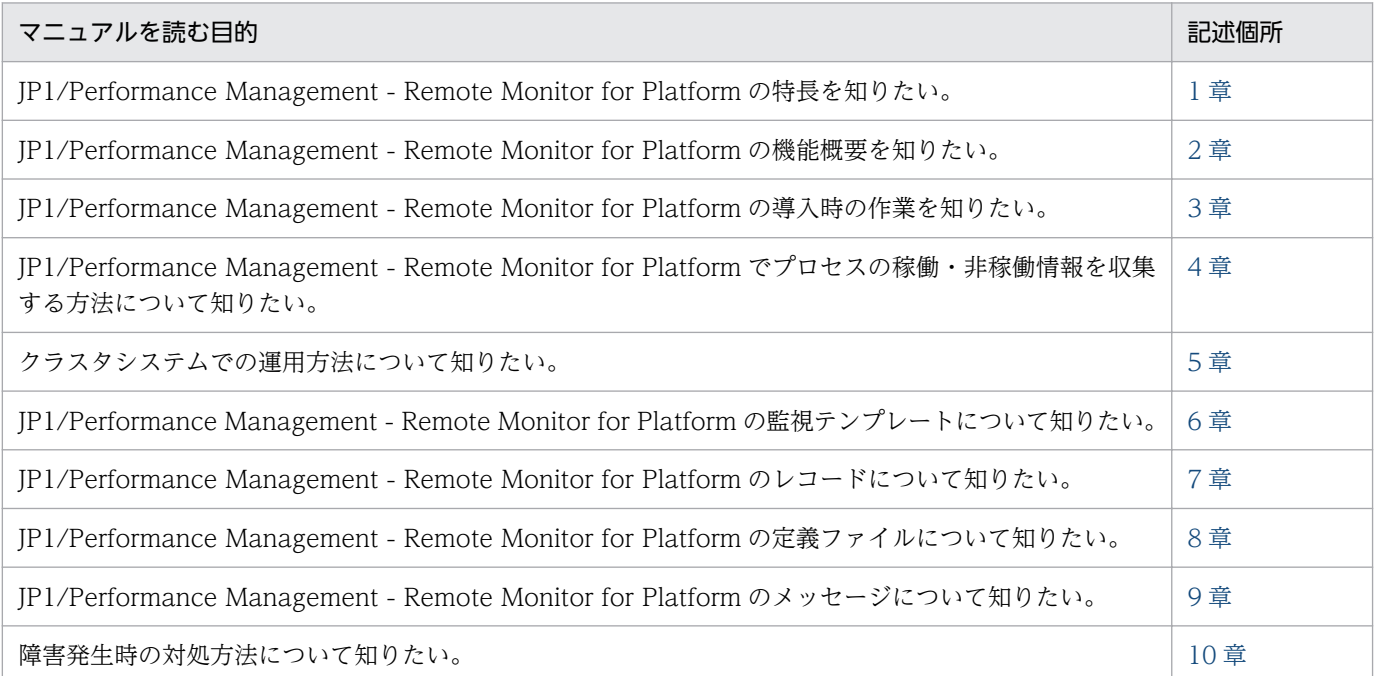

# ■ このマニュアルで使用する書式

このマニュアルで使用する書式を次に示します。

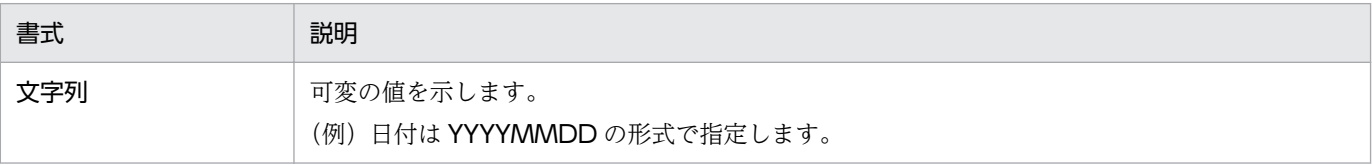

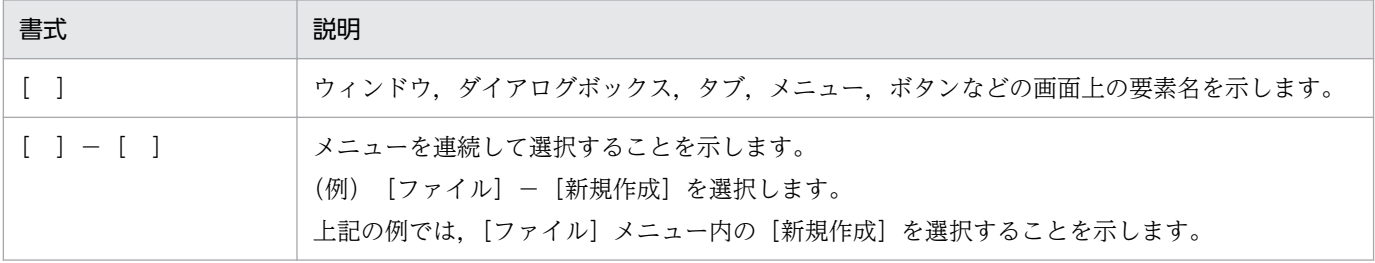

# 目次

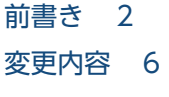

[はじめに 7](#page-6-0)

### 第1編 概要編

- 1 [PFM RM for Platform の概要 18](#page-17-0)
- 1.1 [PFM RM for Platform を用いたパフォーマンス監視の目的 19](#page-18-0)
- 1.1.1 [システムの負荷要因を究明し,システムリソースへの影響を把握します 19](#page-18-0)
- 1.1.2 [システムが正常に動作しているかどうかを監視します 20](#page-19-0)
- 1.2 [PFM RM for Platform の特長 21](#page-20-0)
- 1.2.1 [複数の監視対象ホストをリモート監視できます 21](#page-20-0)
- 1.2.2 [パフォーマンスデータの性質に応じた方法で収集できます 23](#page-22-0)
- 1.2.3 [パフォーマンスデータを保存できます 24](#page-23-0)
- 1.2.4 [収集したパフォーマンスデータを効果的に活用できます 24](#page-23-0)
- 1.2.5 [複数の監視対象ホストのパフォーマンスデータを集約して監視・分析できます 25](#page-24-0)
- 1.2.6 [アラームおよびレポートが容易に設定できます 26](#page-25-0)
- 1.2.7 [クラスタシステムでも運用できます 27](#page-26-0)

### 2 [PFM - RM for Platform の機能 29](#page-28-0)

- 2.1 [パフォーマンスデータの収集・管理 30](#page-29-0)
- 2.1.1 [パフォーマンスデータ収集の流れ 30](#page-29-0)
- 2.2 [パフォーマンス監視のしかた 34](#page-33-0)
- 2.2.1 [プロセッサの監視例 34](#page-33-0)
- 2.2.2 [メモリーの監視例 40](#page-39-0)
- 2.2.3 [ディスクの監視例 44](#page-43-0)
- 2.2.4 [ネットワークの監視例 46](#page-45-0)
- 2.2.5 [プロセスおよびサービスの監視例 48](#page-47-0)

### 第 2編 構築・運用編

### 3 [インストールとセットアップ 53](#page-52-0)

- 3.1 [Windows 版のインストールとセットアップ 54](#page-53-0)
- 3.1.1 [Windows 版のインストールの前に確認すること 54](#page-53-0)
- 3.1.2 [Windows 版のインストールとセットアップの流れ 67](#page-66-0)
- 3.1.3 [Windows 版のインストール手順 69](#page-68-0)

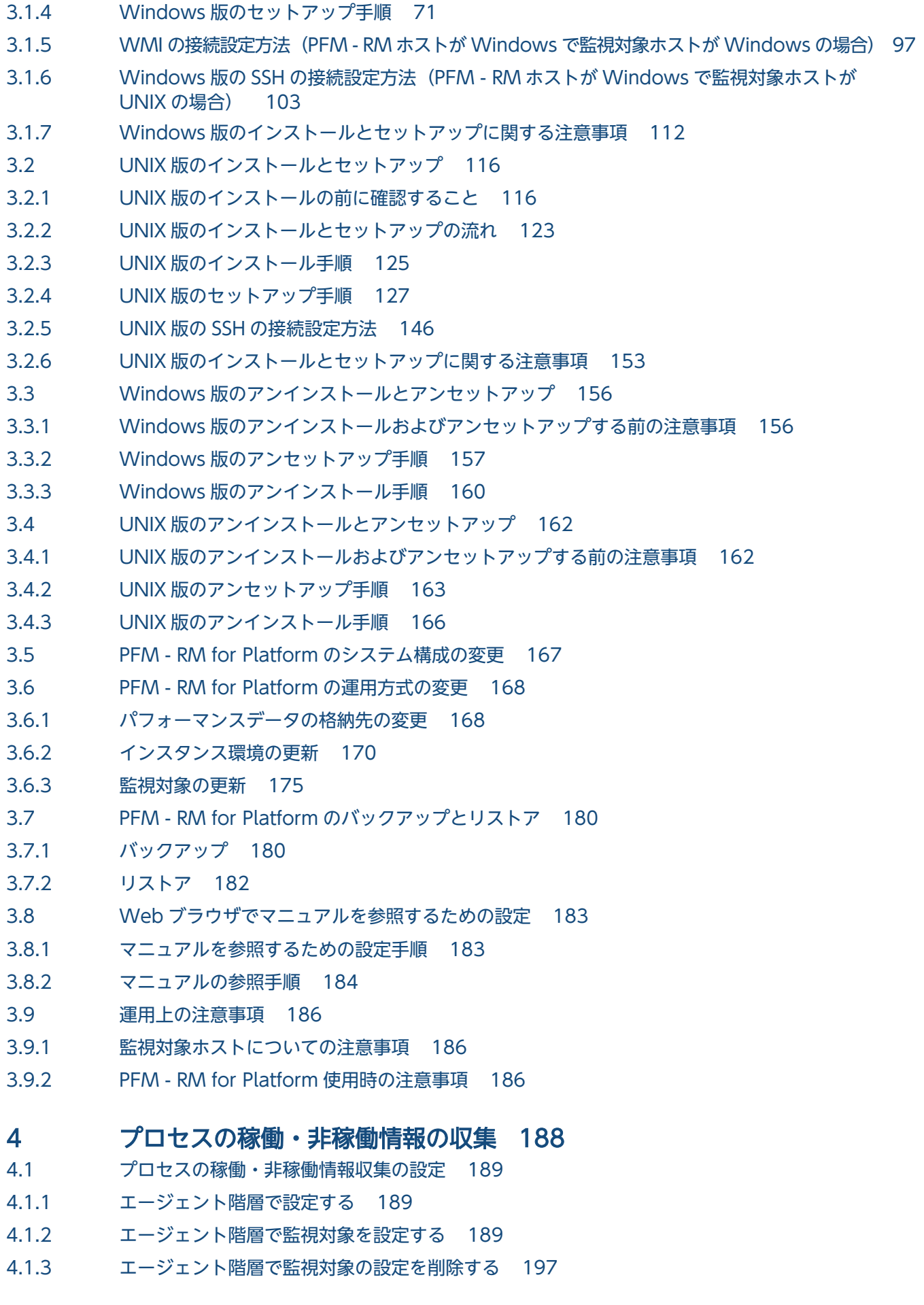

- 4.1.4 [エージェント階層でアプリケーション定義のテンプレートを利用する 198](#page-197-0)
- 4.1.5 [サービス階層で設定する 202](#page-201-0)
- 4.1.6 [サービス階層で監視対象を設定する 202](#page-201-0)
- 4.1.7 [サービス階層で監視対象の設定内容を確認または変更する 207](#page-206-0)
- 4.1.8 [サービス階層で監視対象の設定を削除する 208](#page-207-0)
- 4.1.9 [コマンドで設定する 209](#page-208-0)
- 4.1.10 [コマンドで監視対象を設定する 209](#page-208-0)
- 4.1.11 [コマンドで監視対象の設定を削除する 212](#page-211-0)
- 4.1.12 [監視対象となるプロセス名またはサービス名の大文字と小文字の区別を設定する 214](#page-213-0)
- 4.2 [プロセスの稼働・非稼働情報収集時にアラームが発生したときの対応例 216](#page-215-0)

### 5 [クラスタシステムでの運用 218](#page-217-0)

- 5.1 [クラスタシステムでの PFM RM for Platform の構成 219](#page-218-0)
- 5.2 [フェールオーバー時の処理 221](#page-220-0)
- 5.2.1 [PFM RM ホストに障害が発生した場合のフェールオーバー 221](#page-220-0)
- 5.2.2 [PFM Manager が停止した場合の影響と対処 222](#page-221-0)
- 5.3 [Windows 版のクラスタシステムでのインストールとセットアップ 224](#page-223-0)
- 5.3.1 [Windows 版のクラスタシステムでのインストールの前に確認すること 224](#page-223-0)
- 5.3.2 [Windows 版のクラスタシステムでのインストールとセットアップの流れ 228](#page-227-0)
- 5.3.3 [Windows 版のクラスタシステムでのインストール手順 230](#page-229-0)
- 5.3.4 [Windows 版のクラスタシステムでのセットアップ手順 230](#page-229-0)
- 5.3.5 クラスタシステムでの [WMI の接続設定方法\(PFM RM](#page-237-0) ホストが Windows で監視対象ホス [トが Windows の場合\) 238](#page-237-0)
- 5.3.6 [Windows 版のクラスタシステムでの SSH の接続設定方法\(PFM RM ホストが Windows](#page-237-0) [で監視対象ホストが UNIX の場合\) 238](#page-237-0)
- 5.4 [UNIX 版のクラスタシステムでのインストールとセットアップ 239](#page-238-0)
- 5.4.1 [UNIX 版のクラスタシステムでのインストールの前に確認すること 239](#page-238-0)
- 5.4.2 [UNIX 版のクラスタシステムでのインストールとセットアップの流れ 242](#page-241-0)
- 5.4.3 [UNIX 版のクラスタシステムでのインストール手順 244](#page-243-0)
- 5.4.4 [UNIX 版のクラスタシステムでのセットアップ手順 244](#page-243-0)
- 5.4.5 [UNIX 版のクラスタシステムでの SSH の接続設定方法 252](#page-251-0)
- 5.5 [Windows 版のクラスタシステムでのアンインストールとアンセットアップ 253](#page-252-0)
- 5.5.1 [Windows 版のクラスタシステムでのアンインストールとアンセットアップの流れ 253](#page-252-0)
- 5.5.2 [Windows 版のクラスタシステムでのアンセットアップ手順 254](#page-253-0)
- 5.5.3 [Windows 版のクラスタシステムでのアンインストール手順 259](#page-258-0)
- 5.6 [UNIX 版のクラスタシステムでのアンインストールとアンセットアップ 260](#page-259-0)
- 5.6.1 [UNIX 版のクラスタシステムでのアンインストールとアンセットアップの流れ 260](#page-259-0)
- 5.6.2 [UNIX 版のクラスタシステムでのアンセットアップ手順 261](#page-260-0)
- 5.6.3 [UNIX 版のクラスタシステムでのアンインストール手順 266](#page-265-0)
- 5.7 [PFM RM for Platform のシステム構成の変更 267](#page-266-0)
- 5.8 [クラスタシステムでの PFM RM for Platform の運用方式の変更 268](#page-267-0)
- 5.8.1 [クラスタシステムでのインスタンス環境の更新 268](#page-267-0)
- 5.8.2 [クラスタシステムでの監視対象の更新 269](#page-268-0)
- 5.8.3 [クラスタシステムでの論理ホスト環境定義ファイルのエクスポート・インポート 271](#page-270-0)

### 第3編 リファレンス編

### 6 [監視テンプレート 273](#page-272-0)

[監視テンプレートの概要 274](#page-273-0) [アラームの記載形式 276](#page-275-0) [アラーム一覧 277](#page-276-0) [Application Status 281](#page-280-0) [Available Memory 283](#page-282-0) [CPU Usage 285](#page-284-0) [Disk Busy % 287](#page-286-0) [Disk Free Size 289](#page-288-0) [Disk Service Time 291](#page-290-0) [Disk Space 293](#page-292-0) [I/O Wait Time 295](#page-294-0) [Kernel CPU 297](#page-296-0) [Network Received 299](#page-298-0) [Page Faults 301](#page-300-0) [Pagescans 303](#page-302-0) [Process Existence 305](#page-304-0) [Processor Queue 307](#page-306-0) [Run Queue 309](#page-308-0) [Service Stop 311](#page-310-0) [Service Stop\(dsp nm\) 313](#page-312-0) [Swap Outs 315](#page-314-0) [Target Host Status 317](#page-316-0) [Used Swap Mbytes 318](#page-317-0) [User CPU 320](#page-319-0) [レポートの記載形式 322](#page-321-0) [レポートのディレクトリ構成 324](#page-323-0) [レポート一覧 326](#page-325-0) Application Process Count (アプリケーションのプロセスおよびサービスごとの稼働状況を [示す履歴レポート\) 329](#page-328-0) [Application Process Status\(アプリケーションのプロセスおよびサービスごとの稼働状況を](#page-329-0) [示すリアルタイムレポート\) 330](#page-329-0) [Application Status\(アプリケーションの稼働状況を示すリアルタイムレポート\) 332](#page-331-0) [Avg Disk Time Status\(物理ディスク I/O の平均時間を示すリアルタイムレポート\) 334](#page-333-0) [Avg Disk Time Status\(物理ディスク I/O の平均時間を示す履歴レポート\) 335](#page-334-0) CPU Per Processor Status (プロセッサごとのプロセッサ使用率を示すリアルタイムレポート) 336 [CPU Used Status\(CPU の使用状況を示すリアルタイムレポート\) 337](#page-336-0) [CPU Used Status\(CPU の使用状況を示す履歴レポート\(1 か月\)\) 339](#page-338-0)

[CPU Used Status\(CPU の使用状況を示す履歴レポート\(1 時間\)\) 340](#page-339-0) [CPU Used Status \(Multi-Agent\)\(複数システムの CPU の使用状況を示す履歴レポート\(1](#page-341-0) [か月\)\) 342](#page-341-0) [CPU Used Status \(Multi-Agent\)\(複数システムの CPU の使用状況を示す履歴レポート\(1](#page-342-0) [日\)\) 343](#page-342-0) [Free Megabytes - Logical Disk\(論理ディスクで使用できる領域を示すリアルタイムレポート\)344](#page-343-0) [Free Megabytes - Logical Disk\(論理ディスクで使用できる領域を示す履歴レポート\) 345](#page-344-0) [Memory Paging Status\(メモリーやページングの情報を示すリアルタイムレポート\) 346](#page-345-0) [Memory Paging Status \(6.0\)\(メモリーやページングの情報を示すリアルタイムレポート\) 348](#page-347-0) [Memory Paging Status\(メモリーやページングの情報を示す履歴レポート\(1 日\)\) 350](#page-349-0) Memory Paging Status (6.0) (メモリーやページングの情報を示す履歴レポート (1日)) 352 [Memory Paging Status\(メモリーやページングの情報を示す履歴レポート\(1 時間\)\) 354](#page-353-0) Memory Paging Status (6.0) (メモリーやページングの情報を示す履歴レポート (1 時間)) 356 Memory Used Status (システムの物理メモリー使用状況を示すリアルタイムレポート) 358 [Memory Used Status \(6.0\)\(システムの物理メモリー使用状況を示すリアルタイムレポート\) 360](#page-359-0) Memory Used Status (システムの物理メモリー使用状況を示す履歴レポート (1日)) 362 Memory Used Status (6.0) (システムの物理メモリー使用状況を示す履歴レポート (1日)) 364 Memory Used Status (システムの物理メモリー使用状況を示す履歴レポート (1 時間)) 366 Memory Used Status (6.0) (システムの物理メモリー使用状況を示す履歴レポート (1 時間)) 368 Memory Used Status (Multi-Agent) (複数システムの物理メモリーの使用状況を示す履歴 [レポート\(1 か月\)\) 370](#page-369-0) [Memory Used Status \(Multi-Agent\) \(6.0\)\(複数システムの物理メモリーの使用状況を示す](#page-370-0) [履歴レポート\(1 か月\)\) 371](#page-370-0) Memory Used Status (Multi-Agent) (複数システムの物理メモリーの使用状況を示す履歴 レポート (1日)) 372 [Memory Used Status \(Multi-Agent\) \(6.0\)\(複数システムの物理メモリーの使用状況を示す](#page-373-0) [履歴レポート\(1 日\)\) 374](#page-373-0) [Network Data\(ネットワーク間での通信状況を示すリアルタイムレポート\) 375](#page-374-0) [Network Data\(ネットワーク間での通信状況を示す履歴レポート\) 376](#page-375-0) [Physical Disk Busy Status\(ディスクがビジーだった経過時間を示すリアルタイムレポート\) 377](#page-376-0) Physical Disk Busy Status (ディスクがビジーだった経過時間を示す履歴レポート) 379 [Pool Nonpaged Status\(システムのページアウト不可能な物理メモリーのサイズを示すリア](#page-380-0) [ルタイムレポート\) 381](#page-380-0) [Pool Nonpaged Status \(6.0\)\(システムのページアウト不可能な物理メモリーのサイズを示](#page-382-0) [すリアルタイムレポート\) 383](#page-382-0) Pool Nonpaged Status (システムのページアウト不可能な物理メモリーのサイズを示す履歴 [レポート\) 385](#page-384-0) [Pool Nonpaged Status \(6.0\)\(システムのページアウト不可能な物理メモリーのサイズを示](#page-386-0) [す履歴レポート\) 387](#page-386-0) [System Overview\(システムの稼働状況を示すリアルタイムレポート\) 389](#page-388-0) [System Overview \(6.0\)\(システムの稼働状況を示すリアルタイムレポート\) 392](#page-391-0) [System Overview\(システムの稼働状況を示す履歴レポート\) 394](#page-393-0) [System Overview \(6.0\)\(システムの稼働状況を示す履歴レポート\) 397](#page-396-0) [Target Host Status\(監視対象ホストへの接続状況や監視対象ホストの](#page-399-0) OS の情報を示す履歴 [レポート\) 400](#page-399-0)

# 7 [レコード 402](#page-401-0)

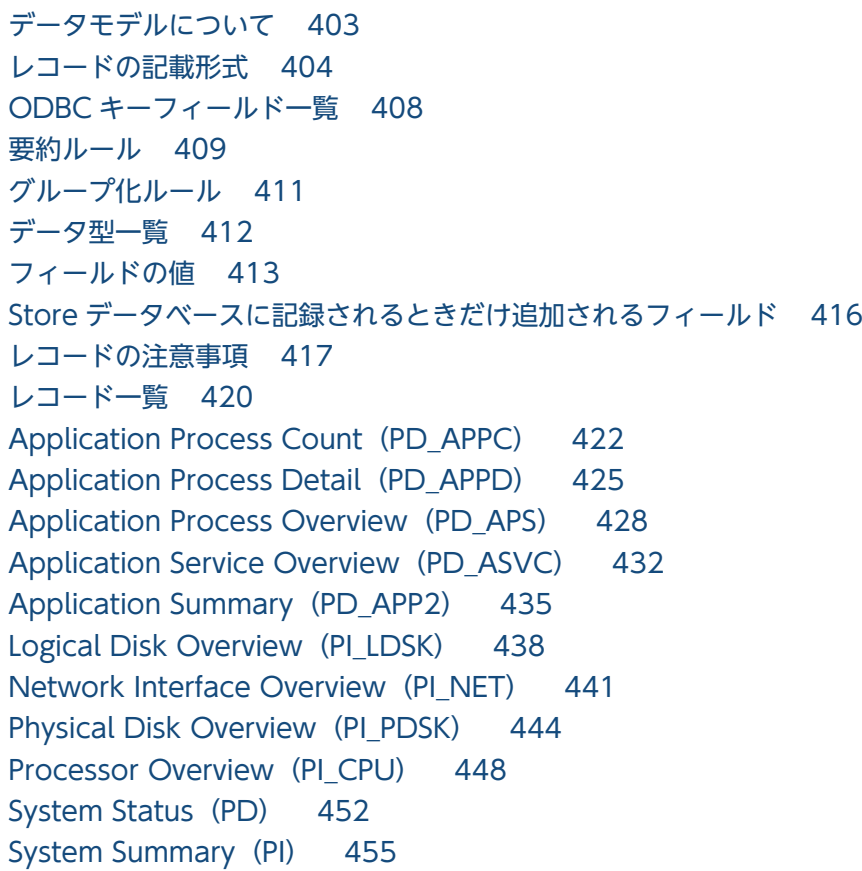

### 8 [定義ファイル 463](#page-462-0)

[定義ファイル一覧 464](#page-463-0) [定義ファイルの記述形式 465](#page-464-0) Remote Monitor Collector サービス起動情報ファイル (jpcagt.ini) 466

### 9 [メッセージ 468](#page-467-0)

- 9.1 [メッセージの形式 469](#page-468-0)
- 9.1.1 [メッセージの出力形式 469](#page-468-0)
- 9.1.2 [メッセージの記載形式 470](#page-469-0)
- 9.2 [メッセージの出力先一覧 472](#page-471-0)
- 9.3 [Windows イベントログと syslog の一覧 475](#page-474-0)
- 9.4 [メッセージ一覧 476](#page-475-0)

# 第4編 トラブルシューティング編

### 10 [トラブルへの対処方法 491](#page-490-0)

- 10.1 [トラブルへの対処手順 492](#page-491-0)
- 10.2 [トラブルシューティング 493](#page-492-0)
- 10.2.1 [PFM RM の Remote Monitor Collector サービスが起動しない 493](#page-492-0)
- 10.2.2 Windows [のセキュリティイベントログに「失敗の監査」\(イベント](#page-493-0) ID:4625 または 4776) [が記録される 494](#page-493-0)

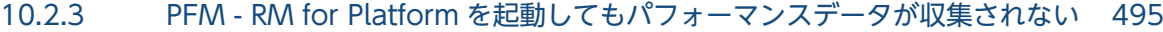

- 10.2.4 [プロセス監視に関するアラームが意図したとおりに通知されない 501](#page-500-0)
- 10.2.5 [共通メッセージログに「KAVL17016-W パフォーマンスデータが前回のデータと同じため,](#page-501-0) [Store データベースに保存しません」というメッセージが出力される 502](#page-501-0)
- 10.2.6 [その他のトラブルに関するトラブルシューティング 508](#page-507-0)
- 10.3 [トラブルシューティング時に採取するログ情報 509](#page-508-0)
- 10.3.1 [トラブルシューティング時に採取するログ情報の種類 509](#page-508-0)
- 10.3.2 [トラブルシューティング時に参照するログファイルおよびディレクトリ一覧 511](#page-510-0)
- 10.4 [トラブルシューティング時に採取が必要な資料 515](#page-514-0)
- 10.4.1 [トラブルシューティング時に Windows 環境で採取が必要な資料 515](#page-514-0)
- 10.4.2 [トラブルシューティング時に UNIX 環境で採取が必要な資料 520](#page-519-0)
- 10.5 [トラブルシューティング時に採取する資料の採取方法 523](#page-522-0)
- 10.5.1 [トラブルシューティング時に Windows 環境で採取する資料の採取方法 523](#page-522-0)
- 10.5.2 [トラブルシューティング時に UNIX 環境で採取する資料の採取方法 526](#page-525-0)
- 10.6 [Performance Management の障害検知 529](#page-528-0)
- 10.7 [Performance Management システムの障害回復 530](#page-529-0)

### [付録 531](#page-530-0)

- 付録 A [構築前のシステム見積もり 532](#page-531-0)
- 付録 A.1 [メモリー所要量 532](#page-531-0)
- 付録 A.2 [ディスク占有量 532](#page-531-0)
- 付録 B [カーネルパラメーターの調整が必要なシステムリソース一覧 533](#page-532-0)
- 付録 C [識別子一覧 534](#page-533-0)
- 付録 D [プロセス一覧 535](#page-534-0)
- 付録 D.1 [プロセス一覧\(Windows の場合\) 535](#page-534-0)
- 付録 D.2 [プロセス一覧\(UNIX の場合\) 535](#page-534-0)
- 付録 E [ポート番号一覧 537](#page-536-0)
- 付録 E.1 [PFM RM for Platform のポート番号 537](#page-536-0)
- 付録 E.2 [ファイアウォールの通過方向 538](#page-537-0)
- 付録 F [PFM RM for Platform のプロパティ 540](#page-539-0)
- 付録 F.1 [Remote Monitor Store サービスのプロパティ一覧 540](#page-539-0)
- 付録 F.2 [Remote Monitor Collector サービスのプロパティ一覧 544](#page-543-0)
- 付録 F.3 [リモートエージェントとグループエージェントのプロパティ一覧 554](#page-553-0)
- 付録 G [ディレクトリおよびファイル一覧 565](#page-564-0)
- 付録 G.1 [フォルダおよびファイル一覧\(Windows の場合\) 565](#page-564-0)
- 付録 G.2 [ディレクトリおよびファイル一覧\(UNIX の場合\) 570](#page-569-0)
- 付録 H [バージョンアップ手順とバージョンアップ時の注意事項 576](#page-575-0)
- 付録 | [バージョン互換 577](#page-576-0)
- 付録 J [動作ログの出力 578](#page-577-0)
- 付録 J.1 [動作ログに出力される事象の種別 578](#page-577-0)

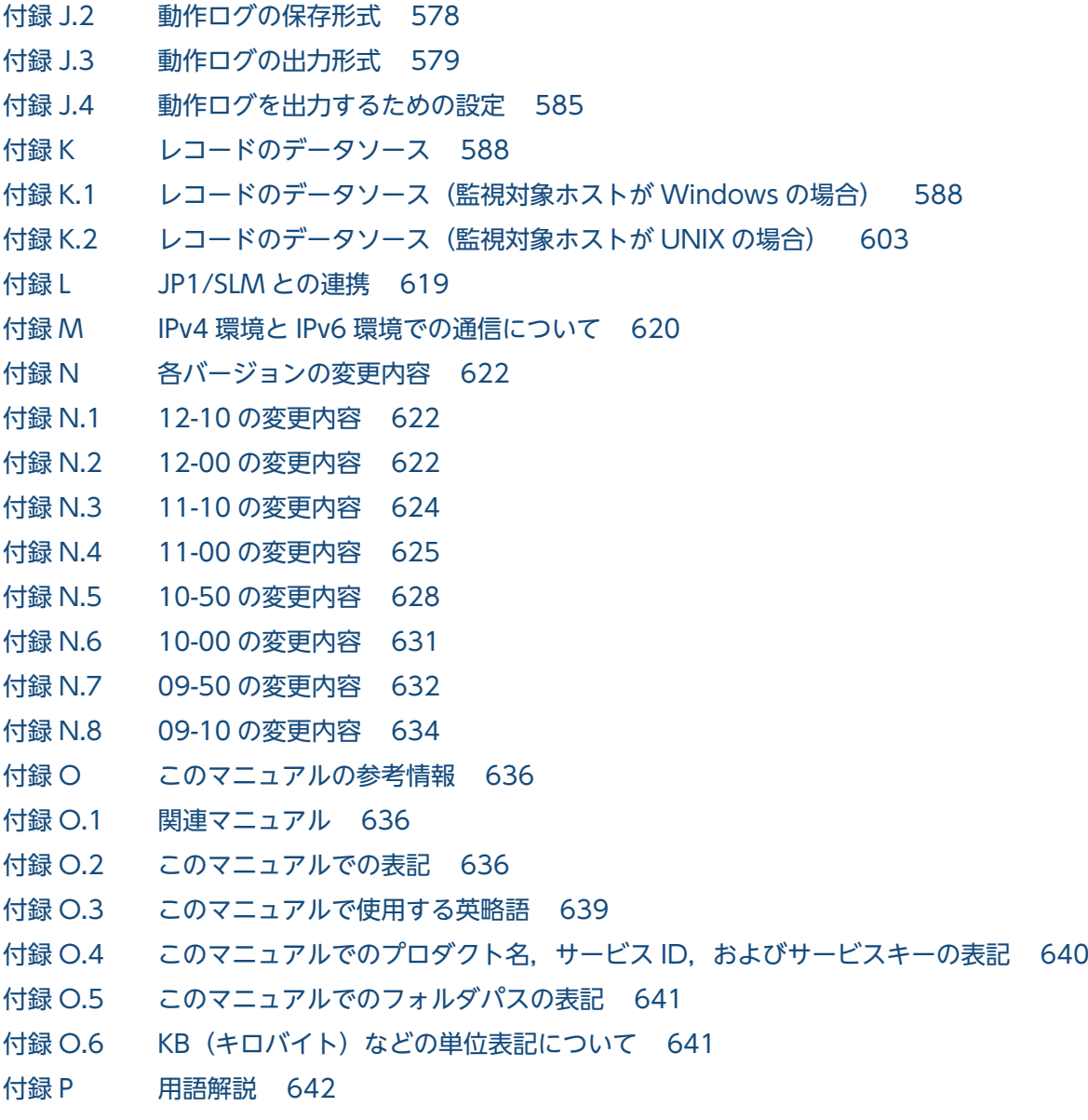

# [索引 652](#page-651-0)

第 1 編 概要編

<span id="page-17-0"></span>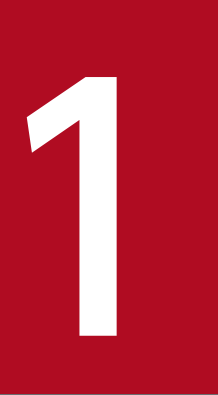

# PFM - RM for Platform の概要

この章では, PFM - RM for Platform の概要について説明します。

# <span id="page-18-0"></span>1.1 PFM - RM for Platform を用いたパフォーマンス監視の目的

PFM - RM for Platform を用いたパフォーマンス監視の目的について説明します。

PFM - RM for Platform は、業務サーバのパフォーマンスをリモートで監視します。パフォーマンスの監 視は,システムの安定稼働を維持させるために欠かせない作業です。

具体的に,パフォーマンス監視とは,次の作業のことを指します。

- システムの負荷要因を究明し,システムリソースへの影響を把握する
- システムが正常に動作しているかどうかを監視する

PFM - RM for Platform を導入してパフォーマンスを監視することで,システムの負荷要因を究明し,シ ステムリソースへの影響を把握できます。

PFM - RM for Platform を使用するには, PFM - Manager, PFM - Base および PFM - Web Console が必要です。ただし,PFM - Manager と同一ホストに PFM - RM for Platform をインストールする場 合,PFM - Base は不要です。

# 1.1.1 システムの負荷要因を究明し、システムリソースへの影響を把握します

ある特定の要因が基となってシステムに負荷が掛かっている場合,システム全体への影響を最小限に抑え るために,システムを正常な状態へ戻す必要があります。このため,システムの負荷要因を究明し,シス テムリソースへの影響を把握することは,システムの安定稼働を維持させるために,重要な作業の 1 つと なります。

パフォーマンスに問題が発生し,システムに負荷が掛かっている場合,次のような現象が負荷要因になっ ていると考えられます。

- メモリーが不足している
- プログラムが特定のリソースを独占している
- サブシステムが故障している,または不正な構成になっている
- サブシステム間の負荷にばらつきがある

これらの負荷要因は、次に示すシステムリソースの状況を把握することで、解決に導くことができます。

- プロセッサ
- メモリー
- ディスク
- ネットワーク

<span id="page-19-0"></span>PFM - RM for Platform では、各種条件(同時接続ユーザーなど)を変更してパフォーマンスを監視した り,継続的にパフォーマンスを監視したりすることで,システムの負荷要因に対応するシステムリソース を把握できます。

システムリソースの状況を把握することは,システム構成の変更や調整が容易になったり,システムリソー スのアップグレード計画が立てやすくなったりするなど,今後のシステム運用を検討する上でもメリット があります。

# 1.1.2 システムが正常に動作しているかどうかを監視します

システムの安定稼働を維持させるには,システムの負荷要因を解決するだけでなく,システムが正常に動 作しているかどうかを日常的に確認することも重要です。

システムが正常に動作しているかどうかは,次の動作を監視することで確認できます。

- システムが提供するプロセス
- システムの不正なプロセス
- システムの前提となるサービス

# <span id="page-20-0"></span>1.2 PFM - RM for Platform の特長

PFM - RM for Platform の主な特長は次のとおりです。

- 複数の監視対象ホストをリモート監視できる
- パフォーマンスデータの性質に応じて収集し管理できる
- パフォーマンスデータを保存できる
- 収集したパフォーマンスデータを効果的に活用できる
- 複数の監視対象ホストのパフォーマンスデータを集約して監視・分析できる
- アラームおよびレポートが容易に設定できる
- クラスタシステムでも運用できる

これらの特長について,以降で説明します。

### 1.2.1 複数の監視対象ホストをリモート監視できます

PFM - RM for Platform は,パフォーマンスをリモート監視します。

「リモート監視」は、業務サーバにエージェントをインストールしないで、別のホストからリモートでサー バの稼働状況を監視する機能です。

業務サーバに PFM - RM for Platform をインストールしなくてもよいため、監視対象となる業務サーバ (ホスト)のシステム構成を変更しないでパフォーマンスデータを監視できます。また,1 つの PFM - RM for Platform で複数のホストのパフォーマンスデータを収集・管理したり,複数の PFM - RM for Platform から同一のホストのパフォーマンスデータを収集・管理したりできます。

Performance Management では、PFM - RM for Platform が監視するホストを「監視対象ホスト」と呼 びます。

Windows 環境で動作する PFM - RM for Platform の場合, Windows 環境および UNIX 環境の監視対 象ホストをリモート監視できます。UNIX 環境で動作する PFM - RM for Platform の場合, UNIX 環境 の監視対象ホストをリモート監視できます。

PFM - RM for Platform が監視対象としてサポートする OS の詳細については,[「3.1.1 Windows 版の](#page-53-0) [インストールの前に確認すること」](#page-53-0)または「[3.2.1 UNIX 版のインストールの前に確認すること」](#page-115-0)を参照 してください。

PFM - RM ホスト自身を監視対象ホストとすることもできます。

また、Performance Management のヘルスチェック機能を利用することで、ICMP プロトコル (ping で の通信)に対応しているホストやハードウェア機器の稼働状態をリモート監視できます(ヘルスチェック

<sup>1.</sup> PFM - RM for Platform の概要

監視)。ヘルスチェック監視では,接続先の PFM - Manager のヘルスチェックエージェントが,監視対象 ホストの稼働状態をリモート監視します。

なお,ヘルスチェック監視の場合,稼働性能情報は収集されません。

ヘルスチェック機能の詳細については,マニュアル「JP1/Performance Management 運用ガイド」の障 害検知について説明している章を参照してください。

複数の PFM - RM for Platform が複数の監視対象ホストを監視するイメージを次の図に示します。

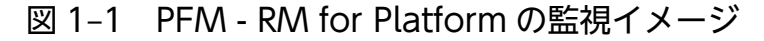

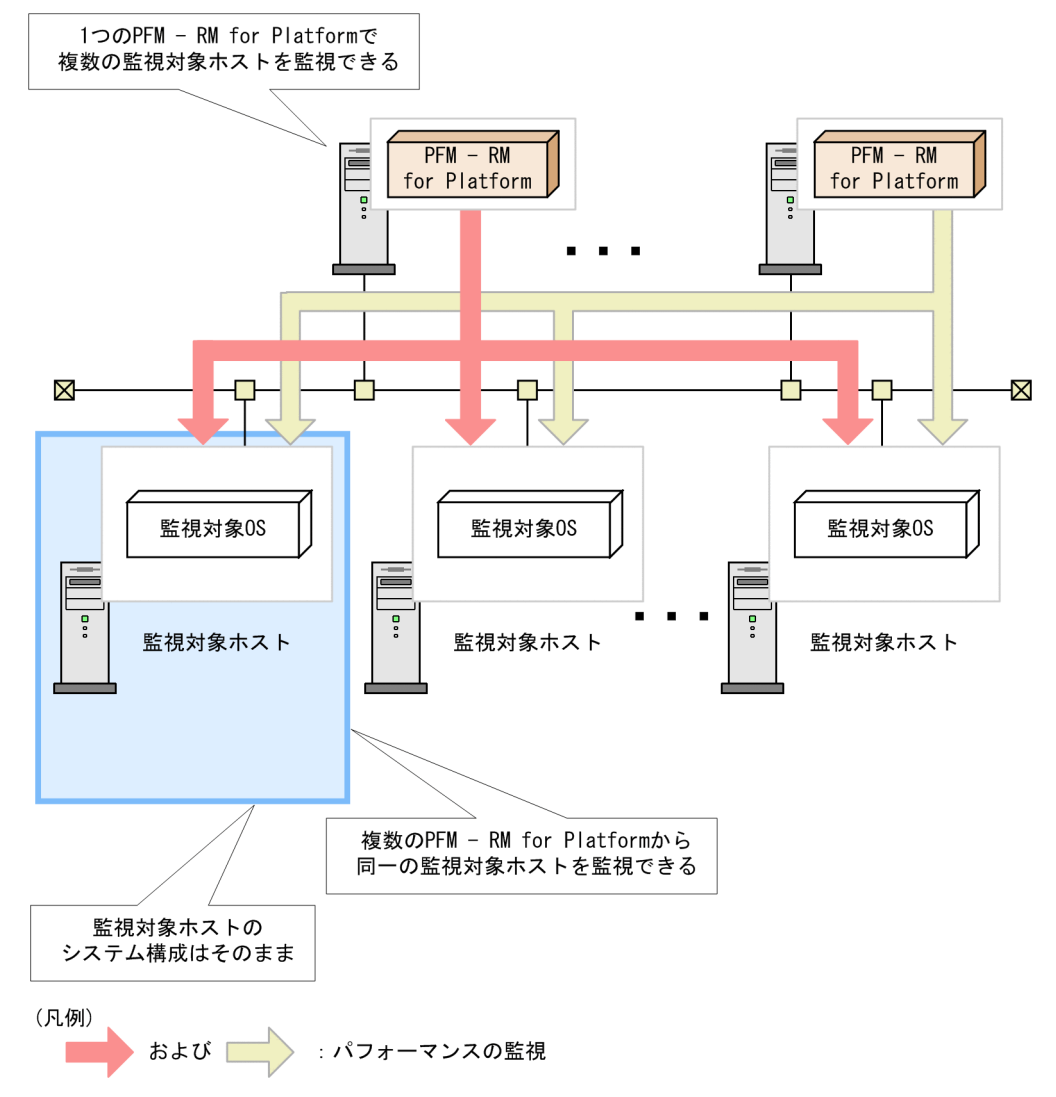

# (1) 共通アカウント情報で複数のインスタンス環境や監視対象を一元管理で きます

PFM - RM for Platform では、PFM - RM ホストで設定したアカウント情報で、監視対象にリモート接続 します。PFM - RM for Platform で使用するアカウント情報には,インスタンス環境や監視対象ごとに個 別に管理するアカウント情報と,複数のインスタンス環境や監視対象の共通のアカウント情報を一元的に 管理する共通アカウント情報があります。共通アカウント情報※を使用する場合は,インスタンス環境や

<span id="page-22-0"></span>監視対象にアクセスするパスワードを変更するようなときでも,一元的に管理している共通アカウント情 報だけを変更すればよいので効率的に作業できます。

注※

ヘルスチェック監視の場合,共通アカウント情報は使用できません(共通アカウント情報を設定しても 無視されます)。

PFM - RM for Platform で使用するアカウント情報について(個別のアカウント情報と共通アカウント情 報)

PFM - RM for Platform のリモート接続では,インスタンス環境(Windows の場合)と,インスタ ンス環境内の監視対象のアカウント情報が必要になります。

個別のアカウント情報を使用する場合は、インスタンス環境で1つ, 監視対象ごとに1つ, アカウント 情報を設定します。

共通アカウント情報を使用する場合は,PFM - RM ホストごとに,インスタンス環境用と監視対象用 (Windows 用と UNIX 用) の共通アカウント情報を設定します。共通アカウント情報を使用するかど うかは,インスタンス環境および監視対象のセットアップで指定します。

### 重要

共通アカウント情報を使用する場合は、各監視対象のアカウント情報を同じにするため、共 通アカウント情報が漏えいした場合の影響がより大きくなるおそれがあります。共通アカウ ント情報を使用する際は,このようなリスクについてのセキュリティ対策や情報管理を考慮 した上で,共通アカウント情報を使用するかどうか検討してください。

# 1.2.2 パフォーマンスデータの性質に応じた方法で収集できます

PFM - RM for Platform は、パフォーマンスデータを「レコード」という形式で収集します。レコードと は,収集されたパフォーマンスデータをデータベースに格納するための単位のことです。

どのパフォーマンスデータを収集するかは,すでに PFM - RM for Platform で定義しています。どのレ コードを収集するか, PFM - Web Console を使用して選択してください。収集するレコードを PFM -Web Console で選択する方法については,マニュアル「JP1/Performance Management 運用ガイド」 の稼働監視データの管理について説明している章を参照してください。

収集するパフォーマンスデータの性質に応じて,レコードは次の 2 つに分けられます。

• Product Interval レコードタイプ

このレコードタイプのレコードは、5分ごとの CPU 使用率など、ある一定の時間(インターバル)ご とのパフォーマンスデータを収集します。このため,時間の経過に伴うシステムの状態の変化や傾向を 分析したい場合などに使用します。

以降,Product Interval レコードタイプのことを「PI レコードタイプ」と呼びます。

• Product Detail レコードタイプ

<sup>1.</sup> PFM - RM for Platform の概要

<span id="page-23-0"></span>このレコードタイプのレコードは,現在監視しているホストの情報など,ある時点でのシステムの状態 を示すパフォーマンスデータを収集します。このため,ある時点でのシステムの状態を知りたい場合に 使用します。

以降,Product Detail レコードタイプのことを「PD レコードタイプ」と呼びます。

なお,レコードは,さらに「フィールド」と呼ばれる細かい単位に分類しています。レコードとフィール ドの総称を、Performance Management では「データモデル」と呼びます。各レコードの詳細について は,「[7. レコード](#page-401-0)」を参照してください。

# 1.2.3 パフォーマンスデータを保存できます

収集されたパフォーマンスデータは、PFM - RM for Platform の「Store データベース」と呼ばれるデー タベースに,レコード形式で格納されます。Store データベースに保存されているパフォーマンスデータ を基に,監視対象ホストの過去から現在までの稼働状況の傾向を分析できます。

Store データベースでのパフォーマンスデータの管理方法は,PFM - Web Console を使用して設定しま す。PFM - Web Console でパフォーマンスデータを管理する方法については、マニュアル「IP1/ Performance Management 運用ガイド」の稼働監視データの管理について説明している章を参照してく ださい。

# 1.2.4 収集したパフォーマンスデータを効果的に活用できます

監視対象ホストから収集されたパフォーマンスデータは、PFM - RM for Platform を使用することで、ホ ストの稼働状況や傾向を分析したり,把握したりするなど,効果的に活用できます。

### (1) 監視対象ホストの稼働状況をグラフィカルに表示します

PFM - RM for Platform によって、収集された CPU 使用率などのパフォーマンスデータは、PFM - Web Console を使用することでグラフィカルな形式に加工し,表示できます。収集および集計した結果を基 に、パフォーマンスデータの傾向や推移をグラフィカルな形式で確認できるため、複数のホストの稼働状 況を容易に分析できます。

Performance Management では、グラフィカルな形式に加工し、表示するための情報が定義されている ものを「レポート」と呼びます。レポートには次の種類があります。

• リアルタイムレポート

監視対象ホストの現在の状況を示すレポートです。 システムの現在の状態や問題点を確認したいときなどに使用します。リアルタイムレポートの情報は, レポートを表示する時点でのパフォーマンスデータを適用し,表示されます。

• 履歴レポート

監視対象ホストの過去から現在までの履歴状況を示すレポートです。

<span id="page-24-0"></span>システムの稼働状況の傾向を分析したいときなどに使用します。履歴レポートの情報は,PFM - RM for Platform の Store データベースに格納されたパフォーマンスデータを適用し、表示されます。

### (2) 監視対象ホストの運用上のトラブルを適切に対処します

システムリソースが不足しているなど、監視対象ホストにトラブルが発生したとき、PFM - RM for Platform で設定した判定条件やしきい値を基に,適切な対処を実行します。

例えば,あらかじめ「物理 CPU の使用率が 90%」を異常条件のしきい値とし,しきい値に達した場合は E メールで通知される旨を設定したとします。実際のトラブル発生時, システム管理者は, E メールによ る通知によって,トラブルの発生をタイムリーに把握できます。

このように,判定条件を設定しておくことで,自動で適切な対処が実行され,トラブルの早期解決につな がります。

Performance Management では、設定したしきい値に達した場合に取る対処のことを、「アクション」と 呼びます。アクションには,次の種類があります。

- E メールの送信
- コマンドの実行
- SNMP トラップの発行
- JP1 イベントの発行

なお,しきい値やアクションが定義されているものを「アラーム」と呼びます。各パフォーマンスデータ のアラームは、PFM - Web Console を使用して設定します。アラームの設定方法については、マニュア ル「JP1/Performance Management 運用ガイド」のアラームによる稼働監視について説明している章を 参照してください。

PFM - Web Console でアラームを設定すると、各アラームを1つにまとめたテーブルと PFM - RM for Platform とが関連づけられます。このときのテーブルを「アラームテーブル」,関連づけを「バインド」 と呼びます。

バインドによって,PFM - RM for Platform で収集されたパフォーマンスデータが,アラームで定義され ているしきい値に達したとき,アクションが実行されます。

# 1.2.5 複数の監視対象ホストのパフォーマンスデータを集約して監視・分析 できます

PFM - RM for Platform は、監視対象ホストごとにパフォーマンスデータを監視・分析するだけでなく。 各監視対象ホストのパフォーマンスデータを集約して監視・分析することもできます。

このときの個々の監視対象ホストを「リモートエージェント」とし、リモートエージェントを集約したも のを「グループエージェント」と呼びます。

<sup>1.</sup> PFM - RM for Platform の概要

JP1/Performance Management - Remote Monitor for Platform **25 and 2008** 

<span id="page-25-0"></span>リモートエージェントとグループエージェントの概念について,次の図に示します。

図 1-2 リモートエージェントとグループエージェントの概念

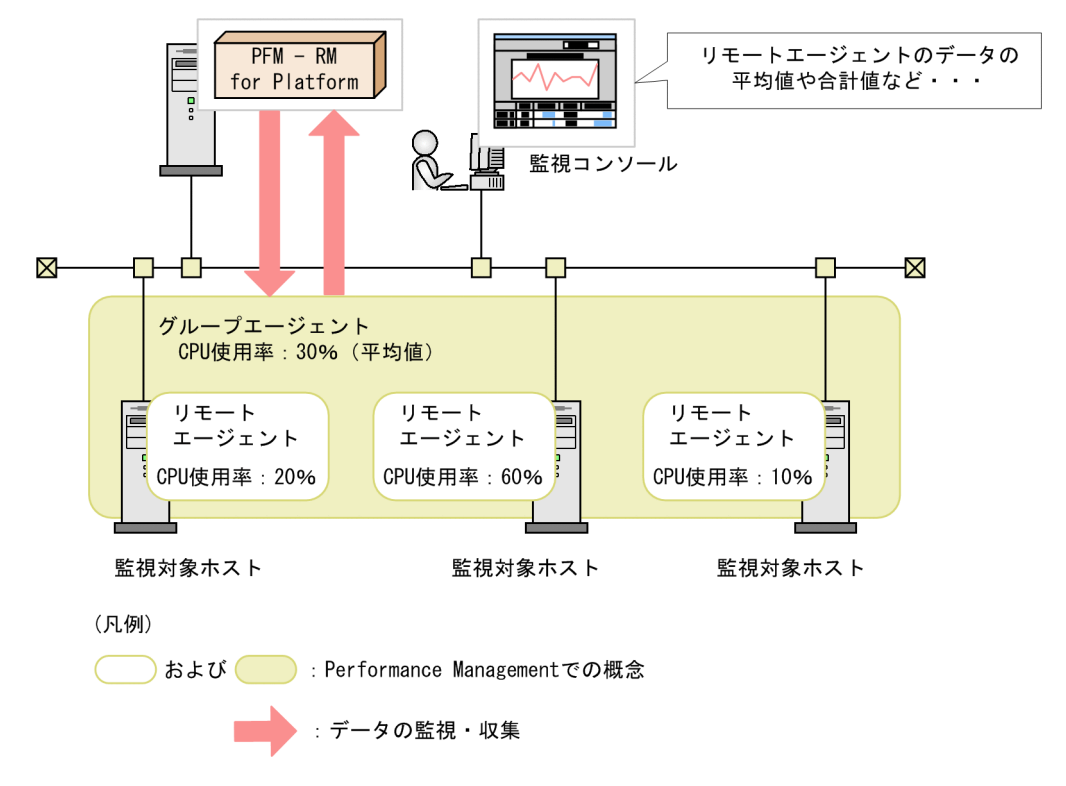

グループエージェントとして収集される情報は,複数の監視対象ホストのパフォーマンスデータの平均値, 合計値,最大値,または最小値などです。

なお,グループエージェントとして集約される対象は,同じインスタンスに属するリモートエージェント です。このため,パフォーマンスデータを集約したい監視対象ホストは,同じインスタンス環境に設定す る必要があります。例えば,インスタンスを次のように設定すると,集約された複数の監視対象ホストの 情報が,視覚的に分析できるようになります。

- 仮想環境で運用している複数のゲスト OS を 1 つのインスタンスに設定する。
- 負荷分散を目的として複数のサーバを運用している場合などは,1 つのインスタンスに設定する。

リモートエージェントやグループエージェントの詳細については,マニュアル「JP1/Performance Management 設計・構築ガイド」の PFM - RM のエージェントの管理について説明している章を参照し てください。

# 1.2.6 アラームおよびレポートが容易に設定できます

ホストの稼働状況や傾向を分析したり,把握したりするためのレポートやアラームは,あらかじめ必要な 監視項目を定義しています。この定義を Performance Management では「監視テンプレート」と呼び, PFM - RM for Platform では,標準で提供しています。

<span id="page-26-0"></span>監視テンプレートを使用することで,複雑な定義をしなくても,監視対象ホストの稼働状況を監視する準 備が容易にできるようになります。監視テンプレートの詳細については,「[6. 監視テンプレート」](#page-272-0)を参照 してください。

# 1.2.7 クラスタシステムでも運用できます

PFM - RM for Platform はクラスタシステムでも運用できます。

クラスタシステムとは,複数のサーバシステムを連携して,1 つのシステムとして運用するシステムです。

HA(High Availability)クラスタシステム構成の PFM - RM for Platform で運用できます。

クラスタシステムを適用することで,システムにトラブルが発生した場合でも,継続して業務を運用でき る信頼性の高いシステムが構築できます。このため、Performance Management での 24 時間稼働およ び 24 時間監視が実現できます。

クラスタシステムで監視対象ホストにトラブルが発生した場合の Performance Management の運用例を 次の図に示します。

図1-3 クラスタシステムで監視対象ホストにトラブルが発生した場合の運用例

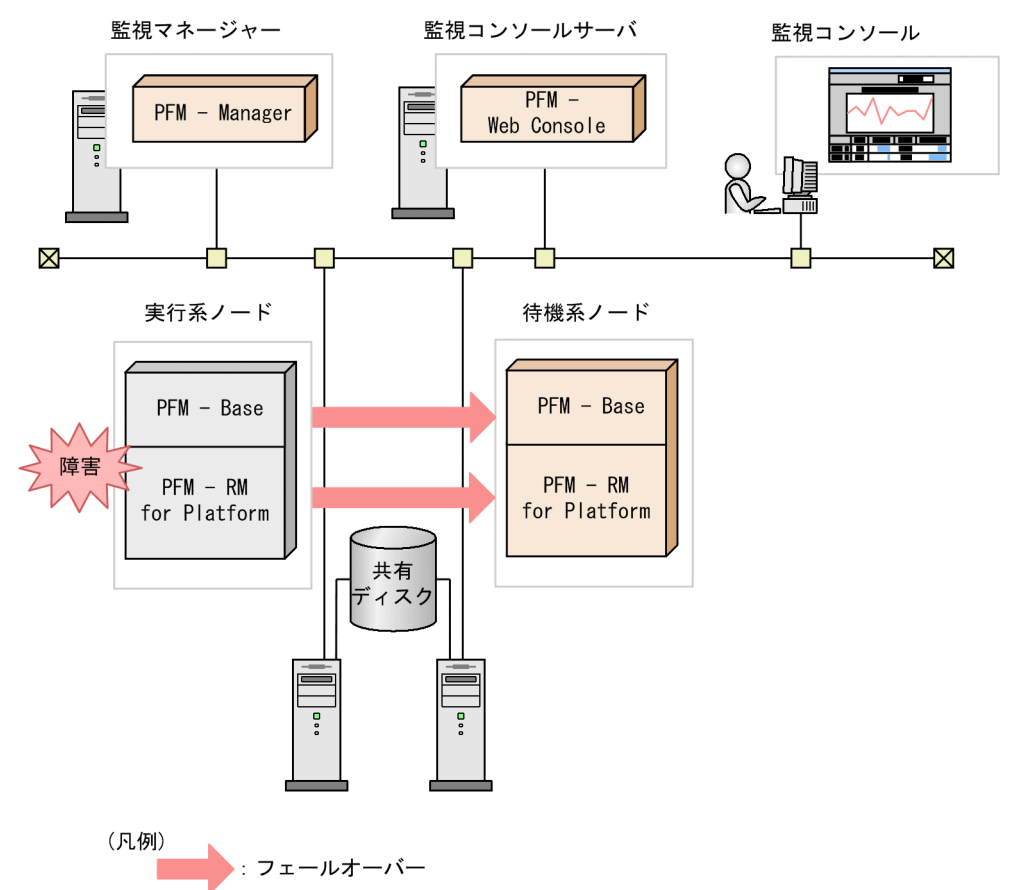

同じ設定の環境を 2 つ構築し,通常の場合に運用するホストを「実行系ノード」,トラブル発生時に切り替 えて運用するホストを「待機系ノード」として定義します。

JP1/Performance Management - Remote Monitor for Platform **27** 

クラスタシステムを適用した PFM - RM for Platform の運用の詳細については,[「5. クラスタシステム](#page-217-0) [での運用](#page-217-0)」を参照してください。

<sup>1.</sup> PFM - RM for Platform の概要

<span id="page-28-0"></span>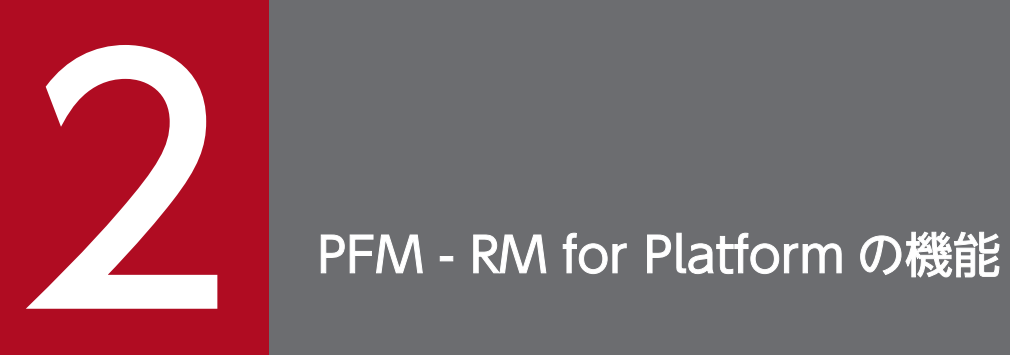

この章では, PFM - RM for Platform の機能について説明します。

# <span id="page-29-0"></span>2.1 パフォーマンスデータの収集・管理

パフォーマンスデータの収集・管理について説明します。

PFM - RM for Platform で収集されたパフォーマンスデータは、データの性質によって、PI レコードタイ プまたは PD レコードタイプのどちらかのレコードに格納されます。

レコードタイプによって,パフォーマンスデータが収集されるタイミングや Store データベースへの格納 有無など,収集・管理方法が異なります。各レコードタイプの収集・管理方法の詳細は,マニュアル「JP1/ Performance Management 設計・構築ガイド」の Performance Management の機能について説明して いる章を参照してください。

また,パフォーマンスデータの管理方法は,PFM - Web Console で設定します。設定方法の詳細は,マ ニュアル「JP1/Performance Management 運用ガイド」の稼働監視データの管理について説明している 章を参照してください。

# 2.1.1 パフォーマンスデータ収集の流れ

PFM - RM for Platform でパフォーマンスデータを収集するときのデータおよび処理の流れについて説明 します。

# (1) パフォーマンスデータを収集するときのデータの流れ

パフォーマンスデータを収集するときのデータの流れを、次の図に示します。

### 図 2‒1 パフォーマンスデータを収集するときのデータの流れ

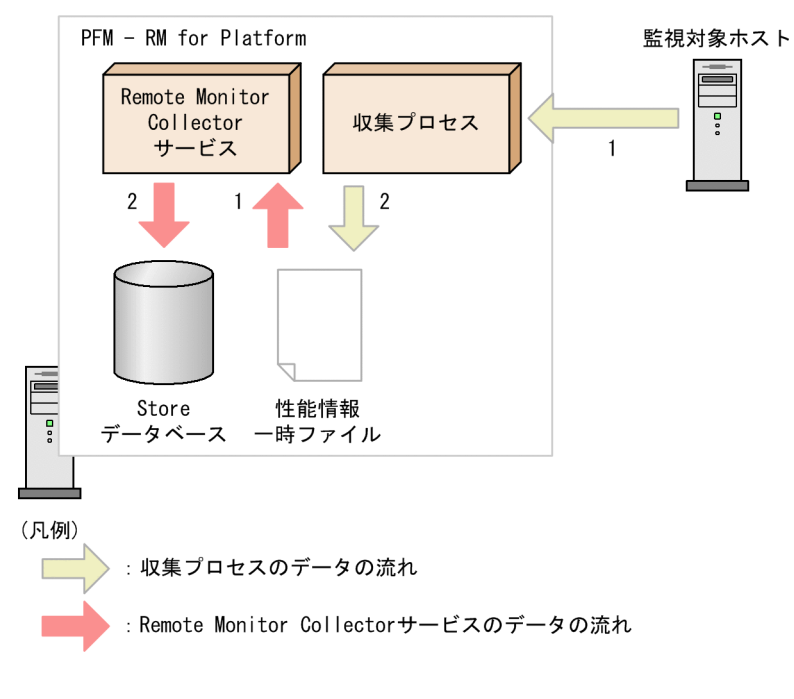

• 収集プロセスのデータの流れ

1. 監視対象ホストに接続して、パフォーマンスデータを収集します。

2. 収集したパフォーマンスデータを、性能情報一時ファイルに出力します。

- Remote Monitor Collector サービスのデータの流れ
	- 1. 収集プロセスが出力した性能情報一時ファイルを読み込みます。
	- 2. 読み込んだパフォーマンスデータを、Store データベースの各レコードに格納します。

Remote Monitor Collector サービスと収集プロセスは,それぞれ独自のタイミングで動作します。

# (2) パフォーマンスデータを収集するときの処理の流れ

パフォーマンスデータを収集するときの処理の流れについての事例を次の図に示します。

2. PFM - RM for Platform の機能

### 図 2‒2 パフォーマンスデータを収集するときの処理の流れ

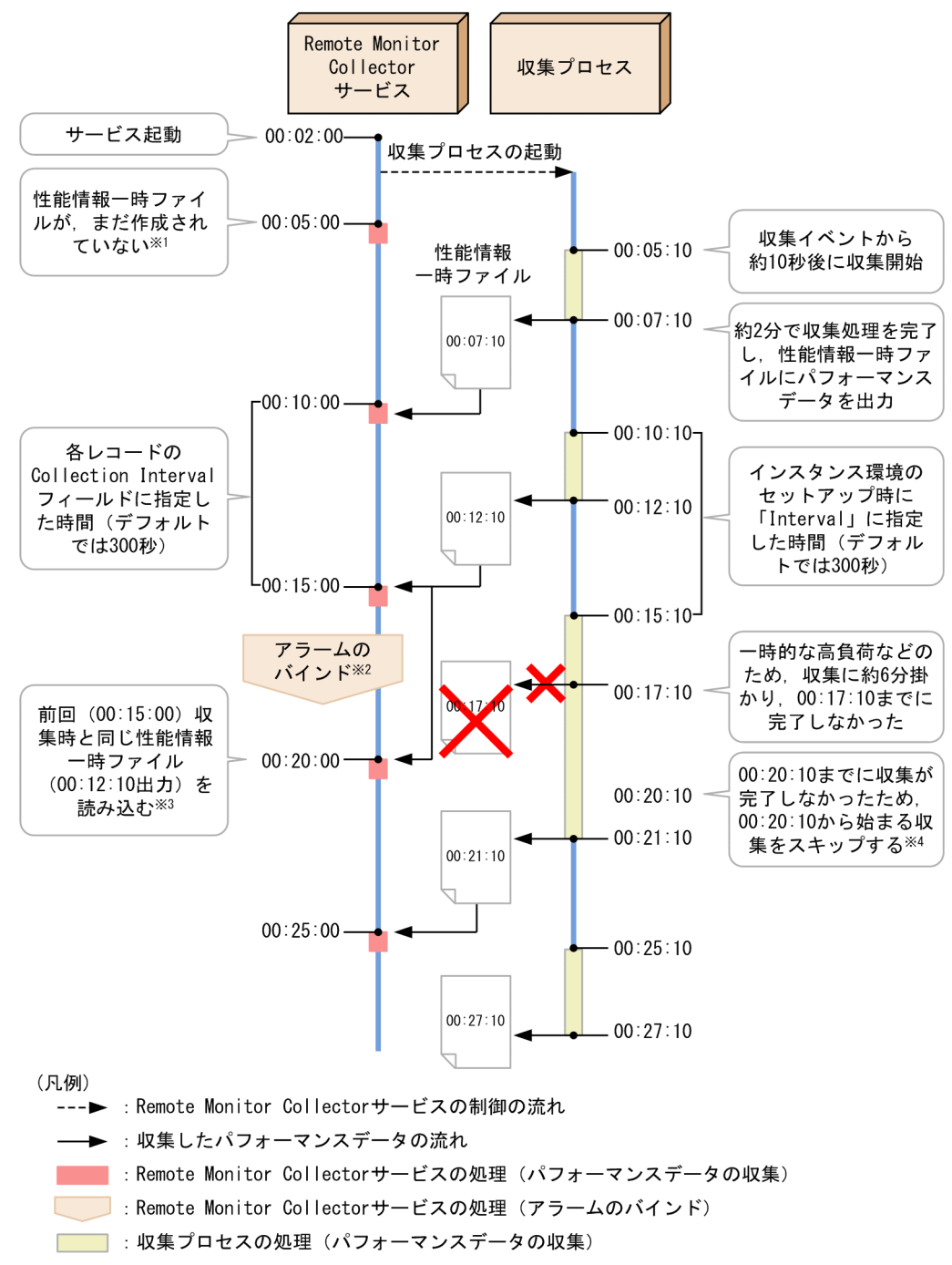

注※1

00:05:00 の収集処理では,性能情報一時ファイルが作成されていないため,パフォーマンスデータを 収集しません。KAVL17017-W のメッセージを出力します。

### 注※2

00:15:00 の収集処理から 00:20:00 の収集処理までの間にアラームをバインドした場合、バインドし たアラームが使用するレコードで履歴情報を収集しているかどうかによって、00:20:00 の収集処理(バ インド後の初回の収集処理)でアラーム評価をするかどうかが異なります。

• バインドしたアラームが使用するレコードで履歴情報を収集している場合

アラーム評価をしない

• バインドしたアラームが使用するレコードで履歴情報を収集していない場合 アラーム評価をする

注※3

00:20:00 の収集処理では,00:15:00 の収集処理と同様に,00:12:10 に出力された性能情報一時ファ イルを読み込みます。

履歴情報を収集している場合またはアラーム評価をする場合,パフォーマンスデータを収集しません。 KAVL17016-W のメッセージを出力します。

リアルタイムレポートによる収集処理の場合,00:15:00 の収集処理と同様に,00:12:10 に出力された 性能情報一時ファイルの内容を表示します。

#### 注※4

00:15:10 から開始した収集処理が 00:20:10 までに完了しなかったため,00:20:10 から開始予定の収 集処理をスキップします。

### 目 メモ

- パフォーマンスデータを履歴情報として Store データベースに格納する場合,格納する時刻 より前に収集した内容が格納されます。パフォーマンスデータの収集時刻から Store データ ベースへの格納までに掛かるおよその間隔は,最大で,インスタンス環境のセットアップ時 に「Interval」に指定した時間(デフォルトでは約 300秒)です。
- リアルタイムレポートには,表示操作を実行した時点の性能情報一時ファイルの内容が表示 されます。リアルタイムレポートを表示中に,PFM - Web Console で「最新情報に更新」 を実行した場合,「最新情報に更新」を実行した時点の性能情報一時ファイルの内容を表示 します。
- 監視対象ホスト数や収集処理中の負荷の状況によって,収集処理が遅延することがあります。
- アラーム評価をする場合,評価する時刻より前に収集したパフォーマンスデータに対して評 価が実行されます。パフォーマンスデータの収集時刻からアラーム評価までに掛かるおよそ の間隔は、最大で、インスタンス環境のセットアップ時に「Interval」に指定した時間(デ フォルトでは約 300 秒)です。

なお,履歴情報を収集していないレコードを使用するアラームをバインドした場合,アラー ムをバインドするタイミング,収集処理の遅延などによって,さらに前に収集されたパフォー マンスデータに対して評価が実行されることがあります。

# <span id="page-33-0"></span>2.2 パフォーマンス監視のしかた

パフォーマンス監視のしかたについて説明します。

Performance Management は,ベースラインの値をしきい値として,システムの稼働状況を監視します。 「ベースライン」とは、システムを運用するのに問題がないと想定されるパフォーマンスデータの値のこと です。パフォーマンスを監視する前に,測定結果を基にベースラインを選定してください。

適切なベースラインを選定するために,次のことを考慮してシステムのパフォーマンスを測定してください。

- システムの稼働状況がピーク時の状態を測定する 運用環境に高い負荷が掛かっている状態のときに測定し,ベースラインを選定することをお勧めします。
- システムリソースや運用環境を変更する際は,ベースラインも再測定する システム構成によって,ベースラインが大きく異なることがあります。システム構成を変更する際は, 再度ベースラインを測定することをお勧めします。

以降では,次に示すシステムリソースのパフォーマンスの監視例について説明します。

- プロセッサ
- メモリー
- ディスク
- ネットワーク

# 2.2.1 プロセッサの監視例

プロセスを監視することで,システム全体のパフォーマンスの傾向を把握できます。

Windows のプロセスは、ユーザーモードとカーネルモードという、2 種類のプロセッサアクセスモード で成り立っています。Windows のアーキテクチャーの概要を次の図に示します。

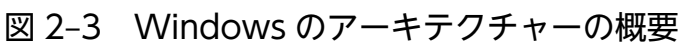

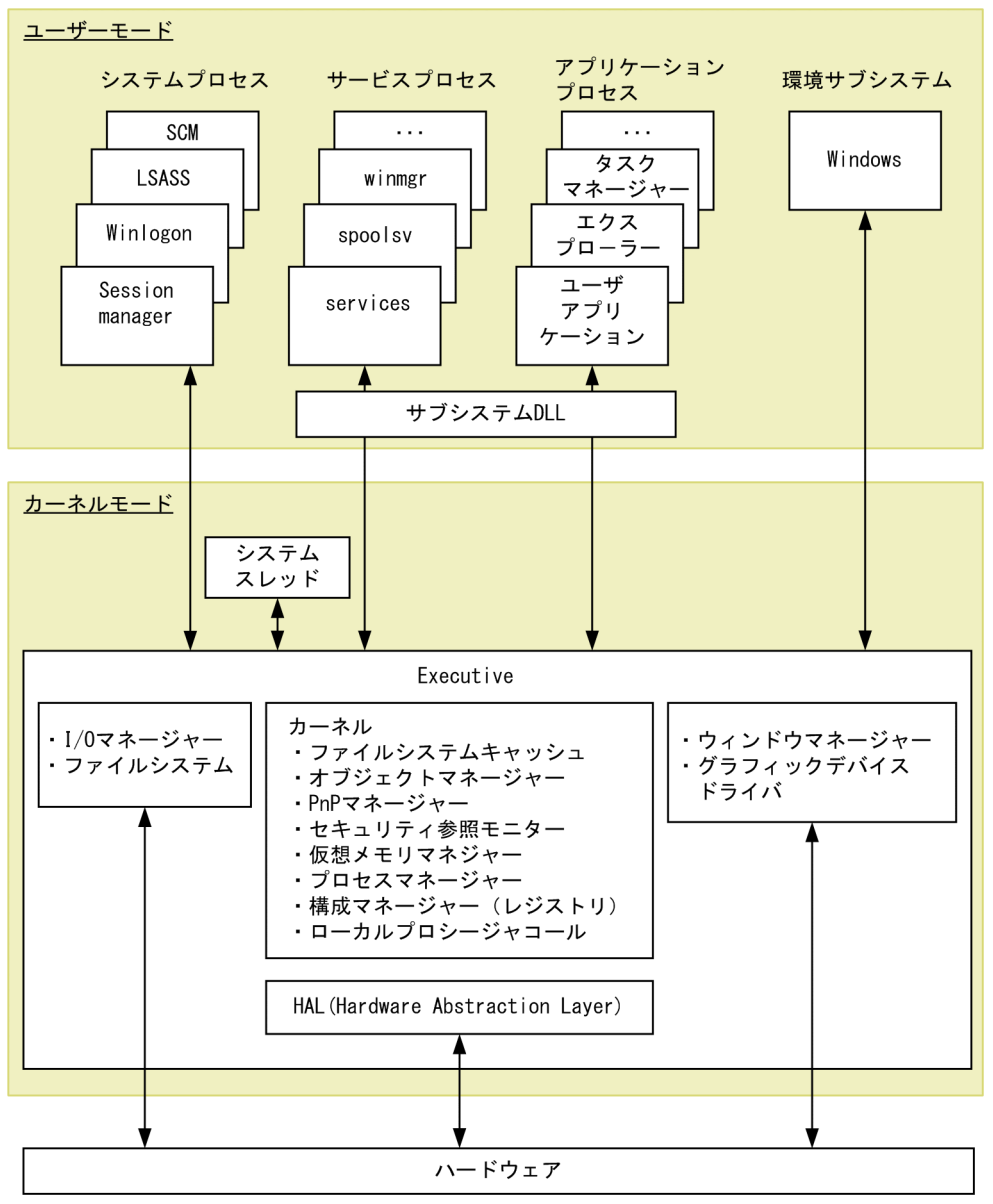

UNIX のプロセスは,カーネルによる動作と,ユーザーのプロセスによる動作とで成り立っています。 UNIX のカーネルとプロセスの関係について、次の図に示します。

### 図 2‒4 UNIX のカーネルとプロセスの関係

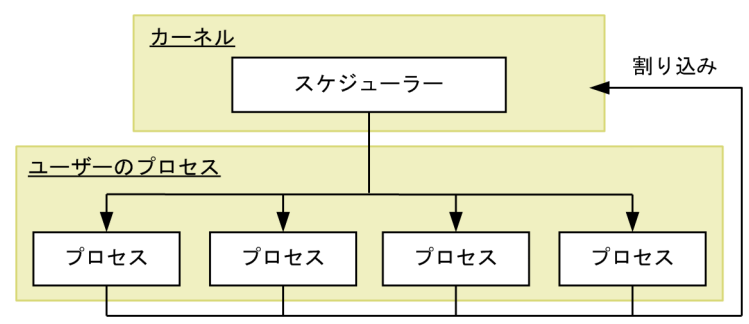

JP1/Performance Management - Remote Monitor for Platform 35

# (1) プロセッサ監視の概要

プロセスなどのジョブは,OS でスケジューリングされ,CPU に割り当てられることで実行されます。ま た,CPU の割り当てを待つジョブの数を示すキュー数は,システム全体の負荷の大きさに,比例する傾向 にあります。このため,一般的に,プロセッサの使用状況は,CPU 使用率やキュー数を監視することで把 握できます。

PFM - RM for Platform でプロセッサを監視するためのレコードとフィールドについて、次の表に示しま す。

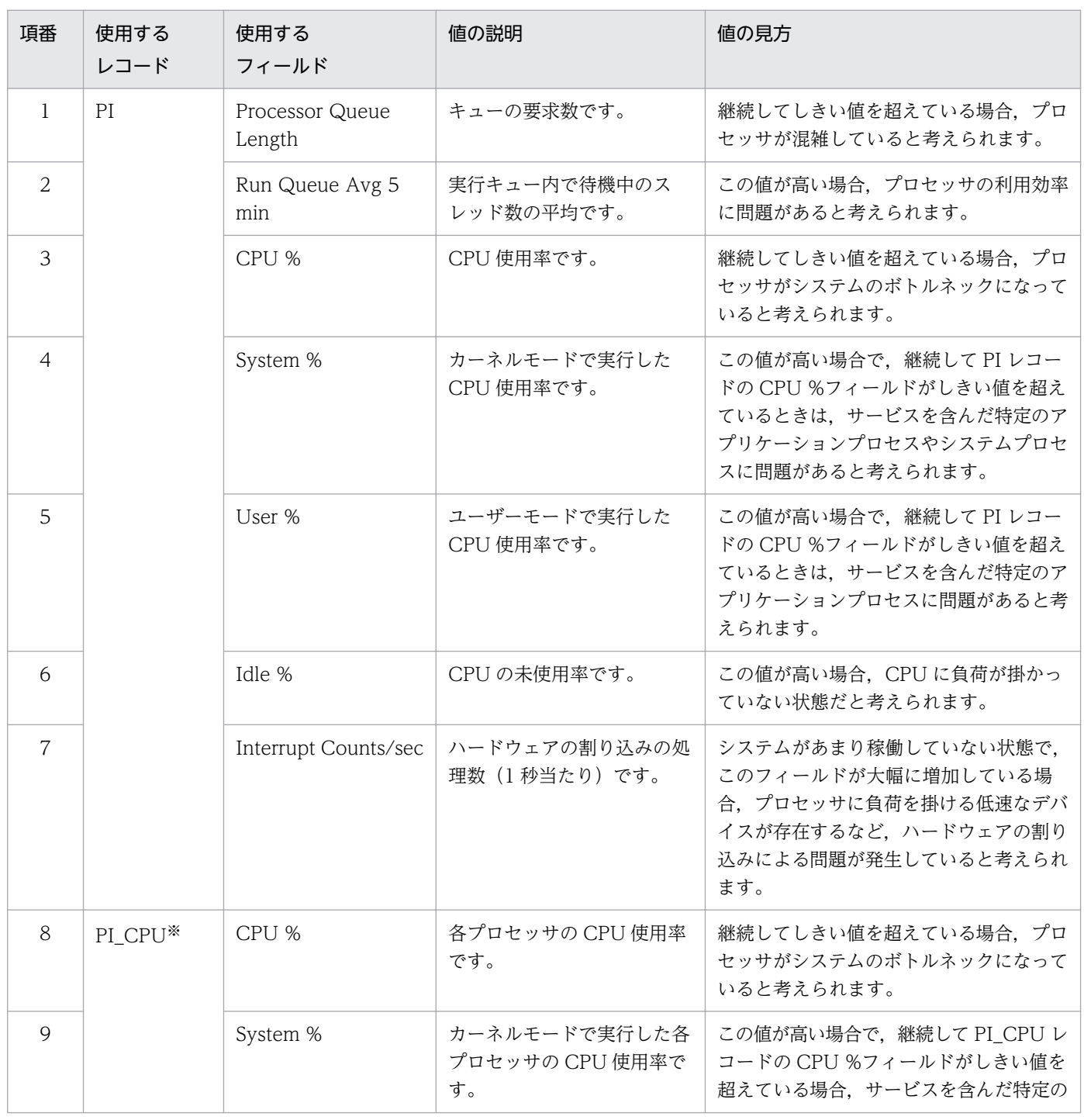

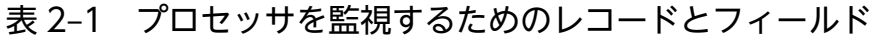

JP1/Performance Management - Remote Monitor for Platform 36
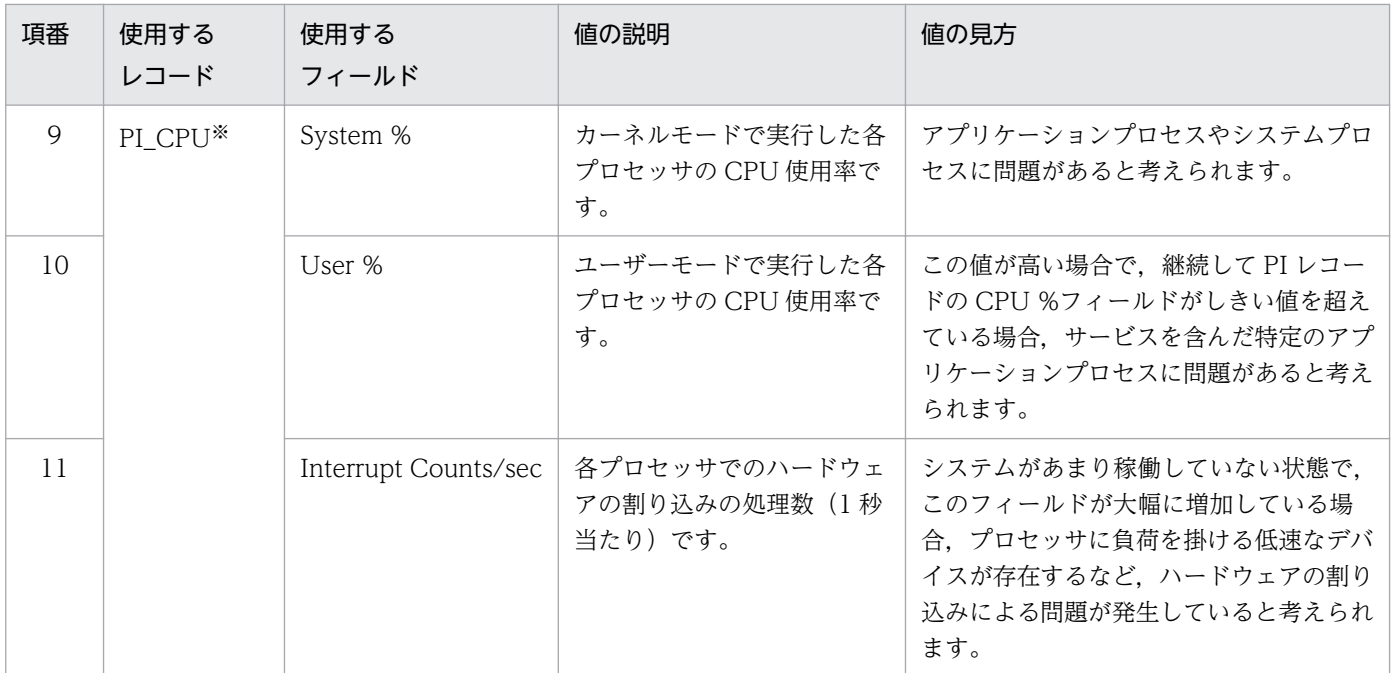

注※

PI\_CPU レコードの各フィールドは,プロセッサごとのパフォーマンスを監視したい場合に使用します。

なお、マルチプロセッサ環境の場合、全 CPU の使用率の平均値が、システムの CPU 使用率として扱われ ます。このため、正確な CPU 使用率は、CPU ごとに確認してください。また、ボトルネックの原因と なっているプロセスを特定するには,プロセスごとに CPU 使用率を確認してください。

プロセスごとに CPU 使用率を確認するには,PFM - Agent for Platform を使用する必要があります。プ ロセスの監視方法の詳細については、Windows の場合は、マニュアル「JP1/Performance Management - Agent Option for Platform (Windows(R)用)」を, UNIX の場合は, マニュアル「JP1/Performance Management - Agent Option for Platform (UNIX(R)用)」を参照してください。

# (2) プロセッサ監視に関する監視テンプレートの使用例

プロセッサ監視に関する監視テンプレートとして,提供しているアラームとレポートの使用例について説 明します。

PFM - RM for Platform では, CPU Usage アラームや CPU Used Status (Multi-Agent)レポートなど を提供しています。プロセッサのパフォーマンスをさらに詳細に監視するには,さまざまな観点からプロ セッサを監視する必要があります。

### (a) アラーム

プロセッサに関するアラームについて次の表に示します。

<sup>2.</sup> PFM - RM for Platform の機能

# 表 2‒2 プロセッサの監視に関するアラームの使用例

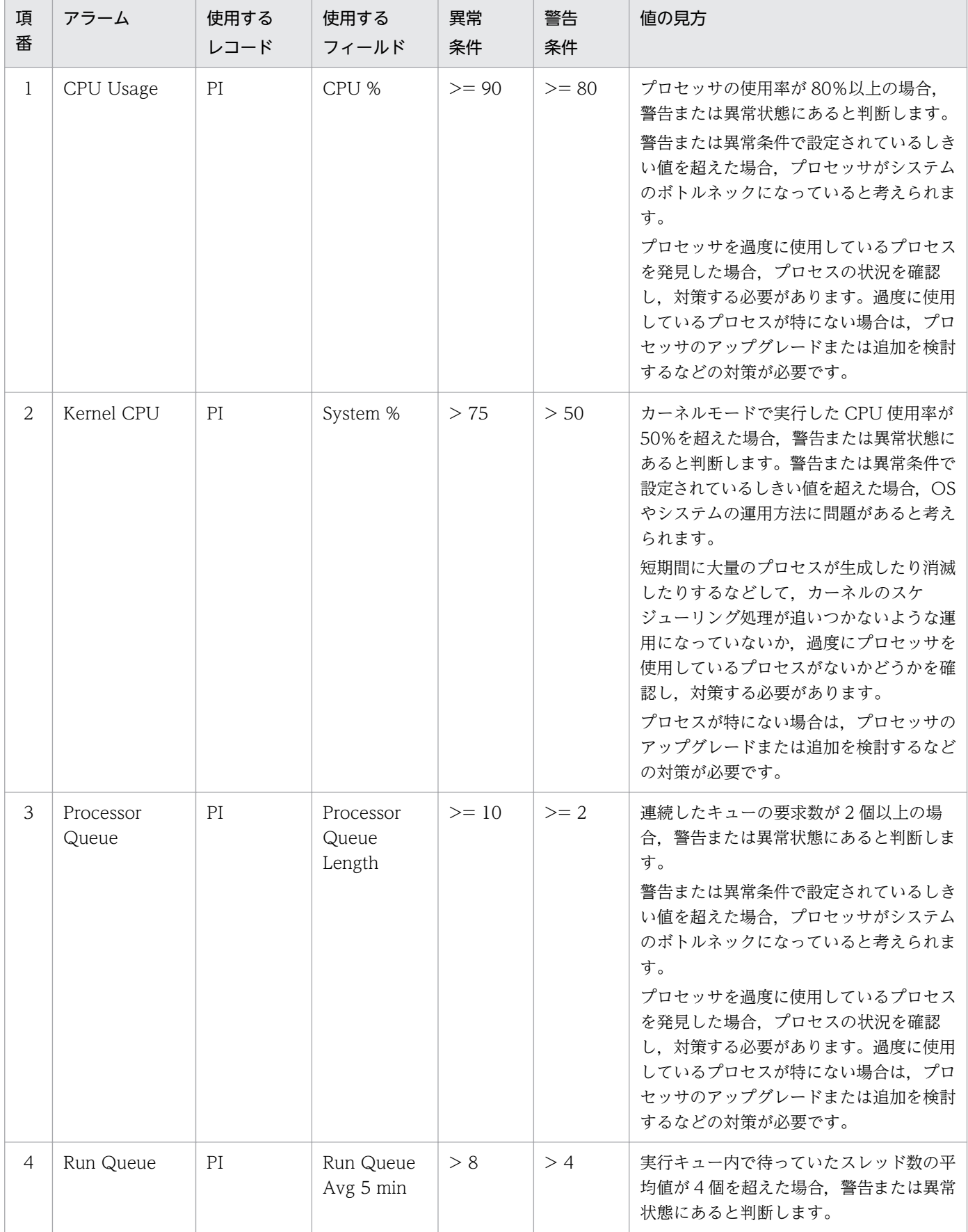

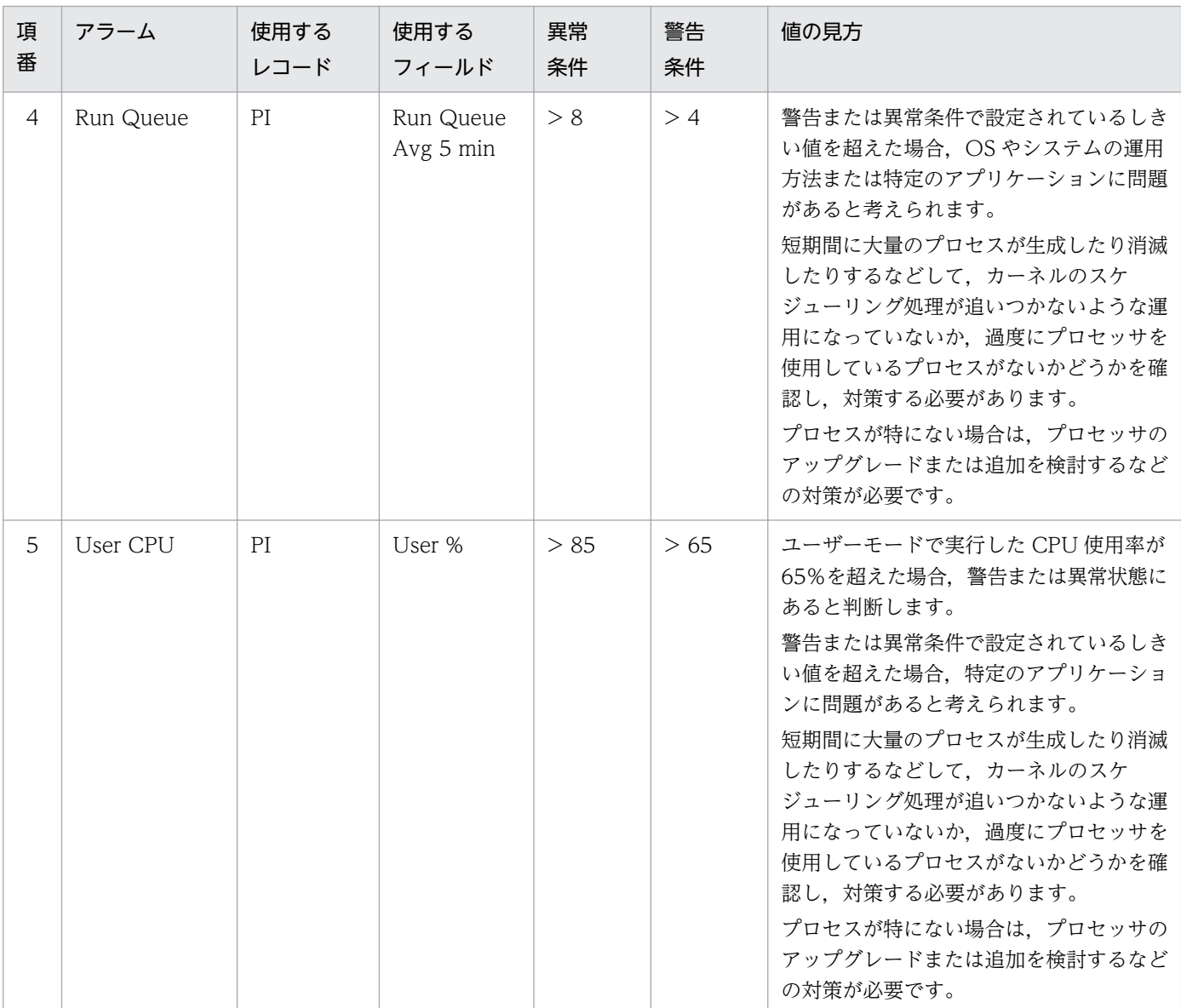

# (b) レポート

プロセッサに関するレポートについて次の表に示します。

### 表 2‒3 プロセッサの監視に関するレポートの使用例

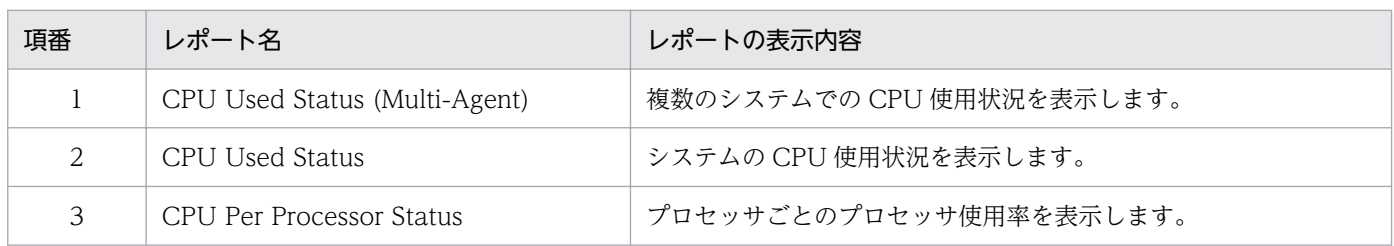

# 2.2.2 メモリーの監視例

メモリーを監視することで,物理メモリーの不足を検出したり,プロセスの不正な動作を検出したりでき ます。

Windows のメモリーは,物理メモリーとページングファイルから構成されています。Windows のメモ リーの概念について,次の図に示します。

#### 図 2‒5 Windows のメモリーの概念

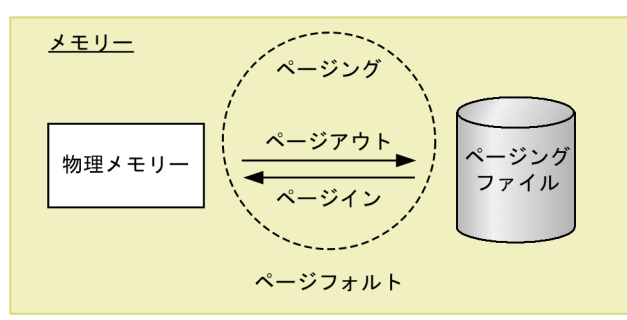

UNIX のメモリーは,物理メモリーとスワップファイルから構成されています。UNIX のメモリーの概念 について,次の図に示します。

#### 図 2‒6 UNIX のメモリーの概念

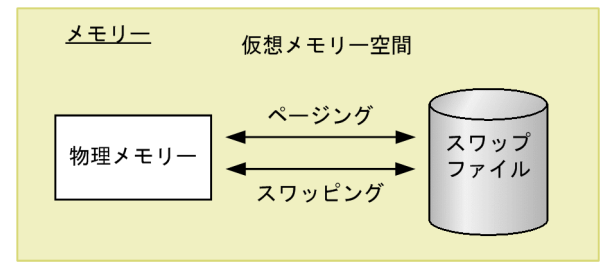

# (1) メモリー監視の概要

一般的に,物理的な RAM 上の領域となる,物理メモリーやページングファイル(スワップファイル)の メモリー使用量が不足している場合,システム全体のパフォーマンスの低下を招きます。しかし,メモリー 使用量の不足だけが,メモリーによるシステムのボトルネックの要因とは限りません。

プログラムが参照する大量のメモリーのうち,一定時間以上アクセスされない領域は,ページングファイ ル上に退避され,適切なタイミングで物理メモリーにロードされます。このページングファイル(スワッ プファイル)のアクセス速度は,物理メモリーのアクセス速度に比べて非常に低速なため,メモリー利用 効率が悪くなります。

したがって,発生するページングやページフォルトがシステム処理の大幅な遅延の要因になっている場合 もあります。

• ページング, スワッピング

<sup>2.</sup> PFM - RM for Platform の機能

物理メモリーとページングファイル(スワップファイル)との間で発生するコードとデータの移動を示 します。ページングファイル(スワップファイル)から物理メモリーへのロードをページイン、物理メ モリーからページングファイル(スワップファイル)への退避をページアウトと呼びます。

• ページフォルト

物理メモリーに存在しない領域へアクセスすることを示します。

メモリー使用量に加えて,ページングやページフォルトなどのメモリーの利用効率もあわせて監視するこ とをお勧めします。なお,ページングなどは通常の処理でも発生します。システム安定稼働時のベースラ インを測定し,適切なしきい値を決定してください。

メモリーを監視するためのレコードとフィールドについて,次の表に示します。

表 2‒4 メモリーを監視するためのレコードとフィールド

| 項番             | 使用する<br>レコード | 使用する<br>フィールド                              | 値の説明                      | 値の見方                                                                                                    |
|----------------|--------------|--------------------------------------------|---------------------------|----------------------------------------------------------------------------------------------------|
| $\mathbf{1}$   | PI           | Paging Pages/sec                           | ページングした操作数<br>(1秒当たり)です。  | 継続してしきい値を超えている場合、ページング<br>の多発によって、メモリーがシステムのボトルネッ<br>クになっていると考えられます。ただし、一時的<br>にしきい値を超えている場合は、許容範囲になり<br>ます。 |
| 2              |              | Page Fault<br>Counts/sec                   | ページフォルトの発生<br>数(1秒当たり)です。 | 継続してしきい値を超えている場合、ページフォ<br>ルトの多発によって、メモリーがシステムのボト<br>ルネックになっていると考えられます。                                       |
| 3              |              | Total Mem Mbytes                           | 物理メモリーの容量で<br>す。          | 物理メモリーの容量を確認します。                                                                                             |
| $\overline{4}$ |              | Free Mem Mbytes                            | 物理メモリーの空き容<br>量です。        | 物理メモリーの空き容量を確認します。                                                                                           |
| 5              |              | Used Mem Mbytes                            | 物理メモリーの使用量<br>です。         | この値が高い場合、物理メモリーが多く使われて<br>いる状態だと考えられます。                                                                      |
| 6              |              | Used Mem %                                 | 物理メモリーの使用率<br>です。         | この値が高い場合、物理メモリーが多く使われて<br>いる状態だと考えられます。                                                                      |
| $\overline{7}$ |              | Total Swap Mbytes                          | 仮想メモリーの容量で<br>す。          | 仮想メモリーの容量を確認します。                                                                                             |
| 8              |              | Free Swap Mbytes                           | 仮想メモリーの空き容<br>量です。        | 仮想メモリーの空き容量を確認します。                                                                                           |
| 9              |              | Used Swap Mbytes                           | 仮想メモリーの使用量<br>です。         | 継続してしきい値を超えている場合、さらに多く<br>の物理メモリーが必要だと考えられます。                                                                |
| 10             |              | Used Swap %                                | 仮想メモリーの使用率<br>です。         | 継続してしきい値を超えている場合、ページング<br>ファイルの拡張が必要だと考えられます。                                                                |
| 11             |              | Effective Free Mem<br>Mbytes <sup>*1</sup> | 実質的な物理メモリー<br>の空き容量です。    | 実際にシステムで使用できるメモリーの空き容量<br>を確認します。                                                                            |

2. PFM - RM for Platform の機能

JP1/Performance Management - Remote Monitor for Platform **41** 

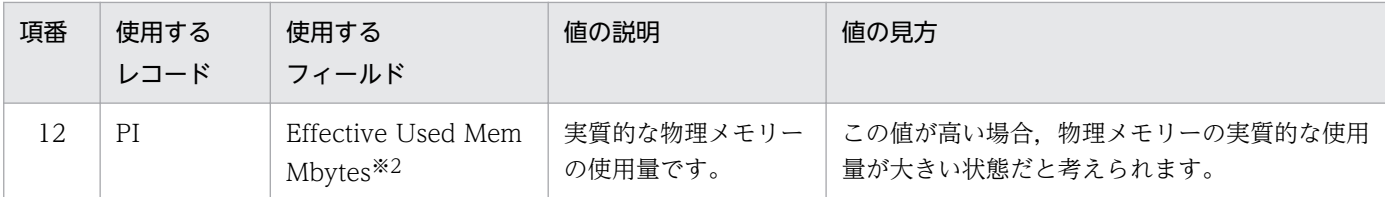

注※1

・Linux,AIX,または Solaris の場合

Free Mem Mbytes にキャッシュやバッファに割り当てられた解放可能な領域の容量を加えた値となります。

・Windows または HP-UX の場合

Free Mem Mbytes と同じ値となります。

注※2

Total Mem Mbytes から Effective Free Mem Mbytes を引いた値となります。

メモリーは,プログラムの不良が原因で不足する場合もあります。

必要に応じて、不当にメモリーを占有しているプロセスやメモリー使用量が単調増加しているプロセスを 特定したり,プロセスごとに切り分けてメモリー使用量を監視したりするなどの対策も実施してください。

プロセスごとにメモリー使用量を監視するには,PFM - Agent for Platform を使用する必要があります。 プロセスの監視方法の詳細については、Windows の場合は、マニュアル「JP1/Performance Management - Agent Option for Platform (Windows(R)用)」を, UNIX の場合は, マニュアル「JP1/ Performance Management - Agent Option for Platform (UNIX(R)用)」を参照してください。

# (2) メモリー監視に関する監視テンプレートの使用例

メモリー監視に関する監視テンプレートとして,提供しているアラームとレポートの使用例について説明 します。

PFM - RM for Platform では, Available Memory アラームや Memory Used Status (Multi-Agent)レ ポートなどを提供しています。メモリーのパフォーマンスをさらに詳細に監視するには,さまざまな観点 からメモリーを監視する必要があります。

# (a) アラーム

メモリーに関するアラームについて次の表に示します。

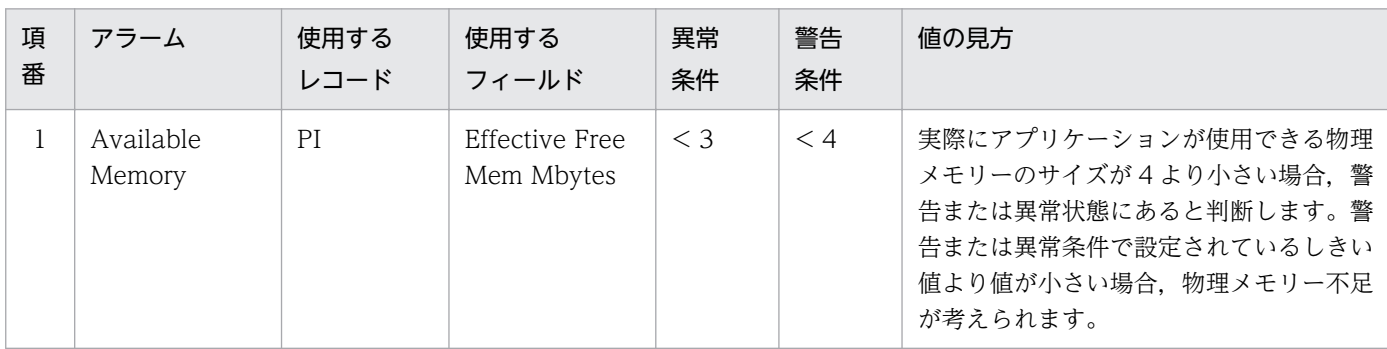

#### 表 2‒5 メモリーの監視に関するアラームの使用例

2. PFM - RM for Platform の機能

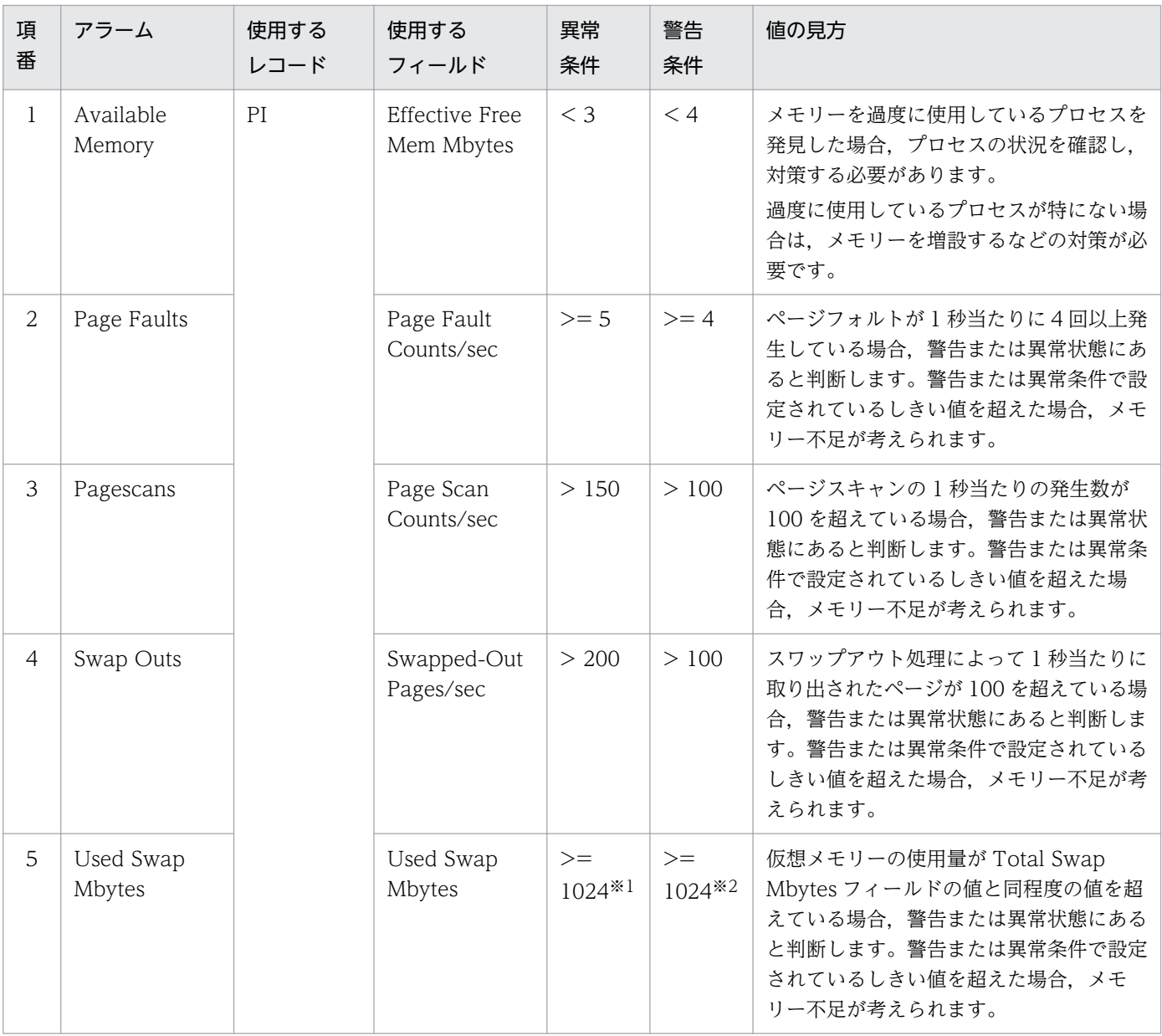

#### 注※1

Total Swap Mbytes フィールドの約 90%の値を設定してください。

#### 注※2

Total Mem Mbytes フィールドの値を設定してください。

# (b) レポート

メモリーに関するレポートについて次の表に示します。

### 表 2‒6 メモリーの監視に関するレポートの使用例

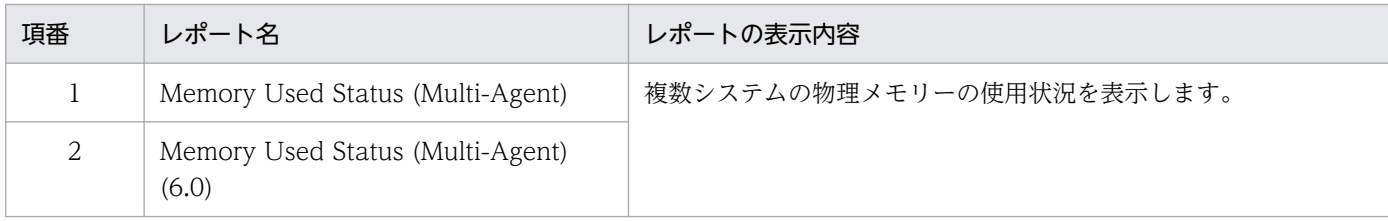

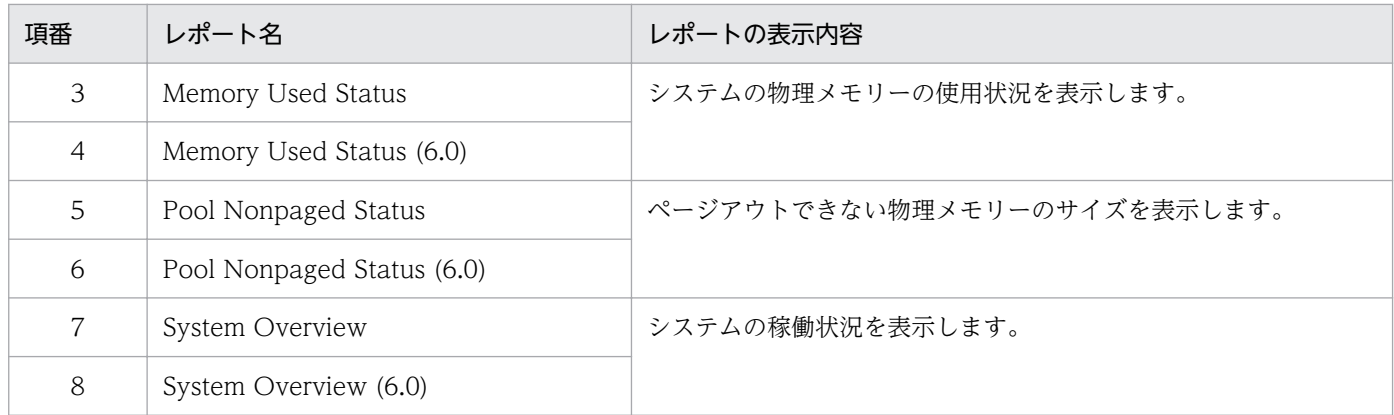

# 2.2.3 ディスクの監視例

ディスクを監視することで,ディスク資源の不足などを検出したり,ディスクが原因となっているボトル ネックを把握したりできます。また,ディスクを継続的に監視すると,ディスク容量の使用量の増加傾向 が把握でき,システム構成の決定または拡張のタイミングを決定するのに役立てられます。

# (1) ディスク監視の概要

ディスクはプログラムやプログラムが参照するデータなどを保存しています。このため,ディスク容量が 不足してくると,システムの応答速度が低下するだけでなく,データが消失するなどの問題が発生します。 また,ディスク容量の不足は,プロセスの応答速度の低下など,ほかのパフォーマンスの性能劣化にもつ ながるおそれがあります。

ディスク容量が不足していると,プログラムからディスクのデータを入出力する場合に,応答待機中にな ることがあります。ディスク容量が不足しているなど,ディスクがボトルネックになっていると考えられ る場合は,まず,ディスクの断片化が発生していないことを確認し,次に,不正なファイルによってディ スク容量が消費されていないかどうか,十分な空き容量が確保されているかどうかを確認してください。

ディスクを監視するためのレコードとフィールドについて,次の表に示します。

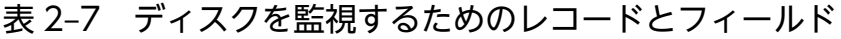

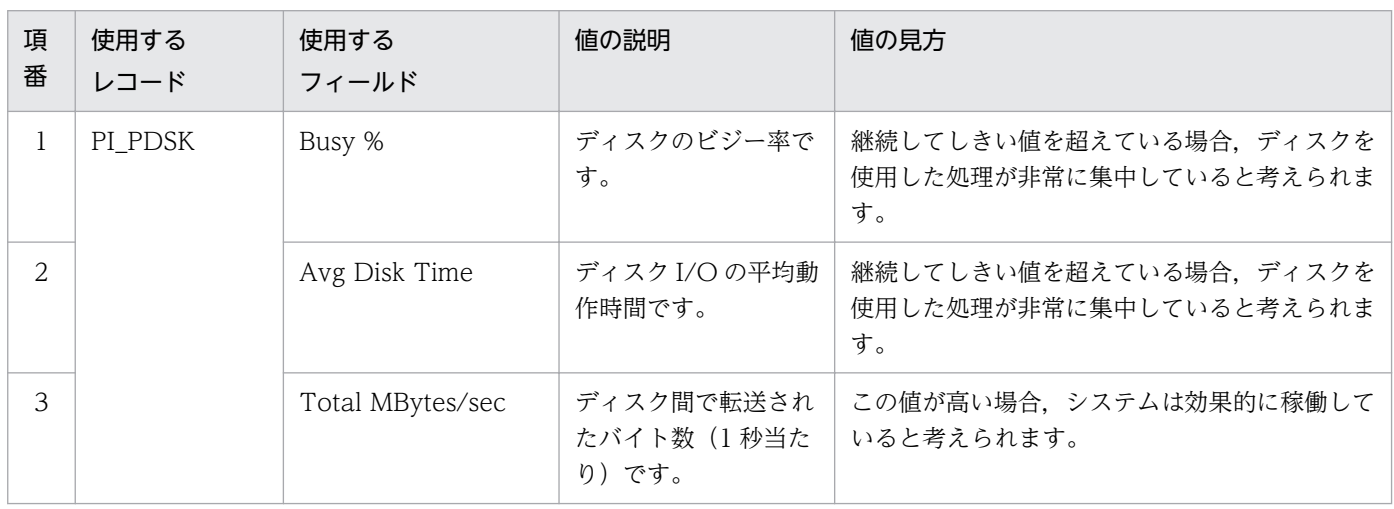

JP1/Performance Management - Remote Monitor for Platform **1999** and the state of the state of the state of the state of the state of the state of the state of the state of the state of the state of the state of the state o

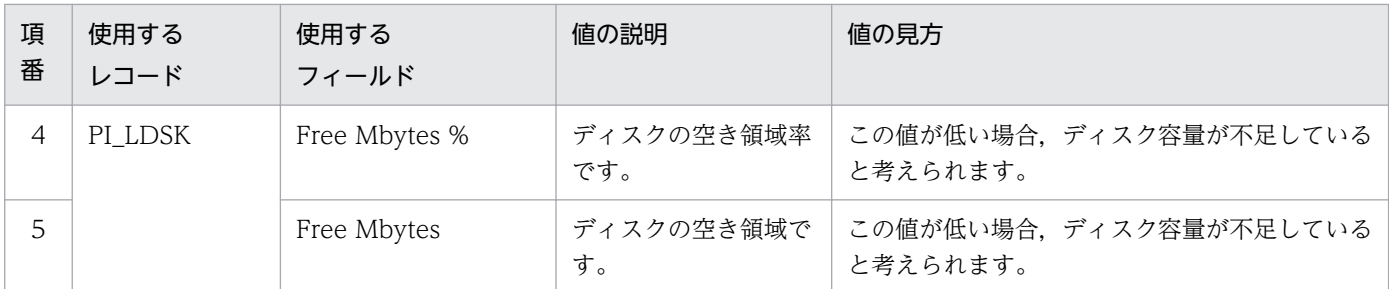

# (2) ディスク監視に関する監視テンプレートの使用例

ディスクの監視に関する監視テンプレートとして,提供しているアラームとレポートの使用例について説 明します。

PFM - RM for Platform では, Disk Busy %アラームや Avg Disk Time Status レポートなどを提供して います。ディスクのパフォーマンスをさらに詳細に監視するには,さまざまな観点からディスクを監視す る必要があります。

# (a) アラーム

ディスクに関するアラームについて次の表に示します。

表 2‒8 ディスクの監視に関するアラームの使用例

| 項<br>番         | アラーム                 | 使用する<br>レコード | 使用する<br>フィールド    | 異常<br>条件                       | 警告<br>条件                       | 値の見方                                                                                                    |
|----------------|----------------------|--------------|------------------|--------------------------------|--------------------------------|----------------------------------------------------------------------------------------------------|
| 1              | Disk Busy %          | PL_PDSK      | ID               | $\Leftrightarrow$<br>$_$ Total | $\Leftrightarrow$<br>$\_Total$ | ディスクのビジー率が80%以上の場合.<br>警告または異常状態にあると判断します。                                                                                                    |
| $\overline{2}$ |                      |              | Busy %           | $>= 90$                        | $>= 80$                        | 警告または異常条件で設定されているしき<br>い値よりも大きい場合、ディスクへのアク<br>セスがビジー状態にあると考えられます。                                                                                                    |
| 3              | Disk Service<br>Time | PI_PDSK      | Avg Disk<br>Time | > 0.1                          | > 0.06                         | ディスク I/O の平均動作時間が 0.06 秒を<br>超えている場合、警告または異常状態にあ<br>ると判断します。警告または異常条件で設<br>定されているしきい値を超えている場合.<br>非常に大きなサイズの I/O が発生している<br>と考えられます。                                 |
| $\overline{4}$ | Disk Space           | PI_LDSK      | Free Mbytes<br>% | < 5                            | $<$ 15                         | ディスクの空き領域率が15%未満の場合.<br>警告または異常状態にあると判断します。<br>警告または異常条件で設定されているしき<br>い値未満の場合、ディスク容量が不足して<br>いると考えられます。<br>不要なファイルの削除,ファイルの圧縮,<br>ディスクの最適化、またはディスクの増設<br>などの対策が必要です。 |
| .5             | I/O Wait Time        | PI           | Wait %           | > 80                           | >60                            | ディスクの I/O の待ち時間が 60%を超え<br>た場合、警告または異常状態にあると判断<br>します。警告または異常条件で設定されて                                                                                                |

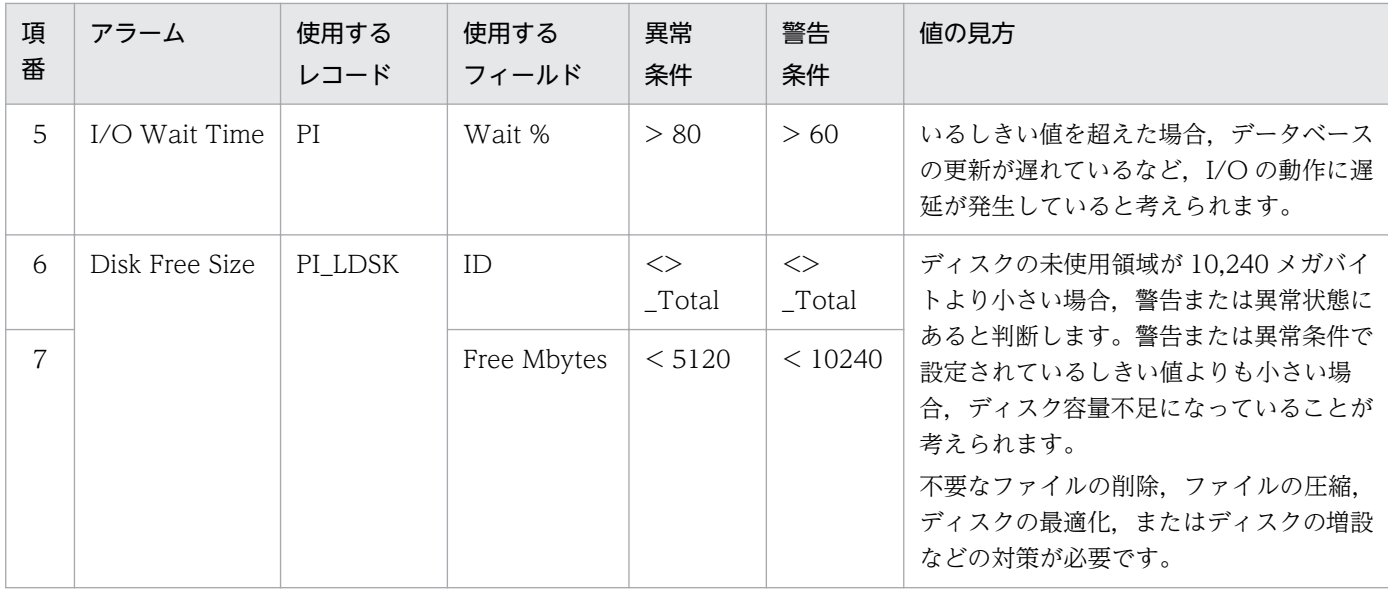

### (b) レポート

ディスクに関するレポートについて次の表に示します。

#### 表 2‒9 ディスクの監視に関するレポートの使用例

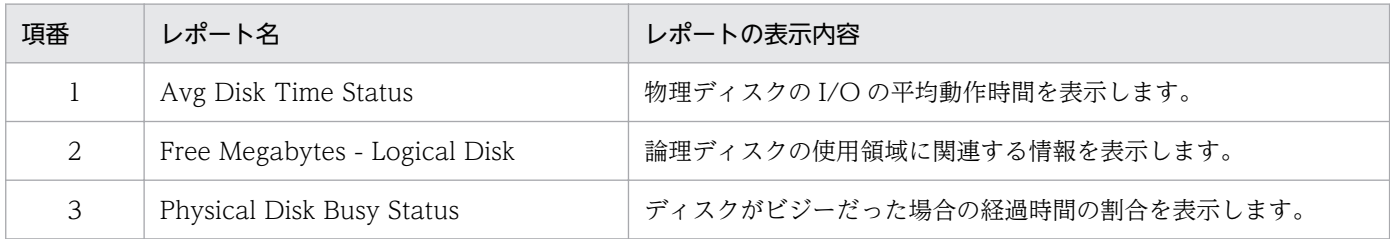

# 2.2.4 ネットワークの監視例

ネットワークの情報を監視することで,システムが提供する機能の応答速度の状況を確認できます。また, ネットワークのデータの送受信量などを継続的に監視すると,ネットワークの構成を決定したり拡張した りするための計画に役立てられます。

# (1) ネットワークの監視の概要

ネットワークのボトルネックは,ハードウェア,クライアントからの操作,サーバ・クライアント間のデー タ転送など,さまざまな要因から特定する必要があります。

PFM - RM for Platform では. Network Received アラームや Network Data レポートなどを提供して います。ネットワークのパフォーマンスをさらに詳細に監視するには,さまざまな観点からネットワーク を監視する必要があります。

ネットワークを監視するためのレコードとフィールドについて,次の表に示します。

JP1/Performance Management - Remote Monitor for Platform **1999** and the state of the state of the state of the state of the state of the state of the state of the state of the state of the state of the state of the state o

| 項<br>番                      | 使用するレコー<br>$\kappa$ | 使用する<br>フィールド   | 値の説明                      | 値の見方                                                                                                    |
|-----------------------------|---------------------|-----------------|---------------------------|----------------------------------------------------------------------------------------------------|
| 1                           | PI_NET              | Total Bytes/sec | 送受信されたデータ量<br>(1 秒当たり)です。 | 常に NIC を使用し、データを送受信している場<br>合で,しきい値以下の値が多く発生するときは,<br>NIC がボトルネックとなっていることが考えられ<br>ます。しきい値以上の値が多く発生する場合は,<br>多量のデータを送受信するのに成功していると考<br>えられます。 |
| $\mathcal{D}_{\mathcal{L}}$ |                     | Rcvd Bytes/sec  | 受信されたデータ量(1<br>秒当たり)です。   | 常に NIC を使用し、データを受信している場合<br>で,しきい値以下の値が多く発生するときは,<br>NIC がボトルネックとなっていることが考えられ<br>ます。しきい値以上の値が多く発生する場合は,<br>多量のデータを受信するのに成功していると考え<br>られます。   |
| 3                           |                     | Sent Bytes/sec  | 送信されたデータ量 (1<br>秒当たり)です。  | 常に NIC を使用し、データを送信している場合<br>で,しきい値以下の値が多く発生するときは,<br>NIC がボトルネックとなっていることが考えられ<br>ます。しきい値以上の値が多く発生する場合は,<br>多量のデータを送信するのに成功していると考え<br>られます。   |

表 2‒10 ネットワークを監視するためのレコードとフィールド

# (2) ネットワーク監視に関する監視テンプレートの使用例

ネットワーク監視に関する監視テンプレートとして,提供しているアラームとレポートの使用例について 説明します。

PFM - RM for Platform では, Network Received アラームや Network Data レポートなどを提供して います。

# (a) アラーム

ネットワークの監視に関するアラームについて次の表に示します。

表 2‒11 ネットワークの監視に関するアラームの使用例

| 項<br>番 | アラーム                | 使用する<br>レコード | 使用する<br>フィールド     | 異常<br>条件          | 警告<br>条件          | 値の見方                                                                                                    |
|--------|---------------------|--------------|-------------------|-------------------|-------------------|----------------------------------------------------------------------------------------------------|
|        | Network<br>Received | PI NET       | Rcyd<br>Bytes/sec | $>=$<br>$50000*1$ | $>=$<br>$50000*2$ | 1 秒当たりに受信されるデータ量が NICの<br>帯域幅の約50%を超えている場合、警告ま<br>たは異常状態にあると判断します。<br>警告または異常条件で設定されているしき<br>い値を超えている場合, NIC または物理<br>ネットワークをアップグレードするなどの<br>対策が必要です。 |

2. PFM - RM for Platform の機能

注※1

NIC の帯域幅の約 70%を設定してください。

注※2

NIC の帯域幅の約 50%を設定してください。

### (b) レポート

ネットワークの監視に関するレポートについて次の表に示します。

#### 表 2‒12 ネットワークの監視に関するレポートの使用例

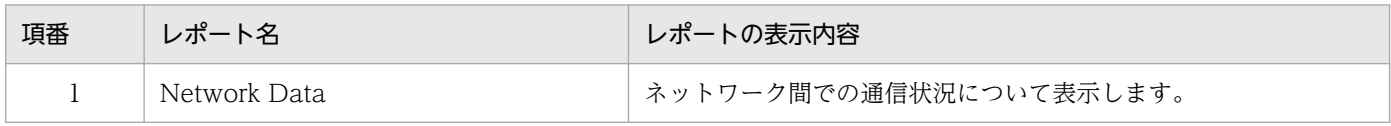

# 2.2.5 プロセスおよびサービスの監視例

プロセスおよびサービスの稼働・非稼働を監視することで,運用システムが正しく動作しているかどうか を確認できます。

# (1) プロセスおよびサービス監視の概要

システムは,個々のプロセスやサービスによって提供されています。このため,プロセスやサービスの稼 働状況を把握することは,システムの安定運用に欠かせません。

システムの機能を提供するプロセスやサービスが異常終了した場合,運用システムが停止し重大な影響が 発生します。このため,プロセスやサービスの生成,消滅,および起動状況を監視し,早急に異常を検知 し対策を立てることが必要です。

PFM - RM for Platform では、複数の監視対象ホストから、プロセスの稼働・非稼働情報を収集し、PFM - Web Console で監視できます。プロセスの稼働・非稼働情報の収集は,PFM - Web Console または コマンドで設定します。

なお、PFM - RM for Platform では、情報収集のタイミングでプロセスを監視しています。このため、プ ロセスおよびサービスの稼働・非稼働を監視している場合でも、状態が変わったタイミングではなく、PFM - RM for Platform が情報を収集したタイミングで通知されることに注意してください。

また, WMI および SSH を使用した収集処理を, 別プロセス (コア収集プロセス) とすることで, 一定時 間内にコア収集プロセスが終了しない場合は,収集が完了していない同一インスタンスの監視対象の性能 情報は収集できません。タイムアウトが発生します。

プロセスおよびサービスの稼働・非稼働を監視するためのレコードとフィールドを次の表に示します。

<sup>2.</sup> PFM - RM for Platform の機能

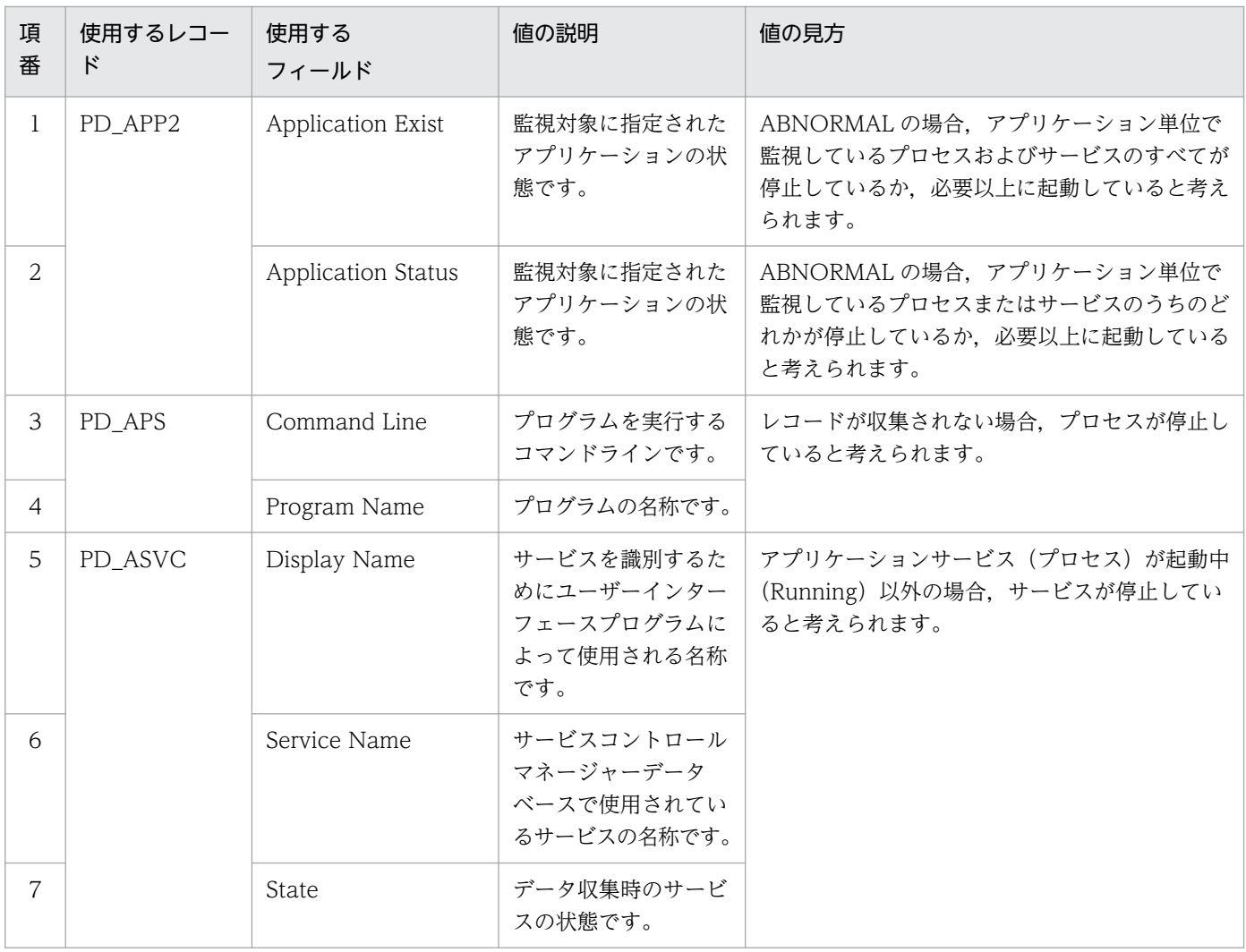

#### 表 2-13 プロセスおよびサービスの稼働・非稼働を監視するためのレコードとフィールド

PFM - RM for Platform でプロセスの稼働・非稼働情報を収集する場合,次の方法があります。

- プロセス単位またはサービス単位で収集する
- 複数のプロセスおよびサービスをグルーピングしてアプリケーション単位で収集する

それぞれの方法で使用するレコードを次の表に示します。

### 表 2-14 プロセスの稼働・非稼働情報の収集に使用するレコード(プロセス単位またはサービ ス単位で収集する場合)

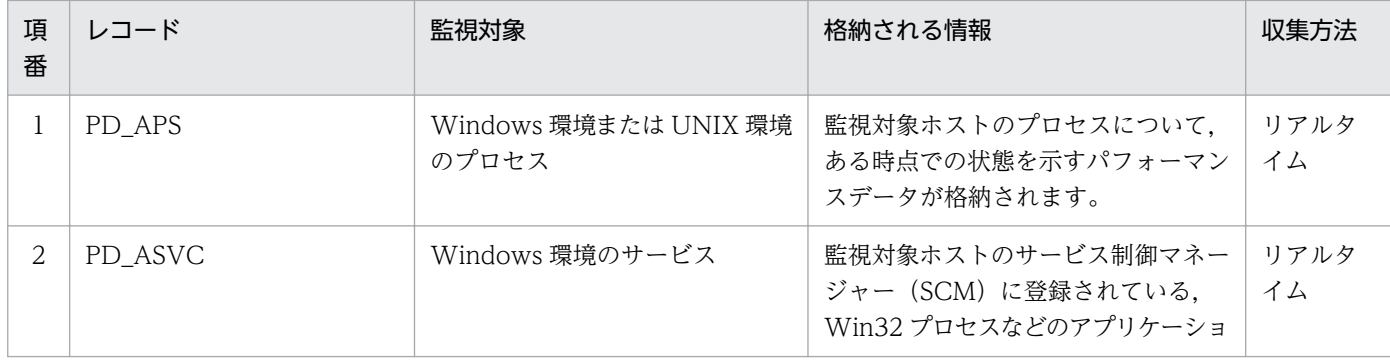

2. PFM - RM for Platform の機能

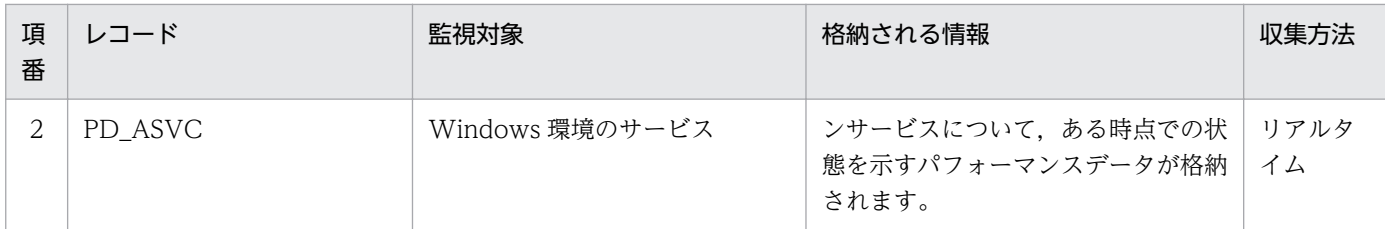

### 表 2-15 プロセスの稼働・非稼働情報の収集に使用するレコード(アプリケーション単位で収 集する場合)

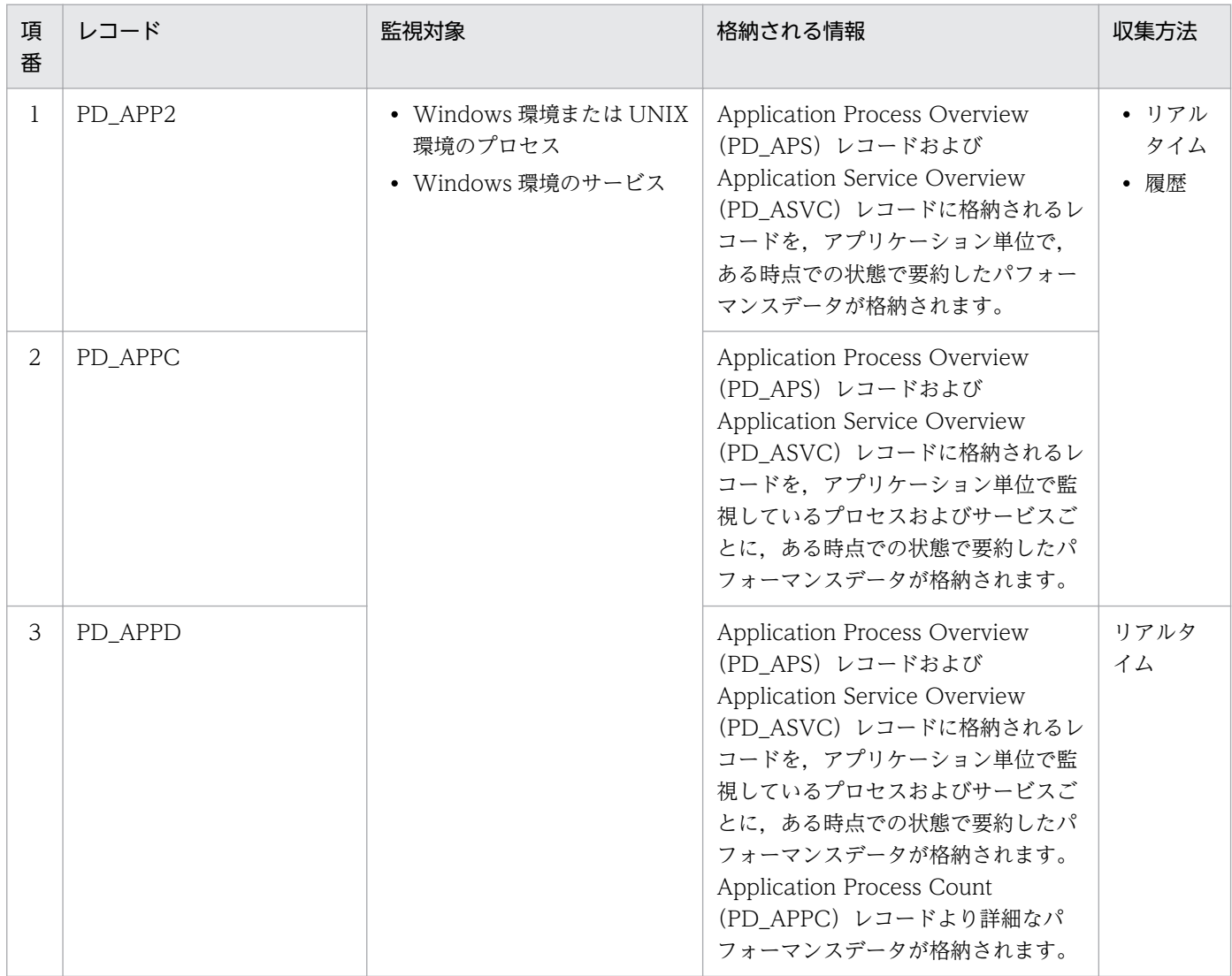

プロセスの稼働・非稼働監視の設定で使用する「プロセス名」,「プログラム名」,「プログラムパス」,およ び「コマンドライン」の関係について,例を使って説明します。

#### 監視対象ホストが Windows の場合の例

コマンドライン プログラムパス プログラム名 "C:\Program Files\Hitachi\jp1pc\bin\store\jpcsto.exe" -d "C:\Program Files\Hitachi\..... プロセス名 監視対象ホストが UNIX の場合の例 コマンドライン プログラムパス プログラム名

/opt/jp1pc/agtu/jpcsto -d /opt/jp1pc/agtu/store

プロセス名

# (2) プロセスおよびサービスの監視に関する監視テンプレートの使用例

プロセスおよびサービスの監視に関する監視テンプレートとして,提供しているアラームとレポートの使 用例について説明します。

PFM - RM for Platform では, Process Existence アラームや Application Status レポートなどを提供 しています。

# (a) アラーム

プロセスおよびサービスの稼働・非稼働の監視に関するアラームについて次の表に示します。

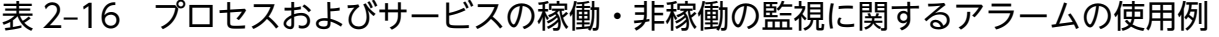

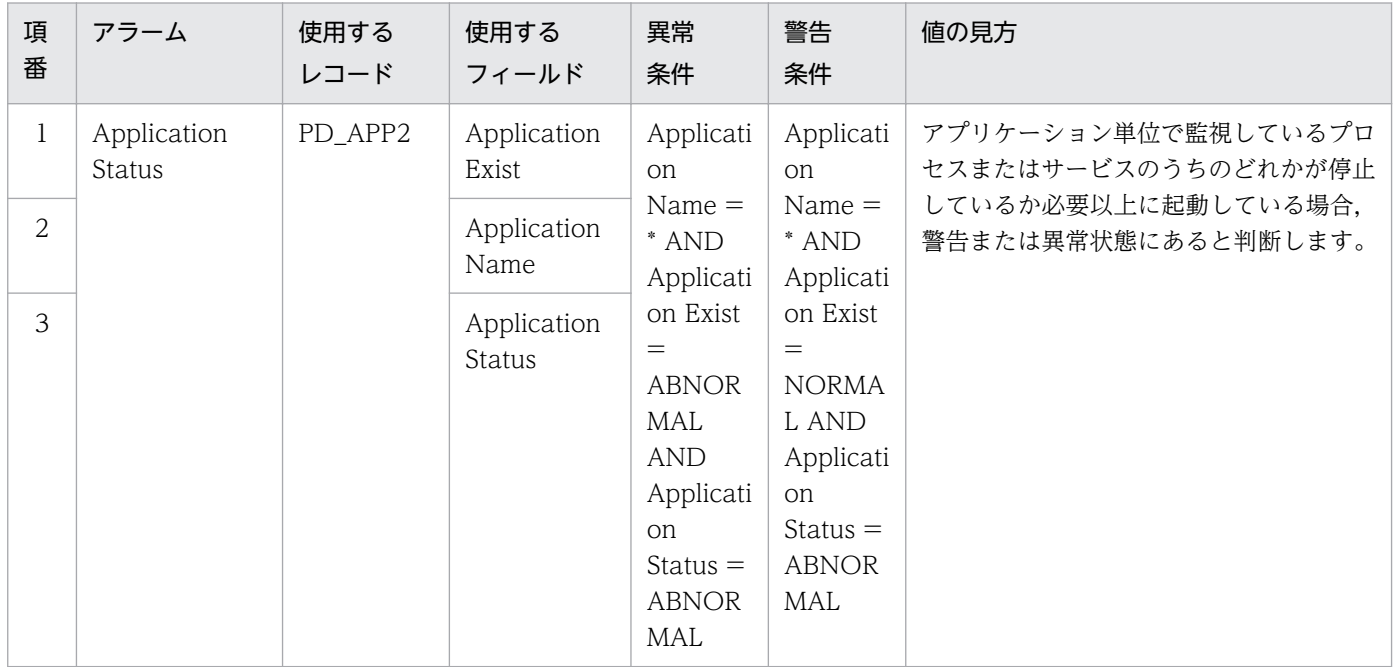

2. PFM - RM for Platform の機能

JP1/Performance Management - Remote Monitor for Platform **51 51** 

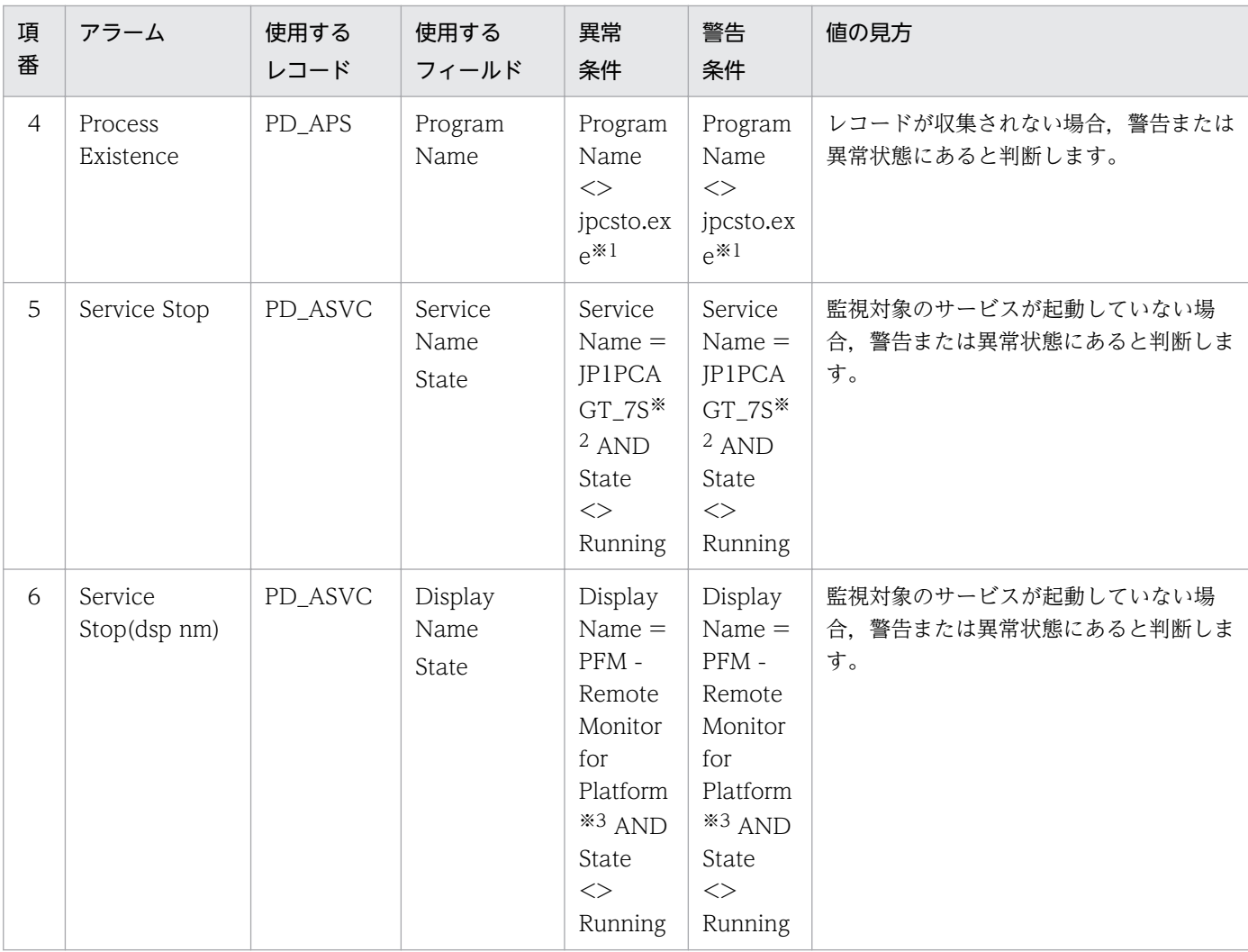

注※1

監視するプログラム名を設定してください。

注※2

監視するサービス名を設定してください。

注※3

監視するサービスの表示名を設定してください。

# (b) レポート

プロセスおよびサービスの稼働・非稼働の監視に関するレポートについて次の表に示します。

### 表 2-17 プロセスおよびサービスの稼働・非稼働の監視に関するレポートの使用例

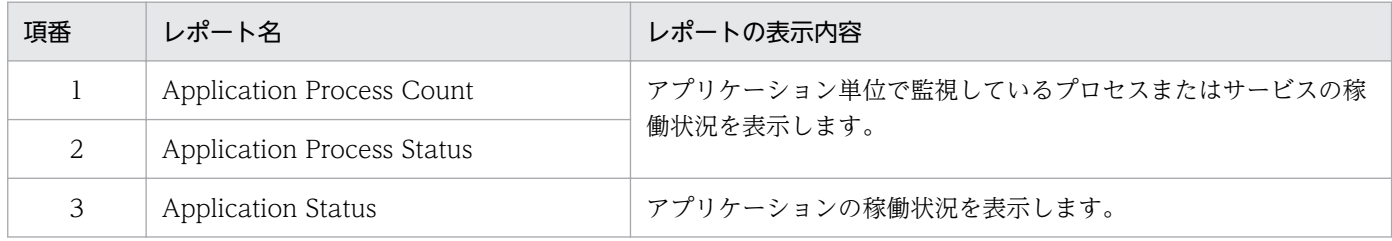

2. PFM - RM for Platform の機能

# 第 2 編 構築・運用編

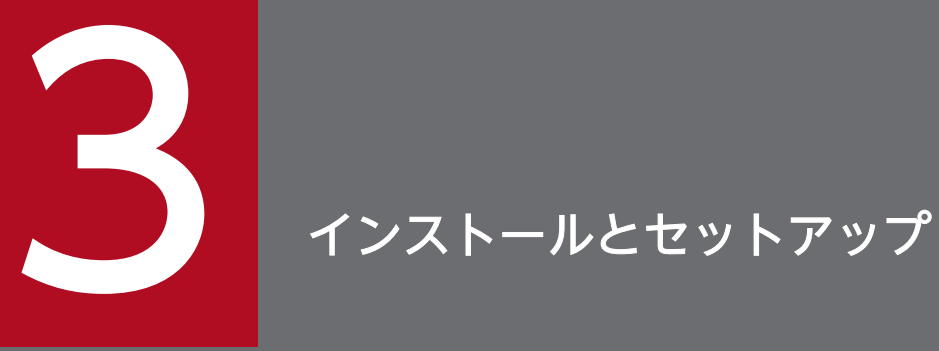

この章では、PFM - RM for Platform のインストールおよびセットアップ方法について説明しま す。Performance Management システム全体のインストールおよびセットアップ方法について は,マニュアル「JP1/Performance Management 設計・構築ガイド」のインストールとセッ トアップについて説明している章を参照してください。

# 3.1 Windows 版のインストールとセットアップ

ここでは、PFM - RM for Platform のインストールとセットアップについて説明します。

# 3.1.1 Windows 版のインストールの前に確認すること

PFM - RM for Platform をインストールする前に確認しておくことを説明します。

# (1) 前提 OS

PFM - RM for Platform が動作する OS を次に示します。

- Windows Server 2012
- Windows Server 2016
- Windows Server 2019

# (2) ネットワーク環境の設定

Performance Management で PFM - RM for Platform を動作させるには、IP アドレスやポート番号な どのネットワーク環境を設定しておく必要があります。

### (a) IP アドレスの設定

PFM - RM for Platform のホスト名で IP アドレスを解決できる環境を設定します。なお,IP アドレスを 解決できない環境では,PFM - RM for Platform は起動できません。

PFM - RM for Platform のホストのように、Performance Management システムで使用するホストを Performance Management では「監視ホスト」と呼びます。

監視ホスト名と IP アドレスの設定は、次の方法のどれかを実施してください。

- jpchosts ファイル(Performance Management のホスト情報設定ファイル)
- hosts ファイル
- DNS

監視ホスト名には,実ホスト名またはエイリアス名を使用します。

• 実ホスト名を使用する場合

Windows 環境では、hostname コマンドの実行結果で確認できるホスト名で IP アドレスを解決できる ように設定をしてください。

なお, Performance Management は, DNS には対応していますが, FQDN には対応していません。 このため,IP アドレスの設定時はhostname コマンドで確認できるホスト名からドメイン名を除いたも のを使用してください。

• エイリアス名を使用する場合

設定しているエイリアス名で IP アドレスを解決できるように環境設定をしてください。

監視ホスト名の設定の詳細については,マニュアル「JP1/Performance Management 設計・構築ガイ ド」のインストールとセットアップについて説明している章を参照してください。

なお、監視対象ホストとの IP アドレス解決には、jpchosts ファイルに設定した IP アドレスは使用されま せん。

#### IP アドレス設定時の注意事項

- 複数の LAN 環境で使用する場合は、jpchosts ファイルで IP アドレスを設定してください。jpchosts ファイルで IP アドレスを設定する詳細は,マニュアル「JP1/Performance Management 設計・ 構築ガイド」のインストールとセットアップについて説明している章を参照してください。
- Performance Management は,DHCP による動的な IP アドレスが割り振られているホスト上で は運用できません。このため,すべての監視ホストには固定の IP アドレスを設定してください。

#### (b) IPv6 を使用する場合の設定

Performance Management では,ネットワーク構成が IPv4 環境だけでなく IPv6 環境にも対応していま す。そのため,IPv4 環境と IPv6 環境が混在するネットワーク構成でも,Performance Management を 運用できます。

PFM - RM for Platform では, PFM - Manager と IPv6 で通信できます。ただし, PFM - RM for Platform および PFM - Manager が導入されているホストの OS が, Windows または Linux の場合に限 ります。IPv4 環境と IPv6 環境での通信の適用範囲については,[「付録 M IPv4 環境と IPv6 環境での通](#page-619-0) [信について](#page-619-0)」を参照してください。

IPv6 で通信する場合,PFM - Manager ホストと PFM - RM ホストのそれぞれで IPv6 の利用設定を有効 にする必要があります。また、PFM - RM for Platform をインストールする前に、PFM - RM ホストで IPv6 の利用設定を有効にする必要があります。この設定はjpcconf ipv6 enable コマンドで実行します が,すでに有効になっている場合,この設定は必要ありません。IPv6 の利用設定を確認するためには, jpcconf ipv6 display コマンドを実行します。

jpcconf ipv6 enable, jpcconf ipv6 display コマンドの詳細については、マニュアル「JP1/Performance Management リファレンス」のコマンドについて説明している章を参照してください。また, jpcconf ipv6 enable コマンドを実行する条件やタイミングについては,マニュアル「JP1/Performance Management 設計・構築ガイド」の IPv6 環境が含まれる場合のネットワーク構成例について説明してい る章を参照してください。

なお、PFM - RM for Platform と監視対象ホストを IPv6 で通信する場合、名前解決できる監視対象ホス ト名を指定してください。

PFM - RM for Platform と監視対象との通信は、解決できる IP アドレスで通信します。また、PFM - RM for Platform と監視対象との通信では、IPv4 と IPv6 が共存した環境の場合、解決できる IP アドレスで 通信に失敗したとき、別の IP アドレスで通信することはありません。

3. インストールとセットアップ

JP1/Performance Management - Remote Monitor for Platform **55 and the ending of the SSS** 

例えば,IPv4 で接続に失敗した場合,IPv6 でリトライすることはありません。また,IPv6 で接続に失敗 した場合に,IPv4 でリトライすることもありません。事前に接続できることを確認してください。

### (c) ポート番号の設定

Performance Management で使用するプログラムの各サービスにポート番号を割り当てます。PFM - RM for Platform が使用するポート番号で通信できるように,ネットワークを設定してください。

デフォルトで割り当てられている各サービスのポート番号を次の表に示します。なお,ここで示していな いサービスについては,サービスを起動するたびに未使用のポート番号が自動で割り当てられます。

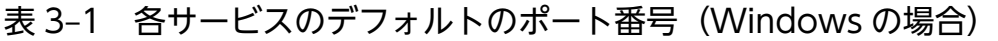

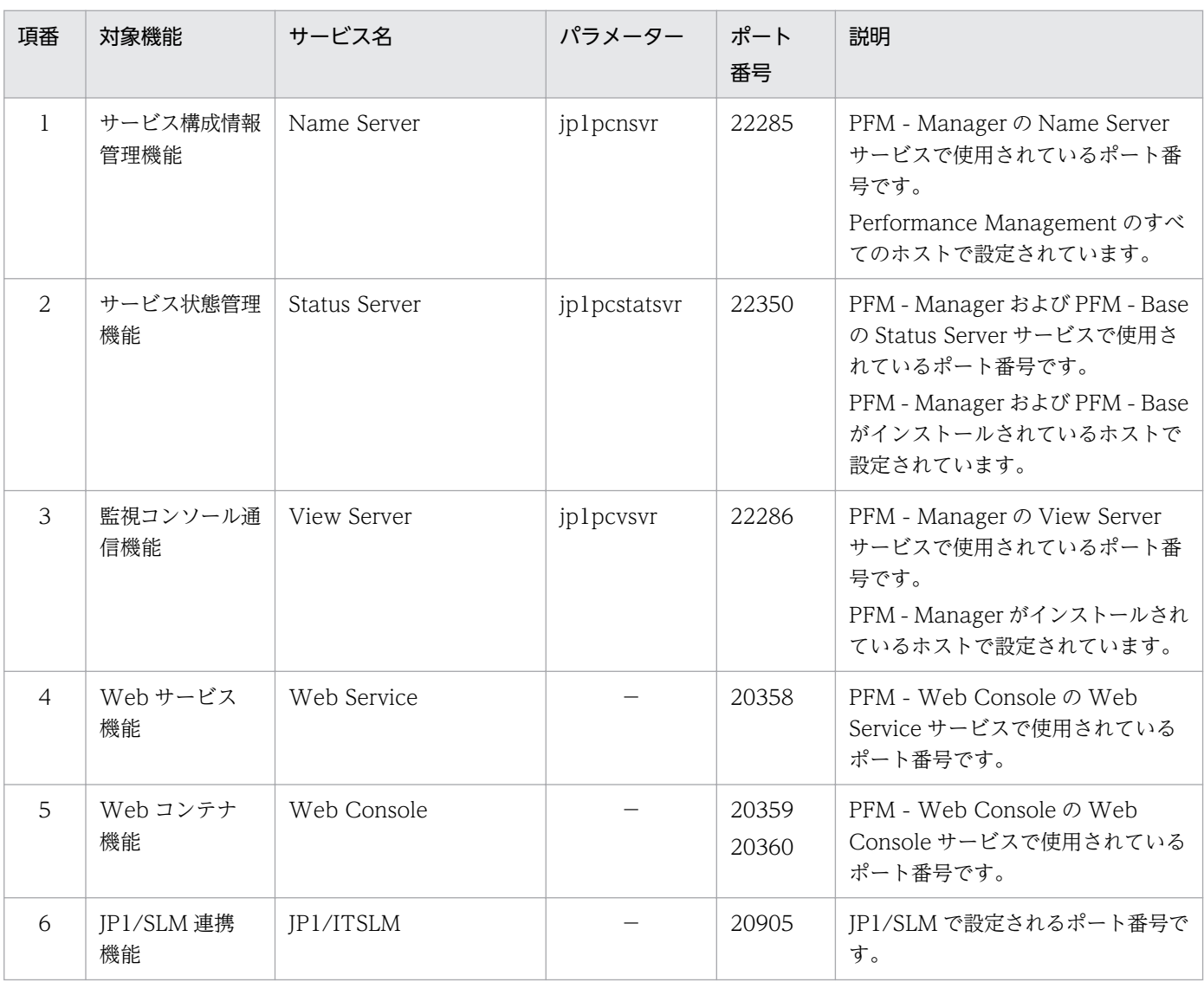

(凡例)

−:該当しません

ファイアウォール環境で Performance Management を使用するときは,ポート番号を固定してくださ い。ポート番号を固定する方法の詳細は,マニュアル「JP1/Performance Management 設計・構築ガイ ド」のインストールとセットアップについて説明している章を参照してください。

# (3) インストールに必要な OS ユーザー権限

PFM - RM for Platform をインストールするときは,必ず Administrators 権限を持つアカウントで実行 してください。

# (4) 前提プログラム

PFM - RM for Platform をインストールする場合のプログラム構成について説明します。

プログラム構成には,大きく分けて次の 2 つの場合があります。システム環境に応じて,プログラム構成 を検討してください。

### (a) PFM - Manager ホストに PFM - RM for Platform をインストールする場合

PFM - Manager と同ホストに PFM - RM for Platform をインストールする場合のプログラム構成です。 この場合のプログラム構成について次の図に示します。

図 3‒1 プログラムの構成図(PFM - RM for Platform と PFM - Manager が同ホスト (Windows の場合))

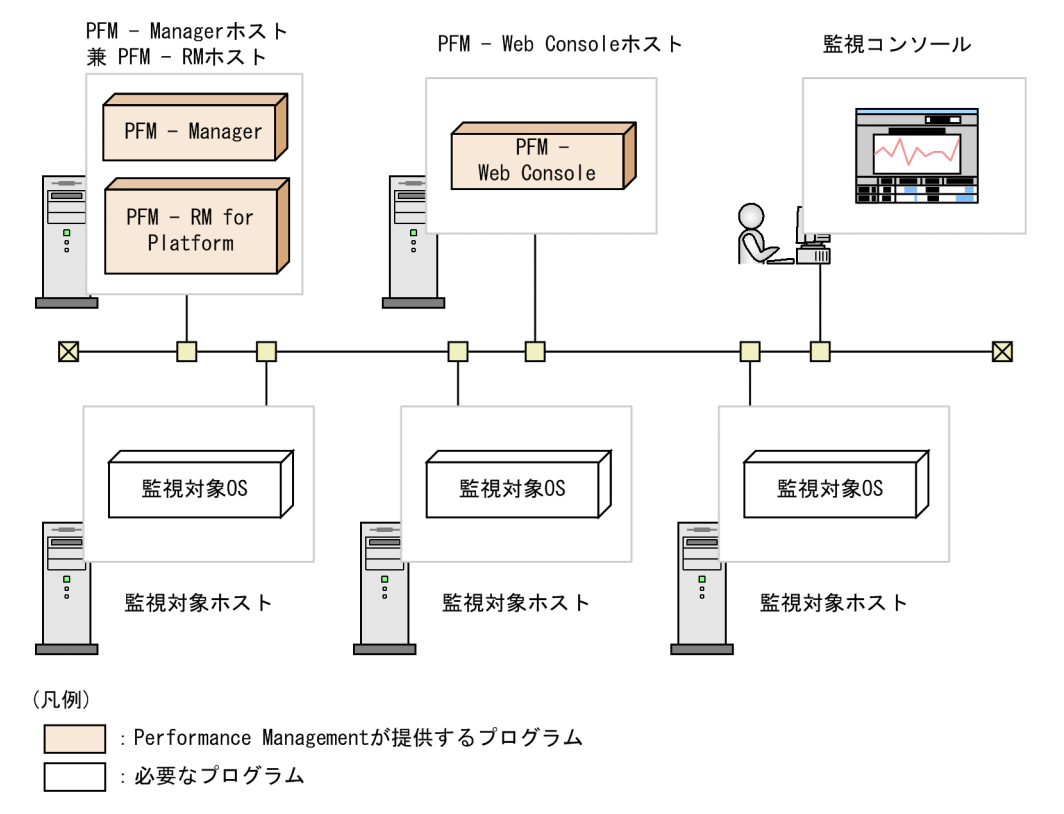

# (b) PFM - Manager ホストとは異なるホストに PFM - RM for Platform をインストー ルする場合

PFM - Manager とは異なるホストに PFM - RM for Platform をインストールする場合のプログラム構成 です。このプログラム構成の場合,PFM - RM for Platform と同ホストに PFM - Base をインストールす る必要があります。この場合のプログラム構成について次の図に示します。

図 3‒2 プログラムの構成図(PFM - RM for Platform と PFM - Base が同ホスト(Windows の場合))

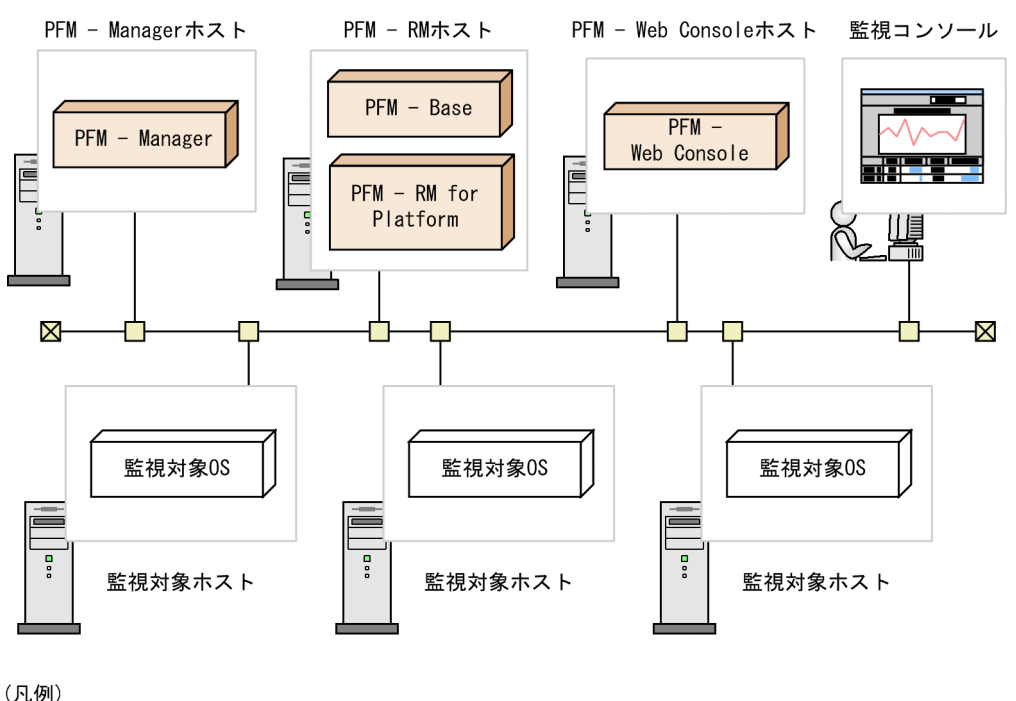

(凡例)

: Performance Managementが提供するプログラム

#### :必要なプログラム

# (c) 監視対象ホストの前提 OS

監視対象ホストで前提となる OS を次に示します。

- Windows Server 2008 R2
- Windows Server 2012
- Windows Server 2016
- Windows Server 2019
- HP-UX
- Solaris
- AIX
- Linux (Linux 8 を含む)

なお,ヘルスチェック監視の場合,上記の前提 OS 以外の ICMP プロトコル(ping での通信)に対応して いるホストやハードウェア機器も監視対象にできます。

# (d) Performance Management の前提プログラム

PFM - RM for Platform を導入する場合, Performance Management の前提プログラムとして, PFM -RM for Platform と同ホストに PFM - Manager または PFM - Base が必要です。

PFM - Manager と同ホストに PFM - RM for Platform をインストールする場合. PFM - Base は不要と なります。また. PFM - Base と同ホストに複数の PFM - RM をインストールする場合. 必要な PFM -Base は 1 つだけです。

このほか, PFM - RM for Platform を使って監視対象ホストの稼働監視を実施するために, PFM - Web Console が必要です。

# (5) パフォーマンスデータを収集するのに必要な環境設定(PFM - RM ホス トが Windows で監視対象ホストが Windows の場合)

PFM - RM for Platform では、監視対象ホストが Windows の場合、監視対象ホストからパフォーマンス データを収集するために WMI を使用します。WMI の接続設定を実施していない場合,パフォーマンス データは収集できません。このため,PFM - RM ホストと監視対象ホストで WMI の設定が必要となりま す。

WMI の設定に必要な内容を次に示します。

### (a) ユーザーアカウントの設定

WMI を使用するには、PFM - RM ホストのローカルユーザーアカウントまたはドメインアカウント,お よび監視対象ホストのローカルユーザーアカウントが必要となります。

WMI の名前空間で接続設定しているアカウントを利用して情報を収集します。

• PFM - RM ホストのアカウント

アカウントを設定する場合は,[「表 3-9](#page-75-0)」の RMHost User, RMHost Password および RMHost Domain の設定値に応じた値を設定してください。設定したアカウントは、インスタンスの セットアップ時に指定します。

なお. クラスタシステムで PFM - RM for Platform を運用する場合, PFM - RM ホストのアカウント は,実行系と待機系で同一のユーザーとパスワードを設定して両方にログオンできるアカウントにして ください。

PFM - RM ホスト自身を監視対象とする場合は、設定したアカウントも WMI の接続に影響します。 アカウントの種類によって,収集できるレコードが異なります。アカウントの種類ごとのレコードの収 集可否を,次の表に示します。

### 表 3-2 PFM - RM ホストのアカウントの種類ごとのレコードの収集可否 (監視対象ホストが 自ホストで Windows の場合)

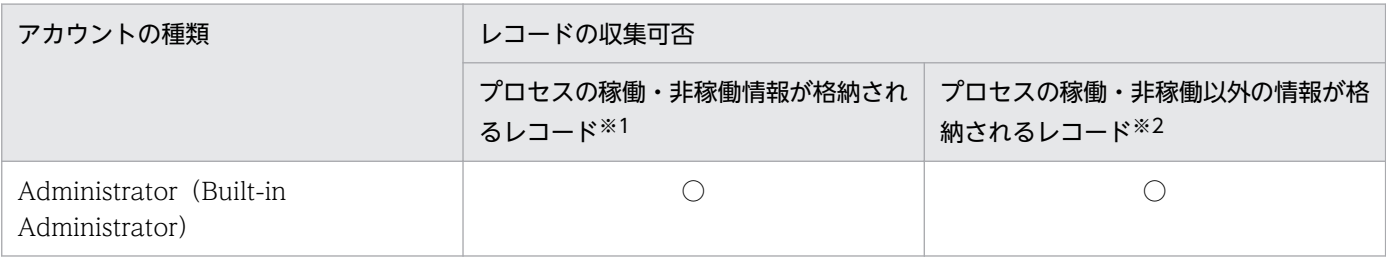

3. インストールとセットアップ

JP1/Performance Management - Remote Monitor for Platform **59 and the entity of the SO** 

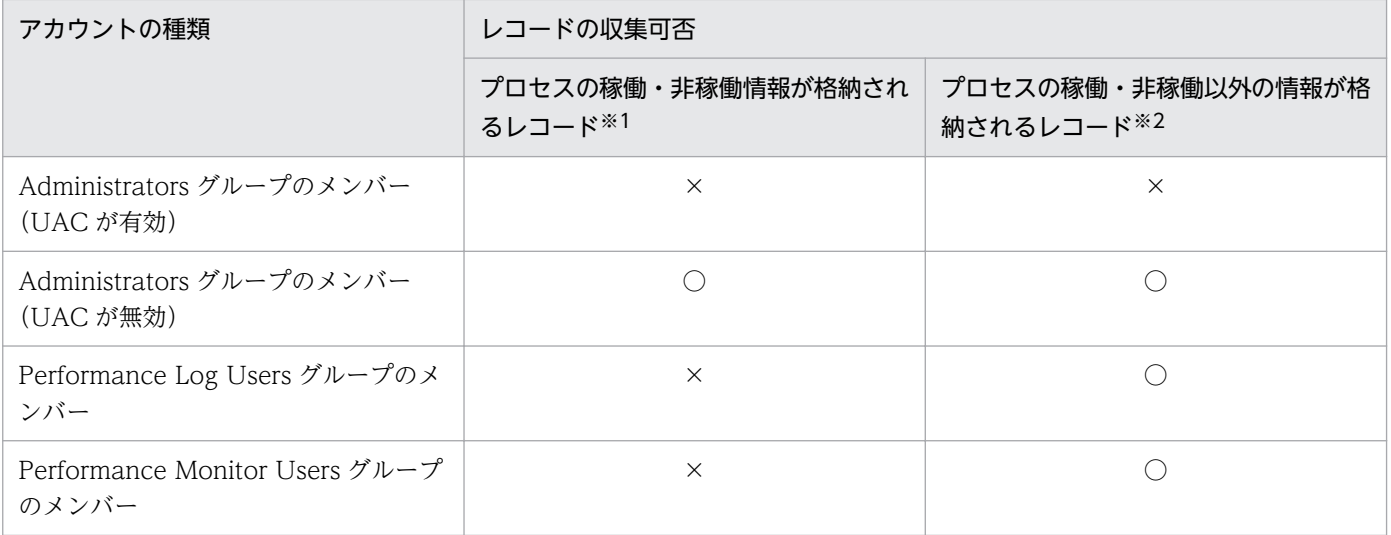

(凡例)

○:収集できます

×:収集できません

注※1

PD\_APS, PD\_ASVC, PD\_APP2, PD\_APPC, PD\_APPD レコードが該当します。

注※2

PI, PI\_CPU, PI\_LDSK, PI\_NET, PI\_PDSK, PD レコードが該当します。

• 監視対象ホストのアカウント

アカウントを設定する場合は,[「表 3-16](#page-85-0)」の User, Password および Domain の設定値に応じた値を 設定してください。設定したアカウントは,監視対象のセットアップ時に指定します。

なお、監視対象ホストのアカウントは、Administrators グループ, Performance Log Users グルー プ,または Performance Monitor Users グループのどれかのメンバーとして設定されている必要があ ります。

Windows のセキュリティの監査などの操作をする場合は,ほかに操作を実行できる権限が必要になり ます。

アカウントの種類によって,収集できるレコードが異なります。アカウントの種類ごとのレコードの収 集可否を、次の表に示します。

#### 表 3-3 アカウントの種類ごとのレコードの収集可否(監視対象ホストが Windows の場合)

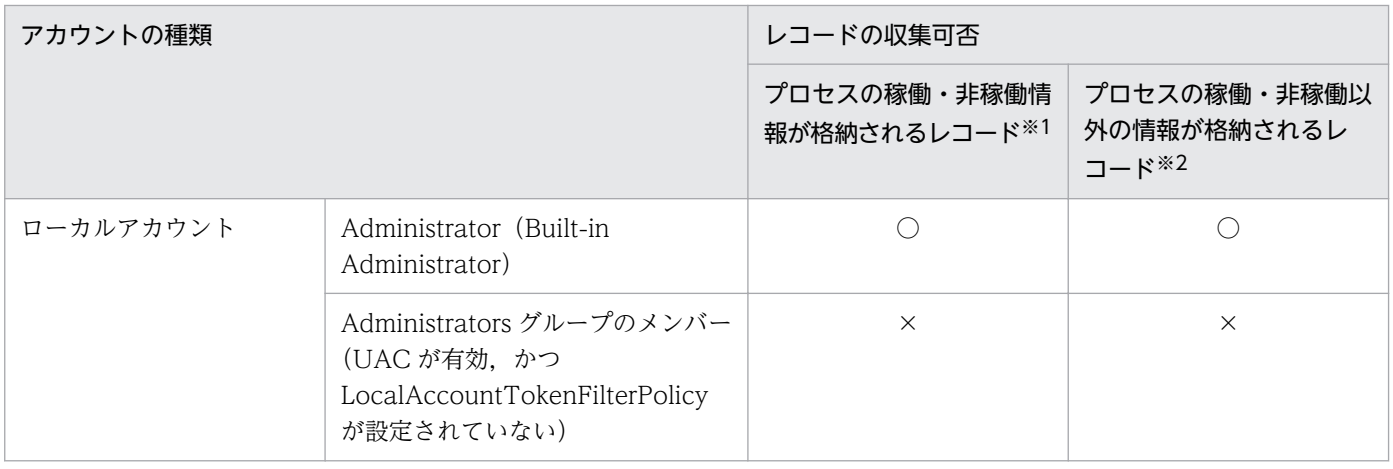

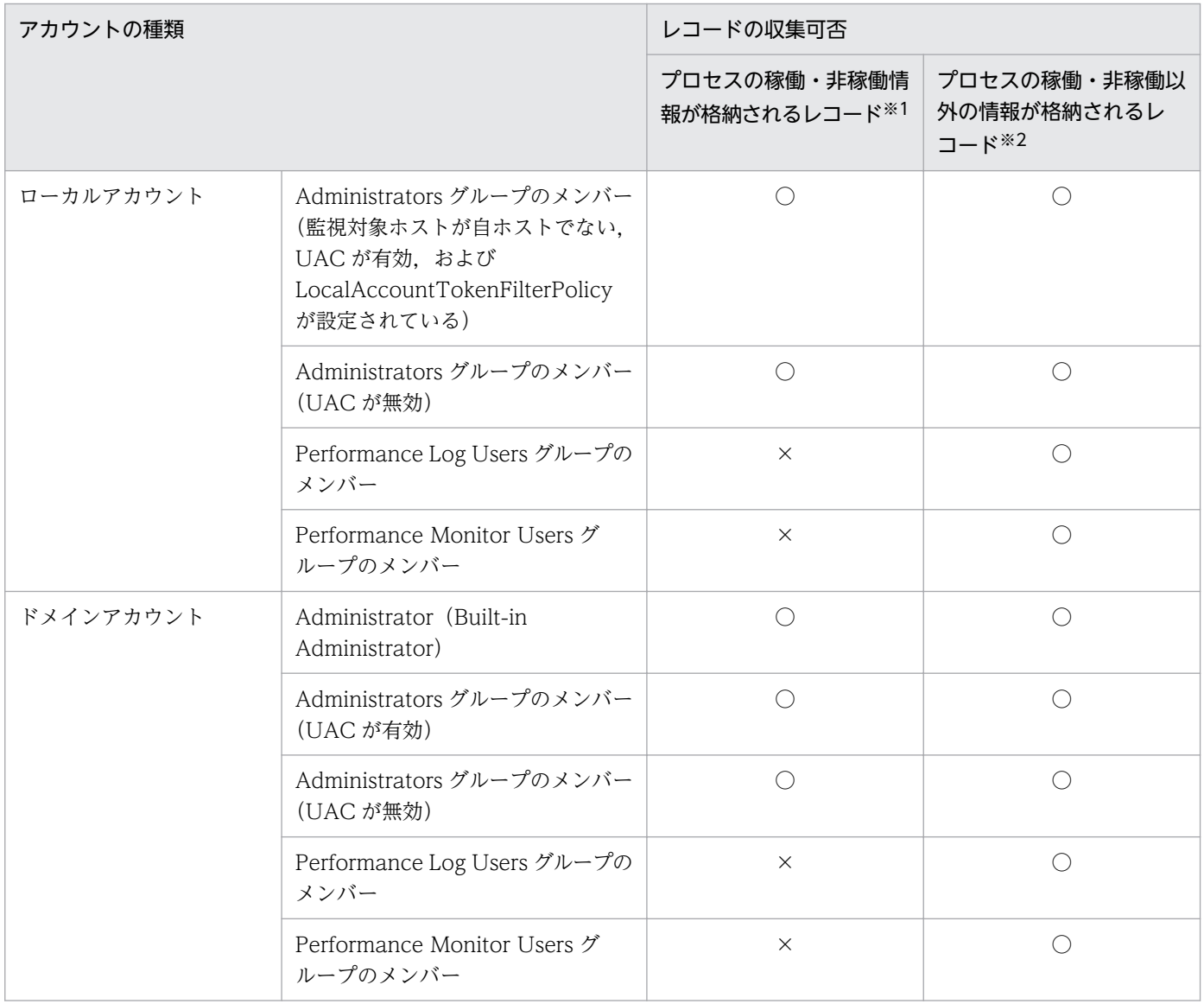

(凡例)

○:収集できます

×:収集できません

注※1

PD\_APS, PD\_ASVC, PD\_APP2, PD\_APPC, PD\_APPD レコードが該当します。

注※2

PI, PI\_CPU, PI\_LDSK, PI\_NET, PI\_PDSK, PD レコードが該当します。

### (b) WMI サービスの設定

監視対象ホストの WMI サービスのスタートアップを「無効」以外に設定してください。「無効」に設定さ れているとパフォーマンスデータが収集できません。

### (c) WMI に接続する設定

WMIに接続するための設定を、PFM - RM ホストと監視対象ホストの両方で実施します。WMI の接続 設定の詳細については,「[3.1.5 WMI の接続設定方法\(PFM - RM ホストが Windows で監視対象ホス](#page-96-0) [トが Windows の場合\)」](#page-96-0)を参照してください。

### (d) UAC を使用した WMI リモート接続の設定

Windows の場合,UAC の機能によって,管理者権限を持つローカルユーザー(OS のインストール後に 作成される Administrator ユーザーを除く)に対して権限が制限されます。詳細については, [3.1.5(4) [UAC を設定する](#page-99-0)」を参照してください。

そのため,監視対象サーバの WMI リモート接続を,管理者権限を持つローカルユーザーで実行すると, 管理者権限ではなく,一般ユーザーの権限で接続されてしまい,アクセス拒否が発生しエラー終了するこ とがあります。これを回避するためには,UAC を有効にしている場合,次のどちらかの設定を実施して ください。

- 認証に使用するユーザーに OS のインストール後に作成される Administrator ユーザーを使用する。
- 次のコマンドを管理者権限で実行して,UAC のリモート接続を許可するように,レジストリの値を更 新する。

監視対象ホストが自ホストではない場合だけ設定できます。

reg add HKLM\SOFTWARE\Microsoft\Windows\CurrentVersion\Policies\System /v LocalAccountTok enFilterPolicy /t REG\_DWORD /d 1 /f

許可した UAC のリモート接続を解除する場合は、次のコマンドを実行してください。

reg delete HKLM\SOFTWARE\Microsoft\Windows\CurrentVersion\Policies\System /v LocalAccount TokenFilterPolicy /f

なお. UAC を無効にしている場合は. 認証に使用するユーザーに Administrators グループのメンバーを 使用してください。また,次の手順でローカルセキュリティポリシーも設定する必要があります。

- 1.[コントロールパネル]−[管理ツール]−[ローカルセキュリティポリシー]を選択する。
- 2.[セキュリティの設定]−[ローカルポリシー]−[セキュリティオプション]を選択する。
- 3.「ユーザーアカウント制御:管理者承認モードですべての管理者を実行する」を無効にする。

# (6) パフォーマンスデータを収集するのに必要な環境設定(PFM - RM ホス トが Windows で監視対象ホストが UNIX の場合)

PFM - RM for Platform では,監視対象ホストが UNIX の場合,監視対象ホストからパフォーマンスデー タを収集するために SSH クライアントおよび Perl を使用します。SSH クライアントおよび Perl を使用す るためには,PFM - RM ホストに次に示すソフトウェアがインストールされている必要があります。

• SSH クライアント

次のどちらかのソフトウェアを使用できます。

- PuTTY
- OpenSSH (Windows Server 2019 同梱) ※

注※

Windows Server 2019 に同梱およびデフォルトでインストールされる SSH クライアントです。

• Perl

次のどちらかのソフトウェアを使用できます。

- ActivePerl
- Strawberry Perl

SSH の接続設定をしていない場合、パフォーマンスデータを収集できません。SSH の認証には、公開鍵認 証方式を使用するため,公開鍵認証の設定を実施する必要があります。また,OS のコマンドを使用して パフォーマンスデータを収集するため,PFM - RM ホストおよび監視対象ホストに,ソフトウェアおよび パッケージのインストールが必要なことがあります。

PuTTY および Perl (ActivePerl または Strawberry Perl) のインストール時の注意事項

- Administrators 権限を持つアカウントでインストールを実行してください。
- パス名にマルチバイト文字を含むフォルダにインストールしないでください。

### (a) ユーザーアカウントの設定

SSHを使用するには、PFM - RM ホストと監視対象ホストのアカウントが必要となります。

• PFM - RM ホストのアカウント

アカウントを設定する場合は,[「表 3-9](#page-75-0)」の RMHost\_User, RMHost Password および RMHost Domain の設定値に応じた値を設定してください。設定したアカウントは、インスタンスの セットアップ時に指定します。

なお、クラスタシステムで PFM - RM for Platform を運用する場合、PFM - RM ホストのアカウント は,実行系と待機系で同一のユーザーとパスワードを設定して両方にログオンできるアカウントにして ください。

• 監視対象ホストのアカウント

接続先の監視対象ホストが AIX の場合, root 以外のユーザーで情報を収集するには、そのユーザーが adm グループと system グループの両方に所属している必要があります。所属していないと,一部の 情報が収集できません。

このため、接続先の監視対象ホストで次のコマンドを実行して、ユーザーが adm グループと system グループの両方に所属していることを確認してください。

\$ id uid=xxx(xxx) gid=x(xxx) groups=0(system),4(adm) 収集できない情報の詳細については,[「7. レコード」](#page-401-0)を参照してください。なお,監視対象ホストが AIX でない場合,ユーザーの制限はありません。

### (b) ソフトウェアおよびパッケージのインストール

#### ■ PFM - RM ホストで必要なソフトウェア

PFM - RM ホストが Windows で監視対象ホストが UNIX の場合に必要となるソフトウェアについては, リリースノートを参照してください。

#### ■ 監視対象ホストで必要なパッケージ (SSH)

監視対象ホストで必要となるパッケージ (SSH) は、 監視対象ホストの OS ごとに異なります。詳細につ いては,リリースノートを参照してください。

#### ■ 監視対象ホストで必要なパッケージ (コマンド)

監視対象ホストで必要となるパッケージは,次の表に示すコマンドを実行して確認してください。

#### 表 3‒4 パッケージやファイルセットを確認するコマンド

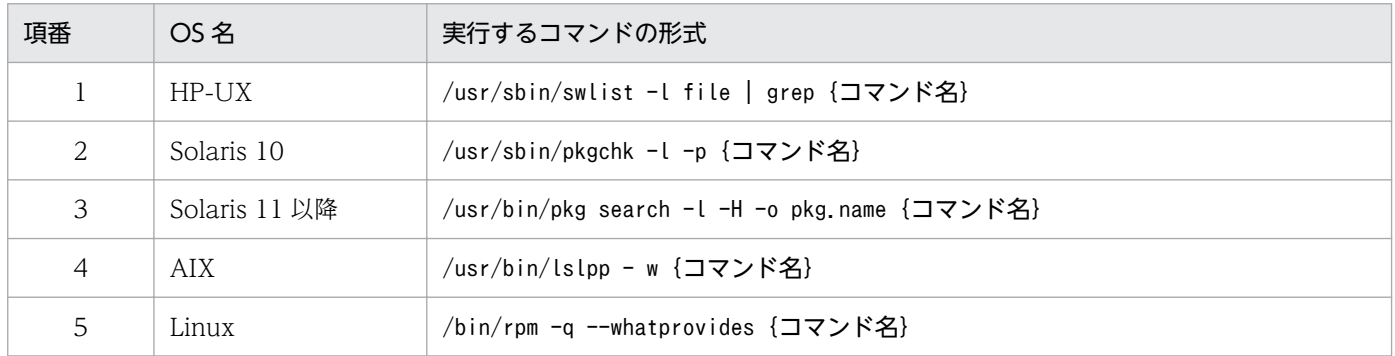

確認するコマンドとパッケージについて説明します。

収集するレコードに必要な前提コマンドを次の表に示します。

#### 表 3-5 収集するレコードに必要な前提コマンド

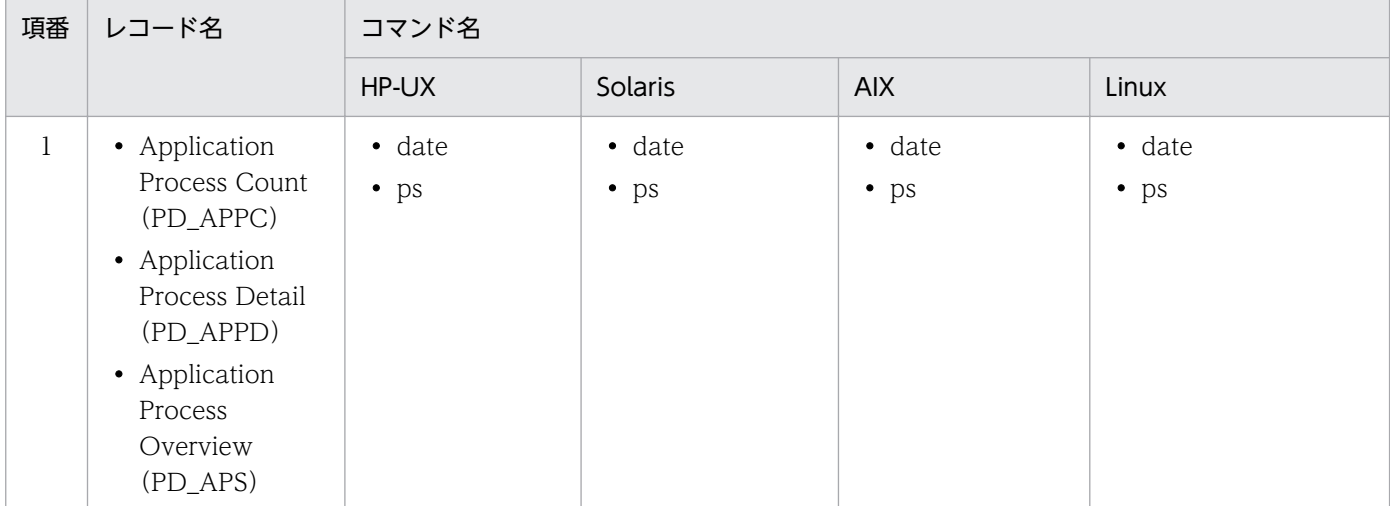

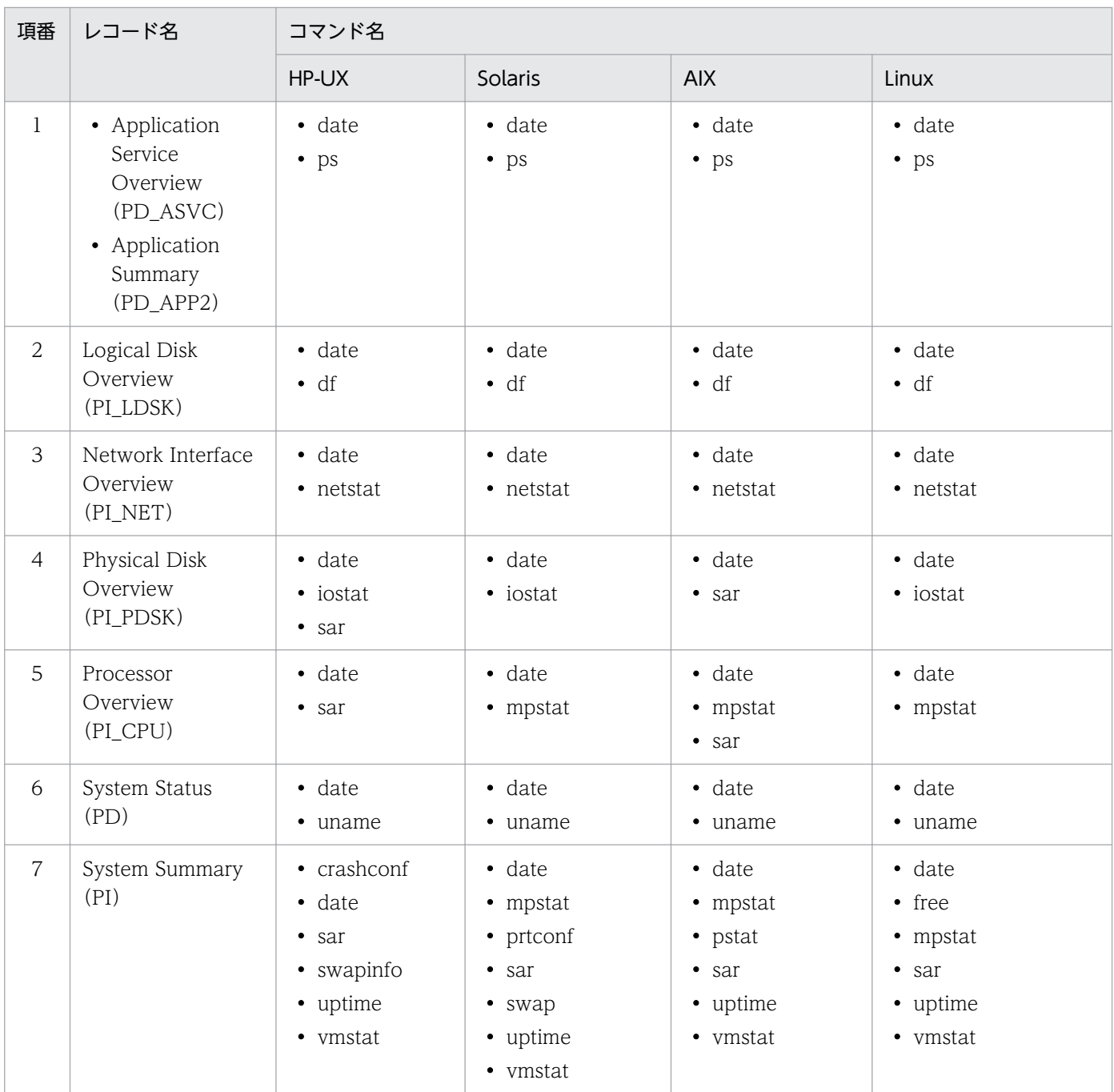

レコードを収集するために必要なパッケージについては,リリースノートを参照してください。

# (c) SSH 接続に関する設定

SSH に接続するための設定を. PFM - RM ホストと監視対象ホストの両方で実施します。SSH の接続設 定の詳細については,「[3.1.6 Windows 版の SSH の接続設定方法\(PFM - RM ホストが Windows で](#page-102-0) [監視対象ホストが UNIX の場合\)](#page-102-0)」を参照してください。

# (7) 稼働状態を監視するのに必要な環境設定(ヘルスチェック監視の場合)

ヘルスチェック監視の場合,ヘルスチェック機能で監視対象ホストの稼働状態が監視できる環境になって いる必要があります。ヘルスチェック監視に必要な設定内容を次に示します。

### (a) 接続先 PFM - Manager の設定

接続先の PFM - Manager のヘルスチェック機能が有効になっている必要があります。

ヘルスチェック機能の設定方法については,マニュアル「JP1/Performance Management 運用ガイド」 のヘルスチェック機能の設定について説明している章を参照してください。

#### (b) PFM - RM ホストの設定

PFM - RM ホストで次の設定が有効になっている必要があります。

• ステータス管理機能

ステータス管理機能の設定方法については、マニュアル「JP1/Performance Management 運用ガイ ド」のステータス管理機能の設定について説明している章を参照してください。

• 監視対象ホストへのポーリング

PFM - RM for Platform の Remote Monitor Collector サービスの[Health Check for Target Hosts]プロパティに「Yes」を設定します。

#### (c) ヘルスチェック監視の設定

PFM - RM for Platform のリモートエージェントの[TargetType]プロパティに「icmp」を設定しま す。ヘルスチェック監視では,ICMP プロトコル(ping での通信)に対応しているホストやハードウェア 機器の稼働状態を監視できます。

ヘルスチェック監視の設定の詳細については,「[3.1.4\(3\) 監視対象の設定](#page-83-0)」を参照してください。

### (8) プロセス稼働の監視条件を 4,096 バイトにする場合の前提条件

PFM - Manager および PFM - Web Console が 09-50 以降の場合,パフォーマンス監視時に使用する監 視条件を 4,096 バイトまで設定できます。

PFM - Base または PFM - Manager を PFM - RM のホストに導入する場合は,バージョンが 10-00 以 降のものを導入してください。

### (9) 障害発生時の資料採取の準備

トラブルが発生した場合にメモリーダンプ,ユーザーモードプロセスダンプなどが必要になることがあり ます。トラブル発生時にこれらのダンプを採取する場合は,あらかじめメモリーダンプ,ユーザーモード プロセスダンプが出力されるように設定してください。

#### (a) メモリーダンプの出力設定

1. [コントロールパネル]から [システム]をダブルクリックする。

2. [詳細設定]ページの「起動と回復]の「設定]ボタンをクリックする。

3.「デバッグ情報の書き込み]で,「完全メモリダンプ]を選択し,出力先のファイルを指定する。

注意

メモリーダンプのサイズは,実メモリーのサイズによって異なります。搭載している物理メモリーが大 きいと,メモリーダンプのサイズも大きくなります。メモリーダンプを採取できるだけのディスク領域 を確保してください。詳細は,OS 付属のドキュメントを参照してください。

### (b) ユーザーモードプロセスダンプの出力設定

次のレジストリを設定することによって,アプリケーションプログラムの異常終了時,即座に調査資料の ユーザーモードプロセスダンプを取得できます。

HKEY LOCAL MACHINE\SOFTWARE\Microsoft\Windows\Windows Error Reporting\LocalDumps

このレジストリキーに,次のレジストリ値を設定します。

- DumpFolder : REG EXPAND SZ <ダンプ出力先のフォルダ名> (出力先フォルダには書き込み権限が必要です)
- DumpCount : REG\_DWORD <保存するダンプの数>
- DumpType : REG\_DWORD 2

注意

- レジストリを設定することで、IP1 だけでなくほかのアプリケーションプログラムでもユーザーモー ドプロセスダンプが出力されるようになります。ユーザーモードプロセスダンプの出力を設定する 場合はこの点をご注意ください。
- ユーザーモードプロセスダンプが出力されると,その分ディスク容量が圧迫されます。ユーザーモー ドプロセスダンプが出力されるように設定する場合は,十分なディスク領域が確保されているダン プ出力先フォルダを設定してください。

# 3.1.2 Windows 版のインストールとセットアップの流れ

PFM - RM for Platform のインストールとセットアップの手順の流れについて説明します。

なお,PFM - Manager および PFM - Web Console のインストールとセットアップの手順については, マニュアル「JP1/Performance Management 設計・構築ガイド」のインストールとセットアップについ て説明している章を参照してください。

PFM - RM for Platform のインストールとセットアップの手順の流れを次の図に示します。

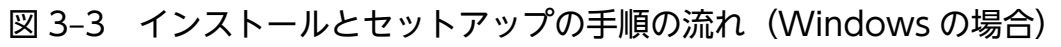

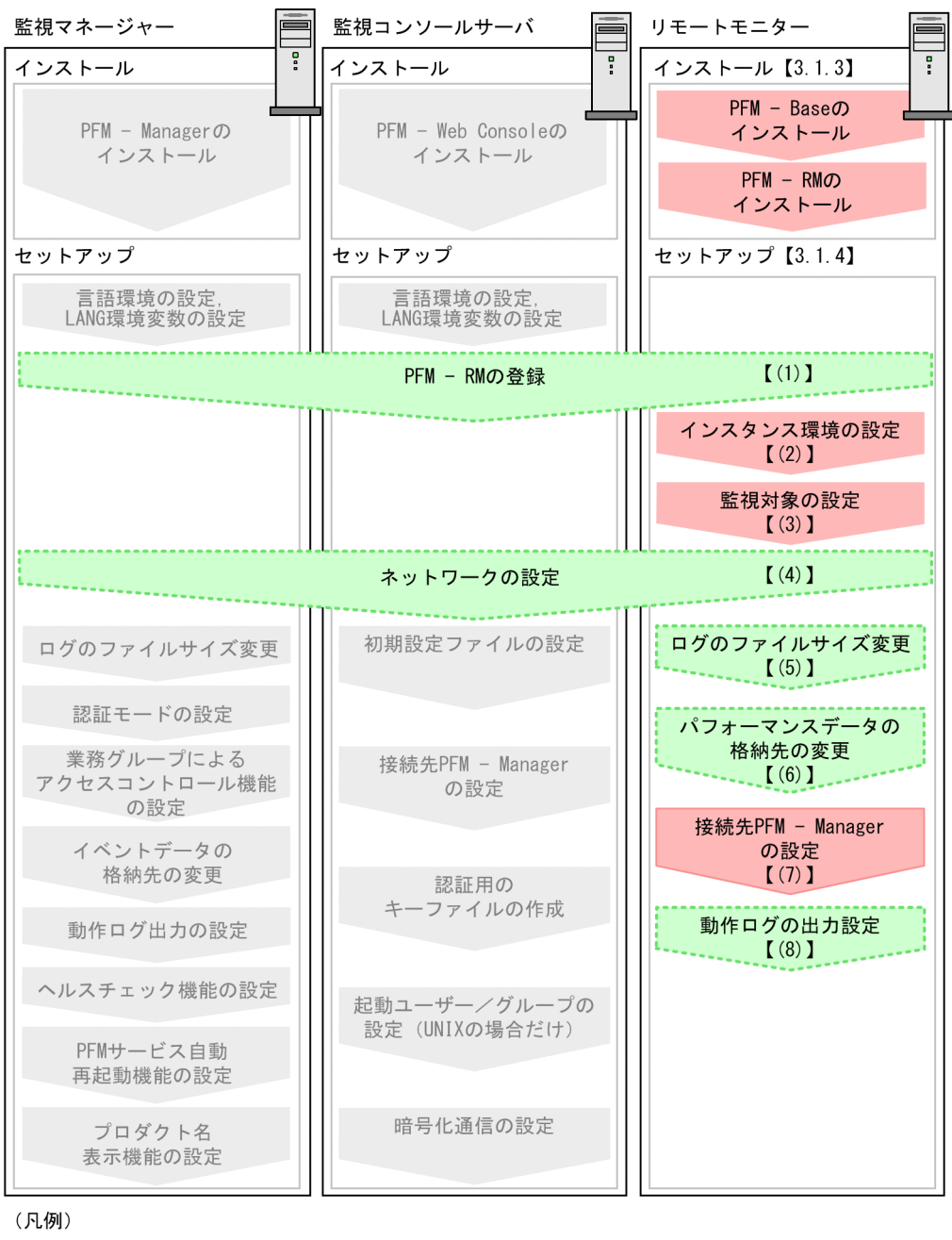

:必須セットアップ項目 : マニュアル「JP1/Performance Management 設計・構築ガイド」に 手順が記載されている項目  $\begin{bmatrix} 1 \end{bmatrix}$ :参照先

注

PFM - Manager ホストとは異なるホストに PFM - RM for Platform をインストールする場合の手順 の流れを示しています。

なお,ユーザー入力を必要とするセットアップコマンドは,対話形式で実行するか非対話形式で実行する かを選択できます。

対話形式で実行する場合は,コマンドの指示に従ってユーザーが値を入力する必要があります。

非対話形式で実行する場合は,コマンド実行中に必要となる入力作業をオプション指定や定義ファイルで 代替するため,ユーザー入力が不要になります。また,バッチ処理やリモート実行によってセットアップ 作業を自動化できるため,管理者の負担や運用コストを低減できます。

コマンドの詳細については,マニュアル「JP1/Performance Management リファレンス」を参照してく ださい。

# 3.1.3 Windows 版のインストール手順

PFM - RM for Platform のインストール手順について説明します。

# (1) プログラムのインストール順序

PFM - RM for Platform や PFM - RM for Platform の前提プログラムをインストールする順序について 説明します。

PFM - Manager ホストに PFM - RM for Platform をインストールする場合

PFM - Manager をインストールしたあとに、PFM - RM for Platform をインストールしてください。

図 3–4 プログラムのインストール順序(PFM - RM for Platform と PFM - Manager が同 ホスト (Windows の場合))

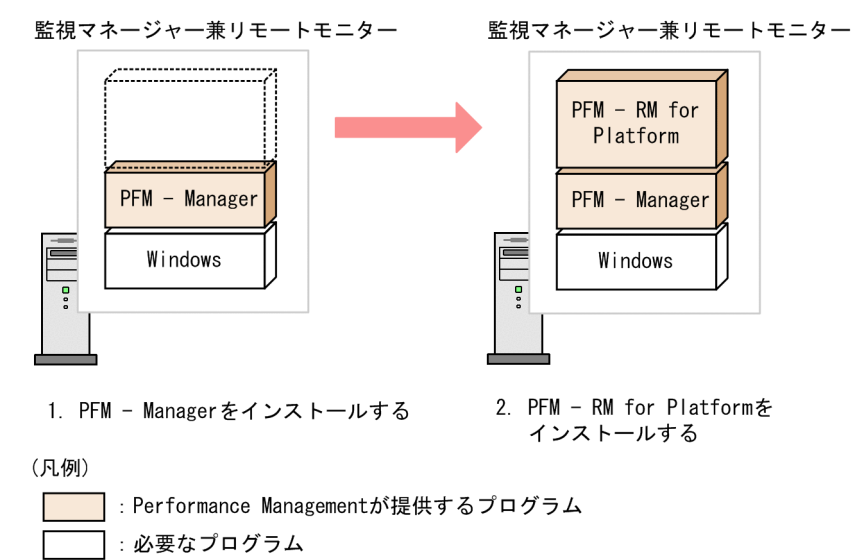

PFM - Manager ホストとは異なるホストに PFM - RM for Platform をインストールする場合

PFM - Base をインストールしたあとに、PFM - RM for Platform をインストールしてください。

図 3‒5 プログラムのインストール順序(PFM - RM for Platform と PFM - Base が同ホス ト(Windows の場合))

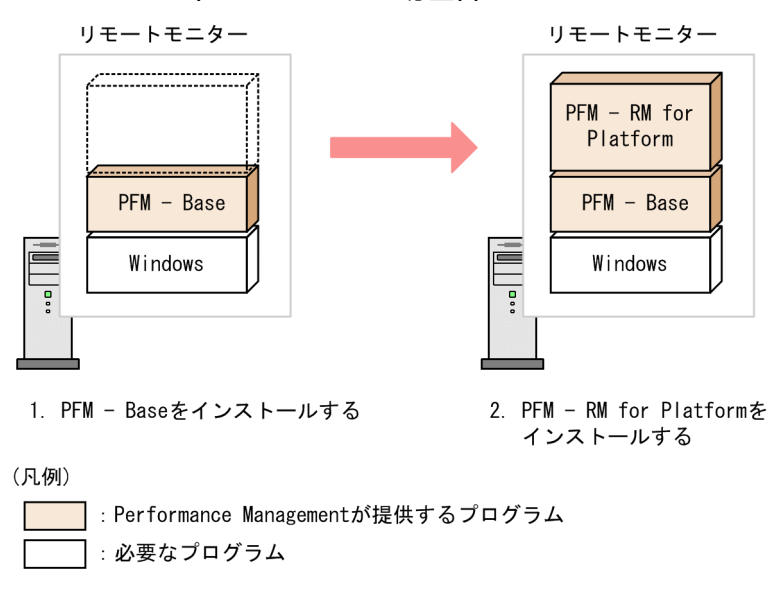

なお,同ホストに複数の PFM - RM をインストールする場合,PFM - RM 間のインストール順序は問いま せん。

# (2) インストール方法

PFM - RM for Platform をインストールする方法について説明します。

Windows 環境へ PFM - RM for Platform をインストールする方法には、提供媒体を使用する方法と IP1/ NETM/DM でリモートインストールする方法があります。JP1/NETM/DM は日本国内の製品名称です。 JP1/NETM/DM でリモートインストールする方法については,マニュアル「JP1/NETM/DM 運用ガイ ド 1(Windows(R)用)」を参照してください。

### 重要

OS のユーザーアカウント制御機能(UAC)を有効にしている場合は,インストール中にユー ザーアカウント制御のダイアログが表示されることがあります。ダイアログが表示された場合 は, [続行] ボタンをクリックしてインストールを続行してください。なお, [キャンセル] ボ タンをクリックすると,インストールが中止されます。

ここでは,提供媒体を使用する場合のインストール方法について説明します。

- 1. PFM RM for Platform をインストールするホストに、Administrators 権限でログオンする。
- 2. ローカルホストで起動している Performance Management のサービスがあれば,すべて停止する。 停止するサービスは,物理ホストおよび論理ホスト上の Performance Management のサービスです。 サービスの停止方法については,マニュアル「JP1/Performance Management 運用ガイド」の Performance Management の起動と停止について説明している章を参照してください。

#### 3. 提供媒体をセットし,インストーラーを実行する。

起動したインストーラーの指示に従ってインストールを進めます。 PFM - Manager または PFM - Base のインストール時に設定された次の項目が表示され,確認できま す。

- ユーザー情報
- インストール先のフォルダ
- プログラムフォルダ

4. 「インストール]ボタンをクリックして、インストールを開始する。

# 3.1.4 Windows 版のセットアップ手順

PFM - RM for Platform のセットアップ手順について説明します。

なお、ここでの〈オプション〉は、次に示すセットアップ項目を示します。

- 使用する環境によって必要となるセットアップ項目
- デフォルトの設定を変更したい場合のセットアップ項目

# (1) PFM - RM for Platform の登録 《オプション

Performance Management システムで PFM - RM for Platform を一元管理するには、PFM - Manager および PFM - Web Console に,PFM - RM for Platform を登録する必要があります。

PFM - Manager および PFM - Web Console に登録されている場合には、本手順は不要です。登録され ていない場合には,本手順により手動登録をしてください。

手動登録の要否については次の条件を確認してください。

PFM - Manager への手動登録

次の条件をすべて満たす場合に手動登録してください。

- インストールする PFM RM for Platform の製品バージョンが PFM Manager のリリースノー トに記載していないバージョンである。
- PFM RM for Platform を PFM Manager ホスト以外にインストールしている。

PFM - Web Console への手動登録

次の条件を満たす場合に手動登録してください。

• インストールする PFM - RM for Platform の製品バージョンが PFM - Web Console のリリース ノートに記載していないバージョンである。

ただし,PFM - RM for Platform のリリースノートにセットアップコマンドの実行が必要であることが記 載されている場合は,セットアップコマンドを実行してください。

PFM - RM for Platform を登録する作業の流れを次の図に示します。

図 3‒6 PFM - RM for Platform を登録する作業の流れ(Windows の場合)

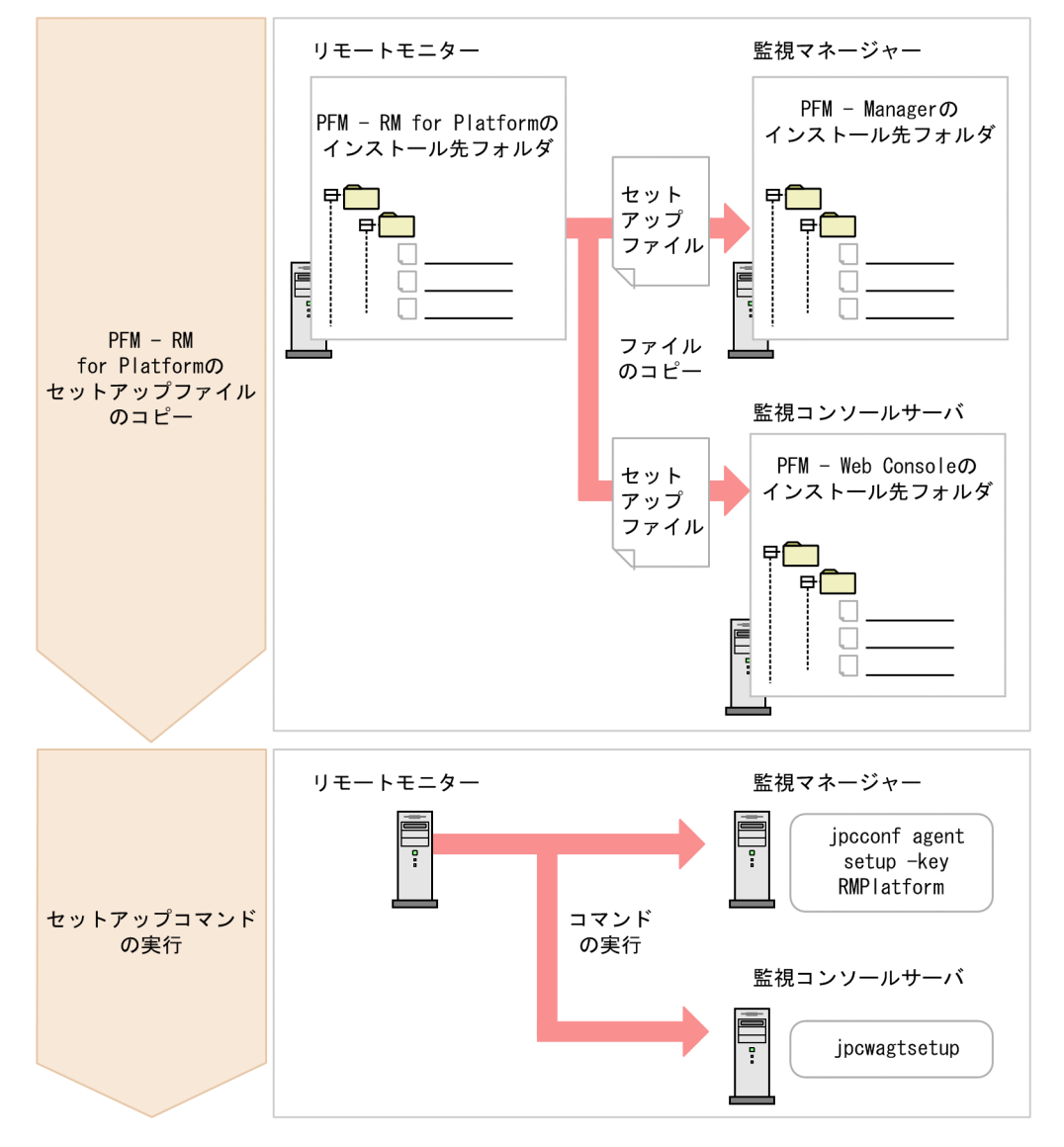

#### PFM - RM for Platform 登録時の注意事項

- PFM RM for Platform の登録は,インスタンス環境の設定前に実施してください。
- 異なるバージョンの PFM RM for Platform を異なるホストにインストールする場合. 古いバー ジョンの PFM - RM for Platform からセットアップしてください。
- PFM Manager と同ホストに PFM RM for Platform をインストールする場合, jpcconf agent setup コマンドが自動で実行されます。
- PFM RM for Platform の登録作業時, PFM Web Console の「レポート階層] タブと「アラー ム階層]タブに「RM Platform」という名前のフォルダが作成されます。[レポート階層]タブで,
独自に「RM Platform」という名前のフォルダやファイルをすでに作成している場合は、名前を変 更してから登録作業を開始してください。

以降で、PFM - RM for Platform を登録する作業について説明します。

### (a) PFM - RM for Platform のセットアップファイルをコピーする

PFM - RM ホストにあるセットアップファイルを, PFM - Manager と PFM - Web Console のインス トール先ホストにコピーします。

コピーする手順を次に示します。

#### 1. PFM - Web Console を停止する。

PFM - Web Console が起動されている場合は、停止してください。

#### 2. バイナリーモードでセットアップファイルをコピーする。

PFM - RM ホストから PFM - Manager ホストや PFM - Web Console ホストへファイルをコピーし ます。

コピー元のファイル格納先とコピー先について,次の表に示します。

### 表 3-6 コピーするセットアップファイル (Windows の場合)

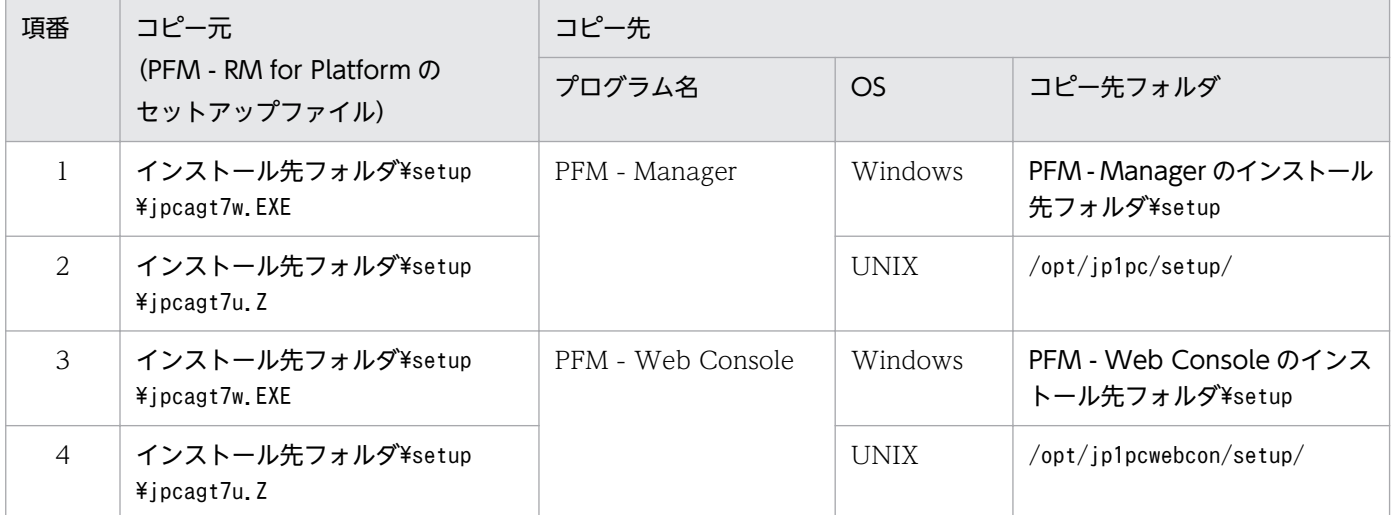

## (b) PFM - Manager ホストでセットアップコマンドを実行する

PFM - Manager ホストで PFM - RM for Platform のセットアップコマンドを実行します。

実行するコマンドを次に示します。

#### jpcconf agent setup -key RMPlatform

ここでは、対話形式の実行例を示していますが, jpcconf agent setup コマンドは非対話形式でも実行で きます。jpcconf agent setup コマンドの詳細については,マニュアル「JP1/Performance Management リファレンス」のコマンドについて説明している章を参照してください。

#### <span id="page-73-0"></span>コマンド実行時の注意事項

Performance Management のプログラムやサービスはすべて停止してからコマンドを実行してくださ い。完全に停止していない状態でjpcconf agent setup コマンドを実行した場合,エラーが発生するこ とがあります。エラーが発生した場合は,再度jpcconf agent setup コマンドを実行してください。

PFM - Manager ホストでセットアップコマンドを実行したら,PFM - Manager にコピーした PFM - RM for Platform のセットアップファイルは,削除しても問題ありません。

### (c) PFM - Web Console ホストでセットアップコマンドを実行する

PFM - Web Console ホストで PFM - RM for Platform のセットアップコマンドを実行します。

実行するコマンドを次に示します。

#### jpcwagtsetup

PFM - Web Console ホストでセットアップコマンドを実行したら,PFM - Web Console にコピーした PFM - RM for Platform のセットアップファイルは,削除しても問題ありません。

## (2) インスタンス環境の設定

PFM - RM for Platform のインスタンス環境を PFM - RM ホストで設定します。複数のインスタンス環 境を設定したい場合は,ここでの手順を繰り返し実施してください。PFM - RM for Platform では,1 つ のインスタンス環境に定義できる監視対象は最大で 50 個です。

なお,1 つのインスタンスに,Windows の監視対象ホストおよび UNIX の監視対象ホストを混在させる ことができます。

#### インスタンス環境で共通アカウント情報を使用する場合

インスタンス環境の設定項目で UseCommonAccount に「Y」を設定すると,事前に作成しておいた, インスタンス環境用の共通アカウント情報(pfmhost)が使用されます。

インスタンス環境の設定項目と共通アカウント情報の設定項目との対応について、次の表に示します。

#### 表 3-7 インスタンス環境と共通アカウント情報との設定項目の対応

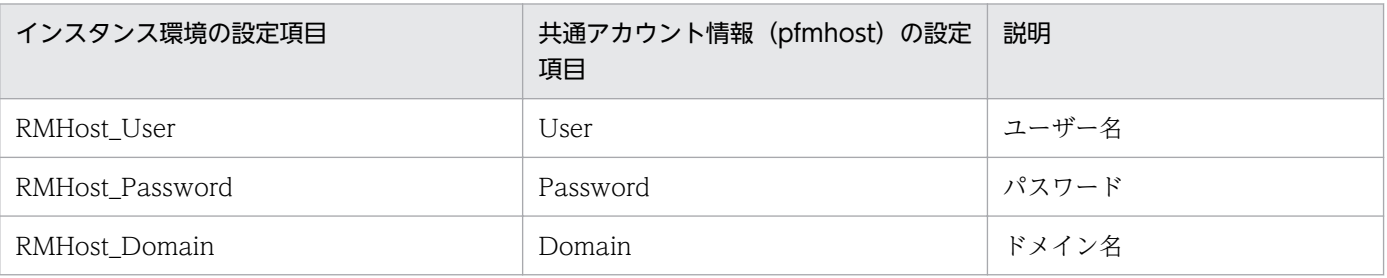

注 1

共通アカウント情報は,事前に PFM - RM ホストで作成しておく必要があります。作成には,jpcconf acc setup コマン ドを使用します。jpcconf acc setup コマンドの詳細については,マニュアル「JP1/Performance Management リファ レンス」のコマンドについて説明している章を参照してください。

共通アカウント情報 (pfmhost) を作成する場合の設定値や注意事項は、対応するインスタンス環境の設定項目と同じで す。「[表 3-9](#page-75-0)」の対応するインスタンス環境の設定項目を参照してください。

#### インスタンス環境設定時の注意事項

- •「[3.1.1\(5\) パフォーマンスデータを収集するのに必要な環境設定\(PFM RM ホストが Windows](#page-58-0) [で監視対象ホストが Windows の場合\)」](#page-58-0)または「[3.1.1\(6\) パフォーマンスデータを収集するのに](#page-61-0) [必要な環境設定\(PFM - RM ホストが Windows で監視対象ホストが UNIX の場合\)](#page-61-0)」が完了し, 環境が整っているかどうかを確認してから,インスタンス環境を設定してください。
- インスタンス環境の設定で指定した値が不正でも,インスタンス環境の生成コマンドは正常に終了 します。しかし,不正な設定のままレコードの収集を開始すると,パフォーマンスデータが収集さ れません。パフォーマンスデータが収集されない場合の対策については,「[10.2.3 PFM - RM for](#page-494-0) [Platform を起動してもパフォーマンスデータが収集されない](#page-494-0)」を参照してください。

## (a) インスタンス内の監視対象によって指定が必要または不要となるインスタンス環境の 設定項目

指定が必要なインスタンス環境の設定項目は,インスタンス内の監視対象によって異なります。インスタ ンス内の監視対象ごとに入力が必要となるインスタンス環境の設定項目について,次の表に示します。

| 項目名              | インスタンス内の監視対象 |             |                  |
|------------------|--------------|-------------|------------------|
|                  | Windows 環境   | UNIX 環境     | ヘルスチェック監視        |
| UseCommonAccount | $\triangle$  | $\triangle$ | $\triangle$      |
| Interval         | $\triangle$  | $\triangle$ | $\blacktriangle$ |
| Std_Category     | $\triangle$  | $\triangle$ |                  |
| Disk_Category    | $\triangle$  | $\triangle$ | $\blacktriangle$ |
| Network_Category | $\triangle$  | $\triangle$ |                  |
| Ps_Category      | $\triangle$  | $\triangle$ | $\blacktriangle$ |
| RMHost_User      | $\bigcirc$   | $\bigcirc$  | $\bigcirc$       |
| RMHost_Password  | $\bigcirc$   | $\bigcirc$  | ∩                |
| RMHost_Domain    | $\triangle$  | $\triangle$ | $\triangle$      |
| SSH_Type         | $\times$     | $\triangle$ | $\times$         |
| SSH_Client       | $\times$     | $\bigcirc$  | $\times$         |
| Perl_Module      | $\times$     | ◯           | $\times$         |
| Log_Size         | $\triangle$  | $\triangle$ | $\triangle$      |

表 3‒8 インスタンス内の監視対象ごとに入力が必要となるインスタンス環境の設定項目

(凡例)

○:入力が必要です

3. インストールとセットアップ

<span id="page-75-0"></span>△:デフォルトから値を変更する場合は入力が必要です

▲:デフォルトから値を変更する必要はありません

×:入力は不要です

### (b) インスタンス環境の設定項目と設定値

インスタンス環境の設定項目と指定する設定値を次の表に示します。操作の開始前に情報をあらかじめ確 認してください。

なお,インスタンス環境の設定には,jpcconf inst setup コマンドを使用します。

jpcconf inst setup コマンドの実行手順については[「\(d\)対話形式で実行する場合」](#page-78-0)と「(e) 非対話形式 [で実行する場合](#page-79-0)」を参照してください。

jpcconf inst setup コマンドの詳細については、マニュアル「JP1/Performance Management リファレ ンス」のコマンドについて説明している章を参照してください。

### 表 3-9 PFM - RM for Platform のインスタンス環境の設定項目と設定値 (Windows の場合)

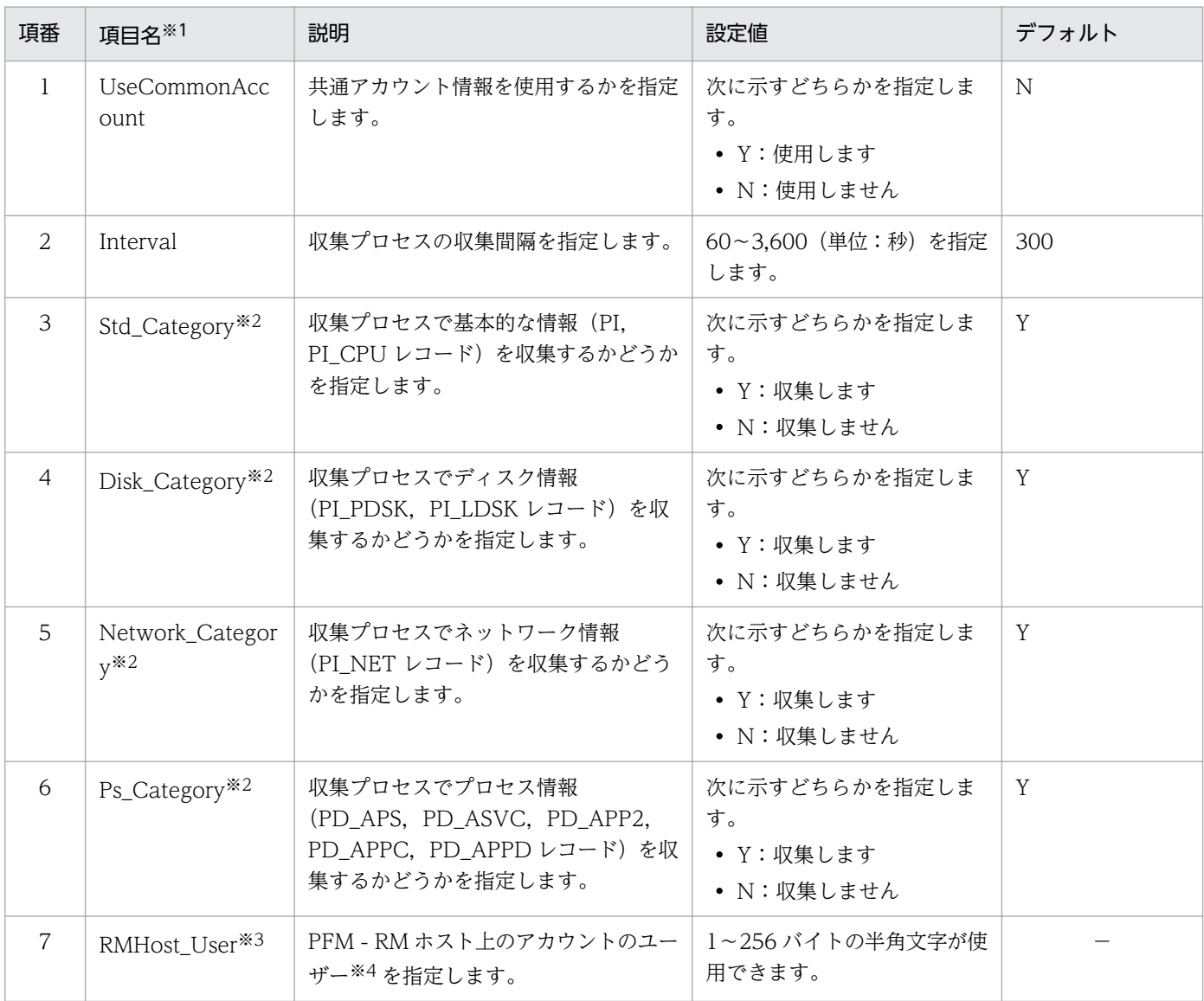

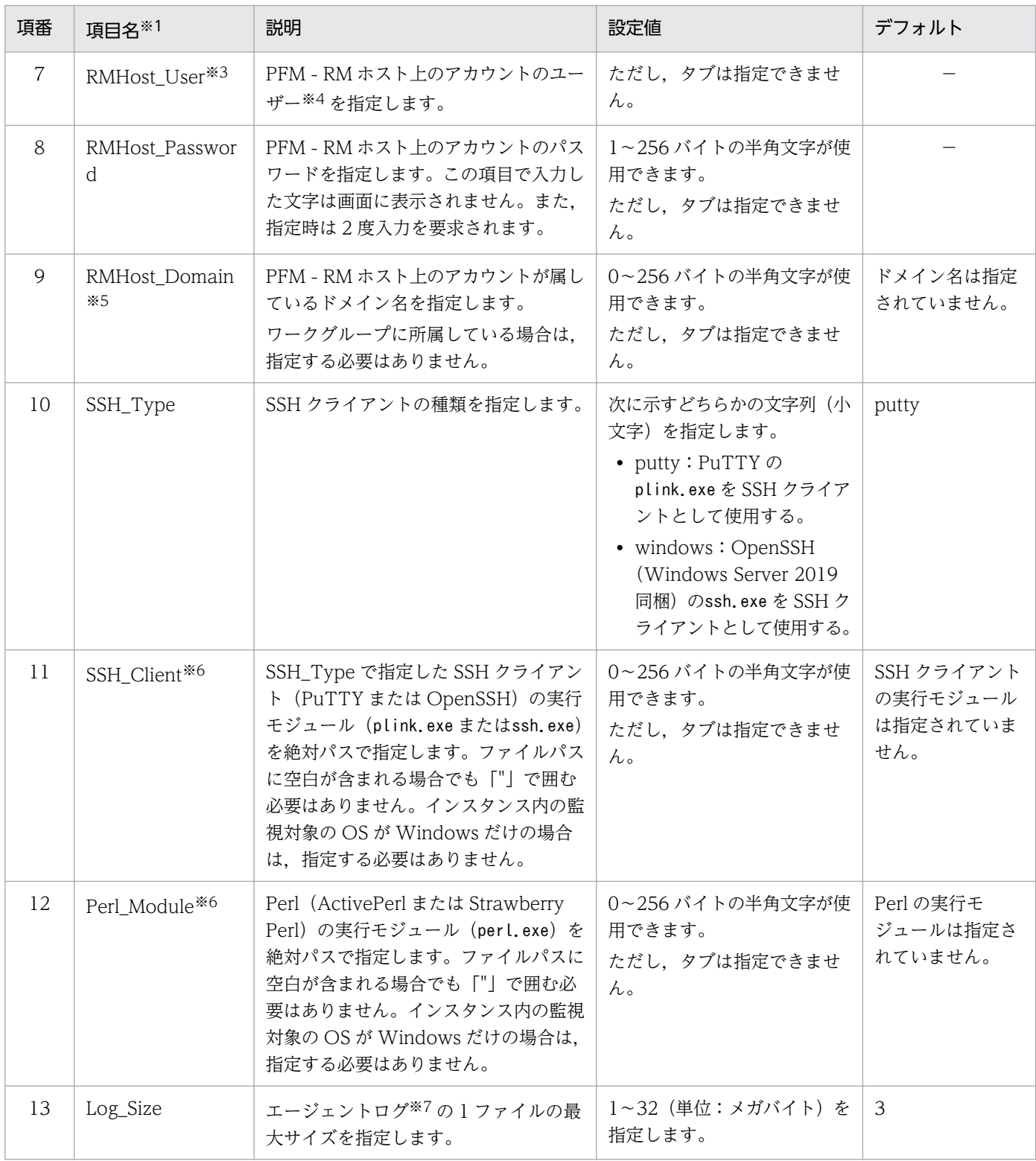

(凡例)

−:デフォルトは設定されていません

注※1

jpcconf inst setup コマンドを非対話形式で実行するときは、定義ファイル中で、この項目名をプロダクト固有のラベルとし て使用します。非対話形式のコマンドの詳細については,マニュアル「JP1/Performance Management リファレンス」のコ マンドについて説明している章を参照してください。

各レコードの収集設定より Std\_Category, Disk\_Category, Network\_Category および Ps\_Category の設定が優先されます。 例えば、Std Category を N (収集しない)に設定している場合、PI レコードは次のように動作します。

・PI レコード情報は Store データベースには記録されません。

・PFM - Web Console から PI レコードのリアルタイムレポートを表示すると,KAVJS5001-I のエラーメッセージが表示さ れます。

・PI レコードを使用したアラームをバインドしている場合,そのアラームは動作しません。

注※3

PFM - RM for Platform は、RMHost User に指定したユーザーアカウントで収集プロセスを起動します。インスタンス環境 を追加または変更する場合、新しいユーザーアカウントを作成して RMHost User に指定したときに、新規作成したユーザー アカウントのプロファイルが作成されていたため、パフォーマンスデータの取得に失敗することがあります。この場合は、新 規作成したユーザーアカウントで,一度,Windows にログオンし直してください。

ファイル権限を強化した状態で運用している場合, RMHost User に指定したユーザーは, PFM 操作用グループに属している 必要があります。ファイル権限を強化した状態での運用については,マニュアル「JP1/Performance Management 設計・構 築ガイド」のファイル権限の強化について説明している章を参照してください。

自ホストを監視対象として設定する場合, PFM - RM ホストのユーザーアカウント制御機能(UAC)を有効にしているとき は,インスタンスの設定で RMHost\_User にローカルアカウントの Built-in Administrator を指定してください。

また,次に示すユーザーのプロパティの[全般]タブの項目がチェックされていない必要があります。

・ユーザーは次回ログオン時にパスワードの変更が必要

・アカウントを無効にする

これらの注意事項は共通アカウント情報 (pfmhost) の User を使用している場合も同様です。その場合,注意事項の RMHost\_User を共通アカウント情報 (pfmhost)の User に読み替えてください。

注※4

クラスタシステムで PFM - RM for Platform を運用する場合,同一のユーザーおよびパスワードで実行系ノードと待機系ノー ドの両方にログオンできるアカウントを指定してください。

共通アカウント情報 (pfmhost) の User を使用している場合も同様です。

注※5

自ホストを監視する場合で,次のすべての条件に該当するときは,RMHost\_Domain に自ホスト名を設定してください。

・PFM - RM ホストが Windows である

・PFM - RM ホストがドメインに参加している

#### 注※6

インスタンス内に UNIX の監視対象ホストが含まれる場合,必ず設定してください。また,クラスタシステムで PFM - RM for Platform を運用するときは,実行系および待機系の両方からアクセスできるファイルパスで指定してください。

#### 注※7

エージェントログの見積もり式を次に示します。

エージェントログ(単位:メガバイト)= ((a\*24\*3600)/b\*4)/(4\*1024)

(凡例)

a:エージェントログの保存日数

b:インスタンスの Interval の値

エージェントログは1インスタンスにつき最大(16+監視対象数\*4)ファイルが採取されます。

ハードディスクに十分な空き容量がない場合,エージェントログは出力エラーとなります。エージェントログの詳細について は,[「10.3 トラブルシューティング時に採取するログ情報」](#page-508-0)を参照してください。

## <span id="page-78-0"></span>(c) 表示されないインスタンス環境の設定項目について

コマンドを実行して表示されるインスタンス環境の設定項目には,ほかの設定項目の内容などによって表 示されないものがあります。インスタンス環境の設定項目が表示されない場合の条件と,その場合の入力 値について次に示します。

#### 表 3‒10 インスタンス環境の設定項目が表示されない条件と入力値

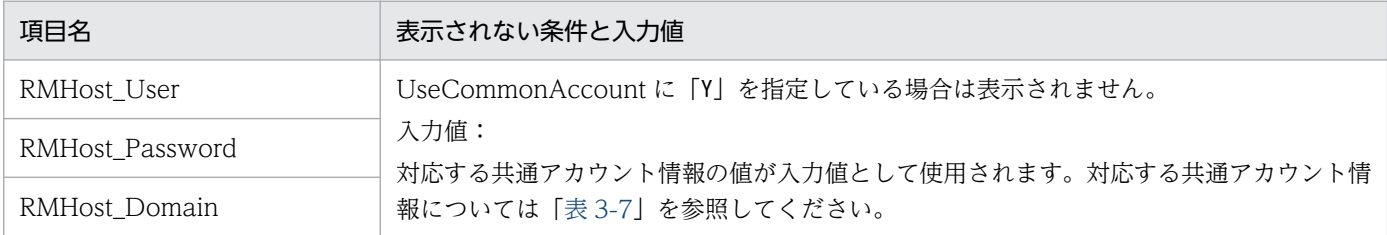

## (d) 対話形式で実行する場合

1. jpcconf inst setup コマンドを実行する。

インスタンス名を「inst1」とするインスタンス環境を設定する場合のコマンド実行例を次に示します。

jpcconf inst setup -key RMPlatform -inst inst1

#### 2. PFM - RM for Platform のインスタンス環境を設定する。

コマンドの指示に従って PFM - RM for Platform のインスタンス環境の各設定項目を入力します。イ ンスタンス環境の各設定項目については,[「表 3-9](#page-75-0)」を参照してください。各設定項目を入力したら, リターンキーを押して設定してください。デフォルトで表示されている値をそのまま入力内容とする場 合は,リターンキーだけを押してください。

インスタンス内に UNIX の監視対象が含まれる場合の設定例を次に示します。

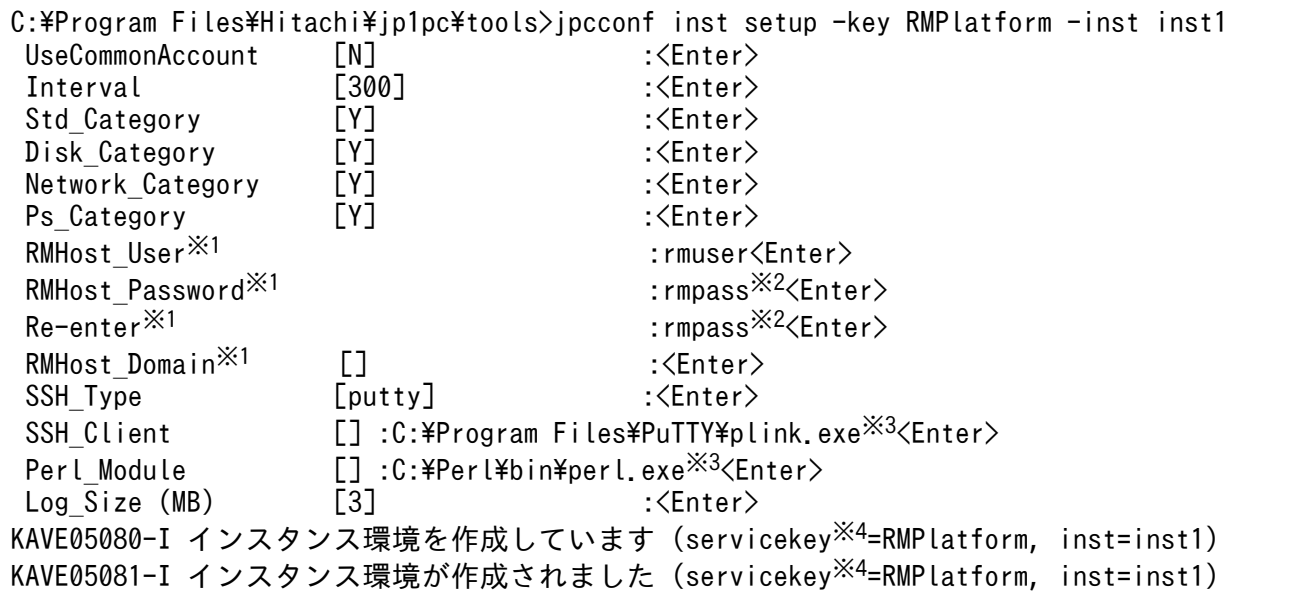

#### 注※1

UseCommonAccount に「Y」を指定した場合,この項目は表示されません。

<span id="page-79-0"></span>パスワードは再入力を要求されます。入力したパスワードは画面には表示されません。

注※3

インスタンス内に UNIX の監視対象が含まれる場合に入力します。インスタンス内の監視対象の OS が Windows だけの場合は、指定する必要はありません。

注※4

PFM - Manager のプロダクト名表示機能が無効の場合,「servicekey」は「agt7」と表示されます。

### (e) 非対話形式で実行する場合

1. jpcconf inst setup コマンドで,定義ファイルのテンプレートを作成する。

次のようにコマンドを実行します。

jpcconf inst setup -key RMPlatform -noquery -template 定義ファイル名

インスタンス環境の設定項目に対応するセクションおよびラベルが定義ファイルに出力されます。な お, [Instance Definitions]セクションのラベルに対応する値は、空白のままです。

#### 2. 手順 1 で作成した定義ファイルのテンプレートを編集する。

インスタンス環境に合わせてテンプレートの設定値を編集します。

定義ファイルで指定するプロダクト固有のラベルについては,[「表 3-9](#page-75-0)」を参照してください。

インスタンス内に UNIX の監視対象が含まれる場合のインスタンス環境での定義ファイルの記述例を 次に示します。インスタンス環境に応じて,[Instance Definitions]セクションのラベルに対応する値 を記述してください。

```
[Common Definitions]
Definition File Version=0001
[Product Information]
Product ID=7
[Instance Definitions]
UseCommonAccount=
Interval=
Std_Category=
Disk_Category=
Network_Category=
Ps Category=
RMHost_User※1=rmuser
RMHost Password<sup>※1</sup>=rmpass
RMHost Domain*1=
SSH_Type=putty
SSH Client= C:\Program Files\PuTTY\plink.exe<sup>※2</sup>
Perl Module= C:\Perl\bin\perl.exe<sup>※2</sup>
Log_Size=
```
#### 注※1

UseCommonAccount に「Y」を指定した場合,これらに値を指定する必要はありません。

インスタンス内に UNIX の監視対象が含まれる場合に入力します。インスタンス内の監視対象の OSが Windows だけの場合は、指定する必要はありません。

3. jpcconf inst setup コマンドで, PFM - RM for Platform のインスタンス環境を設定する。 インスタンス名を「inst1」とするインスタンス環境を設定する場合のコマンド実行例を次に示しま す。-input オプションには,手順 2 で編集した定義ファイルを指定します。

jpcconf inst setup -key RMPlatform -inst inst1 -noquery -input <mark>定義ファイル名</mark>

注意

定義ファイルにパスワードなどの秘匿情報が含まれる場合,定義ファイルはセキュリティを確保した安 全な場所に保存し,使用後は削除するようにしてください。また,定義ファイルをホスト間で転送した いときには、SFTP (SSH トンネル経由の FTP) など、盗聴のおそれがない安全な方法を使用すること をお勧めします。

すべての設定が完了すると,インスタンス環境が構築されます。インスタンス環境のフォルダ構成を次の 表に示します。

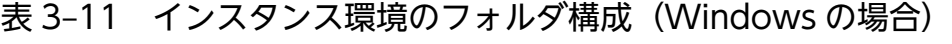

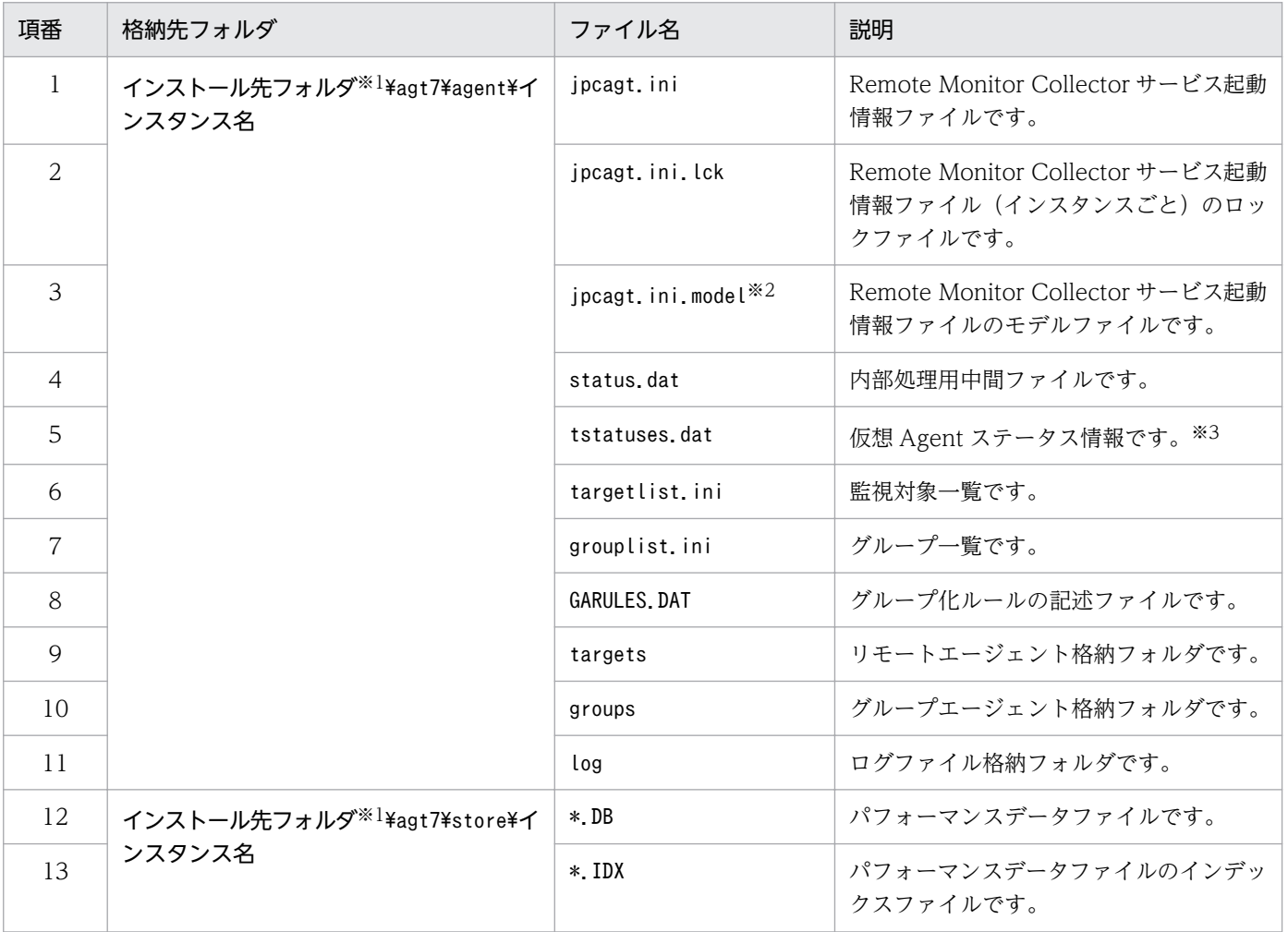

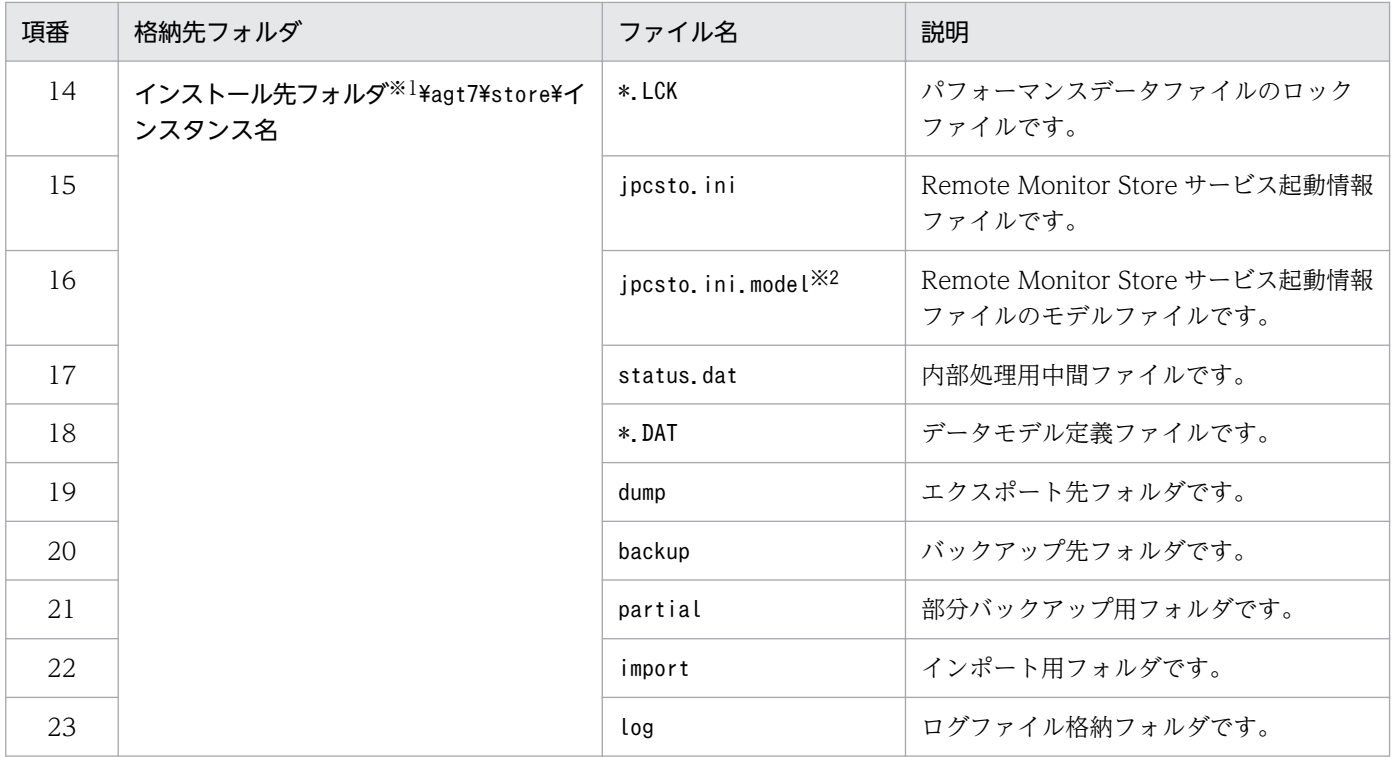

論理ホストで運用する場合は「インストール先フォルダ」を「環境フォルダ¥jp1pc」に読み替えてください。環境フォルダと は,論理ホスト作成時に指定した共有ディスク上のフォルダを示します。

注※2

これらのモデルファイルは,インスタンス環境を構築した時点の設定値に戻したいときに使用します。

注※3

ヘルスチェック機能が有効な場合に生成されます。

インスタンス環境を変更したい場合は,再度jpcconf inst setup コマンドを実行し,インスタンス環境の 各設定項目を更新してください。インスタンス環境の各設定項目を更新する詳細については,「[3.6.2 イ](#page-169-0) [ンスタンス環境の更新](#page-169-0)」を参照してください。

設定した一部の情報は、PFM - Web Console のプロパティ編集で変更できます。プロパティ編集で変更 できる情報の詳細については,[「付録 F.1 Remote Monitor Store サービスのプロパティ一覧」](#page-539-0)を参照し てください。

なお,インスタンス環境でのサービス ID と Windows のサービス名は次のようになります。

#### インスタンス環境でのサービス ID

- Remote Monitor Collector サービスの場合 7A インスタンス番号 インスタンス名[ホスト名]
- Remote Monitor Store サービスの場合 7S インスタンス番号 インスタンス名[ホスト名]
- Group Agent サービスの場合 7A インスタンス番号 インスタンス名[All@ホスト名]

PFM - RM for Platform の場合,インスタンス名にはjpcconf inst setup コマンドで指定したインス タンス名が表示されます。

PFM - RM ホストのホスト名が「host1」,インスタンス名に「inst1」を指定した場合,サービス ID は次のようになります。

- Remote Monitor Collector サービスの場合 7A1inst1[host1]
- Remote Monitor Store サービスの場合 7S1inst1[host1]
- Group Agent サービスの場合 7A1inst1[All@host1]

サービス ID の詳細については,マニュアル「JP1/Performance Management 設計・構築ガイド」の 付録に記載されている命名規則を参照してください。

### インスタンス環境での Windows のサービス名

- Remote Monitor Collector サービスの場合 PFM - RM for Platform インスタンス名
- Remote Monitor Store サービスの場合 PFM - RM Store for Platform インスタンス名

インスタンス名に「inst1」を指定した場合,サービス名は次のようになります。

- Remote Monitor Collector サービスの場合 PFM - RM for Platform inst1
- Remote Monitor Store サービスの場合

PFM - RM Store for Platform inst1

Windows のサービス名については,マニュアル「JP1/Performance Management 設計・構築ガイ ド」の付録に記載されている命名規則を参照してください。また,論理ホストで運用する場合の Windows のサービス名については,マニュアル「JP1/Performance Management 運用ガイド」の クラスタシステムでの構築と運用について説明している章を参照してください。

なお,PFM - Web Console のエージェント固有プロパティの配布機能によるインスタンス環境の設 定はできません。

## (f) パフォーマンスデータの収集を開始するオフセット値の設定

インスタンスごとに監視対象からパフォーマンスデータの収集を開始するオフセット値(単位:秒)を設 定できます。パフォーマンスデータの収集を開始するタイミングをインスタンスごとに変えることにより, 同時に収集処理を行う監視対象数を減らす場合は,オフセット値の設定で調整してください。

オフセット値の設定手順については,[「8. 定義ファイル](#page-462-0)」の[「Remote Monitor Collector](#page-465-0) サービス起動情 [報ファイル\(jpcagt.ini\)」](#page-465-0)について説明している章を参照してください。

# <span id="page-83-0"></span>(3) 監視対象の設定

「[\(2\) インスタンス環境の設定](#page-73-0)」で設定したインスタンスに監視対象の情報を設定します。1 つのインス タンスに対して,50 個まで監視対象を設定できます。複数の監視対象を設定する場合は,この手順を繰り 返し実施してください。ただし,監視対象の数が多い場合,マシンの性能や環境によっては期待した性能 がでないことがあります。この場合は,監視対象の数を減らしてください。また,運用の前に十分に検証 してください。

PFM - RM が 11-00 以降の場合,監視対象に論理ホストを指定できます。ただし,論理ホストを指定する のはプロセスまたはサービスの稼働・非稼働を監視するときだけで,それ以外の監視では物理ホストを指 定することを推奨します。

## 重要

プロセスまたはサービスの稼働・非稼働を監視する場合以外で監視対象に論理ホストを指定す ると,マシンを切り替えたときの初回のパフォーマンスデータは正しい値が格納されません。

#### 監視対象で共通アカウント情報を使用する場合

監視対象の設定項目で UseCommonAccount に「Y」を設定すると,事前に作成しておいた,監視対 象の共通アカウント情報※(wmi または ssh)が使用されます。

注※

ヘルスチェック監視の場合,共通アカウント情報は使用できません。

使用する共通アカウント情報の種類は,監視対象の OS が Windows か UNIX かによって異なります。 監視対象の OS と共通アカウント情報の種類の対応について、次の表に示します。

#### 表 3-12 監視対象の OS と共通アカウント情報の種類

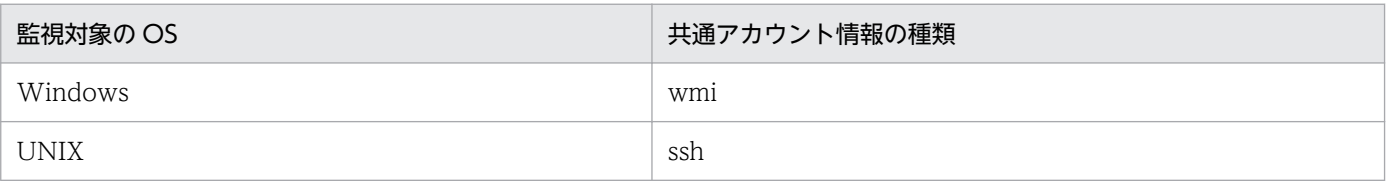

また, 監視対象の設定項目と共通アカウント情報の設定項目との対応について, 次の表に示します。

### 表 3-13 監視対象の設定項目と共通アカウント情報の設定項目との対応 (監視対象の OS が Windows の場合)

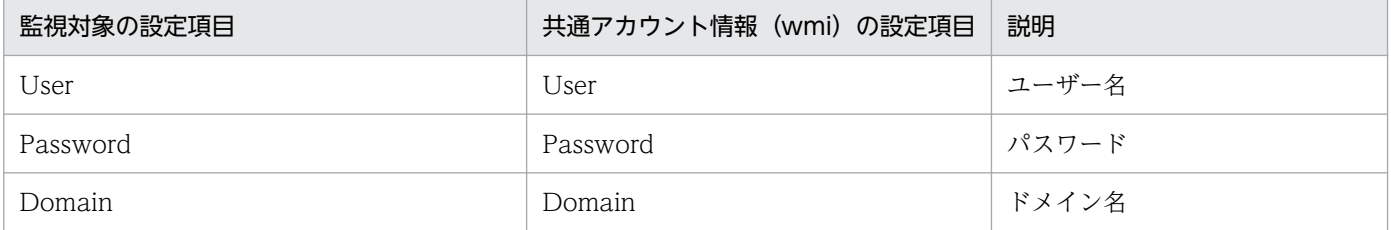

## <span id="page-84-0"></span>表 3-14 監視対象の設定項目と共通アカウント情報の設定項目との対応(監視対象の OS が UNIX の場合)

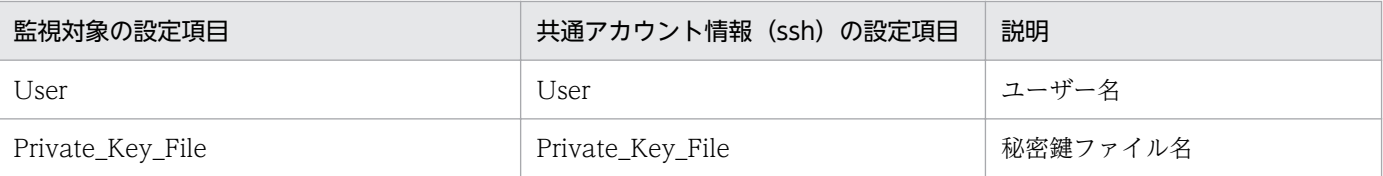

注 1

共通アカウント情報は,事前に PFM - RM ホストで作成しておく必要があります。

作成には、jpcconf acc setup コマンドを使用します。jpcconf acc setup コマンドの詳細については、マニュアル「JP1/ Performance Management リファレンス」のコマンドについて説明している章を参照してください。

注 2

共通アカウント情報(wmi または ssh)を作成する場合の設定値や注意事項は、対応する監視対象の設定項目と同じです。 「[表 3-16」](#page-85-0)の対応する監視対象の設定項目を参照してください。

## 重要

共通アカウント情報を使用する場合は,複数の監視対象に対して 1 つのアカウント情報で接 続できるように、アカウント情報の設定内容を統一する必要があります。そのため、共通ア カウント情報が漏えいした場合は,影響がより大きくなるおそれがあります。このようなリ スクについてのセキュリティ対策や情報管理を考慮した上で,共通アカウント情報を使用す るかどうか検討してください。

#### 監視対象の設定時の注意事項

- •「[3.1.1\(5\) パフォーマンスデータを収集するのに必要な環境設定\(PFM RM ホストが Windows](#page-58-0) [で監視対象ホストが Windows の場合\)」](#page-58-0)または「[3.1.1\(6\) パフォーマンスデータを収集するのに](#page-61-0) [必要な環境設定\(PFM - RM ホストが Windows で監視対象ホストが UNIX の場合\)](#page-61-0)」が完了し, 環境が整っているかどうかを確認してから,監視対象を設定してください。
- 監視対象の設定で指定した値が不正でも,監視対象の生成コマンドは正常に終了します。しかし, 不正な設定のままレコードの収集を開始すると,パフォーマンスデータが収集されません。パフォー マンスデータが収集されない場合の対策については,[「10.2.3 PFM - RM for Platform を起動して](#page-494-0) [もパフォーマンスデータが収集されない](#page-494-0)」を参照してください。

### (a) 監視対象によって指定が必要または不要となる監視対象の設定項目

指定が必要な監視対象の設定項目は,監視対象によって異なります。監視対象ごとに入力が必要となる監 視対象の設定項目について,次の表に示します。

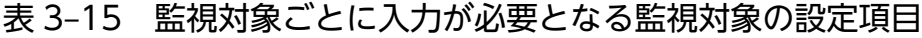

| 項目名              | 監視対象       |         |           |  |
|------------------|------------|---------|-----------|--|
|                  | Windows 環境 | UNIX 環境 | ヘルスチェック監視 |  |
| Target Host      |            |         |           |  |
| UseCommonAccount |            |         |           |  |

<sup>3.</sup> インストールとセットアップ

<span id="page-85-0"></span>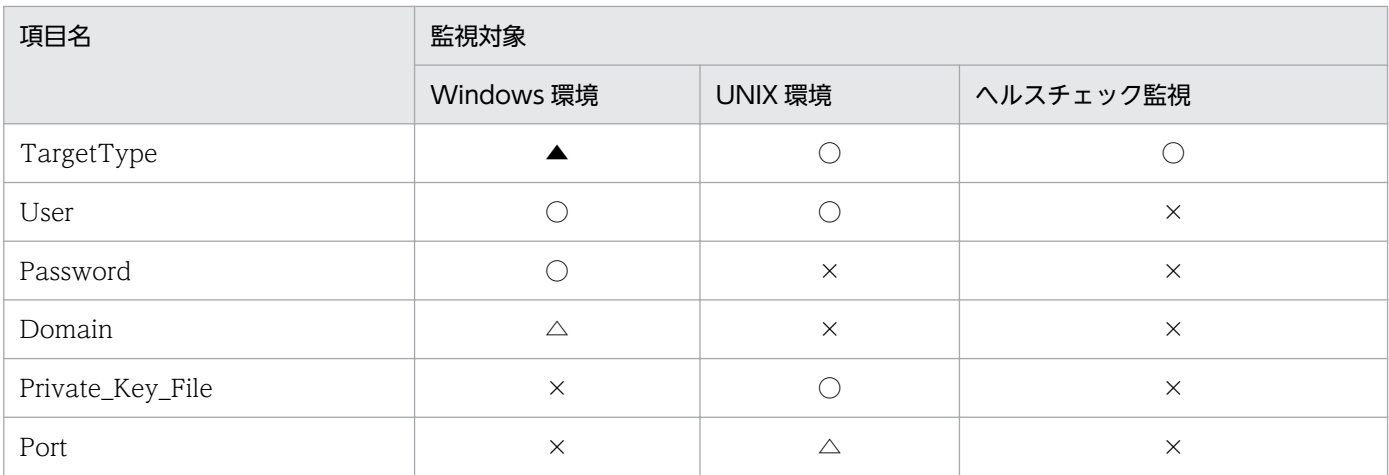

(凡例)

○:入力が必要です

△:デフォルトから値を変更する場合は入力が必要です

- ▲:デフォルトから値を変更する必要はありません
- ×:入力は不要です

### (b) 監視対象の設定項目と設定値

監視対象の設定項目と設定値を次の表に示します。操作の開始前に情報をあらかじめ確認してください。

なお,監視対象の設定には,jpcconf target setup コマンドを使用します。

jpcconf target setup コマンドの実行手順については[「\(d\)対話形式で実行する場合」](#page-89-0)と「(e) 非対話形 [式で実行する場合](#page-91-0)」を参照してください。

jpcconf target setup コマンドの詳細については、マニュアル「JP1/Performance Management リファ レンス」のコマンドについて説明している章を参照してください。

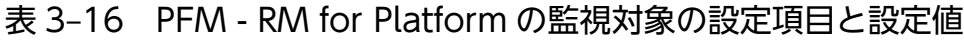

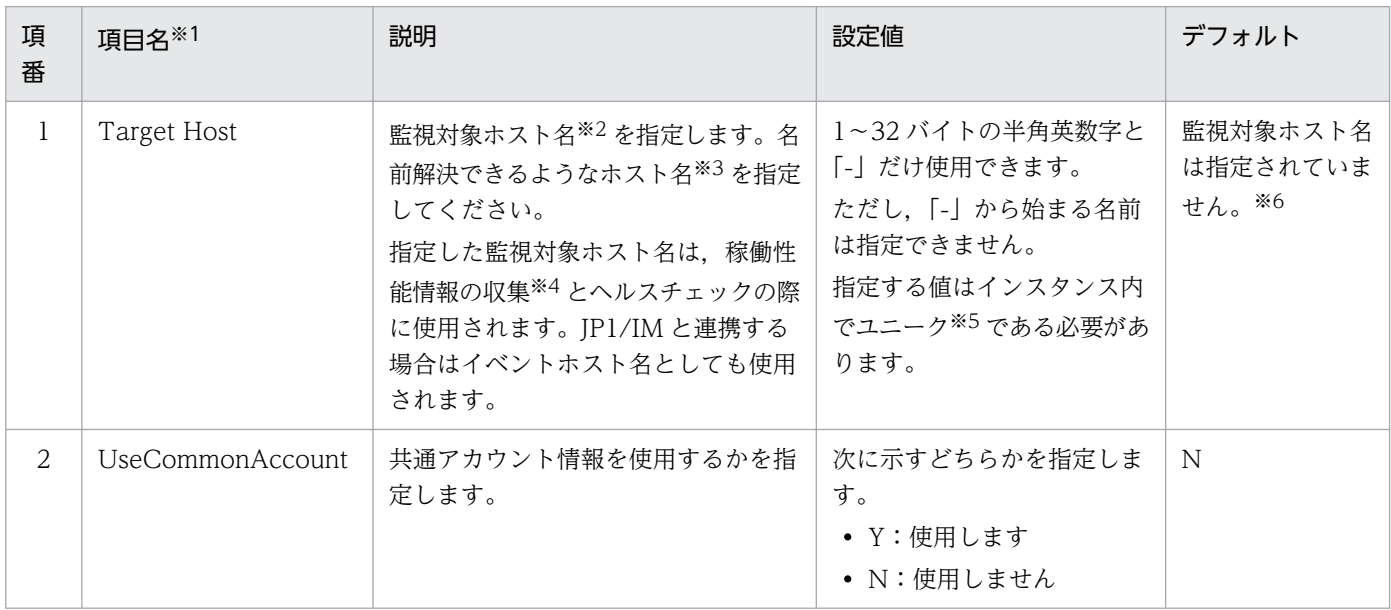

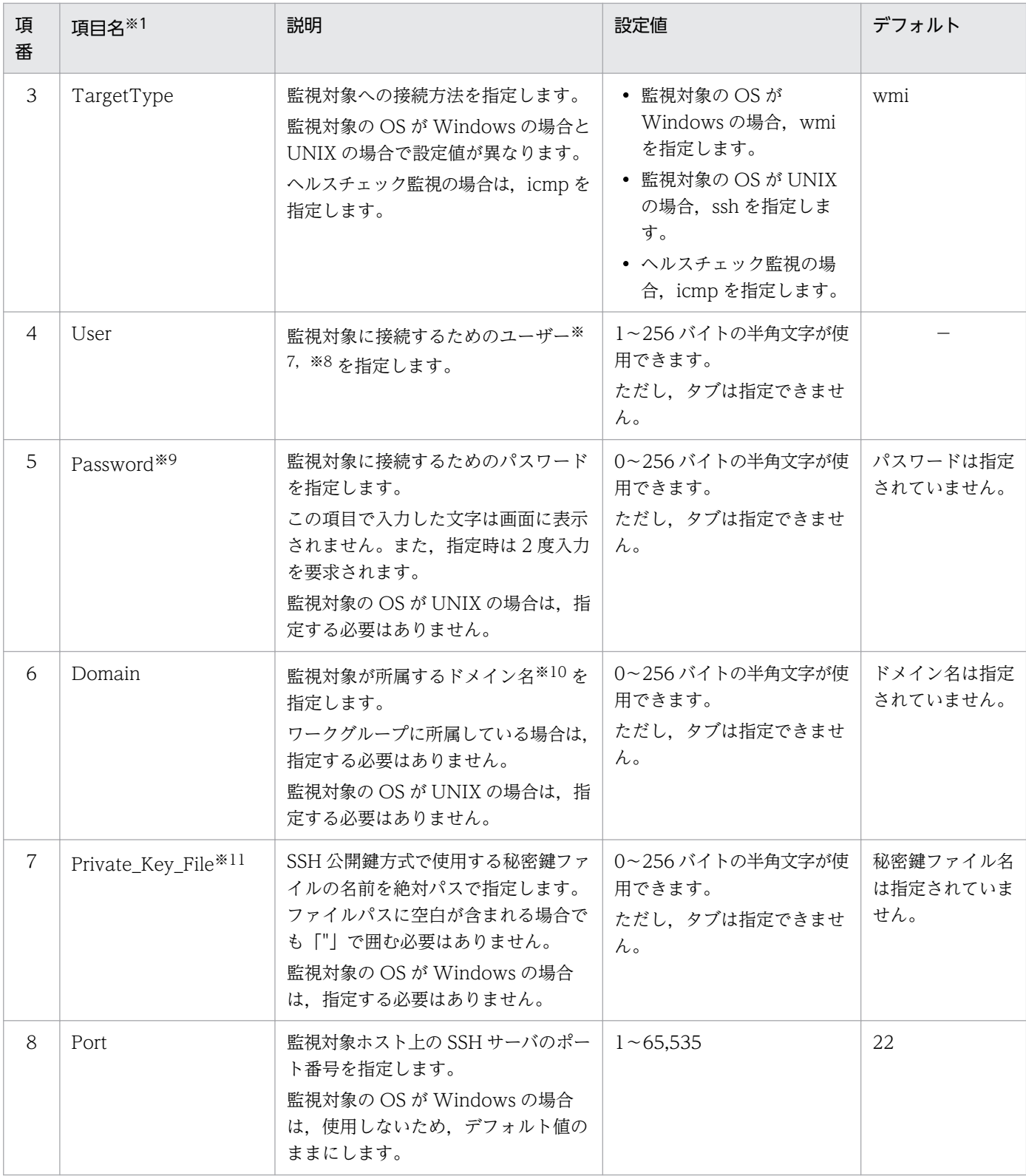

(凡例)

−:デフォルトは設定されていません

jpcconf target setup コマンドを非対話形式で実行するときは,定義ファイル中で,この項目名をプ ロダクト固有のラベルとして使用します。非対話形式のコマンドの詳細については,マニュアル「JP1/ Performance Management リファレンス」のコマンドについて説明している章を参照してください。

注※2

ヘルスチェック監視の場合,ICMP プロトコル(ping での通信)に対応しているホストやハードウェ ア機器も指定できます。

#### 注※3

稼働性能情報の収集とヘルスチェックを実施するためには,少なくとも,PFM - RM ホストで名前解 決できるようにする必要があります。

また,JP1/IM 連携機能を使用する場合は JP1/IM ホストで名前解決できるようにする必要があります。 注※4

ヘルスチェック監視の場合,稼働性能情報は収集されません。

#### 注※5

「All」はグループエージェント用の予約語のため使用できません。

#### 注※6

指定を省略した場合は,PFM - RM ホストのホスト名が仮定されます。

#### 注※7

監視対象の OS が Windows の場合、指定するユーザーは、監視対象の Administrators グループ, Performance Log Users グループ,または Performance Monitor Users グループのうち,どれかの メンバーである必要があります。

Windows のセキュリティの監査などの操作をする場合は,ほかに操作を実行できる権限が必要になり ます。

アカウントの種類によって,収集できるレコードが異なります。アカウントの種類ごとのレコードの収 集可否については,[「3.1.1\(5\)\(a\) ユーザーアカウントの設定」](#page-58-0)を参照してください。

監視対象の OS が Windows の場合, 次に示すユーザーのプロパティの [全般] タブの項目がチェッ クされていない必要があります。

・ユーザーは次回ログオン時にパスワードの変更が必要

・アカウントを無効にする

また, 監視対象が Active Directory 環境でドメインユーザーを指定する場合, そのユーザーの [アカ ウント] タブの [ログオン先] ボタンで表示される [ログオンできるワークステーション] が [すべて のコンピュータ」となっているか,[次のコンピュータ]となっていて,監視対象のホスト名が登録さ れている必要があります。

監視対象がワークグループ環境の場合は、gpedit.msc コマンドで表示される「ローカル コンピュー ター ポリシー」の[コンピューターの構成]−[Windows の設定]−[セキュリティの設定]− [ローカル ポリシー]−[セキュリティ オプション]の「ネットワーク アクセス:ローカル アカウン トの共有とセキュリティ モデル」が「クラシック - ローカル ユーザーがローカル ユーザーとして認証 する」となっている必要があります。

これらの注意事項は,共通アカウント情報(wmi)の User を使用している場合も同様です。

#### 注※8

監視対象の OS が UNIX の場合,指定するユーザーのログインシェルは,「bash」,「bsh」または 「ksh」のどれかを使用してください。

共通アカウント情報 (ssh)の User を使用している場合も同様です。

#### 注※9

監視対象の OS が Windows の場合は必ず指定してください。

共通アカウント情報(wmi)の Password を使用している場合も同様です。

#### 注※10

自ホストを監視する場合,次のすべての条件に該当するときは,自ホスト名を設定してください。

- PFM RM ホストがドメインに参加している
- 監視対象に接続するユーザーとして,PFM RM ホストのユーザーを使用する

共通アカウント情報(wmi)の Domain を使用している場合も同様です。共通アカウント情報を使用 している場合は,共通アカウント情報(wmi)の Domain に対して自ホスト名を設定してください。

#### 注※11

監視対象の OS が UNIX の場合は必ず指定してください。

また、クラスタシステムで PFM - RM for Platform を運用するときは、実行系および待機系の両方か らアクセスできるファイルパスで指定してください。

共通アカウント情報 (ssh)の Private\_Key\_File を使用している場合も同様です。

### (c) 表示されない監視対象の設定項目について

コマンドを実行して表示される監視対象の設定項目には,ほかの設定項目の内容などによって表示されな いものがあります。監視対象の設定項目が表示されない場合の条件と,その場合の入力値について次に示 します。

#### 表 3-17 監視対象の設定項目が表示されない条件と入力値

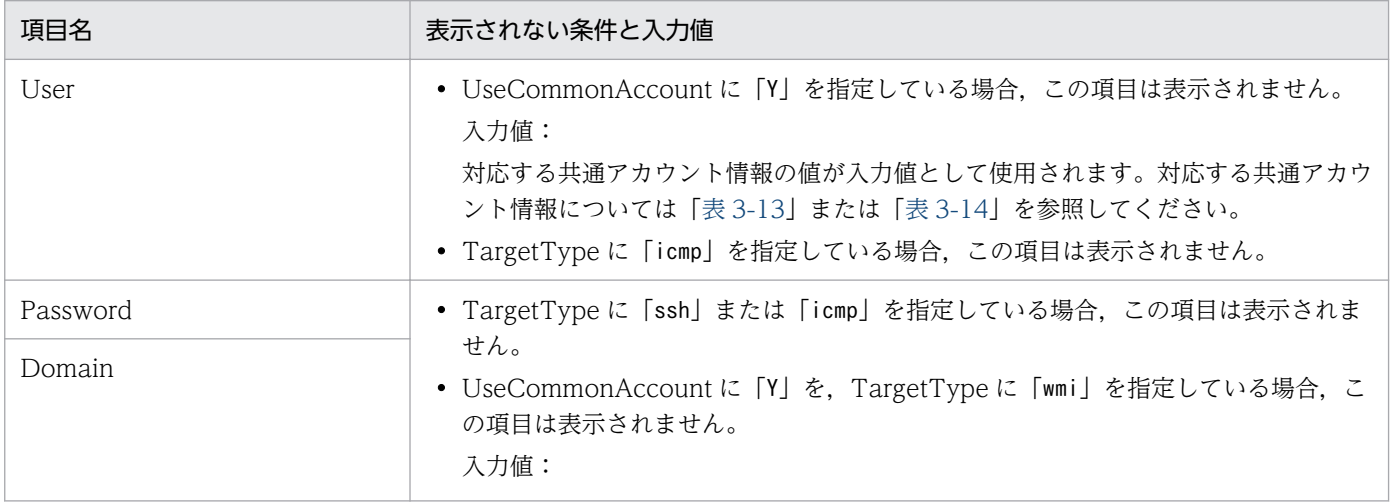

<span id="page-89-0"></span>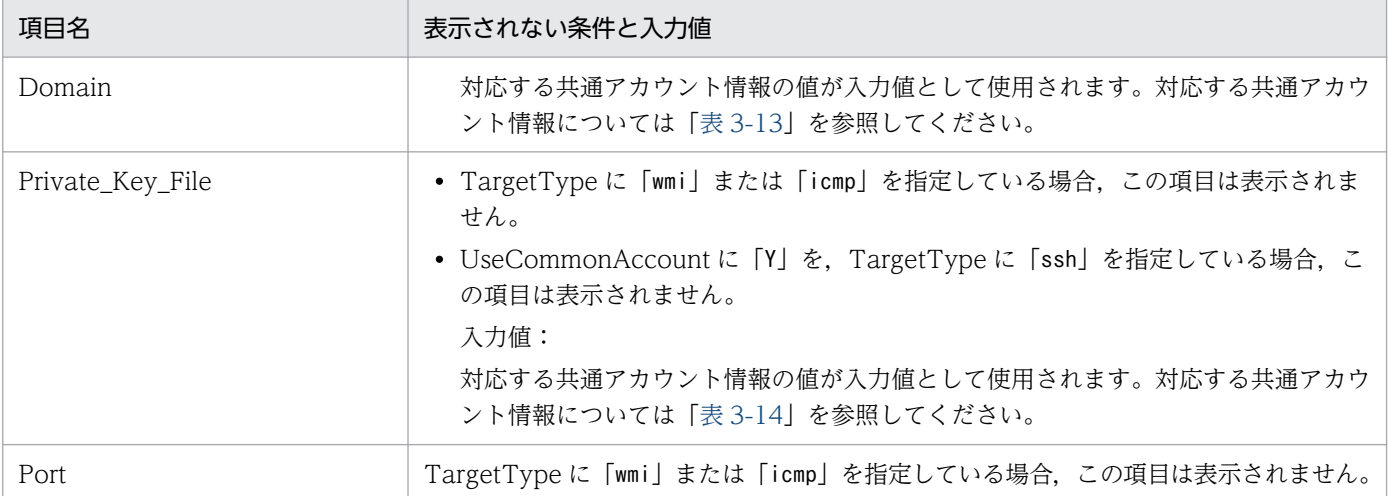

## (d) 対話形式で実行する場合

1. jpcconf target setup コマンドを実行する。

PFM - RM for Platform では,監視対象の名前として監視対象ホストのホスト名を指定することを推 奨します。

インスタンス名inst1 の監視対象ホストtargethost1 を監視対象として設定する場合のコマンド実行例 を次に示します。

jpcconf target setup -key RMPlatform -inst inst1 -target targethost1

#### 2. PFM - RM for Platform の監視対象を設定する。

コマンドの指示に従って監視対象の設定項目を入力します。監視対象の設定項目については,[「表](#page-85-0) [3-16」](#page-85-0)を参照してください。各設定項目を入力したら,リターンキーを押して設定してください。デ フォルトで表示されている値をそのまま入力内容とする場合は,リターンキーだけを押してください。 監視対象の OS が Windows の場合の設定例を次に示します。

#### 設定する監視対象の条件

- ·ホスト名: targethost1
- ・ユーザー:user1
- ・パスワード:pass1
- ・ドメイン:domain1

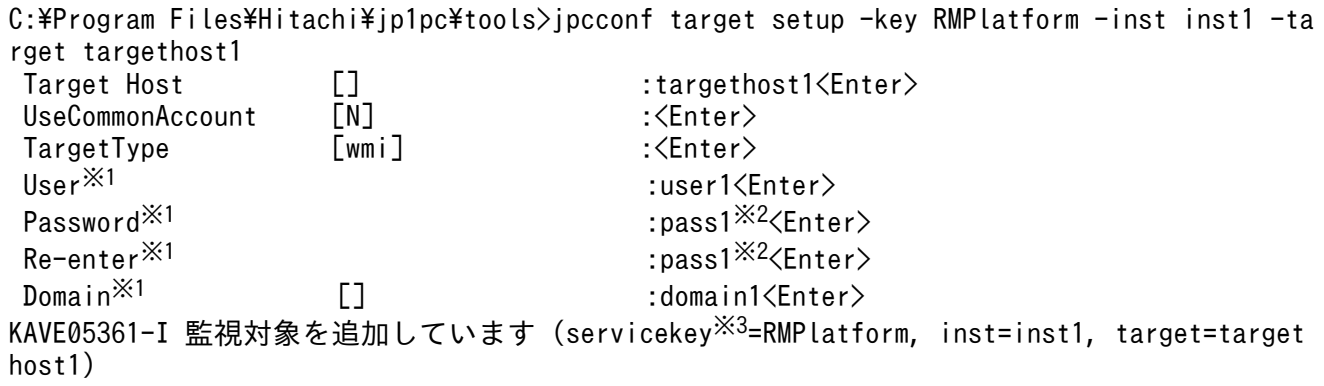

KAVE05362-I 監視対象が追加されました (servicekey※3=RMPlatform, inst=inst1, target=target host1)

注※1

UseCommonAccount に「Y」を指定した場合,この項目は表示されません。

注※2

パスワードは再入力を要求されます。入力したパスワードは画面には表示されません。

注※3

PFM - Manager のプロダクト名表示機能が無効の場合,「servicekey」は「agt7」と表示されます。 監視対象の OS が UNIX の場合の設定例を次に示します。

#### 設定する監視対象の条件

- ·ホスト名: targethost2
- ・ユーザー:ssh-user

```
C:\nPProgram Files\Hitachi\jp1pc\tools>jpcconf target setup -key RMPlatform -inst inst1 -ta
rget targethost2
 Target Host [] :targethost2<Enter>
UseCommonAccount \begin{bmatrix} N \end{bmatrix} : \langleEnter>
TargetType [wmi] :ssh<Enter>
(User<sup>※1</sup> :ssh-user<Enter<br>Private Key File  []:C:¥Program Files¥PuTTY¥agt7.ppk<Er
                    [] :C:\Program Files\PuTTY\agt7.ppk<Enter>
Port [22] : \langleEnter>
KAVE05361-I 監視対象を追加しています (servicekey※2=RMPlatform, inst=inst1, target=target
host2)
KAVE05362-I 監視対象が追加されました (servicekey※2=RMPlatform, inst=inst1, target=target
host2)
```
注※1

UseCommonAccount に「Y」を指定した場合,この項目は表示されません。

注※2

PFM - Manager のプロダクト名表示機能が無効の場合,「servicekey」は「agt7」と表示されます。 ヘルスチェック監視の場合の設定例を次に示します。

#### 設定する監視対象の条件

·ホスト名: targethost3

```
C:\Program Files\Hitachi\jp1pc\tools>jpcconf target setup -key RMPlatform -inst inst1 -ta
rget targethost3
Target Host [] Targethost3<Enter>
UseCommonAccount \begin{bmatrix} N \end{bmatrix} : \langleEnter>
 TargetType [wmi] :icmp<Enter>
KAVE05361-I 監視対象を追加しています (servicekey※=RMPlatform, inst=inst1, target=targeth
ost3)
KAVE05362-I 監視対象が追加されました (servicekey※=RMPlatform, inst=inst1, target=targeth
ost3)
```
<span id="page-91-0"></span>PFM - Manager のプロダクト名表示機能が無効の場合,「servicekey」は「agt7」と表示されます。

## (e) 非対話形式で実行する場合

1. jpcconf target setup コマンドで,定義ファイルのテンプレートを作成する。

次のようにコマンドを実行します。

jpcconf target setup -key RMPlatform -noquery -template <mark>定義ファイル名</mark>

監視対象の設定項目に対応するセクションおよびラベルが定義ファイルに出力されます。なお,[Target Definitions]セクションのラベルに対応する値は、空白のままです。

### 2. 手順 1 で作成した定義ファイルのテンプレートを編集する。

監視対象に合わせてテンプレートの設定値を編集します。

定義ファイルで指定するプロダクト固有のラベルについては,[「表 3-16](#page-85-0)」を参照してください。 監視対象の OS が Windows の場合の定義ファイルの記述例を次に示します。監視対象に応じて, [Target Definitions]セクションのラベルに対応する値を記述してください。

[Common Definitions] Definition File Version=0001

[Product Information] Product ID=7

```
[Target Definitions]
Target Host=targethost1
UseCommonAccount=
TargetType=
User※=user1
Password※=pass1
Domain※=domain1
Private Key File=
Port=
```
注※

UseCommonAccount に「Y」を指定した場合,この項目に値を指定する必要はありません。

監視対象の OS が UNIX の場合の定義ファイルの記述例を次に示します。監視対象に応じて, [Target Definitions]セクションのラベルに対応する値を記述してください。

[Common Definitions] Definition File Version=0001

[Product Information] Product ID=7

[Target Definitions] Target Host=targethost2 UseCommonAccount= TargetType=ssh User※=ssh-user

```
Password=
Domain=
Private Key File<sup>※</sup>= C:\Program Files\PuTTY\agt7.ppk
Port=
```
UseCommonAccount に「Y」を指定した場合,この項目に値を設定する必要はありません。

ヘルスチェック監視の場合の定義ファイルの記述例を次に示します。監視対象に応じて,[Target Definitions]セクションのラベルに対応する値を記述してください。

[Common Definitions] Definition File Version=0001

[Product Information] Product ID=7

```
[Target Definitions]
Target Host=targethost3
UseCommonAccount=
TargetType=icmp
User=
Password=
Domain=
Private Key_File=
Port=
```
3. jpcconf target setup コマンドで, PFM - RM for Platform の監視対象を設定する。

インスタンス名を [inst1], 監視対象ホストを [targethost1] とする監視対象を設定する場合のコマ ンド実行例を次に示します。-input オプションには,手順 2 で編集した定義ファイルを指定します。

jpcconf target setup -key RMPlatform -inst inst1 -target targethost1 -input 定義ファイル 名 -noquery

#### 注意

定義ファイルにパスワードなどの秘匿情報が含まれる場合,定義ファイルはセキュリティを確保した安 全な場所に保存し,使用後は削除するようにしてください。また,定義ファイルをホスト間で転送した いときには、SFTP (SSHトンネル経由の FTP) など、盗聴のおそれがない安全な方法を使用すること をお勧めします。

すべての設定が完了すると,監視対象の環境が構築されます。監視対象の環境のフォルダ構成を次の表に 示します。

#### 表 3-18 監視対象の環境のフォルダ構成

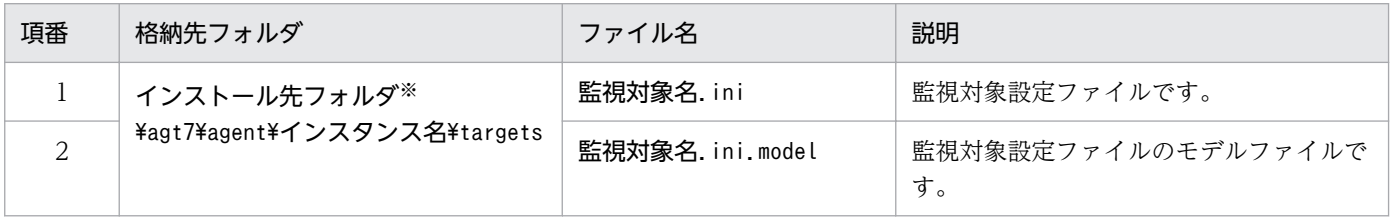

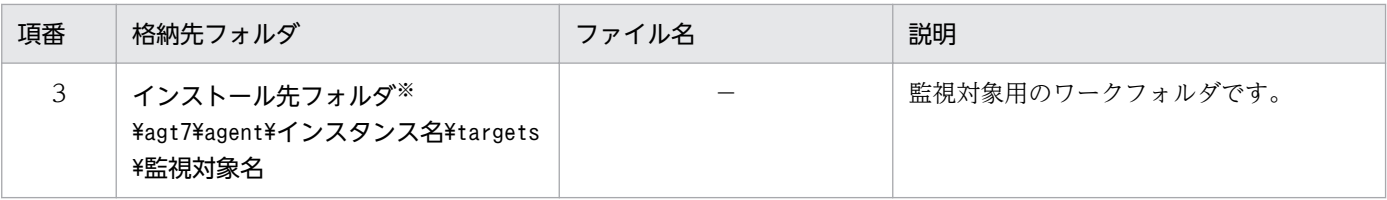

(凡例)

−:該当しません

注※

論理ホストで運用する場合は「インストール先フォルダ」を「環境フォルダ\jp1pc」に読み替えてください。

なお,監視対象の設定で追加されるサービス ID は次のようになります。

#### 追加されるサービス ID

• Remote Agent サービス

#### 7A インスタンス番号 インスタンス名[監視対象名@ホスト名]

インスタンス名と監視対象名はjpcconf target setup コマンドで指定した値になります。

PFM - RM ホストのホスト名がhost1 でインスタンス名にinst1,監視対象名にtargethost1 を指定 した場合,サービス ID は次のようになります。

7A1inst1[targethost1@host1]

サービス ID の詳細については,マニュアル「JP1/Performance Management 設計・構築ガイド」の 付録に記載されている命名規則を参照してください。

監視対象の情報を変更したい場合は、再度jpcconf target setup コマンドを実行し、監視対象の情報を更 新してください。監視対象の更新の詳細については,「[3.6.3 監視対象の更新」](#page-174-0)を参照してください。

設定した一部の情報は,PFM - Web Console のプロパティ編集で変更できます。プロパティ編集で変更 できる情報の詳細については,[「付録 F.3 リモートエージェントとグループエージェントのプロパティ一](#page-553-0) [覧](#page-553-0)」を参照してください。

## (4) ネットワークの設定 《デジョン》

Performance Management を使用するネットワーク構成に応じて,ネットワーク環境の設定を変更した い場合に必要な設定です。

ネットワーク環境の設定として,次の 2 つの項目があります。必要に応じて設定を変更してください。

• IP アドレスを設定する

複数の LAN に接続されたネットワークで Performance Management を使用するときに設定します。 複数の IP アドレスを設定するには、jpchosts ファイルにホスト名と IP アドレスを定義します。jpchosts ファイルの設定は、Performance Management システム全体で統一させてください。

IP アドレスの設定の詳細については,マニュアル「JP1/Performance Management 設計・構築ガイ ド」のインストールとセットアップについて説明している章を参照してください。

• ポート番号を設定する

Performance Management が使用するポート番号を設定します。混乱を避けるため、ポート番号と サービス名は Performance Management システム全体で統一させてください。

ポート番号の設定の詳細については,マニュアル「JP1/Performance Management 設計・構築ガイ ド」のインストールとセットアップについて説明している章を参照してください。

# (5) ログのファイルサイズの変更

Performance Management の稼働状況を、Performance Management 独自のログファイルに出力しま す。このログファイルを「共通メッセージログ」と呼びます。このファイルサイズを変更したい場合に、 必要な設定です。

詳細については,マニュアル「JP1/Performance Management 設計・構築ガイド」の,インストールと セットアップについて説明している章を参照してください。

## (6) パフォーマンスデータの格納先の変更

PFM - RM for Platform で管理されるパフォーマンスデータの次の内容を変更したい場合に必要な設定で す。

• データベースの保存先

「インストール先フォルダ¥agt7¥store¥インスタンス名」がデフォルトで設定されています。

- バックアップ先 「インストール先フォルダ`\agt7\store\インスタンス名\backup」がデフォルトで設定されています。
- 部分バックアップ先 「インストール先フォルダ¥agt7¥store¥インスタンス名¥partial」がデフォルトで設定されています。
- エクスポート先

「インストール先フォルダ¥agt7¥store¥インスタンス名¥dump」がデフォルトで設定されています。

• インポート先

「インストール先フォルダ¥agt7¥store¥インスタンス名\import」がデフォルトで設定されています。

注

論理ホストで運用する場合は「インストール先フォルダ」を「環境フォルダ¥jp1pc」に読み替えてくだ さい。

パフォーマンスデータの格納先の変更については,「[3.6.1 パフォーマンスデータの格納先の変更」](#page-167-0)を参 照してください。

## (7) 接続先 PFM - Manager の設定

PFM - RM ホストで, PFM - RM for Platform を管理する PFM - Manager について設定します。この 設定では. jpcconf mgrhost define コマンドを使用します。

#### PFM - Manager への接続設定時の注意事項

- 同ホストに複数の PFM RM がインストールされている場合でも,接続先に指定する PFM Manager は 1 つだけです。PFM - RM ごとに異なる PFM - Manager を接続先として設定するこ とはできません。
- PFM Manager と同ホストに PFM RM for Platform をインストールする場合,接続先の PFM - Manager はローカルホストの PFM - Manager となります。この場合,設定した接続先の PFM - Manager をほかの PFM - Manager に変更することはできません。リモートホストの PFM - Manager に接続したい場合は, PFM - Manager と異なるホストに, PFM - RM for Platform を インストールしてください。

PFM - Manager への接続を設定する手順を次に示します。

#### 1. Performance Management のプログラムとサービスを停止する。

ローカルホストで Performance Management のプログラムとサービスが起動されている場合は,セッ トアップの実施前にすべて停止してください。Performance Management のプログラムおよびサービ スが起動されている場合は,jpcconf mgrhost define コマンド実行時に停止を促すメッセージが表示 されます。

サービスの停止方法については,マニュアル「JP1/Performance Management 運用ガイド」の Performance Management の起動と停止について説明している章を参照してください。

2. 接続先の PFM - Manager のホスト名を指定して、jpcconf mgrhost define コマンドを実行する。 接続先の PFM - Manager がホストhost01 にある場合のコマンド実行例を次に示します。

jpcconf mgrhost define -host host01

ここでは、対話形式の実行例を示していますが、jpcconf mgrhost define コマンドは非対話形式でも 実行できます。ipcconf mgrhost define コマンドの詳細については、マニュアル「IP1/Performance Management リファレンス」のコマンドについて説明している章を参照してください。

## (8) 動作ログの出力設定 《デション》

次に示すタイミングで動作ログを出力したい場合に必要な設定です。

- PFM サービスの起動時
- PFM サービスの停止時
- PFM Manager との接続状態の変更時

動作ログとは,システム負荷などによるしきい値オーバー情報をアラーム機能と連動して出力される履歴 情報のことです。動作ログの出力設定の詳細については,「[付録 J 動作ログの出力](#page-577-0)」を参照してください。

# 3.1.5 WMI の接続設定方法(PFM - RM ホストが Windows で監視対象ホ ストが Windows の場合)

監視対象ホストが Windows の場合,監視対象ホストからパフォーマンスデータを収集するために必要な WMI の接続設定方法について説明します。

WMI を接続するには次のような設定が必要となります。

• DCOM を設定する

PFM - RM ホストと監視対象ホストの両方で設定が必要です。

なお、PFM - RM ホストをクラスタシステムで運用する場合は、実行系ノードと待機系ノードの両方 で設定してください。

- ファイアウォールを設定する 監視対象ホストで設定します。必要に応じて設定してください。
- WMI の名前空間を設定する 監視対象ホストで設定します。必要に応じて設定してください。

設定が完了したら,PFM - RM ホストから監視対象ホストに接続できることを確認してください。

#### WMI の接続設定時の注意事項

- 監視対象ホストの OS のシステム管理情報を提供する Windows Management Instrumentation サービス(サービス名: WinMgmt)のスタートアップの種類が「無効」に設定されている場合は 収集できません。
- アカウントの種類によって、収集できるレコードが異なります。アカウントの種類ごとのレコード の収集可否については,「[3.1.1\(5\)\(a\) ユーザーアカウントの設定](#page-58-0)」を参照してください。

## (1) DCOM を設定する

PFM - RM ホストと監視対象ホストで DCOM を設定する方法について説明します。

### (a) PFM - RM ホストでの設定

PFM - RM ホストで、DCOM を設定します。

DCOM の設定手順について次に示します。

- 1. Windows の「スタート]メニューから「ファイル名を指定して実行]を選択する。
- 2.「dcomcnfg.exe」を入力し,[OK]ボタンをクリックする。

[コンポーネントサービス]画面が表示されます。

- 3. [コンポーネントサービス]と[コンピュータ]をクリックし、ツリーを展開させる。
- 4.[マイコンピュータ]を選択して、右クリックメニューから [プロパティ]を選択する。

「マイコンピュータのプロパティ」ダイアログが表示されます。

- 5.[既定のプロパティ]タブを選択して,[このコンピュータ上で分散 COM を有効にする]をチェックす る。
- 6. [OK] ボタンをクリックする。

[マイコンピュータのプロパティ]ダイアログが閉じます。

7. マシンを再起動する。

[このコンピュータ上で分散 COM を有効にする]の設定を変更していない場合、この作業は不要です。

### (b) 監視対象ホストでの設定

監視対象ホストで,DCOM を設定します。

DCOM の設定手順について次に示します。

なお, UAC のセキュリティ機能が有効の場合は、ユーザー自身に対して設定するか, Users グループと Administrators グループ以外のユーザーが属するグループに対して設定してください。

- 1. Windows の[スタート]メニューから[ファイル名を指定して実行]を選択する。
- 2. [dcomcnfg.exe] を入力し, [OK] ボタンをクリックする。 [コンポーネントサービス] ダイアログが表示されます。
- 3.[コンポーネントサービス]と[コンピュータ]をクリックし、ツリーを展開させる。
- 4. [マイコンピュータ] を選択して, 右クリックメニューから [プロパティ] を選択する。 「マイコンピュータのプロパティ]ダイアログが表示されます。
- 5.[既定のプロパティ]タブを選択して,[このコンピュータ上で分散 COM を有効にする]をチェックす る。

### 6. [COM セキュリティ] タブを選択して, [アクセス許可]の[制限の編集] ボタンをクリックする。 「アクセス許可」ダイアログが表示されます。

[グループ名またはユーザー名]に, 監視対象ホストに接続するユーザー,またはユーザーが属するグ ループが表示されているかどうかを確認してください。

表示されていない場合は,[追加]ボタンをクリックして,ユーザーまたはユーザーが属するグループ を追加してください。

7.[グループ名またはユーザー名]の監視対象ホストに接続するユーザーまたはユーザーが属するグルー プを選択する。

「リモートアクセス」の[許可]がチェックされているかどうか確認してください。チェックが外され ている場合は,チェックしてください。

- 8. [OK] ボタンをクリックする。
- 3. インストールとセットアップ

[アクセス許可] ダイアログが閉じます。

9. [COM セキュリティ] タブを選択して, [起動とアクティブ化のアクセス許可]の[制限の編集] ボタ ンをクリックする。

[起動許可] ダイアログが表示されます。

[グループ名またはユーザー名]に, 監視対象ホストに接続するユーザー,またはユーザーが属するグ ループが表示されているかどうかを確認してください。

表示されていない場合は、[追加]ボタンをクリックして、ユーザーまたはユーザーが属するグループ を追加してください。

10.「グループ名またはユーザー名]の監視対象ホストに接続するユーザーまたはユーザーが属するグルー プを選択する。

[リモートからの起動]と「リモートからのアクティブ化]の「許可]がチェックされているかどうか 確認してください。チェックが外されている場合は、チェックしてください。

11. [OK] ボタンをクリックする。

[起動許可] ダイアログが閉じ. [マイコンピュータのプロパティ] ダイアログに戻ります。

12. [OK] ボタンをクリックする。

「マイコンピュータのプロパティ]ダイアログが閉じます。

13. マシンを再起動する。

[このコンピュータ上で分散 COM を有効にする]の設定を変更していない場合,この作業は不要です。

## (2) ファイアウォールを設定する

Windows のファイアウォールが有効になっている場合,ファイアウォールで WMI が使用するポート番 号を通過させる設定が必要です。

WMI が使用するポート番号については,「[付録 E ポート番号一覧」](#page-536-0)を参照してください。

Windows の[スタート]メニューから,[コントロールパネル]−[Windows ファイアウォール]※を 選択すると,有効か無効かを確認できます。

#### 注※

Windows Server 2019 の場合は, [Windows Defender ファイアウォール]になります。

## (3) WMI の名前空間を設定する

WMI の名前空間の設定手順を次に示します。

UAC のセキュリティ機能が有効の場合は、ユーザー自身に対して設定するか、Users グループと Administrators グループ以外のユーザーが属するグループに対して設定してください。

#### 1. Windows の[スタート]メニューから[ファイル名を指定して実行]を選択する。

JP1/Performance Management - Remote Monitor for Platform **99 and the Contract Convention Convention** 99 and 199

2. [wmimgmt.msc] を入力し, [OK] ボタンをクリックする。

[Windows Management Infrastructure (WMI)]ダイアログが表示されます。

- 3. [WMI コントロール (ローカル)] を選択して, 右クリックメニューから [プロパティ] を選択する。 [WMI コントロール (ローカル)のプロパティ] ダイアログが表示されます。
- 4. [セキュリティ] タブを選択して, [Root] と [CIMV2] をクリックし, ツリーを展開させる。
- 5. [セキュリティ] ボタンをクリックする。

「セキュリティ ROOT¥CIMV2」ダイアログが表示されます。

[グループ名またはユーザー名]に, 監視対象ホストに接続するユーザー,またはユーザーが属するグ ループが表示されているかどうかを確認してください。表示されていない場合は、「追加]ボタンをク リックして,ユーザーまたはユーザーが属するグループを追加してください。

6. [グループ名またはユーザー名]の監視対象ホストに接続するユーザーまたはユーザーが属するグルー プを選択する。

[アカウントの有効化]と[リモートの有効化]の[許可]がチェックされているかどうか確認してく ださい。チェックが外されている場合は,チェックしてください。

7. [OK] ボタンをクリックする。

[セキュリティ ROOT¥CIMV2] ダイアログが閉じ, [WMI コントロール (ローカル)のプロパティ] ダイアログに戻ります。

8. [OK] ボタンをクリックする。

[WMI コントロール (ローカル)のプロパティ]ダイアログが閉じます。

9. [Windows Management Infrastructure (WMI)] ダイアログの [ファイル] − [終了] を選択し て,[Windows Management Infrastructure (WMI)]ダイアログを終了する。

# (4) UAC を設定する

監視対象の設定で User に管理者権限を持つローカルユーザー(OS のインストール後に作成される Administrator ユーザーを除く)を指定した場合,UAC によって権限が制限され,一般ユーザーの権限で 接続されます。これによって,アクセス拒否が発生し,性能情報を取得できないことがあります。この場 合,次のどちらかの設定を実施してください。

## (a) LocalAccountTokenFilterPolicy を設定する

監視対象ホストが自ホストではない場合だけ設定できます。

reg add HKLM¥SOFTWARE¥Microsoft\Windows\CurrentVersion\Policies\System /v LocalAccountTokenF ilterPolicy /t REG\_DWORD /d 1 /f

元に戻す場合は次のコマンドを実行してください。

reg delete HKLM\SOFTWARE\Microsoft\Windows\CurrentVersion\Policies\System /v LocalAccountTok enFilterPolicy /f

### (b) UAC を無効化する

PFM - RM ホストおよび監視対象ホストで次の設定を実施してください。

- UAC の設定スライダーを「通知しない」に設定
	- 1.[コントロールパネル]−[ユーザー アカウント]−[ユーザーアカウント制御設定の変更]を選 択する。
	- 2.[ユーザーアカウント制御の設定]ウィンドウの左にあるスライダーを「通知しない」に設定する。
- ローカルセキュリティポリシーを設定
	- 1.[コントロールパネル]−[管理ツール]−[ローカルセキュリティポリシー]を選択する。
	- 2.[セキュリティの設定]−[ローカルポリシー]−[セキュリティオプション]を選択する。
	- 3.「ユーザーアカウント制御:管理者承認モードですべての管理者を実行する」を無効にする。

### (5) WMI の接続確認をする

Windows のツール(wbemtest.exe)を使用して PFM - RM ホストと監視対象ホストが接続されている かどうかを確認します。

WMI の接続の確認手順を次に示します。なお,この手順は PFM - RM ホストで実施してください。

#### 1. コマンドプロンプトで次のコマンドを実行する。

runas /user:ユーザー名 wbemtest

[Windows Management Instrumentation テスト]ダイアログが表示されます。

なお、ユーザー名には「RMHost User」と「RMHost Domain」に設定する値を指定し、コマンドの 実行後にパスワードの入力を要求された場合は「RMHost Password」に設定する値を指定します。 「RMHost\_User」,「RMHost\_Domain」および「RMHost\_Password」については,「[表 3-9](#page-75-0)」を参照 してください。

共通アカウント情報を使用する場合は,インスタンス環境の共通アカウント情報(pfmhost)で設定し た「User」,「Domain」および「Password」の値を指定してください。

2. [接続] ボタンをクリックする。

[接続] ダイアログが表示されます。

3.「名前空間」,「ユーザー」,「パスワード」および「機関」に必要な情報を入力する。

WMI の接続先が自ホストの場合,「ユーザー」,「パスワード」および「機関」の入力は不要です。こ れらを設定すると,エラーとなり接続できません。

自ホストでツール(wbemtest.exe)を実行する場合は,「ユーザー」,「パスワード」および「機関」 に何も入力しないで「接続」ボタンをクリックしてください。

入力する内容をそれぞれ説明します。

• 名前空間

「¥¥監視対象ホスト名¥root¥cimv2」を入力します。監視対象ホスト名には「Target Host」に設定 する値を指定してください。

• ユーザー

監視対象ホストにログオンするユーザー名を入力します。ユーザーには「User」に設定する値を指 定してください。共通アカウント情報を使用する場合は,共通アカウント情報(wmi)の「User」 に設定した値を指定してください。

• パスワード

ユーザーのパスワードを入力します。ユーザー名には「Password」に設定する値を指定してくだ さい。共通アカウント情報を使用する場合は,共通アカウント情報(wmi)の「Password」に設 定した値を指定してください。

• 機関

「ntlmdomain:監視対象ホストのドメイン名」を入力します。監視対象ホストがワークグループの場 合は,未入力のままにしてください。監視対象ホストのドメイン名または監視対象ホスト名には 「Domain」に設定する値を指定してください。共通アカウント情報を使用する場合は,共通アカウ ント情報(wmi)の「Domain」に設定した値を指定してください。

「Target Host」,「User」,「Password」および「Domain」については,[「表 3-16](#page-85-0)」を参照してくださ い。

#### 4. [接続] ボタンをクリックする。

接続に成功すると [接続] ダイアログが閉じ, [Windows Management Instrumentation テスト] ダイアログのボタンがすべて活性化されます。

エラーダイアログが表示される場合は,エラー番号に応じて設定を確認してください。エラー番号とそ の要因について次に示します。

なお,ツール(wbemtest.exe)を起動したまま設定を変更し,接続を再実施してもエラーになること があります。その場合は,ツールを再起動してから接続を再確認してください。

• 0x8001011c

PFM - RM ホストで DCOM が設定されていません。

• 0x80070005

次のどれかがエラー要因として考えられます。

- ・PFM RM ホストで DCOM が設定されていない
- ・監視対象ホストで DCOM が設定されていない
- ・監視対象ホストに接続するユーザー名,パスワードまたはドメイン名に誤りがある
- 0x80041003

監視対象ホストで WMI の「名前空間」が設定されていません。

• 0x80041008

3. インストールとセットアップ

「機関」に指定している値が「ntlmdomain:」で始まっていない。

- 0x800706XX 次のどれかがエラー要因として考えられます。
	- ・監視対象ホスト名に誤りがある
	- ・監視対象ホストが起動していない
	- ・監視対象ホストでファイアウォールが設定されていない
	- ・監視対象ホストにログインするユーザーのパスワードが有効期限を過ぎている
- 5. [インスタンスの列挙] ボタンをクリックする。

[クラス情報] ダイアログが表示されます。

6. プロセスを監視する場合は「スーパークラス名の入力」に「Win32\_Service」を,それ以外の場合は 「スーパークラス名の入力」に「Win32 PerfRawData PerfOS System」を入力して, [OK] ボタン をクリックする。

[クエリ結果] ダイアログが表示されます。

「スーパークラス名の入力」に「Win32\_Service」を入力した場合

リストにオブジェクトが表示されているかどうかを確認してください。エラーダイアログが表示さ れたときは,監視対象ホストに接続するユーザーが Administrators グループのメンバーでないこと が要因として考えられます。

「スーパークラス名の入力」に「Win32\_PerfRawData\_PerfOS\_System」を入力した場合

リストに「Win32 PerfRawData PerfOS System=@」が表示されているかどうかを確認してく ださい。エラーダイアログが表示されたり,リストに表示されていなかったりするときは,監視対 象ホストに接続するユーザーが Administrators グループ,Performance Log Users グループまた は Performance Monitor Users グループのメンバーでないことが要因として考えられます。

なお,ツール(wbemtest.exe)を起動したまま設定を変更し,インスタンスの列挙を再実施してもエ ラーになることがあります。その場合は,ツールを再起動してから確認を再実施してください。

PFM - Manager の起動については,マニュアル「JP1/Performance Management 運用ガイド」の Performance Management の起動と停止について説明している章を参照してください。

# 3.1.6 Windows 版の SSH の接続設定方法(PFM - RM ホストが Windows で監視対象ホストが UNIX の場合)

監視対象ホストが UNIX の場合,監視対象ホストからパフォーマンスデータを収集するために必要な SSH の接続設定方法について説明します。なお、SSH の認証には、公開鍵認証方式を使用します。

SSHを接続するには、次のような設定が必要となります。

• SSH サーバの公開鍵認証を有効にする 監視対象ホストで設定します。

- 鍵を作成する PFM - RM ホストで設定します。
- 秘密鍵を PFM RM ホストに配置する PFM - RM ホストで設定します。
- 公開鍵を監視対象ホストに配置する 監視対象ホストで設定します。

公開鍵認証の概念について,次の図に示します。

### 図 3-7 公開鍵認証の概念図

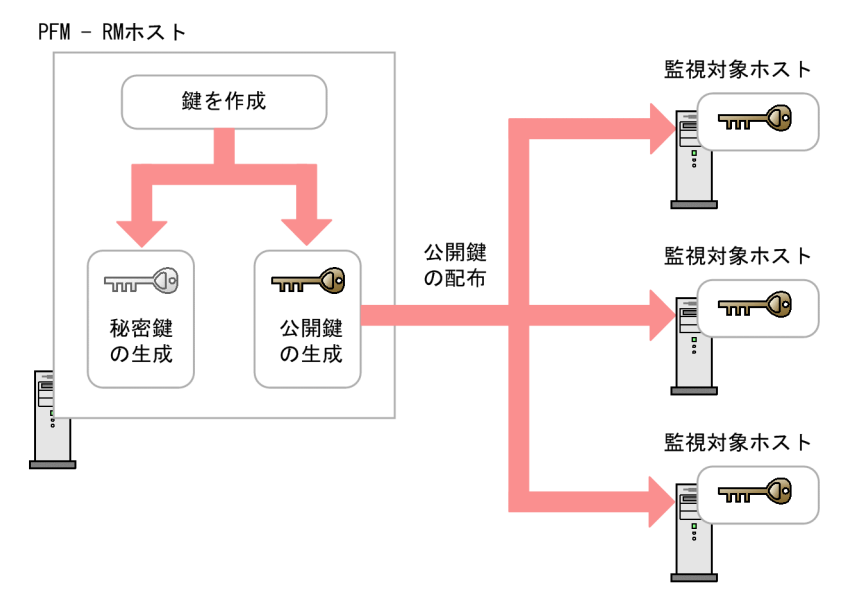

なお,クラスタシステムでの公開鍵認証には,実行系ノードと待機系ノードで共通の鍵を使用する方法と, 別々の鍵を使用する方法があります。

実行系ノードと待機系ノードで共通の鍵を使用する場合は,実行系ノードの鍵ファイルを待機系ノードの 鍵ファイルに上書きコピーします。共通の鍵を使用する場合の概念について,次の図に示します。

## 図 3-8 公開鍵認証の概念図 (実行系ノードと待機系ノードで共通の鍵を使用する場合)

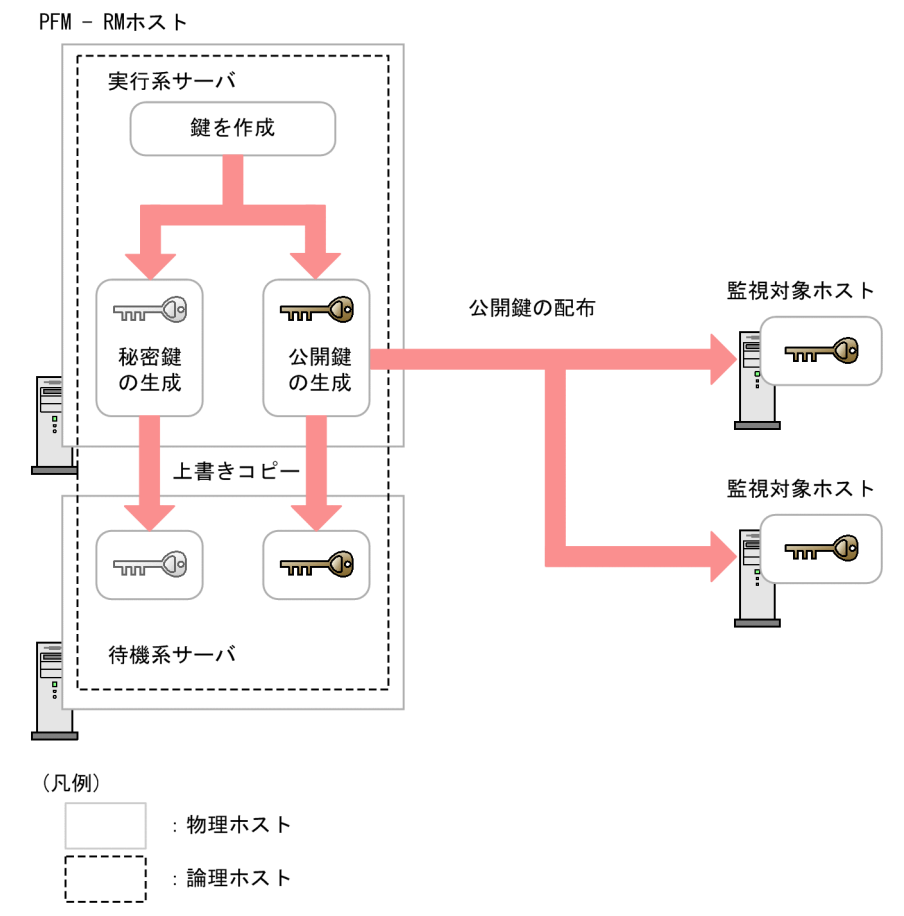

実行系ノードと待機系ノードで別々の鍵を使用する場合は,実行系ノードの鍵ファイルと待機系ノードの 鍵ファイルの両方を監視対象ホストに登録します。別々の鍵を使用する場合の概念について,次の図に示 します。

## 図 3-9 公開鍵認証の概念図 (実行系ノードと待機系ノードで別々の鍵を使用する場合)

PFM - RMホスト

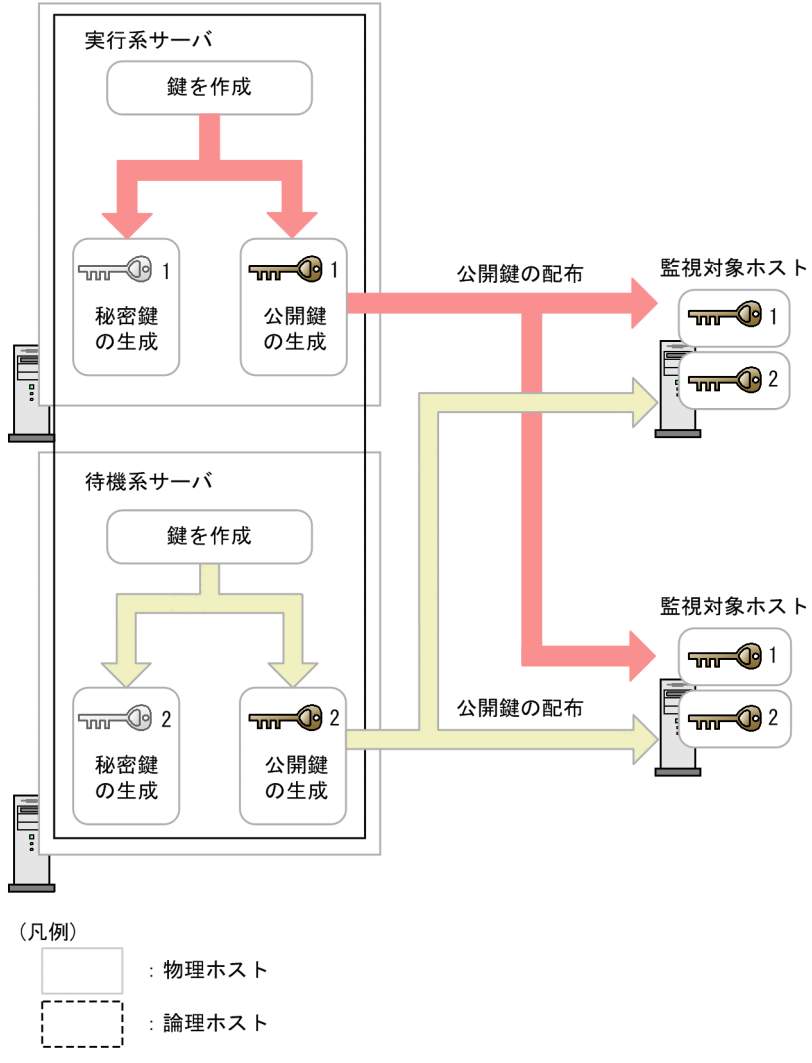

# (1) SSH サーバの公開鍵認証を有効にする

公開鍵認証を有効にするための設定手順を次に示します。

- 1. 監視対象ホストにスーパーユーザーでログインする。
- 2. /etc/ssh/sshd\_config※を開く。
- 3. PubkeyAuthentication を yes に書き換える。
- 4. /etc/ssh/sshd\_config※を保存して閉じる。
- 5. 次のコマンドを実行し、sshd サービスを再起動する。
	- Linux 7, SUSE Linux 12, または SUSE Linux 15 の場合

[root@TargetHost.ssh]\$ systemctl restart sshd.service

• それ以外の場合

[root@TargetHost.ssh]\$ /etc/rc.d/init.d/sshd restart

## 目 メモ

スーパーユーザーにログインして情報収集する場合は,/etc/ssh/sshd\_config※を開き, PermitRootLogin を yes に書き換えてください。また、書き換えたあとに、sshd サービス を再起動してください。

#### 注※

HP-UX の場合, /opt/ssh/etc/sshd\_config です。

## (2) 鍵を作成する

鍵を作成するための設定手順を次に示します。

PFM - RM ホストにログオンし、SSH クライアントが提供している機能を使用して、鍵を作成します。

■SSH クライアントとして PuTTY を使用する場合

鍵の種類は RSA 暗号と DSA 暗号のどちらかを選択できます。RSA 暗号と DSA 暗号は暗号化アルゴリズ ムが異なるだけなので,操作方法は同様です。ここでは,RSA 鍵を作成する場合の設定例を次に示します。

- 1. Windows の[スタート]メニューから[プログラム]−[PuTTY]−[PuTTYgen]を選択する。 [PuTTY Key Generator]画面が表示されます。
- 2. [Parameters] の [Type of key to generate] で [SSH-2 RSA] が選択されていることを確認して, [Generate] ボタンをクリックする。

キーの作成の進捗状況を示すプログレスバーが [Key]に表示されます。

PuTTY では、デフォルトで SSH プロトコルのバージョン 2 を使用するため, [SSH-2 RSA] が選択 されています。デフォルトで使用する SSH プロトコルのバージョンを 1 に変更する方法については, PuTTY のドキュメントを参照してください。

3. プログレスバーが 100%になるまで, ダイアログ上で不規則にマウスを動かして, キーの作成に必要な 乱数を作成する。

プログレスバーが 100%になると、作成した乱数が [Key] に表示されて、鍵が作成されます。

4. [Save private key] ボタンをクリックし、秘密鍵を保存する。

[Key passphrase] および [Confirm passphrase] に何も入力していない場合, ダイアログが表示さ れますが, [Key passphrase] および [Confirm passphrase] には何も入力しないで, [はい] ボタ ンをクリックしてください。

5. [Save public key] ボタンをクリックし, 公開鍵を保存する。

■SSH クライアントとして OpenSSH (Windows Server 2019 同梱) を使用する場合

鍵の種類は RSA 暗号だけを使用できます。設定例を次に示します。

1. PFM - RM ホストにログインする。

2. ssh-keygen -t rsa コマンドを実行する。

3. 秘密鍵の出力先と名前を決める。

デフォルトは「%userprofile%¥.ssh¥id\_rsa」が設定されます。

#### 4. リターンキーを 2 回押す。

秘密鍵のパスフレーズの入力を求められるため,何も入力しないでリターンキーを押します。再入力を 求められるので,何も入力しないで再度 Enter を押します。

ssh-keygen -t rsa コマンドの実行例を次に示します。

C:\work>ssh-keygen -t rsa Generating public/private rsa key pair. Enter file in which to save the key (C:\Users\<del>II-ザー名\.ssh\id</del> rsa):  $\lt$ Enter $>$ Enter passphrase (empty for no passphrase):  $\leq$ Enter $>$ Enter same passphrase again: <Enter> Your identification has been saved in C:\Users\<del>1- $\ddot{v}-\dot{z}$ </del>.ssh\id rsa. Your public key has been saved in C:\Users\ユーザー名\.ssh\id rsa.pub. The key fingerprint is: SHA256:xxxxxxxxxxxxxxxxxxxxxxxxxxxxxxxxxxxxxxxxxxx ユーザー名@PFM - RMホスト名

## (3) 公開鍵を監視対象ホストに配置する

作成した公開鍵を監視対象ホストに配置します。なお、監視対象ホストが複数ある場合は、すべての監視 対象ホストに対してこの作業を実施してください。

### (a) 公開鍵を監視対象ホストに転送する

PFM - RM ホストで作成した公開鍵を,監視対象ホストに転送します。

公開鍵を転送する手順を次に示します。

1. 監視対象ホストに,監視対象の設定時に「User」に指定した値でログインする。

共通アカウント情報を使用する場合は,共通アカウント情報(ssh)の「User」に設定した値を指定し てください。

#### 2. cd コマンドを実行して、ホームディレクトリの.ssh ディレクトリに移動する。

ホームディレクトリに.ssh ディレクトリがない場合は,作成してください。.ssh ディレクトリの属性に ついては700または755を設定し、所有者およびグループについては監視対象ホストの設定時に指定 したユーザーに合わせて設定してください。ホームディレクトリおよび.ssh ディレクトリの属性,所有 者およびグループの設定が不正な場合,SSH 接続に失敗することがあります。

ディレクトリの属性の設定方法については,OS 付属のドキュメントを参照してください。
3. PFM - RM ホストでコマンドプロンプトを起動し, 次のコマンドを実行する。

■SSH クライアントとして PuTTY を使用する場合

PuTTY がインストールされているフォルダに移動し、PuTTY が提供しているpscp コマンドを実行す る。

公開鍵が PuTTY のインストールディレクトリにある場合のコマンド実行例を次に示します。

C:\Program Files\PuTTY>pscp.exe agt7.pub ClientUser@TargetHost:.ssh ClientUser@TargetHost's password:<mark>パスワード</mark><br>agt7 pub 8 .R agt7.pub | 0 kB | 0.3 kB/s | ETA: 00:00:00 | 100%

指紋を登録するかどうかを確認するメッセージが表示された場合は,「n」を入力してください。

■SSH クライアントとして OpenSSH (Windows Server 2019 同梱) を使用する場合

公開鍵が.ssh ディレクトリにある場合のコマンド実行例を次に示します。

C:\Users\<del>ユーザー名\</del> ssh\>scp.exe id\_rsa.pub ClientUser@TargetHost:.ssh The authenticity of host 'PFM - RMホスト名' can't be established. ECDSA key fingerprint is SHA256:xxxxxxxxxxxxxxxxxxxxxxxxxxxxxxxxxxxxxxxxxxxx. Are you sure you want to continue connecting (yes/no)?  $yes$ Warning: Permanently added xxx.xxx.xxx.xxx (ECDSA) to the list of known hosts. ClientUser@TargetHost's password:パスワード agt7.pub 100% 404 0.4KB/s 00:00

### (b) 公開鍵を監視対象ホストに登録する

監視対象ホストで,公開鍵を登録します。

1. 監視対象ホストに,監視対象の設定時に「User」に指定した値でログインする。 共通アカウント情報を使用する場合は,共通アカウント情報(ssh)の「User」に設定した値を指定し てください。

2. cd コマンドを実行して,.ssh ディレクトリに移動する。

#### 3. 次のコマンドを実行する。

■SSH クライアントとして PuTTY を使用する場合

-i オプションと-f オプションを指定して、ssh-keygen コマンドを実行します。コマンドを実行すると, PuTTY で作成した公開鍵が OpenSSH で使用できる認証鍵ファイルの形式に変換されます。

■SSH クライアントとして OpenSSH(Windows Server 2019 同梱)を使用する場合

公開鍵ファイル,およびリダイレクト先に認証鍵ファイルを指定して,cat コマンドを実行します。コ マンドを実行すると,公開鍵ファイルの中身が認証鍵ファイルにリダイレクトされます。また,受信し た公開鍵の内容が認証鍵ファイルに追加されます。

- 4. rm コマンドを実行して,[「\(a\) 公開鍵を監視対象ホストに転送する](#page-107-0)」で受信した公開鍵ファイルを削 除する。
- 5. chmod コマンドを実行して、認証鍵ファイルの属性を 600 に変更する。

手順 2.〜5.のコマンドの実行例を次に示します。

■SSH クライアントとして PuTTY を使用する場合

```
[ClientUser@TargetHost ~]$ cd .ssh
[ClientUser@TargetHost .ssh]$ ssh-keygen -i -f agt7.pub >> authorized_keys
[ClientUser@TargetHost .ssh]$ rm agt7.pub
[ClientUser@TargetHost .ssh]$ chmod 600 authorized_keys
```
■SSH クライアントとして OpenSSH(Windows Server 2019 同梱)を使用する場合

```
[ClientUser@TargetHost ]$ cd .ssh
[ClientUser@TargetHost .ssh]$ cat id rsa.pub >> authorized keys
[ClientUser@TargetHost .ssh]$ rm id rsa.pub
[ClientUser@TargetHost .ssh]$ chmod 600 authorized_keys
```
認証鍵ファイルの名前は「/etc/ssh/sshd\_config」の「AuthorizedKeysFile」で設定されます。HP-UX の場合は, 「/opt/ssh/etc/sshd\_config」です。

デフォルトでは「~/.ssh/authorized\_keys」が設定されています。

## (4) 接続を確認して指紋を登録する

PFM - RM ホストと監視対象ホストが接続できるかどうかを確認する手順について説明します。

- 1. PFM RM ホストに,インスタンス環境の設定時に「RMHost\_User」に指定した値でログインする。 共通アカウント情報を使用する場合は,共通アカウント情報(pfmhost)の「User」に指定した値で PFM - RM ホストにログインします。
- 2. コマンドプロンプトを起動する。
- 3. 作成した秘密鍵を利用し、監視対象ホストに対して次のコマンドを実行して、接続を開始する。
	- ■SSH クライアントとして PuTTY を使用する場合 PuTTY のplink コマンド
	- ■SSH クライアントとして OpenSSH(Windows Server 2019 同梱)を使用する場合 OpenSSH のssh コマンド
- 4. 初回接続時は,指紋を登録する。

監視対象ホストの公開鍵の指紋を登録します。ここでは,「y」を入力してください。「y」を入力する と,監視対象ホストのプロンプトが表示されます。

5. 監視対象ホストのプロンプトで, exit コマンドを実行して, 一度, 監視対象ホストからログアウトする。

#### 6. PFM - RM ホストで,監視対象ホストに対して次のコマンドを実行して,再度接続する。

■SSH クライアントとして PuTTY を使用する場合

PuTTY のplink コマンド

■SSH クライアントとして OpenSSH(Windows Server 2019 同梱)を使用する場合 OpenSSH のssh コマンド

2回目以降の接続時に、何も入力しないで監視対象ホストのプロンプトが表示されれば、PFM - RM ホ ストと監視対象ホストの接続設定は完了です。監視対象ホストのプロンプトでexit コマンドを実行し て,監視対象ホストからログアウトしてください。

エラーが発生した場合や,何か入力を要求された場合は,手順が正しく実施できているかどうか見直し てください。

接続を確認するときの設定例を次に示します。

■SSH クライアントとして PuTTY を使用する場合

C:\WINDOWS\{System32>"C:\Program Files\PuTTY\plink.exe" -ssh -noagent -i "C:\Program Files\Pu TTY\agt7.ppk" -P 22 ClientUser@TargetHost The server's host key is not cached in the registry. You have no guarantee that the server is the computer you think it is. The server's rsa2 key fingerprint is: ssh-rsa 2048 xx:xx:xx:xx:xx:xx:xx:xx:xx:xx:xx:xx:xx:xx:xx:xx If you trust this host, enter "y" to add the key to PuTTY's cache and carry on connecting. If you want to carry on connecting just once, without adding the key to the cache, enter "n". If you do not trust this host, press Return to abandon the connection. Store key in cache? (y/n) y Using username "ClientUser". Last login: Wed Aug 4 13:29:55 2010 from xxx.xxx.xxx.xxx [ClientUser@TargetHost]\$ exit logout C:\WINDOWS\system32>"C:\Program Files\PuTTY\plink.exe" -ssh -noagent -i "C:\Program Files\Pu TTY¥agt7.ppk" -P 22 ClientUser@TargetHost Using username "ClientUser". Last login: Wed Aug 4 13:30:00 2010 from xxx.xxx.xxx.xxx [ClientUser@TargetHost]\$ exit logout C:\WINDOWS\system32>

■SSH クライアントとして OpenSSH (Windows Server 2019 同梱) を使用する場合

C:\Users\ユーザー名\.ssh>ssh -i "C:\Users\ユーザー名\.ssh\id\_rsa" -p 22 ClientUser@TargetHos t The authenticity of host '[xxx.xxx.xxx.xxx]:22 ([xxx.xxx.xxx.xxx]:22)' can't be establish ed. RSA key fingerprint is SHA256:xxxxxxxxxxxxxxxxxxxxxxxxxxxxxxxxxxxxxxxxxxx. Are you sure you want to continue connecting (yes/no)? yes Warning: Permanently added '[xxx.xxx.xxx.xxx]:22' (RSA) to the list of known hosts. Last login: Wed Sep 25 09:08:14 2019 from xxx.xxx.xxx.xxx [ClientUser@TargetHost]\$ exit

#### 注意

- PFM RM for Platform は,前提条件として,事前に指紋の登録が完了している必要があります。 SSH クライアントの初回接続時に指紋を登録できるため,この手順で完了させておいてください。
- インスタンス環境の設定時に「RMHost User」に指定したユーザーアカウントを変更した場合は、指 紋を登録し直してください。共通アカウント情報を使用している場合は,共通アカウント情報 (pfmhost)の「User」を更新したときは,再度,指紋を登録してください。
- クラスタシステムで PFM RM for Platform を運用する場合は,待機系ノードでも,同様に指紋を 登録してください。
- PFM RM ホストから監視対象ホストへuname などのコマンドを実行し,10 秒未満で応答が返って くることを確認してください。
- SSH クライアントとして OpenSSH(Windows Server 2019 同梱)を使用する場合,インスタン スの設定でRMHost User に指定したユーザー以外のユーザーが秘密鍵ファイルにアクセスできると きは、接続に失敗することがあります。この場合は、秘密鍵ファイルの[プロパティ]−[セキュ リティ] - [詳細設定] で, RMHost User に指定したユーザー以外のユーザーの権限を削除してく ださい。

PFM - Manager の起動については,マニュアル「JP1/Performance Management 運用ガイド」の Performance Management の起動と停止について説明している章を参照してください。

# 3.1.7 Windows 版のインストールとセットアップに関する注意事項

Performance Management をインストールおよびセットアップするときの注意事項について説明します。

# (1) レジストリに関する注意事項

PFM - RM for Platform は、OS が提供する標準的な方法で設定された環境での動作しかサポートしてい ません。Microsoft のサポート技術情報で公開されている情報であっても、レジストリエディターでレジ ストリ情報を直接編集するなど,OS の環境をカスタマイズしている場合,パフォーマンスデータが正し く収集できなくなることがあります。

## (2) 環境変数に関する注意事項

Performance Management では JPC\_HOSTNAME を環境変数として使用しているため、ユーザー独自 に JPC HOSTNAME を環境変数として設定しないでください。設定した場合は、Performance Management が正しく動作しません。

# (3) 同ホストに複数の Performance Management プログラムをインストー ルするときの注意事項(Windows の場合)

Performance Management は, PFM - Manager, PFM - Web Console および PFM - RM for Platform を同ホストにインストールできます。同ホストに複数の Performance Management プログラムをインス トールする場合の注意事項について説明します。

なお、システムの性能や信頼性を向上させるため、PFM - Manager, PFM - Web Console, および PFM - RM for Platform は,それぞれ異なるホストで運用することをお勧めします。

- PFM Manager と PFM Base は同ホストにインストールできません。PFM Base と PFM RM for Platform がインストールされているホストに、PFM - Manager をインストールする場合は、次の 作業を実施してください。
	- 1. PFM Web Console を除いたすべての Performance Management プログラムをアンインストー ルする。
	- 2. PFM Manager をインストールする。
	- 3. PFM RM for Platform をインストールする。
- PFM Manager と PFM RM for Platform がインストールされているホストに PFM Base をイン ストールする場合は、次の作業を実施してください。
	- 1. PFM Web Console を除いたすべての Performance Management プログラムをアンインストー ルする。
	- 2. PFM Base をインストールする。
	- 3. PFM RM for Platform をインストールする。
- PFM Web Console ホストに PFM RM for Platform をインストールする場合は、Web ブラウザ の画面をすべて閉じてからインストールしてください。
- Performance Management プログラムを新規にインストールするとステータス管理機能がデフォルト で有効になります。

# (4) バージョンアップ時の注意事項(Windows の場合)

Performance Management プログラムをバージョンアップする場合の注意事項については、マニュアル 「JP1/Performance Management 設計・構築ガイド」のインストールとセットアップの章にある,バー ジョンアップの注意事項について説明している個所を参照してください。

PFM - RM for Platform をバージョンアップする場合の注意事項については,「[付録 H バージョンアップ](#page-575-0) [手順とバージョンアップ時の注意事項](#page-575-0)」を参照してください。

なお,バージョンアップについての詳細は,マニュアル「JP1/Performance Management 設計・構築ガ イド」の付録を参照してください。

3. インストールとセットアップ

# (5) Windows 環境に PFM - RM for Platform をインストールするときの注 意事項

PFM - RM for Platform を Windows 環境にインストールする場合の注意事項について説明します。

- Performance Management のプログラムが 1 つもインストールされていない環境に新規インストー ルする場合は,インストール先フォルダにフォルダとファイルが存在しないことを確認してください。
- Performance Management のプログラムおよびサービスや, Performance Management のファイ ルを参照するような他プログラム(例:Windows のイベントビューア)が起動されたままインストー ルした場合,システムの再起動を促すメッセージが表示されることがあります。この場合は,メッセー ジに従ってシステムを再起動し,インストールを完了させてください。
- 次に示す状態で PFM RM for Platform をインストールすると,ファイルの展開に失敗することがあ ります。
	- Performance Management のプログラムおよびサービスや, Performance Management のファ イルを参照するような他プログラム (例: Windows のイベントビューア) が起動されている状態
	- ディスク容量が不足している状態
	- フォルダ権限がない状態

インストールに失敗した場合は、Performance Management のファイルを参照するような他プログラ ムを停止する,またはディスク容量不足やフォルダ権限の問題を解決するなどしたあとで,インストー ルし直してください。

- クラスタ環境で PFM RM for Platform をバージョンアップするときは、実行系・待機系のどちらか 一方で共有ディスクをオンラインにする必要があります。
- PFM RM for Platform を新規インストールすると,システムの再起動が必要となります。また,上 書きインストールやバージョンアップの場合は,システムの再起動を促すメッセージが表示されること があります。メッセージに従ってシステムを再起動し,インストールを完了させてください。
- フォルダ「インストール先フォルダ\setup」に PFM RM for Platform のセットアップファイルが存 在する場合,新規で PFM - RM for Platform の追加セットアップが実行されます。
- Performance Management のプログラムをインストールする場合、次に示すセキュリティ関連プログ ラムがインストールされているかどうか確認してください。インストールされている場合,次の説明に 従って対処してください。
	- セキュリティ監視プログラム セキュリティ監視プログラムを停止するかまたは設定を変更して,Performance Management の プログラムのインストールを妨げないようにしてください。
	- ウィルス検出プログラム

ウィルス検出プログラムを停止してから Performance Management のプログラムをインストール してください。

Performance Management のプログラムのインストール中にウィルス検出プログラムが稼働して いる場合,インストールの速度が低下したり,インストールが実行できなかったり,または正しく インストールできなかったりすることがあります。

• プロセス監視プログラム

プロセス監視プログラムを停止するかまたは設定を変更して,Performance Management のサー ビスまたはプロセス,および共通コンポーネントのサービスまたはプロセスを監視しないようにし てください。

Performance Management のプログラムのインストール中に,プロセス監視プログラムによって, これらのサービスまたはプロセスが起動されたり停止されたりすると,インストールに失敗するこ とがあります。

• PFM - RM for Platform は、JP1/ServerConductor/Deployment Manager のディスク複製インス トール,および仮想化プラットフォームが提供するイメージファイル化による複製機能に対応した日立 プログラムプロダクトです。

ディスク複製インストールについては、マニュアル「JP1/Performance Management 設計・構築ガ イド」のディスク複製インストール時の注意事項について説明している章を確認してください。

# 3.2 UNIX 版のインストールとセットアップ

ここでは,PFM - RM for Platform のインストールとセットアップについて説明します。

## 3.2.1 UNIX 版のインストールの前に確認すること

## (1) 前提 OS

PFM - RM for Platform は Linux(Linux 8 を除く)で動作します。

# (2) ネットワーク環境の設定

Performance Management で PFM - RM for Platform を動作させるには、IP アドレスやポート番号な どのネットワーク環境を設定しておく必要があります。

### (a) IP アドレスの設定

PFM - RM for Platform のホスト名で IP アドレスが解決できる環境を設定します。なお,IP アドレスが 解決できない環境では、PFM - RM for Platform は起動できません。

監視ホスト名と IP アドレスの設定は、次の方法のどれかを実施してください。

- jpchosts ファイル(Performance Management のホスト情報設定ファイル)
- hosts ファイル
- DNS

監視ホスト名には,実ホスト名またはエイリアス名を使用します。

• 実ホスト名を使用する場合

UNIX 環境では. uname -n コマンドの実行結果で確認できるホスト名で、IP アドレスが解決できるよ うに設定をしてください。また、hostname コマンドで取得するホスト名を使用することもできます。 なお, Performance Management は、DNS には対応していますが、FQDN には対応していません。 このため,IP アドレスの設定時はuname -n コマンドで確認できるホスト名からドメイン名を除いたも のを使用してください。

• エイリアス名を使用する場合

設定しているエイリアス名で IP アドレスが解決できるように環境設定をしてください。

監視ホスト名の設定の詳細については、マニュアル「JP1/Performance Management 設計・構築ガイ ド」のシステム構成の変更について説明している章を参照してください。

なお、監視対象ホストとの IP アドレス解決には、jpchosts ファイルに設定した IP アドレスは使用されま せん。

#### IP アドレス設定時の注意事項

- 複数の LAN 環境で使用する場合は,jpchosts ファイルで IP アドレスを設定してください。jpchosts ファイルで IP アドレスを設定する詳細は,マニュアル「JP1/Performance Management 設計・ 構築ガイド」のインストールとセットアップについて説明している章を参照してください。
- Performance Management は,DHCP による動的な IP アドレスが割り振られているホスト上で は運用できません。このため,すべての監視ホストには固定の IP アドレスを設定してください。

## (b) IPv6 を使用する場合の設定

Performance Management では,ネットワーク構成が IPv4 環境だけでなく IPv6 環境にも対応していま す。そのため, IPv4 環境と IPv6 環境が混在するネットワーク構成でも, Performance Management を 運用できます。

PFM - RM for Platform では, PFM - Manager と IPv6 で通信できます。ただし, PFM - RM for Platform および PFM - Manager が導入されているホストの OS が, Windows または Linux の場合に限 ります。IPv4 環境と IPv6 環境での通信の適用範囲については,[「付録 M IPv4 環境と IPv6 環境での通](#page-619-0) [信について](#page-619-0)」を参照してください。

IPv6 で通信する場合, PFM - Manager ホストと PFM - RM ホストのそれぞれで IPv6 の利用設定を有効 にする必要があります。また,PFM - RM for Platform をインストールする前に PFM - RM ホストで IPv6 の利用設定を有効にする必要があります。この設定はjpcconf ipv6 enable コマンドで実行します が,すでに有効になっている場合,この設定は必要ありません。IPv6 の利用設定を確認するためには, jpcconf ipv6 display コマンドを実行します。

jpcconf ipv6 enable, jpcconf ipv6 display コマンドの詳細については、マニュアル「JP1/Performance Management リファレンス」のコマンドについて説明している章を参照してください。また, jpcconf ipv6 enable コマンドを実行する条件やタイミングについては,マニュアル「JP1/Performance Management 設計・構築ガイド」の IPv6 環境が含まれる場合のネットワーク構成例について説明してい る章を参照してください。

なお、PFM - RM for Platform と監視対象ホストを IPv6 で通信する場合、名前解決できる監視対象ホス ト名を指定してください。

PFM - RM for Platform と監視対象との通信は、解決できる IP アドレスで通信します。また, PFM - RM for Platform と監視対象との通信では、IPv4 と IPv6 が共存した環境の場合,解決できる IP アドレスで 通信に失敗したとき、別の IP アドレスで通信することはありません。

例えば,IPv4 で接続に失敗した場合,IPv6 でリトライすることはありません。また,IPv6 で接続に失敗 した場合に,IPv4 でリトライすることもありません。事前に接続できることを確認してください。

## (c) ポート番号の設定

Performance Management で使用するプログラムの各サービスにポート番号を割り当てます。PFM - RM for Platform が使用するポート番号で通信できるように,ネットワークを設定してください。

デフォルトで割り当てられている各サービスのポート番号を次の表に示します。なお,ここで示していな いサービスについては,サービスを起動するたびに未使用のポート番号が自動で割り当てられます。

表 3-19 各サービスのデフォルトのポート番号 (UNIX の場合)

| 項番             | 対象機能             | サービス名         | パラメーター       | ポート<br>番号      | 説明                                                                                                    |
|----------------|------------------|---------------|--------------|----------------|----------------------------------------------------------------------------------------------------|
| 1              | サービス構成情報<br>管理機能 | Name Server   | jp1pcnsvr    | 22285          | PFM - Manager の Name Server サー<br>ビスで使用されているポート番号です。<br>Performance Management のすべて<br>のホストで設定されています。                                      |
| 2              | サービス状態管理<br>機能   | Status Server | jplpcstatsvr | 22350          | PFM - Manager および PFM - Base の<br>Status Server サービスで使用されてい<br>るポート番号です。<br>PFM - Manager および PFM - Base が<br>インストールされているホストで設定さ<br>れています。 |
| 3              | 監視コンソール通<br>信機能  | View Server   | jp1pcvsvr    | 22286          | PFM - Manager の View Server サー<br>ビスで使用されているポート番号です。<br>PFM - Manager がインストールされて<br>いるホストで設定されています。                                        |
| $\overline{4}$ | Web サービス<br>機能   | Web Service   |              | 20358          | PFM - Web Console の Web Service<br>サービスで使用されているポート番号で<br>す。                                                                                |
| 5              | Web コンテナ<br>機能   | Web Console   |              | 20359<br>20360 | PFM - Web Console の Web Console<br>サービスで使用されているポート番号で<br>す。                                                                                |
| 6              | JP1/SLM 連携<br>機能 | JP1/ITSLM     |              | 20905          | JP1/SLM でデフォルトとして設定され<br>るポート番号です。                                                                                                    |

(凡例)

−:該当しません

ファイアウォール環境で Performance Management を使用するときは,ポート番号を固定してくださ い。ポート番号を固定する方法の詳細は,マニュアル「JP1/Performance Management 設計・構築ガイ ド」のインストールとセットアップについて説明している章を参照してください。

# (3) インストールに必要な OS ユーザー権限

PFM - RM for Platform をインストールするときは,必ずスーパーユーザー権限を持つアカウントで実行 してください。

# (4) 前提プログラム

PFM - RM for Platform をインストールする場合のプログラム構成について説明します。

プログラム構成には,大きく分けて次の 2 つの場合があります。システム環境に応じて,プログラム構成 を検討してください。

### PFM - Manager ホストに PFM - RM for Platform をインストールする場合

PFM - Manager と同ホストに PFM - RM for Platform をインストールする場合のプログラム構成で す。この場合のプログラム構成について次の図に示します。

図 3‒10 プログラムの構成図(PFM - RM for Platform と PFM - Manager が同ホスト (UNIX の場合))

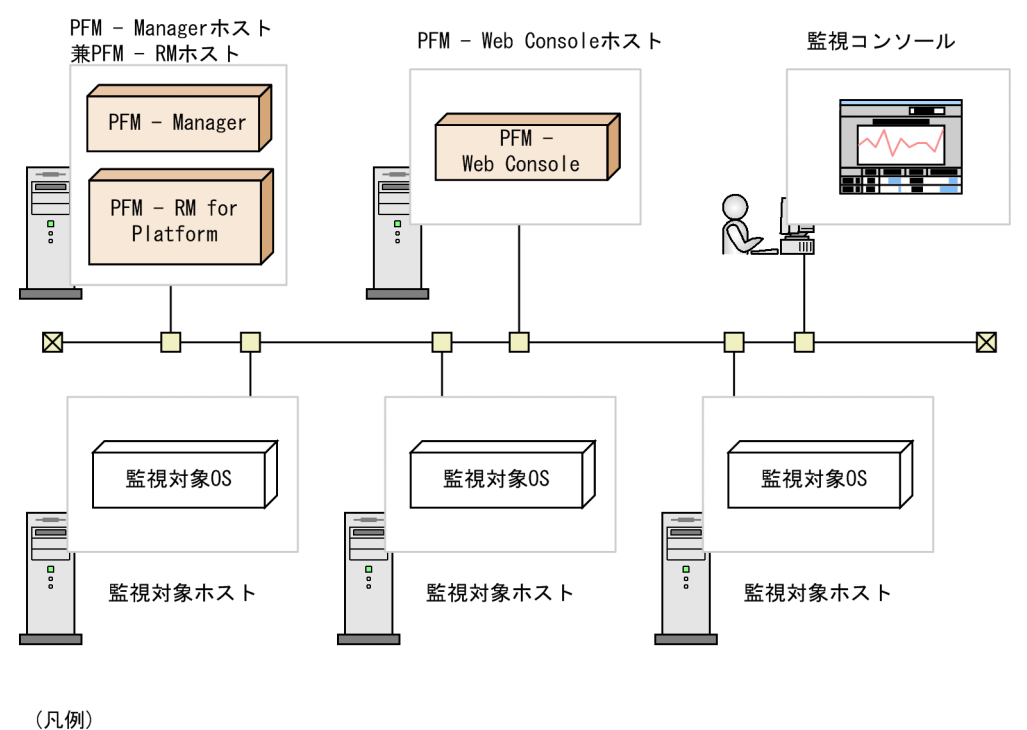

|: Performance Managementが提供するプログラム : 必要なプログラム

### PFM - Manager ホストとは異なるホストに PFM - RM for Platform をインストールする場合

PFM - Manager とは異なるホストに PFM - RM for Platform をインストールする場合のプログラム 構成です。このプログラム構成の場合,PFM - RM for Platform と同ホストに PFM - Base をインス トールする必要があります。この場合のプログラム構成について次の図に示します。

## 図 3‒11 プログラムの構成図(PFM - RM for Platform と PFM - Base が同ホスト(UNIX の場合))

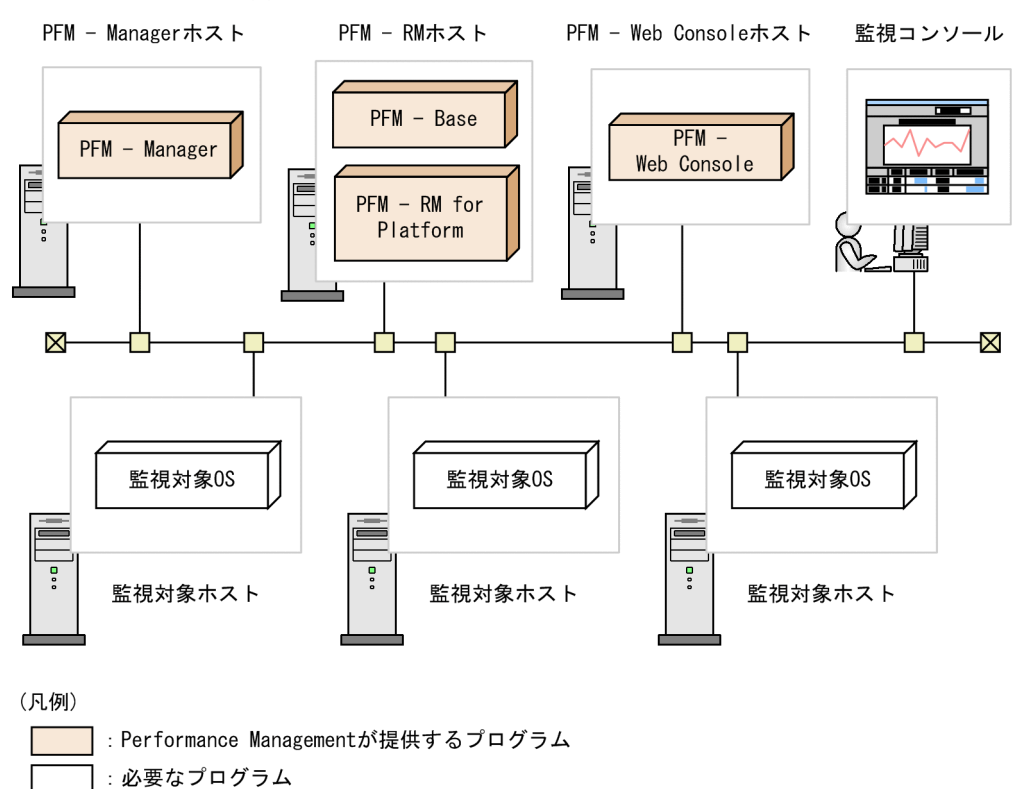

## (a) 監視対象ホストの前提 OS

監視対象ホストで前提となる OS を次に示します。

- HP-UX
- Solaris
- AIX
- Linux (Linux 8 を含む)

なお,ヘルスチェック監視の場合,上記の前提 OS 以外の ICMP プロトコル(ping での通信)に対応して いるホストやハードウェア機器も監視対象にできます。

## (b) Performance Management の前提プログラム

PFM - RM for Platform を導入する場合, Performance Management の前提プログラムとして, PFM -RM for Platform と同ホストに PFM - Manager または PFM - Base が必要です。

PFM - Manager と同ホストに PFM - RM for Platform をインストールする場合, PFM - Base は不要と なります。また,PFM - Base と同ホストに複数の PFM - RM をインストールする場合,必要な PFM - Base は 1 つだけです。

このほか、PFM - RM for Platform を使って監視対象ホストの稼働監視を実施するために、PFM - Web Console が必要です。

# <span id="page-120-0"></span>(5) パフォーマンスデータを収集するのに必要な環境設定(UNIX の場合)

PFM - RM for Platform では,監視対象ホストからパフォーマンスデータを収集するために SSH を使用 します。SSH の接続設定をしていない場合,パフォーマンスデータを収集できません。SSH の認証には, 公開鍵認証方式を使用するため,公開鍵認証の設定を実施する必要があります。また,OS のコマンドを 使用してパフォーマンスデータを収集するため,パッケージのインストールが必要なことがあります。

SSH の設定に必要な内容を次に示します。

### (a) パッケージのインストール

#### ■ PFM - RM ホストで必要な RPM パッケージ

PFM - RM ホストで必要となる RPM パッケージについては,リリースノートを参照してください。

#### ■ 監視対象ホストで必要なパッケージ (SSH)

監視対象ホストで必要となるパッケージ (SSH) は、 監視対象ホストの OS ごとに異なります。詳細につ いては,リリースノートを参照してください。

#### ■ 監視対象ホストで必要なパッケージ (コマンド)

監視対象ホストで必要なパッケージ(コマンド)については,[「3.1.1\(6\)\(b\) ソフトウェアおよびパッケー](#page-63-0) [ジのインストール](#page-63-0)」を参照してください。

#### (b) SSH に接続する設定

SSH に接続するための設定を,PFM - RM ホストと監視対象ホストの両方で実施します。SSH の接続設 定の詳細については,「[3.2.5 UNIX 版の SSH の接続設定方法」](#page-145-0)を参照してください。

### (c) 監視対象ホストのユーザー

接続先の監視対象ホストの OS が AIX の場合に、root 以外のユーザーで情報を収集するには、そのユー ザーが adm グループと system グループの両方に所属している必要があります。所属していないと,一部 の情報が収集できません。

このため、接続先の監視対象ホストで次のコマンドを実行して、ユーザーが adm グループと system グ ループの両方に所属していることを確認してください。

#### \$ id

uid=xxx(xxx) gid=x(xxx) groups=0(system),4(adm)

収集できない情報の詳細については,「[7. レコード](#page-401-0)」を参照してください。なお,監視対象ホストの OS が AIX でない場合,ユーザーの制限はありません。

# (6) 稼働状態を監視するのに必要な環境設定(ヘルスチェック監視の場合)

ヘルスチェック監視の場合,ヘルスチェック機能で監視対象ホストの稼働状態が監視できる環境になって いる必要があります。ヘルスチェック監視に必要な設定内容を次に示します。

### (a) 接続先 PFM - Manager の設定

接続先の PFM - Manager のヘルスチェック機能が有効になっている必要があります。

ヘルスチェック機能の設定方法については,マニュアル「JP1/Performance Management 運用ガイド」 のヘルスチェック機能の設定について説明している章を参照してください。

### (b) PFM - RM ホストの設定

PFM - RM ホストが次の設定になっている必要があります。

• ステータス管理機能

ステータス管理機能の設定方法については、マニュアル「JP1/Performance Management 運用ガイ ド」のステータス管理機能の設定について説明している章を参照してください。

• 監視対象ホストへのポーリング

PFM - RM for Platform の Remote Monitor Collector サービスの[Health Check for Target Hosts]プロパティに「Yes」を設定してください。

### (c) ヘルスチェック監視の設定

PFM - RM for Platform のリモートエージェントの[TargetType]プロパティに「icmp」を設定しま す。ヘルスチェック監視では,ICMP プロトコル(ping での通信)に対応しているホストやハードウェア 機器の稼働状態を監視できます。

ヘルスチェック監視の設定の詳細については,「[3.2.4\(4\) 監視対象の設定](#page-136-0)」を参照してください。

## (7) プロセス稼働の監視条件を 4,096 バイトにする場合の前提条件

PFM - Manager および PFM - Web Console が 09-50 以降の場合, パフォーマンス監視時に使用する監 視条件を 4,096 バイトまで設定できます。

PFM - Base または PFM - Manager を PFM - RM のホストに導入する場合は,バージョンが 10-00 以 降のものを導入してください。

## (8) 障害発生時の資料採取の準備

トラブルが発生した場合に調査資料として,コアダンプファイルが必要になることがあります。コアダン プファイルの出力はユーザーの環境設定に依存するため,次に示す設定を確認しておいてください。

コアダンプファイルのサイズ設定

コアダンプファイルの最大サイズは,root ユーザーのコアダンプファイルのサイズ設定(ulimit -c) によって制限されます。次のようにスクリプトを設定してください。

ulimit -c unlimited

この設定が,ご使用のマシンのセキュリティポリシーに反する場合は,これらのスクリプトの設定を次 のようにコメント行にしてください。

# ulimit -c unlimited

# 重要

コメント行にした場合,プロセスで発生したセグメンテーション障害やバス障害などのコア ダンプファイルの出力契機に,コアダンプが出力されないため,調査できないおそれがあり ます。

コアダンプに関連するカーネルパラメーターの設定(Linux 限定)

Linux のカーネルパラメーター (kernel.core pattern) で、コアダンプファイルの出力先、およびファ イル名をデフォルトの設定から変更している場合,コアダンプファイルを採取できないときがありま す。このため. Linux のカーネルパラメーター (kernel.core pattern)の設定は変更しないことをお 勧めします。

# 3.2.2 UNIX 版のインストールとセットアップの流れ

PFM - RM for Platform のインストールとセットアップの手順の流れについて説明します。

なお,PFM - Manager および PFM - Web Console のインストールとセットアップの手順については, マニュアル「JP1/Performance Management 設計・構築ガイド」のインストールとセットアップについ て説明している章を参照してください。

PFM - RM for Platform のインストールとセットアップの手順の流れを次の図に示します。

### 図 3-12 インストールとセットアップの手順の流れ (UNIX の場合)

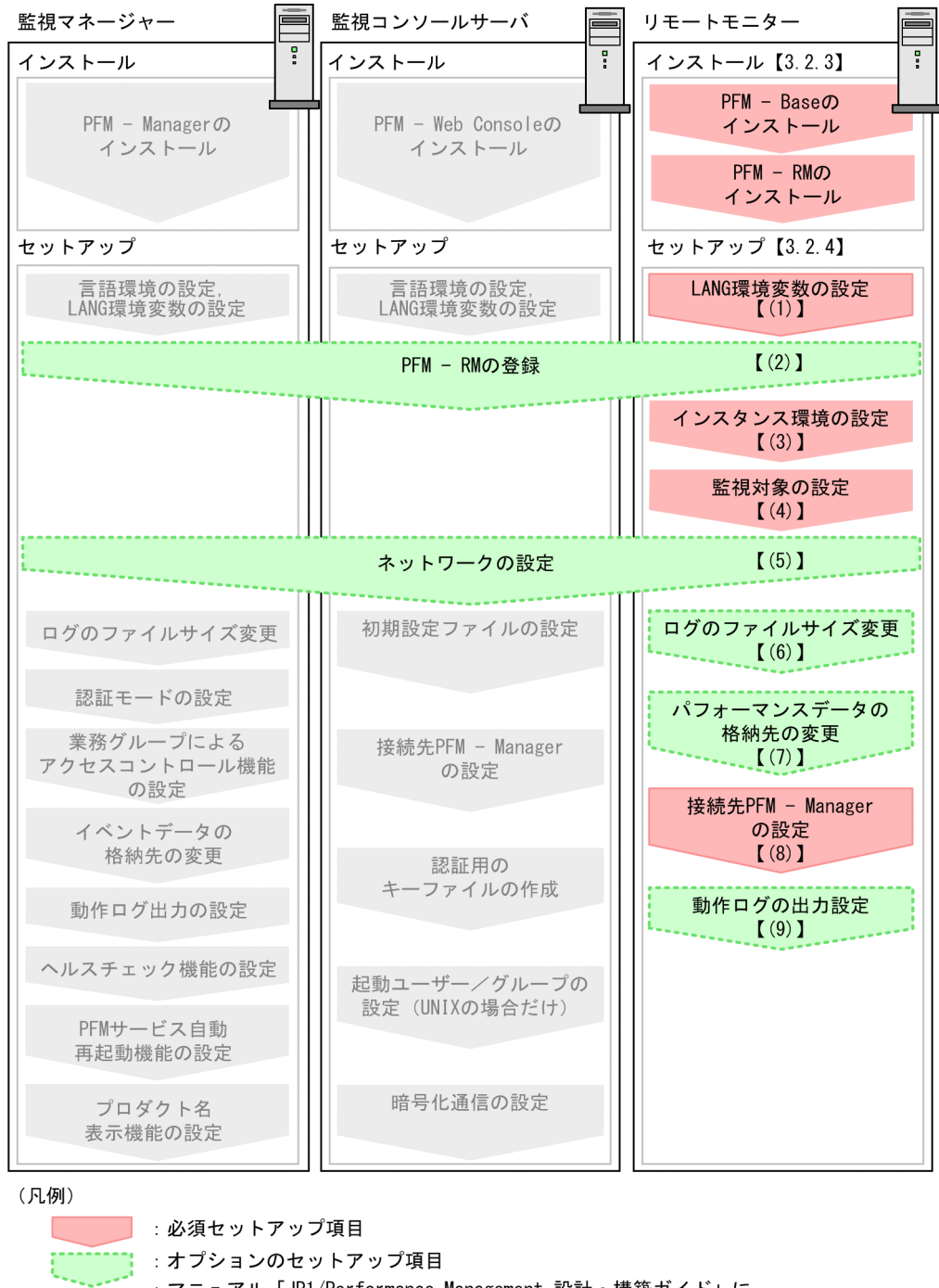

- : マニュアル「JP1/Performance Management 設計・構築ガイド」に 手順が記載されている項目
- $\begin{bmatrix} 1 \end{bmatrix}$ :参照先

なお,ユーザー入力を必要とするセットアップコマンドは,対話形式で実行するか非対話形式で実行する かを選択できます。

対話形式で実行する場合は,コマンドの指示に従ってユーザーが値を入力する必要があります。

非対話形式で実行する場合は,コマンド実行中に必要となる入力作業を,オプション指定や定義ファイル で代替するため,ユーザー入力が不要になります。また,バッチ処理やリモート実行によってセットアッ

プ作業を自動化できるため,管理者の負担や運用コストを低減できます。非対話形式のコマンドは,次の ような場合に便利です。

- 監視対象との接続に使用するパスワードを定期的に変更したい
- 複数の監視対象を追加する際の作業を効率化したい

コマンドの詳細については,マニュアル「JP1/Performance Management リファレンス」を参照してく ださい。

# 3.2.3 UNIX 版のインストール手順

PFM - RM for Platform のインストール手順について説明します。

# (1) プログラムのインストール順序

PFM - RM for Platform や PFM - RM for Platform の前提プログラムをインストールする順序について 説明します。

PFM - Manager ホストに PFM - RM for Platform をインストールする場合

PFM - Manager をインストールしたあとに,PFM - RM for Platform をインストールしてください。

図 3-13 プログラムのインストール順序 (PFM - RM for Platform と PFM - Manager が同 ホスト (UNIX の場合))

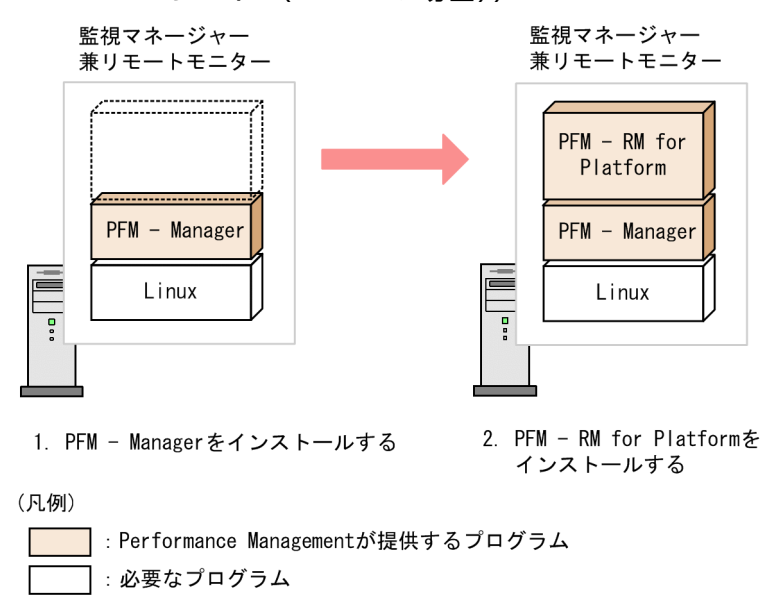

PFM - Manager ホストとは異なるホストに PFM - RM for Platform をインストールする場合

PFM - Base をインストールしたあとに、PFM - RM for Platform をインストールしてください。

図 3‒14 プログラムのインストール順序(PFM - RM for Platform と PFM - Base が同ホス ト(UNIX の場合))

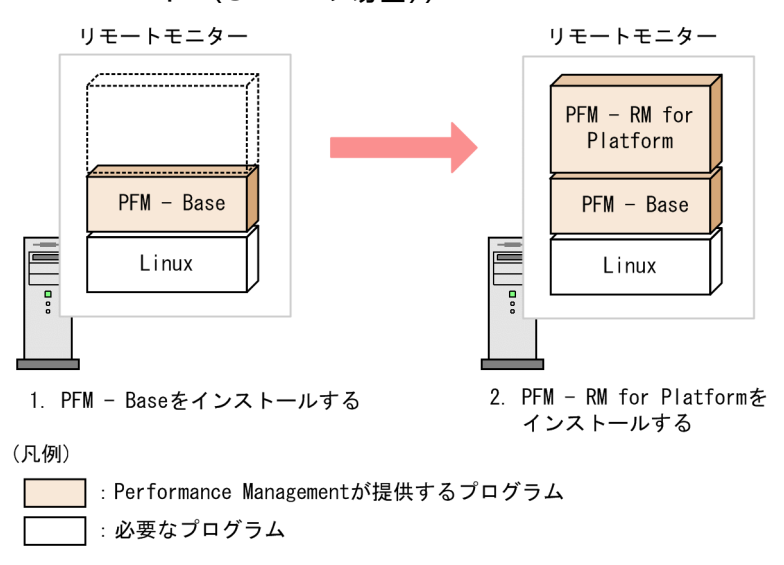

なお,同ホストに複数の PFM - RM をインストールする場合,PFM - RM 間のインストール順序は問いま せん。

# (2) インストール方法

PFM - RM for Platform をインストールする方法について説明します。

UNIX 環境へ PFM - RM for Platform をインストールする方法には、提供媒体を使用する方法と IP1/ NETM/DM でリモートインストールする方法があります。JP1/NETM/DM でリモートインストールす る方法については,マニュアル「JP1/NETM/DM Manager」,「JP1/NETM/DM SubManager(UNIX(R) 用)」および「JP1/NETM/DM Client(UNIX(R)用)」を参照してください。

## 重要

ディレクトリ名やファイル名は,マシン環境によってはマニュアルの表記と異なることがあり ます。ls コマンドで,使用している環境でのディレクトリ名やファイル名を確認してくださ い。Hitachi PP Installer を起動するコマンドを実行する場合は,ls コマンドで確認したディ レクトリ名やファイル名をそのまま入力するようにしてください。

ここでは,提供媒体を使用する場合のインストール方法について説明します。

- 1. プログラムをインストールするホストに,スーパーユーザーでログインする。またはsu コマンドでユー ザーをスーパーユーザーに変更する。
- 2. ローカルホストで起動している Performance Management のサービスがあれば、すべて停止する。 停止するサービスは,物理ホストおよび論理ホスト上の Performance Management のサービスです。 サービスの停止方法については,マニュアル「JP1/Performance Management 運用ガイド」の Performance Management の起動と停止について説明している章を参照してください。

#### 3. 提供媒体をセットする。

4. mount コマンドを実行して、提供媒体をマウントする。

提供媒体をマウントディレクトリにマウントする場合のコマンド実行例について,次に示します。

/bin/mount -r -o mode=0544 デバイススペシャルファイル マウントディレクトリ

5. 次に示すコマンドを実行して, Hitachi PP Installer を起動する。

マウントディレクトリ/X64LIN/SETUP マウントディレクトリ

Hitachi PP Installer が起動され、初期画面が表示されます。

6. 初期画面で「I」を入力する。

インストールできるプログラムの一覧が表示されます。

7. PFM - RM for Platform を選択して「I」を入力する。

PFM - RM for Platform がインストールされます。なお,ほかのプログラムを選択するときは,カー ソルを移動させてスペースキーで選択してください。

8. インストールが正常に完了したら,「Q」を入力する。

Hitachi PP Installer の初期画面に戻ります。

## 3.2.4 UNIX 版のセットアップ手順

PFM - RM for Platform のセットアップ手順について説明します。

なお、ここでの〈オプション〉は、次に示すセットアップ項目を示します。

- 使用する環境によって必要となるセットアップ項目
- デフォルトの設定を変更したい場合のセットアップ項目

## (1) LANG 環境変数の設定

LANG 環境変数を設定します。

これらの LANG 環境変数の設定前に, 設定する言語環境が正しくインストールおよび構築されていること を確認してください。インストールや構築が不正な場合,文字化けが発生したり,定義データが不当に書 き換えられたりすることがあります。

PFM - RM for Platform で使用できる LANG 環境変数を次の表に示します。なお、表に示す以外の言語 (ドイツ語,フランス語,スペイン語,韓国語,およびロシア語)を設定した場合,LANG 環境変数の値 は「C」で動作します。

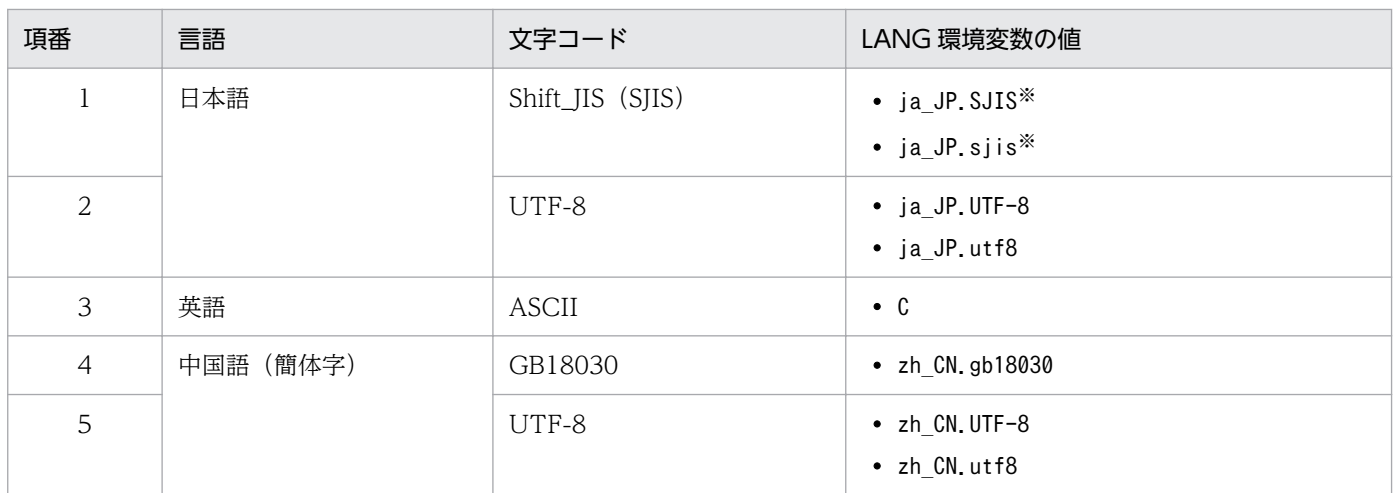

### 表 3‒20 PFM - RM for Platform で使用できる LANG 環境変数

注※ SUSE Linux だけ使用できます。

#### LANG 環境変数の設定時の注意事項

共通メッセージログの言語は,サービス起動時やコマンド実行時に設定されている LANG 環境変数に よって決定します。このため,日本語や英語など,複数の言語コードの文字列が混在することがありま す。

# (2) PFM - RM for Platform の登録 < チプション>

Performance Management システムで PFM - RM for Platform を一元管理するには,PFM - Manager および PFM - Web Console に,PFM - RM for Platform を登録する必要があります。

PFM - Manager および PFM - Web Console に登録されている場合には、本手順は不要です。登録され ていない場合には,本手順により手動登録をしてください。

手動登録の要否については次の条件を確認してください。

PFM - Manager への手動登録

次の条件をすべて満たす場合に手動登録してください。

- インストールする PFM RM for Platform の製品バージョンが PFM Manager のリリースノー トに記載していないバージョンである。
- PFM RM for Platform を PFM Manager ホスト以外にインストールしている。

PFM - Web Console への手動登録

次の条件を満たす場合に手動登録してください。

• インストールする PFM - RM for Platform の製品バージョンが PFM - Web Console のリリース ノートに記載していないバージョンである。

ただし、PFM - RM for Platform のリリースノートにセットアップコマンドの実行が必要であることが記 載されている場合は,セットアップコマンドを実行してください。

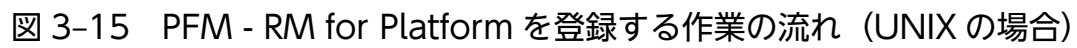

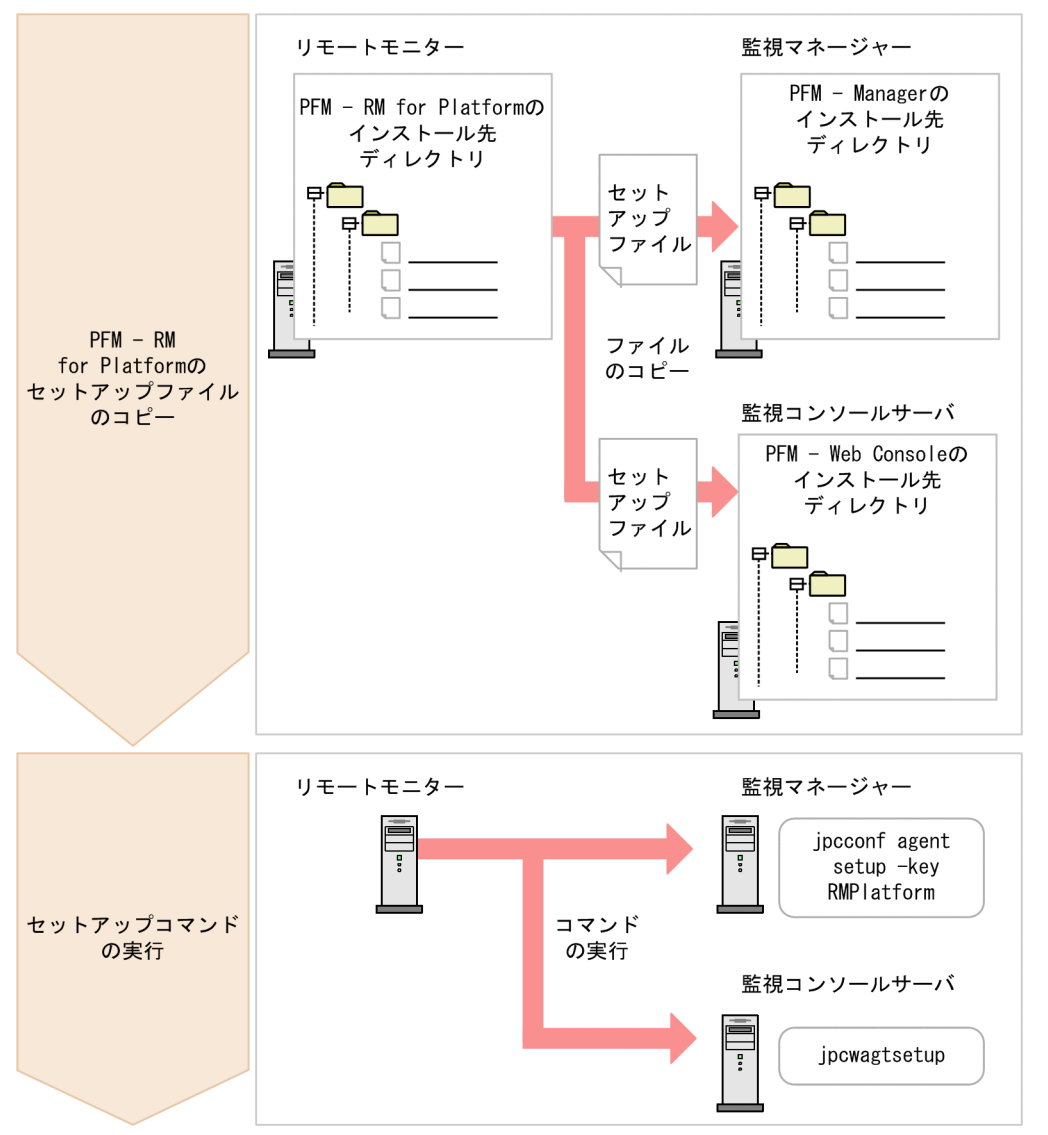

### PFM - RM for Platform 登録時の注意事項

- PFM RM for Platform の登録は,インスタンス環境の設定前に実施してください。
- 異なるバージョンの PFM RM for Platform を異なるホストにインストールする場合, 古いバー ジョンの PFM - RM for Platform からセットアップしてください。
- PFM Manager と同ホストに PFM RM for Platform をインストールする場合, jpcconf agent setup コマンドが自動で実行されます。
- PFM RM for Platform の登録作業時, PFM Web Console の「レポート階層」タブと「アラー ム階層] タブに「RM Platform」という名前のフォルダが作成されます。[レポート階層] タブで, 独自に「RM Platform」という名前のフォルダやファイルをすでに作成している場合は,名前を変 更してから登録作業を開始してください。

以降で,PFM - RM for Platform を登録する作業について説明します。

# (a) PFM - RM for Platform のセットアップファイルをコピーする

PFM - RM ホストにあるセットアップファイルを, PFM - Manager と PFM - Web Console のインス トール先ホストにコピーします。

コピーする手順を次に示します。

### 1. PFM - Web Console を停止する。

PFM - Web Console が起動されている場合は,停止してください。

### 2. バイナリーモードでセットアップファイルをコピーする。

PFM - RM ホストから PFM - Manager ホストや PFM - Web Console ホストへファイルをコピーし ます。

コピー元のファイル格納先とコピー先について、次の表に示します。

表 3-21 コピーするセットアップファイル (UNIX の場合)

| 項<br>番         | コピー元                                           | コピー先                 |           |                                          |  |
|----------------|------------------------------------------------|----------------------|-----------|------------------------------------------|--|
|                | (PFM - RM for Platform $\Omega$<br>セットアップファイル) | プログラム名               | <b>OS</b> | コピー先フォルダ                                 |  |
|                | /opt/jp1pc/setup/jpcagt7w.EXE                  | PFM - Manager        | Windows   | PFM - Manager のインストール先<br>フォルダ¥setup     |  |
| 2              | /opt/jp1pc/setup/jpcagt7u.Z                    |                      | UNIX      | /opt/jp1pc/setup/                        |  |
| 3              | /opt/jp1pc/setup/jpcagt7w.EXE                  | PFM - Web<br>Console | Windows   | PFM - Web Console のインストール<br>先フォルダ¥setup |  |
| $\overline{4}$ | /opt/jp1pc/setup/jpcagt7u.Z                    |                      | UNIX      | /opt/ip1pcwebcon/setup/                  |  |

## (b) PFM - Manager ホストでセットアップコマンドを実行する

PFM - Manager ホストで PFM - RM for Platform のセットアップコマンドを実行します。

実行するコマンドを次に示します。

#### jpcconf agent setup -key RMPlatform

ここでは,対話形式の実行例を示していますが,jpcconf agent setup コマンドは非対話形式でも実行で きます。jpcconf agent setup コマンドの詳細については,マニュアル「JP1/Performance Management リファレンス」のコマンドについて説明している章を参照してください。

#### コマンド実行時の注意事項

ローカルホストの Performance Management のプログラムやサービスはすべて停止してからコマン ドを実行してください。完全に停止していない状態でjpcconf agent setup コマンドを実行した場合, エラーが発生することがあります。エラーが発生した場合は、Performance Management のプログラ ムやサービスが完全に停止したことを確認したあと,再度jpcconf agent setup コマンドを実行してく ださい。

<span id="page-130-0"></span>PFM - Manager ホストでセットアップコマンドを実行したら,PFM - Manager にコピーした PFM - RM for Platform のセットアップファイルは,削除しても問題ありません。

## (c) PFM - Web Console ホストでセットアップコマンドを実行する

PFM - Web Console ホストで PFM - RM for Platform のセットアップコマンドを実行します。

実行するコマンドを次に示します。

#### jpcwagtsetup

PFM - Web Console ホストでセットアップコマンドを実行したら,PFM - Web Console にコピーした PFM - RM for Platform のセットアップファイルは,削除しても問題ありません。

# (3) インスタンス環境の設定

PFM - RM for Platform のインスタンス環境を PFM - RM ホストで設定します。複数のインスタンス環 境を設定したい場合は,ここでの手順を繰り返し実施してください。PFM - RM for Platform では,1 つ のインスタンス環境に定義できる監視対象は最大で 50 個です。

### インスタンス環境設定時の注意事項

[「3.2.1\(5\) パフォーマンスデータを収集するのに必要な環境設定\(UNIX の場合\)](#page-120-0)」が完了し,環境が 整っているかどうかを確認してから,インスタンス環境を設定してください。

## (a) インスタンス内の監視対象によって指定が必要または不要となるインスタンス環境の 設定項目

指定が必要なインスタンス環境の設定項目は,インスタンス内の監視対象によって異なります。インスタ ンス内の監視対象ごとに入力が必要となるインスタンス環境の設定項目について,次の表に示します。

### 表 3-22 インスタンス内の監視対象ごとに入力が必要となるインスタンス環境の設定項目

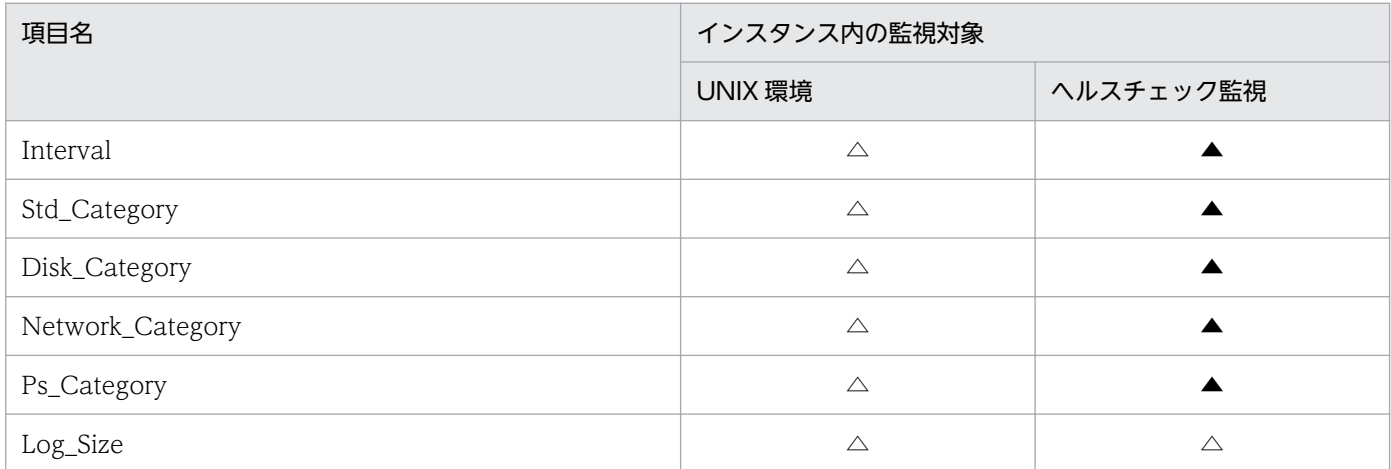

(凡例)

△:デフォルトから値を変更する場合は入力が必要です

▲:デフォルトから値を変更する必要はありません

3. インストールとセットアップ

# <span id="page-131-0"></span>(b) インスタンス環境の設定項目と設定値

インスタンス環境の設定項目と設定値を次の表に示します。操作の開始前に情報をあらかじめ確認してく ださい。

なお,インスタンス環境の設定には,jpcconf inst setup コマンドを使用します。jpcconf inst setup コ マンドの実行手順については「[\(c\)対話形式で実行する場合](#page-132-0)」と[「\(d\)非対話形式で実行する場合」](#page-132-0)を参 照してください。

jpcconf inst setup コマンドの詳細については、マニュアル「IP1/Performance Management リファレ ンス」のコマンドについて説明している章を参照してください。

| 項番             | 項目名※1                          | 説明                                                                                         | 設定値                                            | デフォルト |
|----------------|--------------------------------|--------------------------------------------------------------------------------------------|------------------------------------------------|-------|
| $\mathbf{1}$   | Interval                       | 収集プロセスの収集間隔を指定します。                                                                         | 60~3,600 (単位:秒) を指<br>定します。                    | 300   |
| $\overline{2}$ | Std_Category <sup>*2</sup>     | 収集プロセスで基本的な情報 (PI.<br>PI_CPU レコード) を収集するかどうか<br>を指定します。                                    | 次に示すどちらかを指定しま<br>す。<br>• Y:収集します<br>• N:収集しません | Y     |
| 3              | Disk_Category <sup>*2</sup>    | 収集プロセスでディスク情報<br>(PI_PDSK, PI_LDSK レコード) を収<br>集するかどうかを指定します。                              | 次に示すどちらかを指定しま<br>す。<br>• Y:収集します<br>• N:収集しません | Y     |
| 4              | Network_Category <sup>*2</sup> | 収集プロセスでネットワーク情報<br>(PI NET レコード) を収集するかどう<br>かを指定します。                                      | 次に示すどちらかを指定しま<br>す。<br>• Y:収集します<br>• N:収集しません | Y     |
| 5              | Ps_Category <sup>*2</sup>      | 収集プロセスでプロセス情報<br>(PD_APS, PD_ASVC, PD_APP2,<br>PD_APPC, PD_APPD レコード) を収<br>集するかどうかを指定します。 | 次に示すどちらかを指定しま<br>す。<br>• Y:収集します<br>• N:収集しません | Y     |
| 6              | Log_Size                       | エージェントログ <sup>※3</sup> の1ファイルの最<br>大サイズを指定します。                                             | 1~32 (単位:メガバイト)<br>を指定します。                     | 3     |

表 3-23 PFM - RM for Platform のインスタンス環境の設定項目と設定値 (UNIX の場合)

注※1

jpcconf inst setup コマンドを非対話形式で実行するときは,定義ファイル中で,この項目名をプロダクト固有のラベルとし て使用します。非対話形式のコマンドの詳細については,マニュアル「JP1/Performance Management リファレンス」のコ マンドについて説明している章を参照してください。

注※2

各レコードの収集設定より Std\_Category, Disk\_Category, Network\_Category および Ps\_Category の設定が優先されます。 例えば、Std Category を N (収集しない)に設定している場合、PI レコードは次のように動作します。 ・PI レコード情報は Store データベースには記録されません。

<span id="page-132-0"></span>・PFM - Web Console から PI レコードのリアルタイムレポートを表示すると,KAVJS5001-I のエラーメッセージが表示さ れます。

・PI レコードを使用したアラームをバインドしている場合,そのアラームは動作しません。

注※3

エージェントログの見積もり式を次に示します。

エージェントログ(単位:メガバイト)= ((a\*24\*3600)/b\*4)/(4\*1024)

(凡例)

a:エージェントログの保存日数

b:インスタンスの Interval の値

エージェントログは、1インスタンスにつき最大(8 + 監視対象数\*4)ファイルが採取されます。ハードディスクに十分な空 き容量がない場合,エージェントログは出力エラーとなります。エージェントログの詳細については,[「10.3 トラブルシュー](#page-508-0) [ティング時に採取するログ情報」](#page-508-0)を参照してください。

### (c) 対話形式で実行する場合

1. jpcconf inst setup コマンドを実行する。

インスタンス名を「inst1」とするインスタンス環境を設定する場合のコマンド実行例を次に示します。

jpcconf inst setup -key RMPlatform -inst inst1

#### 2. PFM - RM for Platform のインスタンス環境を設定する。

コマンドの指示に従って PFM - RM for Platform のインスタンス環境の各設定項目を入力します。イ ンスタンス環境の各設定項目については,[「表 3-23](#page-131-0)」を参照してください。各設定項目を入力したら, リターンキーを押して設定してください。デフォルトで表示されている値をそのまま入力内容とする場 合は,リターンキーだけを押してください。

インスタンス環境の各設定項目をすべてデフォルトの値にする場合の設定例を次に示します。

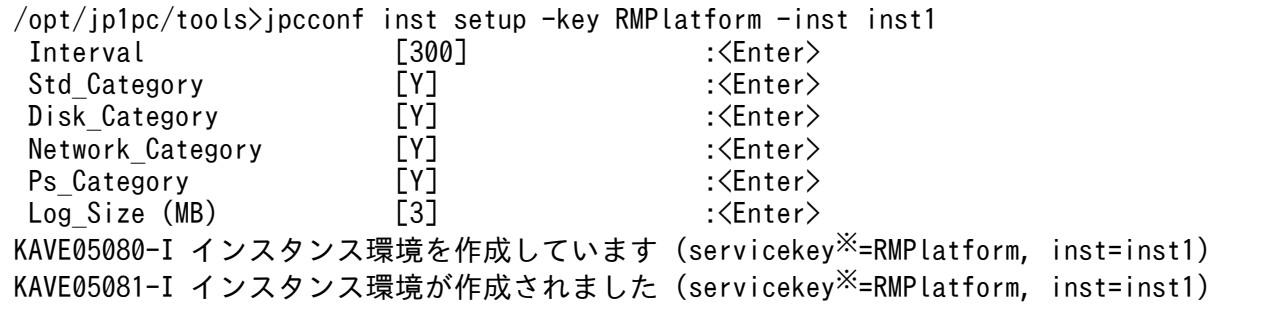

注※

PFM - Manager のプロダクト名表示機能が無効の場合,「servicekey」は「agt7」と表示されます。

### (d) 非対話形式で実行する場合

1. jpcconf inst setup コマンドで,定義ファイルのテンプレートを作成する。

次のようにコマンドを実行します。

jpcconf inst setup -key RMPlatform -noquery -template 定義ファイル名

インスタンス環境の設定項目に対応するセクションおよびラベルが定義ファイルに出力されます。な お. [Instance Definitions]セクションのラベルに対応する値は、空白のままです。

### 2. 手順 1 で作成した定義ファイルのテンプレートを編集する。

インスタンス環境に合わせてテンプレートの設定値を編集します。

定義ファイルで指定するプロダクト固有のラベルについては,[「表 3-23](#page-131-0)」を参照してください。

定義ファイルの記述例を次に示します。インスタンス環境に応じて,[Instance Definitions]セクショ ンのラベルに対応する値を記述してください。

[Common Definitions] Definition File Version=0001

[Product Information] Product ID=7

[Instance Definitions] Interval=300 Std\_Category=Y Disk\_Category=Y Network\_Category=Y Ps Category=Y Log Size=3

3. jpcconf inst setup コマンドで, PFM - RM for Platform のインスタンス環境を設定する。

インスタンス名を「inst1」とするインスタンス環境を設定する場合のコマンド実行例を次に示しま す。-input オプションには,手順 2 で編集した定義ファイルを指定します。

jpcconf inst setup -key RMPlatform -inst inst1 -noquery -input <mark>定義ファイル名</mark>

注意

定義ファイルにパスワードなどの秘匿情報が含まれる場合,定義ファイルはセキュリティを確保した安 全な場所に保存し,使用後は削除するようにしてください。また,定義ファイルをホスト間で転送した いときには、SFTP (SSHトンネル経由の FTP) など、盗聴のおそれがない安全な方法を使用すること をお勧めします。

すべての設定が完了すると,インスタンス環境が構築されます。インスタンス環境のディレクトリ構成を 次の表に示します。

#### 表 3-24 インスタンス環境のディレクトリ構成 (UNIX の場合)

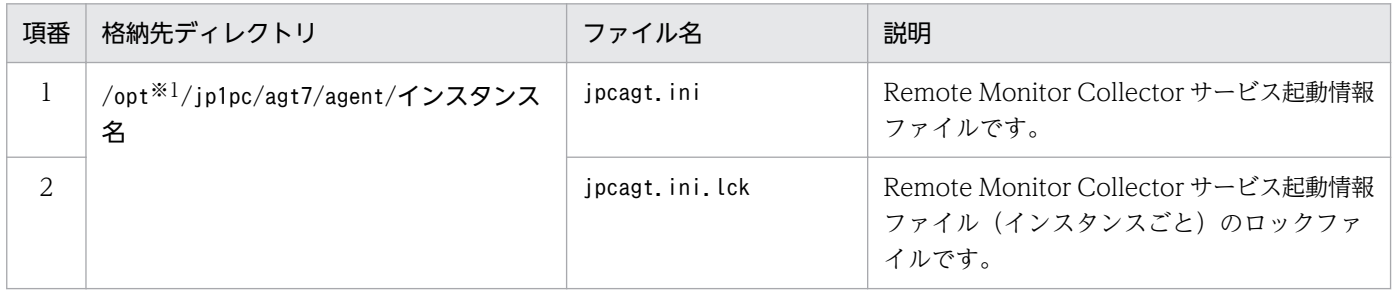

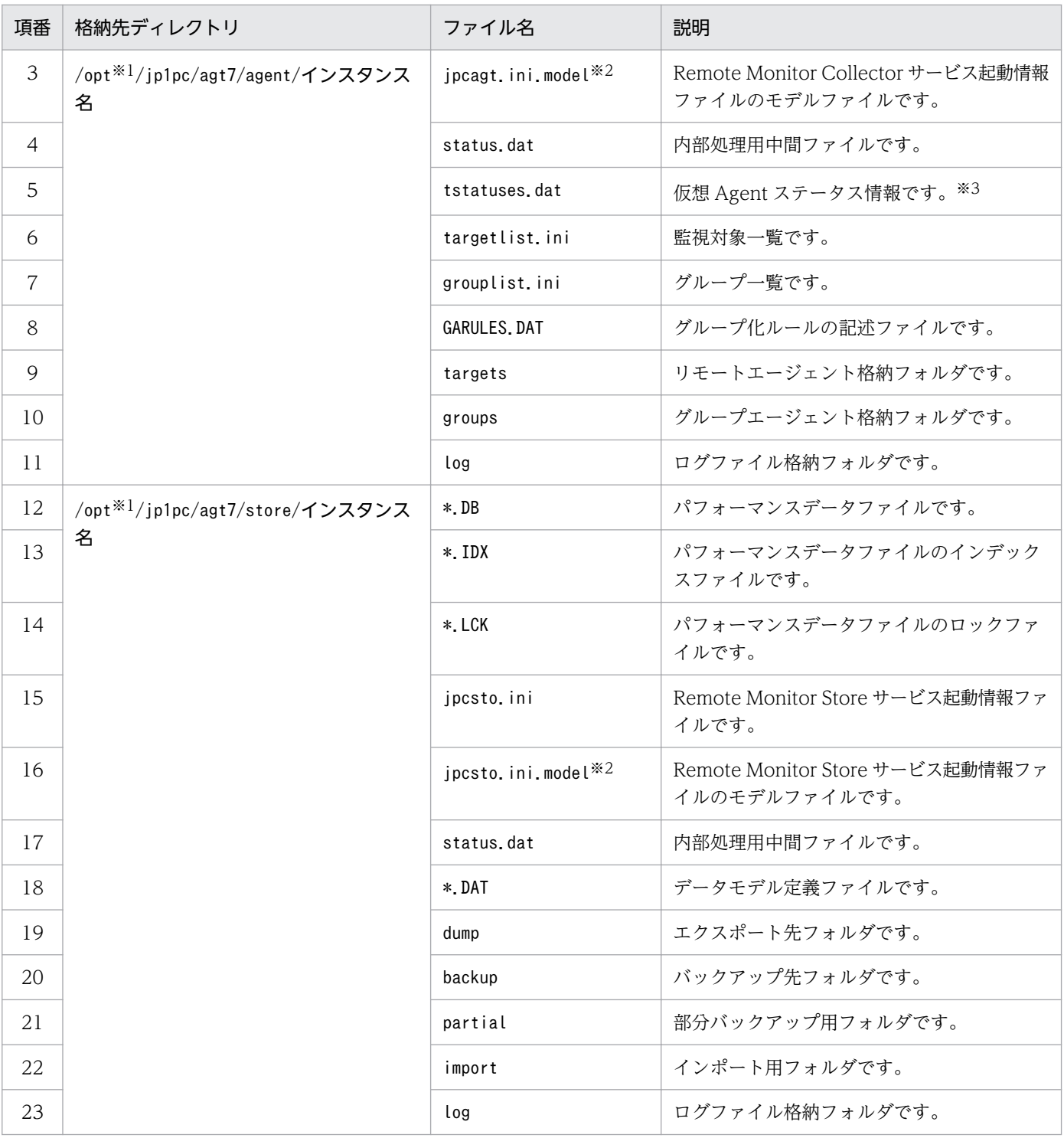

#### 注※1

論理ホストで運用する場合は「opt」を「環境ディレクトリ」に読み替えてください。環境ディレクトリとは、論理ホスト作成 時に指定した共有ディスク上のディレクトリを示します。

注※2

これらのモデルファイルは,インスタンス環境を構築した時点の設定値に戻したいときに使用します。

注※3

ヘルスチェック機能が有効な場合に生成されます。

インスタンス環境を変更したい場合は,再度jpcconf inst setup コマンドを実行し,インスタンス環境の 各設定項目を更新してください。インスタンス環境の各設定項目を更新する詳細については,「[3.6.2 イ](#page-169-0) [ンスタンス環境の更新](#page-169-0)」を参照してください。

設定した一部の情報は、PFM - Web Console のプロパティ編集で変更できます。プロパティ編集で変更 できる情報の詳細については,[「付録 F.2 Remote Monitor Collector サービスのプロパティ一覧」](#page-543-0)を参 照してください。

なお,インスタンス環境でのサービス ID は次のようになります。

インスタンス環境でのサービス ID

- Remote Monitor Collector サービスの場合 7A インスタンス番号 インスタンス名[ホスト名]
- Remote Monitor Store サービスの場合 7S インスタンス番号 インスタンス名[ホスト名]
- Group Agent サービスの場合 7A インスタンス番号 インスタンス名[All@ホスト名]

PFM - RM for Platform の場合,インスタンス名にはjpcconf inst setup コマンドで指定したインス タンス名が表示されます。

PFM - RM ホストのホスト名が「host1」,インスタンス名に「inst1」を指定した場合,サービス ID は次のようになります。

- Remote Monitor Collector サービスの場合 7A1inst1[host1]
- Remote Monitor Store サービスの場合 7S1inst1[host1]
- Group Agent サービスの場合 7A1inst1[All@host1]

サービス ID の詳細については,マニュアル「JP1/Performance Management 設計・構築ガイド」の 付録に記載されている命名規則を参照してください。

なお,PFM - Web Console のエージェント固有プロパティの配布機能によるインスタンス環境の設 定はできません。

## (e) パフォーマンスデータの収集を開始するオフセット値の設定

インスタンスごとに監視対象からパフォーマンスデータの収集を開始するオフセット値(単位:秒)を設 定できます。パフォーマンスデータの収集を開始するタイミングをインスタンスごとに変えることにより, 同時に収集処理を行う監視対象数を減らす場合は,オフセット値の設定で調整してください。

オフセット値の設定手順については,[「8. 定義ファイル](#page-462-0)」の[「Remote Monitor Collector](#page-465-0) サービス起動情 [報ファイル\(jpcagt.ini\)」](#page-465-0)について説明している章を参照してください。

# <span id="page-136-0"></span>(4) 監視対象の設定

「[\(3\) インスタンス環境の設定](#page-130-0)」で設定したインスタンスに監視対象の情報を設定します。1 つのインス タンスに対して,50 個まで監視対象を設定できます。複数の監視対象を設定する場合は,この手順を繰り 返し実施してください。ただし,監視対象ホスト数が多い場合,マシンの性能や環境によっては期待した 性能がでないことがあります。この場合は、監視対象ホスト数を減らしてください。また、運用の前に十 分に検証してください。

PFM - RM が 11-00 以降の場合,監視対象に論理ホストを指定できます。ただし,論理ホストを指定する のはプロセスまたはサービスの稼働・非稼働を監視するときだけで,それ以外の監視では物理ホストを指 定することを推奨します。

## 重要

プロセスまたはサービスの稼働・非稼働を監視する場合以外で監視対象に論理ホストを指定す ると,マシンを切り替えたときの初回のパフォーマンスデータは正しい値が格納されません。

### 監視対象で共通アカウント情報を使用する場合

監視対象の設定項目で UseCommonAccount に「Y」を設定すると,事前に作成しておいた,監視対 象の共通アカウント情報※(ssh)が使用されます。

注※

ヘルスチェック監視の場合,共通アカウント情報は使用できません。

監視対象の設定項目と共通アカウント情報の設定項目との対応について,次の表に示します。

### 表 3‒25 監視対象の設定項目と共通アカウント情報の設定項目との対応

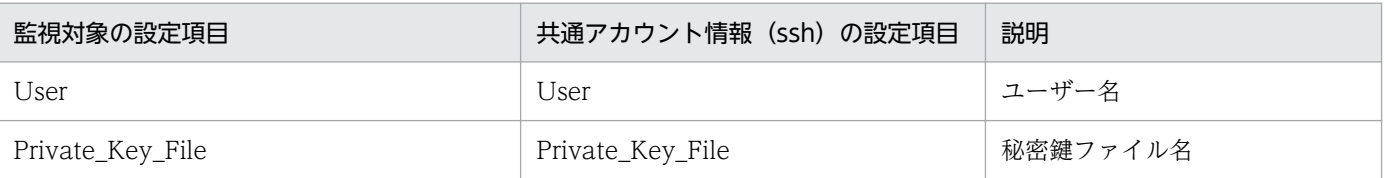

注 1

共通アカウント情報は,事前に PFM - RM ホストで作成しておく必要があります。

作成には. jpcconf acc setup コマンドを使用します。jpcconf acc setup コマンドの詳細については、マニュアル「IP1/ Performance Management リファレンス」のコマンドについて説明している章を参照してください。

注 2

共通アカウント情報(ssh)を作成する場合の設定値や注意事項は,対応する監視対象の設定項目と同じです。[「表 3-27」](#page-138-0) の対応する監視対象の設定項目を参照してください。

## 重要

共通アカウント情報を使用する場合は,複数の監視対象に対して 1 つのアカウント情報で接続 できるように,アカウント情報の設定内容を統一する必要があります。そのため,共通アカウ ント情報が漏えいした場合は,影響がより大きくなるおそれがあります。このようなリスクに

ついてのセキュリティ対策や情報管理を考慮した上で,共通アカウント情報を使用するかどう か検討してください。

#### 監視対象の設定時の注意事項

- •「[3.2.1\(5\) パフォーマンスデータを収集するのに必要な環境設定\(UNIX の場合\)](#page-120-0)」が完了し,環境 が整っているかどうかを確認してから,監視対象を設定してください。
- 監視対象の設定で指定した値が不正でも,監視対象の生成コマンドは正常に終了します。しかし, 不正な設定のままレコードの収集を開始すると,パフォーマンスデータが収集されません。パフォー マンスデータが収集されない場合の対策については,[「10.2.3 PFM - RM for Platform を起動して](#page-494-0) [もパフォーマンスデータが収集されない](#page-494-0)」を参照してください。

### (a) 監視対象によって指定が必要または不要となる監視対象の設定項目

指定が必要な監視対象の設定項目は,監視対象によって異なります。監視対象ごとに入力が必要となる監 視対象の設定項目について,次の表に示します。

### 表 3-26 監視対象ごとに入力が必要となる監視対象の設定項目

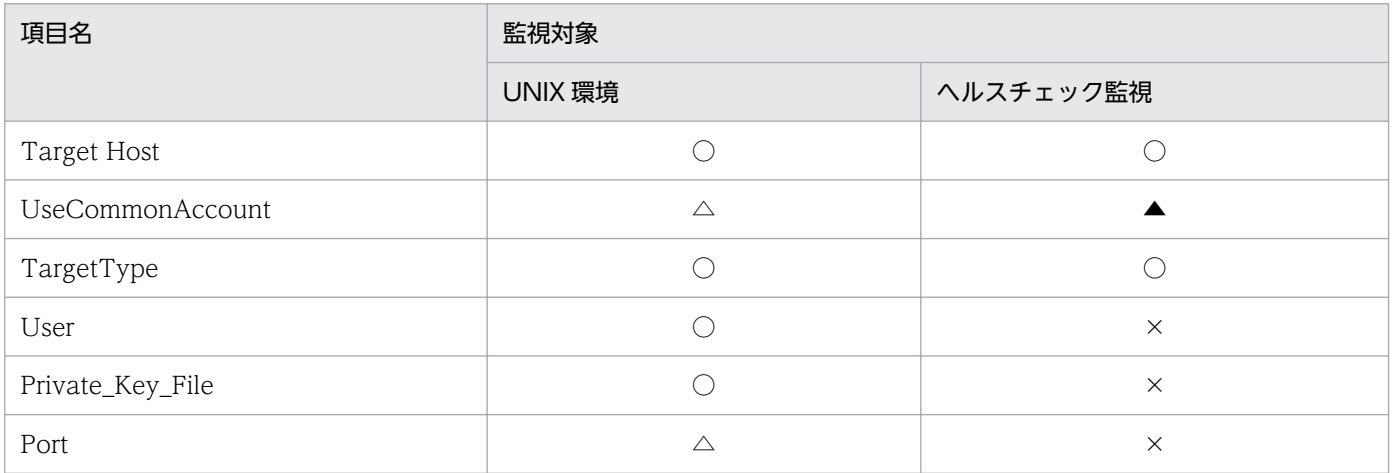

(凡例)

○:入力が必要です

△:デフォルトから値を変更する場合は入力が必要です

▲:デフォルトから値を変更する必要はありません

×:入力は不要です

### (b) 監視対象の設定項目と設定値

監視対象の設定項目を次の表に示します。操作の開始前に情報をあらかじめ確認してください。

なお,監視対象の設定には,jpcconf target setup コマンドを使用します。

jpcconf target setup コマンドの実行手順については[「\(d\)対話形式で実行する場合」](#page-139-0)と[「\(e\)非対話形](#page-141-0) [式で実行する場合](#page-141-0)」を参照してください。

<span id="page-138-0"></span>jpcconf target setup コマンドの詳細については、マニュアル「JP1/Performance Management リファ レンス」のコマンドについて説明している章を参照してください。

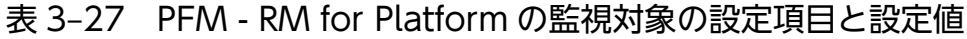

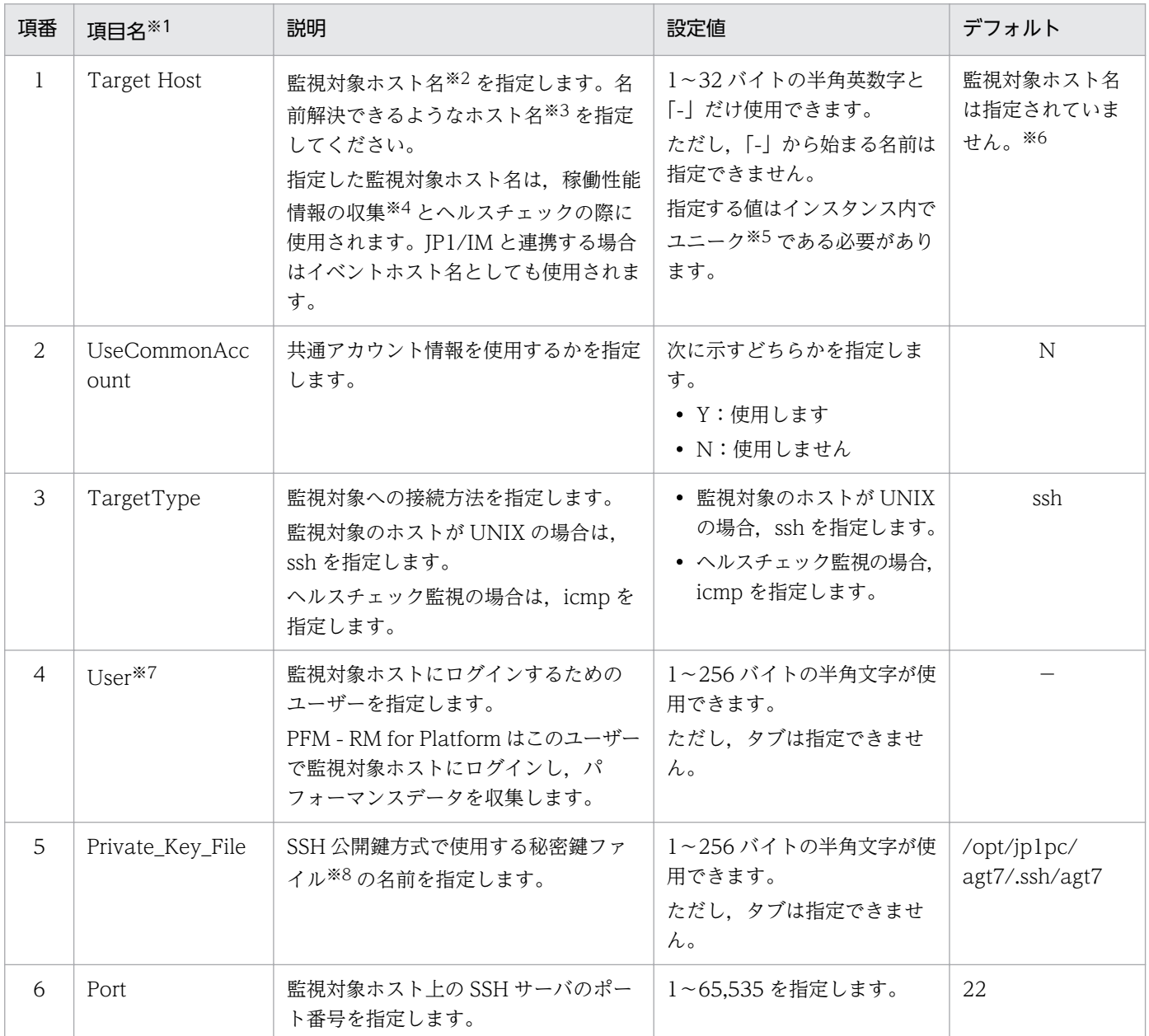

(凡例)

−:デフォルトは設定されていません

注※1

jpcconf target setup コマンドを非対話形式で実行するときは、定義ファイル中で、この項目名をプロダクト固有のラベルと して使用します。非対話形式のコマンドの詳細については、マニュアル「JP1/Performance Management リファレンス」の コマンドについて説明している章を参照してください。

#### 注※2

ヘルスチェック監視の場合,ICMP プロトコル(ping での通信)に対応しているホストやハードウェア機器も指定できます。

<span id="page-139-0"></span>注※3

稼働性能情報の収集とヘルスチェックを実施するためには,少なくとも,PFM - RM ホストで名前解決できるようにする必要 があります。

また、IP1/IM 連携機能を使用する場合は IP1/IM ホストで名前解決できるようにする必要があります。

注※4

ヘルスチェック監視の場合,稼働性能情報は収集されません。

注※5

「All」はグループエージェント用の予約語のため使用できません。

注※6

指定を省略した場合は,PFM - RM ホストのホスト名が仮定されます。

注※7

指定するユーザーのログインシェルには、bash、bsh、ksh のどれかを設定してください。

共通アカウント情報 (ssh)の User を使用している場合も同様です。

注※8

指定した秘密鍵を使用して接続に失敗した場合は,SSH サーバで設定した秘密鍵(IdentityFile)を使用して接続します。 共通アカウント情報 (ssh)の Private Key File を使用している場合も同様です。

### (c) 表示されない監視対象の設定項目について

コマンドを実行して表示される監視対象の設定項目には,ほかの設定項目の内容などによって表示されな いものがあります。監視対象の設定項目が表示されない場合の条件と,その場合の入力値について次に示 します。

### 表 3‒28 監視対象の設定項目が表示されない条件と入力値

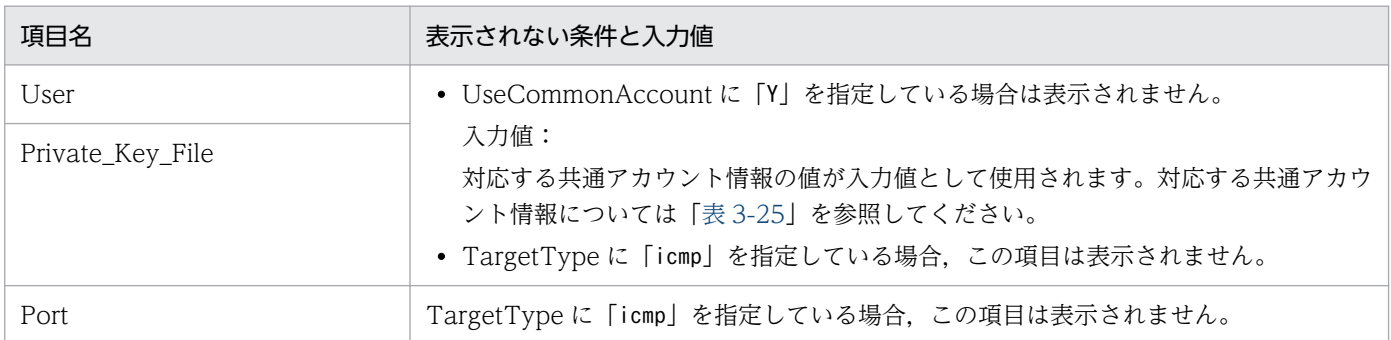

### (d) 対話形式で実行する場合

1. jpcconf target setup コマンドを実行する。

PFM - RM for Platform では,監視対象の名前として監視対象ホストのホスト名を指定することを推 奨します。

インスタンス名inst1 の監視対象ホストtargethost1 を監視対象として設定する場合のコマンド実行例 を次に示します。

jpcconf target setup -key RMPlatform -inst inst1 -target targethost1

2. PFM - RM for Platform の監視対象を設定する。

コマンドの指示に従って監視対象の設定項目を入力します。監視対象の設定項目については,[「表](#page-138-0) [3-27」](#page-138-0)を参照してください。各設定項目を入力したら,リターンキーを押して設定してください。デ フォルトで表示されている値をそのまま入力内容とする場合は,リターンキーだけを押してください。 監視対象の OS が UNIX の場合の設定例を次に示します。

### 設定する PFM - RM ホストの条件

- ・SSH クライアントプログラム「/usr/bin/ssh」
- ・秘密鍵「/opt/jp1pc/agt7/.ssh/agt7」

#### 設定する監視対象の条件

- ・ホスト名targethost1
- ・ユーザーssh-user
- ・SSH のポート番号「22」

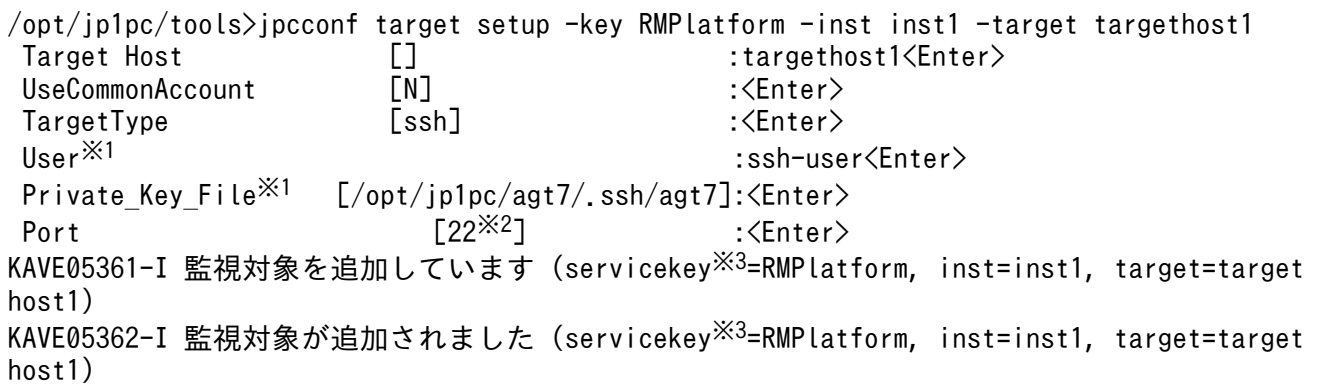

#### 注※1

UseCommonAccount に「Y」を指定した場合,この項目は表示されません。

注※2

SSH で使用するポート番号が「22」でない場合, SSH で使用しているポート番号に「Port」の値 を変更してください。

注※3

PFM - Manager のプロダクト名表示機能が無効の場合,「servicekey」は「agt7」と表示されます。 ヘルスチェック監視の場合の設定例を次に示します。

### 設定する監視対象の条件

```
・ホスト名:targethost2
```
/opt/jp1pc/tools>jpcconf target setup -key RMPlatform -inst inst1 -target targethost2 Target Host [] [ [ ] :targethost2<Enter><br>UseCommonAccount [N] [ ] :targethost2<Enter> UseCommonAccount  $\begin{bmatrix} N \end{bmatrix}$  :  $\langle$ Enter> TargetType [ssh] :icmp<Enter> KAVE05361-I 監視対象を追加しています (servicekey※=RMPlatform, inst=inst1, target=targeth ost2) KAVE05362-I 監視対象が追加されました (servicekey※=RMPlatform, inst=inst1, target=targeth ost2)

<span id="page-141-0"></span>注※

PFM - Manager のプロダクト名表示機能が無効の場合,「servicekey」は「agt7」と表示されます。

## (e) 非対話形式で実行する場合

1. jpcconf target setup コマンドで,定義ファイルのテンプレートを作成する。

次のようにコマンドを実行します。

jpcconf target setup -key RMPlatform -noquery -template <mark>定義ファイル名</mark>

監視対象の設定項目に対応するセクションおよびラベルが定義ファイルに出力されます。なお,[Target Definitions]セクションのラベルに対応する値は,空白のままです。

### 2. 手順 1 で作成した定義ファイルのテンプレートを編集する。

監視対象ホストに合わせてテンプレートの設定値を編集します。

定義ファイルで指定するプロダクト固有のラベルについては,[「表 3-27](#page-138-0)」を参照してください。

監視対象の OS が UNIX の場合の定義ファイルの記述例を次に示します。監視対象ホストに応じて, [Target Definitions]セクションのラベルに対応する値を記述してください。

[Common Definitions] Definition File Version=0001

[Product Information] Product ID=7

[Target Definitions] Target Host=targethost1 UseCommonAccount= TargetType=ssh User※=user1 Private Key File<sup>※=/opt/jp1pc/agt7/.ssh/agt7</sup> Port=22

注※

UseCommonAccount に「Y」を指定した場合,この項目に値を指定する必要はありません。

ヘルスチェック監視の場合の定義ファイルの記述例を次に示します。監視対象に応じて,[Target Definitions]セクションのラベルに対応する値を記述してください。

```
[Common Definitions]
Definition File Version=0001
[Product Information]
Product ID=7
[Target Definitions]
Target Host=targethost2
UseCommonAccount=
TargetType=icmp
User=
```
3. インストールとセットアップ

3. jpcconf target setup コマンドで,PFM - RM for Platform の監視対象を設定する。

インスタンス名を [inst1], 監視対象ホストを [targethost1] とする監視対象を設定する場合のコマ ンド実行例を次に示します。-input オプションには,手順 2 で編集した定義ファイルを指定します。

jpcconf target setup -key RMPlatform -inst inst1 -target targethost1 -input 定義ファイル 名 -noquery

#### 注意

定義ファイルにパスワードなどの秘匿情報が含まれる場合,定義ファイルはセキュリティを確保した安 全な場所に保存し,使用後は削除するようにしてください。また,定義ファイルをホスト間で転送した いときには、SFTP (SSH トンネル経由の FTP) など、盗聴のおそれがない安全な方法を使用すること をお勧めします。

すべての設定が完了すると,監視対象の環境が構築されます。監視対象の環境のディレクトリ構成を次の 表に示します。

### 表 3‒29 監視対象の環境のディレクトリ構成

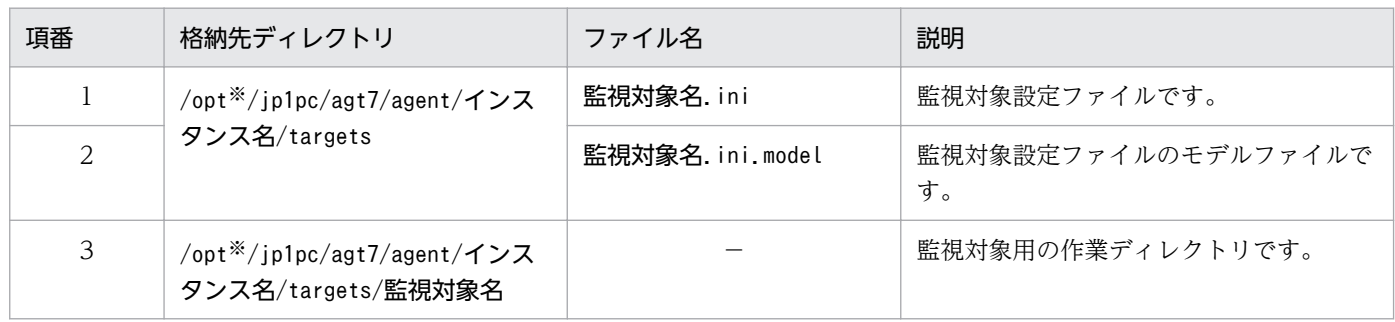

(凡例)

−:該当しません

注※

論理ホストで運用する場合は「opt」を「環境ディレクトリ」に読み替えてください。

なお,監視対象の設定で追加されるサービス ID は次のようになります。

#### 追加されるサービス ID

• Remote Agent サービス

### 7A インスタンス番号 インスタンス名[監視対象名@ホスト名]

インスタンス名と監視対象名はjpcconf target setup コマンドで指定した値になります。

PFM - RM ホストのホスト名がhost1 でインスタンス名にinst1,監視対象名にtargethost1 を指定 した場合,サービス ID は次のようになります。

#### 7A1inst1[targethost1@host1]

サービス ID の詳細については,マニュアル「JP1/Performance Management 設計・構築ガイド」の 付録に記載されている命名規則を参照してください。

監視対象の情報を変更したい場合は,再度jpcconf target setup コマンドを実行し,監視対象の情報を更 新してください。監視対象の更新の詳細については,「[3.6.3 監視対象の更新」](#page-174-0)を参照してください。

設定した一部の情報は,PFM - Web Console のプロパティ編集で変更できます。プロパティ編集で変更 できる情報の詳細については,[「付録 F.3 リモートエージェントとグループエージェントのプロパティ一](#page-553-0) [覧](#page-553-0)」を参照してください。

# (5) ネットワークの設定

Performance Management を使用するネットワーク構成に応じて,ネットワーク環境の設定を変更した い場合に必要な設定です。

ネットワーク環境の設定として,次の 2 つの項目があります。必要に応じて設定を変更してください。

• IP アドレスを設定する

複数の LAN に接続されたネットワークで Performance Management を使用するときに設定します。 複数の IP アドレスを設定するには、jpchosts ファイルにホスト名と IP アドレスを定義します。jpchosts ファイルの設定は、Performance Management システム全体で統一させてください。

IP アドレスの設定の詳細については,マニュアル「JP1/Performance Management 設計・構築ガイ ド」のインストールとセットアップについて説明している章を参照してください。

• ポート番号を設定する

Performance Management が使用するポート番号を設定します。混乱を避けるため、ポート番号と サービス名は Performance Management システム全体で統一させてください。

ポート番号の設定の詳細については,マニュアル「JP1/Performance Management 設計・構築ガイ ド」のインストールとセットアップについて説明している章を参照してください。

# (6) ログのファイルサイズの変更

Performance Management の稼働状況を, Performance Management 独自のログファイルに出力しま す。このログファイルを「共通メッセージログ」と呼びます。このファイルサイズを変更したい場合に, 必要な設定です。

詳細については,マニュアル「JP1/Performance Management 設計・構築ガイド」の,インストールと セットアップについて説明している章を参照してください。

# (7) パフォーマンスデータの格納先の変更

PFM - RM for Platform で管理されるパフォーマンスデータの次の内容を変更したい場合に必要な設定で す。

• データベースの保存先

「/opt/jp1pc/agt7/store/インスタンス名/」がデフォルトで設定されています。

• バックアップ先

3. インストールとセットアップ
「/opt/jp1pc/agt7/store/インスタンス名/backup/」がデフォルトで設定されています。

- 部分バックアップ先 「/opt/jp1pc/agt7/store/インスタンス名/partial/」がデフォルトで設定されています。
- エクスポート先

「/opt/jp1pc/agt7/store/インスタンス名/dump/」がデフォルトで設定されています。

• インポート先

「/opt/jp1pc/agt7/store/インスタンス名/import/」がデフォルトで設定されています。

注

論理ホストで運用する場合は「opt」を「環境ディレクトリ」に読み替えてください。

パフォーマンスデータの格納先の変更については,「[3.6.1 パフォーマンスデータの格納先の変更」](#page-167-0)を参 照してください。

### (8) 接続先 PFM - Manager の設定

PFM - RM ホストで, PFM - RM for Platform を管理する PFM - Manager について設定します。この 設定では、jpcconf mgrhost define コマンドを使用します。

#### 接続先の PFM - Manager 設定時の注意事項

- 同ホストに複数の PFM RM がインストールされている場合でも,接続先に指定する PFM Manager は 1 つだけです。PFM - RM ごとに異なる PFM - Manager を接続先として設定するこ とはできません。
- PFM Manager と同ホストに PFM RM for Platform をインストールする場合,接続先の PFM - Manager はローカルホストの PFM - Manager となります。この場合,設定した接続先の PFM - Manager をほかの PFM - Manager に変更することはできません。リモートホストの PFM - Manager に接続したい場合は, PFM - Manager と異なるホストに, PFM - RM for Platform を インストールしてください。

接続先の PFM - Manager を設定する手順を次に示します。

### 1. Performance Management のプログラムとサービスを停止する。

ローカルホストで Performance Management のプログラムとサービスが起動されている場合は,セッ トアップの実施前にすべて停止してください。Performance Management のプログラムおよびサービ スが起動されている場合は,jpcconf mgrhost define コマンド実行時に停止を促すメッセージが表示 されます。

サービスの停止方法については,マニュアル「JP1/Performance Management 運用ガイド」の Performance Management の起動と停止について説明している章を参照してください。

2. 接続先の PFM - Manager のホスト名を指定して、jpcconf mgrhost define コマンドを実行する。 接続先の PFM - Manager がホストhost01 にある場合のコマンド実行例を次に示します。

<span id="page-145-0"></span>jpcconf mgrhost define -host host01

ここでは,対話形式の実行例を示していますが,jpcconf mgrhost define コマンドは非対話形式でも 実行できます。jpcconf mgrhost define コマンドの詳細については、マニュアル「JP1/Performance Management リファレンス」のコマンドについて説明している章を参照してください。

### (9) 動作ログの出力設定〈オジョン〉

次に示すタイミングで動作ログを出力したい場合に必要な設定です。

- PFM サービスの起動時
- PFM サービスの停止時
- PFM Manager との接続状態の変更時

動作ログとは,システム負荷などによるしきい値オーバー情報をアラーム機能と連動して出力される履歴 情報のことです。動作ログの出力設定の詳細については,「[付録 J 動作ログの出力](#page-577-0)」を参照してください。

### 3.2.5 UNIX 版の SSH の接続設定方法

SSH の接続設定方法について説明します。なお、SSH の認証には、公開鍵認証方式を使用します。

SSH を接続するには次のような設定が必要となります。

- SSH サーバの公開鍵認証を有効にする 監視対象ホストで設定します。
- 鍵を作成する PFM - RM ホストで設定します。
- 秘密鍵を PFM RM ホストに配置する PFM - RM ホストで設定します。
- 公開鍵を監視対象ホストに配置する 監視対象ホストで設定します。

公開鍵認証の概念について,次の図に示します。

### 図 3-16 公開鍵認証の概念図

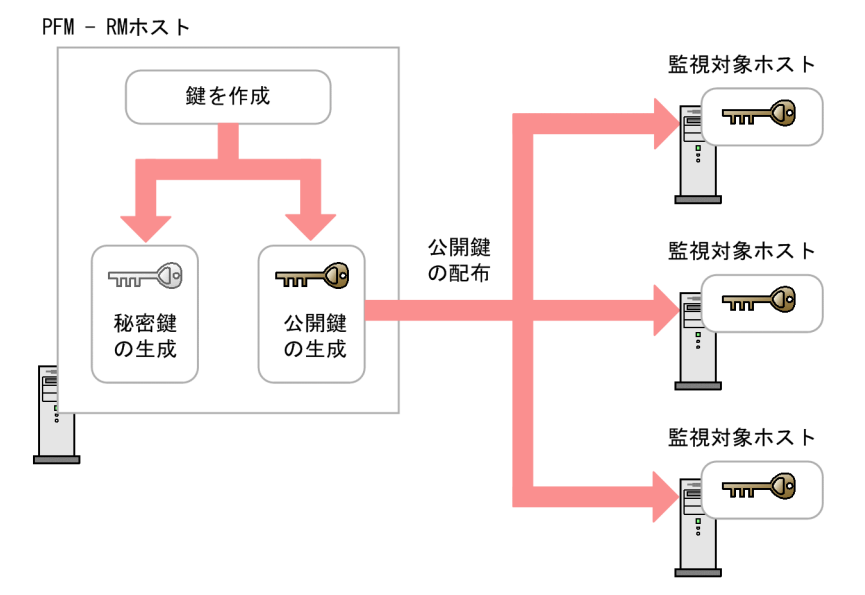

なお,クラスタシステムでの公開鍵認証には,実行系ノードと待機系ノードで共通の鍵を使用する方法と 別々の鍵を使用する方法があります。

実行系ノードと待機系ノードで共通の鍵を使用する場合は,実行系ノードの鍵ファイルを待機系ノードの 鍵ファイルに上書きコピーします。共通の鍵を使用する場合の概念について、次の図に示します。

## 図 3-17 公開鍵認証の概念図 (実行系ノードと待機系ノードで共通の鍵を使用する場合)

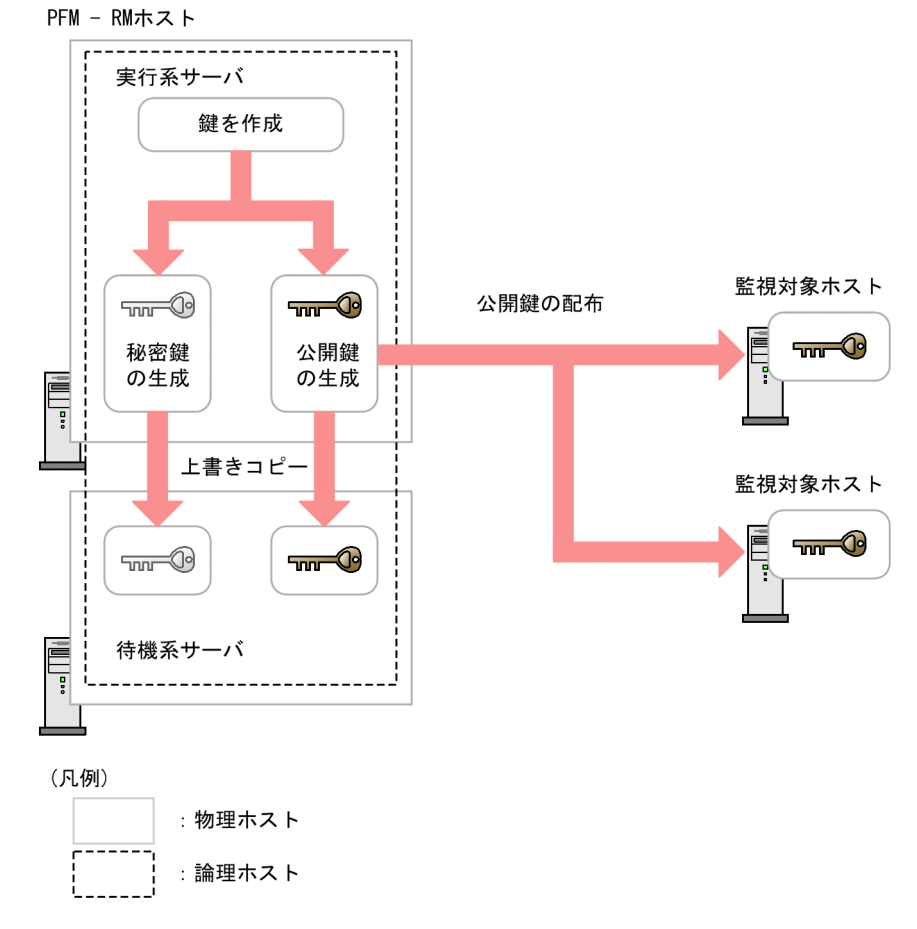

実行系ノードと待機系ノードで別々の鍵を使用する場合は,実行系ノードの鍵ファイルと待機系ノードの 鍵ファイルの両方を監視対象ホストに登録します。別々の鍵を使用する場合の概念について、次の図に示 します。

図 3-18 公開鍵認証の概念図(実行系ノードと待機系ノードで別々の鍵を使用する場合)

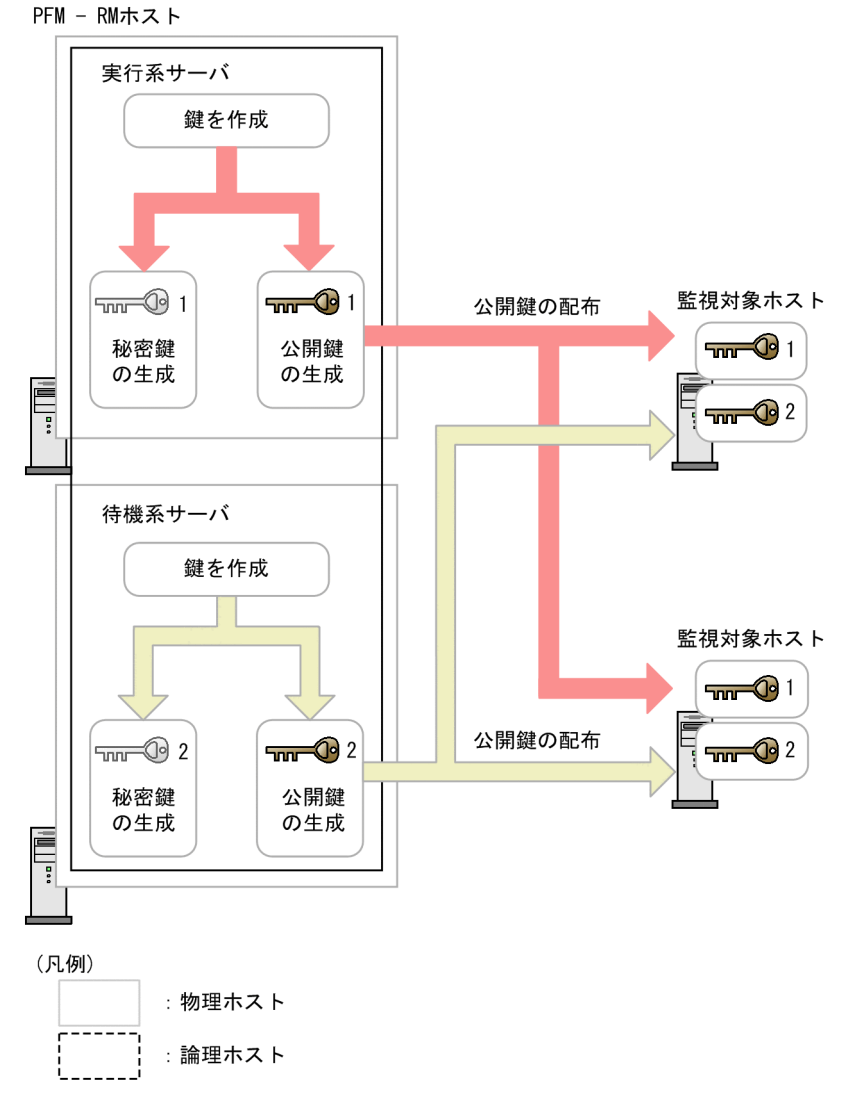

## (1) SSH サーバの公開鍵認証を有効にする

公開鍵認証を有効にするための設定手順を次に示します。

1. 監視対象ホストにスーパーユーザーでログインする。

- 2. /etc/ssh/sshd\_config※を開く。
- 3. PubkeyAuthentication を yes に書き換える。
- 4. /etc/ssh/sshd\_config※を保存して閉じる。
- 5. 次のコマンドを実行し、sshd サービスを再起動する。

• Linux 7. SUSE Linux 12. または SUSE Linux 15 の場合

[root@TargetHost.ssh]\$ systemctl restart sshd.service

• それ以外の場合

[root@TargetHost.ssh]\$ /etc/rc.d/init.d/sshd restart

### 目 メモ

スーパーユーザーにログインして情報収集する場合は、/etc/ssh/sshd\_config※を開き PermitRootLogin を yes に書き換えてください。また,書き換えたあとに sshd サービスを 再起動してください。

#### 注※

HP-UX の場合は, /opt/ssh/etc/sshd\_config です。

### (2) 鍵を作成する

鍵は自動で作成されます。手動で作成することもできますが,特別な事情がない場合は,自動で作成され た鍵を使用することをお勧めします。

#### (a) 自動で鍵を作成する

PFM - RM for Platform をインストールするとき,自動的に「/opt/jp1pc/agt7/.ssh/」に秘密鍵と公開 鍵が作成されます。

秘密鍵と公開鍵の格納先ディレクトリ,ファイル名および設定値について次の表に示します。

#### 表 3-30 秘密鍵と公開鍵の格納先ディレクトリ, ファイル名および設定値

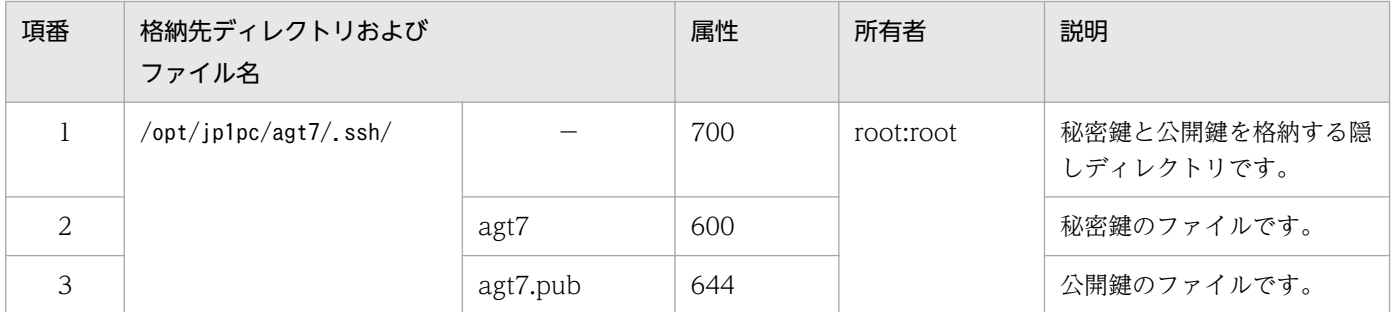

(凡例)

−:該当しません

### 重要

自動で作成した鍵を使用する場合,作成した鍵ファイルを削除しないでください。削除すると, 上書きインストールやバージョンアップインストールで鍵ファイルが自動で再作成されたとき に,鍵情報が監視対象ホストと不一致になって,監視対象ホストに接続できなくなります。鍵 ファイルを削除したために,上書きインストールやバージョンアップインストールのあとで, 監視対象ホストに接続できなくなったときは,[「\(3\) 公開鍵を監視対象ホストに配置する](#page-150-0)」の 手順を実行して,すべての監視対象ホストに公開鍵を配置し直してください。

### (b) 手動で鍵を作成する

手動で鍵を作成するための設定手順を次に示します。

PFM - RM ホストにスーパーユーザーでログインし、ssh-keygen コマンドを実行して鍵を作成します。鍵 の種類は RSA 暗号と DSA 暗号のどちらかを選択できます。RSA 暗号と DSA 暗号は暗号化アルゴリズム が異なるだけなので,操作方法は同様です。ここでは,RSA 鍵を作成する場合について説明します。

#### 1. PFM - RM ホストにスーパーユーザーでログインする。

#### 2. ssh-keygen -t rsa コマンドを実行する。

RSA 鍵を作成する場合を示しています。

DSA 鍵を作成する場合は「-t rsa」オプションの代わりに「-t dsa」オプションを指定してください。

#### 3. 秘密鍵の出力先と名前を決める。

デフォルトは「~/.ssh/id\_rsa(RSA)」が設定されます。

#### 4. リターンキーを 2 回押す。

秘密鍵のパスフレーズの入力を求められるため,何も入力しないでリターンキーを押します。再入力を 求められるので,何も入力しないで再度 Enter を押します。

ssh-keygen -t rsa コマンドの実行例を次に示します。

```
[root@RMHost]$ ssh-keygen -t rsa
Generating public/private rsa key pair.
Enter file in which to save the key (/root/.ssh/id rsa): \leqEnter>Enter passphrase (empty for no passphrase): \leqEnter>Enter same passphrase again: \leqEnter>Your identification has been saved in /root/.ssh/id rsa.
Your public key has been saved in /root/.ssh/id rsa.pub.
The key fingerprint is:
ax:xx:xx:xx:xx:bx:xx:xc:xx:xx:xx:xd:xd:xa:ed:xx root@RMHost
```
#### 鍵の作成時の注意事項

- 秘密鍵の情報は厳重に管理してください。
- 鍵(公開鍵と秘密鍵のペア)の作成は環境やツールには依存しないため,どのような環境やツール でも問題ありません。ただし,鍵の作成後は,秘密鍵と公開鍵を適切に配置する必要があります。

### <span id="page-150-0"></span>(3) 公開鍵を監視対象ホストに配置する

作成した公開鍵を監視対象ホストに配置します。なお、監視対象ホストが複数ある場合は、すべての監視 対象ホストに対してこの作業を実施してください。

配置する手順を次に示します。

1. 監視対象ホストに,監視対象の設定時に「User」に指定した値でログインする。

共通アカウント情報を使用する場合は,共通アカウント情報(ssh)の「User」に設定した値を指定し てください。

2. cd コマンドを実行して,ホームディレクトリの.ssh ディレクトリに移動する。

ホームディレクトリに.ssh ディレクトリがない場合は,作成してください。.ssh ディレクトリの属性に ついては700または755を設定し、所有者およびグループについては監視対象ホストの設定時に指定 したユーザーに合わせて設定してください。ホームディレクトリおよび.ssh ディレクトリの属性,所有 者およびグループの設定が不正な場合,SSH 接続に失敗することがあります。

#### 3. scp コマンドを実行する。

すでに作成済みの公開鍵ファイルが受信されます。

#### 4. cat コマンドを実行する。

公開鍵ファイルの中身が認証鍵ファイルにリダイレクトされます。また,受信した公開鍵ファイルの内 容が認証鍵ファイルに追加されます。

認証鍵ファイルの名前は「/etc/ssh/sshd\_config」の「AuthorizedKeysFile」で設定されます。HP-UX の場合は, 「/opt/ssh/etc/sshd\_config」です。

デフォルトでは「~/.ssh/ authorized keys」が設定されています。

5. rm コマンドを実行して,受信した公開鍵ファイルを削除する。

6. chmod コマンドを実行し,認証鍵ファイルの属性を 600 に変更する。

手順 2.〜6.のコマンドの実行例を次に示します。

[ClientUser@TargetHost ]\$ cd .ssh [ClientUser@TargetHost .ssh]\$ scp root@RMHost:/opt/jp1pc/agt7/.ssh/agt7.pub . root@RMHost's password: パスワード agt7.pub 100% 233 0.2KB/s 00:00 [ClientUser@TargetHost .ssh]\$ cat agt7.pub >> authorized\_keys [ClientUser@TargetHost .ssh]\$ rm agt7.pub [ClientUser@TargetHost .ssh]\$ chmod 600 authorized\_keys

また. PFM - RM ホストでssh-copy-id コマンドを実行して、公開鍵を監視対象ホストに配置することも できます。ssh-copy-id コマンドを使用する場合,公開鍵を配置する.ssh ディレクトリの指定,公開鍵の 名前および属性の変更は必要ありません。ssh-copy-id コマンドを使用して公開鍵を配置する手順を次に 示します。

#### 1. PFM - RM ホストにスーパーユーザーでログインする。

2. ssh-copy-id コマンドを実行する。

公開鍵がコピーされます。

ssh-copy-id コマンドの詳細については、OpenSSH のマニュアルを参照してください。

手順 1.および手順 2.のコマンドの実行例を次に示します。

[root@RMHost ]\$ /usr/bin/ssh-copy-id -i /opt/jp1pc/agt7/.ssh/agt7.pub ClientUser@TargetHost 29 The authenticity of host 'TargetHost (xxx.xxx.xxx.xxx)' can't be established. RSA key fingerprint is xx:xx:xx:xx:xx:xx:xx:xx:xx:xx:xx:xx:xx:xx:xx:xx. Are you sure you want to continue connecting (yes/no)? yes Warning: Permanently added 'TargetHost, xxx.xxx.xxx.xxx' (RSA) to the list of known hosts. ClientUser@TargetHost's password: パスワード Now try logging into the machine, with "ssh 'ClientUser@TargetHost'", and check in:

.ssh/authorized\_keys

to make sure we haven't added extra keys that you weren't expecting.

### (4) 接続を確認して指紋を登録する

PFM - RM ホストと監視対象ホストが接続できるかどうかを確認する手順について説明します。

- 1. PFM RM ホストにスーパーユーザーでログインする。
- 2. 作成した秘密鍵を利用し,監視対象ホストに対して ssh クライアントコマンドを実行する。 接続が開始されます。
- 3. 初回接続時は,指紋を登録する。

監視対象ホストの公開鍵の指紋を登録します。ここでは,「yes」を入力してください。「yes」を入力 すると,監視対象ホストのプロンプトが表示されます。

- 4. 監視対象ホストのプロンプトで, exit コマンドを実行して, 一度, 監視対象ホストからログアウトする。
- 5. PFM RM ホストで,監視対象ホストに対して ssh クライアントコマンドを実行して,再度接続する。 2 回目以降の接続時に,何も入力しないで監視対象ホストのプロンプトが表示されれば,PFM - RM ホ ストと監視対象ホストの接続設定は完了です。監視対象ホストのプロンプトで exit コマンドを実行し て,監視対象ホストからログアウトしてください。

エラーが発生した場合や,何か入力を要求された場合は,手順が正しく実施できているかどうか見直し てください。

接続を確認するときの設定例を次に示します。

```
[root@RMHost]$ /usr/bin/ssh -i /opt/jp1pc/agt7/.ssh/agt7 -p 22 ClientUser@TargetHost
The authenticity of host 'TargetHost (xxx.xxx.xxx.xxx)' can't be established.
RSA key fingerprint is xx:xx:xx:xx:xx:xx:xx:xx:xx:xx:xx:xx:xx:xx:xx:xx.
```
Are you sure you want to continue connecting (yes/no)? yes Warning: Permanently added 'TargetHost,xxx.xxx.xxx.xxx' (RSA) to the list of known hosts. Last login: Mon Mar 23 17:17:52 2009 from xxx.xxx.xxx.xxx [ClientUser@TargetHost ~]\$ exit logout Connection to TargetHost closed. [root@RMHost]\$ /usr/bin/ssh -i /opt/jp1pc/agt7/.ssh/agt7 -p 22 ClientUser@TargetHost Last login: Mon Mar 23 17:18:00 2009 from xxx.xxx.xxx.xxx [ClientUser@TargetHost ~]\$ exit logout Connection to TargetHost closed. [root@RMHost]\$

#### 注意

- PFM RM for Platform は前提条件として,事前に指紋認証が完了している必要があります。SSH クライアントの初回接続時に指紋を登録できるため,この手順で完了させておいてください。
- PFM RM ホストから監視対象ホストへ uname などのコマンドを実行し,10 秒未満で応答が返っ てくることを確認してください。

PFM - Manager の起動については,マニュアル「JP1/Performance Management 運用ガイド」の Performance Management の起動と停止について説明している章を参照してください。

## 3.2.6 UNIX 版のインストールとセットアップに関する注意事項

### (1) 環境変数に関する注意事項

Performance Management では IPC HOSTNAME を環境変数として使用しているため、ユーザー独自 に JPC HOSTNAME を環境変数として設定しないでください。設定した場合は、Performance Management が正しく動作しません。

## (2) 同ホストに複数の Performance Management プログラムをインストー ルするときの注意事項(UNIX の場合)

同ホストに複数の Performance Management プログラムをインストールする場合の注意事項について は,Windows 環境の場合と同様です。

[「3.1.7\(3\) 同ホストに複数の Performance Management](#page-112-0) プログラムをインストールするときの注意事項 [\(Windows の場合\)](#page-112-0)」を参照してください。

## (3) バージョンアップ時の注意事項(UNIX の場合)

Performance Management プログラムをバージョンアップする場合の注意事項については、マニュアル 「JP1/Performance Management 設計・構築ガイド」のインストールとセットアップの章にある,バー ジョンアップの注意事項について説明している個所を参照してください。

PFM - RM for Platform をバージョンアップする場合の注意事項については,「[付録 H バージョンアップ](#page-575-0) [手順とバージョンアップ時の注意事項](#page-575-0)」を参照してください。

なお,バージョンアップについての詳細は,マニュアル「JP1/Performance Management 設計・構築ガ イド」の付録を参照してください。

## (4) UNIX 環境に PFM - RM for Platform をインストールするときの注意 事項

PFM - RM for Platform を UNIX 環境にインストールする場合の注意事項について説明します。

- Performance Management のプログラムが 1 つもインストールされていない環境に新規インストー ルする場合は,インストール先ディレクトリにファイルやフォルダが存在しないことを確認してくださ い。
- インストール時のステータスバーに「Install failed」と表示され,インストールに失敗した場合,ログ ファイル「/etc/.hitachi/.hitachi.log」を採取してください。このログファイルは,次にインストー ルすると上書きされます。必要に応じてバックアップを採取してください。
- インストール先ディレクトリにリンクを付与して Performance Management のプログラムをインス トールした場合,すべての Performance Management のプログラムをアンインストールしても、リ ンク先のディレクトリに一部のファイルやディレクトリが残る場合があります。これらのファイルや ディレクトリは手動で削除してください。また,リンク先にインストールする場合で,リンク先に同名 のファイルやディレクトリがあるときは、Performance Management のプログラムのインストール時 に上書きされます。注意してください。
- ディレクトリ「/opt/jp1pc/setup」に PFM RM for Platform のセットアップファイルが存在する場 合,新規で PFM - RM for Platform の追加セットアップが実行されます。
- PFM RM for Platform をサービス運用する場合は,スーパーユーザー権限を持つアカウントで実行 してください。PFM - RM for Platform を起動する前に,あらかじめ PFM - RM for Platform サービ スを運用するスーパーユーザー権限を持つアカウントを mqm グループに所属させてください。
- Performance Management のプログラムをインストールする場合,次に示すセキュリティ関連プログ ラムがインストールされているかどうか確認してください。インストールされている場合、次の説明に 従って対処してください。
	- セキュリティ監視プログラム セキュリティ監視プログラムを停止するかまたは設定を変更して,Performance Management の プログラムのインストールを妨げないようにしてください。
	- ウィルス検出プログラム
- 3. インストールとセットアップ

ウィルス検出プログラムを停止してから Performance Management のプログラムをインストール してください。

Performance Management のプログラムのインストール中にウィルス検出プログラムが稼働して いる場合,インストールの速度が低下したり,インストールが実行できなかったり,または正しく インストールできなかったりすることがあります。

### • プロセス監視プログラム

プロセス監視プログラムを停止するかまたは設定を変更して,Performance Management のサー ビスまたはプロセス,および共通コンポーネントのサービスまたはプロセスを監視しないようにし てください。

Performance Management のプログラムのインストール中に,プロセス監視プログラムによって, これらのサービスまたはプロセスが起動されたり停止されたりすると,インストールに失敗するこ とがあります。

• PFM - RM for Platform は, JP1/ServerConductor/Deployment Manager のディスク複製インス トール,および仮想化プラットフォームが提供するイメージファイル化による複製機能に対応した日立 プログラムプロダクトです。

ディスク複製インストールについては、マニュアル「JP1/Performance Management 設計・構築ガ イド」のディスク複製インストール時の注意事項について説明している章を確認してください。

## 3.3 Windows 版のアンインストールとアンセットアップ

ここでは.PFM - RM for Platform をアンインストールおよびアンセットアップする手順を示します。

## 3.3.1 Windows 版のアンインストールおよびアンセットアップする前の注 意事項

ここでは、PFM - RM for Platform をアンインストールおよびアンセットアップするときの注意事項を次 に示します。

### (1) アンインストールに必要な OS ユーザー権限に関する注意事項

PFM - RM for Platform をアンインストールするときは、必ず、Administrators 権限を持つアカウント で実行してください。

### (2) ネットワークに関する注意事項

Performance Management プログラムをアンインストールしても、services ファイルに定義されたポー ト番号は削除されません。

### (3) プログラムに関する注意事項

- Performance Management のプログラムおよびサービスや, Performance Management のファイ ルを参照するような他プログラム(例えば Windows のイベントビューアなど)を起動したままアン インストールした場合,ファイルやフォルダが残ることがあります。この場合は,手動でインストール 先フォルダ以下をすべて削除してください。
- 次の状態でアンインストールした場合,ファイルまたはフォルダが残ることがあります。この場合は, 「インストール先フォルダ¥agt7」以下のファイルおよびフォルダを、すべて手動で削除してください。 論理ホスト環境で利用しているときは、共有ディスク上の「環境フォルダ\jp1pc\agt7」以下のファイ ルおよびフォルダも,同様に削除してください。
	- Performance Management のプログラムまたはサービスが起動中の場合
	- Performance Management のファイルを参照するようなほかのプログラム(Windows のイベン トビューアなど)が記動中の場合
	- •「インストール先フォルダ\agt7」以下のファイルまたはフォルダを参照中の場合
- Performance Management のプログラムおよびサービスや, Performance Management のファイ ルを参照するような他プログラム(例えば Windows のイベントビューアなど)を起動したままアン インストールした場合,システムの再起動を促すメッセージが出力されることがあります。この場合, システムを再起動して,アンインストールを完了させてください。

• PFM - Base と PFM - RM for Platform がインストールされているホストの場合, PFM - Base のア ンインストールは PFM - RM for Platform をアンインストールしないと実行できません。この場合, PFM - RM for Platform, PFM - Base の順にアンインストールしてください。また, PFM - Manager と PFM - RM for Platform がインストールされているホストの場合も同様に,PFM - Manager のア ンインストールは PFM - RM for Platform をアンインストールしないと実行できません。この場合, PFM - RM for Platform, PFM - Manager の順にアンインストールしてください。

### (4) サービスに関する注意事項

PFM - RM for Platform をアンインストールしただけでは,jpctool service list コマンドで表示できる サービスの情報は削除されません。この場合, PFM - Manager がインストールされているホストでjpctool service delete コマンドを使用してサービスの情報を削除してください。PFM - Web Console ホストに サービス情報の削除を反映するためには,jpctool service sync コマンドを実行して,PFM - Manager ホストと PFM - Web Console ホストのエージェント情報を同期する必要があります。

## (5) その他の注意事項

PFM - Web Console がインストールされているホストから、Performance Management プログラムを アンインストールする場合は,Web ブラウザの画面をすべて閉じてからアンインストールを実施してくだ さい。

### 3.3.2 Windows 版のアンセットアップ手順

ここでは、PFM - RM for Platform をアンセットアップする手順を説明します。

### (1) 監視対象のアンセットアップ

監視対象をアンセットアップするには,まず,監視対象名を確認し,監視対象を削除します。監視対象の 削除は,PFM - RM ホストで実施します。

なお,監視対象名の確認にはjpcconf target list コマンドを,構築した監視対象の削除にはjpcconf target unsetup コマンドを使用します。

### いちょう はんじょう しゅうしゃ 心目 じゅうしゃ

監視対象を削除するときに,PFM - RM for Platform のサービスを停止する必要はありません。

監視対象を削除する手順を次に示します。

#### 1. 監視対象名を確認する。

PFM - RM for Platform を示すサービスキーおよびインスタンス名を指定して,jpcconf target list コマンドを実行します。

jpcconf target list -key RMPlatform -inst inst1

監視対象名が表示されます。

Targets: targethost1 targethost2 Groups: All

#### 2. 監視対象を削除する。

PFM - RM for Platform を示すサービスキー, インスタンス名および監視対象名を指定して, jpcconf target unsetup コマンドを実行します。

jpcconf target unsetup -key RMPlatform -inst inst1 -target targethost1

jpcconf target unsetup コマンドが正常終了すると, targethost1 が監視対象外になります。

### 重要

jpcconf target unsetup コマンドを実行して監視対象を削除した場合は, PFM - Manager から自動的にサービス情報が削除されるため,jpctool service delete コマンドを実行す る必要はありません。サービス情報は、次のタイミングで PFM - Manager から削除されま す。

- PFM Manager および削除対象の PFM RM のサービスが起動しているとき,jpcconf target unsetup コマンドを実行すると,PFM - RM から PFM - Manager に対してサー ビス情報の削除が要求されて,PFM - Manager でサービス情報が削除されます。
- PFM Manager または削除対象の PFM RM のサービスが停止しているとき,jpcconf target unsetup コマンドを実行すると、PFM - RM のサービスが起動して PFM -Manager に接続されたタイミングで, PFM - Manager でサービス情報が削除されます。

PFM - Web Console ホストに監視対象の削除を反映するためには,jpctool service sync コマンドを実行して,PFM - Manager ホストと PFM - Web Console ホストのエージェ ント情報を同期する必要があります。

また,監視対象をアンセットアップしても,次に示すフォルダおよびファイルは削除されま せん。手動で削除してください。

- インストール先フォルダ<sup>※</sup>¥agt7¥agent¥インスタンス名¥targets¥監視対象名
- インストール先フォルダ<sup>※</sup>\agt7\agent\インスタンス名\log\target 監視対象名 nn

注※

論理ホストで運用する場合は「インストール先フォルダ」を「環境フォルダ¥jp1pc」に 読み替えてください。

## (2) インスタンス環境のアンセットアップ

インスタンス環境をアンセットアップするには,まず,インスタンス名を確認し,インスタンス環境を削除 します。インスタンス環境の削除は,PFM - RM ホストで実施します。インスタンス名を確認するには, jpcconf inst list コマンドを使用します。また、構築したインスタンス環境を削除するには、jpcconf inst unsetup コマンドを使用します。

インスタンス環境を削除する手順を次に示します。

#### 1. インスタンス名を確認する。

PFM - RM for Platform を示すサービスキーを指定して,jpcconf inst list コマンドを実行します。

jpcconf inst list -key RMPlatform

設定されているインスタンス名がinst1の場合, inst1 と表示されます。

#### 2. インスタンス環境の PFM - RM for Platform のサービスが起動されている場合は停止する。

サービスの停止方法については,マニュアル「JP1/Performance Management 運用ガイド」の Performance Management の起動と停止について説明している章を参照してください。

#### 3. インスタンス環境を削除する。

PFM - RM for Platform を示すサービスキーおよびインスタンス名を指定して,jpcconf inst unsetup コマンドを実行します。

設定されているインスタンス名がinst1の場合、次のように指定します。

jpcconf inst unsetup -key RMPlatform -inst inst1

ここでは、対話形式の実行例を示していますが、jpcconf inst unsetup コマンドは非対話形式でも実 行できます。jpcconf inst unsetup コマンドの詳細については,マニュアル「JP1/Performance Management リファレンス」のコマンドについて説明している章を参照してください。

jpcconf inst unsetup コマンドが正常終了すると、インスタンス環境として構築されたフォルダ、サー ビス ID および Windows のサービスが削除されます。

### 重要

インスタンス環境をアンセットアップしても,jpctool service list コマンドで表示でき るサービスの情報は削除されません。この場合,PFM - Manager がインストールされてい るホストでjpctool service delete コマンドを使用してサービスの情報を削除してください。

PFM - Web Console ホストにインスタンス環境の削除を反映するためには、jpctool service sync コマンドを実行して、PFM - Manager ホストと PFM - Web Console ホス トのエージェント情報を同期する必要があります。

次に指定例を示します。

• インスタンス名:inst1

- ホスト名:lhost1
- Remote Monitor Collector サービスのサービス ID:7A1inst1[lhost1]
- Remote Monitor Store サービスのサービス ID:7S1inst1[lhost1]
- Group Agent サービスのサービス ID:7S1inst1[All@lhost1]

jpctool service delete -id 7?1inst1[lhost1] -host lhost1

jpctool service delete -id 7?1inst1[\*@lhost1] -host lhost1

コマンドについては,マニュアル「JP1/Performance Management リファレンス」のコ マンドについて説明している章を参照してください。

## 3.3.3 Windows 版のアンインストール手順

PFM - RM for Platform をアンインストールする手順を説明します。

- 1. PFM RM for Platform をアンインストールするホストに, Administrators 権限でログオンする。
- 2. ローカルホストで Performance Management のプログラムおよびサービスを停止する。

サービス情報を表示して,サービスが起動されていないか確認してください。ローカルホストで Performance Management のプログラムおよびサービスが起動されている場合は,すべて停止してく ださい。なお,停止するサービスは物理ホスト上および論理ホスト上のすべてのサービスです。 サービス情報の表示方法およびサービスの停止については,マニュアル「JP1/Performance Management 運用ガイド」の Performance Management の起動と停止について説明している章を参 照してください。

3. アンインストールする Performance Management プログラムを選択する。

Windows の「コントロールパネル]で「プログラムと機能]を選択して、アンインストールする Performance Management プログラムを選択します。

4. [削除] を選択し, [OK] ボタンをクリックする。

選択したプログラムがアンインストールされます。

### 重要

- OS のユーザーアカウント制御機能(UAC)を有効にしている場合は,アンインストー ル中にユーザーアカウント制御のダイアログが表示されることがあります。ダイアログ が表示された場合は,[続行]ボタンをクリックしてアンインストールを続行してくださ い。なお,[キャンセル]ボタンをクリックすると,アンインストールが中止されます。
- •[「3.1.5 WMI の接続設定方法\(PFM RM ホストが Windows で監視対象ホストが](#page-96-0) [Windows の場合\)](#page-96-0)」で WMI の接続設定を変更している場合,不要なときは設定を元に

戻してください。[「3.1.6 Windows 版の SSH の接続設定方法\(PFM - RM ホストが](#page-102-0) [Windows で監視対象ホストが UNIX の場合\)](#page-102-0)」で SSH の公開鍵認証設定で使用する秘 密鍵および公開鍵を設定した場合,必要に応じて鍵を削除してください。また,PuTTY および Perl (ActivePerl または Strawberry Perl) が不要なときは、アンインストール してください。

## 3.4 UNIX 版のアンインストールとアンセットアップ

ここでは、PFM - RM for Platform をアンインストールおよびアンセットアップする手順を示します。

## 3.4.1 UNIX 版のアンインストールおよびアンセットアップする前の注意事項

ここでは、PFM - RM for Platform をアンインストールおよびアンセットアップするときの注意事項を次 に示します。

### (1) アンインストールに必要な OS ユーザー権限に関する注意事項

PFM - RM for Platform をアンインストールするときは,必ず,スーパーユーザー権限を持つアカウント で実行してください。

### (2) ネットワークに関する注意事項

Performance Management プログラムをアンインストールしても、services ファイルに定義されたポー ト番号は削除されません。

### (3) プログラムに関する注意事項

- Performance Management のプログラムおよびサービスや, Performance Management のファイ ルを参照するような他プログラムを起動したままアンインストールした場合,ファイルやディレクトリ が残ることがあります。この場合は,手動でインストール先ディレクトリ以下をすべて削除してくださ い。
- PFM Base と PFM RM for Platform がインストールされているホストの場合, PFM Base のア ンインストールは PFM - RM for Platform をアンインストールしないと実行できません。この場合, PFM - RM for Platform, PFM - Base の順にアンインストールしてください。また, PFM - Manager と PFM - RM for Platform がインストールされているホストの場合も同様に,PFM - Manager のア ンインストールは PFM - RM for Platform をアンインストールしないと実行できません。この場合, PFM - RM for Platform, PFM - Manager の順にアンインストールしてください。

## (4) サービスに関する注意事項

- PFM Manager をアンインストールするときは,Performance Management システム全体で, Performance Management のプログラムおよびサービスをすべて停止しておいてください。
- PFM RM for Platform をアンインストールしただけでは,jpctool service list コマンドで表示で きるサービスの情報は削除されません。この場合,PFM - Manager がインストールされているホスト でjpctool service delete コマンドを使用してサービスの情報を削除してください。PFM - Web Console ホストにサービス情報の削除を反映するためには、jpctool service sync コマンドを実行し

て,PFM - Manager ホストと PFM - Web Console ホストのエージェント情報を同期する必要があ ります。

### 3.4.2 UNIX 版のアンセットアップ手順

ここでは、PFM - RM for Platform をアンセットアップする手順を説明します。

### (1) 監視対象のアンセットアップ

監視対象をアンセットアップするには,まず,監視対象名を確認し,監視対象を削除します。監視対象の 削除は,PFM - RM ホストで実施します。

なお,監視対象名の確認にはjpcconf target listコマンドを,構築した監視対象の削除にはjpcconf target unsetup コマンドを使用します。

#### Ë メモ

監視対象を削除するときに,PFM - RM for Platform のサービスを停止する必要はありません。

監視対象を削除する手順を次に示します。

#### 1. 監視対象名を確認する。

PFM - RM for Platform を示すサービスキーおよびインスタンス名を指定して,jpcconf target list コマンドを実行します。

jpcconf target list -key RMPlatform -inst inst1

監視対象名が表示されます。

Targets: targethost1 targethost2 Groups: All

#### 2. 監視対象を削除する。

PFM - RM for Platform を示すサービスキー,インスタンス名および監視対象名を指定して, jpcconf target unsetup コマンドを実行します。

jpcconf target unsetup -key RMPlatform -inst inst1 -target targethost1

jpcconf target unsetup コマンドが正常終了すると, targethost1 が監視対象外になります。

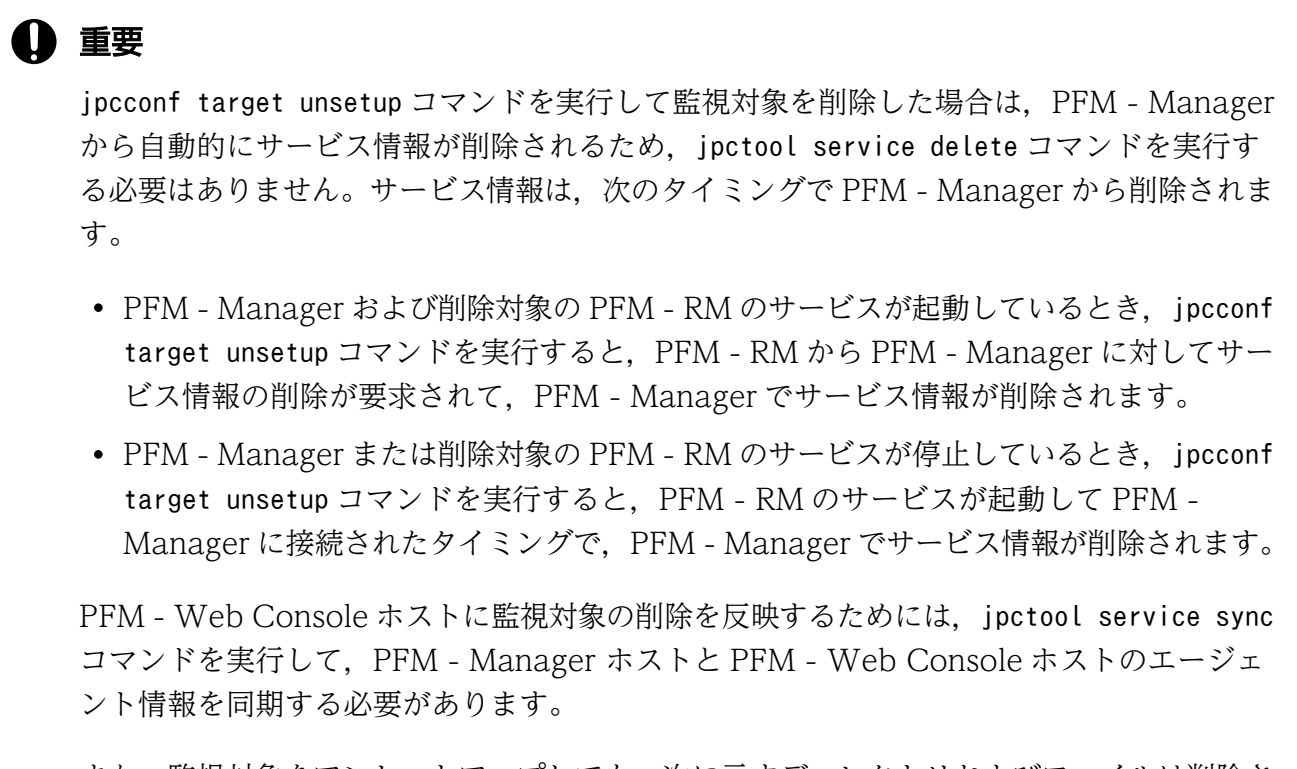

また,監視対象をアンセットアップしても,次に示すディレクトリおよびファイルは削除さ れません。手動で削除してください。

- /opt※/jp1pc/agt7/agent/インスタンス名/targets/監視対象名
- /opt※/jp1pc/agt7/agent/インスタンス名/log/target\_監視対象名\_nn

注※

論理ホストで運用する場合は「opt」を「環境ディレクトリ」に読み替えてください。

## (2) インスタンス環境のアンセットアップ

インスタンス環境をアンセットアップするには,まず,インスタンス名を確認し,インスタンス環境を削除 します。インスタンス環境の削除は、PFM - RM ホストで実施します。インスタンス名を確認するには, jpcconf inst list コマンドを使用します。また、構築したインスタンス環境を削除するには、jpcconf inst unsetup コマンドを使用します。

インスタンス環境を削除する手順を次に示します。

#### 1. インスタンス名を確認する。

PFM - RM for Platform を示すサービスキーを指定して,jpcconf inst list コマンドを実行します。

jpcconf inst list -key RMPlatform

設定されているインスタンス名がinst1 の場合, inst1 と表示されます。

#### 2. インスタンス環境の PFM - RM for Platform のサービスが起動されている場合は停止する。

サービスの停止方法については,マニュアル「JP1/Performance Management 運用ガイド」の Performance Management の起動と停止について説明している章を参照してください。

#### 3. インスタンス環境を削除する。

PFM - RM for Platform を示すサービスキーおよびインスタンス名を指定して,jpcconf inst unsetup コマンドを実行します。

設定されているインスタンス名がinst1 の場合,次のように指定します。

jpcconf inst unsetup -key RMPlatform -inst inst1

ここでは,対話形式の実行例を示していますが,jpcconf inst unsetup コマンドは非対話形式でも実 行できます。jpcconf inst unsetup コマンドの詳細については,マニュアル「JP1/Performance Management リファレンス」のコマンドについて説明している章を参照してください。

jpcconf inst unsetup コマンドが正常終了すると,インスタンス環境として構築されたディレクトリ, サービス ID が削除されます。

### 重要

インスタンス環境をアンセットアップしても. jpctool service list コマンドで表示でき るサービスの情報は削除されません。この場合,PFM - Manager がインストールされてい るホストでjpctool service delete コマンドを使用してサービスの情報を削除してください。

PFM - Web Console ホストにインスタンス環境の削除を反映するためには、jpctool service sync コマンドを実行して、PFM - Manager ホストと PFM - Web Console ホス トのエージェント情報を同期する必要があります。

また,コマンド実行後に PFM - Manager サービスを再起動してください。次に指定例を示 します。

- インスタンス名:inst1
- ホスト名:lhost1
- Remote Monitor Collector サービスのサービス ID:7A1inst1[lhost1]
- Remote Monitor Store サービスのサービス ID:7S1inst1[lhost1]
- Group Agent サービスのサービス ID:7S1inst1[All@lhost1]

```
jpctool service delete -id 7?1inst1[lhost1] -host lhost1
```

```
jpctool service delete -id 7?1inst1[*@lhost1] -host lhost1
```
コマンドについては,マニュアル「JP1/Performance Management リファレンス」のコ マンドについて説明している章を参照してください。

## 3.4.3 UNIX 版のアンインストール手順

PFM - RM for Platform をアンインストールする手順を説明します。

- 1. Performance Management のプログラムをアンインストールするホストに,スーパーユーザーでロ グインするか,またはsu コマンドでユーザーをスーパーユーザーに変更する。
- 2. ローカルホストで Performance Management のプログラムおよびサービスを停止する。

サービス情報を表示して,サービスが起動されていないか確認してください。ローカルホストで Performance Management のプログラムおよびサービスが起動されている場合は,すべて停止してく ださい。なお,停止するサービスは物理ホスト上および論理ホスト上のすべてのサービスです。 サービス情報の表示方法およびサービスの停止については,マニュアル「JP1/Performance Management 運用ガイド」の Performance Management の起動と停止について説明している章を参 照してください。

3. 次のコマンドを実行して、Hitachi PP Installer を起動する。

#### /etc/hitachi\_x64setup

Hitachi PP Installer が起動され、初期画面が表示されます。

4. 初期画面で「D」を入力する。

アンインストールできるプログラムの一覧が表示されます。

5. アンインストールしたい Performance Management のプログラムを選択して,「D」を入力する。 選択したプログラムがアンインストールされます。なお,プログラムを選択するには,カーソルを移動 させ,スペースキーで選択します。

### 6. アンインストールが正常終了したら,「Q」を入力する。

Hitachi PP Installer の初期画面に戻ります。

### 重要

「[3.2.5 UNIX 版の SSH の接続設定方法](#page-145-0)」で SSH の公開鍵認証設定で使用する秘密鍵およ び公開鍵を設定した場合,必要に応じて鍵を削除してください。

監視対象システムのネットワーク構成の変更やホスト名の変更などに応じて,PFM - RM for Platform の システム構成を変更する場合があります。

PFM - RM for Platform のシステム構成を変更する場合, PFM - Manager や PFM - Web Console の 設定変更もあわせて実施する必要があります。Performance Management のシステム構成を変更する手 順の詳細については,マニュアル「JP1/Performance Management 設計・構築ガイド」のインストール とセットアップについて説明している章を参照してください。

## <span id="page-167-0"></span>3.6 PFM - RM for Platform の運用方式の変更

収集した稼働監視データの運用手順の変更などに応じて,PFM - RM for Platform の運用方式を変更する 場合があります。ここでは,PFM - RM for Platform の運用方式を変更する手順について説明します。

Performance Management 全体の運用方式を変更する手順の詳細については、マニュアル「JP1/ Performance Management 設計・構築ガイド」のインストールとセットアップについて説明している章 を参照してください。

## 3.6.1 パフォーマンスデータの格納先の変更

PFM - RM for Platform で収集したパフォーマンスデータは, PFM - RM for Platform の Remote Monitor Store サービスの Store データベースで管理しています。ここでは、パフォーマンスデータの格納先の変 更方法について説明します。

Store データベースで管理されるパフォーマンスデータの次のデータ格納先ディレクトリを変更したい場 合は,jpcconf db define コマンドで設定します。jpcconf db define コマンドの詳細については,マニュ アル「JP1/Performance Management リファレンス」のコマンドについて説明している章を参照してく ださい。

- 保存先ディレクトリ
- バックアップ先ディレクトリ
- エクスポート先ディレクトリ
- 部分バックアップ先ディレクトリ
- インポート先ディレクトリ

## (1) Windows の場合

jpcconf db define コマンドで設定するオプション名,および設定できる値を次の表に示します。

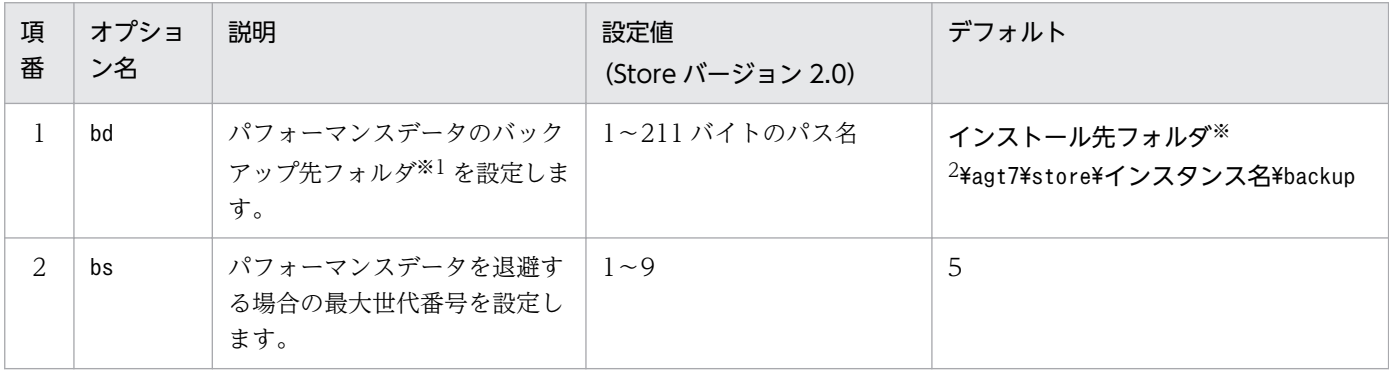

### 表 3-31 jpcconf db define コマンドの設定項目 (Windows の場合)

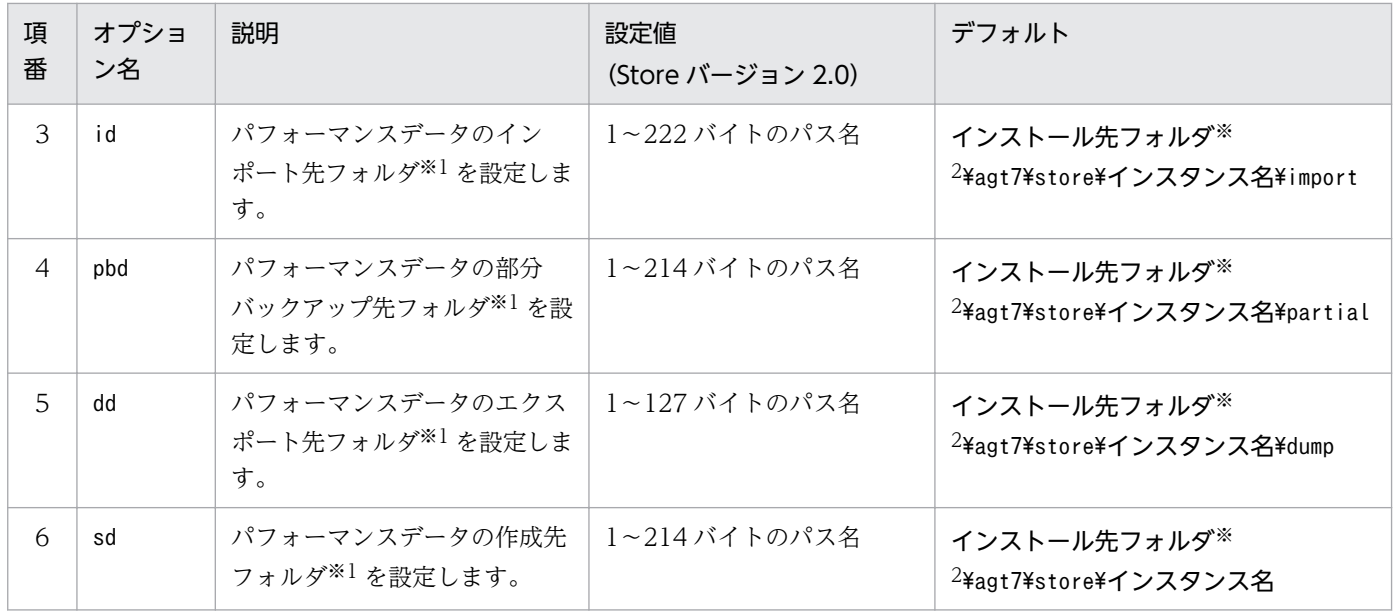

フォルダ名は、Store データベースのデフォルト格納先フォルダ(インストール先フォルダ¥agt7¥store¥インスタンス名)か らの相対パス,または絶対パスで指定してください。

注※2

論理ホストで運用する場合のデフォルト値については、「インストール先フォルダ」を「環境フォルダ¥jp1pc」に読み替えてく ださい。

## (2) UNIX の場合

jpcconf db define コマンドで設定するオプション名,および設定できる値を次の表に示します。

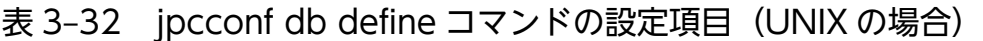

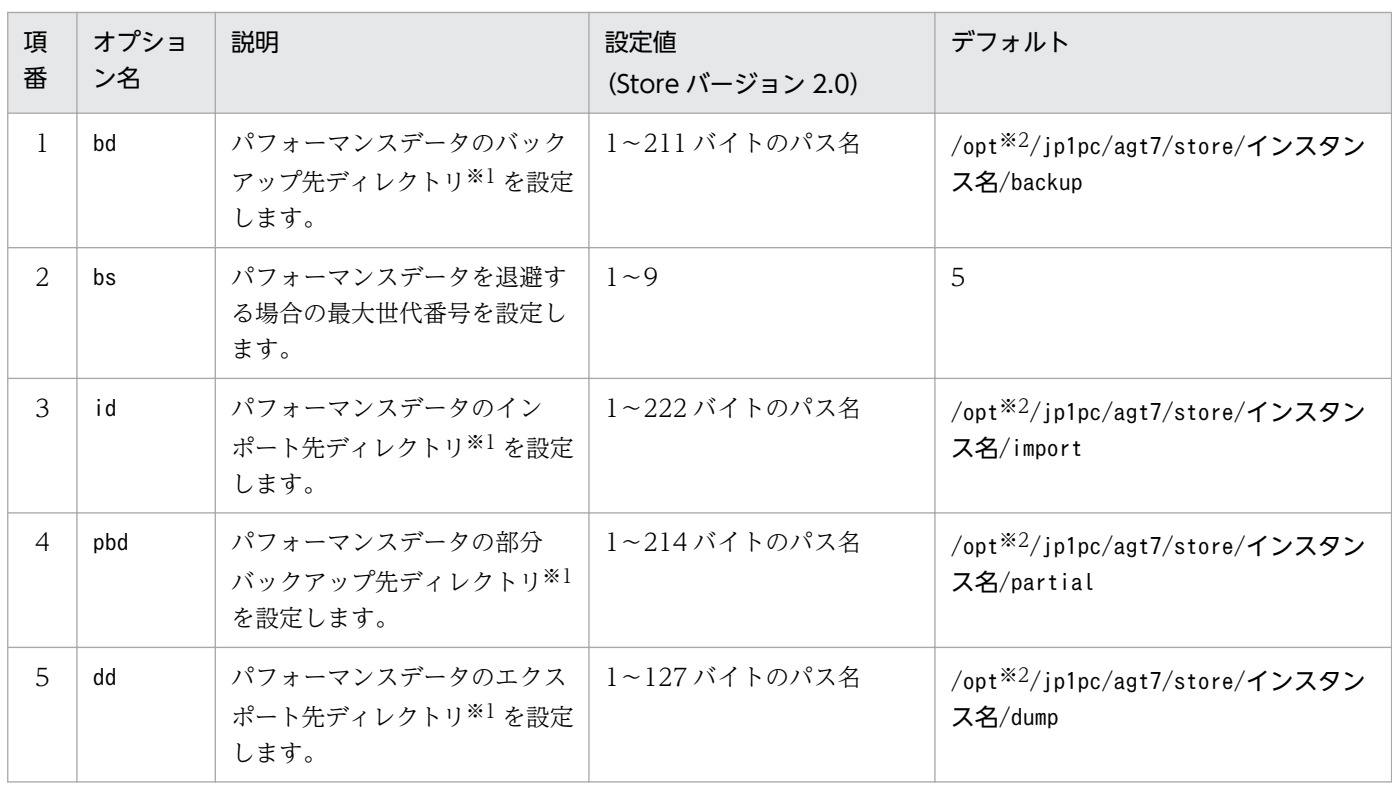

3. インストールとセットアップ

<span id="page-169-0"></span>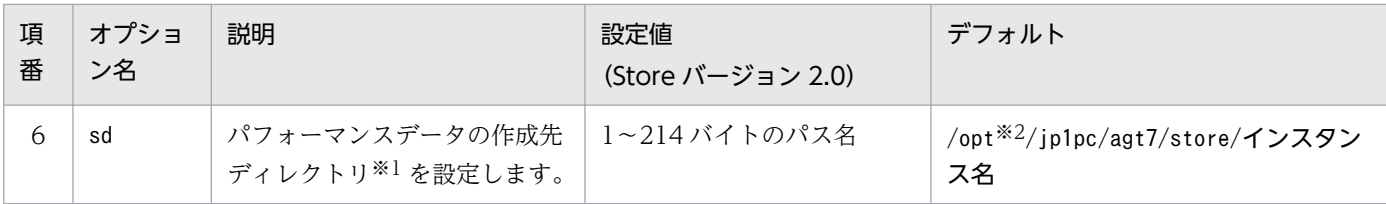

ディレクトリ名は、Store データベースのデフォルト格納先ディレクトリ (/opt/jp1pc/agt7/store/インスタンス名)からの 相対パス,または絶対パスで指定してください。

注※2

論理ホストで運用する場合のデフォルト値については,「opt」を「環境ディレクトリ」に読み替えてください。

## 3.6.2 インスタンス環境の更新

Performance Management システムの運用中に PFM - RM for Platform のインスタンス環境を更新す る方法について説明します。

## (1) Windows の場合

インスタンス環境を更新したい場合は,インスタンス名を確認し,インスタンス環境の各設定項目を更新 します。インスタンス環境の各設定項目の設定は,PFM - RM ホストで実施します。

あらかじめ更新する情報を次の表で確認してください。

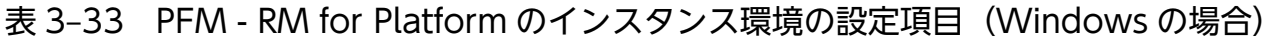

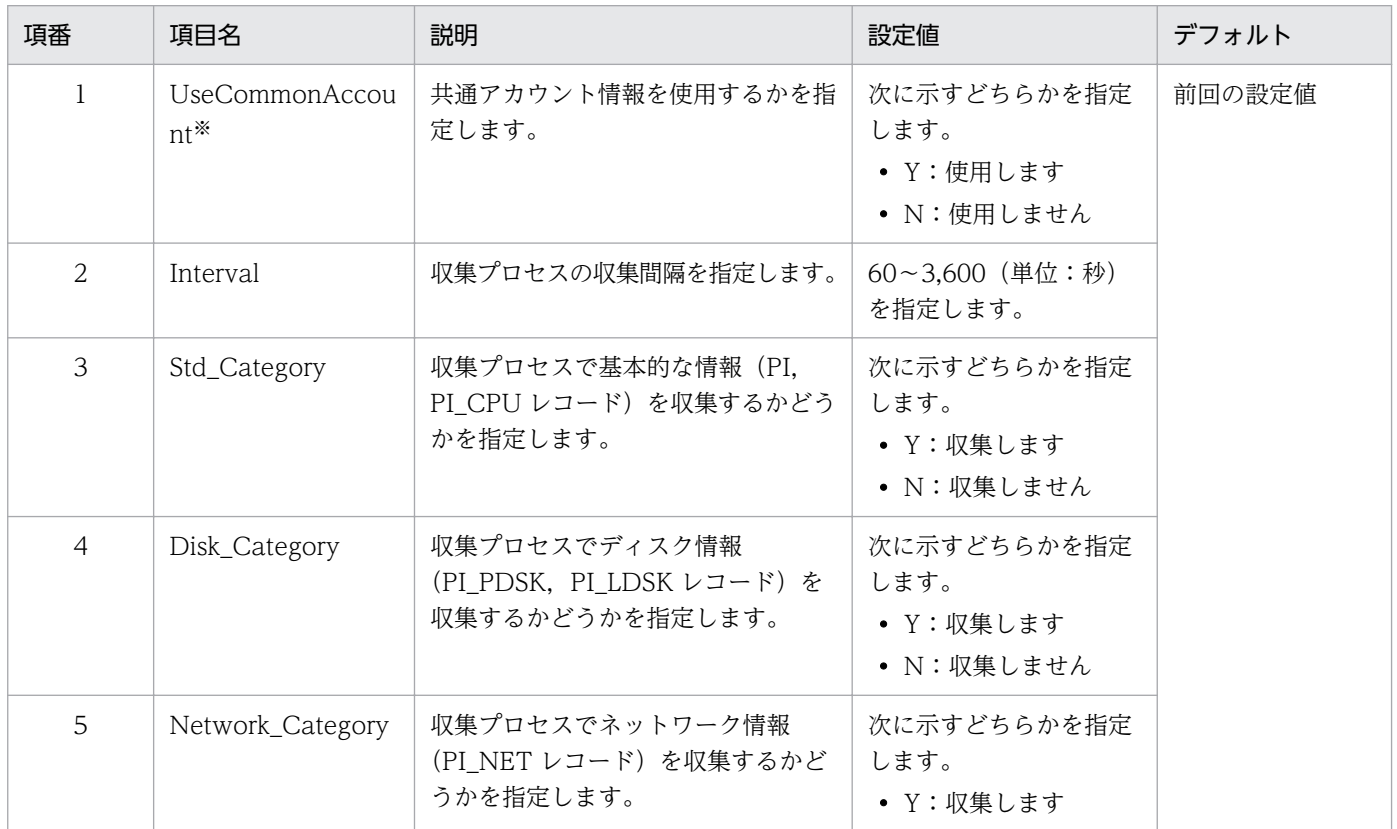

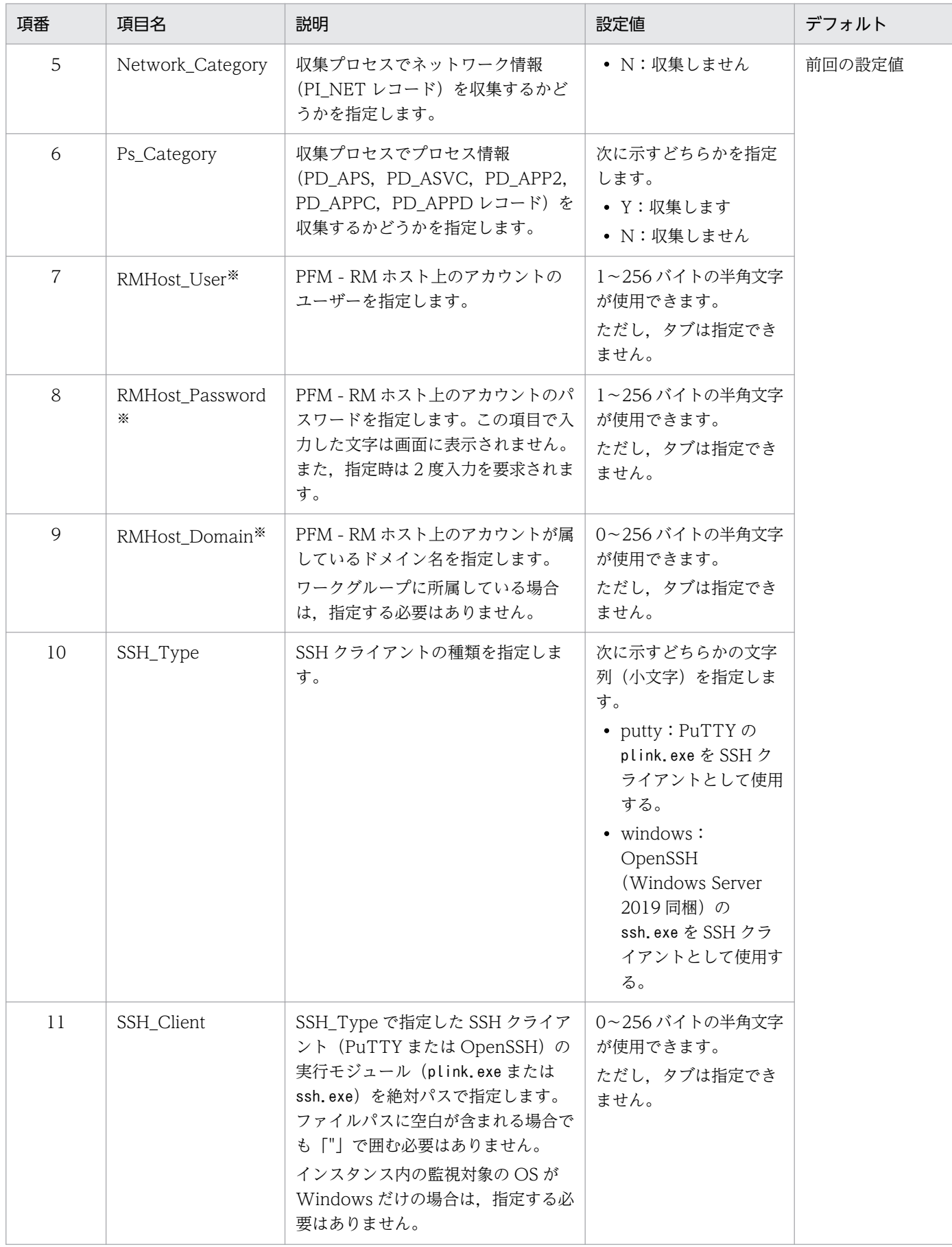

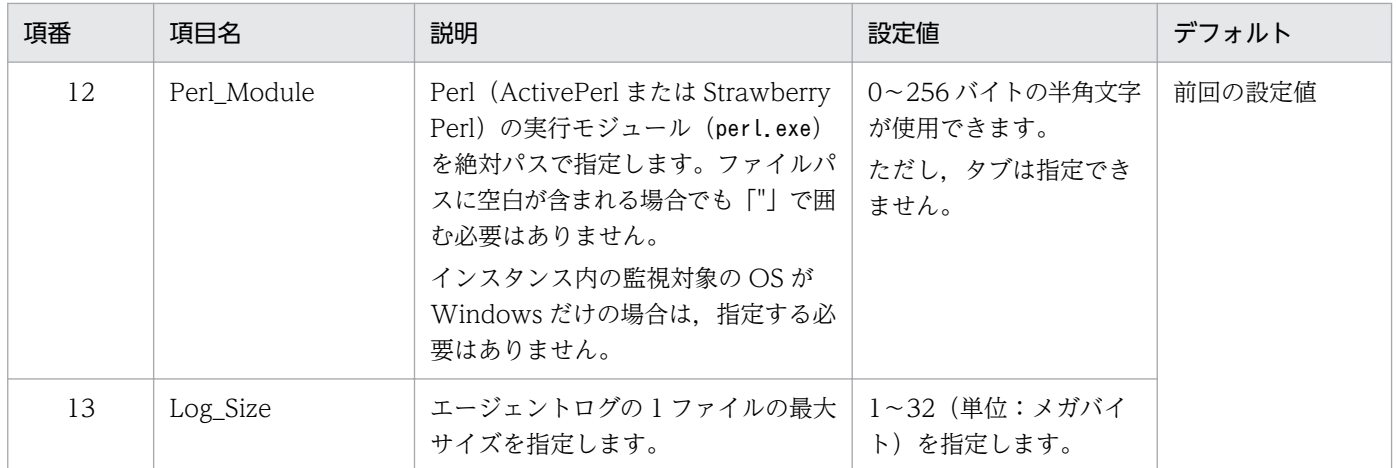

環境や設定内容によっては表示されません。表示されない場合の条件や入力値については「[表 3-10」](#page-78-0)を参照してください。

インスタンス名を確認するには,jpcconf inst list コマンドを使用します。また,インスタンス環境を 更新するには,jpcconf inst setup コマンドを使用します。

インスタンス環境を更新する手順を次に示します。複数のインスタンス環境を更新する場合は,この手順 を繰り返し実施します。

#### 1. インスタンス名を確認する。

PFM - RM for Platform を示すサービスキーを指定して,jpcconf inst list コマンドを実行します。

jpcconf inst list -key RMPlatform

設定されているインスタンス名がinst1 の場合. inst1 と表示されます。

#### 2. 更新したいインスタンス環境の PFM - RM for Platform のサービスが起動されている場合は停止する。

サービスの停止方法については,マニュアル「JP1/Performance Management 運用ガイド」の Performance Management の起動と停止について説明している章を参照してください。

jpcconf inst setup コマンド実行時に,更新したいインスタンス環境のサービスが起動されている場 合は,確認メッセージが表示され,サービスを停止できます。サービスを停止した場合は,更新処理が 続行されます。サービスを停止しなかった場合は,更新処理が中断されます。

3. PFM - RM for Platform を示すサービスキーおよびインスタンス名を指定して、jpcconf inst setup コマンドを実行する。

インスタンス名がinst1 のインスタンス環境を更新する場合,次のように指定してコマンドを実行しま す。

jpcconf inst setup -key RMPlatform -inst inst1

ここでは、対話形式の実行例を示していますが、jpcconf inst setup コマンドは非対話形式でも実行 できます。

jpcconf inst setup コマンドを非対話形式で実行する手順については「[3.1.4\(2\) インスタンス環境の](#page-73-0) [設定」](#page-73-0)を参照してください。

<span id="page-172-0"></span>なお. ipcconf inst setup コマンドを非対話形式で実行する場合. 手順 4 の作業は不要です。

#### 4. PFM - RM for Platform のインスタンス環境を更新する。

[「表 3-33](#page-169-0)」に示した項目をコマンドの指示に従って入力します。現在設定されている値が表示されま す。表示された値を変更しない場合は,リターンキーだけを押してください。すべての入力が終了する と,インスタンス環境が更新されます。

#### 5. 更新したインスタンス環境のサービスを再起動する。

サービスの起動方法については,マニュアル「JP1/Performance Management 運用ガイド」の Performance Management の起動と停止について説明している章を参照してください。

コマンドについては,マニュアル「JP1/Performance Management リファレンス」のコマンドについて 説明している章を参照してください。

## (2) UNIX の場合

インスタンス環境を更新したい場合は,インスタンス名を確認し,インスタンス環境の各設定項目を更新 します。インスタンス環境の各設定項目の設定は,PFM - RM ホストで実施します。

あらかじめ更新する情報を次の表で確認してください。

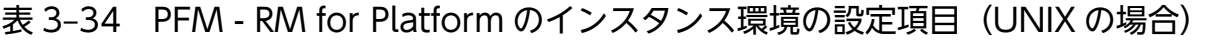

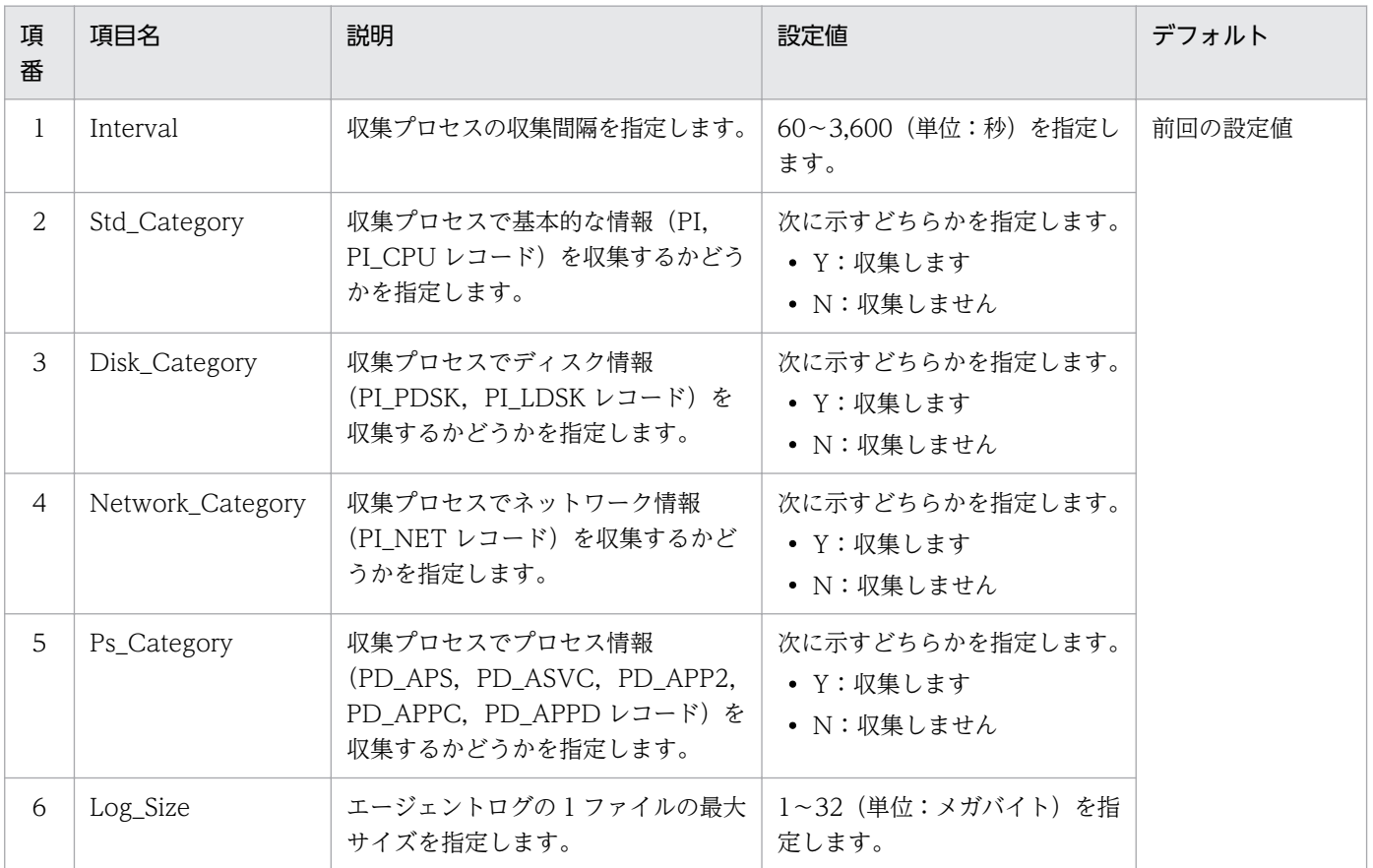

インスタンス名を確認するには,jpcconf inst list コマンドを使用します。また,インスタンス環境を 更新するには. jpcconf inst setup コマンドを使用します。

インスタンス環境を更新する手順を次に示します。複数のインスタンス環境を更新する場合は,この手順 を繰り返し実施します。

#### 1. インスタンス名を確認する。

PFM - RM for Platform を示すサービスキーを指定して,jpcconf inst list コマンドを実行します。

jpcconf inst list -key RMPlatform

設定されているインスタンス名がinst1 の場合, inst1 と表示されます。

#### 2. 更新したいインスタンス環境の PFM - RM for Platform のサービスが起動されている場合は停止する。

サービスの停止方法については,マニュアル「JP1/Performance Management 運用ガイド」の Performance Management の起動と停止について説明している章を参照してください。

jpcconf inst setup コマンド実行時に、更新したいインスタンス環境のサービスが起動されている場 合は,確認メッセージが表示され,サービスを停止できます。サービスを停止した場合は,更新処理が 続行されます。サービスを停止しなかった場合は,更新処理が中断されます。

### 3. PFM - RM for Platform を示すサービスキーおよびインスタンス名を指定して、ipcconf inst setup コマンドを実行する。

インスタンス名がinst1 のインスタンス環境を更新する場合,次のように指定してコマンドを実行しま す。

jpcconf inst setup -key RMPlatform -inst inst1

ここでは,対話形式の実行例を示していますが,jpcconf inst setup コマンドは非対話形式でも実行 できます。

jpcconf inst setup コマンドを非対話形式で実行する手順については「[3.2.4\(3\) インスタンス環境の](#page-130-0) [設定」](#page-130-0)を参照してください。

なお,jpcconf inst setup コマンドを非対話形式で実行する場合,手順 4 の作業は不要です。

#### 4. PFM - RM for Platform のインスタンス環境を更新する。

[「表 3-34](#page-172-0)」に示した項目をコマンドの指示に従って入力します。現在設定されている値が表示されま す。表示された値を変更しない場合は,リターンキーだけを押してください。すべての入力が終了する と,インスタンス環境が更新されます。

#### 5. 更新したインスタンス環境のサービスを再起動する。

サービスの起動方法については,マニュアル「JP1/Performance Management 運用ガイド」の Performance Management の起動と停止について説明している章を参照してください。

コマンドについては,マニュアル「JP1/Performance Management リファレンス」のコマンドについて 説明している章を参照してください。

## <span id="page-174-0"></span>3.6.3 監視対象の更新

Performance Management システムの運用中に PFM - RM for Platform の監視対象を更新する方法に ついて説明します。

## (1) Windows の場合

設定済みの監視対象を更新したい場合は,監視対象名を確認し,監視対象を更新します。監視対象の設定 は,PFM - RM ホストで実施します。

あらかじめ更新する情報を確認してから作業を実施してください。更新できる情報を次の表に示します。

表 3-35 PFM - RM for Platform の監視対象の設定 (Windows の場合)

| 項<br>番         | 項目                                 | 説明                                                                                                    | 設定値                                                                                                    | デフォルト値 |
|----------------|------------------------------------|----------------------------------------------------------------------------------------------------|----------------------------------------------------------------------------------------------------|--------|
| $\mathbf{1}$   | Target<br>Host                     | 監視対象の動作する名前解決可能なホスト<br>名を指定します。<br>稼働性能情報の収集およびヘルスチェック<br>に使用されます。また、JP1/IM 連携時の<br>イベントホスト名として使用されます。                                | 1~32 バイトの半角英数字およびハイ<br>フン(-)だけ使用できます。ハイフ<br>ン(-)から始まる名前は指定できま<br>せん。インスタンス内がユニークであ<br>る必要があります。                                  | 前回の設定値 |
| 2              | <b>UseCom</b><br>monAcco<br>$unt*$ | 共通アカウント情報を使用するかを指定し<br>ます。                                                                                                    | 次に示すどちらかを指定します。<br>• Y:使用します<br>• N:使用しません                                                                                       |        |
| 3              | TargetTy<br>pe                     | 監視対象ホストへの接続方法を指定します。<br>監視対象の OS が Windows の場合と<br>UNIXの場合で設定値が異なります。<br>ヘルスチェック監視の場合は、icmpを指<br>定します。                                | 次の値が設定されています。設定値は<br>変更できません。<br>• wmi: WMI (監視対象ホストが<br>Windows の場合)<br>• ssh: SSH (監視対象ホストが<br>UNIXの場合)<br>• icmp:ヘルスチェック監視の場合 | 初回の設定値 |
| $\overline{4}$ | User*                              | 監視対象ホストに接続するためのユーザー<br>を指定します。                                                                                                    | 1~256 バイトの半角文字列です。た<br>だし、次の文字は指定できません。<br>• タブ                                                                                  | 前回の設定値 |
| .5             | Password<br>$\times$               | 監視対象ホストに接続するためのパスワー<br>ドを指定します。<br>パスワードは、画面に表示されません。ま<br>た、パスワードを設定する場合、2度入力<br>する必要があります。<br>監視対象の OS が UNIX の場合は、指定<br>する必要はありません。 | 0~256 バイトの半角文字列です。た<br>だし、次の文字は指定できません。<br>• タブ                                                                                  |        |
| 6              | Domain <sup>*</sup>                | 監視対象ホストが所属するドメイン名を指<br>定します。<br>ワークグループに所属している場合は、指<br>定する必要はありません。                                                                   | 0~256 バイトの半角文字列です。た<br>だし、次の文字は指定できません。<br>• タブ                                                                                  |        |

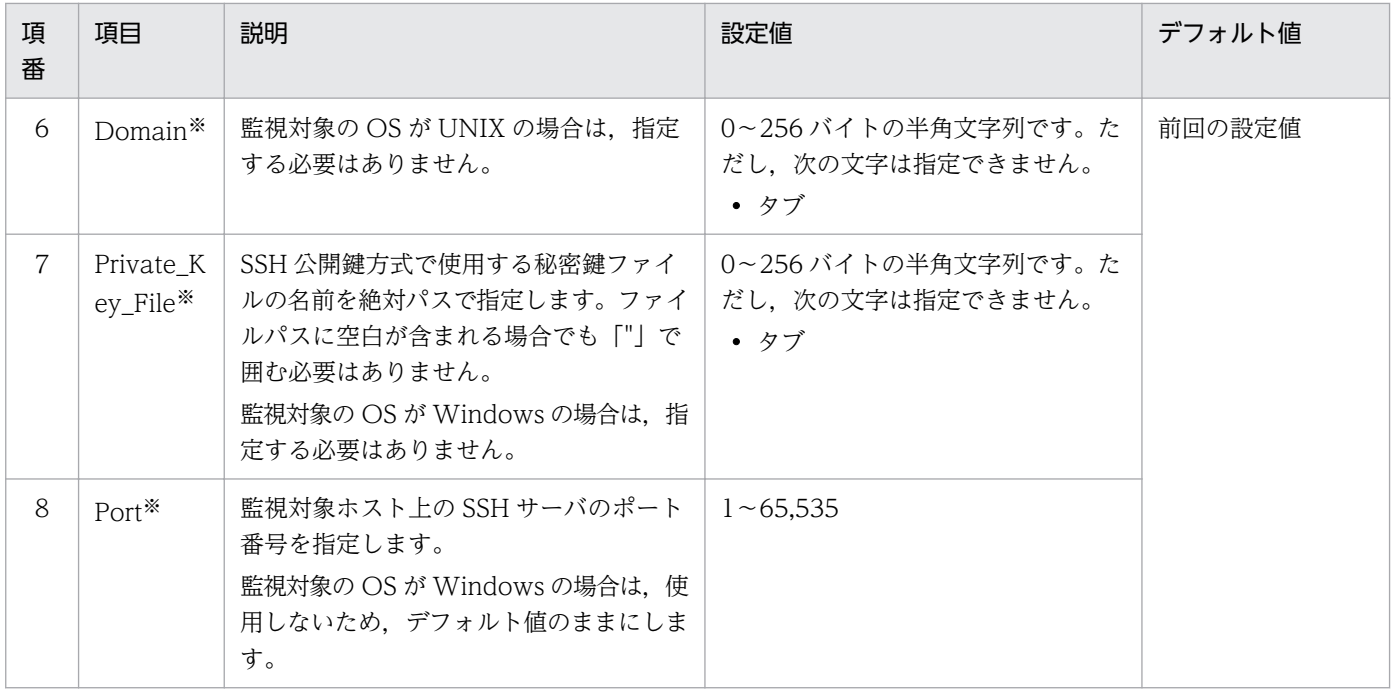

環境や設定内容によっては表示されません。表示されない場合の条件や入力値については「[表 3-17」](#page-88-0)を参照してください。

監視対象名を確認するには、jpcconf target list コマンド, 監視対象の設定内容を確認するにはjpcconf target display コマンドを使用します。また、監視対象を更新するには、jpcconf target setup コマンド を使用します。

#### B メモ

監視対象を更新するときに、PFM - RM for Platform のサービスを停止する必要はありません。

監視対象を更新する手順を次に示します。複数の監視対象を更新する場合は,この手順を繰り返し実施し ます。

1. 監視対象名を確認するため, PFM - RM for Platform を示すサービスキー, およびインスタンス名を 指定して,jpcconf target list コマンドを実行する。

```
jpcconf target list -key RMPlatform -inst inst1
Targets:
targethost1
targethost2
Groups:
All
```
2. 監視対象の設定内容を確認するため, PFM - RM for Platform を示すサービスキー, インスタンス名, および監視対象名を指定して,jpcconf target display コマンドを実行する。

監視対象名がtargethost1 の監視対象の設定内容を確認する場合,次のように指定してコマンドを実行 します。

jpcconf target display -key RMPlatform -inst inst1 -target targethost1

<span id="page-176-0"></span>3. PFM - RM for Platform を示すサービスキー,インスタンス名,および監視対象名を指定して, jpcconf target setup コマンドを実行する。

監視対象名がtargethost1 の監視対象を更新する場合,次のように指定してコマンドを実行します。

jpcconf target setup -key RMPlatform -inst inst1 -target targethost1

ここでは,対話形式の実行例を示していますが,jpcconf target setup コマンドは非対話形式でも実 行できます。

jpcconf target setup コマンドを非対話形式で実行する手順については[「3.1.4\(3\) 監視対象の設定](#page-83-0)」 を参照してください。

なお,jpcconf target setup コマンドを非対話形式で実行する場合,手順 4 の作業は不要です。

### 4. PFM - RM for Platform の監視対象を更新するため,[「表 3-35」](#page-174-0)に示した項目をコマンドの指示に従っ て入力する。

現在設定されている値が表示されます。表示された値を変更しない場合は,リターンキーだけを押して ください。すべての入力が終了すると,監視対象が更新されます。

コマンドについては,マニュアル「JP1/Performance Management リファレンス」のコマンドについて 説明している章を参照してください。

## (2) UNIX の場合

設定済みの監視対象を更新したい場合は,監視対象名を確認し,監視対象を更新します。監視対象の設定 は,PFM - RM ホストで実施します。

あらかじめ更新する情報を確認してから作業を実施してください。更新できる情報を次の表に示します。

表 3-36 PFM - RM for Platform の監視対象の設定 (UNIX の場合)

| 項<br>番       | 項目                                  | 説明                                                                                            | 設定値                                                                                              | デフォルト値 |
|--------------|-------------------------------------|-----------------------------------------------------------------------------------------------|--------------------------------------------------------------------------------------------------|--------|
| $\mathbf{1}$ | Target<br>Host                      | 監視対象の動作する名前解決可能なホスト<br>名を指定します。                                                               | 1~32 バイトの半角英数字およびハイ<br>フン(-)だけ使用できます。 ハイフ<br>ン(-)から始まる名前は指定できま<br>せん。インスタンス内がユニークであ<br>る必要があります。 | 前回の設定値 |
| 2            | <b>UseCom</b><br>monAcco<br>unt $*$ | 共通アカウント情報を使用するかを指定し<br>ます。                                                                    | 次に示すどちらかを指定します。<br>• Y:使用します<br>• N:使用しません                                                       |        |
| 3            | TargetTy<br>pe                      | 監視対象ホストへの接続方法を指定します。<br>監視対象の OS が UNIX の場合は、ssh を<br>指定します。<br>ヘルスチェック監視の場合は、icmpを指<br>定します。 | 次の値が設定されています。設定値は<br>変更できません。<br>• ssh:SSH(監視対象ホストが<br>UNIX の場合)<br>• icmp:ヘルスチェック監視の場合          | 初回の設定値 |

JP1/Performance Management - Remote Monitor for Platform 177 and 177 and 177 and 177 and 177 and 177 and 177 and 177 and 177 and 177 and 177 and 177 and 177 and 177 and 177 and 177 and 177 and 177 and 177 and 177 and 177 a

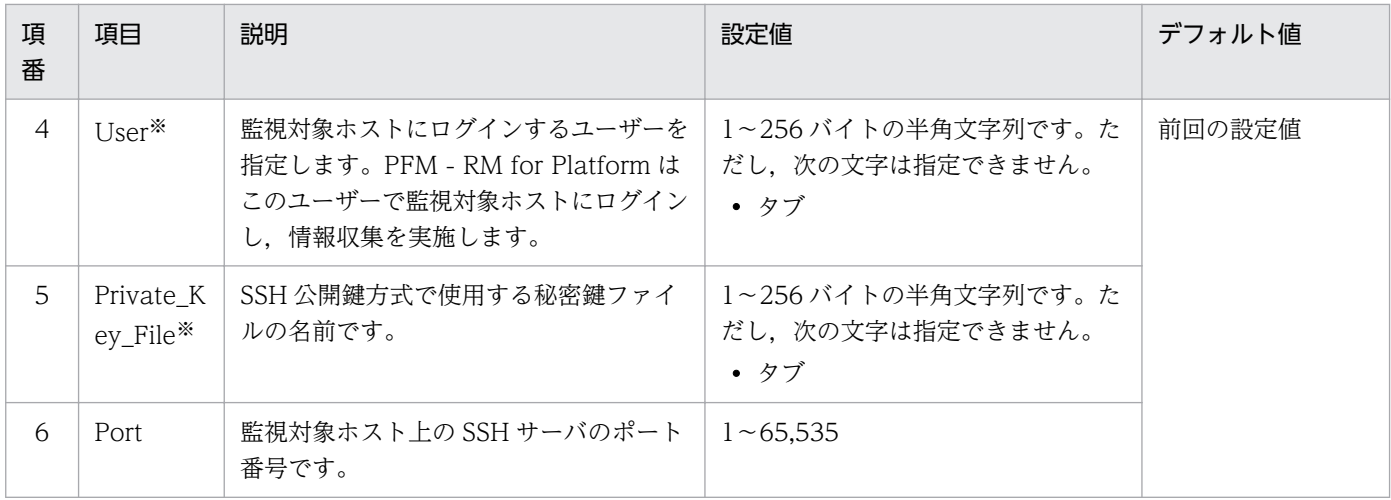

環境や設定内容によっては表示されません。表示されない場合の条件や入力値については「[表 3-28」](#page-139-0)を参照してください。

監視対象名を確認するには、jpcconf target list コマンド. 監視対象の設定内容を確認するにはjpcconf target display コマンドを使用します。また. 監視対象を更新するには. jpcconf target setup コマンド を使用します。

### いちょう はんしゃ いちじゅう しゅうしゃ いちじゅつ しゅうしゃ いちじょう いちじょう いちじょう おおし おおし しゃくん しゅうしゃ

監視対象を更新するときに,PFM - RM for Platform のサービスを停止する必要はありません。

監視対象を更新する手順を次に示します。複数の監視対象を更新する場合は,この手順を繰り返し実施し ます。

1. 監視対象名を確認するため, PFM - RM for Platform を示すサービスキー, およびインスタンス名を 指定して,jpcconf target list コマンドを実行する。

jpcconf target list -key RMPlatform -inst inst1 Targets: targethost1 targethost2 Groups: All

2. 監視対象の設定内容を確認するため, PFM - RM for Platform を示すサービスキー, インスタンス名, および監視対象名を指定して,jpcconf target display コマンドを実行する。

監視対象名がtargethost1 の監視対象の設定内容を確認する場合,次のように指定してコマンドを実行 します。

jpcconf target display -key RMPlatform -inst inst1 -target targethost1

3. PFM - RM for Platform を示すサービスキー, インスタンス名, および監視対象名を指定して, jpcconf target setup コマンドを実行する。

監視対象名がtargethost1 の監視対象を更新する場合,次のように指定してコマンドを実行します。

ここでは、対話形式の実行例を示していますが、jpcconf target setup コマンドは非対話形式でも実 行できます。

jpcconf target setup コマンドを非対話形式で実行する手順については[「3.2.4\(4\) 監視対象の設定](#page-136-0)」 を参照してください。

なお,jpcconf target setup コマンドを非対話形式で実行する場合,手順 4 の作業は不要です。

4. PFM - RM for Platform の監視対象を更新するため,[「表 3-36」](#page-176-0)に示した項目をコマンドの指示に従っ て入力する。

現在設定されている値が表示されます。表示された値を変更しない場合は,リターンキーだけを押して ください。すべての入力が終了すると,監視対象が更新されます。

コマンドについては,マニュアル「JP1/Performance Management リファレンス」のコマンドについて 説明している章を参照してください。

# 3.7 PFM - RM for Platform のバックアップとリストア

PFM - RM for Platform のバックアップおよびリストアについて説明します。

障害が発生してシステムが壊れた場合に備えて、PFM - RM for Platform の設定情報のバックアップを取 得してください。また、PFM - RM for Platform をセットアップしたときなど、システムを変更した場合 もバックアップを取得してください。

なお, Performance Management システム全体のバックアップおよびリストアについては、マニュアル 「JP1/Performance Management 運用ガイド」のバックアップとリストアについて説明している章を参 照してください。

# 3.7.1 バックアップ

バックアップはファイルをコピーするなど,任意の方法で取得してください。バックアップを取得する際 は,PFM - RM for Platform のサービスを停止した状態で実施してください。

# (1) PFM - RM for Platform のバックアップ対象ファイル(Windows の場 合)

PFM - RM for Platform の設定情報のバックアップ対象ファイルを次の表に示します。

そのほかのファイルについては,マニュアル「JP1/Performance Management 運用ガイド」の PFM - RM のバックアップ対象ファイル一覧(Windows の場合)について説明している個所を参照してください。

表 3-37 PFM - RM for Platform のバックアップ対象ファイル (Windows の場合)

| 項番             | ファイル名                                                                                   | 説明                                   |  |
|----------------|-----------------------------------------------------------------------------------------|--------------------------------------|--|
| 1              | インストール先フォルダ <sup>※1</sup> \agt7\agent\*,ini ファイル                                        | Remote Monitor Collector $\forall$ – |  |
| 2              | インストール先フォルダ <sup>※1</sup> ¥agt7¥agent¥インスタンス名 <sup>※2</sup> ¥*, ini ファイル                | ビスの設定ファイルです。                         |  |
| 3              | インストール先フォルダ <sup>※1</sup> ¥agt7¥agent¥インスタンス名 <sup>※2</sup> ¥groups¥*.ini ファ<br>イル      |                                      |  |
| $\overline{4}$ | インストール先フォルダ <sup>※1</sup> ¥agt7¥agent¥インスタンス名 <sup>※2</sup> ¥targets¥*.ini ファ<br>イル     |                                      |  |
| $\overline{5}$ | インストール先フォルダ <sup>※1</sup> ¥agt7¥agent¥インスタンス名 <sup>※2</sup> ¥targets¥* jpcapp<br>ファイル※3 | アプリケーション定義ファイルで<br>す。                |  |
| 6              | インストール先フォルダ <sup>※1</sup> ¥agt7¥store¥*.ini ファイル                                        | Remote Monitor Store サービス            |  |
| 7              | インストール先フォルダ <sup>※1</sup> ¥agt7¥store¥インスタンス名 <sup>※2</sup> ¥*.ini ファイル                 | の設定ファイルです。                           |  |
#### 注※1

論理ホストで運用する場合は「インストール先フォルダ」を「環境フォルダ\jp1pc」に読み替えてください。環境フォルダと は,論理ホスト作成時に指定した共有ディスク上のフォルダを示します。

#### 注※2

インスタンス環境で運用する場合のフォルダです。インスタンス構成の場合,これらのフォルダは,インスタンスの数と同じ 数だけ作成されます。

注※3

アプリケーション監視を設定していない場合は存在しません。

### 重要

PFM - RM for Platform のバックアップを取得する際は、取得した環境の製品バージョン番号 を管理するようにしてください。製品バージョン番号の詳細については,リリースノートを参 照してください。

バックアップ時にはインスタンス,監視対象の構成(論理ホスト環境を含む)を記録しておく 必要があります。

## (2) PFM - RM for Platform のバックアップ対象ファイル (UNIX の場合)

PFM - RM for Platform の設定情報のバックアップ対象ファイルを次の表に示します。

そのほかのファイルについては,マニュアル「JP1/Performance Management 運用ガイド」の PFM - RMのバックアップ対象ファイル一覧 (UNIX の場合) について説明している個所を参照してください。

#### 表 3–38 PFM - RM for Platform のバックアップ対象ファイル(UNIX の場合)

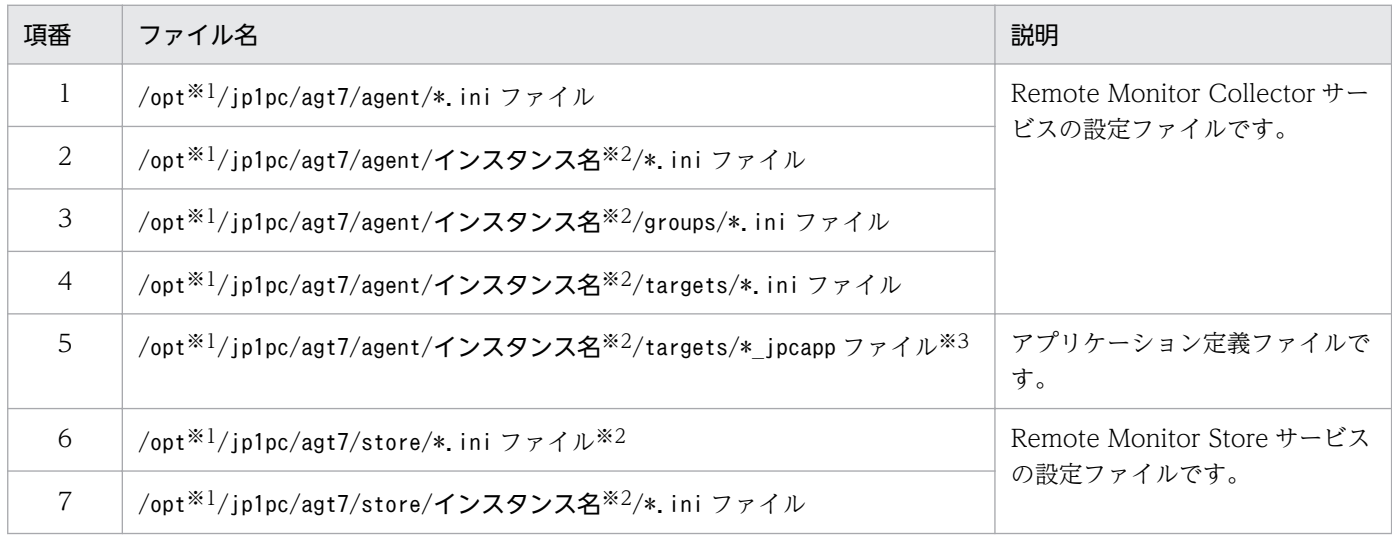

注※1

論理ホストで運用する場合は「opt」を「環境ディレクトリ」に読み替えてください。環境ディレクトリとは,論理ホスト作成 時に指定した共有ディスク上のディレクトリを示します。

注※2

インスタンス環境で運用する場合のディレクトリです。インスタンス構成の場合,これらのディレクトリは,インスタンスの 数と同じ数だけ作成されます。

アプリケーション監視を設定していない場合は存在しません。

### 重要

PFM - RM for Platform のバックアップを取得する際は、取得した環境の製品バージョン番号 を管理するようにしてください。製品バージョン番号の詳細については,リリースノートを参 照してください。

## 3.7.2 リストア

PFM - RM for Platform の設定情報をリストアする場合は、次に示す前提条件を確認した上で、バック アップ対象ファイルを元の位置にコピーしてください。バックアップした設定情報ファイルで,ホスト上 の設定情報ファイルを上書きします。

#### 前提条件

- PFM RM for Platform がインストール済みである
- PFM RM for Platform のサービスが停止している
- バックアップ時のインスタンス,監視対象(論理ホスト環境を含む)が設定済みである

### 重要

PFM - RM for Platform の設定情報をリストアする場合、バックアップを取得した環境とリス トアする環境の製品バージョン番号が完全に一致している必要があります。製品バージョン番 号の詳細については,リリースノートを参照してください。

## 3.8 Web ブラウザでマニュアルを参照するための設定

Performance Management では,プログラムプロダクトに標準添付されているマニュアル提供媒体から, PFM - Web Console がインストールされているホストにマニュアルをコピーすると、Web ブラウザで マニュアルを参照できるようになります。

PFM - Web Console をクラスタ運用している場合は,実行系および待機系それぞれの物理ホストでマ ニュアルをコピーしてください。

### 3.8.1 マニュアルを参照するための設定手順

PFM - Web Console のヘルプからマニュアルを参照する場合と、使用するマシンのハードディスクから マニュアルを参照する場合の設定手順について,それぞれ次に説明します。

## (1) PFM - Web Console のヘルプからマニュアルを参照する場合

PFM - Web Console のヘルプからマニュアルを参照する場合の設定手順について次に示します。

- 1. PFM Web Console のセットアップ手順に従い,PFM Web Console に PFM RM を登録する。 PFM - RM を追加セットアップしてください。
- 2. PFM Web Console がインストールされているホストに,マニュアルのコピー先ディレクトリを作 成する。

作成するディレクトリを次に示します。

#### Windows の場合

PFM - Web Console のインストール先フォルダ\doc\言語コード\PFM - RM for Platform のヘル プ ID

UNIX の場合

/opt/jp1pcwebcon/doc/言語コード/PFM - RM for Platform のヘルプ ID

PFM - RM for Platform のヘルプ ID については,「[付録 C 識別子一覧](#page-533-0)」を参照してください。

#### 3. マニュアル提供媒体から手順 2 で作成したディレクトリの直下に,ファイルとディレクトリをコピー する。

コピーするファイルとディレクトリを次に示します。

#### HTML マニュアルの場合

Windows の場合

該当するドライブ\MAN\3021\資料番号フォルダ(03004A0D など)配下にあるすべての HTML ファイル, CSS ファイル, および GRAPHICS フォルダ

UNIX の場合

/提供媒体のマウントポイント/MAN/3021/資料番号(03004A0D など)配下にあるすべての HTML ファイル,CSS ファイル,および GRAPHICS ディレクトリ

PDF マニュアルの場合

Windows の場合

該当するドライブ\MAN\3021\資料番号 (03004A0D など) 配下の PDF ファイル

UNIX の場合

/提供媒体のマウントポイント/MAN/3021/資料番号フォルダ (03004A0D など) 配下の PDF ファ イル

HTML マニュアルの場合はINDEX.HTM を,PDF マニュアルの場合は PDF ファイル自体を作成したディ レクトリの直下に配置してください。

4. PFM - Web Console を再起動する。

### (2) 使用するマシンのハードディスクからマニュアルを参照する場合

使用するマシンのハードディスクからマニュアルを参照する場合は,次のどちらかの方法で設定してくだ さい。

- 提供媒体のsetup.exe を使ってインストールする(Windows の場合だけ)
- HTML ファイル,CSS ファイル,PDF ファイル,および GIF ファイルを任意のディレクトリに直接 コピーする

HTML マニュアルを参照する場合は,次のディレクトリ構成になるようにしてください。

html(HTML ファイルおよび CSS ファイルを格納)

└GRAPHICS(GIF ファイルを格納)

### 3.8.2 マニュアルの参照手順

マニュアルの参照手順について次に示します。

1. PFM - Web Console の「メイン]画面のメニューバーフレームにある「ヘルプ]メニューをクリッ クする。

[ヘルプ選択]画面が表示されます。

2. マニュアル名またはマニュアル名の後ろの[PDF]をクリックする。

マニュアル名をクリックすると,HTML マニュアルが表示されます。 [PDF]をクリックすると,PDF 形式のマニュアルが表示されます。

Web ブラウザでの表示に関する注意事項

Windows の場合は [スタート] メニューからオンラインマニュアルを表示させると、すでに表示され ている Web ブラウザの画面上に HTML マニュアルが表示されることがあります。

## 3.9 運用上の注意事項

PFM - RM for Platform を運用するにあたって、知っておくべき注意事項について説明します。

### 3.9.1 監視対象ホストについての注意事項

監視対象が UNIX のホストの場合,監視対象に接続するユーザーがログインしたときにメッセージなどを 出力する設定をしていると,性能情報の取得に失敗します。

## 3.9.2 PFM - RM for Platform 使用時の注意事項

- PFM RM for Platform を起動する前に,監視対象ホストに WMI または SSH で接続できることを確 認してください。
- PFM RM for Platform を新規にインストールした場合,「プログラムの追加と削除」ダイアログボッ クスを開いたときに,表示される PFM - RM for Platform のアイコンが,最初に表示されたアイコン からすぐに別のアイコンに置き換わることがあります。これはアイコンの表示だけの問題であり、PFM - RM for Platform の動作に影響はありません。
- Remote Monitor Collector サービスや Remote Monitor Store サービスに対してjpctool service list コマンドを実行する場合の注意事項については,マニュアル「JP1/Performance Management リファレンス」のコマンドについて説明している章を参照してください。
- PFM RM for Platform に対してjpcspm start コマンドおよびjpcspm stop コマンドを実行する場合 の注意事項については,マニュアル「JP1/Performance Management リファレンス」のコマンドに ついて説明している章を参照してください。
- システムの変更などによりディスクデバイス名が指すディスクデバイスが変更された場合,同じディス クデバイス名であってもシステムの変更前と変更後でパフォーマンス情報の継続性が失われます。
- インスタンスの設定で RMHost\_User に指定したユーザーがログオフすると,アプリケーションイベ ントログに「Microsoft-Windows-User Profiles Service 1530」が登録され、性能情報が収集できな くなることがあります。この場合は次の手順を実施してください。
	- 1. Windows の [スタート] メニューから [ファイル名を指定して実行] を選択する。
	- 2. 「gpedit.msc」を入力し, [OK] ボタンをクリックする。 [グループポリシー]画面が表示されます。
	- 3.[コンピュータの構成]−[管理用テンプレート]−[システム]−[ユーザープロファイル]をク リックし,ツリーを展開する。
	- 4.「ユーザーのログオフ時に強制的にユーザーレジストリをアンロードしない」を右クリックし、表示 されたメニューから[プロパティ]を選択する。 「ユーザーのログオフ時に強制的にユーザーレジストリをアンロードしない」のプロパティ画面が表 示されます。
- 3. インストールとセットアップ

5. [設定] タブを選択し, [有効] をチェックする。

6. [OK] ボタンをクリックする。 [ユーザーのログオフ時に強制的にユーザーレジストリをアンロードしないのプロパティ]画面が閉 じます。

7. OS を再起動する。

- ウィルス検出プログラムの影響で,Performance Management が使用しているファイルおよびフォル ダに対するファイルアクセスに排他制御によるロックが掛かることがあります。この影響で、次のよう な現象が発生するおそれがあります。
	- Performance Management が起動できない。
	- 性能情報の収集ができない,または遅延する。
	- Performance Management のコマンドが異常終了する。
	- ログが出力できなくなり,トラブル発生時の調査ができなくなる。

Performance Management の稼働中にウイルスチェックをする場合は、Performance Management のインストールフォルダ以下のファイル(Store データベースの格納先を変更している場合は変更した 場所も含む)を対象から外してください。

Performance Management の停止中にウイルスチェックをして Performance Management を再起 動する場合は、Performance Management のインストールフォルダ以下(Store データベースの格納 先を変更している場合は変更した場所も含む)のウイルスチェックが完了したことを確認してください。

• Docker 環境で運用する場合の注意事項は、IP1 の Web サイトで公開しているドキュメントの「IP1/ Performance Management Docker 環境での留意点」を参照してください。

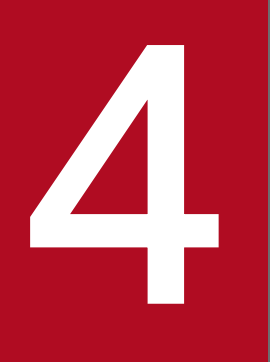

# プロセスの稼働・非稼働情報の収集

この章では、PFM - RM for Platform でプロセスの稼働・非稼働情報を収集し、PFM - Web Console で監視するための設定方法について説明します。また,アラーム発生時の対応例につい ても説明します。

## <span id="page-188-0"></span>4.1 プロセスの稼働・非稼働情報収集の設定

ここでは、PFM - RM for Platform でプロセスの稼働・非稼働情報を収集するための設定について説明し ます。

プロセスの稼働・非稼働情報の収集は,PFM - Web Console の[エージェント階層]画面,またはコマ ンドで設定します。

なお,PFM - RM for Platform の 09-10 より前のバージョンと同様の手順でプロセスの稼働・非稼働情 報の収集を設定したい場合は,PFM - Web Console の[サービス階層]画面で設定できます。

### 4.1.1 エージェント階層で設定する

プロセスの稼働・非稼働情報の収集は,PFM - Web Console の[エージェント階層]画面で設定できま す。

また,設定の操作を簡略化するためのアプリケーション定義のテンプレートを利用できます。

エージェント階層での設定は,PFM - Web Console 09-10 以降で実行できます。

### 4.1.2 エージェント階層で監視対象を設定する

エージェント階層で監視対象を設定する流れを次に示します。

1. アプリケーションを作成する

2. 監視エージェントにアラームテーブルをバインドする

プロセス単位またはサービス単位で稼働・非稼働情報を収集する場合,アプリケーション作成時に,アプ リケーションにプロセスまたはサービスを 1 つだけ設定します。アプリケーション単位で稼働・非稼働情 報を収集する場合,アプリケーション作成時に,アプリケーションにプロセスまたはサービスを複数設定 します。

監視対象の設定方法の詳細を次に示します。

## (1) アプリケーションを作成する

- 1. 監視コンソールの Web ブラウザから PFM Web Console にログインする。 [メイン] 画面が表示されます。
- 2. [メイン]画面のナビゲーションフレームで「エージェント階層]タブを選択する。 [エージェント階層]画面が表示されます。

<sup>4.</sup> プロセスの稼働・非稼働情報の収集

JP1/Performance Management - Remote Monitor for Platform 189

3. ナビゲーションフレームのエージェント階層で、リモートエージェント(デバイス ID<プロダクト名 >)を選択する。

選択したリモートエージェントにチェックマークが表示されます。

4. メソッドフレームの[プロセス監視の設定]メソッドを選択する。

[プロセス監視の設定]画面が表示されます。

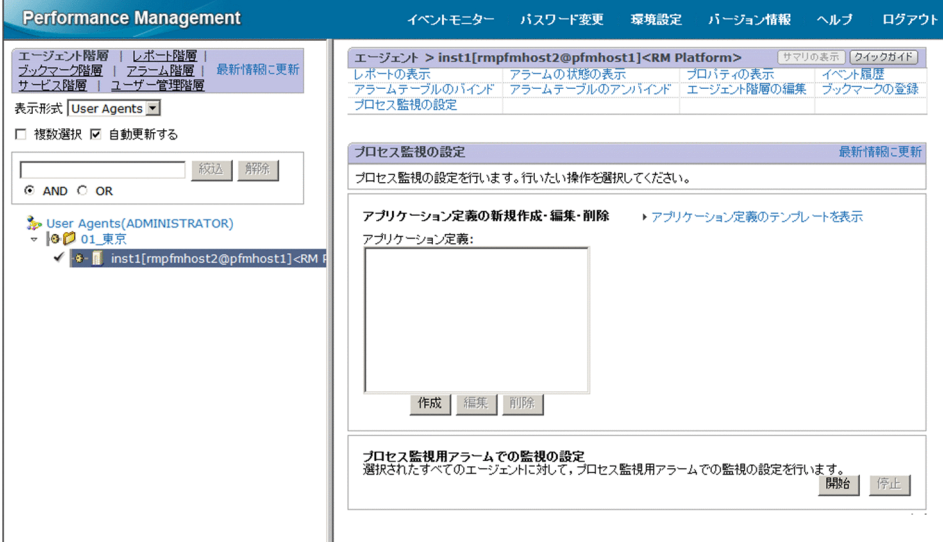

5. 新規に設定する場合は, [作成] ボタンをクリックする。設定を変更する場合は, [アプリケーション定 義]から変更したいアプリケーション定義を選択し,[編集]ボタンをクリックする。

アプリケーション定義は,複数選択できません。

[プロセス監視の設定 > アプリケーション定義の新規作成]画面または[プロセス監視の設定 > アプ リケーション定義の編集]画面が表示されます。

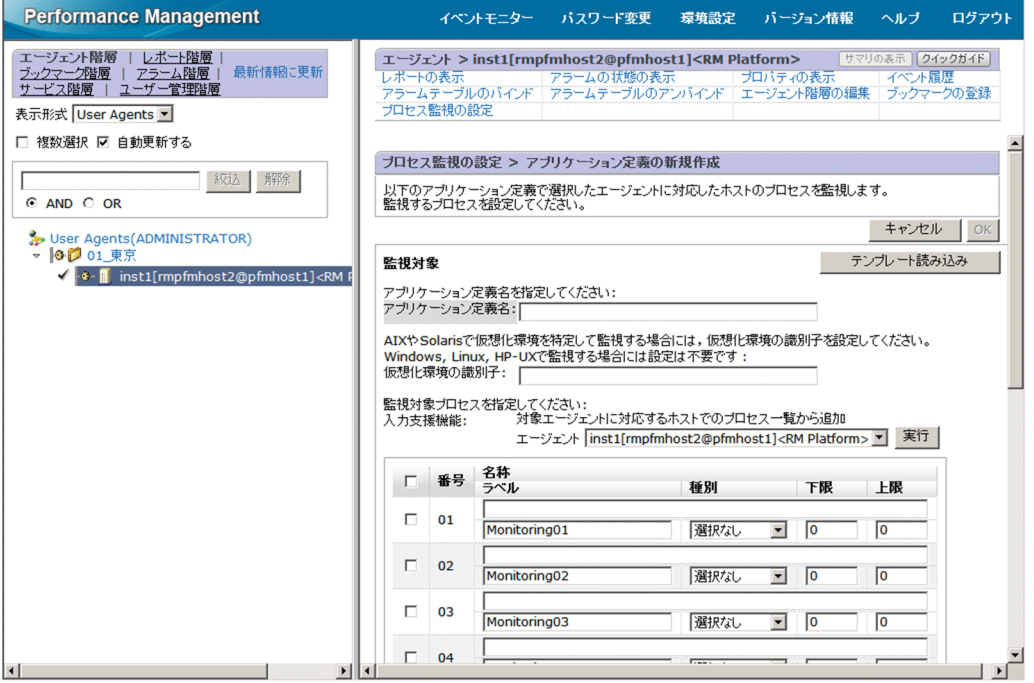

#### <span id="page-190-0"></span>6. 新規作成の場合, [アプリケーション定義名]にアプリケーション定義名を指定する。

アプリケーション定義名,および指定する文字列については,次の規則に従ってください。

- ユーザーが任意のアプリケーション定義名を指定できます。指定したアプリケーション定義名は, PD\_APP2 レコード, PD\_APPC レコード, および PD\_APPD レコードの「Application Name」 フィールドに格納され,アプリケーションを特定するための識別子として利用されます。そのため, アプリケーション定義名は,ユニークな名称を指定してください。
- 指定できる文字は、次の文字を除く半角英数字および半角記号です。1∼63 バイトの範囲で指定で きます。

タブ文字 (¥t) ¥ : ; , \* ? " ' <> |

• 設定できるアプリケーションの数は,64 個までです。

#### 7. 仮想化システムで運用している場合, [仮想化環境の識別子]に仮想化環境の識別子を指定する。

仮想化システムで運用している場合,仮想化環境を特定するための識別子を入力します。指定した場 合,監視対象を特定環境のプロセスだけに限定できます。

指定できる文字は、タブ文字(¥t)を除く半角英数字および半角記号です。1~63 バイトの範囲で指定 できます。PD\_APS レコードの「Virtual Env ID」フィールドの値で評価します。

注意

[仮想化環境の識別子]には,PD\_APS レコードの「Virtual Env ID」フィールドを確認して,こ のフィールドと同じ文字列を入力する必要があります。

取得元の情報に ASCII コードの文字 (0x20~0x7E) 以外が含まれる場合. PD APS レコードの 「Virtual Env ID」フィールドには,「#(0x23)」に変換された値が格納されます。1 バイト単位で 変換されるため,例えば,マルチバイト文字の「A」(全角)は次のように変換されます。

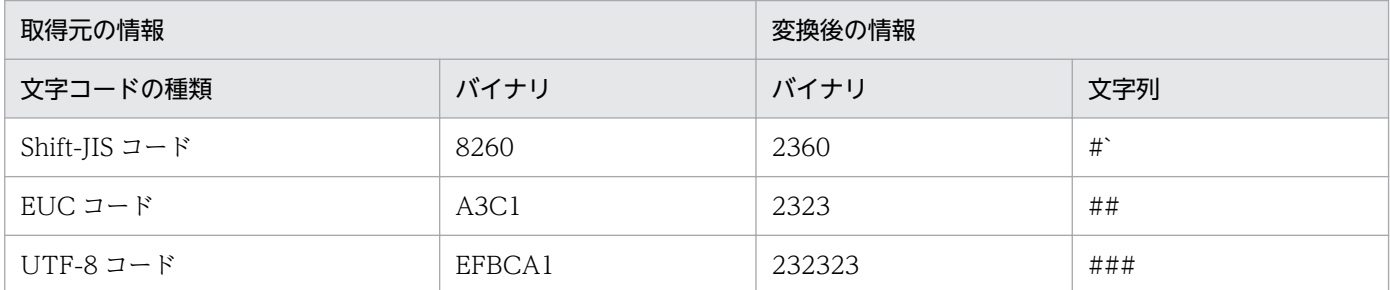

#### 8. アプリケーションの詳細情報を設定する。

[プロセス監視の設定 > アプリケーション定義の新規作成]画面または[プロセス監視の設定 > アプ リケーション定義の編集]画面で設定できる詳細情報を次の表に示します。

#### 表 4‒1 設定できるアプリケーションの詳細情報

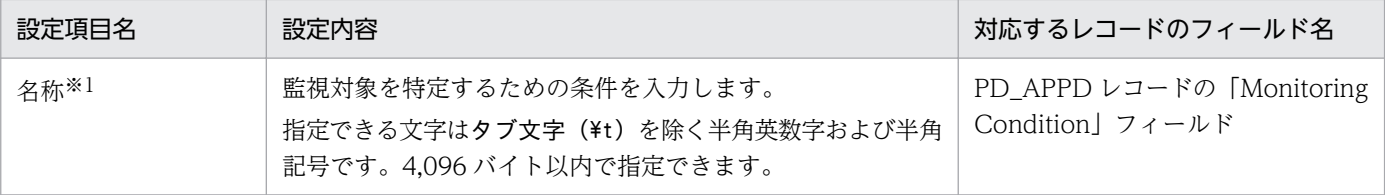

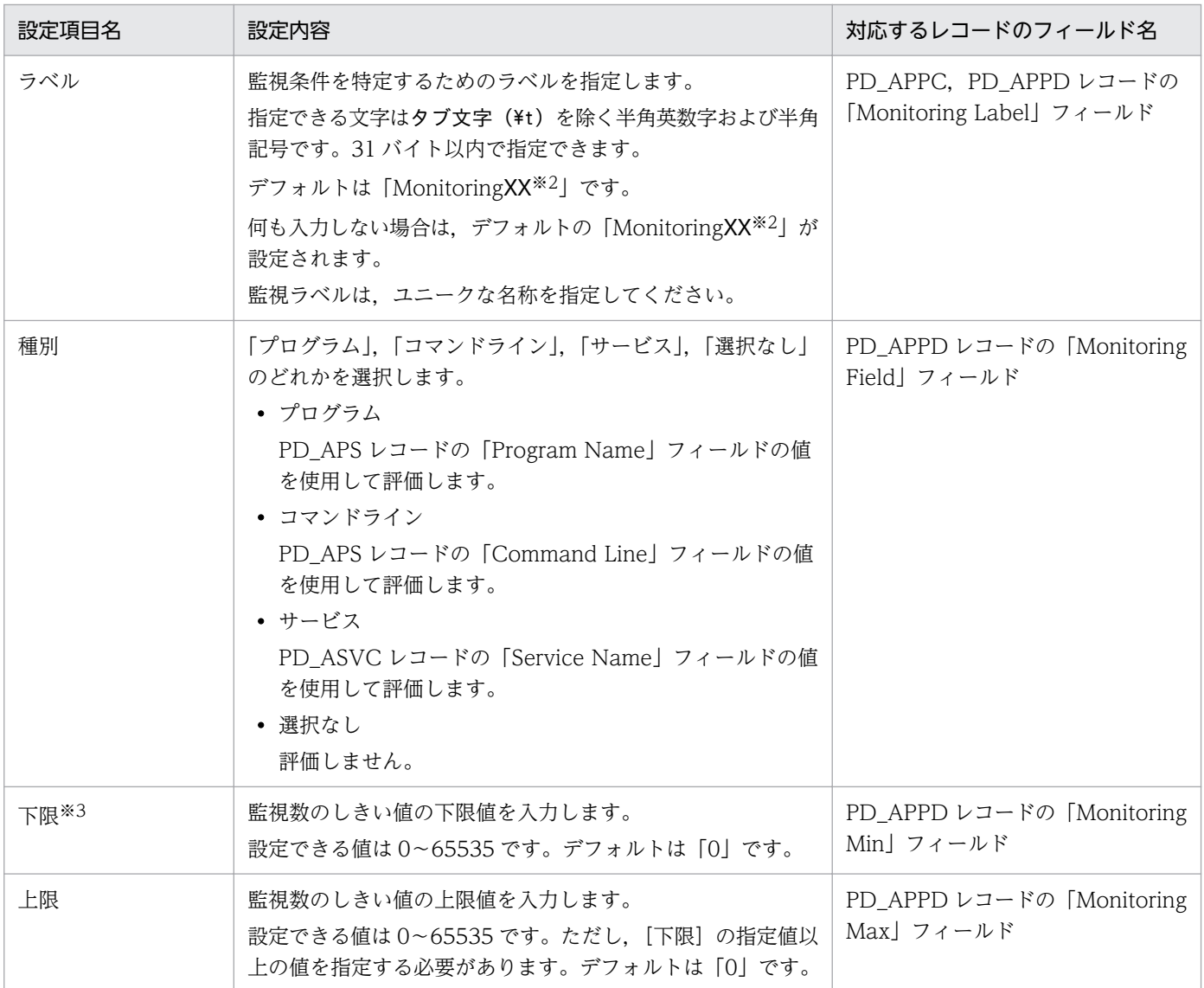

注※1

• ワイルドカード(「\*」と「?」)を使用して指定できます。

「\*」は 0 個以上の任意の文字,「?」は任意の 1 文字を意味します。

ただし、監視対象プロセスのコマンドライン自体に「\*」,「?」などが含まれる場合は、完全一致に よる監視条件は指定できません。

例えば、次の3つのプロセスが存在する場合, 監視条件に「/bin/sample "\*"」と入力すると, 監視 条件の「\*」がワイルドカードとして扱われるため、次のすべてが該当することになります。

- ・/bin/sample "\*"
- ・/bin/sample "abc"
- ・/bin/sample "def"
- プロセスの稼働・非稼働情報収集の設定で,監視条件として[名称]に 128 バイト以上の文字を設 定した場合でも, PD\_APPD レコードの「Monitoring Condition」フィールドには、設定された 監視条件の先頭から127 バイトまでしか表示されません。ただし、設定された監視条件で監視しま す。
- 監視対象ホストが Windows の場合,[名称]で指定した監視条件から監視対象を特定するときに, デフォルトでは、大文字と小文字は区別されません。監視対象ホストが UNIX の場合, [名称]で 指定した監視条件から監視対象を特定するときに,デフォルトでは,大文字と小文字は区別されま す。監視条件から監視対象を特定するときに,大文字と小文字を区別するかどうかの設定を変更す る方法については,「[4.1.12 監視対象となるプロセス名またはサービス名の大文字と小文字の区別](#page-213-0) [を設定する](#page-213-0)」を参照してください。
- 監視対象ホストが Windows の場合, [種別]に「プログラム」を指定したときは, [名称]に Windows のプログラムの拡張子(.exe など)を指定してください。
- [名称] には, PD APS レコードの「Program Name」フィールド, PD APS レコードの [Command Line] フィールド, および PD\_ASVC レコードの「Service Name」フィールドを確 認して,これらのフィールドと同じ文字列を入力する必要があります。 取得元の情報に ASCII コードの文字 (0x20~0x7E) 以外が含まれる場合, PD\_APS レコードの [Program Name] フィールド, PD APS レコードの「Command Line」フィールド,または PD\_ASVC レコードの「Service Name」フィールドには,「#(0x23)」に変換された値が格納され ます。1 バイト単位で変換されるため, 例えば, マルチバイト文字の「A」(全角) は次のように変 換されます。

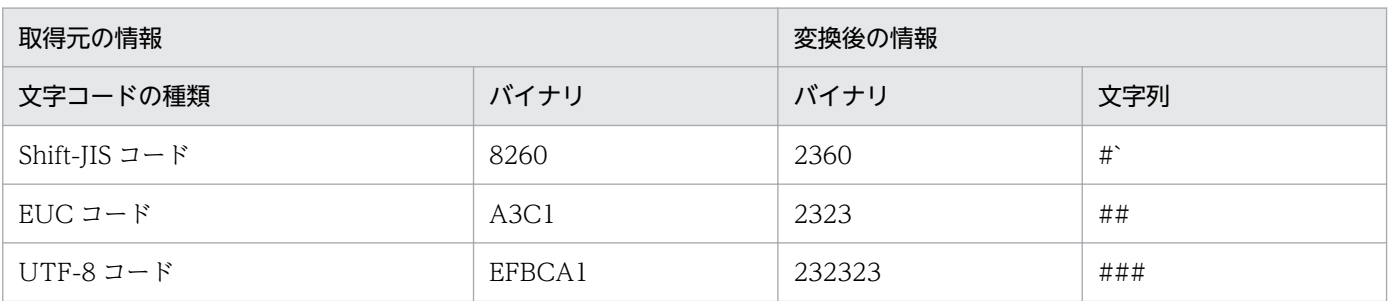

注※2

「XX」には 01〜15 までの数値が入ります。PD\_APPC レコードおよび PD\_APPD レコードの 「Monitoring Number」フィールドに対応した数値が設定されます。

注※3

子プロセスを生成するプロセスを監視する場合は,「[10.2.4 プロセス監視に関するアラームが意図](#page-500-0) [したとおりに通知されない](#page-500-0)」を参照して,数値を指定してください。

#### 目 メモ

[入力支援機能]の[エージェント]プルダウンメニューから監視対象ホストのリモート エージェントを選択し, [実行] ボタンをクリックすると, [プロセス監視の設定 > アプ リケーション定義の新規作成 > 監視対象種別一覧から追加 画面※または「プロセス監 視の設定 > アプリケーション定義の編集 > **監視対象種別**一覧から追加】画面<sup>※</sup>が表示 されて,プロセスを選択してプロパティを設定できます。

注※

監視対象種別には,[プロセス監視の設定 > アプリケーション定義の新規作成]画面 または [プロセス監視の設定 > アプリケーション定義の編集]画面の [種別]の指

定内容によって,「稼働中のプログラム」,「稼働中のコマンドライン」,または「サー ビス」が表示されます。

「プロセス監視の設定 > アプリケーション定義の新規作成]画面または「プロセス監 視の設定 > アプリケーション定義の編集]画面の[種別]に「プログラム」を指定 した場合は「稼働中のプログラム」,「コマンドライン」を指定した場合は「稼働中の コマンドライン」,「サービス」を指定した場合は「サービス」が表示されます。デ フォルトでは「稼働中のプログラム」が表示されます。

#### 9. [OK] ボタンをクリックする。

設定内容が有効になります。

なお,[「\(1\) アプリケーションを作成する」](#page-188-0)の操作手順 8 以降で,[プロセス監視の設定 > アプリケーショ ン定義の新規作成 > 監視対象種別一覧から追加 画面※または「プロセス監視の設定 > アプリケーショ ン定義の編集 > 監視対象種別一覧から追加]画面※からプロパティを設定する場合の手順を次に示します。

注※

監視対象種別には、「プロセス監視の設定 > アプリケーション定義の新規作成]画面または「プロセス 監視の設定 > アプリケーション定義の編集]画面の[種別]の指定内容によって,「稼働中のプログラ ム」,「稼働中のコマンドライン」,または「サービス」が表示されます。

[プロセス監視の設定 > アプリケーション定義の新規作成]画面または[プロセス監視の設定 > アプ リケーション定義の編集]画面の[種別]に「プログラム」を指定した場合は「稼働中のプログラム」, 「コマンドライン」を指定した場合は「稼働中のコマンドライン」,「サービス」を指定した場合は「サー ビス」が表示されます。デフォルトでは「稼働中のプログラム」が表示されます。

#### 1.[「\(1\) アプリケーションを作成する](#page-188-0)」の操作手順 1〜7 を実行する。

2. [入力支援機能]の [エージェント] プルダウンメニューから監視対象ホストのリモートエージェント を選択し,[実行]ボタンをクリックする。

[プロセス監視の設定 > アプリケーション定義の新規作成 > 監視対象種別一覧から追加]画面または [プロセス監視の設定 > アプリケーション定義の編集 > **監視対象種別**一覧から追加]画面が表示され ます。

<span id="page-194-0"></span>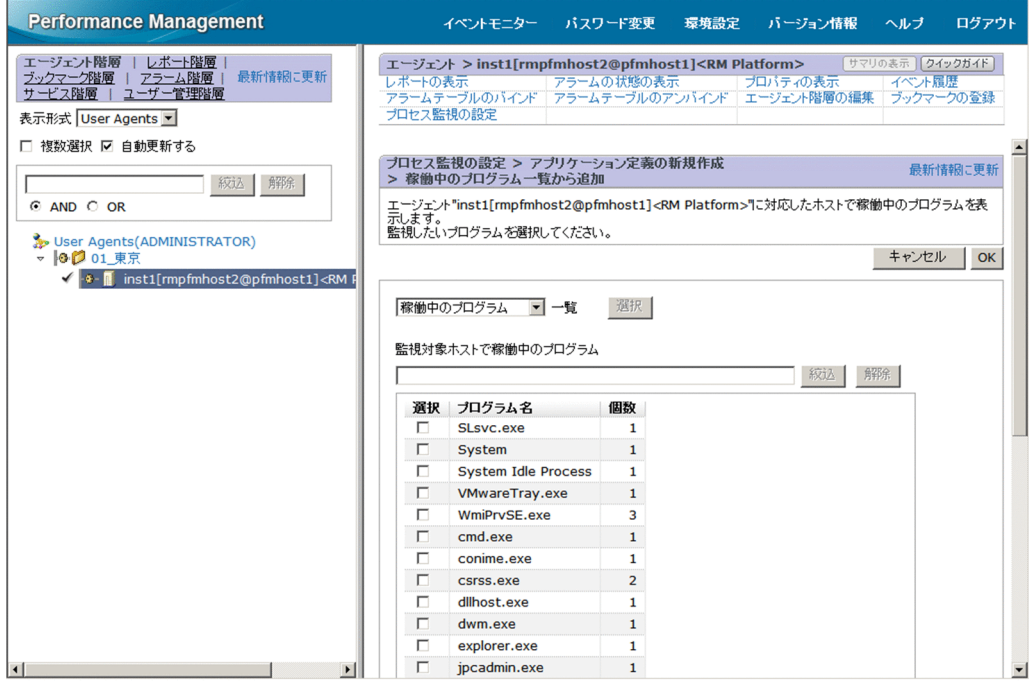

3.[一覧]の左側のプルダウンメニューから監視対象の種別(「稼働中のプログラム」、「稼働中のコマンド ライン」,「サービス」のどれか)を選択し,[選択]ボタンをクリックする。

[プロセス監視の設定 > アプリケーション定義の新規作成 > 監視対象種別一覧から追加]画面または [プロセス監視の設定 > アプリケーション定義の編集 > 監視対象種別一覧から追加]画面の下部にプ ロセスの一覧が表示されます。

プロセスの一覧で, [絞り込み]にキーワードを指定して [実行] ボタンをクリックすると, プロセス 名にキーワードを含むプロセスだけを表示できます。[解除] ボタンをクリックすると, 元のプロセス の一覧に戻ります。

4. プロセスの一覧から監視したいプロセスを選択し, [OK] ボタンをクリックする。

[プロセス監視の設定 > アプリケーション定義の新規作成 > 監視対象種別一覧から追加]画面または [プロセス監視の設定 > アプリケーション定義の編集 > 監視対象種別一覧から追加]画面が閉じて, [プロセス監視の設定 > アプリケーション定義の新規作成]画面または[プロセス監視の設定 > アプ リケーション定義の編集]画面に戻ります。

- 5. [プロセス監視の設定 > アプリケーション定義の新規作成] 画面または [プロセス監視の設定 > アプ リケーション定義の編集]画面で,必要な設定項目を変更する。 設定項目については,[「表 4-1](#page-190-0)」を参照してください。
- 6. [OK] ボタンをクリックする。

設定内容が有効になります。

## (2) 監視エージェントにアラームテーブルをバインドする

監視エージェントに,稼働・非稼働情報を監視するためのアラームテーブルをバインドします。稼働・非 稼働情報を監視するためのアラームは、Application Status アラームです。必要に応じて編集してくださ い。Application Status アラームについては,「[6. 監視テンプレート」](#page-272-0)の「[Application Status](#page-280-0)」を参照 してください。子プロセスを生成するプロセスを監視する場合は,「[10.2.4 プロセス監視に関するアラー](#page-500-0) [ムが意図したとおりに通知されない](#page-500-0)」を参照して,アラームの通知方法を設定してください。

アラームテーブルをバインドする場合,次の方法があります。

- PFM RM Platform Template Alarms [APP] 09.10 のアラームテーブルをバインドする
- ユーザーが作成したアラームテーブルをバインドする

PFM RM Platform Template Alarms [APP] 09.10 のアラームテーブルをバインドする方法

1. 監視コンソールの Web ブラウザから PFM - Web Console にログインする。 [メイン]画面が表示されます。

- 2.[メイン]画面のナビゲーションフレームで [エージェント階層] タブを選択する。 [エージェント階層]画面が表示されます。
- 3. ナビゲーションフレームのエージェント階層で, リモートエージェント (デバイス ID<プロダクト名 >)を選択する。

選択したリモートエージェントにチェックマークが表示されます。

- 4. メソッドフレームの「プロセス監視の設定】メソッドを選択する。 [プロセス監視の設定]画面が表示されます。
- 5.[プロセス監視用アラームでの監視の設定]の[開始]ボタンをクリックする。 監視エージェントに,アラームテーブルがバインドされます。
- ユーザーが作成したアラームテーブルをバインドする方法
- 1. 監視コンソールの Web ブラウザから PFM Web Console にログインする。 [メイン]画面が表示されます。
- 2. [メイン]画面のナビゲーションフレームで [エージェント階層] タブを選択する。 [エージェント階層]画面が表示されます。
- 3. ナビゲーションフレームのエージェント階層で, リモートエージェント(デバイス ID<プロダクト名 >)を選択する。

選択したリモートエージェントにチェックマークが表示されます。

- 4. メソッドフレームから[アラームテーブルのバインド]を選択する。 [アラームテーブルのバインド[アラームテーブル選択]]画面が表示されます。
- 5.[RM Platform]フォルダの下位に表示されるアラームテーブルを選択し,[OK]ボタンをクリックす る。

監視エージェントに,アラームテーブルがバインドされます。

4. プロセスの稼働・非稼働情報の収集

<span id="page-196-0"></span>特定のプロセスの状態だけを監視する場合は、次の条件式のアラームを作成して、監視できます。

#### 表 4-2 特定のプロセスの状態だけを監視する場合の条件式

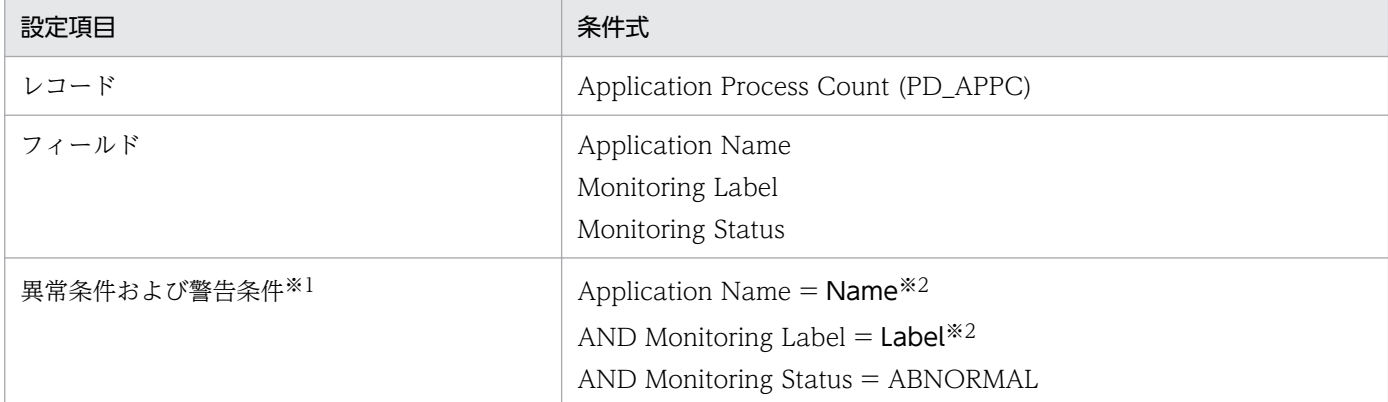

注※1

異常条件と警告条件には,同じ条件を指定します。

注※2

監視したいアプリケーション名と監視ラベルを指定します。

### 4.1.3 エージェント階層で監視対象の設定を削除する

エージェント階層で監視対象を削除する方法を次に示します。

- 1. 監視コンソールの Web ブラウザから PFM Web Console にログインする。 [メイン]画面が表示されます。
- 2. [メイン]画面のナビゲーションフレームで「エージェント階層] タブを選択する。 [エージェント階層]画面が表示されます。
- 3. ナビゲーションフレームのエージェント階層で, リモートエージェント(デバイス ID<プロダクト名 >)を選択する。 選択したリモートエージェントにチェックマークが表示されます。
- 4. メソッドフレームの「プロセス監視の設定】メソッドを選択する。 [プロセス監視の設定]画面が表示されます。
- 5.[アプリケーション定義]から,削除したいアプリケーション定義を選択し,[削除]ボタンをクリック する。

[プロセス監視の設定 > アプリケーション定義の削除]画面が表示されます。

6. [OK] ボタンをクリックする。 設定内容が削除されます。

## 4.1.4 エージェント階層でアプリケーション定義のテンプレートを利用する

PFM - Web Console の「エージェント階層]画面で設定したプロセスの稼働・非稼働情報を収集するた めの設定(アプリケーション定義)を、テンプレートに保存して、複数のマシンで利用できます。

アプリケーション定義のテンプレートの作成方法,削除方法,および読み込み方法を次に示します。

### (1) アプリケーション定義のテンプレートを作成する

- 1. 監視コンソールの Web ブラウザから PFM Web Console にログインする。 [メイン] 画面が表示されます。
- 2.[メイン]画面のナビゲーションフレームで「エージェント階層]タブを選択する。 [エージェント階層]画面が表示されます。
- 3. ナビゲーションフレームのエージェント階層で, リモートエージェント(デバイス ID<プロダクト名 >)を選択する。

選択したリモートエージェントにチェックマークが表示されます。

4. メソッドフレームの「プロセス監視の設定】を選択する。

[プロセス監視の設定]画面が表示されます。

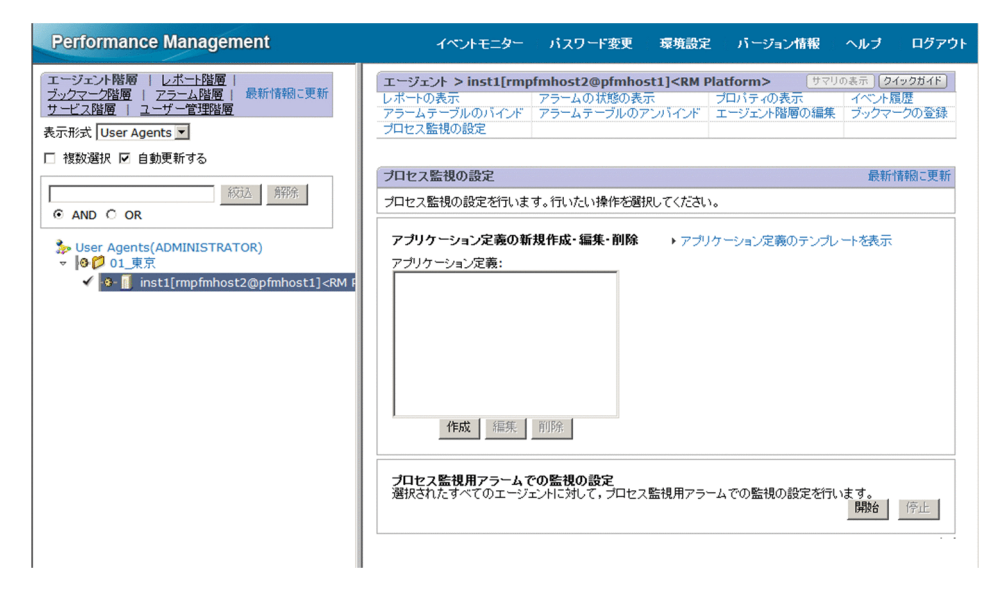

5.[アプリケーション定義のテンプレートを表示]メニューを選択する。

[テンプレートの編集]メニューが表示されます。

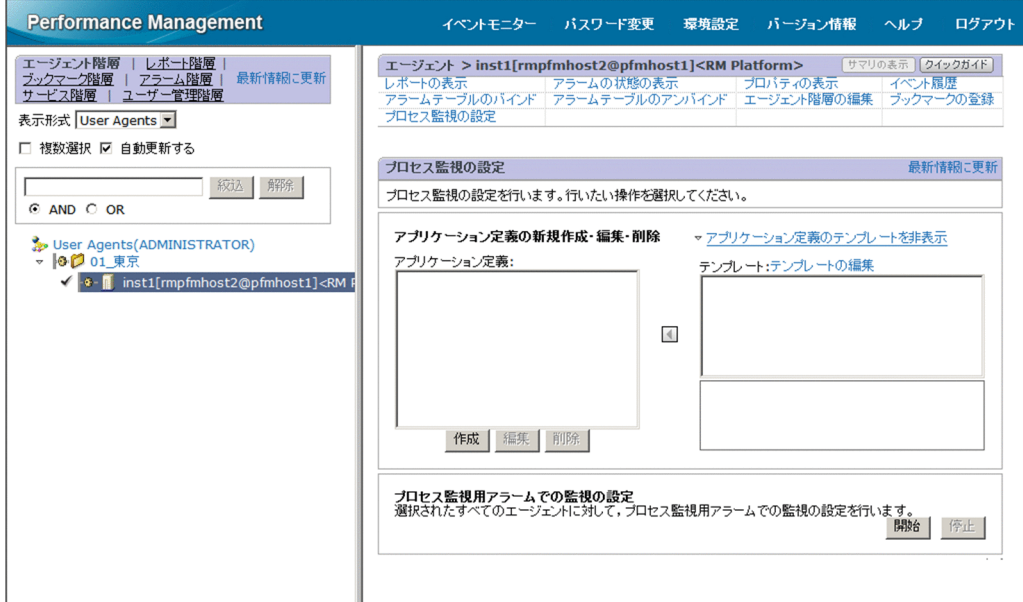

6.[テンプレートの編集]メニューを選択する。

[プロセス監視の設定 > アプリケーション定義のテンプレート]画面が表示されます。

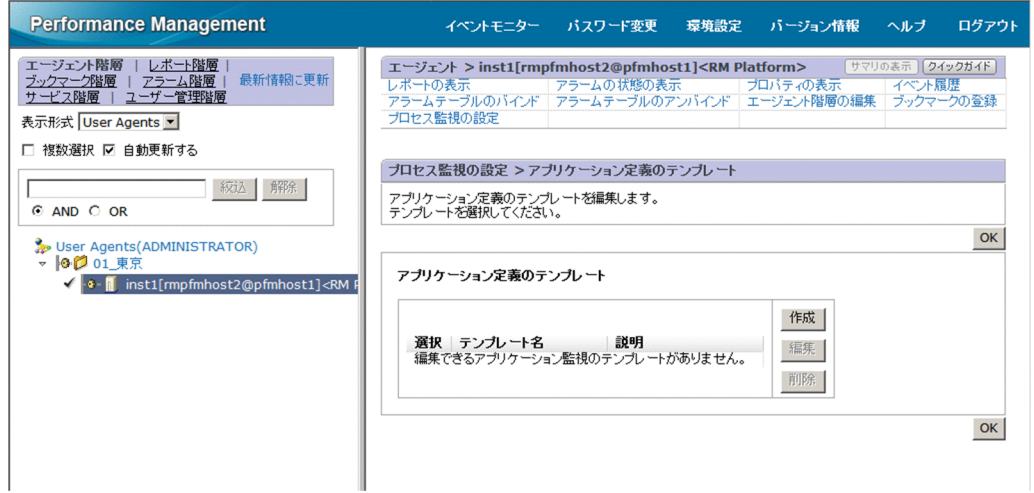

7. テンプレートを新規に作成する場合は, [作成] ボタンをクリックする。設定内容を変更する場合は, [アプリケーション定義のテンプレート]から変更したいテンプレートを選択し, [編集] ボタンをク リックする。

[プロセス監視の設定 > アプリケーション定義のテンプレートの新規作成]画面または [プロセス監視 の設定 > アプリケーション定義のテンプレートの編集]画面が表示されます。

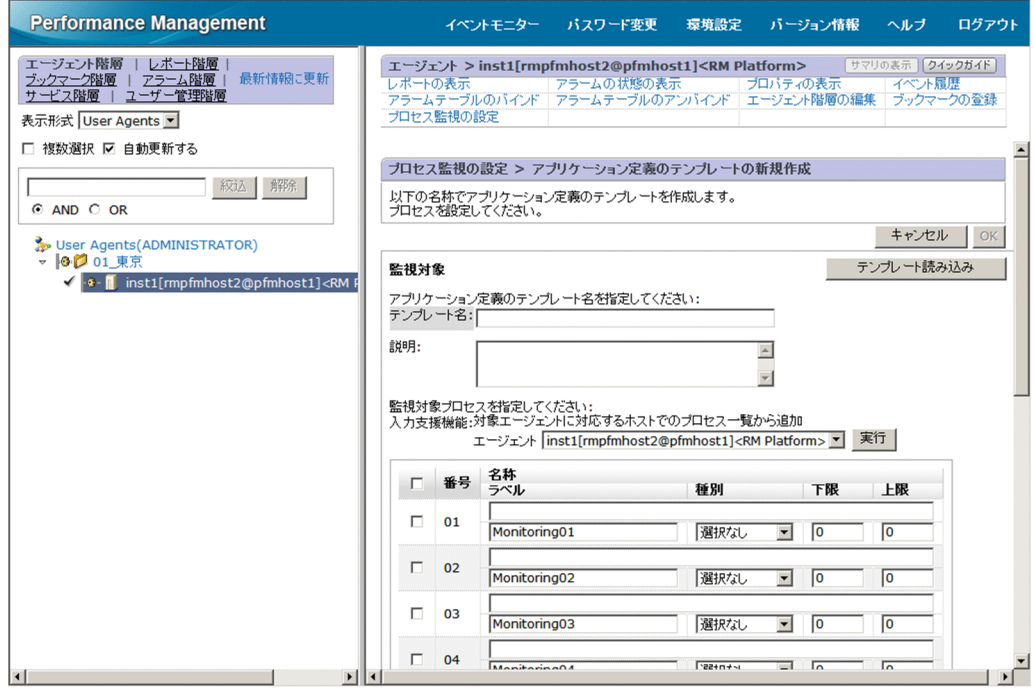

- 8. [テンプレート名]にテンプレートの名称を入力する。
- 9. [説明]にテンプレートの説明を入力する。
- 10. アプリケーションの詳細情報を設定する。 設定項目については,[「4.1.2\(1\) アプリケーションを作成する」](#page-188-0)の「[表 4-1](#page-190-0)」を参照してください。
- 11. [OK] ボタンをクリックする。

アプリケーション定義のテンプレートが作成されます。

## (2) アプリケーション定義のテンプレートを削除する

- 1. 監視コンソールの Web ブラウザから PFM Web Console にログインする。 [メイン]画面が表示されます。
- 2. [メイン]画面のナビゲーションフレームで [エージェント階層] タブを選択する。 [エージェント階層]画面が表示されます。
- 3. ナビゲーションフレームのエージェント階層で、リモートエージェント(デバイス ID<プロダクト名 >)を選択する。

選択したリモートエージェントにチェックマークが表示されます。

- 4. メソッドフレームの「プロセス監視の設定]を選択する。 [プロセス監視の設定]画面が表示されます。
- 5.[アプリケーション定義のテンプレートを表示]メニューを選択する。 [プロセス監視の設定 > アプリケーション定義のテンプレート]画面が表示されます。

<sup>4.</sup> プロセスの稼働・非稼働情報の収集

6.[テンプレートの編集]メニューを選択する。

[プロセス監視の設定 > アプリケーション定義のテンプレート]画面が表示されます。

7.[アプリケーション定義のテンプレート]から削除したいテンプレートを選択し, [削除]ボタンをク リックする。

[プロセス監視の設定 > アプリケーション定義のテンプレートの削除]画面が表示されます。

8. [OK] ボタンをクリックする。

アプリケーション定義のテンプレートが削除されます。

### (3) アプリケーション定義のテンプレートを読み込む

- 1. 監視コンソールの Web ブラウザから PFM Web Console にログインする。 [メイン]画面が表示されます。
- 2. [メイン]画面のナビゲーションフレームで「エージェント階層]タブを選択する。 [エージェント階層]画面が表示されます。
- 3. ナビゲーションフレームのエージェント階層で, リモートエージェント(デバイス ID<プロダクト名 >)を選択する。 選択したリモートエージェントにチェックマークが表示されます。
- 4. メソッドフレームの「プロセス監視の設定]を選択する。 [プロセス監視の設定]画面が表示されます。
- 5. [作成] ボタンをクリックする。

[プロセス監視の設定 > アプリケーション定義の新規作成]画面が表示されます。

6. [テンプレート読み込み]ボタンをクリックする。

[プロセス監視の設定 > アプリケーション定義の新規作成 > アプリケーション定義のテンプレートか ら入力]画面が表示されます。

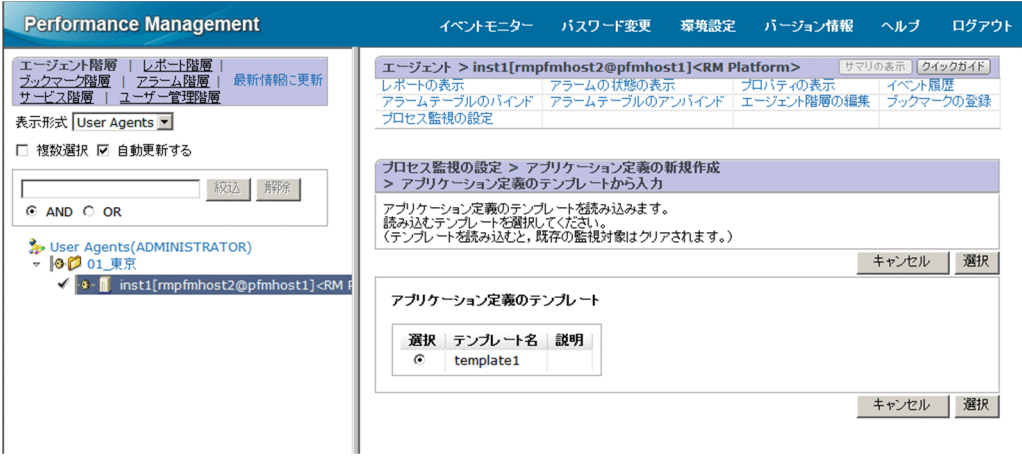

<span id="page-201-0"></span>7. [アプリケーション定義のテンプレート] から読み込みたいテンプレートを選択し, [選択] ボタンをク リックする。

アプリケーション定義のテンプレートが読み込まれます。

#### 4.1.5 サービス階層で設定する

PFM - RM for Platform の 09-10 より前のバージョンと同様の手順でプロセスの稼働・非稼働情報の収 集を設定したい場合は,PFM - Web Console の[サービス階層]画面で設定できます。

### 4.1.6 サービス階層で監視対象を設定する

サービス階層で監視対象を設定する流れを次に示します。

1. アプリケーションを作成する

2. アプリケーションのプロパティ (監視するアプリケーション名やしきい値)を設定する

3. 監視エージェントにアラームテーブルをバインドする※

#### 注※

アラームテーブルのバインドは,PFM - Web Console の[エージェント階層]画面で実行します。

プロセス単位またはサービス単位で稼働・非稼働情報を収集する場合,アプリケーション作成時に,アプ リケーションにプロセスまたはサービスを 1 つだけ設定します。アプリケーション単位で稼働・非稼働情 報を収集する場合,アプリケーション作成時に,アプリケーションにプロセスまたはサービスを複数設定 します。

監視対象の設定方法の詳細を次に示します。

### (1) アプリケーションを作成する

- 1. 監視コンソールの Web ブラウザから PFM Web Console にログインする。 [メイン]画面が表示されます。
- 2. [メイン]画面のナビゲーションフレームで [サービス階層] タブを選択する。 [サービス階層]画面が表示されます。
- 3. ナビゲーションフレームから [Machines] フォルダの下位の階層を展開する。

Performance Management のサービスがインストールされているホストの名前が付いたフォルダが表 示されます。また,ホスト名が付いたフォルダを展開すると,そのホストにインストールされている サービスが表示されます。

<span id="page-202-0"></span>各サービスの名前は,サービス ID で表示されます。サービス ID の詳細については[「付録 C 識別子](#page-533-0) [一覧](#page-533-0)」,およびマニュアル「JP1/Performance Management 設計・構築ガイド」の付録の,サービス の命名規則について説明している個所を参照してください。

サービス ID の形式は,プロダクト名表示機能が有効か無効かによって異なります。プロダクト名表示 機能の詳細については,マニュアル「JP1/Performance Management 設計・構築ガイド」の Performance Management の機能について説明している章を参照してください。

4. 監視エージェントホストのフォルダの下位にある階層を展開し、リモートエージェント (デバイス ID< プロダクト名>)を選択する。

選択したリモートエージェントにチェックマークが表示されます。

- 5. メソッドフレームの「プロパティ] メソッドを選択する。 [サービスのプロパティ]画面が表示されます。
- 6. [Remote Monitor Configuration] ツリー配下の [ADDITION OR DELETION A SETTING] ツリー を選択する。
- 7. インフォメーションフレームの下部の[ADD AN APPLICATION MONITORING SETTING]にアプ リケーション名を指定する。

アプリケーション名,および指定する文字列については,次の規則に従ってください。

- ユーザーが任意のアプリケーション名を指定できます。指定したアプリケーション名は、PD APP2 レコード, PD\_APPC レコード, および PD\_APPD レコードの「Application Name」フィールド に格納され,アプリケーションを特定するための識別子として利用されます。そのため,アプリケー ション名は,ユニークな名称を指定してください。
- 指定できる文字は,次の文字を除く半角英数字および半角記号です。1〜63 バイトの範囲で指定で きます。

タブ文字 (¥t) ¥ : ; , \* ? " ' ◇ |

• 設定できるアプリケーションの数は,64 個までです。

#### 8. [OK] ボタンをクリックする。

[サービスのプロパティ]画面の [Remote Monitor Configuration] - [Application monitoring setting]ツリーの下位に,アプリケーション名のツリーが生成されます。

## (2) アプリケーションのプロパティを設定する

1. [(1) アプリケーションを作成する」の手順を実行したあと、再び [サービスのプロパティ]画面を表 示し, [Remote Monitor Configuration] - [Application monitoring setting] ツリーの下位に生 成されたアプリケーション名のツリーを選択する。

インフォメーションフレームの下部に,プロパティ情報の入力画面が表示されます。

#### 2. プロパティを設定する。

<sup>4.</sup> プロセスの稼働・非稼働情報の収集

仮想化環境の識別子,監視ラベル,監視フィールド,監視条件,および監視対象数のしきい値の下限値 と上限値を設定します。複数のプロセス情報を設定できます。プロパティを次の表に示します。

### 表 4‒3 アプリケーションのプロパティの設定項目

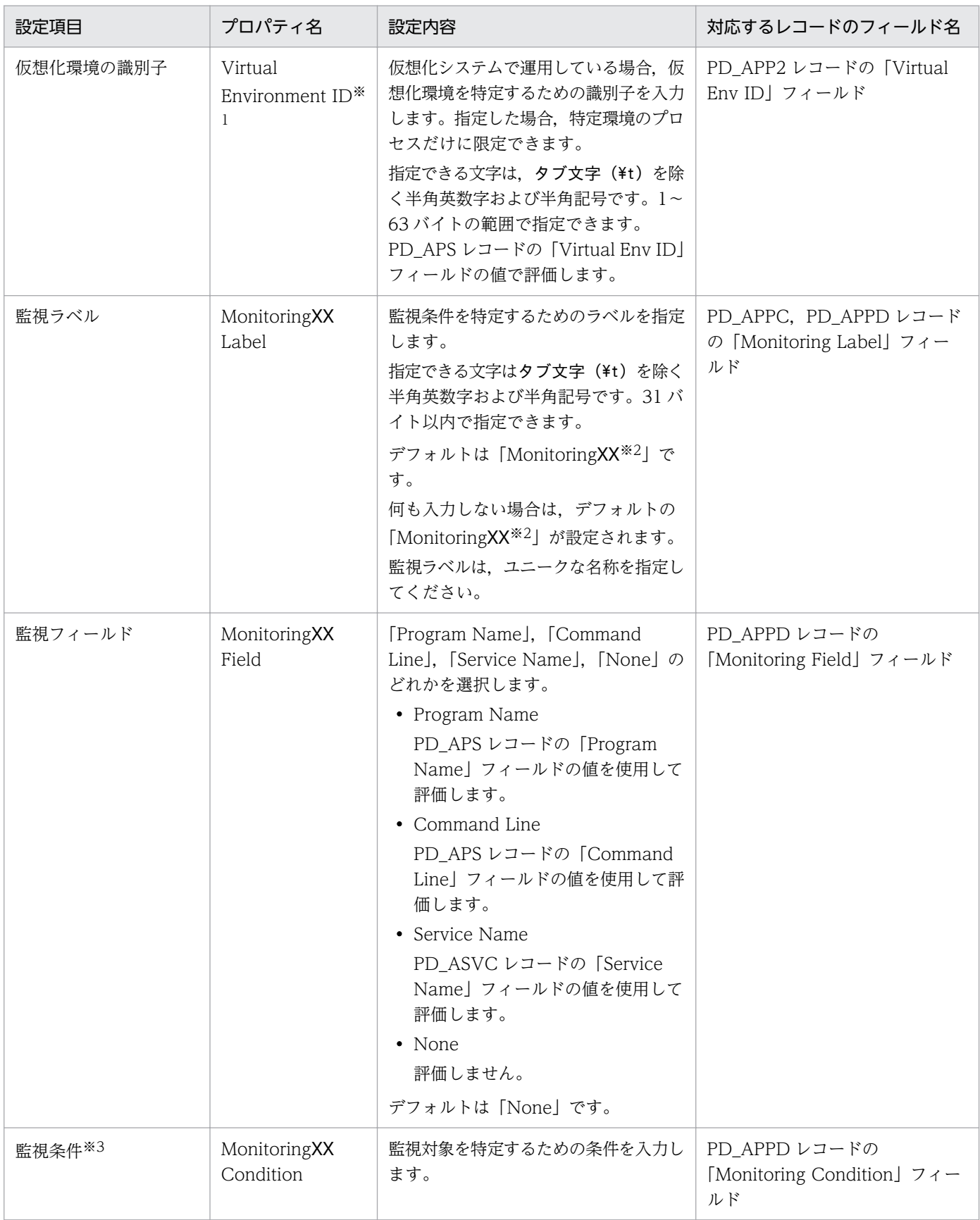

4. プロセスの稼働・非稼働情報の収集

JP1/Performance Management - Remote Monitor for Platform **2011** 2004

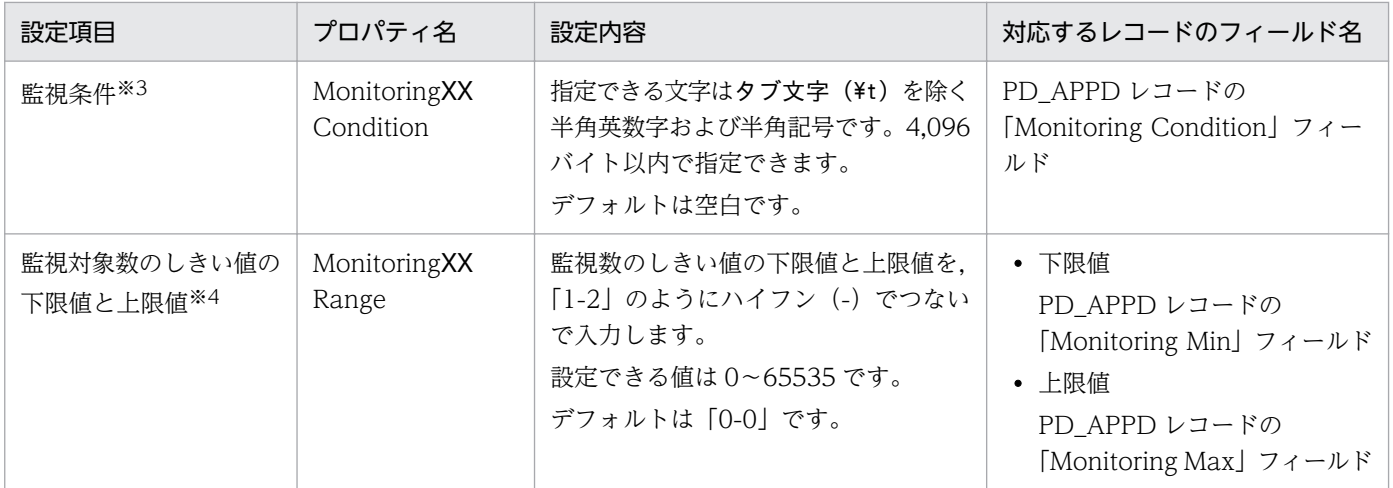

注※1

Virtual Environment ID プロパティには,PD\_APS レコードの「Virtual Env ID」フィールドを 確認して,このフィールドと同じ文字列を入力する必要があります。

注※2

「XX」には 01〜15 までの数値が入ります。PD\_APPC レコードおよび PD\_APPD レコードの 「Monitoring Number」フィールドに対応した数値が設定されます。

注※3

● ワイルドカード(「\*」と「?」)を使用して指定できます。

「\*」は 0 個以上の任意の文字,「?」は任意の 1 文字を意味します。

ただし、監視対象プロセスのコマンドライン自体に「\*」,「?」などが含まれる場合は、完全一致に よる監視条件は指定できません。

例えば、次の3つのプロセスが存在する場合、監視条件に「/bin/sample "\*"」と入力すると、監視 条件の「\*」がワイルドカードとして扱われるため、次のすべてが該当することになります。

- ・/bin/sample "\*"
- ・/bin/sample "abc"
- ・/bin/sample "def"
- プロセスの稼働・非稼働情報収集の設定で,監視条件(MonitoringXX Condition)に 128 バイト 以上の文字を設定した場合でも、PD\_APPD レコードの「Monitoring Condition」フィールドに は、設定された監視条件の先頭から 127 バイトまでしか表示されません。ただし、設定された監視 条件で監視します。
- 監視対象ホストが Windows の場合,監視条件から監視対象を特定するときに,デフォルトでは, 大文字と小文字は区別されません。監視対象ホストが UNIX の場合,監視条件から監視対象を特定 するときに,デフォルトでは,大文字と小文字は区別されます。監視条件から監視対象を特定する ときに,大文字と小文字を区別するかどうかの設定を変更する方法については,[「4.1.12 監視対象](#page-213-0) [となるプロセス名またはサービス名の大文字と小文字の区別を設定する](#page-213-0)」を参照してください。
- 監視対象ホストが Windows の場合. [MonitoringXX Field] プロパティに「Program Name」を 指定したときは, [MonitoringXX Condition] プロパティに Windows のプログラムの拡張子 (.exe など)を指定してください。

<sup>4.</sup> プロセスの稼働・非稼働情報の収集

• Monitoring XX Condition プロパティには、PD\_APS レコードの「Program Name」フィールド, PD\_APS レコードの「Command Line」フィールド, および PD\_ASVC レコードの「Service Name」フィールドを確認して,これらのフィールドと同じ文字列を入力する必要があります。 取得元の情報に ASCII コードの文字 (0x20~0x7E) 以外が含まれる場合, PD APS レコードの [Program Name] フィールド, PD APS レコードの「Command Line」フィールド, PD ASVC レコードの「Service Name」フィールド,および PD\_APS レコードの「Virtual Env ID」フィー ルドには、「#(0x23)」に変換された値が格納されます。1 バイト単位で変換されるため, 例えば, マルチバイト文字の「A」(全角)は次のように変換されます。

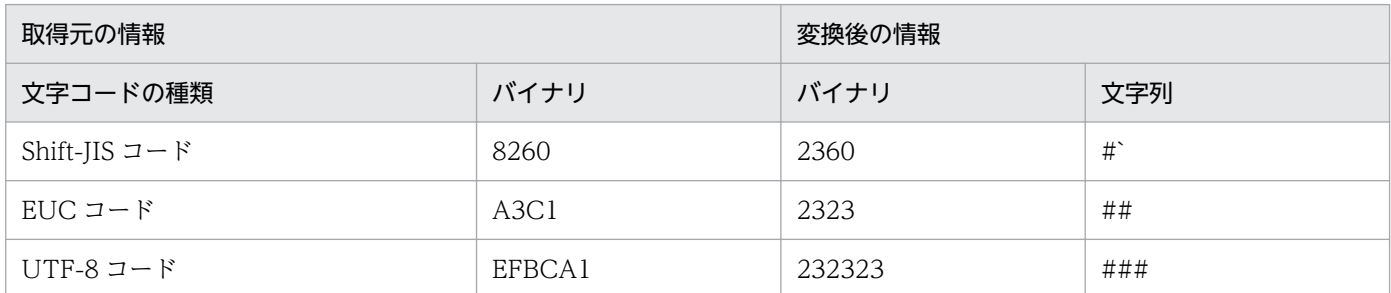

注※4

子プロセスを生成するプロセスを監視する場合は,「[10.2.4 プロセス監視に関するアラームが意図](#page-500-0) [したとおりに通知されない](#page-500-0)」を参照して,上限値を指定してください。

#### 3. [OK] ボタンをクリックする。

設定内容が有効になります。

## (3) 監視エージェントにアラームテーブルをバインドする

監視エージェントに,稼働・非稼働情報を監視するためのアラームテーブルをバインドします。

稼働・非稼働情報を監視するためのアラームは、Application Status アラームです。必要に応じて編集し てください。

Application Status アラームの詳細については,「[6. 監視テンプレート」](#page-272-0)の「[Application Status](#page-280-0)」を参 照してください。

子プロセスを生成するプロセスを監視する場合は,「[10.2.4 プロセス監視に関するアラームが意図したと](#page-500-0) [おりに通知されない](#page-500-0)」を参照して,アラームの通知方法を設定してください。

アラームテーブルをバインドする方法を次に示します。

- 1. 監視コンソールの Web ブラウザから PFM Web Console にログインする。 [メイン]画面が表示されます。
- 2. [メイン]画面のナビゲーションフレームで「エージェント階層] タブを選択する。 [エージェント階層]画面が表示されます。

3. ナビゲーションフレームのエージェント階層で, リモートエージェント (デバイス ID<プロダクト名 >)を選択する。

選択したリモートエージェントにチェックマークが表示されます。

4. メソッドフレームから[アラームテーブルのバインド]を選択する。

[アラームテーブルのバインド[アラームテーブル選択]]画面が表示されます。

5.[RM Platform]フォルダの下位に表示されるアラームテーブルを選択し,[OK]ボタンをクリック する

特定のプロセスの状態だけを監視する場合は、次の条件式のアラームを作成して、監視できます。

#### 表 4‒4 特定のプロセスの状態だけを監視する場合の条件式

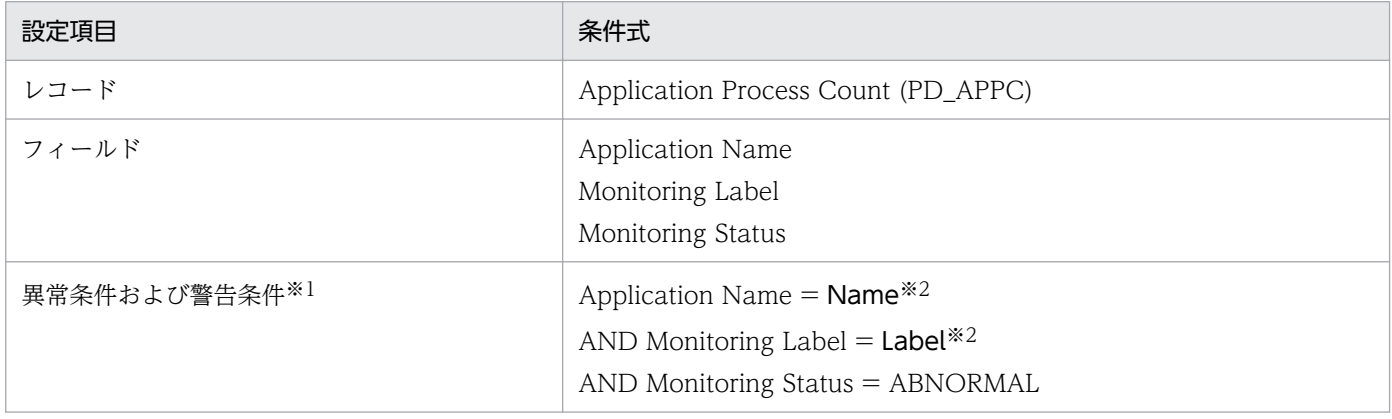

注※1

異常条件と警告条件には,同じ条件を指定します。

注※2

監視したいアプリケーション名と監視ラベルを指定します。

### 4.1.7 サービス階層で監視対象の設定内容を確認または変更する

サービス階層で監視対象の設定を確認または変更する方法を次に示します。

1. 監視コンソールの Web ブラウザから PFM - Web Console にログインする。

[メイン] 画面が表示されます。

2. [メイン]画面のナビゲーションフレームで [サービス階層] タブを選択する。 [サービス階層]画面が表示されます。

#### 3. ナビゲーションフレームから[Machines]フォルダの下位の階層を展開する。

Performance Management のサービスがインストールされているホストの名前が付いたフォルダが表 示されます。また,ホスト名が付いたフォルダを展開すると,そのホストにインストールされている サービスが表示されます。

各サービスの名前は,サービス ID で表示されます。サービス ID の詳細については[「付録 C 識別子](#page-533-0) [一覧](#page-533-0)」,およびマニュアル「JP1/Performance Management 設計・構築ガイド」の付録の,サービス の命名規則について説明している個所を参照してください。

サービス ID の形式は,プロダクト名表示機能が有効か無効かによって異なります。プロダクト名表示 機能の詳細については,マニュアル「JP1/Performance Management 設計・構築ガイド」の Performance Management の機能について説明している章を参照してください。

4. 監視エージェントホストのフォルダの下位にある階層を展開し、リモートエージェント (デバイス ID< プロダクト名>)を選択する。

選択したリモートエージェントにチェックマークが表示されます。

- 5. メソッドフレームの「プロパティ] メソッドを選択する。 [サービスのプロパティ]画面が表示されます。
- 6. [Remote Monitor Configuration] − [Application monitoring setting] ツリーを展開し, 確認し たいアプリケーション名のツリーを選択する。
- 7. 設定内容を確認する。
- 8. 設定内容を更新する場合は,[「4.1.6\(2\) アプリケーションのプロパティを設定する](#page-202-0)」の手順 2 に従っ て設定する。
- 9. [OK] ボタンをクリックする。

手順 8 で設定内容を更新した場合は,変更内容が有効になります。

### 4.1.8 サービス階層で監視対象の設定を削除する

サービス階層で監視対象の設定を削除する方法を次に示します。

- 1. 監視コンソールの Web ブラウザから PFM Web Console にログインする。 [メイン]画面が表示されます。
- 2. [メイン]画面のナビゲーションフレームで「サービス階層]タブを選択する。 [サービス階層]画面が表示されます。
- 3. ナビゲーションフレームから [Machines] フォルダの下位の階層を展開する。

Performance Management のサービスがインストールされているホストの名前が付いたフォルダが表 示されます。また,ホスト名が付いたフォルダを展開すると,そのホストにインストールされている サービスが表示されます。

各サービスの名前は,サービス ID で表示されます。サービス ID の詳細については[「付録 C 識別子](#page-533-0) [一覧](#page-533-0)」,およびマニュアル「JP1/Performance Management 設計・構築ガイド」の付録の,サービス の命名規則について説明している個所を参照してください。

サービス ID の形式は,プロダクト名表示機能が有効か無効かによって異なります。プロダクト名表示 機能の詳細については,マニュアル「JP1/Performance Management 設計・構築ガイド」の Performance Management の機能について説明している章を参照してください。

4. 監視エージェントホストのフォルダの下位にある階層を展開し、リモートエージェント(デバイス ID< プロダクト名>)を選択する。

選択したリモートエージェントにチェックマークが表示されます。

- 5. メソッドフレームの「プロパティ] メソッドを選択する。 [サービスのプロパティ]画面が表示されます。
- 6. [Remote Monitor Configuration] ツリー配下の [ADDITION OR DELETION A SETTING] ツリー を選択する。
- 7. インフォメーションフレーム下部の[DELETE AN APPLICATION MONITORING SETTING]で削除 したい監視対象のアプリケーション名を選択し,[OK]ボタンをクリックする。 設定内容が削除されます。

## 4.1.9 コマンドで設定する

コマンドを実行してプロセスの稼働・非稼働情報の収集を設定できます。

プロセスの稼働・非稼働情報の収集は,PFM - Web Console の[エージェント階層]画面で設定できま すが,コマンドを使うと,バッチ処理によって,メンテナンス時の設定作業などを自動化できます。

### 4.1.10 コマンドで監視対象を設定する

コマンドで監視対象を設定する流れを次に示します。

- 1. アプリケーション定義ファイルを作成する
- 2. アプリケーションを作成する
- 3. 監視エージェントにアラームテーブルをバインドする

プロセス単位またはサービス単位で稼働・非稼働情報を収集する場合,アプリケーション定義ファイル作 成時に,アプリケーションにプロセスまたはサービスを 1 つだけ設定します。アプリケーション単位で稼 働・非稼働情報を収集する場合,アプリケーション定義ファイル作成時に,アプリケーションにプロセス またはサービスを複数設定します。

監視対象の設定方法の詳細を次に示します。

<sup>4.</sup> プロセスの稼働・非稼働情報の収集

なお, jpcmkkey コマンド, jpcprocdef create コマンド, jpcprocdef output コマンド, およびjpctool alarm bind コマンドの詳細については、マニュアル「IP1/Performance Management リファレンス」の コマンドについて説明している章を参照してください。

サービス ID は,インスタンス名,監視対象名,PFM - RM ホスト名などの条件によって異なります。例 えば、インスタンス名が「inst1」, 監視対象名が「targethost1」, PFM - RM ホスト名が「lhost1」の場 合,サービス ID は「7A1inst1[targethost1@lhost1]」となります。サービス ID の詳細については,マ ニュアル「JP1/Performance Management 設計・構築ガイド」の付録に記載されている命名規則を参照 してください。

## (1) 認証用キーファイルの作成

PFM - Web Console がインストールされているホストで、jpcmkkey コマンドを実行して、認証用キー ファイルを作成します。

すでに認証用キーファイルを作成している場合は,この手順は不要です。

コマンド実行時のログイン認証に使用するユーザー名を「ADMINISTRATOR」,パスワードを「xxxxx」 として,認証用のキーファイルを作成する場合のコマンド実行例を次に示します。

jpcmkkey -user "ADMINISTRATOR" -password "xxxxx"

## (2) アプリケーション定義ファイルを作成する

プロセスの稼働・非稼働情報を収集するために必要な条件を,アプリケーション定義ファイル(XML 形 式)に記述します。アプリケーション定義ファイルは,アプリケーション作成時に,jpcprocdef create コマンドのパラメーターファイルとして使用します。

jpcprocdef create コマンドは、PFM - Web Console がインストールされているホストにログインして 実行します。

新規に作成する場合は,次のサンプルファイルをひな形として使用できます。

PFM - Web Console が Windows の場合

PFM - Web Console のインストール先フォルダ\sample\processmonitoringcommand\jpcprocdefparameters-windows.xml

PFM - Web Console が UNIX の場合

/opt/jp1pcwebcon/sample/processmonitoringcommand/jpcprocdef-parameters-unix.xml

すでにアプリケーション定義が存在し,その定義内容を編集して新しいアプリケーション定義を作成した いときは,jpcprocdef output コマンドで出力してください。

jpcprocdef output コマンドは,PFM - Web Console がインストールされているホストにログインして 実行します。

<sup>4.</sup> プロセスの稼働・非稼働情報の収集

jpcprocdef output コマンドの指定例を次に示します。

PFM - Web Console が Windows で, 「c:\sample.xml」に出力する場合

jpcprocdef output -agent サービスID -name application1 -f c:\sample.xml

PFM - Web Console が UNIX で,「/tmp/sample.xml」に出力する場合

jpcprocdef output -agent サービスID -name application1 -f /tmp/sample.xml

## (3) アプリケーションを作成する

-f オプションにアプリケーション定義ファイルを指定してjpcprocdef create コマンドを実行し,アプリ ケーションを作成します。

jpcprocdef create コマンドは、PFM - Web Console がインストールされているホストにログインして 実行します。jpcprocdef create コマンドでは,1 つのエージェントに対してアプリケーションを作成でき ます。複数のエージェントに対してアプリケーションを作成する場合は,バッチ処理によって,コマンド を繰り返し実行してください。jpcprocdef create コマンドの指定例を次に示します。

PFM - Web Console が Windows で, アプリケーション定義の設定情報ファイルが「c:\sample.xml」 の場合

jpcprocdef create -agent サービスID -f c:\sample.xml

PFM - Web Console が UNIX で、アプリケーション定義の設定情報ファイルが「/tmp/sample.xml」 の場合

jpcprocdef create -agent サービスID -f /tmp/sample.xml

## (4) 監視エージェントにアラームテーブルをバインドする

ipctool alarm bind コマンドを実行して、監視エージェントに、稼働・非稼働情報を監視するためのア ラームテーブルをバインドします。

jpctool alarm bind コマンドは、PFM - Manager がインストールされているホストにログインして実行 します。

稼働・非稼働情報を監視するためのアラームは、Application Status アラームです。必要に応じて編集し てください。Application Status アラームについては,「[6. 監視テンプレート](#page-272-0)」の[「Application](#page-280-0) [Status」](#page-280-0)を参照してください。

すでに,アラームテーブルをバインドしている場合は,監視対象を設定するたびにバインドする必要はあ りません。

アラームテーブルをバインドする場合,次の方法があります。

- PFM RM Platform Template Alarms [APP] 09.10 のアラームテーブルをバインドする
- ユーザーが作成したアラームテーブルをバインドする

<sup>4.</sup> プロセスの稼働・非稼働情報の収集

PFM RM Platform Template Alarms [APP] 09.10 のアラームテーブルをバインドする場合のjpctool alarm bind コマンドの指定例を次に示します。

jpctool alarm bind -key RMPlatform -table "PFM RM Platform Template Alarms [APP] 09.10" -id サービスID -add

ユーザーが作成したアラームテーブルをバインドする場合のjpctool alarm bind コマンドの指定例を次に 示します。

jpctool alarm bind -key RMPlatform -table <mark>ユーザー作成アラームテーブル名</mark>※ -id <mark>サービスID</mark> -a dd

#### 注※

ユーザー作成アラームテーブル名には,ユーザーが任意に作成したアラームテーブルの名称を指定でき ます。

特定のプロセスの状態だけを監視する場合は,次の条件式のアラームを作成して,監視できます。特定の プロセスの状態だけを監視する場合の条件式については,[「4.1.2\(2\) 監視エージェントにアラームテーブ](#page-194-0) [ルをバインドする](#page-194-0)」の[「表 4-2](#page-196-0)」を参照してください。

#### 4.1.11 コマンドで監視対象の設定を削除する

コマンドで監視対象の設定を削除する流れを次に示します。

- 1. 削除するアプリケーション定義の定義名を確認する
- 2. アラームテーブルをアンバインドする
- 3. アプリケーション定義を削除する

ここで使用する. jpcmkkey コマンド, jpcprocdef list コマンド, jpctool alarm unbind コマンド, およ びjpcprocdef delete コマンドの詳細については,マニュアル「JP1/Performance Management リファ レンス」のコマンドについて説明している章を参照してください。

サービス ID は,インスタンス名,監視対象名,PFM - RM ホスト名などの条件によって異なります。例 えば、インスタンス名が「inst1」, 監視対象名が「targethost1」, PFM - RM ホスト名が「lhost1」の場 合, サービス ID は [7A1inst1[targethost1@lhost1]] となります。サービス ID の詳細については、マ ニュアル「JP1/Performance Management 設計・構築ガイド」の付録に記載されている命名規則を参照 してください。

## (1) 認証用キーファイルの作成

PFM - Web Console がインストールされているホストで、jpcmkkey コマンドを実行して、認証用キー ファイルを作成します。

<sup>4.</sup> プロセスの稼働・非稼働情報の収集

すでに認証用キーファイルを作成している場合は,この手順は不要です。

コマンド実行時のログイン認証に使用するユーザー名を「ADMINISTRATOR」,パスワードを「xxxxx」 として,認証用のキーファイルを作成する場合のコマンド実行例を次に示します。

jpcmkkey -user "ADMINISTRATOR" -password "xxxxx"

## (2) 削除するアプリケーション定義の定義名を確認する

jpcprocdef list コマンドを実行して、監視エージェントで定義されているアプリケーション定義の一覧 から,削除したいアプリケーション定義の定義名を確認できます。

jpcprocdef list コマンドは,PFM - Web Console がインストールされているホストにログインして実 行します。jpcprocdef list コマンドの指定例を次に示します。

ipcprocdef list -agent サービスID

## (3) アラームテーブルをアンバインドする

jpctool alarm unbind コマンドを実行して、 監視エージェントにバインドされているアラームテーブルを アンバインドして,監視を停止します。

jpctool alarm unbind コマンドは, PFM - Manager がインストールされているホストにログインして実 行します。

すでに,アラームテーブルをアンバインドしている場合は,監視対象の設定を削除するたびにアンバイン ドする必要はありません。

PFM RM Platform Template Alarms [APP] 09.10 のアラームテーブルをアンバインドする場合のjpctool alarm unbind コマンドの指定例を次に示します。

jpctool alarm unbind -key RMPlatform -table "PFM RM Platform Template Alarms [APP] 09.10" -i d サービスID

## (4) アプリケーション定義を削除する

jpcprocdef delete コマンドを実行して,アプリケーション定義を削除します。

jpcprocdef delete コマンドは、PFM - Web Console がインストールされているホストにログインして 実行します。

jpcprocdef delete コマンドでは、1 つのエージェントに対してアプリケーション定義を削除できます。複 数のエージェントに対してアプリケーション定義を削除する場合は,バッチ処理によって,コマンドを繰 り返し実行してください。

jpcprocdef delete コマンドで、アプリケーション定義「application5」を削除する指定例を次に示します。

JP1/Performance Management - Remote Monitor for Platform **213** 

<sup>4.</sup> プロセスの稼働・非稼働情報の収集

## <span id="page-213-0"></span>4.1.12 監視対象となるプロセス名またはサービス名の大文字と小文字の区 別を設定する

監視対象となるプロセス名またはサービス名について,大文字と小文字を区別するかどうかを設定できます。

監視対象ホストが Windows の場合,デフォルトでは大文字と小文字が区別されません。監視対象ホスト が UNIX の場合,デフォルトでは大文字と小文字が区別されます。

監視対象の大文字と小文字を区別するかどうかは,次の手順で変更します。

- 1. 監視コンソールの Web ブラウザから PFM Web Console にログインする。 [メイン]画面が表示されます。
- 2.[メイン]画面のナビゲーションフレームで「サービス階層]タブを選択する。 [サービス階層]画面が表示されます。
- 3. サービス階層からリモートエージェント (デバイス ID<プロダクト名>) を選択する。 選択したリモートエージェントにチェックマークが表示されます。
- 4. メソッドフレームの [プロパティ] メソッドを選択する。 [サービスのプロパティ]画面が表示されます。
- 5. [Remote Monitor Configuration] − [Application monitoring setting] ツリーを選択する。 インフォメーションフレームの下部に,プロパティ情報の入力画面が表示されます。
- 6. Case Sensitive プロパティの値を変更する。

次のどちらかを選択します。

- Yes:大文字と小文字を区別する
- No:大文字と小文字を区別しない
- 7.[OK]ボタンをクリックする。

設定が反映されます。

Case Sensitive プロパティの値による動作の違いについて、次の表に例を示します。

#### 表 4-5 Case Sensitive プロパティの値による動作の違い

| 稼働しているプロセス<br>名      | MonitoringXX Condition プロパティ   Case Sensitive プロパティの設定値   プロセス数<br>の設定値 |     |  |
|----------------------|-------------------------------------------------------------------------|-----|--|
| ProcessA<br>PROCESSA | ProcessA                                                                | Yes |  |

<sup>4.</sup> プロセスの稼働・非稼働情報の収集

JP1/Performance Management - Remote Monitor for Platform **214** 2014

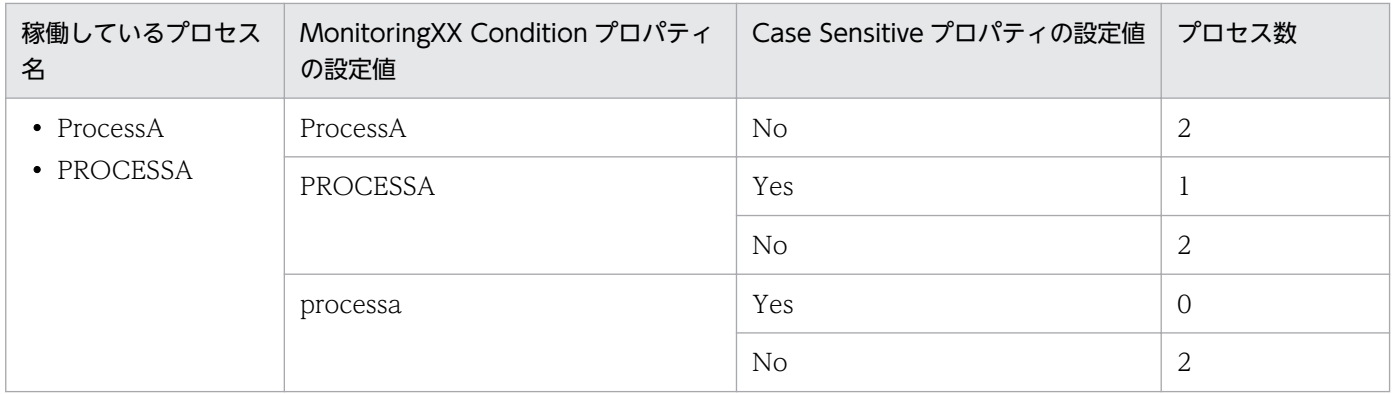

(凡例)

Yes:大文字と小文字を区別します。 No:大文字と小文字を区別しません。

ここでは,監視対象ホストで「ProcessA」,「PROCESSA」の 2 種類のプロセスが稼働している環境で, MonitoringXX Condition プロパティおよび Case Sensitive プロパティの設定値による,稼働していると 判定されるプロセス数の違いを示しています。

#### 注意

Case Sensitive プロパティの設定は,すべてのアプリケーション定義に影響します。Case Sensitive プロパティの設定を変更した場合,既存のアプリケーション定義を見直してください。

## 4.2 プロセスの稼働・非稼働情報収集時にアラームが発生したときの対応例

プロセスの稼働・非稼働監視が設定されている場合,アラーム発生時に,警告となったプロセスを特定す る手順の例を次に示します。

アラームおよびレポートの詳細については,「[6. 監視テンプレート](#page-272-0)」を参照してください。

## 1.[メイン]画面のメニューバーフレームで,[イベントモニター]メニューを選択する。

[イベントモニター]画面が表示されます。

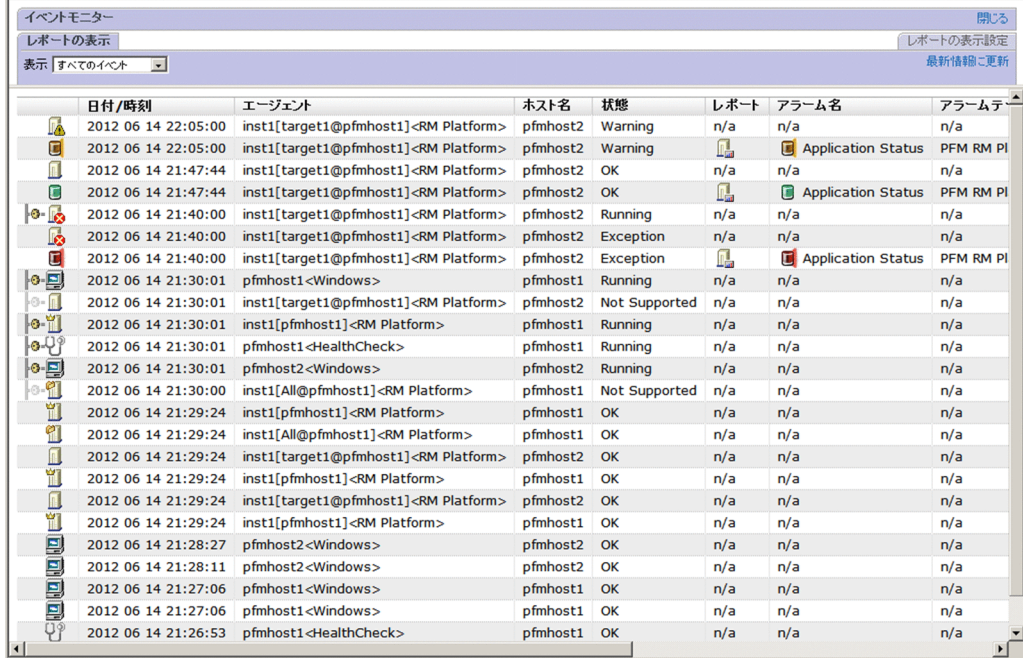

### 2. 警告が発生しているアラームのレポートアイコンをクリックする。

Application Status レポートが表示されます。

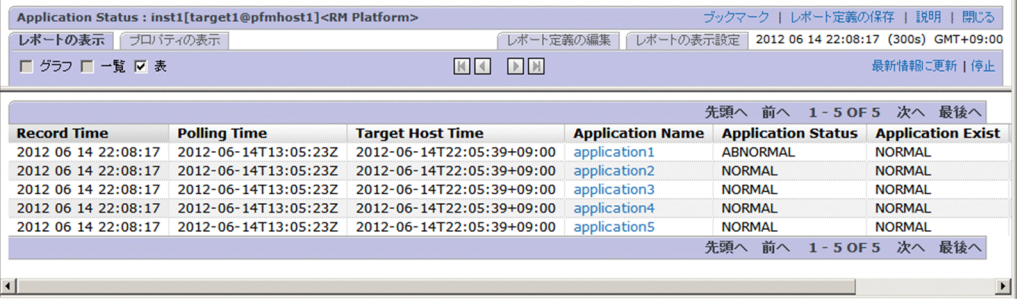

- 3. [Application Status] または [Application Exist] の値が「ABNORMAL」となっている行を確認 し,警告が発生しているアプリケーションを特定する。
- 4.[Application Name]で,警告が発生しているアプリケーションを選択する。

ここでは,「application1」を選択します。

Application Process Status レポートが表示されます。
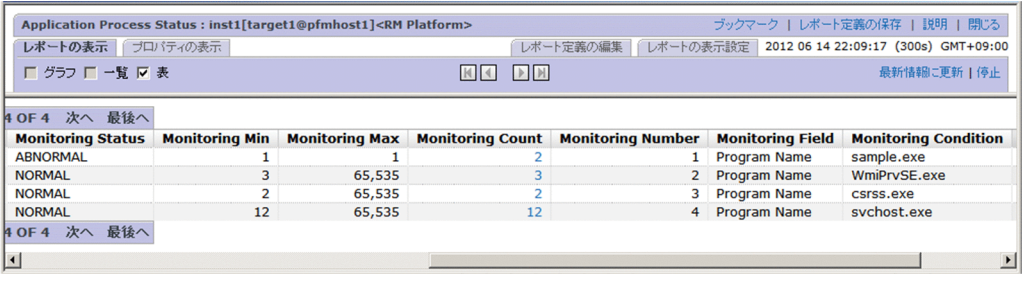

5. [Monitoring Status] の値が, 「ABNORMAL」となっている行を確認し, 警告が発生しているプロセ スを特定する。

ここでは,「sample.exe」で警告が発生していることが特定できます。

6.PD APPC レコードの履歴データを収集している場合, 必要に応じて [Monitoring Count] の値を選 択する。

Application Process Count レポートが表示されます。各プロセスの状態やプロセス数の増減に関す る履歴が確認できます。

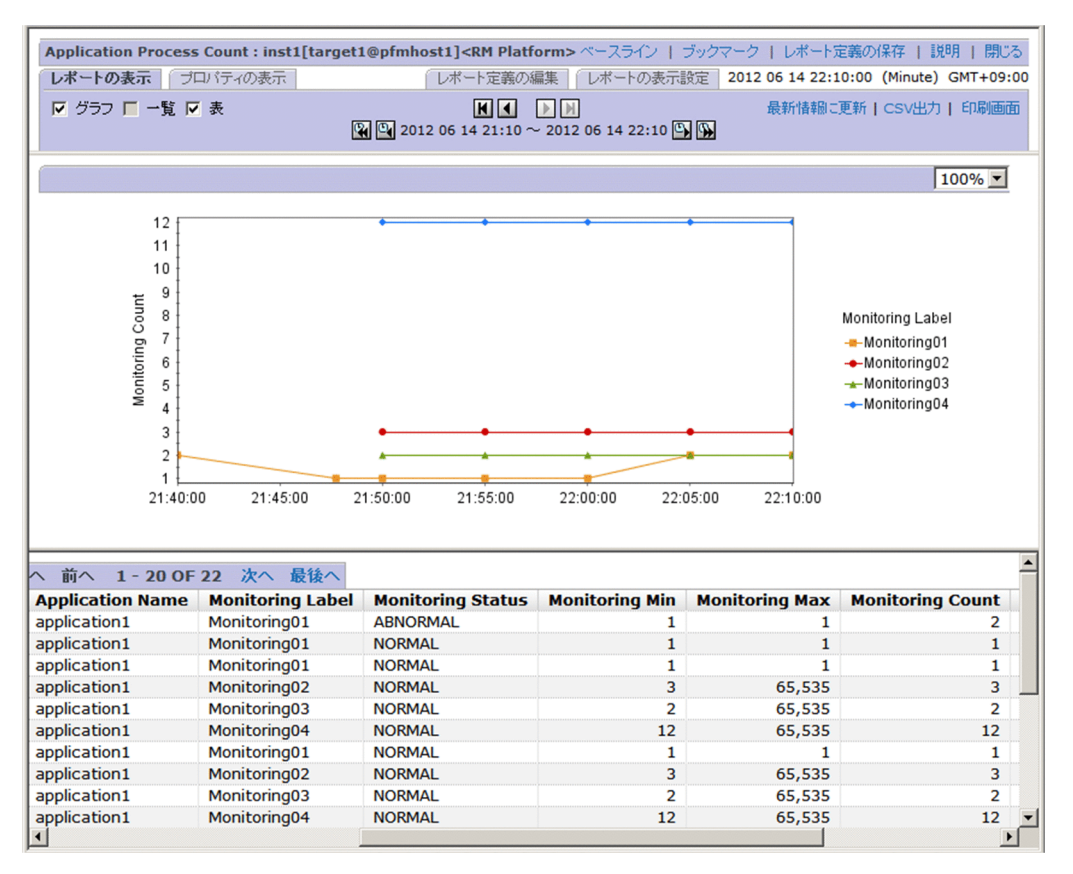

注意

イベントモニターから Application Status レポート(リアルタイムレポート)を表示するタイミング, または Application Status レポートから Application Process Status レポート(リアルタイムレポー ト)を表示するタイミングで,アラームの状態が正常に戻った場合,リアルタイムレポートでは警告と なったプロセスやサービスを特定できません。この場合は,イベントモニターまたは Application Process Count レポート(履歴レポート)を参照し,アラーム発生からの状態の遷移を確認してくだ さい。

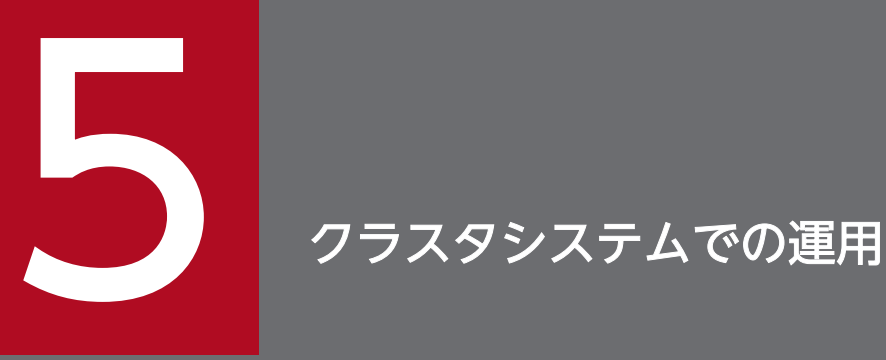

この章では、クラスタシステムで PFM - RM for Platform を運用する場合のインストール,セッ トアップ,およびクラスタシステムで PFM - RM for Platform を運用するときの処理の流れにつ いて説明します。

# 5.1 クラスタシステムでの PFM - RM for Platform の構成

ここでは,クラスタシステムで PFM - RM for Platform を運用する場合の構成について説明します。クラ スタシステムの概要,および Performance Management システムをクラスタシステムで運用する場合の システム構成については,マニュアル「JP1/Performance Management 運用ガイド」のクラスタシステ ムでの構築と運用について説明している章を参照してください。

PFM - RM for Platform をクラスタシステムで運用すると,トラブルが発生した場合でもフェールオー バーしてシステムの稼働を維持できるため,可用性が向上します。

PFM - RM for Platform をクラスタシステムで運用する場合は、実行系ノードと待機系ノードの両方で. 同じ PFM - RM for Platform のインスタンスが実行できる環境を構築します。また,データファイル,構 成ファイルおよびログファイルなど,データ一式を共有ディスクに格納します。

クラスタシステムで PFM - RM for Platform を運用する場合は,次の図のような構成で運用します。

図 5‒1 クラスタシステムでの PFM - RM for Platform の構成例(PFM - Manager ホストに PFM - RM for Platform をインストールする場合)

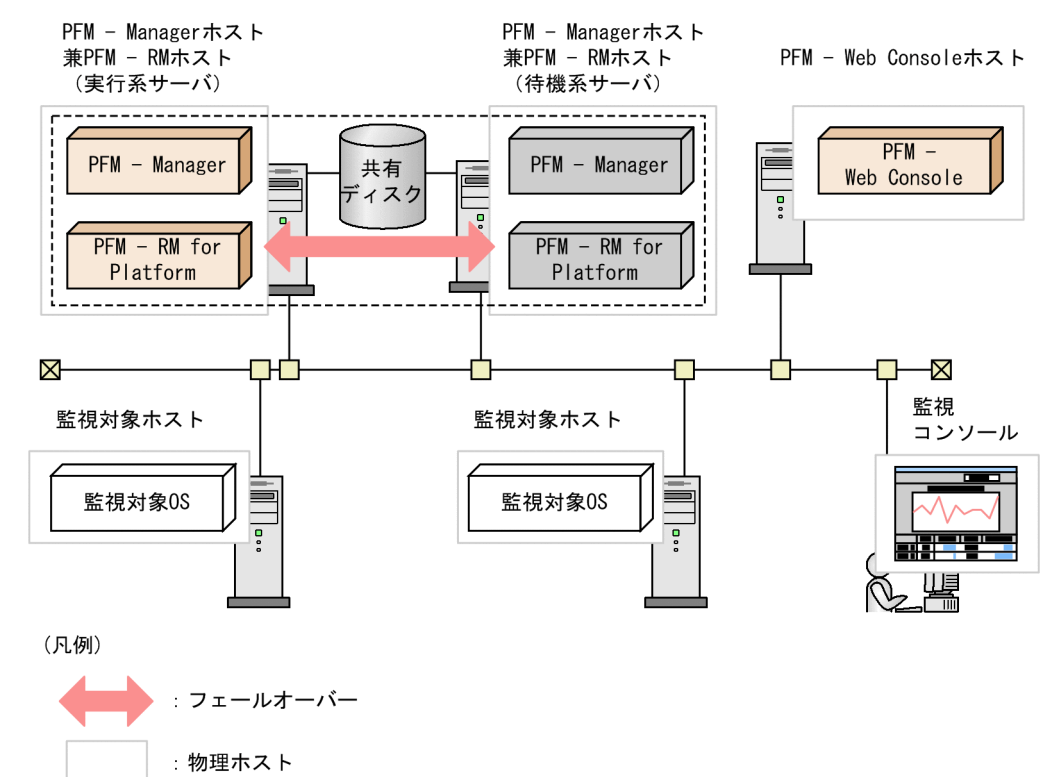

: 論理ホスト

図 5‒2 クラスタシステムでの PFM - RM for Platform の構成例(PFM - Manager ホストとは 異なるホストに PFM - RM for Platform をインストールする場合)

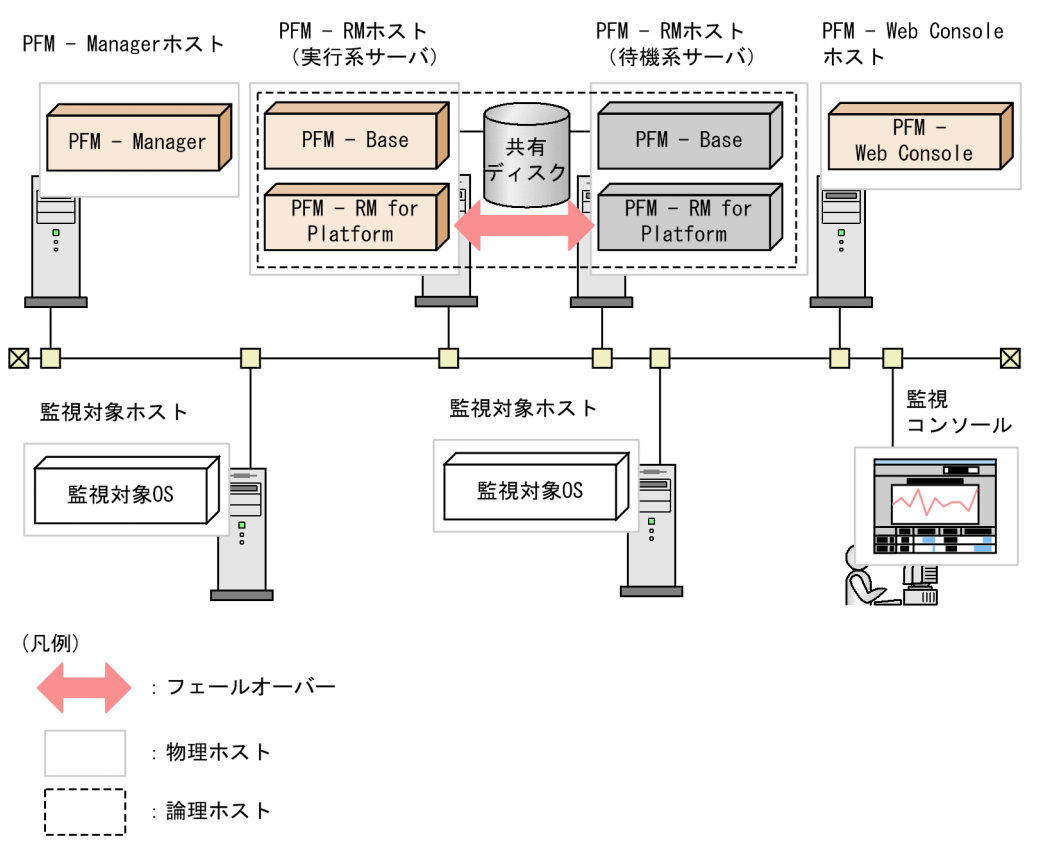

クラスタシステムを適用した PFM - RM for Platform は、論理ホスト環境で動作し、別ホストにある監視 対象ホストを監視します。このため,それぞれのホスト上から同一ホスト名で監視対象ホストに接続でき るようにする必要があります。

共有ディスクに定義情報やパフォーマンス情報を格納し,フェールオーバー時に引き継ぎます。1 つの論 理ホストに複数の Performance Management のプログラムがある場合は,すべて同じ共有ディレクトリ を使います。

1 つのノードで PFM - RM for Platform を複数実行できます。クラスタ構成が複数ある構成(アクティ ブ・アクティブ構成)の場合,それぞれの論理ホスト環境で,PFM - RM for Platform を実行してくださ い。それぞれの PFM - RM for Platform は独立して動作し,別々にフェールオーバーできます。

## 5.2 フェールオーバー時の処理

実行系ノードに障害が発生すると,処理が待機系ノードに移ります。

ここでは、PFM - RM for Platform に障害が発生した場合のフェールオーバー時の処理について説明しま す。また,PFM - Manager に障害が発生した場合の PFM - RM for Platform への影響について説明しま す。

## 5.2.1 PFM - RM ホストに障害が発生した場合のフェールオーバー

PFM - RM ホストでフェールオーバーが発生した場合の処理を次の図に示します。

図 5‒3 PFM - RM ホストでフェールオーバーが発生した場合の処理(PFM - Manager ホスト に PFM - RM for Platform をインストールした場合)

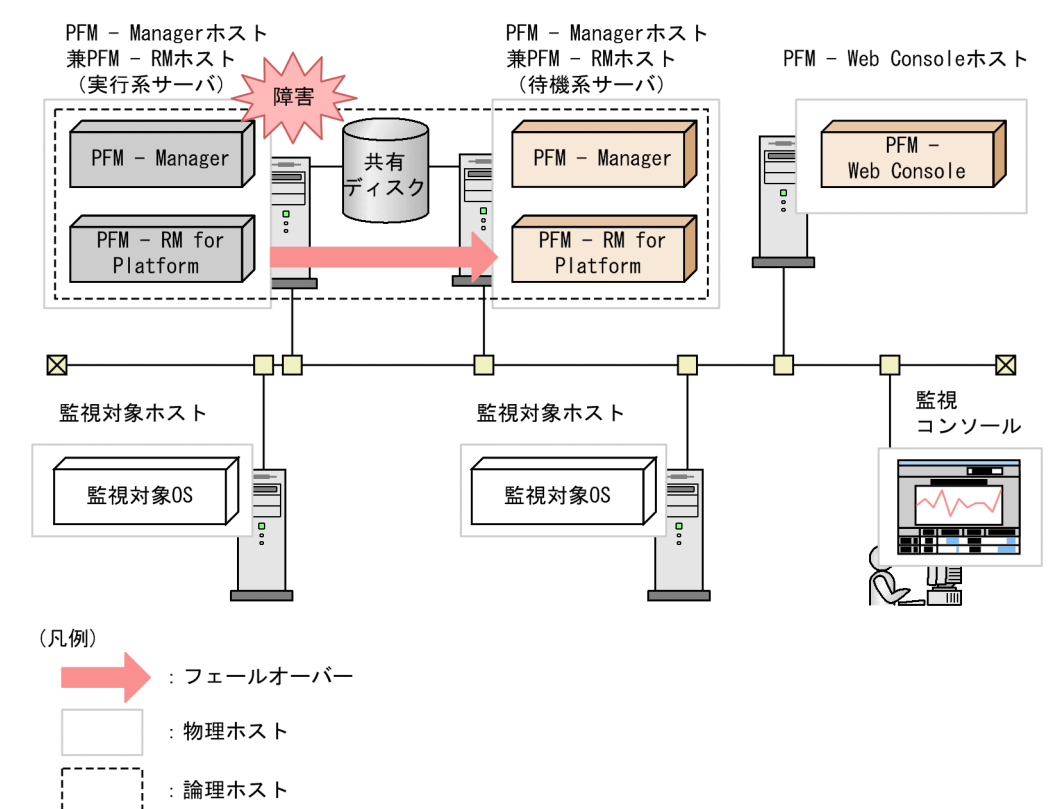

図 5‒4 PFM - RM ホストでフェールオーバーが発生した場合の処理(PFM - Manager ホスト とは異なるホストに PFM - RM for Platform をインストールした場合)

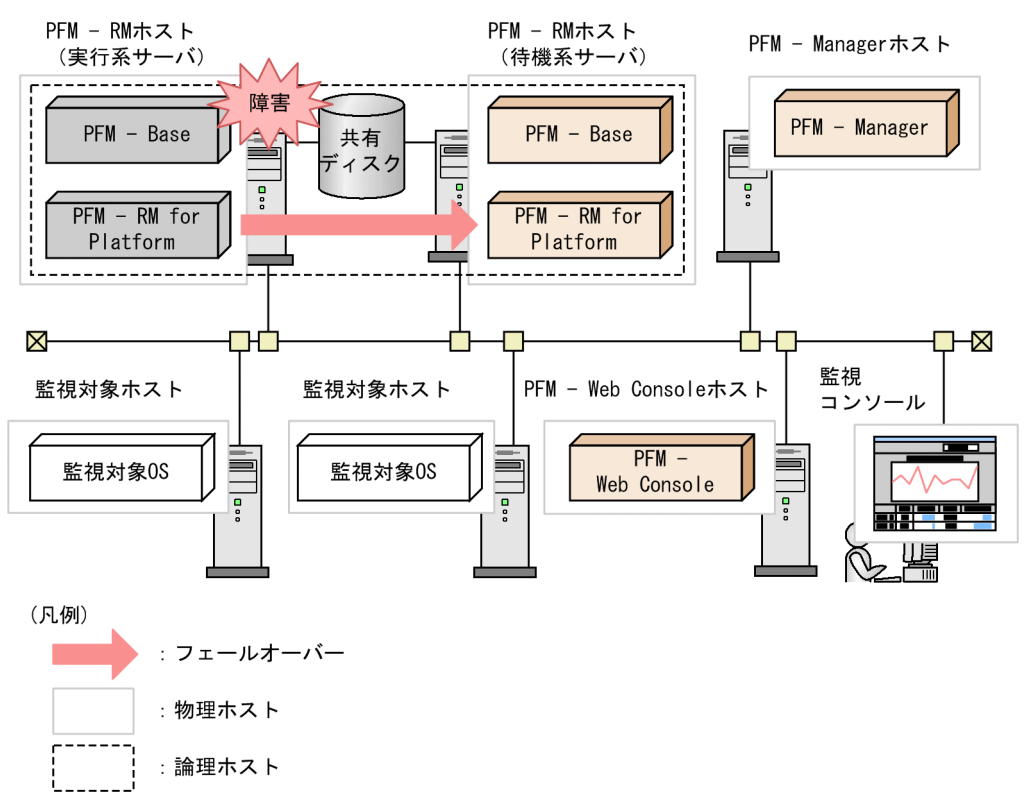

PFM - RM for Platform のフェールオーバー中に, PFM - Web Console で操作すると, 「There was no answer(-6)」というメッセージが表示されます。この場合は,フェールオーバーが完了するまで待ってか ら操作してください。

PFM - RM for Platform のフェールオーバー後に, PFM - Web Console で操作すると, フェールオー バー先のノードで起動した PFM - RM for Platform に接続されます。

## 5.2.2 PFM - Manager が停止した場合の影響と対処

PFM - Manager が停止すると, Performance Management システム全体に影響します。

PFM - Manager は,各ノードで動作している PFM - RM for Platform のエージェント情報を一括管理し ています。また,PFM - RM for Platform がパフォーマンス監視中にしきい値を超えた場合のアラームイ ベントの通知や,アラームイベントを契機としたアクションの実行を制御しています。

PFM - Manager が停止したときの PFM - RM for Platform への影響とその対処について、次に示します。

### 影響

PFM - RM for Platform の動作中に, PFM - Manager が停止した場合, 次のような影響があります。 なお,パフォーマンスデータは継続して収集されます。

- 発生したアラームイベントが PFM Manager に通知されないため,アラーム定義ごとにアラーム イベントが保持されます。また、PFM - Manager が起動されるまで、PFM - RM for Platform は 通知をリトライします。保持しているアラームイベントが3つを超えると、古いアラームイベント は上書きされます。PFM - RM for Platform を停止すると,保持しているアラームイベントは削除 されます。
- PFM Manager に通知済みのアラームステータスは、PFM Manager が再起動したときに一度 リセットされます。リセットされると,PFM - Manager が PFM - RM for Platform の状態を確認 し,アラームステータスが最新の状態になります。
- PFM Manager に停止の旨を通知できないため,PFM RM for Platform を停止しようとしても 時間が掛かります。

#### 対処

PFM - Manager を起動してください。動作中の PFM - RM for Platform はそのまま運用できます。 ただし,アラームが期待したとおりに通知されない場合があります。

PFM - Manager 復旧後,共通メッセージログに KAVE00024-I のメッセージが出力されるかどうかを 確認してください。

PFM - Manager が停止した場合の影響を考慮の上、運用方法を検討してください。なお、トラブル以外 にも,構成の変更やメンテナンスの作業などで PFM - Manager の停止が必要になる場合もあります。運 用への影響が少ないときに,メンテナンスすることをお勧めします。

# 5.3 Windows 版のクラスタシステムでのインストールとセットアップ

ここでは,クラスタシステムでの PFM - RM for Platform のインストールとセットアップの手順について 説明します。

なお. PFM - Manager のインストールとセットアップの手順については、マニュアル「IP1/Performance Management 運用ガイド」のクラスタシステムでの構築と運用について説明している章を参照してくだ さい。

## 5.3.1 Windows 版のクラスタシステムでのインストールの前に確認すること

PFM - RM for Platform のインストールを開始する前に確認しておくことを説明します。

# (1) 前提条件

PFM - RM for Platform をクラスタシステムで使用する場合,次に示す前提条件があります。

## (a) クラスタシステム

次の条件が整っていることを確認してください。

- クラスタシステムがクラスタソフトによって制御されている
- 論理ホストで運用する PFM RM for Platform の起動や停止などをクラスタソフトで制御するように 設定されている
- 実行系および待機系で Microsoft へのエラー報告を抑止するよう設定されていること。

Windows では、アプリケーションエラーが発生すると, Microsoft ヘエラーを報告するダイアログ ボックスが表示されます。このダイアログボックスが表示されるとフェールオーバーできないおそれが あるため,エラー報告を抑止する必要があります。設定されていない場合は次のように設定してくださ い。

### Windows Server 2012 の場合

- 1.[コントロールパネル]−[システムとセキュリティ]−[アクションセンター]−[メンテナン ス]を選択する。
- 2. [問題のレポートの解決策を確認]で [設定]をクリックする。
- 3. [Windows エラー報告の構成] ダイアログボックスで, [レポートを送信せず, この確認画面も今 後表示しません]を選択する。
- 4.[OK]ボタンをクリックする。

### Windows Server 2016 以降の場合

- 1. Windows の「スタート]メニューを右クリックし,「ファイル名を指定して実行]を選択する。
- 2.「gpedit.msc」を入力し,[OK]ボタンをクリックする。
- 5. クラスタシステムでの運用

ローカルグループポリシーエディターが表示されます。

- 3.[コンピュータの構成]−[管理用テンプレート]−[Windows コンポーネント]−[Windows エラー報告]をクリックする。
- 4. 右ペインにある [Windows エラー報告を無効にする]を右クリックし, [編集] を選択する。 設定画面が表示されます。
- 5. 設定画面で [有効] をチェックする。
- 6.[OK]ボタンをクリックする。

### (b) 共有ディスク

次の条件が整っていることを確認してください。

- 論理ホストごとに共有ディスクがあり,実行系ノードから待機系ノードへ引き継げる
- 共有ディスクが各ノードに物理的に Fibre Channel や SCSI などで接続されている※1
- 何らかの問題によって共有ディスクを使用しているプロセスが残っていても,クラスタソフトなどの制 御によって強制的に共有ディスクをオフラインにして,フェールオーバーできる
- 1つの論理ホストで複数の PFM 製品を運用する場合,共有ディスクのフォルダ名が同じである<sup>※2</sup>

注※1

Performance Management では,ネットワークドライブや,ネットワーク経由でレプリケーションし たディスクを共有ディスクとして使う構成はサポートしていません。

注※2

Store データベースは,格納先を変更して共有ディスク上のほかのフォルダに格納できます。

### (c) 論理ホスト名,論理 IP アドレス

次の条件が整っていることを確認してください。

- 論理ホストごとに論理ホスト名と論理ホスト名に対応する論理 IP アドレスがあり, 実行系ノードから 待機系ノードに引き継げる
- 論理ホスト名と論理 IP アドレスが,hosts ファイルやネームサーバに設定されている
- DNS 運用している場合は,FQDN 名ではなく,ドメイン名を除いたホスト名を論理ホスト名として使 用している
- 物理ホスト名と論理ホスト名が,システム内でユニークである

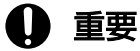

• 論理ホスト名に,物理ホスト名(hostname コマンドで表示されるホスト名)を指定しない でください。正常に通信処理がされなくなるおそれがあります。

- 論理ホスト名に使用できる文字は,1〜32 バイトの半角英数字です。次に示す記号および空 白文字は指定できません。  $\lceil y \rceil$ ,  $\lceil \frac{3}{4} \rceil$ ,  $\lceil \frac{1}{3} \rceil$ ,  $\lceil \frac{1}{3} \rceil$ ,  $\lceil \frac{3}{4} \rceil$ ,  $\lceil \frac{3}{4} \rceil$ ,  $\lceil \frac{3}{4} \rceil$ ,  $\lceil \frac{4}{3} \rceil$ ,  $\lceil \frac{4}{3} \rceil$ ,  $\lceil \frac{4}{3} \rceil$ ,  $\lceil \frac{4}{3} \rceil$ ,  $\lceil \frac{4}{3} \rceil$ ,  $\lceil \frac{4}{3} \rceil$ ,  $\lceil \frac$ 「&」,「=」,「,」,「.」
- 論理ホスト名には,"localhost",IP アドレス,"-"から始まるホスト名を指定できません。

### (d) IPv6 を使用する場合の設定

Performance Management では,ネットワーク構成が IPv4 環境だけでなく IPv6 環境にも対応していま す。そのため、IPv4 環境と IPv6 環境が混在するネットワーク構成でも、Performance Management を 運用できます。

PFM - RM for Platform では, PFM - Manager と IPv6 で通信できます。ただし, PFM - RM for Platform および PFM - Manager が導入されているホストの OS が, Windows または Linux の場合に限 ります。IPv4 環境と IPv6 環境での通信の適用範囲については,[「付録 M IPv4 環境と IPv6 環境での通](#page-619-0) [信について](#page-619-0)」を参照してください。

IPv6 で通信する場合, PFM - Manager ホストと PFM - RM ホストのそれぞれで IPv6 の利用設定を有効 にする必要があります。この設定はjpcconf ipv6 enable コマンドで実行しますが,コマンドの実行要否 は次のとおりです。

jpcconf ipv6 enable コマンドの実行が必要なケース

- それぞれのホストで,IPv4 環境から IPv6 環境に変更する場合
- IPv4 環境と IPv6 環境が共存していて,PFM Manager を IPv4 環境から IPv6 環境に変更する 場合

jpcconf ipv6 enable コマンドの実行が不要なケース

- それぞれのホストが,すでに IPv6 環境である場合
- IPv4 環境と IPv6 環境が共存していて,PFM Manager が IPv6 環境である場合

jpcconf ipv6 enable コマンドの実行例を次に示します。

jpcconf ipv6 enable

jpcconf ipv6 enable コマンドは、実行系ノードおよび待機系ノードで, それぞれ実行してください。

jpcconf ipv6 enable コマンドの詳細については、マニュアル「JP1/Performance Management リファ レンス」のコマンドについて説明している章を参照してください。また,jpcconf ipv6 enable コマンド を実行する条件やタイミングについては,マニュアル「JP1/Performance Management 設計・構築ガイ ド」の IPv6 環境が含まれる場合のネットワーク構成例について説明している章を参照してください。

なお、PFM - RM for Platform と監視対象ホストを IPv6 で通信する場合、名前解決できる監視対象ホス ト名を指定してください。

<sup>5.</sup> クラスタシステムでの運用

PFM - RM for Platform と監視対象との通信は,解決できる IP アドレスで通信します。また,PFM - RM for Platform と監視対象との通信では. IPv4 と IPv6 が共存した環境の場合. 解決できる IP アドレスで 通信に失敗したとき,別の IP アドレスで通信することはありません。

例えば、IPv4 で接続に失敗した場合、IPv6 でリトライすることはありません。また、IPv6 で接続に失敗 した場合に,IPv4 でリトライすることもありません。事前に接続できることを確認してください。

### (e) WMI 接続

次の条件が整っていることを確認してください。

• 実行系ノードと待機系ノードの両方の環境で,監視対象ホストに WMI 接続ができる同一のユーザーア カウントがある

WMI 接続の設定の詳細については「[3.1.5 WMI の接続設定方法\(PFM - RM ホストが Windows で監](#page-96-0) [視対象ホストが Windows の場合\)」](#page-96-0)を参照してください。

## (f) SSH 接続

次の条件が整っていることを確認してください。

- 実行系ノードと待機系ノードの両方の環境で,同じパスの秘密鍵がある
- その秘密鍵を用いて,監視対象ホストに接続できる
- 実行系ノードと待機系ノードの両方の環境で,同じパスに PuTTY をインストールしている 注 SSH クライアントとして OpenSSH(Windows Server 2019 同梱)を使用する場合は, PuTTY のインストールは不要です。
- 実行系ノードと待機系ノードの両方の環境で、同じパスに同じ Perl (ActivePerl または Strawberry Perl のどちらか)をインストールしている

### 注意

次のどちらかの方法で秘密鍵と公開鍵を登録してください。

- 実行系サーバで作成した秘密鍵を待機系サーバにコピーして,実行系サーバから監視対象ホストに 配布した公開鍵と対応させる
- 実行系サーバと待機系サーバの両方で公開鍵を作成して,両方の公開鍵を監視対象ホストに登録す ることで,公開鍵を対応させる

SSH 接続の設定の詳細については「[3.1.6 Windows 版の SSH の接続設定方法\(PFM - RM ホストが](#page-102-0) [Windows で監視対象ホストが UNIX の場合\)](#page-102-0)」を参照してください。

# (2) 論理ホストで運用する PFM - RM for Platform のセットアップに必要な 情報

論理ホストで PFM - RM for Platform を運用する場合は,通常の PFM - RM for Platform のセットアッ プで必要となる環境情報に加えて,次の表の情報が必要です。

<sup>5.</sup> クラスタシステムでの運用

表 5–1 論理ホストで運用する PFM - RM for Platform のセットアップに必要な情報

| 項番 | 項目         | 設定例           |
|----|------------|---------------|
|    | 論理ホスト名     | jp1-halrmp    |
|    | 論理 IP アドレス | 172.16.92.100 |
| 3  | 共有ディスク     | S:¥jp1        |

なお、1つの論理ホストで運用する Performance Management のプログラムが複数ある場合も、同じ共 有ディスクのフォルダを使用します。

共有ディスクに必要な容量については,「[付録 A 構築前のシステム見積もり」](#page-531-0)を参照してください。

# (3) PFM - RM for Platform で論理ホストをフェールオーバーさせる場合の 注意事項

論理ホストで PFM - RM for Platform を運用するシステム構成の場合, PFM - RM for Platform の障害 時に,論理ホスト全体をフェールオーバーさせるかどうかを検討してください。

論理ホスト全体をフェールオーバーさせる場合, PFM - RM for Platform と同じ論理ホストで運用するほ かの業務アプリケーションもフェールオーバーすることになります。このため,業務に影響を与えるおそ れがあります。

PFM - RM for Platform に異常が発生しても,ほかの業務アプリケーションの動作に影響がないように, 通常はクラスタソフトで次に示すどちらかの設定をすることをお勧めします。

- PFM RM for Platform の動作監視をしない
- PFM RM for Platform の異常を検知してもフェールオーバーしない

## (4) 論理ホスト運用時のバージョンアップに関する注意事項

論理ホスト運用の PFM - RM for Platform をバージョンアップする場合は、実行系ノードまたは待機系 ノードのどちらか一方で,共有ディスクをオンラインにする必要があります。

# 5.3.2 Windows 版のクラスタシステムでのインストールとセットアップの 流れ

クラスタシステムでの PFM - RM for Platform のインストールとセットアップの流れを次の図に示します。

5. クラスタシステムでの運用

図 5‒5 クラスタシステムでの PFM - RM for Platform のインストールとセットアップの流れ (Windows の場合)

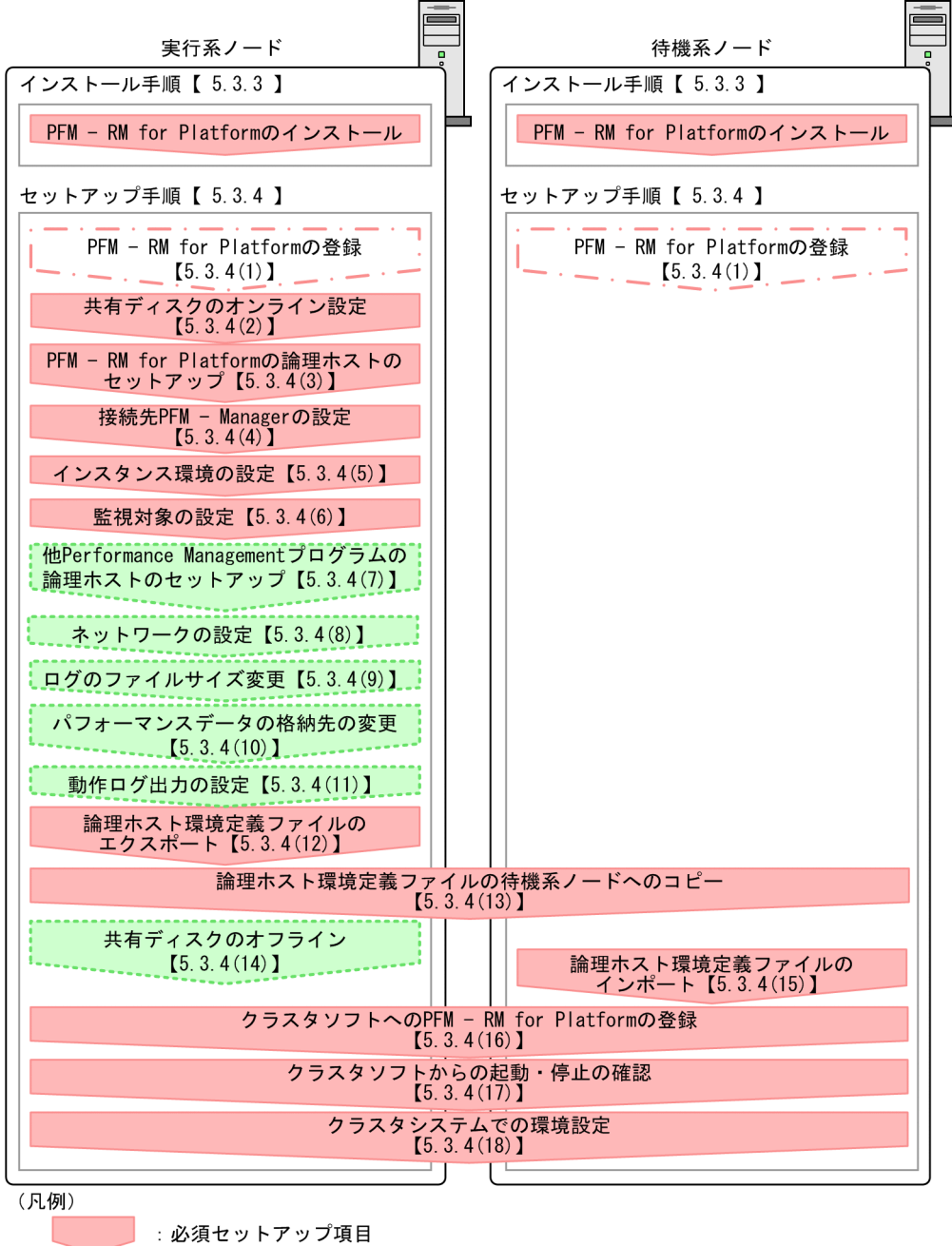

- : 場合によって必須となるセットアップ項目
- : オプションのセットアップ項目
- $\begin{bmatrix} 1 \end{bmatrix}$ · 参昭先

### 注意

論理ホスト環境の PFM - RM for Platform をセットアップしても,すでにある物理ホスト環境の PFM - RM for Platform の定義内容は引き継がれません。論理ホスト環境および物理ホスト環境で,インス タンス環境を設定したときに,新規に環境が作成されます。

なお,ユーザー入力を必要とするセットアップコマンドは,対話形式で実行するか非対話形式で実行する かを選択できます。

対話形式で実行する場合は,コマンドの指示に従ってユーザーが値を入力する必要があります。

非対話形式で実行する場合は,コマンド実行中に必要となる入力作業を,オプション指定や定義ファイル で代替するため,ユーザー入力が不要になります。また,バッチ処理やリモート実行によってセットアッ プ作業を自動化できるため,管理者の負担や運用コストを低減できます。非対話形式のコマンドは,次の ような場合に便利です。

- 監視対象との接続に使用するパスワードを定期的に変更したい
- 複数の監視対象を追加する際の作業を効率化したい

コマンドの詳細については,マニュアル「JP1/Performance Management リファレンス」を参照してく ださい。

## 5.3.3 Windows 版のクラスタシステムでのインストール手順

実行系ノードおよび待機系ノードのそれぞれに PFM - RM for Platform をインストールします。

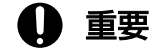

インストール先はローカルディスクです。共有ディスクにはインストールしないでください。

インストール手順はクラスタシステムを適用していない場合と同じです。インストール手順については, 「[3.1.3 Windows 版のインストール手順」](#page-68-0)を参照してください。

## 5.3.4 Windows 版のクラスタシステムでのセットアップ手順

ここでは、クラスタシステムで Performance Management を運用するためのセットアップについて説明 します。

クラスタシステムで運用する場合,実行系ノードと待機系ノードをそれぞれセットアップする必要があり ます。実行系ノード,待機系ノードの順にセットアップしてください。

なお、医行系は実行系ノードで実施する項目を、「待機系」は待機系ノードで実施する項目を示します。ま た、〈オプション〉は次に示すセットアップ項目を示します。

- 使用する環境によって必要となるセットアップ項目
- デフォルトの設定を変更したい場合のセットアップ項目

# 重要

環境変数 JPC HOSTNAME は、Performance Management で使用しています。このため, JPC\_HOSTNAME を環境変数として設定しないでください。設定した場合は、Performance Management が正しく動作しません。

#### (1) PFM - RM for Platform の登録 果行系 「待機系」 √オプション >

Performance Management システムで PFM - RM for Platform を一元管理するには、PFM - Manager および PFM - Web Console に,PFM - RM for Platform を登録する必要があります。

登録する条件および手順はクラスタシステムを適用していない場合と同じです。登録する条件および手順 については,「[3.1.4\(1\) PFM - RM for Platform の登録」](#page-70-0)を参照してください。

# (2) 共有ディスクのオンライン設定 果行系

共有ディスクがオンラインになっていることを確認します。

共有ディスクがオンラインになっていない場合は,クラスタソフトやボリュームマネージャでの操作で, 共有ディスクをオンラインにしてください。

# (3) PFM - RM for Platform の論理ホストのセットアップ 実行系

jpcconf ha setup コマンドを実行して論理ホスト環境を作成します。

コマンドを実行すると,共有ディスクに必要なデータがコピーされ,論理ホスト用の定義が設定されて, 論理ホスト環境が作成されます。

### 注意

コマンドを実行する前に, Performance Management システム全体で, Performance Management のプログラムおよびサービスをすべて停止してください。サービスの停止方法については、マニュアル 「JP1/Performance Management 運用ガイド」の Performance Management の起動と停止につい て説明している章を参照してください。

手順を次に示します。

### 1. jpcconf ha setup コマンドを実行して、PFM - RM for Platform の論理ホスト環境を作成する。 次のようにコマンドを実行します。

jpcconf ha setup -key RMPlatform -lhost jp1-halrmp -d S:\jp1

論理ホスト名は,-lhost オプションで指定します。ここでは,論理ホスト名をjp1-halrmp としていま す。DNS 運用をしている場合は,ドメイン名を省略した論理ホスト名を指定してください。 共有ディスクのフォルダ名は、-d オプションの環境フォルダ名に指定します。例えば-d S:\jp1 と指定 するとS:\jp1\jp1pc が作成されて、論理ホスト環境のファイルが作成されます。

<sup>5.</sup> クラスタシステムでの運用

#### 2. jpcconf ha list コマンドを実行して、論理ホストの設定を確認する。

次のようにコマンドを実行します。

jpcconf ha list -key all

作成した論理ホスト環境が正しいことを確認してください。

## (4) 接続先 PFM - Manager の設定

jpcconf mgrhost define コマンドを実行して、PFM - RM for Platform を管理する PFM - Manager を 設定します。

1. jpcconf mgrhost define コマンドを実行して,接続先 PFM - Manager を設定する。

次のようにコマンドを実行します。

jpcconf mgrhost define -host jp1-hal -lhost jp1-halrmp

接続先 PFM - Manager のホスト名は、-host オプションで指定します。接続先 PFM Manager が論 理ホストで運用されている場合は,-host オプションに接続先 PFM - Manager の論理ホスト名を指定 します。ここでは,PFM - Manager の論理ホスト名をjp1-hal としています。

PFM - RM for Platform の論理ホスト名は、-lhost オプションで指定します。ここでは、PFM - RM for Platform の論理ホスト名をjp1-halrmp としています。

ここでは、対話形式の実行例を示していますが、jpcconf mgrhost define コマンドは非対話形式でも 実行できます。jpcconf mgrhost define コマンドの詳細については、マニュアル「JP1/Performance Management リファレンス」のコマンドについて説明している章を参照してください。

## (5) インスタンス環境の設定 果行系

jpcconf inst setup コマンドを実行して, PFM - RM for Platform のインスタンス環境を設定します。

設定手順は,クラスタシステムを適用していない場合と同じです。ただし,クラスタシステムの場合, jpcconf inst setup コマンドの実行時に、-lhost オプションで論理ホスト名を指定する必要があります。

クラスタシステムの場合のjpcconf inst setup コマンドの指定方法を次に示します。

jpcconf inst setup -key RMPlatform -lhost <mark>論理ホスト名</mark> -inst インスタンス名

ここでは,対話形式の実行例を示していますが,jpcconf inst setup コマンドは非対話形式でも実行でき ます。jpcconf inst setup コマンドの詳細については,マニュアル「JP1/Performance Management リ ファレンス」のコマンドについて説明している章を参照してください。

設定内容や手順の詳細については,「[3.1.4\(2\) インスタンス環境の設定](#page-73-0)」を参照してください。

## (6) 監視対象の設定 実行系

jpcconf target setup コマンドを実行して、PFM - RM for Platform の監視対象ホストの情報を設定しま す。

設定手順は,クラスタシステムを適用していない場合と同じです。

ただし、クラスタシステムの場合, jpcconf target setup コマンドの実行時に、-lhost オプションで論理 ホスト名を指定する必要があります。

クラスタシステムの場合のjpcconf target setup コマンドの指定方法を次に示します。

jpcconf target setup -key RMPlatform -lhost <mark>論理ホスト名</mark> -inst <mark>インスタンス名</mark> -target 監視対 象名

ここでは、対話形式の実行例を示していますが、jpcconf target setup コマンドは非対話形式でも実行で きます。jpcconf target setup コマンドの詳細については,マニュアル「JP1/Performance Management リファレンス」のコマンドについて説明している章を参照してください。

設定内容,および手順の詳細については,「[3.1.4\(3\) 監視対象の設定](#page-83-0)」を参照してください。

### (7) 他 Performance Management プログラムの論理ホストのセットアッ プ 実行系 〈オプション〉

PFM - RM for Platform のほかに、同じ論理ホストにセットアップする PFM - Manager, PFM - Agent または PFM - RM がある場合は,この段階でセットアップしてください。

セットアップ手順については,マニュアル「JP1/Performance Management 運用ガイド」のクラスタシ ステムでの構築と運用について説明している章を参照してください。

## (8) ネットワークの設定 果行系 《オプション》

Performance Management を使用するネットワーク構成に応じて,ネットワーク環境の設定を変更した い場合に必要な設定です。

ネットワーク環境の設定として,次の 2 つの項目があります。必要に応じて設定を変更してください。

• IP アドレスを設定する

複数の LAN に接続されたネットワークで Performance Management を使用するときに設定します。 使用する IP アドレスを指定したい場合には,jpchosts ファイルの内容を直接編集します。

このとき、編集したjpchosts ファイルは、実行系ノードから待機系ノードにコピーします。物理ホス トのインストールフォルダ\jp1pc\配下にコピーしてください。

IP アドレスの設定方法については,マニュアル「JP1/Performance Management 設計・構築ガイド」 のインストールとセットアップについて説明している章を参照してください。

• ポート番号を設定する

<sup>5.</sup> クラスタシステムでの運用

<span id="page-233-0"></span>ファイアウォールを経由し、Performance Management のプログラム間で通信する場合には、jpcconf port define コマンドを使用してポート番号を設定します。

ポート番号の設定方法については,マニュアル「JP1/Performance Management 設計・構築ガイド」 のインストールとセットアップについて説明している章と,マニュアル「JP1/Performance Management 運用ガイド」のクラスタシステムでの構築と運用について説明している章を参照してく ださい。

#### (9) ログのファイルサイズ変更 〈オプション〉

Performance Management の稼働状況を、Performance Management 独自のログファイルに出力しま す。このログファイルを「共通メッセージログ」と呼びます。このファイルサイズを変更したい場合にだ け,必要な設定です。

詳細については,マニュアル「JP1/Performance Management 設計・構築ガイド」の,インストールと セットアップについて説明している章を参照してください。

#### (10) パフォーマンスデータの格納先の変更 √オプション >

PFM - RM for Platform で管理されるパフォーマンスデータを格納するデータベースの保存先、バック アップ先,エクスポート先,またはインポート先のフォルダを変更したい場合に必要な設定です。

設定方法については,「[3.6.1 パフォーマンスデータの格納先の変更」](#page-167-0)を参照してください。

#### (11) 動作ログ出力の設定 実行系 〈オプション〉

アラーム発生時に動作ログを出力したい場合に必要な設定です。

動作ログとは,システム負荷などのしきい値オーバーに関するアラーム機能と連動して出力される履歴情 報です。設定方法については,「[付録 J 動作ログの出力](#page-577-0)」を参照してください。

## (12) 論理ホスト環境定義ファイルのエクスポート

PFM - RM for Platform の論理ホスト環境が作成できたら,環境定義をファイルにエクスポートします。

エクスポートでは,その論理ホストにセットアップされている Performance Management のプログラム の定義情報をファイルに一括出力します。同じ論理ホストにほかの Performance Management のプログ ラムをセットアップする場合は,セットアップが一とおり済んだあとにエクスポートしてください。

論理ホスト環境定義をエクスポートする手順を次に示します。

### 1. jpcconf ha export コマンドを実行して,論理ホスト環境定義をエクスポートする。

これまでの手順で作成した論理ホスト環境の定義情報を,エクスポートファイルに出力します。エクス ポートファイル名は任意です。

例えば、lhostexp.txt ファイルに論理ホスト環境定義をエクスポートする場合、次のようにコマンド を実行します。

5. クラスタシステムでの運用

jpcconf ha export -f lhostexp.txt

ここでは,対話形式の実行例を示していますが,jpcconf ha export コマンドは非対話形式でも実行で きます。jpcconf ha export コマンドの詳細については,マニュアル「JP1/Performance Management リファレンス」のコマンドについて説明している章を参照してください。

#### (13) 論理ホスト環境定義ファイルの待機系ノードへのコピー 実行系 待機系

「[\(12\) 論理ホスト環境定義ファイルのエクスポート](#page-233-0)」でエクスポートした論理ホスト環境定義ファイル を,実行系ノードから待機系ノードにコピーします。

## (14) 共有ディスクのオフライン 実行系 ◇ ◇ イプション

クラスタソフトやボリュームマネージャでの操作などで,共有ディスクをオフラインにして,作業を終了 します。

なお,その共有ディスクを続けて使用する場合は,オフラインにする必要はありません。

# (15) 論理ホスト環境定義ファイルのインポート

実行系ノードからコピーしたエクスポートファイルを,待機系ノードにインポートします。

実行系ノードで作成した論理ホストの Performance Management のプログラムを,待機系ノードで実行 するための設定には、jpcconf ha import コマンドを使用します。1 つの論理ホストに複数の Performance Management のプログラムがセットアップされている場合は,一括してインポートされます。

なお,このコマンドを実行するときには,共有ディスクをオンラインにしておく必要はありません。

論理ホスト環境定義ファイルをインポートする手順を次に示します。

### 1. jpcconf ha import コマンドを実行して,論理ホスト環境定義をインポートする。

次のようにコマンドを実行します。

jpcconf ha import -f lhostexp.txt

ここでは,対話形式の実行例を示していますが,jpcconf ha import コマンドは非対話形式でも実行で きます。jpcconf ha import コマンドの詳細については,マニュアル「JP1/Performance Management リファレンス」のコマンドについて説明している章を参照してください。

コマンドを実行すると,待機系ノードの環境が,エクスポートファイルの内容と同じ環境になるように 変更されます。これによって,論理ホストの PFM - RM for Platform を起動するための設定が実施さ れます。

また、セットアップ時にjpcconf port define コマンドで固定のポート番号を設定している場合も、同 様に設定されます。

### 2. jpcconf ha list コマンドを実行して、論理ホスト設定を確認する。

次のようにコマンドを実行します。

実行系ノードでjpcconf ha list コマンドを実行したときと同じ内容が表示されることを確認してくだ さい。

#### (16) クラスタソフトへの PFM - RM for Platform の登録 果行系 待機系

Performance Management のプログラムを論理ホスト環境で運用する場合は,クラスタソフトに登録し, クラスタソフトからの制御で Performance Management のプログラムを起動したり停止したりするよう に環境設定します。

クラスタソフトへ PFM - RM for Platform を登録する方法は,クラスタソフトのマニュアルを参照してく ださい。

PFM - RM for Platform をクラスタソフトに登録するときの設定内容について、Windows WSFCへ登 録する項目を例に説明します。

PFM - RM for Platform の場合、次の表に示すサービスをクラスタに登録します。

PFM - Manager の論理ホストと同居する場合の依存関係の設定については、マニュアル「JP1/ Performance Management 運用ガイド」のクラスタシステムでの構築と運用について説明している章を 参照してください。

表 5–2 クラスタソフトに登録する PFM - RM for Platform のサービス

| 項番 | 名前                                              | サービス名                          | 依存関係                          |
|----|-------------------------------------------------|--------------------------------|-------------------------------|
|    | PFM - RM Store for Platform イ<br>ンスタンス名 [LHOST] | JP1PCAGT_7S_インスタンス名<br>[LHOST] | • IP アドレスリソース<br>• 物理ディスクリソース |
|    | PFM - RM for Platform インスタ<br>ンス名 [LHOST]       | JP1PCAGT_7A_インスタンス名<br>[LHOST] | • 項番 1 のクラスタリソース              |
| 3  | PFM - Action Handler [LH0ST]                    | JP1PCMGR_PH [LH0ST]            | • IP アドレスリソース<br>• 物理ディスクリソース |

[LHOST]の部分は、論理ホスト名に置き換えてください。インスタンス名が「SDC1」,論理ホスト名が「jp1halrmp」の場合. サービスの名前は「PFM - RM Store for Platform SDC1 [ip1-halrmp]」, サービス名 は「JP1PCAGT 7S SDC1 [jp1-halrmp]」のようになります。

WSFC の場合は,これらのサービスを WSFC のリソースとして登録します。各リソースの設定は次のよ うにします。

- •[リソースの種類]は「汎用サービス」として登録する
- •[依存関係]を「表 5-2」のとおりに設定する
- [スタートアップ パラメータ] および [レジストリのレプリケーション]は設定しない

5. クラスタシステムでの運用

- プロパティの「ポリシー]タブは、Performance Management のプログラムの障害時にフェールオー バーするかどうか運用方法に合わせて設定する
	- 例えば,PFM RM for Platform の障害時に,フェールオーバーするように設定する場合は,次の ように設定します。
	- •[リソースが失敗状態になった場合は,現在のノードで再起動を試みる]をチェックする。
	- •[再起動に失敗した場合は,このサービスまたはアプリケーションのすべてのリソースをフェール オーバーする]※をチェックする。
	- •[指定期間内での再起動の試行回数]を,3 回を目安に設定する。

注※

Windows Server 2012 以降の場合は,[再起動に失敗した場合は,この役割のすべてのリソースを すべてフェールオーバーする]になります。

### 注意

クラスタに登録するサービスは,クラスタで起動や停止を制御します。このため,OS 起動時に自動起 動しないように「スタートアップの種類]を「手動]に設定してください。なお. ipcconf ha setup コマンドでセットアップした直後のサービスは「手動]に設定されています。

なお,次のコマンドを実行して,強制停止しないでください。

jpcspm stop -key all -lhost 論理ホスト名 -kill immediate

#### (17) クラスタソフトからの起動・停止の確認 実行系 待機系

クラスタソフトからの操作で,Performance Management のプログラムの起動および停止を各ノードで 実行し、正常に動作することを確認してください。

#### (18) クラスタシステムでの環境設定 待機系

Performance Management のプログラムのセットアップ終了後, PFM - Web Console から, 運用に合 わせて監視対象の稼働状況についてのレポートを表示できるようにしたり,監視対象で問題が発生したと きにユーザーに通知できるようにしたりするために,Performance Management のプログラムの環境を 設定します。

Performance Management のプログラムの環境設定方法については、マニュアル「JP1/Performance Management 運用ガイド」のクラスタシステムでの構築と運用について説明している章を参照してくだ さい。

# 5.3.5 クラスタシステムでの WMI の接続設定方法(PFM - RM ホストが Windows で監視対象ホストが Windows の場合)

WMI の接続設定方法の詳細については,「[3.1.1\(5\) パフォーマンスデータを収集するのに必要な環境設](#page-58-0) [定\(PFM - RM ホストが Windows で監視対象ホストが Windows の場合\)](#page-58-0)」および[「3.1.5 WMI の接](#page-96-0) 続設定方法(PFM - RM ホストが [Windows で監視対象ホストが](#page-96-0) Windows の場合)」を参照してください。

# 5.3.6 Windows 版のクラスタシステムでの SSH の接続設定方法(PFM - RM ホストが Windows で監視対象ホストが UNIX の場合)

SSH の接続設定方法の詳細については,「[3.1.1\(6\) パフォーマンスデータを収集するのに必要な環境設定](#page-61-0) [\(PFM - RM ホストが Windows で監視対象ホストが UNIX の場合\)」](#page-61-0)および「[3.1.6 Windows 版の](#page-102-0) [SSH の接続設定方法\(PFM - RM ホストが Windows で監視対象ホストが UNIX の場合\)](#page-102-0)」を参照してく ださい。

# 5.4 UNIX 版のクラスタシステムでのインストールとセットアップ

ここでは,クラスタシステムでの PFM - RM for Platform のインストールとセットアップの手順について 説明します。

なお. PFM - Manager のインストールとセットアップの手順については、マニュアル「IP1/Performance Management 運用ガイド」のクラスタシステムでの構築と運用について説明している章を参照してくだ さい。

## 5.4.1 UNIX 版のクラスタシステムでのインストールの前に確認すること

PFM - RM for Platform のインストールを開始する前に確認しておくことを説明します。

## (1) 前提条件

PFM - RM for Platform をクラスタシステムで使用する場合,次に示す前提条件があります。

## (a) クラスタシステム

次の条件が整っていることを確認してください。

- クラスタシステムがクラスタソフトによって制御されている
- 論理ホストで運用する PFM RM for Platform の起動や停止などをクラスタソフトが制御するように 設定されている

### (b) 共有ディスク

次の条件が整っていることを確認してください。

- 論理ホストごとに共有ディスクがあり,実行系ノードから待機系ノードへ引き継げる
- 共有ディスクが各ノードに物理的に Fibre Channel や SCSI などで接続されている※1
- 何らかの問題によって共有ディスクを使用しているプロセスが残っていても,クラスタソフトなどの制 御によって強制的に共有ディスクをアンマウントにして,フェールオーバーできる
- 1 つの論理ホストで複数の PFM 製品を運用する場合、共有ディスクのディレクトリ名が同じである<sup>※2</sup>

注※1

Performance Management では,ネットワークドライブや,ネットワーク経由でレプリケーションし たディスクを共有ディスクとして使う構成はサポートしていません。

#### 注※2

Store データベースは,格納先を変更して共有ディスク上のほかのディレクトリに格納できます。

## (c) 論理ホスト名,論理 IP アドレス

次の条件が整っていることを確認してください。

- 論理ホストごとに論理ホスト名と論理ホスト名に対応する論理 IP アドレスがあり,実行系ノードから 待機系ノードに引き継げること
- 論理ホスト名と論理 IP アドレスが, hosts ファイルやネームサーバに設定されていること
- DNS 運用している場合は,FQDN 名ではなく,ドメイン名を除いたホスト名を論理ホスト名として使 用していること
- 物理ホスト名と論理ホスト名が,システム内でユニークであること

## 重要

- 論理ホスト名に,物理ホスト名(uname -n コマンドで表示されるホスト名)を指定しない でください。正常に通信処理がされなくなるおそれがあります。
- 論理ホスト名に使用できる文字は,1〜32 バイトの半角英数字です。次に示す記号および空 白文字は指定できません。  $\lceil y \rceil$ ,  $\lceil y \rceil$ ,  $\lceil y \rceil$ ,  $\lceil y \rceil$ ,  $\lceil x \rceil$ ,  $\lceil y \rceil$ ,  $\lceil y \rceil$ , 「&」,「=」,「,」,「.」
- 論理ホスト名には,"localhost",IP アドレス,"-"から始まるホスト名を指定できません。

### (d) IPv6 を使用する場合の設定

Performance Management では,ネットワーク構成が IPv4 環境だけでなく IPv6 環境にも対応していま す。そのため,IPv4 環境と IPv6 環境が混在するネットワーク構成でも,Performance Management を 運用できます。

PFM - RM for Platform では, PFM - Manager と IPv6 で通信できます。ただし, PFM - RM for Platform および PFM - Manager が導入されているホストの OS が, Windows または Linux の場合に限 ります。IPv4 環境と IPv6 環境での通信の適用範囲については,[「付録 M IPv4 環境と IPv6 環境での通](#page-619-0) [信について](#page-619-0)」を参照してください。

IPv6 で通信する場合, PFM - Manager ホストと PFM - RM ホストのそれぞれで IPv6 の利用設定を有効 にする必要があります。この設定はjpcconf ipv6 enable コマンドで実行しますが,コマンドの実行要否 は次のとおりです。

jpcconf ipv6 enable コマンドの実行が必要なケース

- それぞれのホストで,IPv4 環境から IPv6 環境に変更する場合
- IPv4 環境と IPv6 環境が共存していて,PFM Manager を IPv4 環境から IPv6 環境に変更する 場合

jpcconf ipv6 enable コマンドの実行が不要なケース

- それぞれのホストが,すでに IPv6 環境である場合
- IPv4 環境と IPv6 環境が共存していて,PFM Manager が IPv6 環境である場合

jpcconf ipv6 enable コマンドの実行例を次に示します。

jpcconf ipv6 enable

jpcconf ipv6 enable コマンドは、実行系ノードおよび待機系ノードで、それぞれ実行してください。

jpcconf ipv6 enable コマンドの詳細については、マニュアル「JP1/Performance Management リファ レンス」のコマンドについて説明している章を参照してください。また,jpcconf ipv6 enable コマンド を実行する条件やタイミングについては、マニュアル「JP1/Performance Management 設計・構築ガイ ド」の IPv6 環境が含まれる場合のネットワーク構成例について説明している章を参照してください。

なお、PFM - RM for Platform と監視対象ホストを IPv6 で通信する場合、名前解決できる監視対象ホス ト名を指定してください。

PFM - RM for Platform と監視対象との通信は、解決できる IP アドレスで通信します。また、PFM - RM for Platform と監視対象との通信では. IPv4 と IPv6 が共存した環境の場合. 解決できる IP アドレスで 通信に失敗したとき. 別の IP アドレスで通信することはありません。

例えば、IPv4 で接続に失敗した場合、IPv6 でリトライすることはありません。また、IPv6 で接続に失敗 した場合に,IPv4 でリトライすることもありません。事前に接続できることを確認してください。

### (e) SSH 接続

次の条件が整っていることを確認してください。

- 実行系ノードと待機系ノードの両方の環境で,同じパスの秘密鍵がある
- その秘密鍵を用いて,監視対象ホストに接続できる

#### 注意

PFM - RM for Platform のインストールで自動的に作成される秘密鍵を使用する場合,次のどちらか の方法で秘密鍵と公開鍵を登録してください。

- 実行系サーバで作成した秘密鍵を待機系サーバにコピーして,実行系サーバから監視対象ホストに 配布した公開鍵と対応させる
- 実行系サーバと待機系サーバの両方で公開鍵を作成して,両方の公開鍵を監視対象ホストに登録す ることで,公開鍵を対応させる

SSH 接続の設定の詳細については「[3.2.5 UNIX 版の SSH の接続設定方法」](#page-145-0)を参照してください。

# (2) 論理ホストで運用する PFM - RM for Platform のセットアップに必要な 情報

論理ホストで PFM - RM for Platform を運用する場合は,通常の PFM - RM for Platform のセットアッ プで必要となる環境情報に加えて,次の表の情報が必要です。

表 5–3 論理ホストで運用する PFM - RM for Platform のセットアップに必要な情報

| 項番 | 項目         | 例             |
|----|------------|---------------|
|    | 論理ホスト名     | jp1-halrmp    |
| 2  | 論理 IP アドレス | 172.16.92.100 |
| ર  | 共有ディスク     | /jp1          |

なお、1つの論理ホストで運用する Performance Management のプログラムが複数ある場合も、同じ共 有ディスクのディレクトリを使用します。

共有ディスクに必要な容量については,「[付録 A 構築前のシステム見積もり」](#page-531-0)を参照してください。

# (3) PFM - RM for Platform で論理ホストをフェールオーバーさせる場合の 注意事項

論理ホストで PFM - RM for Platform を運用するシステム構成の場合, PFM - RM for Platform の障害 時に,論理ホスト全体をフェールオーバーさせるかどうかを検討してください。

論理ホスト全体をフェールオーバーさせる場合,PFM - RM for Platform と同じ論理ホストで運用するほ かの業務アプリケーションもフェールオーバーすることになります。このため,業務に影響を与えるおそ れがあります。

PFM - RM for Platform に異常が発生しても,ほかの業務アプリケーションの動作に影響がないように, 通常はクラスタソフトで次に示すどちらかの設定をすることをお勧めします。

- PFM RM for Platform の動作監視をしない
- PFM RM for Platform の異常を検知してもフェールオーバーしない

## (4) 論理ホスト運用時のバージョンアップに関する注意事項

論理ホスト運用の PFM - RM for Platform をバージョンアップする場合は、実行系ノードまたは待機系 ノードのどちらか一方で,共有ディスクをマウントする必要があります。

# 5.4.2 UNIX 版のクラスタシステムでのインストールとセットアップの流れ

クラスタシステムでの PFM - RM for Platform のインストールとセットアップの流れを次の図に示します。

図 5‒6 クラスタシステムでの PFM - RM for Platform のインストールとセットアップの流れ (UNIX の場合)

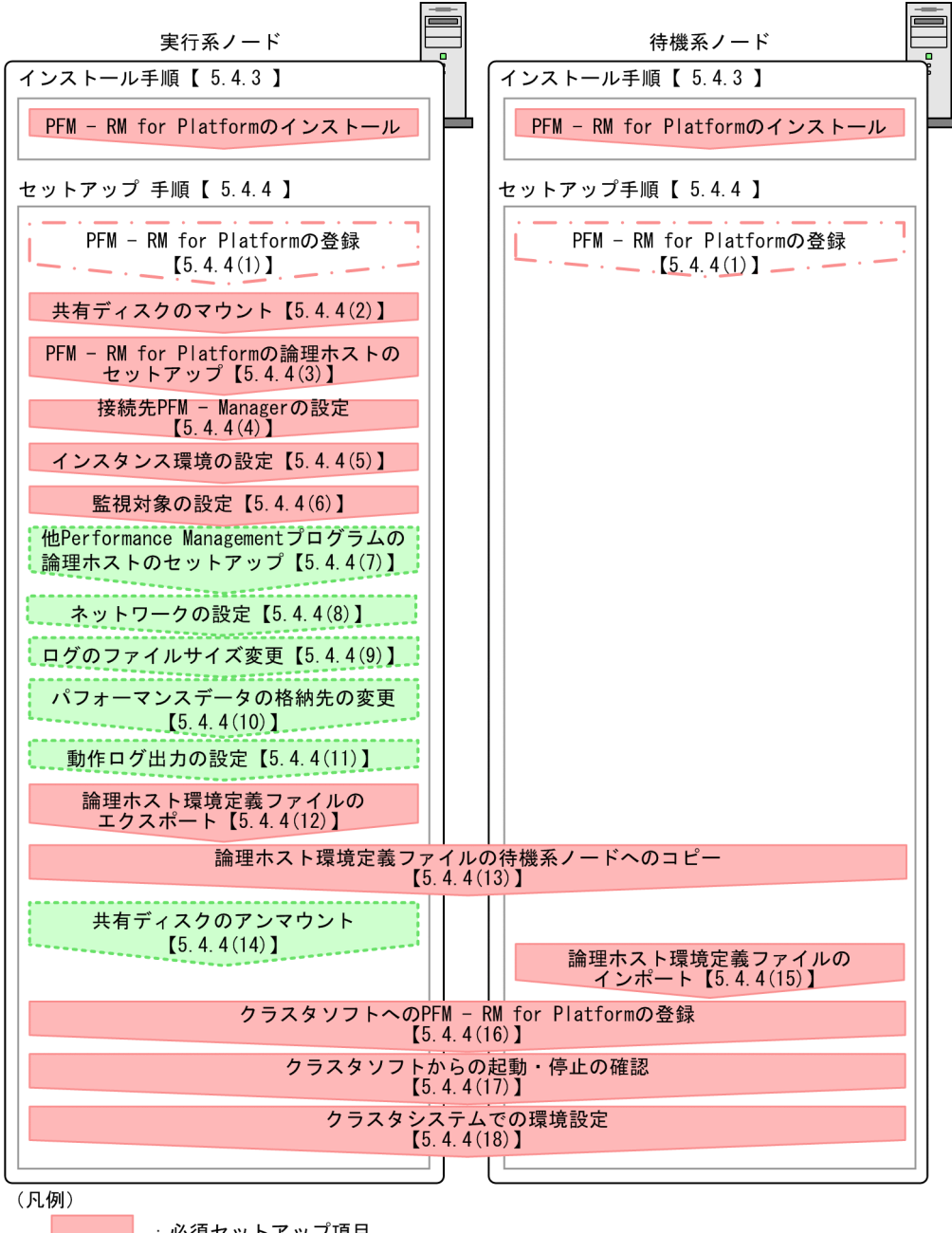

: 必須セットアップ項目

: 場合によって必須となるセットアップ項目

: オプションのセットアップ項目

 $\begin{bmatrix} 1 \end{bmatrix}$ · 参昭牛

### 注意

論理ホスト環境の PFM - RM for Platform をセットアップしても,すでにある物理ホスト環境の PFM - RM for Platform の定義内容は引き継がれません。論理ホスト環境および物理ホスト環境で,インス タンス環境を設定したときに,新規に環境が作成されます。

なお,ユーザー入力を必要とするセットアップコマンドは,対話形式で実行するか非対話形式で実行する かを選択できます。

対話形式で実行する場合は,コマンドの指示に従ってユーザーが値を入力する必要があります。

非対話形式で実行する場合は,コマンド実行中に必要となる入力作業を,オプション指定や定義ファイル で代替するため,ユーザー入力が不要になります。また,バッチ処理やリモート実行によってセットアッ プ作業を自動化できるため,管理者の負担や運用コストを低減できます。非対話形式のコマンドは,次の ような場合に便利です。

- 監視対象との接続に使用するパスワードを定期的に変更したい
- 複数の監視対象を追加する際の作業を効率化したい

コマンドの詳細については,マニュアル「JP1/Performance Management リファレンス」を参照してく ださい。

## 5.4.3 UNIX 版のクラスタシステムでのインストール手順

実行系ノードおよび待機系ノードのそれぞれに PFM - RM for Platform をインストールします。

インストール手順はクラスタシステムを適用していない場合と同じです。インストール手順については, 「[3.2.3 UNIX 版のインストール手順](#page-124-0)」を参照してください。

## 5.4.4 UNIX 版のクラスタシステムでのセットアップ手順

ここでは、クラスタシステムで Performance Management を運用するためのセットアップについて説明 します。

クラスタシステムで運用する場合,実行系ノードと待機系ノードをそれぞれセットアップする必要があり ます。実行系ノード,待機系ノードの順にセットアップしてください。

なお、医行系は実行系ノードで実施する項目を、「待機系」は待機系ノードで実施する項目を示します。ま た. 〈オプション〉は次に示すセットアップ項目を示します。

- 使用する環境によって必要となるセットアップ項目
- デフォルトの設定を変更したい場合のセットアップ項目

## 重要

環境変数 IPC HOSTNAME は、Performance Management で使用しています。このため, JPC HOSTNAME を環境変数として設定しないでください。設定した場合は、Performance Management が正しく動作しません。

#### (1) PFM - RM for Platform の登録 果行系 「待機系」 〈オプション〉

Performance Management システムで PFM - RM for Platform を一元管理するには、PFM - Manager および PFM - Web Console に,PFM - RM for Platform を登録する必要があります。

登録する条件および手順はクラスタシステムを適用していない場合と同じです。登録する条件および手順 については,「[3.2.4\(2\) PFM - RM for Platform の登録」](#page-127-0)を参照してください。

# (2) 共有ディスクのマウント

共有ディスクがマウントされていることを確認します。

共有ディスクがマウントされていない場合は、クラスタソフトやボリュームマネージャでの操作で、共有 ディスクをマウントしてください。

## (3) PFM - RM for Platform の論理ホストのセットアップ 実行系

jpcconf ha setup コマンドを実行して論理ホスト環境を作成します。コマンドを実行すると、共有ディス クに必要なデータがコピーされ,論理ホスト用の定義が設定されて,論理ホスト環境が作成されます。

注意

コマンドを実行する前に, Performance Management システム全体で, Performance Management のプログラムおよびサービスをすべて停止してください。サービスの停止方法については、マニュアル 「JP1/Performance Management 運用ガイド」の Performance Management の起動と停止につい て説明している章を参照してください。

手順を次に示します。

1. jpcconf ha setup コマンドを実行して、PFM - RM for Platform の論理ホスト環境を作成する。 次のようにコマンドを実行します。

jpcconf ha setup -key RMPlatform -lhost jp1-halrmp -d /jp1

論理ホスト名は,-lhost オプションで指定します。ここでは,論理ホスト名をjp1-halrmp としていま す。DNS 運用をしている場合はドメイン名を省略した論理ホスト名を指定してください。

共有ディスクのディレクトリ名は、-d オプションの環境ディレクトリ名に指定します。例えば-d /jp1 と指定すると/jp1/jp1pc が作成されて,論理ホスト環境のファイルが作成されます。

2. jpcconf ha list コマンドを実行して, 論理ホストの設定を確認する。

次のようにコマンドを実行します。

jpcconf ha list -key all

作成した論理ホスト環境が正しいことを確認してください。

# (4) 接続先 PFM - Manager の設定 果行系

jpcconf mgrhost define コマンドを実行して、PFM - RM for Platform を管理する PFM - Manager を 設定します。

1. jpcconf mgrhost define コマンドを実行して,接続先 PFM - Manager を設定する。

次のようにコマンドを実行します。

jpcconf mgrhost define -host jp1-hal -lhost jp1-halrmp

接続先 PFM - Manager のホスト名は、-host オプションで指定します。接続先 PFM Manager が論 理ホストで運用されている場合は、-host オプションに接続先 PFM - Manager の論理ホスト名を指定 します。ここでは,PFM - Manager の論理ホスト名をjp1-hal としています。

PFM - RM for Platform の論理ホスト名は、-lhost オプションで指定します。ここでは、PFM - RM for Platform の論理ホスト名をjp1-halrmp としています。

ここでは、対話形式の実行例を示していますが. ipcconf mgrhost define コマンドは非対話形式でも 実行できます。ipcconf mgrhost define コマンドの詳細については、マニュアル「IP1/Performance Management リファレンス」のコマンドについて説明している章を参照してください。

## (5) インスタンス環境の設定 果行系

jpcconf inst setup コマンドを実行して、PFM - RM for Platform のインスタンス環境を設定します。

設定手順は,クラスタシステムを適用していない場合と同じです。ただし,クラスタシステムの場合, jpcconf inst setup コマンドの実行時に、-lhost オプションで論理ホスト名を指定する必要があります。

クラスタシステムの場合のjpcconf inst setup コマンドの指定方法を次に示します。

#### jpcconf inst setup -key RMPlatform -lhost <mark>論理ホスト名</mark> -inst インスタンス名

ここでは、対話形式の実行例を示していますが、jpcconf inst setup コマンドは非対話形式でも実行でき ます。jpcconf inst setup コマンドの詳細については、マニュアル「JP1/Performance Management リ ファレンス」のコマンドについて説明している章を参照してください。

また,このほかの設定内容や手順については,「[3.2.4\(3\) インスタンス環境の設定」](#page-130-0)を参照してください。

### (6) 監視対象の設定 果行系

jpcconf target setup コマンドを実行して、PFM - RM for Platform の監視対象ホストの情報を設定しま す。

設定手順は,クラスタシステムを適用していない場合と同じです。

ただし、クラスタシステムの場合, jpcconf target setup コマンドの実行時に、-lhost オプションで論理 ホスト名を指定する必要があります。

クラスタシステムの場合のjpcconf target setup コマンドの指定方法を次に示します。

jpcconf target setup -key RMPlatform -lhost 論理ホスト名 -inst インスタンス名 -target 監視対 象名

ここでは、対話形式の実行例を示していますが、jpcconf target setup コマンドは非対話形式でも実行で きます。jpcconf target setup コマンドの詳細については,マニュアル「JP1/Performance Management リファレンス」のコマンドについて説明している章を参照してください。

また,設定内容や手順については,「[3.2.4\(4\) 監視対象の設定](#page-136-0)」を参照してください。

#### (7) 他 Performance Management プログラムの論理ホストのセットアッ プ 〈オプション〉

PFM - RM for Platform のほかに,同じ論理ホストにセットアップする PFM - Manager, PFM - Agent または PFM - RM がある場合は,この段階でセットアップしてください。

セットアップ手順については,マニュアル「JP1/Performance Management 運用ガイド」のクラスタシ ステムでの構築と運用について説明している章を参照してください。

#### (8) ネットワークの設定 果行系 〈オプション〉

Performance Management を使用するネットワーク構成に応じて,ネットワーク環境の設定を変更した い場合に必要な設定です。

ネットワーク環境の設定として,次の 2 つの項目があります。必要に応じて設定を変更してください。

• IP アドレスを設定する

複数の LAN に接続されたネットワークで Performance Management を使用するときに設定します。 使用する IP アドレスを指定したい場合には,jpchosts ファイルの内容を直接編集します。

このとき、編集したjpchosts ファイルは、実行系ノードから待機系ノードにコピーしてください。物 理ホストのインストールディレクトリ/jp1pc/配下にコピーします。

IP アドレスの設定方法については,マニュアル「JP1/Performance Management 設計・構築ガイド」 のインストールとセットアップについて説明している章を参照してください。

• ポート番号を設定する

ファイアウォールを経由し, Performance Management のプログラム間で通信する場合には、jpcconf port define コマンドを使用してポート番号を設定します。

ポート番号の設定方法については,マニュアル「JP1/Performance Management 設計・構築ガイド」 のインストールとセットアップについて説明している章、およびマニュアル「JP1/Performance Management 運用ガイド」のクラスタシステムでの構築と運用について説明している章を参照してく ださい。

#### <span id="page-247-0"></span>(9) ログのファイルサイズ変更 〈オプション〉

Performance Management の稼働状況を、Performance Management 独自のログファイルに出力しま す。このログファイルを「共通メッセージログ」と呼びます。このファイルサイズを変更したい場合にだ け,必要な設定です。

詳細については,マニュアル「JP1/Performance Management 設計・構築ガイド」の,インストールと セットアップについて説明している章を参照してください。

## (10) パフォーマンスデータの格納先の変更 果行系 《オプション》

PFM - RM for Platform で管理されるパフォーマンスデータを格納するデータベースの保存先、バック アップ先,エクスポート先,またはインポート先のディレクトリを変更したい場合に必要な設定です。

設定方法については,「[3.6.1 パフォーマンスデータの格納先の変更」](#page-167-0)を参照してください。

### (11) 動作ログ出力の設定 果行系 《オプション》

アラーム発生時に動作ログを出力したい場合に必要な設定です。

動作ログとは,システム負荷などのしきい値オーバーに関するアラーム機能と連動して出力される履歴情 報です。設定方法については,「[付録 J 動作ログの出力](#page-577-0)」を参照してください。

### (12) 論理ホスト環境定義ファイルのエクスポート

PFM - RM for Platform の論理ホスト環境が作成できたら,環境定義をファイルにエクスポートします。

エクスポートでは,その論理ホストにセットアップされている Performance Management のプログラム の定義情報をファイルに一括出力します。同じ論理ホストにほかの Performance Management のプログ ラムをセットアップする場合は,セットアップが一とおり済んだあとにエクスポートしてください。

論理ホスト環境定義をエクスポートする手順を次に示します。

#### 1. jpcconf ha export コマンドを実行して,論理ホスト環境定義をエクスポートする。

これまでの手順で作成した論理ホスト環境の定義情報を,エクスポートファイルに出力します。エクス ポートファイル名は任意です。

例えば、lhostexp.txt ファイルに論理ホスト環境定義をエクスポートする場合,次のようにコマンド を実行します。

jpcconf ha export -f lhostexp.txt

ここでは、対話形式の実行例を示していますが, jpcconf ha export コマンドは非対話形式でも実行で きます。jpcconf ha export コマンドの詳細については,マニュアル「JP1/Performance Management リファレンス」のコマンドについて説明している章を参照してください。

#### (13) 論理ホスト環境定義ファイルの待機系ノードへのコピー 実行系 待機系

「[\(12\) 論理ホスト環境定義ファイルのエクスポート](#page-247-0)」でエクスポートした論理ホスト環境定義ファイル を,実行系ノードから待機系ノードにコピーします。

### (14) 共有ディスクのアンマウント 実行系 < < オプション>

ファイルシステムをアンマウントして,作業を終了します。

なお,その共有ディスクを続けて使用する場合は,ファイルシステムをアンマウントする必要はありません。

#### 注意

共有ディスクがアンマウントされていても、指定した環境ディレクトリにjp1pc ディレクトリがあり, ip1pc ディレクトリ以下にファイルがある場合は、共有ディスクをマウントしないでセットアップして います。

この場合は次の手順で対処してください。

1. ローカルディスク上の指定した環境ディレクトリにあるjp1pc ディレクトリをtar コマンドでアーカ イブする。

2. 共有ディスクをマウントする。

- 3. 共有ディスク上に指定した環境ディレクトリがない場合は,環境ディレクトリを作成する。
- 4. 共有ディスク上の環境ディレクトリにtar ファイルを展開する。
- 5. 共有ディスクをアンマウントする。

6. ローカルディスク上の指定した環境ディレクトリにあるjp1pc ディレクトリ以下を削除する。

## (15) 論理ホスト環境定義ファイルのインポート

実行系ノードからコピーしたエクスポートファイルを,待機系ノードにインポートします。

実行系ノードで作成した論理ホストの Performance Management のプログラムを,待機系ノードで実行 するための設定には、jpcconf ha import コマンドを使用します。1 つの論理ホストに複数の Performance Management のプログラムがセットアップされている場合は,一括してインポートされます。

なお,このコマンドを実行するときには,共有ディスクをマウントしておく必要はありません。

論理ホスト環境定義ファイルをインポートする手順を次に示します。

1. jpcconf ha import コマンドを実行して,論理ホスト環境定義をインポートする。

次のようにコマンドを実行します。

jpcconf ha import -f lhostexp.txt

ここでは,対話形式の実行例を示していますが,jpcconf ha import コマンドは非対話形式でも実行で きます。jpcconf ha import コマンドの詳細については,マニュアル「JP1/Performance Management リファレンス」のコマンドについて説明している章を参照してください。

<sup>5.</sup> クラスタシステムでの運用

コマンドを実行すると,待機系ノードの環境が,エクスポートファイルの内容と同じ環境になるように 変更されます。これによって,論理ホストの PFM - RM for Platform を起動するための設定が実施さ れます。

また、セットアップ時にjpcconf port define コマンドで固定のポート番号を設定している場合も、同 様に設定されます。

### 2. jpcconf ha list コマンドを実行して、論理ホスト設定を確認する。

次のようにコマンドを実行します。

jpcconf ha list -key all

実行系ノードでjpcconf ha list コマンドを実行したときと同じ内容が表示されることを確認してくだ さい。

#### (16) クラスタソフトへの PFM - RM for Platform の登録 果行系 待機系

Performance Management のプログラムを論理ホスト環境で運用する場合は,クラスタソフトに登録し て,クラスタソフトからの制御で Performance Management のプログラムを起動したり停止したりする ように環境設定します。

クラスタソフトへ PFM - RM for Platform を登録する方法は,クラスタソフトのマニュアルを参照してく ださい。

PFM - RM for Platform をクラスタソフトに登録するときに設定する内容を説明します。

UNIX のクラスタソフトにアプリケーションを登録する場合,一般的に必要な項目は「起動」「停止」「動 作監視」および「強制停止」の 4 つです。

PFM - RM for Platform での設定方法を次の表に示します。

表 5–4 クラスタソフトに登録する PFM - RM for Platform の制御方法

| 項番            | 項目   | 説明                                                                                                    |
|---------------|------|----------------------------------------------------------------------------------------------------|
|               | 起動   | 次のコマンドを順に実行して,PFM - RM for Platform を起動します。<br>1.jpcspm_start -key_AH -lhost 論理ホスト名<br>2.jpcspm_start -key_RMPlatform -lhost 論理ホスト名 -inst インスタンス名<br>起動するタイミングは,共有ディスクと論理 IP アドレスが使用できる状態になったあとです。                                                                                                    |
| $\mathcal{L}$ | 停止   | 次のコマンドを順に実行して,PFM - RM for Platform を停止します。<br>1.jpcspm_stop -key_RMPlatform -lhost 論理ホスト名 -inst インスタンス名<br>2.jpcspm_stop_-key_AH_-lhost 論理ホスト名<br>停止するタイミングは,共有ディスクと論理 IP アドレスが使用できない状態になる前です。<br>なお,障害などでサービスが停止している場合は,jpcspm_stop コマンドの戻り値が3になります。こ<br>の場合はサービスが停止されているので,正常終了で処理されます。<br>戻り値で実行結果を判定するクラスタソフトの場合は、戻り値を0に設定するなどの対応をしてください。 |
| 3             | 動作監視 | ps コマンドを実行して、次のプロセスが動作していることを確認します。                                                                                                    |

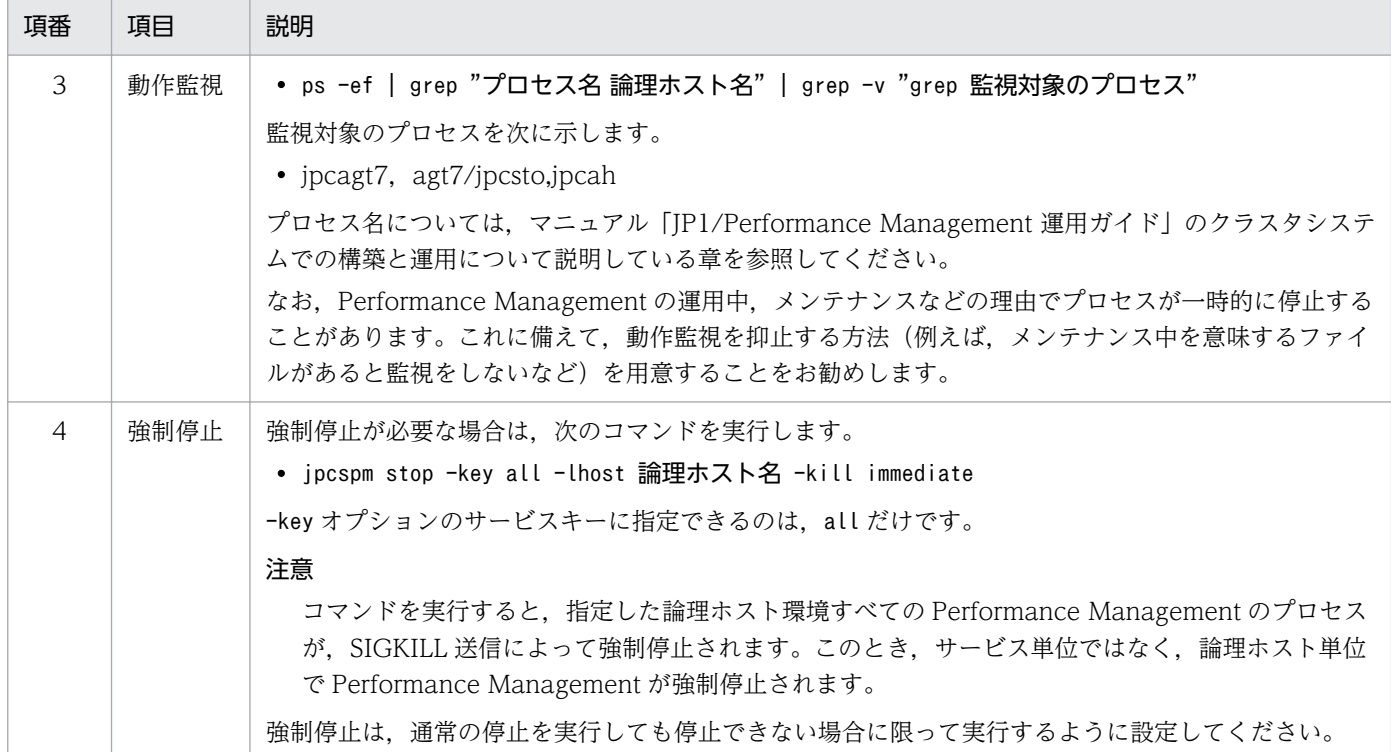

### 注意

- クラスタに登録する Performance Management のプログラムは,クラスタで起動や停止を制御し ます。このため、OS 起動時の自動起動設定をしないでください。
- Performance Management のプログラムを日本語環境で実行する場合,クラスタソフトに登録す るスクリプトで LANG 環境変数を設定してから,Performance Management のコマンドを実行 するようにしてください。
- クラスタソフトがコマンドの戻り値で実行結果を判定する場合は、Performance Management の コマンドの戻り値をクラスタソフトの期待する値に変換するように設定してください。Performance Management のコマンドの戻り値については,各コマンドのリファレンスを確認してください。
- ps コマンドで表示される文字の長さは OS によって異なります。論理ホスト名とインスタンス名を 合わせて,47 文字以内になるように設定してください。また,ps コマンドで動作監視する場合, 事前にps コマンドで論理ホストがすべて表示されているか確認してください。表示が途中で切れて しまっている場合は表示されている文字までを監視するように設定してください。なお,ps コマン ドでプロセス名および論理ホスト名を特定する場合,ps コマンドがプロセス名および論理ホスト名 の取得に失敗することがあります。ps コマンドがプロセス名および論理ホスト名の取得に失敗する と, [ ] (角括弧) が付いて表示されるケースがあります。OS のps コマンドのリファレンスを確 認して,コマンドを再実行してください。
- 監視対象ホストを起動してから,PFM RM for Platform を起動してください。また,停止する場 合は,PFM - RM for Platform を停止してから,監視対象ホストを停止してください。

#### (17) クラスタソフトからの起動・停止の確認 果行系 待機系

クラスタソフトからの操作で,Performance Management のプログラムの起動および停止を各ノードで 実行し,正常に動作することを確認してください。

#### (18) クラスタシステムでの環境設定 待機系

Performance Management のプログラムのセットアップ終了後、PFM - Web Console から、運用に合 わせて監視対象の稼働状況についてのレポートを表示できるようにしたり,監視対象で問題が発生したと きにユーザーに通知できるようにしたりするために,Performance Management のプログラムの環境を 設定します。

Performance Management のプログラムの環境設定方法については、マニュアル「JP1/Performance Management 運用ガイド」のクラスタシステムでの構築と運用について説明している章を参照してくだ さい。

# 5.4.5 UNIX 版のクラスタシステムでの SSH の接続設定方法

SSH の接続設定方法の詳細については,「[3.2.1\(5\) パフォーマンスデータを収集するのに必要な環境設定](#page-120-0) [\(UNIX の場合\)」](#page-120-0)および「[3.2.5 UNIX 版の SSH の接続設定方法](#page-145-0)」を参照してください。
# 5.5 Windows 版のクラスタシステムでのアンインストールとアンセット アップ

ここでは,クラスタシステムで運用していた PFM - RM for Platform のアンインストールとアンセット アップについて説明します。

なお, PFM - Manager のアンインストールとアンセットアップについては、マニュアル「JP1/ Performance Management 運用ガイド」のクラスタシステムでの構築と運用について説明している章を 参照してください。

# 5.5.1 Windows 版のクラスタシステムでのアンインストールとアンセット アップの流れ

クラスタシステムで運用していた PFM - RM for Platform のアンインストールおよびアンセットアップの 流れを次の図に示します。

<sup>5.</sup> クラスタシステムでの運用

図 5‒7 クラスタシステムでの PFM - RM for Platform のアンインストールおよびアンセット アップの流れ(Windows の場合)

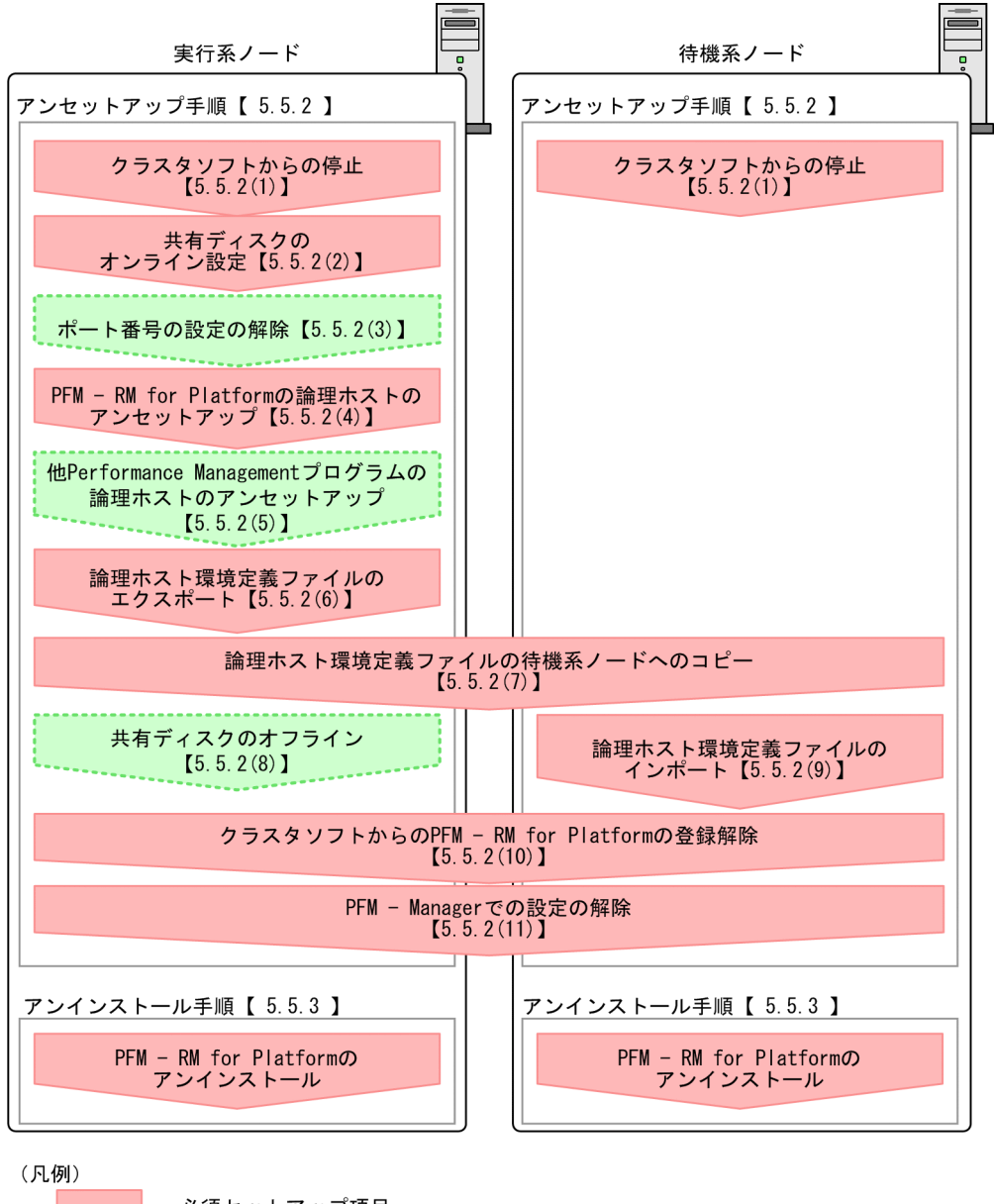

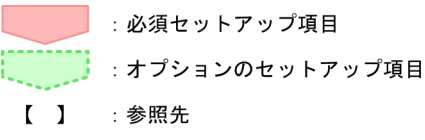

# 5.5.2 Windows 版のクラスタシステムでのアンセットアップ手順

論理ホスト環境をアンセットアップします。

アンセットアップ手順には,実行系ノードと待機系ノードをそれぞれアンセットアップする必要がありま す。実行系ノード,待機系ノードの順にアンセットアップしてください。

5. クラスタシステムでの運用

<span id="page-254-0"></span>なお、ここでの 実行系 は実行系ノードで実施する項目を、 待機系 は待機系ノードで実施する項目を示し ます。また、〈オプション〉は次に示すセットアップ項目を示します。

- 使用する環境によって必要となるセットアップ項目
- デフォルトの設定を変更したい場合のセットアップ項目

PFM - RM for Platform のアンセットアップ手順について説明します。

#### (1) クラスタソフトからの停止 実行系 待機系

クラスタソフトでの操作で,実行系ノードと待機系ノードで起動しているすべての Performance Management のプログラムおよびサービスを停止してください。

停止する方法については,クラスタソフトのマニュアルを参照してください。

### (2) 共有ディスクのオンライン設定 果行系

共有ディスクがオンラインになっていることを確認します。

共有ディスクがオンラインになっていない場合は,クラスタソフトやボリュームマネージャでの操作など で,共有ディスクをオンラインにしてください。

### (3) ポート番号の設定の解除 |実行系| 〈オブション〉

この手順は,ファイアウォールを使用する環境で,セットアップ時にjpcconf port define コマンドでポー ト番号を設定した場合に必要な手順です。

ポート番号の解除方法については,マニュアル「JP1/Performance Management 設計・構築ガイド」の インストールとセットアップについて説明している章,およびマニュアル「JP1/Performance Management 運用ガイド」のクラスタシステムでの構築と運用について説明している章を参照してくだ さい。

### (4) PFM - RM for Platform の論理ホストのアンセットアップ 実行系

論理ホストのアンセットアップ手順を次に示します。

なお、共有ディスクがオフラインになっている状態で論理ホスト環境を削除した場合は、物理ホスト上に 存在する論理ホストの設定だけが削除され,共有ディスク上のフォルダやファイルは削除されません。こ の場合は,共有ディスクをオンラインにし,環境フォルダ以下の jp1pc フォルダを手動で削除してくださ い。

#### 1. jpcconf ha list コマンドを実行して,論理ホスト設定を確認する。

次のようにコマンドを実行します。

jpcconf ha list -key all-lhost 論理ホスト名

論理ホスト環境をアンセットアップする前に,現在の設定を確認します。論理ホスト名や共有ディスク のパスなどを確認してください。

2. jpcconf target unsetup コマンドを実行して、PFM - RM for Platform の監視ホストの情報を削除する。 次のようにコマンドを実行します。

ipcconf target unsetup -key RMPlatform -lhost 論理ホスト名 -inst インスタンス名 -target 監視対象名

jpcconf target unsetup コマンドを実行すると、論理ホストの監視対象ホストが監視対象外になります。

3. jpcconf inst unsetup コマンドを実行して、PFM - RM for Platform のインスタンス環境を削除する。 次のようにコマンドを実行します。

jpcconf inst unsetup -key RMPlatform -lhost <mark>論理ホスト名</mark> -inst インスタンス名

ここでは、対話形式の実行例を示していますが、jpcconf inst unsetup コマンドは非対話形式でも実 行できます。jpcconf inst unsetup コマンドの詳細については,マニュアル「JP1/Performance Management リファレンス」のコマンドについて説明している章を参照してください。 jpcconf inst unsetup コマンドを実行すると、論理ホストのインスタンスを起動するための設定が削 除されます。また,共有ディスク上のインスタンス用のファイルが削除されます。

4. jpcconf ha unsetup コマンドを実行して、PFM - RM for Platform の論理ホスト環境を削除する。 次のようにコマンドを実行します。

jpcconf ha unsetup -key RMPlatform -lhost <mark>論理ホスト名</mark>

jpcconf ha unsetup コマンドを実行すると, 論理ホストの PFM - RM for Platform を起動するための 設定が削除されます。また,共有ディスク上の論理ホスト用のファイルが削除されます。

5. jpcconf ha list コマンドを実行して,論理ホスト設定を確認する。

次のようにコマンドを実行します。

jpcconf ha list -key all

論理ホスト環境から PFM - RM for Platform が削除されていることを確認してください。

#### (5) 他 Performance Management プログラムの論理ホストのアンセット アップ 実行系 〈オプション〉

PFM - RM for Platform のほかに、同じ論理ホストからアンセットアップする Performance Management プログラムがある場合は,この段階でアンセットアップしてください。

アンセットアップ手順については,マニュアル「JP1/Performance Management 運用ガイド」のクラス タシステムでの構築と運用について説明している章を参照してください。また,各 PFM - RM マニュアル または各 PFM - Agent マニュアルのクラスタシステムでの運用について説明している章を参照してくだ さい。

# (6) 論理ホスト環境定義ファイルのエクスポート 実行系

PFM - RM for Platform の論理ホスト環境が削除できたら,環境定義をファイルにエクスポートします。

Performance Management では,環境定義のエクスポートとインポートによって実行系ノードと待機系 ノードを同様の環境に設定します。実行系ノードでエクスポートした環境定義(Performance Management の定義が削除されている)を,待機系ノードにインポートすると,待機系ノードの既存の環境定義 (Performance Management の定義が削除前のままの状態で残っている)と比較し、差分(実行系ノード で削除された部分)を確認して,Performance Management の環境定義を削除します。

論理ホスト環境定義ファイルをエクスポートする手順を次に示します。

1. jpcconf ha export コマンドを実行して,論理ホスト環境定義をエクスポートする。

Performance Management の論理ホスト環境の定義情報を,エクスポートファイルに出力します。エ クスポートファイル名は任意です。例えば,lhostexp.txt ファイルに論理ホスト環境定義をエクスポー トする場合,次のようにコマンドを実行します。

jpcconf ha export -f lhostexp.txt

ここでは、対話形式の実行例を示していますが、jpcconf ha export コマンドは非対話形式でも実行で きます。jpcconf ha export コマンドの詳細については,マニュアル「JP1/Performance Management リファレンス」のコマンドについて説明している章を参照してください。

#### (7) 論理ホスト環境定義ファイルの待機系ノードへのコピー 待機系

「(6) 論理ホスト環境定義ファイルのエクスポート」でエクスポートした論理ホスト環境定義ファイルを, 実行系ノードから待機系ノードにコピーします。

### (8) 共有ディスクのオフライン 実行系 《オプション》

クラスタソフトやボリュームマネージャでの操作などで,共有ディスクをオフラインにして,作業を終了 します。

なお,その共有ディスクを続けて使用する場合は,オフラインにする必要はありません。

# (9) 論理ホスト環境定義ファイルのインポート

実行系ノードからコピーしたエクスポートファイルを,待機系ノードにインポートします。なお,待機系 ノードでは,インポート時に共有ディスクをオンラインにしておく必要はありません。

論理ホスト環境定義ファイルをインポートする手順を次に示します。

### 1. jpcconf ha import コマンドを実行して,論理ホスト環境定義をインポートする。 次のようにコマンドを実行します。

jpcconf ha import -f lhostexp.txt

ここでは、対話形式の実行例を示していますが、ipcconf ha import コマンドは非対話形式でも実行で きます。jpcconf ha import コマンドの詳細については,マニュアル「JP1/Performance Management リファレンス」のコマンドについて説明している章を参照してください。

コマンドを実行すると,待機系ノードの環境が,エクスポートファイルの内容と同じ環境になるように 変更されます。これによって,論理ホストの PFM - RM for Platform を起動するための設定が削除さ れます。ほかの論理ホストの Performance Management のプログラムをアンセットアップしている 場合は,それらの設定も削除されます。また,セットアップ時にjpcconf port define コマンドで固定 のポート番号を設定している場合も,同様に解除されます。

#### 2.jpcconf ha list コマンドを実行して, 論理ホスト設定を確認する。

次のようにコマンドを実行します。

jpcconf ha list -key all

実行系ノードでjpcconf ha list コマンドを実行したときと同じ内容が表示されることを確認してくだ さい。

# (10) クラスタソフトからの PFM - RM for Platform の登録解除

待機系

クラスタソフトから,論理ホストの PFM - RM for Platform に関する設定を削除してください。

設定を削除する方法は,クラスタソフトのマニュアルを参照してください。

#### (11) PFM - Manager での設定の削除 待機系

PFM - Web Console から PFM - Manager にログインして,アンセットアップする PFM - RM for Platform に関連する設定を削除してください。

PFM - Manager で設定を削除する手順を次に示します。

#### 1. PFM - Manager サービスを起動する。

[「5.5.2\(1\) クラスタソフトからの停止」](#page-254-0)で PFM - Manager サービスを停止している場合,クラスタ ソフトの操作で PFM - Manager サービスを起動してください。起動する方法については,クラスタソ フトのマニュアルを参照してください。

#### 2. PFM - Web Console からエージェントを削除する。

#### 3. PFM - Manager のエージェント情報を削除する。

例えば、PFM - Manager が論理ホストjp1-hal 上で動作し、PFM - RM for Platform が論理ホスト jp1-halrmp 上で動作している場合, 次のように指定してコマンドを実行します。

jpcconf ha list -key all\tools\jpctool service delete -id  $\texttt{+}-\texttt{C}\texttt{XID}$  -host jp1-halrmp -lh ost jp1-hal

サービス ID には削除するエージェントのサービス ID を指定してください。

5. クラスタシステムでの運用

JP1/Performance Management - Remote Monitor for Platform 258 258

#### 4. PFM - Manager サービスを再起動する。

サービスの起動方法については,マニュアル「JP1/Performance Management 運用ガイド」の Performance Management の起動と停止について説明している章を参照してください。

### 5. PFM - Manager ホストのサービス情報を反映する。

PFM - Web Console ホストにサービス情報の削除を反映するため、PFM - Manager ホストと PFM - Web Console ホストのエージェント情報を同期します。エージェント情報を同期するにはjpctool service sync コマンドを使用してください。

# 5.5.3 Windows 版のクラスタシステムでのアンインストール手順

PFM - RM for Platform を実行系ノードと待機系ノードのそれぞれからアンインストールします。

アンインストール手順は,クラスタシステムを適用していない場合と同じです。手順については,「[3.3.3](#page-159-0)  [Windows 版のアンインストール手順](#page-159-0)」を参照してください。

注意

- PFM RM for Platform をアンインストールする場合は,PFM RM for Platform をアンインス トールするノードの Performance Management のプログラムおよびサービスをすべて停止してく ださい。
- 論理ホスト環境を削除しないで PFM RM for Platform をアンインストールすると,環境フォルダ が残ることがあります。その場合は,環境フォルダを手動で削除してください。

# 5.6 UNIX 版のクラスタシステムでのアンインストールとアンセットアップ

ここでは,クラスタシステムで運用していた PFM - RM for Platform のアンインストールとアンセット アップについて説明します。

なお, PFM - Manager のアンインストールとアンセットアップについては、マニュアル「JP1/ Performance Management 運用ガイド」のクラスタシステムでの構築と運用について説明している章を 参照してください。

# 5.6.1 UNIX 版のクラスタシステムでのアンインストールとアンセットアッ プの流れ

クラスタシステムで運用していた PFM - RM for Platform のアンインストールおよびアンセットアップの 流れを次の図に示します。

図 5‒8 クラスタシステムでの PFM - RM for Platform のアンインストールおよびアンセット アップの流れ (UNIX の場合)

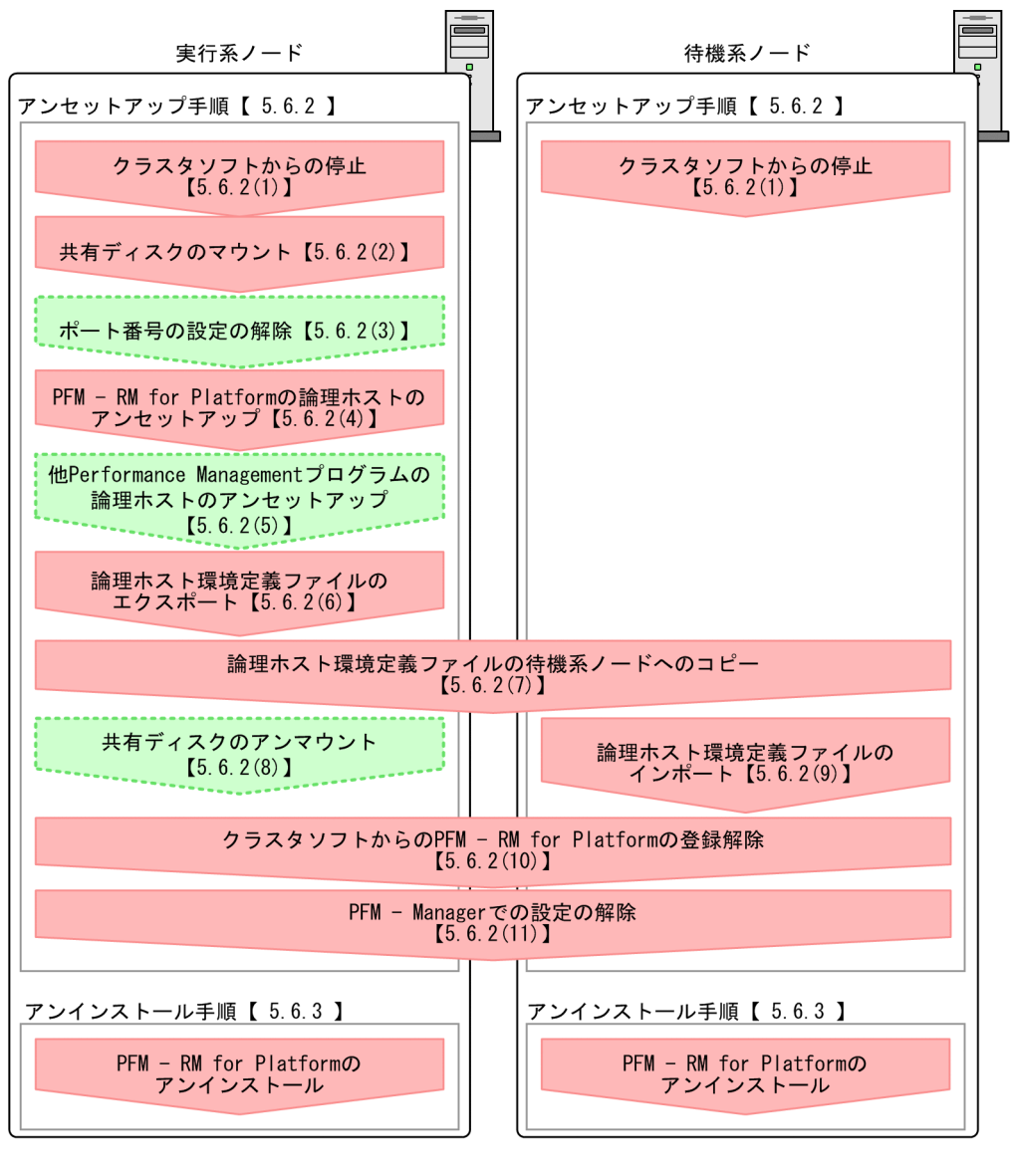

(凡例)

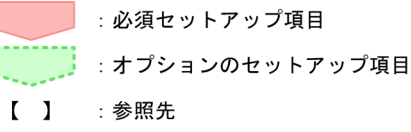

# 5.6.2 UNIX 版のクラスタシステムでのアンセットアップ手順

論理ホスト環境をアンセットアップします。

アンセットアップ手順には,実行系ノードと待機系ノードをそれぞれアンセットアップする必要がありま す。実行系ノード,待機系ノードの順にアンセットアップしてください。

5. クラスタシステムでの運用

<span id="page-261-0"></span>なお、ここでの ま行系 は実行系ノードで実施する項目を、 待機系 は待機系ノードで実施する項目を示し ます。また、〈オプション〉は次に示すセットアップ項目を示します。

- 使用する環境によって必要となるセットアップ項目
- デフォルトの設定を変更したい場合のセットアップ項目

PFM - RM for Platform のアンセットアップ手順について説明します。

#### (1) クラスタソフトからの停止 実行系 待機系

クラスタソフトでの操作で,実行系ノードと待機系ノードで起動しているすべての Performance Management のプログラムおよびサービスを停止してください。

停止する方法については,クラスタソフトのマニュアルを参照してください。

### (2) 共有ディスクのマウント

共有ディスクがマウントされていることを確認します。

共有ディスクがマウントされていない場合は,クラスタソフトやボリュームマネージャでの操作などで, 共有ディスクをマウントしてください。

#### 注意

共有ディスクがアンマウントされていても,アンセットアップする論理ホストの環境ディレクトリに jp1pc ディレクトリがあり、jp1pc ディレクトリ以下にファイルがある場合は、共有ディスクをマウン トしないでセットアップしています。この場合は次の手順で対処してください。

- 1. ローカルディスク上のアンセットアップする論理ホストの環境ディレクトリにあるjp1pc ディレク トリをtar コマンドでアーカイブする。
- 2. 共有ディスクをマウントする。
- 3. 共有ディスク上にアンセットアップする論理ホストの環境ディレクトリがない場合は、環境ディレ クトリを作成する。
- 4. 共有ディスク上のアンセットアップする論理ホストの環境ディレクトリにtar ファイルを展開する。 5. 共有ディスクをアンマウントする。
- 6. ローカルディスク上のアンセットアップする論理ホストの環境ディレクトリにあるjp1pc ディレク トリ以下を削除する。

### (3) ポート番号の設定の解除 |実行系| 〈オブション〉

この手順は,ファイアウォールを使用する環境で,セットアップ時にjpcconf port define コマンドでポー ト番号を設定した場合に必要な手順です。

ポート番号の解除方法については,マニュアル「JP1/Performance Management 設計・構築ガイド」の インストールとセットアップについて説明している章,およびマニュアル「JP1/Performance Management 運用ガイド」のクラスタシステムでの構築と運用について説明している章を参照してくだ さい。

# (4) PFM - RM for Platform の論理ホストのアンセットアップ 実行系

論理ホストのアンセットアップ手順を次に示します。

なお、共有ディスクがマウントされていない状態で論理ホスト環境を削除した場合は、物理ホスト上に存 在する論理ホストの設定だけが削除され,共有ディスク上のディレクトリやファイルは削除されません。 この場合,共有ディスクをマウントし,環境ディレクトリ以下のjp1pc ディレクトリを手動で削除する必 要があります。

1. jpcconf ha list コマンドを実行して,論理ホスト設定を確認する。

次のようにコマンドを実行します。

jpcconf ha list -key all -lhost <mark>論理ホスト名</mark>

論理ホスト環境をアンセットアップする前に,現在の設定を確認します。論理ホスト名や共有ディスク のパスなどを確認してください。

2. jpcconf target unsetup コマンドを実行して、PFM - RM for Platform の監視ホストの情報を削除する。 次のようにコマンドを実行します。

jpcconf target unsetup -key RMPlatform -lhost 論理ホスト名 -inst インスタンス名 -target 監視対象名

jpcconf target unsetup コマンドを実行すると、論理ホストの監視対象ホストが監視対象外になります。

3. jpcconf inst unsetup コマンドを実行して、PFM - RM for Platform のインスタンス環境を削除する。 次のようにコマンドを実行します。

jpcconf inst unsetup -key RMPlatform -lhost <mark>論理ホスト名</mark> -inst <mark>インスタンス名</mark>

ここでは、対話形式の実行例を示していますが、jpcconf inst unsetup コマンドは非対話形式でも実 行できます。jpcconf inst unsetup コマンドの詳細については,マニュアル「JP1/Performance Management リファレンス」のコマンドについて説明している章を参照してください。 jpcconf inst unsetup コマンドを実行すると、論理ホストのインスタンスを起動するための設定が削 除されます。また,共有ディスク上のインスタンス用のファイルが削除されます。

4. jpcconf ha unsetup コマンドを実行して、PFM - RM for Platform の論理ホスト環境を削除する。 次のようにコマンドを実行します。

jpcconf ha unsetup -key RMPlatform -lhost <mark>論理ホスト名</mark>

jpcconf ha unsetup コマンドを実行すると、論理ホストの PFM - RM for Platform を起動するための 設定が削除されます。また,共有ディスク上の論理ホスト用のファイルが削除されます。

<sup>5.</sup> クラスタシステムでの運用

#### 5. jpcconf ha list コマンドを実行して、論理ホスト設定を確認する。

次のようにコマンドを実行します。

jpcconf ha list -key all

論理ホスト環境から PFM - RM for Platform が削除されていることを確認してください。

# (5) 他 Performance Management プログラムの論理ホストのアンセット アップ展行系 〈オプション〉

PFM - RM for Platform のほかに、同じ論理ホストからアンセットアップする Performance Management プログラムがある場合は,この段階でアンセットアップしてください。

アンセットアップ手順については,マニュアル「JP1/Performance Management 運用ガイド」のクラス タシステムでの構築と運用について説明している章を参照してください。また,各 PFM - RM マニュアル または各 PFM - Agent マニュアルのクラスタシステムでの運用について説明している章を参照してくだ さい。

### (6) 論理ホスト環境定義ファイルのエクスポート

PFM - RM for Platform の論理ホスト環境が削除できたら,環境定義をファイルにエクスポートします。

Performance Management では、環境定義のエクスポートとインポートによって実行系ノードと待機系 ノードを同様の環境に設定します。実行系ノードでエクスポートした環境定義(Performance Management の定義が削除されている)を,待機系ノードにインポートすると,待機系ノードの既存の環境定義 (Performance Management の定義が削除前のままの状態で残っている)と比較し,差分(実行系ノード で削除された部分)を確認して Performance Management の環境定義を削除します。

論理ホスト環境定義ファイルをエクスポートする手順を次に示します。

#### 1. jpcconf ha export コマンドを実行して,論理ホスト環境定義をエクスポートする。

Performance Management の論理ホスト環境の定義情報を,エクスポートファイルに出力します。エ クスポートファイル名は任意です。例えば、lhostexp.txt ファイルに論理ホスト環境定義をエクスポー トする場合,次のようにコマンドを実行します。

jpcconf ha export -f lhostexp.txt

ここでは、対話形式の実行例を示していますが、jpcconf ha export コマンドは非対話形式でも実行で きます。jpcconf ha export コマンドの詳細については,マニュアル「JP1/Performance Management リファレンス」のコマンドについて説明している章を参照してください。

#### (7) 論理ホスト環境定義ファイルの待機系ノードへのコピー 待機系

「(6) 論理ホスト環境定義ファイルのエクスポート」でエクスポートした論理ホスト環境定義ファイルを, 実行系ノードから待機系ノードにコピーします。

#### (8) 共有ディスクのアンマウント 〈オプション〉

ファイルシステムをアンマウントして,作業を終了します。

なお,その共有ディスクを続けて使用する場合は,ファイルシステムをアンマウントする必要はありません。

## (9) 論理ホスト環境定義ファイルのインポート

実行系ノードからコピーしたエクスポートファイルを,待機系ノードにインポートします。なお,待機系 ノードでは,インポート時に共有ディスクをマウントしておく必要はありません。

論理ホスト環境定義ファイルをインポートする手順を次に示します。

#### 1. jpcconf ha import コマンドを実行して,論理ホスト環境定義をインポートする。

次のようにコマンドを実行します。

jpcconf ha import -f lhostexp.txt

ここでは、対話形式の実行例を示していますが、jpcconf ha import コマンドは非対話形式でも実行で きます。jpcconf ha import コマンドの詳細については,マニュアル「JP1/Performance Management リファレンス」のコマンドについて説明している章を参照してください。

コマンドを実行すると,待機系ノードの環境をエクスポートファイルの内容と同じ環境になるように設 定変更します。これによって,論理ホストの PFM - RM for Platform を起動するための設定が削除さ れます。ほかの論理ホストの Performance Management のプログラムをアンセットアップしている 場合は,それらの設定も削除されます。また,セットアップ時にjpcconf port define コマンドで固定 のポート番号を設定している場合も,解除されます。

#### 2. jpcconf ha list コマンドを実行して, 論理ホスト設定を確認する。

次のようにコマンドを実行します。

jpcconf ha list -key all

実行系ノードでjpcconf ha list コマンドを実行したときと同じ内容が表示されることを確認してくだ さい。

# (10) クラスタソフトからの PFM - RM for Platform の登録解除 待機系

クラスタソフトから,論理ホストの PFM - RM for Platform に関する設定を削除してください。

設定を削除する方法は,クラスタソフトのマニュアルを参照してください。

#### (11) PFM - Manager での設定の削除 待機系

PFM - Web Console から PFM - Manager にログインして,アンセットアップする PFM - RM for Platform に関連する設定を削除してください。

<sup>5.</sup> クラスタシステムでの運用

PFM - Manager で設定を削除する手順を次に示します。

#### 1. PFM - Manager サービスを起動する。

[「5.6.2\(1\) クラスタソフトからの停止」](#page-261-0)で PFM - Manager サービスを停止している場合,クラスタ ソフトの操作で PFM - Manager サービスを起動してください。起動する方法については,クラスタソ フトのマニュアルを参照してください。

#### 2. PFM - Web Console からエージェントを削除する。

#### 3. PFM - Manager のエージェント情報を削除する。

例えば, PFM - Manager が論理ホストjp1-hal 上で動作し, PFM - RM for Platform が論理ホスト jp1-halrmp 上で動作している場合,次のように指定してコマンドを実行します。

jpctool service delete -id サービスID -host jp1-halrmp -lhost jp1-hal

サービス ID には削除するエージェントのサービス ID を指定してください。

#### 4. PFM - Manager サービスを再起動する。

サービスの起動方法については,マニュアル「JP1/Performance Management 運用ガイド」の Performance Management の起動と停止について説明している章を参照してください。

#### 5. PFM - Manager ホストのサービス情報を反映する。

PFM - Web Console ホストにサービス情報の削除を反映するため、PFM - Manager ホストと PFM - Web Console ホストのエージェント情報を同期します。エージェント情報を同期するにはjpctool service sync コマンドを使用してください。

# 5.6.3 UNIX 版のクラスタシステムでのアンインストール手順

PFM - RM for Platform を実行系ノードと待機系ノードのそれぞれからアンインストールします。

アンインストール手順は,クラスタシステムを適用していない場合と同じです。手順については,「[3.4.3](#page-165-0)  [UNIX 版のアンインストール手順」](#page-165-0)を参照してください。

#### 注意

- PFM RM for Platform をアンインストールする場合は,PFM RM for Platform をアンインス トールするノードの Performance Management のプログラムおよびサービスをすべて停止してく ださい。
- 論理ホスト環境を削除しないで PFM RM for Platform をアンインストールすると,環境ディレク トリが残ることがあります。その場合は,環境ディレクトリを手動で削除してください。

5. クラスタシステムでの運用

監視対象システムのネットワーク構成の変更や、ホスト名の変更などに応じて、PFM - RM for Platform のシステム構成を変更する場合があります。

PFM - RM for Platform のシステム構成を変更する場合, PFM - Manager や PFM - Web Console の 設定変更もあわせて実施する必要があります。Performance Management のシステム構成を変更する手 順の詳細については,マニュアル「JP1/Performance Management 設計・構築ガイド」のインストール とセットアップについて説明している章を参照してください。なお、論理ホスト名を変更するときに、固 有の追加作業が必要な PFM - Agent もありますが, PFM - RM for Platform の場合,固有の追加作業は 必要ありません。

# <span id="page-267-0"></span>5.8 クラスタシステムでの PFM - RM for Platform の運用方式の変更

ここでは,クラスタシステムで PFM - RM for Platform の運用方式を変更する手順を説明します。

Performance Management 全体の運用方式を変更する手順の詳細については、マニュアル「IP1/ Performance Management 設計・構築ガイド」のインストールとセットアップについて説明している章 を参照してください。

# 5.8.1 クラスタシステムでのインスタンス環境の更新

クラスタシステムでインスタンス環境を更新したい場合は,論理ホスト名とインスタンス名を確認し,イ ンスタンス環境の各設定項目を更新します。インスタンス環境の設定は,実行系ノードの PFM - RM ホス トで実施します。

更新する情報については,「[3.6.2 インスタンス環境の更新」](#page-169-0)を参照してあらかじめ確認してください。

論理ホスト名とインスタンス名を確認するには,jpcconf ha list コマンドを使用します。また,インス タンス環境を更新するには,jpcconf inst setup コマンドを使用します。

インスタンス環境を更新する手順を次に示します。複数のインスタンス環境を更新する場合は,この手順 を繰り返し実施します。

#### 1. 論理ホスト名とインスタンス名を確認する。

更新したいインスタンス環境で動作している PFM - RM for Platform を示すサービスキーを指定して, jpcconf ha list コマンドを実行します。

例えば,PFM - RM for Platform の論理ホスト名とインスタンス名を確認したい場合,次のようにコ マンドを実行します。

jpcconf ha list -key all

設定されている論理ホスト名がjp1-halrmp,インスタンス名がSDC1 の場合,このコマンドを実行する と,次のように表示されます。

<出力例>

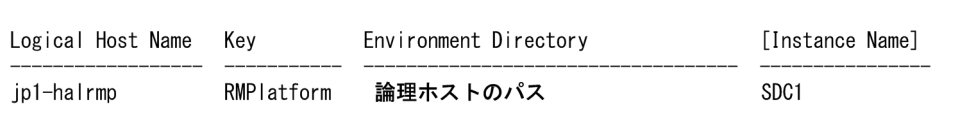

- 2. 更新したいインスタンス環境の PFM RM for Platform のサービスが起動されている場合は,クラス タソフトからサービスを停止する。
- 3. 手順 2 で共有ディスクがオフライン (アンマウント)になった場合は、クラスタソフトからの操作や ボリュームマネージャの操作などで,共有ディスクをオンライン(マウント)にする。

5. クラスタシステムでの運用

<span id="page-268-0"></span>4. 更新したいインスタンス環境の PFM - RM for Platform を示すサービスキーおよびインスタンス名を 指定して,jpcconf inst setup コマンドを実行する。

例えば,PFM - RM for Platform の論理ホスト名がjp1-halrmp,インスタンス名がSDC1 のインスタン ス環境を更新する場合,次のようにコマンドを実行します。

jpcconf inst setup -key RMPlatform -lhost jp1-halrmp -inst SDC1

ここでは、対話形式の実行例を示していますが、jpcconf inst setup コマンドは非対話形式でも実行 できます。

jpcconf inst setup コマンドを非対話形式で実行する手順については「[3.1.4\(2\) インスタンス環境の](#page-73-0) [設定」](#page-73-0)を参照してください。

なお,jpcconf inst setup コマンドを非対話形式で実行する場合,手順 5 の作業は必要ありません。

#### 5. PFM - RM for Platform のインスタンス環境を更新する。

PFM - RM for Platform のインスタンス環境を,コマンドの指示に従って入力します。PFM - RM for Platform のインスタンス環境については,[「3.6.2 インスタンス環境の更新](#page-169-0)」を参照してください。 現在設定されている値が表示されます (ただしRMHost Password の値は表示されません)。表示された 値を変更しない場合は,リターンキーだけを押してください。すべての入力が終了すると,インスタン ス環境が更新されます。

#### 6. 更新したインスタンス環境のサービスを,クラスタソフトから再起動する。

サービスの起動方法および停止方法については,マニュアル「JP1/Performance Management 運用 ガイド」の Performance Management の起動と停止について説明している章を参照してください。

### 重要

更新できない項目の値を変更したい場合は,インスタンス環境を削除したあと,再作成してく ださい。

コマンドについては,マニュアル「JP1/Performance Management リファレンス」のコマンドについて 説明している章を参照してください。

# 5.8.2 クラスタシステムでの監視対象の更新

クラスタシステムで監視対象を更新したい場合は,監視対象名を確認し,監視対象を更新します。監視対 象の設定は、実行系ノードの PFM - RM ホストで実施します。

更新する情報については, Windows の場合は「[3.1.4\(3\) 監視対象の設定](#page-83-0)」, UNIX の場合は「3.2.4(4) [監視対象の設定](#page-136-0)」を参照して,あらかじめ確認してください。

監視対象名を確認するには、jpcconf target list コマンド, 監視対象の設定内容を確認するにはjpcconf target display コマンドを使用します。また、監視対象を更新するには、jpcconf target setup コマンド を使用します。

<sup>5.</sup> クラスタシステムでの運用

### ■ メモ

監視対象を更新するときに,PFM - RM for Platform のサービスを停止する必要はありません。

監視対象を更新する手順を次に示します。複数の監視対象を更新する場合は,この手順を繰り返し実施し ます。

#### 1. 監視対象名を確認する。

更新したい監視対象を監視している PFM - RM for Platform を示すサービスキー,論理ホスト名,お よびインスタンス名を指定して.jpcconf target list コマンドを実行します。

例えば,論理ホスト名がjp1-halrmp,インスタンス名がSDC1 の PFM - RM for Platform の監視対象名 を確認したい場合,次のようにコマンドを実行します。

jpcconf target list -key RMPlatform -lhost jp1-halrmp -inst SDC1

このコマンドを実行すると、次のように表示されます。

<出力例>

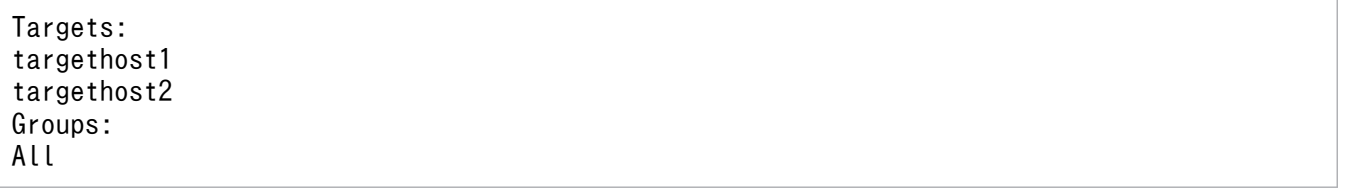

2. 監視対象の設定内容を確認する。

更新したい監視対象を監視している PFM - RM for Platform を示すサービスキー、論理ホスト名,イ ンスタンス名,および監視対象名を指定して,jpcconf target display コマンドを実行します。 例えば,論理ホスト名がjp1-halrmp,インスタンス名がSDC1,監視対象名がtargethost1 の監視対象の 設定内容を確認する場合,次のようにコマンドを実行します。

jpcconf target display -key RMPlatform -lhost jp1-halrmp -inst SDC1 -target targethost1

- 3.共有ディスクがオフライン(アンマウント)になった場合は,クラスタソフトからの操作やボリューム マネージャの操作などで,共有ディスクをオンライン(マウント)にする。
- 4. 更新したい監視対象を監視している PFM RM for Platform を示すサービスキー, 論理ホスト名, イ ンスタンス名,および監視対象名を指定して,jpcconf target setup コマンドを実行する。

例えば,論理ホスト名がjp1-halrmp,インスタンス名がSDC1,監視対象名がtargethost1 の PFM - RM for Platform の監視対象を更新する場合,次のようにコマンドを実行します。

jpcconf target setup -key RMPlatform -lhost jp1-halrmp -inst SDC1 -target targethost1

ここでは,対話形式の実行例を示していますが,jpcconf target setup コマンドは非対話形式でも実 行できます。

jpcconf target setup コマンドを非対話形式で実行する手順については[「3.1.4\(3\) 監視対象の設定](#page-83-0)」 を参照してください。

なお,jpcconf target setup コマンドを非対話形式で実行する場合,手順 5 の作業は必要ありません。

#### 5. PFM - RM for Platform の監視対象を更新する。

PFM - RM for Platform の監視対象情報を,コマンドの指示に従って入力します。PFM - RM for Platform の監視対象情報については,[「3.6.3 監視対象の更新](#page-174-0)」を参照してください。現在設定され ている値が表示されます(ただしPassword の値は表示されません)。表示された値を変更しない場合 は,リターンキーだけを押してください。すべての入力が終了すると,監視対象が更新されます。

# 重要

更新できない項目の値を変更したい場合は,監視対象情報を削除したあと,再作成してください。

# 5.8.3 クラスタシステムでの論理ホスト環境定義ファイルのエクスポート・ インポート

論理ホスト環境定義ファイルのエクスポート・インポートは,次の操作を実行した場合だけ実施します。

• 論理ホストのセットアップ,インスタンス環境の設定,および監視対象の設定時に,論理ホスト上の ノード構成を変更した。

PFM - RM for Platform の論理ホストのセットアップ方法について、次に示します。

- Windows の場合:[「5.3.4\(3\) PFM RM for Platform](#page-230-0) の論理ホストのセットアップ」を参照して ください。
- UNIX の場合:[「5.4.4\(3\) PFM RM for Platform の論理ホストのセットアップ](#page-244-0)」を参照してく ださい。

インスタンス環境の設定方法について,次に示します。

- Windows の場合:「[5.3.4\(5\) インスタンス環境の設定」](#page-231-0)を参照してください。
- UNIX の場合:[「5.4.4\(5\) インスタンス環境の設定](#page-245-0)」を参照してください。

監視対象の設定方法について,次に示します。

- Windows の場合:「[5.3.4\(6\) 監視対象の設定」](#page-232-0)を参照してください。
- UNIX の場合:[「5.4.4\(6\) 監視対象の設定](#page-245-0)」を参照してください。
- 他 Performance Management プログラムの論理ホストのセットアップ時に,論理ホスト環境定義ファ イルのエクスポートが必要な操作を実行した。

他 Performance Management プログラムの論理ホストのセットアップ方法について、次に示します。

- Windows の場合:「[5.3.4\(7\) 他 Performance Management プログラムの論理ホストのセット](#page-232-0) [アップ](#page-232-0)」を参照してください。
- UNIX の場合:[「5.4.4\(7\) 他 Performance Management プログラムの論理ホストのセットアッ](#page-246-0) [プ](#page-246-0)」を参照してください。
- ネットワークの設定時に,ポート番号を設定した。 ネットワークの設定方法について,次に示します。
- Windows の場合:「[5.3.4\(8\) ネットワークの設定」](#page-232-0)を参照してください。
- UNIX の場合:[「5.4.4\(8\) ネットワークの設定](#page-246-0)」を参照してください。

論理ホスト環境定義ファイルのエクスポート・インポートの手順について、次に示します。

- Windows の場合:「[5.3.4\(12\) 論理ホスト環境定義ファイルのエクスポート](#page-233-0)」〜「[5.3.4\(15\) 論理ホ](#page-234-0) [スト環境定義ファイルのインポート」](#page-234-0)を参照してください。
- UNIX の場合:「[5.4.4\(12\) 論理ホスト環境定義ファイルのエクスポート」](#page-247-0)〜「[5.4.4\(15\) 論理ホス](#page-248-0) [ト環境定義ファイルのインポート」](#page-248-0)を参照してください。

なお,インスタンス環境および監視対象の更新だけを実施した場合は,論理ホスト環境定義ファイルのエ クスポート・インポートは不要です。

インスタンス環境の更新方法については,「[5.8.1 クラスタシステムでのインスタンス環境の更新」](#page-267-0)を参 照してください。また、監視対象の更新方法については、[「5.8.2 クラスタシステムでの監視対象の更新](#page-268-0)」 を参照してください。

# 第 3 編 リファレンス編

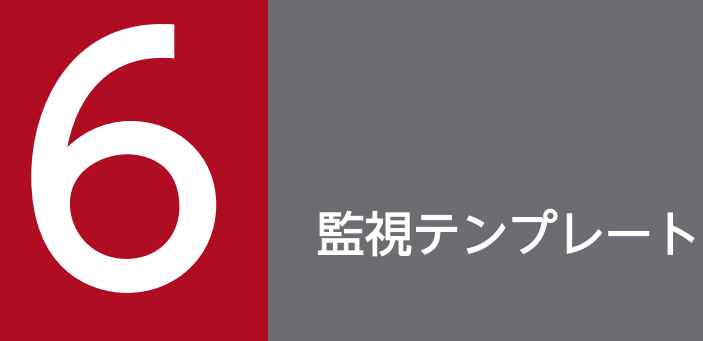

この章では、PFM - RM for Platform の監視テンプレートについて説明します。

# 監視テンプレートの概要

PFM - RM for Platform で用意されているアラームやレポートを「監視テンプレート」と呼びます。ア ラームとレポートを定義する場合,次の方法があります。

- PFM RM for Platform で定義されているアラームやレポートをそのまま使用する。
- PFM RM for Platform で定義されているアラームやレポートをコピーしてカスタマイズする。
- ウィザードを使用して新規に定義する。

監視テンプレートのレポートとアラームは,必要な情報があらかじめ定義されているので,コピーしてそ のまま使用したり,ユーザーの環境に合わせてカスタマイズしたりできます。そのため,ウィザードを使 用して新規に定義をしなくても,監視対象の運用状況を監視する準備が容易にできるようになります。

この章では、PFM - RM for Platform で定義されている監視テンプレートのアラームとレポートの設定内 容について説明します。

監視テンプレートの使用方法の詳細については、マニュアル「JP1/Performance Management 運用ガイ ド」の稼働分析のためのレポートの作成,またはアラームによる稼働監視について説明している章を参照 してください。

#### 注意

- 監視テンプレートのアラームに設定されているしきい値は参考例です。監視テンプレートのアラー ムを使用する場合は,コピーして,環境や OS に合わせて適切なしきい値を設定してください。
- PFM RM for Platform のセットアップファイルを,09-10 より前の PFM Manager へコピーし てセットアップを行った場合,監視テンプレートの次のアラームで異常条件が成立してもアラーム が発行されないことがあります。

・Application Status アラーム

上記のアラームを 09-10 より前の PFM - Manager で使用する場合,監視テンプレートからコピー して更新したものを使用してください。

監視テンプレートの Application Status アラームをコピーして更新する手順を次に示します。

1. PFM - Web Console の「メイン]画面のナビゲーションフレームで「アラーム階層] タブを 選択する。

2. ナビゲーションフレームから [RM Platform] - [PFM RM Platform Template Alarms [APP] 09.10]を選択する。

- 3. メソッドフレームの[コピー]メソッドを選択する。
- 4. インフォメーションフレームの[新しいアラームテーブル名]にアラームテーブル名を入力し, [OK]ボタンをクリックする。

5. ナビゲーションフレームからコピーされたアラームテーブルの Application Status アラームを 選択する。

6. メソッドフレームの[編集]メソッドを選択する。

7. インフォメーションフレームの「完了」ボタンをクリックする(設定内容を変更する必要はあ りません)。

また, 09-10 以降の PFM - Web Console で [プロセス監視の設定]から [プロセス監視用アラー ムでの監視の設定]の[開始]ボタンをクリックした場合, 監視テンプレートの Application Status アラームがバインドされます。

09-10 より前のバージョンの PFM - Manager を使用している場合は,[プロセス監視の設定]か らアラームをバインドしないでください。

なお,この問題は,PFM - Manager を 09-10 以降にバージョンアップすることで解消できます。

<sup>6.</sup> 監視テンプレート

# アラームの記載形式

ここでは,アラームの記載形式を示します。アラームは,アルファベット順に記載しています。

### アラーム名

監視テンプレートのアラーム名を示します。

#### 概要

このアラームで監視できる監視対象の概要について説明します。

#### 主な設定

このアラームの主な設定値を表で説明します。

表は,PFM - Web Console の[プロパティ]画面の設定項目と監視テンプレートで定義されているア ラームの設定値との対応を示しています。

[プロパティ]画面は、PFM - Web Console の [アラーム階層] タブでアラームアイコンをクリックし, [プロパティの表示]メソッドをクリックすると表示されます。各アラームの設定の詳細については,[プ ロパティ]画面で確認してください。

なお,条件式で異常条件と警告条件が同じ場合は,アラームイベントは異常のものだけが発行されます。

### アラームテーブル

このアラームが格納されているアラームテーブルを示します。

#### 関連レポート

このアラームに関連する監視テンプレートのレポートを示します。

PFM - Web Console の [エージェント階層] タブでエージェントアイコンをクリックし, [アラームの 状態の表示]メソッドで表示される || アイコンをクリックすると、このレポートを表示できます。

# アラーム一覧

1 つ以上のアラームを 1 つのテーブルにまとめたものを「アラームテーブル」と呼びます。PFM - RM for Platform の監視テンプレートで定義されているアラームは、アラームテーブルの形式で、PFM - Web Console の[アラーム階層]タブに表示される「RM Platform」フォルダに格納されています。

アラームテーブル名を次に示します。

- PFM RM Platform Template Alarms 10.00
- PFM RM Platform Template Alarms [APP] 09.10
- PFM RM Platform Template Alarms [PS] 09.10
- PFM RM Platform Template Alarms [SVC] 09.10

### アラームテーブル名の[ ]内の表示

[ ]内は,そのアラームテーブルがどんな監視項目に対応しているかを示しています。[ ]が付かないア ラームテーブルは,基本的なアラームをまとめたアラームテーブルです。

### アラームテーブル名末尾の数値

アラームテーブルのバージョンを示します。

監視テンプレートで定義されているアラームを使用する際は、Performance Management システムで 使用しているアラームテーブルのバージョンおよびバージョンの互換性をご確認ください。アラーム テーブルのバージョンおよびバージョン互換については,[「付録 I バージョン互換」](#page-576-0)を参照してくださ  $\mathcal{U}$ 

PFM - RM for Platform の監視テンプレートで定義されているアラームを,アルファベット順で次の表に 示します。

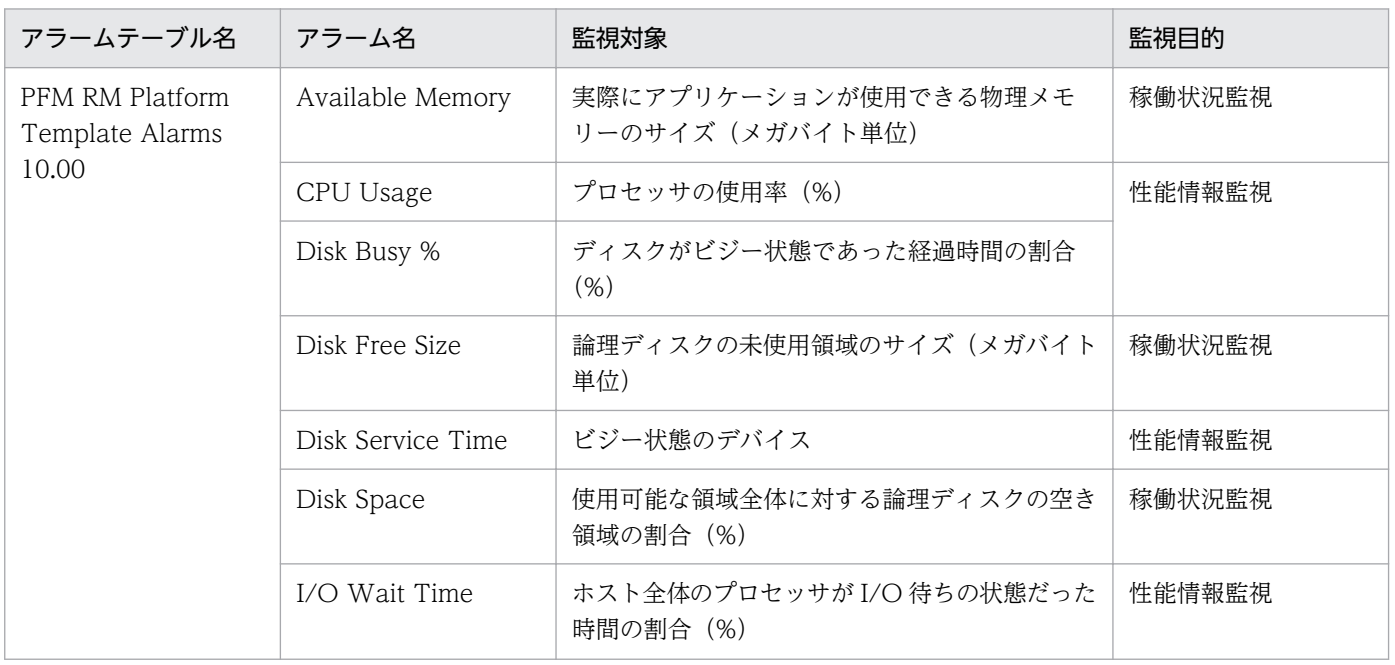

### 表 6‒1 アラーム一覧

6. 監視テンプレート

JP1/Performance Management - Remote Monitor for Platform 277 and 277

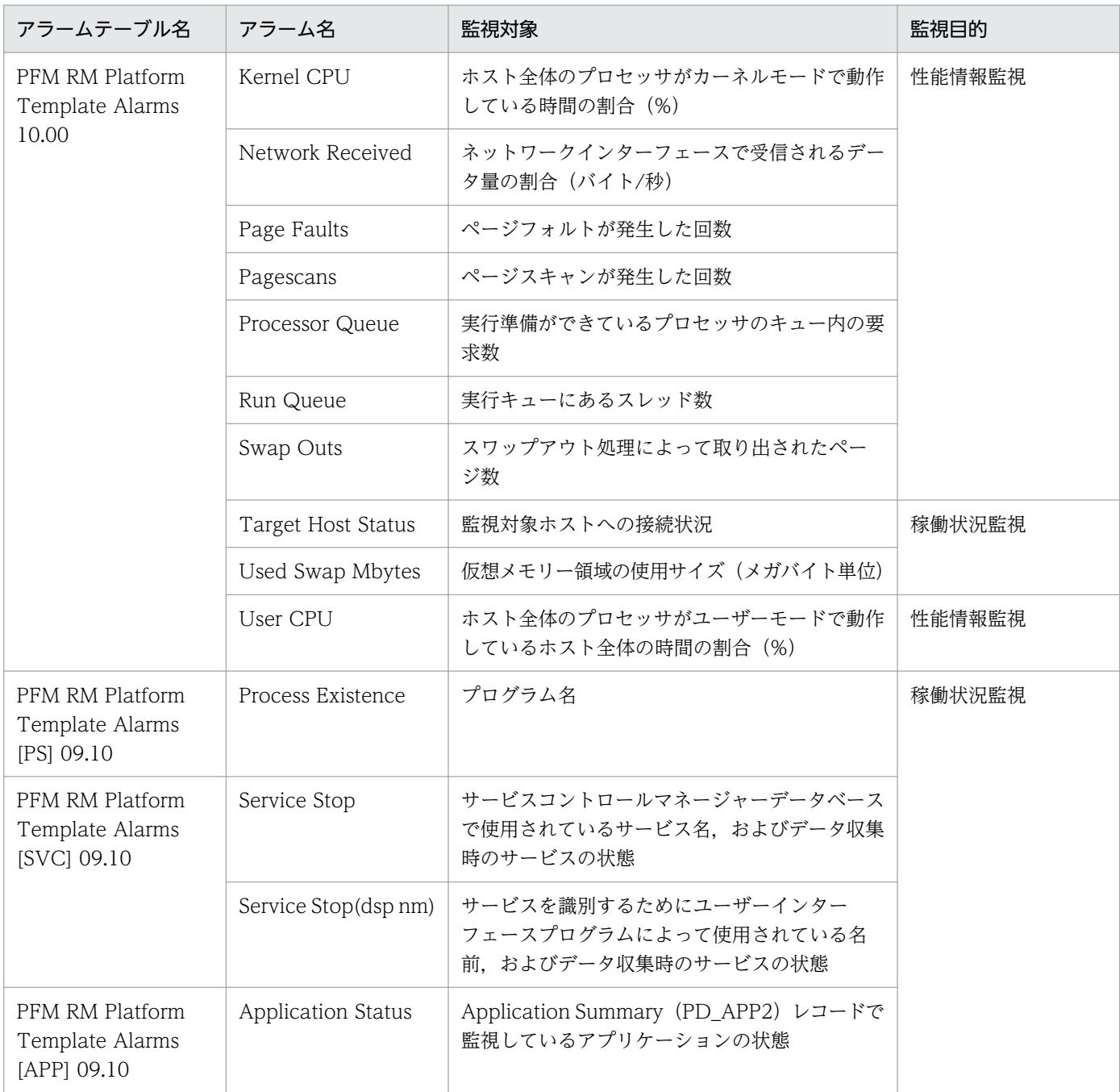

PFM - RM for Platform では,監視テンプレートとしてシステムが正常に運用しているかどうかを監視す る稼働状況監視のアラームと,システムが十分なサービスを提供しているかどうかを監視する性能情報監 視のアラームを提供しています。目的に合わせて必要なアラームを設定してください。

注意

アラームで使用しているフィールドは,監視対象ホストの OS によってサポートしていない場合があり ます。その場合,アラームは使用しないでください。

監視対象ホストの OS ごとに,アラームで使用しているフィールドのサポート可否を次の表に示します。

### 表 6-2 アラームで使用しているフィールドのサポート可否(監視テンプレート)

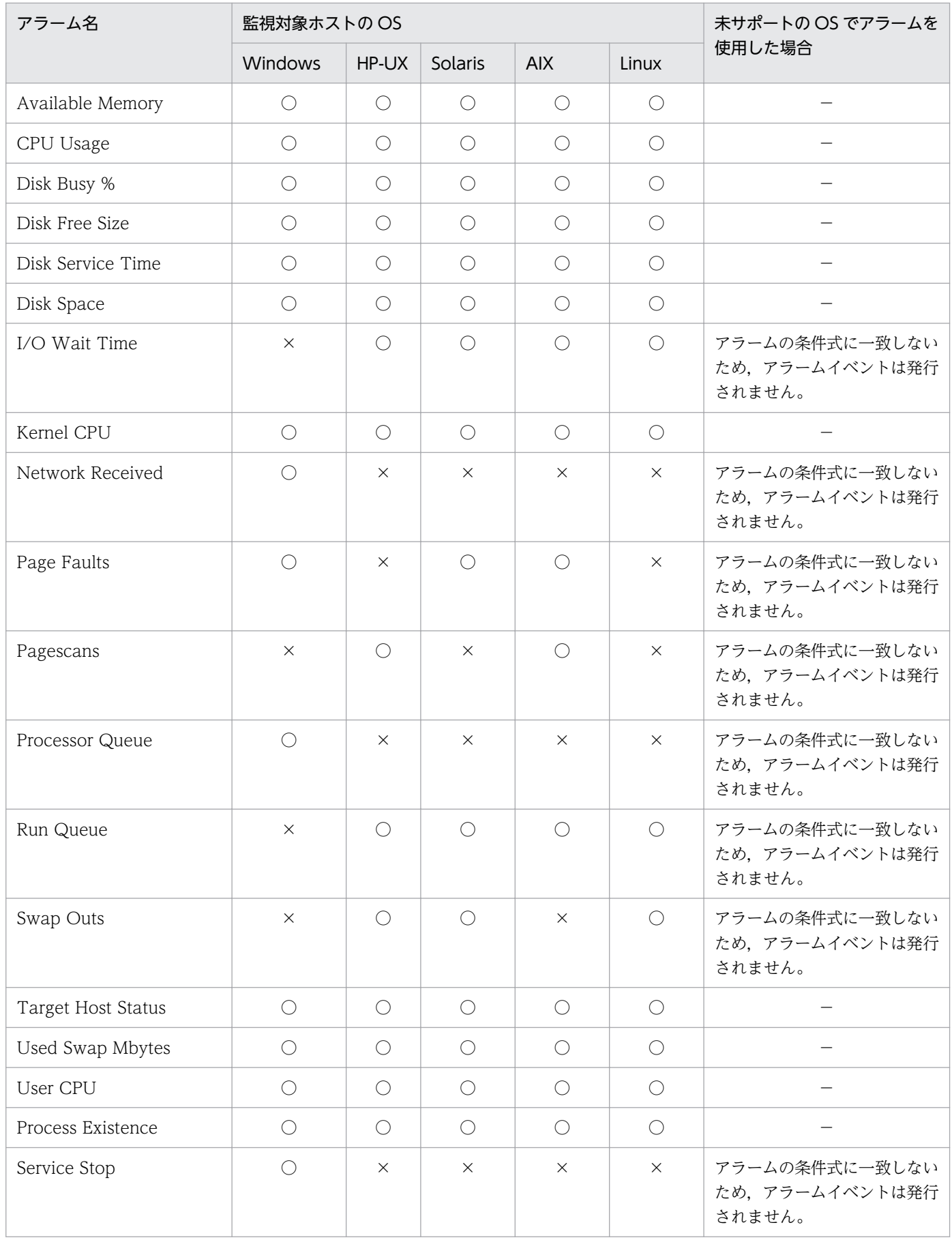

6. 監視テンプレート

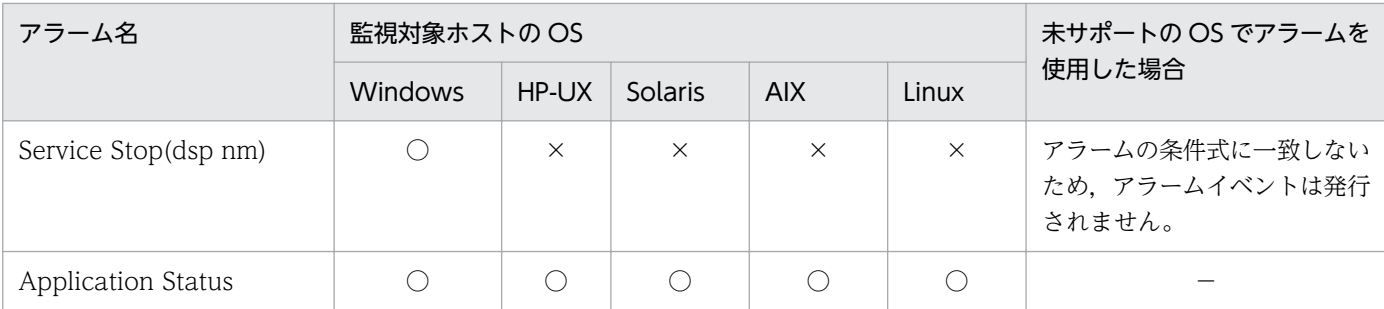

(凡例)

○:アラームで使用しているフィールドはサポートしています

×:アラームで使用しているフィールドは未サポートです

−:該当しません

<sup>6.</sup> 監視テンプレート

### 概要

Application Status アラームは, Application Summary (PD\_APP2) レコードで監視しているアプリ ケーションの状態を監視します。

### 主な設定

表 6-3 PFM - Web Console のアラームのプロパティ設定値 (Application Status)

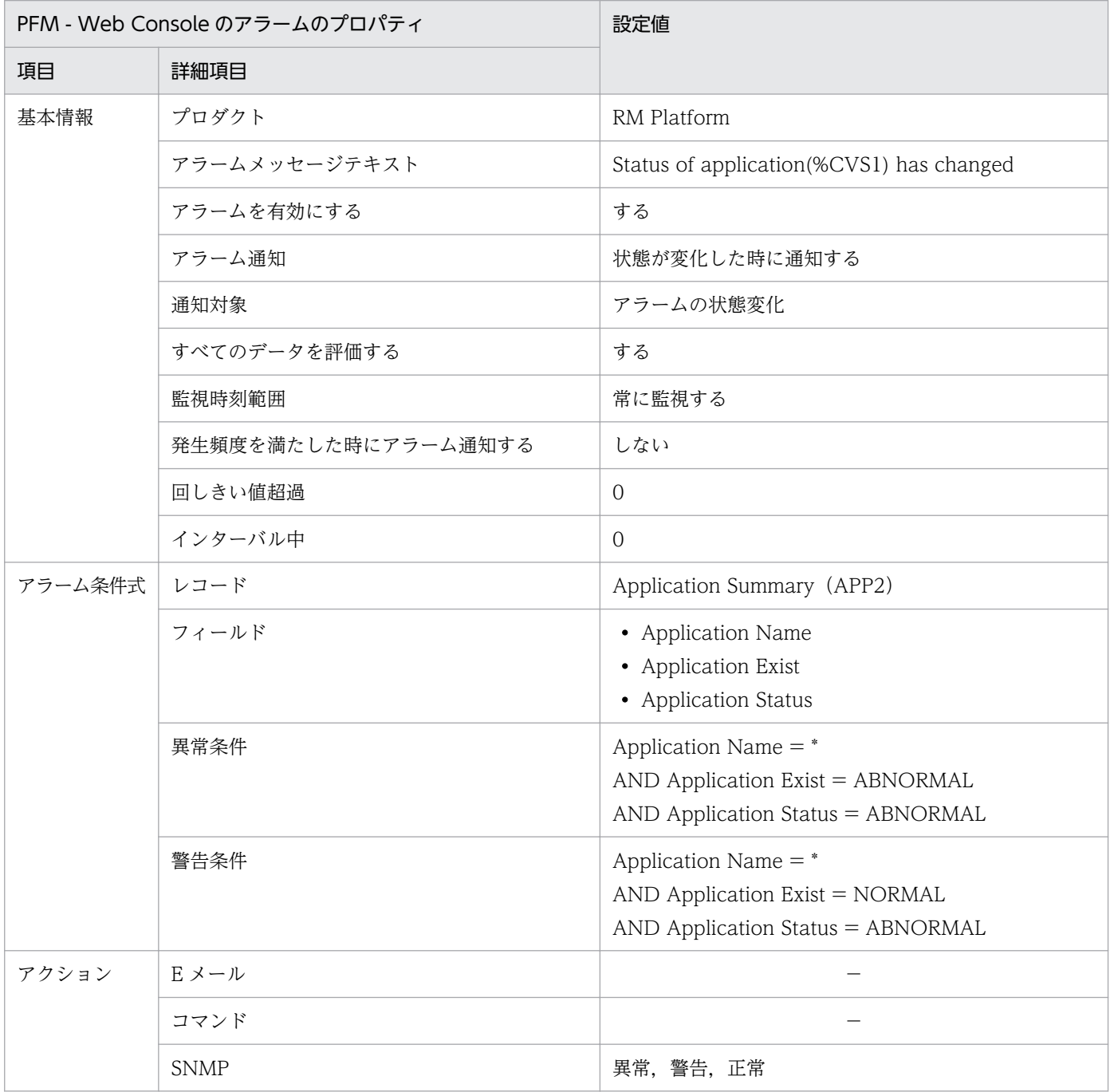

(凡例)

−:設定は常に無効です

6. 監視テンプレート

# アラームテーブル

PFM RM Platform Template Alarms [APP] 09.10

# 関連レポート

Reports/RM Platform/Troubleshooting/Real-Time/Application Status

# Available Memory

#### 概要

Available Memory アラームは、実際にアプリケーションが使用できる物理メモリーのサイズ(メガバイ ト単位)を監視します。

#### Windows の場合

監視する値は、プロセスへの割り当て、またはシステムがすぐに利用できるゼロメモリー、空きメモ リー,およびスタンバイメモリー(キャッシュ済み)の収集時の領域の合計です。

#### Linux, AIX または Solaris の場合

監視する値は,メモリーの空き容量に,キャッシュやバッファに割り当てられた解放可能な領域の容量 を加えた値となります。

#### HP-UX の場合

監視する値に,キャッシュやバッファに割り当てられた解放可能な領域の容量は含まれません。

この値は,平均値ではなく最新の監視値となります。

#### 主な設定

#### 表 6-4 PFM - Web Console のアラームのプロパティ設定値 (Available Memory)

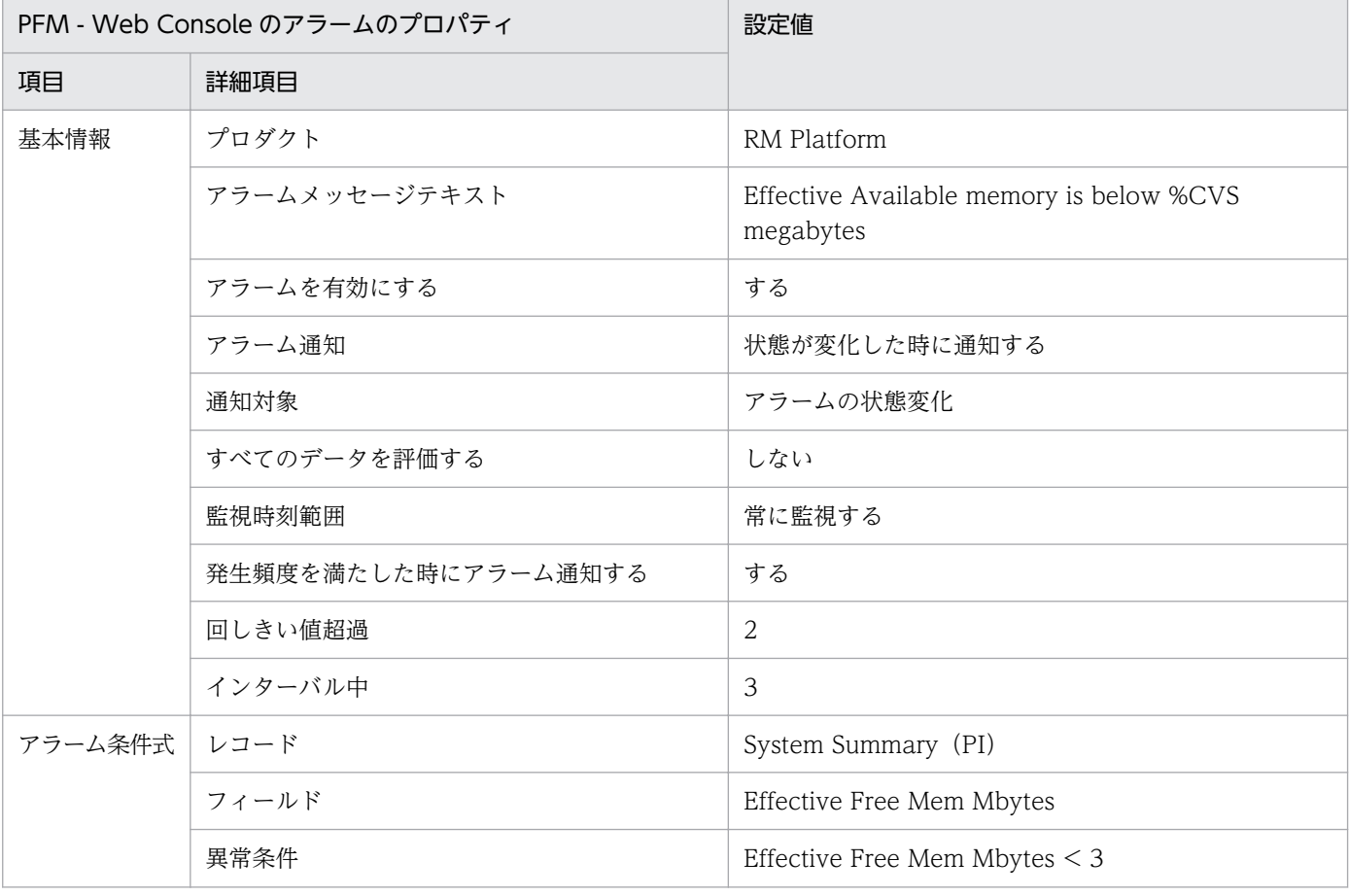

6. 監視テンプレート

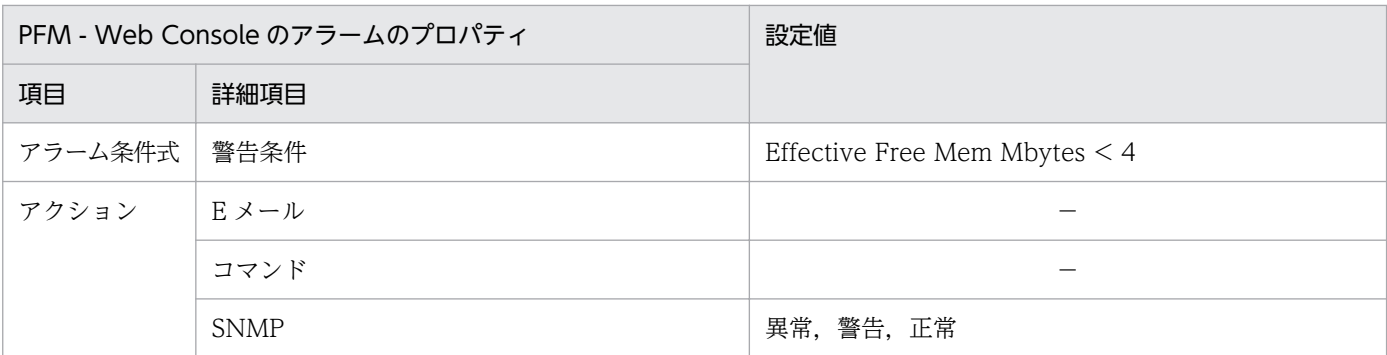

(凡例)

−:設定は常に無効です

# アラームテーブル

PFM RM Platform Template Alarms 10.00

## 関連レポート

Reports/RM Platform/Troubleshooting/Real-Time/Memory Used Status (6.0)

### 注意

監視対象ホストが Solaris の非 Global Zone 環境の場合,このアラームは使用しないでください。非 Global Zone 環境でメモリの空き領域を監視したい場合は Free Mem Mbytes フィールドを監視する アラームを使用してください。

# CPU Usage

### 概要

CPU Usage アラームは,プロセッサの使用率(%)を監視します。監視する値は,プロセッサが非アイ ドル状態のスレッドを実行した経過時間の割合です。

マルチプロセッサ環境に関係なく最大値は 100%で表示されます。

### 主な設定

### 表 6-5 PFM - Web Console のアラームのプロパティ設定値 (CPU Usage)

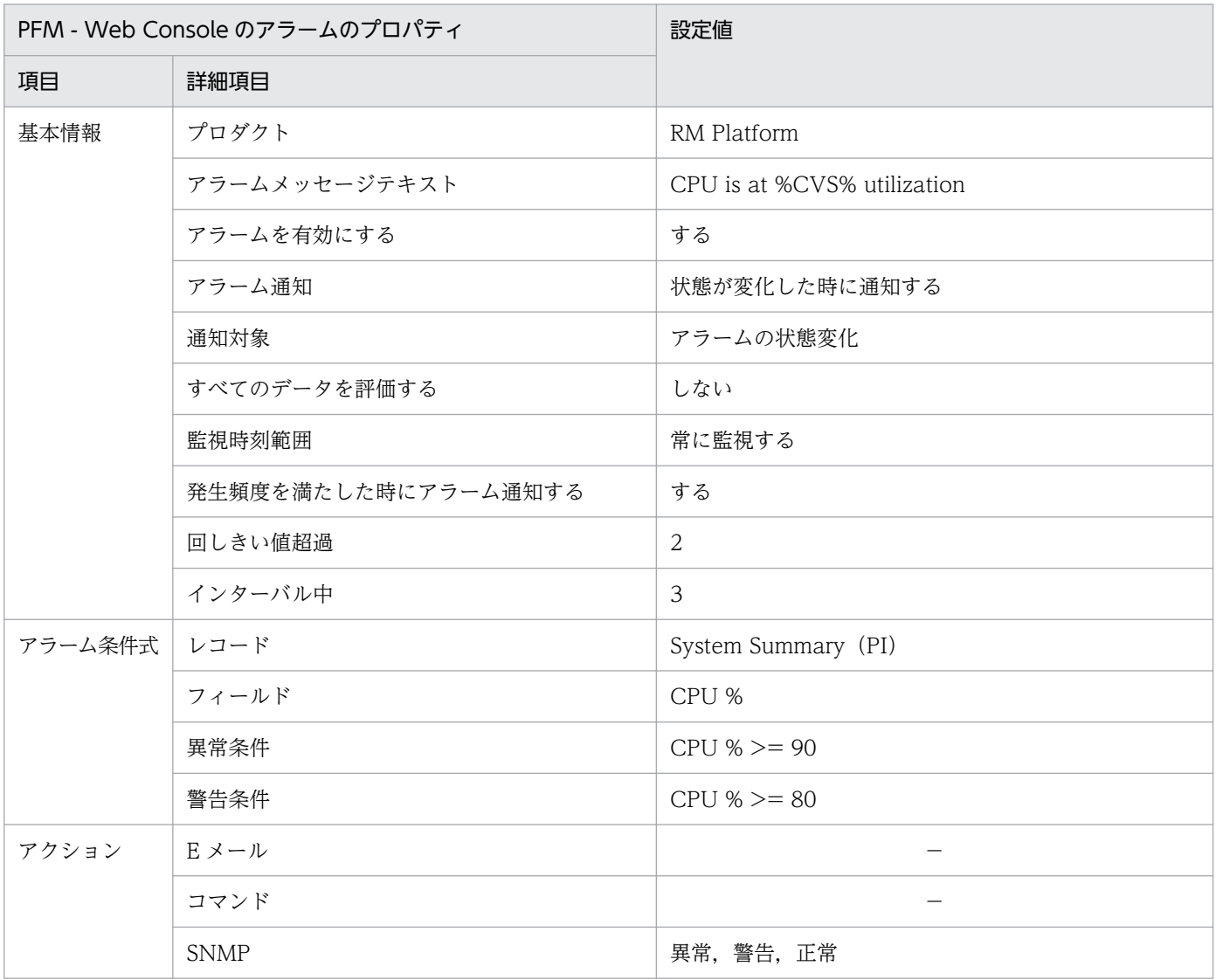

(凡例)

−:設定は常に無効です

アラームテーブル

PFM RM Platform Template Alarms 10.00

# 関連レポート

Reports/RM Platform/Status Reporting/Real-Time/CPU Used Status

### 概要

Disk Busy %アラームは、ディスクのビジー率(%)を監視します。監視する値は、読み込みおよび書き 込み要求の処理でディスクがビジーだった経過時間の割合です。

デバイスに対する処理が連続で実行される場合に「100」を超えることがあります。

### 主な設定

### 表 6-6 PFM - Web Console のアラームのプロパティ設定値 (Disk Busy %)

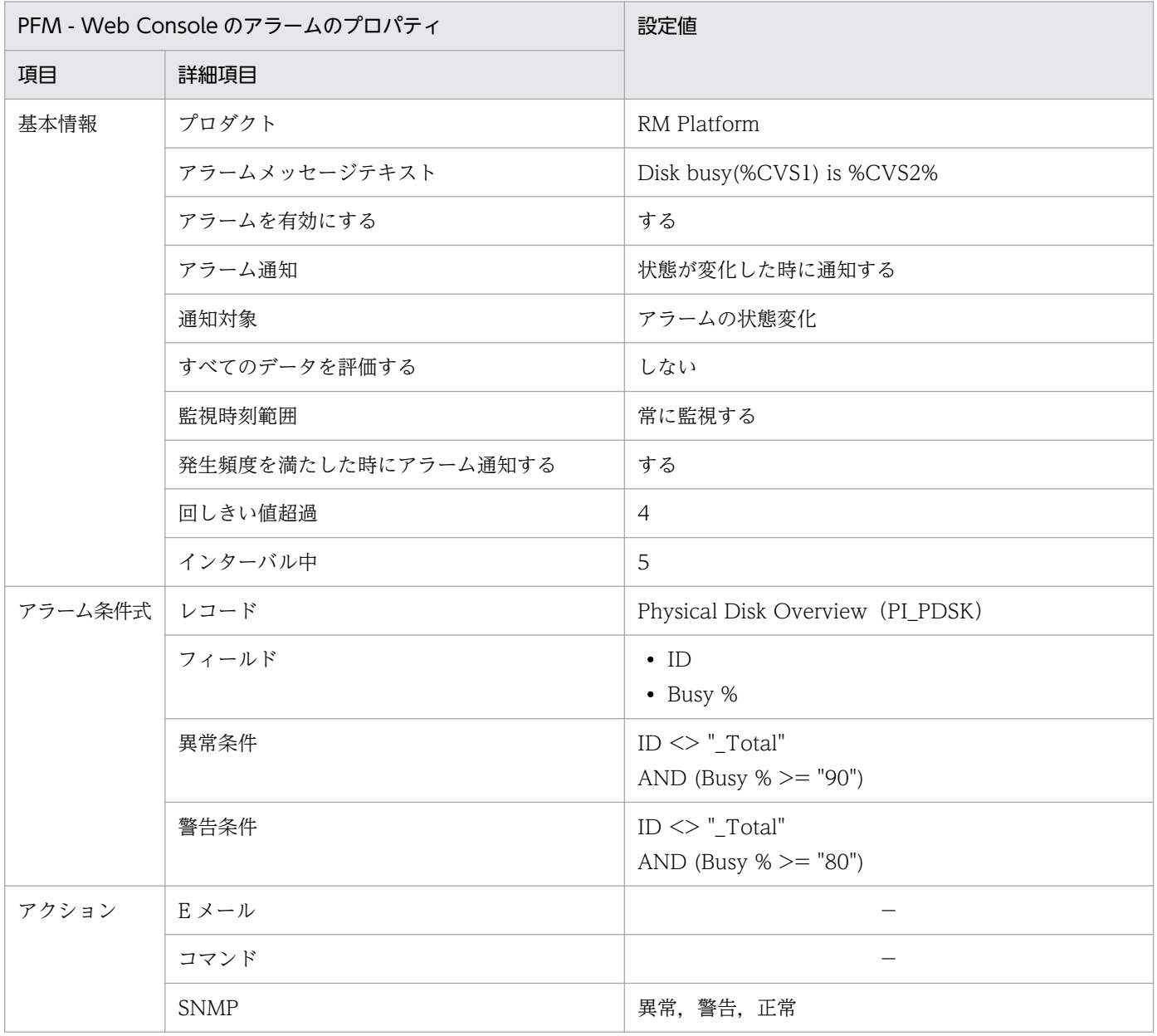

(凡例)

−:設定は常に無効です

6. 監視テンプレート

# アラームテーブル

PFM RM Platform Template Alarms 10.00

# 関連レポート

Reports/RM Platform/Troubleshooting/Real-Time/Physical Disk Busy Status

### 注意

メッセージテキストに値を表示するには,アラーム条件式にフィールドを設定してください。Disk Busy %アラームでは,ID フィールドを必ず満たす条件値を指定しています。

<sup>6.</sup> 監視テンプレート
# Disk Free Size

#### 概要

Disk Free Size アラームは、論理ディスクの未使用領域を監視します。

## 主な設定

### 表 6-7 PFM - Web Console のアラームのプロパティ設定値 (Disk Free Size)

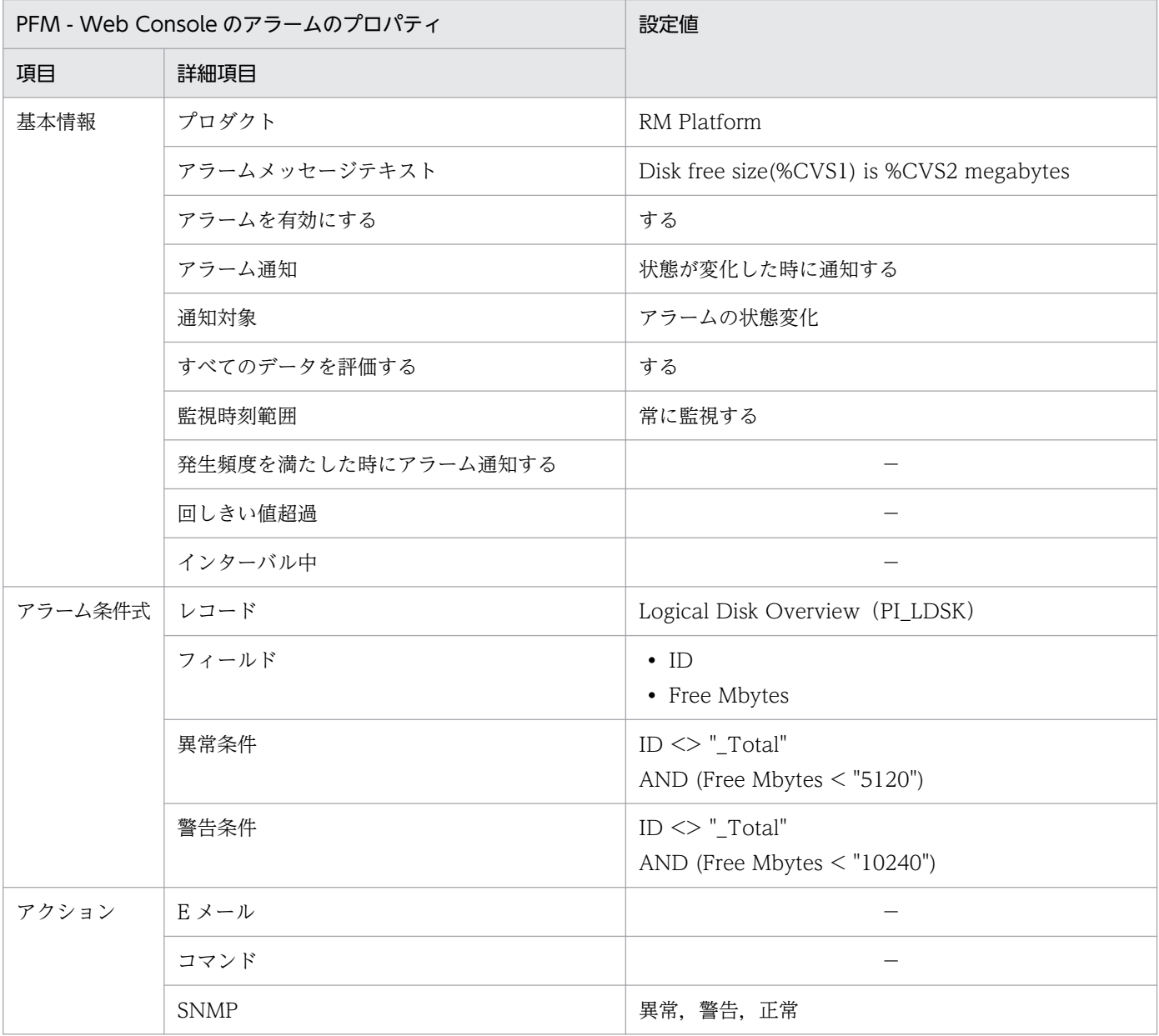

(凡例)

−:設定は常に無効です

# アラームテーブル

PFM RM Platform Template Alarms 10.00

## 関連レポート

Reports/RM Platform/Status Reporting/Real-Time/Free Megabytes - Logical Disk

注意

メッセージテキストに値を表示するには,アラーム条件式にフィールドを設定してください。Disk Free Size アラームでは、ID フィールド (ドライブ名) を必ず満たす条件値を設定しています。

<sup>6.</sup> 監視テンプレート

#### 概要

Disk Service Time アラームは,ビジー状態のデバイスを監視します。監視する値は,要求が I/O キュー に到達してから終了するまでに掛かった平均時間です。

#### 主な設定

表 6-8 PFM - Web Console のアラームのプロパティ設定値 (Disk Service Time)

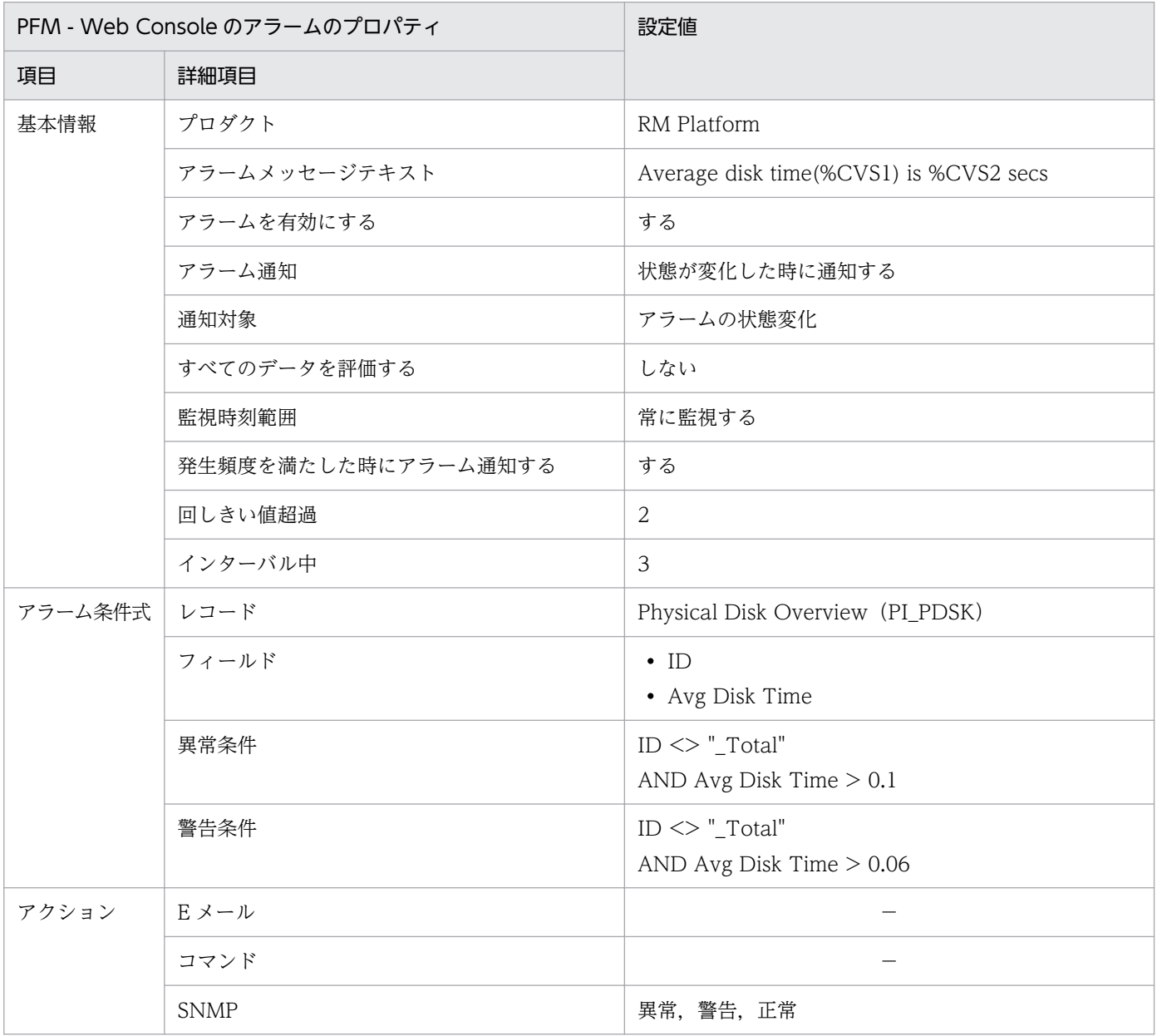

(凡例)

−:設定は常に無効です

# アラームテーブル

PFM RM Platform Template Alarms 10.00

# 関連レポート

Reports/RM Platform/Status Reporting/Real-Time/Avg Disk Time Status

<sup>6.</sup> 監視テンプレート

# Disk Space

#### 概要

Disk Space アラームは,使用可能な領域全体に対する論理ディスクの空き領域の割合を監視します。

## 主な設定

## 表 6-9 PFM - Web Console のアラームのプロパティ設定値 (Disk Space)

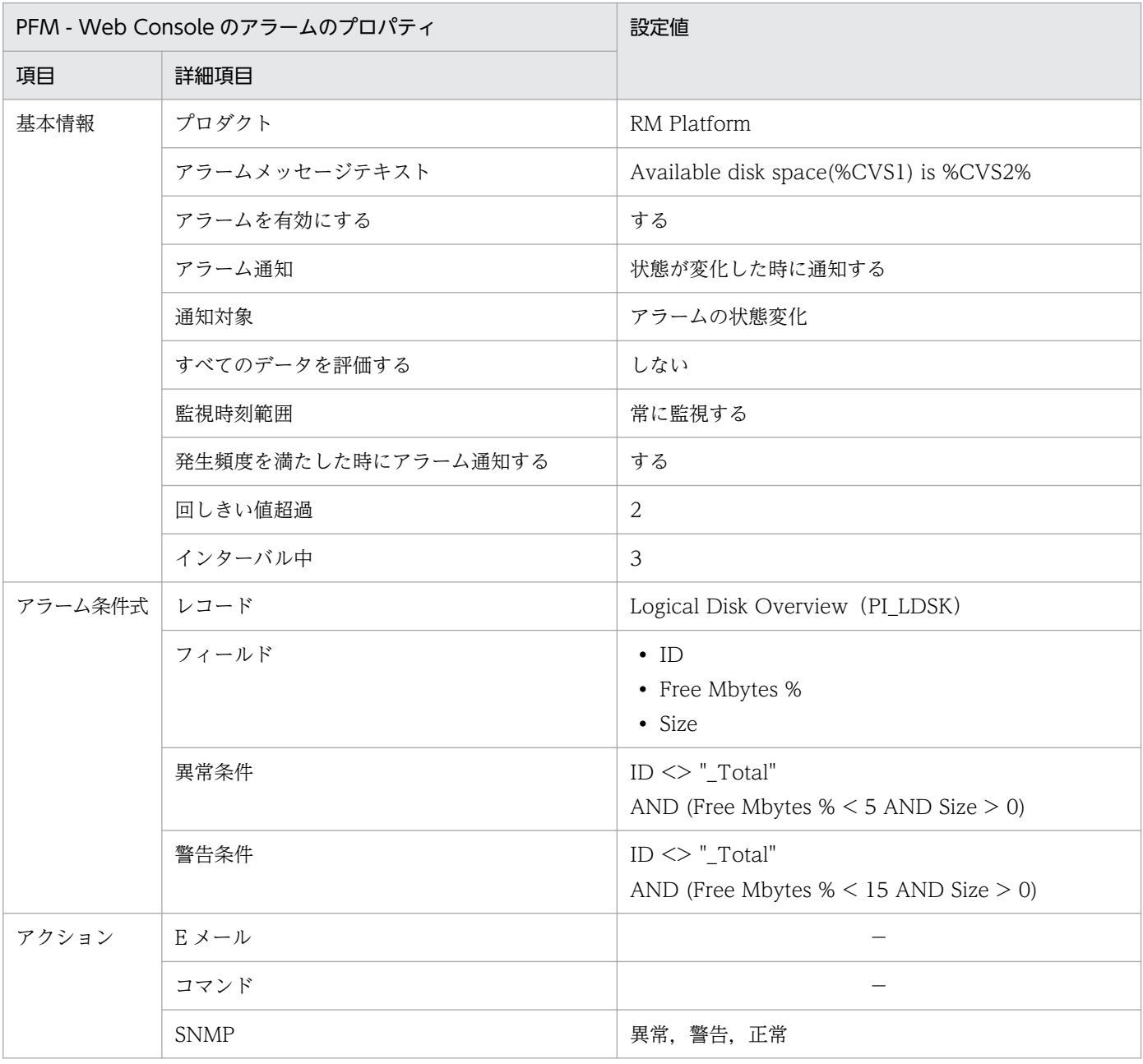

(凡例)

−:設定は常に無効です

# アラームテーブル

PFM RM Platform Template Alarms 10.00

# 関連レポート

Reports/RM Platform/Status Reporting/Real-Time/Free Megabytes - Logical Disk

# I/O Wait Time

#### 概要

I/O Wait Time アラームは、ホスト全体のプロセッサが I/O 待ちの状態だった時間の割合を監視します。

#### 主な設定

### 表 6-10 PFM - Web Console のアラームのプロパティ設定値 (I/O Wait Time)

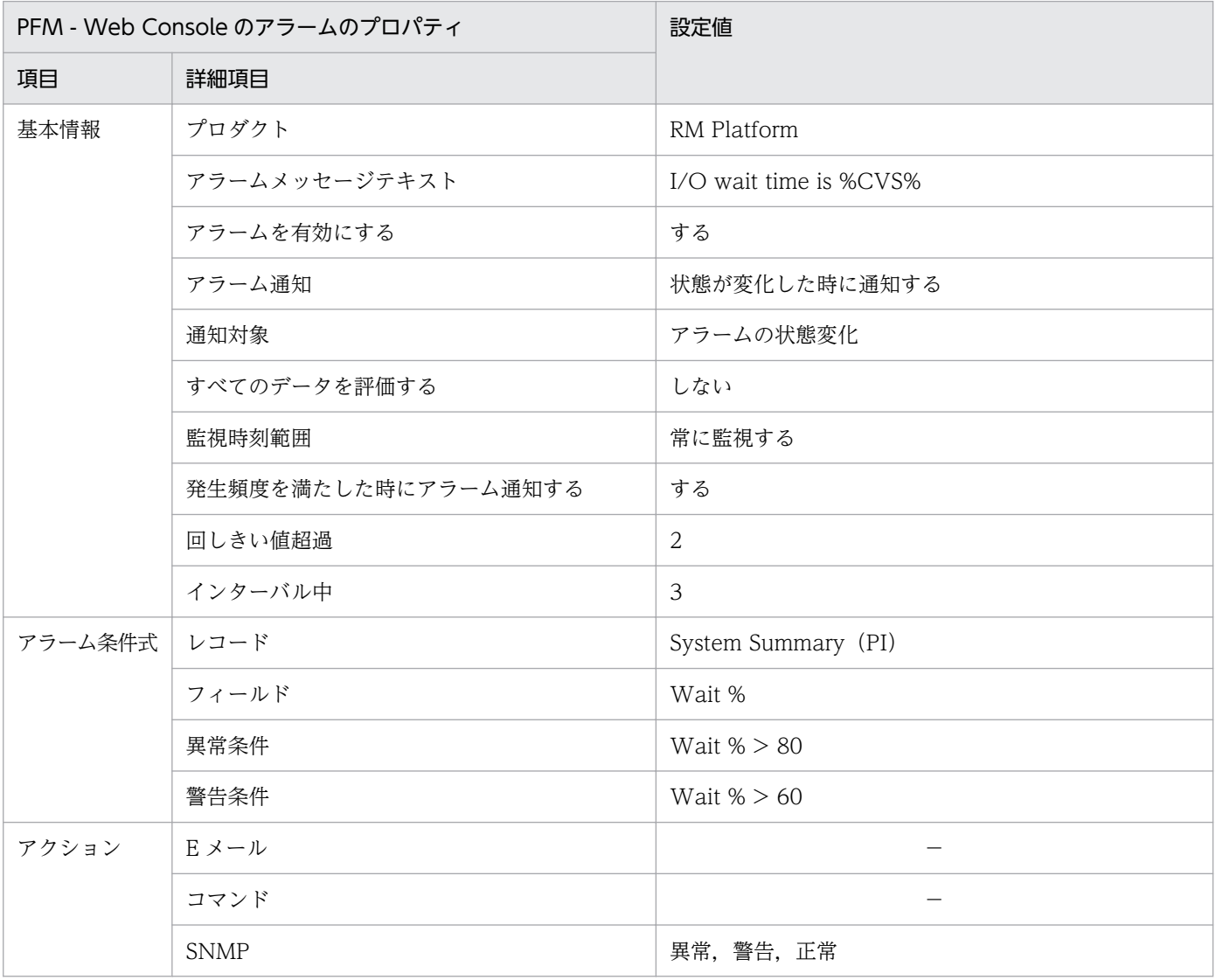

(凡例)

−:設定は常に無効です

## アラームテーブル

PFM RM Platform Template Alarms 10.00

### 関連レポート

Reports/RM Platform/Status Reporting/Real-Time/CPU Used Status

#### 注意

監視対象ホストの OS が Windows の場合,このアラームは使用しないでください。

<sup>6.</sup> 監視テンプレート

# Kernel CPU

#### 概要

Kernel CPU アラームは、ホスト全体のプロセッサが、カーネルモードで動作している時間の割合を監視 します。

## 主な設定

### 表 6-11 PFM - Web Console のアラームのプロパティ設定値 (Kernel CPU)

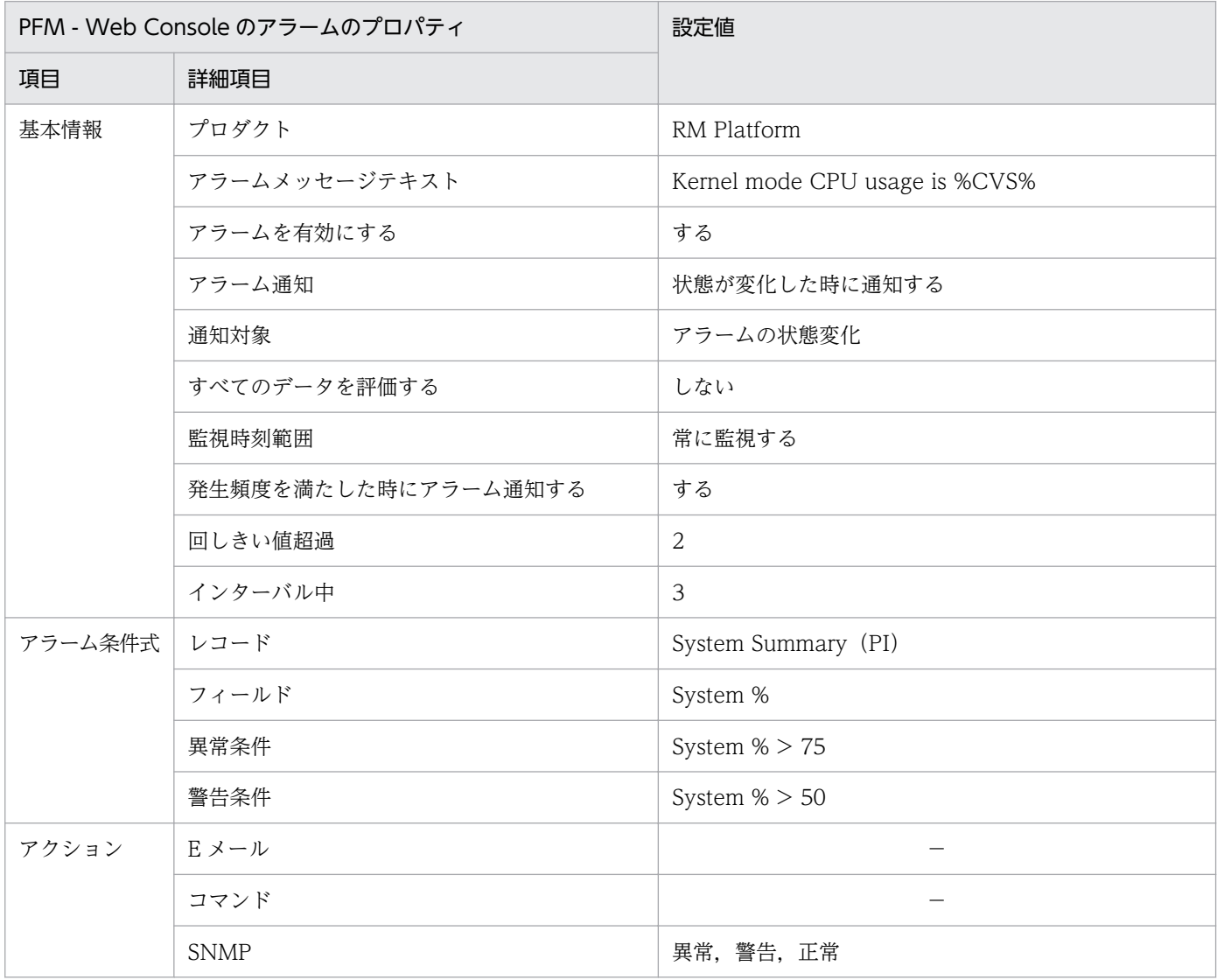

(凡例)

−:設定は常に無効です

# アラームテーブル

PFM RM Platform Template Alarms 10.00

# 関連レポート

Reports/RM Platform/Status Reporting/Real-Time/CPU Used Status

#### 概要

Network Received アラームは,ネットワークインターフェースカードの帯域幅を超えるデータ受信がな いかを監視します。

## 主な設定

表 6-12 PFM - Web Console のアラームのプロパティ設定値 (Network Received)

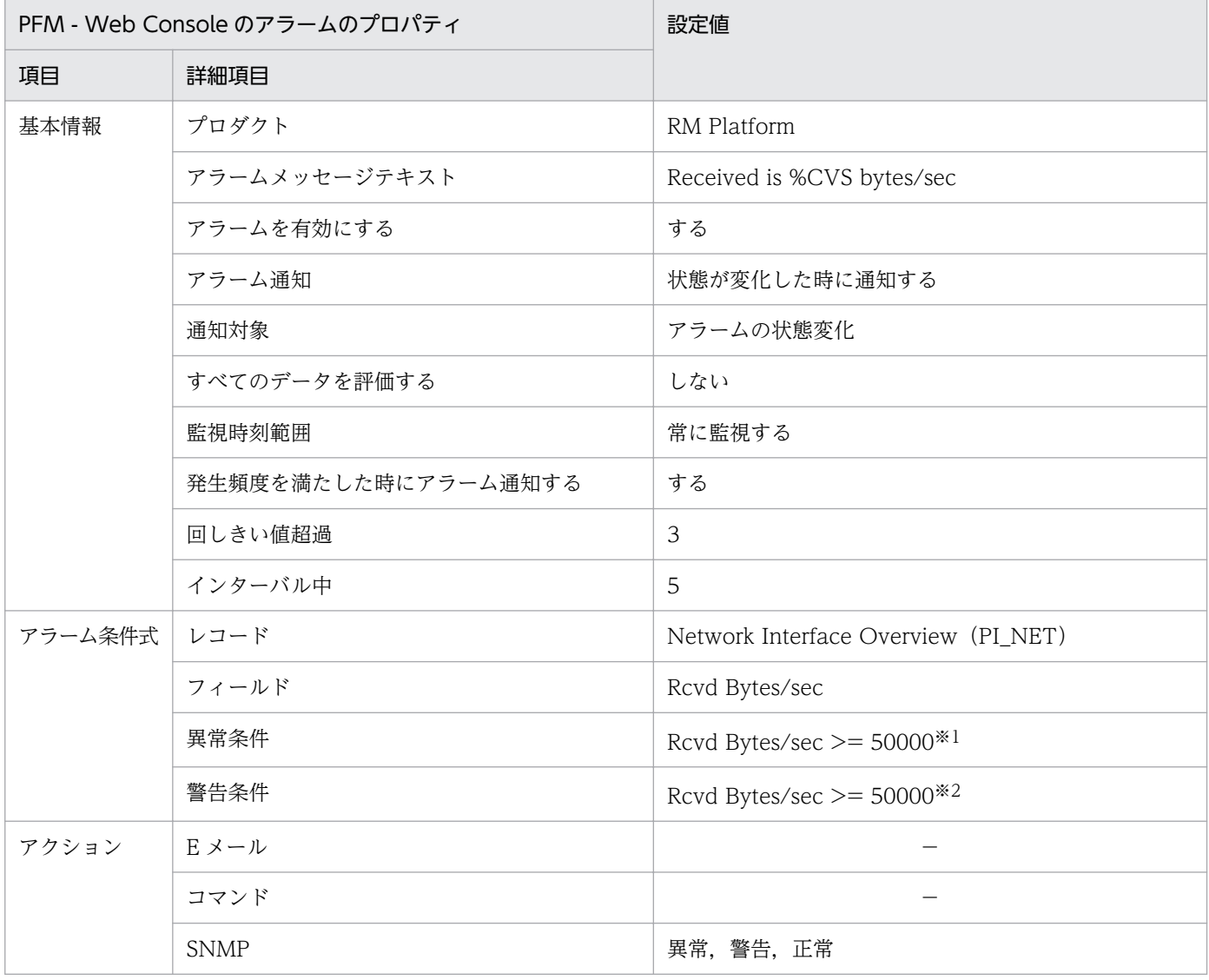

(凡例)

−:設定は常に無効です

注※1

指定する値の目安は, NIC の帯域幅の約 70%です。

注※2

指定する値の目安は、NIC の帯域幅の約 50%です。

6. 監視テンプレート

JP1/Performance Management - Remote Monitor for Platform **299** 2009

# アラームテーブル

PFM RM Platform Template Alarms 10.00

## 関連レポート

Reports/RM Platform/Troubleshooting/Real-Time/Network Data

注意

- 監視対象ホストの OS が UNIX の場合,このアラームは使用しないでください。
- このアラームの異常条件および警告条件の値には 50000 が定義されています。このアラームを使用 する場合,ユーザーの環境に合わせて異常条件および警告条件の値を変更してください。

# Page Faults

#### 概要

Page Faults アラームは,メモリーの負荷状況を監視します。

### 主な設定

### 表 6-13 PFM - Web Console のアラームのプロパティ設定値 (Page Faults)

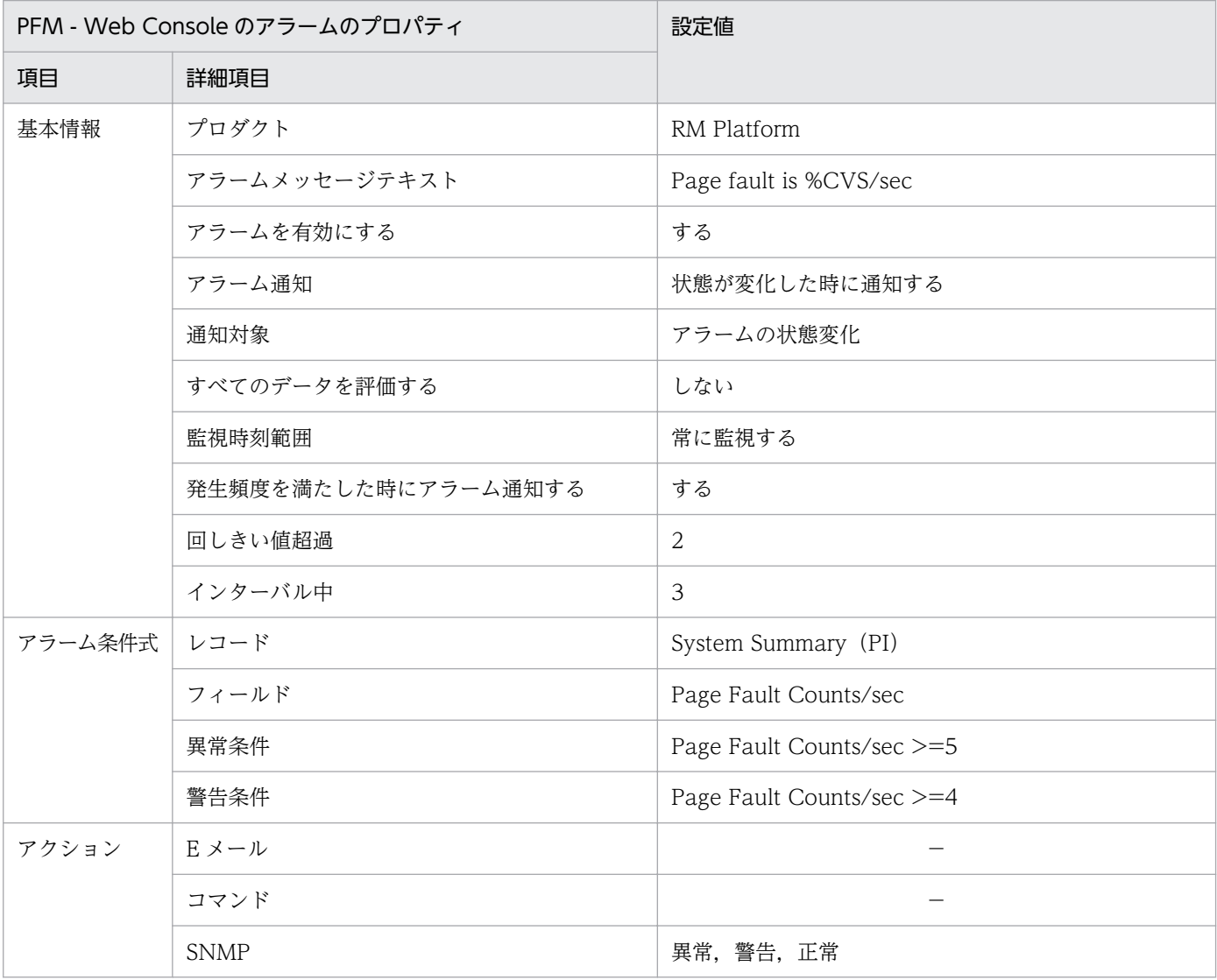

(凡例)

−:設定は常に無効です

## アラームテーブル

PFM RM Platform Template Alarms 10.00

### 関連レポート

Reports/RM Platform/Troubleshooting/Real-Time/System Overview

#### 注意

監視対象ホストの OS が HP-UX または Linux の場合,このアラームは使用しないでください。

# Pagescans

#### 概要

Pagescans アラームは,システムが使用できる仮想メモリーを監視します。監視する値は,1 秒ごとに発 生したページスキャンの回数です。

### 主な設定

表 6-14 PFM - Web Console のアラームのプロパティ設定値 (Pagescans)

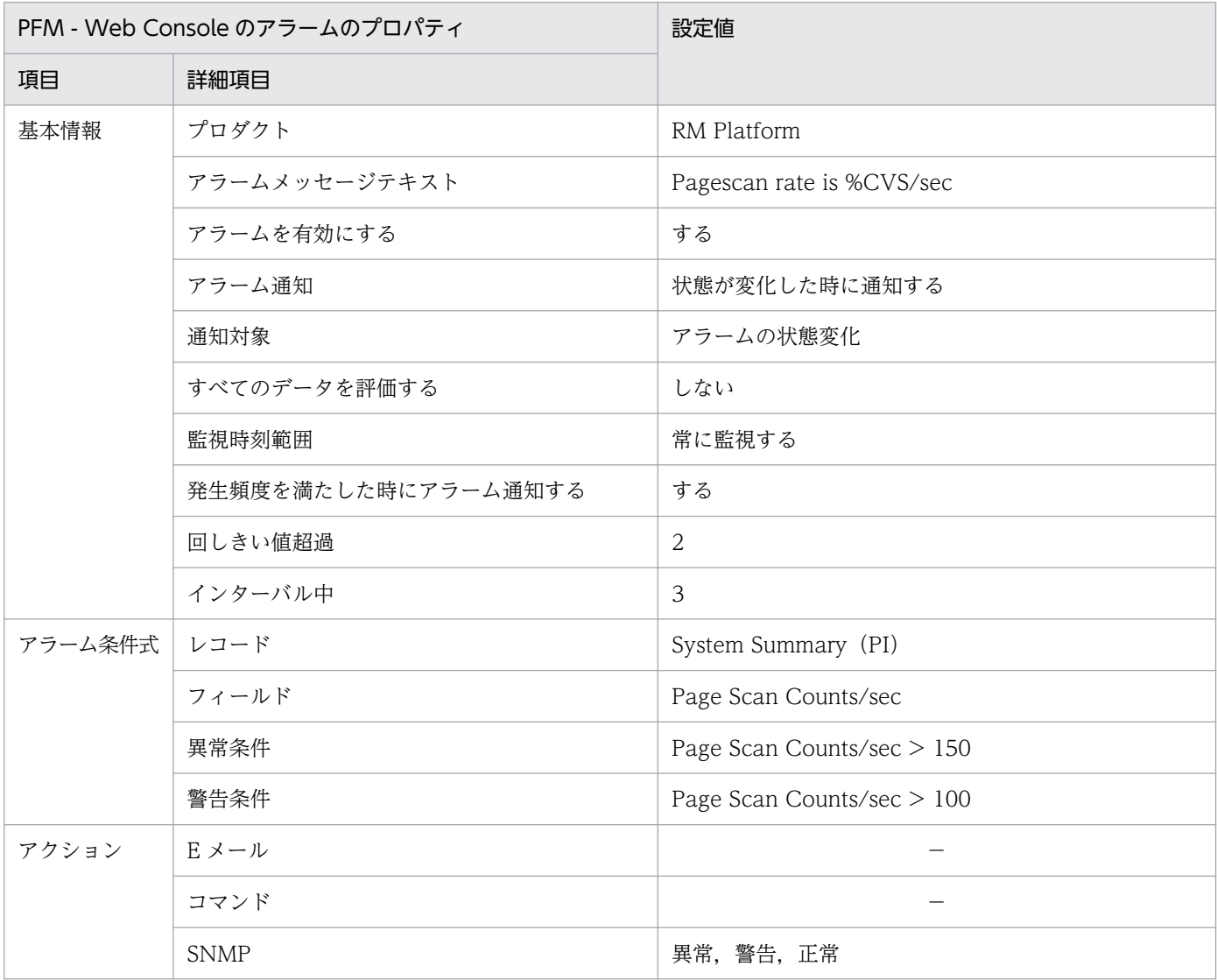

(凡例)

−:設定は常に無効です

## アラームテーブル

PFM RM Platform Template Alarms 10.00

# 関連レポート

Reports/RM Platform/Troubleshooting/Real-Time/System Overview

#### 注意

監視対象ホストの OS が Windows, Linux, または Solaris の場合, このアラームは使用しないでく ださい。

#### 概要

Process Existence アラームは、プロセスの消滅を監視します。プロセスの存在が確認されない場合. プ ロセスが停止していることを示します。

### 主な設定

表 6-15 PFM - Web Console のアラームのプロパティ設定値 (Process Existence)

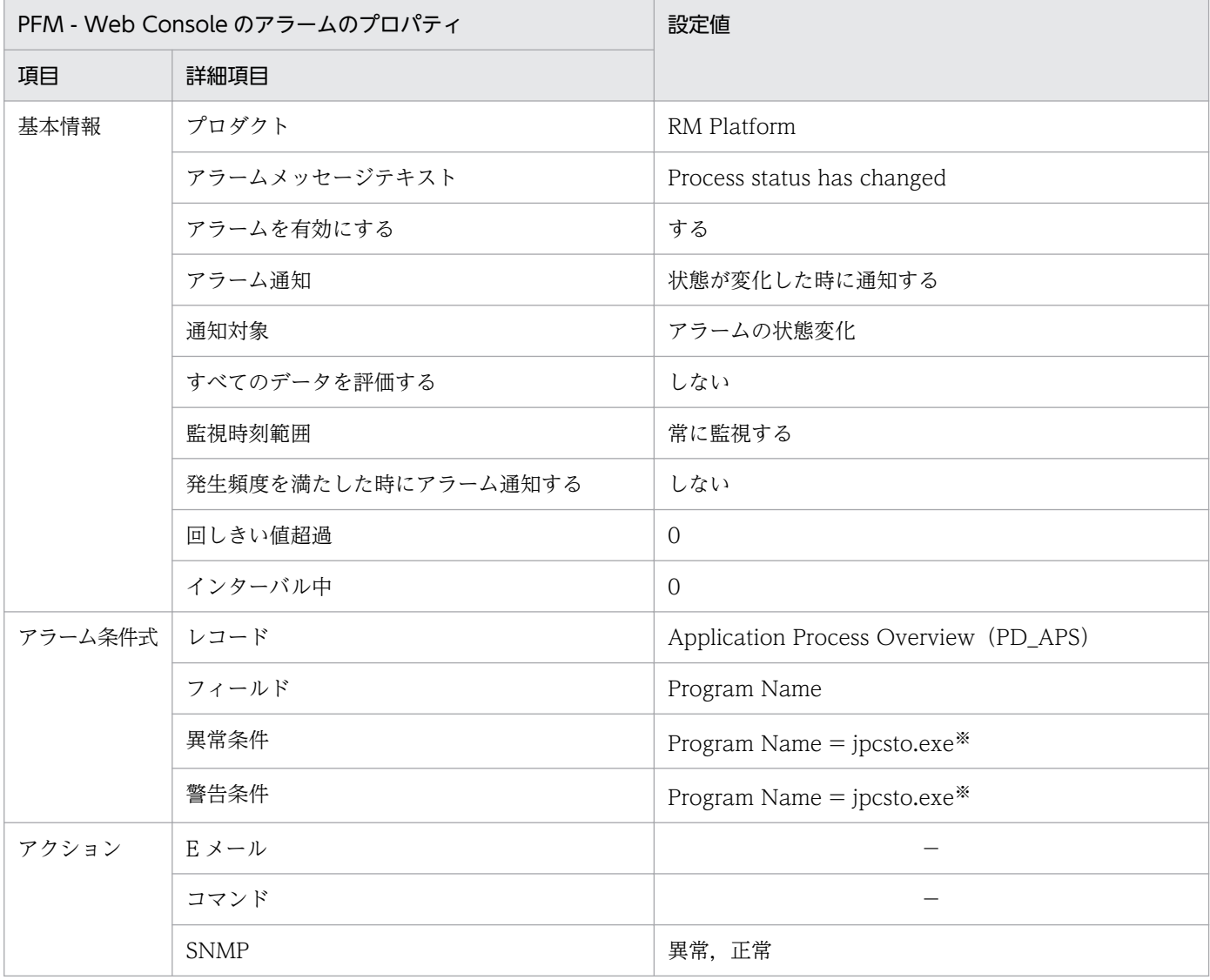

(凡例)

−:設定は常に無効です

注※

監視するプログラム名を設定してください。PD\_APS レコードの「Program Name」フィールドを確 認して,このフィールドと同じ文字列を入力する必要があります。

6. 監視テンプレート

取得元の情報に ASCII コードの文字 (0x20~0x7E) 以外が含まれる場合, PD APS レコードの 「Program Name」フィールドには,「#(0x23)」に変換された値が格納されます。1 バイト単位で変換 されるため,例えば,マルチバイト文字の「A」(全角)は次のように変換されます。

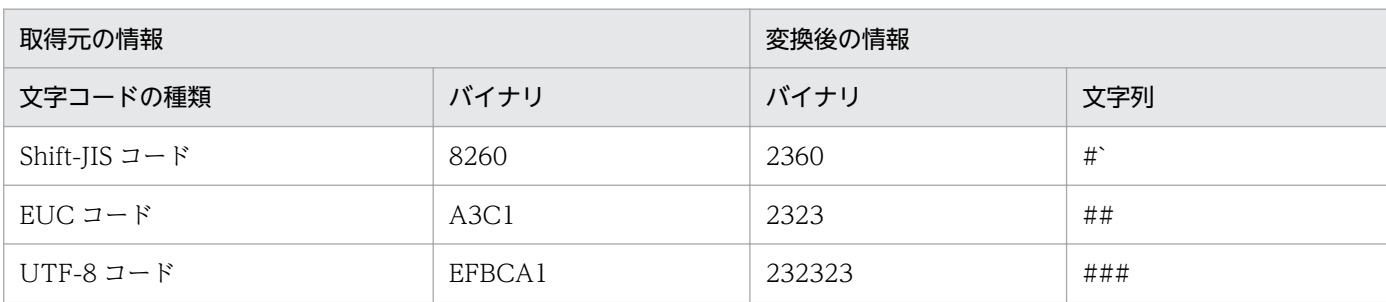

# アラームテーブル

PFM RM Platform Template Alarms [PS] 09.10

## 関連レポート

なし

<sup>6.</sup> 監視テンプレート

# Processor Queue

#### 概要

Processor Queue アラームは、プロセッサの混雑を監視します。

### 主な設定

## 表 6-16 PFM - Web Console のアラームのプロパティ設定値 (Processor Queue)

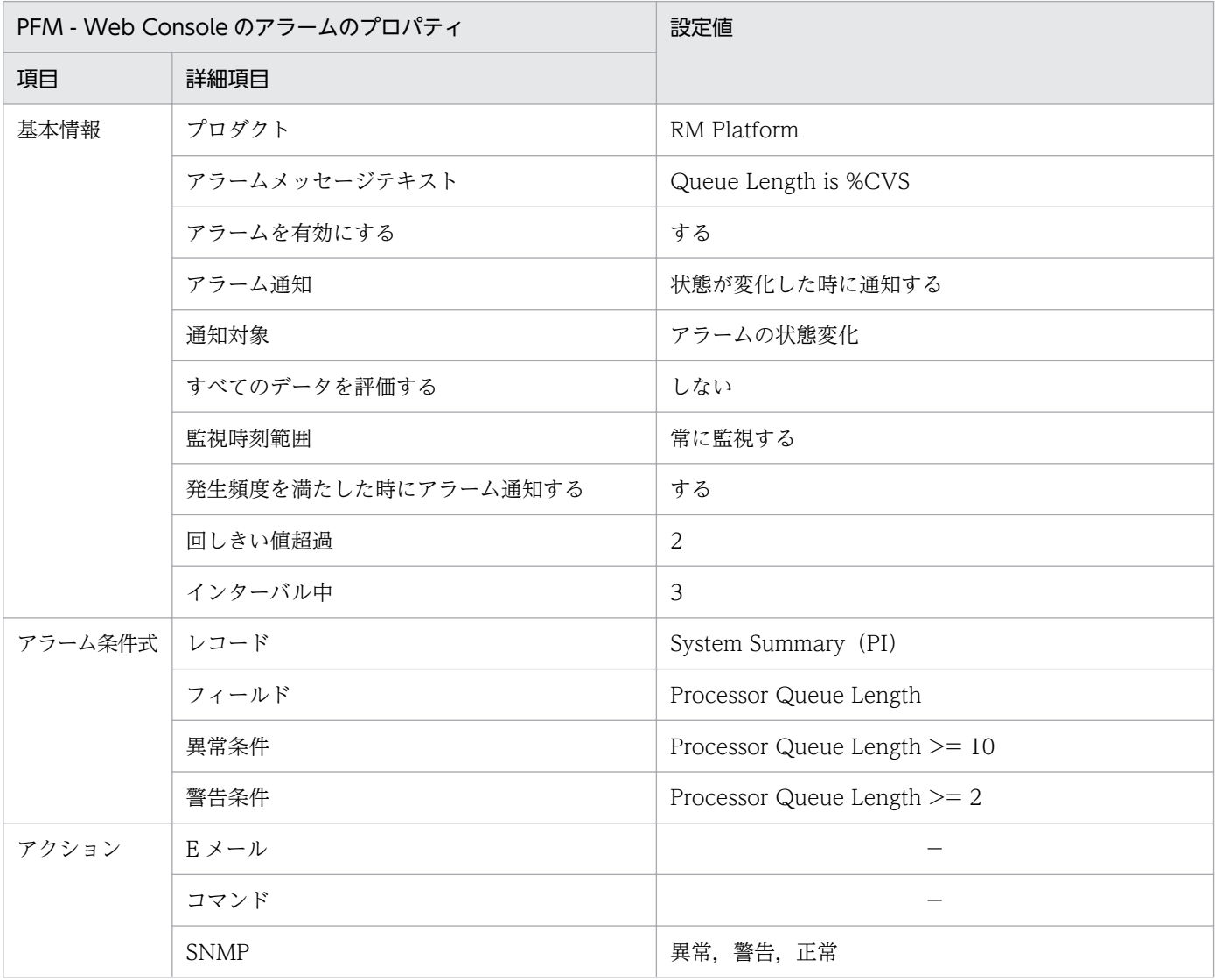

(凡例)

−:設定は常に無効です

## アラームテーブル

PFM RM Platform Template Alarms 10.00

### 関連レポート

Reports/RM Platform/Status Reporting/Real-Time/CPU Used Status

#### 注意

監視対象ホストの OS が UNIX の場合,このアラームは使用しないでください。

<sup>6.</sup> 監視テンプレート

# Run Queue

#### 概要

Run Queue アラームは、実行キューにあるスレッド数を監視します。

## 主な設定

## 表 6-17 PFM - Web Console のアラームのプロパティ設定値 (Run Queue)

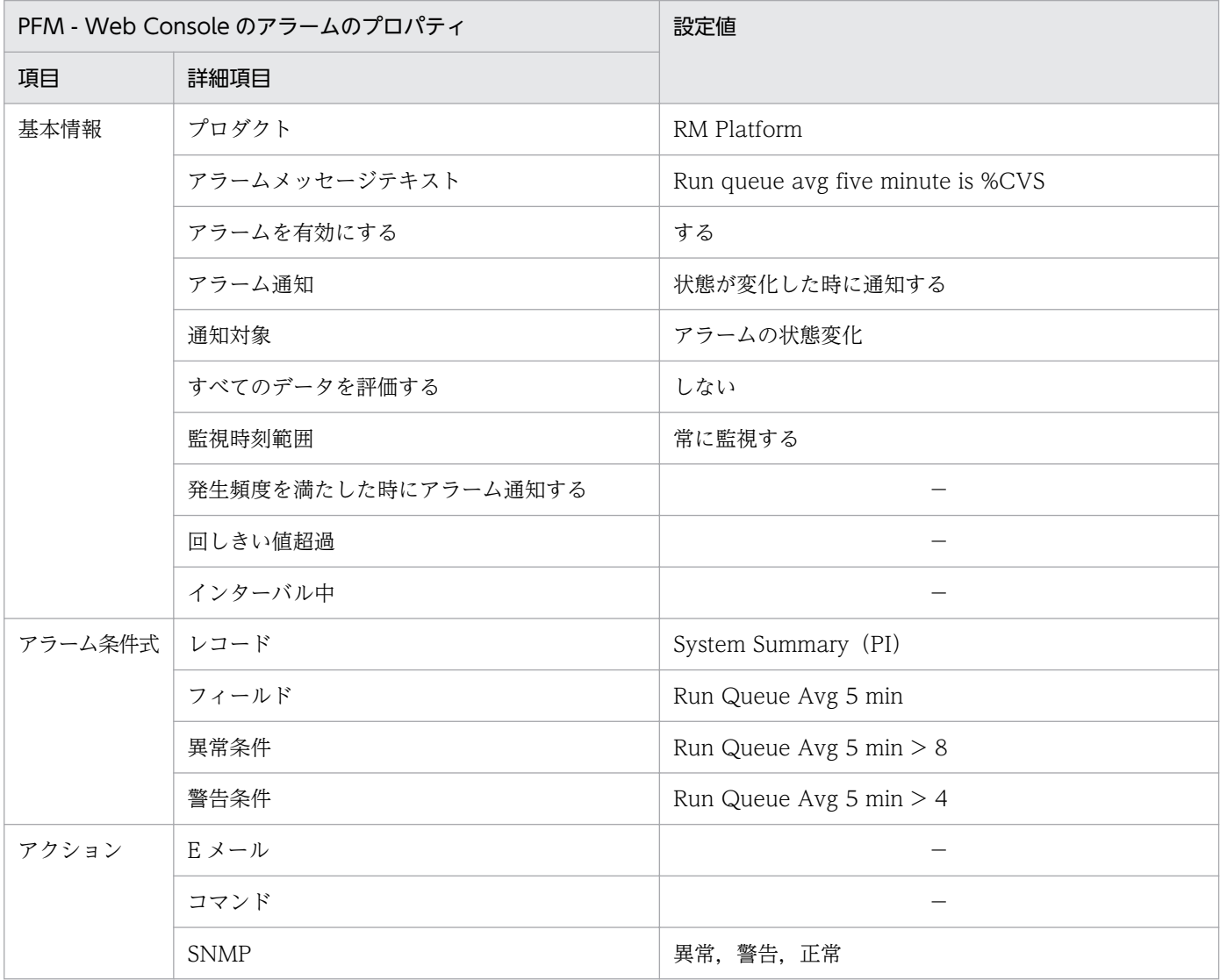

(凡例)

−:設定は常に無効です

## アラームテーブル

PFM RM Platform Template Alarms 10.00

### 関連レポート

Reports/RM Platform/Status Reporting/Real-Time/CPU Used Status

#### 注意

監視対象ホストの OS が Windows の場合,このアラームは使用しないでください。

<sup>6.</sup> 監視テンプレート

# Service Stop

#### 概要

Service Stop アラームは、サービスコントロールマネージャーデータベースで使用されているサービス 名。およびデータ収集時のサービスの状態を監視します。アプリケーションサービス(プロセス)が起動 中(Running)以外の場合、サービスが停止していることを示します。

### 主な設定

#### 表 6-18 PFM - Web Console のアラームのプロパティ設定値 (Service Stop)

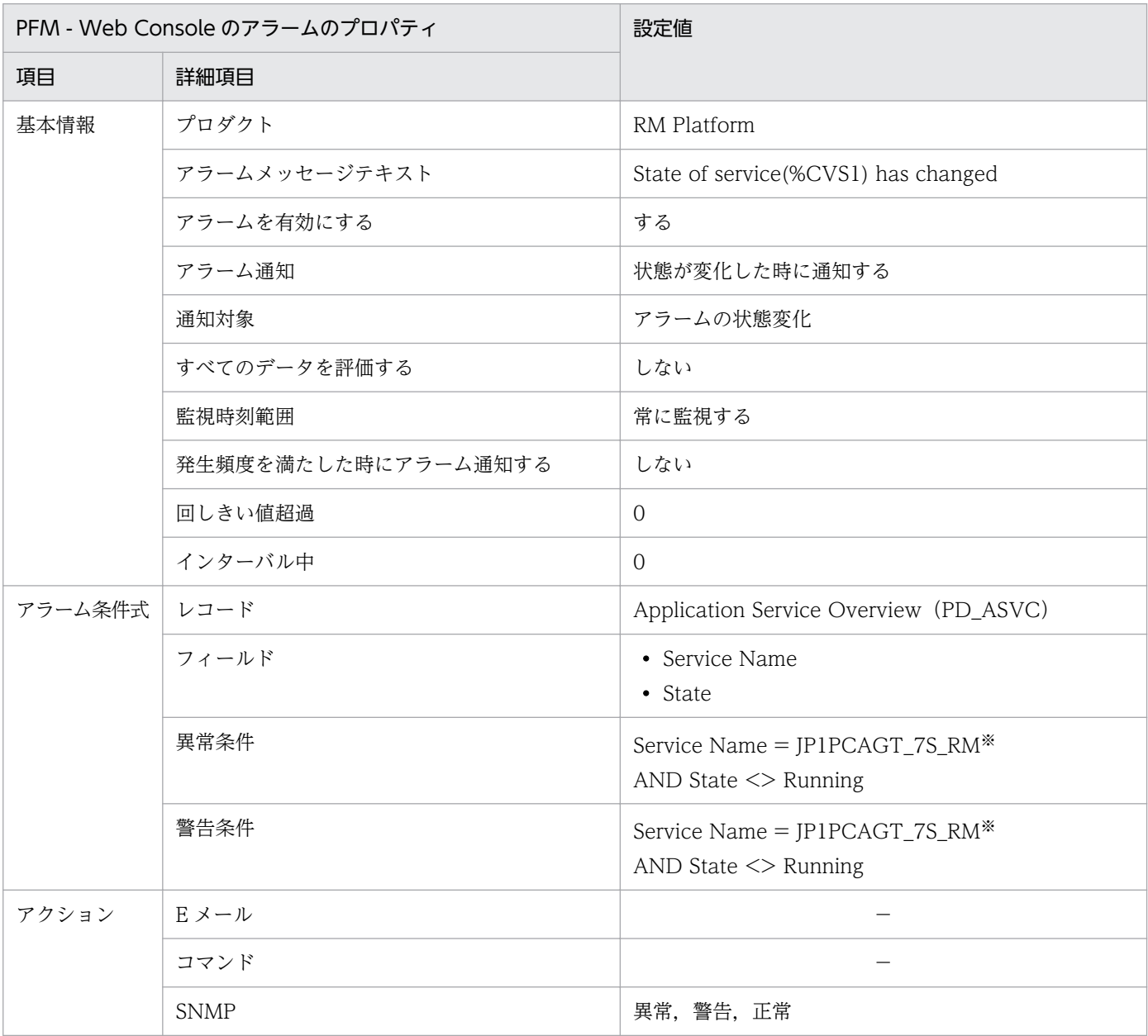

(凡例)

−:設定は常に無効です

6. 監視テンプレート

注※

監視するサービス名を設定してください。表の設定値は,インスタンス名が「RM」の Remote Monitor Store サービスのサービス名を設定する場合の例です。PD\_ASVC レコードの「Service Name」フィー ルドを確認して,このフィールドと同じ文字列を入力する必要があります。

取得元の情報に ASCII コードの文字 (0x20~0x7E) 以外が含まれる場合, PD ASVC レコードの 「Service Name」フィールドには,「#(0x23)」に変換された値が格納されます。1 バイト単位で変換 されるため,例えば,マルチバイト文字の「A」(全角)は次のように変換されます。

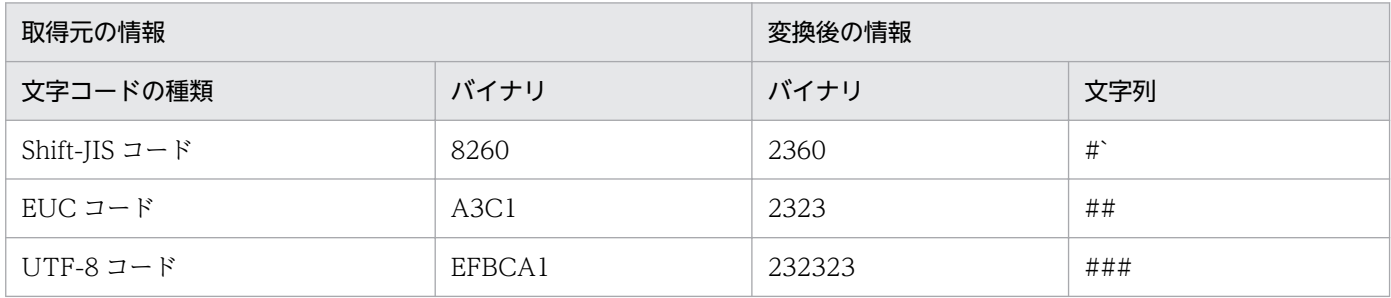

## アラームテーブル

PFM RM Platform Template Alarms [SVC] 09.10

## 関連レポート

なし

#### 注意

監視対象ホストの OS が UNIX の場合,このアラームは使用しないでください。

#### 概要

Service Stop(dsp nm)アラームは,サービスを識別するためにユーザーインターフェースプログラムに よって使用されている名前(表示名),およびデータ収集時のサービスの状態を監視します。アプリケー ションサービス(プロセス)が起動中(Running)以外の場合,サービスが停止していることを示します。

#### 主な設定

表 6-19 PFM - Web Console のアラームのプロパティ設定値 (Service Stop(dsp nm))

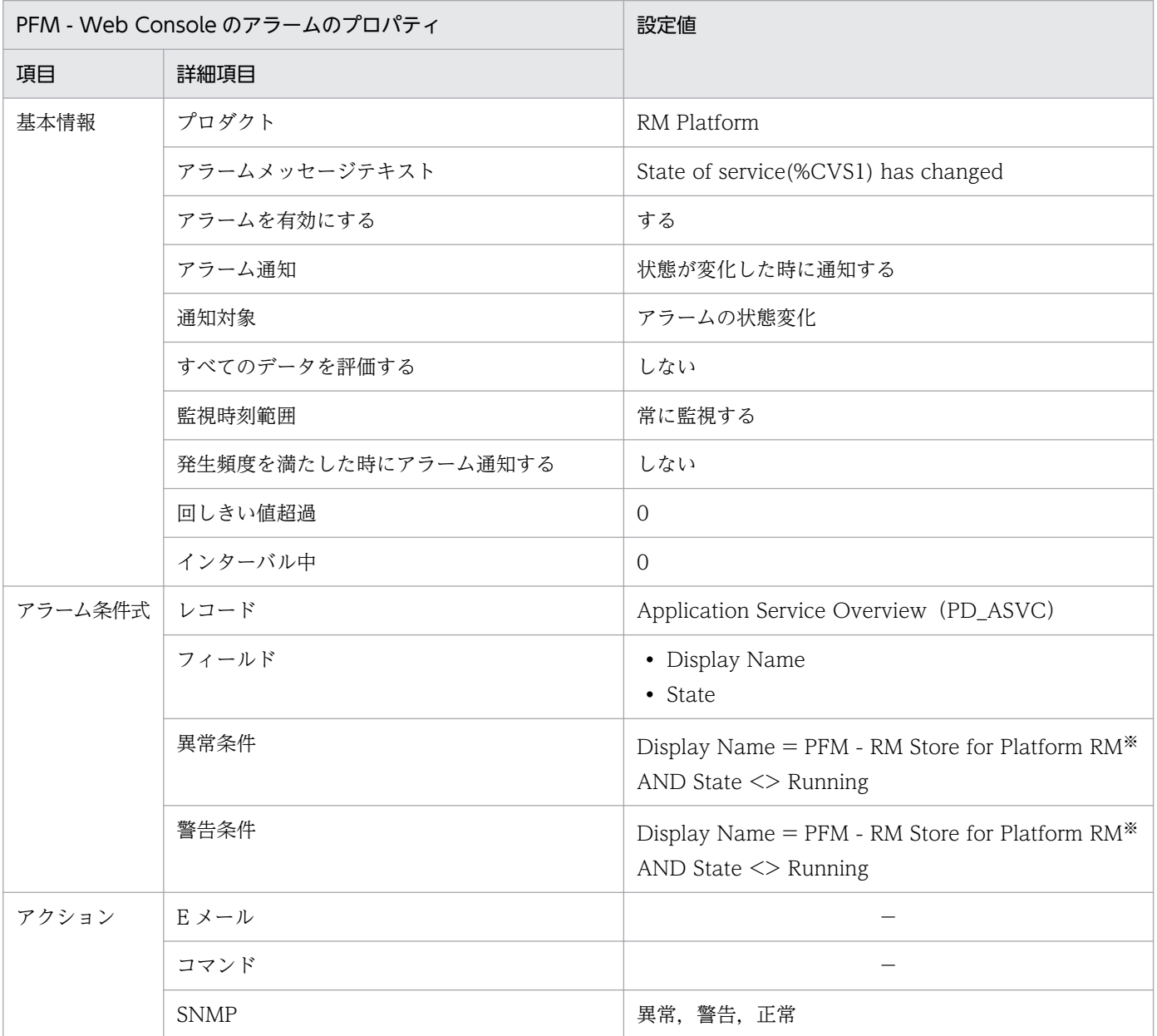

(凡例)

−:設定は常に無効です

6. 監視テンプレート

監視するサービスの表示名を設定してください。表の設定値は,インスタンス名が「RM」の Remote Monitor Store サービスの表示名を設定する場合の例です。PD\_ASVC レコードの「Display Name」 フィールドを確認して,このフィールドと同じ文字列を入力する必要があります。

取得元の情報に ASCII コードの文字 (0x20~0x7E) 以外が含まれる場合, PD\_ASVC レコードの 「Display Name」フィールドには,「#(0x23)」に変換された値が格納されます。1 バイト単位で変換 されるため,例えば,マルチバイト文字の「A」(全角)は次のように変換されます。

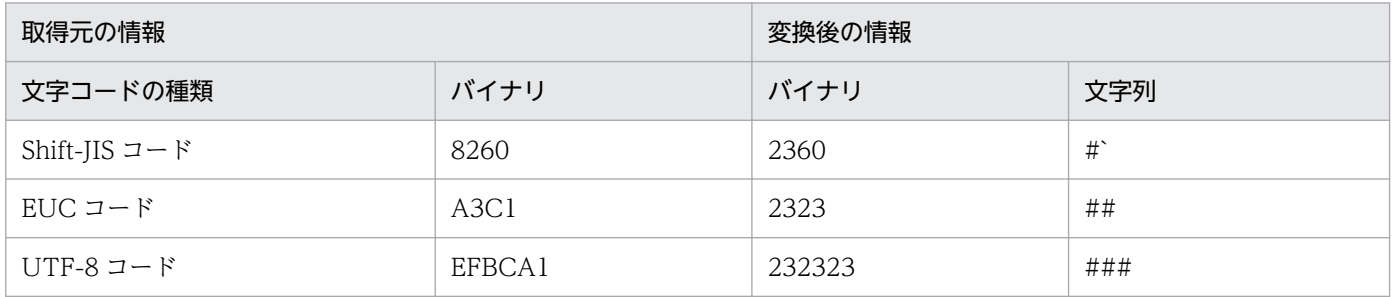

# アラームテーブル

PFM RM Platform Template Alarms [SVC] 09.10

## 関連レポート

なし

#### 注意

監視対象ホストの OS が UNIX の場合,このアラームは使用しないでください。

# Swap Outs

#### 概要

Swap Outs アラームは、スワップ領域を監視します。

#### 主な設定

### 表 6-20 PFM - Web Console のアラームのプロパティ設定値 (Swap Outs)

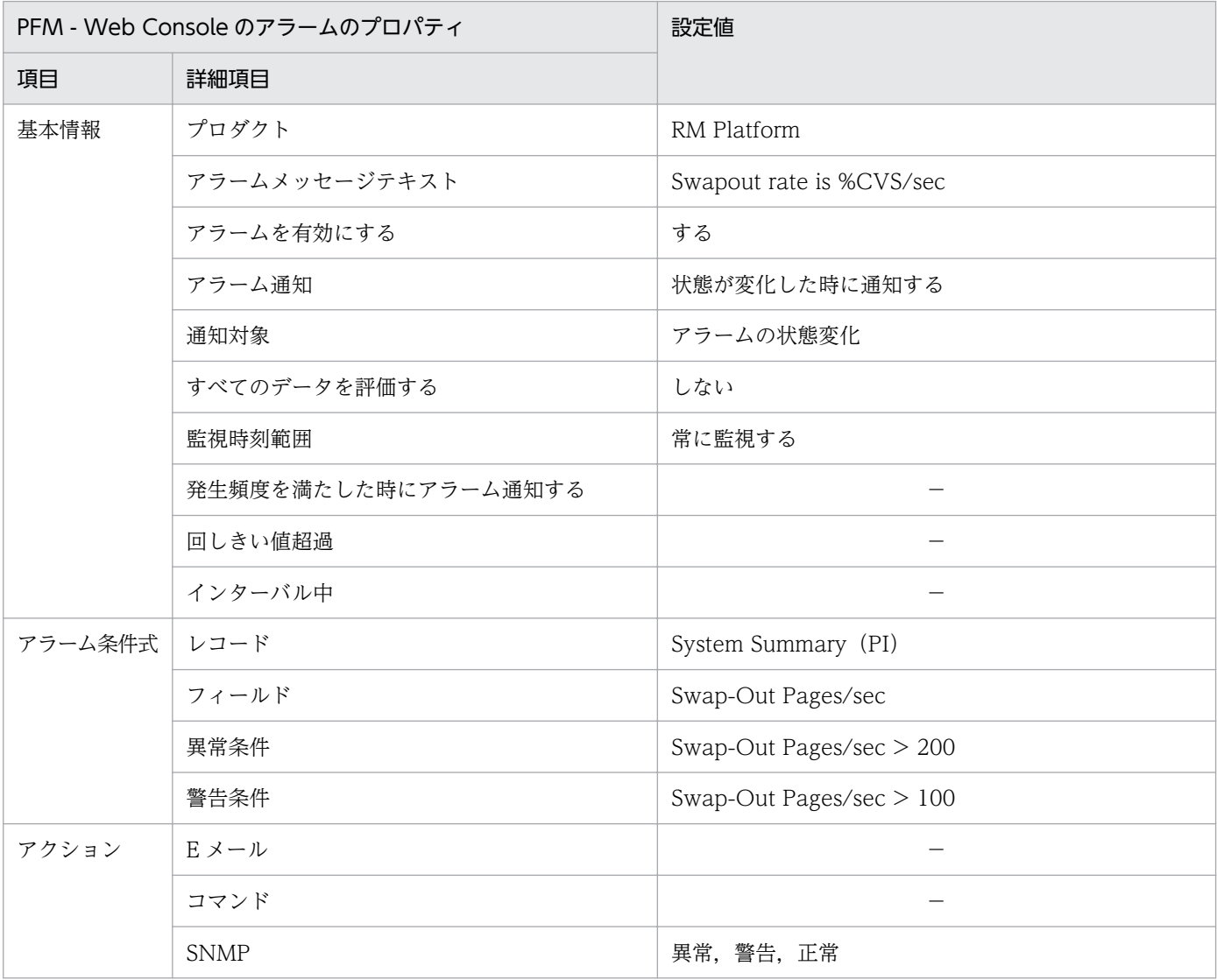

(凡例)

−:設定は常に無効です

## アラームテーブル

PFM RM Platform Template Alarms 10.00

#### 関連レポート

Reports/RM Platform/Troubleshooting/Real-Time/System Overview

#### 注意

監視対象ホストの OS が Windows または AIX の場合,このアラームは使用しないでください。

# Target Host Status

#### 概要

Target Host Status アラームは,監視対象ホストへの接続状況を監視します。

## 主な設定

## 表 6-21 PFM - Web Console のアラームのプロパティ設定値 (Target Host Status)

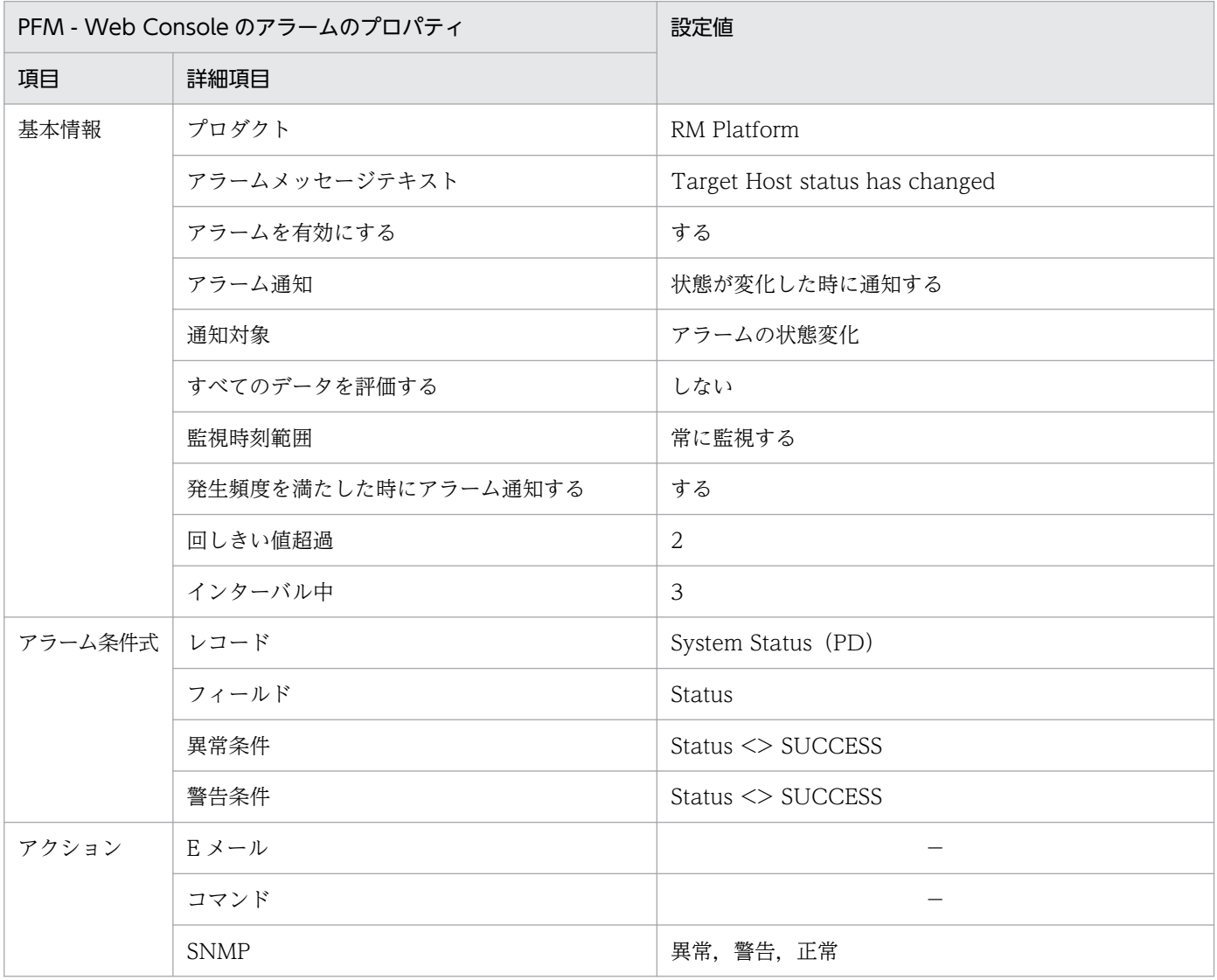

(凡例)

−:設定は常に無効です

## アラームテーブル

PFM RM Platform Template Alarms 10.00

## 関連レポート

Reports/RM Platform/Troubleshooting/Recent Past/Target Host Status

# Used Swap Mbytes

#### 概要

Used Swap Mbytes アラームは,メモリーの使用状況を監視します。

#### 主な設定

## 表 6-22 PFM - Web Console のアラームのプロパティ設定値 (Used Swap Mbytes)

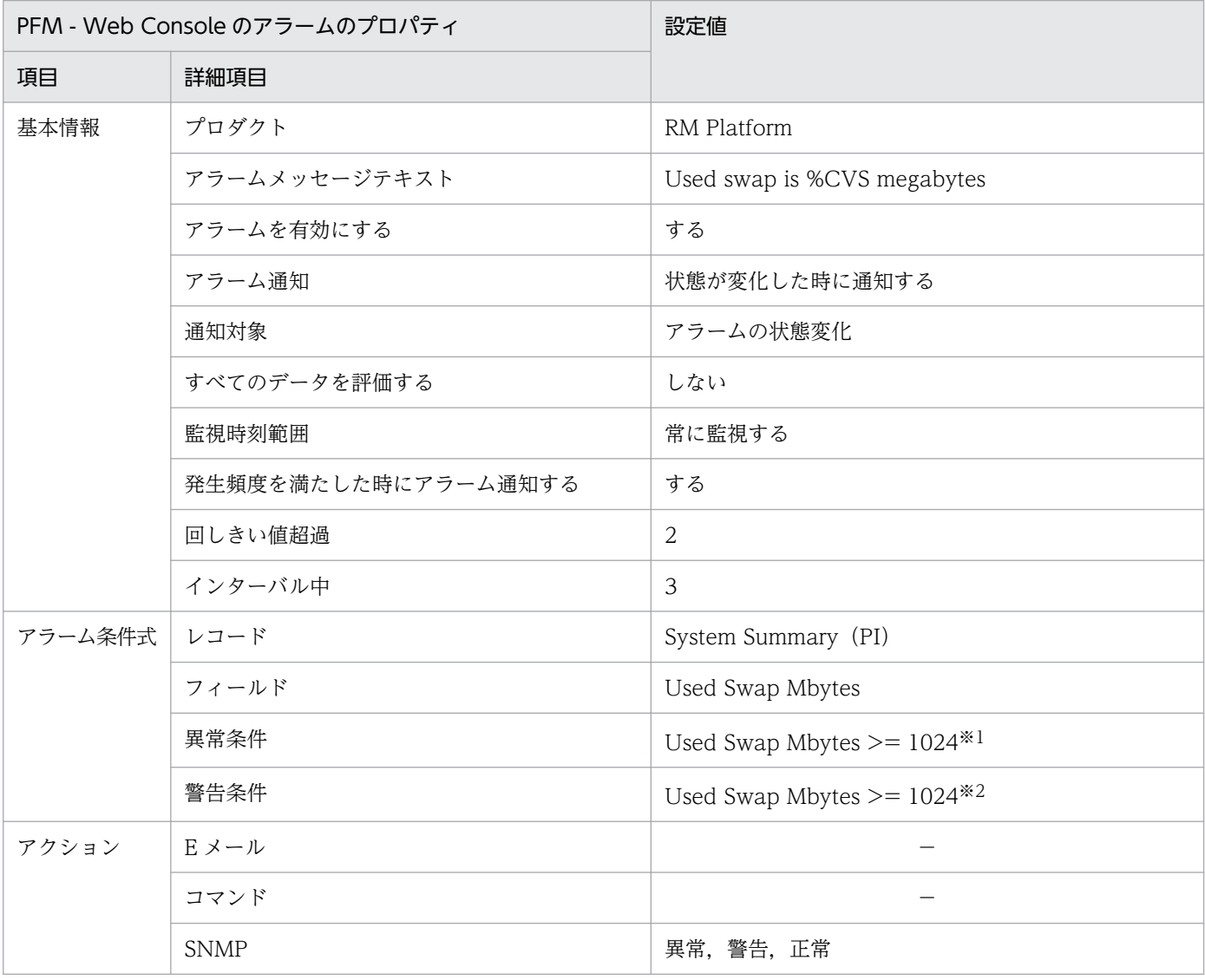

(凡例)

−:設定は常に無効です

注※1

指定する値の目安は,Total Swap Mbytes の値の約 90%です。

注※2

Total Mem Mbytes の値を設定してください。

6. 監視テンプレート

## アラームテーブル

PFM RM Platform Template Alarms 10.00

## 関連レポート

Reports/RM Platform/Troubleshooting/Real-Time/Pool Nonpaged Status

注意

このアラームの異常条件および警告条件の値には 1024 が定義されています。このアラームを使用する 場合,ユーザーの環境に合わせて異常条件および警告条件の値を変更してください。

<sup>6.</sup> 監視テンプレート

#### 概要

User CPU アラームは,ホスト全体のプロセッサが,ユーザーモードで動作しているホスト全体の時間の 割合を監視します。

## 主な設定

表 6-23 PFM - Web Console のアラームのプロパティ設定値 (User CPU)

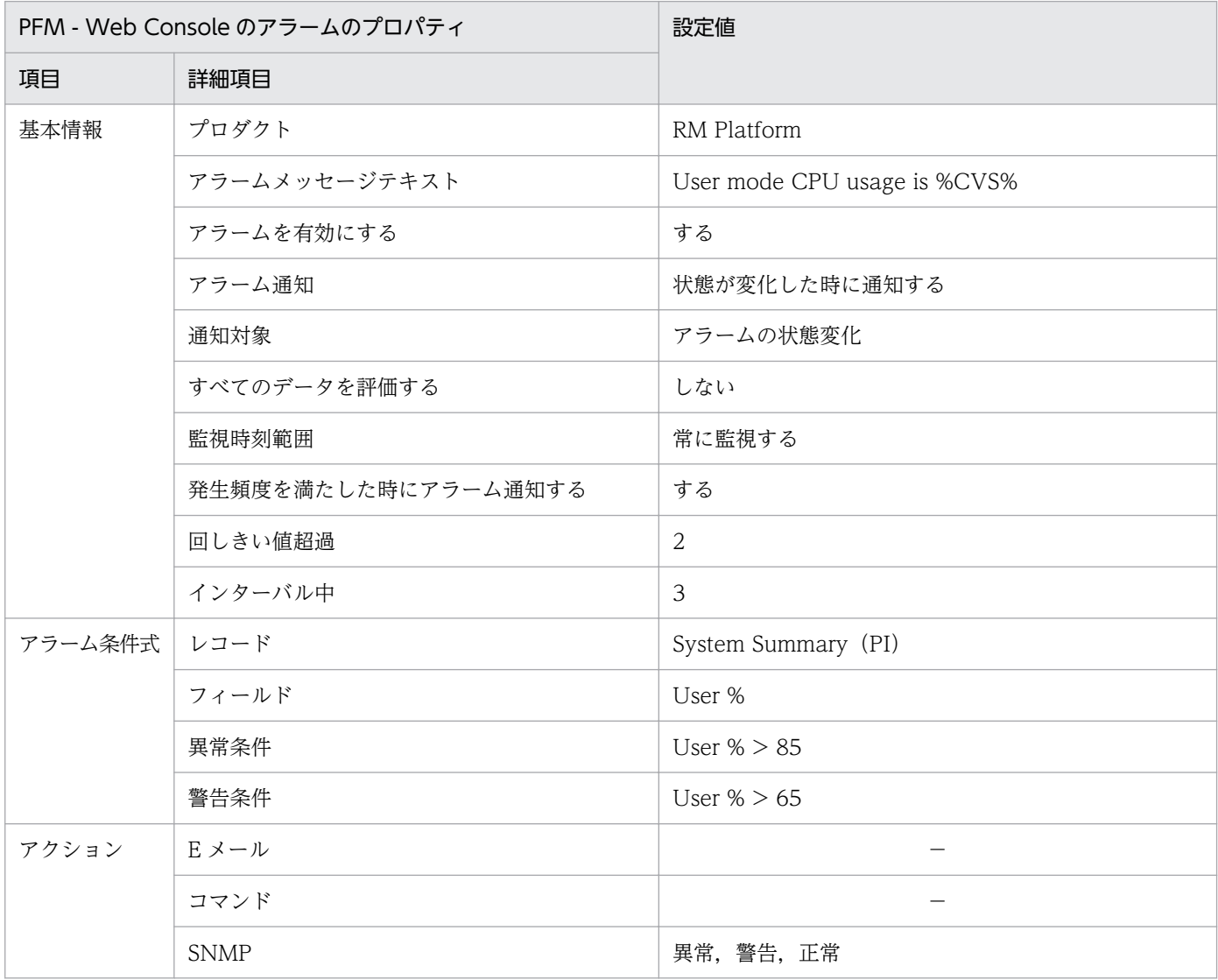

(凡例)

−:設定は常に無効です

## アラームテーブル

PFM RM Platform Template Alarms 10.00

# 関連レポート

Reports/RM Platform/Status Reporting/Real-Time/CPU Used Status

## レポートの記載形式

ここでは,レポートの記載形式を示します。レポートは,アルファベット順に記載しています。

#### レポート名

監視テンプレートのレポート名を示します。

レポート名に「(Multi-Agent)」が含まれるレポートは,複数のインスタンスについて情報を表示するレ ポートです。

レポート名に「(Multi-Agent)」が含まれないレポートは,単一のインスタンスについて情報を表示するレ ポートです。

#### 概要

このレポートで表示できる情報の概要について説明します。

#### 格納先

このレポートの格納先を示します。

#### レコード

このレポートで使用するパフォーマンスデータが,格納されているレコードを示します。履歴レポートを 表示するためには,この欄に示すレコードを収集するように,あらかじめ設定しておく必要があります。 レポートを表示する前に,PFM - Web Console の[エージェント階層]画面でエージェントのプロパ ティを表示して,このレコードが「Log = Yes」に設定されているか確認してください。リアルタイムレ ポートの場合,設定する必要はありません。

#### フィールド

このレポートで使用するレコードのフィールドについて、表で説明します。

#### ドリルダウンレポート(レポートレベル)

このレポートに関連づけられた,監視テンプレートのレポートを表で説明します。このドリルダウンレポー トを表示するには,PFM - Web Console のレポートウィンドウのドリルダウンレポートプルダウンメ ニューから、該当するドリルダウンレポート名を選択し, [レポートの表示] をクリックしてください。な お,レポートによってドリルダウンレポートを持つものと持たないものがあります。

### ドリルダウンレポート(フィールドレベル)

このレポートのフィールドに関連づけられた,監視テンプレートのレポートを表で説明します。このドリ ルダウンレポートを表示するには,PFM - Web Console のレポートウィンドウのグラフ,一覧,または 表をクリックしてください。履歴レポートの場合、時間項目からドリルダウンレポートを表示することで.

<sup>6.</sup> 監視テンプレート

より詳細な時間間隔でレポートを表示できます。なお,レポートによってドリルダウンレポートを持つも のと持たないものがあります。

ドリルダウンレポートについての詳細は,マニュアル「JP1/Performance Management 運用ガイド」の 稼働分析のためのレポートの作成について説明している章を参照してください。

# レポートのディレクトリ構成

PFM - RM for Platform のレポートのディレクトリ構成を次に示します。< >内は,ディレクトリ名を 示します。

```
+-- <RM Platform>
+-- <Monthly Trend>
    | +-- CPU Used Status
    | +-- CPU Used Status (Multi-Agent)
    | +-- Memory Used Status (Multi-Agent)
    | +-- Memory Used Status (Multi-Agent) (6.0)
 -- <Status Reporting>
    | +-- <Daily Trend>
         | | +-- CPU Used Status (Multi-Agent)
        +-- Memory Paging Status
         | | +-- Memory Paging Status (6.0)
        +-- Memory Used Status
        +-- Memory Used Status (6.0)
         | | +-- Memory Used Status (Multi-Agent)
         | | +-- Memory Used Status (Multi-Agent) (6.0)
    +-- <Real-Time>
         | | +-- Avg Disk Time Status
         | | +-- CPU Used Status
        +-- Free Megabytes - Logical Disk
+-- <Troubleshooting>
     +-- <Real-Time>
         | +-- CPU Per Processor Status
         | +-- Memory Paging Status
         | +-- Memory Paging Status (6.0)
         | +-- Memory Used Status
         | +-- Memory Used Status (6.0)
         | +-- Network Data
         | +-- Physical Disk Busy Status
         | +-- Pool Nonpaged Status
         | +-- Pool Nonpaged Status (6.0)
         | +-- System Overview
         | +-- System Overview (6.0)
         | +-- Application Status
         | +-- <Drillidown Only>
             | +-- Application Process Status
      - <Recent Past>
         +-- Avg Disk Time Status
         +-- CPU Used Status
         +-- Free Megabytes - Logical Disk
         +-- Memory Paging Status
         +-- Memory Paging Status (6.0)
         +-- Memory Used Status
         +-- Memory Used Status (6.0)
         +-- Network Data
         +-- Physical Disk Busy Status
         +-- Pool Nonpaged Status
         +-- Pool Nonpaged Status (6.0)
         +-- System Overview
         +-- System Overview (6.0)
         +-- Target Host Status
```
6. 監視テンプレート
各ディレクトリの説明を次に示します。

#### 「Monthly Trend」ディレクトリ

過去 1 か月間の 1 日ごとに集計された情報を表示するレポートが格納されています。1 か月のシステム の傾向を分析するために使用します。

#### 「Status Reporting」ディレクトリ

日ごとに集計された情報を表示するレポートが格納されています。システムの総合的な状態を見るため に使用します。また,履歴レポートのほかにリアルタイムレポートの表示もできます。

#### 「Daily Trend」ディレクトリ

過去 24 時間の 1 時間ごとに集計された情報を表示するレポートが格納されています。1 日ごとに システムの状態を確認するために使用します。

#### 「Real-Time」ディレクトリ

システムの状態を確認するためのリアルタイムレポートが格納されています。

#### 「Troubleshooting」ディレクトリ

トラブルを解決するのに役立つ情報を表示するレポートが格納されています。システムに問題が発生し た場合,問題の原因を調査するために使用します。

#### 「Real-Time」ディレクトリ

現在のシステムの状態を確認するためのリアルタイムレポートが格納されています。

#### 「Recent Past」ディレクトリ

過去 1 時間の分単位ごとに集計された情報を表示する履歴レポートが格納されています。

さらに,これらのディレクトリの下位には,次のディレクトリがあります。

#### 「Drillidown Only」ディレクトリ

ドリルダウンレポート(フィールドレベル)として表示されるレポートが格納されています。その レポートのフィールドに関連する詳細な情報を表示するために使用します。

PFM - RM for Platform の監視テンプレートで定義されているレポートを次の表に示します。

### 表 6‒24 レポート一覧

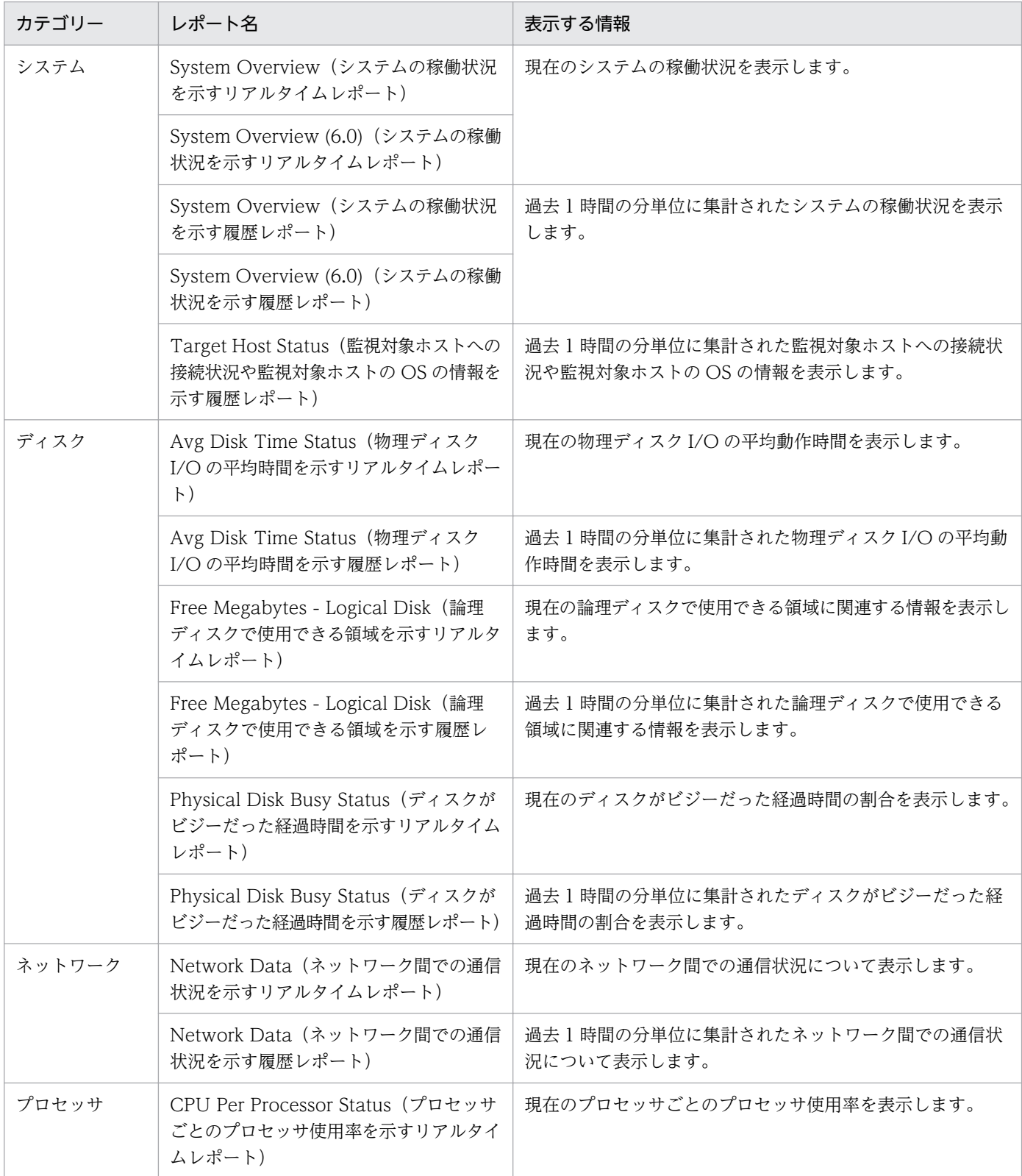

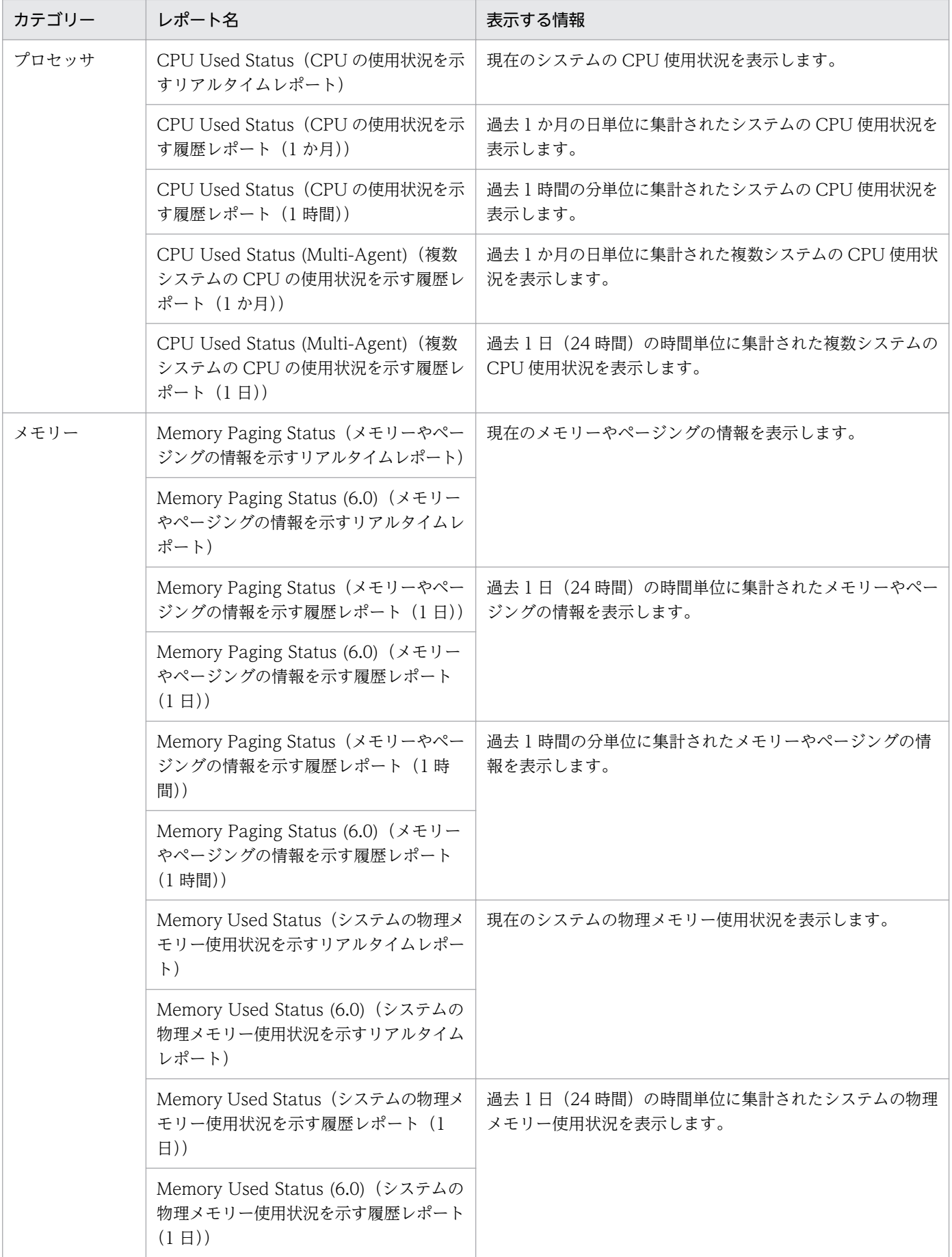

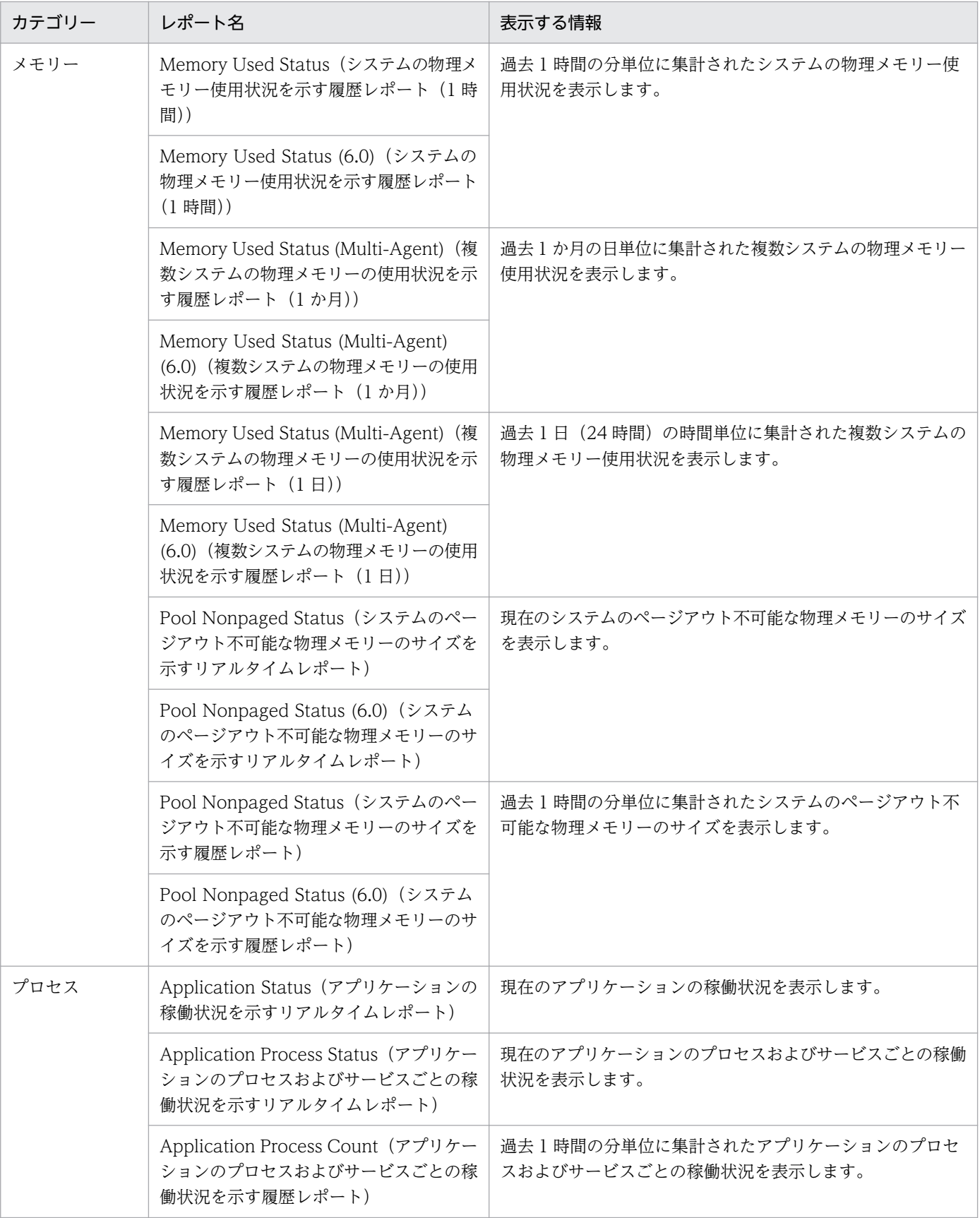

# Application Process Count (アプリケーションのプロセスおよびサービス ごとの稼働状況を示す履歴レポート)

#### 概要

Application Process Count レポートは、過去 1 時間の分単位に集計されたアプリケーションのプロセス およびサービスごとの稼働状況を表示します。表示形式は折れ線グラフです。このレポートは,ドリルダ ウンレポートです。

#### 格納先

/RM Platform/Troubleshooting/Recent Past/Drillidown Only

### レコード

PD\_APPC

#### フィールド

表 6-25 フィールドの説明 (Application Process Count (アプリケーションのプロセスおよ びサービスごとの稼働状況を示す履歴レポート))

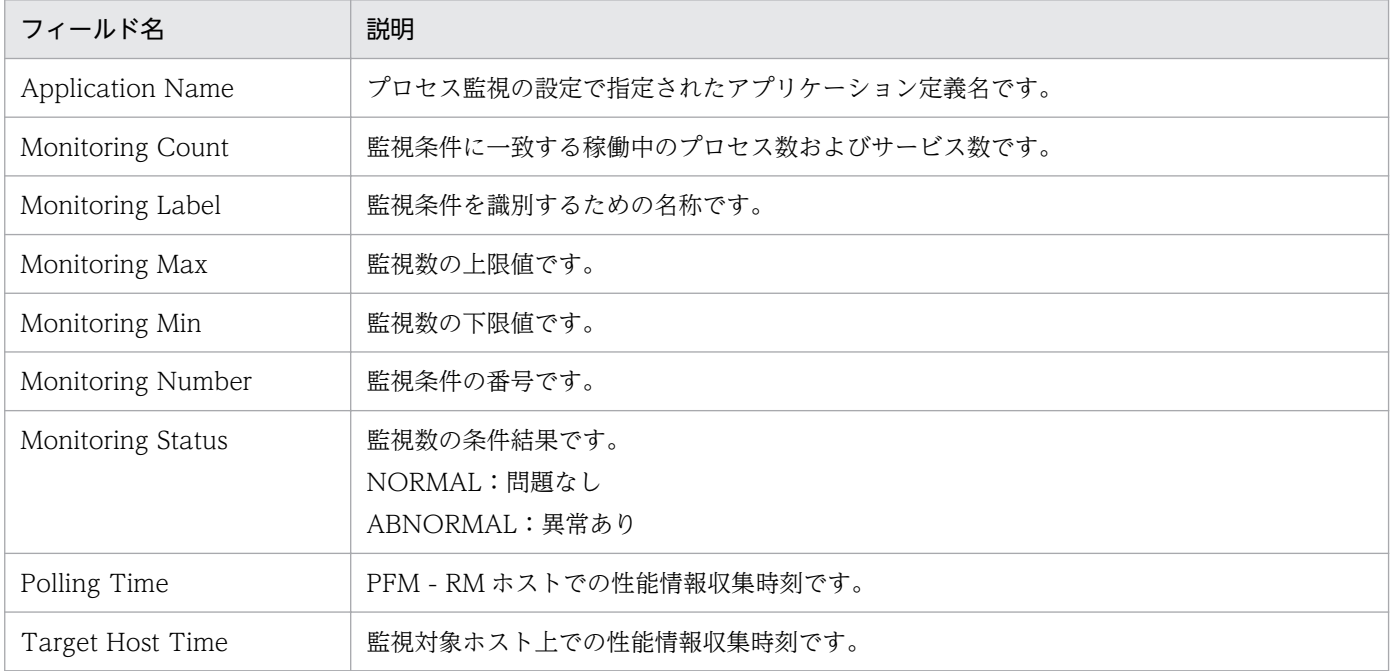

# Application Process Status(アプリケーションのプロセスおよびサービス ごとの稼働状況を示すリアルタイムレポート)

#### 概要

Application Process Status レポートは、現在のアプリケーションのプロセスおよびサービスごとの稼働 状況を表示します。表示形式は表です。このレポートは,ドリルダウンレポートです。

#### 格納先

/RM Platform/Troubleshooting/Real-Time/Drillidown Only

## レコード

PD\_APPD

## フィールド

#### 表 6-26 フィールドの説明 (Application Process Status (アプリケーションのプロセスおよ びサービスごとの稼働状況を示すリアルタイムレポート))

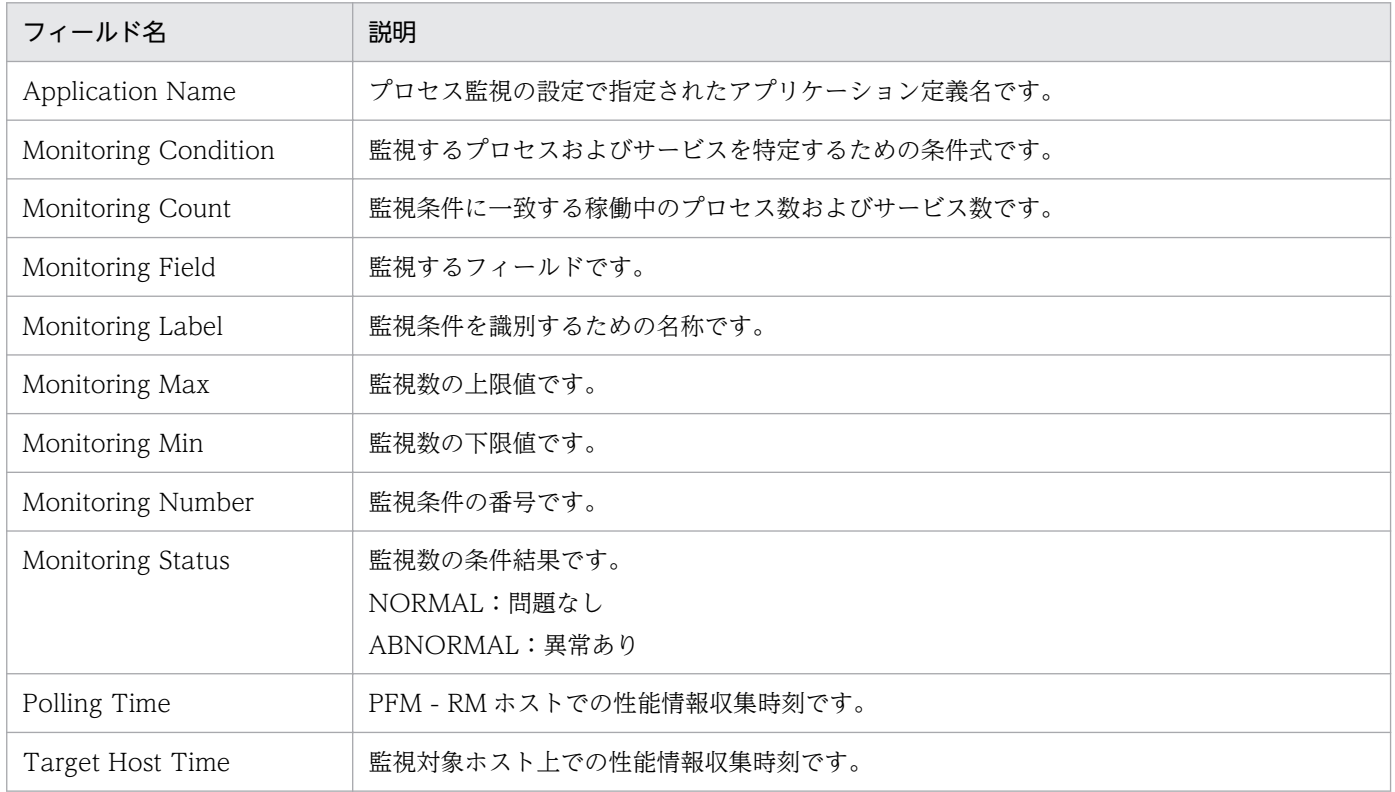

# ドリルダウンレポート(フィールドレベル)

## 表 6-27 ドリルダウンレポート (フィールドレベル)の説明 (Application Process Status (ア プリケーションのプロセスおよびサービスごとの稼働状況を示すリアルタイムレポート))

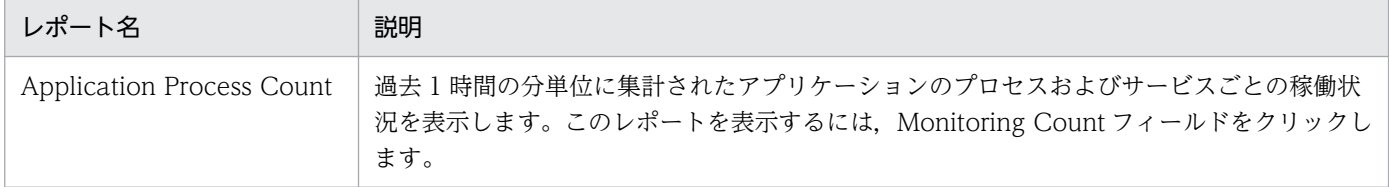

<sup>6.</sup> 監視テンプレート

# Application Status(アプリケーションの稼働状況を示すリアルタイムレポー ト)

### 概要

Application Status レポートは,現在のアプリケーションの稼働状況を表示します。表示形式は表です。

### 格納先

/RM Platform/Troubleshooting/Real-Time

## レコード

PD\_APP2

# フィールド

## 表 6-28 フィールドの説明 (Application Status (アプリケーションの稼働状況を示すリアル タイムレポート))

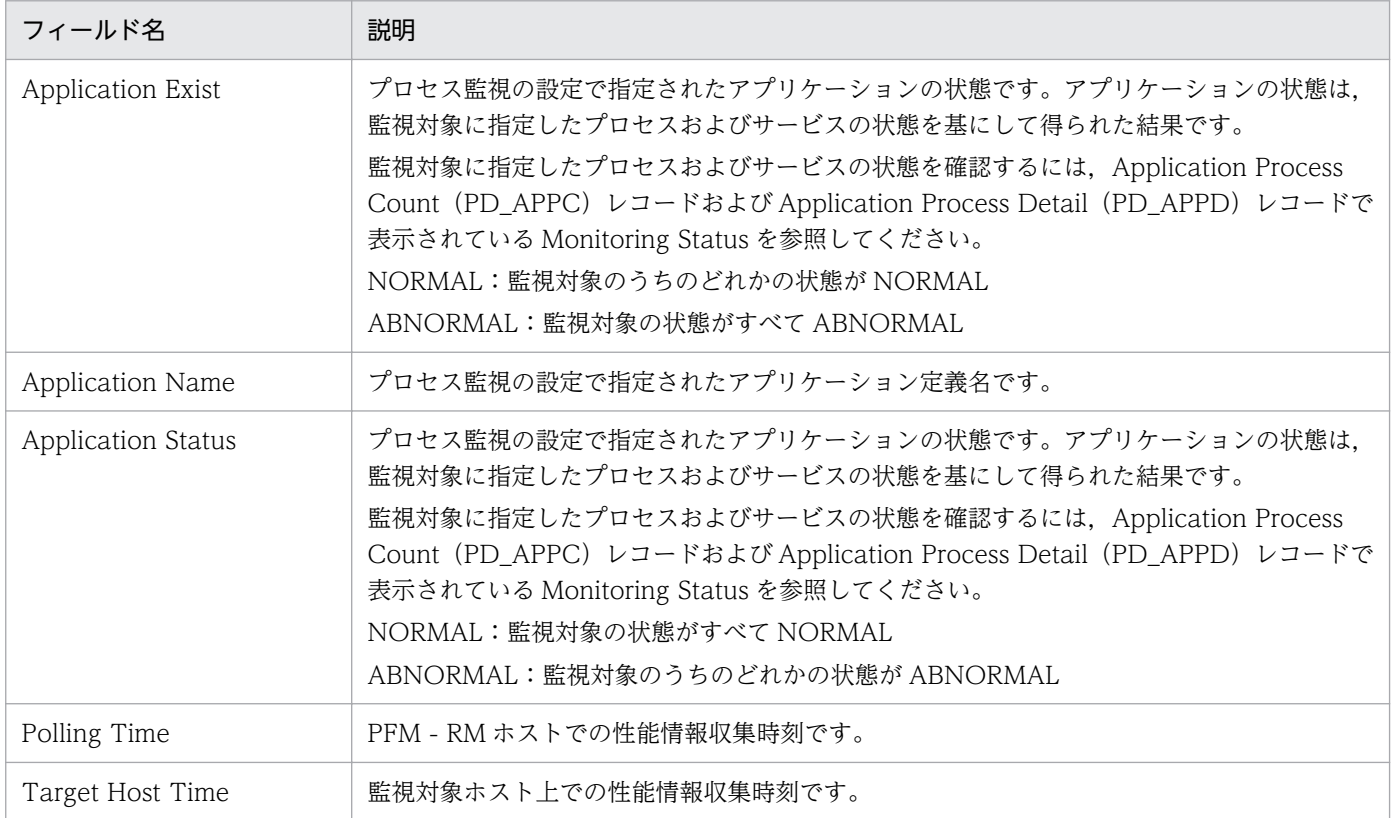

# ドリルダウンレポート(フィールドレベル)

## 表 6-29 ドリルダウンレポート (フィールドレベル)の説明 (Application Status (アプリケー ションの稼働状況を示すリアルタイムレポート))

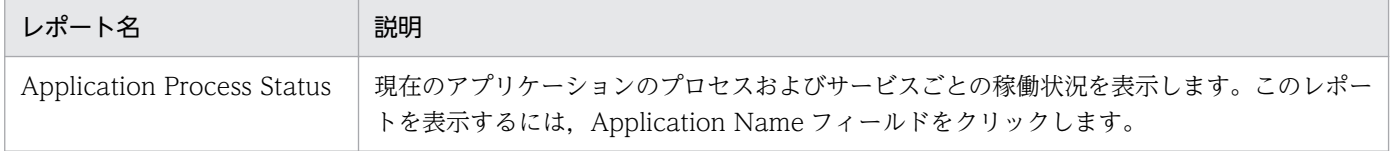

<sup>6.</sup> 監視テンプレート

# Avg Disk Time Status(物理ディスク I/O の平均時間を示すリアルタイムレ ポート)

#### 概要

Avg Disk Time Status レポートは、現在の物理ディスク I/O の平均動作時間を表示します。表示形式は 集合横棒グラフです。

#### 格納先

/RM Platform/Status Reporting/Real-Time

# レコード

PI\_PDSK

## フィールド

表 6-30 フィールドの説明 (Avg Disk Time Status (物理ディスク I/O の平均時間を示すリア ルタイムレポート))

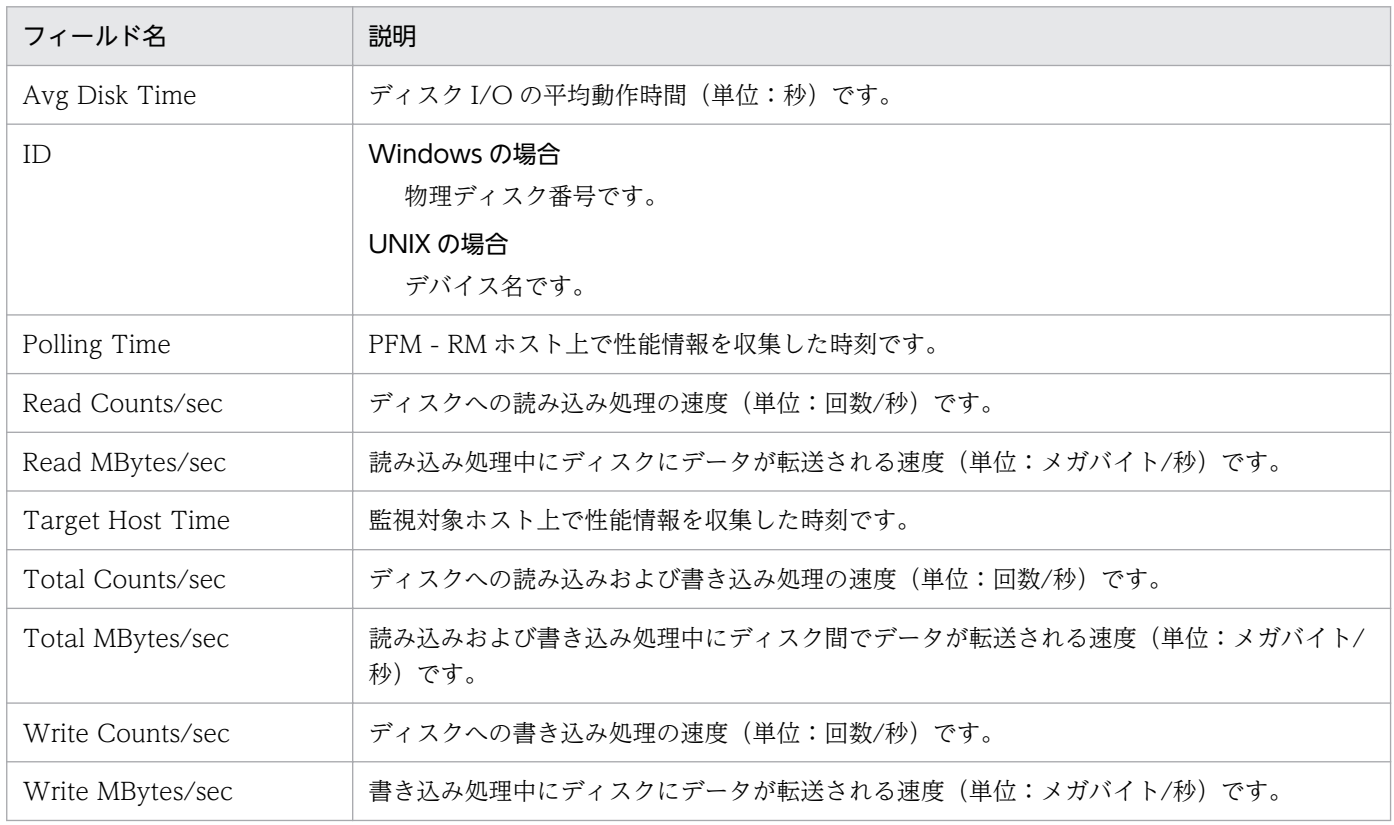

# Avg Disk Time Status (物理ディスク I/O の平均時間を示す履歴レポート)

#### 概要

Avg Disk Time Status レポートは、過去 1 時間の分単位に集計された物理ディスク I/O の平均動作時間 を表示します。表示形式は集合横棒グラフです。

### 格納先

/RM Platform/Troubleshooting/Recent Past

### レコード

PI\_PDSK

### フィールド

表 6-31 フィールドの説明 (Avg Disk Time Status (物理ディスク I/O の平均時間を示す履歴 レポート))

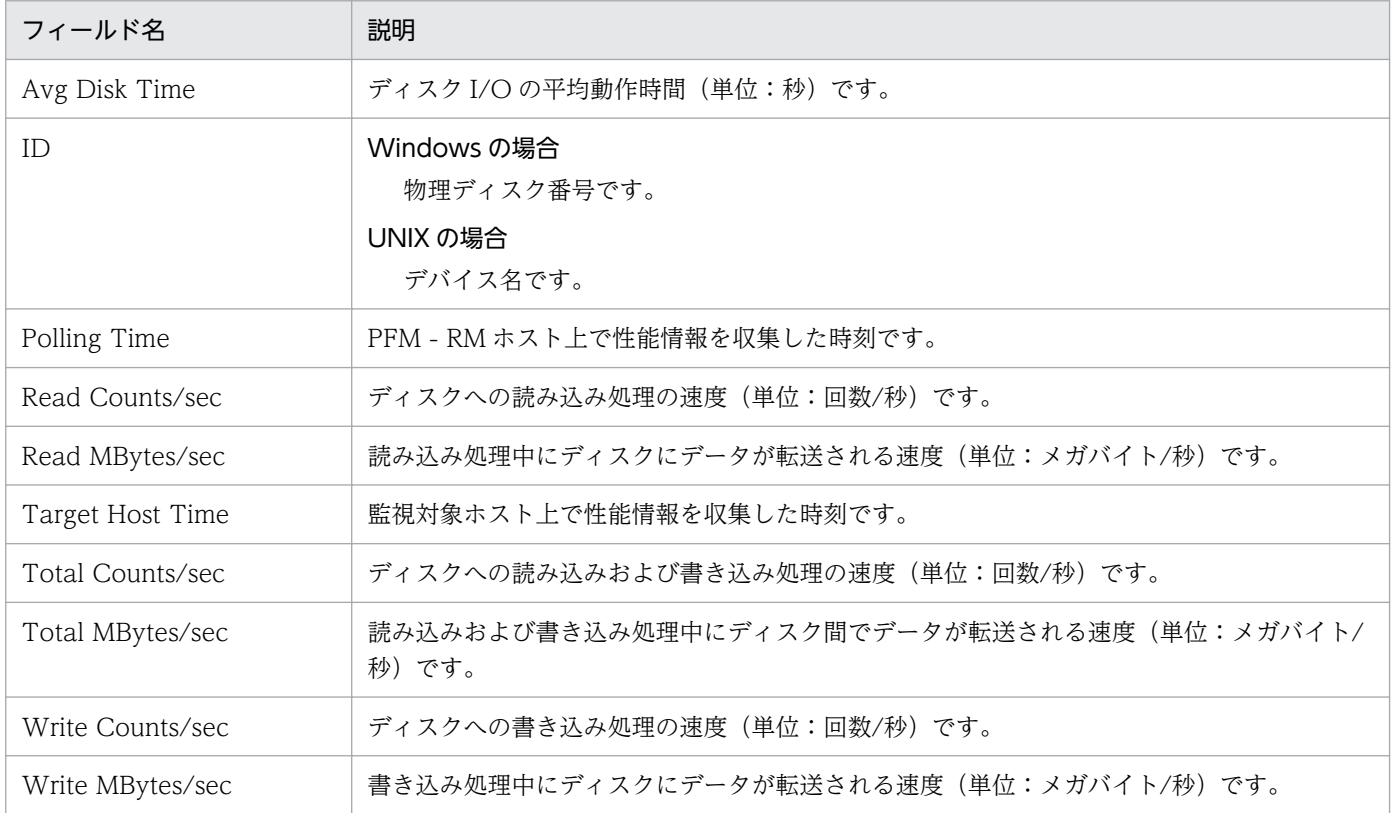

#### 概要

CPU Per Processor Status レポートは、現在のプロセッサごとのプロセッサ使用率を表示します。表示 形式は積み上げ横棒グラフです。

#### 格納先

/RM Platform/Troubleshooting/Real-Time

## レコード

PI\_CPU

## フィールド

表 6-32 フィールドの説明 (CPU Per Processor Status (プロセッサごとのプロセッサ使用率 を示すリアルタイムレポート))

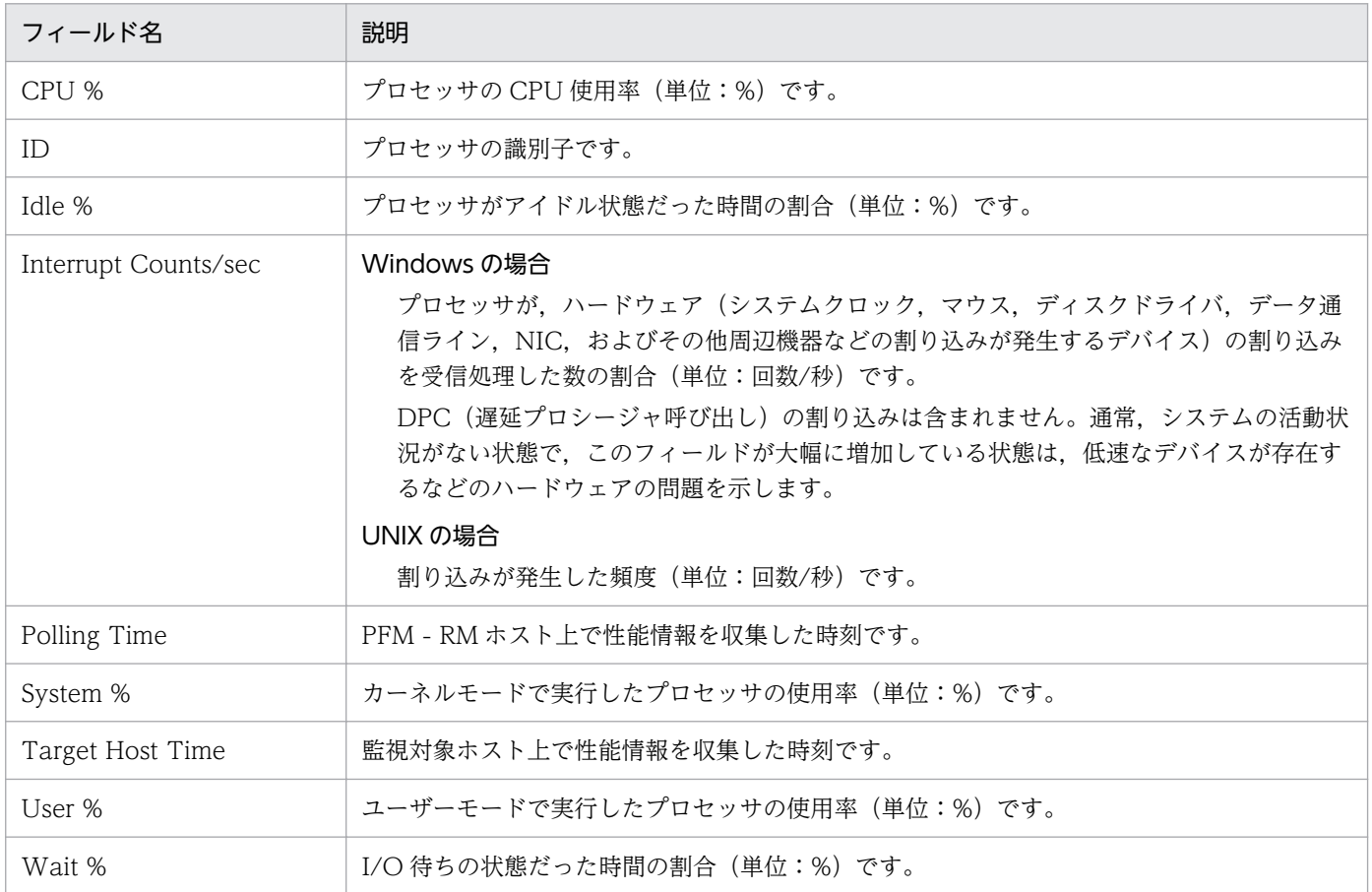

# CPU Used Status (CPU の使用状況を示すリアルタイムレポート)

#### 概要

CPU Used Status レポートは、現在のシステムの CPU 使用状況を表示します。表示形式は折れ線グラフ です。

## 格納先

/RM Platform/Status Reporting/Real-Time

### レコード

PI

## フィールド

#### 表 6-33 フィールドの説明 (CPU Used Status (CPU の使用状況を示すリアルタイムレポート))

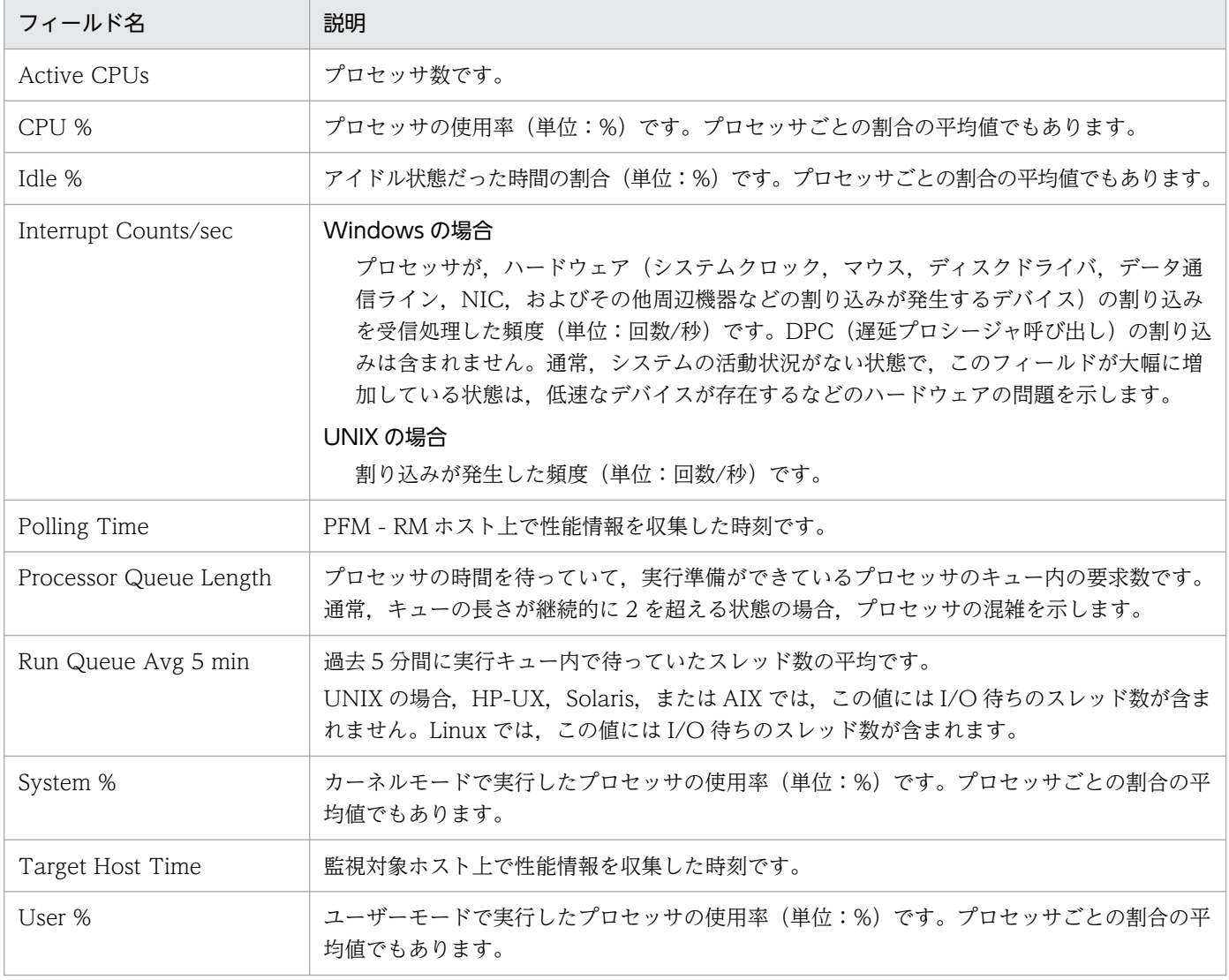

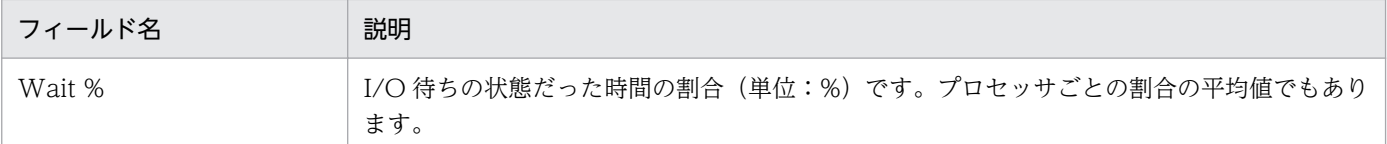

# ドリルダウンレポート(レポートレベル)

## 表 6-34 ドリルダウンレポート (レポートレベル)の説明 (CPU Used Status (CPU の使用状 況を示すリアルタイムレポート))

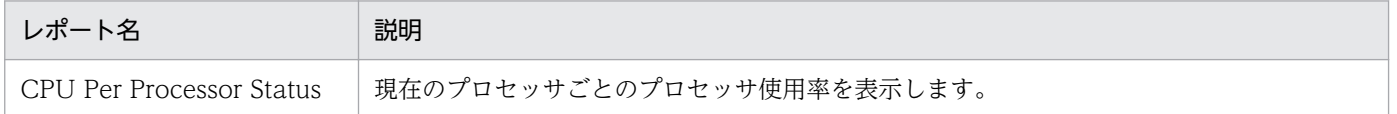

# CPU Used Status (CPU の使用状況を示す履歴レポート (1 か月))

#### 概要

CPU Used Status レポートは、過去 1 か月の日単位に集計されたシステムの CPU 使用状況を表示しま す。表示形式は折れ線グラフです。

## 格納先

/RM Platform/Monthly Trend

#### レコード

PI

## フィールド

表 6-35 フィールドの説明 (CPU Used Status (CPU の使用状況を示す履歴レポート (1 か 月)))

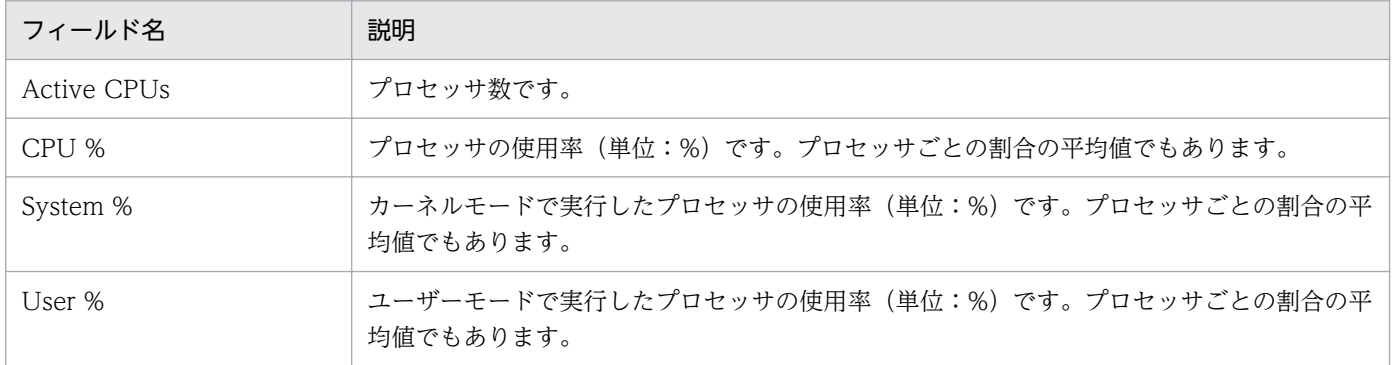

# CPU Used Status (CPU の使用状況を示す履歴レポート (1 時間))

#### 概要

CPU Used Status レポートは、過去 1 時間の分単位に集計されたシステムの CPU 使用状況を表示しま す。表示形式は折れ線グラフです。

## 格納先

/RM Platform/Troubleshooting/Recent Past

## レコード

PI

### フィールド

## 表 6-36 フィールドの説明 (CPU Used Status (CPU の使用状況を示す履歴レポート (1 時 間)))

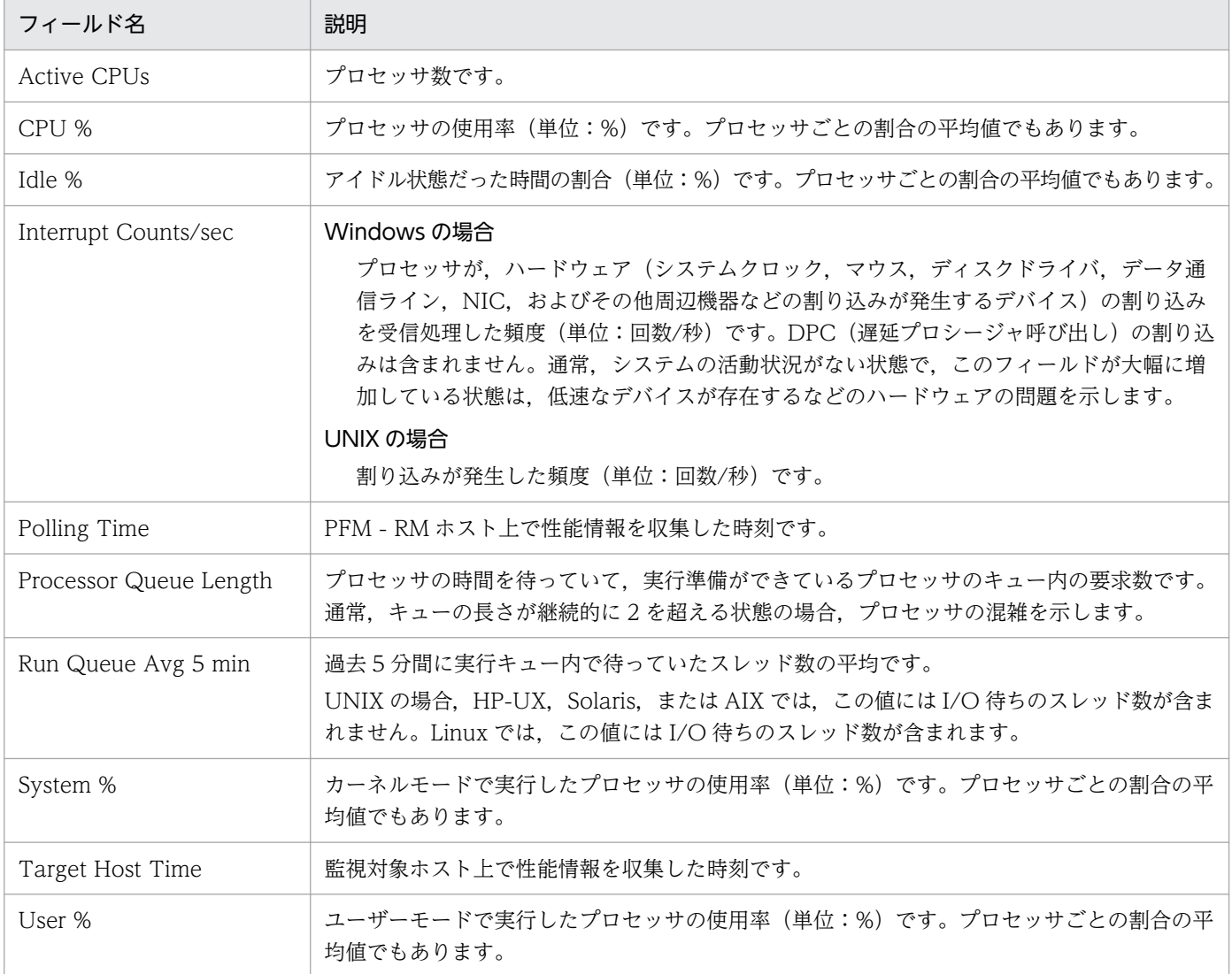

JP1/Performance Management - Remote Monitor for Platform 340 and 340 and 340 and 340 and 340 and 340 and 340 and 340 and 340 and 340 and 340 and 340 and 340 and 340 and 340 and 340 and 340 and 340 and 35 and 36 and 36 and

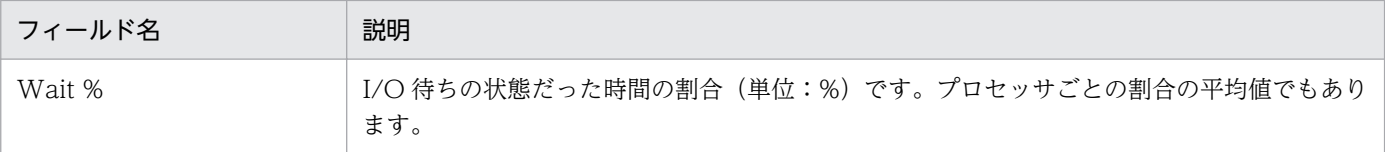

<sup>6.</sup> 監視テンプレート

# CPU Used Status (Multi-Agent)(複数システムの CPU の使用状況を示す履 歴レポート (1 か月))

#### 概要

CPU Used Status (Multi-Agent)レポートは、過去1か月の日単位に集計された複数システムの CPU 使 用状況を表示します。表示形式は折れ線グラフです。

### 格納先

/RM Platform/Monthly Trend

## レコード

PI

## フィールド

表 6-37 フィールドの説明 (CPU Used Status (Multi-Agent) (複数システムの CPU の使用 状況を示す履歴レポート (1 か月)))

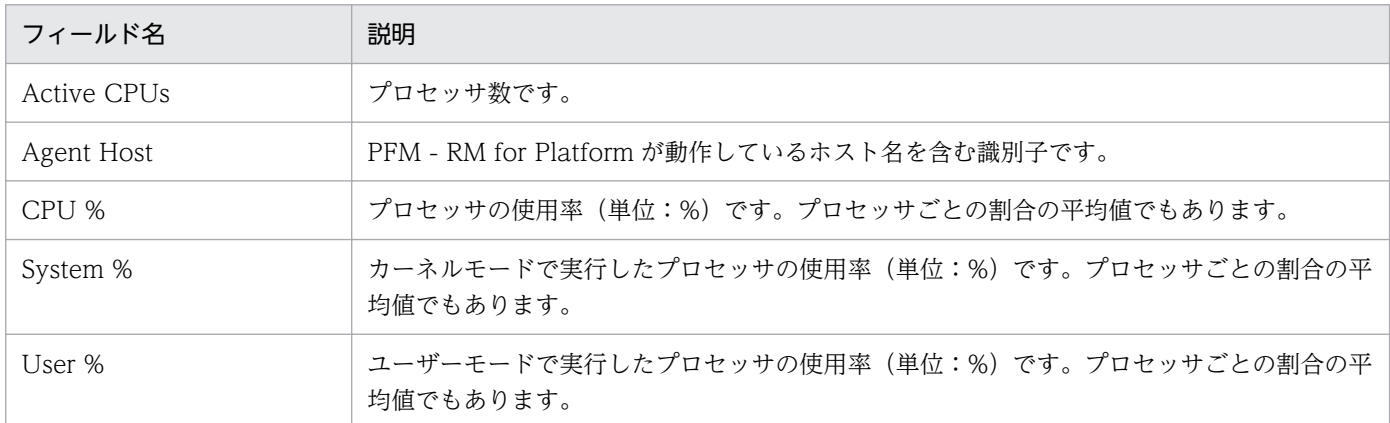

## ドリルダウンレポート(レポートレベル)

表 6-38 ドリルダウンレポート (レポートレベル)の説明 (CPU Used Status (Multi-Agent) (複数システムの CPU の使用状況を示す履歴レポート(1 か月)))

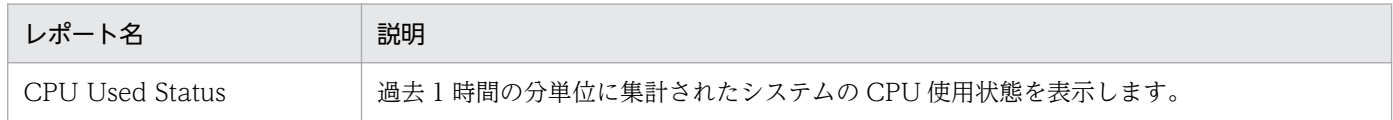

# CPU Used Status (Multi-Agent)(複数システムの CPU の使用状況を示す履 歴レポート (1日))

#### 概要

CPU Used Status (Multi-Agent)レポートは、過去1日 (24 時間)の時間単位に集計された複数システ ムの CPU 使用状況を表示します。表示形式は折れ線グラフです。

#### 格納先

/RM Platform/Status Reporting/Daily Trend

# レコード

PI

### フィールド

表 6-39 フィールドの説明 (CPU Used Status (Multi-Agent) (複数システムの CPU の使用 状況を示す履歴レポート (1日)))

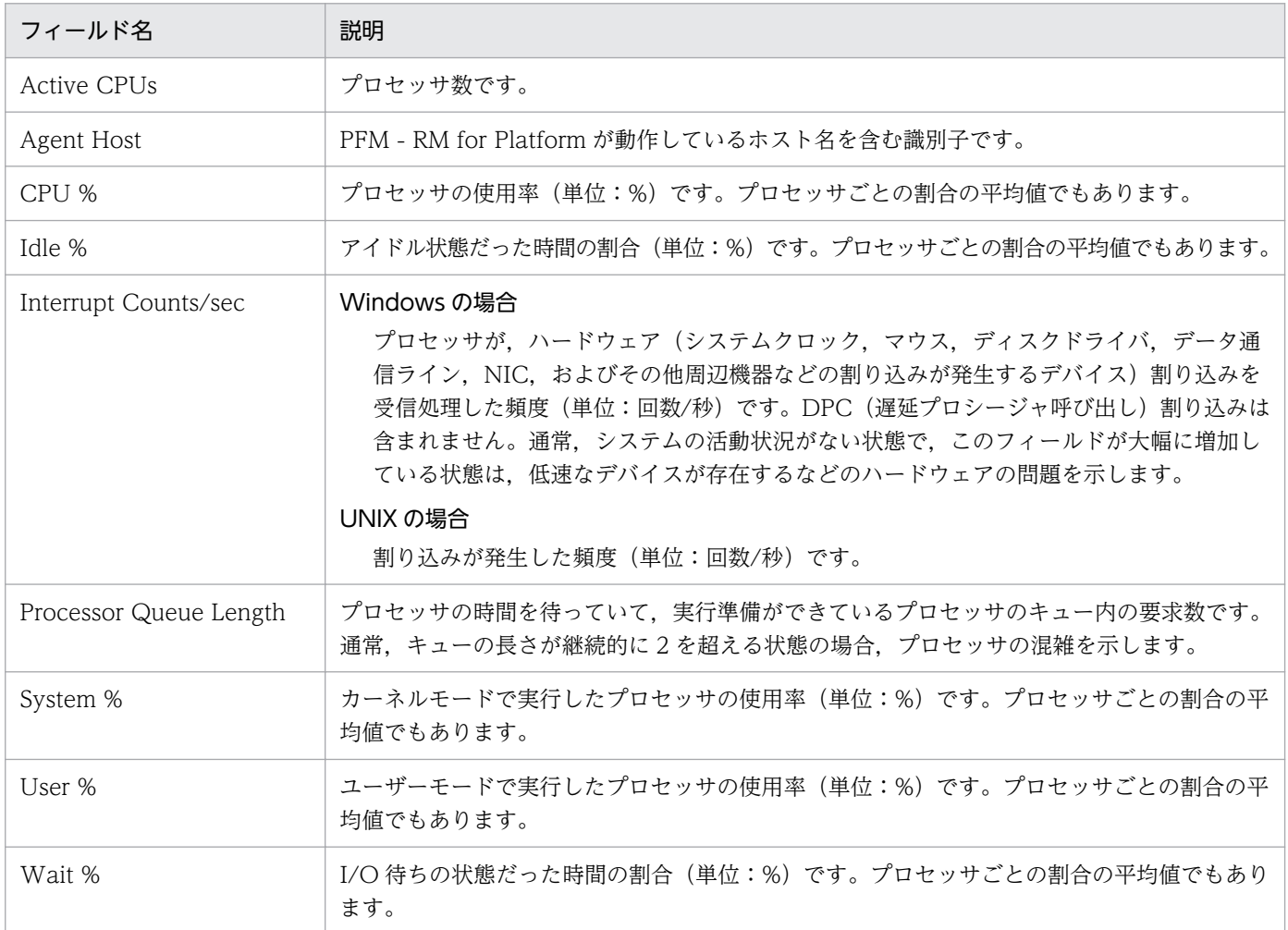

# Free Megabytes - Logical Disk(論理ディスクで使用できる領域を示すリア ルタイムレポート)

#### 概要

Free Megabytes - Logical Disk レポートは、現在の論理ディスクで使用できる領域に関連する情報を表 示します。表示形式は集合横棒グラフです。

### 格納先

/RM Platform/Status Reporting/Real-Time

# レコード

PI\_LDSK

## フィールド

表 6-40 フィールドの説明 (Free Megabytes - Logical Disk (論理ディスクで使用できる領 域を示すリアルタイムレポート))

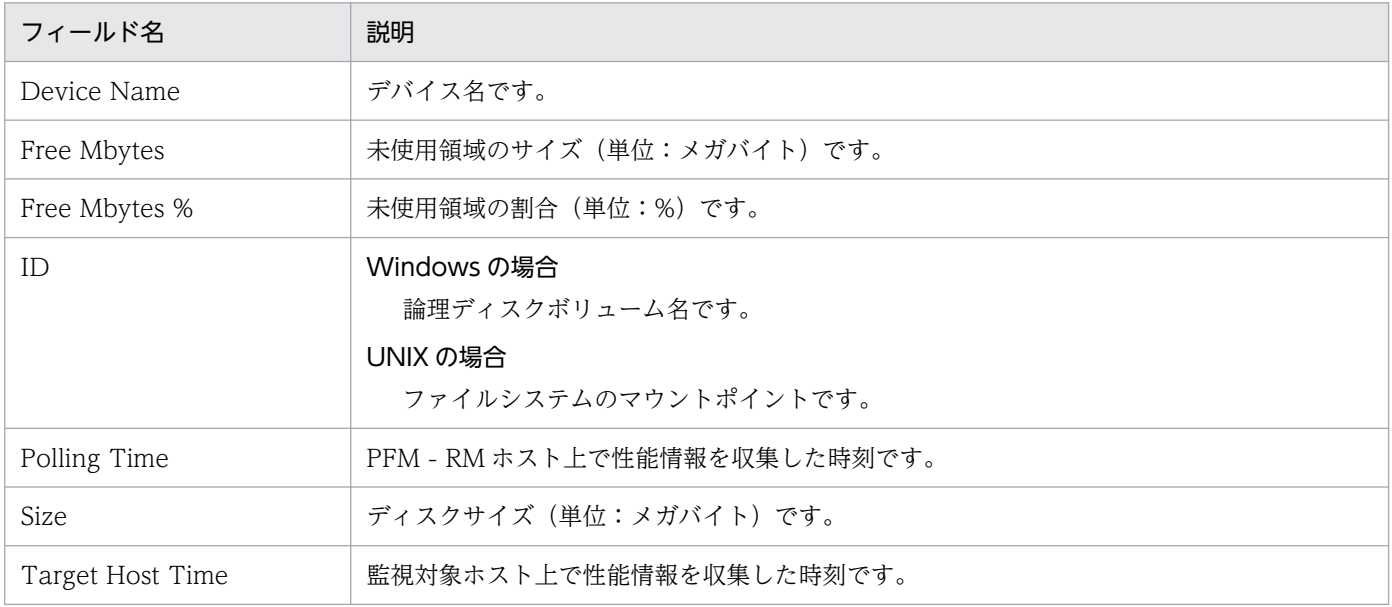

# Free Megabytes - Logical Disk (論理ディスクで使用できる領域を示す履歴 レポート)

#### 概要

Free Megabytes - Logical Disk レポートは、過去 1 時間の分単位に集計された論理ディスクで使用でき る領域に関連する情報を表示します。表示形式は集合横棒グラフです。

#### 格納先

/RM Platform/Troubleshooting/Recent Past

# レコード

PI\_LDSK

### フィールド

表 6-41 フィールドの説明 (Free Megabytes - Logical Disk (論理ディスクで使用できる領 域を示す履歴レポート))

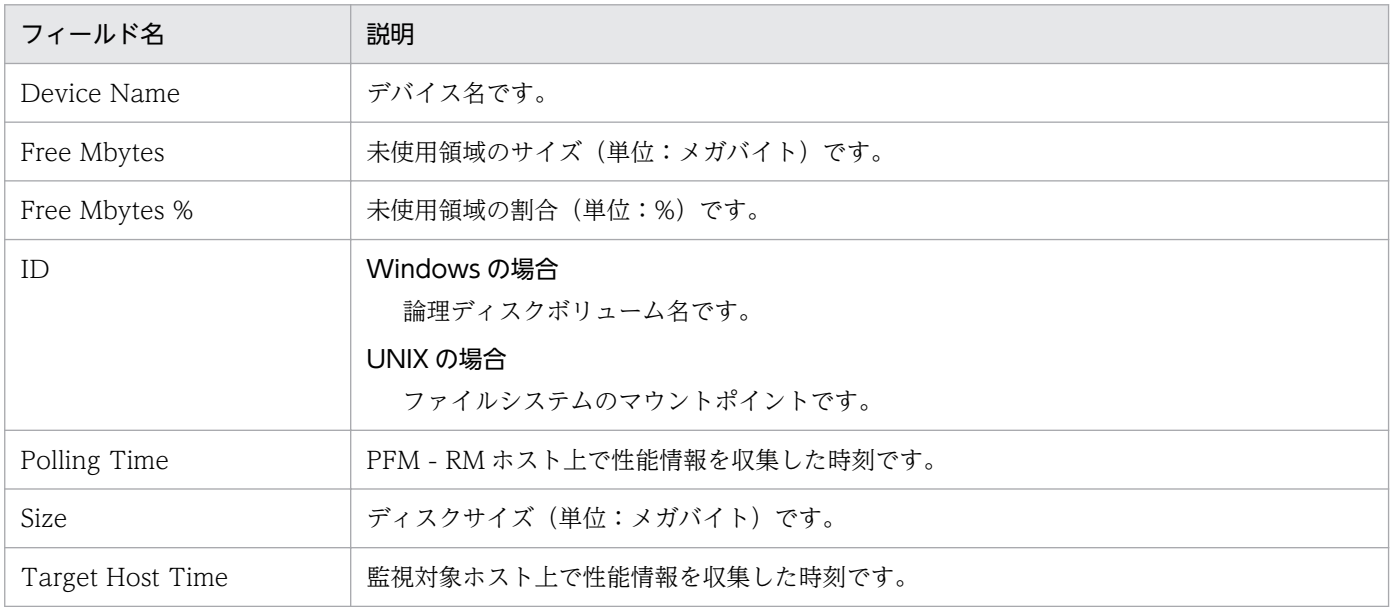

# Memory Paging Status(メモリーやページングの情報を示すリアルタイム レポート)

#### 概要

Memory Paging Status レポートは、現在のメモリーやページングの情報を表示します。表示形式は折れ 線グラフです。

# 格納先

/RM Platform/Troubleshooting/Real-Time

# レコード

PI

## フィールド

表 6-42 フィールドの説明 (Memory Paging Status (メモリーやページングの情報を示すリ アルタイムレポート))

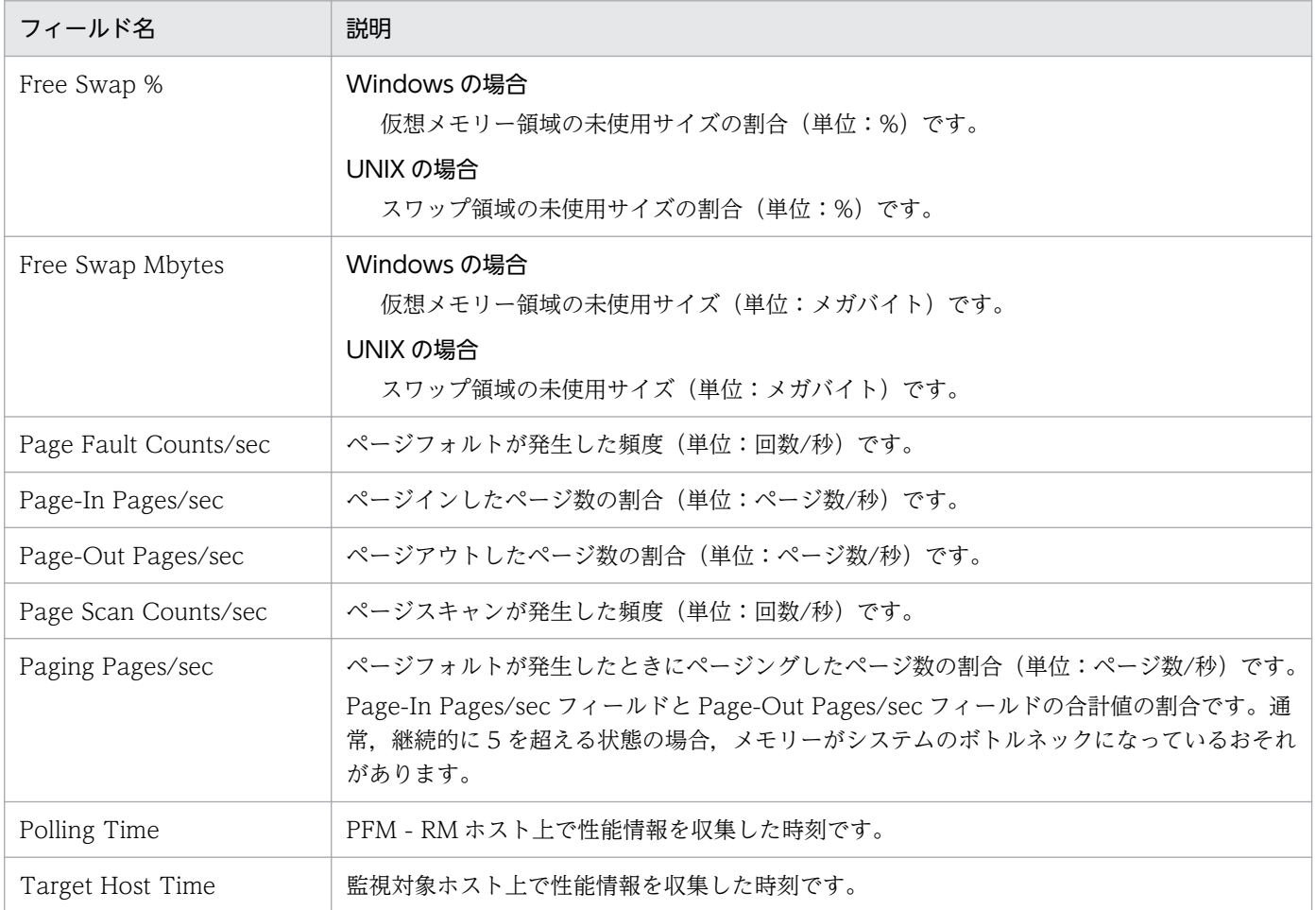

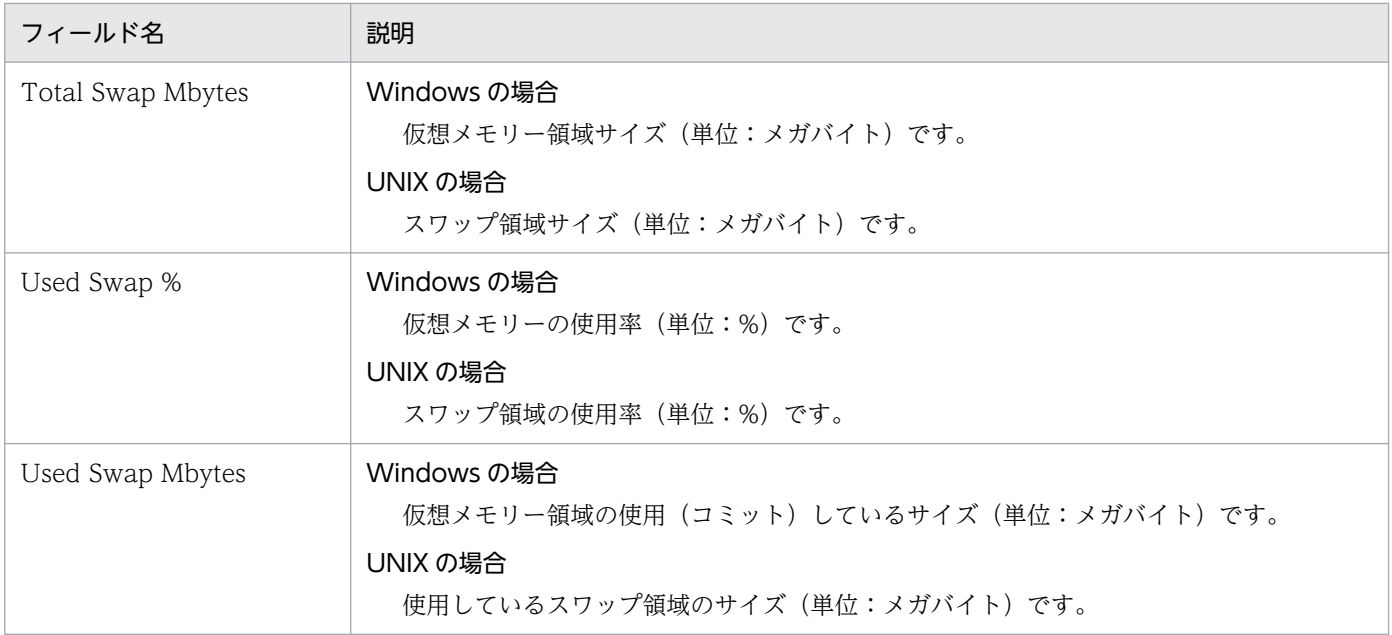

# Memory Paging Status (6.0)(メモリーやページングの情報を示すリアルタ イムレポート)

#### 概要

Memory Paging Status (6.0)レポートは、現在のメモリーやページングの情報を表示します。表示形式は 折れ線グラフです。

#### 格納先

/RM Platform/Troubleshooting/Real-Time

## レコード

PI

### フィールド

表 6-43 フィールドの説明 (Memory Paging Status (6.0) (メモリーやページングの情報を示 すリアルタイムレポート))

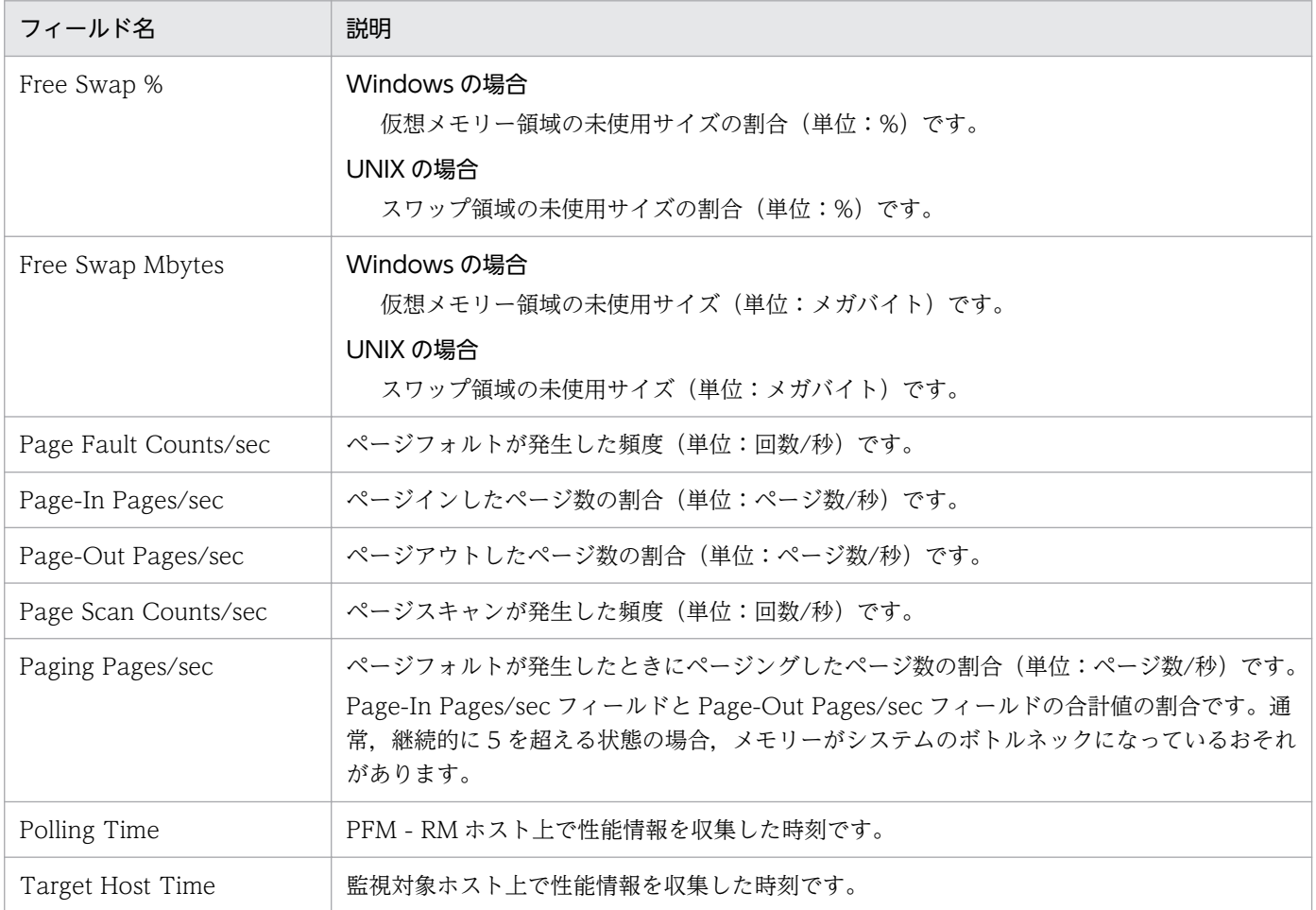

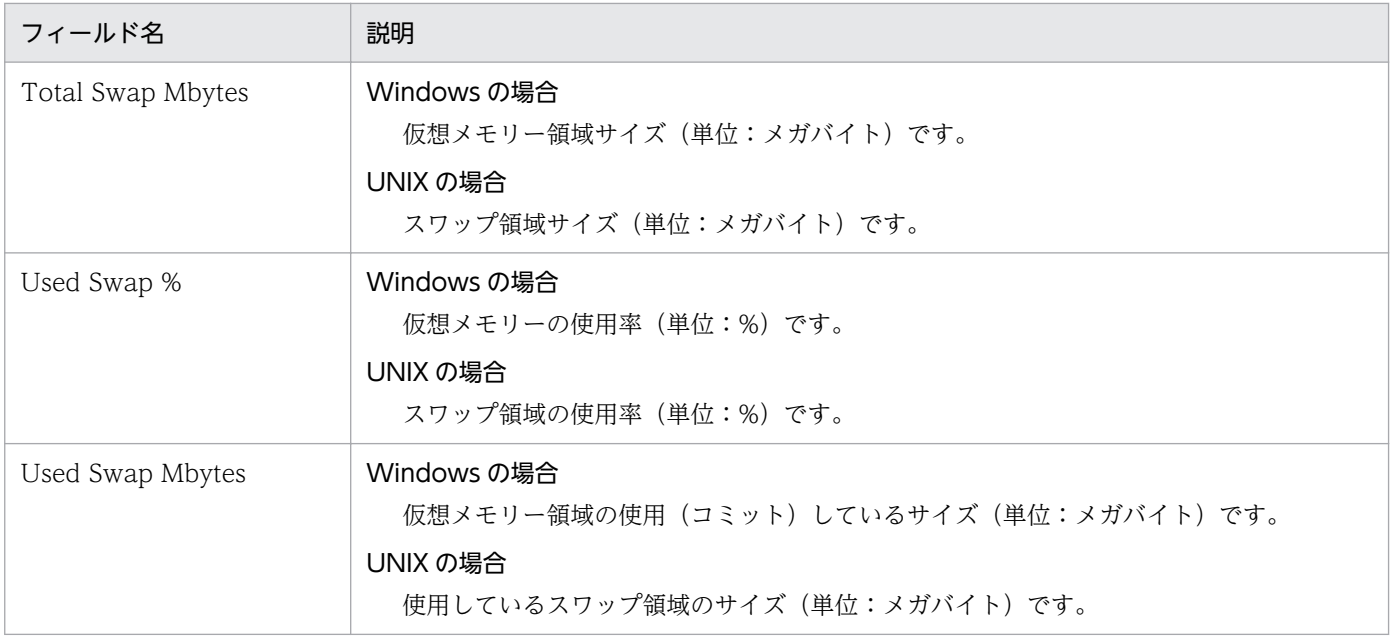

# Memory Paging Status (メモリーやページングの情報を示す履歴レポート  $(1 1)$

#### 概要

Memory Paging Status レポートは、過去1日 (24 時間)の時間単位に集計されたメモリーやページン グの情報を表示します。表示形式は折れ線グラフです。

### 格納先

/RM Platform/Status Reporting/Daily Trend

## レコード

PI

## フィールド

表 6-44 フィールドの説明 (Memory Paging Status (メモリーやページングの情報を示す履 歴レポート (1日)))

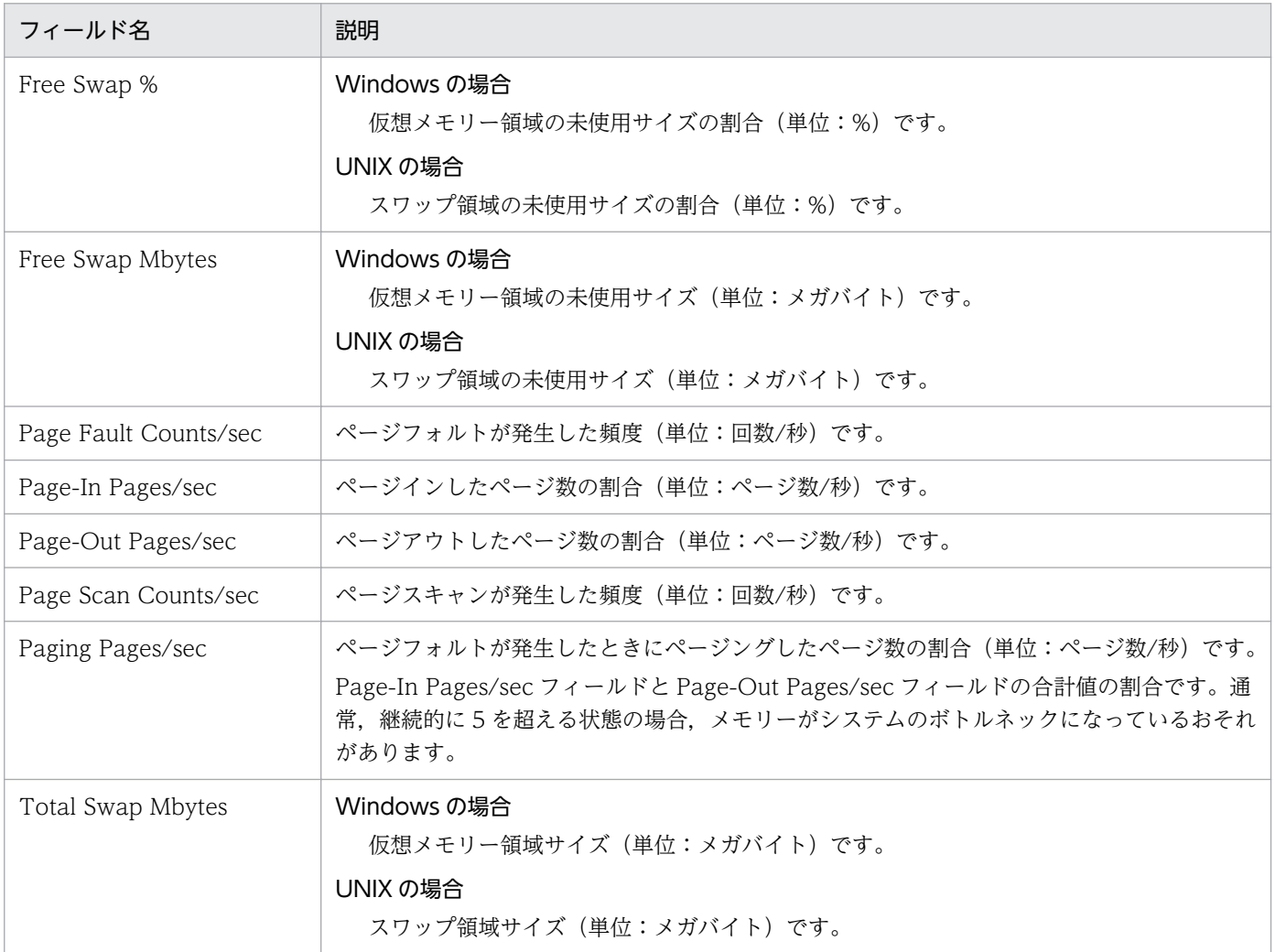

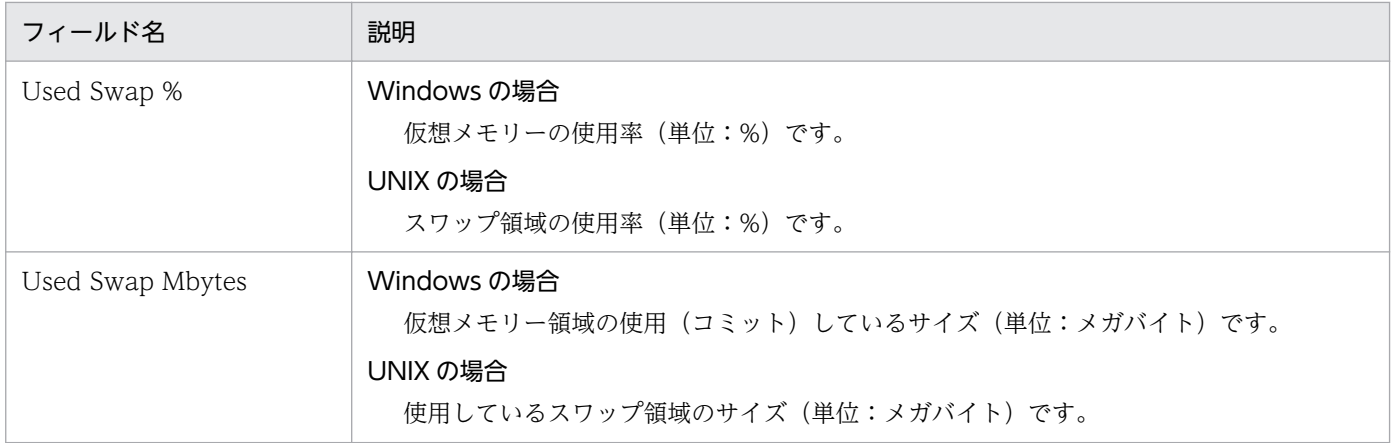

# Memory Paging Status (6.0)(メモリーやページングの情報を示す履歴レ ポート (1日))

#### 概要

Memory Paging Status (6.0)レポートは、過去1日 (24時間)の時間単位に集計されたメモリーやペー ジングの情報を表示します。表示形式は折れ線グラフです。

#### 格納先

/RM Platform/Status Reporting/Daily Trend

## レコード

PI

## フィールド

表 6-45 フィールドの説明 (Memory Paging Status (6.0) (メモリーやページングの情報を示 す履歴レポート (1日)))

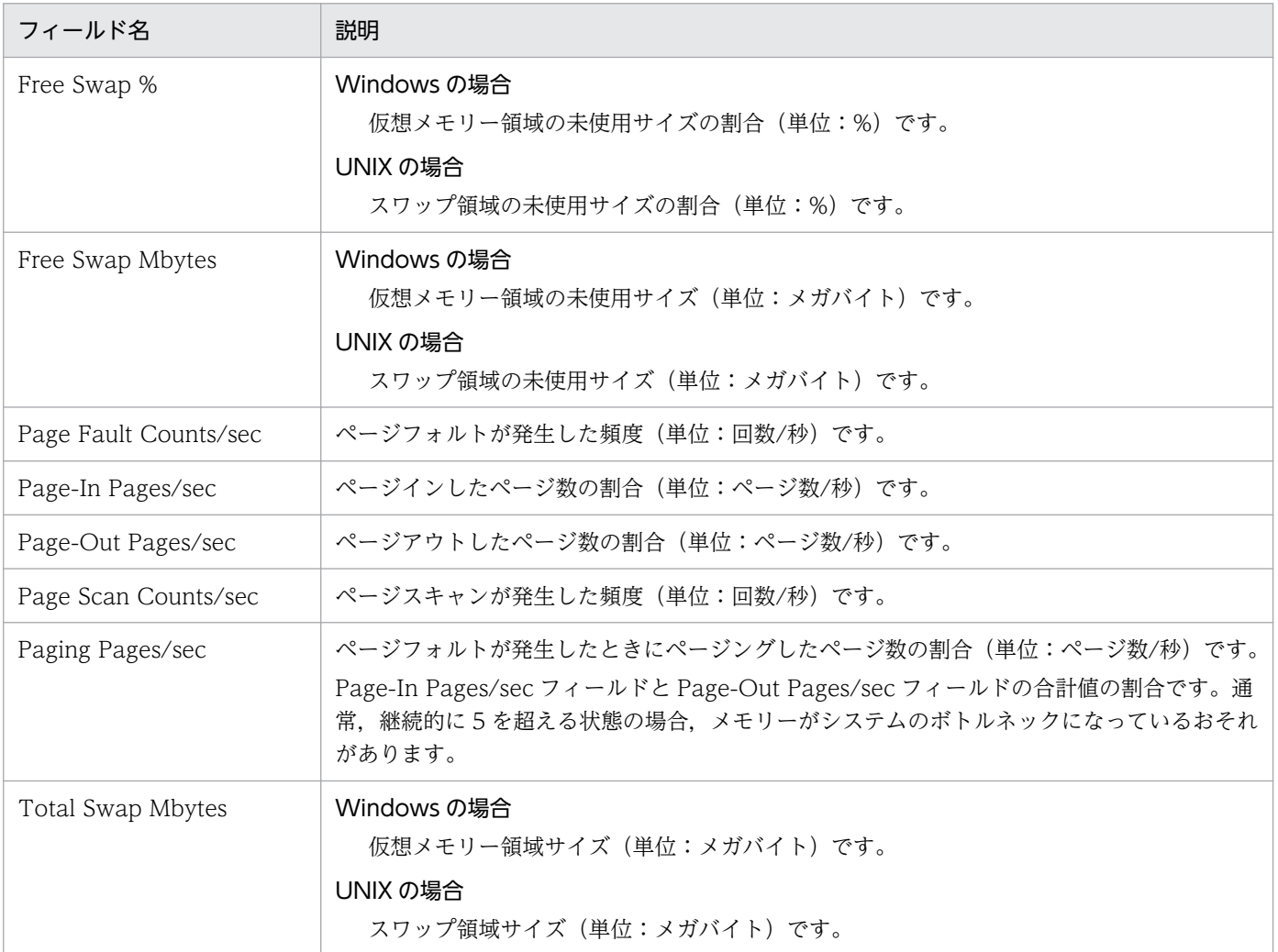

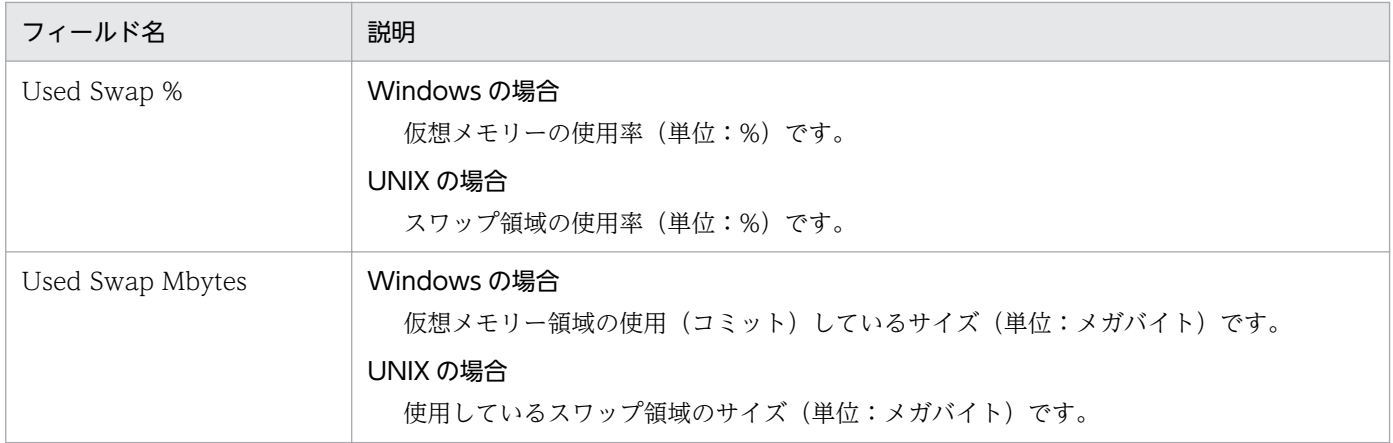

# Memory Paging Status (メモリーやページングの情報を示す履歴レポート (1 時間))

#### 概要

Memory Paging Status レポートは、過去1時間の分単位に集計されたメモリーやページングの情報を表 示します。表示形式は折れ線グラフです。

### 格納先

/RM Platform/Troubleshooting/Recent Past

# レコード

PI

## フィールド

表 6-46 フィールドの説明 (Memory Paging Status (メモリーやページングの情報を示す履 歴レポート (1 時間)))

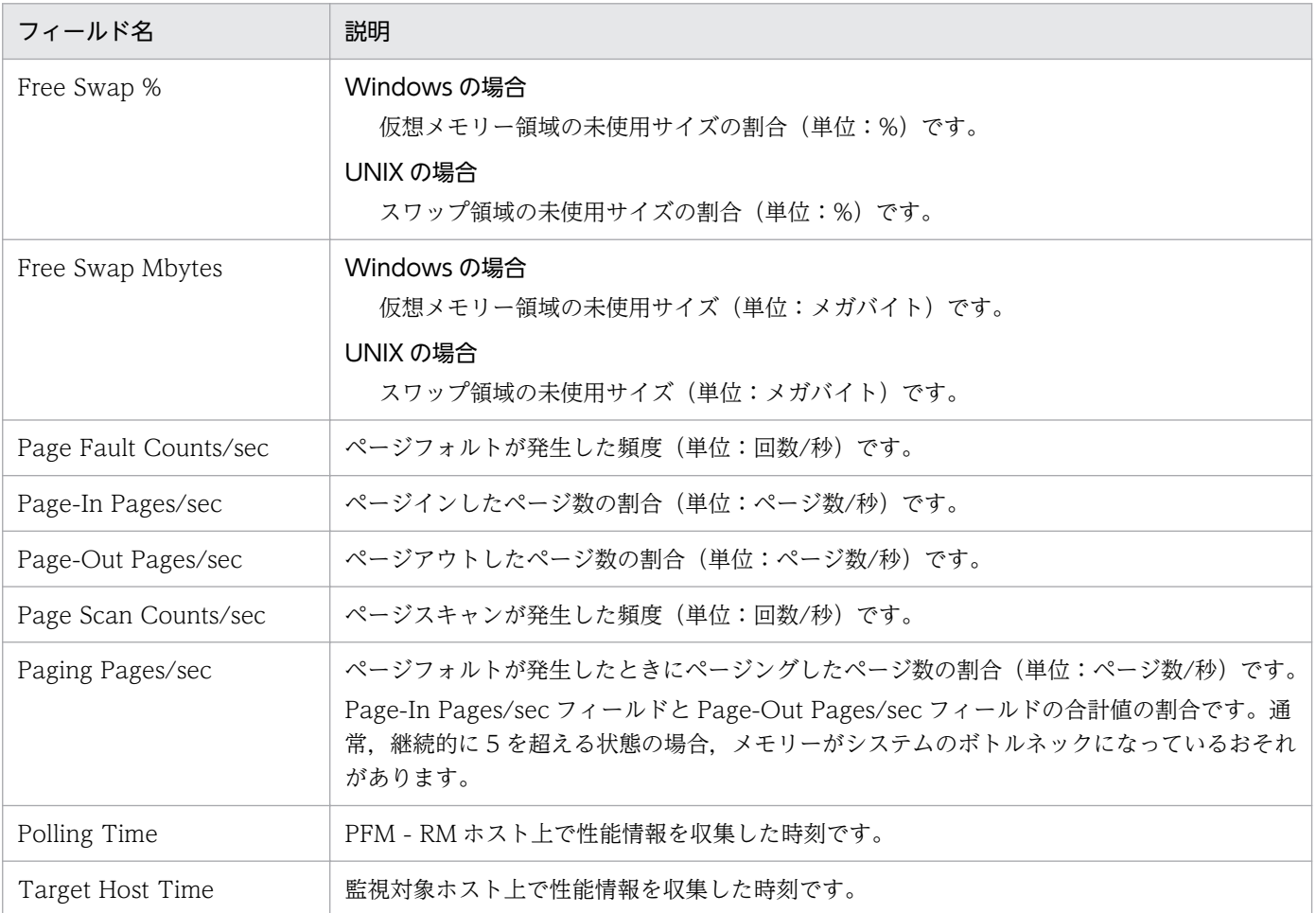

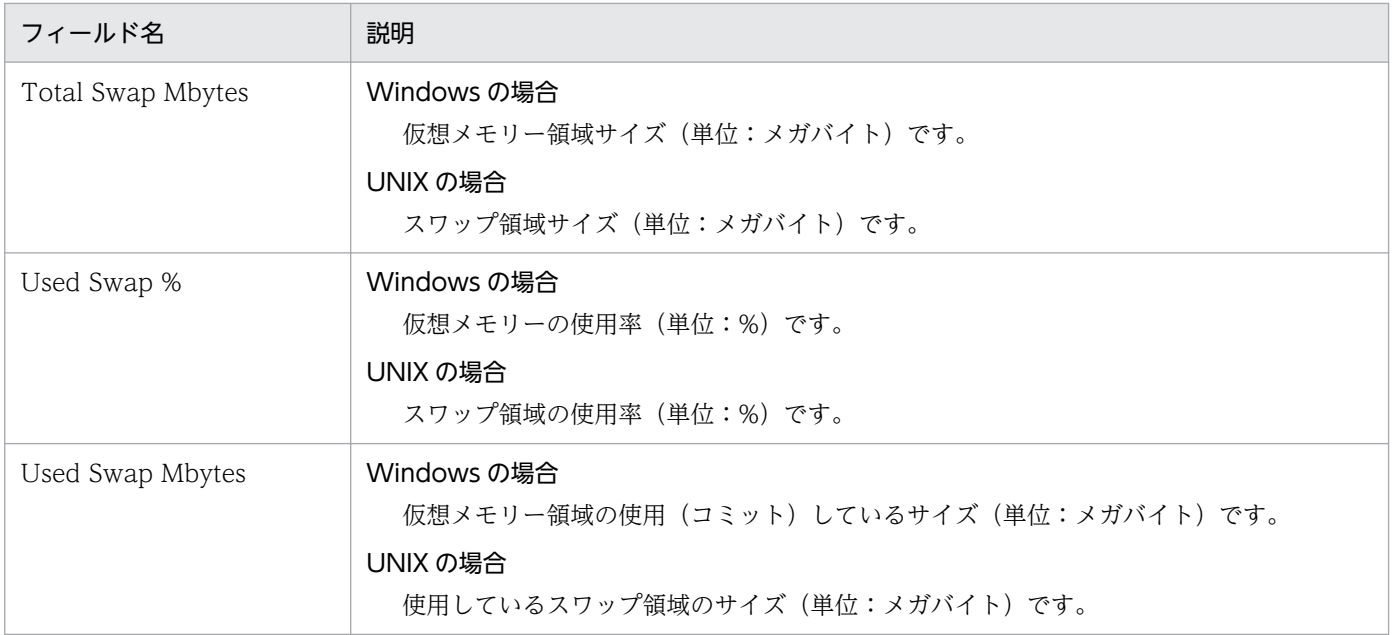

# Memory Paging Status (6.0)(メモリーやページングの情報を示す履歴レ ポート(1 時間))

#### 概要

Memory Paging Status (6.0)レポートは、過去 1 時間の分単位に集計されたメモリーやページングの情報 を表示します。表示形式は折れ線グラフです。

### 格納先

/RM Platform/Troubleshooting/Recent Past

## レコード

PI

## フィールド

表 6-47 フィールドの説明 (Memory Paging Status (6.0) (メモリーやページングの情報を示 す履歴レポート (1 時間)))

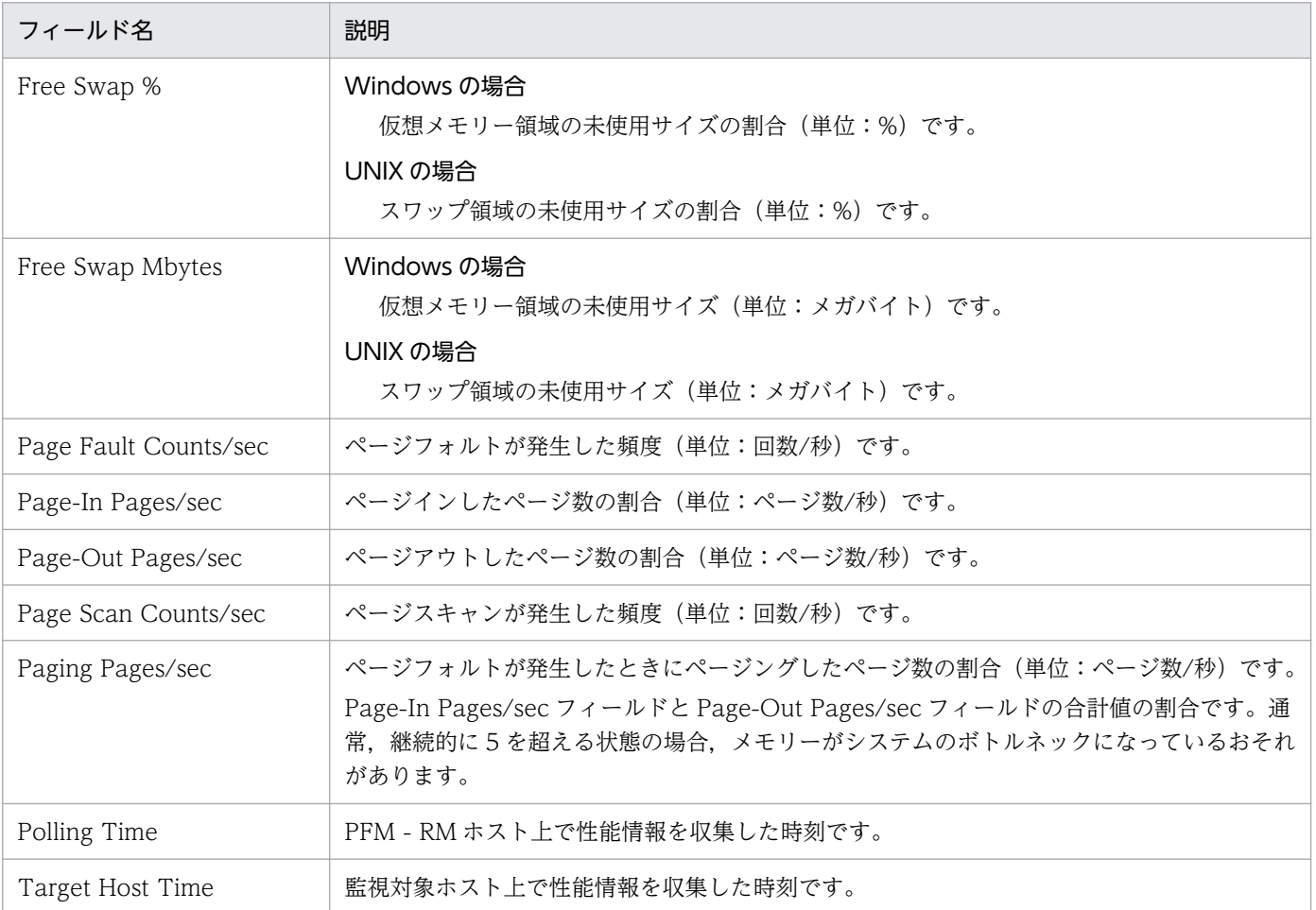

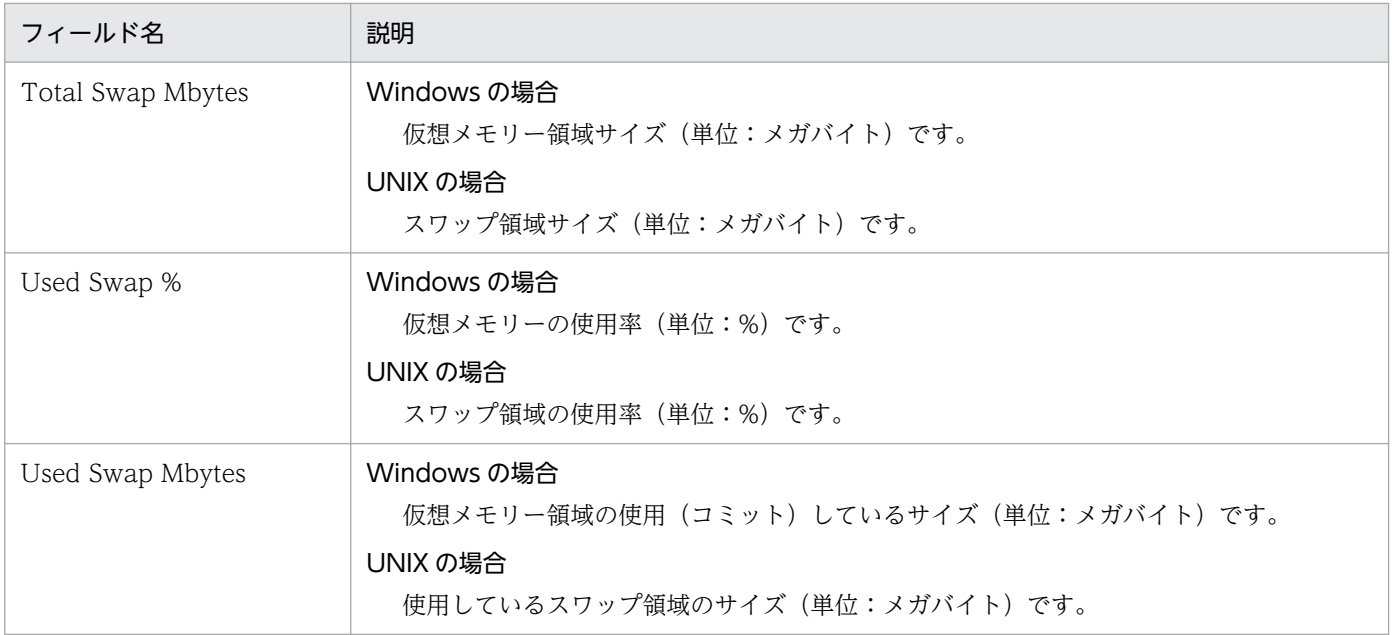

# Memory Used Status(システムの物理メモリー使用状況を示すリアルタイ ムレポート)

#### 概要

Memory Used Status レポートは、現在のシステムの物理メモリー使用状況を表示します。表示形式は折 れ線グラフです。

#### 格納先

/RM Platform/Troubleshooting/Real-Time

# レコード

PI

## フィールド

表 6-48 フィールドの説明 (Memory Used Status (システムの物理メモリー使用状況を示す リアルタイムレポート))

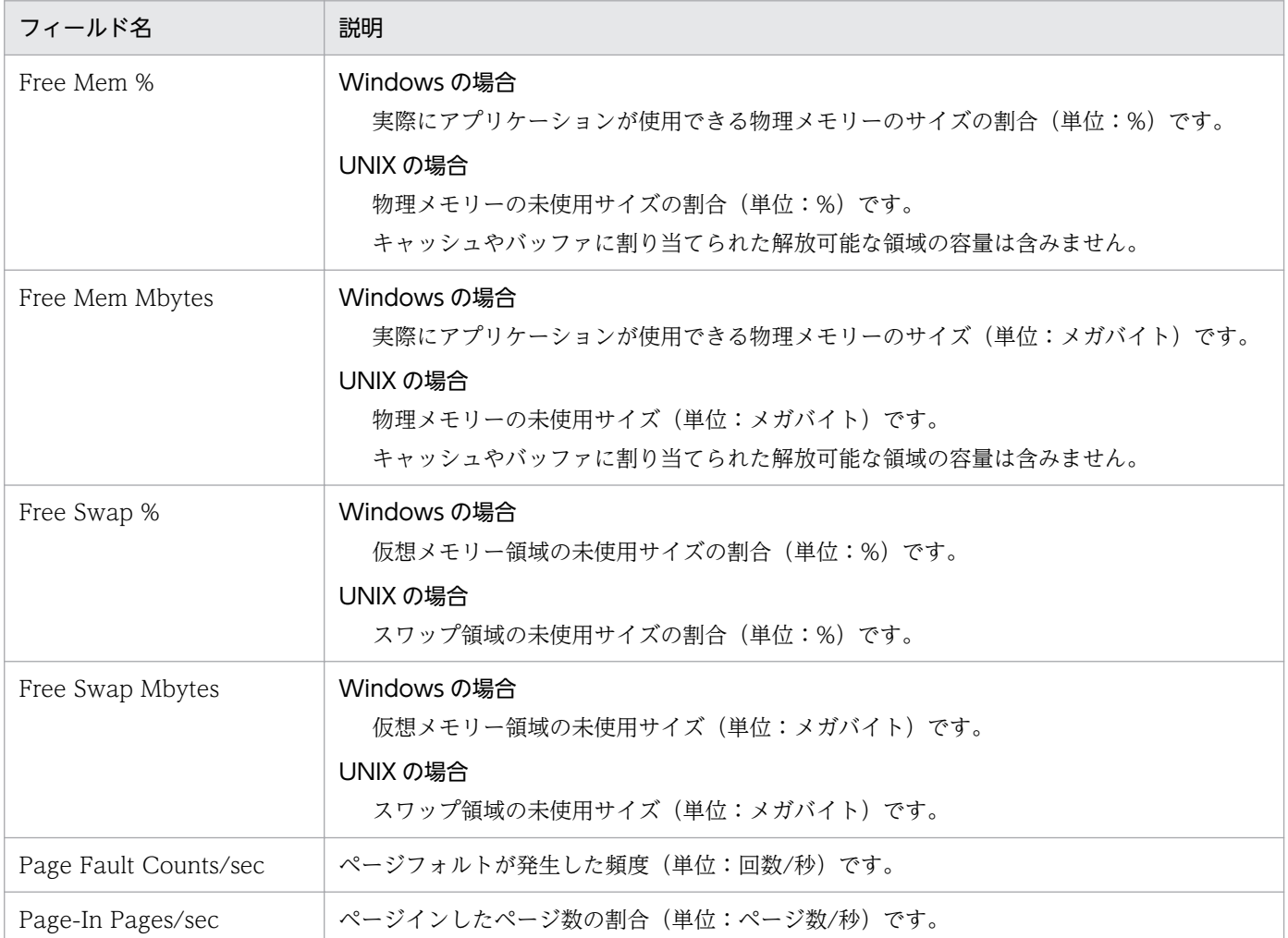

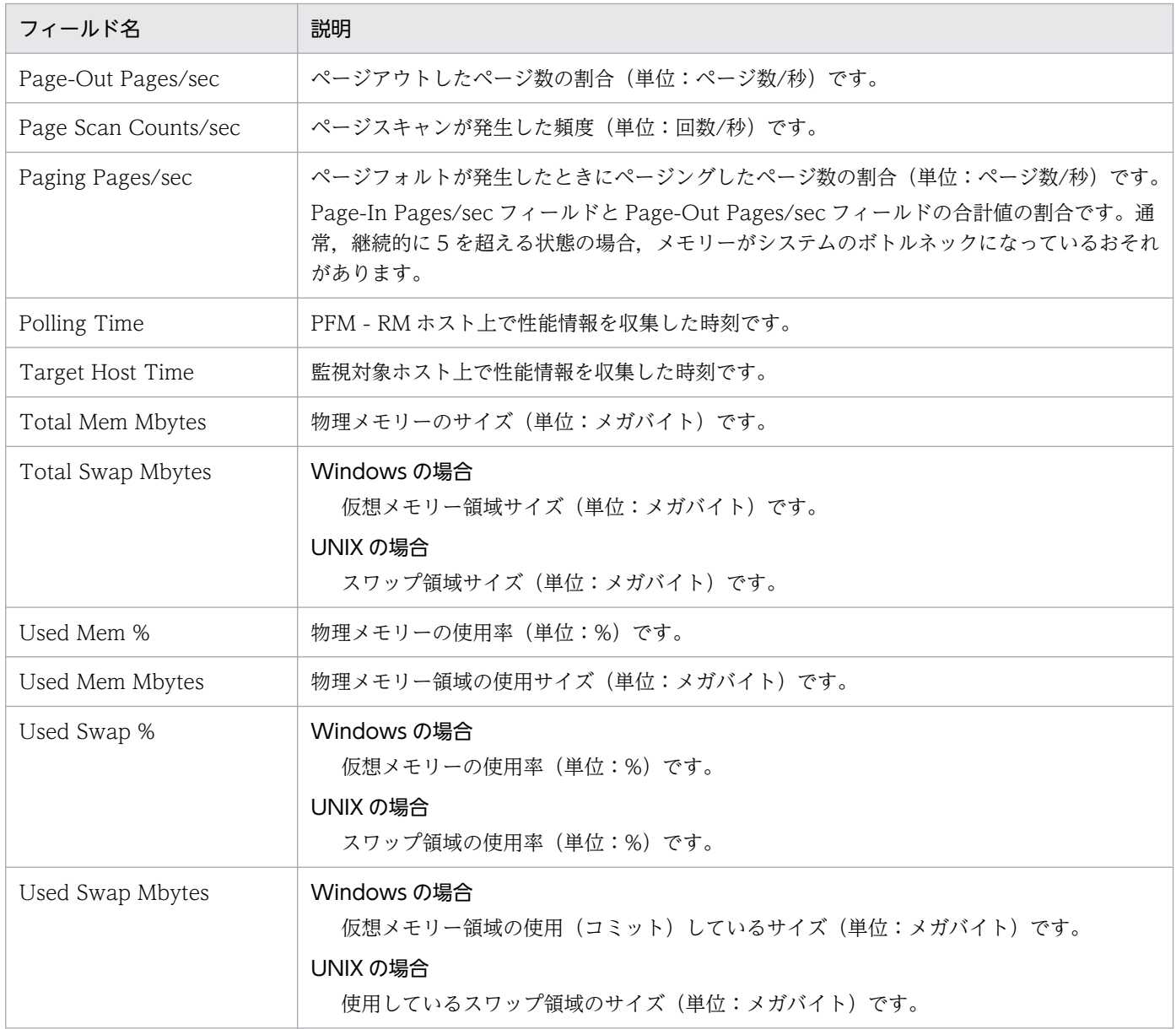

#### 概要

Memory Used Status (6.0)レポートは、現在のシステムの物理メモリー使用状況を表示します。表示形 式は折れ線グラフです。

#### 格納先

/RM Platform/Troubleshooting/Real-Time

## レコード

PI

# フィールド

表 6-49 フィールドの説明 (Memory Used Status (6.0) (システムの物理メモリー使用状況 を示すリアルタイムレポート))

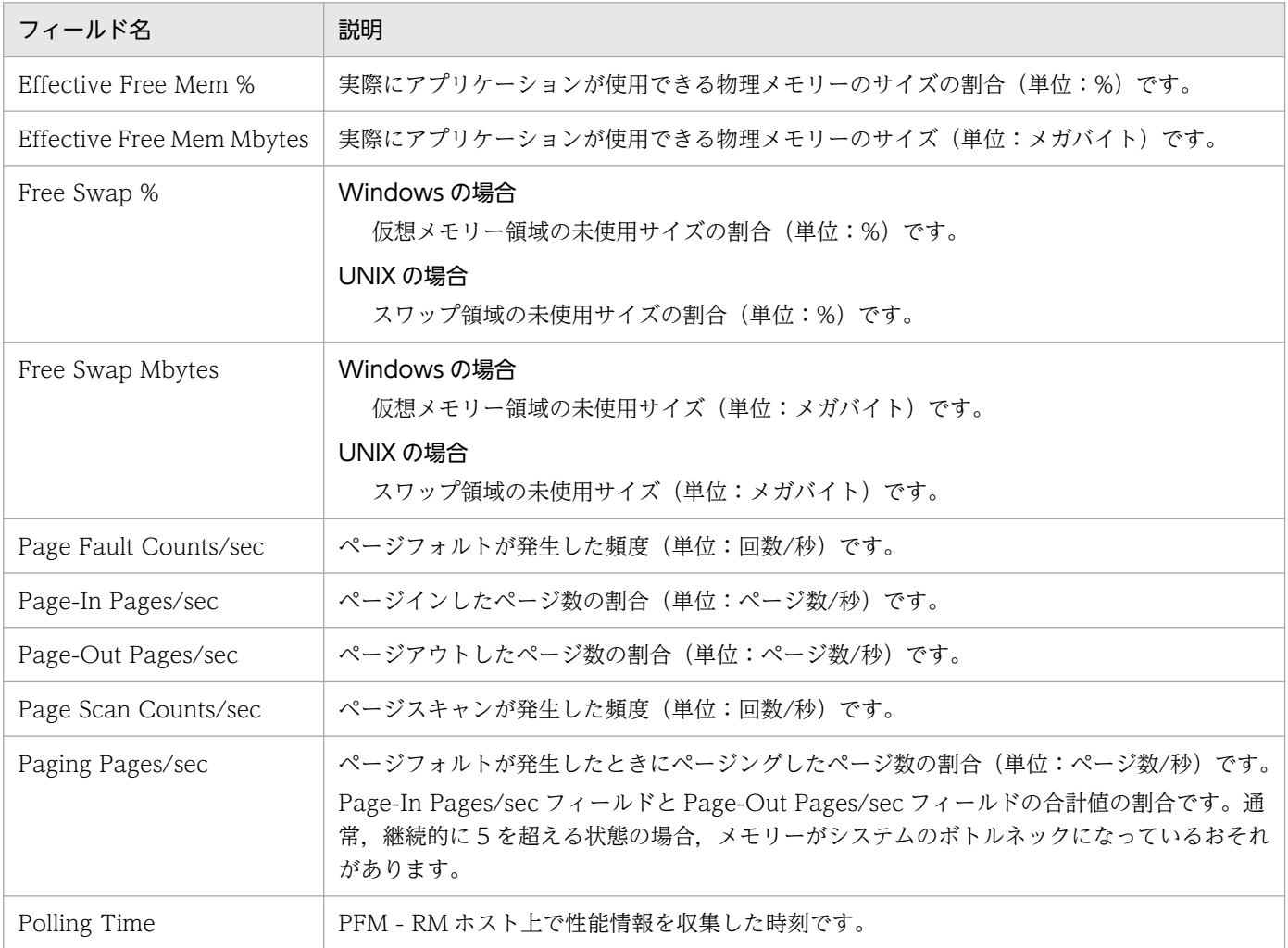
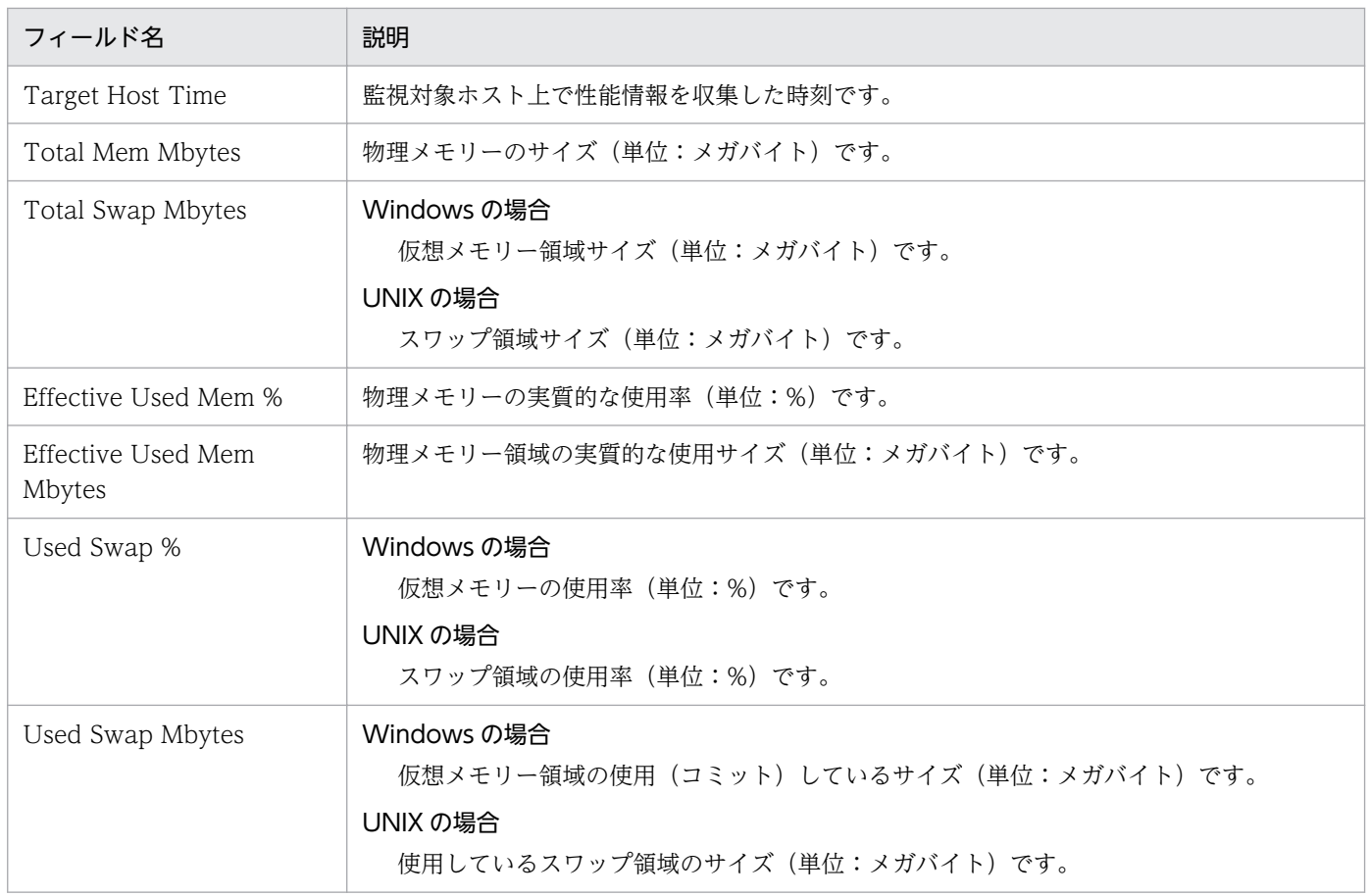

# Memory Used Status (システムの物理メモリー使用状況を示す履歴レポー ト(1 日))

#### 概要

Memory Used Status レポートは、過去1日 (24 時間)の時間単位に集計されたシステムの物理メモリー 使用状況を表示します。表示形式は折れ線グラフです。

#### 格納先

/RM Platform/Status Reporting/Daily Trend

## レコード

PI

## フィールド

表 6-50 フィールドの説明 (Memory Used Status (システムの物理メモリー使用状況を示す 履歴レポート (1日)))

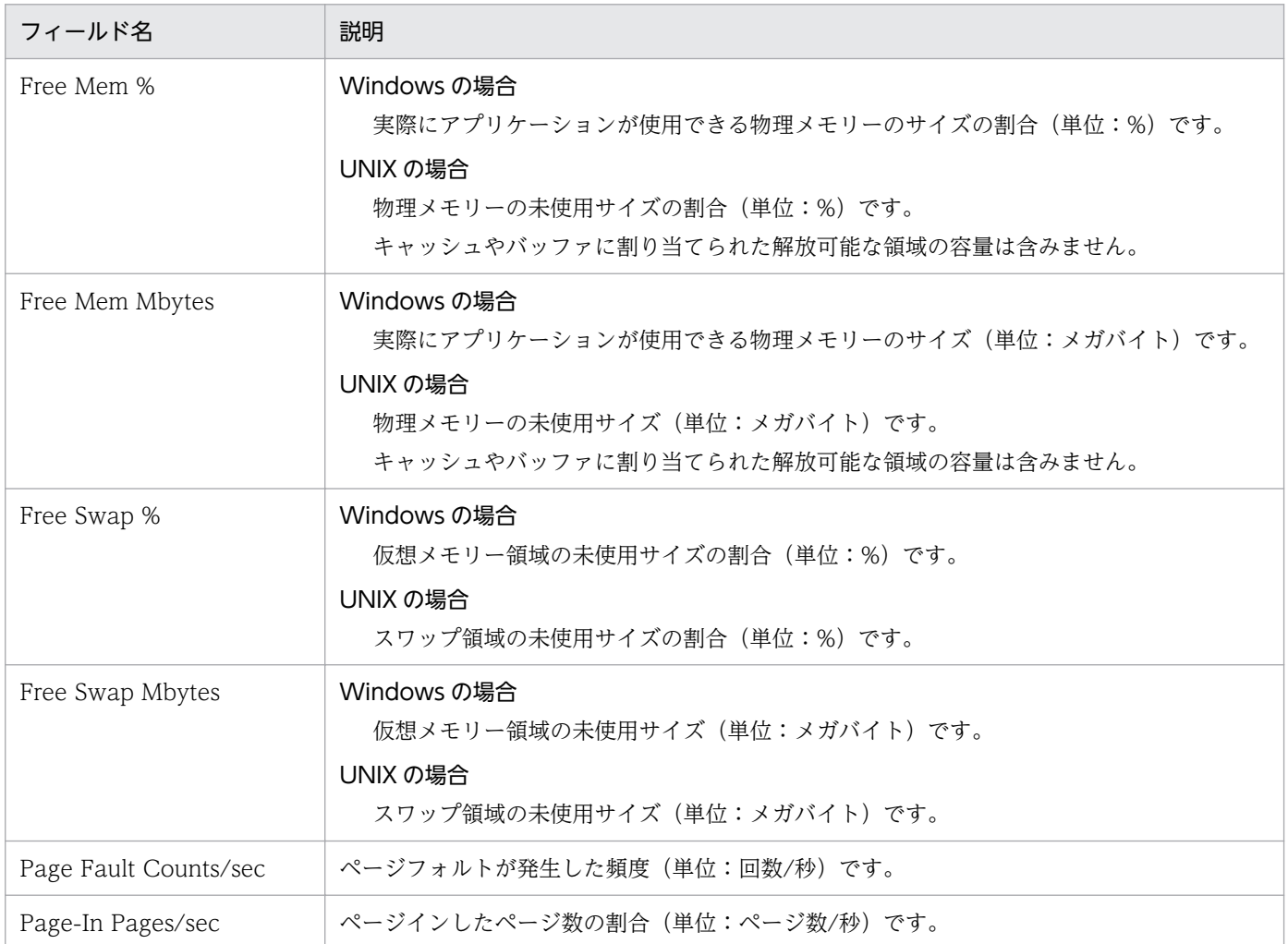

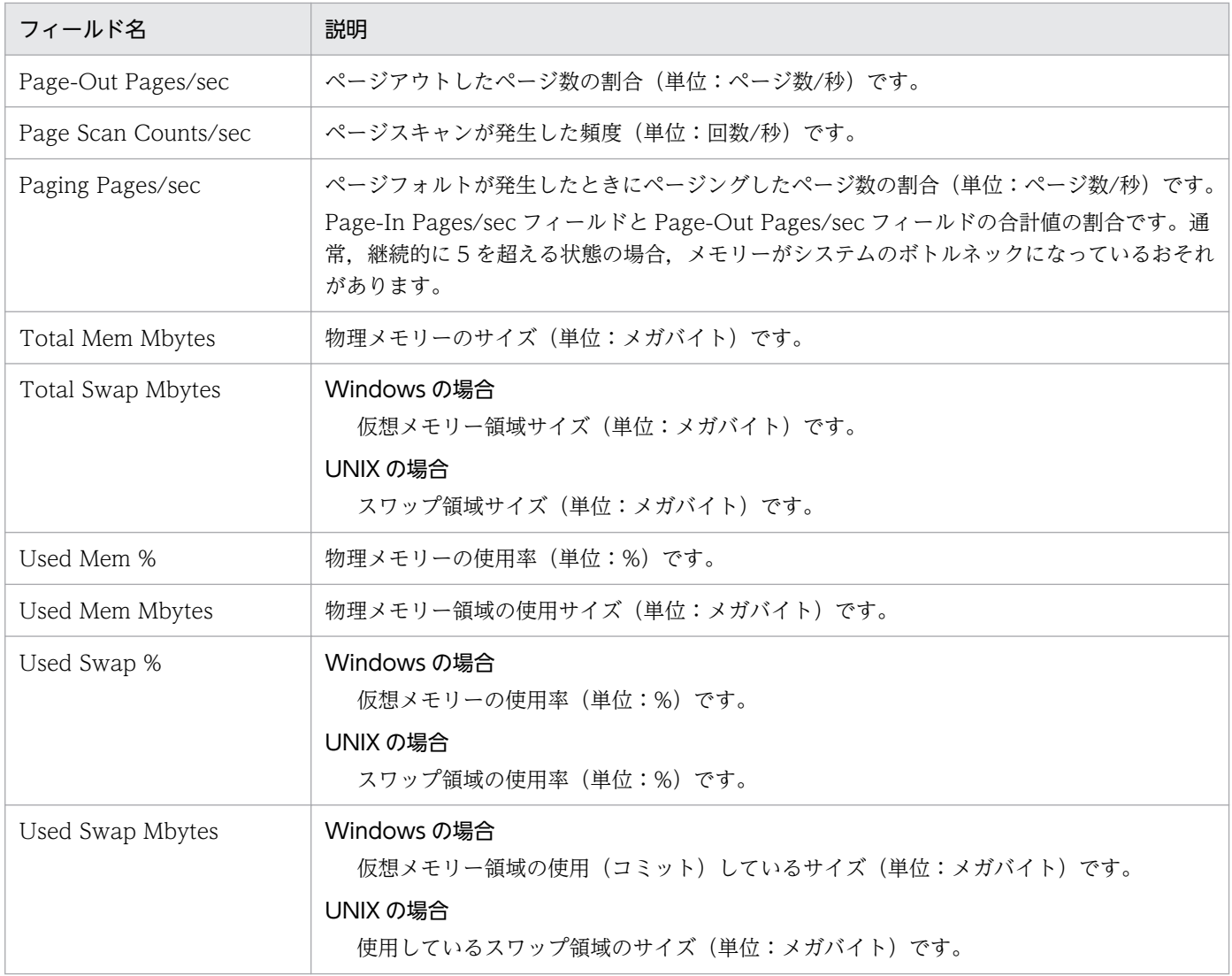

# Memory Used Status (6.0)(システムの物理メモリー使用状況を示す履歴 レポート (1日))

#### 概要

Memory Used Status (6.0)レポートは、過去 1日 (24 時間)の時間単位に集計されたシステムの物理メ モリー使用状況を表示します。表示形式は折れ線グラフです。

#### 格納先

/RM Platform/Status Reporting/Daily Trend

## レコード

PI

## フィールド

表 6-51 フィールドの説明 (Memory Used Status (6.0) (システムの物理メモリー使用状況 を示す履歴レポート (1日)))

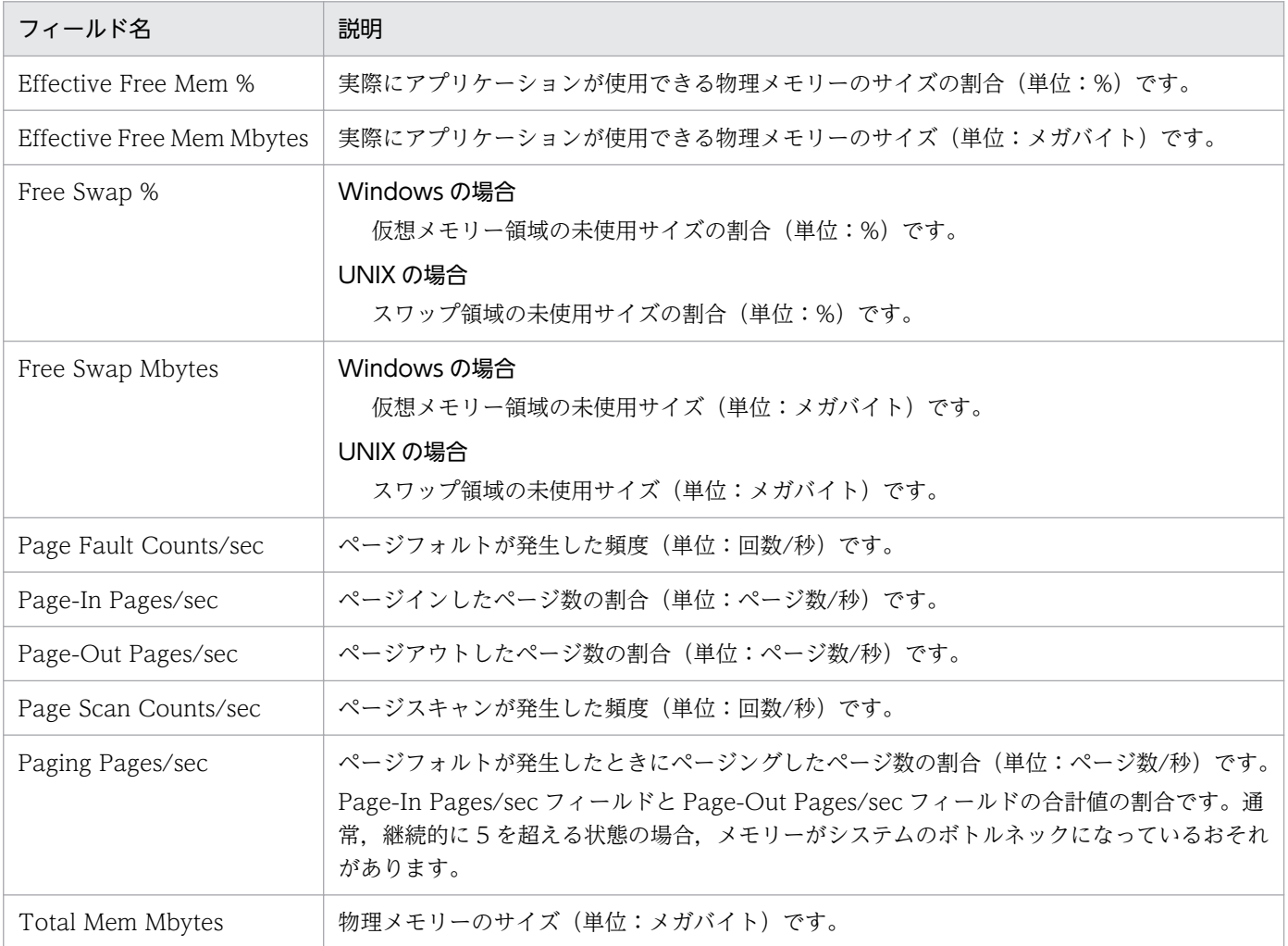

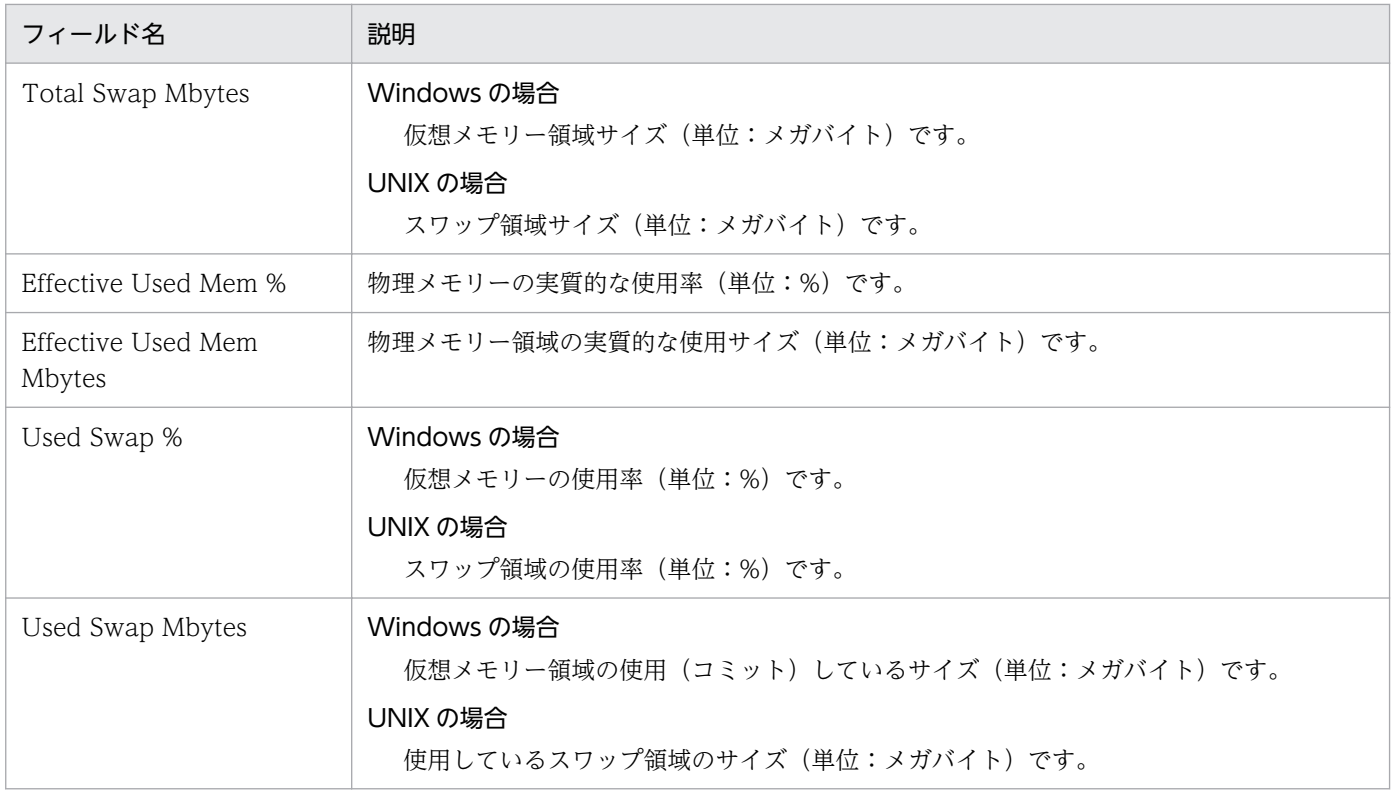

# Memory Used Status (システムの物理メモリー使用状況を示す履歴レポー ト(1 時間))

#### 概要

Memory Used Status レポートは、過去 1 時間の分単位に集計されたシステムの物理メモリー使用状況を 表示します。表示形式は折れ線グラフです。

#### 格納先

/RM Platform/Troubleshooting/Recent Past

## レコード

PI

## フィールド

表 6-52 フィールドの説明 (Memory Used Status (システムの物理メモリー使用状況を示す 履歴レポート (1 時間)))

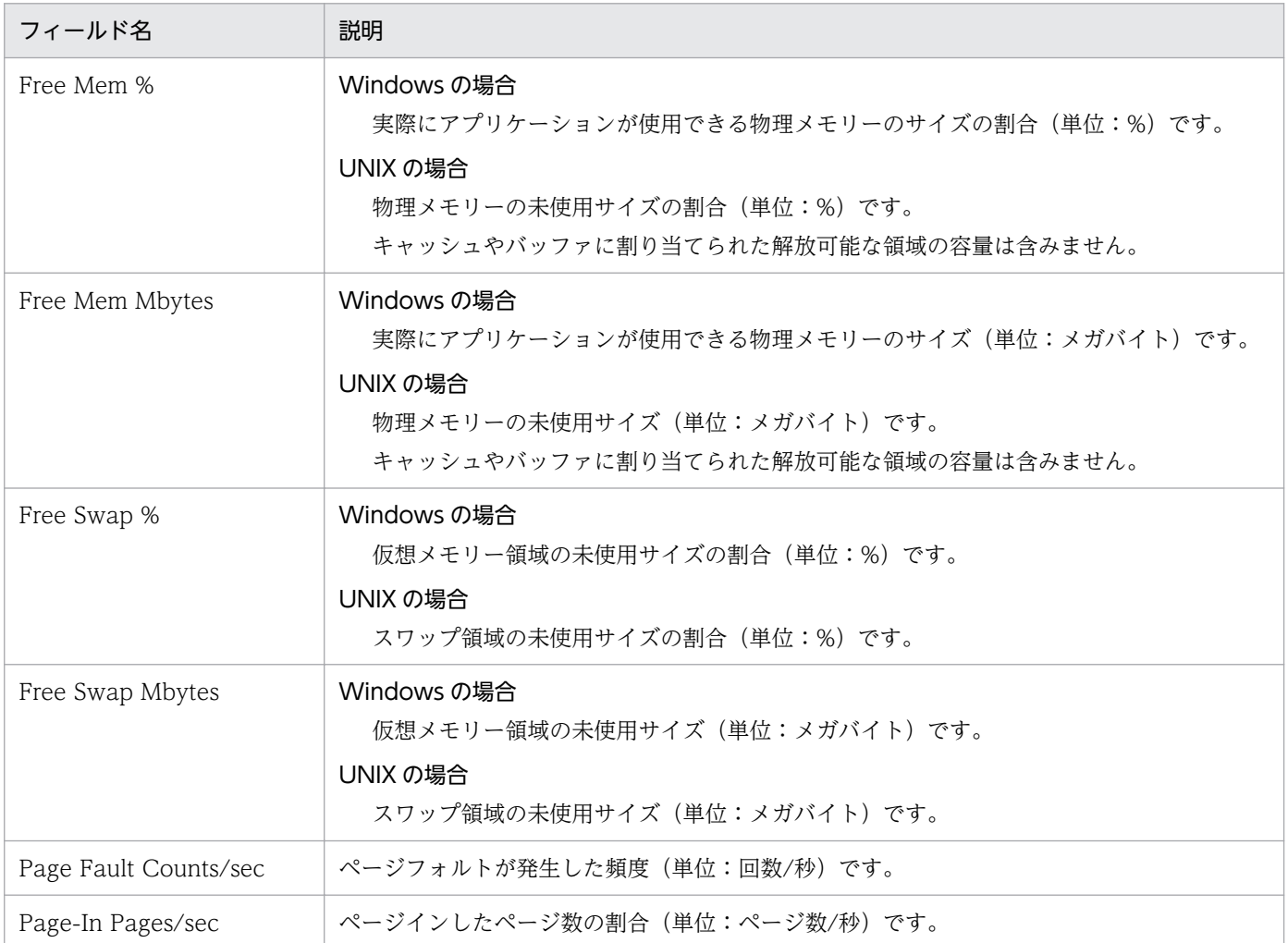

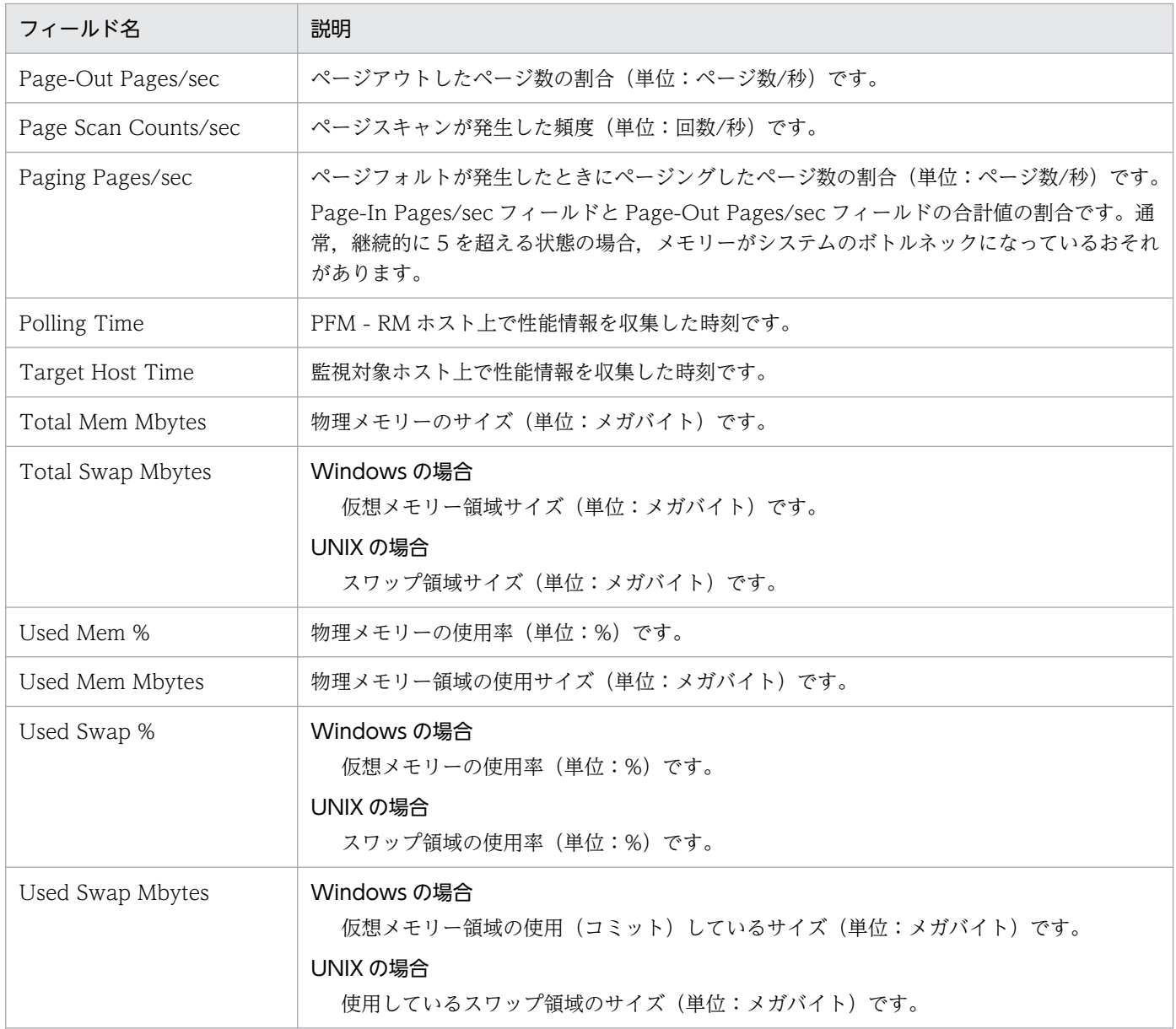

# Memory Used Status (6.0)(システムの物理メモリー使用状況を示す履歴 レポート(1 時間))

#### 概要

Memory Used Status (6.0)レポートは、過去 1 時間の分単位に集計されたシステムの物理メモリー使用 状況を表示します。表示形式は折れ線グラフです。

#### 格納先

/RM Platform/Troubleshooting/Recent Past

## レコード

PI

## フィールド

表 6-53 フィールドの説明 (Memory Used Status (6.0) (システムの物理メモリー使用状況 を示す履歴レポート(1 時間)))

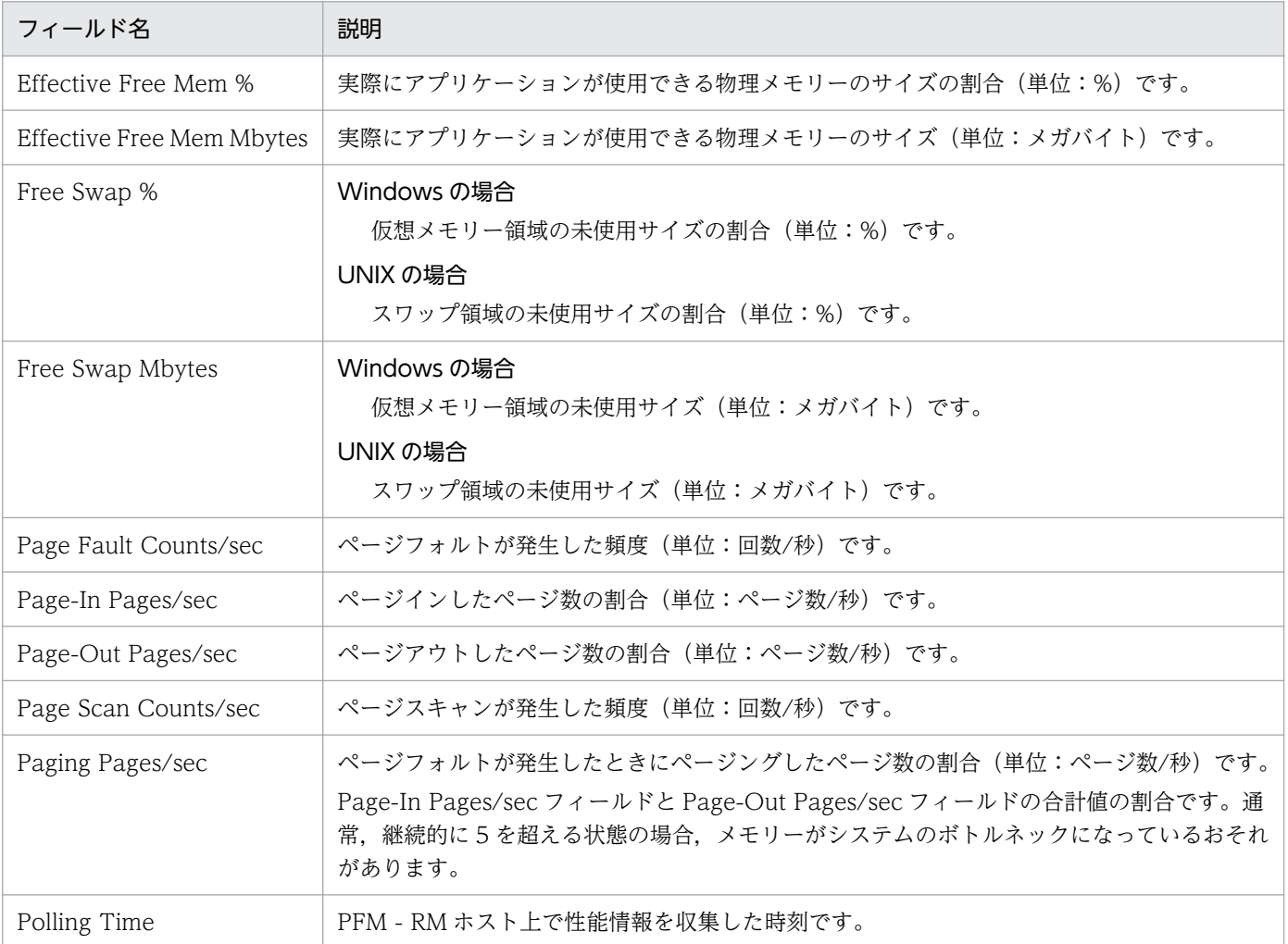

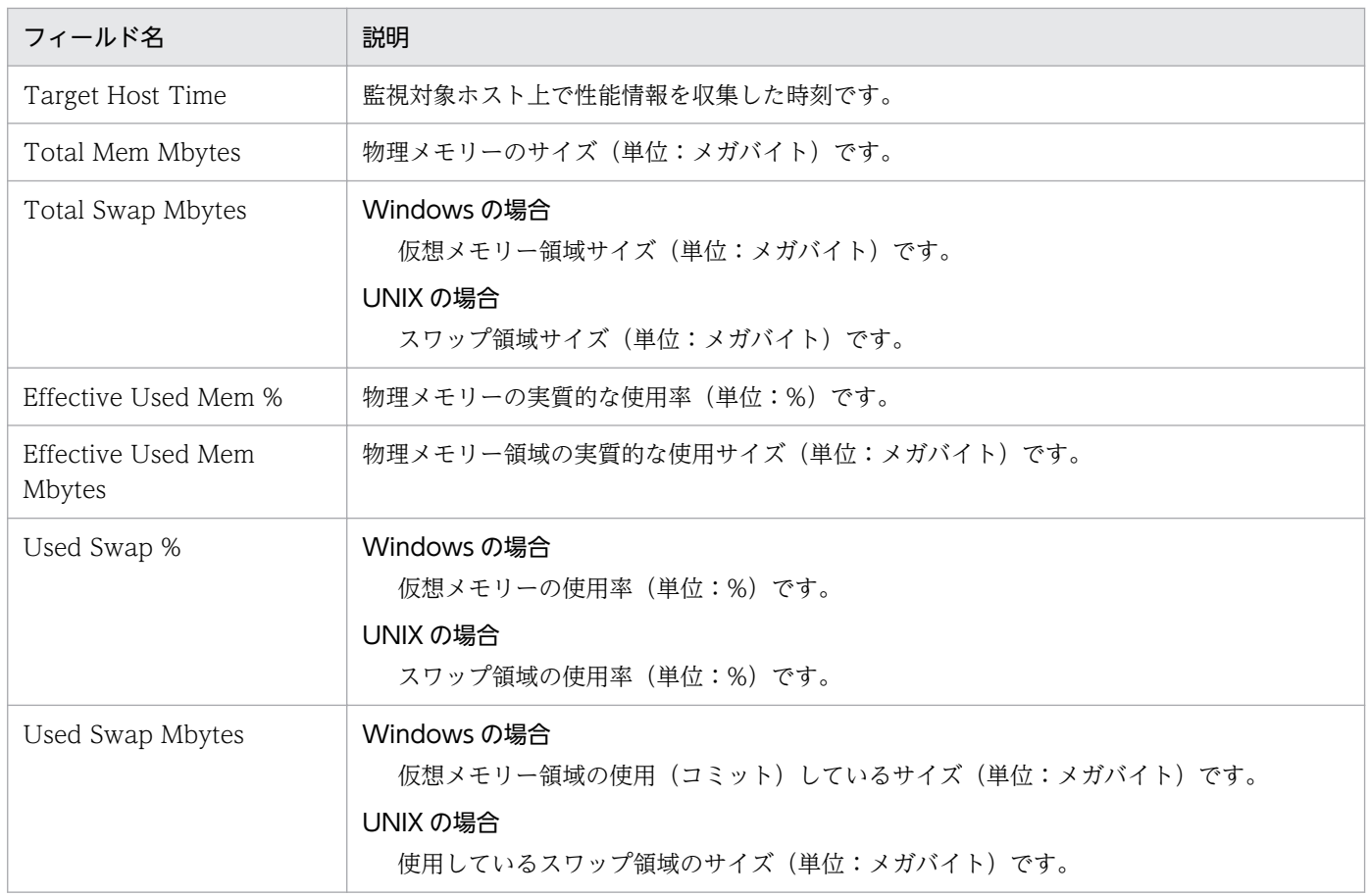

# Memory Used Status (Multi-Agent) (複数システムの物理メモリーの使用 状況を示す履歴レポート (1 か月))

#### 概要

Memory Used Status (Multi-Agent)レポートは、過去 1 か月の日単位に集計された複数システムの物理 メモリー使用状況を表示します。表示形式は積み上げ横棒グラフです。

#### 格納先

/RM Platform/Monthly Trend

## レコード

PI

## フィールド

表 6-54 フィールドの説明 (Memory Used Status (Multi-Agent) (複数システムの物理メモ リーの使用状況を示す履歴レポート (1 か月)))

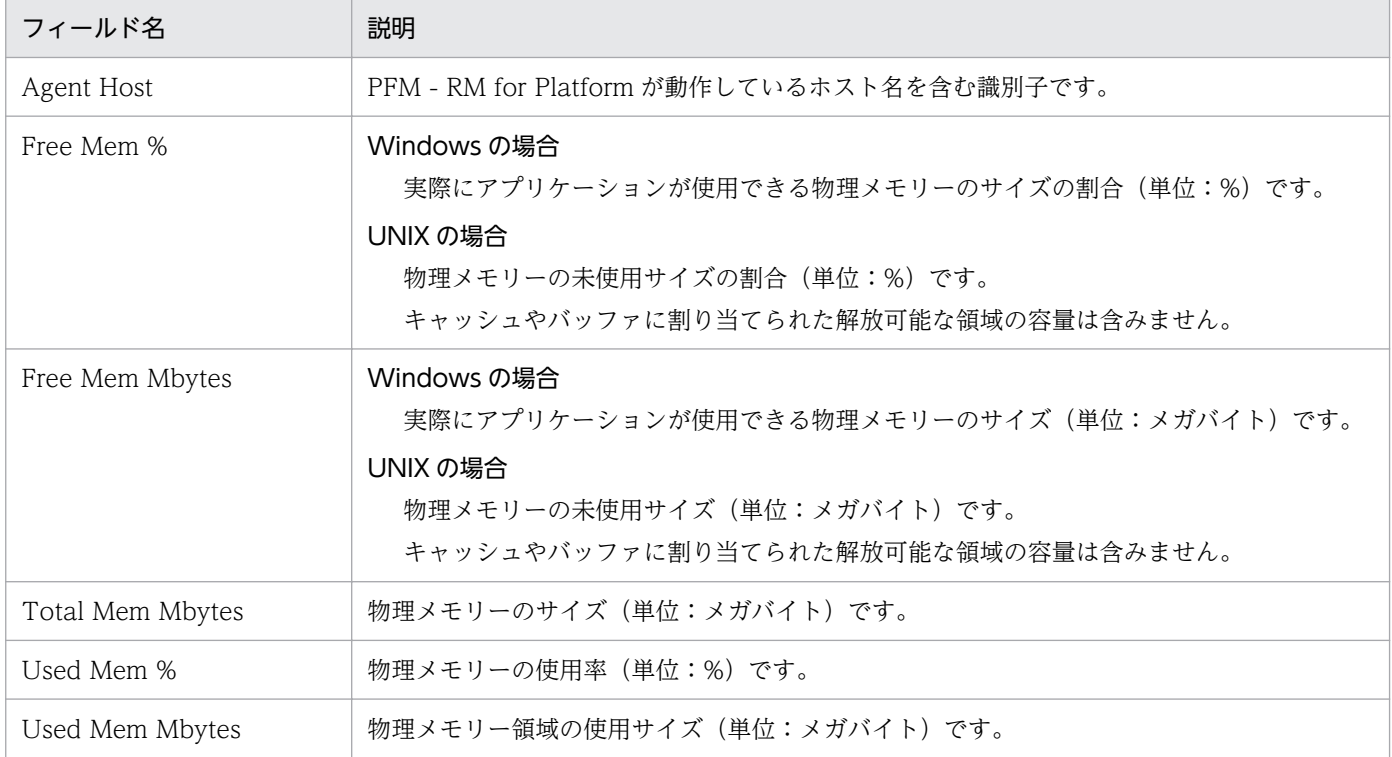

# Memory Used Status (Multi-Agent) (6.0)(複数システムの物理メモリーの 使用状況を示す履歴レポート(1 か月))

#### 概要

Memory Used Status (Multi-Agent) (6.0)レポートは、過去 1 か月の日単位に集計された複数システム の物理メモリー使用状況を表示します。表示形式は積み上げ横棒グラフです。

#### 格納先

/RM Platform/Monthly Trend

## レコード

PI

## フィールド

## 表 6-55 フィールドの説明 (Memory Used Status (Multi-Agent) (6.0) (複数システムの物 理メモリーの使用状況を示す履歴レポート (1 か月)))

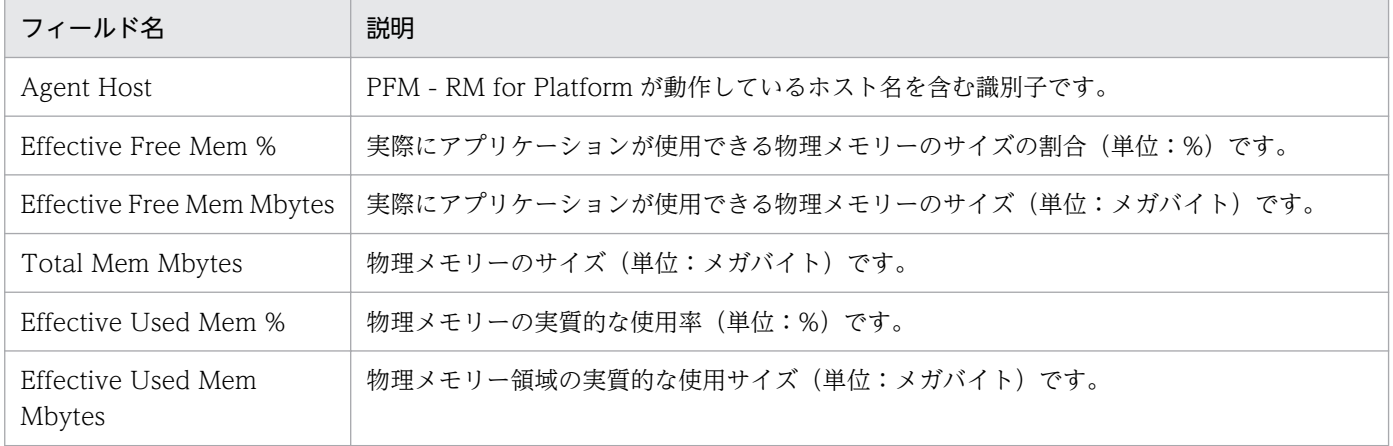

# Memory Used Status (Multi-Agent) (複数システムの物理メモリーの使用 状況を示す履歴レポート (1日))

#### 概要

Memory Used Status (Multi-Agent)レポートは、過去1日 (24 時間)の時間単位に集計された複数シス テムの物理メモリー使用状況を表示します。表示形式は積み上げ横棒グラフです。

#### 格納先

/RM Platform/Status Reporting/Daily Trend

## レコード

PI

## フィールド

表 6-56 フィールドの説明 (Memory Used Status (Multi-Agent) (複数システムの物理メモ リーの使用状況を示す履歴レポート (1日)))

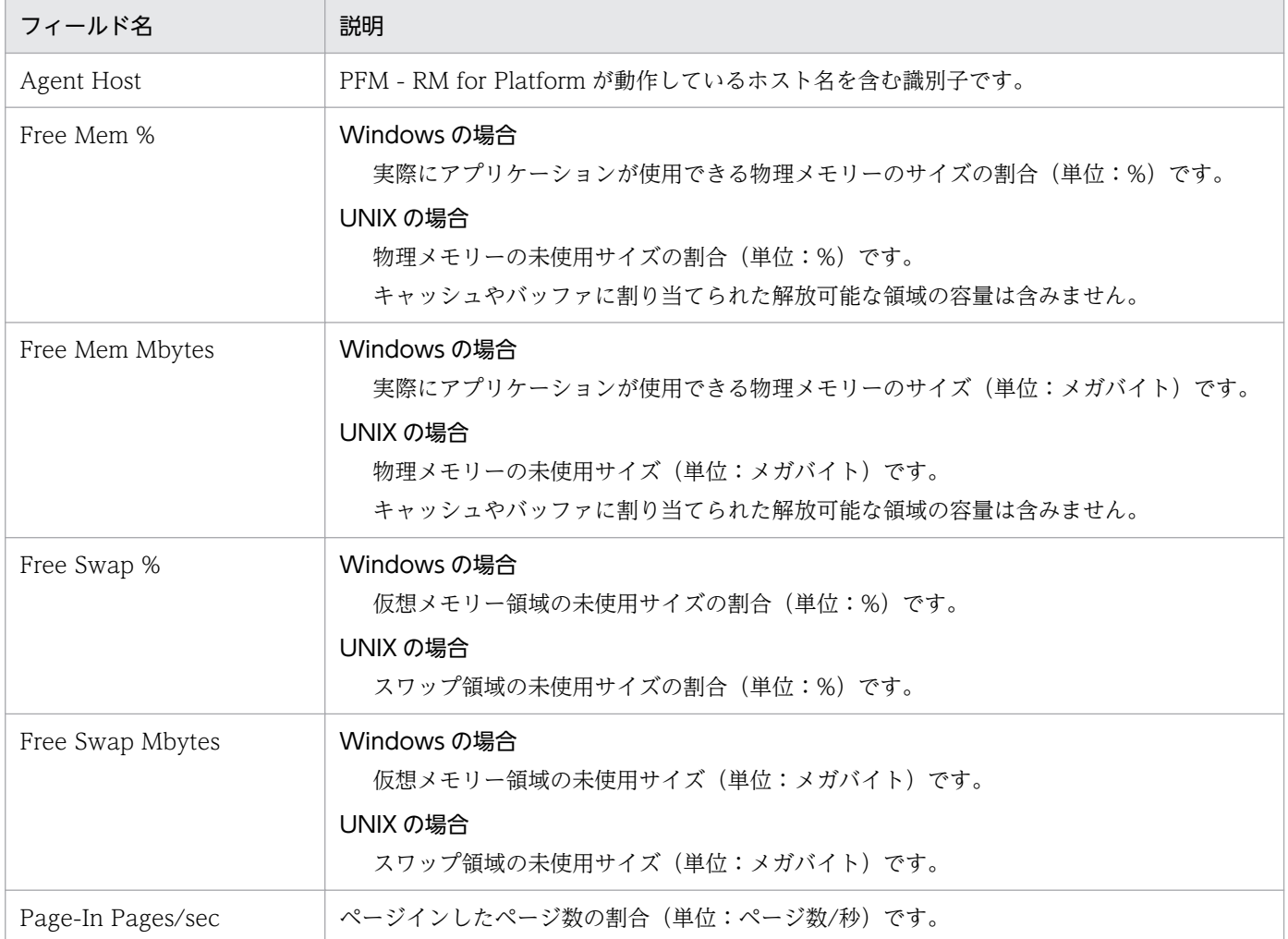

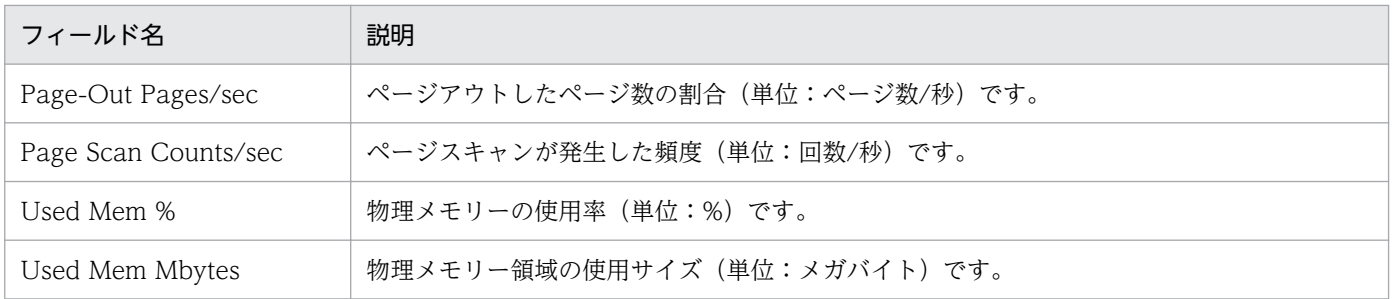

# Memory Used Status (Multi-Agent) (6.0)(複数システムの物理メモリーの 使用状況を示す履歴レポート (1日))

#### 概要

Memory Used Status (Multi-Agent) (6.0)レポートは、過去1日 (24 時間) の時間単位に集計された複 数システムの物理メモリー使用状況を表示します。表示形式は積み上げ横棒グラフです。

#### 格納先

/RM Platform/Status Reporting/Daily Trend

## レコード

PI

### フィールド

#### 表 6-57 フィールドの説明 (Memory Used Status (Multi-Agent) (6.0) (複数システムの物 理メモリーの使用状況を示す履歴レポート (1日)))

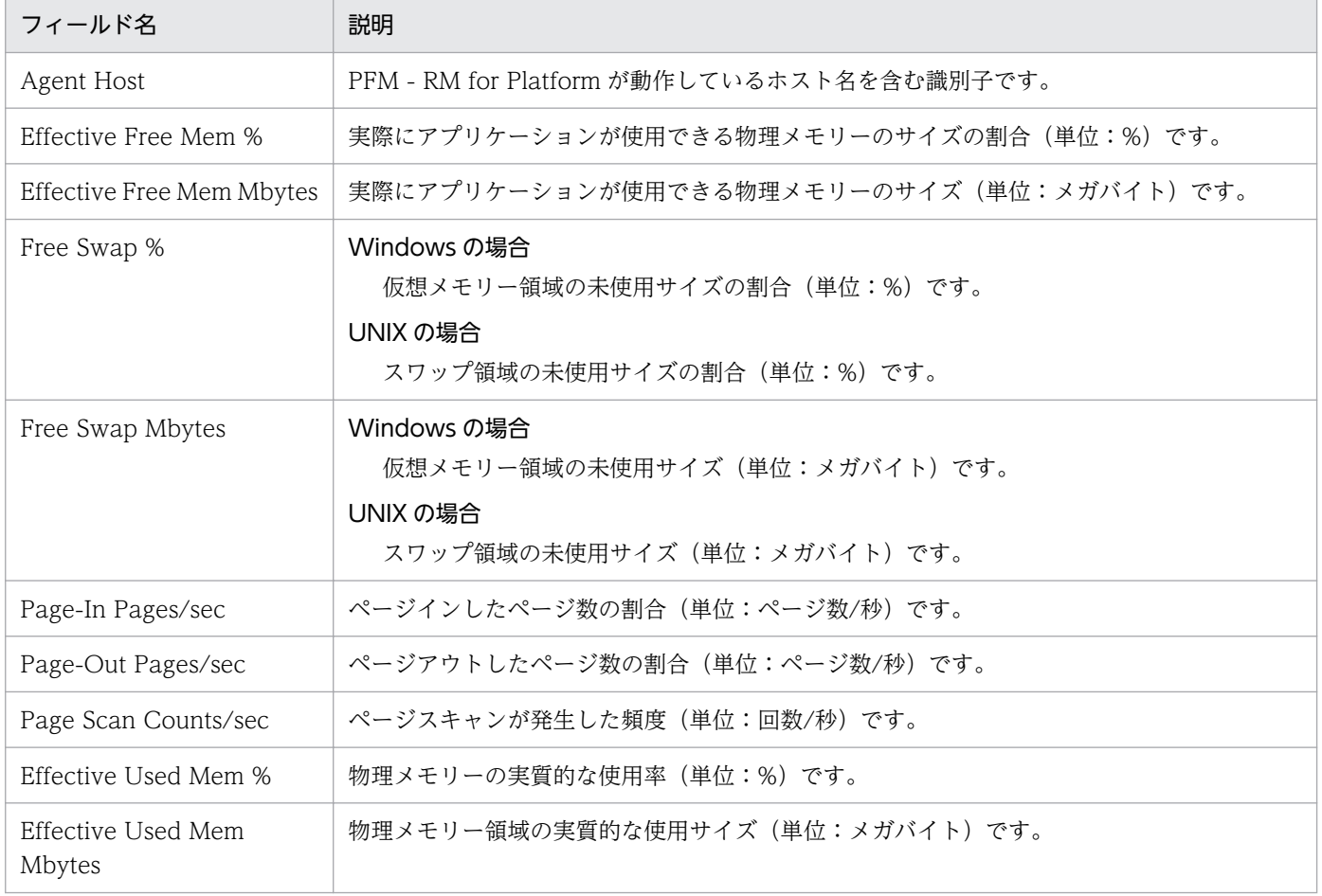

# Network Data(ネットワーク間での通信状況を示すリアルタイムレポート)

#### 概要

Network Data レポートは、現在のネットワーク間での通信状況について表示します。表示形式は折れ線 グラフです。

## 格納先

/RM Platform/Troubleshooting/Real-Time

## レコード

PI\_NET

## フィールド

表 6-58 フィールドの説明 (Network Data (ネットワーク間での通信状況を示すリアルタイ ムレポート))

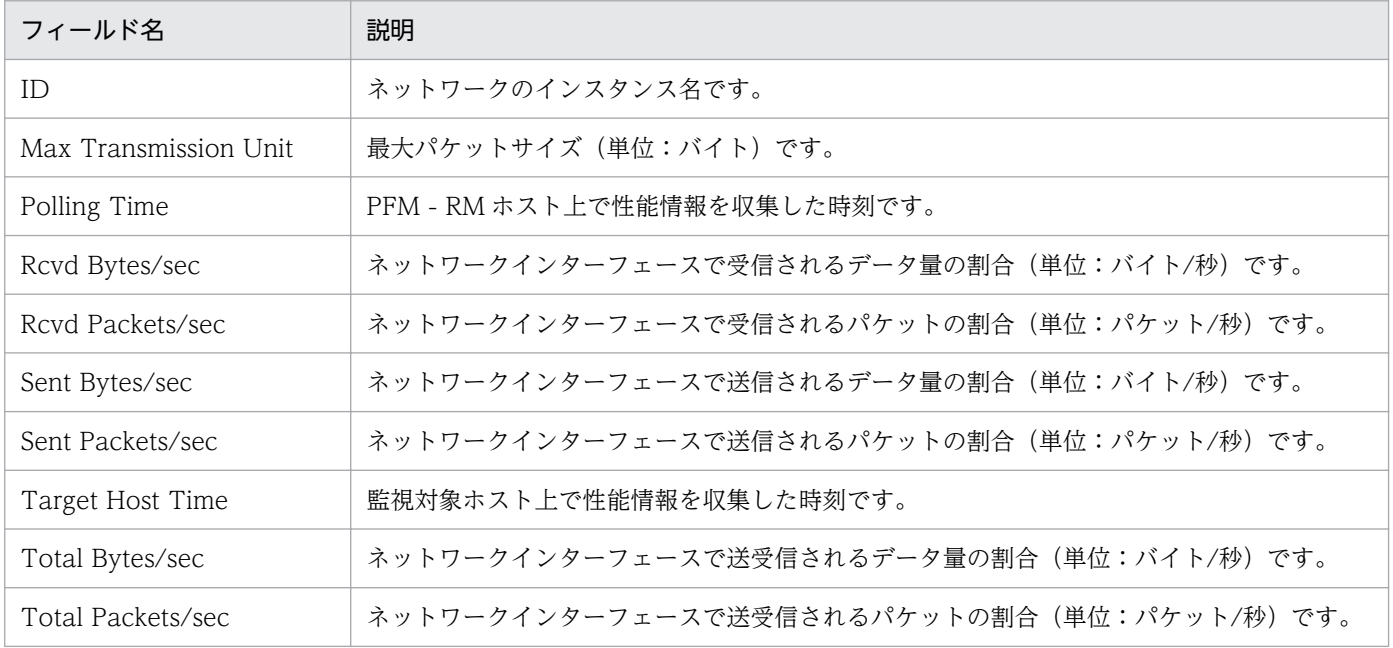

# Network Data (ネットワーク間での通信状況を示す履歴レポート)

#### 概要

Network Data レポートは、過去 1 時間の分単位に集計されたネットワーク間での通信状況について表示 します。表示形式は折れ線グラフです。

### 格納先

/RM Platform/Troubleshooting/Recent Past

## レコード

PI\_NET

#### フィールド

表 6-59 フィールドの説明 (Network Data (ネットワーク間での通信状況を示す履歴レポート))

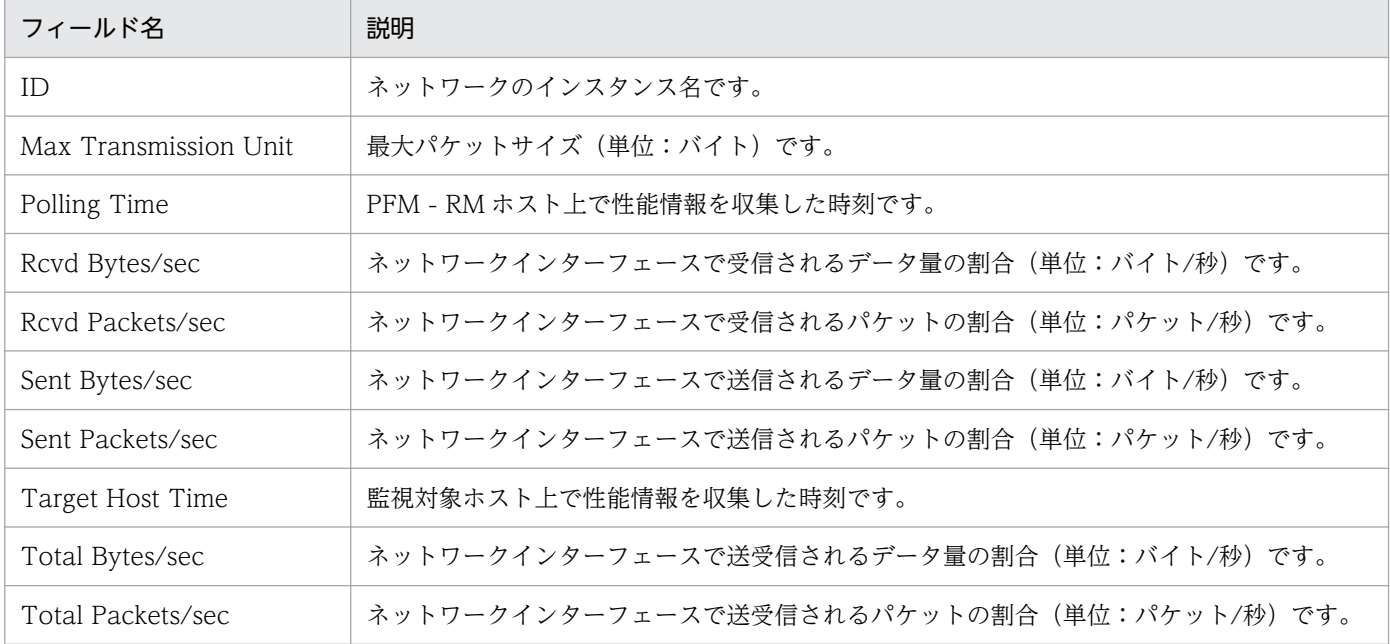

#### 概要

Physical Disk Busy Status レポートは、現在のディスクがビジーだった経過時間の割合を表示します。 表示形式は集合横棒グラフです。

#### 格納先

/RM Platform/Troubleshooting/Real-Time

## レコード

PI\_PDSK

## フィールド

表 6-60 フィールドの説明 (Physical Disk Busy Status (ディスクがビジーだった経過時間を 示すリアルタイムレポート))

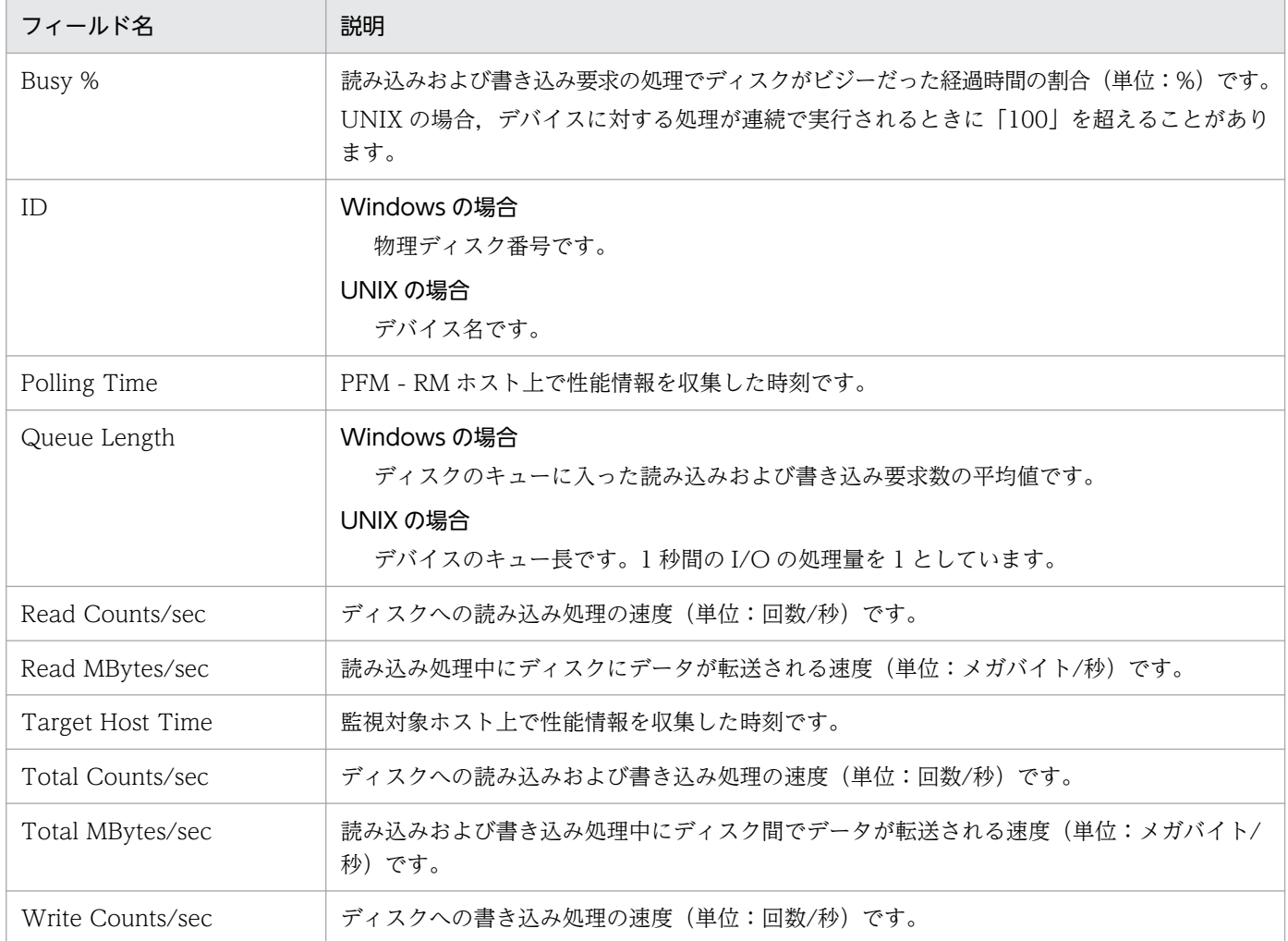

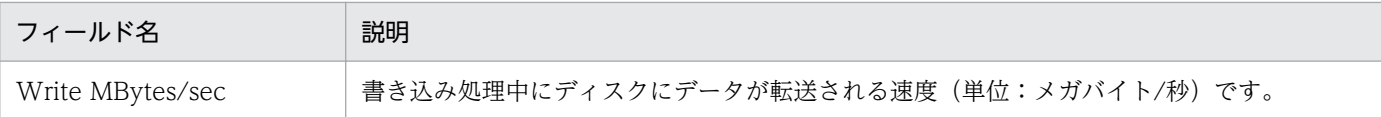

<sup>6.</sup> 監視テンプレート

# Physical Disk Busy Status (ディスクがビジーだった経過時間を示す履歴レ ポート)

#### 概要

Physical Disk Busy Status レポートは、過去 1 時間の分単位に集計されたディスクがビジーだった経過 時間の割合を表示します。表示形式は集合横棒グラフです。

#### 格納先

/RM Platform/Troubleshooting/Recent Past

## レコード

PI\_PDSK

## フィールド

表 6-61 フィールドの説明 (Physical Disk Busy Status (ディスクがビジーだった経過時間を 示す履歴レポート))

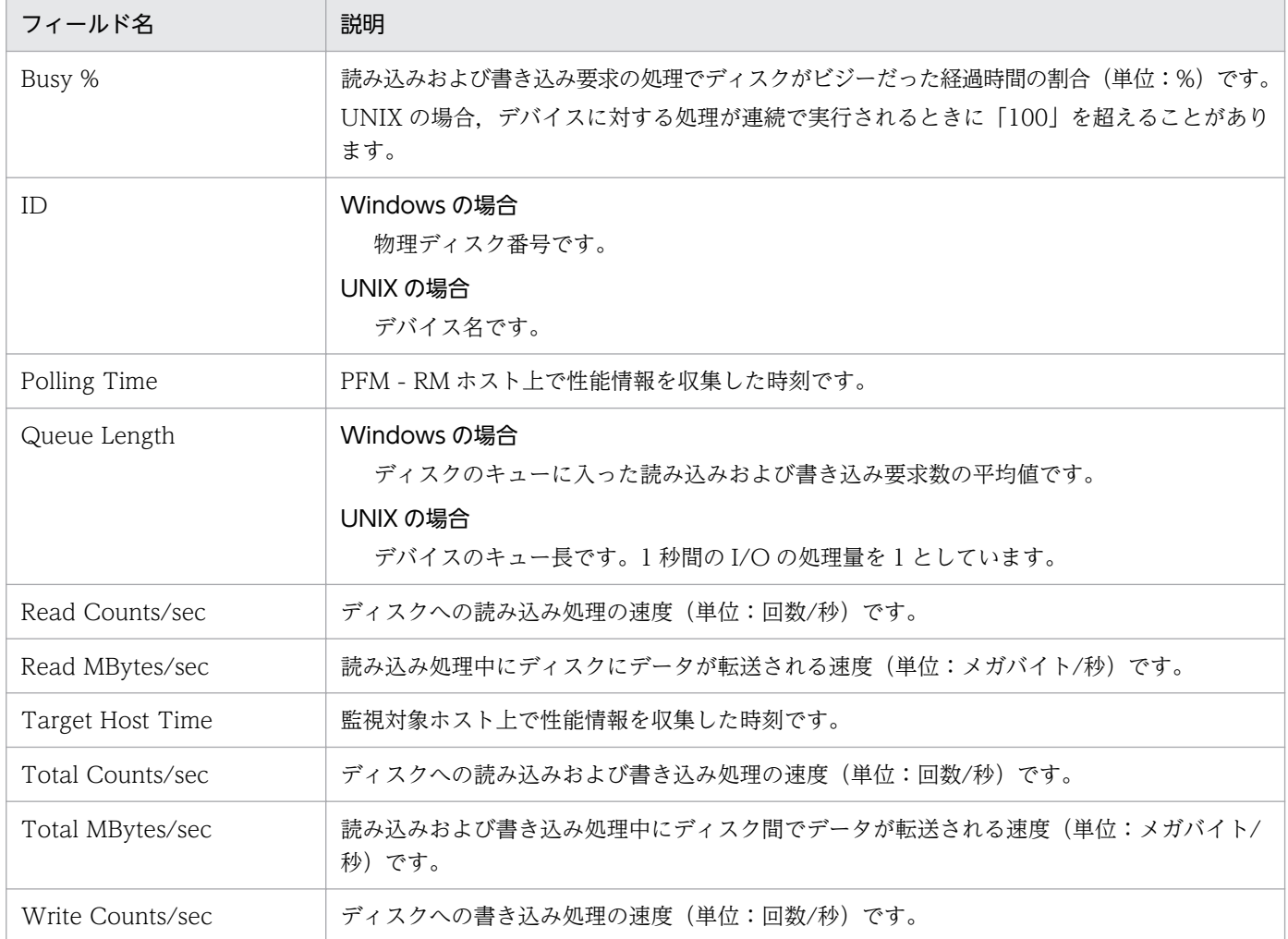

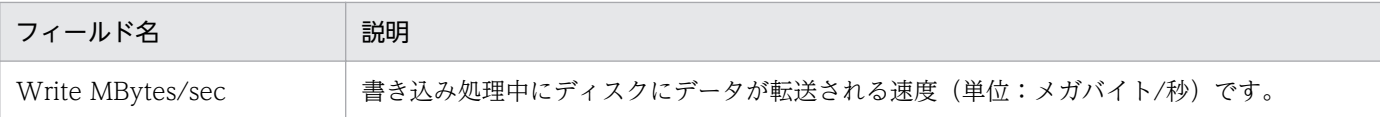

<sup>6.</sup> 監視テンプレート

# Pool Nonpaged Status (システムのページアウト不可能な物理メモリーの サイズを示すリアルタイムレポート)

#### 概要

Pool Nonpaged Status レポートは、現在のシステムのページアウト不可能な物理メモリーのサイズを表 示します。表示形式は折れ線グラフです。

#### 格納先

/RM Platform/Troubleshooting/Real-Time

## レコード

PI

## フィールド

表 6-62 フィールドの説明 (Pool Nonpaged Status (システムのページアウト不可能な物理 メモリーのサイズを示すリアルタイムレポート))

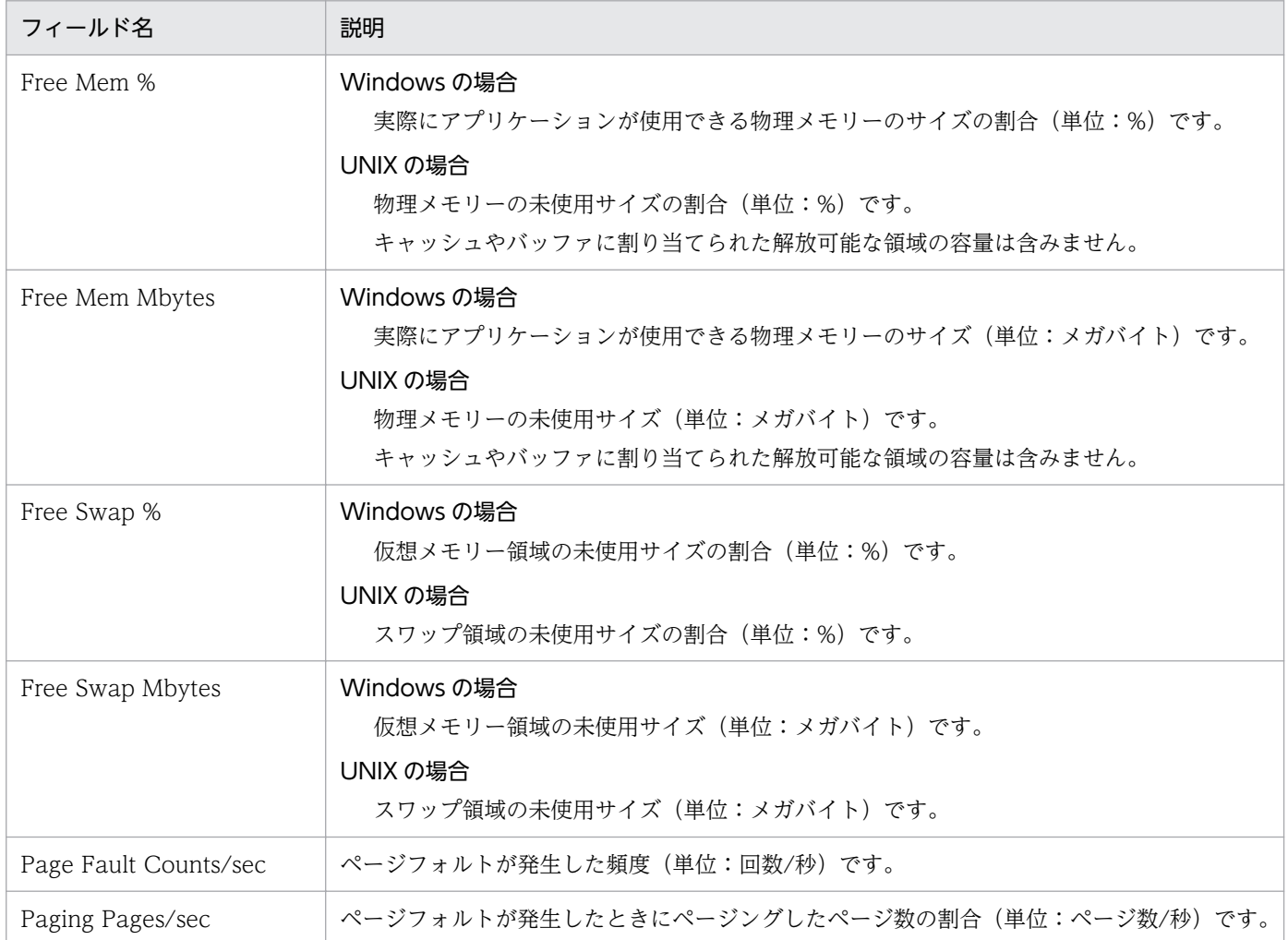

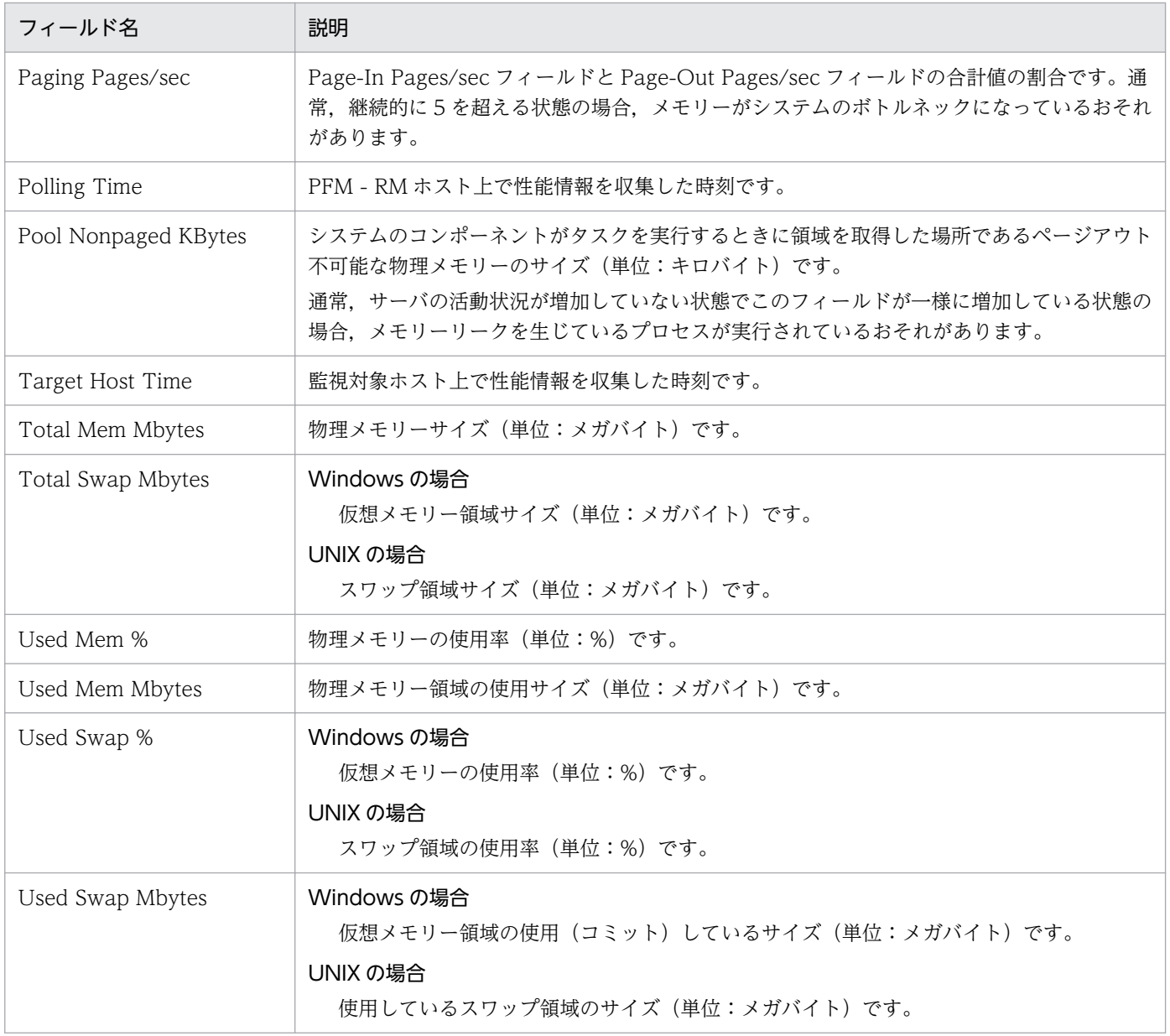

# Pool Nonpaged Status (6.0)(システムのページアウト不可能な物理メモ リーのサイズを示すリアルタイムレポート)

#### 概要

Pool Nonpaged Status (6.0)レポートは、現在のシステムのページアウト不可能な物理メモリーのサイズ を表示します。表示形式は折れ線グラフです。

#### 格納先

/RM Platform/Troubleshooting/Real-Time

## レコード

PI

## フィールド

表 6-63 フィールドの説明 (Pool Nonpaged Status (6.0) (システムのページアウト不可能な 物理メモリーのサイズを示すリアルタイムレポート))

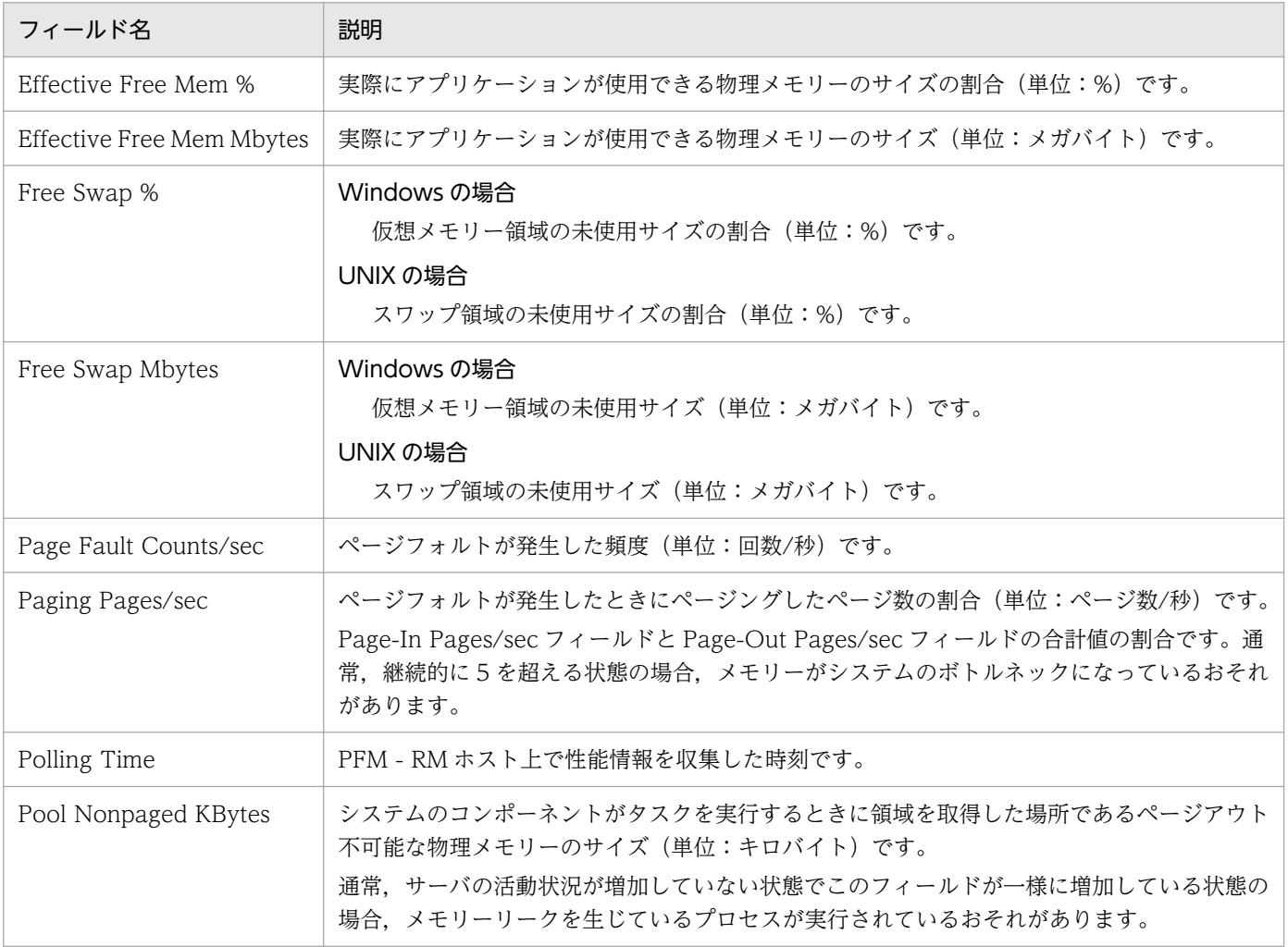

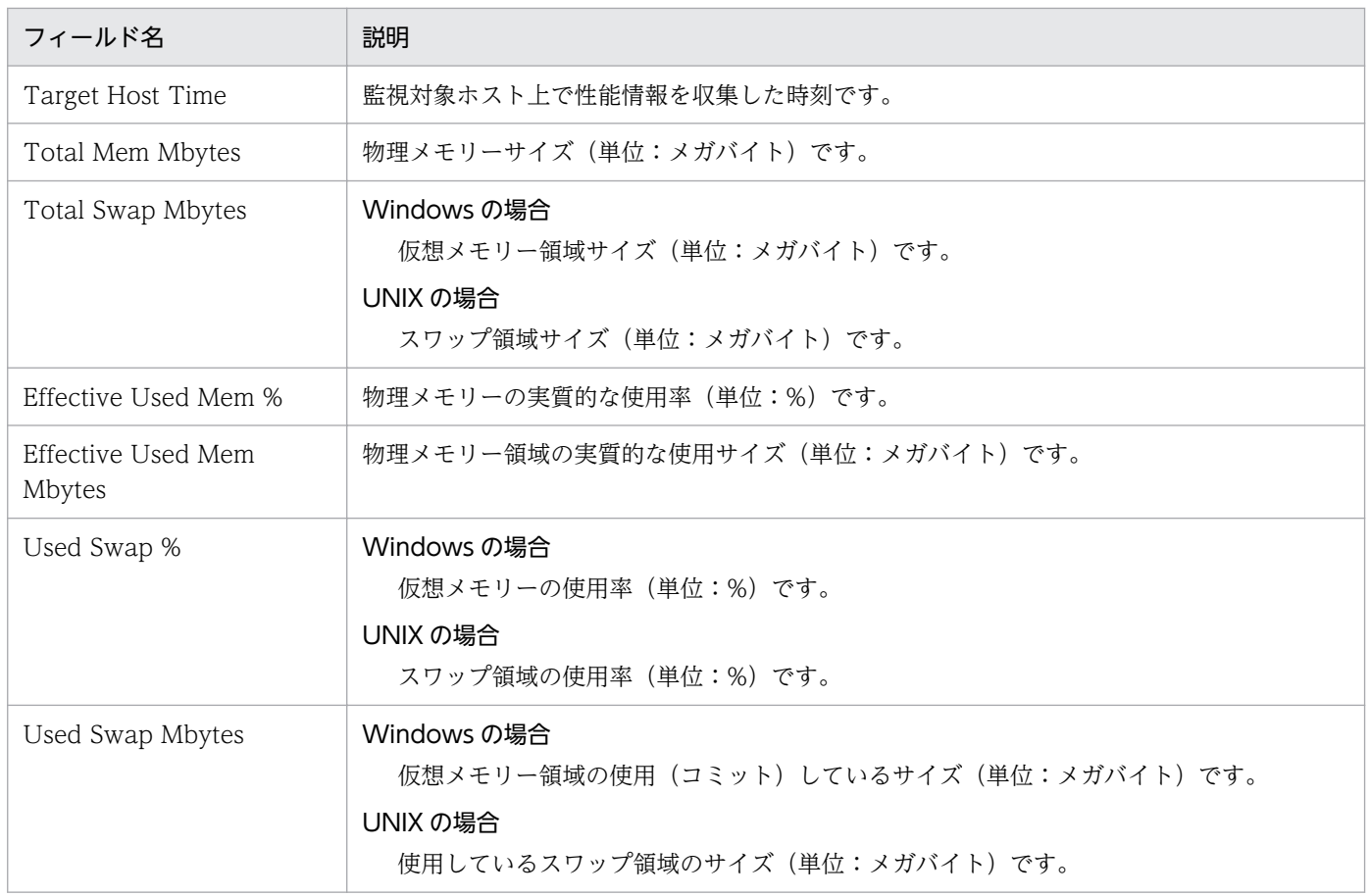

# Pool Nonpaged Status (システムのページアウト不可能な物理メモリーの サイズを示す履歴レポート)

#### 概要

Pool Nonpaged Status レポートは、過去 1 時間の分単位に集計されたシステムのページアウト不可能な 物理メモリーのサイズを表示します。表示形式は折れ線グラフです。

#### 格納先

/RM Platform/Troubleshooting/Recent Past

## レコード

PI

#### フィールド

#### 表 6-64 フィールドの説明 (Pool Nonpaged Status (システムのページアウト不可能な物理 メモリーのサイズを示す履歴レポート))

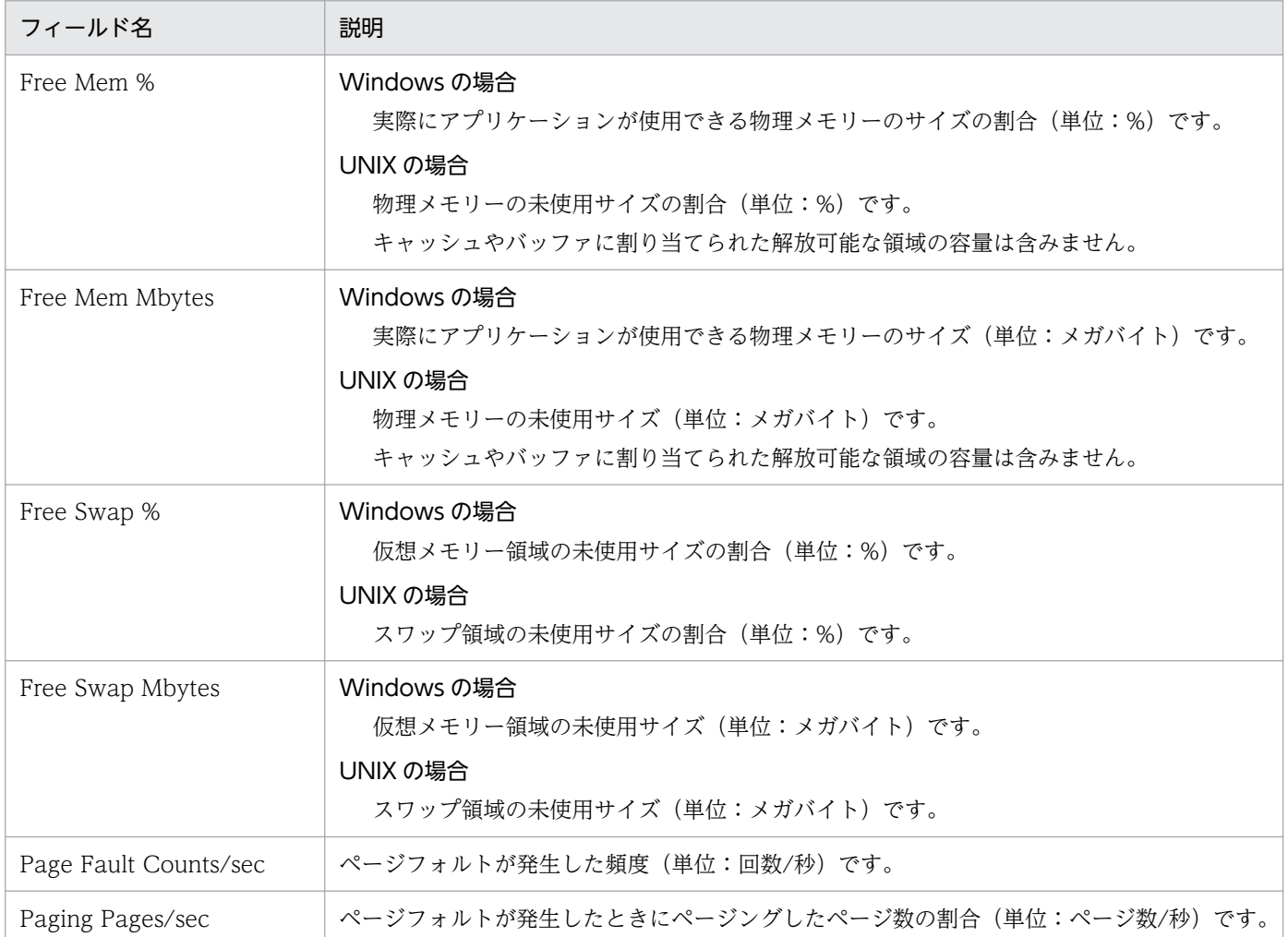

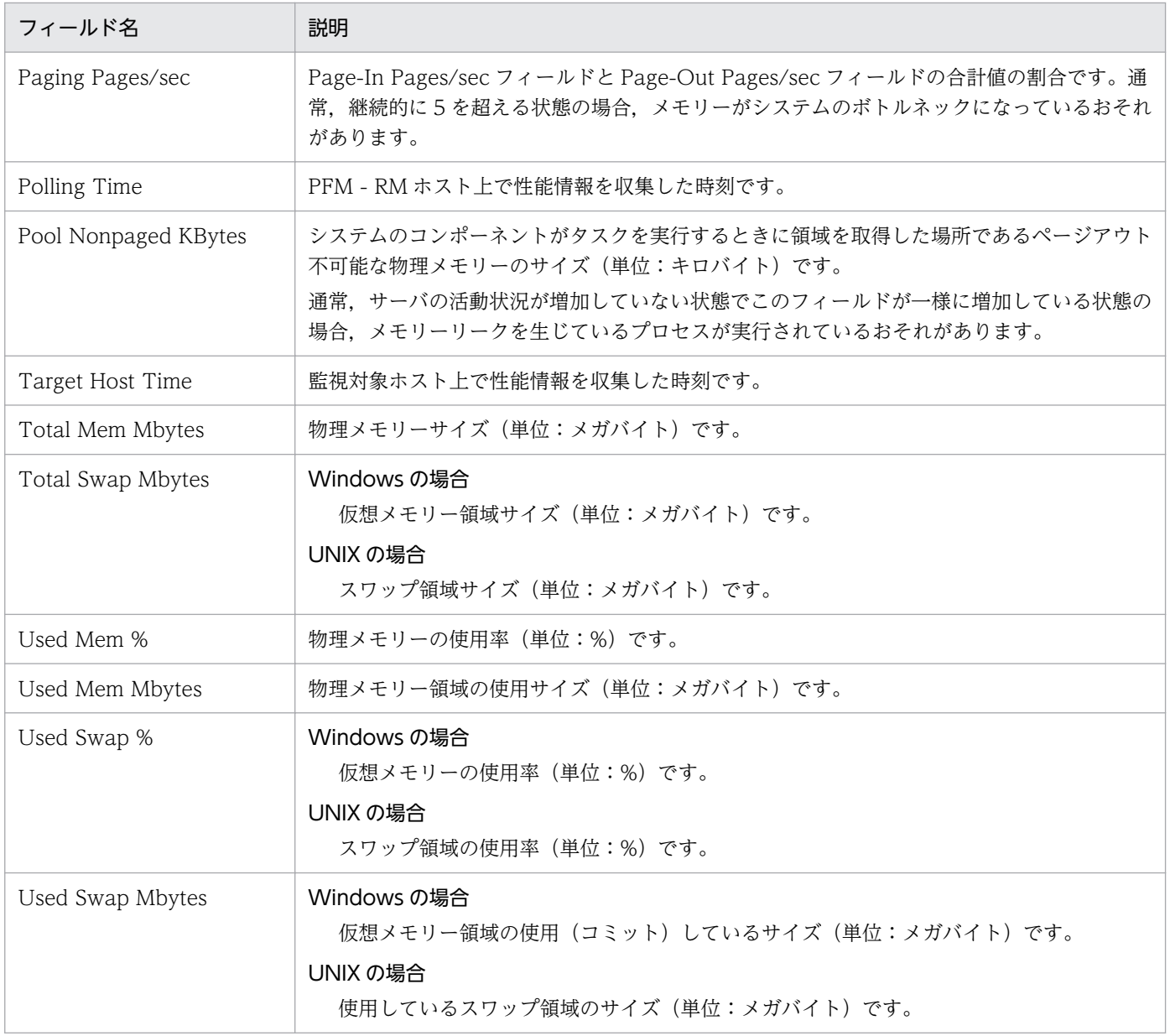

# Pool Nonpaged Status (6.0)(システムのページアウト不可能な物理メモ リーのサイズを示す履歴レポート)

#### 概要

Pool Nonpaged Status (6.0)レポートは、過去 1 時間の分単位に集計されたシステムのページアウト不可 能な物理メモリーのサイズを表示します。表示形式は折れ線グラフです。

#### 格納先

/RM Platform/Troubleshooting/Recent Past

## レコード

PI

## フィールド

#### 表 6-65 フィールドの説明 (Pool Nonpaged Status (6.0) (システムのページアウト不可能な 物理メモリーのサイズを示す履歴レポート))

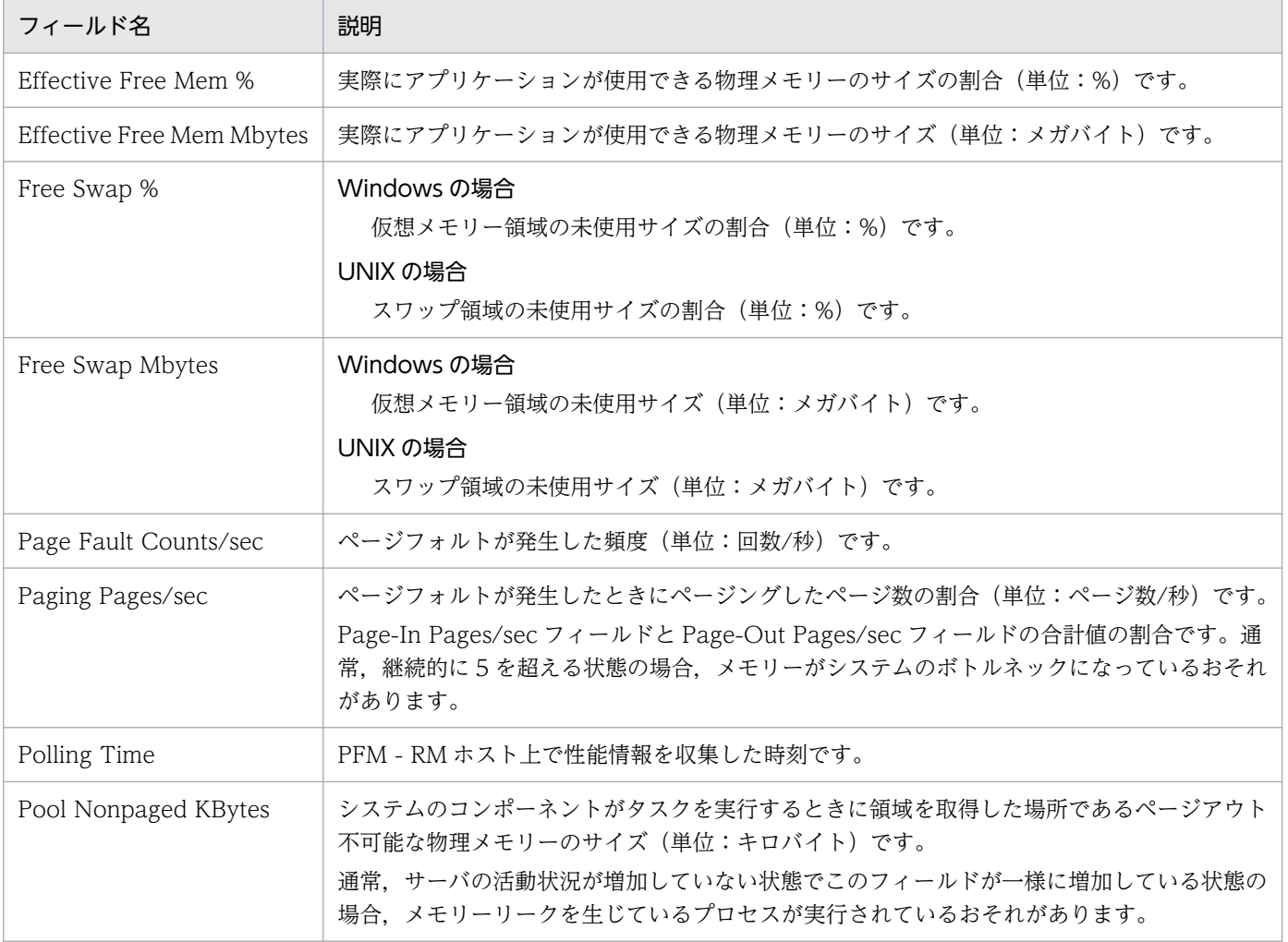

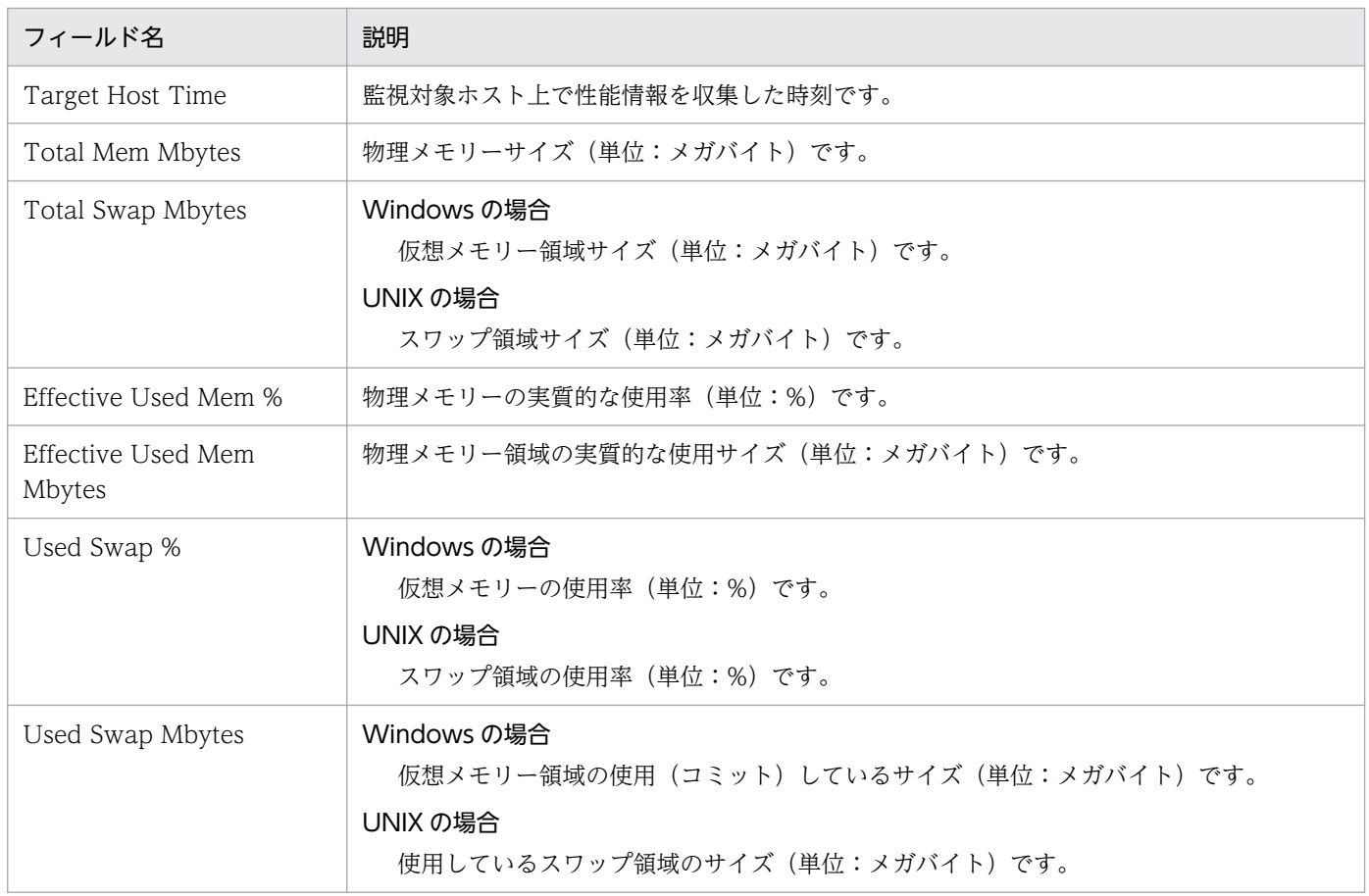

# System Overview (システムの稼働状況を示すリアルタイムレポート)

#### 概要

System Overview レポートは、現在のシステムの稼働状況を表示します。表示形式は折れ線グラフです。

### 格納先

/RM Platform/Troubleshooting/Real-Time

## レコード

PI

## フィールド

表 6-66 フィールドの説明 (System Overview (システムの稼働状況を示すリアルタイムレ ポート))

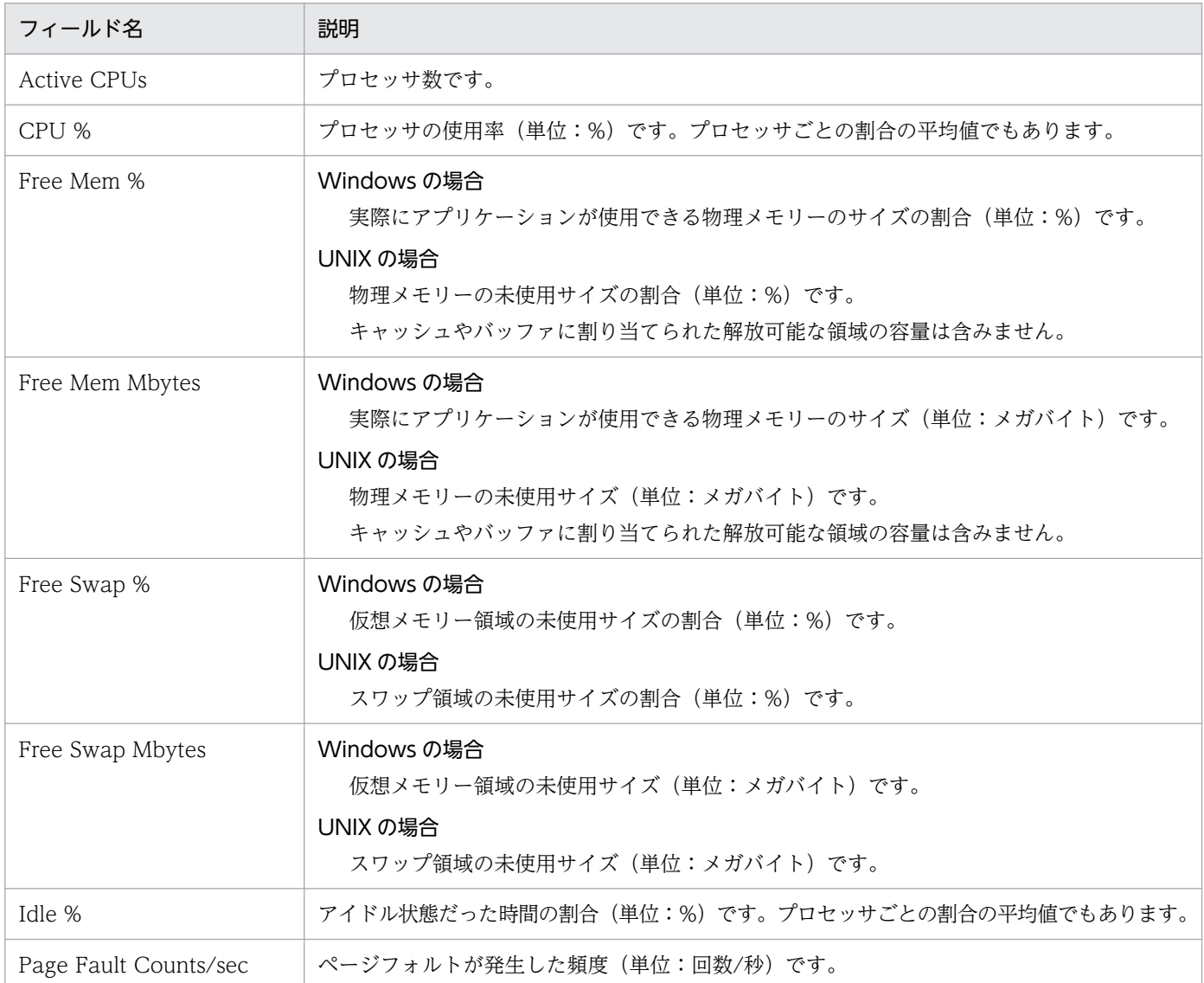

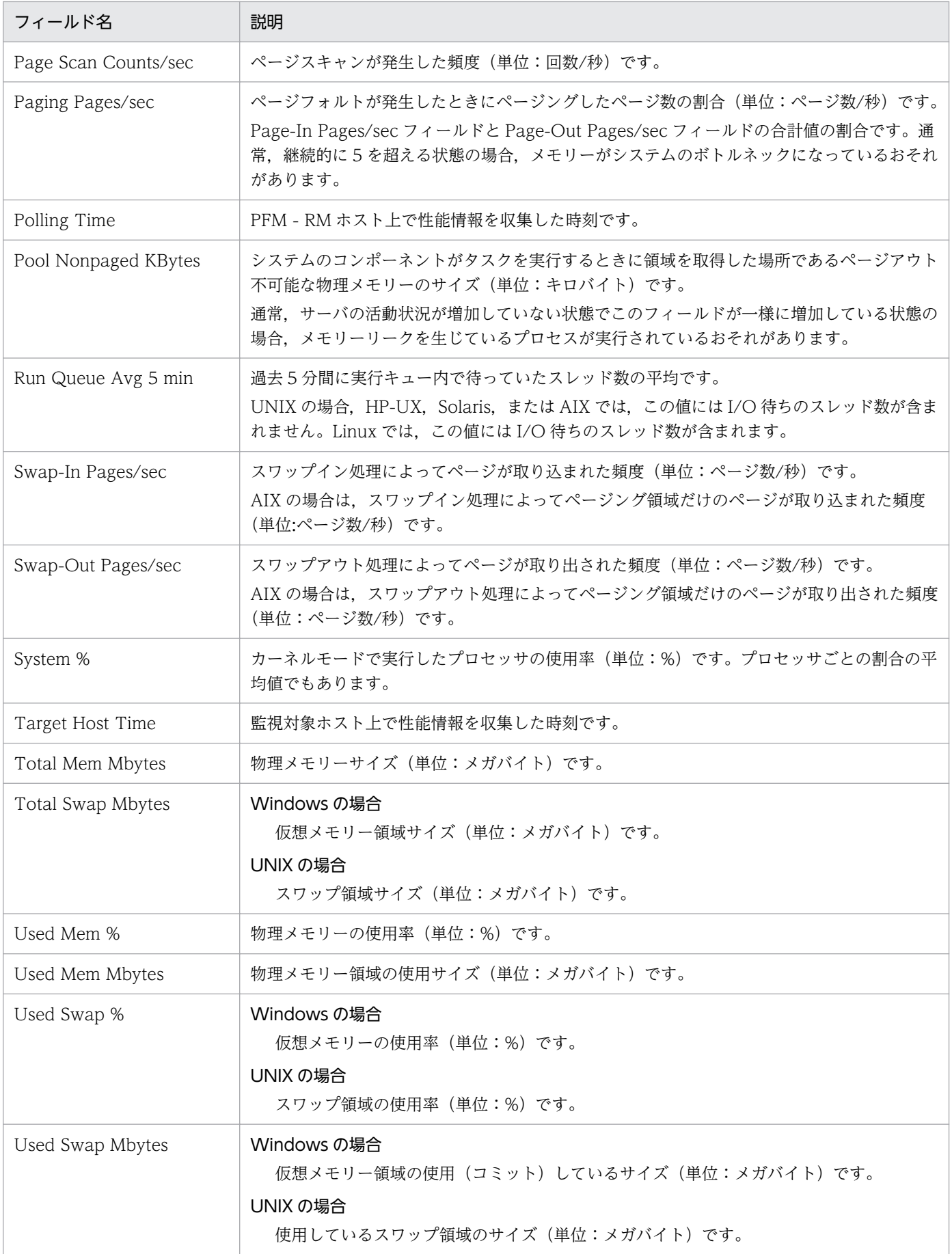

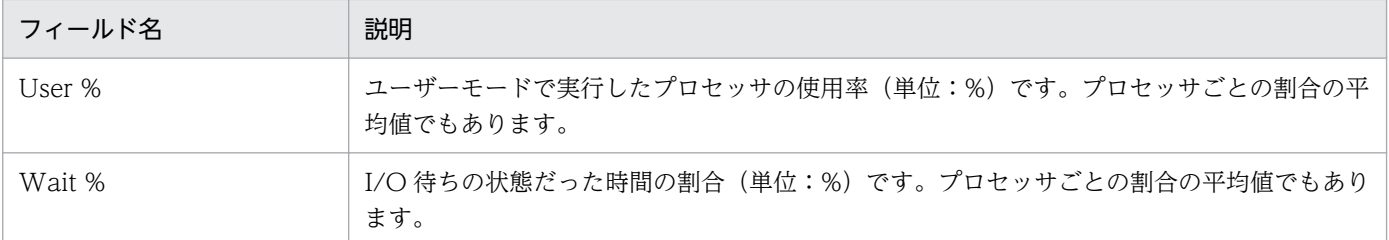

# System Overview (6.0) (システムの稼働状況を示すリアルタイムレポート)

#### 概要

System Overview (6.0)レポートは、現在のシステムの稼働状況を表示します。表示形式は折れ線グラフ です。

## 格納先

/RM Platform/Troubleshooting/Real-Time

### レコード

PI

## フィールド

### 表 6-67 フィールドの説明 (System Overview (6.0) (システムの稼働状況を示すリアルタイ ムレポート))

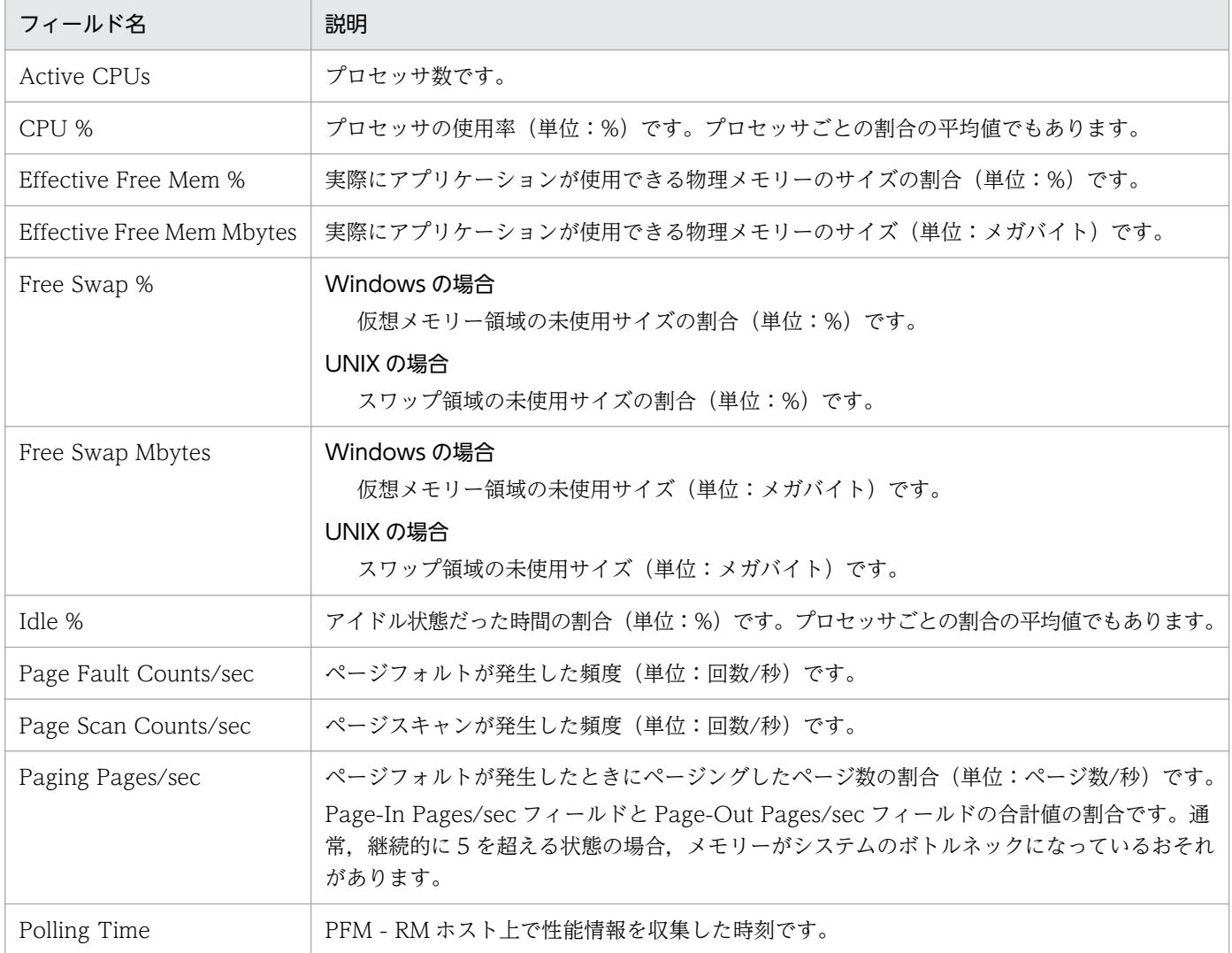

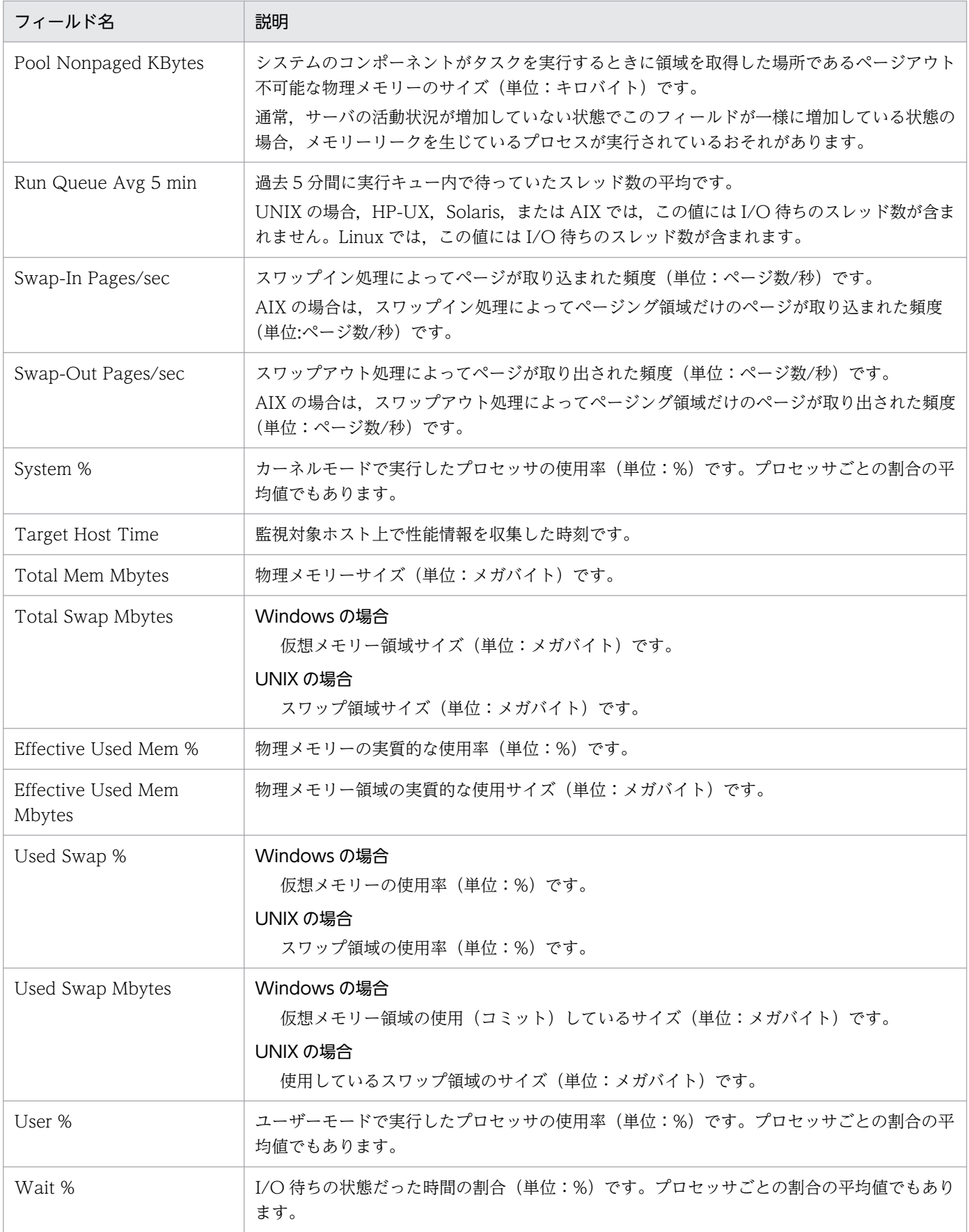

# System Overview(システムの稼働状況を示す履歴レポート)

#### 概要

System Overview レポートは、過去1時間の分単位に集計されたシステムの稼働状況を表示します。表 示形式は折れ線グラフです。

## 格納先

/RM Platform/Troubleshooting/Recent Past

#### レコード

PI

## フィールド

#### 表 6-68 フィールドの説明 (System Overview (システムの稼働状況を示す履歴レポート))

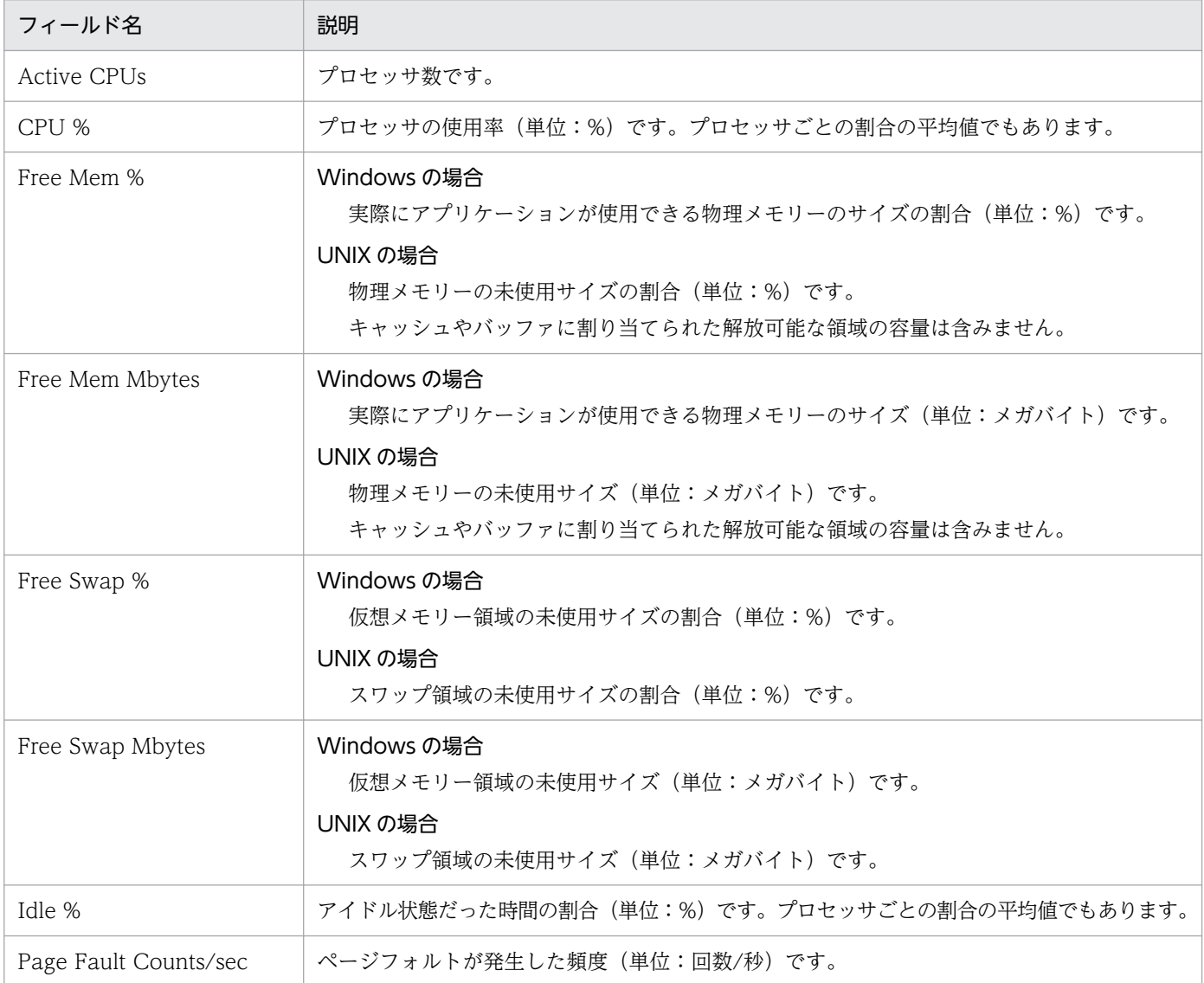

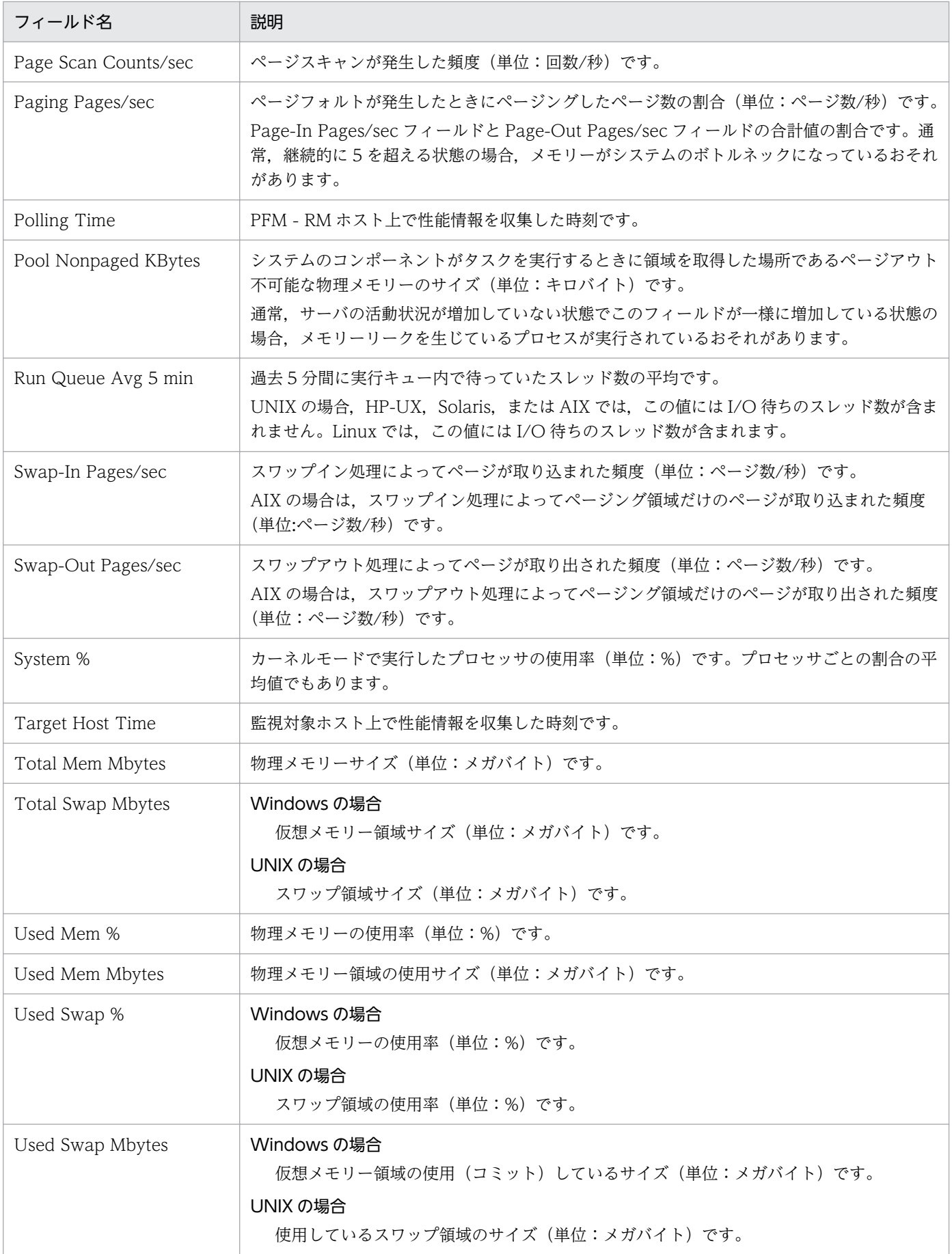

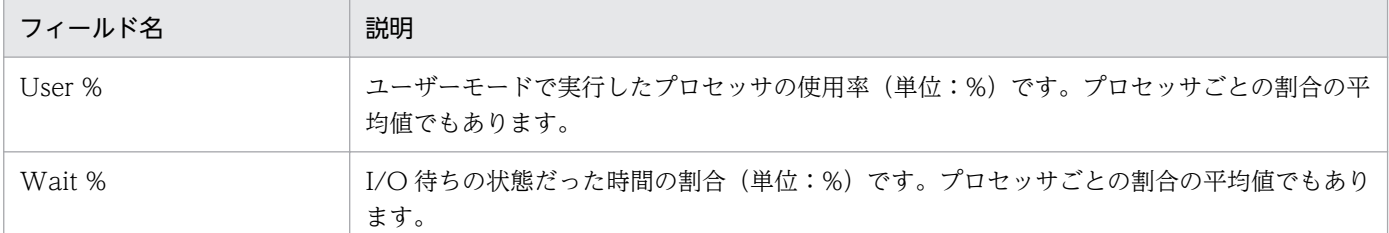

## ドリルダウンレポート(フィールドレベル)

## 表 6-69 ドリルダウンレポート (フィールドレベル)の説明 (System Overview (システムの 稼働状況を示す履歴レポート))

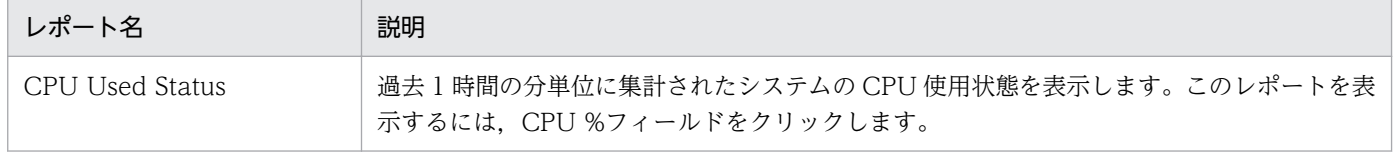
# System Overview (6.0) (システムの稼働状況を示す履歴レポート)

## 概要

System Overview (6.0)レポートは、過去 1 時間の分単位に集計されたシステムの稼働状況を表示しま す。表示形式は折れ線グラフです。

## 格納先

/RM Platform/Troubleshooting/Recent Past

## レコード

PI

## フィールド

表 6-70 フィールドの説明 (System Overview (6.0) (システムの稼働状況を示す履歴レポー ト))

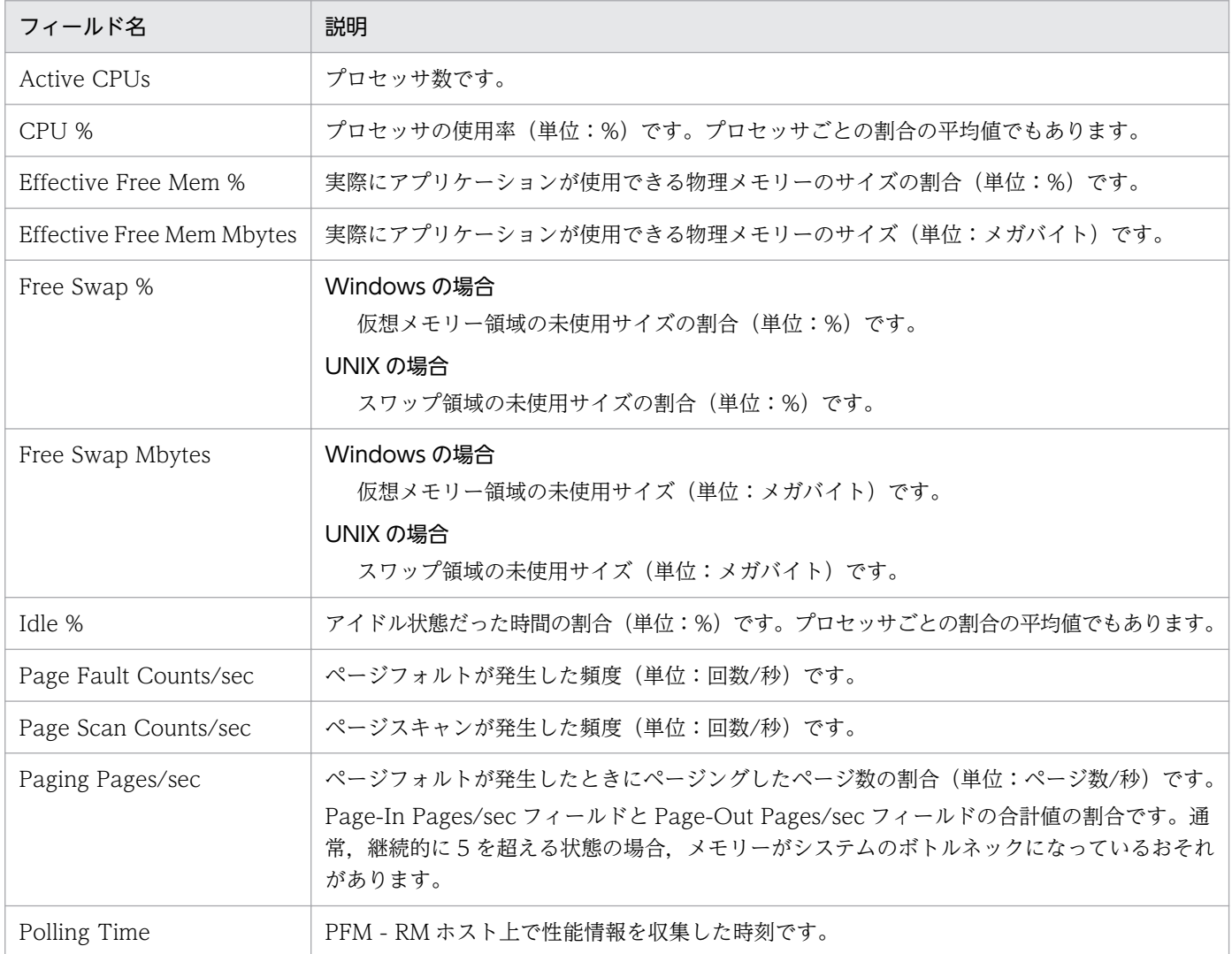

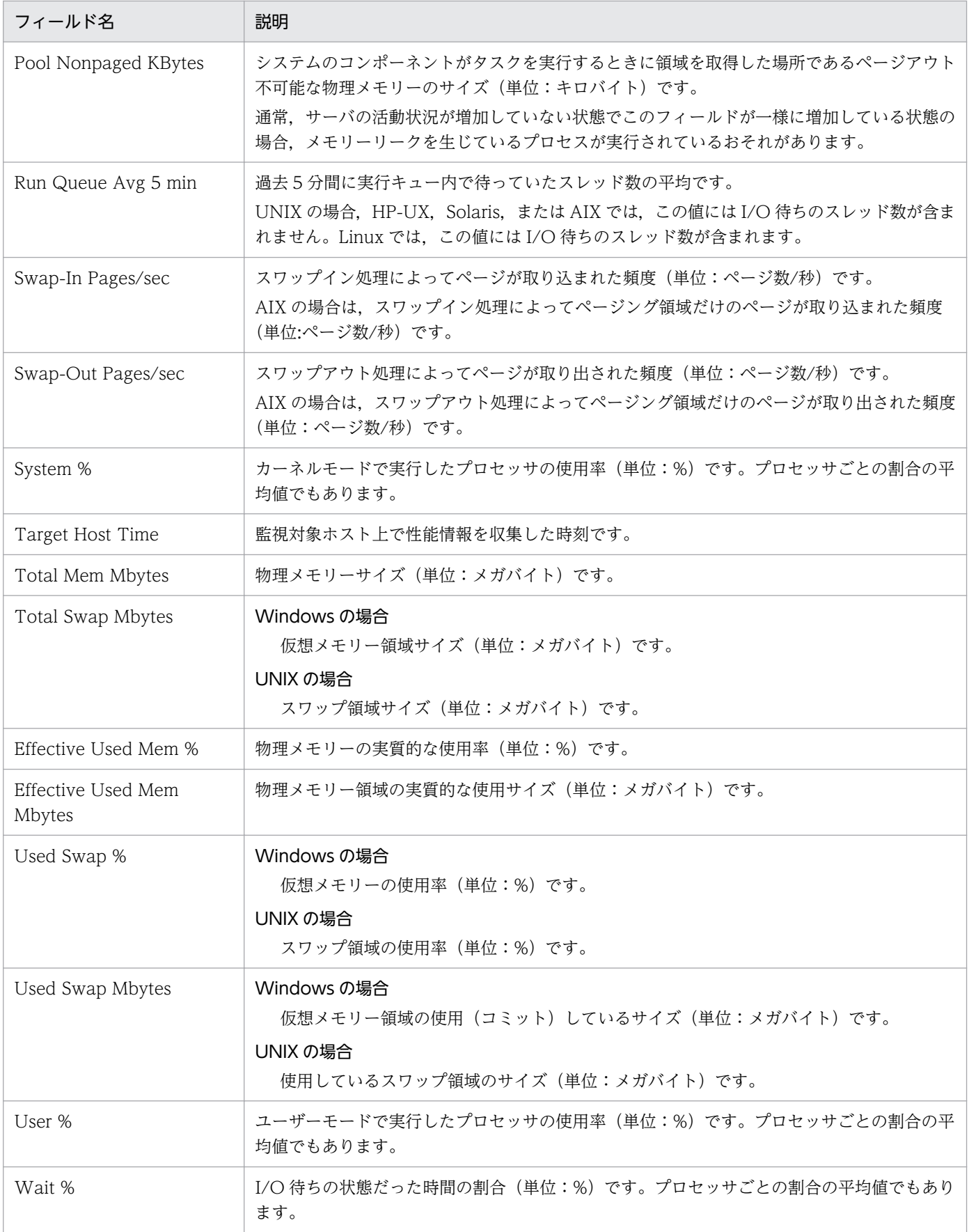

# ドリルダウンレポート(フィールドレベル)

## 表 6-71 ドリルダウンレポート (フィールドレベル)の説明 (System Overview (6.0) (シス テムの稼働状況を示す履歴レポート))

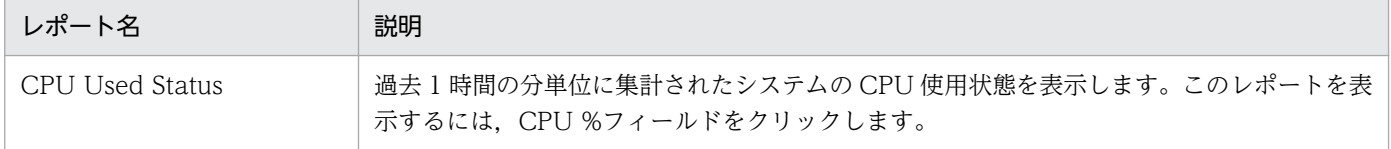

<sup>6.</sup> 監視テンプレート

# Target Host Status (監視対象ホストへの接続状況や監視対象ホストの OS の情報を示す履歴レポート)

### 概要

Target Host Status レポートは、過去 1 時間の分単位に集計された監視対象ホストへの接続状況や監視対 象ホストの OS の情報を表示します。

## 格納先

/RM Platform/Troubleshooting/Recent Past

## レコード

PD

## フィールド

表 6-72 フィールドの説明 (監視対象ホストへの接続状況や監視対象ホストの OS の情報を示す 履歴レポート)

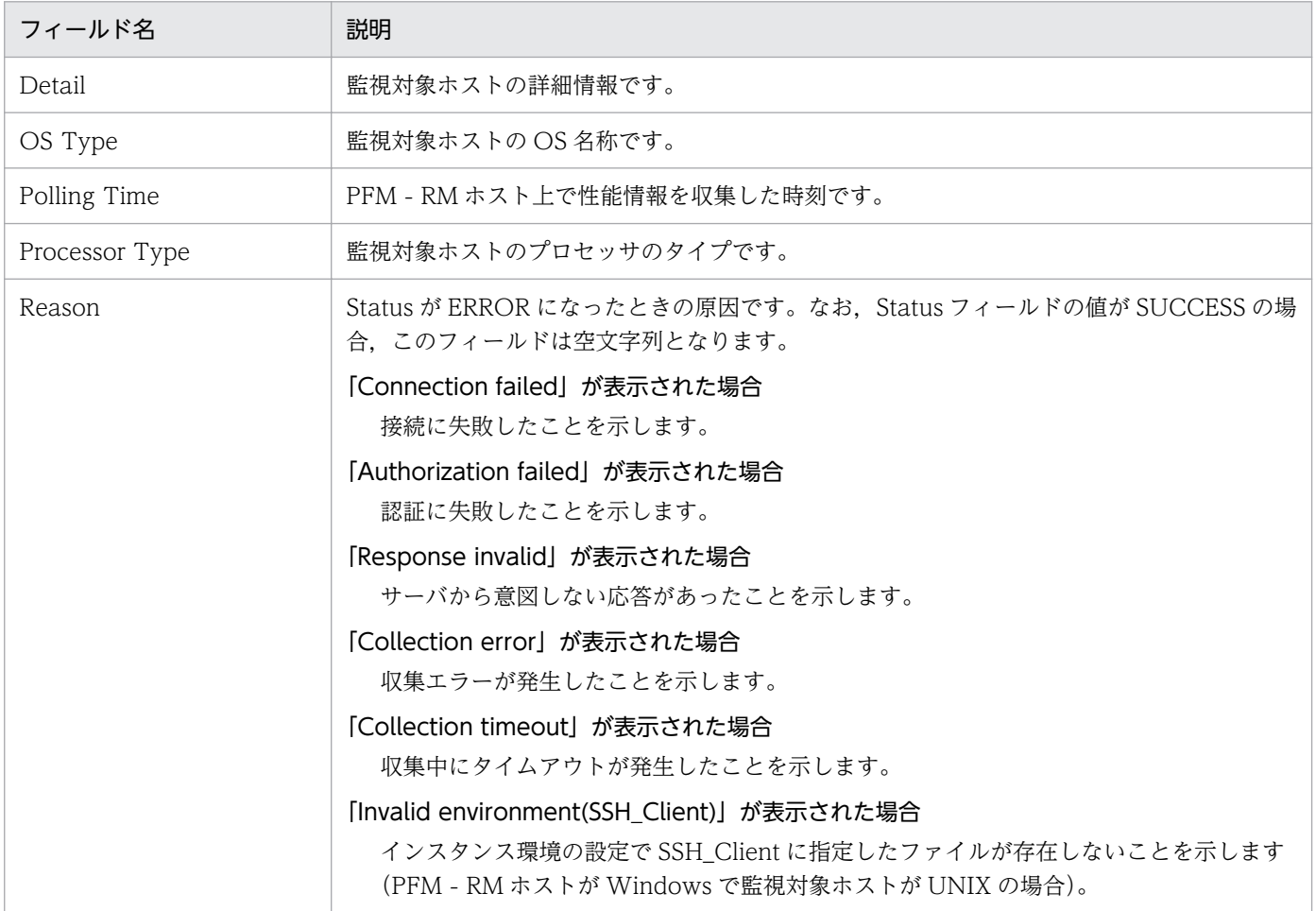

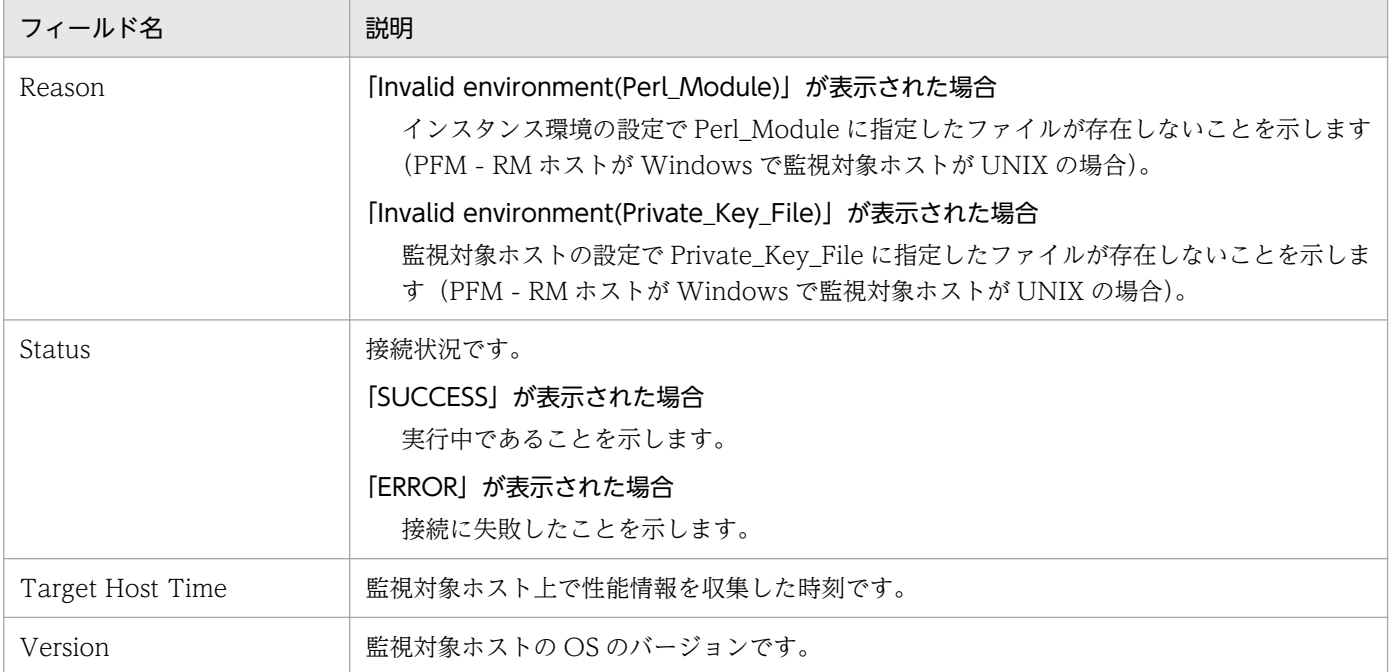

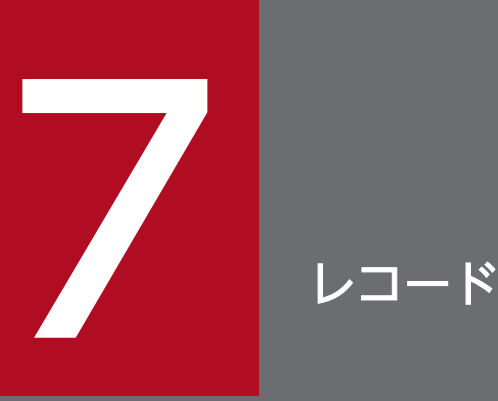

この章では、PFM - RM for Platform のレコードについて説明します。各レコードのパフォーマ ンスデータの収集方法については,マニュアル「JP1/Performance Management 設計・構築 ガイド」の Performance Management の機能について説明している章,または「JP1/ Performance Management 運用ガイド」の稼働監視データの管理について説明している章を参 照してください。

# データモデルについて

PFM - RM for Platform が持つレコードおよびフィールドの総称を「データモデル」と呼びます。PFM - RM for Platform が持つデータモデルには,固有のバージョン番号が付与されています。

PFM - RM for Platform のバージョンとデータモデルのバージョンの関係については,「[付録 I バージョ](#page-576-0) [ン互換](#page-576-0)」を参照してください。

PFM - RM for Platform のデータモデルのバージョンは PFM - Web Console の[プロパティ]画面で 確認してください。[プロパティ]画面は, PFM - Web Console の [エージェント階層] タブでエージェ ントアイコンをクリックし,[プロパティの表示]メソッドをクリックして表示されます。

データモデルについては,マニュアル「JP1/Performance Management 設計・構築ガイド」の Performance Management の機能について説明している章を参照してください。

# レコードの記載形式

この章では、PFM - RM for Platform のレコードをアルファベット順に記載しています。

各レコードの説明は,次の項目から構成されています。

### 機能

各レコードに格納されるパフォーマンスデータの概要および注意事項について説明します。

## デフォルト値および変更できる値

各レコードに設定されているパフォーマンスデータの収集条件のデフォルト値,およびユーザーが変更で きる値を表で示します。

「デフォルト値および変更できる値」に記載している項目とその意味を次の表に示します。この表で示す各 項目については,マニュアル「JP1/Performance Management 運用ガイド」の稼働監視データの管理に ついて説明している章を参照してください。

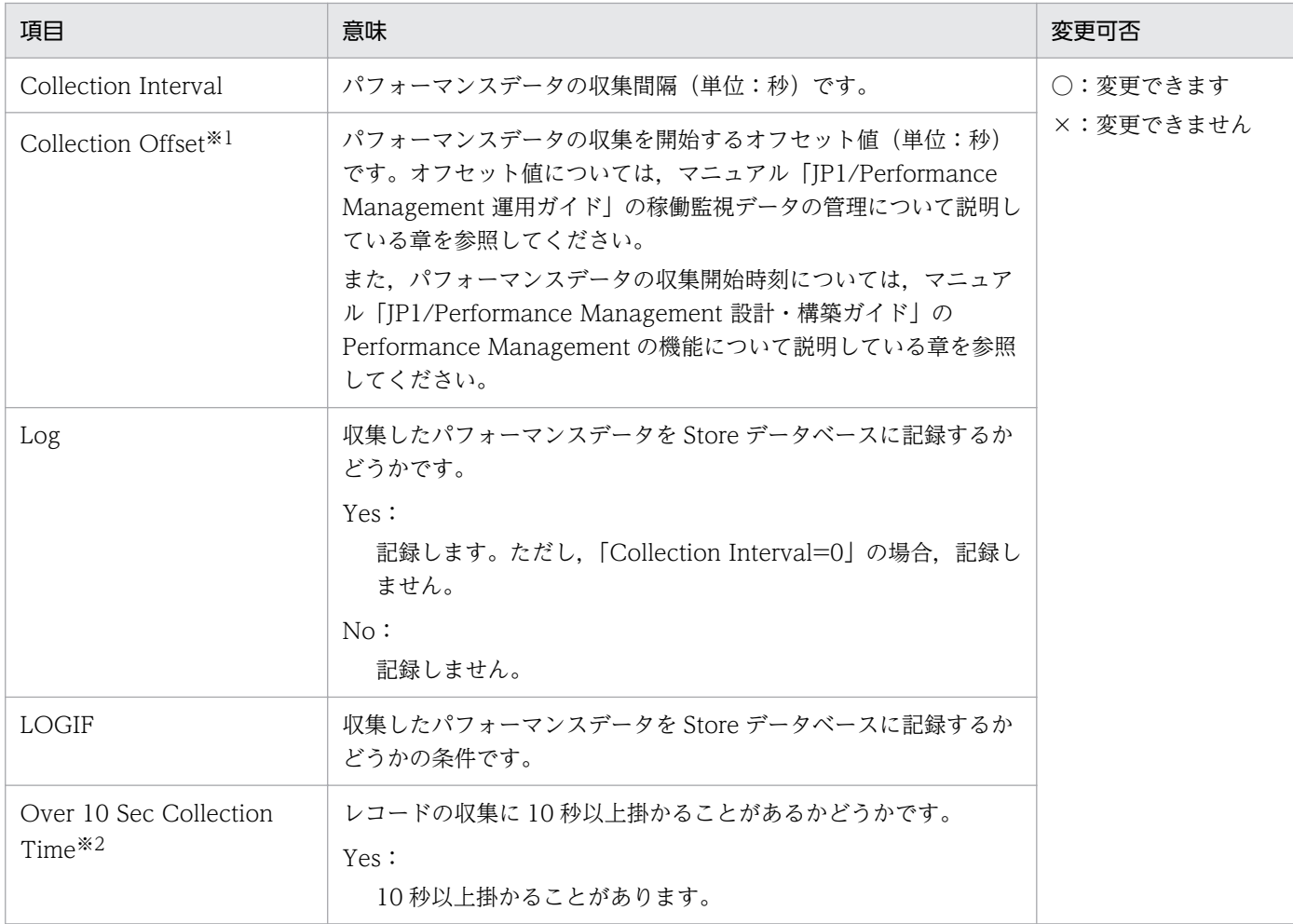

### 表 7-1 デフォルト値および変更できる値(レコード)

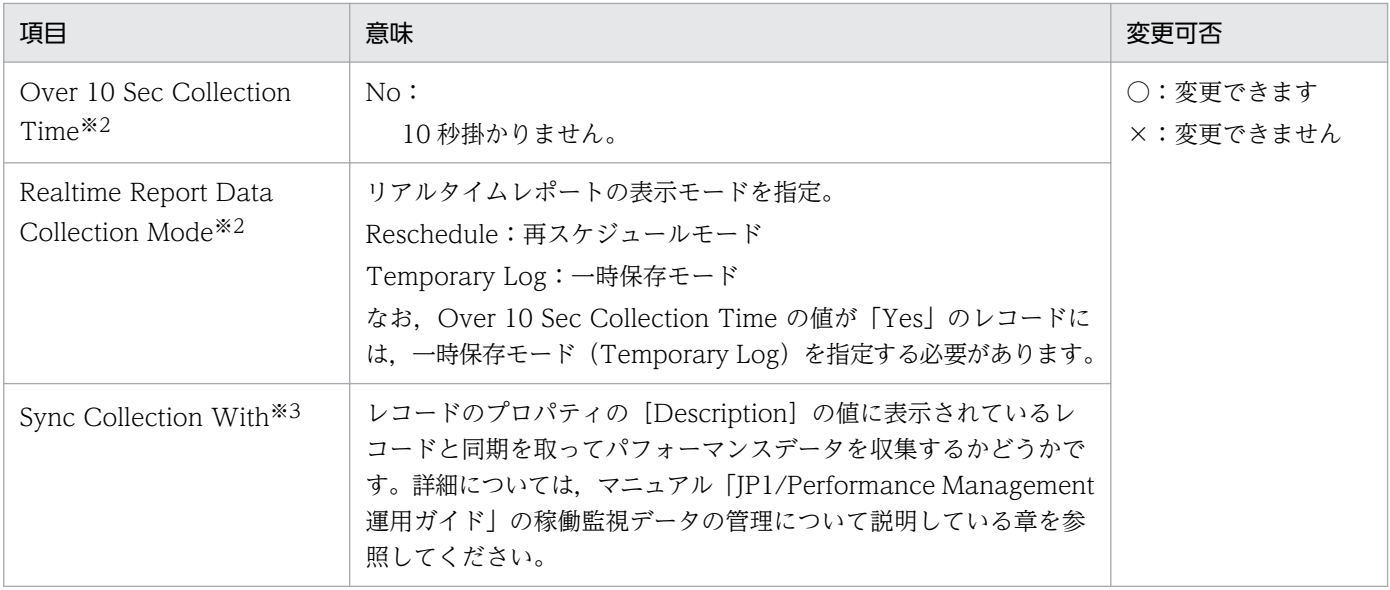

注※1

指定できる値は,0〜32,767 秒(Collection Interval で指定した値の範囲内)です。これは,複数のデータを収集する場合 に、一度にデータの収集処理が実行されると負荷が集中するので、収集処理の負荷を分散するために使用します。なお、デー タ収集の記録時間は,Collection Offset の値に関係なく,Collection Interval と同様の時間となります。

Collection Offset の値を変更する場合は,収集処理の負荷を考慮した上で値を指定してください。

注※2

履歴データの収集をリアルタイムレポートの表示処理より優先する場合に表示されます。詳細については、マニュアル「JP1/ Performance Management 運用ガイド」のトラブルへの対処方法について説明している章を参照してください。

注※3

Sync Collection With の表示がある場合,Collection Interval と Collection Offset は表示されません。

# ODBC キーフィールド

PFM - Manager で、Store データベースに格納されているレコードのデータを利用する場合に必要な主 キーを示します。ODBC キーフィールドには、各レコード共通のものと各レコード固有のものとがありま す。ここで示すのは、各レコード固有の ODBC キーフィールドです。複数インスタンスレコードだけが, 固有の ODBC キーフィールドを持っています。

各レコード共通の ODBC キーフィールドについては,「ODBC [キーフィールド一覧](#page-407-0)」を参照してください。

# ライフタイム

各レコードに収集されるパフォーマンスデータの一貫性が保証される期間を示します。

ライフタイムについては,マニュアル「JP1/Performance Management 設計・構築ガイド」の Performance Management の機能について説明している章を参照してください。

## レコードサイズ

1 回の収集で各レコードに格納されるパフォーマンスデータの容量を示します。

## フィールド

各レコードのフィールドについて表で説明します。表の各項目について次に説明します。

#### PFM - View 名 (PFM - Manager 名)

#### PFM - View 名

PFM - Web Console で表示されるフィールド名(PFM - View 名)を示します。

#### PFM - Manager 名

記述します。

PFM - Manager で、SQL を使用して Store データベースに格納されているフィールドのデータを利 用する場合, SQL 文で記述するフィールド名 (PFM - Manager 名) を示します。 SQL 文では、先頭に各レコードのレコード ID を付けた形式で記述します。例えば、System Status (PD) レコードの Polling Time (POLLING\_TIME) フィールドの場合, 「PD\_POLLING\_TIME」と

#### 説明

各フィールドに格納されるパフォーマンスデータについて説明します。

各フィールドのパフォーマンスデータの求め方には,次の種類があります。

- 今回収集したデータと前回のインターバルで収集したデータによって求められた平均や割合を求める もの
- 今回収集したデータだけで求められるもの
- ほかのフィールドのデータから求められるもの

特に断り書きがない場合,データの収集間隔によって求められる値となります。

履歴レポートで, PI レコードタイプのレコードを、レポート間隔に「分」以外を設定して要約した場合に 表示される値には,次の種類があります。

- 要約した間隔の平均値を表示するもの
- 最後に収集した値を表示するもの
- 合計値を表示するもの
- 最小値を表示するもの
- 最大値を表示するもの

特に断り書きがないフィールドの値は,要約した間隔の平均値が表示されます。

#### 要約ルール

Remote Monitor Store がデータを要約するときの要約方法を示します。この要約方法を「要約ルール」 と呼びます。要約ルールについては,「[要約ルール」](#page-408-0)を参照してください。

### グループ化ルール

同じインスタンス内に属するリモートエージェントの性能情報を集約するときの集約方法を示します。こ の要約方法を「グループ化ルール」と呼びます。グループ化ルールについては,「[グループ化ルール」](#page-410-0)を参 照してください。

#### 形式

各フィールドの値のデータ型を示します。データ型については,「[データ型一覧」](#page-411-0)を参照してください。

#### デルタ

累積値として収集するデータに対し,変化量でデータを表すことを「デルタ」と呼びます。デルタについ ては,「[フィールドの値」](#page-412-0)を参照してください。

### サポート対象外

そのフィールドを使用できない監視対象ホストの OS を示します。

# <span id="page-407-0"></span>ODBC キーフィールド一覧

ODBC キーフィールドには、各レコード共通のものと各レコード固有のものとがあります。ここで示すの は,各レコード共通の ODBC キーフィールドです。PFM - Manager で Store データベースに格納されて いるレコードのデータを利用する場合,ODBC キーフィールドが必要です。

各レコード共通の ODBC キーフィールド一覧を次の表に示します。各レコード固有の ODBC キーフィー ルドについては,各レコードの説明を参照してください。

| <b>ODBC</b><br>キーフィールド | <b>ODBC</b><br>フォーマット | データ | 説明                                                                                                    |
|------------------------|-----------------------|-----|----------------------------------------------------------------------------------------------------|
| レコード ID_DATE           | SQL_INTEGER           | 内部  | レコードが生成された日付を表すレコードのキーです。                                                                                   |
| レコード ID_DATETIME       | SQL_INTEGER           | 内部  | レコード ID_DATE フィールドとレコード ID_TIME<br>フィールドの組み合わせです。                                                           |
| レコード ID_DEVICEID       | SQL_VARCHAR           | 内部  | 次のどちらかを示します。<br>• インスタンス名[監視対象ホスト名@PFM - RM のホ<br>スト名]<br>• インスタンス名[all@PFM - RM のホスト名]                     |
| レコード ID_DRAWER_TYPE    | SQL_VARCHAR           | 内部  | 区分です。<br>有効な値を次に示します。<br>• m (分)<br>• H (時)<br>$\bullet$ D ( $\boxminus$ )<br>• W (週)<br>• M (月)<br>• Y (年) |
| レコード ID_PROD_INST      | SQL_VARCHAR           | 内部  | PFM - RM for Platform のインスタンス名です。                                                                           |
| レコード ID_PRODID         | SQL_VARCHAR           | 内部  | PFM - RM for Platform のプロダクト ID です。                                                                         |
| レコード ID_RECORD_TYPE    | SQL_VARCHAR           | 内部  | レコードタイプを表す識別子 (4バイト) です。                                                                                    |
| レコード ID_TIME           | SQL_INTEGER           | 内部  | レコードが生成された時刻(グリニッジ標準時)です。                                                                                   |

表 7-2 各レコード共通の ODBC キーフィールド一覧

<span id="page-408-0"></span>PI レコードタイプのレコードでは、Collection Interval に設定された間隔で収集されるデータと、あらか じめ定義されたルールに基づき一定の期間(分,時,日,週,月,または年単位)ごとに要約されたデー タが, Store データベースに格納されます。要約の種類はフィールドごとに定義されています。この定義 を「要約ルール」と呼びます。

要約ルールによっては,要約期間中の中間データを保持する必要のあるものがあります。この場合,中間 データを保持するためのフィールドが Store データベース内のレコードに追加されます。このフィールド を「追加フィールド」と呼びます。追加フィールドの一部は,PFM - Web Console でレコードのフィー ルドとして表示されます。PFM - Web Console に表示される追加フィールドは,履歴レポートに表示す るフィールドとして使用できます。

なお,要約によって追加される「追加フィールド」と区別するために,ここでは,この章の各レコードの 説明に記載されているフィールドを「固有フィールド」と呼びます。

追加フィールドのフィールド名は次のようになります。

- Store データベースに格納される追加フィールド名 固有フィールドの PFM - Manager 名にサフィックスが付いたフィールド名になります。
- PFM Web Console で表示される追加フィールド名

固有フィールドの PFM - View 名にサフィックスが付いたフィールド名になります。

PFM - Manager 名に付くサフィックスと、それに対応する PFM - View 名に付くサフィックス,および フィールドに格納されるデータを次の表に示します。

#### 表 7-3 追加フィールドのサフィックス一覧

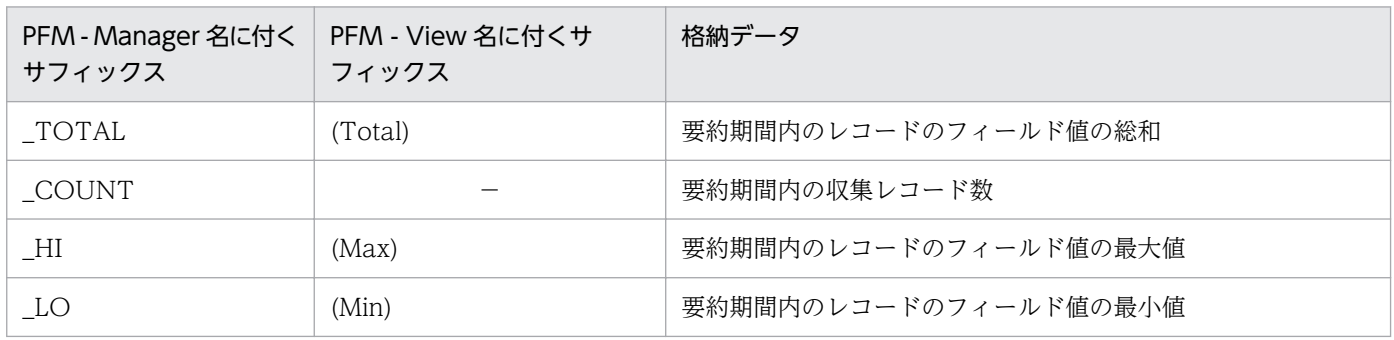

(凡例)

−:追加フィールドがないことを示します

要約ルールの一覧を次の表に示します。

#### 表 7‒4 要約ルール一覧

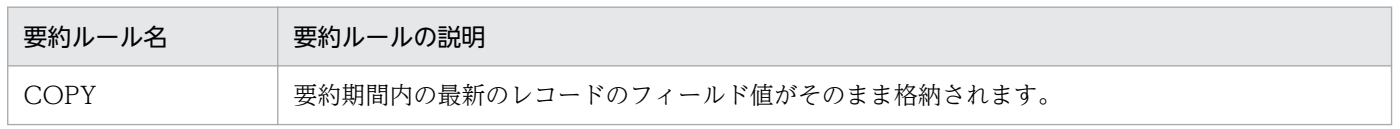

7. レコード

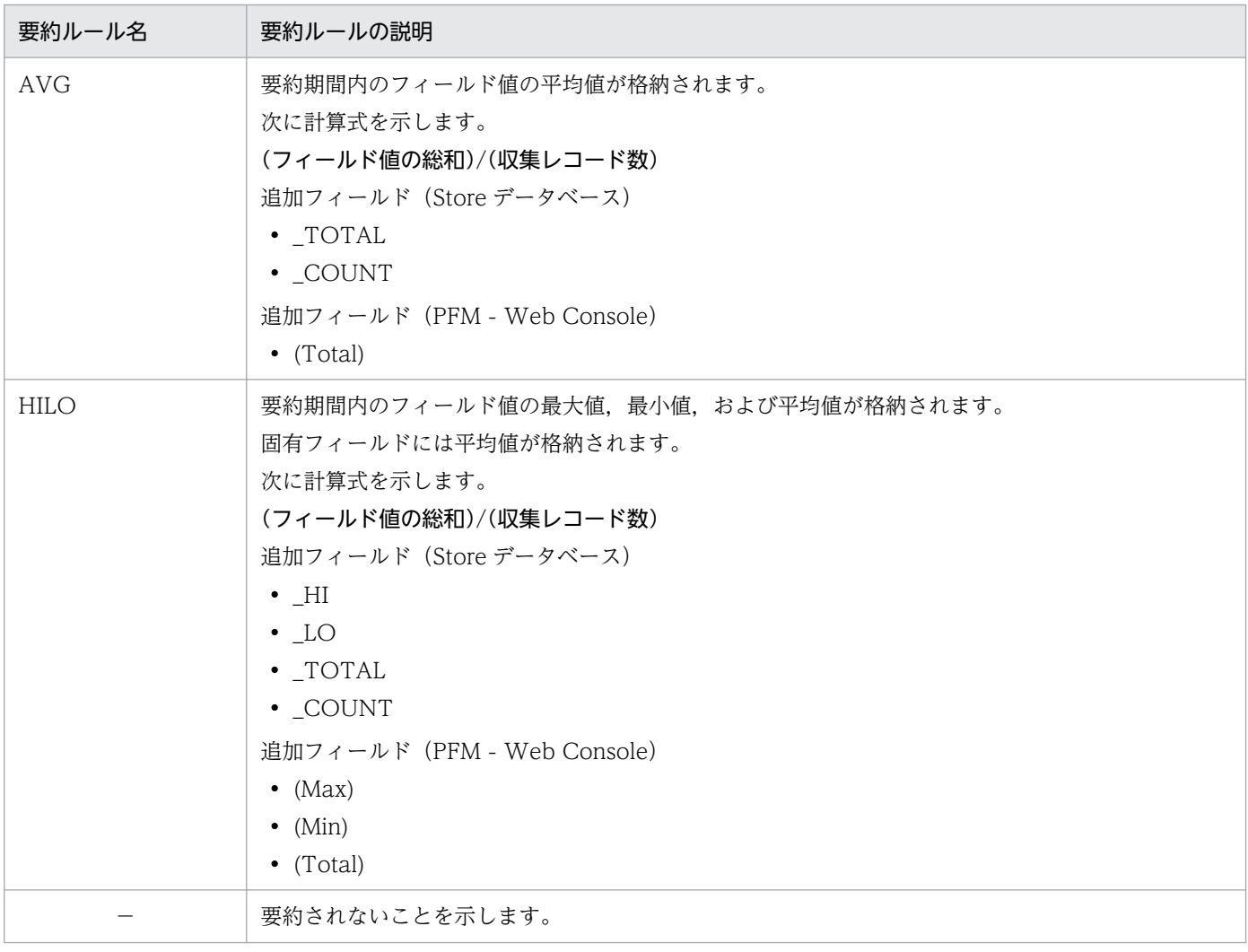

<span id="page-410-0"></span>同じインスタンス環境にある監視対象ホストのパフォーマンスデータは,あらかじめ定義されたルールに 基づきグループエージェントのデータとして集約されます。この定義を「グループ化ルール」と呼びます。 グループ化ルールの一覧を次の表に示します。

表 7‒5 グループ化ルール一覧

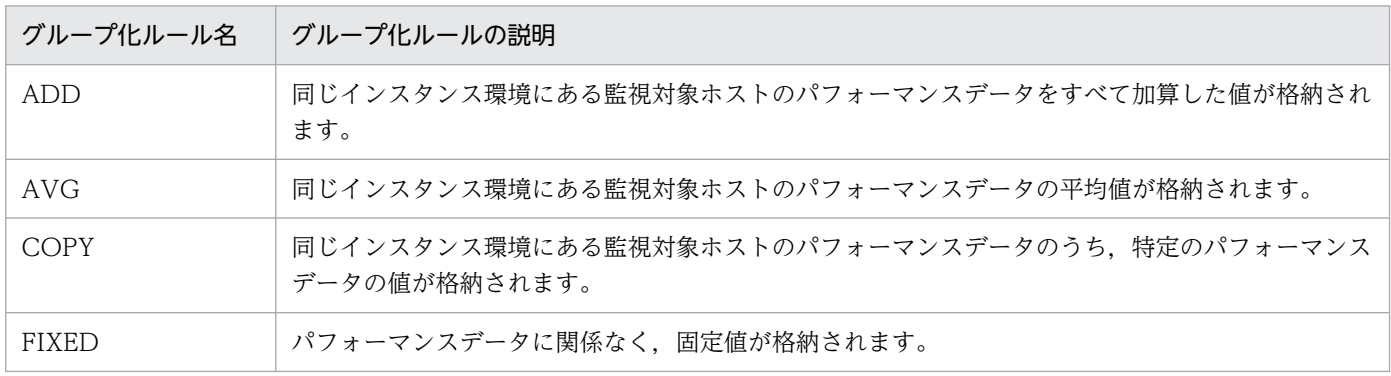

<span id="page-411-0"></span>各フィールドの値のデータ型と,対応する C および C++のデータ型の一覧を次の表に示します。この表 で示す「データ型」の「フィールド」の値は,各レコードのフィールドの表にある「形式」の列に示され ています。

## 表 7‒6 データ型一覧

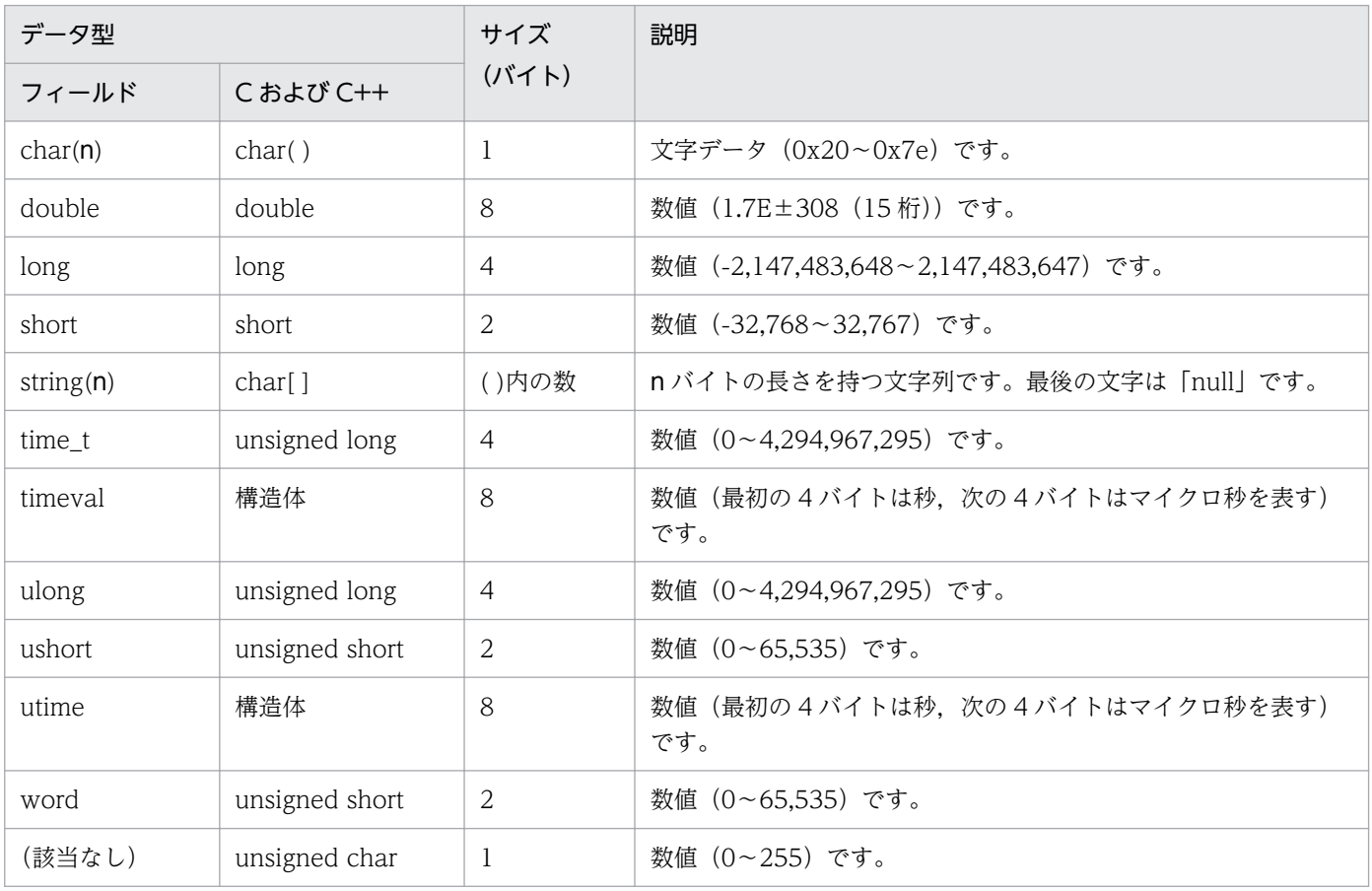

<span id="page-412-0"></span>ここでは,各フィールドに格納される値について説明します。

各フィールドに格納される値の取得先または計算方法(データソース)については,[「付録 K レコードの](#page-587-0) [データソース](#page-587-0)」を参照してください。

## デルタ

累積値として収集するデータに対し、変化量でデータを表すことを「デルタ」と呼びます。例えば、1回 日に収集されたパフォーマンスデータが「3」、2回目に収集されたパフォーマンスデータが「4」とする と,累積値の場合は「7」,変化量の場合は「1」が格納されます。各フィールドの値がデルタ値かどうか は,フィールドの表の「デルタ」列で示します。PFM - RM for Platform で収集されるパフォーマンス データは,次の表のように異なります。

なお,デルタの値は,前回のデータからの相対値のため,マイナス値になる場合があります。

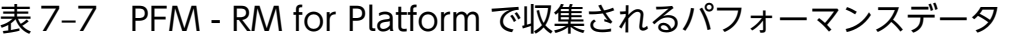

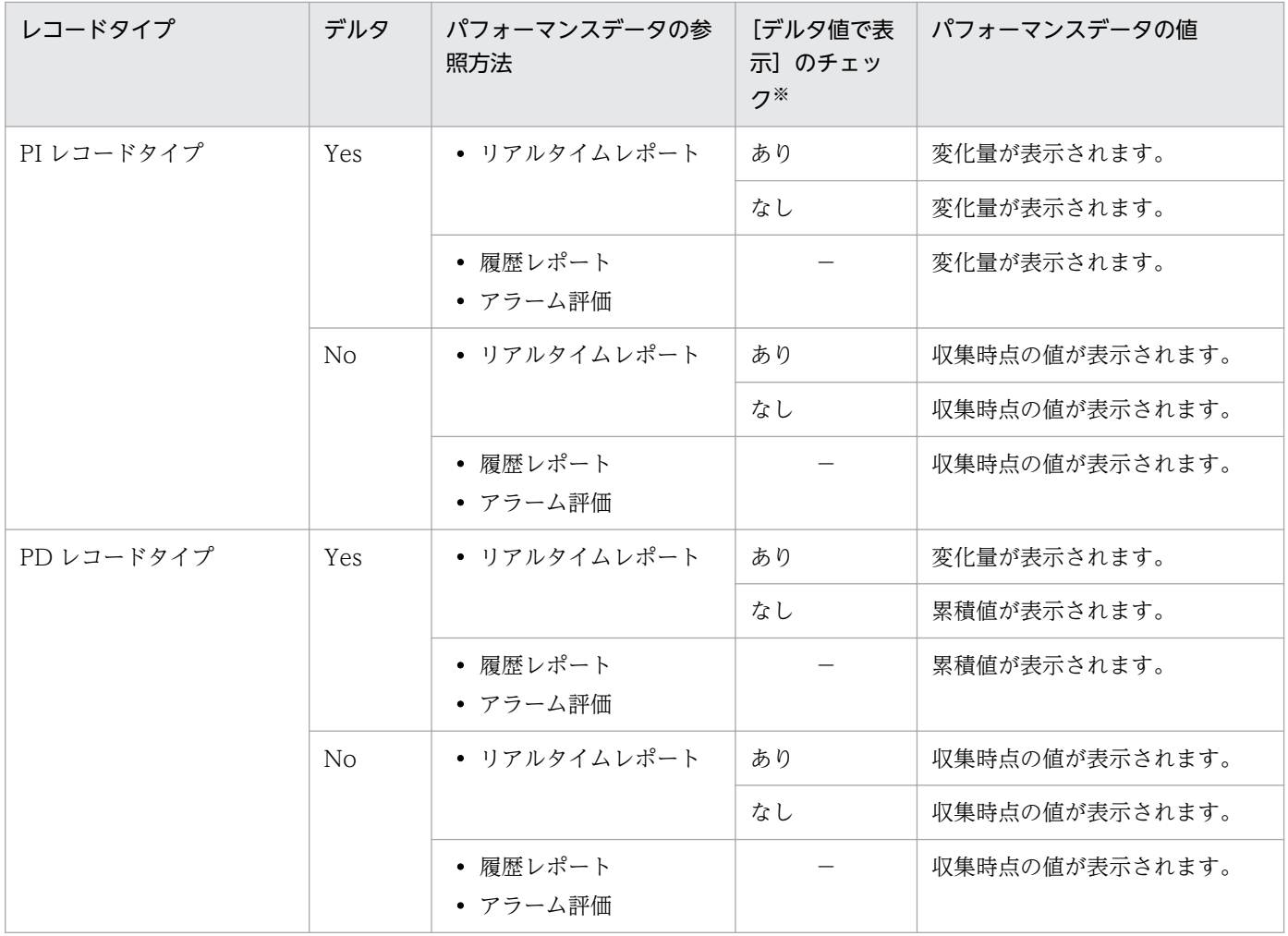

#### (凡例)

−:項目が表示されないため,該当しません

注※

PFM - Web Console のリアルタイムレポートについて設定するチェックボックスの項目のうち, 次 に示す項目がチェックされていることを示します。

- レポートウィザードの「編集 > 表示設定 (リアルタイムレポート)] 画面の「デルタ値で表示]
- レポートウィンドウの [Properties] タブの [表示設定 (リアルタイムレポート)] の [デルタ値で 表示]

### パフォーマンスデータが収集される際の注意事項

パフォーマンスデータが収集される際の注意事項を次に示します。

• PI レコードタイプのレコードが保存されるためには,2 回以上パフォーマンスデータが収集されている 必要があります。

PI レコードタイプのレコードには、PFM - Web Console で設定した収集間隔ごとにパフォーマンス データが収集されます。しかし、パフォーマンスデータの Store データベースへの格納は、PFM - Web Console でパフォーマンスデータの収集の設定をした時点では実行されません。

PI レコードタイプの履歴データには、前回の収集データとの差分を必要とするデータ(デルタ値)が 含まれているため,2 回分のデータが必要になります。このため,履歴データが Store データベースに 格納されるまでには,設定した時間の最大 2 倍の時間が掛かります。

例えば,PFM - Web Console でパフォーマンスデータの収集間隔を,18:32 に 300 秒(5 分)で設 定した場合,最初のデータ収集は 18:35 に開始されます。次のデータ収集は 18:40 に開始されます。 履歴のデータは,18:35 と 18:40 に収集されたデータを基に作成され,18:40 に(設定時 18:32 から 8分後)履歴データとして Store データベースに格納されます。

- リアルタイムレポートには,最初にデータが収集されたときから値が表示されます。前回のデータを必 要とするレポートの場合、初回の値は 0 で表示されます。2 回目以降のデータ収集は、レポートによっ て動作が異なります。
- 次の場合,2 回目のデータ収集以降は,収集データの値が表示されます。
	- PI レコードタイプのリアルタイムレポートの設定で, [デルタ値で表示] がチェックされていない 場合
	- PD レコードタイプのリアルタイムレポートの設定で. [デルタ値で表示] がチェックされている 場合
- 次の場合,2 回目のデータ収集では,1 回目のデータと 2 回目のデータの差分が表示されます。3 回目 以降のデータ収集では,収集データの値が表示されます。
	- PI レコードタイプのリアルタイムレポートの設定で, [デルタ値で表示] がチェックされている場合
- PFM RM for Platform の起動中,監視対象のチャネルの再起動などが実行されると,収集データの 値が「マイナス値」となる場合があります。ただし,2 回目以降のデータに関しては,データの差分と して,0 以上の値となります。
- 監視対象ホストの OS が AIX V6.1 TL0 または TL1 で, Workload Partition (WPAR) 環境の場合, 次に示すフィールドには、0が表示されます。
- PI レコード Interrupt Counts/sec
- PI\_CPU レコード Interrupt Counts/sec

# Store データベースに記録されるときだけ追加されるフィールド

Store データベースに記録されるときだけ追加されるフィールドを次の表に示します。

#### 表 7-8 Store データベースに記録されるときだけ追加されるフィールド

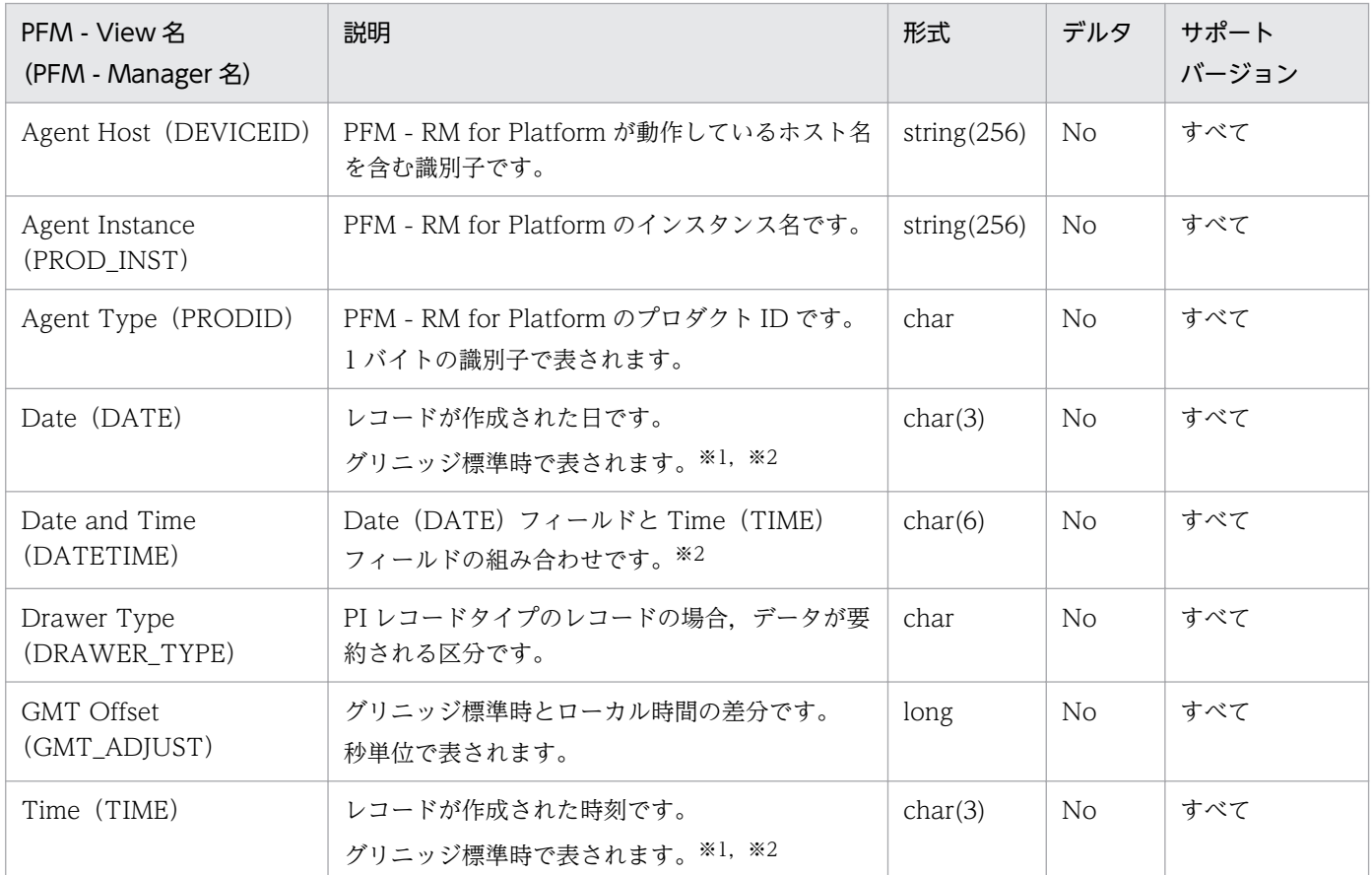

注※1

PI レコードタイプのレコードでは、データが要約されるため、要約される際の基準となる時刻が設定されます。レコード区分 ごとの設定値を次の表に示します。

### 表 7‒9 レコード区分ごとの設定値

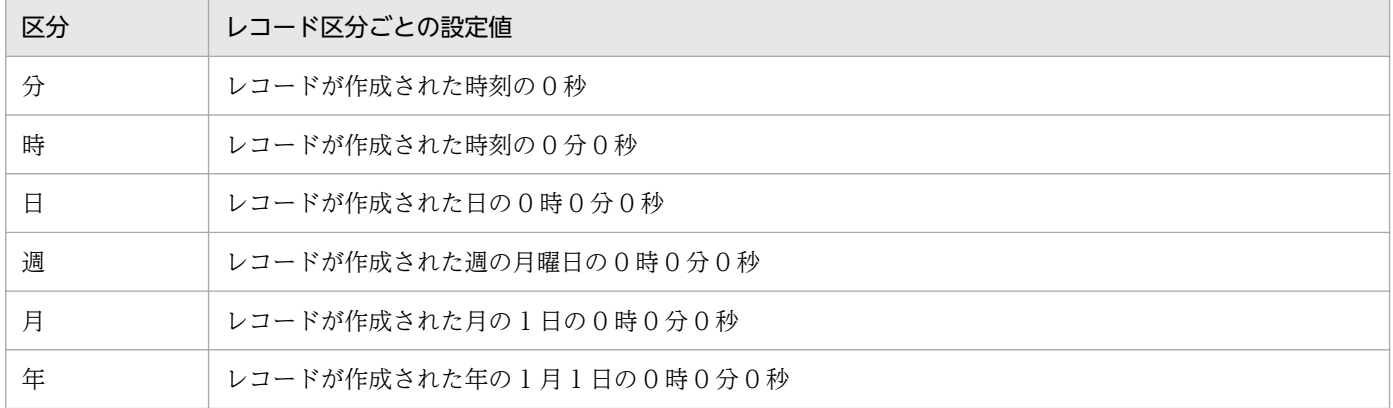

注※2

レポートによってデータを表示した場合,Date フィールドは YYYYMMDD 形式で,Date and Time フィールドは YYYYMMDD hh:mm:ss 形式で、Time フィールドは hh:mm:ss 形式で表示されます。

レコードを収集する場合の注意事項を次に示します。

### パフォーマンスデータ収集前の注意事項

パフォーマンスデータ収集前の注意事項について次に示します。

#### レジストリの変更について

この注意事項は、Windows 固有のものです。

PFM - RM for Platform は,OS が提供する標準的な方法で設定された環境での動作だけをサポート対 象としています。

Microsoft のサポート技術情報で公開されている情報でも,レジストリエディターでレジストリ情報を 直接編集するなど,OS に対して特殊な設定をしている場合,パフォーマンスデータが正しく収集でき ないことがあります。

#### 履歴データの収集について

PFM - RM for Platform では,レコードごとに,インスタンス内のすべての監視対象の履歴データ, またはグループエージェントで集約された履歴データが,同じデータファイルに格納されます。各デー タファイルのサイズの上限は 2GB のため,インスタンス内に多数の監視対象がある場合,またはレコー ドのインスタンス数が多い場合,履歴データが Store データベースに格納できなくなることがあります。 特に,グループエージェントで集約された履歴データは,データファイルを圧迫するおそれがありま す。そのため,グループエージェントで監視する場合は,履歴による監視ではなく,リアルタイムによ る監視を推奨します。

履歴による監視をする場合は,データファイルのサイズが 2GB を超えないように,インスタンス内の 監視対象数を減らすか,LOGIF を使用して Store データベースに格納するデータを抑える必要があり ます。

Store データベースのディスク占有量を見積もる方法については,[「付録 A 構築前のシステム見積も](#page-531-0) [り」](#page-531-0)を参照してください。

#### レコードのインスタンスの識別に関する注意事項

レコードのインスタンスの識別に関する注意事項について次に示します。

#### インスタンスがユニークに識別されないとき

この注意事項は,監視対象ホストが Windows の場合に固有のものです。

PFM - RM for Platform は、一定間隔で OS の最新情報を参照し、パフォーマンスデータを収集して います。レコードのフィールドが,OS から取得した情報でレコードのインスタンスをユニークに識別 できない場合,次に示すフィールドの末尾に項番「#n」(n=1, 2, 3···)が付きます。

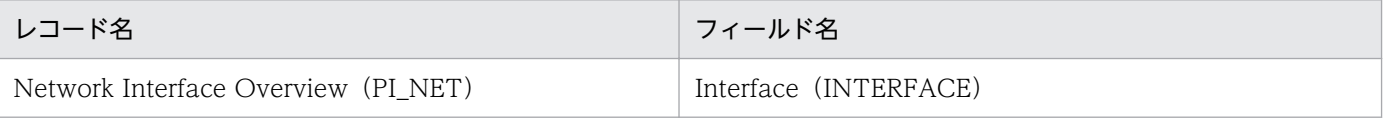

### 監視対象ホストのシステムリソースを変更するときの注意事項

監視対象ホストのシステムリソースを変更する場合の注意事項を次に示します。

#### システムリソースの変更前後のパフォーマンスデータについて

監視対象ホストのシステムリソースを変更した場合,変更前と変更後とのパフォーマンスデータとの連 続性はありません。したがって,変更前と変更後のパフォーマンスデータを,別のパフォーマンスデー タとして扱う必要があります。

#### 各レコードの注意事項

インスタンス名が「\_Total」で示されるレコードのデータ値について

複数インスタンスレコードのうち、インスタンス名が「 Totall で示されるレコードのデータ値には, すべてのインスタンスの合計値や平均値が収集されます。また,収集間隔中にインスタンス環境が変更 された場合,値が一致しない場合があります。

#### データモデルで定義されたデータ型以上の値について

PFM - RM for Platform では、データモデルで定義されたデータ型以上の値は扱えません。データモ デルで定義されたデータ型以上の値が収集された場合,正確な値が表示されないことがあります。

#### レコードが生成されないとき

ODBC キーフィールドで定義されたフィールドに格納するパフォーマンスデータを,PFM - RM for Platform が収集できない場合は,レコードが生成されません。

#### 初回収集時にパフォーマンスデータが収集されないフィールドについて

PD レコード以外のレコードでは、初回収集時にパフォーマンスデータが収集されないフィールドが存 在します。これらのフィールドでは,2 回目以降の収集時にパフォーマンスデータが収集されます。

#### 仮想化機能特有の動作によってパフォーマンスデータが正確に取得できないとき

時間のジャンプなどの仮想化機能特有の動作によって、パフォーマンスデータが正確に取得できないこ とがあります。

#### AIX の監視対象ホストからパフォーマンスデータが正確に取得できないとき

PFM - RM for Platform のインスタンスの設定が次のすべての条件に一致する場合、パフォーマンス 情報が正しく収集できないことがあります。

- 監視対象ホストに AIX のホストが設定されている
- 監視対象ホストの iostat カーネルパラメータが false に設定されている
- 監視対象ホストで sar コマンドが実行されている
- インスタンスの Std\_Category プロパティまたは Disk\_Category プロパティに「Y」が指定されて いる

また、監視対象ホストで PFM - Agent for Platform が稼働している場合、インスタンスの設定が次の すべての条件に一致するときは,パフォーマンス情報が正しく収集できないおそれがあります。

• 監視対象ホストに AIX のホストが設定されている

- 監視対象ホストの iostat カーネルパラメータが false に設定されている
- 監視対象ホストで稼働している PFM Agent for Platform の [Agent Configuration] − [sar Command Monitoring]プロパティに「Yes」が設定されている
- インスタンスの Std\_Category プロパティまたは Disk\_Category プロパティに「Y」が指定されて いる

Std Category プロパティに「Y」が指定されている場合は、CPU に関するパフォーマンス情報収集で きないときがあります。Disk Category プロパティに「Y」が指定されている場合は、ディスクに関す るパフォーマンス情報が収集できないときがあります。

#### ディスクデバイスの変更によってパフォーマンスデータが正確に取得できないとき

システムの変更などによって,ディスクデバイス名が指すディスクデバイスが変更された場合は,ディ スクデバイス名が同じでも,システムの変更前と変更後でパフォーマンス情報の継続性が失われます。

### マウントしているリモートファイルシステムの状態によってパフォーマンスデータが正確に取得できない とき

PFM - RM for Platform は、マウントしているリモートファイルシステムの情報が参照できる状態(df コマンドが正常に実行できる状態)で運用してください。マウントしているリモートファイルシステム が応答を返さない状態で、インスタンスの Disk Category プロパティが「Y」に設定されていると, Remote Agent サービスがパフォーマンスデータを正確に収集できません。この場合の回復手順につ いては,[「10.2.3 PFM - RM for Platform を起動してもパフォーマンスデータが収集されない](#page-494-0)」を参 照してください。

#### 収集に時間が掛かるとき

システムやネットワークの負荷などで収集に時間が掛かる場合があります。その際には,「[10.2.5 共通](#page-501-0) メッセージログに [KAVL17016-W パフォーマンスデータが前回のデータと同じため, Store データ べースに保存しません」というメッセージが出力される」に記載している接続テストを実施し、接続テ ストで計測した時間よりも大きな値を、収集プロセスの収集間隔(インスタンス環境の設定項目 [Interval]),および各性能情報の収集間隔(各レコードの設定項目「Collection Interval])に設定し てください。

### そのほかの注意事項

- Windows の NIC チーミング機能で設定されたインターフェース情報は取得できません。
- 監視対象ホストの OS が Windows の場合,PFM RM ホストの Windows 言語環境と監視対象ホス トの Windows 言語環境が異なるときは、監視することはできません。ただし、Windows 言語環境が 英語のときは監視することができます。
- 日本語,英語,中国語以外の環境でサポートする文字コードは,ASCII コードです。そのため,パフォー マンスデータに ASCII 文字以外がある場合は,正しく表示されません。
- セットアップファイルは,データモデルなどが更新されない場合は,更新されません。そのため, jpcconf agent setup コマンド実行時に表示されるメッセージ(KAVE05908-I)のバージョンは, 製 品バージョンと異なることがあります。

PFM - RM for Platform で収集できるレコードおよびそのレコードに格納される情報を、次の表に示しま す。

## 表 7‒10 レコード一覧

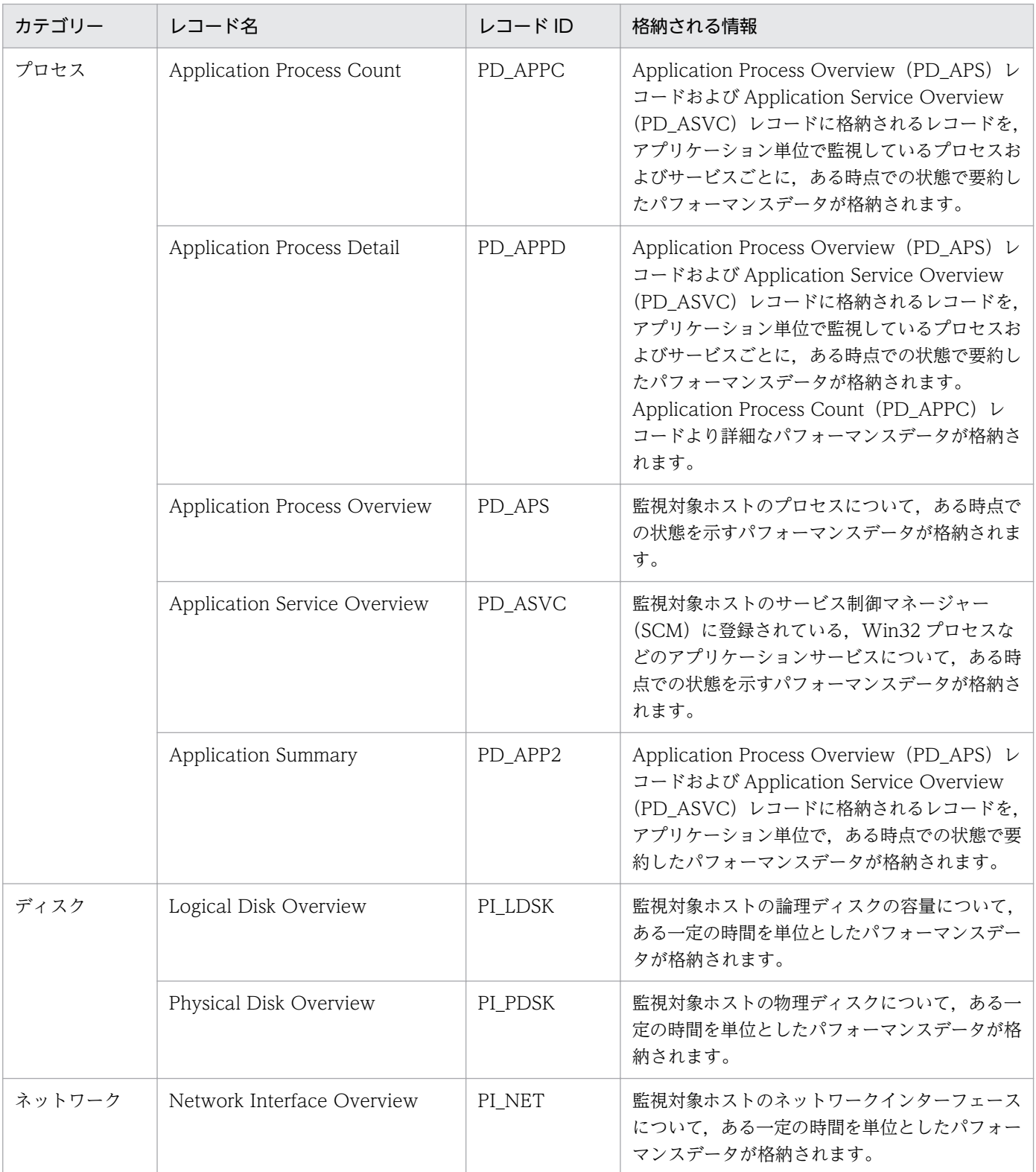

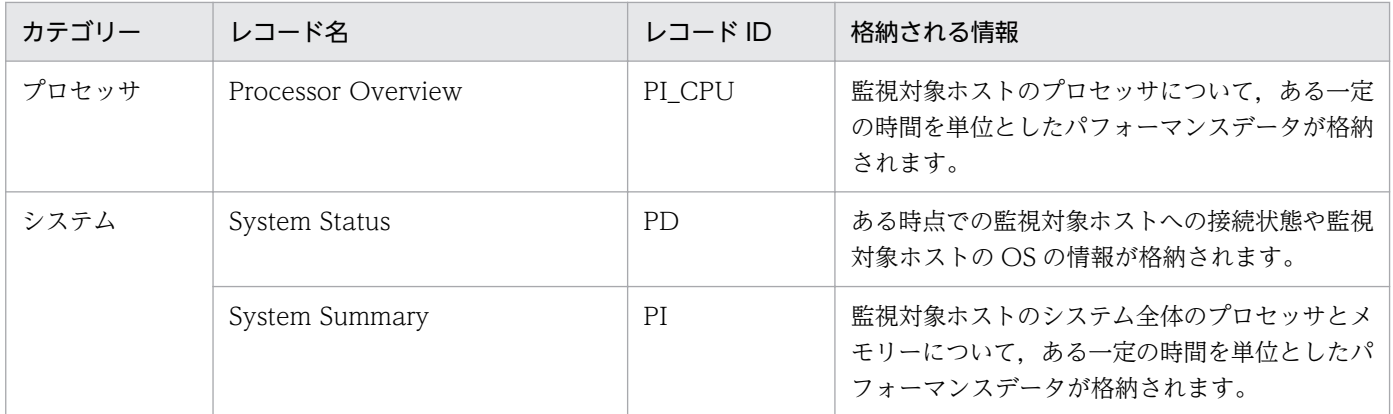

## 機能

Application Process Count (PD APPC) レコードには, Application Process Overview (PD APS) レコードおよび Application Service Overview(PD\_ASVC)レコードに格納されるレコードを,アプ リケーション単位で監視しているプロセスおよびサービスごとに,ある時点での状態で要約したパフォー マンスデータが格納されます。このレコードは,複数インスタンスレコードです。

### 注意事項

- 監視対象ホストへの接続に失敗した場合,情報を収集できません。
- アプリケーションの定義を変更するには,PFM Web Console から設定を変更する必要があります。
- 監視対象の設定で TargetType に「icmp」を設定している場合,情報は収集されません。

## デフォルト値および変更できる値

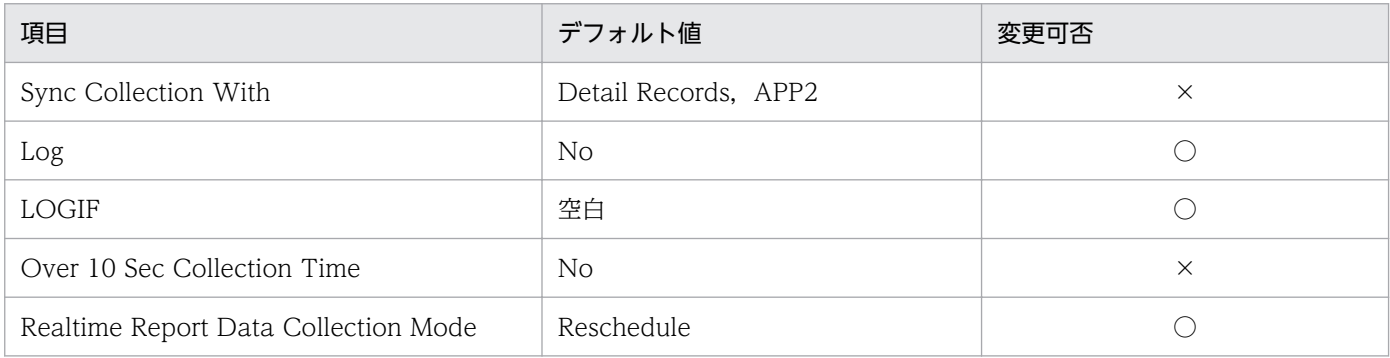

(凡例)

○:変更できます

×:変更できません

## ODBC キーフィールド

PD\_APPC\_APPLICATION\_NAME

PD\_APPC\_MONITORING\_NUMBER

# ライフタイム

PFM - Web Console で条件が追加されたときから,条件が削除されるまで。

# レコードサイズ

- 固定部:1,034 バイト
- 可変部:135 バイト

# フィールド

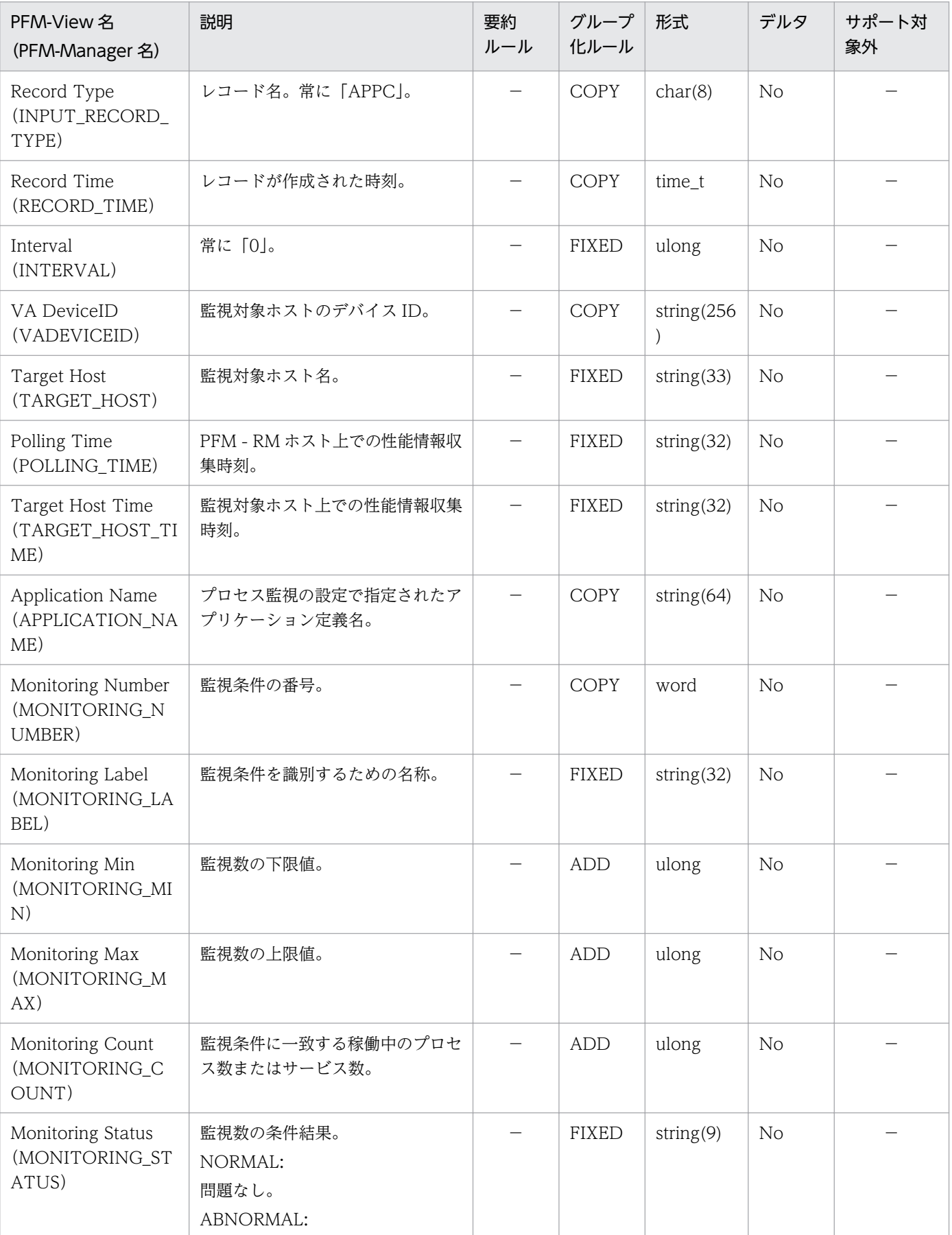

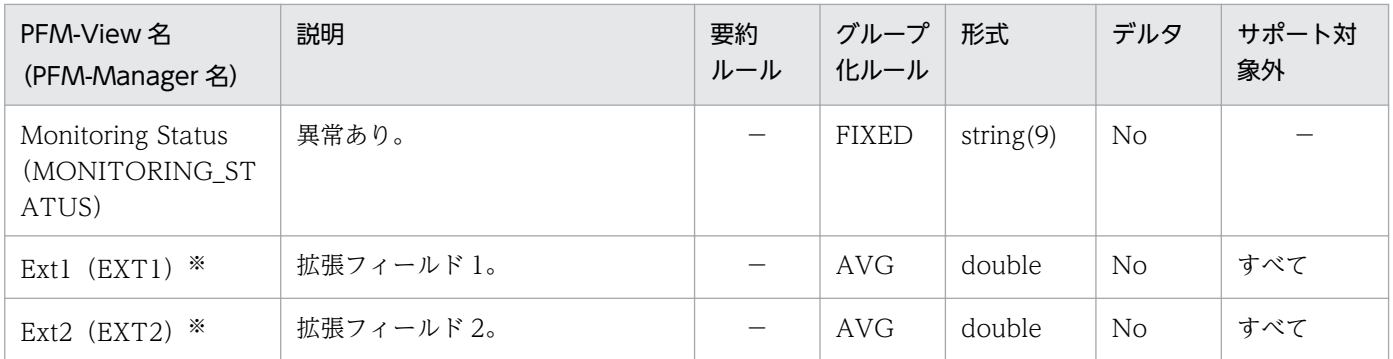

(凡例)

−:監視対象ホストの OS はすべてサポート対象です(または,該当する要約ルールはありません)

すべて:監視対象ホストの OS のすべてがサポート対象外です

注※

このフィールドは,運用上使用しません。

## 機能

Application Process Detail (PD\_APPD) レコードには, Application Process Overview (PD\_APS) レコードおよび Application Service Overview (PD ASVC) レコードに格納されるレコードを、アプ リケーション単位で監視しているプロセスおよびサービスごとに,ある時点での状態で要約したパフォー マンスデータが格納されます。Application Process Count(PD\_APPC)レコードより詳細なパフォー マンスデータが格納されます。このレコードは,複数インスタンスレコードです。

### 注意事項

- 監視対象ホストへの接続に失敗した場合,情報を収集できません。
- アプリケーションの定義を変更するには,PFM Web Console から設定を変更する必要があります。
- このレコードは、リアルタイムレポートだけで使用できます。履歴レポート表示すると, KAVIS5001-I のエラーが発生します。
- 監視対象の設定で TargetType に「icmp」を設定している場合,情報は収集されません。

## デフォルト値および変更できる値

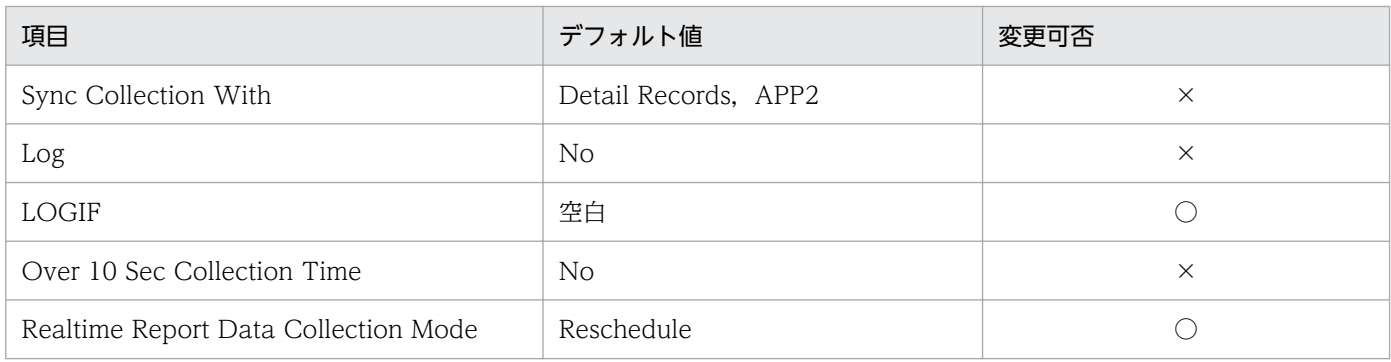

(凡例)

○:変更できます

×:変更できません

# ODBC キーフィールド

PD\_APPD\_APPLICATION\_NAME

PD\_APPD\_MONITORING\_NUMBER

# ライフタイム

PFM - Web Console で条件が追加されたときから,条件が削除されるまで。

# レコードサイズ

• 固定部:1,034 バイト

• 可変部:279 バイト

# フィールド

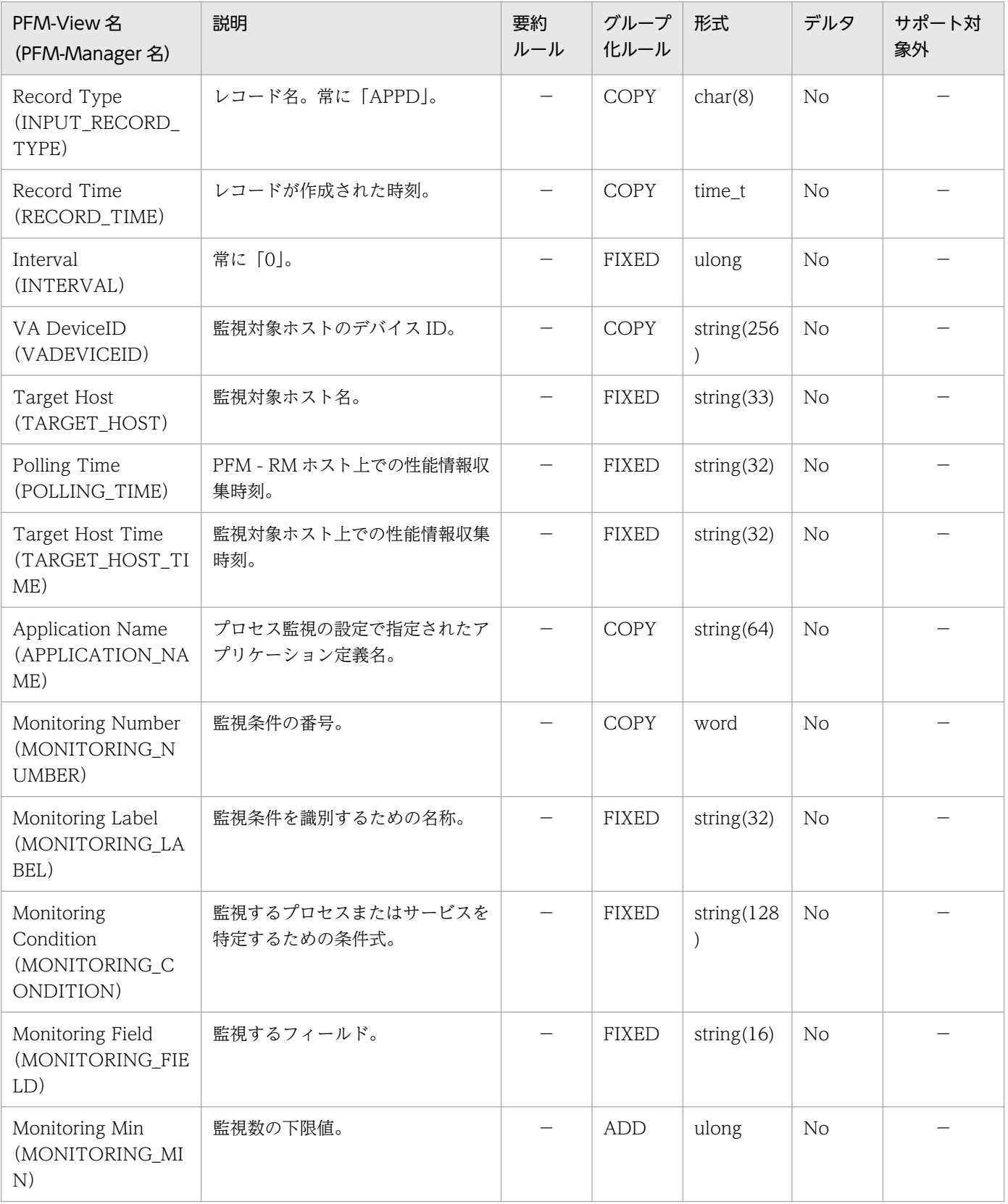

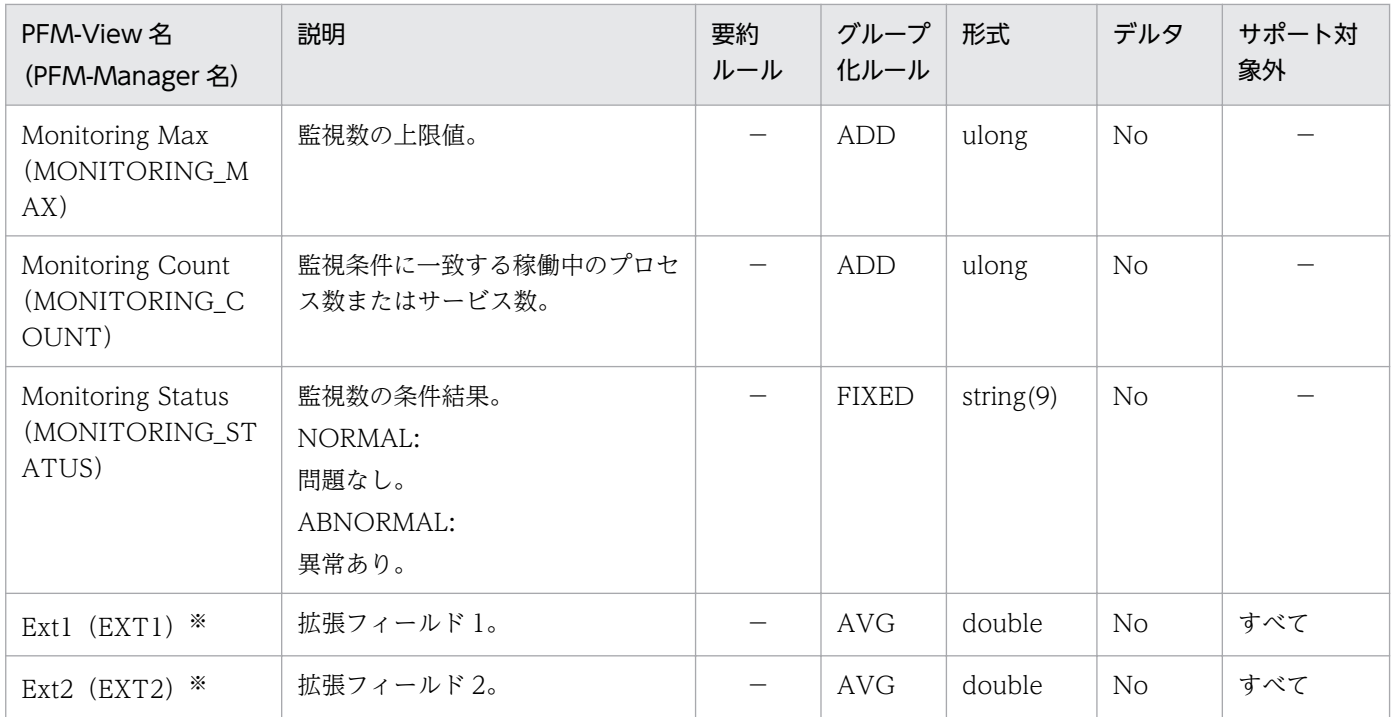

(凡例)

−:監視対象ホストの OS はすべてサポート対象です(または,該当する要約ルールはありません)

すべて:監視対象ホストの OS のすべてがサポート対象外です

注※

このフィールドは,運用上使用しません。

### 機能

Application Process Overview (PD APS) レコードには、 監視対象ホストのプロセスについて、ある 時点での状態を示すパフォーマンスデータが格納されます。このレコードは,複数インスタンスレコード です。

### 注意事項

- 監視対象ホストへの接続に失敗した場合,情報を収集できません。
- 各プロセスは、収集時に実行しているプログラムを表します。
- このレコードは、リアルタイムレポートだけで使用できます。履歴レポート表示すると, KAVIS5001-I のエラーが発生します。
- 取得元の情報に ASCII コードの文字 (0x20∼0x7E) 以外が含まれる場合, Program Name (PROGRAM\_NAME) フィールド, Command Line (COMMAND\_LINE) フィールド, Virtual Env ID (VIRTUAL ENV ID) フィールドには、「#(0x23)」に変換された値が格納されます。1 バイ ト単位で変換されるため,例えば,マルチバイト文字の「A」(全角)は次のように変換されます。

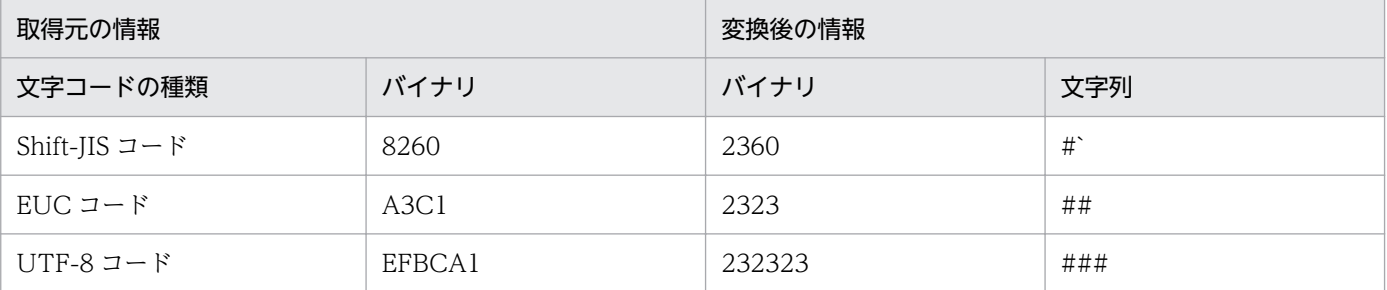

- Command Line (COMMAND LINE) フィールドの値の末尾がスペースの場合があります。アラー ムの条件式を定義したり,プロセスの稼働・非稼働情報収集を設定したりするときは,末尾がスペース かどうかに注意してください。
- 監視対象ホストの OS が Windows の場合, Program Name (PROGRAM\_NAME) フィールドの値 は、Windows のタスクマネージャーの [プロセス] タブを開いた際に, [イメージ名] 列に表示され る値に相当します。
- 監視対象ホストの OS が Windows の場合, Command Line (COMMAND LINE) フィールドの値 の全体が,「"(ダブルクォーテーション)」で囲まれて表示されることがあります。Command Line (COMMAND\_LINE)フィールドの値を使ってアラームの条件式を定義するときは,「"(ダブルクォー テーション)」を「\*(半角アスタリスク)」に置き換える必要があります。アラームの条件式の定義方 法については、マニュアル「JP1/Performance Management 運用ガイド」のアラームによる稼働監 視について説明している章を確認してください。
- 監視対象ホストの OS が UNIX 環境の場合, Program Name (PROGRAM\_NAME) フィールドおよ び Command Line (COMMAND LINE) フィールドの値は、LANG 環境変数に「C」を指定した状 態で次の ps コマンドを実行した結果,COMMAND 列に表示される値に相当します。
	- AIX の場合:ps -A -X -o comm,args
- HP-UX の場合:UNIX95=1 ps -A -o comm,args
- Linux の場合:ps -e -o comm,args
- Solaris の場合:ps -e -o fname,args

Program Name (PROGRAM\_NAME) フィールドには 1 つ目の COMMAND 列, Command Line(COMMAND LINE)フィールドには 2 つ目の COMMAND 列が格納されます。なお,OS によっ て,COMMAND 列に表示される値が異なります。

- 監視対象ホストの OS が UNIX 環境の場合,Terminal(TERMINAL)フィールドの値は,ps コマン ドの実行結果で, TTY (TT) 列に表示される値に相当します。OS によって表示される値が異なります。
- 監視対象ホストの OS が UNIX 環境の場合, Virtual Env ID (VIRTUAL ENV ID) フィールドに は,監視対象ホストの OS が AIX6.1 以降または Solaris10 以降のときだけ値が表示されます。その他 の OS のときは何も表示されません。
- 監視対象ホストの OS が UNIX 環境の場合,ゾンビプロセスは,Terminal(TERMINAL)フィール ドに「n/a」が表示されます。
- 監視対象ホストの OS が AIX V6.1 以降の Workload Partition (WPAR) 環境の場合, Virtual Env ID(VIRTUAL\_ENV\_ID)フィールドには,「Global」または「global」が表示されます。
- 監視対象の設定で TargetType に「icmp」を設定している場合,情報は収集されません。

# デフォルト値および変更できる値

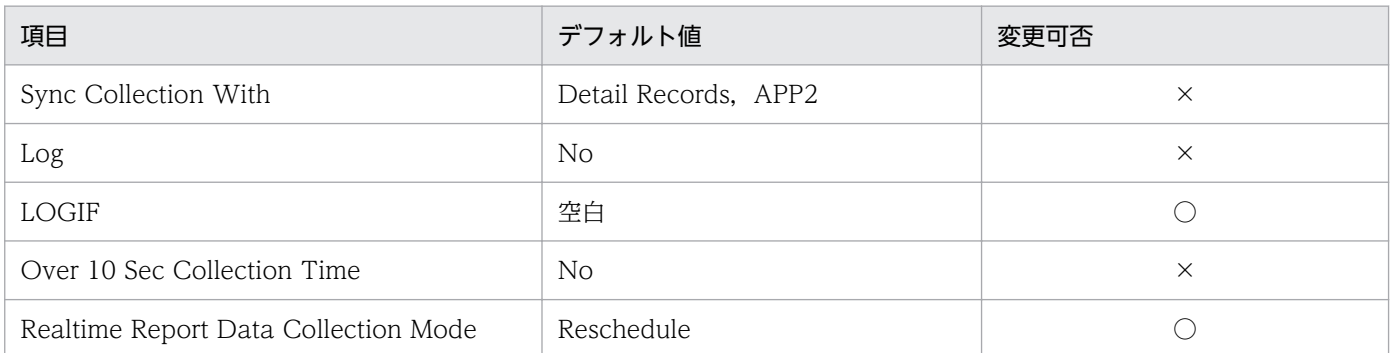

(凡例)

○:変更できます

×:変更できません

# ODBC キーフィールド

PD\_APS\_PID

PD\_APS\_PROGRAM\_NAME

# ライフタイム

プロセスの実行から終了まで。

# レコードサイズ

- 固定部:1,034 バイト
- 可変部:4,500 バイト

# フィールド

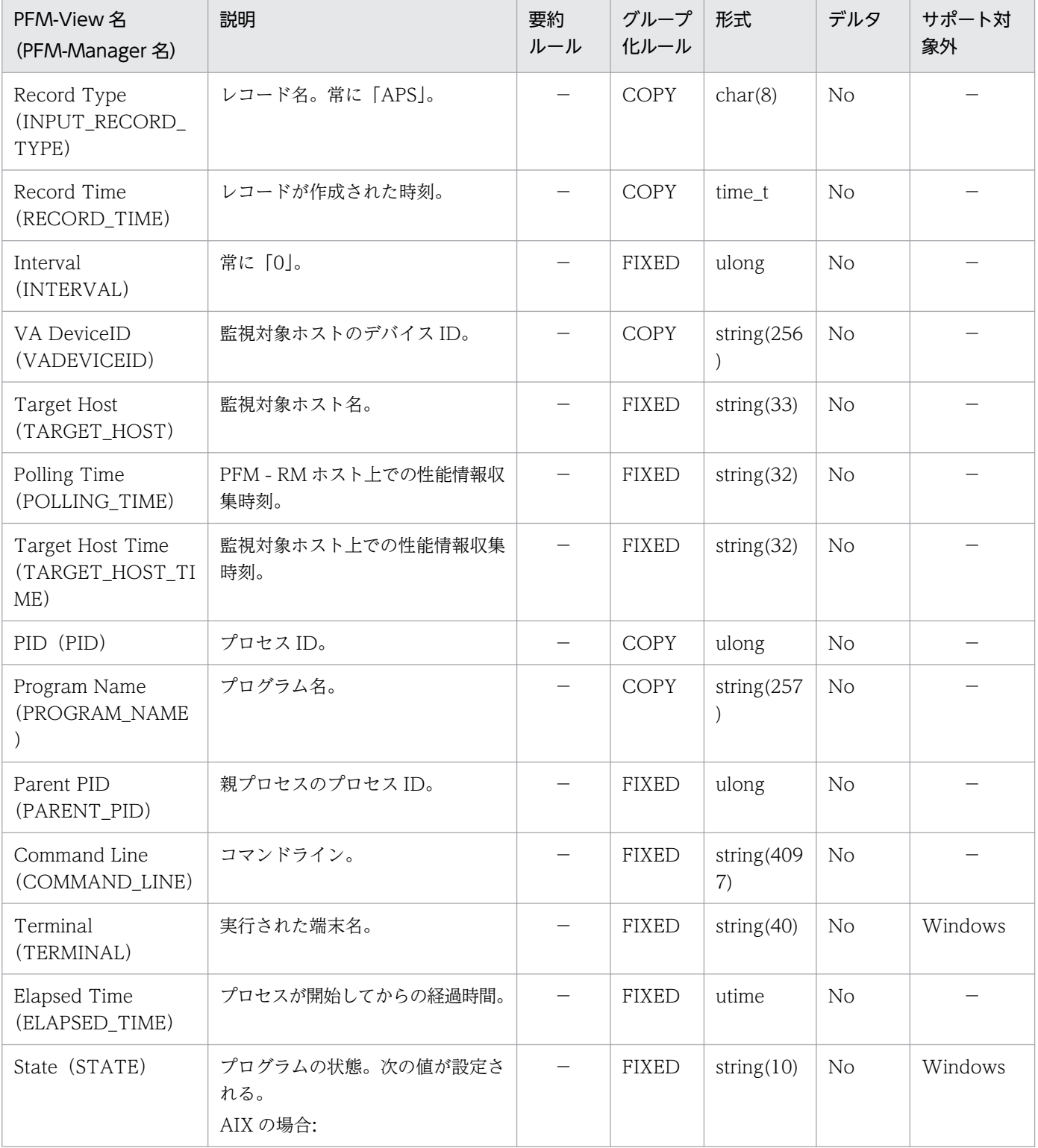

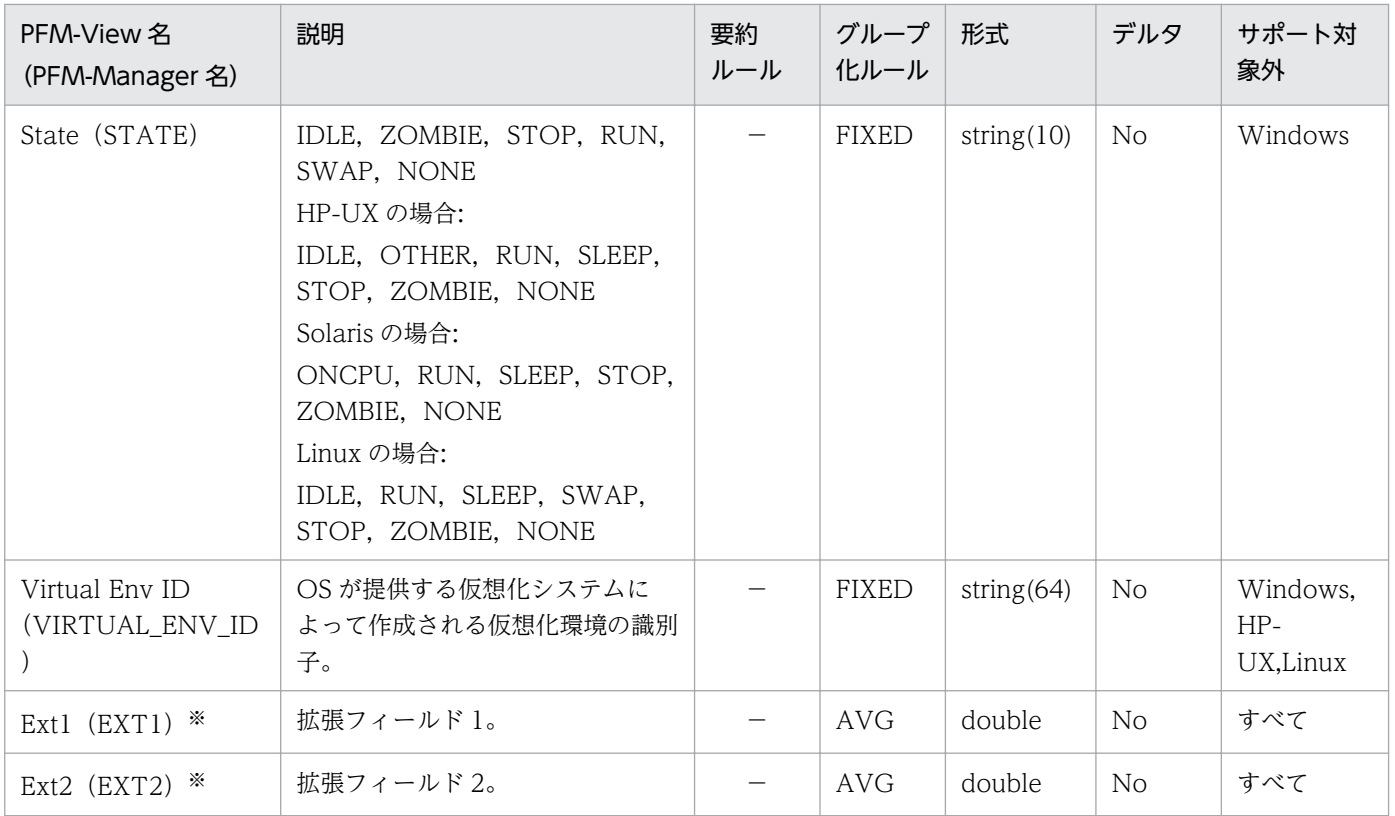

(凡例)

−:監視対象ホストの OS はすべてサポート対象です(または,該当する要約ルールはありません)

すべて:監視対象ホストの OS のすべてがサポート対象外です

注※

このフィールドは,運用上使用しません。

### 機能

Application Service Overview(PD\_ASVC)レコードには,監視対象ホストのサービス制御マネージャー (SCM)に登録されている,Win32 プロセスなどのアプリケーションサービスについて,ある時点での状 態を示すパフォーマンスデータが格納されます。このレコードは,複数インスタンスレコードです。

### 注意事項

- 監視対象ホストへの接続に失敗した場合,情報を収集できません。
- 監視対象ホストの OS が UNIX の場合,このレコードは作成されません。
- このレコードは、リアルタイムレポートだけで使用できます。履歴レポート表示すると, KAVIS5001-I のエラーが発生します。
- 取得元の情報に ASCII コードの文字 (0x20∼0x7E) 以外が含まれる場合, Service Name (SERVICE\_NAME)フィールドおよび Display Name(DISPLAY\_NAME)フィールドには, 「#(0x23)」に変換された値が格納されます。1 バイト単位で変換されるため、例えば、マルチバイト 文字の「A」(全角)は次のように変換されます。

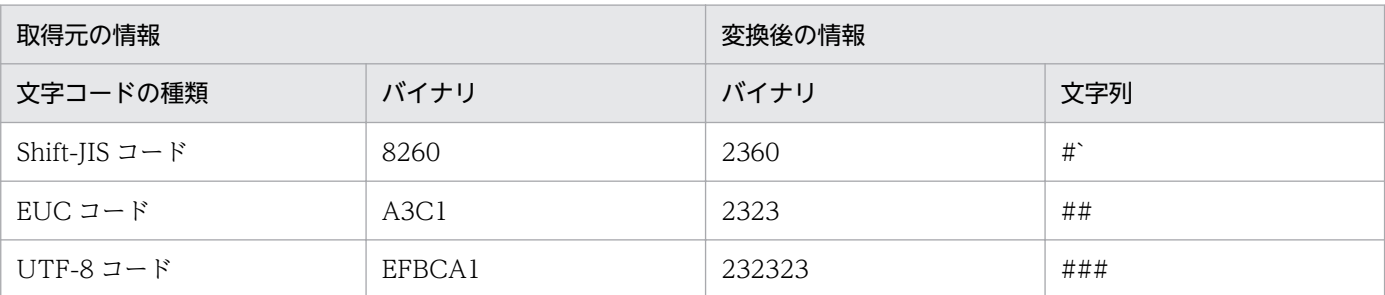

- Service Name(SERVICE\_NAME)フィールドの値は,サービス制御マネージャー(SCM)でサー ビスのプロパティを開いたときに,[サービス名]に表示される値に相当します。
- Display Name (DISPLAY NAME) フィールドの値は、サービス制御マネージャー (SCM) でサー ビスのプロパティを開いたときに,[表示名]に表示される値に相当します。
- 監視対象の設定で TargetType に「icmp」を設定している場合,情報は収集されません。

## デフォルト値および変更できる値

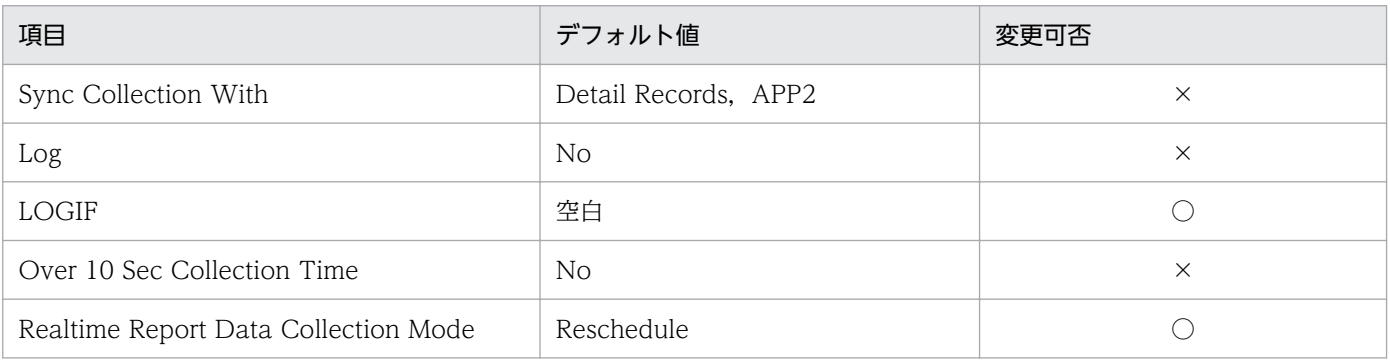
○:変更できます ×:変更できません

### ODBC キーフィールド

PD\_ASVC\_SERVICE\_NAME

### ライフタイム

サービスのインストールからアンインストールまで。

## レコードサイズ

- 固定部:1,034 バイト
- 可変部:570 バイト

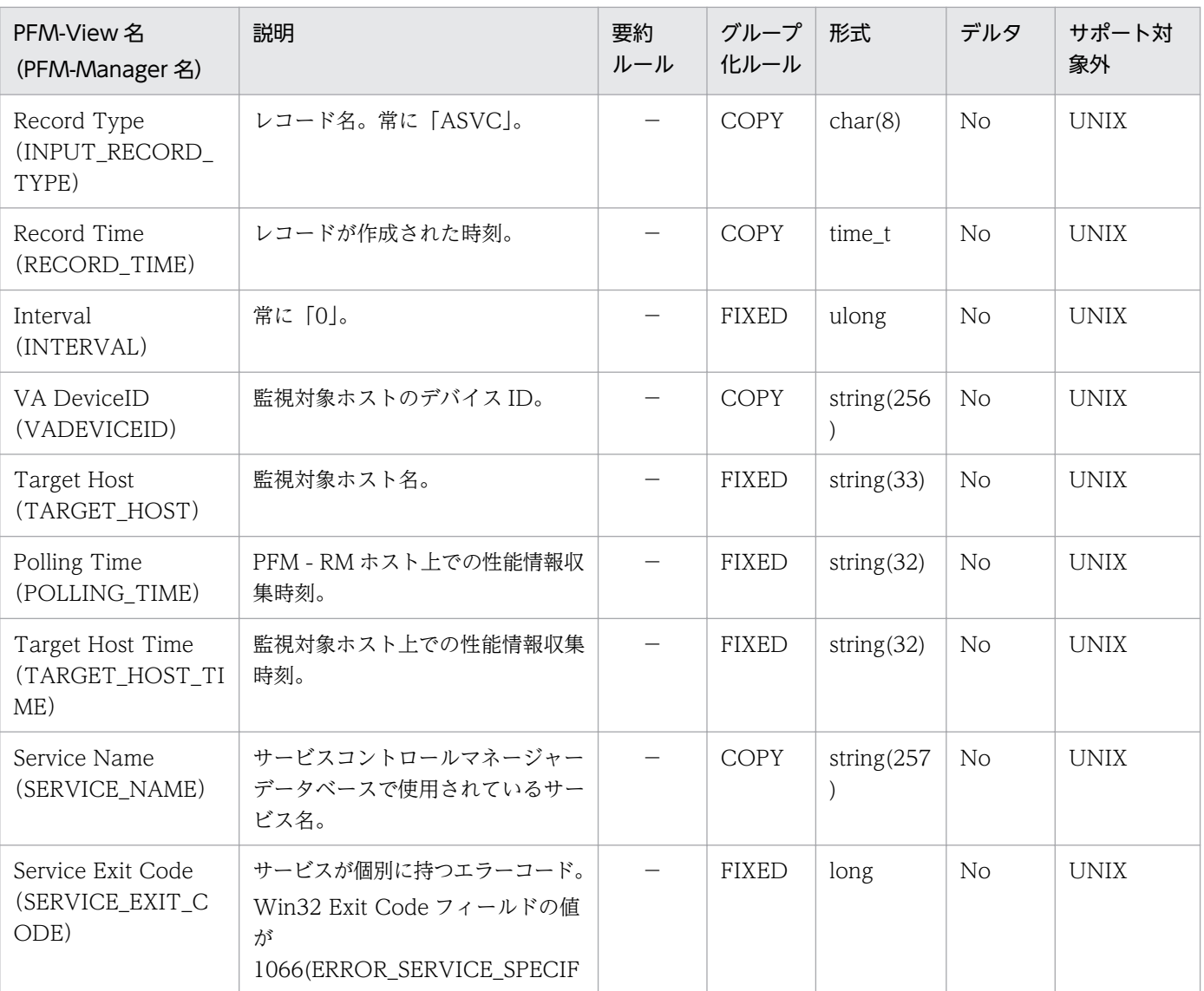

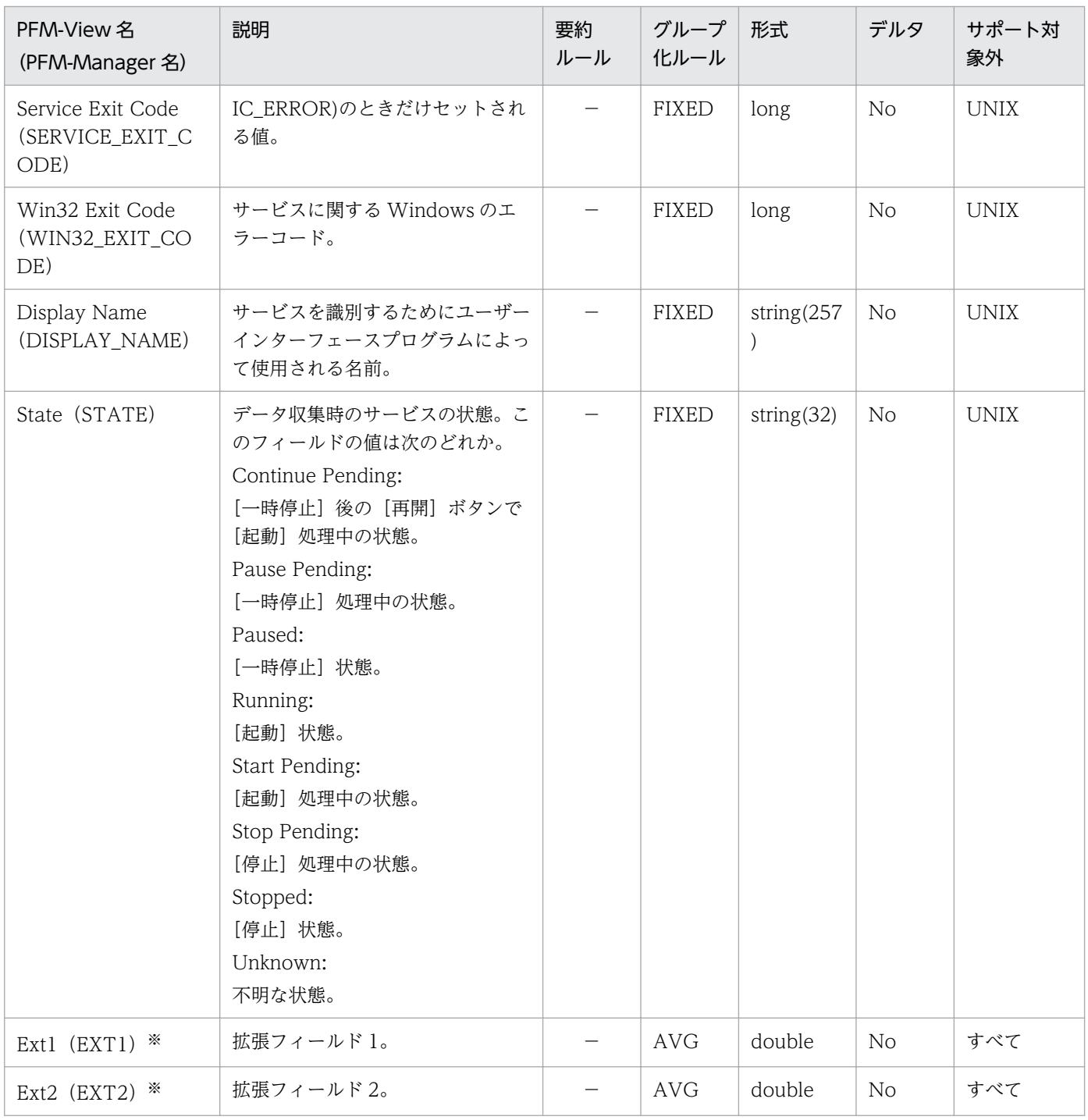

−:監視対象ホストの OS はすべてサポート対象です(または,該当する要約ルールはありません) すべて:監視対象ホストの OS のすべてがサポート対象外です

注※

#### 機能

Application Summary (PD\_APP2) レコードには, Application Process Overview (PD\_APS) レコー ドおよび Application Service Overview (PD ASVC) レコードに格納されるレコードを、アプリケー ション単位で、ある時点での状態で要約したパフォーマンスデータが格納されます。このレコードは、複 数インスタンスレコードです。

#### 注意事項

- 監視対象ホストへの接続に失敗した場合,情報を収集できません。
- アプリケーションの定義を変更するには,PFM Web Console から設定を変更する必要があります。
- 監視対象の設定で TargetType に「icmp」を設定している場合,情報は収集されません。

### デフォルト値および変更できる値

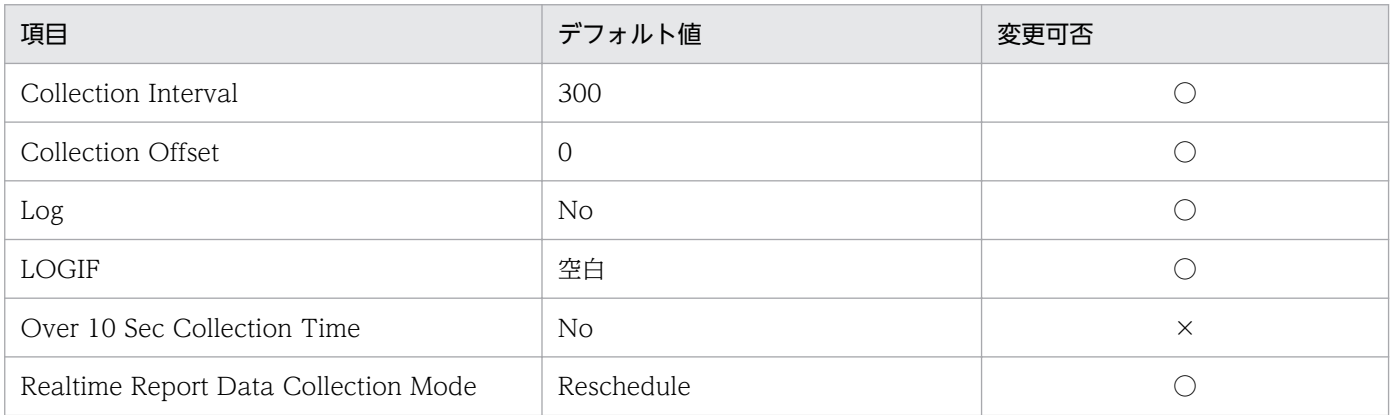

(凡例)

○:変更できます ×:変更できません

### ODBC キーフィールド

PD\_APP2\_APPLICATION\_NAME

### ライフタイム

PFM - Web Console で条件が追加されたときから,条件が削除されるまで。

### レコードサイズ

- 固定部:1,034 バイト
- 可変部:168 バイト

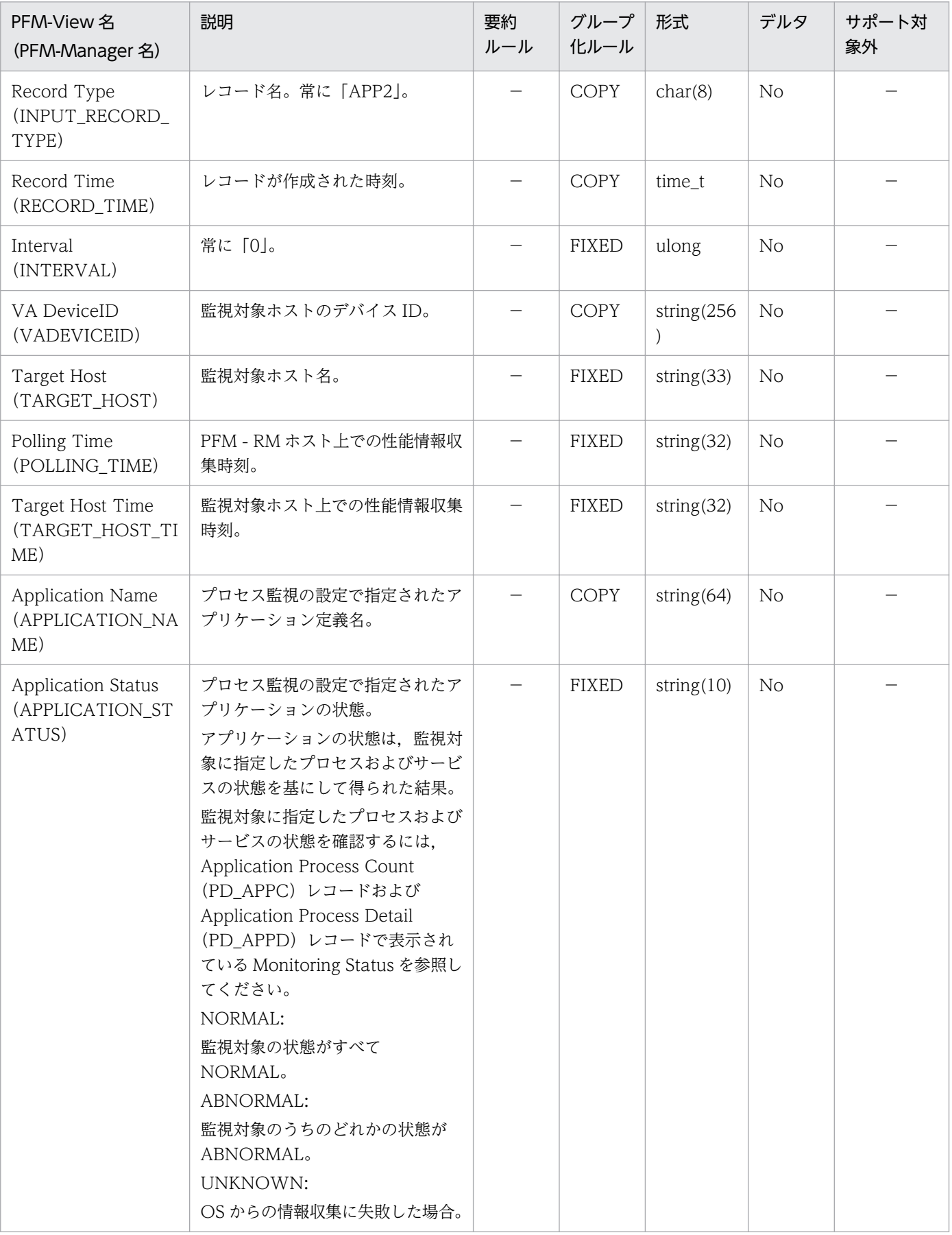

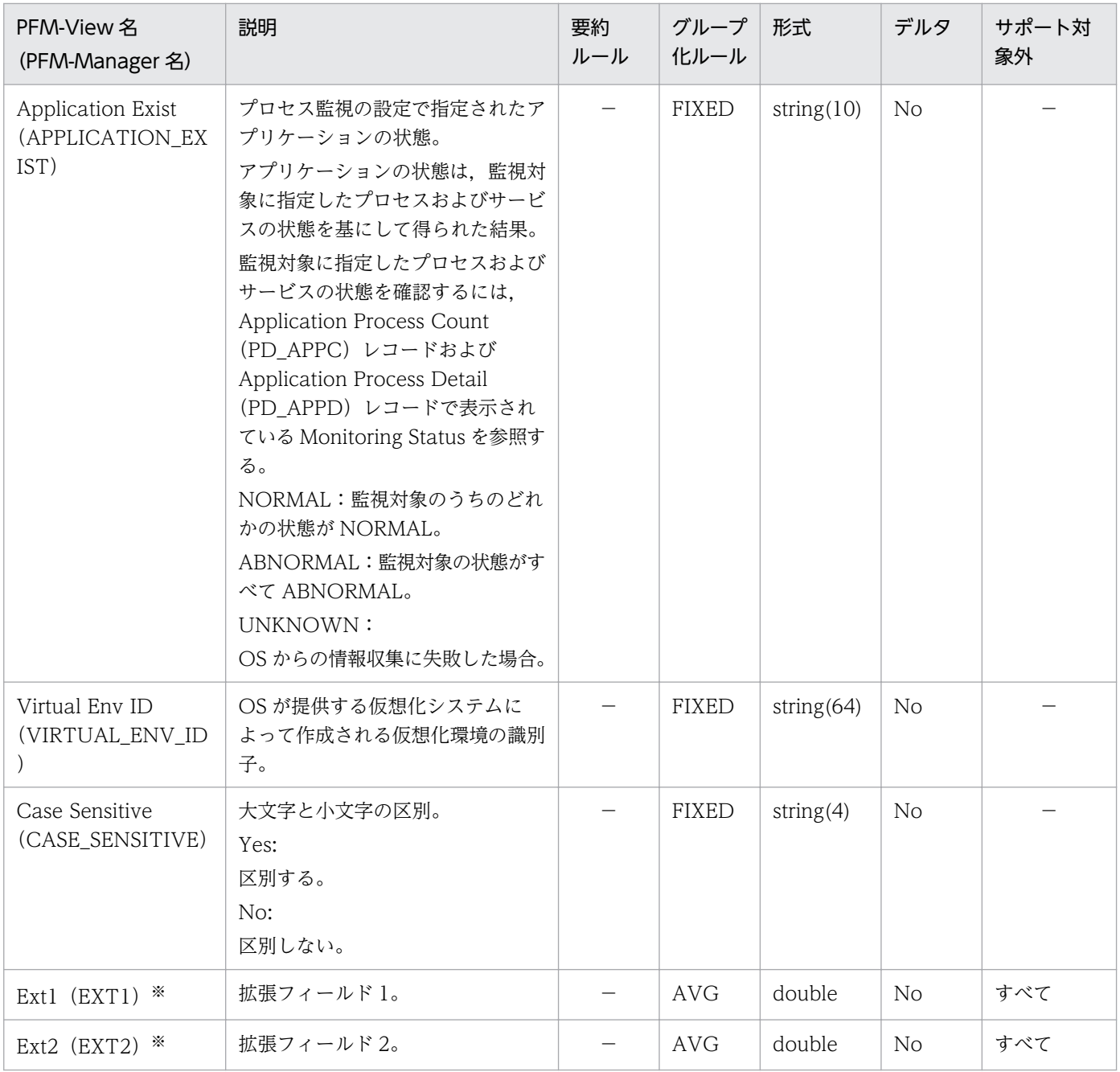

−:監視対象ホストの OS はすべてサポート対象です(または,該当する要約ルールはありません) すべて:監視対象ホストの OS のすべてがサポート対象外です

注※

#### 機能

Logical Disk Overview (PI\_LDSK) レコードには、監視対象ホストの論理ディスクの容量についての. ある一定の時間を単位としたパフォーマンスデータが格納されます。このレコードは,複数インスタンス レコードです。

#### 注意事項

- 監視対象ホストへの接続に失敗した場合,情報を収集できません。
- Windows 環境でこのレコードを収集する場合,次の点に注意してください。
	- このレコードは,ハードディスクドライブまたは固定ディスクドライブの性能情報が収集されます。 ネットワークディスクなどの性能情報は監視できません。
	- セキュリティの設定によって,ID(ID)フィールドに対応するディスクボリュームにアクセスでき ない場合,このディスクボリュームのレコードは作成されません。ディスクボリュームのレコード を作成するには,監視対象の設定で,User に設定したユーザーアカウントでディスクボリュームに アクセスできるように,セキュリティを設定してください。
	- ドライブ文字またはドライブパスを割り当てていないディスクボリュームの Size(SIZE)フィール ドは,0 になります。
	- ドライブ文字またはドライブパスを複数割り当てているディスクボリュームの Size(SIZE)フィー ルドは,0 になることがあります。
	- ディスクボリュームのドライブ文字またはドライブパスを変更した場合,変更した監視対象の WMI サービスを再起動してください。監視対象の WMI サービスを再起動しないでレコードを収集する と,そのディスクボリュームのレコードが収集されないことがあります。また,レコードが収集さ れたとしても Size(SIZE)フィールドは 0,ID(ID)フィールドには変更前の論理ディスクボ リューム名が表示されることがあります。
- 監視対象ホストの OS が UNIX の場合, 監視対象ホストで df コマンドを実行したときに, Filesystem または Mounted on に空白文字が含まれていると, Logical Disk Overview (PI\_LDSK) レコードが 正しく表示されません。
- 監視対象ホストの OS が AIX の Workload Partition(WPAR)を構築しているグローバル環境の場 合, 接続ユーザー (監視対象の設定項目の User) が root 以外のときは、PI LDSK レコードが収集さ れないことがあります。
- 監視対象ホストで光学ドライブを使用している場合,メディア挿入時に該当するインスタンスの「Free Mbytes %」フィールドが 0%になることがあります。「Free Mbytes %」フィールドをアラームの設 定から除外する場合は,アラームの条件式に「ID <> 対象ディスク」を指定してください。
- 監視対象の設定で TargetType に「icmp」を設定している場合,情報は収集されません。
- CSV ファイルシステム (CSVFS) は、PI\_LDSK レコードでパフォーマンス情報を収集できません。

# デフォルト値および変更できる値

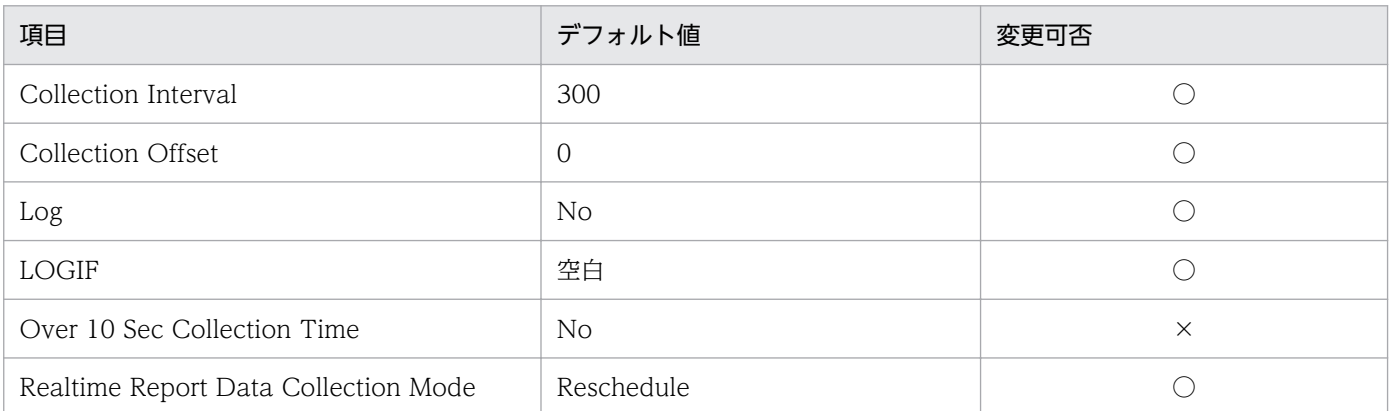

(凡例)

○:変更できます

×:変更できません

### ODBC キーフィールド

PI\_LDSK\_ID

### ライフタイム

なし

### レコードサイズ

- 固定部:1,034 バイト
- 可変部:1,216 バイト

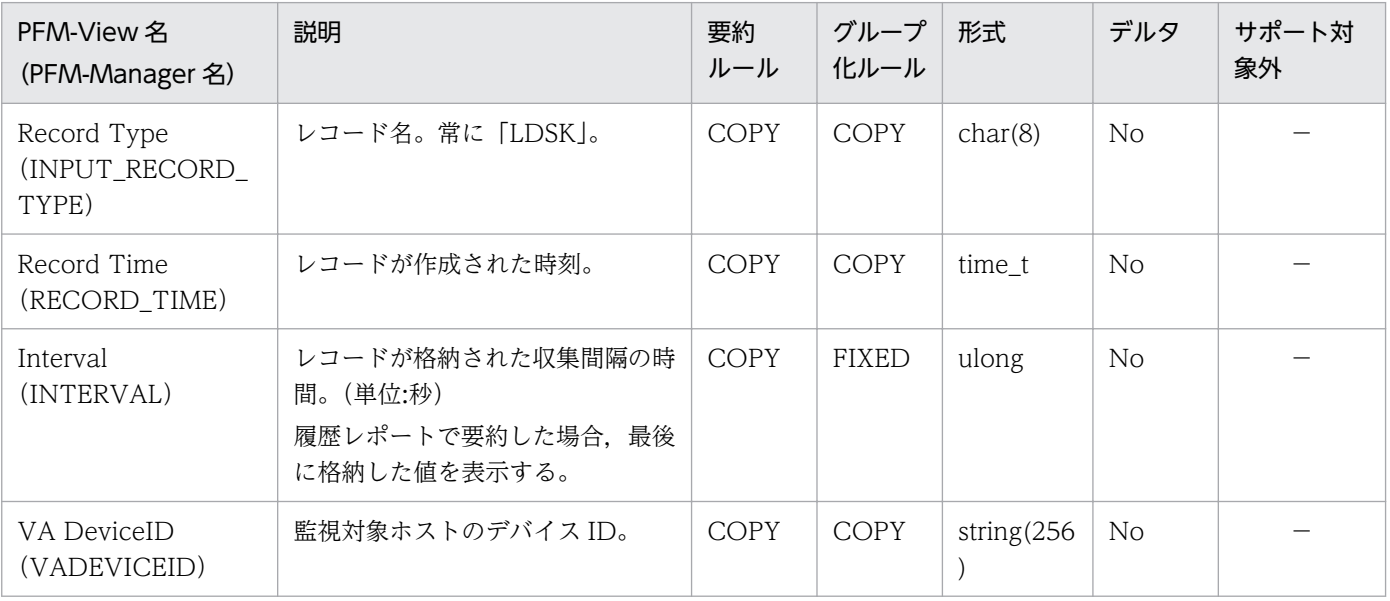

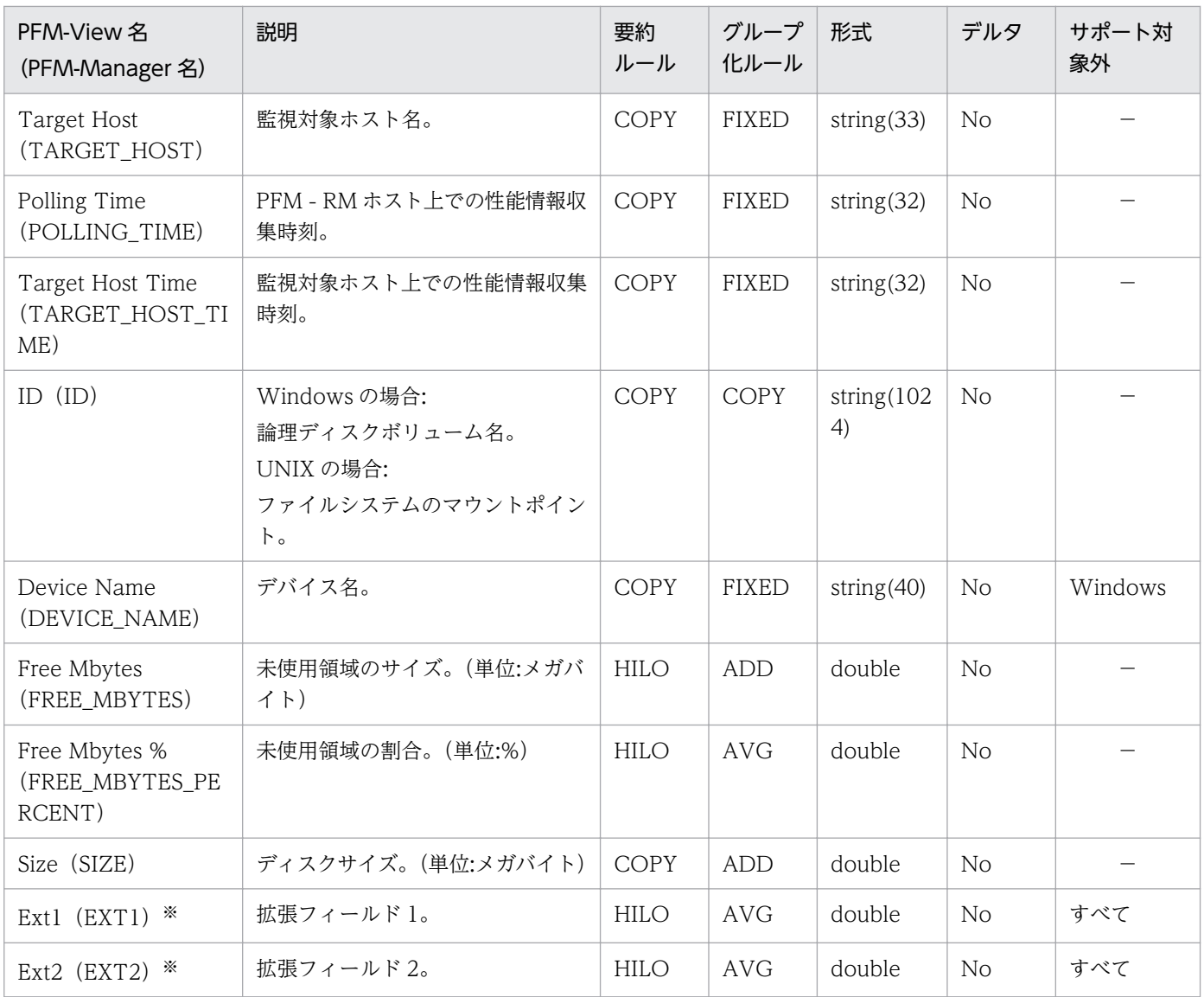

−:監視対象ホストの OS はすべてサポート対象です

すべて:監視対象ホストの OS のすべてがサポート対象外です

注※

#### 機能

Network Interface Overview (PI\_NET) レコードには、 監視対象ホストのネットワークインターフェー スについての、ある一定の時間を単位としたパフォーマンスデータが格納されます。このレコードは、複 数インスタンスレコードです。

#### 注意事項

- 監視対象ホストへの接続に失敗した場合,情報を収集できません。
- 監視対象ホストの OS が Windows, Solaris, AIX または Linux の場合, IPv4 と IPv6 が共存してい る環境で,このレコードを収集すると IPv4 と IPv6 の集約された情報が収集されます。
- 監視対象ホストの OS が HP-UX の場合,IPv4 と IPv6 が共存している環境で,このレコードを収集す ると IPv4 と IPv6 の情報が別々に収集されます。IPv4 環境ではIPv4:,IPv6 環境ではIPv6:が ID の先 頭に付きます。
- 監視対象の設定で TargetType に「icmp」を設定している場合,情報は収集されません。

### デフォルト値および変更できる値

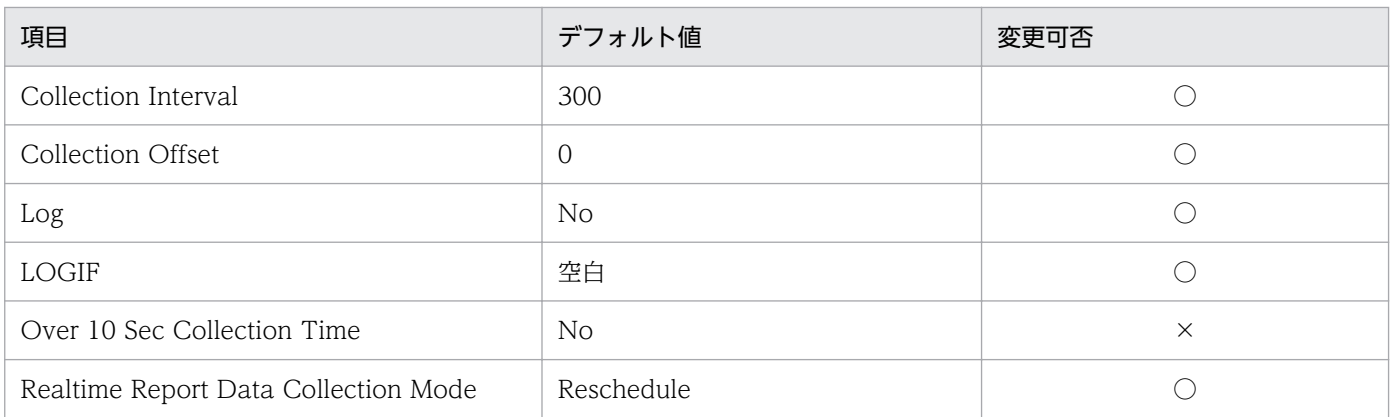

(凡例)

○:変更できます ×:変更できません

### ODBC キーフィールド

PI\_NET\_ID

### ライフタイム

なし

## レコードサイズ

• 固定部:1,034 バイト

7. レコード

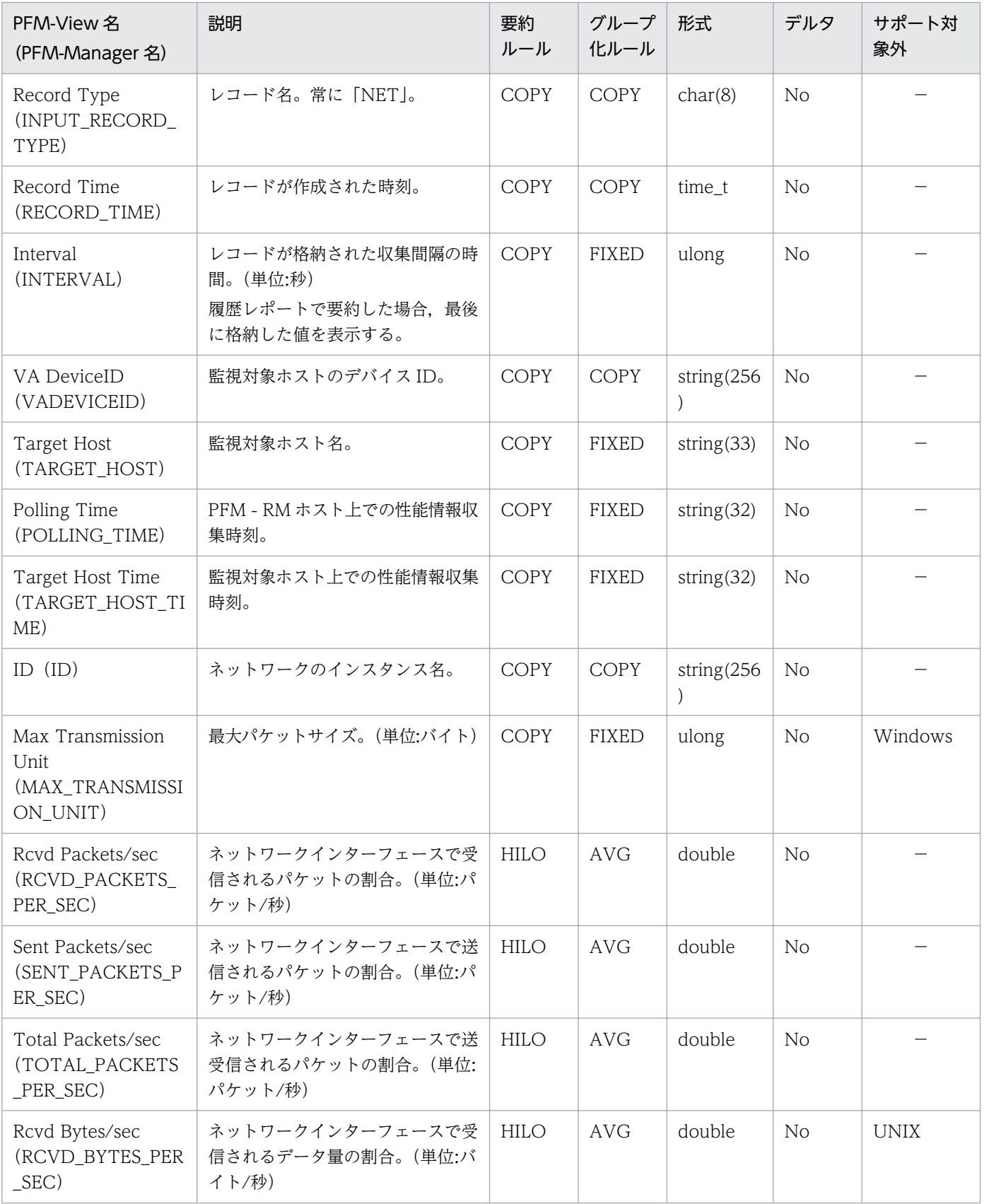

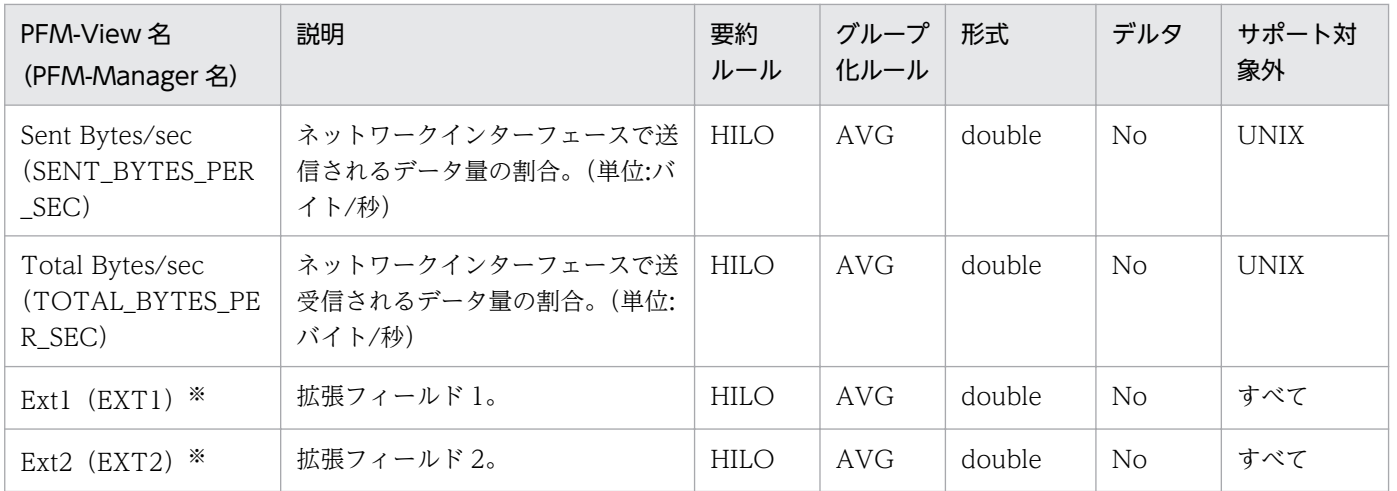

−:監視対象ホストの OS はすべてサポート対象です

すべて:監視対象ホストの OS のすべてがサポート対象外です

注※

#### 機能

Physical Disk Overview (PI\_PDSK) レコードには、 監視対象ホストの物理ディスクについての. ある 一定の時間を単位としたパフォーマンスデータが格納されます。このレコードは,複数インスタンスレコー ドです。

#### 注意事項

- 監視対象ホストへの接続に失敗した場合,情報を収集できません。
- Windows 環境でこのレコードを収集する場合,次の点に注意してください。
	- セキュリティの設定によって,ID(ID)フィールドに対応するディスクボリュームにアクセスでき ない場合,このディスクボリュームのレコードは作成されません。ディスクボリュームのレコード を作成するには,監視対象の設定で,User に設定したユーザーアカウントでディスクボリュームに アクセスできるように,セキュリティを設定してください。
	- ディスクボリュームのドライブ文字またはドライブパスを変更した場合,変更した監視対象の WMI サービスを再起動してください。監視対象の WMI サービスを再起動しないでレコードを収集する と,そのディスクボリュームのレコードが収集されないことがあります。また,レコードが収集さ れたとしても ID(ID)フィールドには変更前のディスクボリューム名が表示されることがあります。
- 監視対象ホストの OS が AIX の場合, 次に示すどちらかのユーザーでなければこのレコードの情報は 収集できません。
	- root ユーザー
	- adm グループと system グループの両方に所属するユーザー
- 監視対象ホストの OS が AIX の場合,rendev コマンドなど使ってデバイス名を変更すると,変更前と は別のインスタンスとしてパフォーマンスデータが収集されます。
- 監視対象ホストの OS が AIX V6.1 以降の Workload Partition(WPAR)環境の場合,このレコード の情報は収集できません。
- 監視対象の設定で TargetType に「icmp」を設定している場合,情報は収集されません。
- 監視対象ホストの OS が Solaris で,PFM RM for Platform が性能情報を収集しているときに監視対 象のディスクの構成変更が行われた場合※. PI\_PDSK レコードは収集されません。

注※

ディスクの構成変更が行われた場合とは,次のコマンドを実行して出力結果に「<<device added: xxxx>>」などのメッセージが出力された場合のことをいいます。 iostat  $-x$  5 2

# デフォルト値および変更できる値

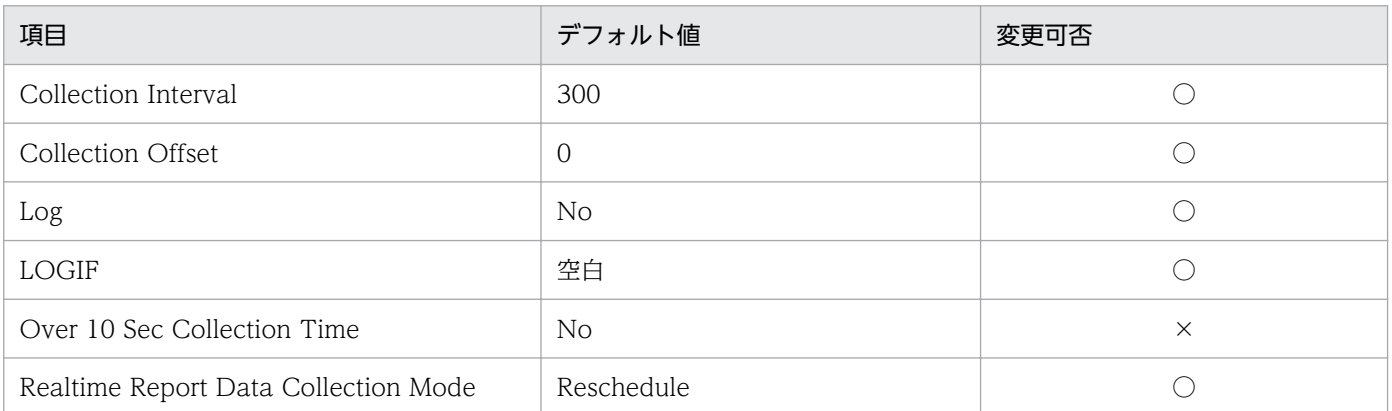

(凡例)

○:変更できます

×:変更できません

### ODBC キーフィールド

PI\_PDSK\_ID

## ライフタイム

なし

### レコードサイズ

- 固定部:1,034 バイト
- 可変部:652 バイト

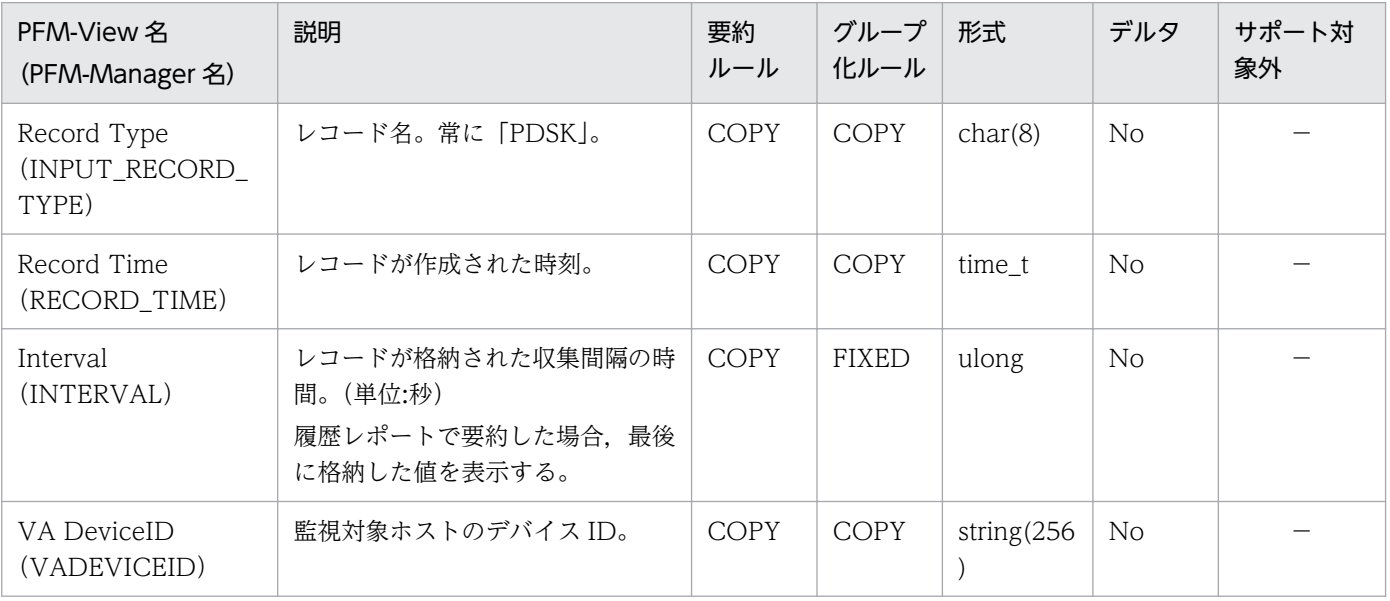

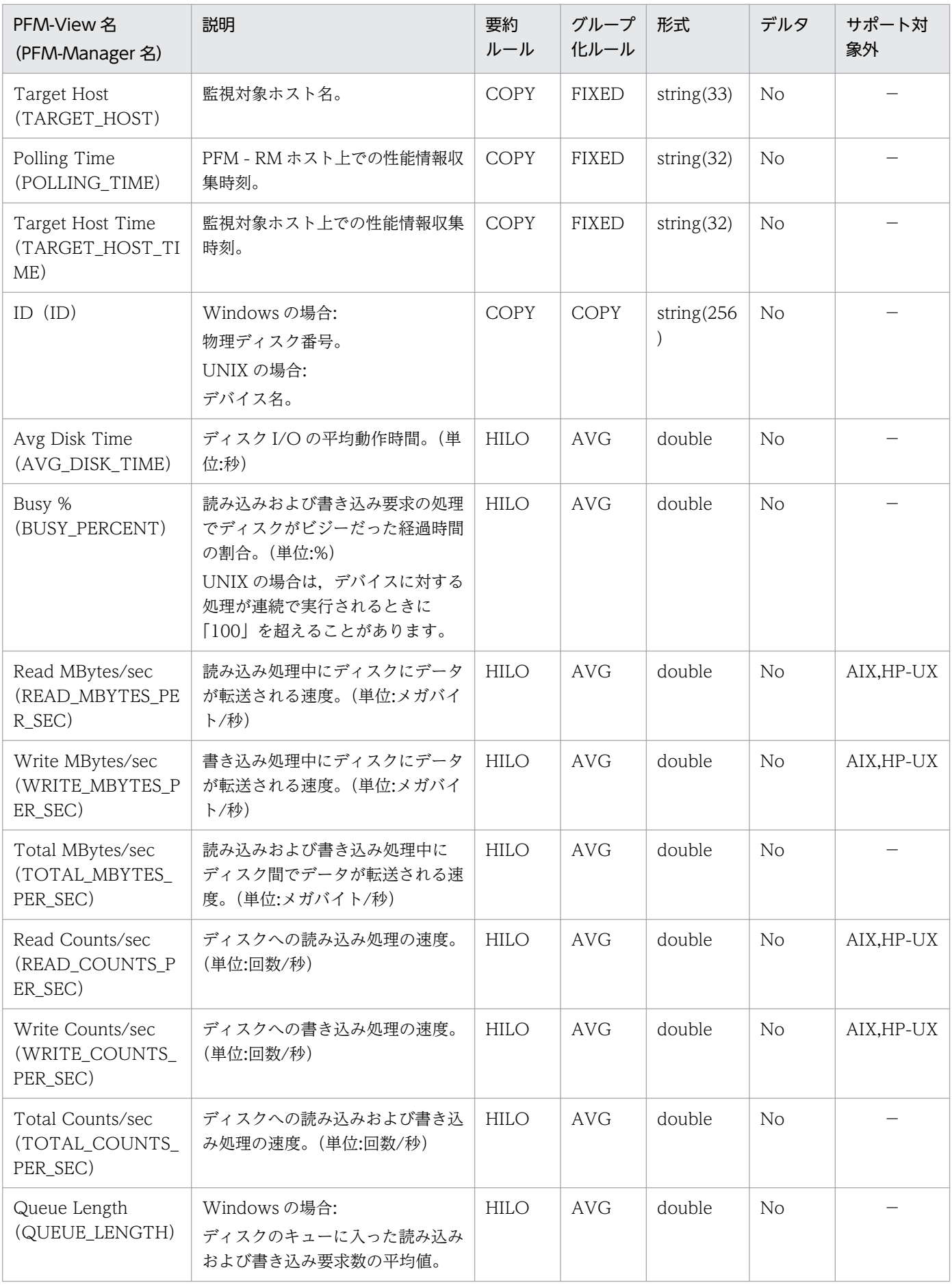

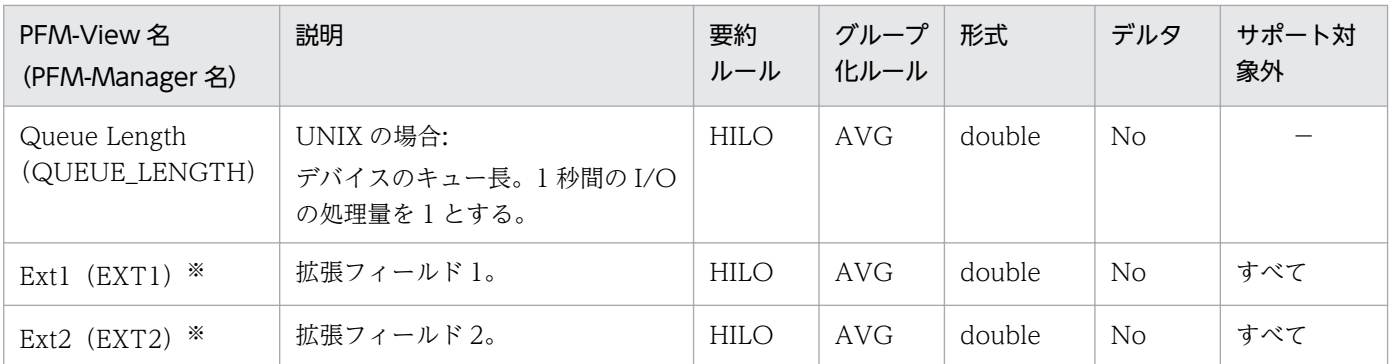

−:監視対象ホストの OS はすべてサポート対象です

すべて:監視対象ホストの OS のすべてがサポート対象外です

注※

#### 機能

Processor Overview (PI CPU) レコードには、監視対象ホストのプロセッサについての、ある一定の時 間を単位としたパフォーマンスデータが格納されます。このレコードは,複数インスタンスレコードです。

#### 注意事項

- 監視対象ホストへの接続に失敗した場合,情報を収集できません。
- Windows 環境でこのレコードを収集する場合,マルチプロセッサ環境で,ID(ID)フィールドが 「\_Total」で示される次のフィールドの最大値は「100」になります。
	- CPU % (CPU PERCENT)
	- System % (SYSTEM\_PERCENT)
	- User % (USER PERCENT)
- PFM RM ホストの OS が 64 ビットの Windows で,監視対象ホストの OS が 64 ビットの Windows の場合, 取得できる CPU 情報は最大で 32 個分までです。
- 監視対象ホストの OS が AIX で root ユーザー以外のユーザーで情報を収集する場合,そのユーザーが adm グループと system グループのどちらにも所属していないときは、次のフィールドには 0 が表示 されます。
	- CPU % (CPU PERCENT)
	- Idle % (IDLE PERCENT)
	- System %(SYSTEM\_PERCENT)
	- User % (USER PERCENT)
	- Wait % (WAIT\_PERCENT)
	- $\bullet$  Ext1 (EXT1)
	- $\cdot$  Ext2 (EXT2)
- 監視対象ホストの OS が AIX V6.1 以降の Workload Partition(WPAR)環境の場合,次のフィール ドには,0 が表示されます。
	- CPU % (CPU PERCENT)
	- Idle % (IDLE\_PERCENT)
	- System %(SYSTEM\_PERCENT)
	- User %(USER\_PERCENT)
	- Wait % (WAIT\_PERCENT)
	- $\bullet$  Ext1 (EXT1)
	- $\text{-}$  Ext2 (EXT2)

7. レコード

- 監視対象の設定で TargetType に「icmp」を設定している場合,情報は収集されません。
- 監視対象ホストの OS が Solaris で,PFM RM for Platform が性能情報を収集しているときに監視対 象の CPU の構成変更が行われた場合※, PI\_CPU レコードは収集されません。また、PI レコードの次 のフィールドが 0 になります。
	- Active CPUs
	- CPU %
	- Idle %
	- System %
	- User %
	- Wait %
	- Interrupt Counts/sec

この事象が発生した場合,次回の収集のタイミングで正しい性能情報が修正されるようになりますので 対処は不要です。

注※

CPU の構成変更が行われた場合とは、次のコマンドを実行して出力結果に「<<pset created: n>>」などのメッセージが出力された場合のことをいいます。

mpstat  $-p$  5 2

### デフォルト値および変更できる値

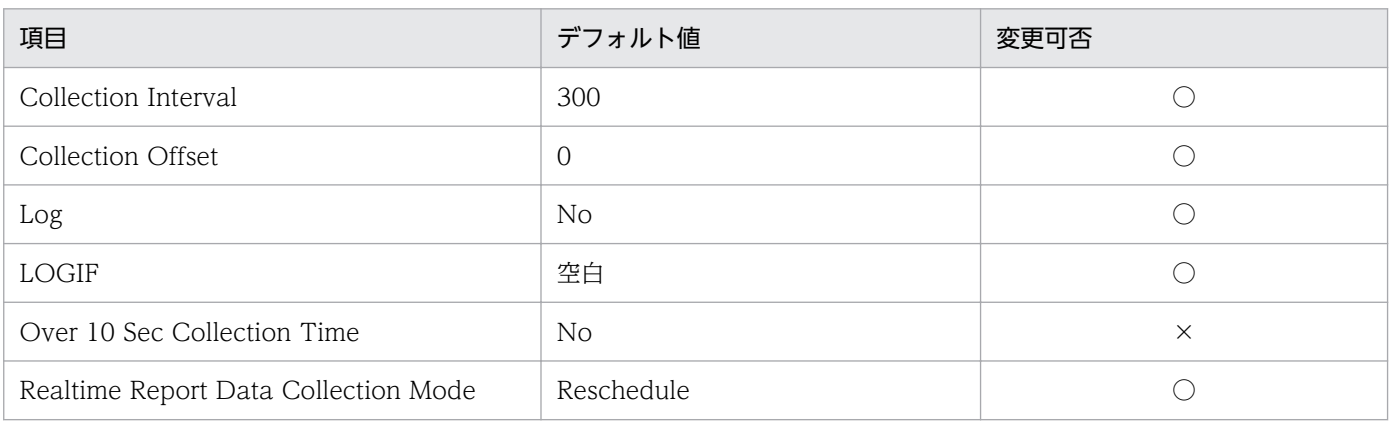

(凡例)

○:変更できます

×:変更できません

### ODBC キーフィールド

PI\_CPU\_ID

ライフタイム

なし

7. レコード

### レコードサイズ

- 固定部:1,034 バイト
- 可変部:544 バイト

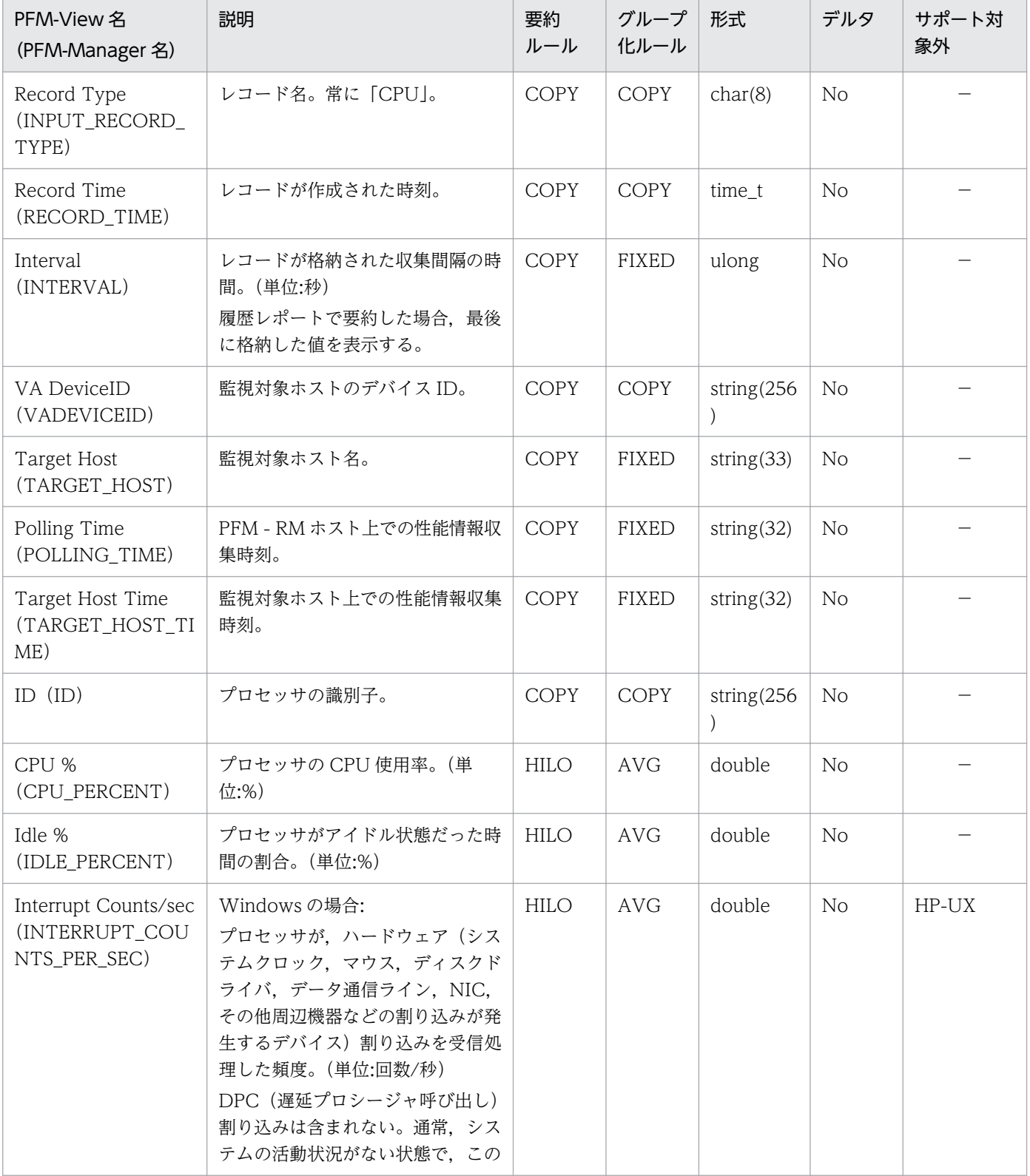

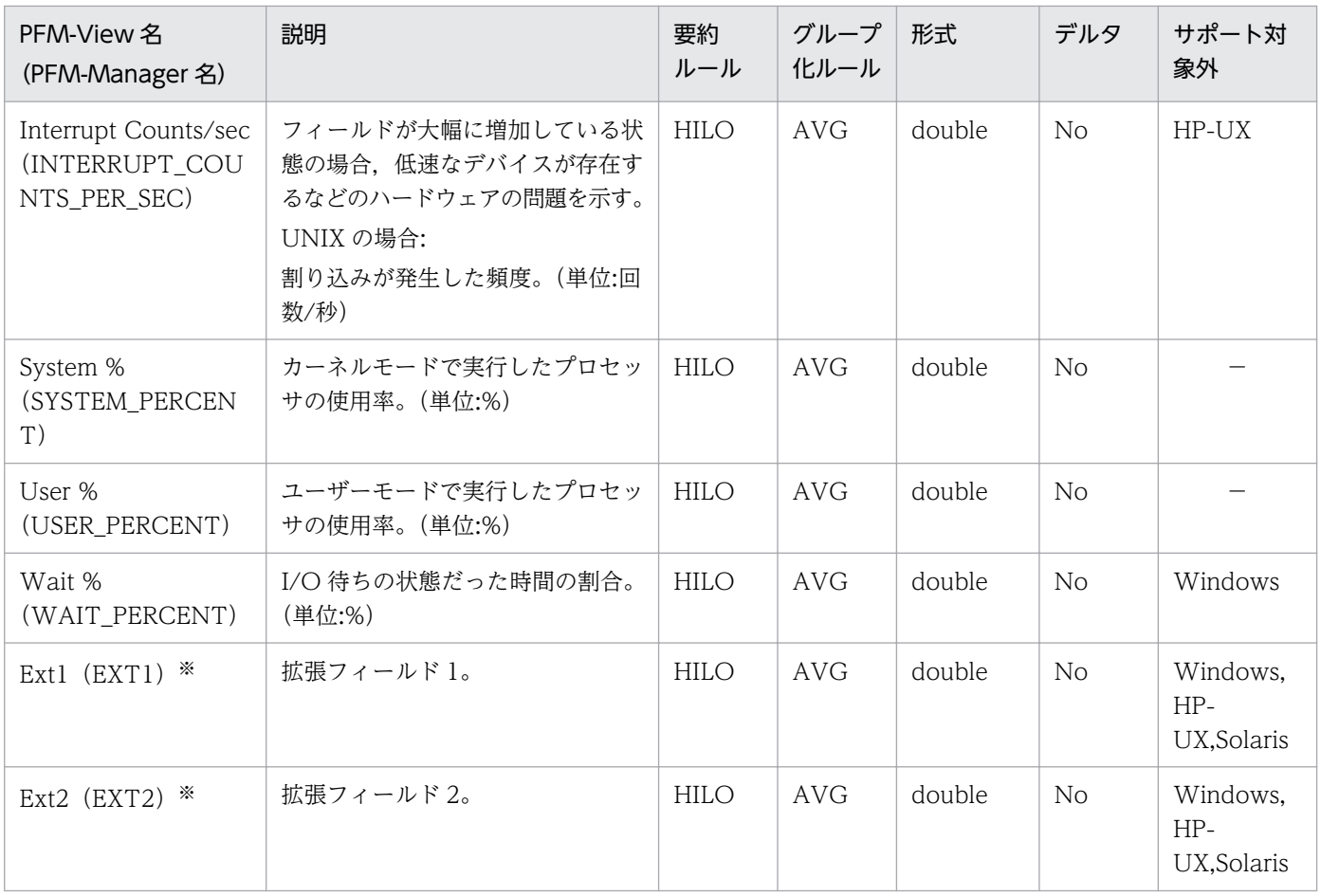

−:監視対象ホストの OS はすべてサポート対象です

注※

# System Status (PD)

#### 機能

System Status(PD)レコードには,監視対象ホストへの接続状態および監視対象ホストの OS 情報につ いての,ある時点での状態を示すパフォーマンスデータが格納されます。

#### 注意事項

- 監視対象ホストへの接続に失敗した場合,次のフィールドの情報だけ収集します。
	- Record Type (INPUT\_RECORD\_TYPE)
	- Record Time (RECORD\_TIME)
	- Interval (INTERVAL)
	- VA DeviceID (VADEVICEID)
	- Target Host (TARGET HOST)
	- Polling Time (POLLING\_TIME)
	- Status (STATUS)
	- Reason (REASON)
- 監視対象の設定で TargetType に「icmp」を設定している場合,情報は収集されません。

### デフォルト値および変更できる値

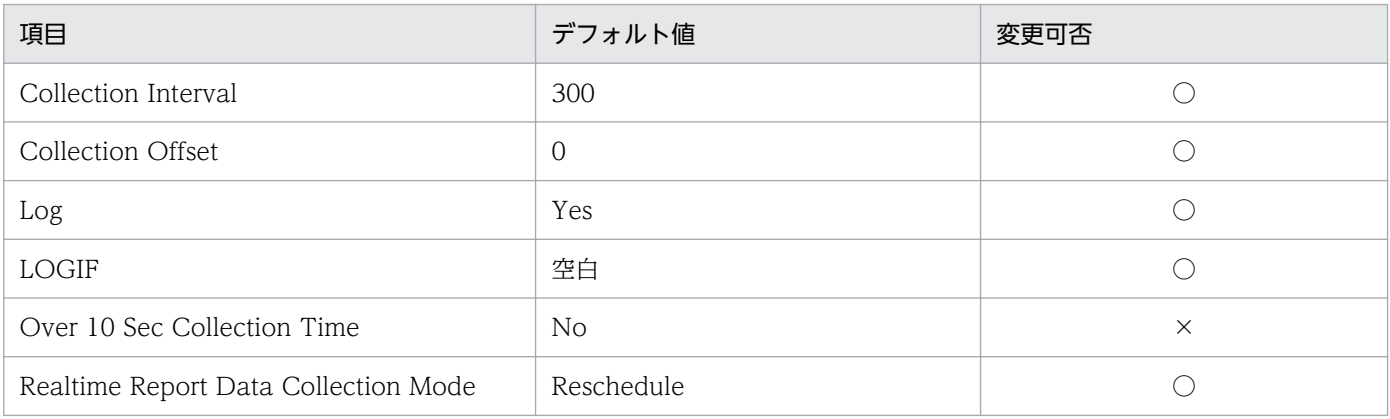

(凡例)

○:変更できます

×:変更できません

### ODBC キーフィールド

なし

ライフタイム

なし

7. レコード

### レコードサイズ

- 固定部:2,050 バイト
- 可変部:0 バイト

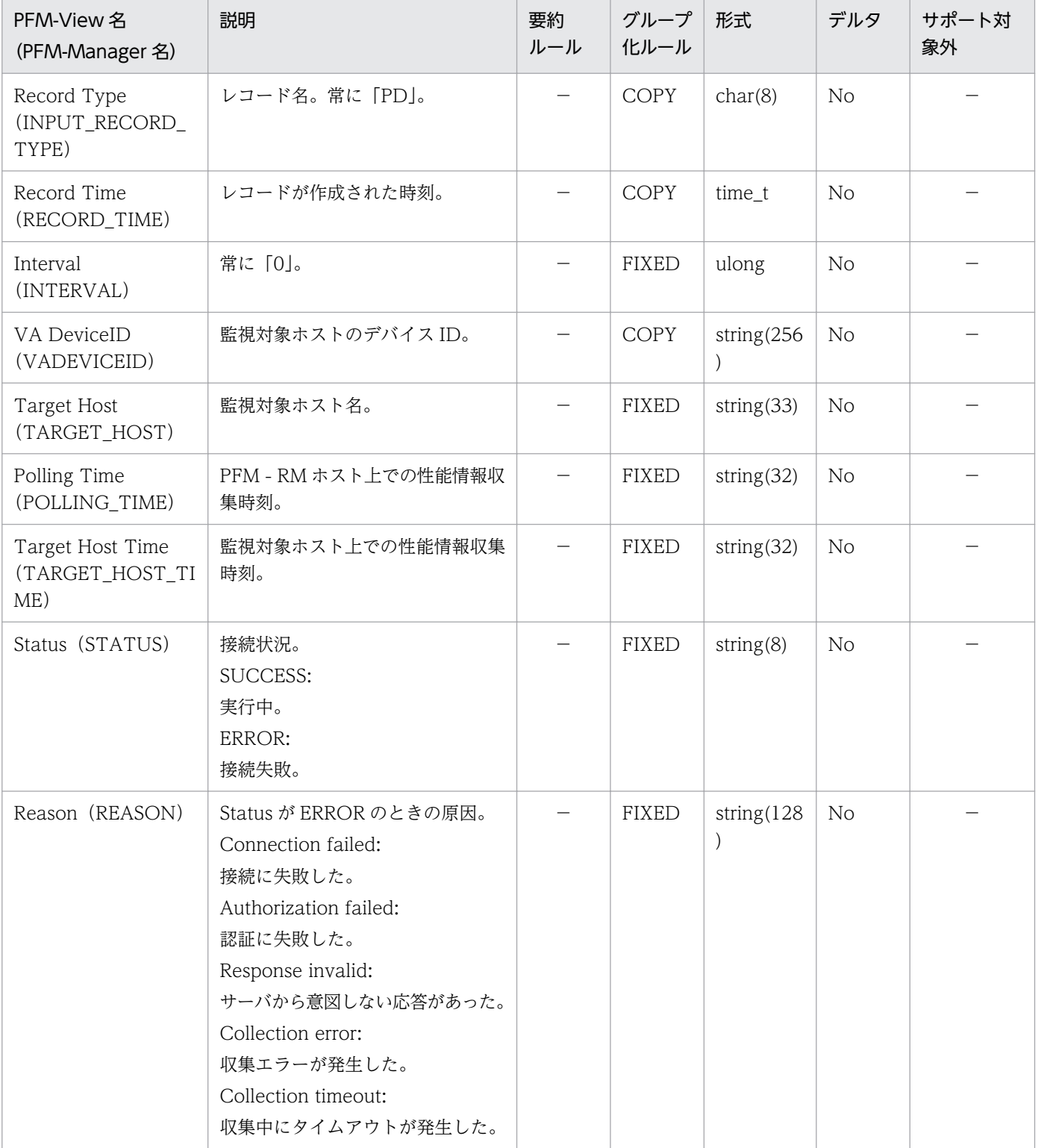

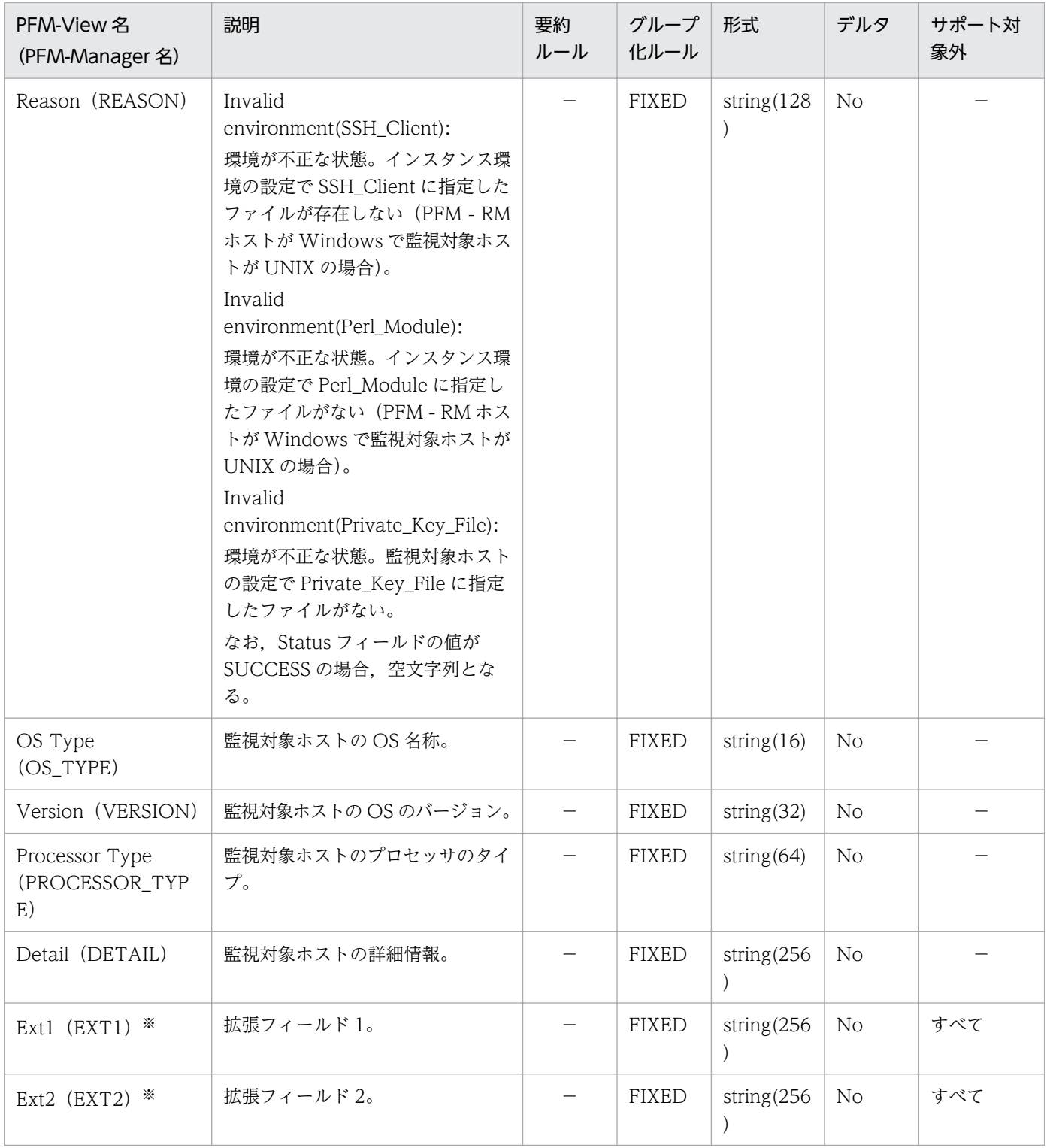

−:監視対象ホストの OS はすべてサポート対象です(または,該当する要約ルールはありません)

すべて:監視対象ホストの OS のすべてがサポート対象外です

注※

#### 機能

System Summary(PI)レコードには,監視対象ホストのシステム全体のプロセッサおよびメモリーにつ いての,ある一定の時間を単位としたパフォーマンスデータが格納されます。

#### 注意事項

- 監視対象ホストへの接続に失敗した場合,情報を収集できません。
- PFM RM ホストの OS が 64 ビットの Windows で, 監視対象ホストの OS が 64 ビットの Windows の場合,取得できる CPU 情報は最大で 32個分までです。
- 作成できるインスタンス数に上限はありません。作成できる監視対象数については,1 インスタンスに ついて 50 個までとなります。
- 監視対象ホストの OS が HP-UX, AIX, または Linux の場合, 次のフィールドでは, ファイルキャッ シュとして確保されるメモリーサイズが「物理メモリー領域の使用サイズ」として扱われます。
	- Free Mem % (FREE MEM PERCENT)
	- Free Mem Mbytes (FREE\_MEM\_MBYTES)
	- Used Mem % (USED MEM PERCENT)
	- Used Mem Mbytes (USED\_MEM\_MBYTES)
- 監視対象ホストの OS が AIX で root ユーザー以外のユーザーで情報を収集する場合,そのユーザーが adm グループと system グループのどちらにも所属していないときは、次のフィールドには0が表示 されます。
	- CPU % (CPU PERCENT)
	- Idle % (IDLE PERCENT)
	- System %(SYSTEM\_PERCENT)
	- User %(USER\_PERCENT)
	- Wait %(WAIT\_PERCENT)
	- Free Swap %(FREE\_SWAP\_PERCENT)
	- Free Swap Mbytes (FREE\_SWAP\_MBYTES)
	- Used Swap %(USED\_SWAP\_PERCENT)
	- Used Swap Mbytes (USED\_SWAP\_MBYTES)
	- Total Swap Mbytes (TOTAL\_SWAP\_MBYTES)
	- Page Fault Counts/sec (PAGE FAULT COUNTS PER SEC)
- 監視対象ホストの OS が AIX V6.1 以降の Workload Partition(WPAR)環境の場合,次のフィール ドには,0 が表示されます。
- CPU % (CPU PERCENT)
- Idle % (IDLE PERCENT)
- System %(SYSTEM\_PERCENT)
- User %(USER\_PERCENT)
- Wait % (WAIT\_PERCENT)
- Free Mem % (FREE MEM PERCENT)
- Free Mem Mbytes (FREE MEM MBYTES)
- Used Mem % (USED MEM PERCENT)
- Used Mem Mbytes (USED\_MEM\_MBYTES)
- Total Mem Mbytes (TOTAL MEM MBYTES)
- Free Swap % (FREE SWAP PERCENT)
- Free Swap Mbytes (FREE\_SWAP\_MBYTES)
- Used Swap % (USED SWAP PERCENT)
- Used Swap Mbytes (USED\_SWAP\_MBYTES)
- Total Swap Mbytes (TOTAL\_SWAP\_MBYTES)
- Page Fault Counts/sec (PAGE FAULT COUNTS PER SEC)
- 監視対象ホストの OS が Solaris の非 Global Zone 環境の場合,次のフィールドには,0 が表示され ます。
	- Effective Free Mem %(EFFECTIVE\_FREE\_MEM\_PERCENT)
	- Effective Free Mem Mbytes (EFFECTIVE\_FREE\_MEM\_MBYTES)
	- Effective Used Mem %(EFFECTIVE\_USED\_MEM\_PERCENT)
	- Effective Used Mem Mbytes (EFFECTIVE\_USED\_MEM\_MBYTES)
- 監視対象の設定で TargetType に「icmp」を設定している場合,情報は収集されません。
- 実際に使用できるメモリー容量を監視したい場合は,Free Mem Mbytes フィールドよりも Effective Free Mem Mbytes フィールドを監視することを推奨します。(Solaris の非 Global Zone 環境を除く) 同様に Free Mem %, Used Mem Mbytes, Used Mem %のフィールドについても、それぞれ [Effective] から始まる Effective Free Mem %, Effective Used Mem Mbytes, Effective Used Mem %のフィールドを監視することを推奨します。 各フィールドの差異については,[「2.2.2\(1\) メモリー監視の概要」](#page-39-0)を参照してください。
- PI レコードタイプのレコードをリアルタイムレポートで表示した場合,デルタが Yes のフィールドの 初回収集値が不当な値となります。
- ダイナミックメモリ機能が有効となっている Hyper-V 上のゲスト OS を監視する場合, PI レコードの Total Mem Mbytes フィールド(物理メモリー)の値が実際とは異なった値が表示されることがあり

ます。また,PI レコードの Total Mem Mbytes フィールドの値を使用している次のフィールドについ ても同様です。

- Free Mem %
- Used Mem %
- Used Mem Mbytes
- Effective Free Mem %
- Effective Used Mem %
- Effective Used Mem Mbytes

これは,バルーニングにより仮想マシンに割り当てた物理メモリーのうち不要となったメモリーが回収 され,仮想マシンに割り当てた物理メモリーは減りますが,ゲスト OS からは物理メモリーが削減され たことが認識できないことによるものです。(バルーニングが発生した場合,仮想マシンに割り当てた 物理メモリーとゲスト OS が認識する物理メモリーとが異なることがあります。)仮想マシンに割り当 てる物理メモリーが増加する場合は,ゲスト OS でも認識するため問題ありません。

なお, PFM - RM for Platform は、ゲスト OS から値を取得するため、PI レコードの Total Mem Mbytes フィールドには,ゲスト OS が認識する物理メモリーを表示します。

### デフォルト値および変更できる値

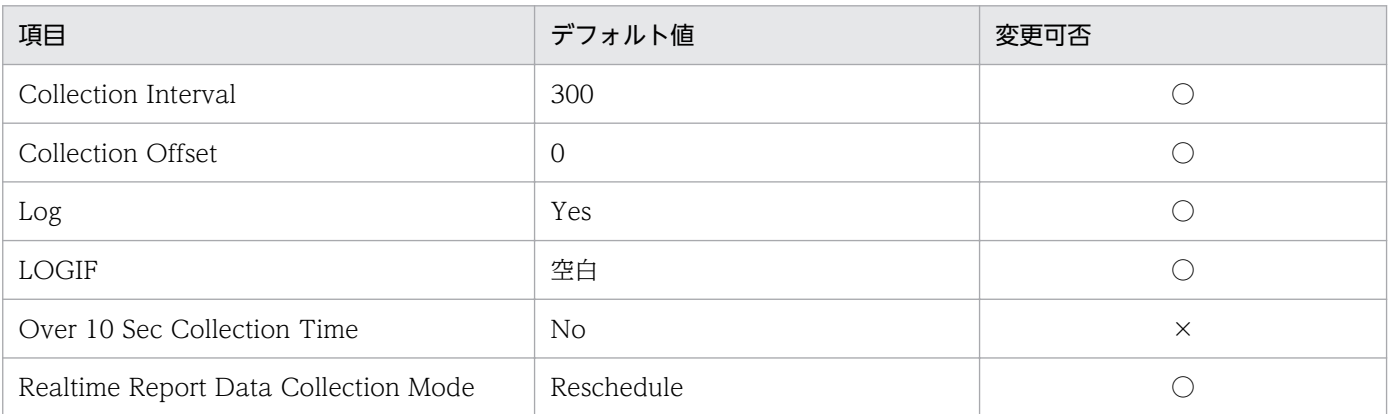

(凡例)

○:変更できます

×:変更できません

### ODBC キーフィールド

なし

## ライフタイム

なし

### レコードサイズ

• 固定部:2,278 バイト

7. レコード

• 可変部:0 バイト

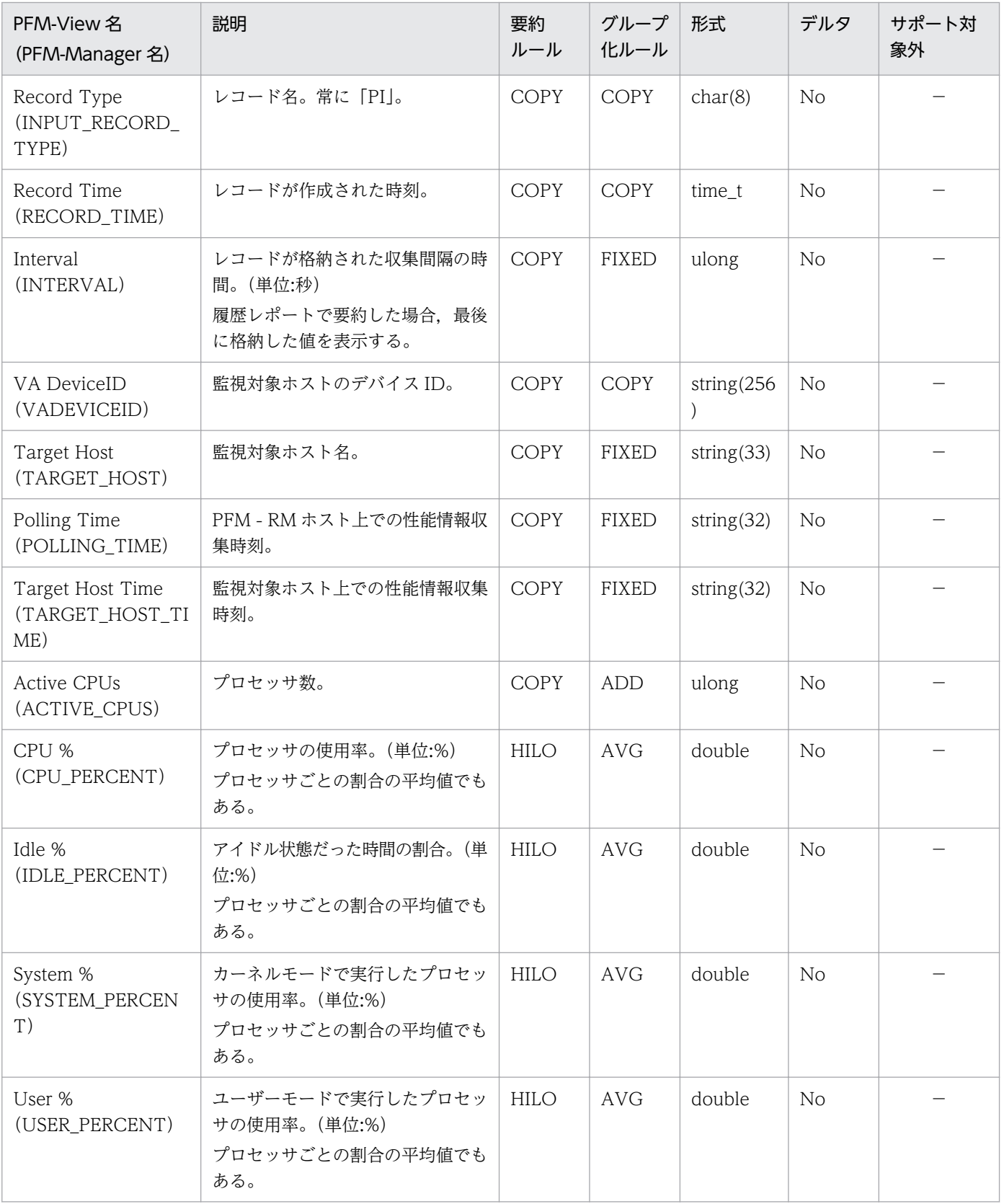

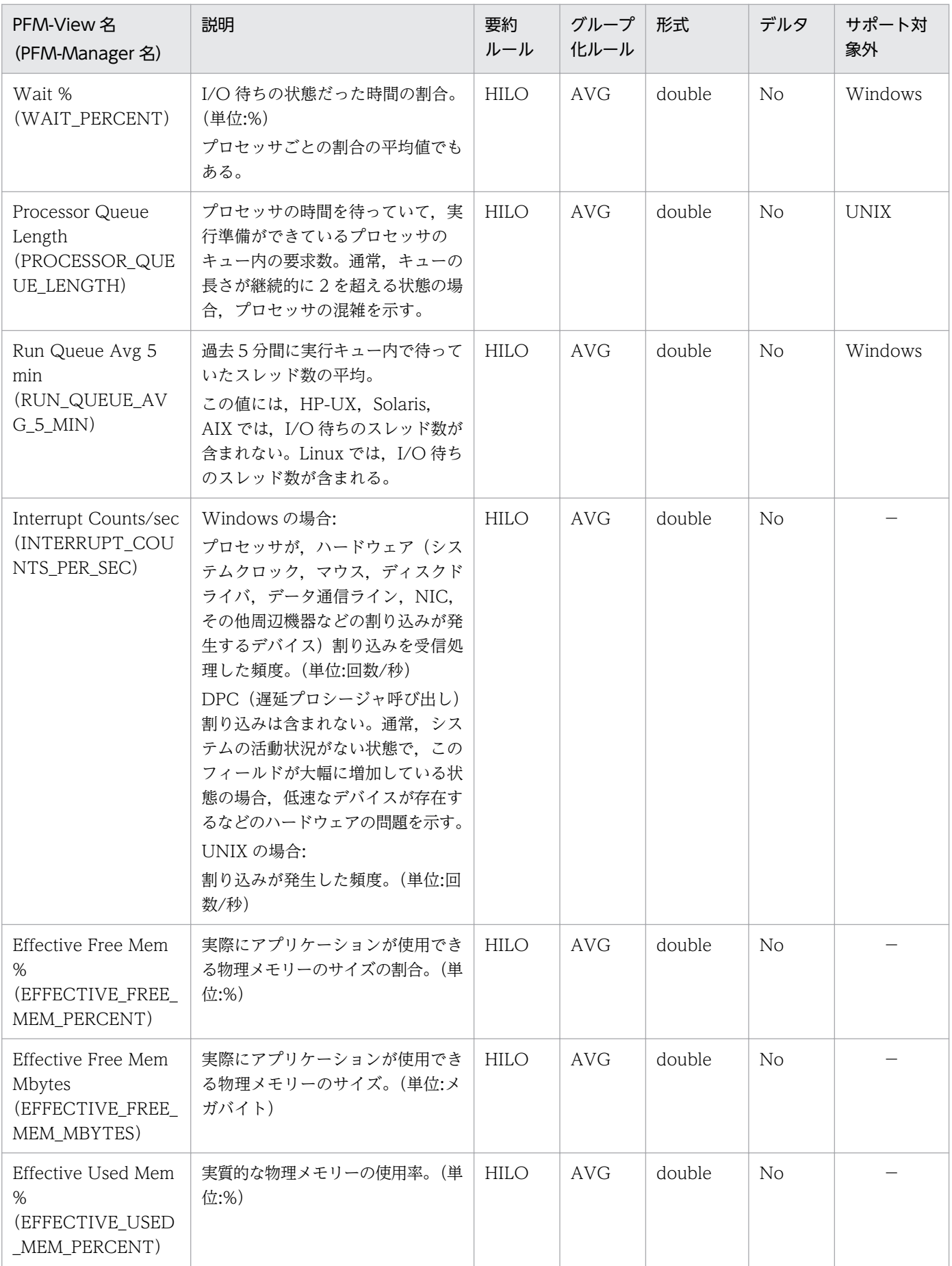

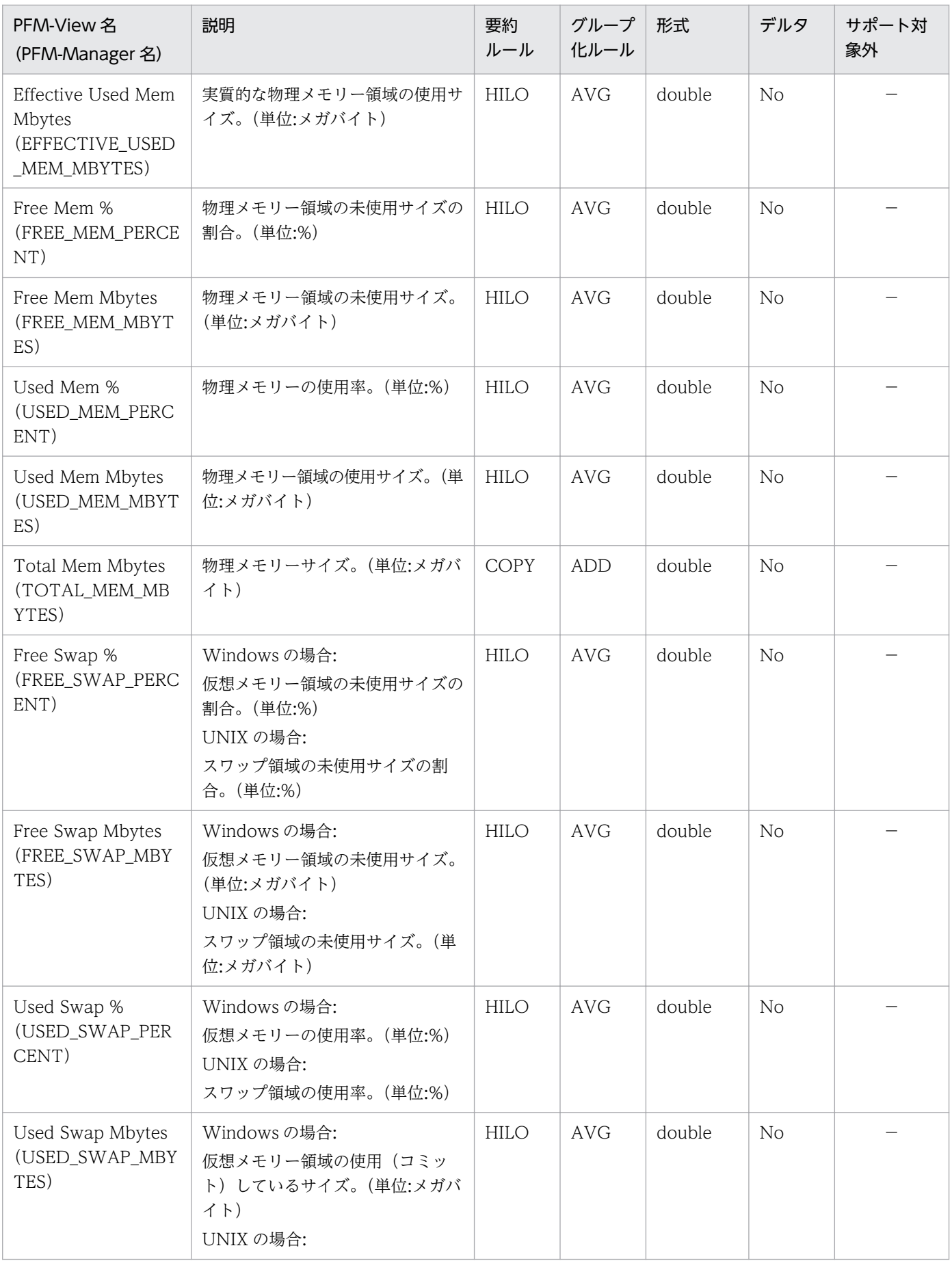

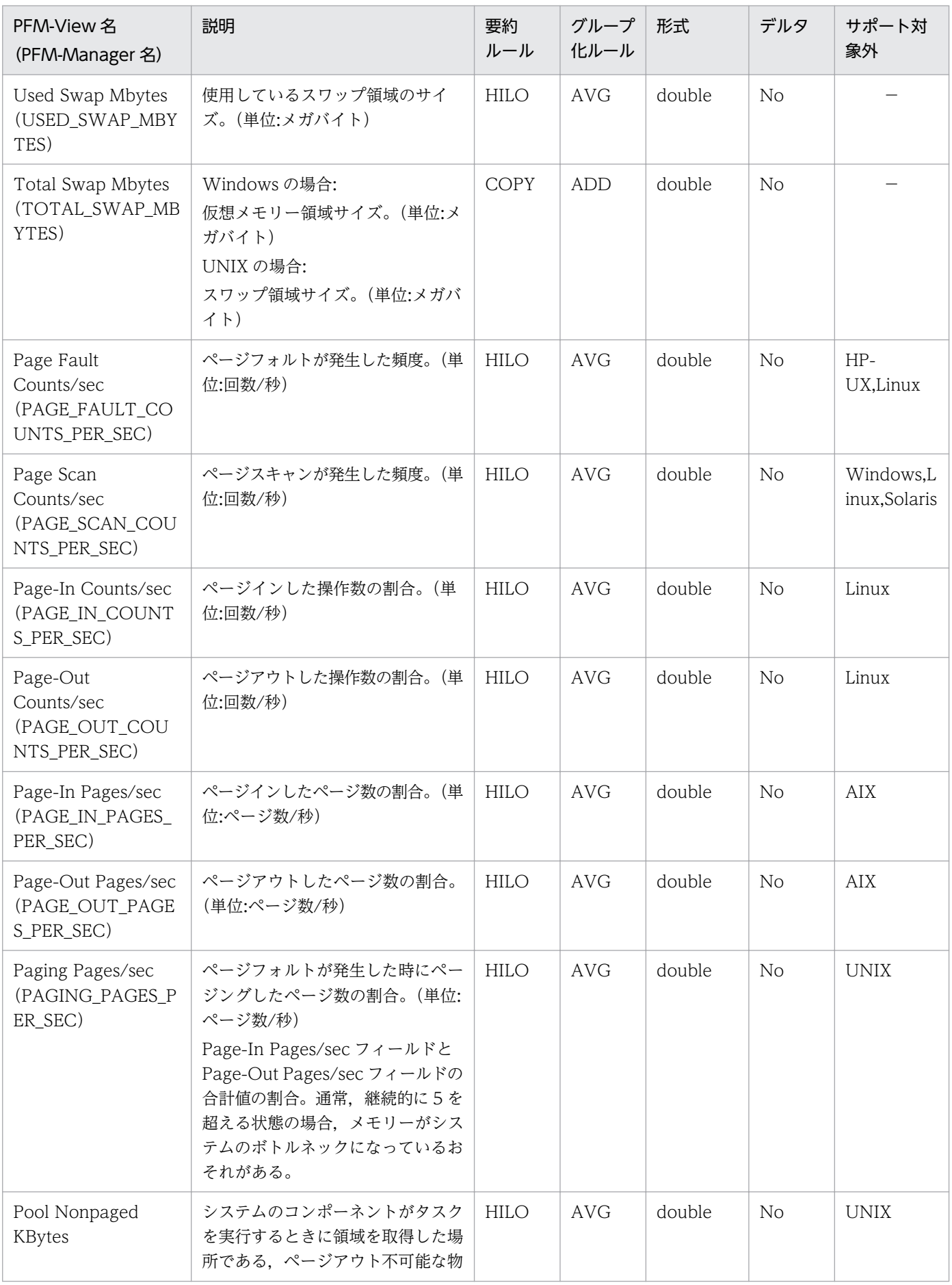

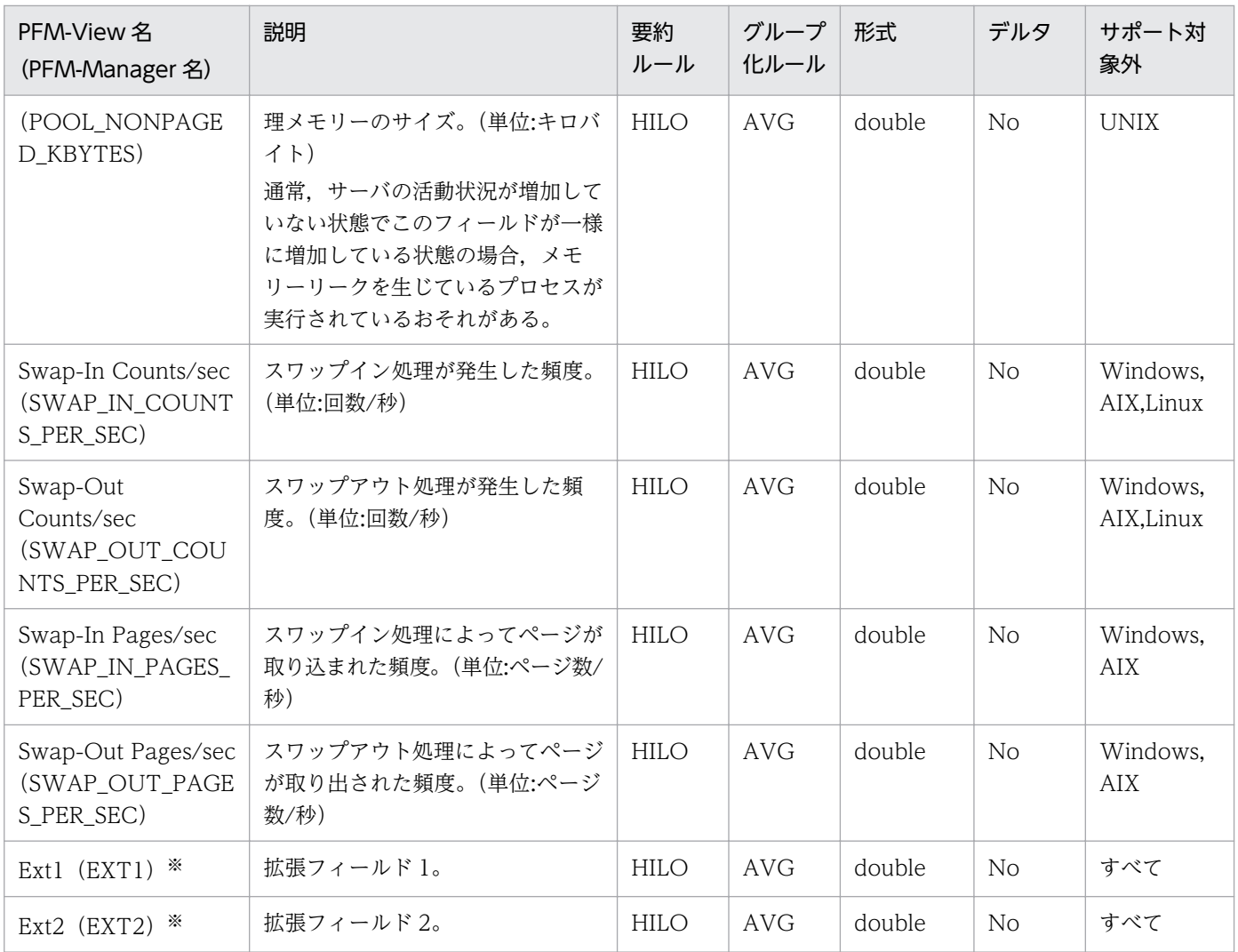

−:監視対象ホストの OS はすべてサポート対象です すべて:監視対象ホストの OS のすべてがサポート対象外です

#### 注※

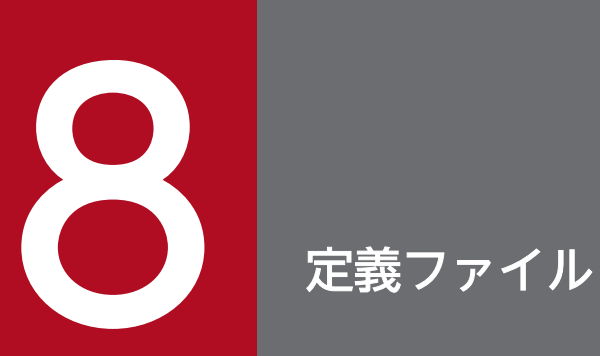

この章では, PFM - RM for Platform の定義ファイルについて説明します。

PFM - RM for Platform の定義ファイルを次の表に示します。

#### 表 8-1 PFM - RM for Platform の定義ファイル一覧

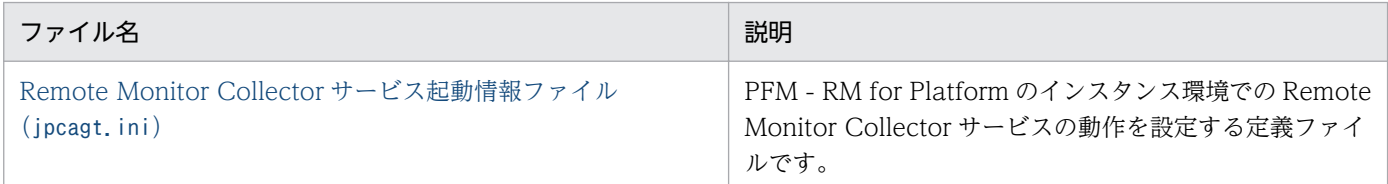

# 定義ファイルの記述形式

定義ファイルの記述形式について説明します。

#### 機能

定義ファイルの用途,特長について説明しています。

### ファイル

定義ファイルのファイル名について説明しています。

#### 格納先

定義ファイルの格納場所について説明しています。

#### 設定項目

定義ファイル内の設定できる項目について説明しています。

#### 設定手順

定義ファイルの設定手順について説明しています。

#### 注意事項

定義ファイルの注意事項について説明しています。

# <span id="page-465-0"></span>Remote Monitor Collector サービス起動情報ファイル (jpcagt.ini)

### 機能

PFM - RM for Platform のインスタンス環境での Remote Monitor Collector サービスの動作を設定する 定義ファイルです。

### ファイル

jpcagt.ini(Remote Monitor Collector サービス起動情報ファイル)

### 格納先

Remote Monitor Collector サービス起動情報ファイルの格納先を次に示します。

Windows

- 物理ホストの場合 インストール先フォルダ¥agt7¥agent¥インスタンス名¥
- 論理ホストの場合 環境ディレクトリ\jp1pc\agt7\agent\インスタンス名\

UNIX

- 物理ホストの場合 /opt/jp1pc/agt7/agent/インスタンス名/
- 論理ホストの場合 環境ディレクトリ/jp1pc/agt7/agent/インスタンス名/

#### 設定項目

Remote Monitor Collector サービス起動情報ファイルの設定項目を、次の表に示します。なお、ここに 記載のない項目については無視してください。

指定値は,ラベルのあとの「=」に続けて指定します。行頭および「=」の前後には空白文字を指定しない でください。

#### 表 8-2 Remote Monitor Collector サービス起動情報ファイル (jpcagt.ini)の設定項目

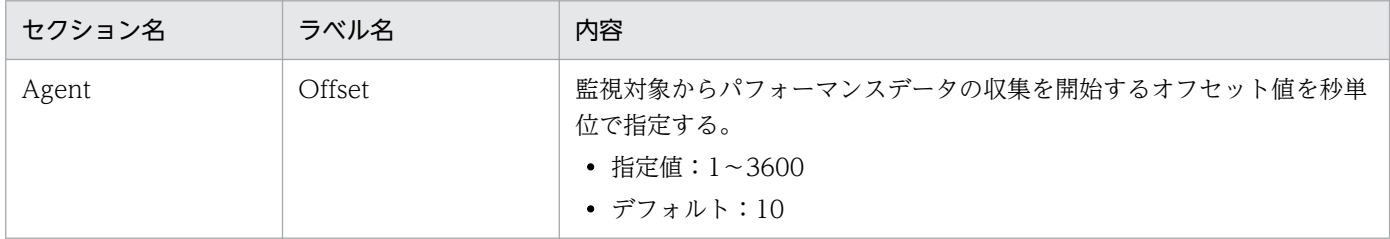

#### 設定手順

PFM - RM ホストで、jpcagt.ini ファイルのオフセット値を設定する手順を、次に示します。

#### 1. オフセット値を決定する。

インスタンス環境に応じてオフセット値を決定します。複数のインスタンス環境で,パフォーマンス データの収集を開始するタイミングを変える場合は,各インスタンス環境のオフセット値を決定してく ださい。

#### 2. PFM - RM for Platform のサービスを停止する。

PFM - RM ホストにインストールしている PFM - RM for Platform のサービスを停止してください。 クラスタシステムを利用している場合は,クラスタソフトから停止してください。

#### 3. jpcagt.ini ファイルを編集する。

テキストエディターなどでjpcagt.ini ファイルを開き,Offset ラベルに手順 1 で決定したオフセット 値を設定してください。

オフセット値を 20 (秒)とする場合の設定例を、次に示します。

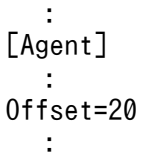

4. jpcagt.ini ファイルを保存して閉じる。

5. PFM - RM for Platform のサービスを起動する。

PFM - RM ホストにインストールしている PFM - RM for Platform のサービスを起動します。クラス タシステムを利用している場合は,クラスタソフトから起動してください。

#### 注意事項

- jpcagt.ini ファイルには,Offset 以外にも定義情報が記述されています。[Agent]セクションのOffset 以外の値は変更しないようにしてください。Offset 以外の値を変更すると、Performance Management が正常に動作しなくなることがあります。
- jpcagt.ini ファイルのOffset の値は,上書きインストールやバージョンアップインストールを実行し ても変更されません。

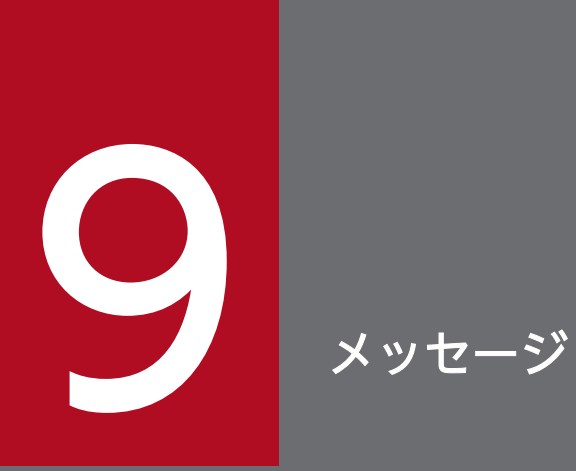

この章では, PFM - RM for Platform のメッセージ形式,出力先一覧, Windows イベントログ と syslog の一覧,およびメッセージ一覧について説明します。
# 9.1 メッセージの形式

PFM - RM for Platform が出力するメッセージの形式と,マニュアルでの記載形式について説明します。

## 9.1.1 メッセージの出力形式

PFM - RM for Platform が出力するメッセージの形式を説明します。

メッセージは,メッセージ ID とそれに続くメッセージテキストで構成されます。形式を次に示します。

### KAVLnnnnn-Yメッセージテキスト

メッセージ ID は、次の内容を示しています。

### K

システム識別子を示します。

### AVL

PFM - RM for Platform のメッセージであることを示します。

nnnnn

メッセージの通し番号を示します。PFM - RM for Platform のメッセージ番号は,「17xxx」です。

Y

メッセージの種類を示します。

- E:エラー 処理は中断されます。
- W:警告 メッセージ出力後,処理は続行されます。
- I:情報 ユーザーに情報を知らせます。
- Q:応答 ユーザーに応答を促します。

メッセージの種類と Windows イベントログの種類との対応を次に示します。

### -E

- レベル:エラー
- 意味:エラーメッセージ

-W

• レベル:警告

- 意味:警告メッセージ
- -I
- レベル:情報
- 意味:付加情報メッセージ

### -Q

(出力されない)

メッセージの種類と syslog の priority レベルとの対応を次に示します。

### -E

- レベル:LOG\_ERR
- 意味:エラーメッセージ

### -W

- レベル:LOG\_WARNING
- 意味:警告メッセージ

### $\overline{a}$

- レベル:LOG\_INFO
- 意味:付加情報メッセージ

### -Q

(出力されない)

### 9.1.2 メッセージの記載形式

このマニュアルでのメッセージの記載形式を説明します。

メッセージテキストで太字になっている部分は,メッセージが表示される状況によって表示内容が変わる ことを示しています。また,メッセージはメッセージ ID 順に記載しています。記載形式の例を次に示し ます。

### メッセージ ID

英語メッセージテキスト 日本語メッセージテキスト

メッセージの説明文

### $(S)$

システムの処置を示します。

メッセージが表示されたときに,オペレーターが取る処置を示します。

# ■ メモ

システム管理者がオペレーターから連絡を受けた場合は,「[10. トラブルへの対処方法」](#page-490-0)を 参照してログ情報を採取し,初期調査をしてください。

トラブル要因の初期調査をする場合は、OS のログ情報 (Windows イベントログまたは syslog) や, PFM - RM for Platform が出力する各種ログ情報を参照してください。これ らのログ情報のトラブルが発生した時間帯の内容を参照して,トラブルに対処してくださ い。また,トラブルの要因を調べるために,トラブルが発生するまでの操作を記録してくだ さい。同時に,できるだけ再現性の有無を確認するようにしてください。

ここでは、PFM - RM for Platform が出力する各メッセージの出力先を一覧で示します。

表中では,出力先を凡例のように表記しています。

(凡例)

- ○:出力します
- −:出力しません

表 9-1 PFM - RM for Platform のメッセージの出力先一覧

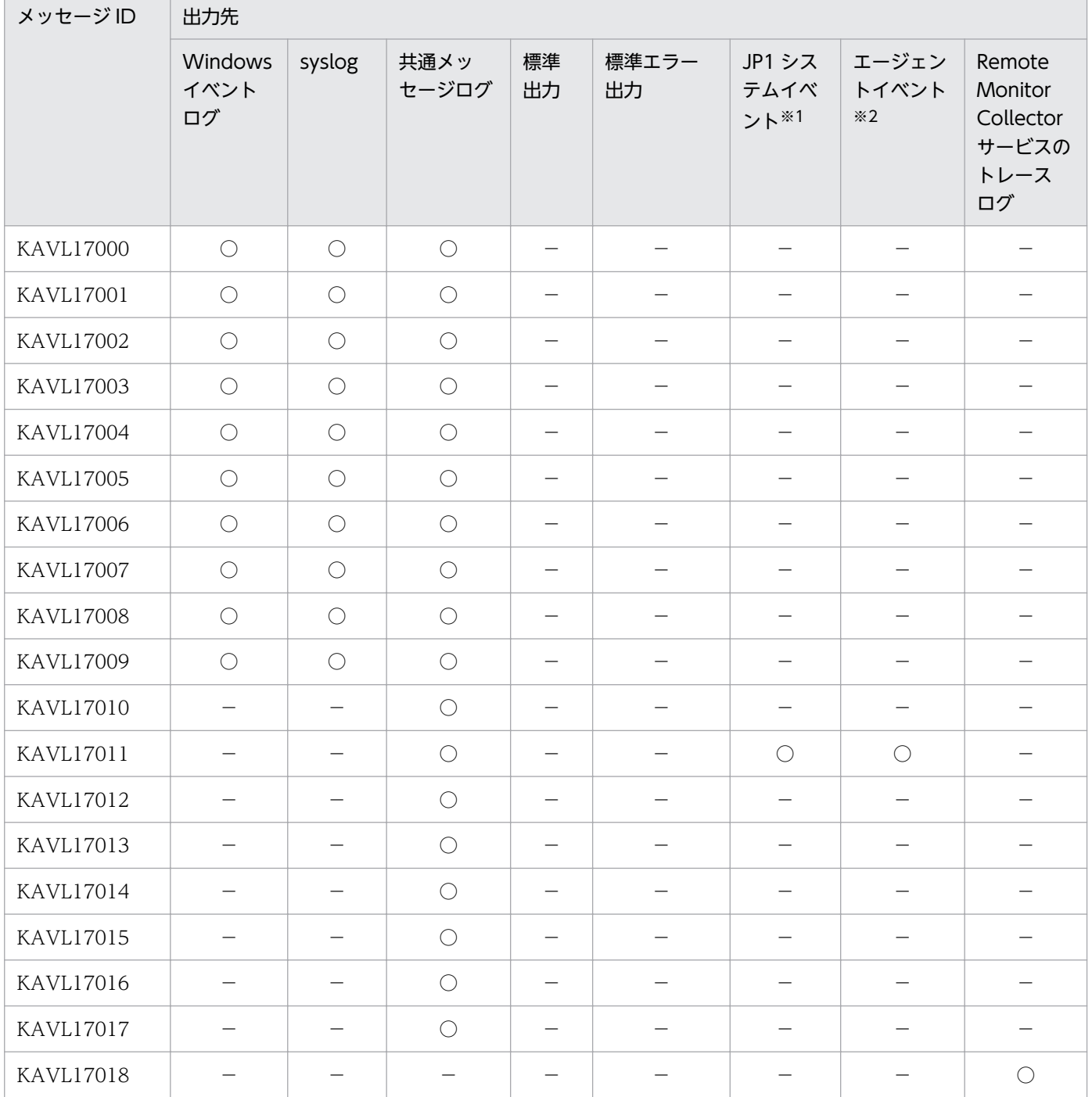

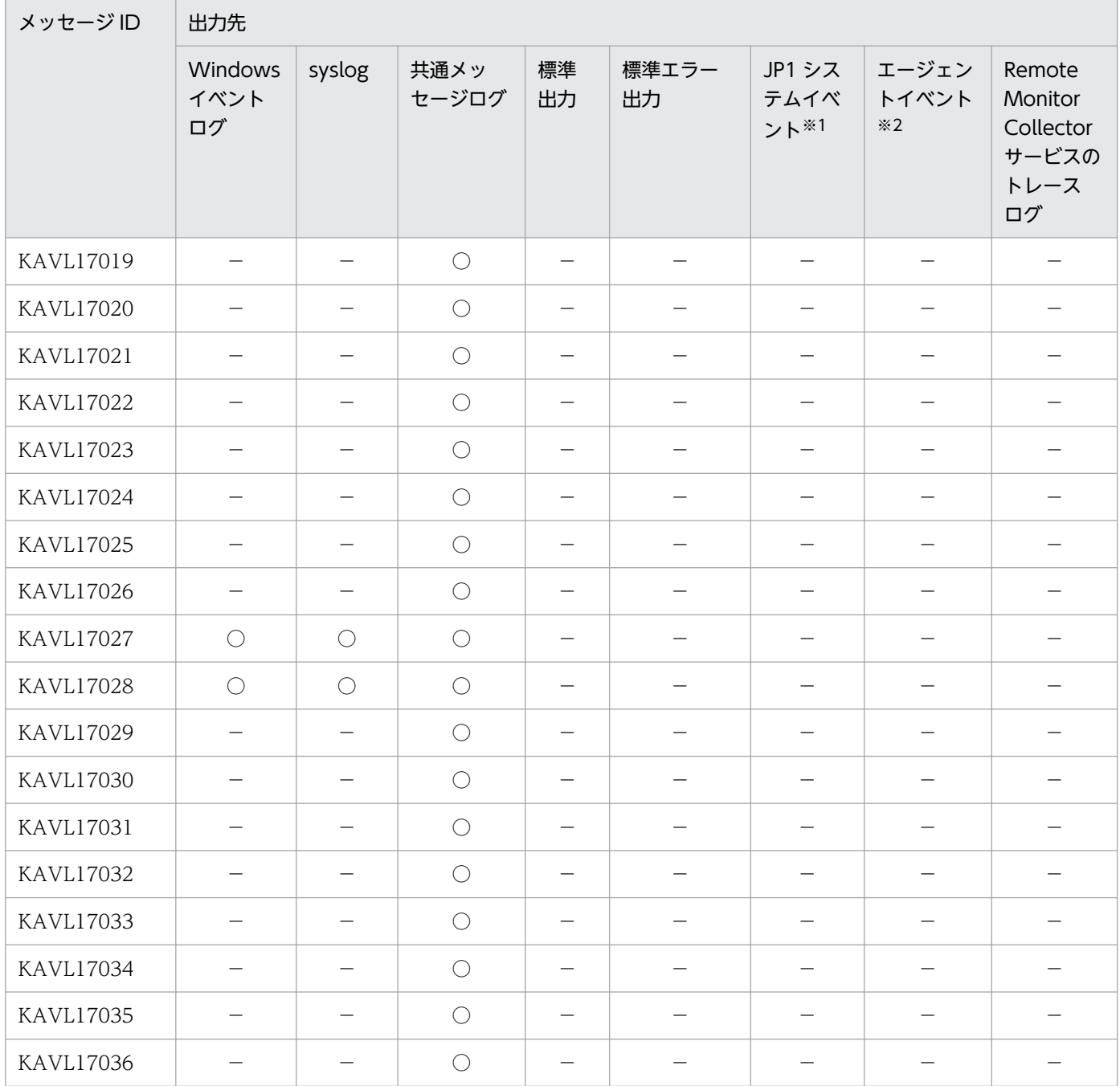

注※1

JP1 システムイベントは,エージェントの状態の変化を JP1/IM に通知するイベントです。JP1 システ ムイベントの詳細については,マニュアル「JP1/Performance Management 運用ガイド」の統合管 理製品(JP1/IM)と連携した稼働監視について説明している章を参照してください。

JP1 システムイベントを発行するための前提プログラムを次の表に示します。

### 表 9-2 JP1 システムイベントを発行するための前提プログラム

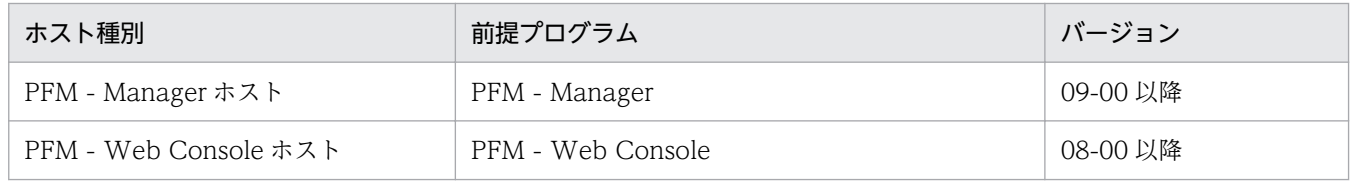

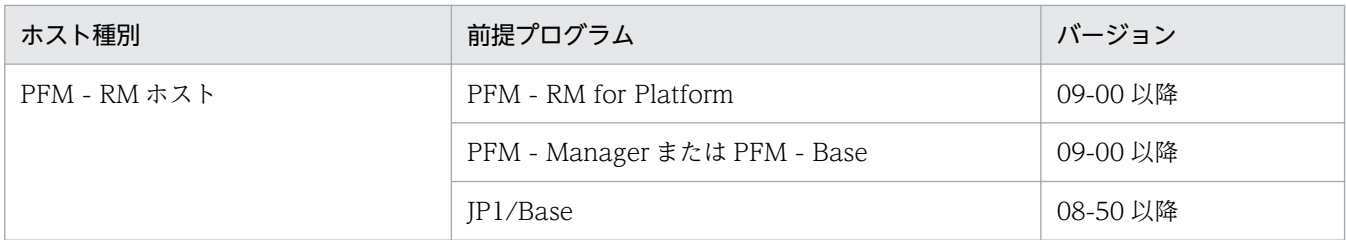

注※2

エージェントイベントは,エージェントの状態の変化を PFM - Manager に通知するイベントです。 エージェントイベントの詳細については、マニュアル「JP1/Performance Management 運用ガイド」 のイベントの表示について説明している章を参照してください。

エージェントイベントを発行するための前提プログラムを次の表に示します。

# 表 9‒3 エージェントイベントを発行するための前提プログラム

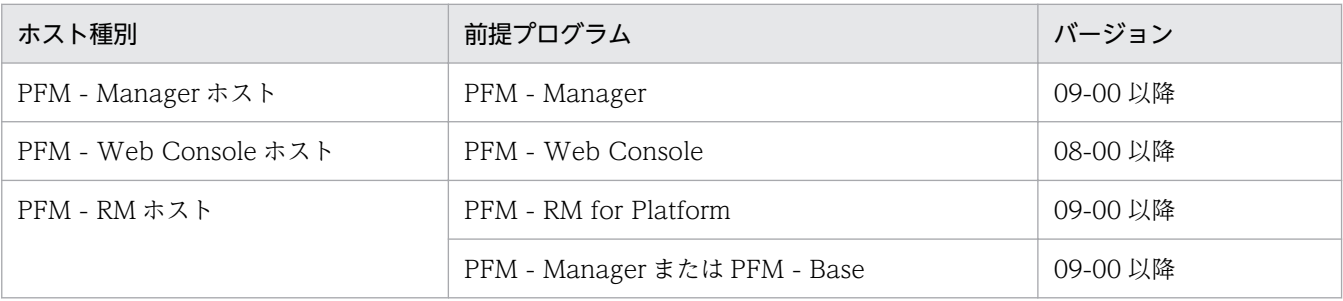

# 9.3 Windows イベントログと syslog の一覧

ここでは, PFM - RM for Platform が Windows イベントログまたは syslog に出力するメッセージ情報 の一覧を示します。

OS が Windows の場合, Windows イベントログが, [イベントビューア] ウィンドウのアプリケーショ ンログに表示されます。

# 目 メモ

[イベントビューア]ウィンドウは、Windows の [スタート] メニューから表示される [管理 ツール]−[イベントビューア]を選択することで表示できます。

PFM - RM for Platform が出力するイベントの場合,[イベントビューア]ウィンドウの[ソース]に識 別子「PFM-RMPlatform」が表示されます。

OS が UNIX の場合, syslog がsyslog ファイルに出力されます。

syslog ファイルの格納場所については、syslog デーモンコンフィギュレーションファイル(デフォルト は /etc/syslogd.conf)を参照してください。

PFM - RM for Platform が Windows イベントログと syslog に出力するメッセージ情報の一覧を次の表 に示します。

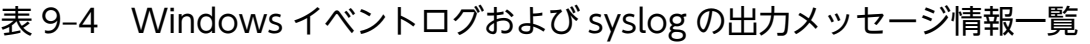

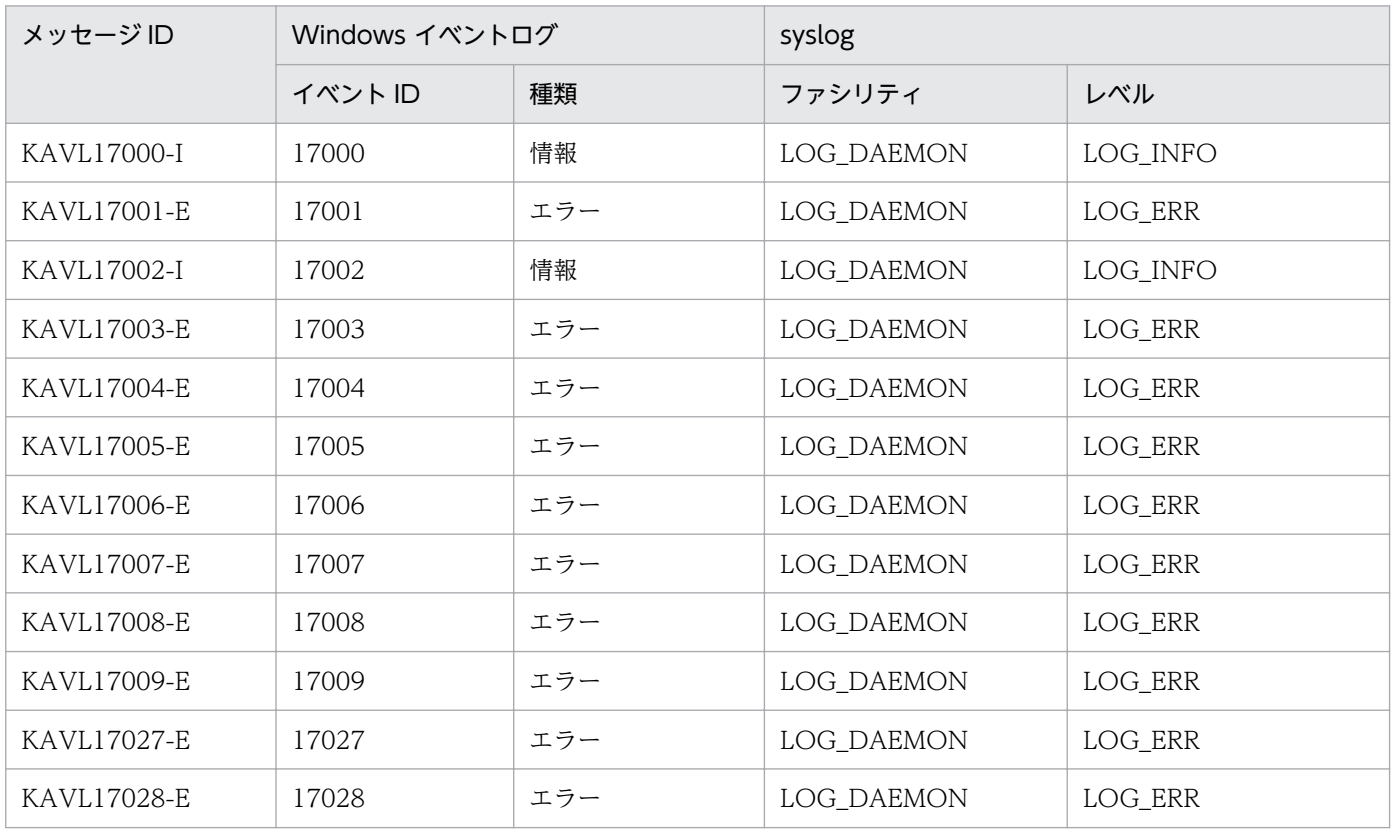

# 9.4 メッセージ一覧

PFM - RM for Platform が出力するメッセージと対処方法について説明します。PFM - RM for Platform のメッセージ一覧を次に示します。

### KAVL17000-I

Remote Monitor Collector has stopped. (host=ホスト名, service=サービス ID) Remote Monitor Collector が停止しました (host=ホスト名, service=サービス ID)

Remote Monitor Collector サービスが正常終了しました。

### $(S)$

Remote Monitor Collector サービスの処理を終了します。

### KAVI 17001-F

Remote Monitor Collector failed to start. Remote Monitor Collector の起動に失敗しました

Remote Monitor Collector サービスの起動に失敗しました。

### $(S)$

Remote Monitor Collector サービスの処理を終了します。

### (O)

共通メッセージログに出力されている直前のメッセージを確認し,そのメッセージの対処方法に従って ください。

### KAVL17002-I

Remote Monitor Collector started. (host=ホスト名, service=サービス ID) Remote Monitor Collector が起動しました (host=ホスト名, service=サービス ID)

Remote Monitor Collector サービスの起動が完了しました。

### (S)

Remote Monitor Collector のパフォーマンスデータ収集処理を開始します。

### KAVI 17003-F

Remote Monitor Collector stopped abnormally. Remote Monitor Collector が異常終了しました

Remote Monitor Collector が異常終了しました。

 $(S)$ 

Remote Monitor Collector サービスの処理を終了します。

(O)

共通メッセージログに出力されている直前のメッセージを確認し,そのメッセージの対処方法に従って ください。

### KAVL17004-E

An attempt to read the service startup information file has failed.

サービス起動情報ファイルの読み込みに失敗しました

Remote Monitor Collector サービス起動処理中に,サービス起動情報ファイルの読み込み処理に失敗し ました。

### $(S)$

Remote Monitor Collector サービスの処理を終了します。

### (O)

- サービス起動情報ファイル(jpcagt.ini)が,次のディレクトリ下にあるかどうかを確認してください。
	- Windows の場合
		- インストール先フォルダ¥agt7¥agent¥インスタンス名¥
	- UNIX の場合

/opt/jp1pc/agt7/agent/インスタンス名/

### KAVI 17005-F

An attempt to read the target information file has failed. (Target=監視対象名) 監視対象情報ファイルの読み込みに失敗しました (Target=監視対象名)

監視対象情報ファイルの読み込み処理に失敗しました。

### $(S)$

Remote Monitor Collector サービスの処理を続行します。

### (O)

監視対象のセットアップ時に設定した項目に誤りがないか確認してください。 監視対象情報ファイル(監視対象名.ini)が、次のディレクトリ下にあるかどうかを確認してください。

• Windows の場合

インストール先フォルダ¥agt7¥agent¥インスタンス名¥targets¥

• UNIX の場合 /opt/jp1pc/agt7/agent/インスタンス名/targets/

### KAVI 17006-F

An error occurred in the 関数名 function. (en=エラーコード,arg1=引数 1, arg2=引数 2, arg3=引 数 3)

関数 関数名でエラーが発生しました (en=エラーコード, arg1=引数 1, arg2=引数 2, arg3=引数 3)

関数名で示される関数の実行中に,エラーが発生しました。

### $(S)$

Remote Monitor Collector サービスの処理を終了します。

### (O)

保守資料を採取したあと、システム管理者に連絡してください。保守資料の採取方法については、マ ニュアル「JP1/Performance Management 運用ガイド」のトラブルへの対処方法について説明して いる章を参照してください。

### KAVL17007-E

A signal interrupted processing. (signal=シグナル番号)

シグナルによって処理が中断されました (signal=シグナル番号)

シグナルによって処理が中断されました。

### (S)

Remote Monitor Collector サービスの処理を終了します。

### (O)

保守資料を採取したあと、システム管理者に連絡してください。保守資料の採取方法については、マ ニュアル「JP1/Performance Management 運用ガイド」のトラブルへの対処方法について説明して いる章を参照してください。

### KAVI 17008-F

Remote Monitor Collector will now stop because an error occurred.

エラーが発生したため Remote Monitor Collector を停止します

エラーが発生したため、Remote Monitor Collector サービスを停止します。

### (S)

Remote Monitor Collector サービスの処理を終了します。

### $(O)$

共通メッセージログに出力されている直前のメッセージを確認し,そのメッセージの対処方法に従って ください。

### KAVI 17009-F

Memory allocation failed. (RecordType=レコードタイプ) メモリーの割り当てに失敗しました (RecordType=レコードタイプ)

メモリーの確保に失敗しました。レコードタイプに"UNKNOWN"が出力されている場合、複数のレコード ID でメモリーの確保に失敗したことを示します。

 $(S)$ 

Remote Monitor Collector サービスの処理を終了します。

(O)

空きメモリーを増やしてください。

### KAVL17010-W

Memory allocation failed. (RecordType=レコードタイプ)

メモリーの割り当てに失敗しました (RecordType=レコードタイプ)

メモリーの確保に失敗しました。レコードタイプに"UNKNOWN"が出力されている場合、複数のレコード ID でメモリーの確保に失敗したことを示します。

 $(S)$ 

Remote Monitor Collector サービスの処理を続行します。

(O)

空きメモリーを増やしてください。

### KAVL17011-W

An attempt to collect the record failed. (RecordType=レコードタイプ, Target=監視対象名) レコードの収集に失敗しました (RecordType=レコードタイプ, Target=監視対象名)

レコードタイプに示されるレコードの取得に失敗しました。

 $(S)$ 

Remote Monitor Collector サービスの処理を続行します。

(O)

このメッセージが同一の監視対象およびレコードタイプで、監視間隔ごとに連続して出力されている場 合,監視対象のシステム環境の設定に誤りがないかどうか確認してください。一時的に出力されている 場合はマシンの負荷によって出力されることがあります。要因が判明しない場合,保守資料を採取した あと,システム管理者に連絡してください。保守資料の採取方法については,マニュアル「JP1/ Performance Management 運用ガイド」のトラブルへの対処方法について説明している章を参照し てください。

### KAVL17012-W

An invalid value or a value outside the range was specified for the property of the Remote Monitor Collector service. (property=プロパティ名, value=範囲値, Target=監視対象名) Remote Monitor Collector サービスのプロパティに不正な値または範囲外の値が指定されました (property=プロパティ名, value=範囲値, Target=監視対象名)

Remote Monitor Collector サービスのプロパティに不正な値または範囲外の値が指定されました。

 $(S)$ 

指定された値を無効にして Remote Monitor Collector サービスの処理を続行します。該当する項目 は変更前の値のままです。

### $(O)$

設定された値で問題がないかどうかを確認してください。問題がある場合は,適切な値を再度指定して ください。

### KAVL17013-W

The collector process failed to start. 収集プロセスの起動に失敗しました

収集プロセスの起動に失敗しました。

 $(S)$ 

Remote Monitor Collector サービスの処理を続行します。

### (O)

保守資料を採取したあと、システム管理者に連絡してください。保守資料の採取方法については、マ ニュアル「JP1/Performance Management 運用ガイド」のトラブルへの対処方法について説明して いる章を参照してください。

### KAVL17014-W

The collector process stopped abnormally. 収集プロセスが異常終了しました

収集プロセスが異常終了しました。

### $(S)$

Remote Monitor Collector サービスの処理を続行します。

### (O)

このメッセージが連続して出力されている場合,監視対象のシステム環境の設定に誤りがないかどうか 確認してください。要因が判明しない場合,保守資料を採取したあと,システム管理者に連絡してくだ

さい。保守資料の採取方法については,マニュアル「JP1/Performance Management 運用ガイド」 のトラブルへの対処方法について説明している章を参照してください。

### KAVL17015-W

A performance data file is invalid. (Target=監視対象名) パフォーマンスデータ格納ファイルが不正です (Target=監視対象名)

パフォーマンスデータ格納ファイルの内容が不正です。

### $(S)$

Remote Monitor Collector サービスの処理を続行します。

(O)

保守資料を採取したあと、システム管理者に連絡してください。保守資料の採取方法については、マ ニュアル「JP1/Performance Management 運用ガイド」のトラブルへの対処方法について説明して いる章を参照してください。

### KAVL17016-W

Performance data was not saved to the Store database because it is the same as previous performance data. (RecordType=レコードタイプ, Target=監視対象名)

パフォーマンスデータが前回のデータと同じため、Store データベースに保存しません (RecordType= レコードタイプ, Target=監視対象名)

パフォーマンスデータが前回のデータと同じため、Store データベースに保存しません。

(S)

Remote Monitor Collector サービスの処理を続行します。

(O)

- レコードの収集間隔 ≧ 収集プロセスの収集間隔となるように、レコードの収集間隔または、収集 プロセスの収集間隔を指定してください。 レコードの収集間隔 ≥ 収集プロセスの収集間隔となっている状態でこの警告が頻繁に発生する場 合は,収集間隔を長くするかインスタンス環境での監視対象ホストの数を減らしてください。
- 収集プロセスの収集間隔(インスタンス環境の「Interval」の設定値),および各性能情報の収集間 隔(各レコードの「Collection Interval」の設定値)には,インスタンス内のすべての監視対象ホ ストからの性能情報の収集が完了する時間を設定してください。 詳細については,「[10.2.5 共通メッセージログに「KAVL17016-W パフォーマンスデータが前回](#page-501-0) のデータと同じため、Store データベースに保存しません」というメッセージが出力される」を参 照してください。

### KAVL17017-W

The record build failed because there is no performance data. (Target=監視対象名) パフォーマンスデータが存在しないため、レコード構築に失敗しました (Target=監視対象名)

パフォーマンスデータが存在しないため,レコード構築に失敗しました。

Remote Monitor Collector サービスの処理を続行します。

### (O)

起動直後はパフォーマンスデータが存在しないため,この警告が発生することがあります。起動からイ ンターバル経過後も継続してこの警告が発生する場合は、監視対象ホストの OS 別に、次の項目を確認 してください。

監視対象ホストが Windows の場合

- 監視対象ホストが起動されているか
- 監視対象ホストで WMI サービスが起動されているか
- 監視対象のセットアップ時に設定した次の項目に誤りはないか
	- ・TargetHost
	- ・UseCommonAccount
	- $\cdot$  Leer
	- ・Password
	- ・Domain

なお,共通アカウント情報を使用している場合は,共通アカウント情報(wmi)に設定した次の 項目に誤りがないか確認してください。

- ・User
- ・Password
- ・Domain
- 監視対象のセットアップ時に設定したホスト名(TargetHost)で名前解決ができるか
- WMI の接続設定手順を正しく実行しているか

監視対象ホストが UNIX の場合

- 監視対象ホストが起動されているか
- 監視対象ホストで SSH サーバが起動されているか
- 監視対象のセットアップ時に設定した次の項目に誤りはないか
	- ・TargetHost
	- ・UseCommonAccount
	- ・User
	- ・Private\_Key\_File

 $(S)$ 

・Port

なお,共通アカウント情報を使用している場合は,共通アカウント情報(ssh)に設定した次の 項目に誤りがないか確認してください。

- ・User
- ・Private\_Key\_File
- 監視対象のセットアップ時に設定したホスト名(TargetHost)で名前解決ができるか
- SSH の接続設定手順を正しく実行しているか
- インスタンス環境のセットアップ時に設定した次の項目に誤りがないか(PFM RM ホストが Windows 環境の場合だけ)
	- ・SSH\_Type
	- ・SSH\_Client
	- ・Perl\_Module

要因が判明しない場合は,保守資料を採取したあと,システム管理者に連絡してください。保守資料の 採取方法については,マニュアル「JP1/Performance Management 運用ガイド」のトラブルへの対 処方法について説明している章を参照してください。

### KAVI 17018-I

The records were successfully saved onto the Store database. (RecordType=レコードタイプ, count=レコード数, Target=監視対象名)

Store データベースに保存する処理を完了しました (RecordType=レコードタイプ, count=レコード 数, Target=監視対象名)

レコードタイプに示されるレコードを Store データベースに保存する処理を完了しました。

### $(S)$

Remote Monitor Collector サービスの処理を続行します。

### KAVL17019-W

The initialization of interprocess communication failed.

プロセス間通信の初期化に失敗しました

Remote Monitor Collector サービスと収集プロセスとの通信の準備に失敗しました。

### $(S)$

Remote Monitor Collector サービスの処理を続行します。

### (O)

作業ファイルのオープン,書き込みなどに失敗しているおそれがあります。ディスク容量が不足してい ないかどうかを確認してください。

ディスク容量に問題がない場合は,保守資料を採取したあと,システム管理者に連絡してください。保 守資料の採取方法については,マニュアル「JP1/Performance Management 運用ガイド」のトラブ ルへの対処方法について説明している章を参照してください。

### KAVL17020-W

An error occurred during collection of the record. (Target=監視対象名) レコードの収集中に異常が発生しました (Target=監視対象名)

レコードの収集中に異常が発生しました。

### $(S)$

Remote Monitor Collector サービスの処理を続行します。

### $(O)$

保守資料を採取したあと、システム管理者に連絡してください。保守資料の採取方法については、マ ニュアル「JP1/Performance Management 運用ガイド」のトラブルへの対処方法について説明して いる章を参照してください。

### KAVL17021-I

A collector process will restart because the system detected that it stopped. 収集プロセスの停止を検知したので,収集プロセスを再起動します

プロセスの停止を検知したので,収集プロセスを再起動します。

### $(S)$

Remote Monitor Collector サービスの処理を続行します。

### KAVL17022-W

Account authentication failed.

アカウントの認証に失敗しました

アカウントの認証に失敗しました。

### $(S)$

Remote Monitor Collector サービスの処理を続行します。

### (O)

インスタンス環境のセットアップ時に設定した次の項目に誤りがないかどうかを確認してください。

- UseCommonAccount
- RMHost User
- RMHost Password

• RMHost Domain

なお,共通アカウント情報を使用している場合は,共通アカウント情報(pfmhost)に設定した次の項 目に誤りがないか確認してください。

- User
- Password
- Domain

### KAVL17023-W

The user profile failed to load.

ユーザプロファイルの読み込みに失敗しました

ユーザープロファイルの読み込みに失敗しました。

### (S)

Remote Monitor Collector サービスの処理を続行します。

### (O)

インスタンス環境のセットアップ時に設定した次の項目に誤りがないかどうかを確認してください。

- UseCommonAccount
- RMHost User
- RMHost Password
- RMHost Domain

なお,共通アカウント情報を使用している場合は,共通アカウント情報(pfmhost)に設定した次の項 目に誤りがないか確認してください。

- User
- Password
- Domain

また,上記ユーザーのユーザープロファイルがあるかどうかを確認してください。

### KAVL17024-W

There are no SSH client execution modules. (Instance=インスタンス名) SSH クライアントの実行モジュールがありません (Instance=インスタンス名)

SSH クライアントの実行モジュール (SSH\_Client) の設定が不正です。インスタンス内に UNIX の監視 対象ホストが含まれているため,正しい値を設定してください。

 $(S)$ 

Remote Monitor Collector サービスの処理を続行します。

### $($  $\bigcap$

インスタンス環境のセットアップ時に「SSH\_Client」に指定した値に誤りがないかどうかを確認して ください。

### KAVL17025-W

There are no Perl execution modules. (Instance=インスタンス名) Perl の実行モジュールがありません (Instance=インスタンス名)

Perl の実行モジュール (Perl Module)の設定が不正です。インスタンス内に UNIX の監視対象ホストが 含まれているため,正しい値を設定してください。

 $(S)$ 

Remote Monitor Collector サービスの処理を続行します。

(O)

インスタンス環境のセットアップ時に「Perl\_Module」に指定した値に誤りがないかどうかを確認して ください。

### KAVL17026-W

There are no private keys. (Instance=インスタンス名, Target=監視対象名) 秘密鍵がありません (Instance=インスタンス名, Target=監視対象名)

SSH 公開鍵方式で使用する秘密鍵ファイル (Private Key File) の設定が不正です。監視ホストが UNIX の場合,正しい値を設定してください。

(S)

Remote Monitor Collector サービスの処理を続行します。

(O)

監視対象のセットアップ時に設定した次の項目に誤りがないかどうかを確認してください。

- UseCommonAccount
- Private Key File

なお,共通アカウント情報を使用している場合は,共通アカウント情報(ssh)に設定した次の項目に 誤りがないか確認してください。

• Private Key File

### KAVL17027-E

Memory allocation failed.

メモリーの割り当てに失敗しました

起動処理中にメモリーの確保に失敗しました。

 $(S)$ 

Remote Monitor Collector サービスの処理を終了します。

(O)

空きメモリーを増やしてください。

### KAVL17028-E

Failed to load the common account information. (Type=共通アカウント情報のタイプ, Instance= インスタンス名)

共通アカウント情報の読み込みに失敗しました (Type=共通アカウント情報のタイプ, Instance=イン スタンス名)

Remote Monitor Collector サービス起動処理中に,共通アカウント情報の読み込み処理に失敗しました。

### $(S)$

Remote Monitor Collector サービスの処理を終了します。

### (O)

共通アカウント情報が設定されているか確認してください。

共通アカウント情報に設定した項目に誤りがないか確認してください。

上記を確認したあと,jpcconf acc setup コマンドで,共通アカウント情報を設定してください。

### KAVL17029-W

Failed to load the common account information. (Type=共通アカウント情報のタイプ, Instance= インスタンス名)

共通アカウント情報の読み込みに失敗しました (Type=共通アカウント情報のタイプ, Instance=イン スタンス名)

共通アカウント情報の読み込み処理に失敗しました。

### $(S)$

Remote Monitor Collector サービスの処理を続行します。

次回の収集のタイミングで,再度,共通アカウント情報を読み込みます。

### (O)

共通アカウント情報が設定されているか確認してください。

共通アカウント情報に設定した項目に誤りがないか確認してください。

上記を確認したあと,jpcconf acc setup コマンドで,共通アカウント情報を設定してください。

### KAVL17030-W

Failed to add the information for the monitoring target. (Instance=インスタンス名, Target=監 視対象名)

監視対象情報の追加に失敗しました (Instance=インスタンス名, Target=監視対象名)

監視対象情報の追加に失敗しました。

### $(5)$

Remote Monitor Collector サービスの処理を続行します。

追加に失敗した監視対象のパフォーマンスデータは収集されません。

### (O)

共通メッセージログに出力されている直前のメッセージを確認し,そのメッセージの対処方法に従って ください。

上記を実施したあと、jpcconf target setup コマンドで、再度セットアップをしてください。

### KAVL17031-W

Failed to update the information for the monitoring target. (Instance=インスタンス名, Target= 監視対象名)

監視対象情報の更新に失敗しました (Instance=インスタンス名, Target=監視対象名)

監視対象情報の更新に失敗しました。

 $(S)$ 

Remote Monitor Collector サービスの処理を続行します。 更新前の値で監視対象のパフォーマンスデータを収集します。

(O)

共通メッセージログに出力されている直前のメッセージを確認し,そのメッセージの対処方法に従って ください。

### KAVL17032-W

Failed to load the information file for the monitoring target. (Instance=インスタンス名, Target= 監視対象名)

監視対象情報ファイルの読み込みに失敗しました (Instance=インスタンス名, Target=監視対象名)

監視対象情報ファイルの読み込み処理に失敗しました。

 $(S)$ 

Remote Monitor Collector サービスの処理を続行します。

(O)

監視対象のセットアップ時に設定した項目に誤りがないか確認してください。 監視対象情報ファイル(監視対象名.ini)が,次のディレクトリ下にあるかどうか確認してください。

• Windows の場合

インストール先フォルダ¥agt7¥agent¥インスタンス名¥targets¥

• UNIX の場合

/opt/jp1pc/agt7/agent/インスタンス名/targets/

上記を確認したあと,jpcconf target setup コマンドで,再度セットアップをしてください。

### KAVL17033-W

Failed to load the common start information file for the component. The instance will start as an environment that cannot use common account information. (Instance=インスタンス名) コンポーネント共通起動情報ファイルの読み込みに失敗しました。共通アカウント情報を使用できな い環境として起動します (Instance=インスタンス名)

コンポーネント共通起動情報ファイルの読み込みに失敗しました。共通アカウント情報を使用できない環 境として起動します。

### $(S)$

Remote Monitor Collector サービスの処理を続行します。

### (O)

コンポーネント共通起動情報ファイル(jpccomm.ini)が,次のディレクトリ下にあるかどうか確認し てください。

- Windows の場合 インストール先フォルダ\
- UNIX の場合 /opt/jp1pc/

### KAVI 17034-F

An invalid setting to use common account information is set in an environment that cannot use common account information. (Instance=インスタンス名)

共通アカウント情報が使用できない環境で,共通アカウント情報を使用する不正な設定になっていま す (Instance=インスタンス名)

共通アカウント情報が使用できない環境で,共通アカウント情報を使用する不正な設定になっています。

 $(S)$ 

Remote Monitor Collector サービスの処理を終了します。

### (O)

次のどれかを実施してください。

• 共通アカウント情報を使用しない設定に変更する。

- 共通アカウント情報を使用する場合は,同一装置内の PFM Manager または PFM Base を共通 アカウント情報をサポートしているバージョンにしてから,共通アカウント情報を作成する。
- バックアップデータからリストアした場合は、リストア元のデータを確認し、正しいバックアップ データからリストアする。

### KAVL17035-W

An invalid setting to use common account information is set in an environment that cannot use common account information. (Instance=インスタンス名, Target=監視対象名) 共通アカウント情報が使用できない環境で,共通アカウント情報を使用する不正な設定になっていま す (Instance=インスタンス名, Target=監視対象名)

共通アカウント情報が使用できない環境で,共通アカウント情報を使用する不正な設定になっています。

(S)

Remote Monitor Collector サービスの処理を続行します。

### (O)

次のどれかを実施してください。

- 共通アカウント情報を使用しない設定に変更する。
- 共通アカウント情報を使用する場合は,同一装置内の PFM Manager または PFM Base を共通 アカウント情報をサポートしているバージョンにしてから,共通アカウント情報を作成する。
- バックアップデータからリストアした場合は、リストア元のデータを確認し、正しいバックアップ データからリストアする。

### KAVL17036-W

An invalid value is set in the common account information. (Type=共通アカウント情報のタイ プ, Label=項目名, value=範囲値)

共通アカウント情報に不正な値が設定されています (Type=共通アカウント情報のタイプ, Label=項 目名, value=範囲値)

共通アカウント情報に不正な値が設定されています。

 $(S)$ 

指定された値を無視して Remote Monitor Collector サービスの処理を続行します。該当する項目は 変更前の値のままです。

(O)

共通アカウント情報に設定した項目に誤りがないか確認してください。

上記を確認したあと,jpcconf acc setup コマンドで,共通アカウント情報を設定してください。

# <span id="page-490-0"></span>1 1 トラブルへの対処方法

この章では、Performance Management の運用中にトラブルが発生した場合の対処方法などに ついて説明します。ここでは,主に PFM - RM for Platform でトラブルが発生した場合の対処方 法について記載しています。Performance Management システム全体のトラブルへの対処方法 については,マニュアル「JP1/Performance Management 運用ガイド」のトラブルへの対処 方法について説明している章を参照してください。

# 10.1 トラブルへの対処手順

Performance Management でトラブルが起きた場合の対処の手順を次に示します。

### 現象の確認

次の内容を確認してください。

- トラブルが発生したときの現象
- メッセージの内容(メッセージが出力されている場合)
- 共通メッセージログなどのログ情報

各メッセージの要因と対処方法については,[「9. メッセージ](#page-467-0)」を参照してください。また,Performance Management が出力するログ情報については,[「10.3 トラブルシューティング時に採取するログ情報](#page-508-0)」 を参照してください。

### 資料の採取

トラブルの要因を調べるために資料の採取が必要です。資料の採取については,「[10.4 トラブルシュー](#page-514-0) [ティング時に採取が必要な資料」](#page-514-0),および[「10.5 トラブルシューティング時に採取する資料の採取方](#page-522-0) [法」](#page-522-0)を参照してください。

### 問題の調査

採取した資料を基に問題の要因を調査してください。さらに,問題が発生している部分,または問題の 範囲を切り分けてください。

# 10.2 トラブルシューティング

ここでは,Performance Management 使用時のトラブルシューティングについて記述します。トラブル が発生した場合,まず,この節で説明している現象が発生していないか確認してください。

# 10.2.1 PFM - RM の Remote Monitor Collector サービスが起動しない

PFM - RM ホストが Windows の場合,PFM - RM の起動時に Remote Monitor Collector サービスの 起動に失敗して,Windows の再起動時,Windows イベントログに,次のどちらかのメッセージが出力 されることがあります。

- •「サービス名サービスは起動時に停止しました。」
- •「サービス名サービスは開始時にハングしました。」

この現象は, Windows のサービスコントロールマネージャーのタイムアウトによって発生するため, PFM - Manager への通信負荷が高く、PFM - Manager からの応答に時間が掛かるときに発生しやすくなりま す。次の条件にすべて該当する場合に発生します。

• JP1/PFM - Manager への通信負荷が高い

例えば,多数の PFM - RM の起動処理が同時に実行されている場合などが該当します。

- PFM RM の各サービスについて, Windows の [サービス] アプレットでスタートアップ種別が「自 動」に設定されている
- OS を再起動する

この現象を回避するためには、次のどちらかの設定をして運用してください。

- OS の再起動と同時にサービスを起動する場合, Windows のサービスコントロールマネージャーから 起動するのではなく, jpcspm start コマンドを実行して起動する
- PFM RM ホストで次の設定を行って,PFM RM の起動時間を短縮する

この設定で, PFM - RM のサービスの起動時に, PFM - Manager に接続できない場合の再接続処理が 短縮されます。この場合、PFM - RM のサービスがスタンドアロンモードで起動する確率が高くなり ます。

PFM - RM の起動時間を短縮するには、起動情報ファイル (jpccomm.ini) の [Agent Collector x Section]※および[Agent Store x Section]※の「NS Init Retry Count」ラベルを,「NS Init Retry Count =2」から「NS Init Retry Count =1」に変更します。

注※

「x」には,PFM - RM のプロダクト ID が入ります。プロダクト ID については,[「付録 C 識別子](#page-533-0) 一覧| を参照してください。同一ホスト上に PFM - RM が複数インストールされている場合は、そ れぞれのプロダクト ID ごとに「NS Init Retry Count」ラベルの値を設定してください。

起動情報ファイル(jpccomm.ini)の格納先は,次のとおりです。

PFM - RM ホストが物理ホストの場合

インストール先フォルダ\jpccomm.ini

PFM - RM ホストが論理ホストの場合

環境ディレクトリ<sup>※</sup>\jp1pc\jpccomm.ini

注※

論理ホスト作成時に指定した共有ディスク上のディレクトリを示します。

# 10.2.2 Windows のセキュリティイベントログに「失敗の監査」(イベント ID:4625 または 4776)が記録される

監視対象ホストが Windows の場合. Windows のセキュリティイベントログに「失敗の監査」(イベント ID:4625 または 4776)が記録されることがあります。

PFM - RM for Platform は、監視対象の設定時にユーザー名およびパスワードを指定したアカウント情報 ※1 で監視対象のホストに WMI 接続しますが, WMI は, プロセスを実行するアカウント情報<sup>※2</sup> (インス タンス環境の設定時にユーザー名およびパスワードを指定したアカウント情報)でも監視対象のホストに 接続を試みるために発生する現象です。Windows のセキュリティイベントログに「失敗の監査」(イベン ト ID:4625 または 4776)が表示されても、性能情報が収集できていれば、問題はありません。

この現象を回避するためには、次の設定をして運用してください。

1. PFM - RM ホストと監視対象ホストに,ユーザー名とパスワードが同じアカウント情報を作成する。

2.1.で作成したアカウント情報のユーザー名およびパスワードを、該当するインスタンス環境の設定項 目,および監視対象の設定項目に次のとおり指定する。

- インスタンス環境のアカウント情報の設定項目の RMHost User<sup>※2</sup>:ユーザー名
- インスタンス環境のアカウント情報の設定項目の RMHost Password<sup>※2</sup>:パスワード
- 監視対象のアカウント情報の設定項目の User<sup>※1</sup>: ユーザー名
- 監視対象のアカウント情報の設定項目の Password※1:パスワード

各設定項目の指定方法については,[「3.1.4 Windows 版のセットアップ手順](#page-70-0)」を参照してください。

注※1 共通アカウント情報を使用している場合は、共通アカウント情報(wmi)の設定項目(User また は Password)です。

注※2 共通アカウント情報を使用している場合は,共通アカウント情報(pfmhost)の設定項目(User または Password)です。

# 10.2.3 PFM - RM for Platform を起動してもパフォーマンスデータが収集 されない

PD レコードの Status フィールドの値が ERROR の場合は、Reason フィールドの値によって対処してく ださい。この対処を実施しても要因が判明しない場合,保守資料を採取したあと,システム管理者に連絡 してください。

Reason フィールドに出力される値ごとに,確認内容を説明します。

# (1) Connection failed:監視対象ホストへの接続に失敗しました。

### <監視対象ホストが Windows の場合>

- 監視対象ホストが起動されているか
- 監視対象ホストで WMI サービスが起動されているか
- 監視対象のセットアップ時に設定した次の項目に誤りがないか※1
	- ・TargetHost
- 監視対象のセットアップ時に設定したホスト名(TargetHost)で名前解決ができるか
- 次の WMI 接続用設定手順を正しく実施しているか
	- ・PFM RM ホストでの DCOM の設定
	- ・監視対象ホストでの WMI の名前空間の設定
	- ・監視対象ホストでのファイアウォールの設定
- ファイアウォールを挟んで PFM RM for Platform と監視対象を配置している場合,ファイアウォー ルの通過ポートが適切に設定されているか

### <監視対象ホストが UNIX の場合>

- 監視対象ホストが起動されているか
- 監視対象ホストで SSH サーバが起動されているか
- 監視対象ホストのセットアップ時に設定した次の項目に誤りがないか※1
	- ・Target Host
	- ・UseCommonAccount※2
	- $\cdot$  User<sup>\*3</sup>
	- Private Key File<sup>※3</sup>
	- ・Port
- 監視対象のセットアップ時に設定したホスト名(Target Host)で名前解決ができるか
- インスタンス環境のセットアップ時に設定した次の項目に誤りがないか※4(PFM RM ホストが Windows の場合だけ)
	- ・SSH\_Type

- ・SSH\_Client
- ・Perl\_Module
- SSH 接続用設定手順を正しく実施しているか
- ファイアウォールを挟んで PFM RM for Platform と監視対象を配置している場合,ファイアウォー ルの通過ポートが適切に設定されているか

### 注※1

設定した項目を確認するには、jpcconf target setup コマンドを実行し、設定項目を確認してくださ い。共通アカウント情報を使用している場合は、jpcconf acc display コマンドも実行し、設定項目を 確認してください。または. PFM - Web Console で PFM - RM for Platform の Remote Monitor Collector サービスから Remote Monitor Configuration プロパティを参照して,設定項目を確認し てください。

### 注※2

PFM - RM for Platform および PFM - RM for Platform の同一装置内の前提プログラム(PFM - Manager または PFM - Base)のバージョンが 10-50 以降の場合に表示されます。

### 注※3

共通アカウント情報を使用している場合は、User と Private\_Key\_File の値は、共通アカウント情報 (ssh)の User と Private\_Key\_File に設定した値になります。

### 注※4

設定した項目を確認するには、jpcconf inst setup コマンドを実行し、設定項目を確認してください。 または,PFM - Web Console で PFM - RM for Platform の Remote Monitor Collector サービスか ら Remote Monitor Configuration プロパティを参照して、設定項目を確認してください。

# (2) Authorization failed:監視対象ホストで認証に失敗しました。

Windows の場合の確認内容を次に示します。UNIX の場合は該当しません。

### <監視対象ホストが Windows の場合>

- 監視対象のセットアップ時に設定した次の項目に誤りがないか※1
	- ・UseCommonAccount※2
	- $\cdot$  User $*3$
	- ・Password※3
	- ・Domain※3
- 次の WMI 接続用設定手順を正しく実施しているか
	- ・PFM RM ホストでの DCOM の設定
	- ・監視対象ホストでの DCOM の設定

### 注※1

設定した項目を確認するには,jpcconf target setup コマンドを実行し,設定項目を確認してくださ い。共通アカウント情報を使用している場合は、jpcconf acc display コマンドも実行し、設定項目を 確認してください。または,PFM - Web Console で PFM - RM for Platform の Remote Monitor Collector サービスから Remote Monitor Configuration プロパティを参照して、設定項目を確認し てください。

### 注※2

PFM - RM for Platform および PFM - RM for Platform の同一装置内の前提プログラム(PFM - Manager または PFM - Base)のバージョンが 10-50 以降の場合に表示されます。

### 注※3

共通アカウント情報を使用している場合は、User, Password, Domain の値は、共通アカウント情報 (wmi)の User, Password, Domain に設定した値になります。

# (3) Collection timeout:一定時間内にパフォーマンスデータの収集が終了 しませんでした。

### <監視対象ホストが Windows の場合>

- インスタンス環境で監視対象ホストに対して,収集プロセスの収集間隔が短くないか 収集プロセスの収集間隔とは,インスタンス環境での設定項目の「Interval」のことです。収集プ ロセスの収集間隔が短い場合は、インスタンス環境での監視対象数を減らすか、収集プロセスの収 集間隔を長くしてください。
- 監視対象ホストが起動されているか
- 監視対象のセットアップ時に設定した項目に誤りがないか※1
- WMI 接続用設定手順を正しく実施しているか
- PFM RM ホストまたは監視対象ホストにシステム負荷がかかっていないか

### <監視対象ホストが UNIX の場合>

- インスタンス環境で監視対象ホストに対して,収集プロセスの収集間隔が短くないか 収集プロセスの収集間隔とは,インスタンス環境での設定項目の「Interval」のことです。収集プ ロセスの収集間隔が短い場合は、インスタンス環境での監視対象数を減らすか、収集プロセスの収 集間隔を長くしてください。
- 監視対象ホストが起動されているか
- 監視対象のセットアップ時に設定した項目に誤りがないか※1
- SSH 接続用設定手順を正しく実施しているか
- PFM RM ホストまたは監視対象ホストにシステム負荷がかかっていないか
- 監視対象ホストの SSH サーバで/etc/ssh/sshd\_config※2 ファイルの UseDNS※3 に「no」が設定 されているか

監視対象ホストの SSH サーバで PFM - RM for Platform ホストの名前解決に時間が掛かる環境の 場合,PFM - RM for Platform からのパフォーマンスデータの収集でタイムアウトが発生すること があります。その場合,監視対象ホストの SSH サーバで/etc/ssh/sshd\_config※2 ファイルの UseDNS※3 に「no」を設定することで,このトラブルが解消することがあります。

### 注※1

設定した項目を確認するには、jpcconf target setup コマンドを実行し、設定項目を確認してくださ い。または,PFM - Web Console で PFM - RM for Platform の Remote Monitor Collector サービ スから Remote Monitor Configuration プロパティを参照して、設定項目を確認してください。

### 注※2

HP-UX の場合, /opt/ssh/etc/sshd\_config です。

注※3

Solaris の場合,設定項目は LookupClientHostname です。

# (4) Invalid environment(SSH\_Client):インスタンス環境の設定で SSH Client に指定したファイルが存在しません (PFM - RM ホストが Windows で監視対象ホストが UNIX の場合)。

PFM - RM ホストが Windows で監視対象ホストが UNIX の場合の確認内容を次に示します。監視対象 ホストが Windows の場合, PFM - RM ホストが UNIX の場合は該当しません。

• インスタンス環境のセットアップ時に設定した次の項目に誤りがないか※ SSH\_Client

注※

設定した項目を確認するには、jpcconf inst setup コマンドを実行し、設定項目を確認してください。 または、PFM - Web Console で PFM - RM for Platform の Remote Monitor Collector サービスか ら Remote Monitor Configuration プロパティを参照して、設定項目を確認してください。

# (5) Invalid environment(Perl\_Module):インスタンス環境の設定で Perl\_Module に指定したファイルが存在しません(PFM - RM ホストが Windows で監視対象ホストが UNIX の場合)。

PFM - RM ホストが Windows で監視対象ホストが UNIX の場合の確認内容を次に示します。監視対象 ホストが Windows の場合, PFM - RM ホストが UNIX の場合は該当しません。

● インスタンス環境のセットアップ時に設定した次の項目に誤りがないか※ Perl\_Module

10. トラブルへの対処方法

注※

設定した項目を確認するには,jpcconf inst setup コマンドを実行し,設定項目を確認してください。 または、PFM - Web Console で PFM - RM for Platform の Remote Monitor Collector サービスか ら Remote Monitor Configuration プロパティを参照して,設定項目を確認してください。

# (6) Invalid environment(Private\_Key\_File):監視対象ホストの設定で Private\_Key\_File に指定したファイルが存在しません

「監視対象ホストの設定で Private Key File に指定したファイルが存在しません」と出力される環境は, PFM - RM for Platform のバージョンによって次のように異なります。

- PFM RM for Platform のバージョンが 09-50〜10-00:PFM RM ホストの OS が Windows で監 視対象の OS が UNIX の場合
- PFM RM for Platform のバージョンが 10-50 以降:PFM RM ホストの OS が Windows または UNIX で監視対象の OS が UNIX の場合

監視対象が UNIX の場合の確認内容を次に示します。監視対象が Windows の場合は該当しません。

- 監視対象のセットアップ時に設定した次の項目に誤りがないか<sup>※1</sup>
	- ・UseCommonAccount※2
	- ・Private\_Key\_File※3

### 注※1

設定した項目を確認するには、jpcconf target setup コマンドを実行し、設定項目を確認してくださ い。共通アカウント情報を使用している場合は、jpcconf acc display コマンドも実行し、設定項目を 確認してください。

または、PFM - Web Console で PFM - RM for Platform の Remote Monitor Collector サービスか ら Remote Monitor Configuration プロパティを参照して、設定項目を確認してください。

注※2

PFM - RM for Platform および PFM - RM for Platform の同一装置内の前提プログラム(PFM - Manager または PFM - Base)のバージョンが 10-50 以降の場合に表示されます。

注※3

共通アカウント情報を使用している場合は、Private Key File の値は、共通アカウント情報(ssh)の Private\_Key\_File に設定した値になります。

# (7) 上記以外の値

- 保守資料を採取したあと,システム管理者に連絡してください。
- 監視対象ホストが Windows の場合,アプリケーションイベントログを確認して対処してください。 PFM - RM for Platform で次のレコードのパフォーマンスデータを収集する場合. パフォーマンスコ ンソール※上でオブジェクトがモニタリングできる状態である必要があります。各レコードに対応する

オブジェクト,イベントログに出力されるソース(サービス)名,およびパフォーマンス拡張 DLL を 次の表に示します。

注※

各レコードに対応するオブジェクトの名称は,「パフォーマンス」で確認できます。対応するオブ ジェクトが存在しない場合, Microsoft 社が提供している Microsoft Knowledge Base で公開され ている手順に従って,モニタリングできる状態にしてください。

### 表 10-1 各レコードに対応するオブジェクト,イベントログに出力されるソース(サービ ス)名,およびパフォーマンス拡張 DLL

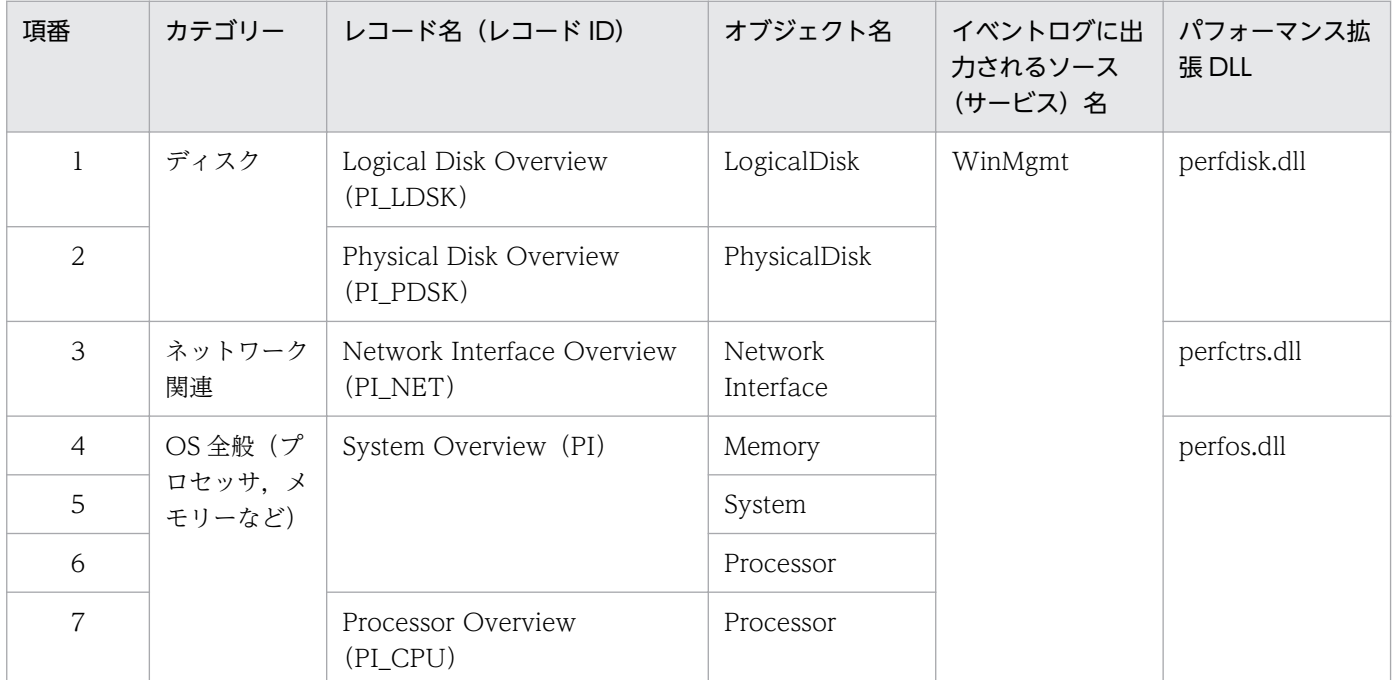

また、アプリケーションイベントログに WinMgmt 名が記録されている場合, PFM - RM for Platform が正常に動作しないことや,そのソース(サービス)に対応するレコードが収集できないことがありま す。次の表に示すようなアプリケーションイベントログが記録されている場合、ソース(サービス)を 再インストールするか, Microsoft 社が提供している Microsoft Knowledge Base に公開されている 原因を取り除くか、またはソース(サービス)の開発元に対処方法を問い合わせて、アプリケーション イベントログが記録されない環境に修復してください。

PFM - RM for Platform が正常に動作しない場合や、そのソース(サービス)に対応するレコードが 収集できない場合のアプリケーションイベントログの一例を次の表に示します。

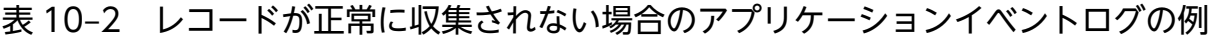

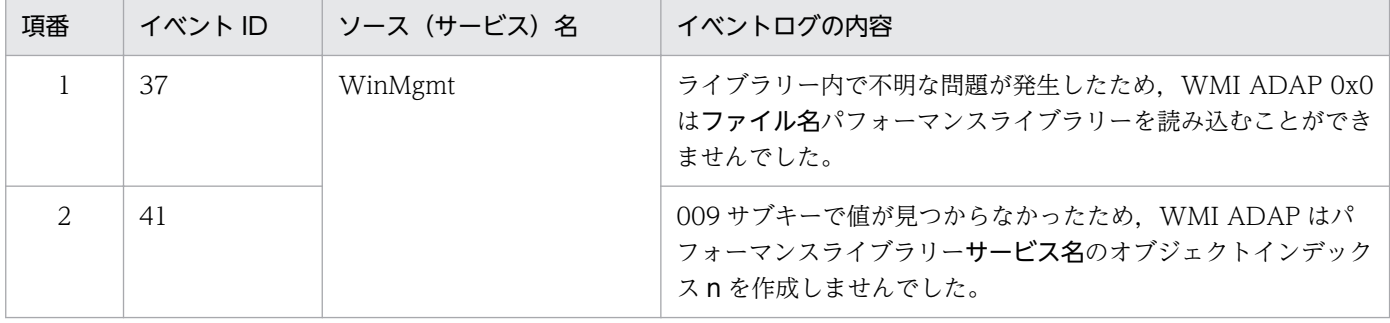

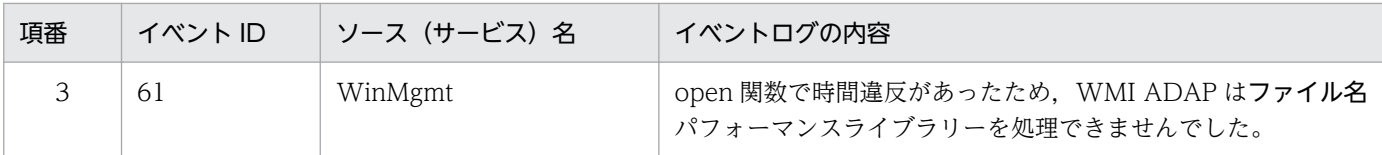

● 監視対象が UNIX の場合, df コマンドを正常に実行できるかどうかを確認して, 回復手段を実施して ください。

監視対象が UNIX の場合, PFM - RM for Platform は、df コマンドが正常に実行できて、マウントし ているリモートファイルシステムの情報が参照できる状態で運用する必要があります。df コマンドが 正常に実行できず,マウントしているリモートファイルシステムが応答を返さない状態で,インスタン ス環境の設定項目「Disk\_Category」に「Y」を指定すると, Remote Agent サービスがパフォーマン スデータを正しく収集できなくなります。この場合、次の方法で対処してください。

- 1. インスタンス環境の設定項目「Disk\_Category」の指定値を「N」に変更する。
- 2. 次のどちらかのコマンドを実行して、監視対象に指定したリモートホスト上の df プロセスを停止す る。
	- ・kill -TERM df のプロセス ID
	- ・kill df のプロセス ID
- 3. NFS デーモンを再起動するなどして,リモートファイルシステムが正常にマウントされている状態 にする。
- 4. インスタンス環境の設定項目「Disk\_Category」の指定値を「Y」に戻す。

### 10.2.4 プロセス監視に関するアラームが意図したとおりに通知されない

監視対象ホストが UNIX の場合,プロセスの稼働・非稼働を監視するときに,監視対象プロセスを停止し ていなくても異常アラームが通知されて,次の収集時間に正常アラームが通知されることがあります。

UNIX 環境では、プロセスが子プロセスを生成する過程で、プロセスのコピーが作成されるため、同じプ ロセスが複数あるように見えることがあります。そのため,子プロセスを生成するプロセスを監視対象と するときは,プロセス数が増加することを考慮してください。具体的には,プロセス数が増えたタイミン グでプロセスの情報が収集されると異常アラームが通知され,プロセス数が 1 つに戻ったタイミングでプ ロセスの情報が収集されると正常アラームが通知されるという現象が起こります。

この現象を回避するために、次の設定をして運用してください。

• 監視対象のプロセスから生成される子プロセスについて,同時に存在する最大数が明確なときは,監視 対象対象プロセス数の上限のしきい値に,次の計算結果を指定してください。プロセスの最大起動数を m,プロセス 1 個ごとに同時に存在する子プロセスの最大数をnとします。  $m * (1 + n)$ 

ただし,計算結果が「65535」を超えたら,「65535」を設定してください。

- 監視対象のプロセスから生成される子プロセスについて,同時に存在するプロセスの最大数が不明なと きは,監視対象対象プロセス数の上限のしきい値に,「65535」を設定してください。
- 10. トラブルへの対処方法

<span id="page-501-0"></span>また,プロセスの稼働・非稼働情報を OS から収集できなかった場合,監視対象プロセス数が 0 個となっ て,アラームが通知されることがあります。このアラームの通知を防ぐために,[アラーム階層]画面から [新規アラーム > 基本情報]画面または[編集 > 基本情報]画面を開いて,[高度な設定]で[発生頻度 を満たした時にアラーム通知する]をチェックし、「2回しきい値超過/インターバル中]と設定してくだ さい。

# 10.2.5 共通メッセージログに「KAVL17016-W パフォーマンスデータが前 回のデータと同じため. Store データベースに保存しません! という メッセージが出力される

インスタンス内のすべての監視対象ホストで性能情報の収集が完了する時間が、収集プロセスの収集間隔 (インスタンス環境の「Interval」の設定値),および各性能情報の収集間隔(各レコードの「Collection Interval | の設定値) よりも大きい場合. 共通メッセージログに KAVL17016-W のメッセージを出力し. 性能情報の収集をスキップすることがあります。

各収集間隔の設定値は,次に示す見積もり方法を参考に見積もりを実施した値に 15 秒以上の余裕を持っ た値を設定してください。

### ■収集間隔の設定値の見積もり方法

次に示す流れで収集間隔の設定値の見積もりを実施してください。

### 1. すべての監視対象の収集時間の計測

次の手順で接続テストを実施して,収集時間を計測してください。ここで計測したすべての監視対象の ホストの収集に必要な時間から最大値を抽出します。

### 注意

監視対象ホスト 1 台当たりの性能情報の取得に掛かる平均時間の目安は,監視対象ホストが Window の場合は 5 秒, 監視対象ホストが UNIX の場合は 20 秒です。測定結果がこれらの値を大きく上回 る場合は,測定結果が上記の平均時間の目安に近い値となるように,ご使用環境を見直してください。

### 監視対象ホストが Windows の場合

1. インスタンスの設定の際に「RMHost User」に指定したユーザーで PFM - RM ホストにログイ ンする。

2. コマンドプロンプトでwmic コマンド<sup>※</sup>を使用し、次に示すすべてのwmi オブジェクトの取得に掛 かる時間を計測する。

注※ 初めてwmic コマンドを実行する場合,wmic コマンドのインストールが行われます。

Win32\_OperatingSystem

Win32\_ComputerSystem

Win32\_PerfRawData\_PerfOS\_System

Win32\_PerfRawData\_PerfOS\_Memory

Win32\_PerfFormattedData\_PerfOS\_Memory

Win32\_PerfRawData\_PerfOS\_Processor

Win32 PerfRawData Counters ProcessorInformation<sup>※</sup>

Win32\_PerfRawData\_PerfDisk\_LogicalDisk

Win32\_Volume

Win32\_PerfFormattedData\_PerfDisk\_LogicalDisk

Win32\_PerfRawData\_PerfDisk\_PhysicalDisk

Win32\_PerfRawData\_Tcpip\_NetworkInterface

Win32\_PerfFormattedData\_PerfProc\_Process

Win32\_Process

Win32\_Service

注※ 設定により PFM - RM で収集しない場合があります。

wmic コマンドでwmi オブジェクトの取得を行うバッチファイルの例を次に示します。なお,wmic コ マンドの前後には時刻をログファイルに出力する処理を入れています。

@echo off set TARGET=**監視対象ホスト名** set USER=ユーザー名 set PASSWORD=パスワード set WMIC=wmic /node:%TARGET% /user:%USER% /password:%PASSWORD% path echo #WMIC command  $\gt$  C:\time.log echo %date%\_%time% >> C:\time.log %WMIC% Win32\_OperatingSystem %WMIC% Win32\_ComputerSystem %WMIC% Win32\_PerfRawData\_PerfOS\_System %WMIC% Win32\_PerfRawData\_PerfOS\_Memory %WMIC% Win32\_PerfFormattedData\_PerfOS\_Memory %WMIC% Win32 PerfRawData PerfOS Processor %WMIC% Win32\_PerfRawData\_Counters\_ProcessorInformation %WMIC% Win32\_PerfRawData\_PerfDisk\_LogicalDisk %WMIC% Win32\_Volume %WMIC% Win32\_PerfFormattedData\_PerfDisk\_LogicalDisk %WMIC% Win32\_PerfRawData\_PerfDisk\_PhysicalDisk %WMIC% Win32\_PerfRawData\_Tcpip\_NetworkInterface %WMIC% Win32\_PerfFormattedData\_PerfProc\_Process %WMIC% Win32\_Process %WMIC% Win32\_Service echo %date%\_%time% >> C:\time.log

・監視対象ホスト名には、監視対象の設定の際に「Target Host」に指定した値を使用してくださ い。また,必ず「"(ダブルクォーテーション)」で囲んでください。

・ユーザー名には、監視対象の設定の際に「User」に指定した値を使用してください。また, 監視 対象の設定の際に「Domain」を指定した場合は,「Domain」に指定した値と「User」に指定した 値の間に「\」をはさんで使用してください。

・パスワードには,監視対象の設定の際に「Password」に指定した値を使用してください。 3. wmic コマンドの実行結果を確認する。

本接続テストを実施した場合に全てのコマンドの実行におよそ 45 秒以上要している場合,ネット ワーク環境の設定を見直す必要があります。WMI に関するログは PFM - RM ホストの次のログ ファイルを確認してください。

<システムフォルダ>\system32\WBEM¥Logs\※

注※ 別のフォルダにログファイルが出力されるように設定している場合は、該当するフォルダか ら資料を採取してください。

### 監視対象ホストが UNIX の場合

1. インスタンスの設定の際に「RMHost User」に指定したユーザーで PFM - RM ホストにログイ ンする。

2. SSH 接続に掛かる時間を計測する。

・PFM - RM ホストが Windows の場合

SSH クライアントとして PuTTY を使用しているときはplink コマンドを使用したバッチファイル, SSH クライアントとして OpenSSH(Windows Server 2019 同梱)を使用しているときはssh コ マンドを使用したバッチファイルを作成し,SSH 接続に掛かる時間を計測する。なお,plink コマ ンド,ssh コマンドの前後には時刻をログファイルに出力する処理を入れる。

・PFM - RM ホストが UNIX の場合

ssh コマンドを使用したシェルスクリプトを作成し、SSH 接続に掛かる時間を計測する。なお. ssh コマンドの前後には時刻をログファイルに出力する処理を入れる。

PuTTY のplink コマンドを使用したバッチファイルの例(PFM - RM ホストが Windows の場合)

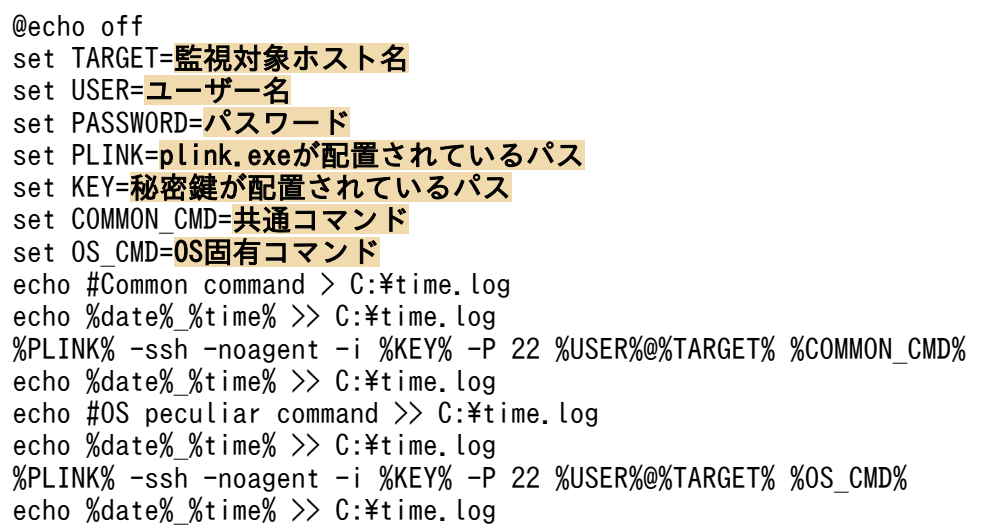

OpenSSH (Windows Server 2019 同梱)のssh コマンドを使用したバッチファイルの例 (PFM -RM ホストが Windows の場合)

```
@echo off
set TARGET=監視対象ホスト名
set USER=ユーザー名
set PASSWORD=パスワード
set SSH=ssh.exeが配置されているパス
set KEY=秘密鍵が配置されているパス
set COMMON CMD=<mark>共通コマンド</mark>
set OS CMD=0S固有コマンド
```
```
echo #Common command \geq C:\time.log
echo %date% %time% >> C:\time.log
%SSH% -i %KEY% -o "PubkeyAuthentication=yes" -o "PasswordAuthentication=no" -p 22 %USE
R%@%TARGET% %COMMON_CMD%
echo %date% %time% \overline{>} C:\time.log
echo #0S peculiar command \gg C:\time.log
echo %date% %time% >> C:\time.log
%SSH% -i %KEY% -o "PubkeyAuthentication=yes" -o "PasswordAuthentication=no" -p 22 %USE
R%@%TARGET% %OS_CMD%
echo %date%_%time% >> C:\time.log
```
ssh コマンドを使用したシェルスクリプトの例(PFM - RM ホストが UNIX の場合)

#!/bin/sh echo "#Common command" > /tmp/time.log date -u +'%Y/%m/%d\_%H:%M:%S.%N' >> /tmp/time.log /usr/bin/ssh△-i△<mark>秘密鍵が配置されているパス</mark>△-p△22△ ユーザー名@監視対象ホスト名△共通コマンド date -u +'%Y/%m/%d\_%H:%M:%S.%N' >> /tmp/time.log echo "#0S peculiar command" >> /tmp/time.log date -u +'%Y/%m/%d\_%H:%M:%S.%N' >> /tmp/time.log /usr/bin/ssh△-i△<mark>秘密鍵が配置されているパス</mark>△-p△22△ ユーザー名@監視対象ホスト名△OS固有コマンド date -u +'%Y/%m/%d %H:%M:%S.%N' >> /tmp/time.log

注 △はスペースを示します。

·秘密鍵が配置されているパスには、監視対象の設定の際に「Private Key File」に指定した値を 使用してください。

・監視対象ホスト名には、監視対象の設定の際に「Target Host」に指定した値を使用してください。

·監視対象ホスト名,plink.exe が配置されているパス,ssh.exe が配置されているパス,秘密鍵が 配置されているパスは、必ず「"(ダブルクォーテーション)」で囲んでください。

・ユーザー名には,監視対象の設定の際に「User」に指定した値を使用してください。

·共通コマンド※には、次の内容を使用してください。

```
"LANG=C;LC_ALL=C;export LANG;export LC_ALL;
/bin/date -u +%Y-%m-%dT%H:%M:%SZ;/bin/uname -s;/bin/uname -a;
/bin/uname -n;/bin/uname -r;/bin/uname -v;/bin/uname -m;
/bin/uname -p;/bin/uname -o;/bin/uname -i"
```
·OS 固有コマンド※には、次の内容を使用してください。

■AIX の場合

```
"LANG=C;LC_ALL=C;export LANG;export LC_ALL;/usr/bin/mpstat 5 1;
/usr/sbin/pstat -s;/usr/sbin/sar -r 5 1;
/usr/sbin/sar -u -P ALL 5 1;/usr/bin/uptime;/usr/bin/vmstat -s;
/usr/bin/vmstat -v;/usr/bin/df -k;/usr/sbin/sar -d 5 1;
/usr/bin/netstat -i -n;/usr/bin/ps -A -X -o st,pid,ppid,comm,st,pid,ppid,etime,tty,wpa
r,st,pid,ppid,args"
```
■HP-UX の場合

"LANG=C;LC\_ALL=C;export LANG;export LC\_ALL; /sbin/crashconf | grep system:;/usr/sbin/sar -Muw 5 1;

```
/usr/sbin/swapinfo -m;/usr/bin/uptime;/usr/bin/vmstat 5 2;
/usr/bin/vmstat -s;/usr/bin/df -lk;/usr/sbin/ioscan -m dsf;
/usr/bin/iostat;/usr/sbin/sar -d 5 1;/usr/bin/netstat -i -n;UNIX95=1;export UNIX95;/us
r/bin/ps -A -o state, pid, ppid, comm, state, pid, ppid, etime, tty, args"
```
■Linux の場合

```
"LANG=C;LC_ALL=C;export LANG;export LC_ALL;/usr/bin/free -m -w;
if [ $? -ne 0 ]; then /usr/bin/free -m; \overline{f}i;/usr/bin/mpstat -A 5 1;
if [ $? -ne 0 ];then /usr/bin/mpstat -P ALL 5 1;fi;
/usr/bin/sar -W 5 1;/usr/bin/uptime;/usr/bin/vmstat -s;
/bin/df -lkP;/usr/bin/iostat -x -k -d 5 2;
/bin/netstat -i -n;/bin/ps -e -o state, pid, ppid, comm, state, pid, ppid, etime, tty, args"
```
■Solaris の場合

```
"LANG=C;LC_ALL=C;export LANG;export LC_ALL;/usr/bin/mpstat -p 5 2;
/usr/bin/pagesize;/usr/sbin/prtconf | grep Memory;
/usr/sbin/sar -rw 5 1;/usr/sbin/swap -l;/usr/bin/uptime;
/usr/bin/vmstat -s;/usr/bin/df -lk;/usr/bin/iostat -x 5 2;
/usr/bin/netstat -i -n;/usr/bin/ps -e -o s,pid,ppid,fname,s,pid,ppid,etime,tty,zone,s,
pid,ppid,args"
```
注※

- ・コマンドの内容はコピーアンドペーストして使用し,1 行になるように指定してください。
- ・必ず全体を「"(ダブルクォーテーション)」で囲んでください。
- ・実行時にコンソールに出力される内容は無視してください。

3. 実行結果のログファイルを確認する。

本接続テストを実施したときに、共通コマンドの実行に 10 秒以上要している場合, あるいは OS 固有コマンドの実行に 60 秒以上要している場合は,ネットワーク環境の設定を見直す必要があり ます。

SSH に関するログは監視対象ホストの syslog ファイルを確認してください。ただし、SSH に関す るログを監視対象ホストの syslog ファイルに出力させる場合,監視対象ホストで設定が必要になり ます。設定方法については,OS のマニュアルを参照してください。

## いち 首 メモ

#### ■運用開始後の環境での収集時間の確認

運用開始後の環境では、次に示す PFM - RM for Platform のログファイルの出力内容から 収集開始時間と収集完了時間の差を算出することで,収集時間(インスタンス内のすべての 監視対象ホストで性能情報の収集が完了する時間)を確認できます。

●ログファイル名

• Windows の場合

インストール先フォルダ\agt7\agent\インスタンス名\log\timer 01

• UNIX の場合

インストール先ディレクトリ/agt7/agent/インスタンス名/log/timer\_01

●ログファイルの記載例と収集時間の算出

<収集開始時間>

2016/03/16 11:20:10.135 TimerThread.cpp 141 I collecting start

<収集完了時間>

2016/03/16 11:20:47.923 TimerThread.cpp 144 I collecting end

<収集時間>

収集完了時間−収集開始時間= 47.923−10.135 =約 38 秒

また、次に示す PFM - RM for Platform のログファイルの出力内容から収集開始時間と収 集完了時間の差を算出することで,各監視対象ホストごとの収集時間も確認できます。

●ログファイル名

- Windows の場合 インストール先フォルダ\agt7\agent\インスタンス名\log\target 監視対象名 01
- UNIX の場合 インストール先ディレクトリ/agt7/agent/インスタンス名/log/target\_監視対象名\_01

●ログファイルの記載例と収集時間の算出

• Windows の場合 <収集開始時間> 2016/03/16 11:20:19.575 WMI\_Collector.cpp 58 I collect start <収集完了時間> 2016/03/16 11:20:26.024 WMI\_Collector.cpp 261 I collect end <収集時間> 収集完了時間−収集開始時間= 26.024−19.575 =約 6 秒 • UNIX の場合 <収集開始時> 2015/10/21 18:43:02.501 SSH\_Collector.cpp 65 I collection start <収集完了時間> 2015/10/21 18:43:22.563 SSH\_Collector.cpp 75 I collection end <収集時間> 収集完了時間−収集開始時間= 22.563−2.501 =約 20 秒

10. トラブルへの対処方法

#### 2. 性能情報を収集する 1 スレッド当たりの平均処理台数の算出

PFM - RM for Platform では、性能情報の収集を、10個のスレッドの並列処理で行っています。次に 示す計算式で,性能情報を収集する 1 スレッド当たりの平均処理台数を算出します。

1 スレッド当たりの平均処理台数=すべての監視対象ホストの台数÷10(小数点以下は切り上げ)

#### 3. 収集間隔の設定値の算出

1.および 2.で算出した値を基に、次に示す計算式で、収集間隔の設定値を算出します。

収集間隔の設定値 = (1.で算出した最長の収集時間×2.で算出した平均処理台数) + オフセット値※ + 15

注※

Remote Monitor Collector サービス起動情報ファイル (jpcagt.ini)の Offset ラベルの設定値を 示します。

# 10.2.6 その他のトラブルに関するトラブルシューティング

トラブルが発生したときの現象を確認してください。メッセージが出力されている場合は,メッセージの 内容を確認してください。また,Performance Management が出力するログ情報については,[「10.3 ト](#page-508-0) [ラブルシューティング時に採取するログ情報](#page-508-0)」を参照してください。

この節で説明した内容および、マニュアル「JP1/Performance Management 運用ガイド」の、トラブル への対処方法について説明している章を参照しても,トラブルが解決できなかった場合,または,これら 以外のトラブルが発生した場合,トラブルの要因を調査するための資料を採取して,システム管理者に連 絡してください。

採取が必要な資料および採取方法については,[「10.4 トラブルシューティング時に採取が必要な資料](#page-514-0)」,お よび[「10.5 トラブルシューティング時に採取する資料の採取方法」](#page-522-0)を参照してください。

# <span id="page-508-0"></span>10.3 トラブルシューティング時に採取するログ情報

Performance Management でトラブルが発生した場合,ログ情報を確認して対処方法を検討します。 Performance Management を運用しているときに出力されるログ情報には、次の5種類があります。

- システムログ
- 共通メッセージログ
- 稼働状況ログ
- トレースログ
- エージェントログ

ここでは,各ログ情報について説明します。

# 10.3.1 トラブルシューティング時に採取するログ情報の種類

# (1) システムログ

システムログとは,システムの状態やトラブルを通知するログ情報のことです。このログ情報は次のログ ファイルに出力されます。

### Windows の場合

イベントログファイル

#### UNIX の場合

syslog ファイル

出力形式については,マニュアル「JP1/Performance Management リファレンス」のログ情報について 説明している章を参照してください。

#### 論理ホストで運用する場合の注意事項

Performance Management のシステムログのほかに,クラスタソフトによる Performance Management の制御などを確認するにはクラスタソフトのログが必要です。

# (2) 共通メッセージログ

共通メッセージログとは,システムの状態やトラブルを通知するログ情報のことです。システムログより も詳しいログ情報が出力されます。共通メッセージログの出力先ファイル名やファイルサイズについては, 「[10.3.2 トラブルシューティング時に参照するログファイルおよびディレクトリ一覧」](#page-510-0)を参照してくださ い。また,出力形式については,マニュアル「JP1/Performance Management リファレンス」のログ情 報について説明している章を参照してください。

#### 論理ホストで運用する場合の注意事項

論理ホストで運用する Performance Management の場合,共通メッセージログは共有ディスクに出 力されます。共有ディスク上にあるログファイルは,フェールオーバーするときにシステムとともに引 き継がれ,メッセージは同じログファイルに記録されます。

### (3) 稼働状況ログ

稼働状況ログとは,PFM - Web Console が出力するログ情報のことです。稼働状況ログの出力先ファイ ル名やファイルサイズについては、マニュアル「IP1/Performance Management 運用ガイド」のトラブ ルへの対処方法について説明している章を参照してください。また、出力形式については、マニュアル 「JP1/Performance Management リファレンス」のログ情報について説明している章を参照してください。

## (4) トレースログ

トレースログとは,トラブルが発生した場合に,トラブル発生の経緯を調査したり,各処理の処理時間を 測定したりするために採取するログ情報のことです。トレースログは,Performance Management のプ ログラムの各サービスが持つログファイルに出力されます。

#### 論理ホストで運用する場合の注意事項

論理ホストで運用する Performance Management の場合,トレースログは共有ディスクに出力され ます。共有ディスク上にあるログファイルは,フェールオーバーするときにシステムとともに引き継が れ,メッセージは同じログファイルに記録されます。

# (5) エージェントログ

エージェントログとは、レコードの取得に関連する処理のログ情報で、PFM - RM for Platform が出力し ます。トラブルが発生した場合に,これらの処理の詳細情報を取得するために採取します。エージェント ログについては,「[10.3.2\(3\) エージェントログ」](#page-511-0)を参照してください。

#### 形式

エージェントログは次に示す形式で出力されます。

yyyy/mm/dd hh:mm:ss.sss inf1 inf2 inf3 Message

出力される各項目について説明します。

#### 表 10‒3 エージェントログの項目

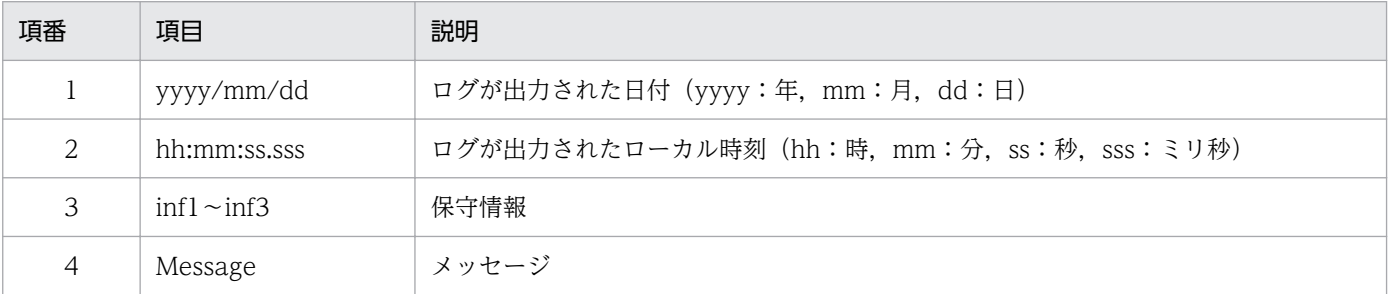

#### <span id="page-510-0"></span>注意

PFM - RM ホストの時刻やエージェントログファイルの更新日時は変更しないでください。エージェ ントログの出力にはログファイルの最終更新日時の情報が使用されるため,これらを変更した場合, エージェントログが正しく出力されないおそれがあります。

# 10.3.2 トラブルシューティング時に参照するログファイルおよびディレク トリ一覧

ここでは、Performance Management のプログラムから出力されるログ情報について説明します。稼働 状況ログの出力先ファイル名やファイルサイズについては、マニュアル「JP1/Performance Management 運用ガイド」のトラブルへの対処方法について説明している章を参照してください。

## (1) 共通メッセージログ

共通メッセージログの詳細については、マニュアル「IP1/Performance Management 運用ガイド」の, ログ情報の詳細について説明している章を参照してください。

# (2) トレースログ

ここでは、Performance Management のログ情報のうち、PFM - RM for Platform のトレースログにつ いて説明します。

Windows の場合の出力元および格納先フォルダ名について、次の表に示します。

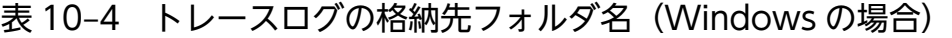

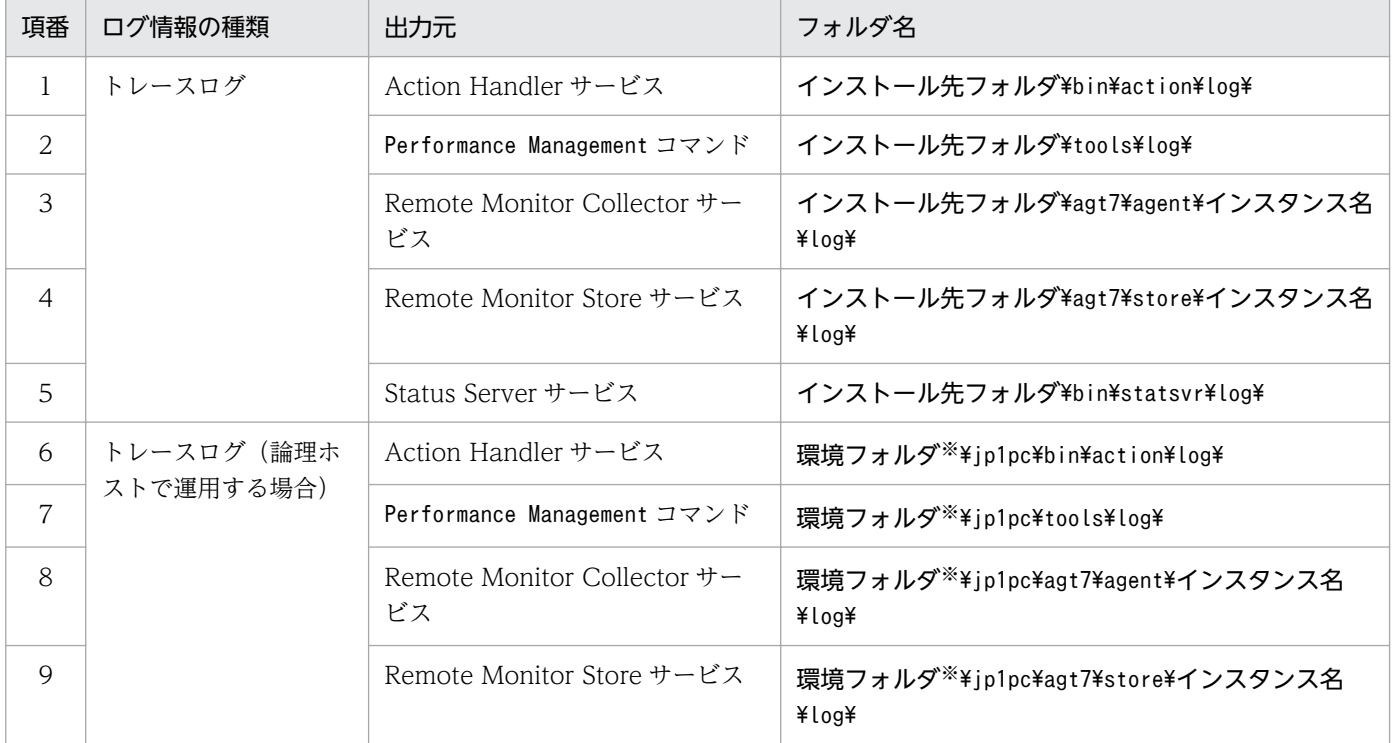

<span id="page-511-0"></span>環境フォルダは,論理ホスト作成時に指定した共有ディスク上のフォルダです。

UNIX の場合の出力元および格納先ディレクトリ名について、次の表に示します。

表 10-5 トレースログの格納先ディレクトリ名 (UNIX の場合)

| 項番             | ログ情報の種類    | 出力元                                              | ディレクトリ名                                                  |
|----------------|------------|--------------------------------------------------|----------------------------------------------------------|
| 1              | トレースログ     | Action Handler サービス                              | /opt/bin/action/log/                                     |
| 2              |            | Performance Management コマンド                      | /opt/jp1pc/tools/log/                                    |
| 3              |            | Remote Monitor Collector $\ddot{\tau}$ $-$<br>ビス | /opt/jp1pc/agt7/agent/インスタンス名/log/                       |
| $\overline{4}$ |            | Remote Monitor Store サービス                        | /opt/ip1pc/agt7/store/インスタンス名/log/                       |
| 5              |            | Status Server サービス                               | /opt/ip1pc/bin/statsvr/log/                              |
| 6              | トレースログ(論理ホ | Action Handler サービス                              | 環境ディレクトリ※/jp1pc/bin/action/log/                          |
| 7              | ストで運用する場合) | Performance Management コマンド                      | 環境ディレクトリ <sup>※</sup> /jp1pc/tools/log/                  |
| 8              |            | Remote Monitor Collector $\ddot{\tau}$ –<br>ビス   | 環境ディレクトリ※/jp1pc/agt7/agent/インスタンス<br>名/log/              |
| $\mathsf{Q}$   |            | Remote Monitor Store サービス                        | 環境ディレクトリ <sup>※</sup> /jp1pc/agt7/store/インスタンス<br>名/log/ |

注※

環境ディレクトリは,論理ホスト作成時に指定した共有ディスク上のディレクトリです。

# (3) エージェントログ

ここでは、Performance Management のログ情報のうち, PFM - RM for Platform のエージェントログ について説明します。

出力元,出力先,ログファイル名,およびディスク使用量を次の表に示します。

表 10-6 エージェントログのファイル (Windows の場合)

| 項番             | ログ情報の種類 | 出力元                      | 出力先                                         | ファイル名                              | デフォルトのディ<br>スク使用量※1<br>(メガバイト) |
|----------------|---------|--------------------------|---------------------------------------------|------------------------------------|--------------------------------|
|                | 通常ログ    | PFM - RM for<br>Platform | インストール先フォルダ<br>¥agt7¥agent¥インスタンス<br>名¥log¥ | collect core $nn^{\&2}$            | $3 (*4)$ *3                    |
| 2              |         |                          |                                             | collect_nn <sup>※2</sup>           |                                |
| 3              |         |                          |                                             | timer core $nn^{\divideontimes 2}$ |                                |
| $\overline{4}$ |         |                          |                                             | timer $nn^{\divideontimes 2}$      |                                |

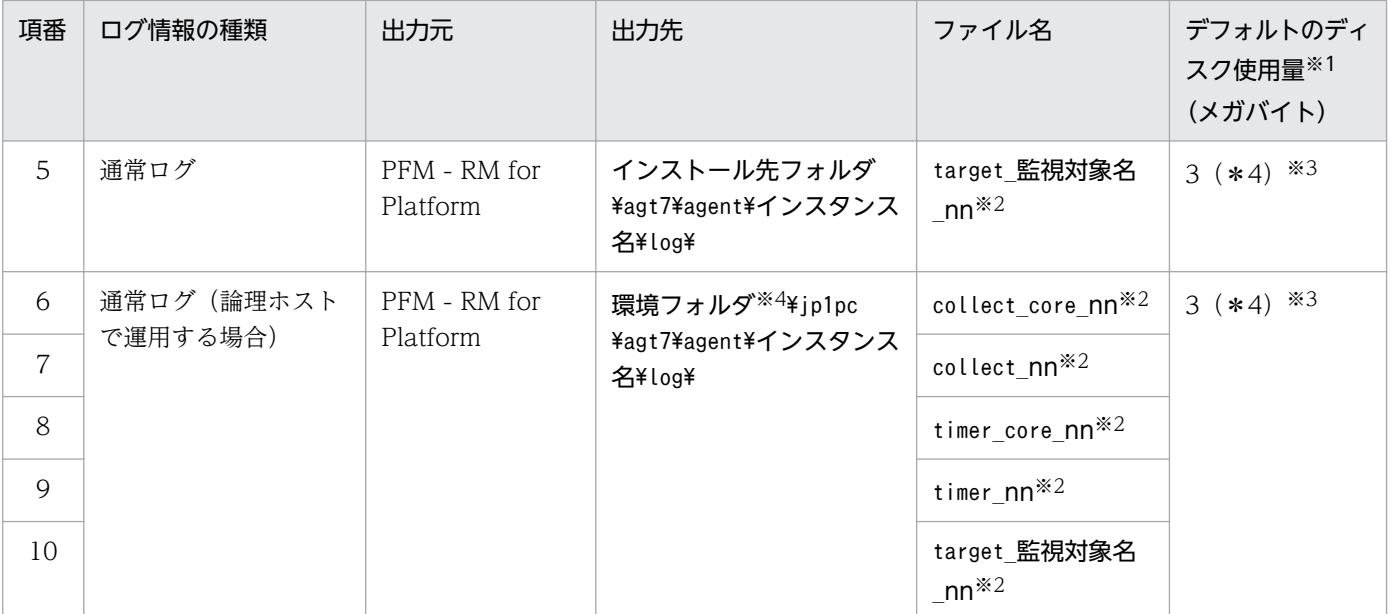

#### 注※1

エージェントログの最大ファイルサイズは,次の方法で確認および変更できます。

・jpcconf inst コマンド

・PFM - Web Console 画面の Remote Monitor Configuration プロパティ

jpcconf inst コマンドでの変更方法については,[「3.6.2 インスタンス環境の更新」](#page-169-0)を参照してください。

注※2

エージェントログはシーケンシャル方式です。まず,末尾が「01」のログファイルに出力されます。ログファイルのサイズが 上限に達すると,ログファイル名の末尾が「01」から「02」に変更され,ファイル名の末尾が「01」のログファイルが新規 作成されます。その後出力されるログ情報は、末尾が「01」のログファイルに出力されます。すでにファイル名の末尾が「02」 以降のログファイルがある場合は,上書きされます。最新のログは常にファイル名の末尾が「01」のログファイルに出力され ます。

なお,ファイル名の末尾の nn は,01〜04 です。

#### 注※3

() 内の数字は、ログファイルの数を示します。例えば、「3(\*4)」の場合、ディスク使用量が 3 メガバイトのログファイ ルが最大で 4 つ作成されることを示します。この場合,ディスク使用量は合計で 12 メガバイトとなります。

1 インスタンス当たりのエージェントログのディスク使用量の見積もり式を次に示します。単位はメガバイトです。

#### (4 + 監視対象数) \*4\*インスタンス環境の Log Size の値

注※4

環境フォルダは,論理ホスト作成時に指定した共有ディスク上のフォルダです。

#### 表 10-7 エージェントログのファイル (UNIX の場合)

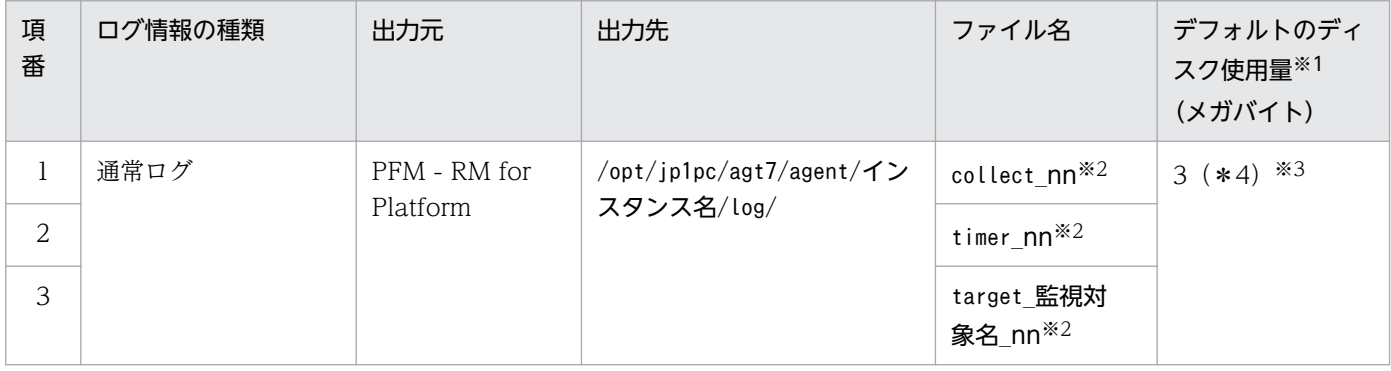

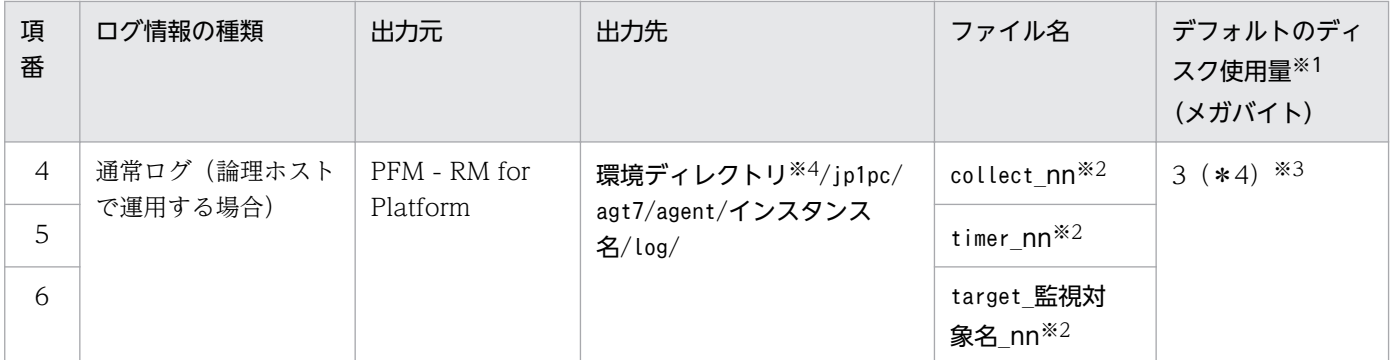

注※1

エージェントログの最大ファイルサイズは,次の方法で確認および変更できます。

・jpcconf inst コマンド

・PFM - Web Console 画面の Remote Monitor Configuration プロパティ

jpcconf inst コマンドでの変更方法については,[「3.6.2 インスタンス環境の更新」](#page-169-0)を参照してください。

注※2

エージェントログはシーケンシャル方式です。まず,末尾が「01」のログファイルに出力されます。ログファイルのサイズが 上限に達すると,ログファイル名の末尾が「01」から「02」に変更され,ファイル名の末尾が「01」のログファイルが新規 作成されます。その後出力されるログ情報は、末尾が「01」のログファイルに出力されます。すでにファイル名の末尾が「02」 以降のログファイルがある場合は,上書きされます。最新のログは常にファイル名の末尾が「01」のログファイルに出力され ます。

なお. ファイル名の末尾の nn は. 01~04 です。

注※3

() 内の数字は、ログファイルの数を示します。例えば、「3(\*4)」の場合、ディスク使用量が 3 メガバイトのログファイ ルが最大で 4 つ作成されることを示します。この場合,ディスク使用量は合計で 12 メガバイトとなります。

1 インスタンス当たりのエージェントログのディスク使用量の見積もり式を次に示します。単位はメガバイトです。

#### (2 + 監視対象数) \*4\*インスタンス環境の Log Size の値

注※4

環境ディレクトリは,論理ホスト作成時に指定した共有ディスク上のディレクトリです。

# <span id="page-514-0"></span>10.4 トラブルシューティング時に採取が必要な資料

この節では,トラブル発生時に採取が必要な資料について説明します。

Performance Management では,採取が必要な資料を一括採取するためのコマンドを用意しています。 PFM - RM for Platform の資料を採取するには. jpcras コマンドを使用します。jpcras コマンドを使用 して採取できる資料については,表中に記号で示しています。

#### 注意

jpcras コマンドで採取できる資料は、コマンド実行時に指定するオプションによって異なります。コ マンドに指定するオプションと採取できる資料については,マニュアル「JP1/Performance Management リファレンス」のコマンドについて説明している章を参照してください。

#### 論理ホストで運用する場合の注意事項

論理ホストで運用する場合の注意事項を次に示します。

- 論理ホストで運用する場合の Performance Management のログは,共有ディスクに格納されま す。なお、共有ディスクがオンラインになっている場合は、jpcras コマンドで共有ディスク上のロ グも一括して採取できます。
- フェールオーバー時の問題を調査するには,フェールオーバーの前後の資料が必要です。このため, 実行系と待機系の両方の資料が必要になります。
- 論理ホストで運用する Performance Management は,クラスタソフトから起動や停止を制御され ているので,論理ホストで運用する Performance Management の調査には,クラスタソフトの資 料が必要です。クラスタソフトの動きと Performance Management の動きを対比して調査してく ださい。

## 10.4.1 トラブルシューティング時に Windows 環境で採取が必要な資料

## (1) OS のログ情報

OS のログ情報で、採取が必要な情報を次の表に示します。

### 表 10-8 OS のログ情報 (Windows の場合)

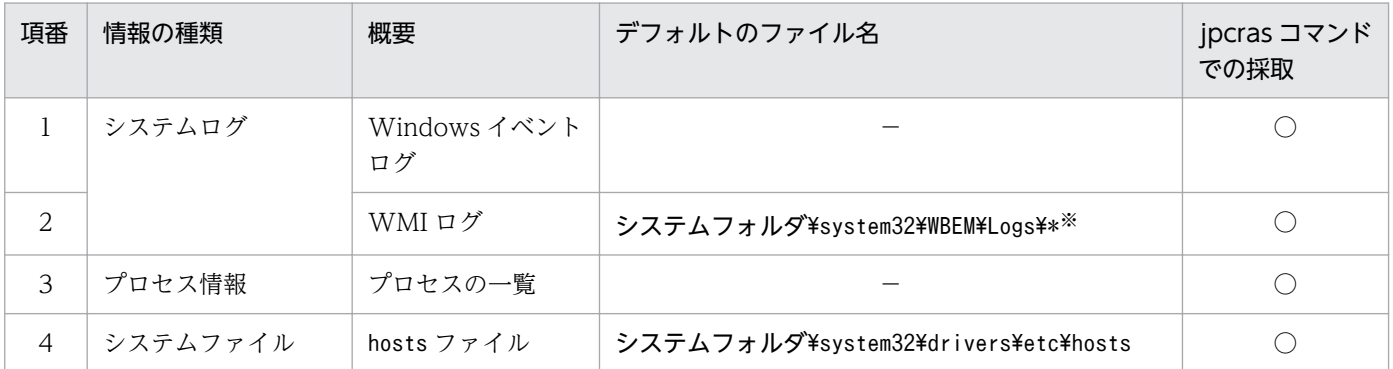

10. トラブルへの対処方法

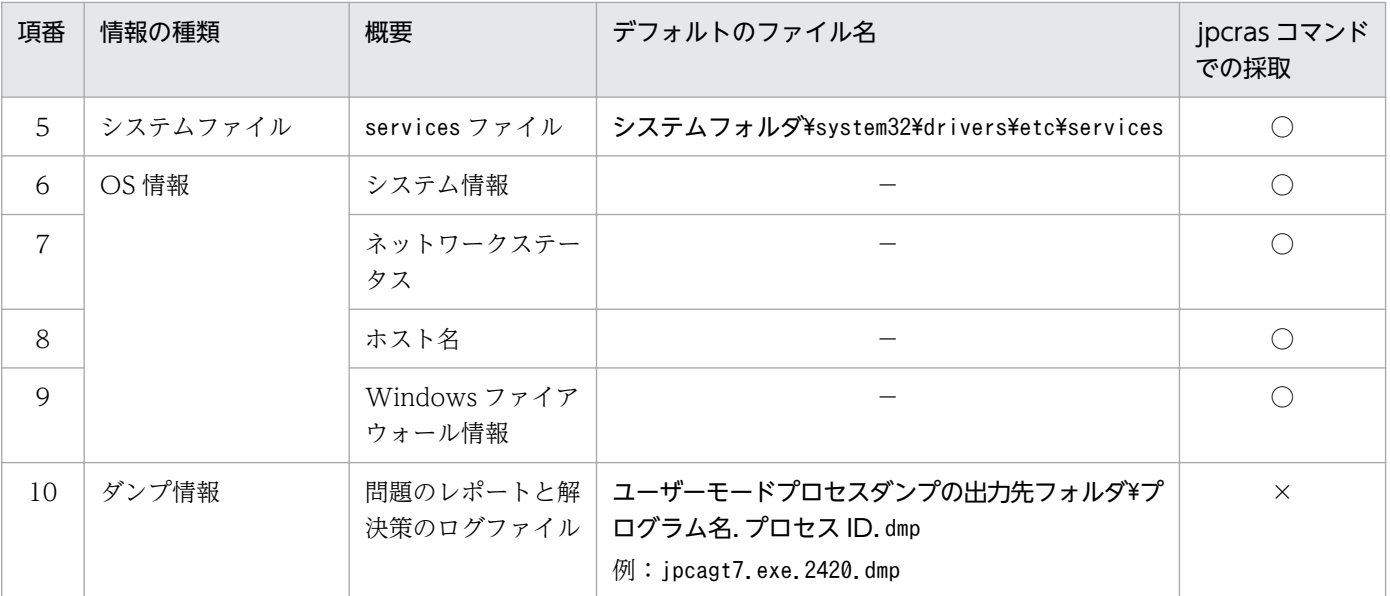

(凡例)

○:採取できます

×:採取できません

−:該当しません

注※

別のフォルダにログファイルが出力されるように設定している場合は,該当するフォルダから資料を採取してください。

# (2) Performance Management の情報

Performance Management の情報で、採取が必要な情報を次の表に示します。また、ネットワーク接続 でのトラブルの場合,接続先マシン上のファイルの採取も必要です。

表 10-9 Performance Management の情報 (Windows の場合)

| 項番             | 情報の種類         | 概要                                                            | デフォルトのファイル名                                                   | jpcras コマンド<br>での採取 |
|----------------|---------------|---------------------------------------------------------------|---------------------------------------------------------------|---------------------|
|                | 共通メッセージ<br>ログ | Performance Management から出力さ<br>れるメッセージログ (シーケンシャルファ<br>イル方式) | インストール先フォルダ¥log<br>¥jpclog{01 02} <sup><math>*1</math></sup>  |                     |
| $\mathcal{D}$  |               | Performance Management から出力さ<br>れるメッセージログ<br>(ラップアラウンドファイル方式) | インストール先フォルダ¥log<br>¥jpclogw{01 02} <sup><math>*1</math></sup> |                     |
| 3              | 構成情報          | 各構成情報ファイル                                                     |                                                               |                     |
| $\overline{4}$ |               | jpctool service list コマンドの出力<br>結果                            |                                                               |                     |
| 5              | バージョン情報       | 製品バージョン                                                       |                                                               |                     |
| 6              |               | 履歴情報                                                          |                                                               |                     |

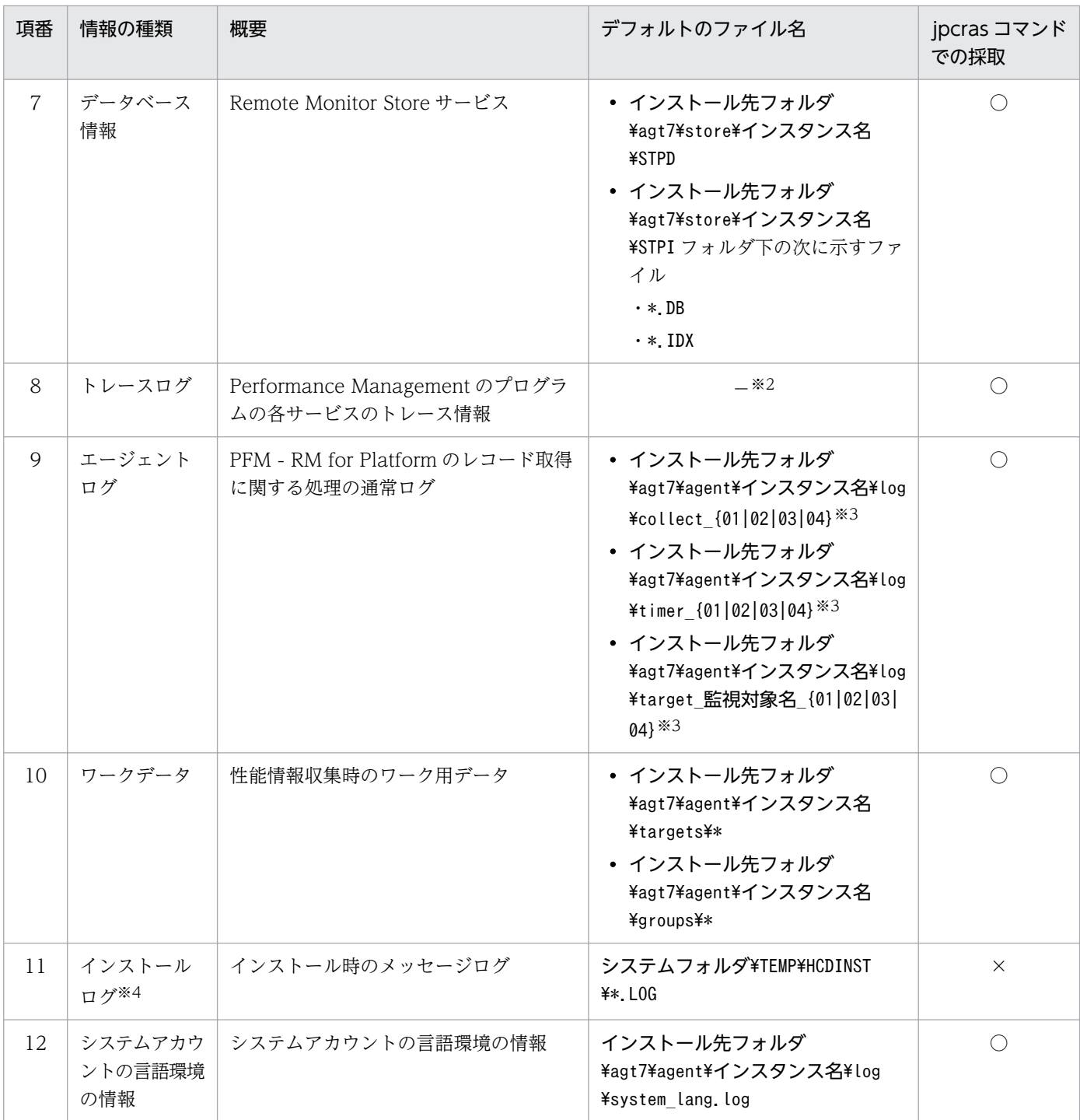

(凡例)

○:採取できます

×:採取できません

−:該当しません

注※1

ログファイルの出力方式については,マニュアル「JP1/Performance Management 運用ガイド」の Performance Management の障害検知について説明している章を参照してください。

注※2

トレースログの格納先フォルダについては,[「10.3.2\(2\) トレースログ](#page-510-0)」を参照してください。

注※3

エージェントログの出力方式,および格納先フォルダについては,[「10.3.2 トラブルシューティング時に参照するログファイ](#page-510-0) [ルおよびディレクトリ一覧」](#page-510-0)を参照してください。

注※4

インストールに失敗した場合に採取してください。%TEMP%は,コマンドプロンプトでset コマンドを実行したときの「TEMP」 に設定されているフォルダを指します。

# (3) ソフトウェアの情報

PFM - RM for Platform でパフォーマンスデータを収集するために必要なソフトウェアで、採取が必要な 情報を次の表に示します。

### 表 10‒10 ソフトウェアの情報

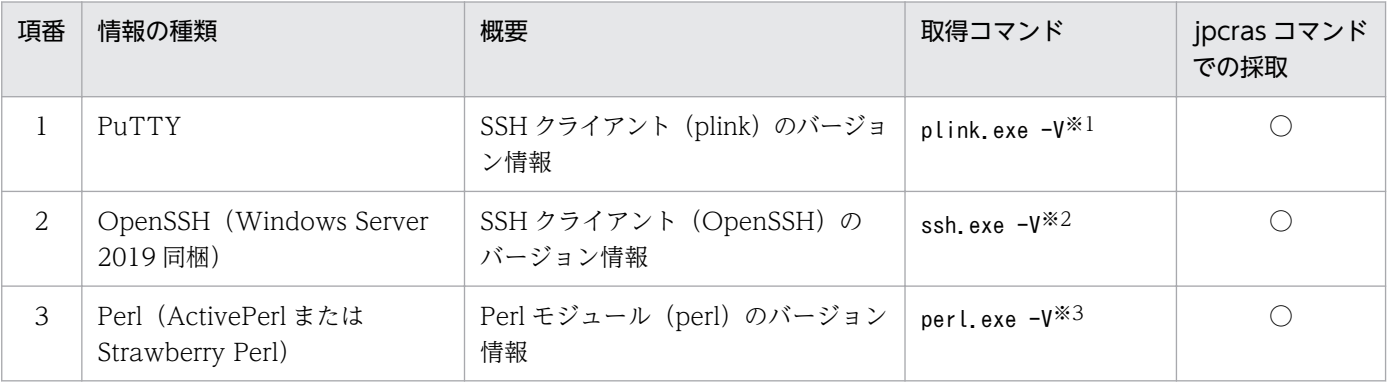

```
(凡例)
```
○:採取できます

#### 注※1

インスタンス環境のセットアップ時に SSH\_Client に指定した plink.exe の絶対パス名に,-V オプションを指定します。ただ し,次の場合は実行されません。

- ・SSH\_Client が未設定
- ・SSH\_Client に指定したパスにファイルが存在しない
- ・SSH\_Client に指定したファイル名が plink.exe でない

#### 注※2

インスタンス環境のセットアップ時に SSH\_Client に指定した ssh.exe の絶対パス名に,-V オプションを指定します。ただ

- し,次の場合は実行されません。
- ・SSH\_Client が未設定
- ・SSH\_Client に指定したパスにファイルが存在しない
- ・SSH\_Client に指定したファイル名が ssh.exe でない

#### 注※3

インスタンス環境のセットアップ時に Perl\_Module に指定した perl.exe の絶対パス名に,-V オプションを指定します。ただ し,次の場合は実行されません。

- ・Perl\_Module が未設定
- ・Perl\_Module に指定したパスにファイルが存在しない
- ・Perl\_Module に指定したファイル名が perl.exe でない

# (4) オペレーション内容

トラブル発生時のオペレーション内容について,次に示す情報が必要です。

- オペレーション内容の詳細
- トラブル発生時刻
- マシン構成(各 OS のバージョン,ホスト名, PFM Manager と PFM RM for Platform の構成など)
- 再現性の有無
- PFM Web Console からログインしている場合は,ログイン時の Performance Management ユー ザー名
- コマンド実行時にトラブルが発生した場合は,コマンドに指定した引数

### (5) 画面上のエラー情報

次に示すハードコピーを採取してください。

- アプリケーションエラーが発生した場合は、操作画面のハードコピー
- エラーメッセージダイアログボックスのハードコピー(詳細ボタンがある場合はその内容を含む)
- コマンド実行時にトラブルが発生した場合は, [コマンドプロンプト] または [管理者コンソール] ウィ ンドウのハードコピー

# (6) ユーザーモードプロセスダンプ

Performance Management のプロセスがアプリケーションエラーで停止した場合は、ユーザーモードプ ロセスダンプを採取してください。

## (7) 問題レポートの採取

Performance Management のプロセスがアプリケーションエラーで停止した場合は、問題レポートを採 取してください。

## (8) その他の情報

その他の必要な情報を次に示します。

- Windows の [イベントビューア] ウィンドウの, [システム] および [アプリケーション] の内容
- •[アクセサリ]−[システムツール]−[システム情報]の内容

10. トラブルへの対処方法

# 10.4.2 トラブルシューティング時に UNIX 環境で採取が必要な資料

# (1) OS のログ情報

OS のログ情報で、採取が必要な情報を次の表に示します。

### 表 10-11 OS のログ情報 (UNIX の場合)

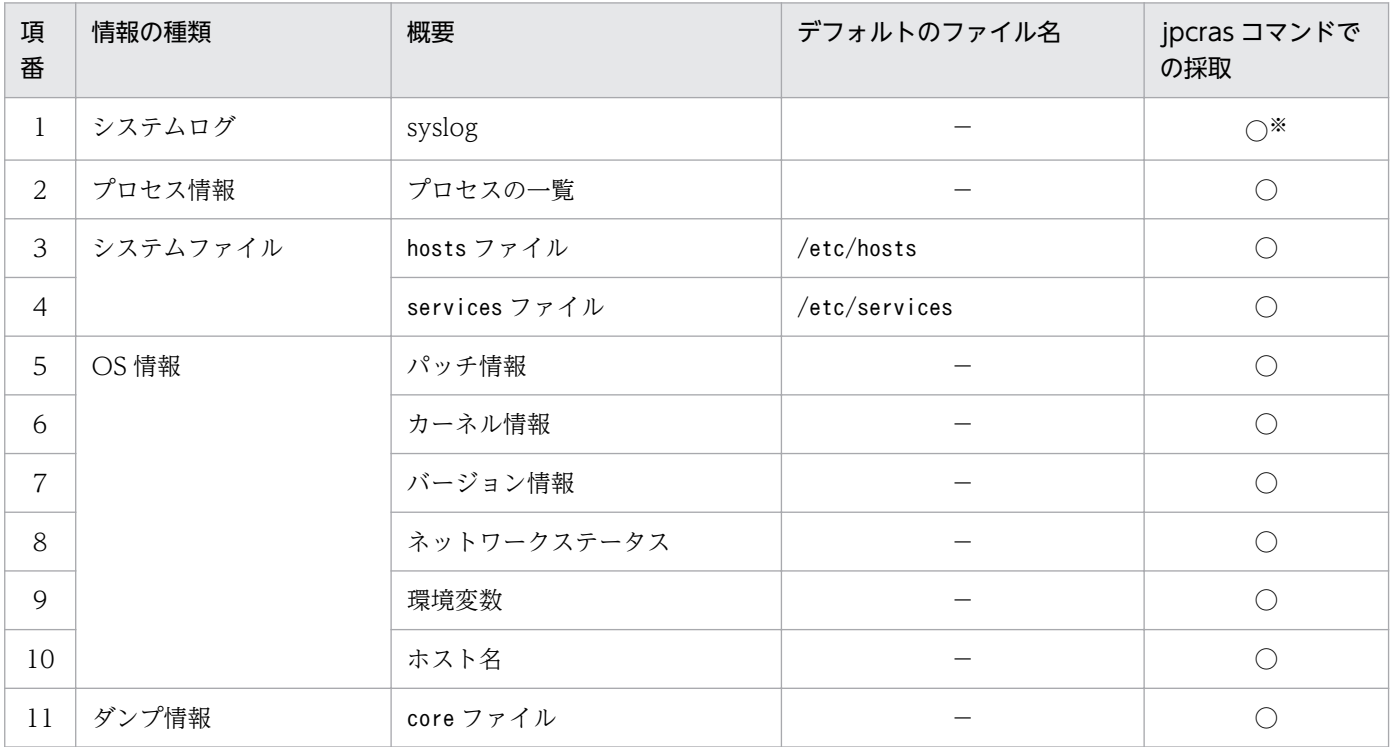

(凡例)

○:採取できます

−:該当しません

注※

デフォルトのパスおよびファイル名以外が出力されるように設定されているシステムでは,収集できません。そのほかの方法 で収集してください。

# (2) Performance Management の情報

Performance Management の情報で、採取が必要な情報を次の表に示します。また、ネットワーク接続 でのトラブルの場合,接続先マシン上のファイルの採取も必要です。

### 表 10-12 Performance Management の情報 (UNIX の場合)

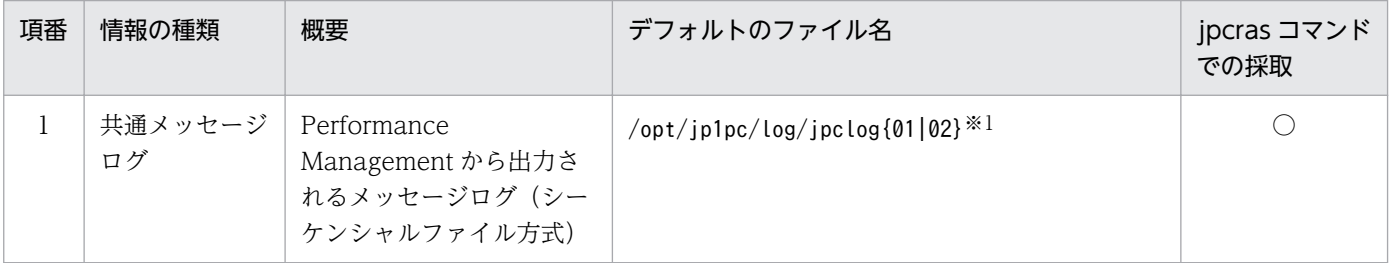

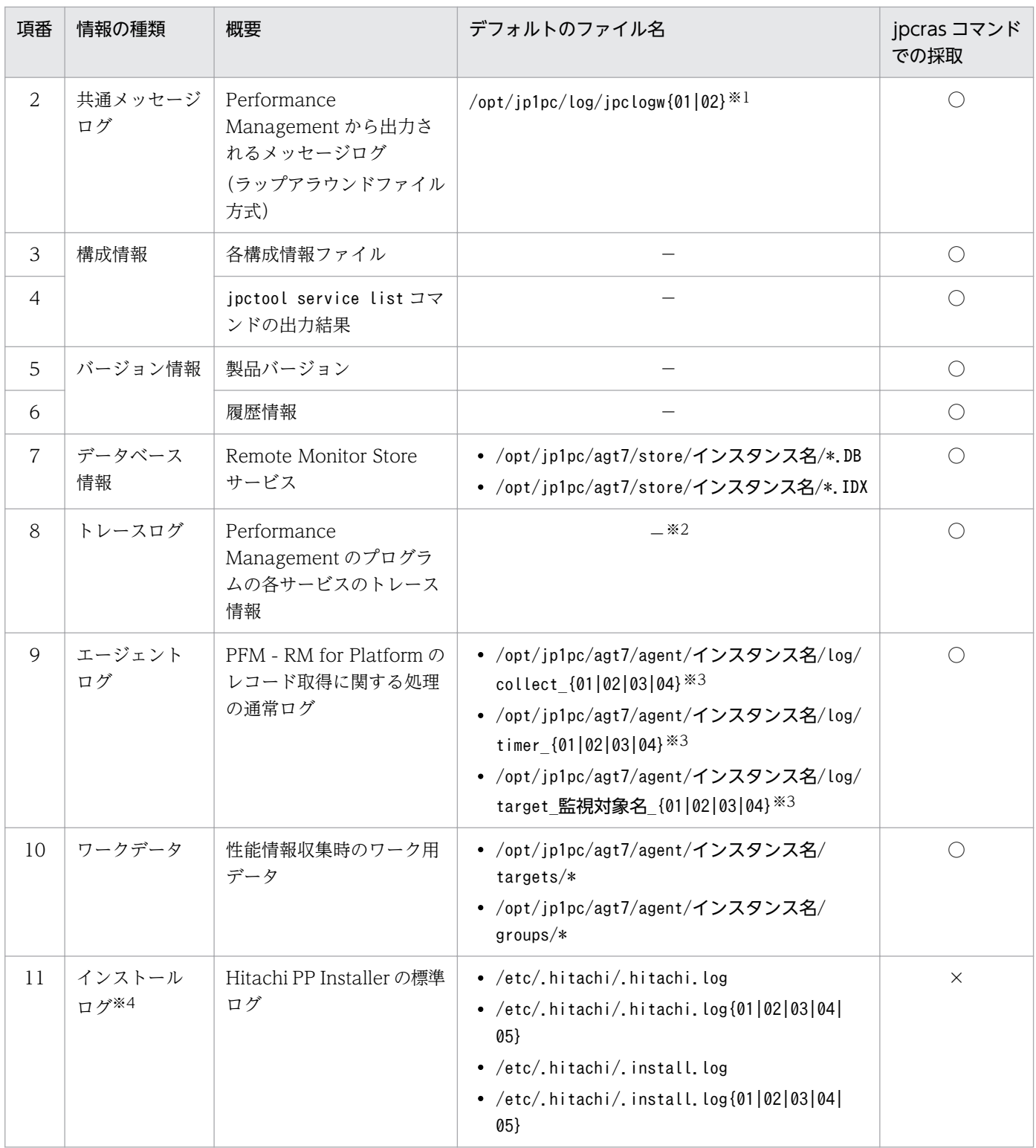

(凡例)

○:採取できます

×:採取できません

−:該当しません

注※1

ログファイルの出力方式については,マニュアル「JP1/Performance Management 運用ガイド」の Performance Management の障害検知について説明している章を参照してください。

10. トラブルへの対処方法

#### 注※2

トレースログの格納先ディレクトリについては,[「10.3.2 トラブルシューティング時に参照するログファイルおよびディレク](#page-510-0) [トリ一覧」](#page-510-0)を参照してください。

注※3

エージェントログの出力方式,および格納先フォルダについては,[「10.3.2 トラブルシューティング時に参照するログファイ](#page-510-0) [ルおよびディレクトリ一覧」](#page-510-0)を参照してください。

注※4

インストールに失敗した場合に採取してください。

# (3) オペレーション内容

トラブル発生時のオペレーション内容について,次に示す情報が必要です。

- オペレーション内容の詳細
- トラブル発生時刻
- マシン構成(各 OS のバージョン,ホスト名, PFM Manager と PFM RM for Platform の構成など)
- 再現性の有無
- PFM Web Console からログインしている場合は,ログイン時の Performance Management ユー ザー名
- コマンド実行時にトラブルが発生した場合は,コマンドに指定した引数

## (4) 画面上のエラー情報

次に示すハードコピーを採取してください。

- アプリケーションエラーが発生した場合は、操作画面のハードコピー
- コマンド実行時にトラブルが発生した場合は,コンソールに出力されたメッセージ

## <span id="page-522-0"></span>10.5 トラブルシューティング時に採取する資料の採取方法

トラブルが発生したときに資料を採取する方法を次に示します。

# 10.5.1 トラブルシューティング時に Windows 環境で採取する資料の採取 方法

### (1) ダンプ情報を採取する

ダンプ情報の採取手順を次に示します。

- 1. タスクマネージャーを開く。
- 2. プロセスのタブを選択する。
- 3. ダンプを取得するプロセス名を右クリックし,「ダンプ ファイルの作成」を選択する。

次のフォルダに,ダンプファイルが格納されます。

システムドライブ\Users\ユーザー名\AppData\Local\Temp

4. 手順 3 のフォルダからダンプファイルを採取する。

手順 3 と異なるフォルダにダンプファイルが出力されるように環境変数の設定を変更している場合は, 変更先のフォルダからダンプファイルを採取してください。

### (2) 資料採取コマンドを実行する

トラブルの要因を調べるための資料の採取には,jpcras コマンドを使用します。資料採取コマンドの実行 手順を次に示します。なお,ここで説明する操作は,OS ユーザーとして Administrators 権限を持つユー ザーが実行してください。

1. 資料採取するサービスがインストールされているホストにログオンする。

### 2. コマンドプロンプトで次に示すコマンドを実行して,コマンドインタープリタの「コマンド拡張機能」 を有効にする。

cmd /E:ON

#### 3. 採取する資料および資料の格納先フォルダを指定して, jpcras コマンドを実行する。

jpcras コマンドで、採取できるすべての情報をc:\tmp\jpc\agt フォルダに格納する場合の、コマンド の指定例を次に示します。

jpcras c:\tmp\jpc\agt all all

jpcras コマンドを実行すると、PFM サービスの一覧取得および起動状態の確認のため、内部的にjpctool service list -id \* -host \* コマンドが実行されます。コマンド実行ホストとほかの Performance Management システムのホストとの間にファイアウォールが設定されていたり、システム構成が大規模 だったりすると. jpctool service list -id \* -host \* コマンドの実行に時間が掛かる場合があります。 そのような場合は,環境変数 JPC\_COLCTRLNOHOST に 1 を設定することでjpctool service list id \* -host \* コマンドの処理を抑止し、コマンドの実行時間を短縮できます。

jpcras コマンドの詳細については,マニュアル「JP1/Performance Management リファレンス」のコマ ンドについて説明している章を参照してください。

### 重要

OS のユーザーアカウント制御機能(UAC)を有効にしている場合は,コマンド実行時にユー ザーアカウント制御のダイアログが表示されることがあります。ダイアログが表示された場合 は、[続行] ボタンをクリックして資料採取を続行してください。[キャンセル] ボタンをクリッ クした場合は,資料採取が中止されます。

### (3) 資料採取コマンドを実行する(論理ホストで運用する場合)

論理ホストで運用する Performance Management の資料は共有ディスクにあり,資料は実行系と待機系 の両方で採取する必要があります。

トラブルの要因を調べるための資料の採取には. jpcras コマンドを使用します。資料採取コマンドの実行 手順を次に示します。なお,ここで説明する操作は,OS ユーザーとして Administrators 権限を持つユー ザーが実行してください。

論理ホストで運用する場合の,資料採取コマンドの実行手順を次に示します。

1. 共有ディスクをオンラインにする。

論理ホストの資料は共有ディスクに格納されています。実行系ノードでは,共有ディスクがオンライン になっていることを確認して資料を採取してください。

2. 実行系と待機系の両方で, 採取する資料および資料の格納先フォルダを指定して, jpcras コマンドを 実行する。

jpcras コマンドで、採取できるすべての情報をc:\tmp\jpc\agt フォルダに格納する場合の、コマンド の指定例を次に示します。

#### jpcras c:\tmp\jpc\agt all all

jpcras コマンドを lhost の引数を指定しないで実行すると,そのノードの物理ホストと論理ホストの Performance Management の資料が一とおり採取されます。論理ホスト環境の Performance Management がある場合は、共有ディスク上のログファイルが取得されます。

なお、共有ディスクがオフラインになっているノードでjpcras コマンドを実行すると、共有ディスク 上のファイルを取得できません。ただし,エラーは発生しないで正常終了します。

10. トラブルへの対処方法

注意

実行系ノードと待機系ノードの両方で,資料採取コマンドを実行して資料採取をしてください。 フェールオーバーの前後の調査をするには,実行系と待機系の両方の資料が必要です。

jpcras コマンドについては,マニュアル「JP1/Performance Management リファレンス」のコマン ドについて説明している章を参照してください。

#### 3. クラスタソフトの資料を採取する。

この資料は,クラスタソフトと Performance Management のどちらでトラブルが発生しているのか を調査するために必要になります。クラスタソフトから Performance Management への起動停止な どの制御要求と結果を調査できる資料を採取してください。

## (4) Windows イベントログを採取する

Windows の [イベントビューア] ウィンドウの, [システム] および [アプリケーション] の内容を採取 してください。

## (5) オペレーション内容を確認する

トラブル発生時のオペレーション内容を確認し,記録しておいてください。確認が必要な情報を次に示し ます。

- オペレーション内容の詳細
- トラブル発生時刻
- マシン構成(各 OS のバージョン,ホスト名, PFM Manager と PFM RM for Platform の構成など)
- 再現性の有無
- PFM Web Console からログインしている場合は,ログイン時の Performance Management ユー ザー名
- コマンド実行時にトラブルが発生した場合は,コマンドに指定した引数

## (6) 画面上のエラー情報を採取する

次に示すハードコピーを採取してください。

- アプリケーションエラーが発生した場合は、操作画面のハードコピー
- エラーメッセージダイアログボックスのハードコピー 詳細情報がある場合はその内容をコピーしてください。
- コマンド実行時にトラブルが発生した場合は. [コマンドプロンプト] ウィンドウまたは [管理者コン ソール]ウィンドウのハードコピー 「コマンドプロンプト]ウィンドウまたは [管理者コンソール]ウィンドウのハードコピーを採取する

際は、["コマンドプロンプト"のプロパティ]画面について次のように設定しておいてください。

• [オプション] タブの [編集オプション]

[簡易編集モード] がチェックされた状態にしてください。

• [レイアウト] タブ [画面バッファのサイズ]の[高さ]に「500」を設定してください。

## (7) その他の情報を採取する

上記以外で必要な情報を採取してください。

• [アクセサリ] − [システムツール] − [システム情報] の内容

### 10.5.2 トラブルシューティング時に UNIX 環境で採取する資料の採取方法

### (1) 資料採取コマンドを実行する

トラブルの要因を調べるための資料の採取には、jpcras コマンドを使用します。資料採取コマンドの実行 手順を次に示します。なお,ここで説明する操作は,OS ユーザーとして root ユーザー権限を持つユー ザーが実行してください。

1. 資料採取するサービスがインストールされているホストにログインする。

2. 採取する資料および資料の格納先ディレクトリを指定して、jpcras コマンドを実行する。

jpcras コマンドで,採取できるすべての情報を/tmp/jpc/agt ディレクトリに格納する場合の,コマン ドの指定例を次に示します。

jpcras /tmp/jpc/agt all all

資料採取コマンドで収集された資料は.tar コマンドおよびcompress コマンドで圧縮された形式で, 指 定されたディレクトリに格納されます。ファイル名を次に示します。

jpcrasYYMMDD※.tar.Z

注※ YYMMDD には年月日が付加されます。

jpcras コマンドを実行すると、PFM サービスの一覧取得および起動状態の確認のため、内部的にjpctool service list -id \* -host \* コマンドが実行されます。コマンド実行ホストとほかの Performance Management システムのホストとの間にファイアウォールが設定されていたり,システム構成が大規模 だったりすると,jpctool service list -id \* -host \* コマンドの実行に時間が掛かる場合があります。 そのような場合は,環境変数 JPC\_COLCTRLNOHOST に 1 を設定することでjpctool service list id \* -host \* コマンドの処理を抑止し、コマンドの実行時間を短縮できます。

jpcras コマンドの詳細については,マニュアル「JP1/Performance Management リファレンス」のコマ ンドについて説明している章を参照してください。

# (2) 資料採取コマンドを実行する(論理ホストで運用する場合)

論理ホストで運用する Performance Management の資料は共有ディスクにあり,資料は実行系と待機系 の両方で採取する必要があります。トラブルの要因を調べるための資料の採取には、jpcras コマンドを使 用します。資料採取コマンドの実行手順を次に示します。なお,ここで説明する操作は,OS ユーザーと して root ユーザー権限を持つユーザーが実行してください。

#### 1. 共有ディスクをマウントする。

論理ホストの資料は共有ディスクに格納されています。実行系ノードでは,共有ディスクがマウントさ れていることを確認して資料を採取してください。

### 2. 実行系と待機系の両方で, 採取する資料および資料の格納先ディレクトリを指定して, ipcras コマン ドを実行する。

jpcras コマンドで、採取できるすべての情報を/tmp/jpc/agt ディレクトリに格納する場合の、コマン ドの指定例を次に示します。

jpcras /tmp/jpc/agt all all

資料採取コマンドで収集された資料は、tar コマンドおよびcompress コマンドで圧縮された形式で、指 定されたディレクトリに格納されます。ファイル名を次に示します。

#### jpcrasYYMMDD※.tar.Z

注※ YYMMDD には年月日が付加されます。

jpcras コマンドを lhost の引数を指定しないで実行すると,そのノードの物理ホストと論理ホストの Performance Management の資料が一とおり採取されます。論理ホスト環境の Performance Management がある場合は、共有ディスク上のログファイルが取得されます。

なお、共有ディスクがマウントされていないノードでjpcras コマンドを実行すると、共有ディスク上 のファイルを取得できません。ただし、エラーは発生しないで正常終了します。

#### 注意

実行系ノードと待機系ノードの両方で,資料採取コマンドを実行して資料採取をしてください。 フェールオーバーの前後の調査をするには,実行系と待機系の両方の資料が必要です。

jpcras コマンドについては,マニュアル「JP1/Performance Management リファレンス」のコマン ドについて説明している章を参照してください。

#### 3. クラスタソフトの資料を採取する。

この資料は,クラスタソフトと Performance Management のどちらでトラブルが発生しているのか を調査するために必要になります。クラスタソフトから Performance Management への起動停止な どの制御要求と結果を調査できる資料を採取してください。

## (3) オペレーション内容を確認する

トラブル発生時のオペレーション内容を確認し、記録しておいてください。確認が必要な情報を次に示し ます。

- オペレーション内容の詳細
- トラブル発生時刻
- マシン構成(各 OS のバージョン,ホスト名, PFM Manager と PFM RM for Platform の構成など)
- 再現性の有無
- PFM Web Console からログインしている場合は,ログイン時の Performance Management ユー ザー名
- コマンド実行時にトラブルが発生した場合は,コマンドに指定した引数

# (4) 画面上のエラー情報を採取する

次に示すエラー情報を採取してください。

• コマンド実行時にトラブルが発生した場合は,コンソールに出力されたメッセージ

Performance Management のログファイルをシステム統合監視製品である JP1/Base で監視することで, Performance Management 自身の障害を検知できます。また、Performance Management では、障害 が発生したときに PFM - Manager および PFM - RM for Platform の各サービスの状態を正しく確認す るためのステータス管理機能があります。これによって,システム管理者は障害が発生したときに素早く 検知し,原因となったサービスの状態を正確に把握することで復旧のために適切に対処できます。

Performance Management では,ヘルスチェック機能を利用することで Performance Management 自 身の障害を検知できます。ヘルスチェック機能では,PFM - RM for Platform や PFM - RM ホストの稼 働状態を監視し,監視結果を PFM - RM for Platform の稼働状態の変化として PFM - Web Console 上 に表示します。また、PFM サービス自動再起動機能を利用することで、PFM サービスが何らかの原因で 異常停止した場合に自動的に PFM サービスを再起動したり、定期的に PFM サービスを再起動したりでき ます。

ヘルスチェック機能によって PFM - RM for Platform の稼働状態を監視したり、PFM サービス自動再起 動機能によって PFM サービスを自動再起動したりするには、Performance Management のサービスの 詳細な状態を確認するステータス管理機能を使用します。このため、対象となる PFM - RM for Platform がステータス管理機能に対応したバージョンであり,ステータス管理機能が有効になっている必要があり ます。ホストの稼働状態を監視する場合は前提となる条件はありません。また,Performance Management のログファイルをシステム統合監視製品である JP1/Base で監視することによっても、Performance Management 自身の障害を検知できます。これによって,システム管理者は,トラブルが発生したときに 障害を検知し,要因を特定して復旧の対処をします。Performance Management 自身の障害検知の詳細 については,マニュアル「JP1/Performance Management 運用ガイド」の Performance Management の障害検知について説明している章を参照してください。

# 10.7 Performance Management システムの障害回復

Performance Management のサーバで障害が発生したときは、バックアップファイルを基にして、障害 が発生する前の正常な状態に回復する必要があります。障害が発生する前の状態に回復する手順について は,マニュアル「JP1/Performance Management 運用ガイド」のトラブルへの対処方法について説明し ている章を参照してください。

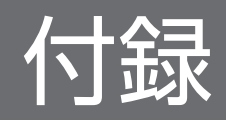

# 付録 A 構築前のシステム見積もり

システムを構築する前に,使用するマシンの性能が PFM - RM for Platform を運用するのに十分かどう か,見積もってください。

## 付録 A.1 メモリー所要量

メモリー所要量は,PFM - RM for Platform の設定状況や使用状況によって変化します。メモリー所要量 の見積もり式については,リリースノートを参照してください。

# 付録 A.2 ディスク占有量

ディスク占有量は,パフォーマンスデータを収集するレコード数によって変化します。

PFM - RM for Platform のディスク占有量の見積もりには,システム全体のディスク占有量,または Store データベースのディスク占有量の見積もりが必要になります。これらの見積もり式については,リリース ノートを参照してください。

## 付録 B カーネルパラメーターの調整が必要なシステムリソース一覧

PFM - RM for Platform では,カーネルパラメーターの調整は不要です。

UNIX 環境で PFM - Manager, PFM - Base, および PFM - Web Console を使用する場合の, カーネ ルパラメーターの調整については、マニュアル「JP1/Performance Management 設計・構築ガイド」 の、付録に記載されているカーネルパラメーターの調整が必要なシステムリソース一覧を参照してください。

付録 B カーネルパラメーターの調整が必要なシステムリソース一覧

PFM - RM for Platform を操作したり, PFM - RM for Platform の Store データベースからパフォーマ ンスデータを抽出したりする場合,PFM - RM for Platform であることを示す識別子が必要なことがあり ます。PFM - RM for Platform の識別子を次の表に示します。

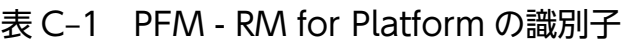

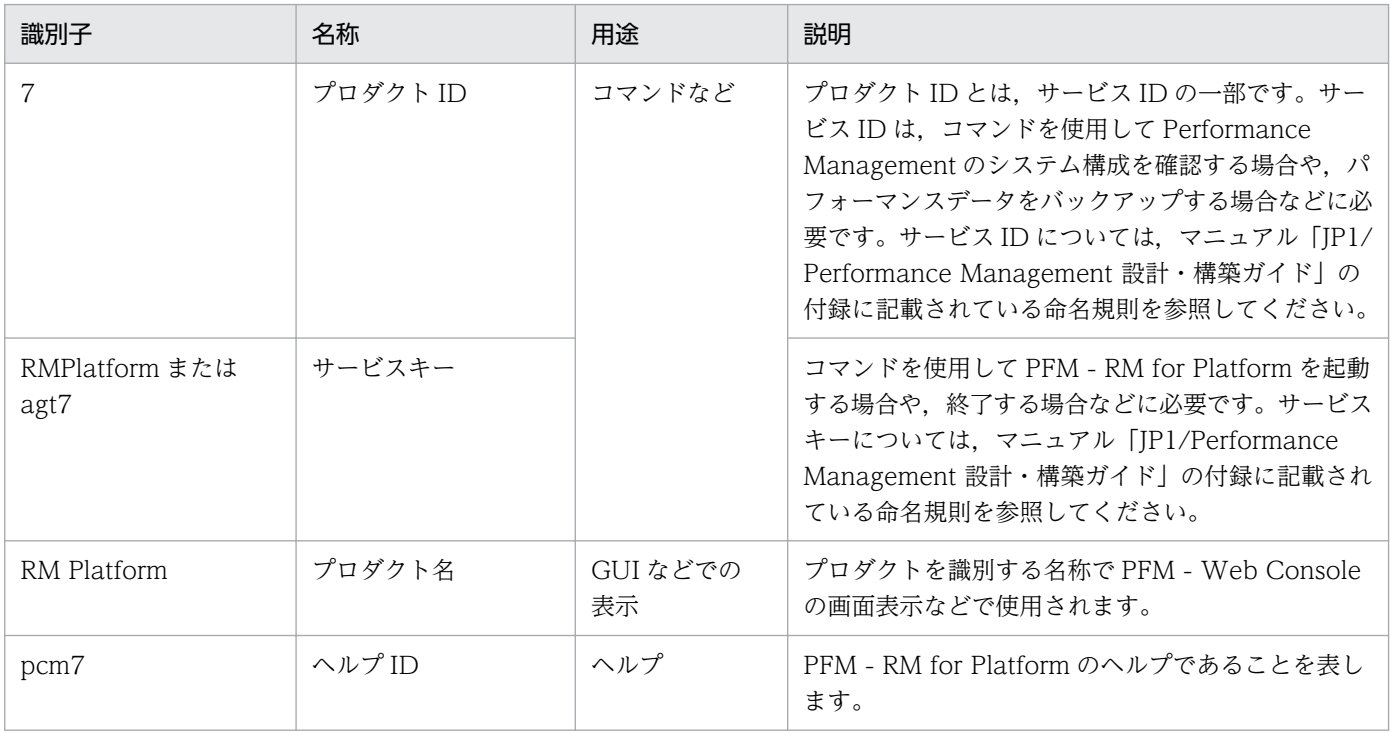

# 付録 D プロセス一覧

ここでは、PFM - RM for Platform のプロセスの機能について説明します。

#### 注意

論理ホストの PFM - RM for Platform でも,動作するプロセスおよびプロセス数は同じです。

# 付録 D.1 プロセス一覧(Windows の場合)

PFM - RM for Platform のプロセスを次の表に示します。なお,プロセス名の後ろに記載されている値 は,同時に起動できるプロセス数です。

表 D-1 PFM - RM for Platform のプロセス一覧 (Windows の場合)

| プロセス名 (プロセス数)                            | 機能                                                                                       |
|------------------------------------------|------------------------------------------------------------------------------------------|
| jpcagt7.exe(n)                           | Remote Monitor Collector サービスのプロセスです。このプロセスは、PFM - RM for<br>Platform のインスタンスごとに1つ起動します。 |
| jpcsto.exe(n)                            | Remote Monitor Store サービスのプロセスです。このプロセスは、PFM - RM for<br>Platform のインスタンスごとに1つ起動します。     |
| $jpc7$ collect.exe $(n)$ <sup>*1</sup>   | 収集プロセスです。このプロセスは,PFM - RM for Platform のインスタンスごとに 1<br>つ起動します。                           |
| stpqlpr.exe $(1)$ <sup>*2</sup>          | Store データベースのバックアップおよびエクスポートの実行プロセスです。                                                   |
| $jpc7corecollect64.exe(1)$ <sup>*3</sup> | コア収集プロセス (64 ビット版) です。                                                                   |

注※1

jpcagt7.exe プロセスの子プロセスです。

#### 注※2

jpcsto.exe プロセスの子プロセスです。

注※3

jpc7collect.exe プロセスの子プロセスです。jpc7collect.exe プロセスは, jpc7corecollect64.exe を起動します。

# 付録 D.2 プロセス一覧 (UNIX の場合)

PFM - RM for Platform のプロセスを次の表に示します。なお,プロセス名の後ろに記載されている値 は,同時に起動できるプロセス数です。

表 D-2 PFM - RM for Platform のプロセス一覧 (UNIX の場合)

| プロセス名(プロセス数) | 機能                                                                                       |
|--------------|------------------------------------------------------------------------------------------|
| jpcagt7(n)   | Remote Monitor Collector サービスのプロセスです。このプロセスは、PFM - RM for<br>Platform のインスタンスごとに1つ起動します。 |

付録 D プロセス一覧

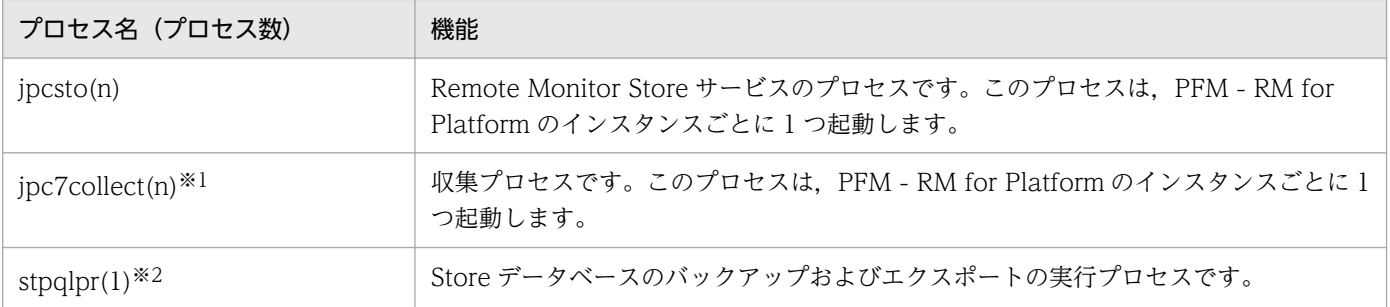

#### 注※1

jpcagt7 プロセスの子プロセスです。

#### 注※2

jpcsto プロセスの子プロセスです。

# 付録 E ポート番号一覧

ここでは,PFM - RM for Platform で使用するポート番号について説明します。

PFM - Manager および PFM - Base のポート番号とファイアウォールの通過方向については、マニュア ル「JP1/Performance Management リファレンス」の付録を参照してください。

ポート番号は,ユーザー環境に合わせて任意の番号に変更できます。

ポート番号の変更方法については,マニュアル「JP1/Performance Management 設計・構築ガイド」の インストールとセットアップについて説明している章を参照してください。なお,使用するプロトコルは TCP/IP です。

#### 注意

- Performance Management は, 1対 1 のアドレス変換をする静的 NAT (Basic NAT) に対応し ています。ただし, PFM - RM for Platform では監視対象が Windows の場合, WMI が NAT の IP アドレスを解決できないため対応していません。 動的 NAT や. ポート変換機能を含む NAPT (IP Masquerade, NAT+) には対応していません。
- Windows ファイアウォールをオン(有効)にした環境で PFM RM for Platform を使用する場 合,PFM - RM for Platform のサービスで使用するポート番号を例外リストへ登録する必要があり ます。

ファイアウォールの設定については,JP1 の Web サイトに公開しているドキュメントの「JP1/ Performance Management - Remote Monitor for Platform ファイアウォール設定ガイド」を参 照してください。

## 付録 E.1 PFM - RM for Platform のポート番号

PFM - RM for Platform で使用するポート番号を次の表に示します。

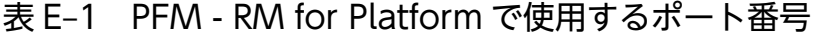

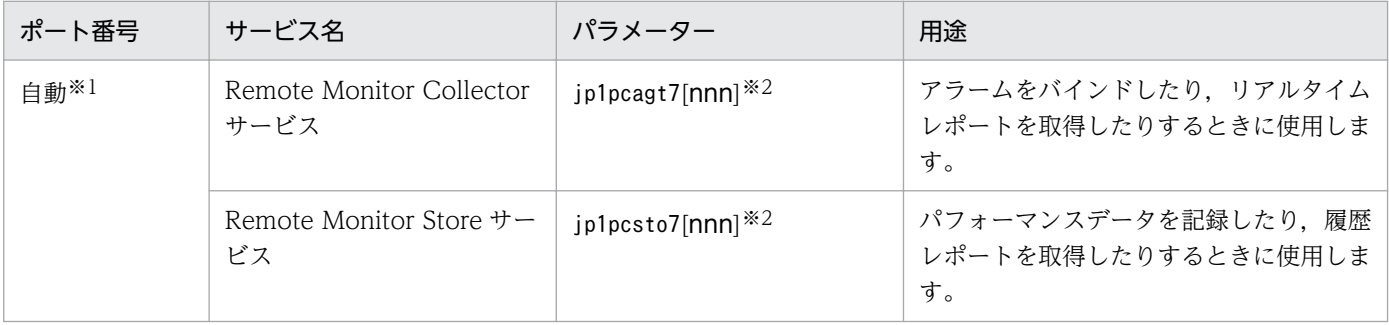

注※1

jpcconf port define コマンド実行時,その時点で使用されていないポート番号が自動的に割り当てられ表示されます。また, jpcconf port define コマンドを実行しない場合,サービスが再起動されるたびにシステムで使用されていないポート番号が自 動的に割り当てられます。

付録 E ポート番号一覧

注※2

複数インスタンスを作成している場合,2番目以降に作成したインスタンスに通番(nnn)が付きます。最初に作成したイン スタンスには,通番は付きません。

## 付録 E.2 ファイアウォールの通過方向

PFM - RM for Platform のファイアウォールの通過方向について説明します。

### (1) ファイアウォールの通過方向の設定

ファイアウォールを挟んで PFM - Manager と PFM - RM for Platform を配置する場合,PFM - Manager と PFM - RM for Platform の全サービスのポート番号は固定値で設定してください。詳細については,マ ニュアル「JP1/Performance Management リファレンス」の,ファイアウォールの通過方向について説 明している個所を参照してください。

### (a) 監視対象ホストが Windows の場合

WMI で使用するポート番号は 135/tcp, および OS によって割り当てられるポート番号<sup>※</sup>です。

注※

WMI は、DCOM を使用しています。DCOM は動的ポート割り当てを使用しているため、DCOM で 使用するポートをファイアウォールで通過させる必要があります。

OS によって割り当てられるポート番号の標準的な範囲を次に示します。

• Windows の場合: 49152~65535

設定方法については,ファイアウォール製品のマニュアルまたはファイアウォール製品の開発元に確認 してください。

なお,ほかの WMI や DCOM 要求と分離できないため,ファイアウォール経由での使用には適してい ません。推奨する構成を次の図に示します。

#### 図 E–1 DCOM で使用するポートをファイアウォールで通過させる構成例

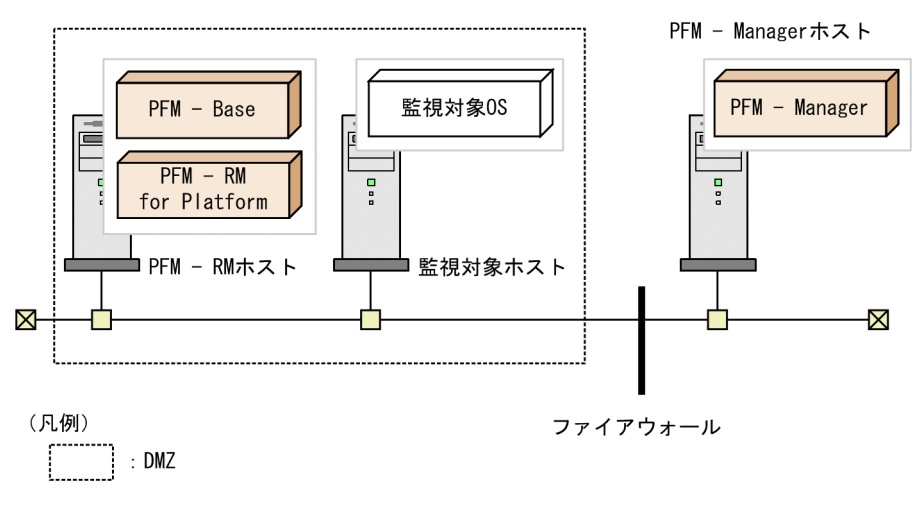

### (b) 監視対象ホストが UNIX の場合

PFM - RM for Platform の監視対象の設定で指定したポート番号でファイアウォールを通過させるように してください。

なお,監視対象の設定項目であるポート番号に指定できる値を次の表に示します。監視対象の設定項目の 詳細については,「[3.2.4 UNIX 版のセットアップ手順](#page-126-0)」を参照してください。

### 表 E-2 監視対象の設定で設定できるポート番号

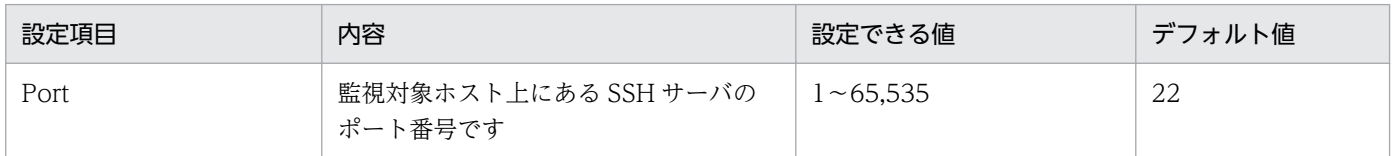

# (2) ファイアウォールの通過方向の設定(ヘルスチェック機能を利用する場合)

ヘルスチェック機能を利用して PFM - RM for Platform で監視対象ホストの稼働状態を監視する場合, ICMP 通信がファイアウォールを通過するように設定します。

ファイアウォールの通過方向について次の表に示します。

### 表 E-3 ファイアウォールの通過方向 (PFM - RM for Platform と監視対象ホスト間)

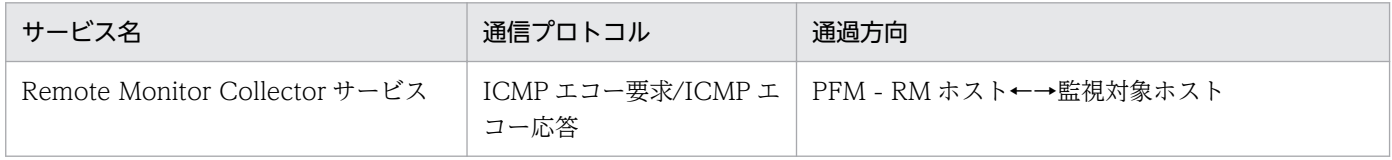

(凡例)

←→:左項から右項,および右項から左項への通信(コネクション)を開始する方向

ここでは、PFM - Web Console で表示される PFM - RM for Platform の次のプロパティについて説明 します。

- Remote Monitor Store サービス
- Remote Monitor Collector サービス
- リモートエージェントとグループエージェント

# 付録 F.1 Remote Monitor Store サービスのプロパティ一覧

PFM - RM for Platform の Remote Monitor Store サービスのプロパティを次の表に示します。

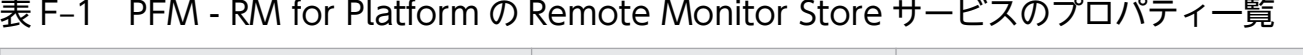

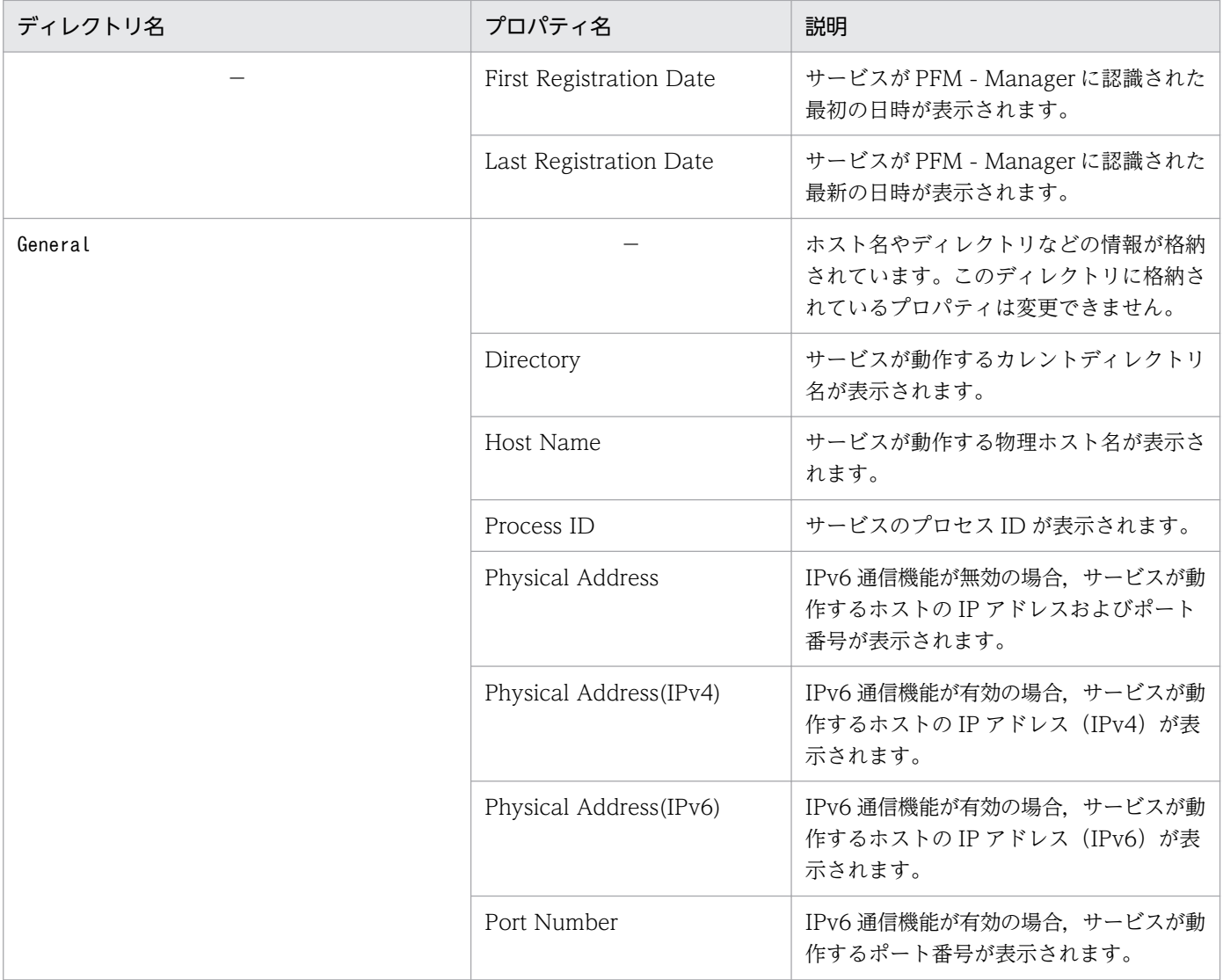
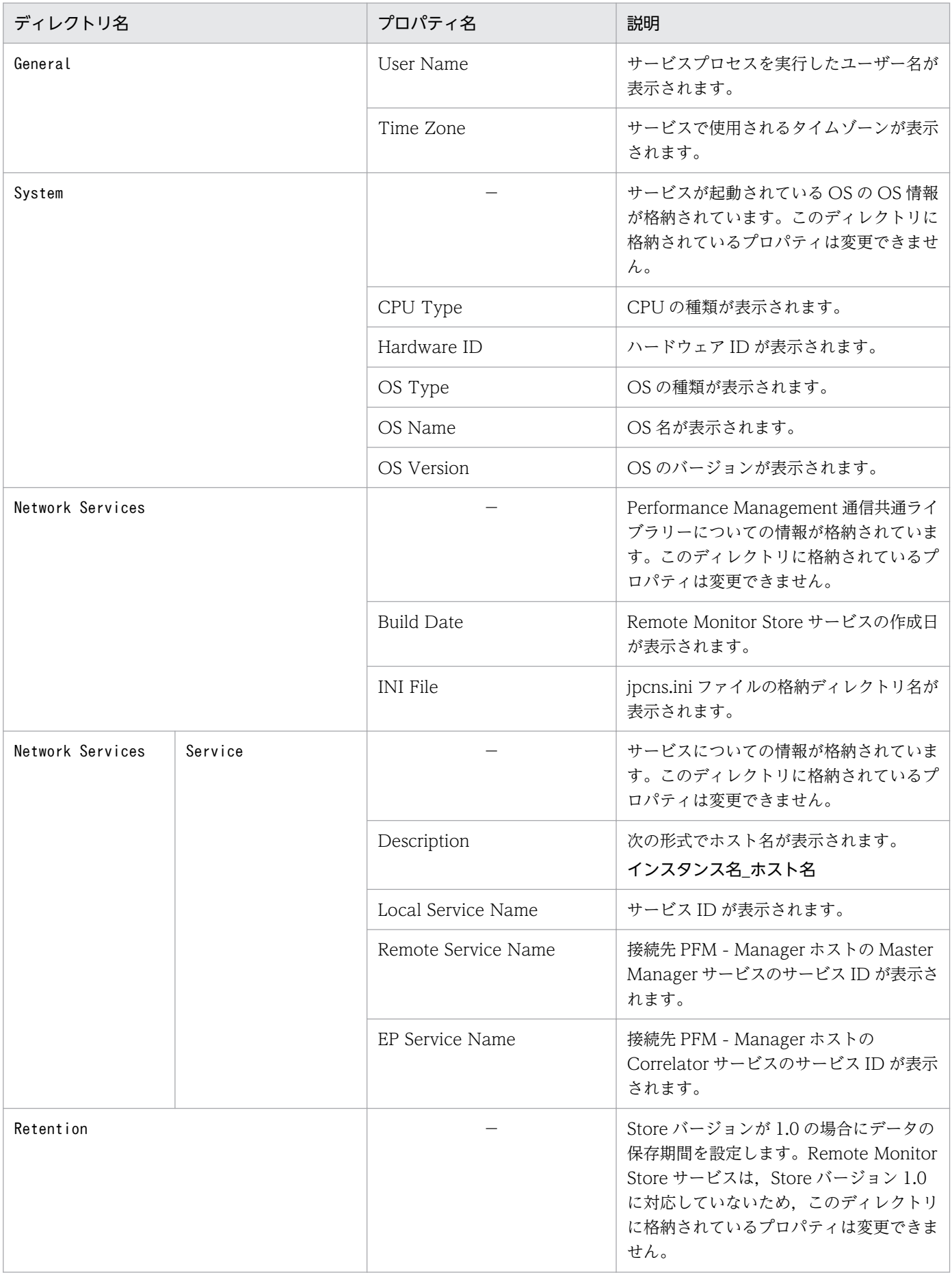

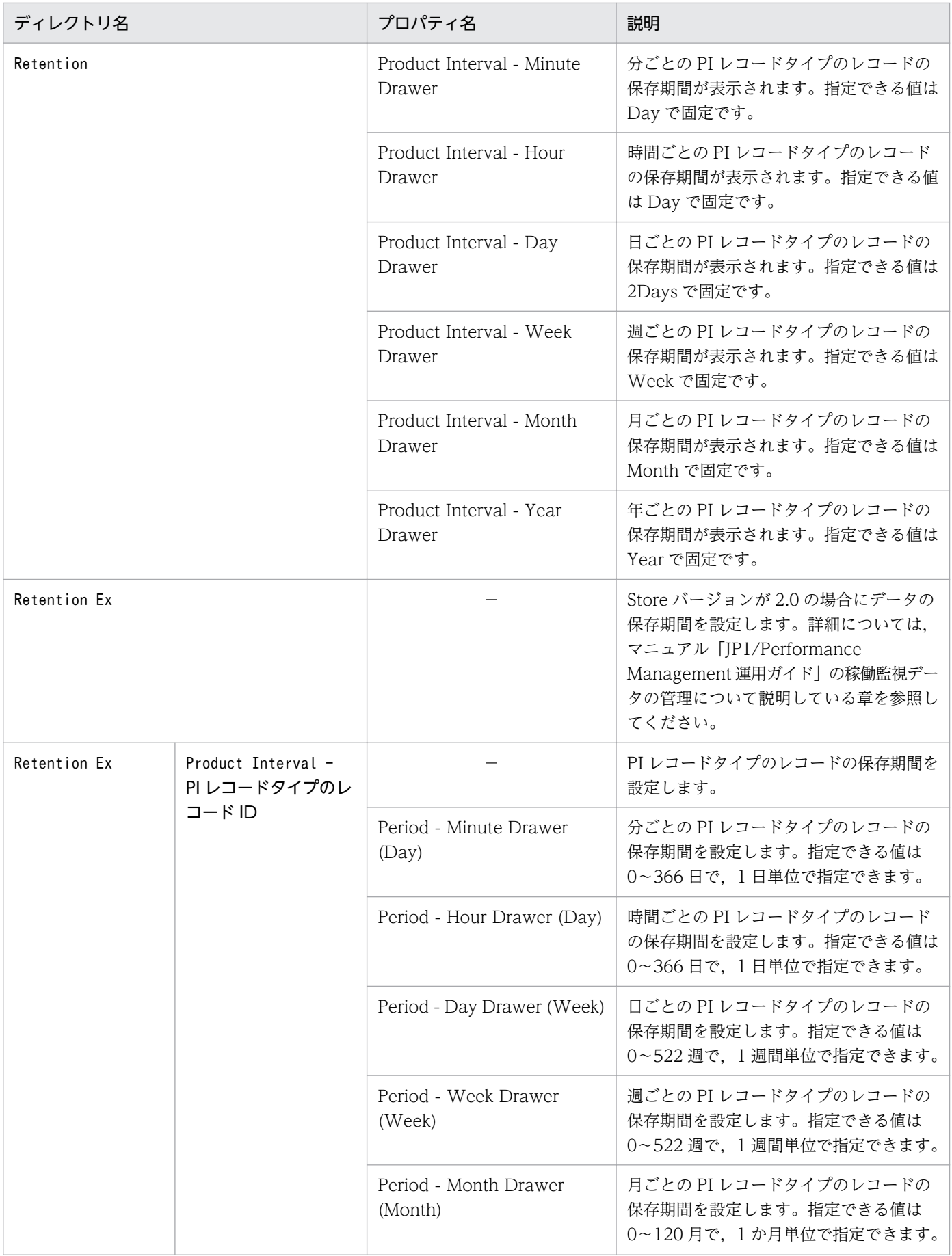

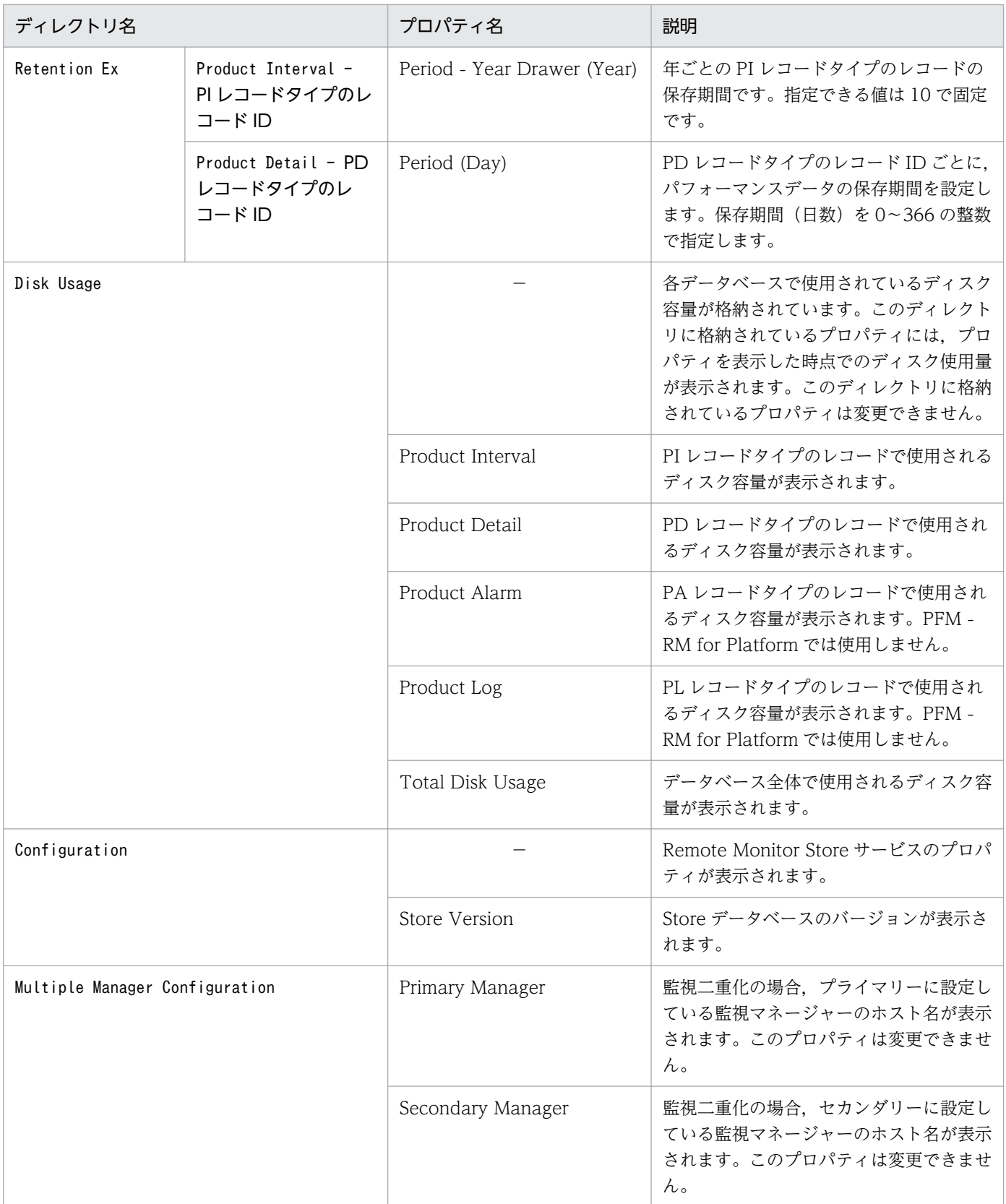

(凡例)

−:該当しません

# 付録 F.2 Remote Monitor Collector サービスのプロパティ一覧

PFM - RM for Platform の Remote Monitor Collector サービスのプロパティを次の表に示します。

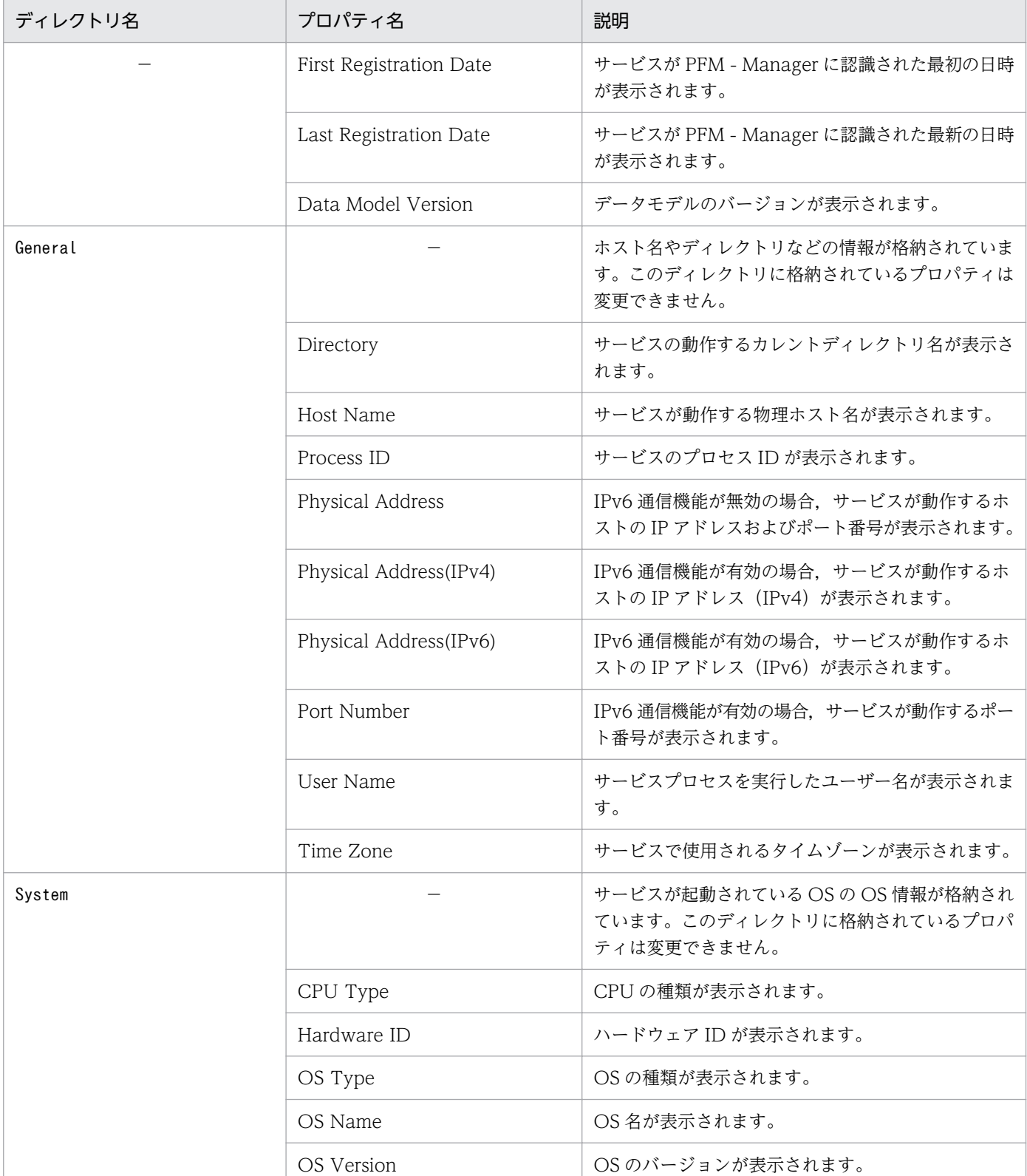

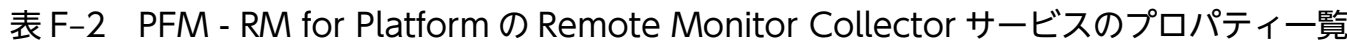

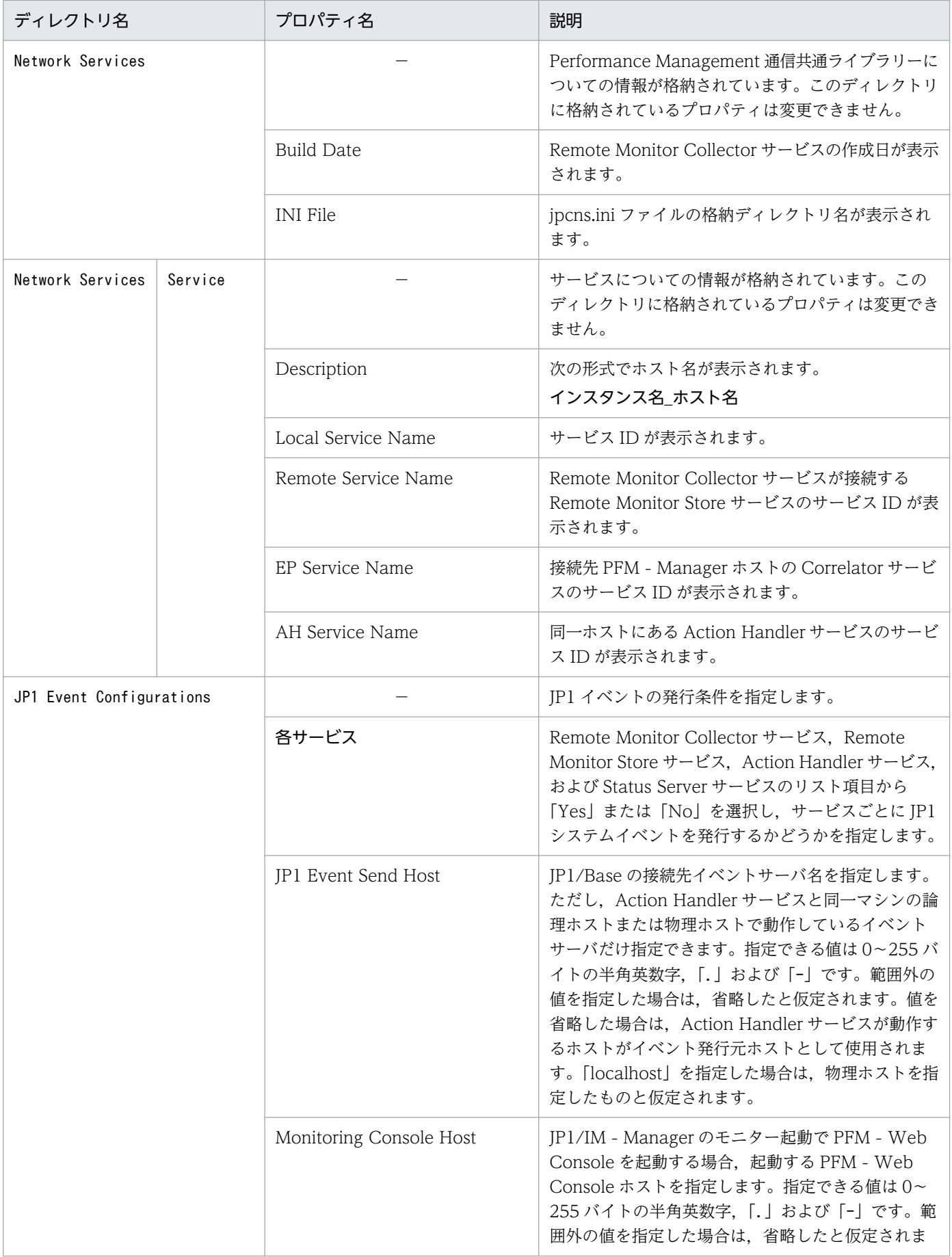

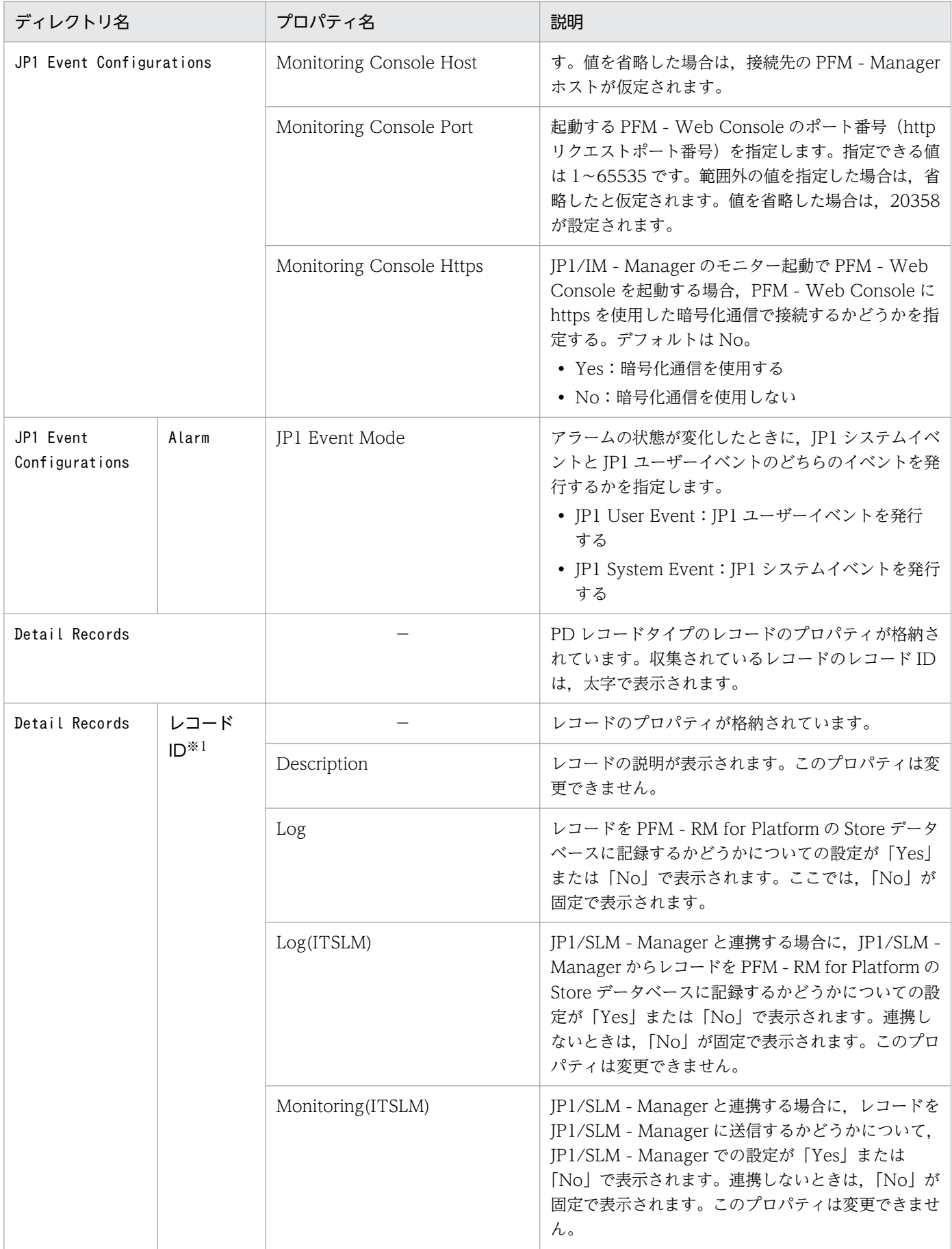

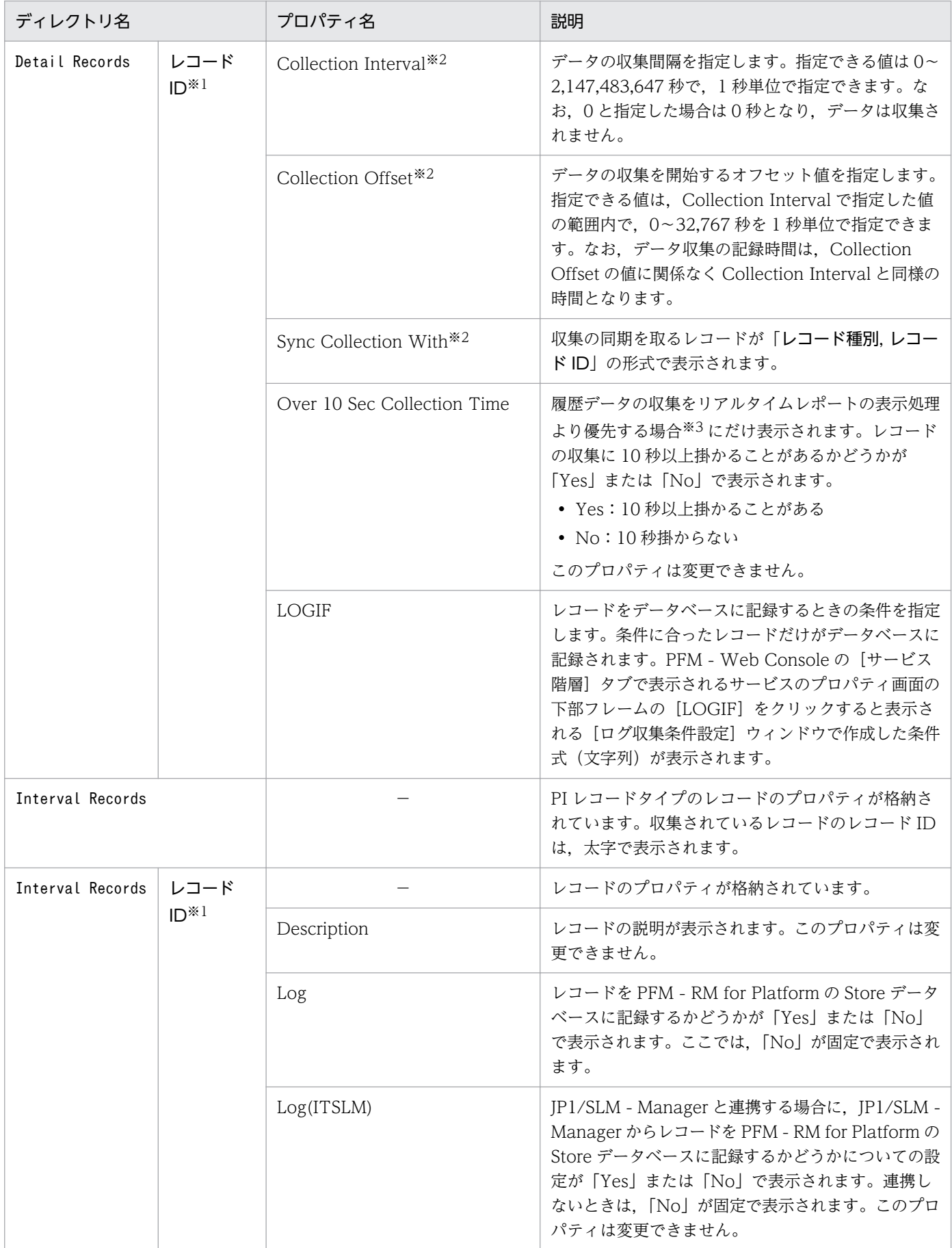

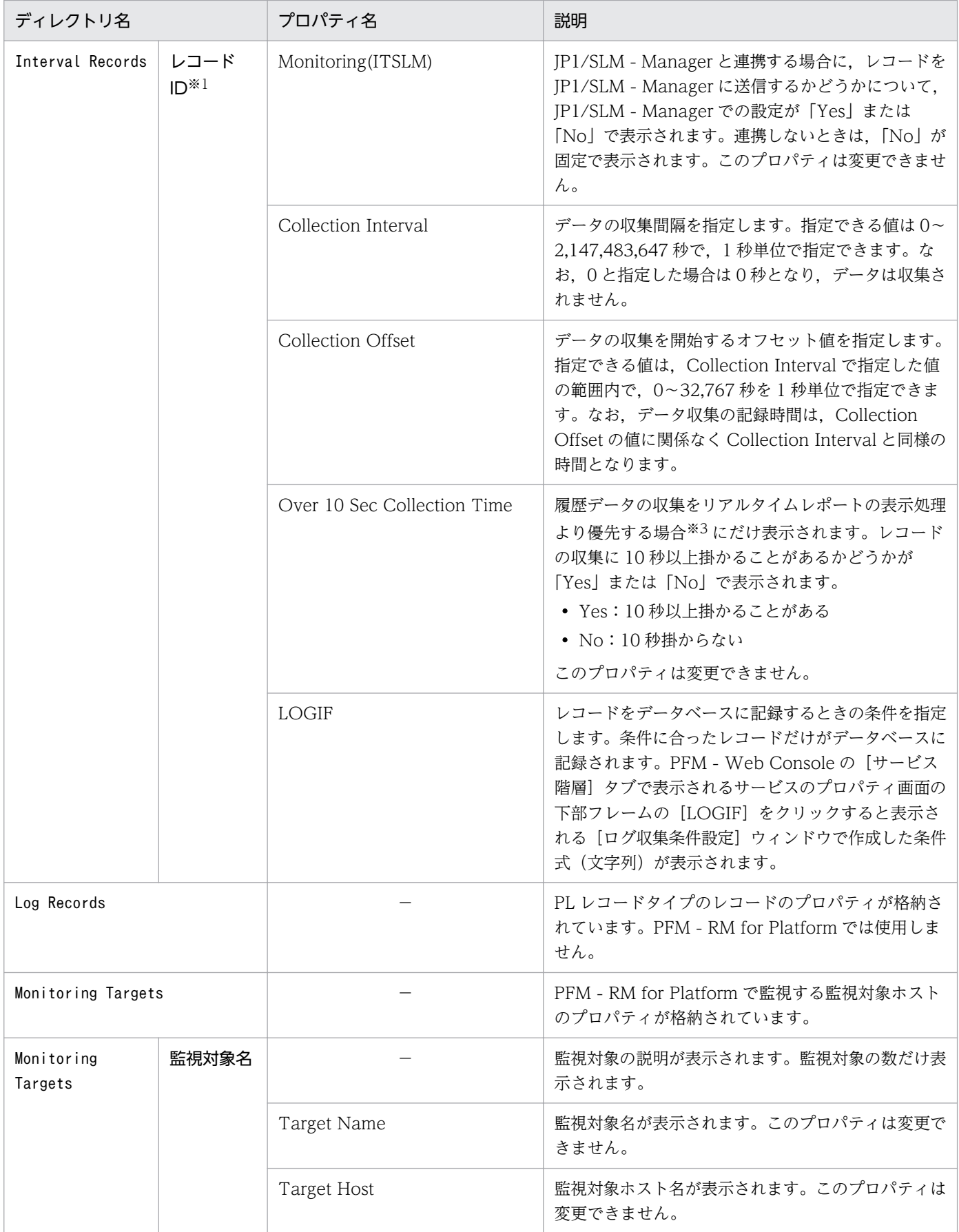

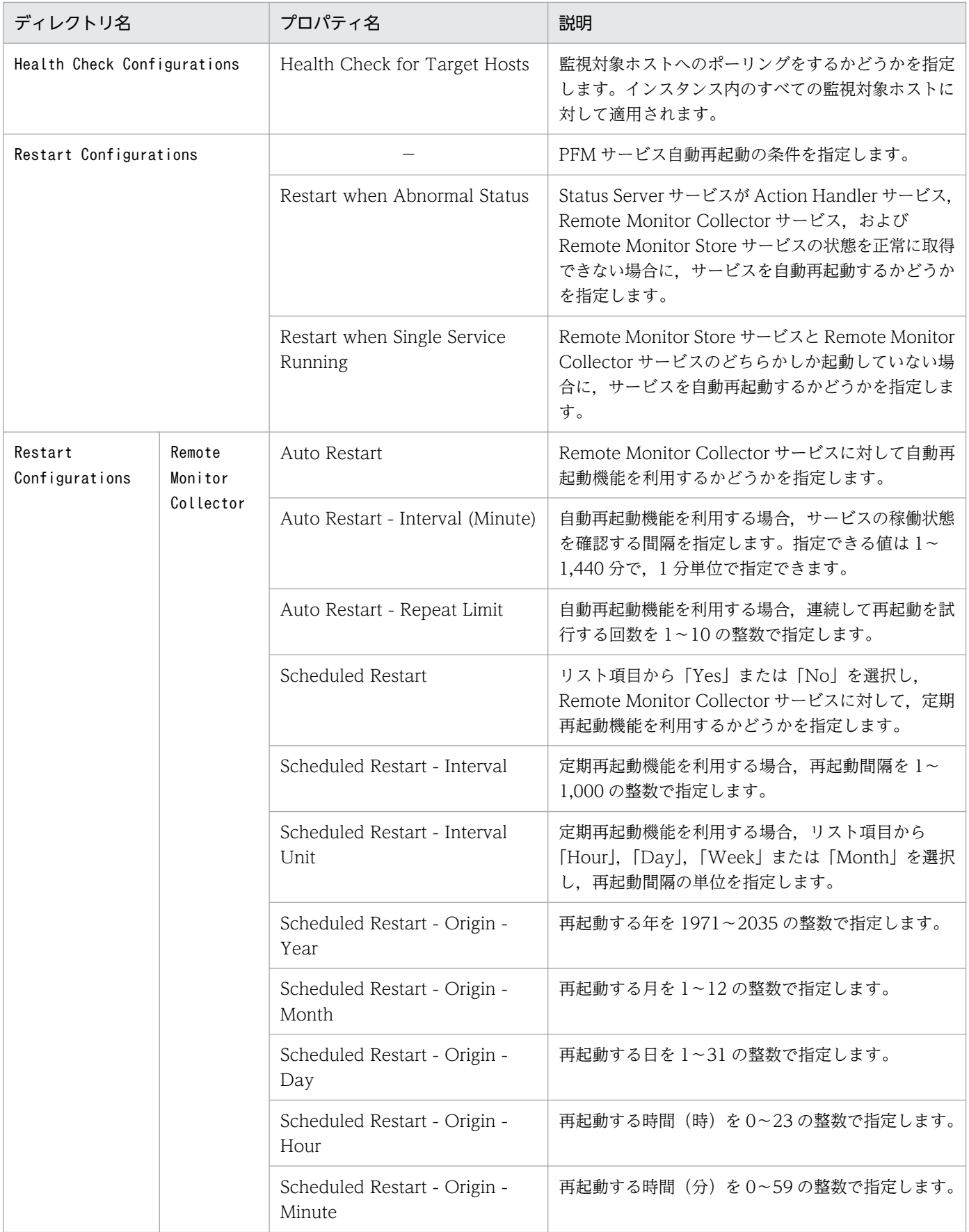

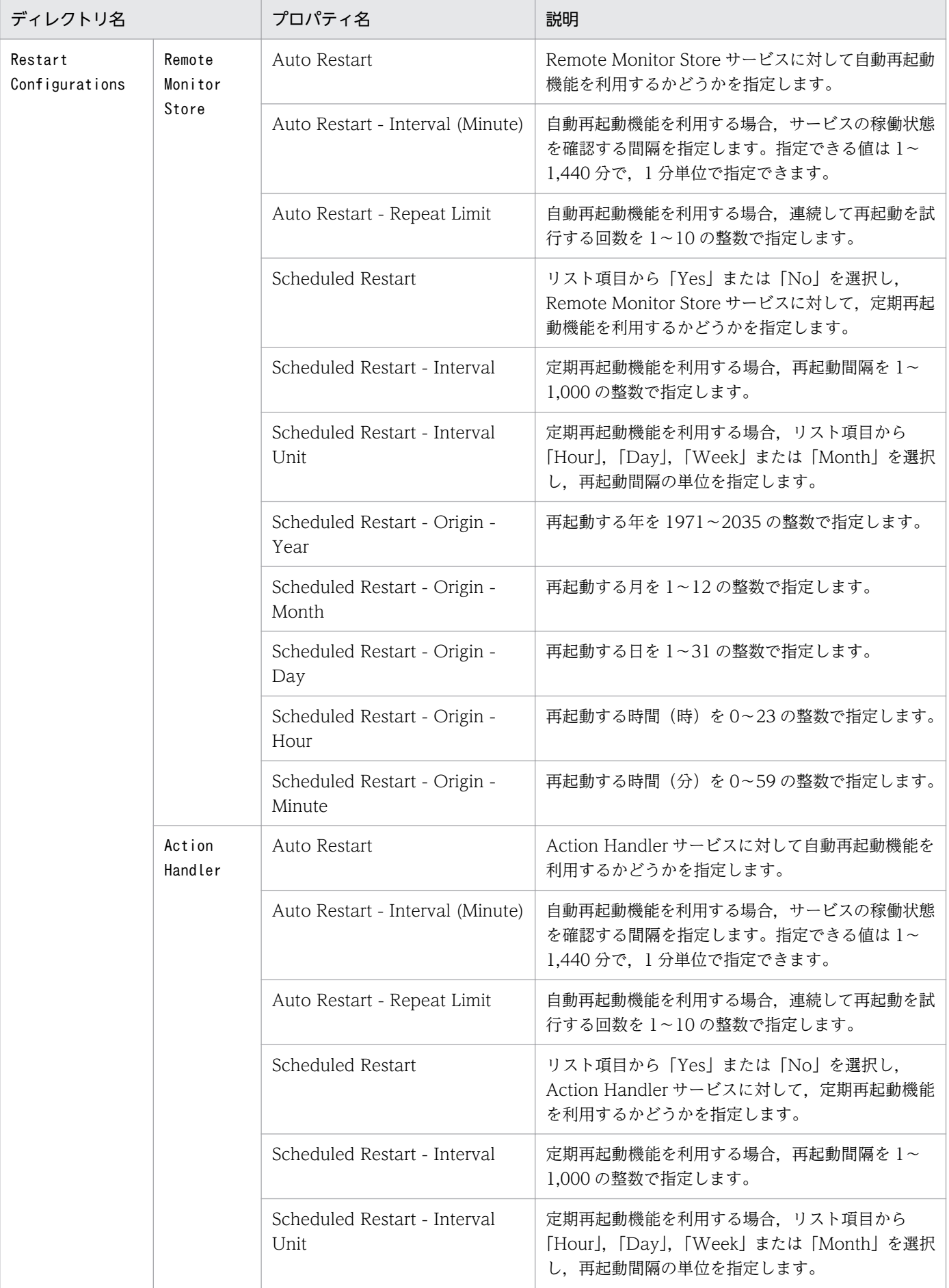

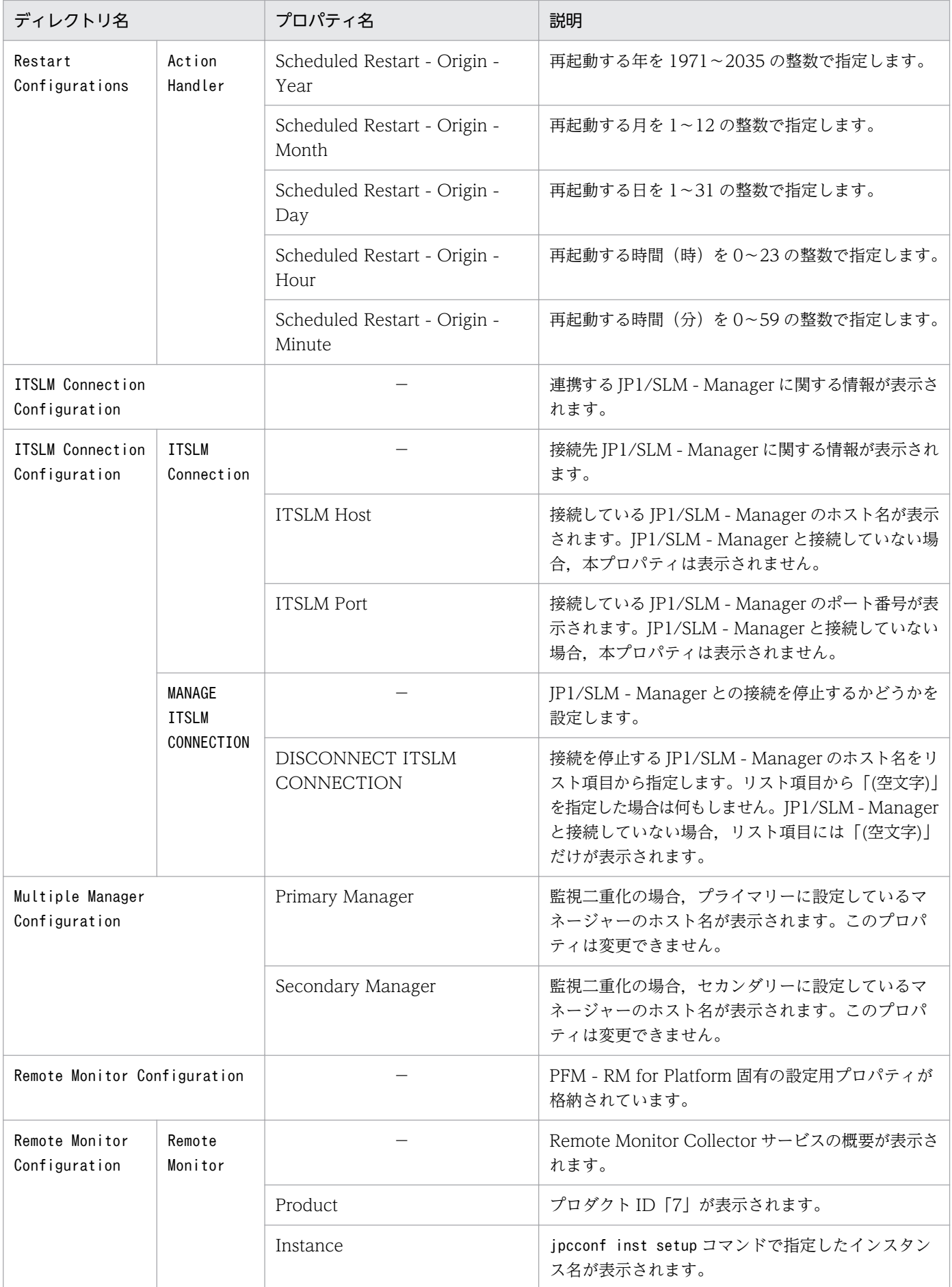

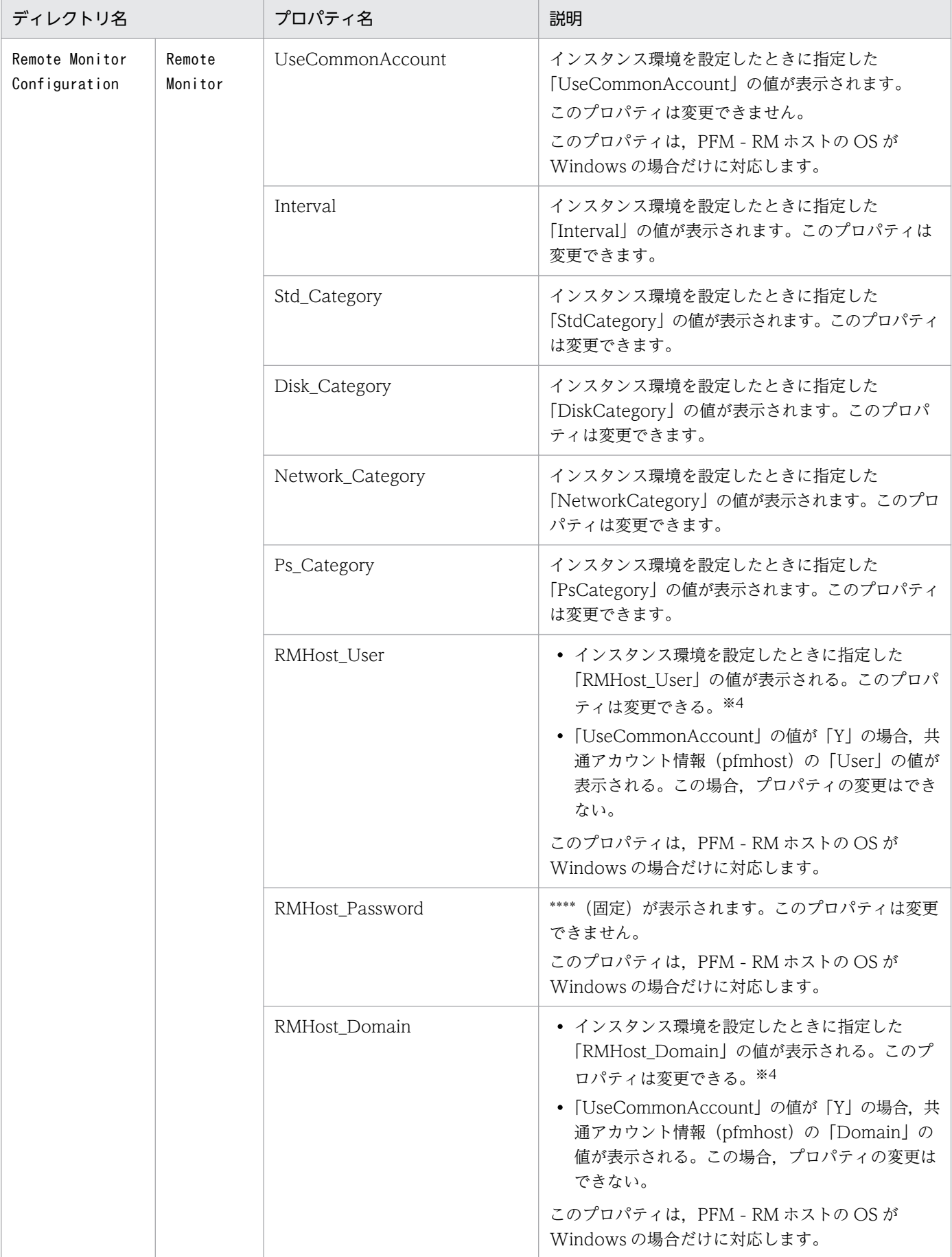

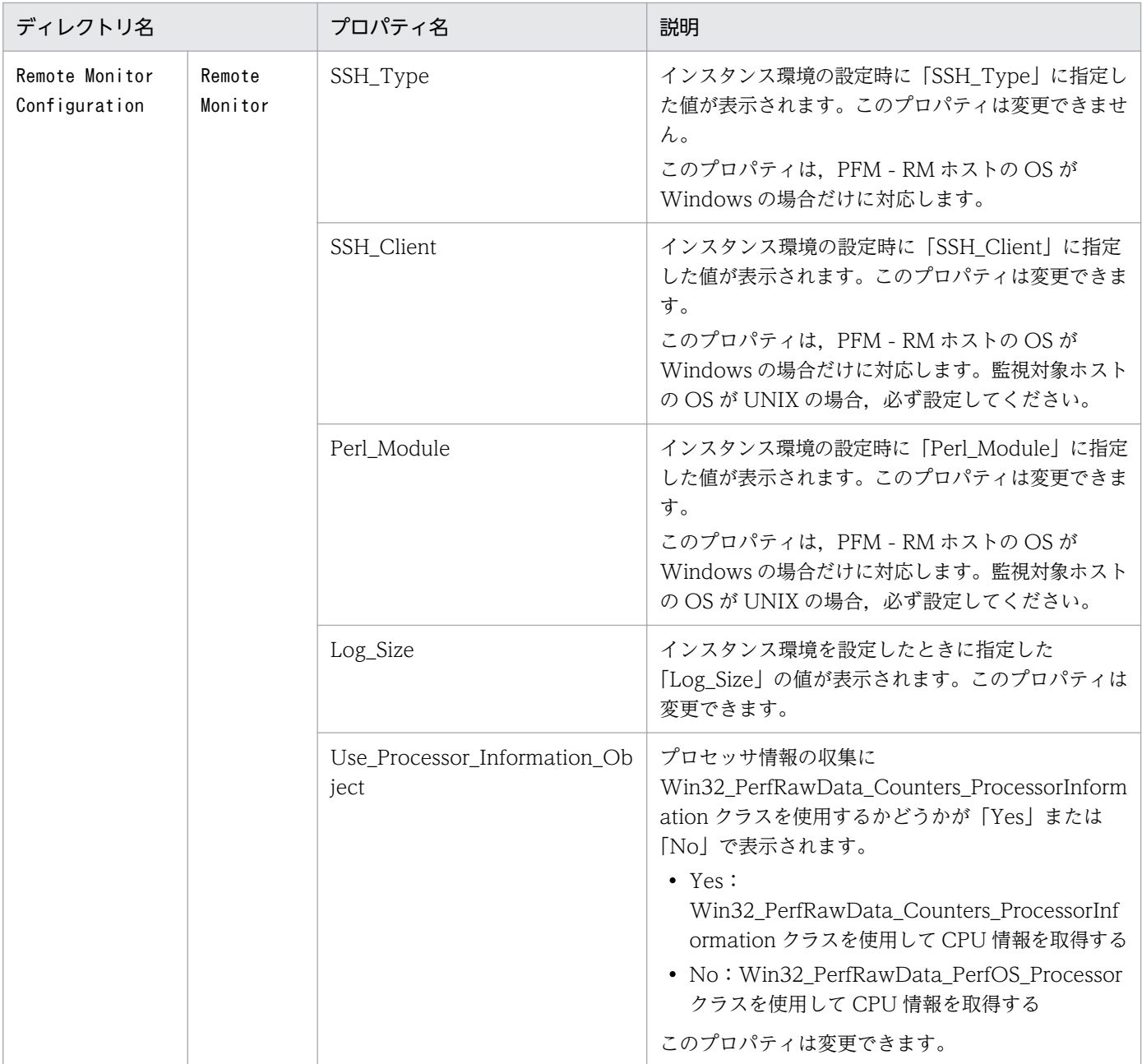

#### (凡例)

−:該当しません

#### 注※1

ディレクトリ名には,データベース ID を除いたレコード ID が表示されます。各レコードのレコード ID については,[「7. レ](#page-401-0) [コード」](#page-401-0)を参照してください。

#### 注※2

Sync Collection With が表示されている場合, Collection Interval と Collection Offset は表示されません。

#### 注※3

詳細については,マニュアル「JP1/Performance Management 運用ガイド」のトラブルへの対処方法について説明している 章を参照してください。

#### 注※4

変更した値を反映するには,Remote Monitor Collector サービスを再起動してください。

# 付録 F.3 リモートエージェントとグループエージェントのプロパティ一覧

PFM - RM for Platform のリモートエージェントとグループエージェントのプロパティを次の表に示しま す。

## 表 F-3 PFM - RM for Platform のリモートエージェントとグループエージェントのプロパティ 一覧

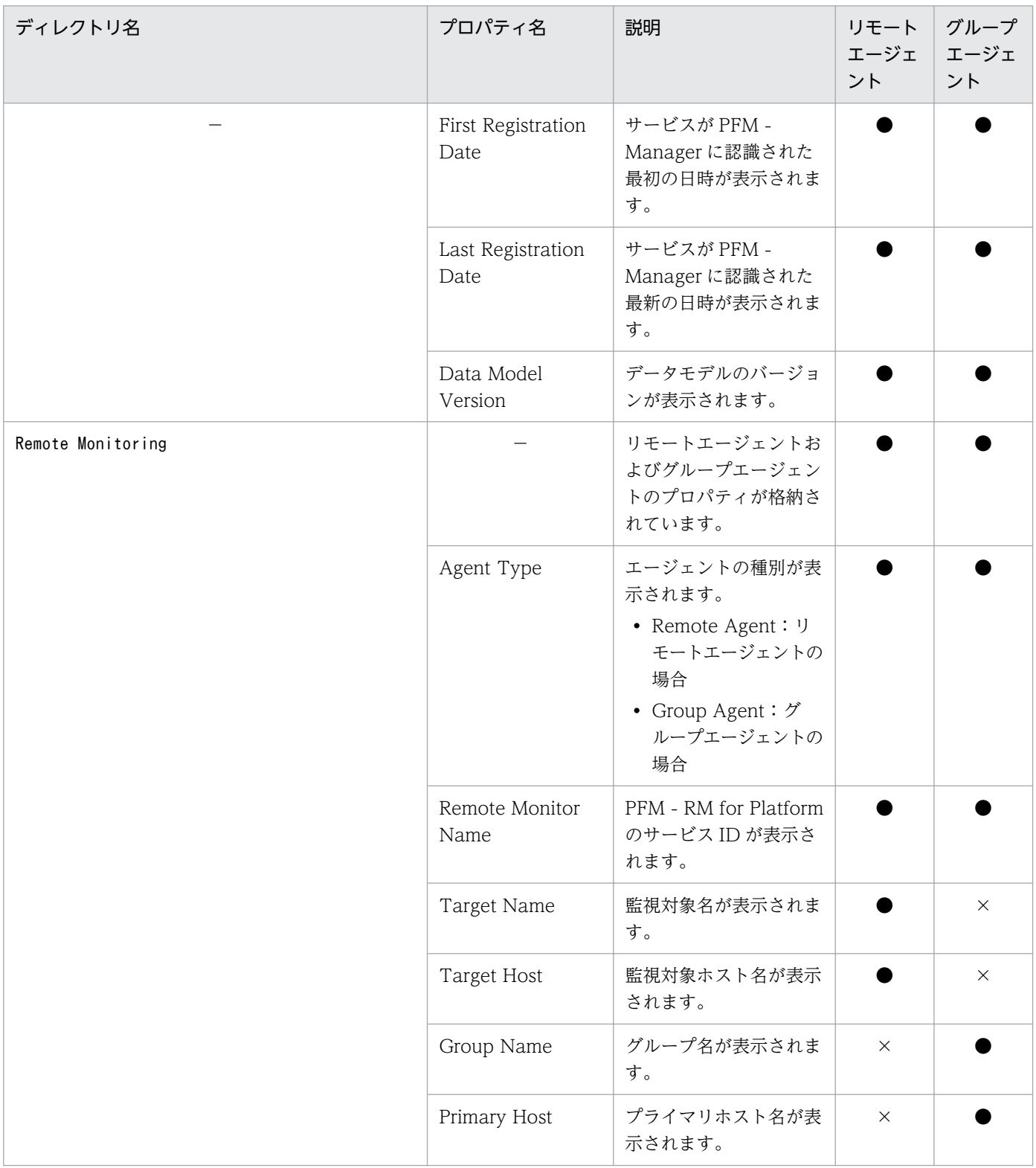

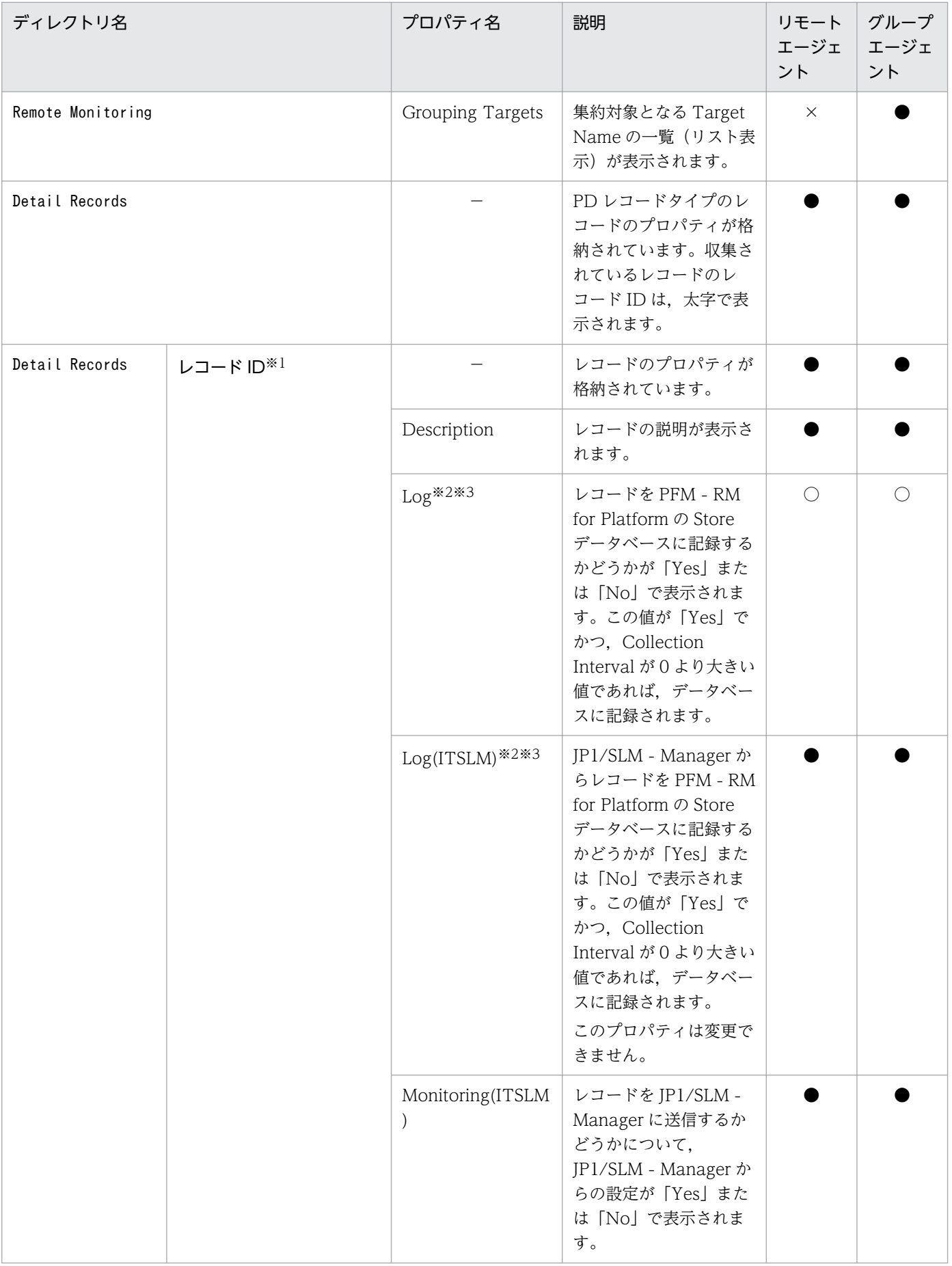

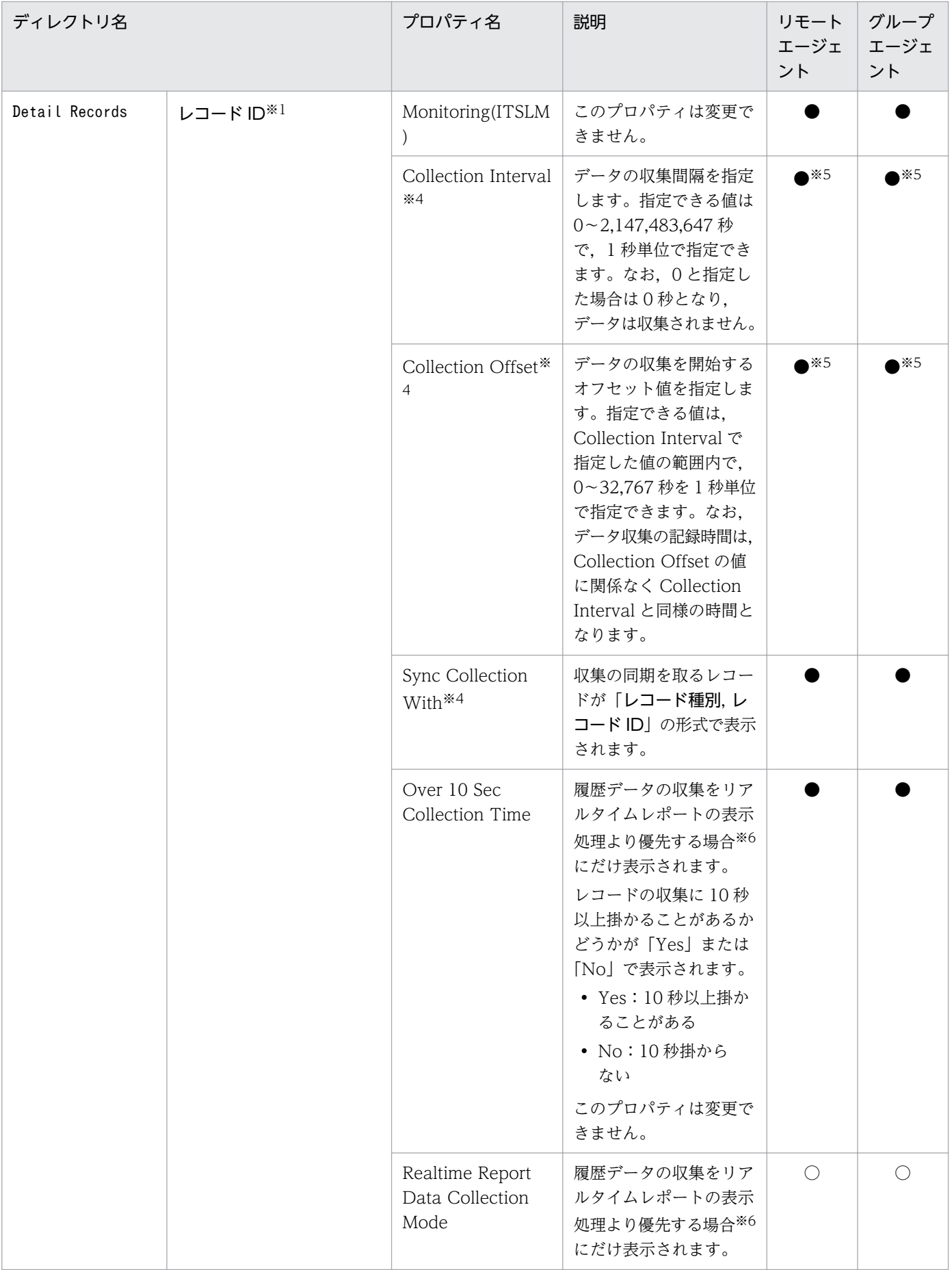

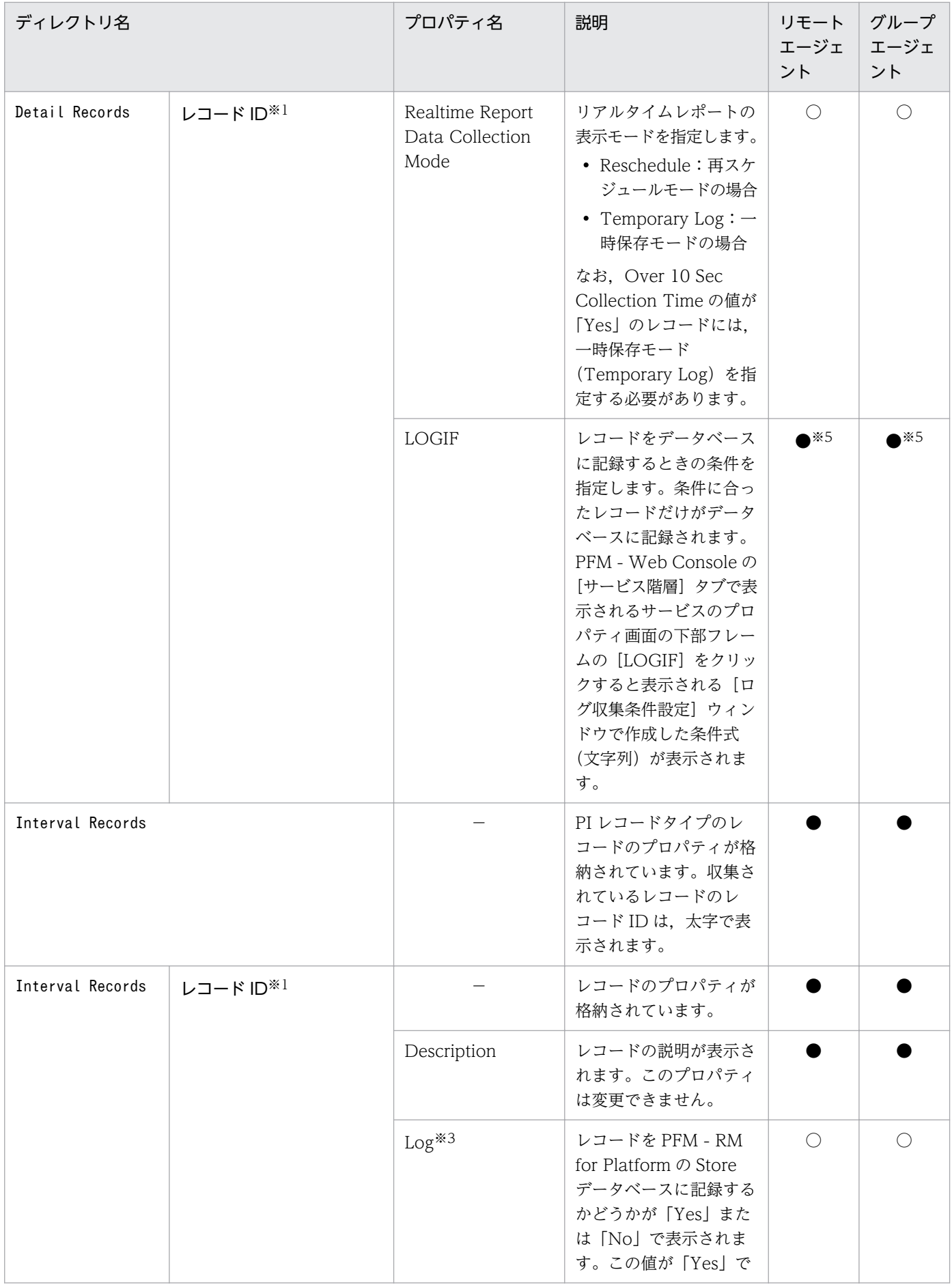

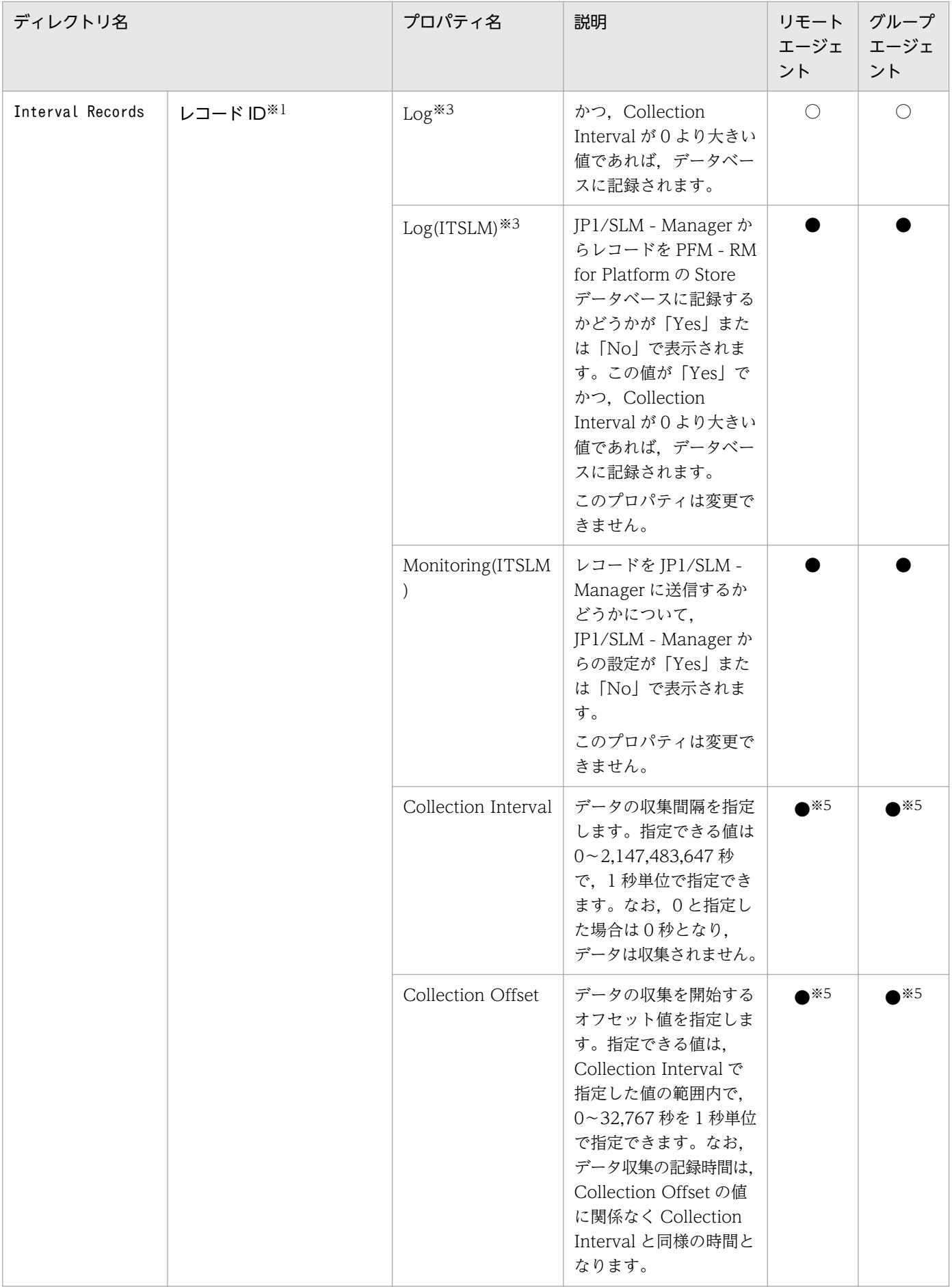

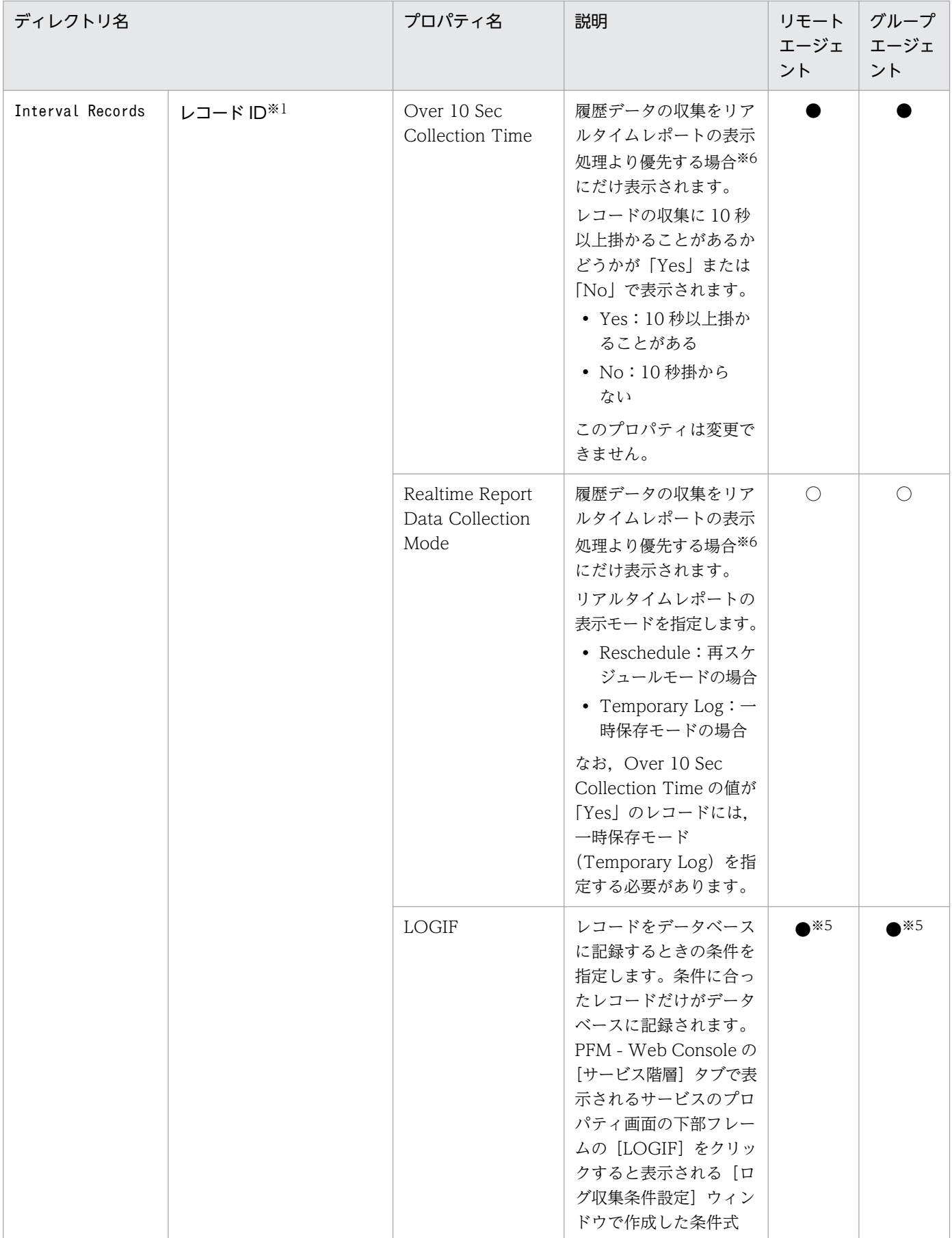

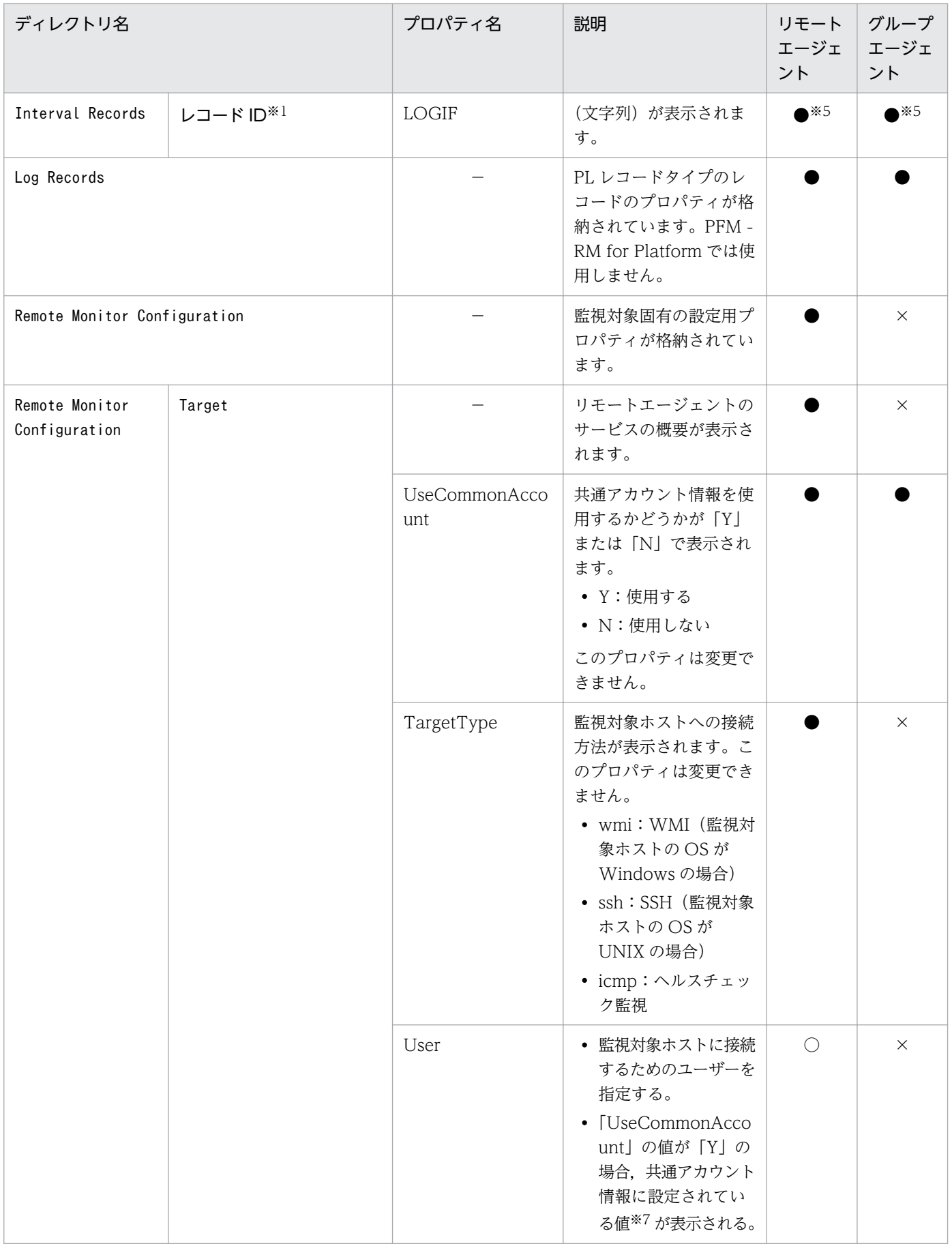

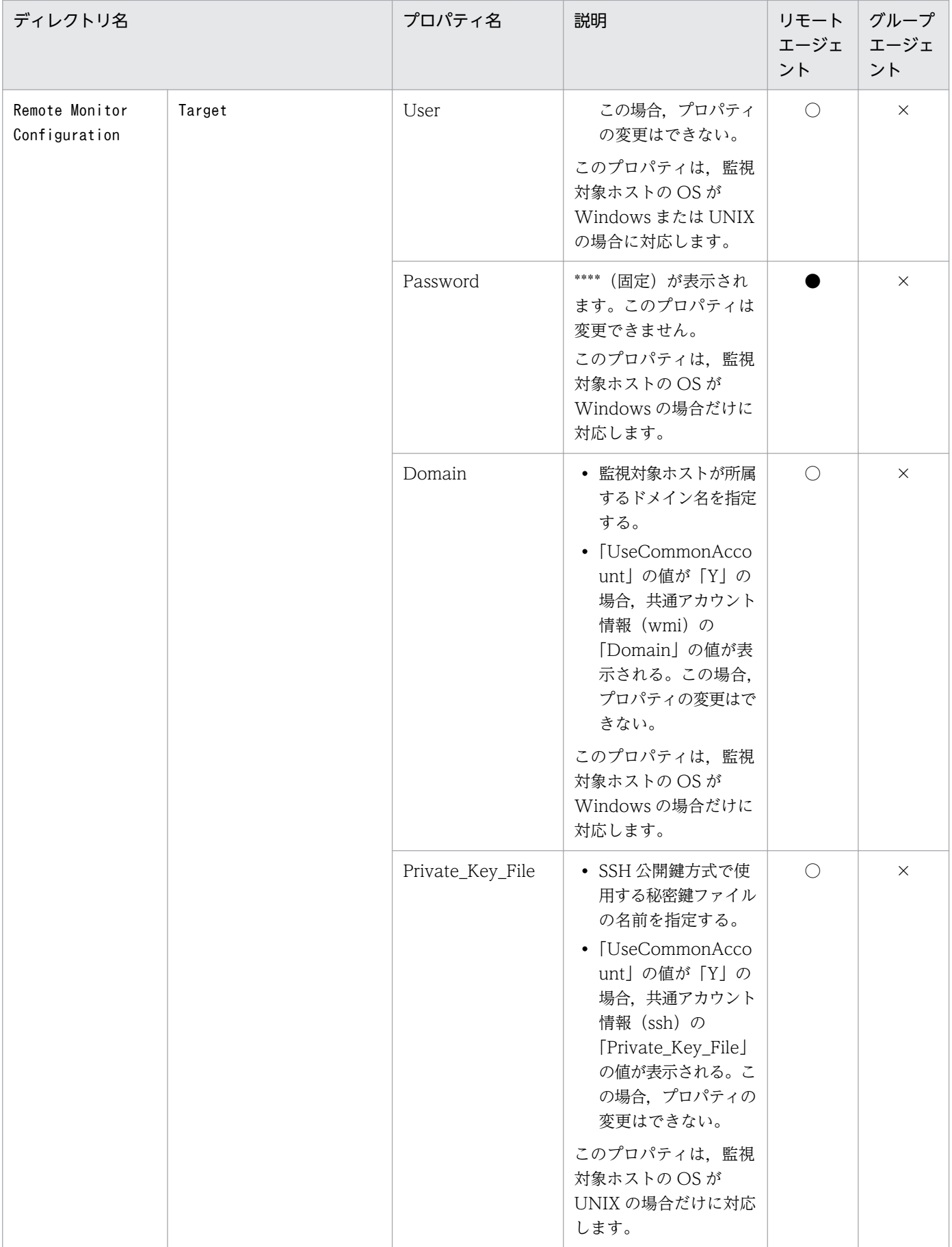

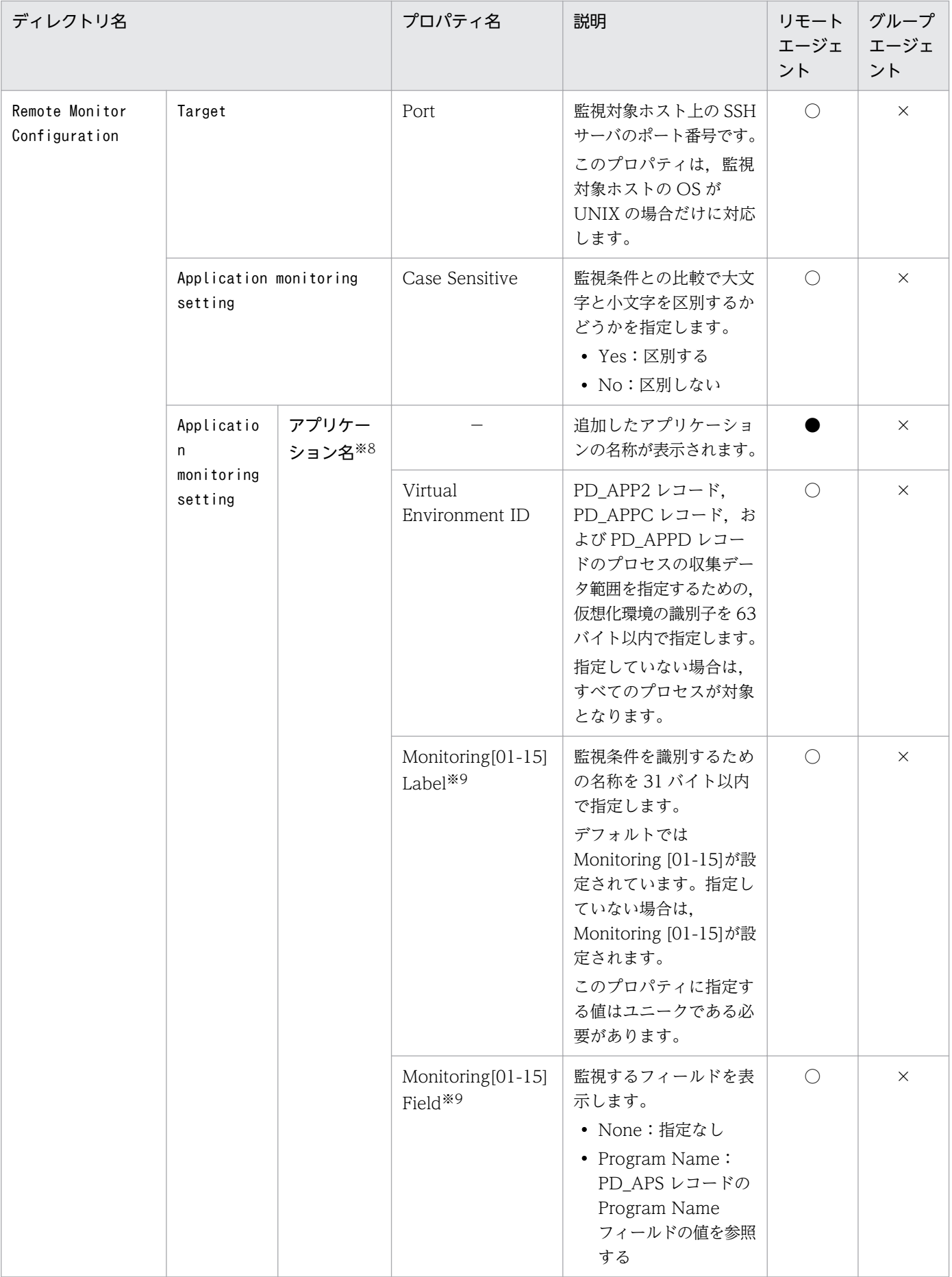

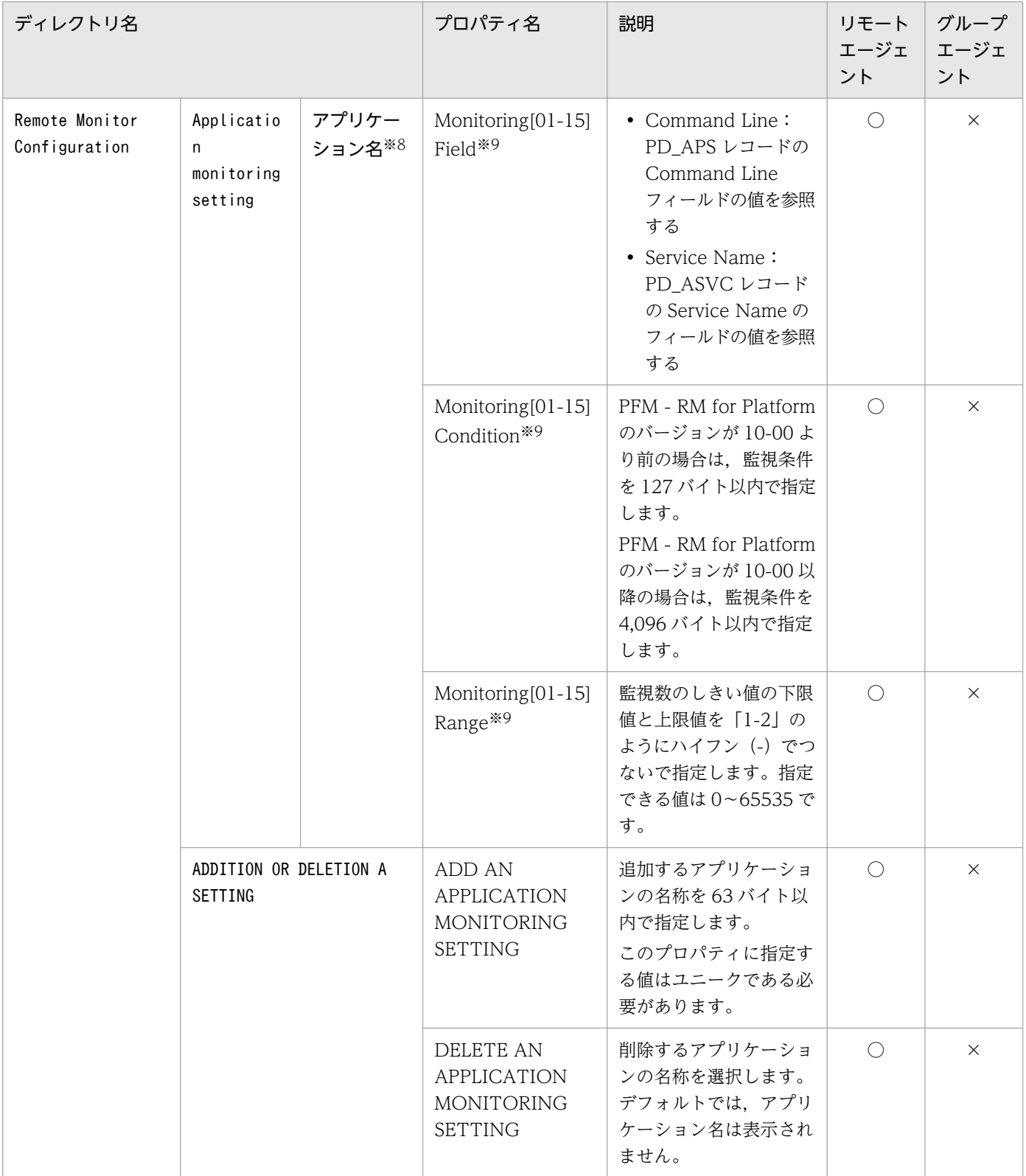

- (凡例)
	- −:該当しません
	- ○:表示され更新できます
	- ●:表示されますが更新できません
	- ×:表示されません

#### 注※1

ディレクトリ名には,データベース ID を除いたレコード ID が表示されます。各レコードのレコード ID については,[「7. レ](#page-401-0) [コード」](#page-401-0)を参照してください。

#### 注※2

PD\_APPD レコード, PD\_APS レコード, および PD\_ASVC レコードの場合, このプロパティの値は「No」固定です([Yes] に変更できません)。

#### 注※3

どちらかのプロパティの値が「Yes」の場合、Store データベースに記録されます。

#### 注※4

Sync Collection With が表示されている場合,Collection Interval と Collection Offset は表示されません。

注※5

PFM - RM for Platform で設定された値が表示されます。

#### 注※6

詳細については,マニュアル「JP1/Performance Management 運用ガイド」のトラブルへの対処方法について説明している 章を参照してください。

#### 注※7

・PFM - RM ホストの OS が Windows の場合

TargetType に Windows と表示されている場合,共通アカウント情報(wmi)の「User」の値が表示されます。 TargetType に UNIX と表示されている場合,共通アカウント情報 (ssh)の「User」の値が表示されます。

#### ・PFM - RM ホストの OS が UNIX の場合

共通アカウント情報 (ssh)の「User」の値が表示されます。

#### 注※8

ディレクトリ名には、ADD AN APPLICATION MONITORING SETTING プロパティに設定したアプリケーション名が表 示されます。

#### 注※9

「Monitoring[01-15] Label」,「Monitoring[01-15] Field」,「Monitoring[01-15] Condition」,「Monitoring[01-15] Range」の「[01-15]」は,各プロパティ名称の該当個所に「01 から 15 までの数字」が入ることを指します。実際にプロパ ティ項目として表示される際には,「Monitoring01 Label」,「Monitoring06 Field」,「Monitoring10 Condition」, 「Monitoring15 Range」などの表示になります。

ここでは、PFM - RM for Platform のディレクトリおよびファイル一覧を記載します。

# 付録 G.1 フォルダおよびファイル一覧(Windows の場合)

PFM - RM for Platform が Windows の場合のフォルダおよびファイル一覧を次の表に示します。

### 表 G-1 PFM - RM for Platform のフォルダおよびファイル一覧 (Windows の場合)

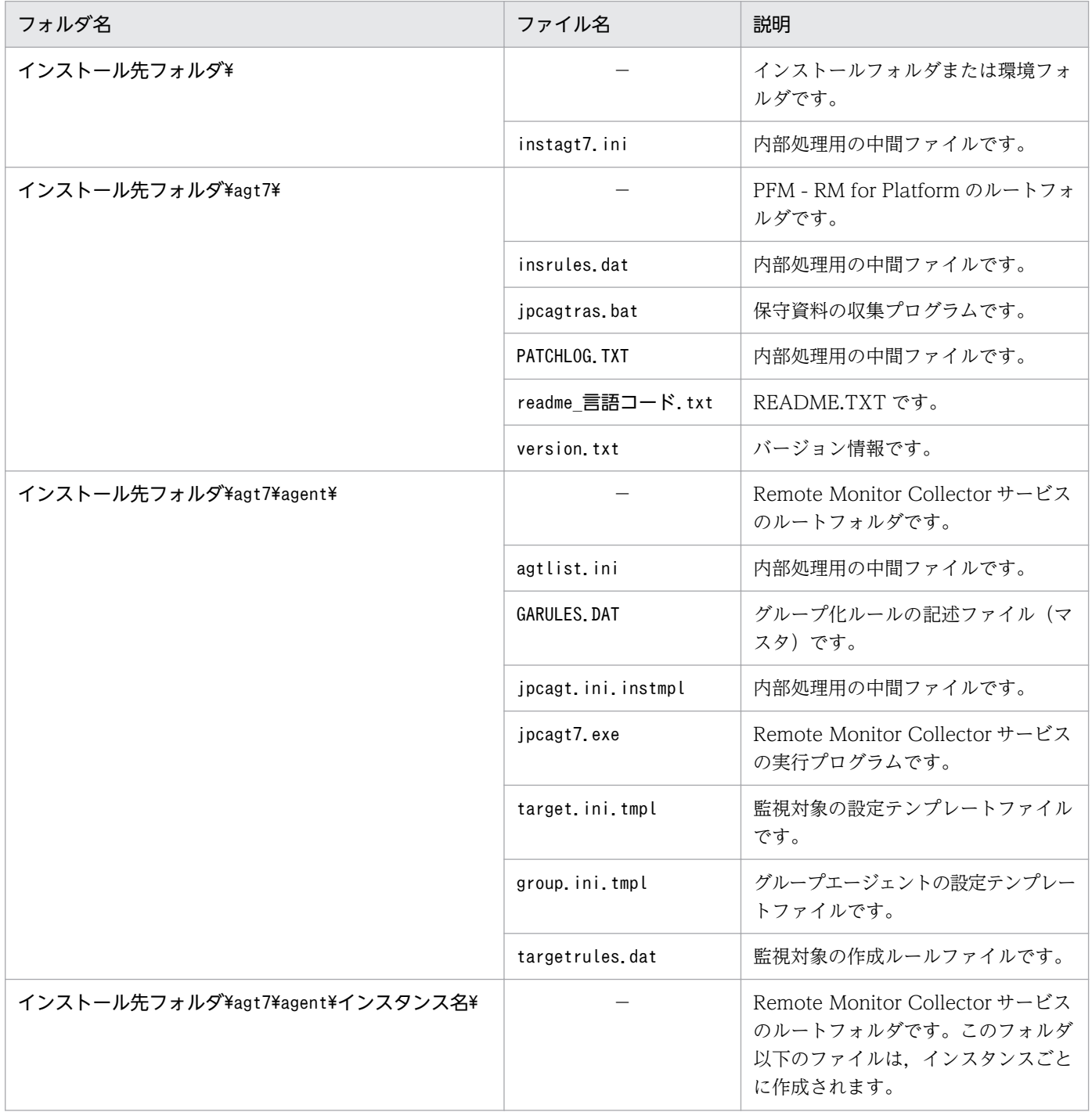

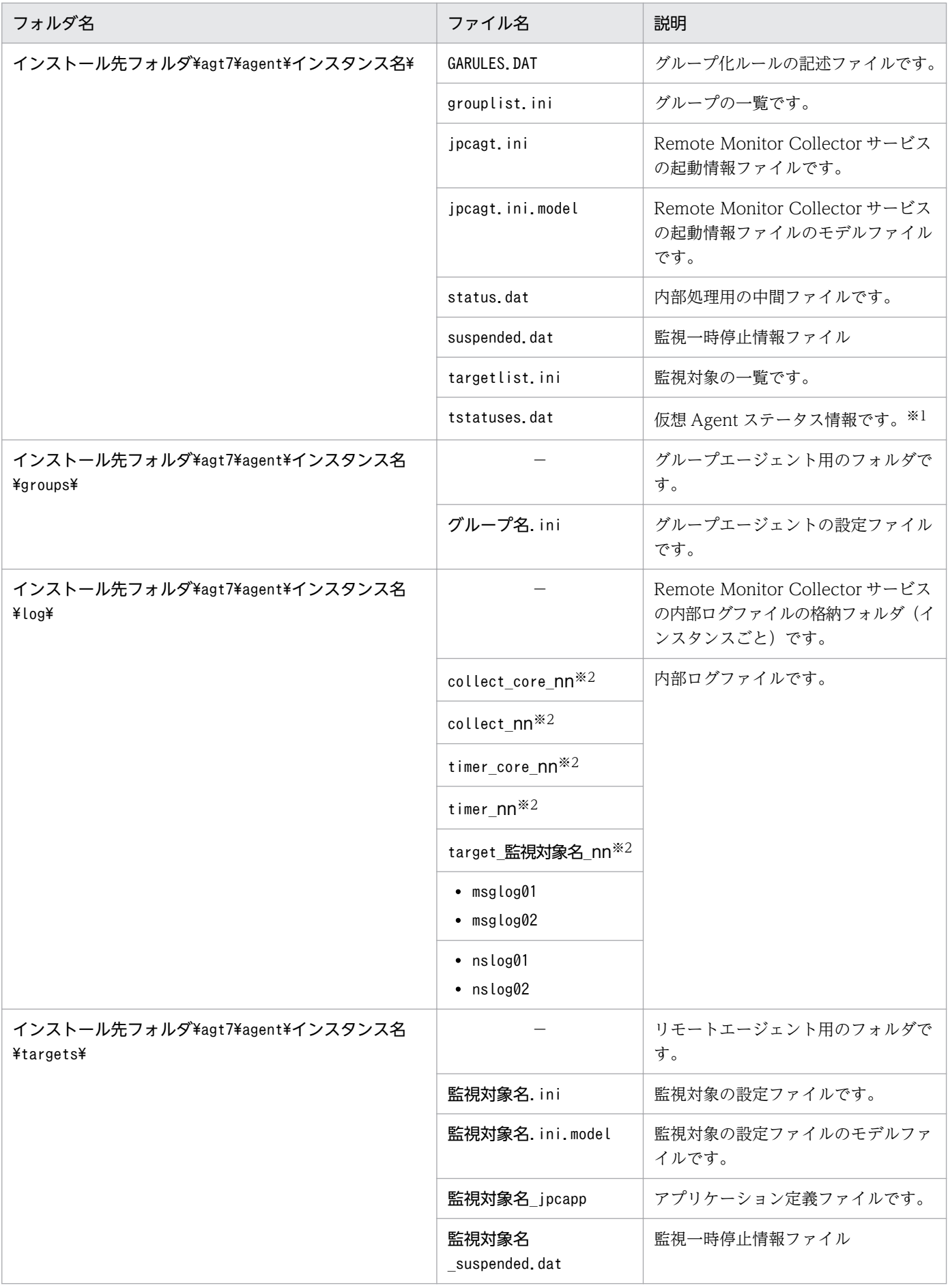

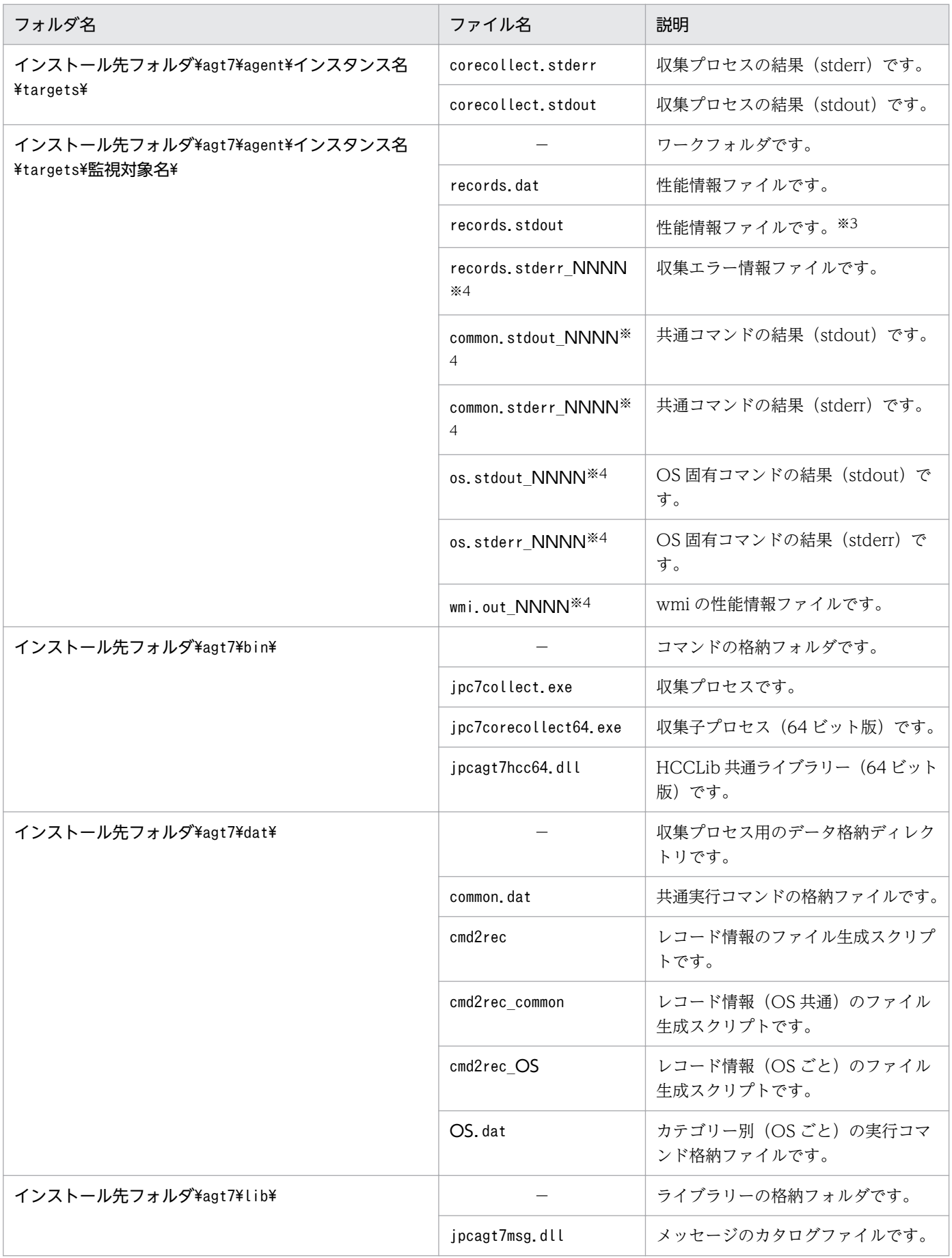

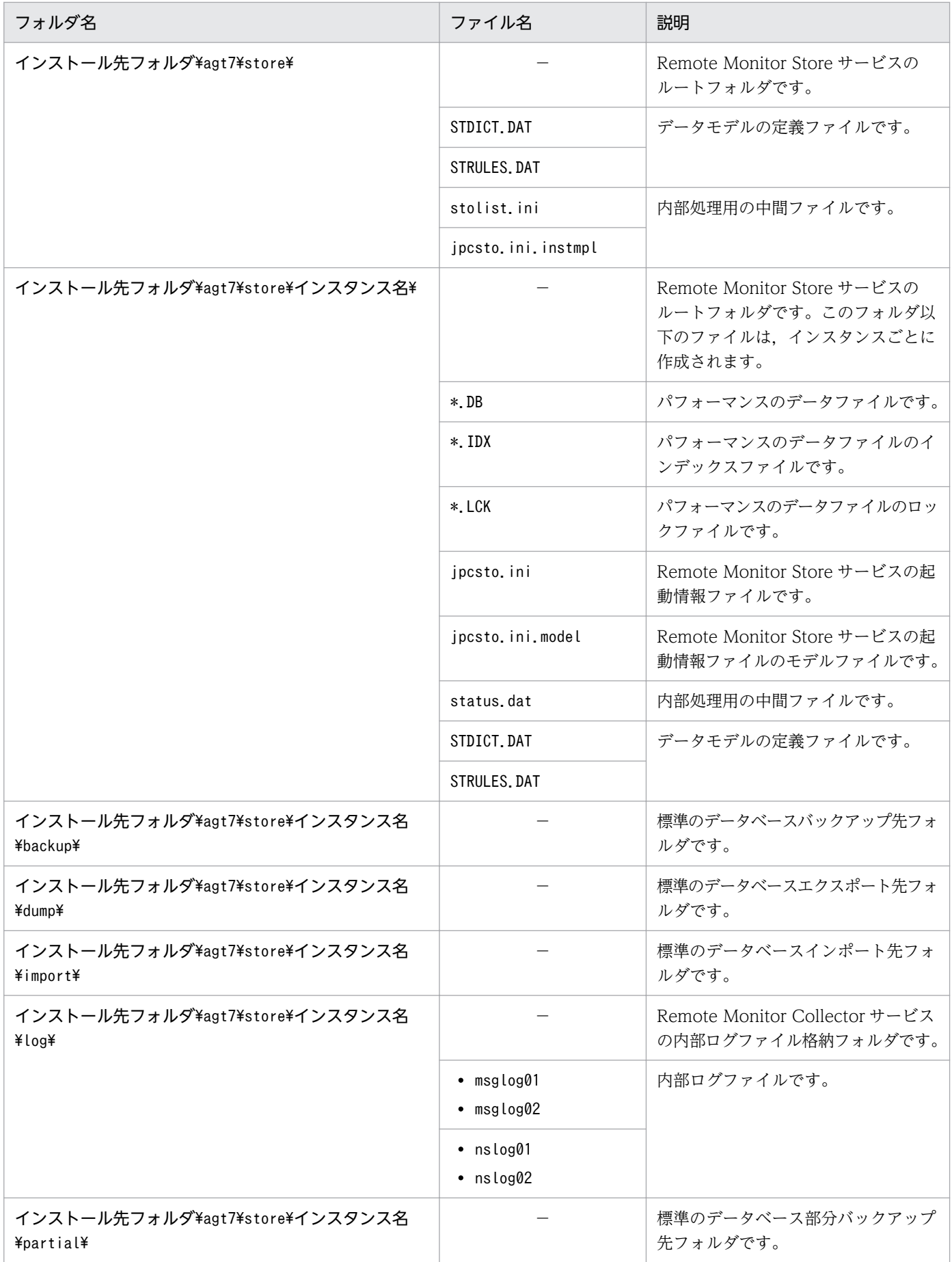

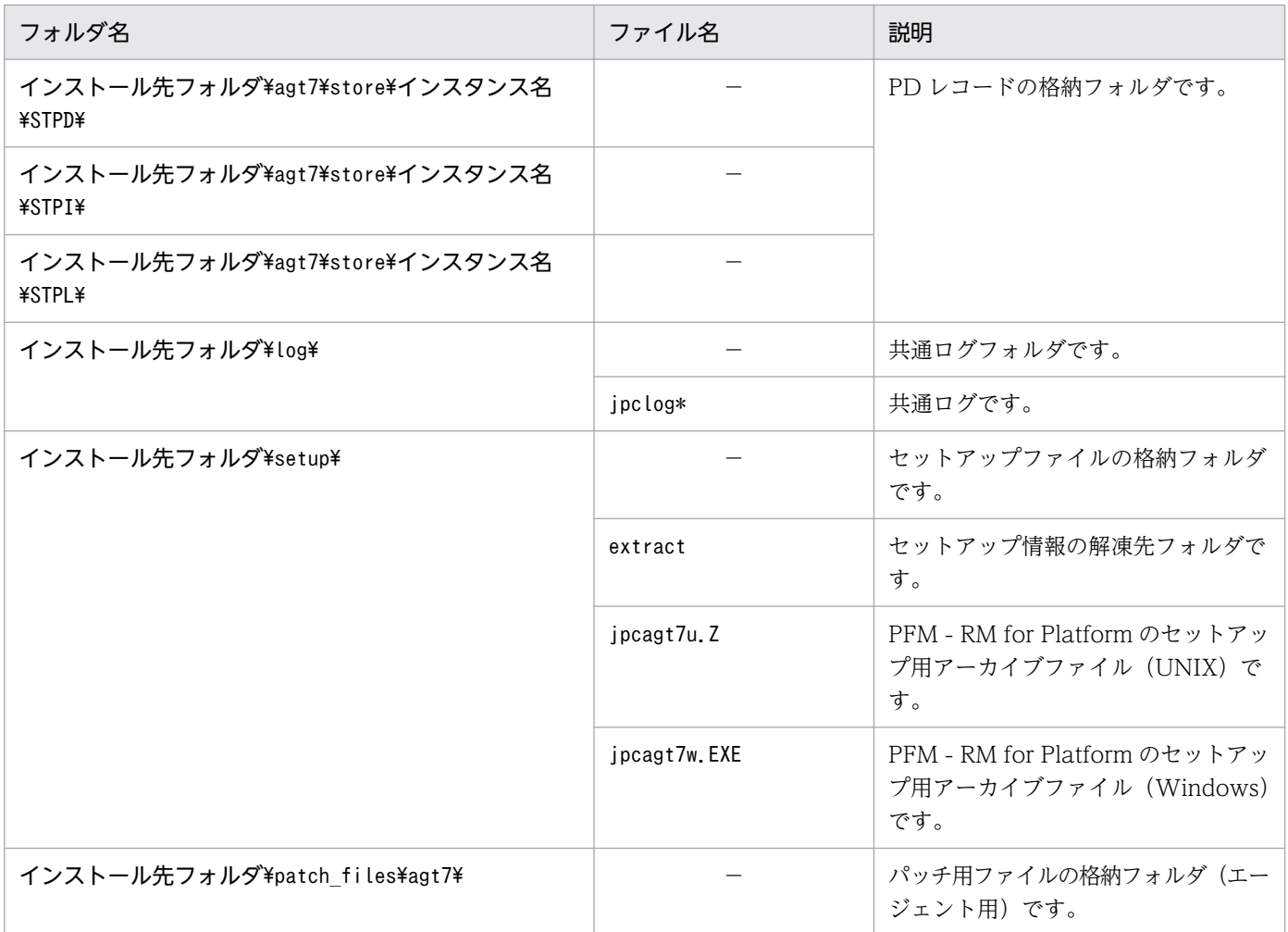

(凡例)

−:該当しません

注※1

ヘルスチェック機能が有効な場合に生成されます。

注※2

nn は,01〜04 です。

注※3

一時的に生成されるファイルです。

注※4

NNNN は,0002〜0012 です。

また、Visual Studio 2010 用の再頒布ファイルをインストールします。インストールされる Visual Studio 2010 の再頒布ファイル一覧を次の表に示します。

### 表 G-2 Windows 環境でインストールされる Visual Studio 2010 の再頒布ファイル一覧

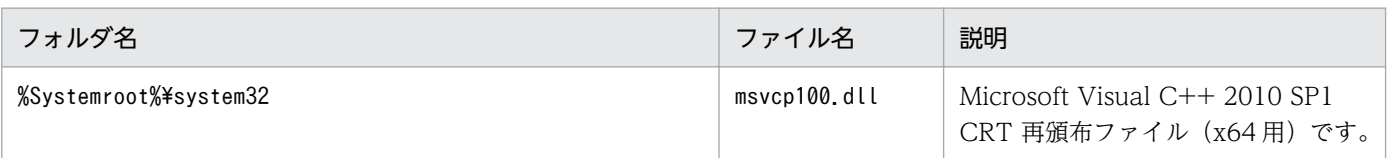

# 付録 G.2 ディレクトリおよびファイル一覧(UNIX の場合)

PFM - RM for Platform が UNIX の場合のディレクトリおよびファイル一覧を次の表に示します。

## 表 G-3 PFM - RM for Platform のディレクトリおよびファイル一覧 (UNIX の場合)

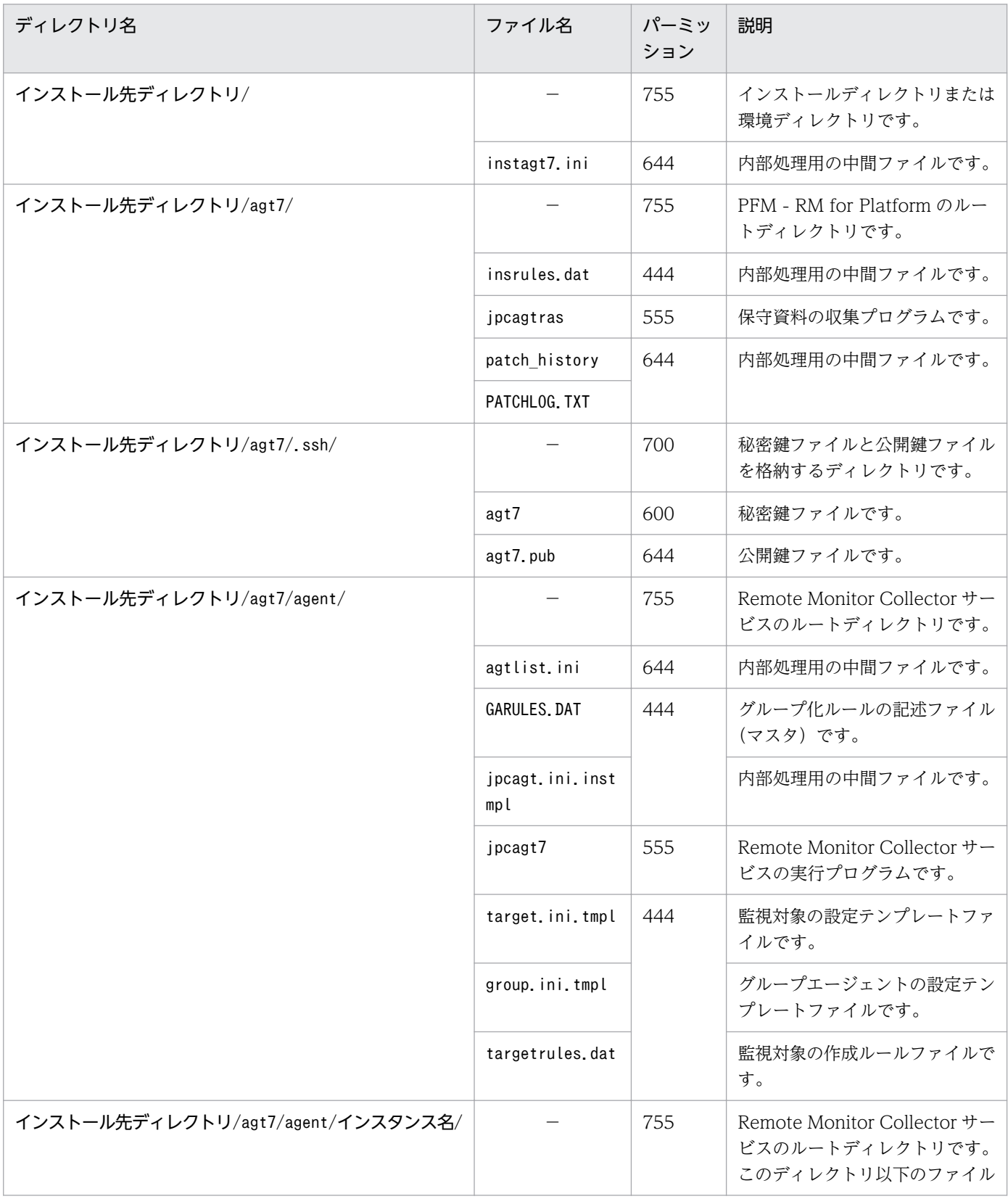

JP1/Performance Management - Remote Monitor for Platform 570 Server 1988 and 1999 STO

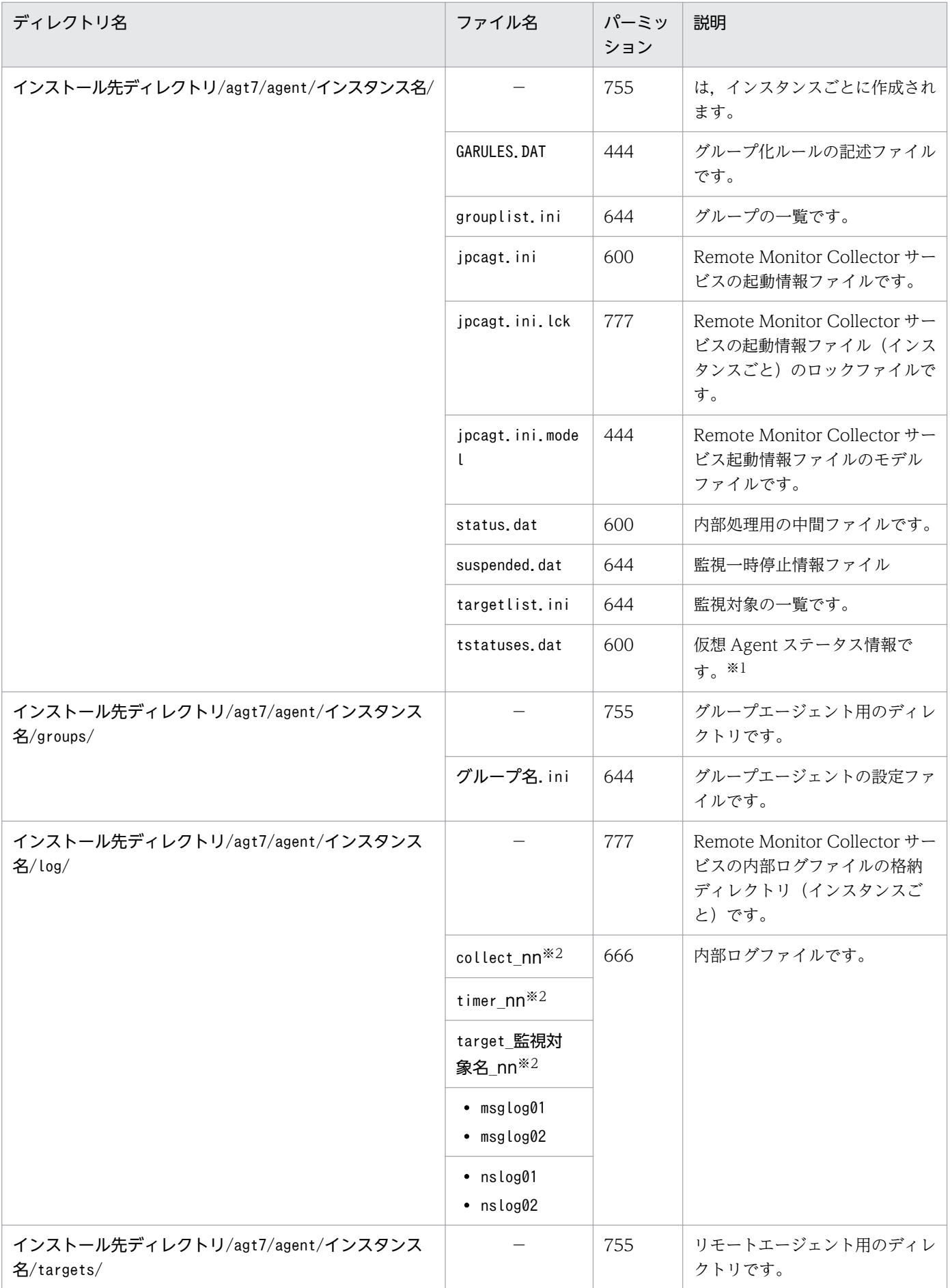

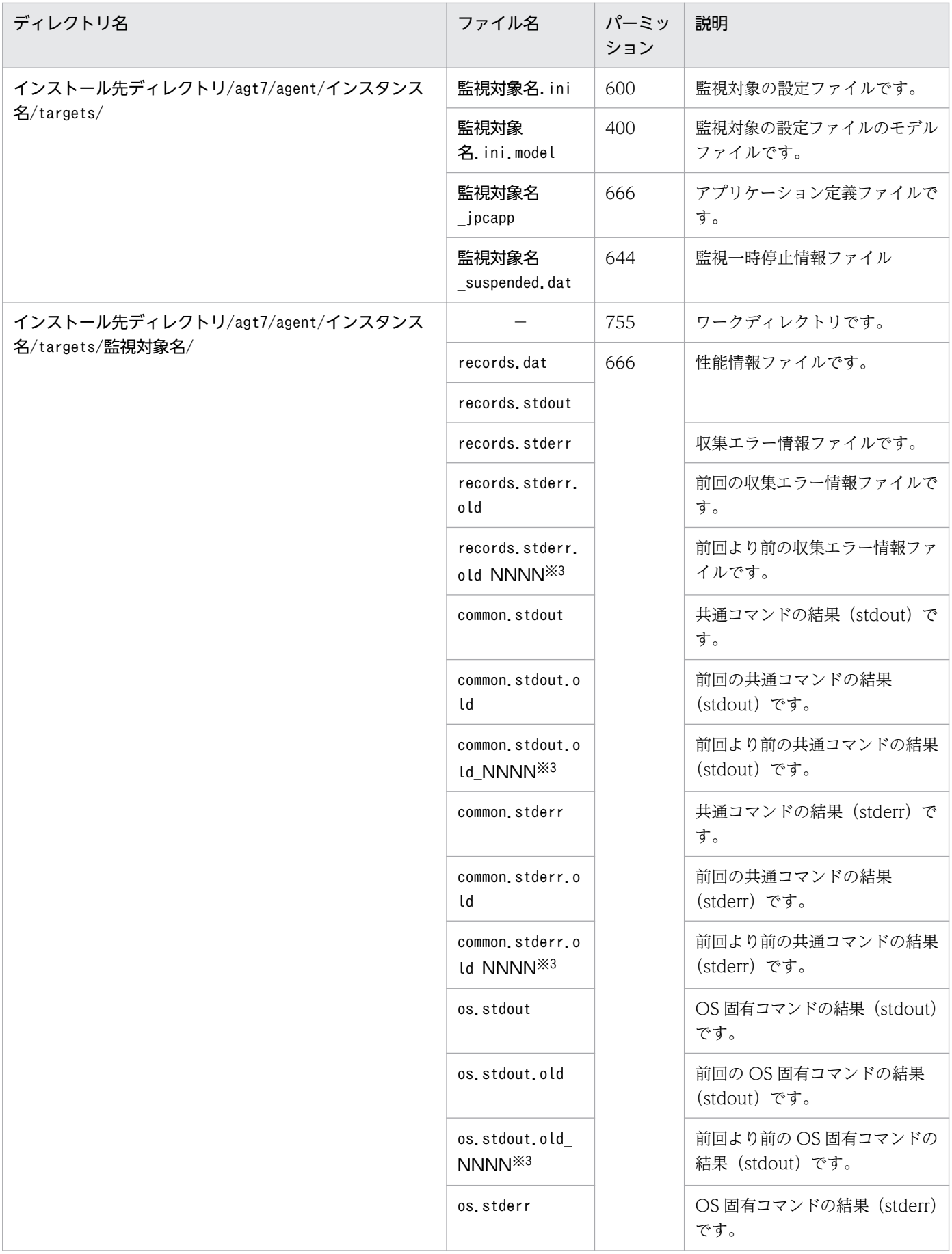

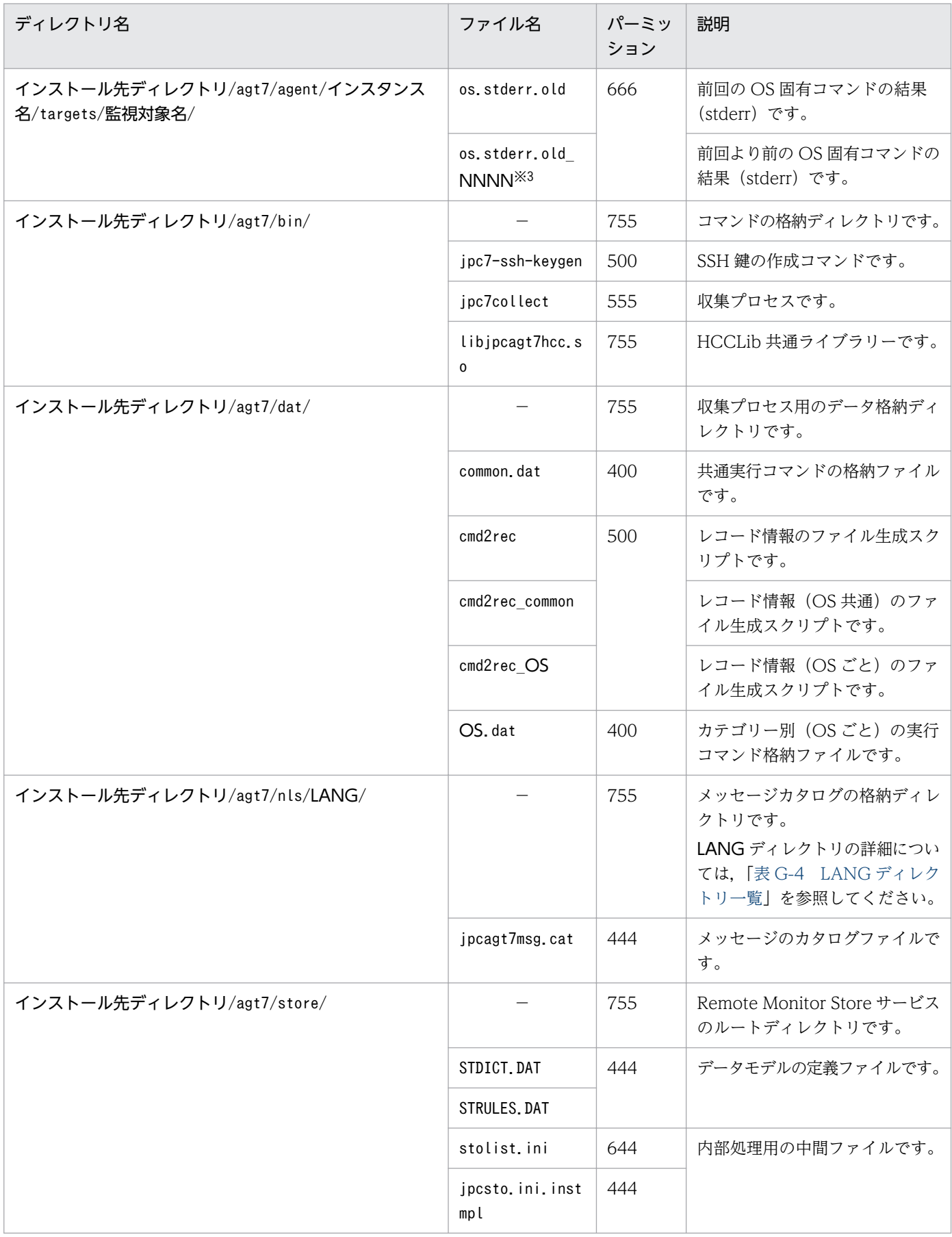

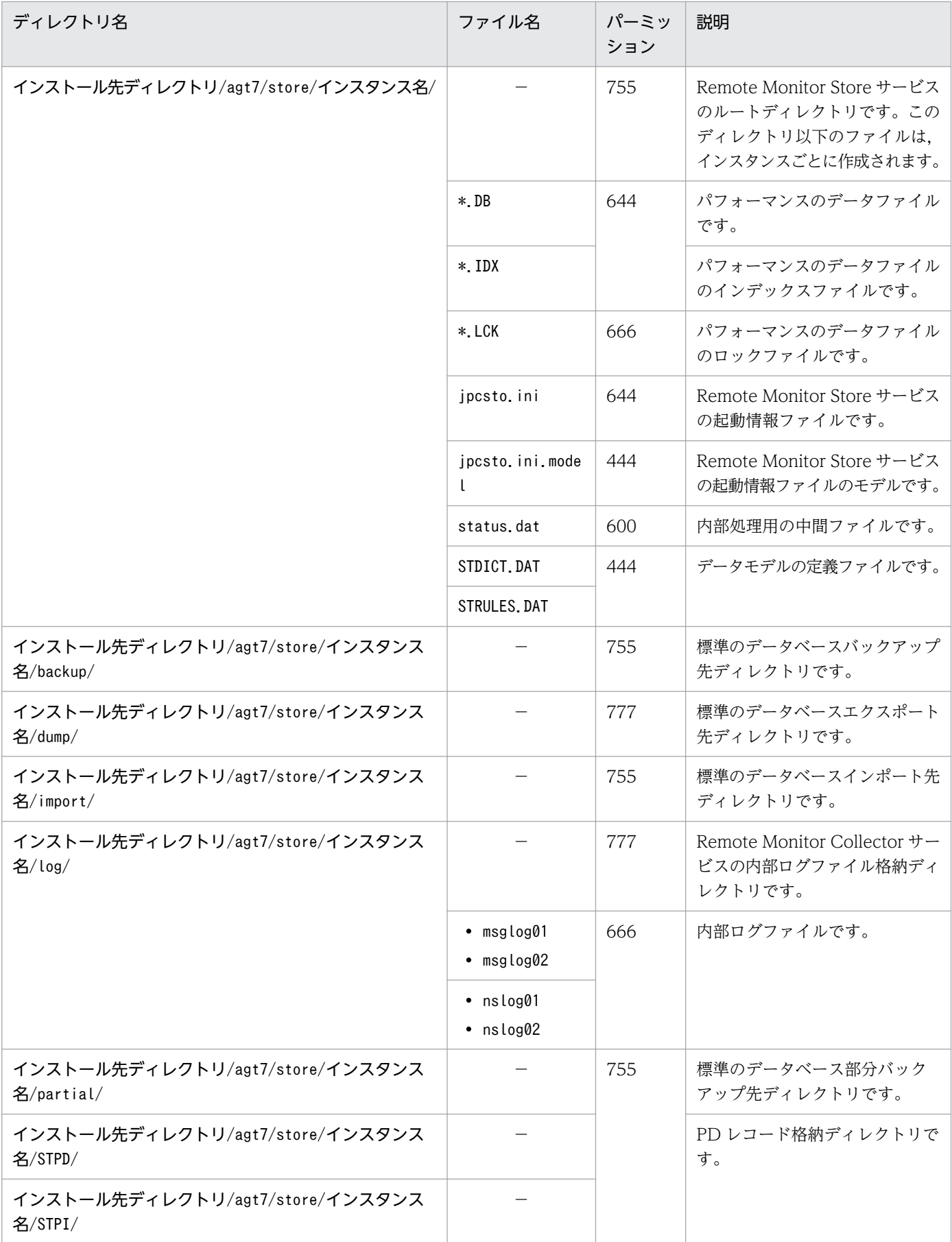

<span id="page-574-0"></span>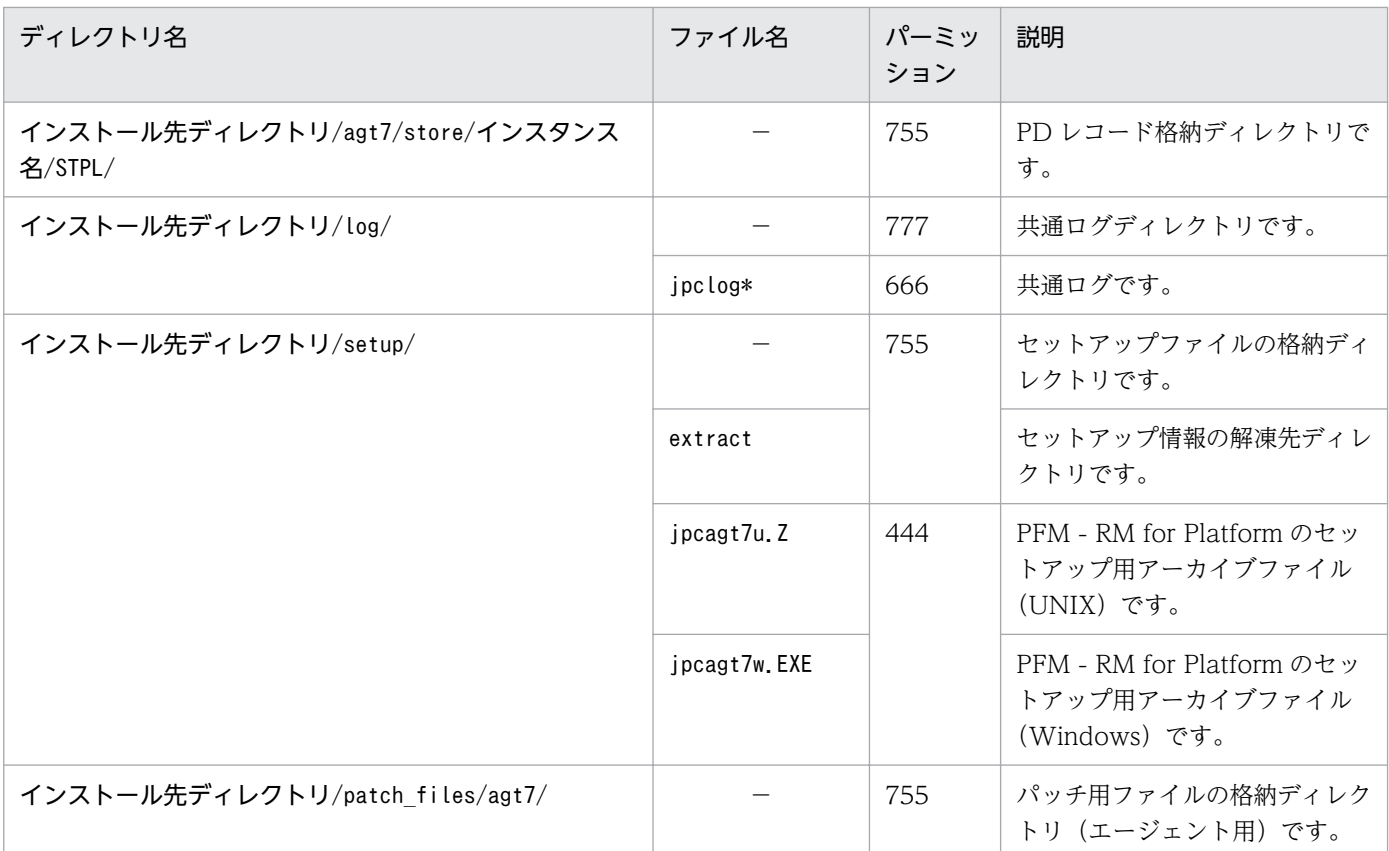

```
(凡例)
```
−:該当しません

注※1

ヘルスチェック機能が有効な場合に生成されます。

#### 注※2

nn は,01〜04 です。

#### 注※3

NNNN は,0002〜0012 です。

PFM - RM for Platform が UNIX の場合の LANG ディレクトリ一覧について次の表に示します。

## 表 G‒4 LANG ディレクトリ一覧

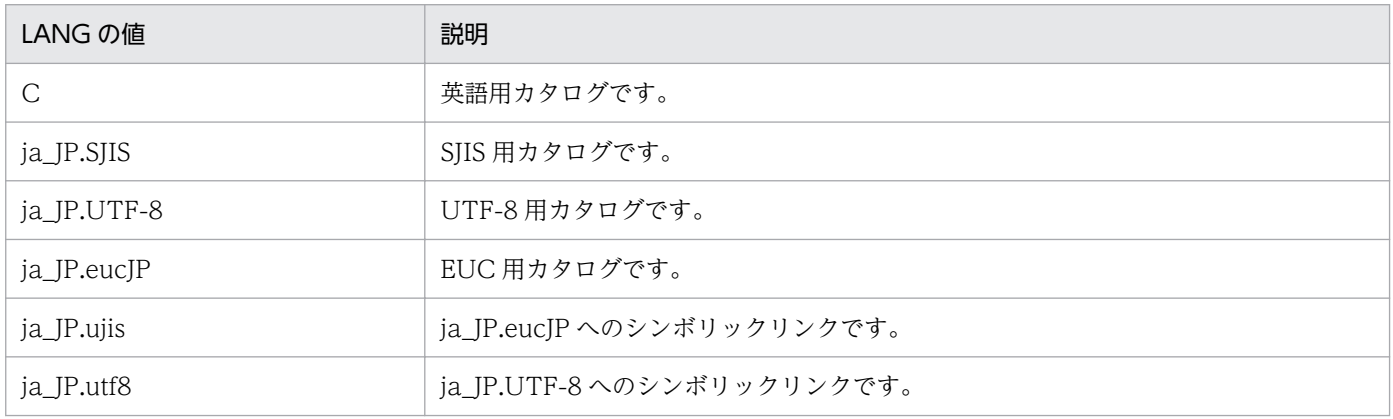

## 付録 H バージョンアップ手順とバージョンアップ時の注意事項

PFM - RM for Platform をバージョンアップするには,PFM - RM for Platform を上書きインストール します。

### Windows の場合

[「3.1 Windows 版のインストールとセットアップ」](#page-53-0)を参照してください。

### UNIX の場合

[「3.2 UNIX 版のインストールとセットアップ](#page-115-0)」を参照してください。

Performance Management プログラムをバージョンアップする場合の注意事項については、マニュアル 「JP1/Performance Management 設計・構築ガイド」のインストールとセットアップの章および付録に ある,バージョンアップの注意事項について説明している個所を参照してください。

ここでは,PFM - RM for Platform をバージョンアップする場合の注意事項を示します。

- バージョンアップする際には,古いバージョンの PFM RM for Platform をアンインストールしない でください。アンインストールすると,古いバージョンで作成したパフォーマンスデータなども一緒に 削除されてしまうため,新しいバージョンで使用できなくなります。
- PFM RM for Platform を上書きインストールすると,次の項目が自動的に更新されます。
	- Remote Monitor Store サービスの Store データベースファイル
	- ini ファイル
	- PFM RM for Platform のインスタンス環境
## 付録| バージョン互換

PFM - RM for Platform には,製品のバージョンのほかに,データモデルのバージョンがあります。

データモデルは,上位互換を保っているため,古いバージョンで定義したレポートやアラームの定義は, 新しいバージョンのデータモデルでも使用できます。

PFM - RM for Platform のバージョンの対応を次の表に示します。

#### 表 I-1 PFM - RM for Platform のバージョン対応表

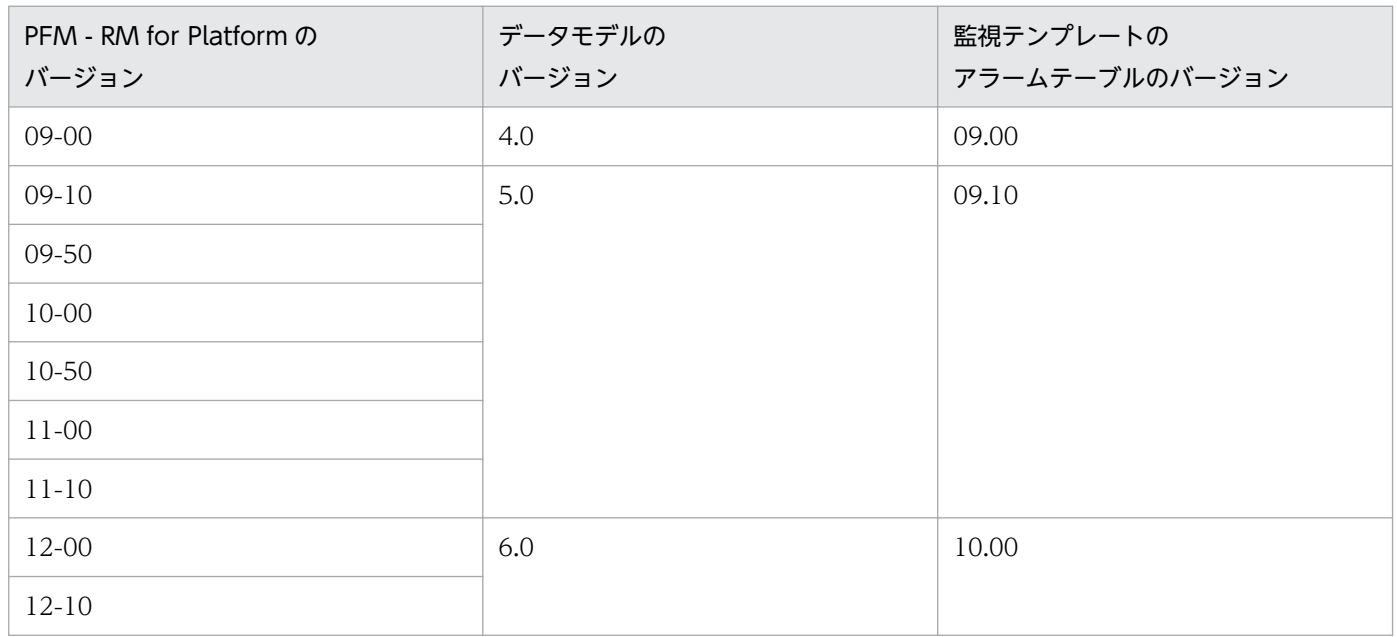

バージョン互換については,マニュアル「JP1/Performance Management 設計・構築ガイド」の付録に 記載されているバージョン互換を参照してください。

## 付録 J 動作ログの出力

Performance Management の動作ログとは,システム負荷などのしきい値オーバーに関するアラーム機 能と連動して出力される履歴情報です。

例えば、PFM サービスの起動・停止時や、PFM - Manager との接続状態の変更時に動作ログに出力され ます。

動作ログは,PFM - Manager または PFM - Base が 08-10 以降の場合に出力できます。

動作ログは、CSV 形式で出力されるテキストファイルです。定期的に保存して表計算ソフトで加工するこ とで,分析資料として利用できます。

動作ログは. jpccomm.ini の設定によって出力されるようになります。ここでは、PFM - RM for Platform および PFM - Base が出力する動作ログの出力内容と,動作ログを出力するための設定方法について説明 します。

### 付録 J.1 動作ログに出力される事象の種別

動作ログに出力される事象の種別と PFM - RM for Platform や PFM - Base が動作ログを出力する契機 を次の表に示します。事象の種別とは,動作ログに出力される事象を分類するための,動作ログ内での識 別子です。

#### 表 J-1 動作ログに出力される事象の種別

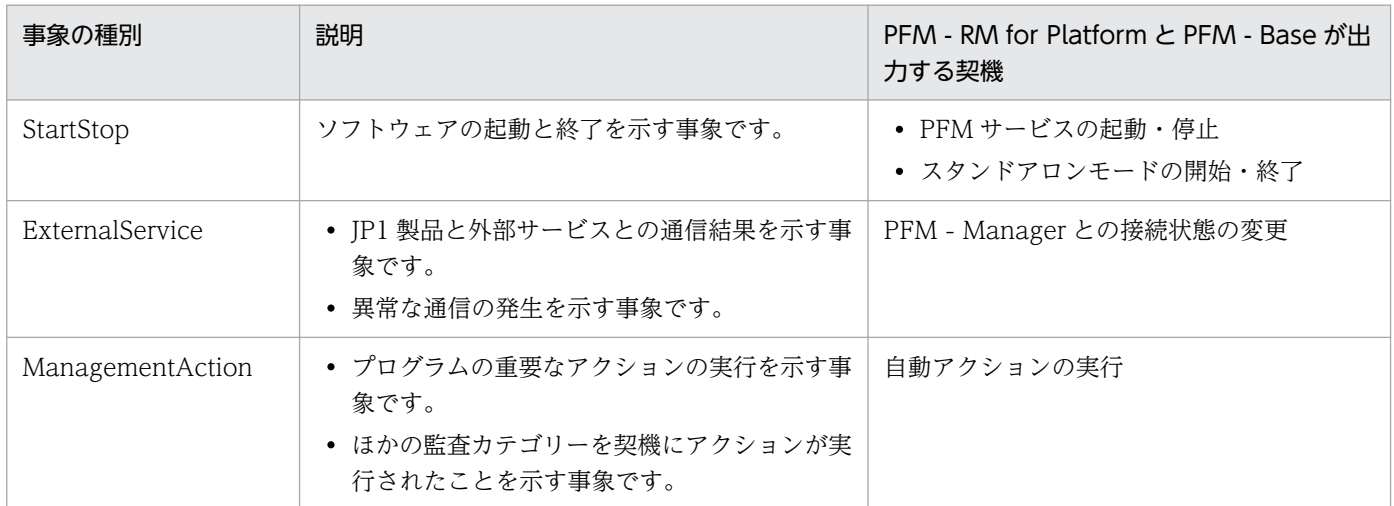

## 付録 J.2 動作ログの保存形式

ここでは,動作ログのファイル保存形式について説明します。

動作ログは規定のファイル(カレント出力ファイル)に出力されます。また,上限いっぱいになった動作 ログは別のファイル(シフトファイル)として保存されます。動作ログのファイル切り替えの流れは次の とおりです。

1. 動作ログが,カレント出力ファイル「jpcaudit.log」に順次出力される。

2. カレント出力ファイルが上限いっぱいになると、以降の動作ログはシフトファイルとして保存される。 シフトファイル名には,カレント出力ファイル名の末尾に数値を付けた名称が設定されます。シフト ファイル名は,カレント出力ファイルが上限いっぱいになるたびにそれぞれ「ファイル名末尾の数値 +1」へ変更されます。したがって,ファイル末尾の数値が大きいほど,古いログファイルとなります。 例

カレント出力ファイル「jpcaudit.log」が上限いっぱいになると,その内容はシフトファイル 「jpcaudit1.log」へ保管されます。

カレント出力ファイルが再び上限いっぱいになると,そのログは「jpcaudit1.log」へ移行されま す。また,既存のシフトファイル「jpcaudit1.log」は「jpcaudit2.log」へリネームされます。

なお、ログファイル数が保存面数 (jpccomm.ini ファイルで指定) を超えると、いちばん古いログファ イルから削除されます。

3. カレント出力ファイルが初期化され、新たな動作ログが書き込まれる。

動作ログの出力要否,出力先および保存面数は,jpccomm.ini ファイルで設定します。jpccomm.ini ファイ ルの設定方法については,「[付録 J.4 動作ログを出力するための設定」](#page-584-0)を参照してください。

### 付録 J.3 動作ログの出力形式

Performance Management の動作ログには、監査事象に関する情報が出力されます。動作ログは、ホス トごとに 1 ファイル出力されます。動作ログの出力先ホストは次のようになります。

• サービスを実行した場合

実行元サービスが動作するホストに出力されます。

• コマンドを実行した場合 コマンドを実行したホストに出力されます。

動作ログの出力形式,出力先および出力項目について次に説明します。

### (1) 出力形式

CALFHM x.x,出力項目 1=値 1,出力項目 2=値 2,…,出力項目 n=値 n

## (2) 出力先

インストール先フォルダ¥auditlog¥

付録 J 動作ログの出力

JP1/Performance Management - Remote Monitor for Platform **579 579** 

動作ログの出力先は,jpccomm.ini ファイルで変更できます。jpccomm.ini ファイルの設定方法について は,「[付録 J.4 動作ログを出力するための設定」](#page-584-0)を参照してください。

## (3) 出力項目

出力項目には次に示す 2 つの分類があります。

#### 共通出力項目

動作ログを出力する JP1 製品が共通して出力する項目です。

#### 固有出力項目

動作ログを出力する JP1 製品が任意に出力する項目です。

### (a) 共通出力項目

共通出力項目に出力される値と項目の内容を次の表に示します。なお,この表は PFM - Manager が出力 する項目や内容も含みます。

#### 表 J-2 動作ログの共通出力項目

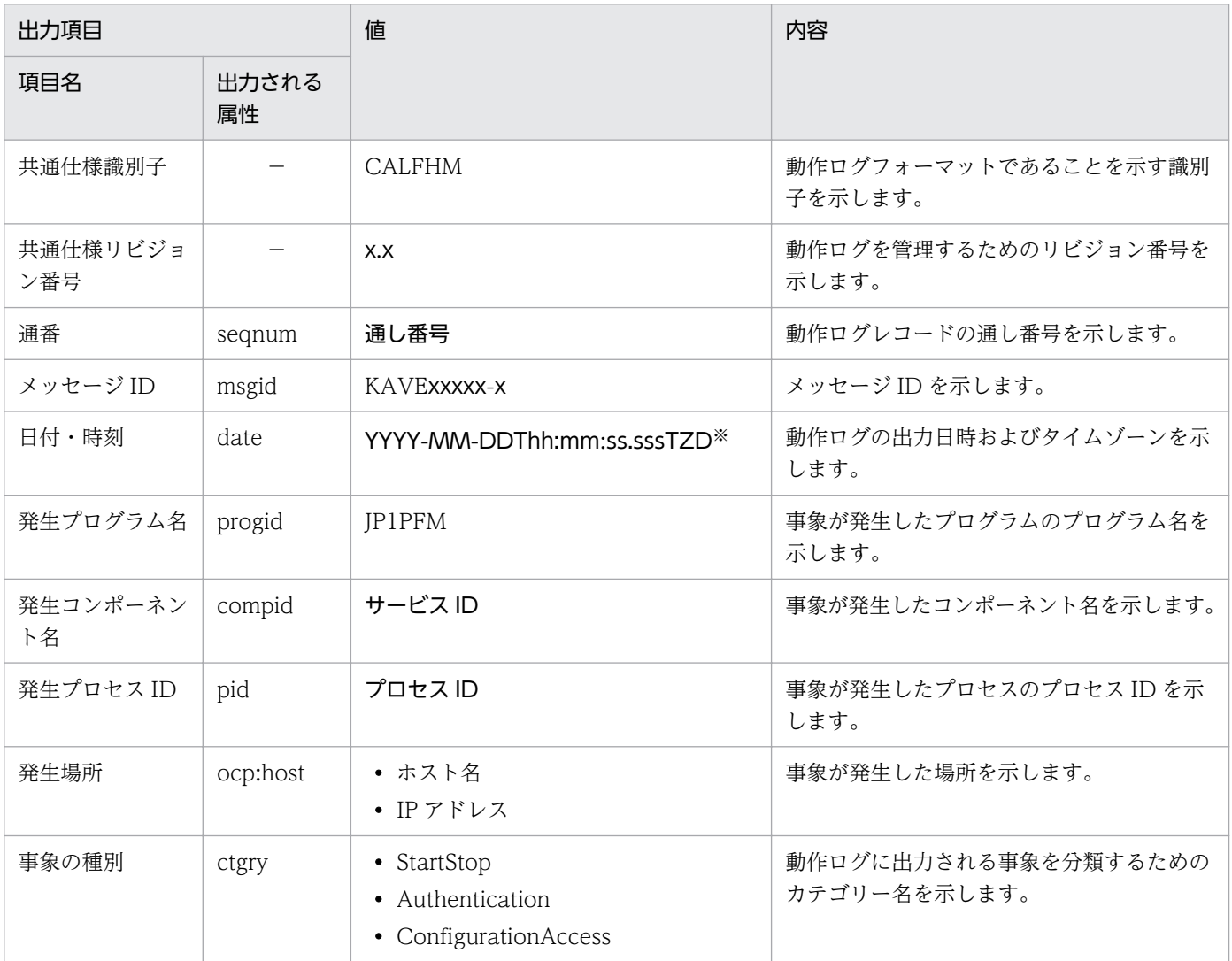

付録 J 動作ログの出力

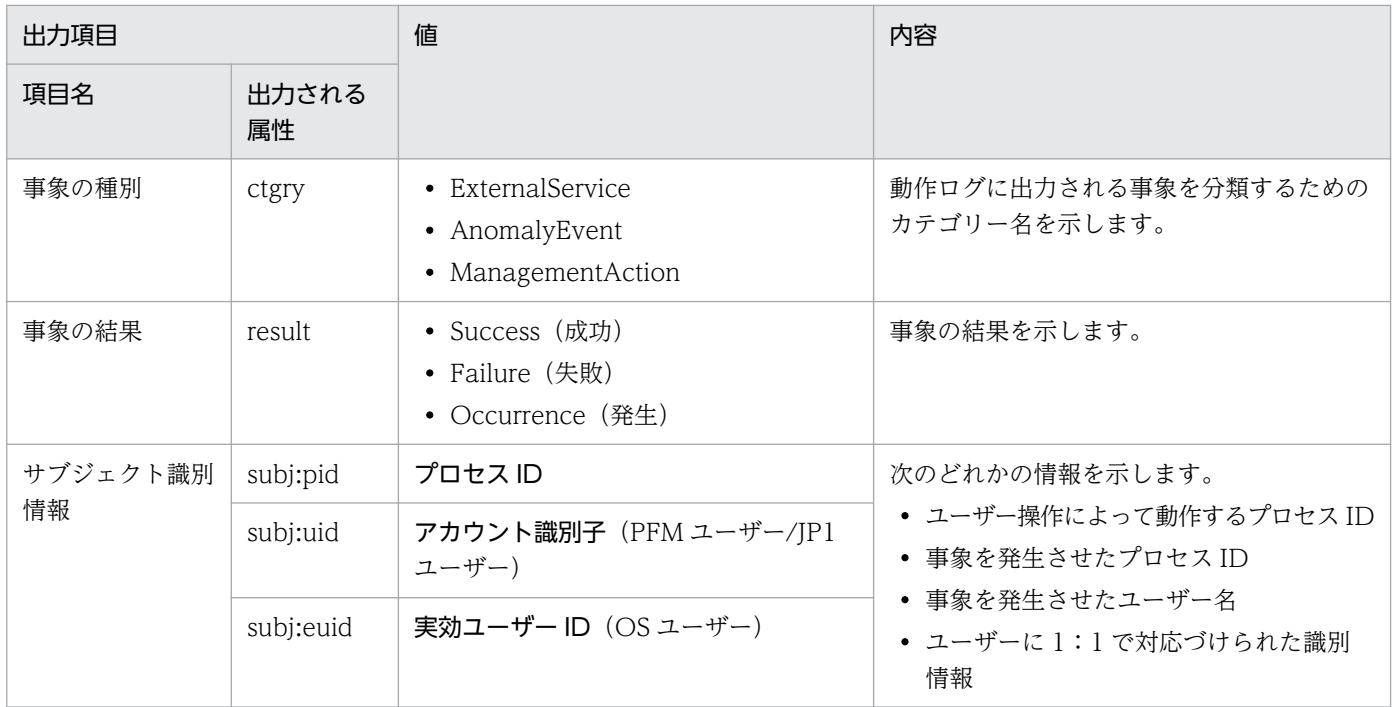

−:なし

注※

T は日付と時刻の区切りを示します。

また、TZD はタイムゾーン指定子です。次のどれかが出力されます。

「+hh:mm」:UTC から hh:mm だけ進んでいることを示します。

「-hh:mm」:UTC から hh:mm だけ遅れていることを示します。

「Z」:UTC と同じであることを示します。

### (b) 固有出力項目

固有出力項目に出力される値と項目の内容を次の表に示します。なお,この表は PFM - Manager が出力 する項目や内容も含みます。

### 表 J‒3 動作ログの固有出力項目

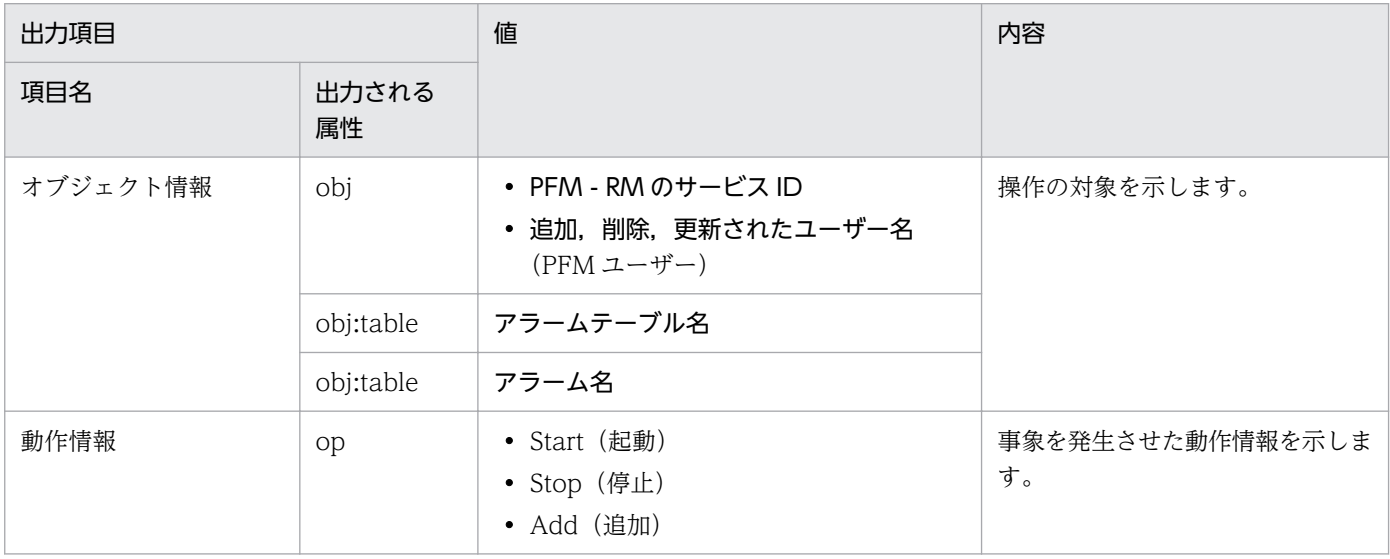

付録 J 動作ログの出力

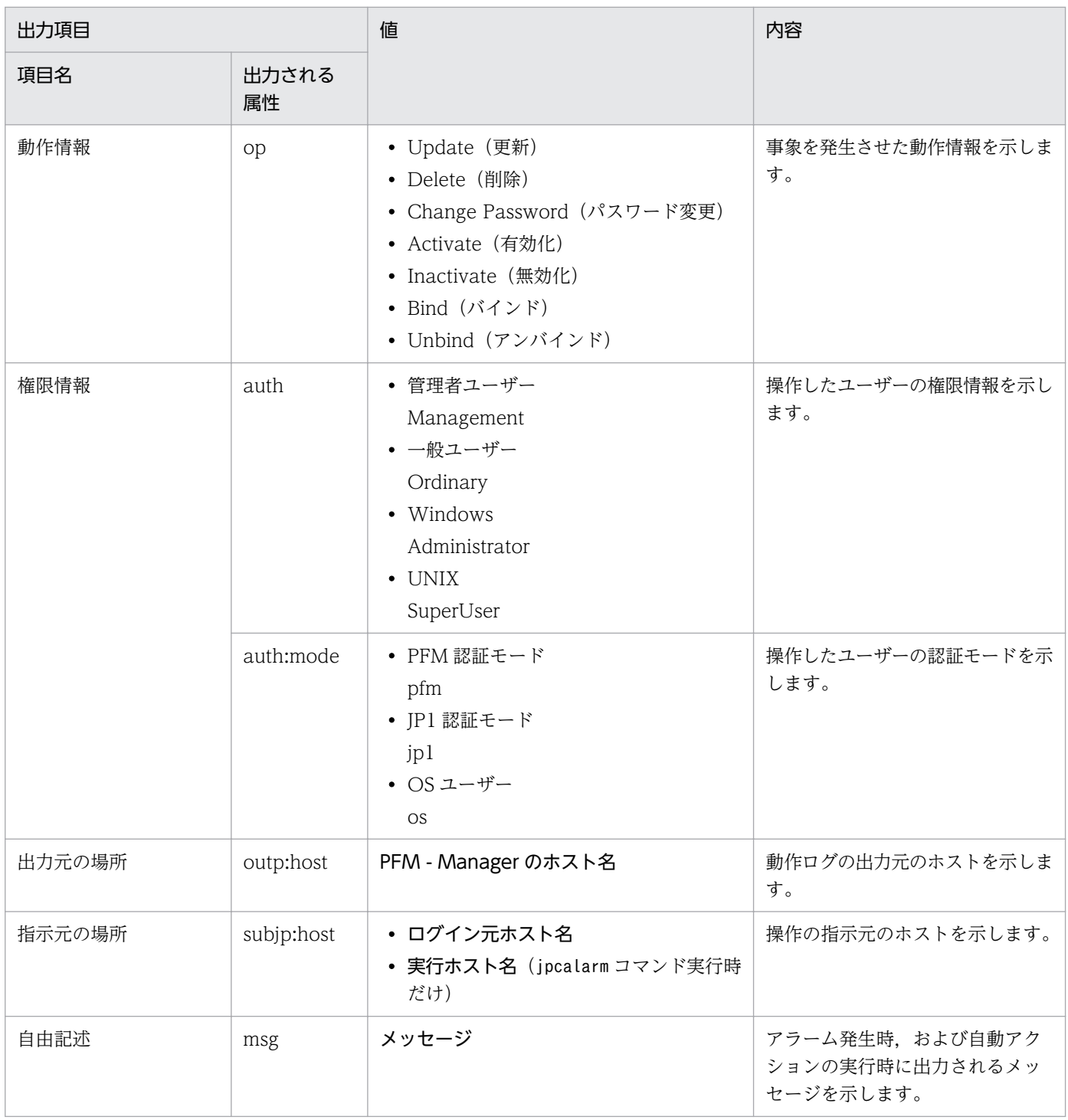

固有出力項目は,出力契機ごとに出力項目の有無や内容が異なります。出力契機ごとに,メッセージ ID と固有出力項目の内容を次に説明します。

#### ■ PFM サービスの起動・停止 (StartStop)

- 出力ホスト 該当するサービスが動作しているホストです。
- 出力コンポーネント 起動・停止を実行する各サービスです。

付録 J 動作ログの出力

PFM サービスの起動・停止(StartStop)を契機として,メッセージ ID と動作情報が出力されます。出 力されるメッセージ ID と動作情報の内容を次の表に示します。

### 表 J-4 PFM サービスの起動・停止 (StartStop)時に出力されるメッセージ ID と動作情報の 内容

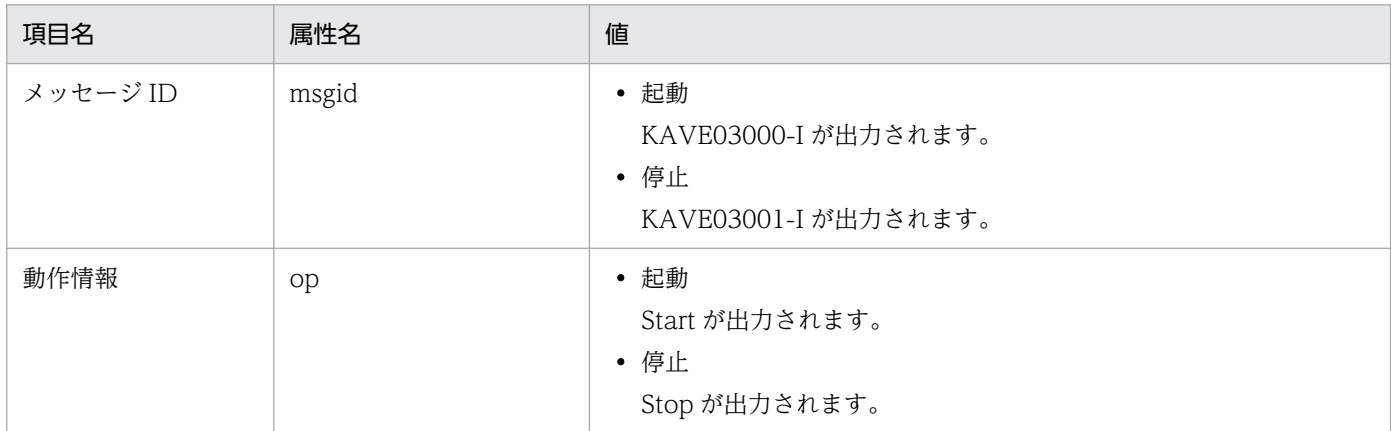

#### ■ スタンドアロンモードの開始・終了 (StartStop)

• 出力ホスト

PFM - RM ホストです。

• 出力コンポーネント

Remote Monitor Collector サービスおよび Remote Monitor Store サービスです。

スタンドアロンモードの開始・終了(StartStop)を契機として,メッセージ ID が出力されます。出力さ れるメッセージ ID の内容を次の表に示します。

#### 表 J–5 スタンドアロンモードの開始・終了(StartStop)時に出力されるメッセージ ID の内容

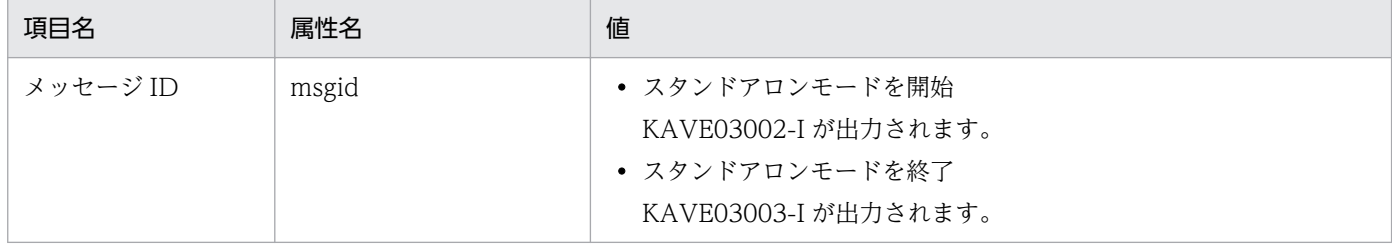

注 1

固有出力項目は出力されません。

注 2

PFM - RM for Platform の各サービスは、起動時に PFM - Manager ホストに接続し、ノード情報を登録したり、最新のア ラーム定義情報を取得したりします。

PFM - Manager ホストに接続できない場合,稼働情報の収集など一部の機能だけが有効な状態(スタンドアロンモード)で サービスが起動します。その際,スタンドアロンモードでサービスが起動することを示すため,KAVE03002-Iが出力されます。 その後,一定期間ごとに PFM - Manager ホストへの再接続を試み,ノード情報の登録や定義情報の取得などに成功すると, スタンドアロンモードから回復し,KAVE03003-I が出力されます。

この動作ログによって, KAVE03002-I と KAVE03003-I が出力されている間は, PFM - RM for Platform が不完全な状態 で起動していることが把握できます。

#### ■ PFM - Manager との接続状態の変更 (ExternalService)

- 出力ホスト PFM - RM ホストです。
- 出力コンポーネント

Remote Monitor Collector サービスおよび Remote Monitor Store サービスです。

PFM - Manager との接続状態の変更(ExternalService)を契機として,メッセージ ID が出力されます。 出力されるメッセージ ID の内容を次の表に示します。

### 表 J-6 PFM - Manager との接続状態の変更 (ExternalService) 時に出力されるメッセージ ID の内容

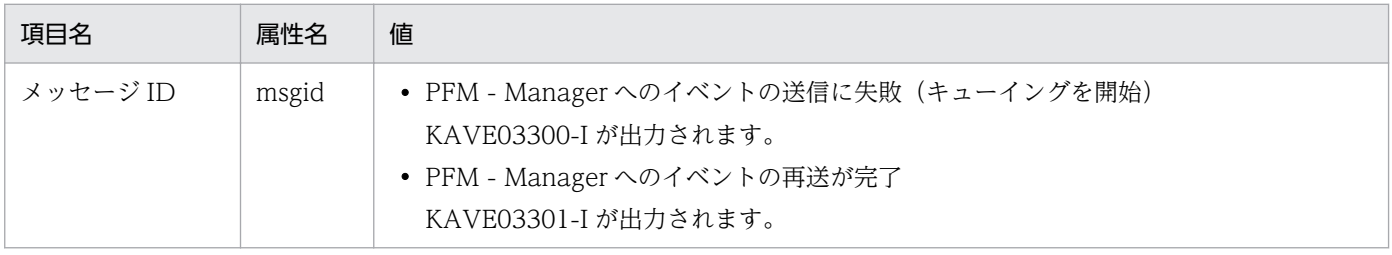

注 1

固有出力項目は出力されません。

注 2

Remote Monitor Collector サービスは, PFM - Manager へのイベント送信に失敗すると, イベントのキューイングを開始 します。以降はイベントごとに最大 3 件のキューがためられます。

KAVE03300-I は、イベント送信に失敗し、キューイングを開始した時点で出力されます。KAVE03301-I は、PFM - Manager との接続が回復したあと,キューイングされたイベントの送信が完了した時点で出力されます。

この動作ログによって, KAVE03300-I と KAVE03301-I が出力されている間は, PFM - Manager へのイベント送信がリア ルタイムでできていなかった期間を把握できます。

注 3

Remote Monitor Collector サービスは,通常 Remote Monitor Store サービスを経由して PFM - Manager にイベントを送 信します。ただし,何らかの理由で Remote Monitor Store サービスが停止している場合は,直接 PFM - Manager にイベン トを送信します。

KAVE03300-I は,PFM - Manager へのイベントの送信に失敗すると出力されます。このとき,キューイングは開始されな いため、KAVE03301-I は出力されません。

この動作ログによって,PFM - Manager に送信されなかったイベントを把握できます。

#### ■ 自動アクションの実行 (ManagementAction)

• 出力ホスト

アクションを実行したホストです。

• 出力コンポーネント

Action Handler サービスです。

自動アクションの実行(ManagementAction)を契機として,メッセージ ID と自由記述項目が出力され ます。出力されるメッセージ ID と自由記述項目の内容を次の表に示します。

付録 J 動作ログの出力

### <span id="page-584-0"></span>表 J-7 自動アクションの実行 (ManagementAction) 時に出力されるメッセージ ID と自由記 述項目の内容

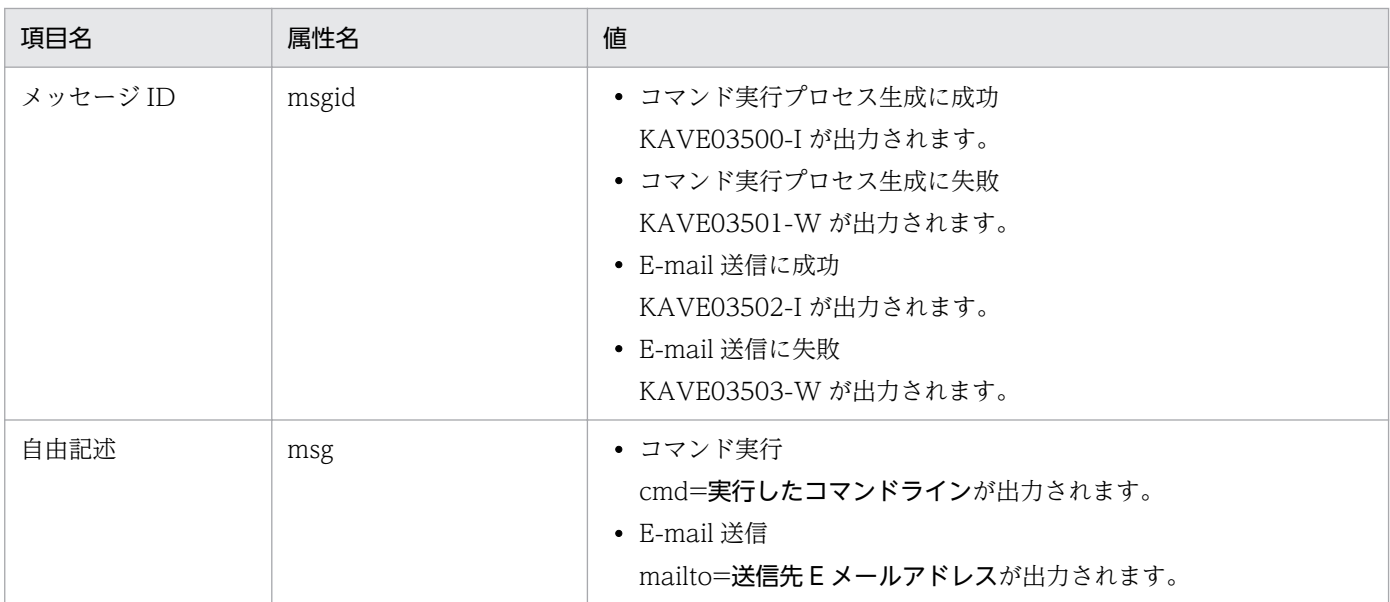

注

KAVE03500-I は,コマンド実行プロセスの生成に成功した時点で出力されます。その後,コマンドの実行確認または実行結 果のログは,動作ログには出力されません。

## (4) 出力例

動作ログの出力例を次に示します。

```
CALFHM 1.0, seqnum=1, msgid=KAVE03000-I, date=2007-01-18T22:46:49.682+09:00,
progid=JP1PFM, compid=7A1host01, pid=2076,
ocp:host=host01, ctgry=StartStop, result=Occurrence,
subj:pid=2076,op=Start
```
## 付録 J.4 動作ログを出力するための設定

動作ログを出力するための設定は、jpccomm.ini ファイルで定義します。設定しない場合,動作ログは出 力されません。動作ログを出力するための設定手順とjpccomm.ini ファイルの詳細について次に示します。

## (1) 設定手順

動作ログを出力するための設定手順を次に示します。

1. ホスト上の全 Performance Management のサービスを停止させる。

#### 2. テキストエディターなどで, jpccomm. ini ファイルを編集する。

3. jpccomm.ini ファイルを保存して閉じる。

# (2) jpccomm.ini ファイルの詳細

jpccomm.ini ファイルの詳細について説明します。

## (a) 格納先フォルダ

格納先フォルダは「PFM - Manager のインストール先フォルダ」です。

### (b) 形式

jpccomm.ini ファイルには、次の内容を定義します。

- 動作ログの出力の有無
- 動作ログの出力先
- 動作ログの保存面数
- 動作ログのファイルサイズ

指定形式は次のとおりです。

#### "項目名"=値

jpccomm.ini ファイルの設定項目を次の表に示します。

### 表 J-8 jpccomm.ini ファイルで設定する項目および初期値

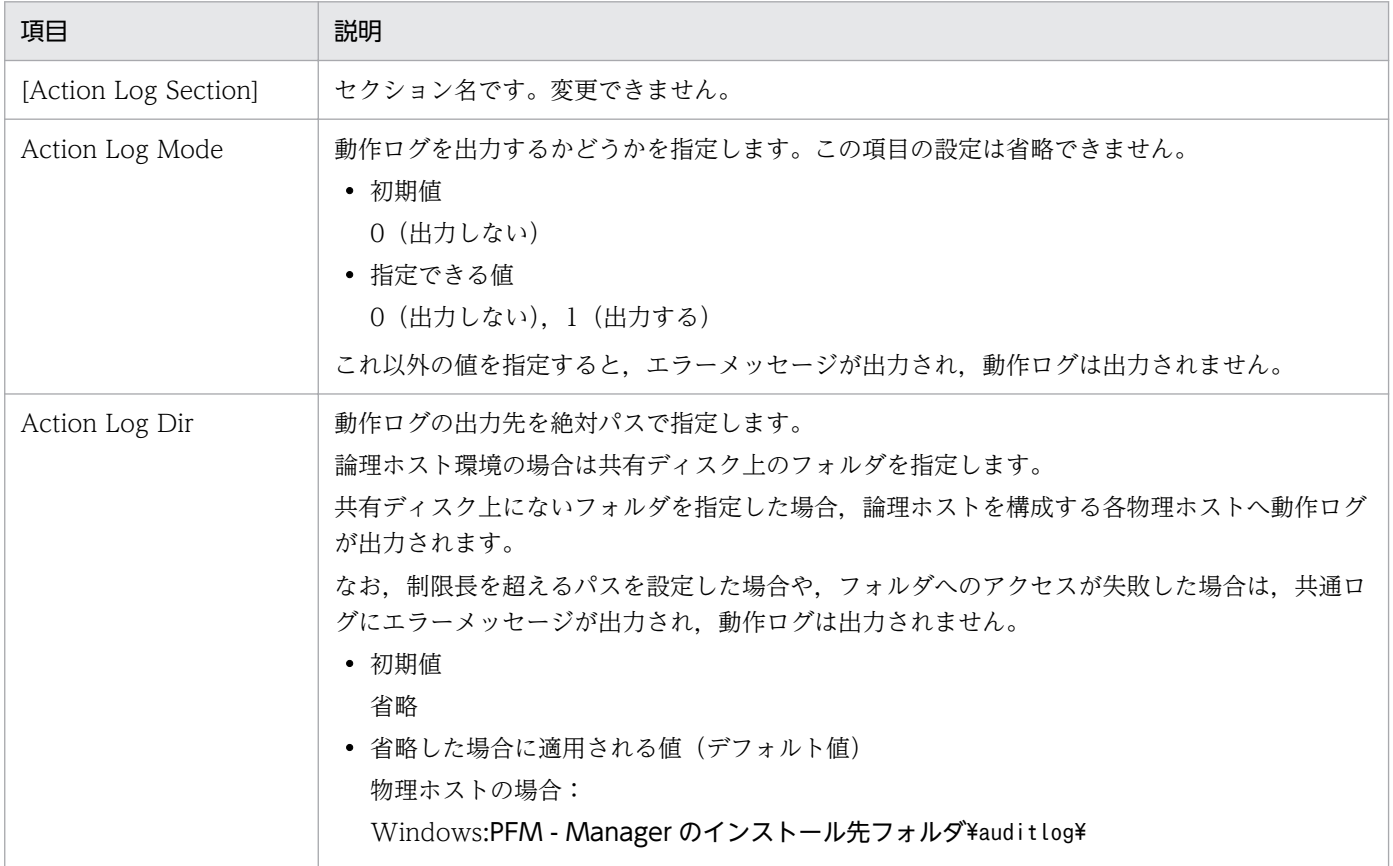

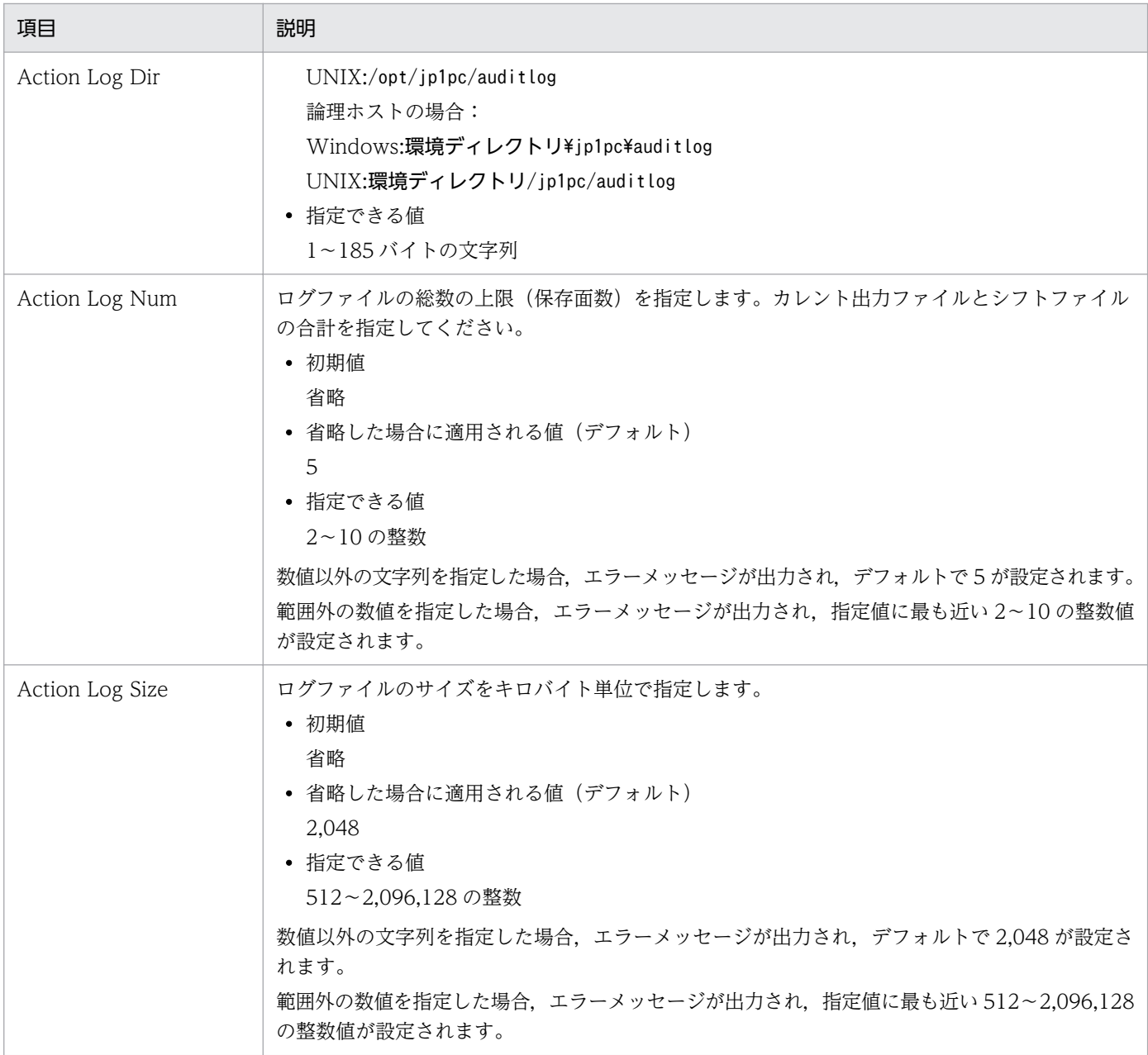

## 付録 K レコードのデータソース

レコードの各フィールドには、Performance Management や監視対象プログラムから取得した値や、こ れらの値をある計算式に基づいて計算した値が格納されます。ここでは,各フィールド値の取得先または 計算方法の一覧を記載します。なお、各フィールド値の取得先または計算方法をあわせて、データソース と呼びます。

## 付録 K.1 レコードのデータソース(監視対象ホストが Windows の場合)

ここでは,監視対象ホストが Windows の場合のフィールド値のデータソースについて説明します。

## (1) Application Process Count (PD\_APPC)

Application Process Count(PD\_APPC)レコードの各フィールドのデータソースを次の表に示します。

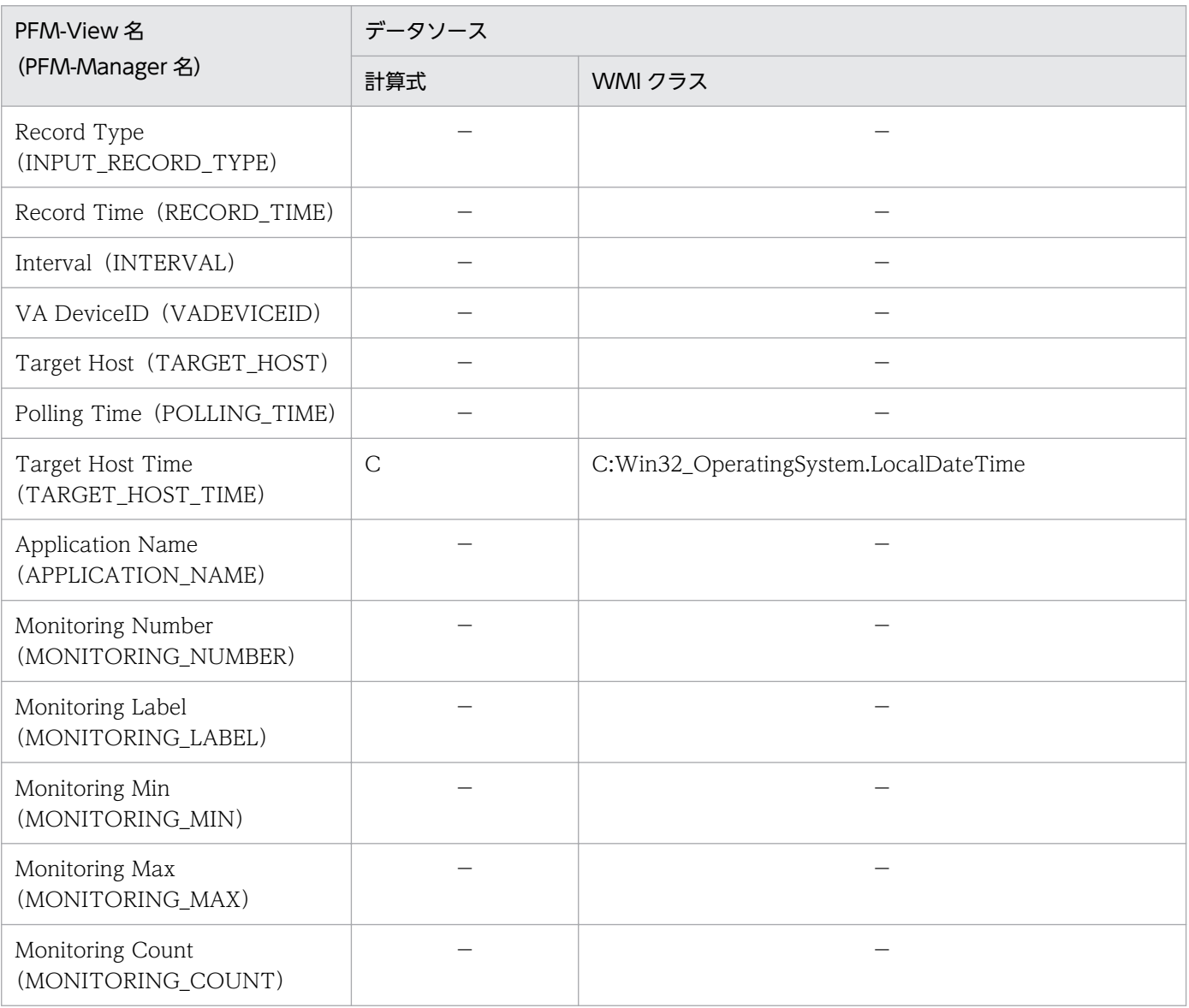

付録 K レコードのデータソース

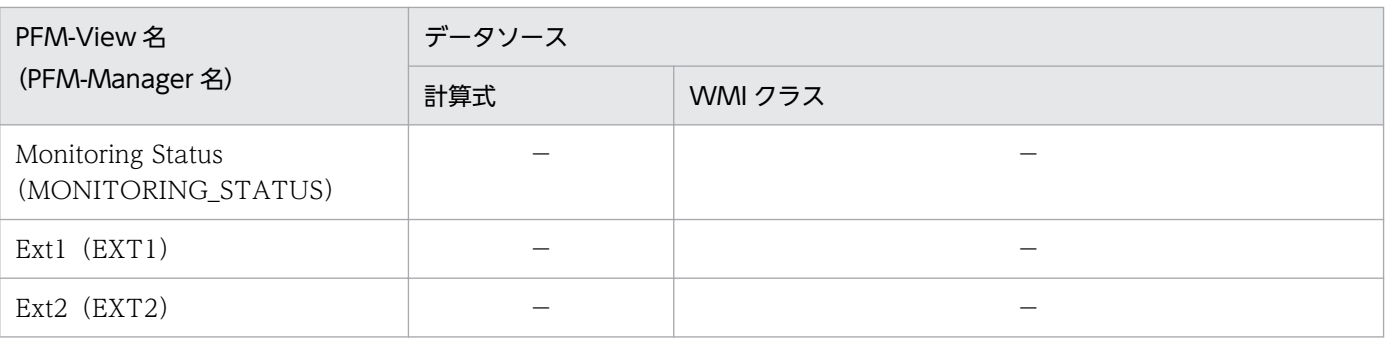

C:カウンタ値を示します

−:パフォーマンスデータを加工してフィールドの値を設定していないことを示します

# (2) Application Process Detail (PD\_APPD)

Application Process Detail(PD\_APPD)レコードの各フィールドのデータソースを次の表に示します。

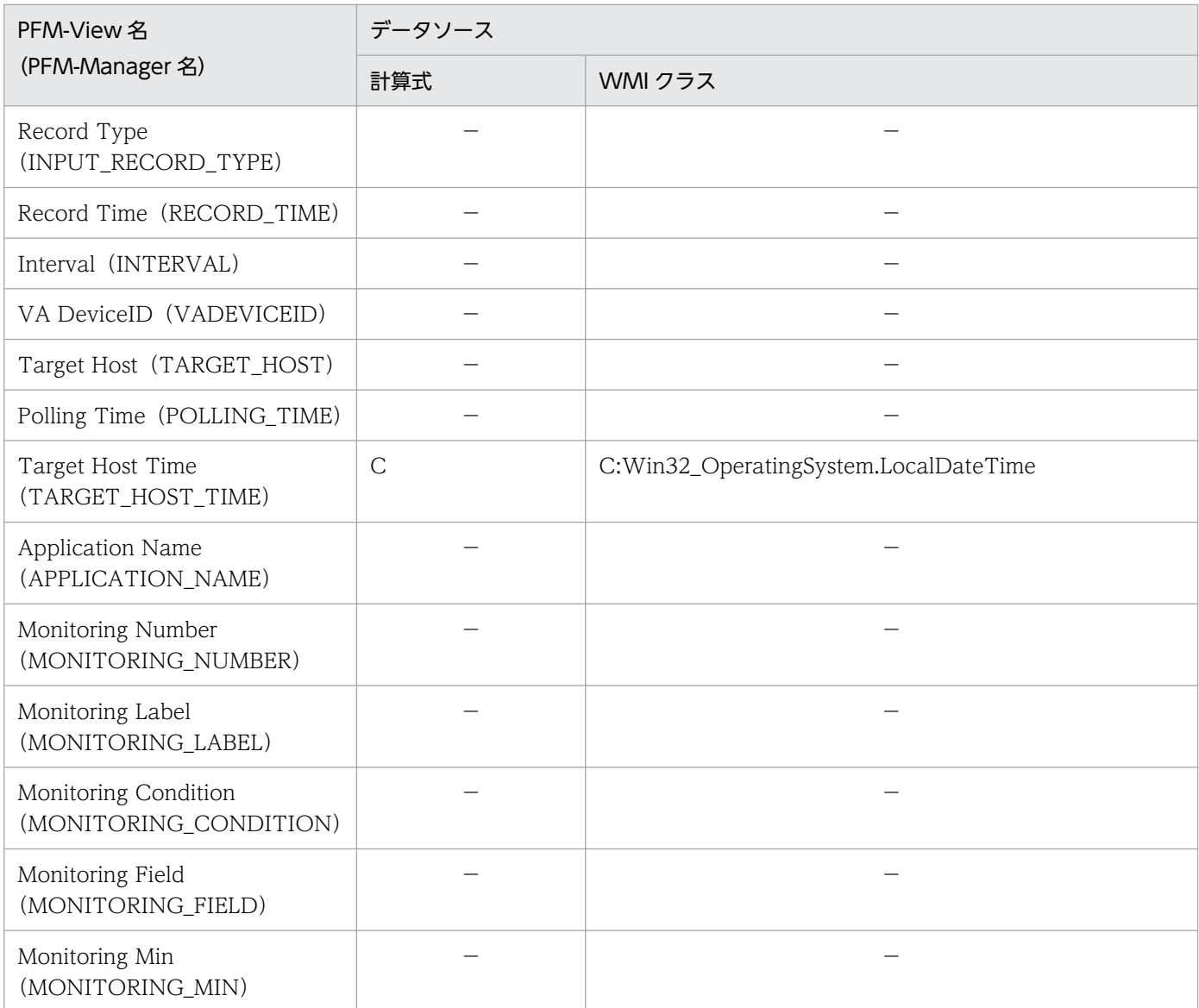

付録 K レコードのデータソース

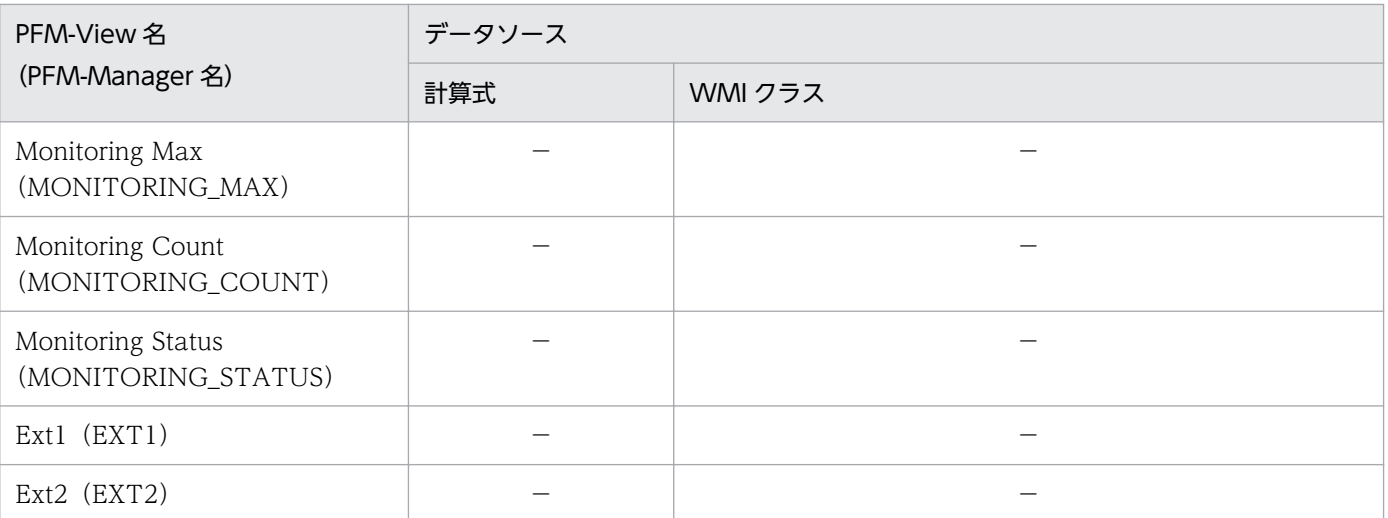

C:カウンタ値を示します

−:パフォーマンスデータを加工してフィールドの値を設定していないことを示します

# (3) Application Process Overview(PD\_APS)

Application Process Overview(PD\_APS)レコードの各フィールドのデータソースを次の表に示します。

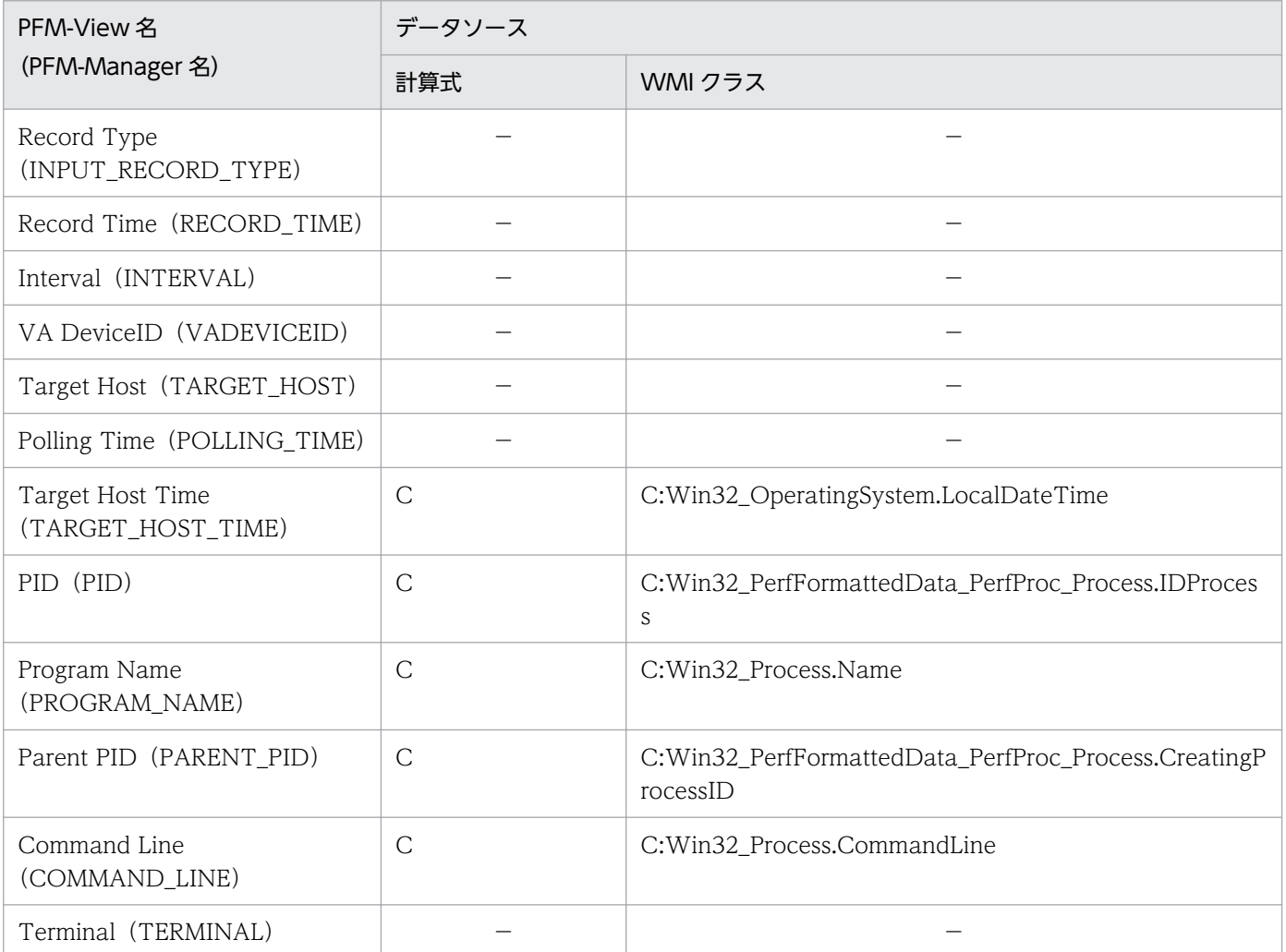

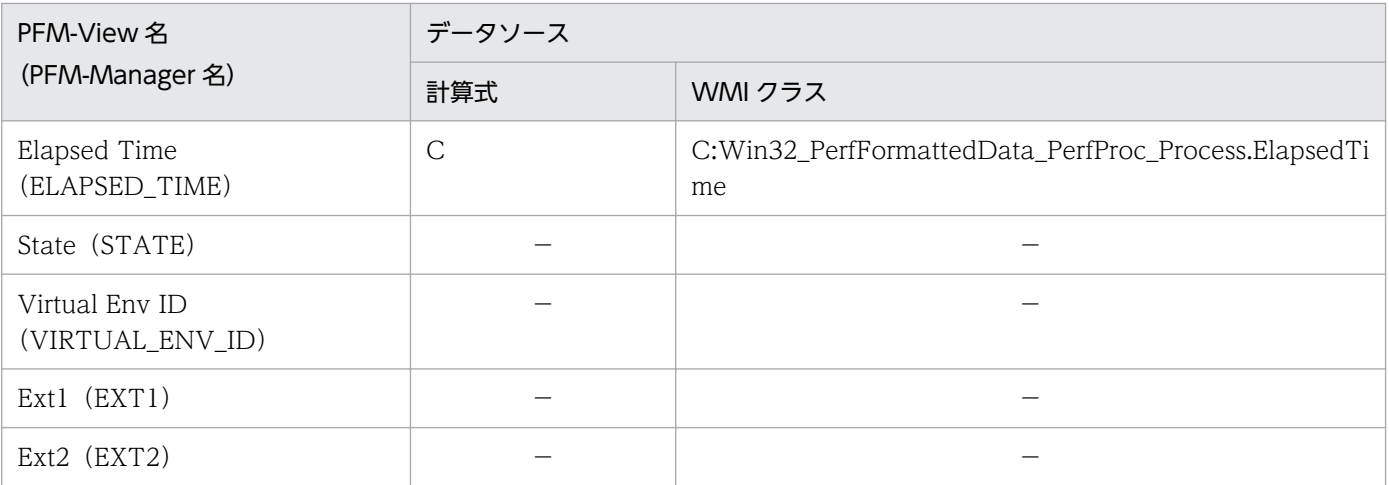

C:カウンタ値を示します

−:パフォーマンスデータを加工してフィールドの値を設定していないことを示します

# (4) Application Service Overview(PD\_ASVC)

Application Service Overview(PD\_ASVC)レコードの各フィールドのデータソースを次の表に示しま す。

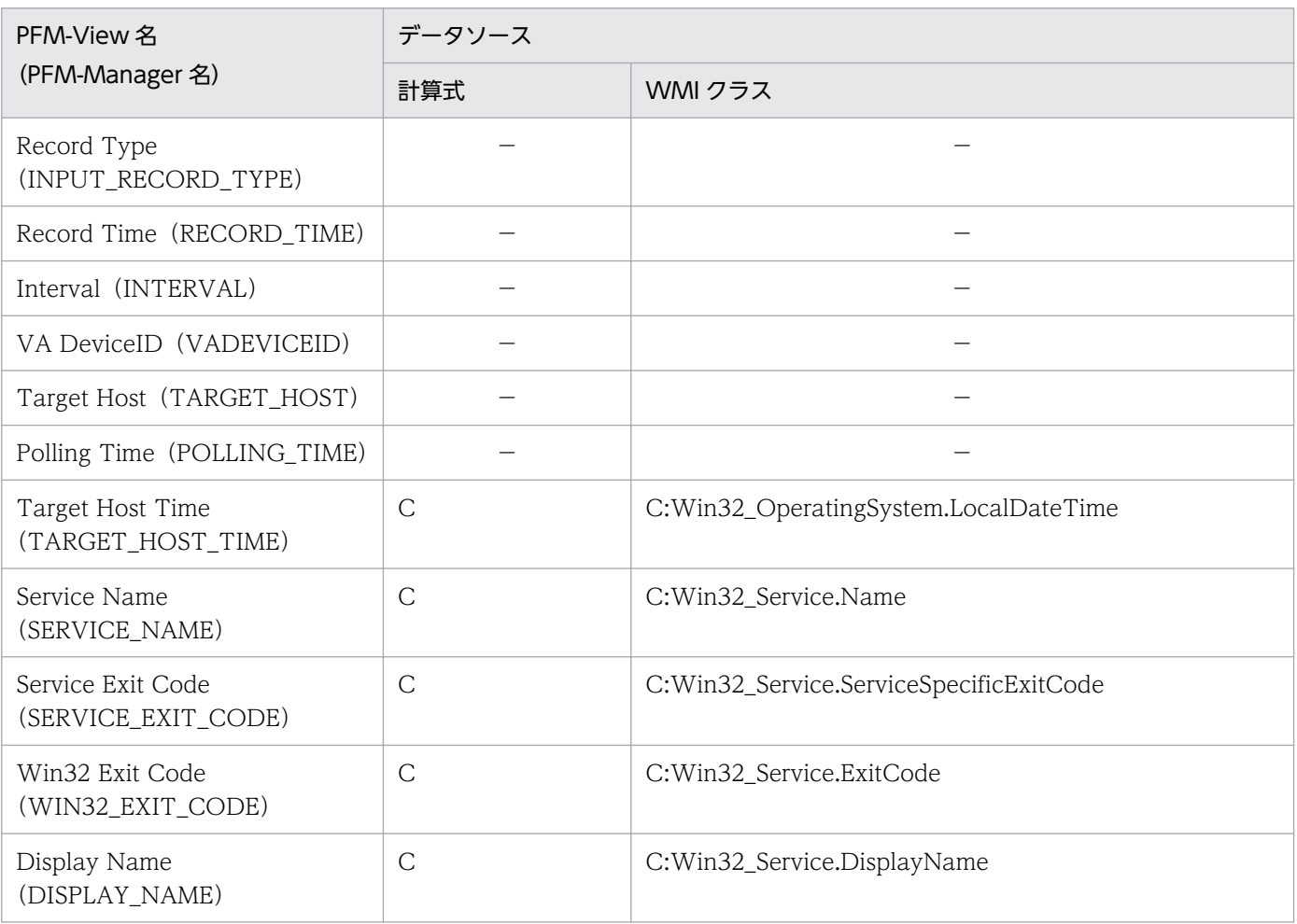

付録 K レコードのデータソース

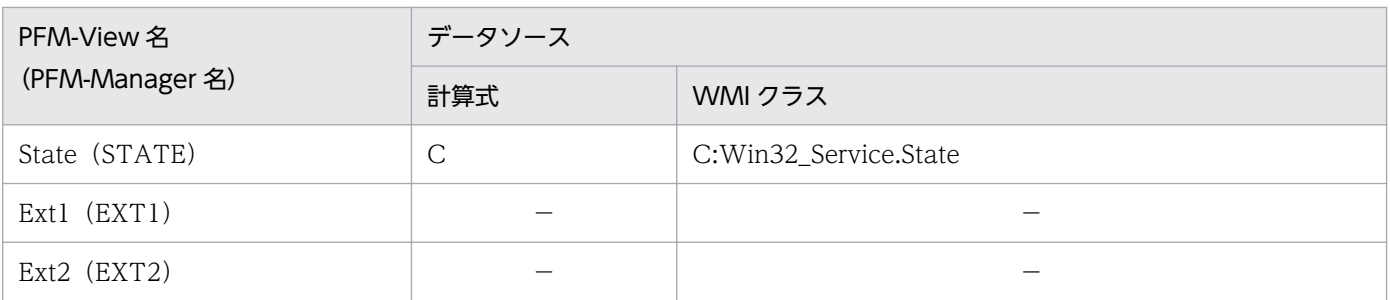

C:カウンタ値を示します

−:パフォーマンスデータを加工してフィールドの値を設定していないことを示します

# (5) Application Summary(PD\_APP2)

Application Summary(PD\_APP2)レコードの各フィールドのデータソースを次の表に示します。

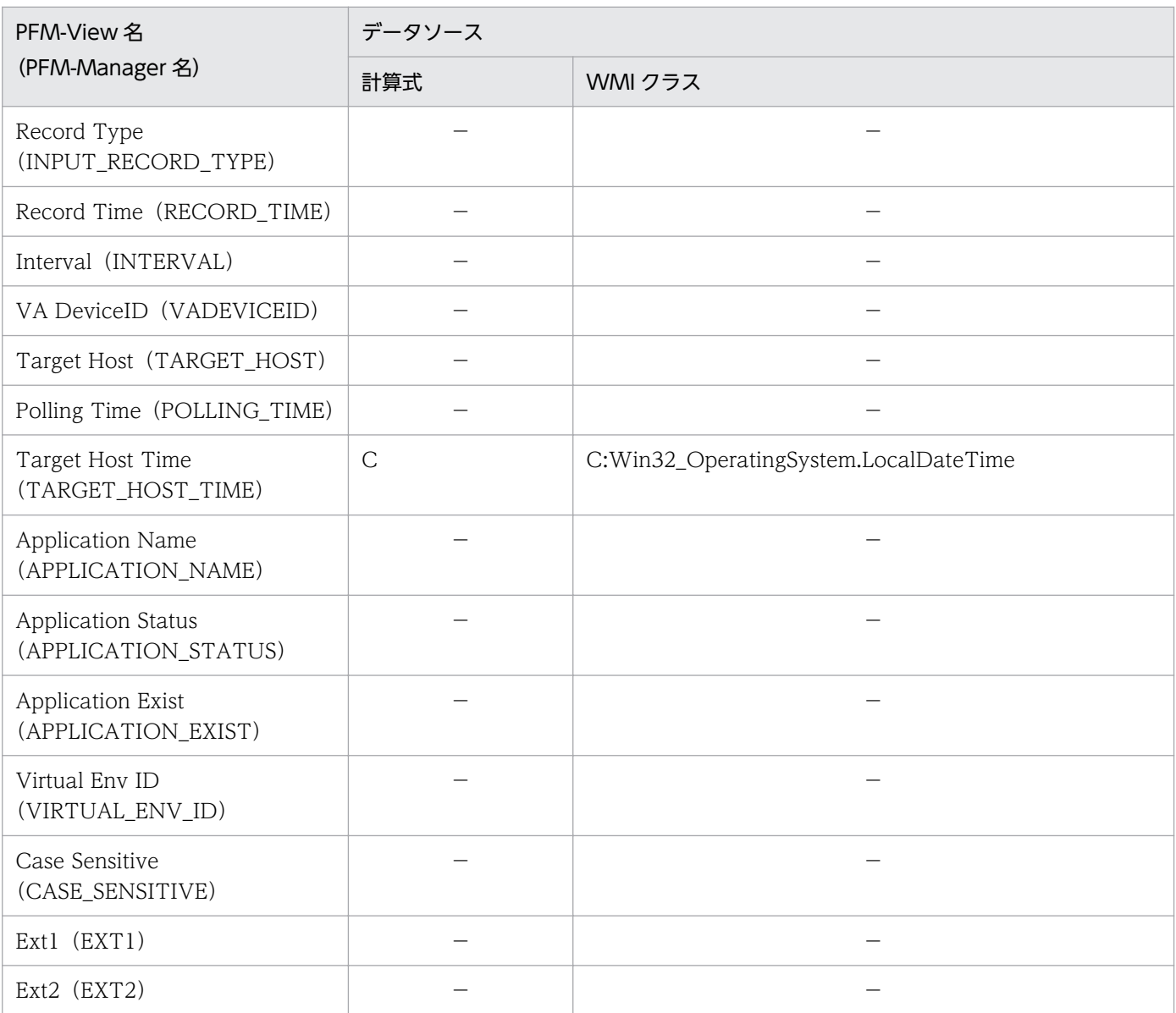

C:カウンタ値を示します

−:パフォーマンスデータを加工してフィールドの値を設定していないことを示します

# (6) Logical Disk Overview(PI\_LDSK)

Logical Disk Overview (PI\_LDSK) レコードの各フィールドのデータソースを次の表に示します。

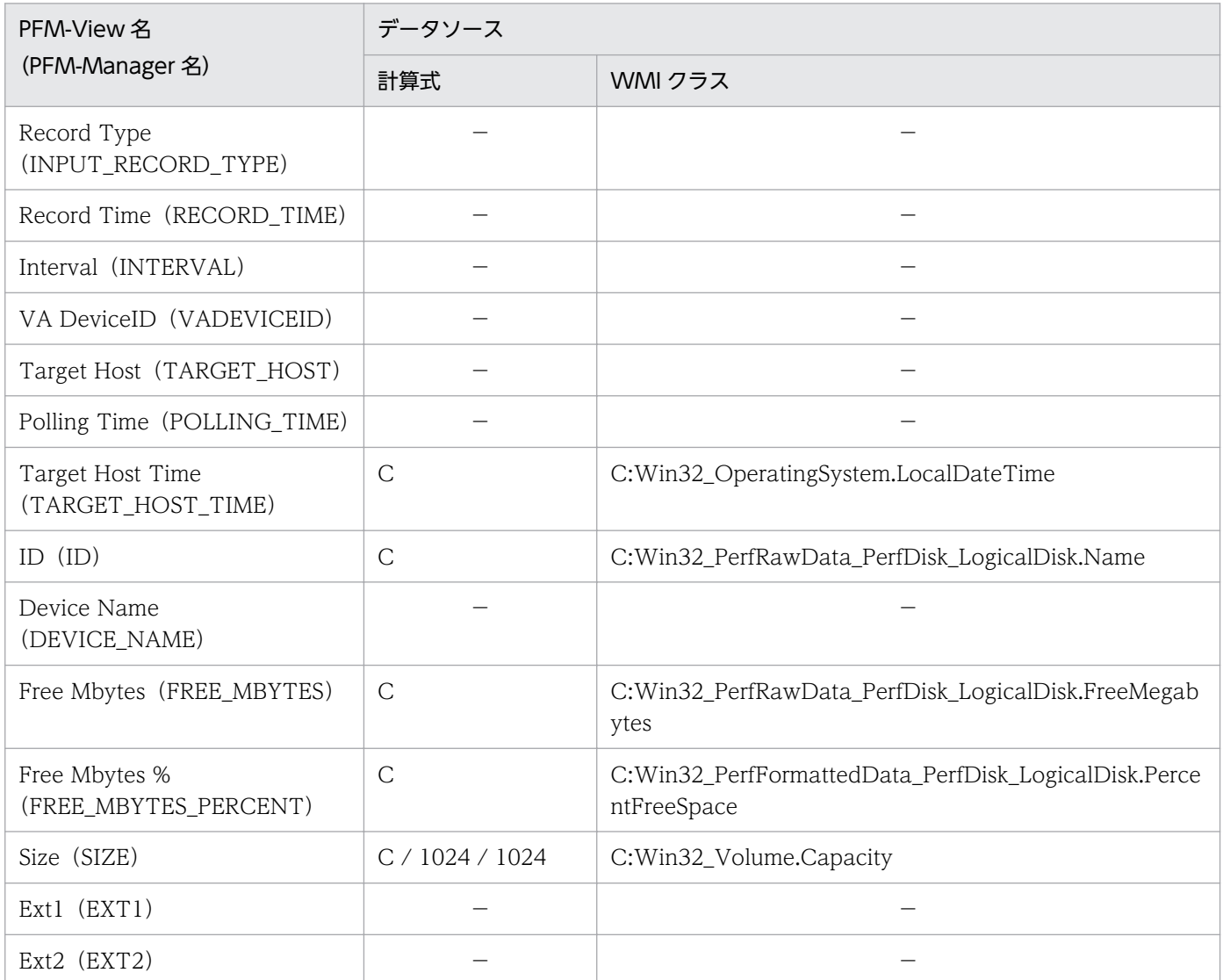

(凡例)

C:カウンタ値を示します

−:パフォーマンスデータを加工してフィールドの値を設定していないことを示します

## (7) Network Interface Overview (PI\_NET)

Network Interface Overview(PI\_NET)レコードの各フィールドのデータソースを次の表に示します。

付録 K レコードのデータソース

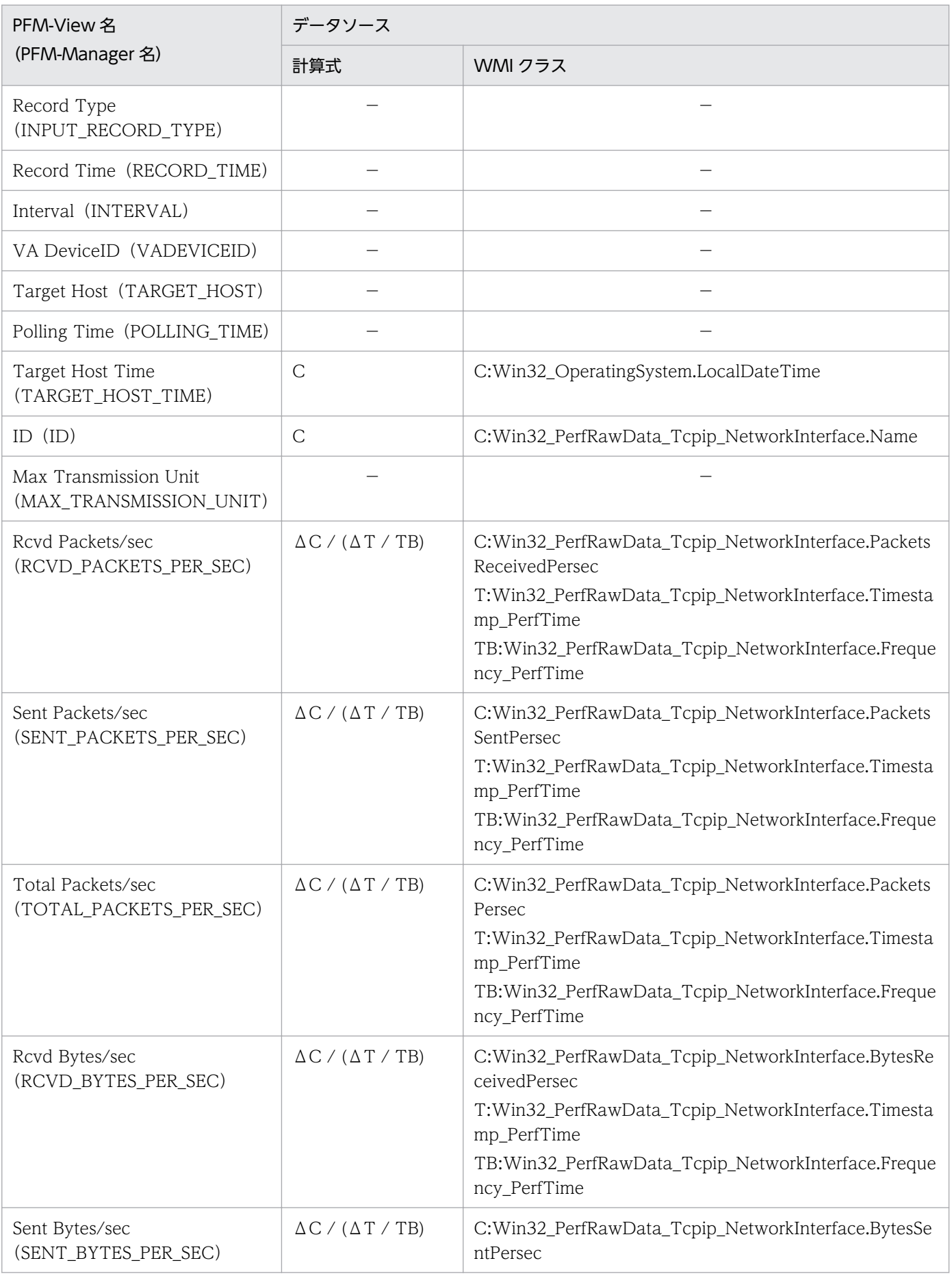

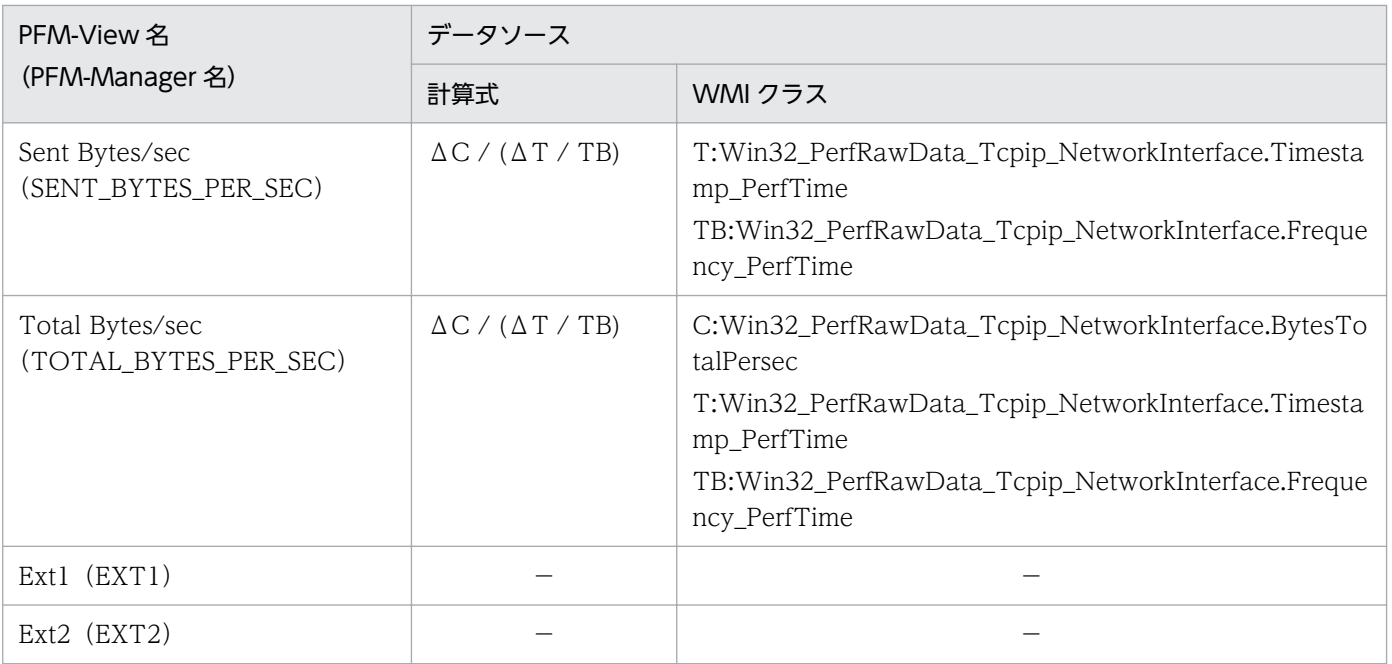

```
(凡例)
```
C:カウンタ値を示します

T:時間値を示します

TB:時間ベース時を示します

Δ:今回収集値 - 前回収集値を示します

−:パフォーマンスデータを加工してフィールドの値を設定していないことを示します

# (8) Physical Disk Overview(PI\_PDSK)

Physical Disk Overview(PI\_PDSK)レコードの各フィールドのデータソースを次の表に示します。

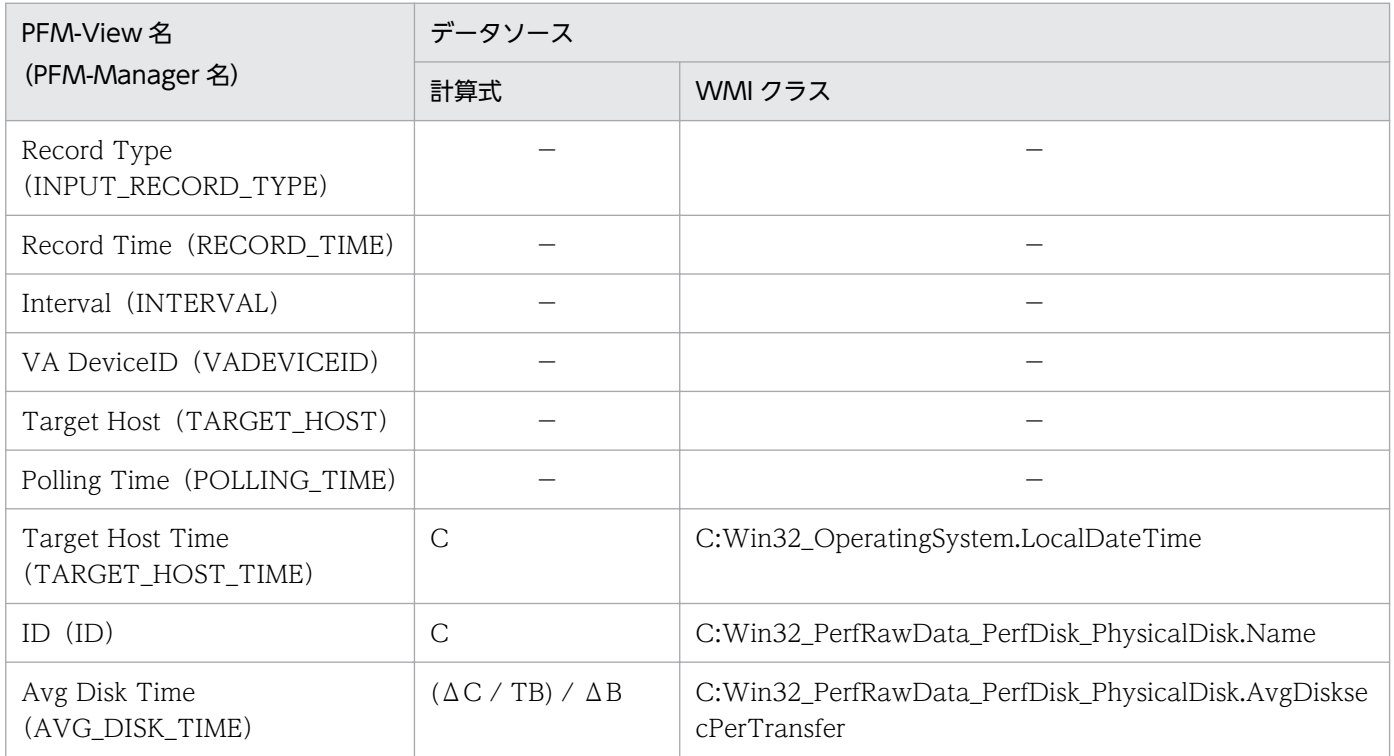

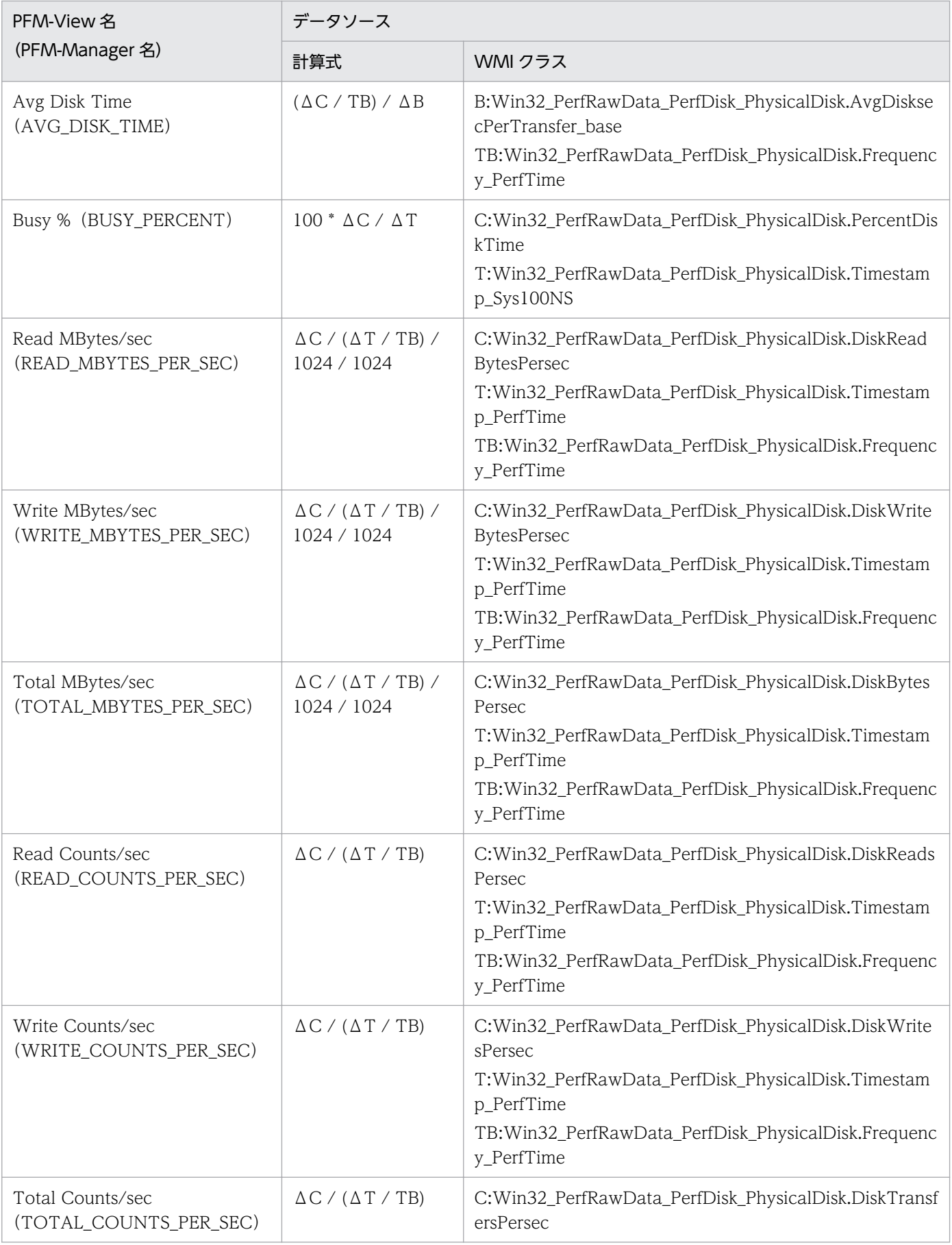

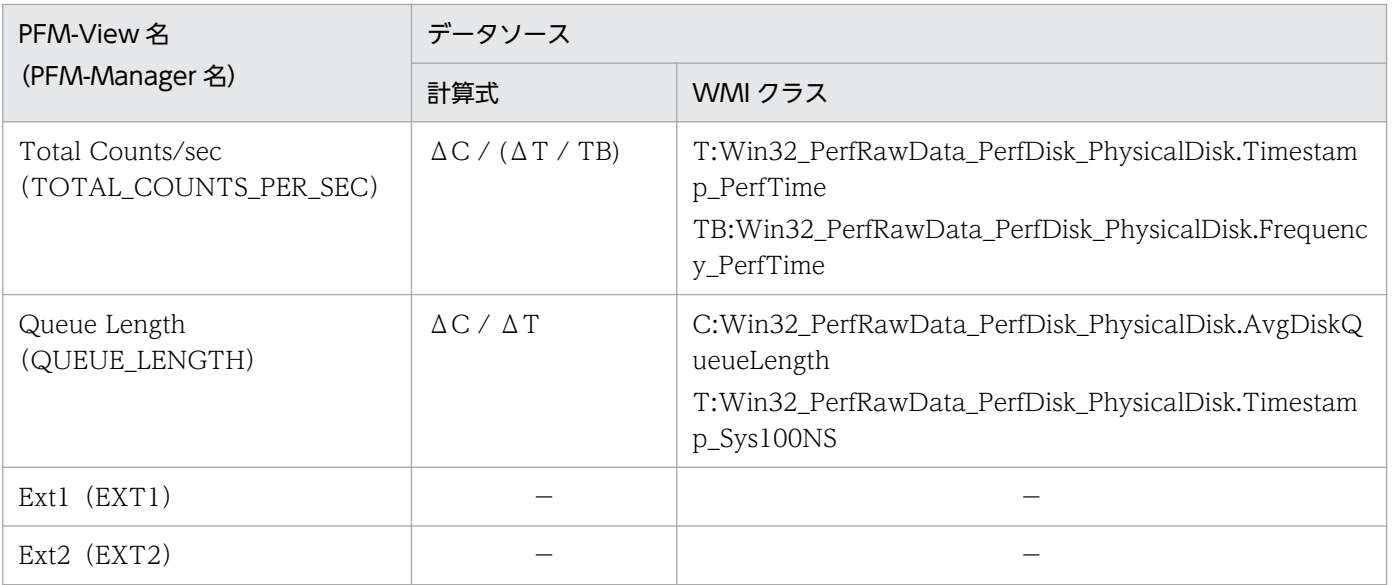

B:カウンタベース値を示します

C:カウンタ値を示します

T:時間値を示します

TB:時間ベース時を示します

Δ:今回収集値 - 前回収集値を示します

−:パフォーマンスデータを加工してフィールドの値を設定していないことを示します

# (9) Processor Overview (PI\_CPU)

Processor Overview (PI\_CPU) レコードの各フィールドのデータソースを次の表に示します。

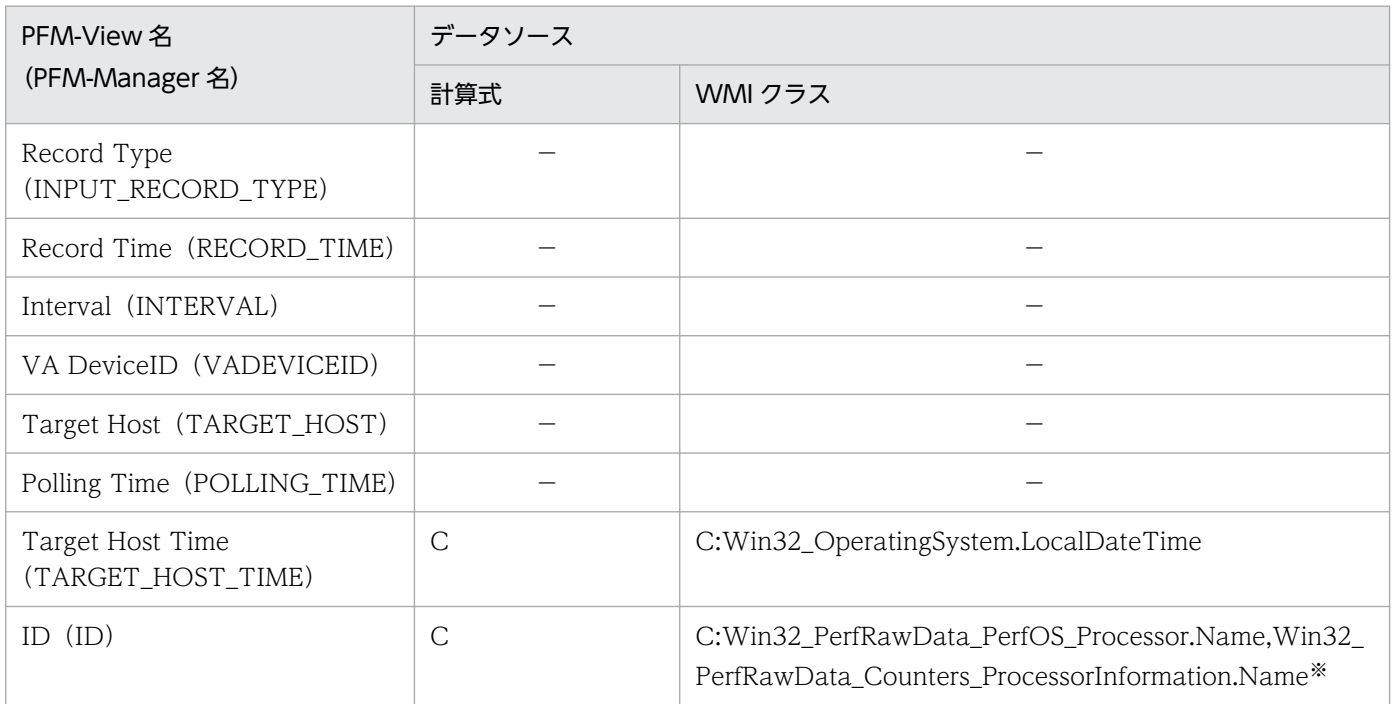

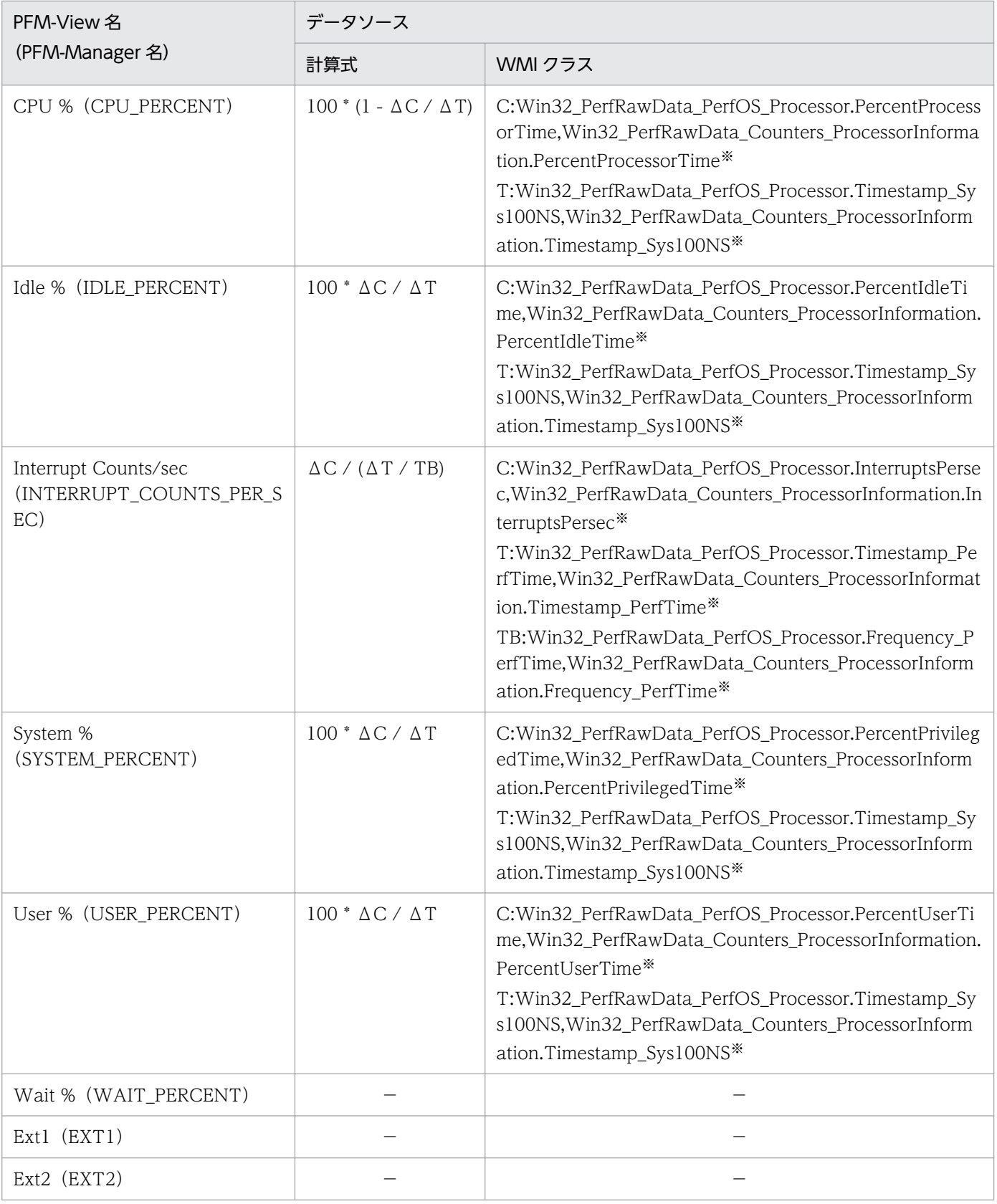

C:カウンタ値を示します

T:時間値を示します

TB:時間ベース時を示します

#### Δ:今回収集値 - 前回収集値を示します

−:パフォーマンスデータを加工してフィールドの値を設定していないことを示します

注※

```
Use_Processor_Information_Object プロパティが「Yes」の場合,
Win32_PerfRawData_Counters_ProcessorInformation からデータを取得し,「No」の場合は
Win32_PerfRawData_PerfOS_Processor からデータを取得します。
```
## (10) System Status(PD)

System Status (PD) レコードの各フィールドのデータソースを次の表に示します。

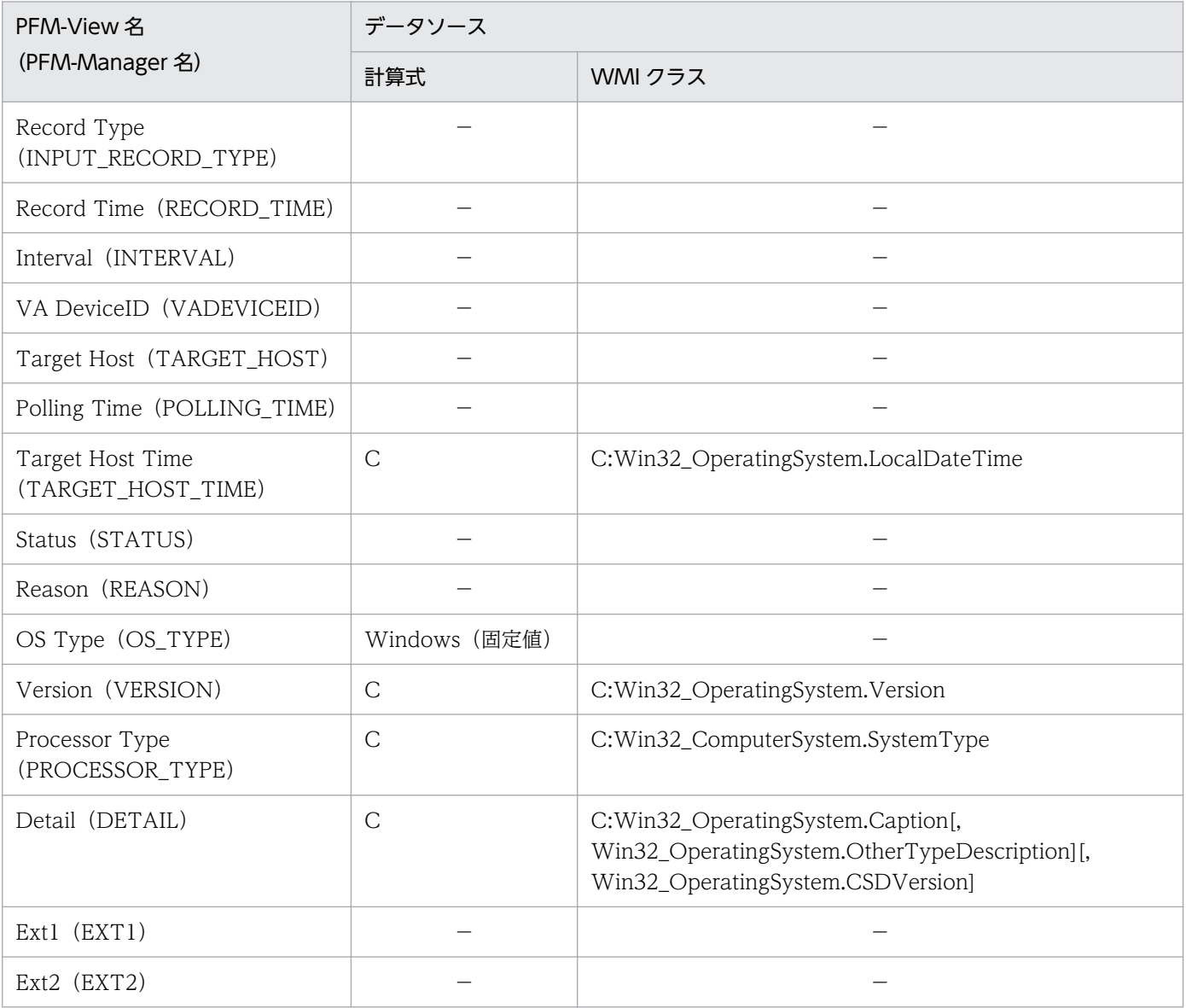

(凡例)

C:カウンタ値を示します

−:パフォーマンスデータを加工してフィールドの値を設定していないことを示します

# (11) System Summary(PI)

System Summary(PI)レコードの各フィールドのデータソースを次の表に示します。

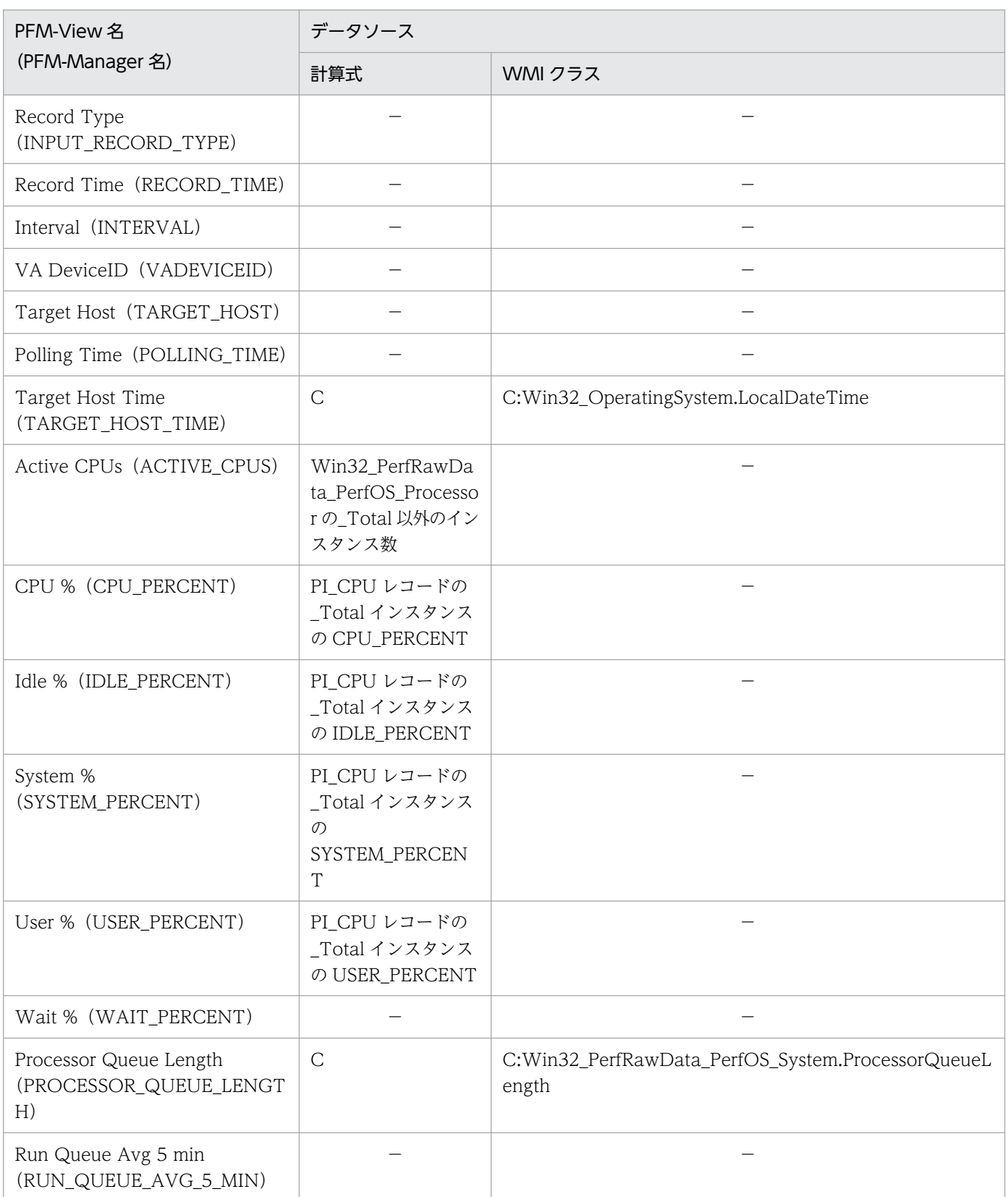

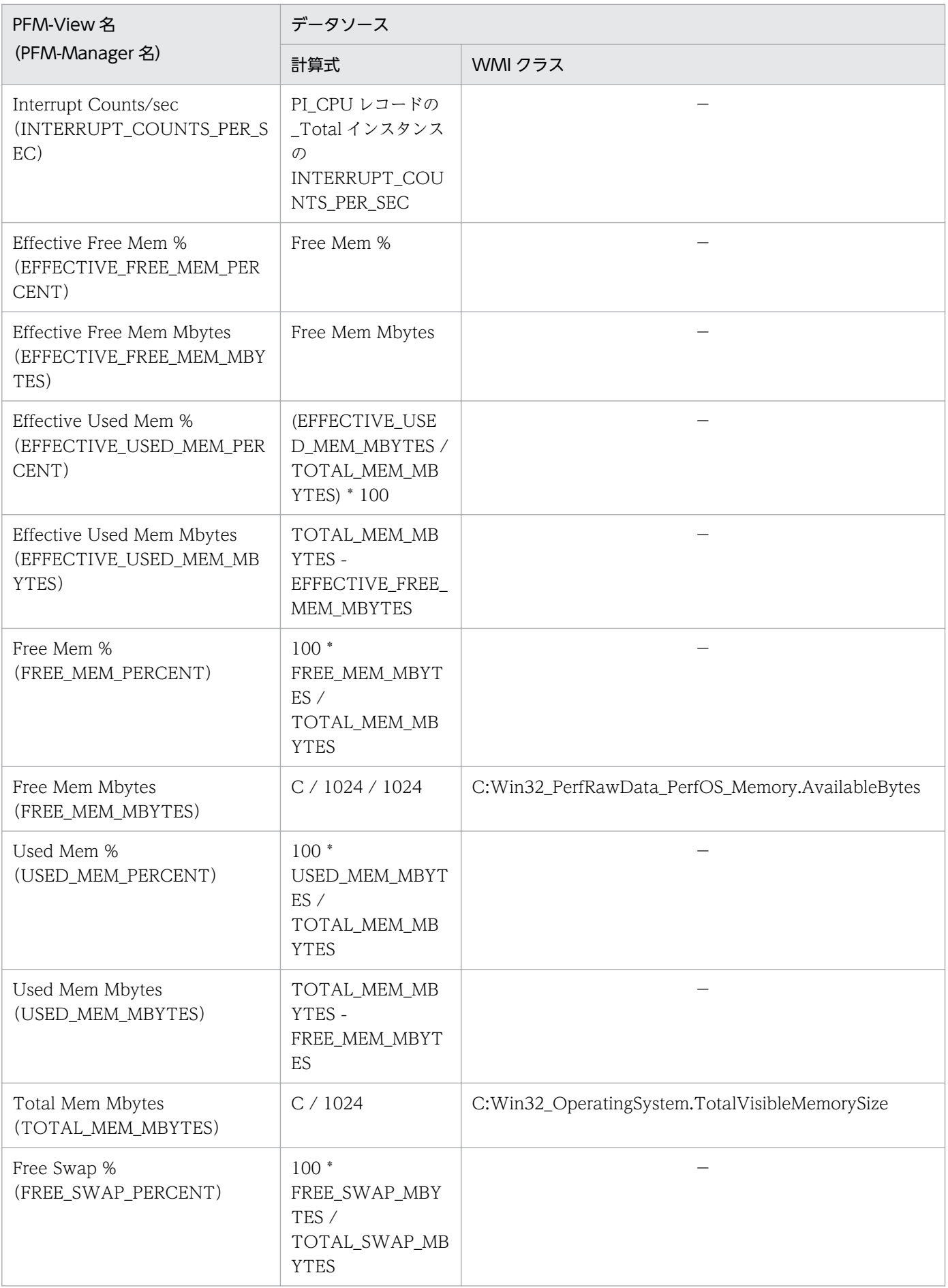

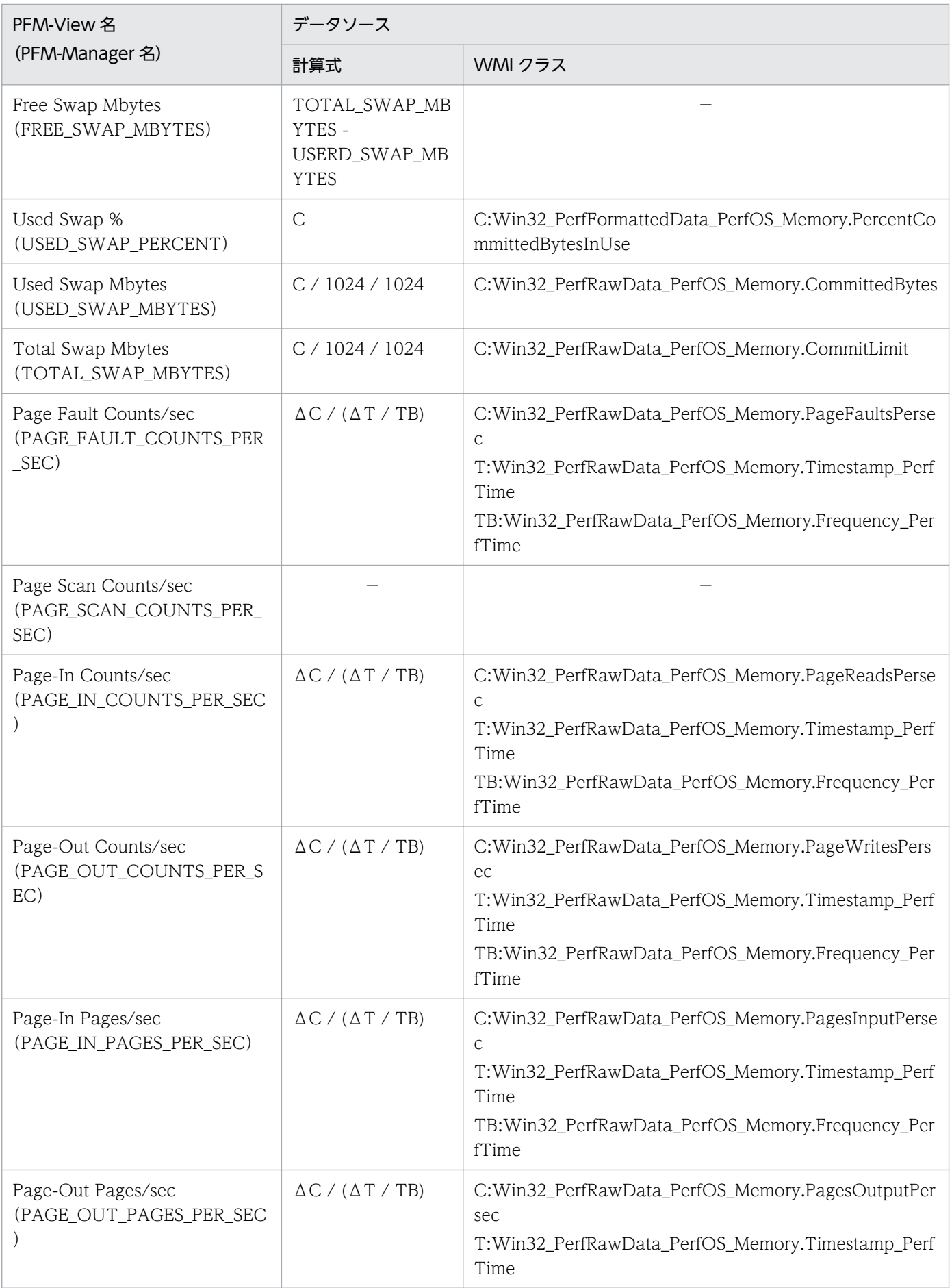

付録 K レコードのデータソース

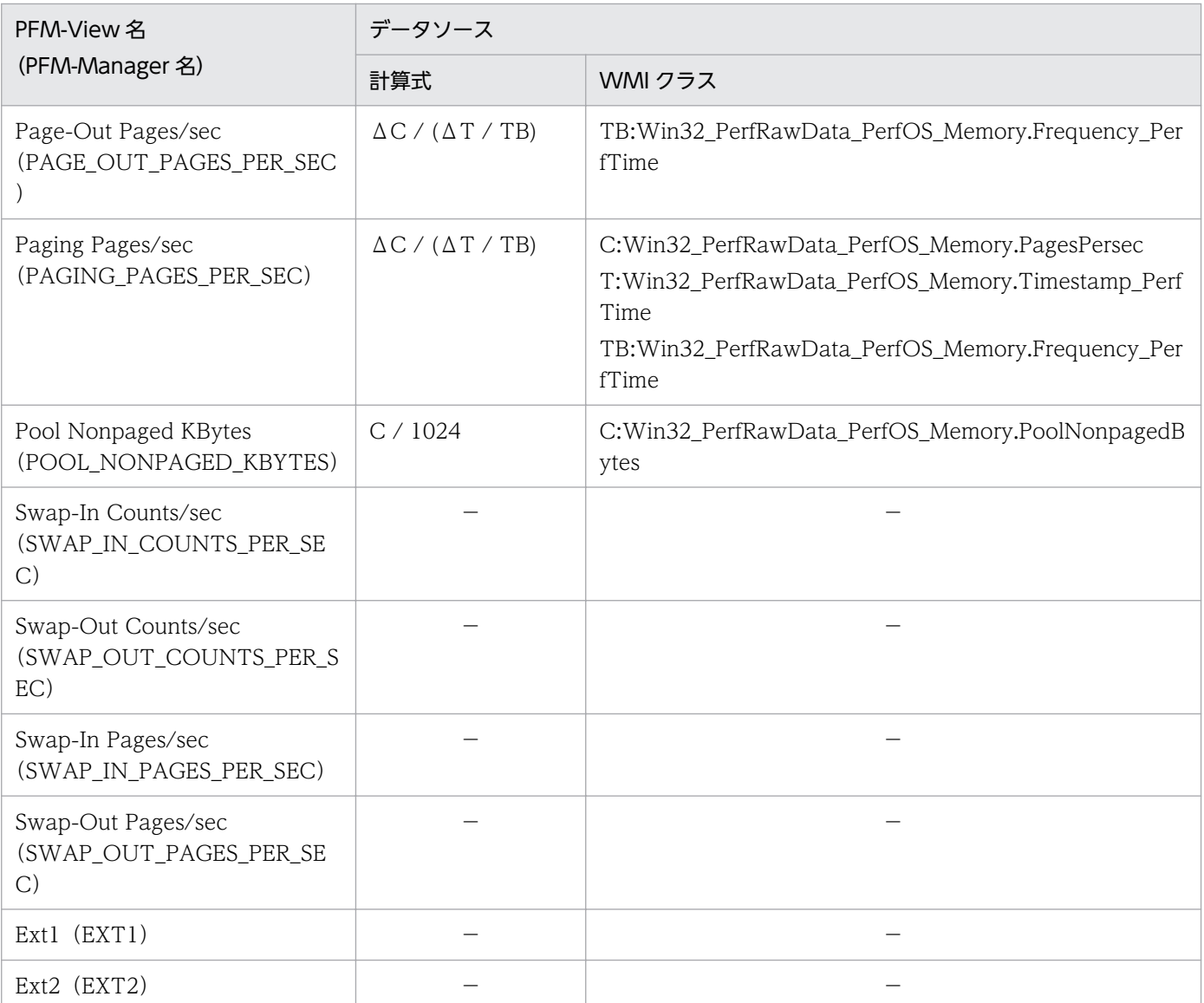

C:カウンタ値を示します

T:時間値を示します

TB:時間ベース時を示します

Δ:今回収集値 - 前回収集値を示します

−:パフォーマンスデータを加工してフィールドの値を設定していないことを示します

## 付録 K.2 レコードのデータソース(監視対象ホストが UNIX の場合)

ここでは、監視対象ホストが UNIX の場合のフィールド値のデータソースについて説明します。

## (1) Application Process Count (PD\_APPC)

Application Process Count(PD\_APPC)レコードの各フィールドのデータソースを次の表に示します。

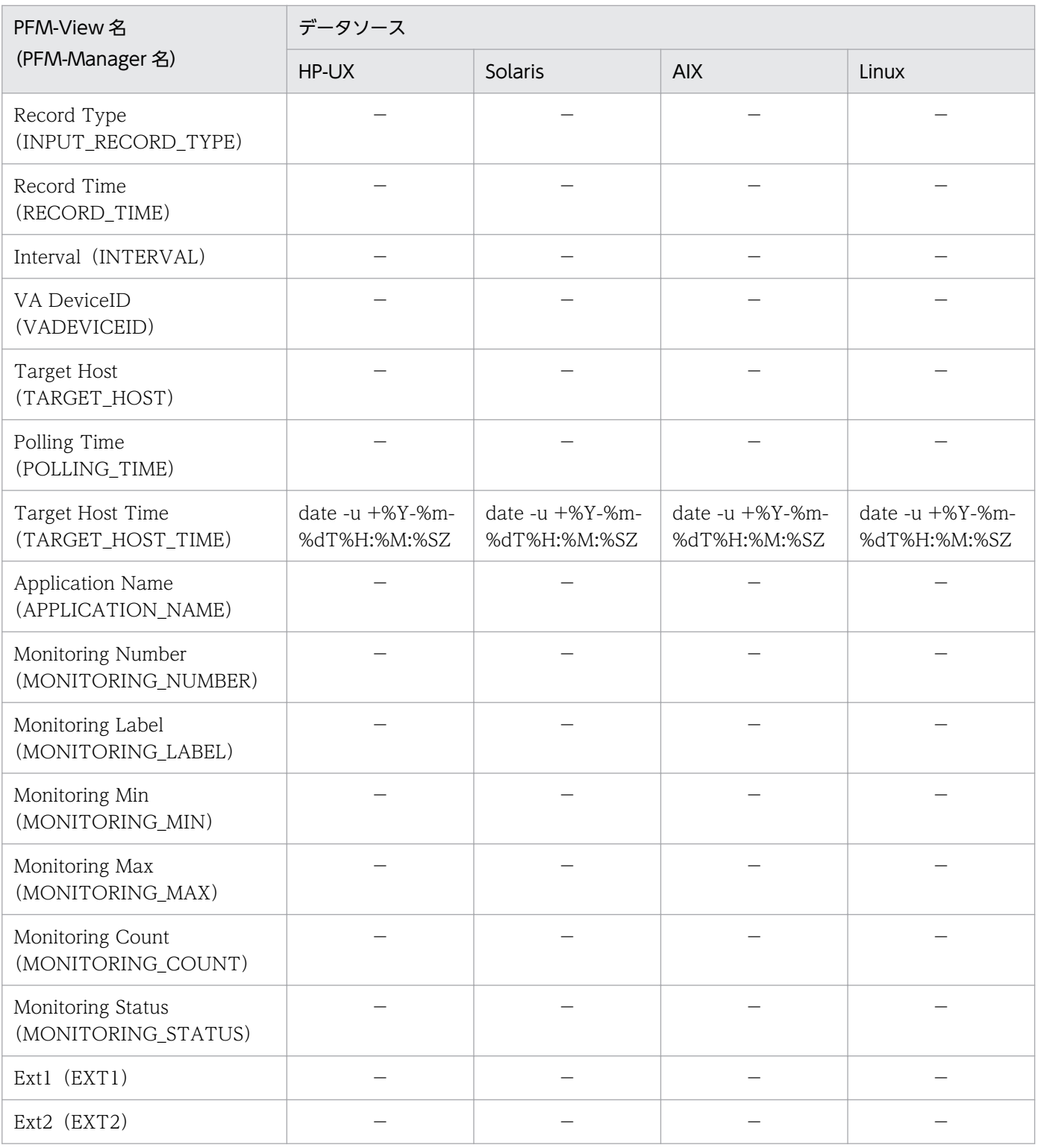

−:パフォーマンスデータを加工してフィールドの値を設定していないことを示します

# (2) Application Process Detail (PD\_APPD)

Application Process Detail(PD\_APPD)レコードの各フィールドのデータソースを次の表に示します。

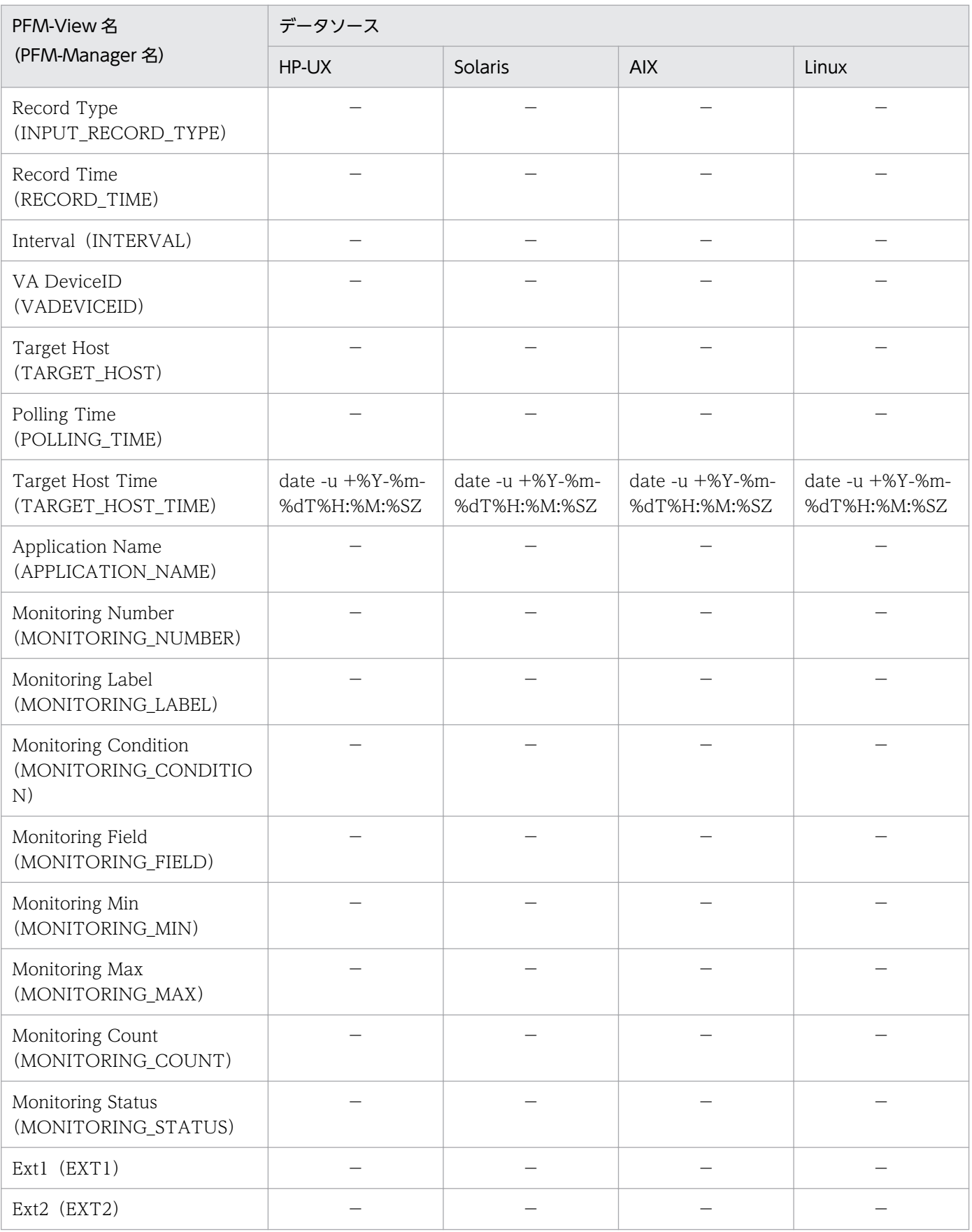

−:パフォーマンスデータを加工してフィールドの値を設定していないことを示します

# (3) Application Process Overview(PD\_APS)

Application Process Overview(PD\_APS)レコードの各フィールドのデータソースを次の表に示します。

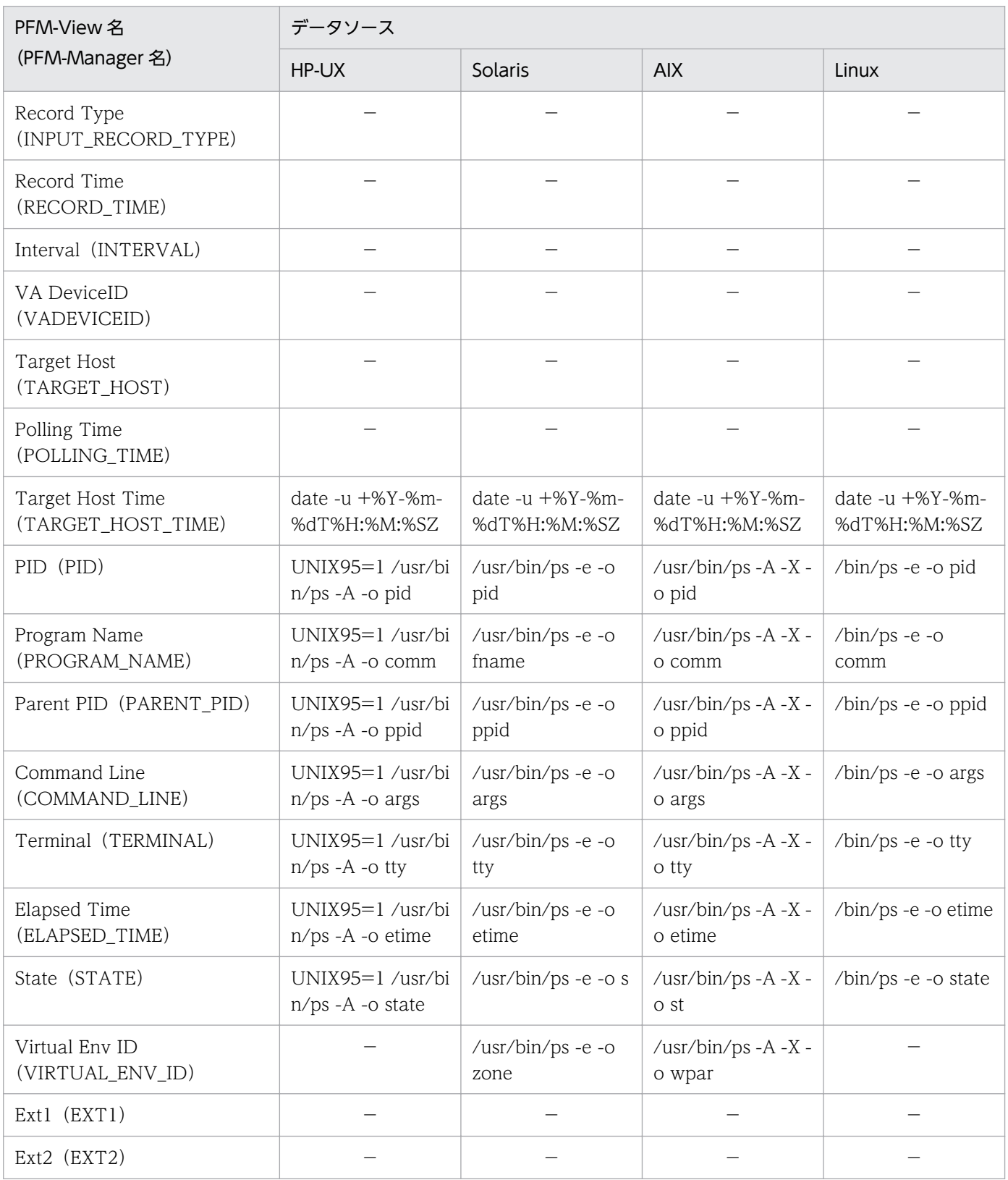

(凡例)

−:パフォーマンスデータを加工してフィールドの値を設定していないことを示します

# (4) Application Summary(PD\_APP2)

Application Summary(PD\_APP2)レコードの各フィールドのデータソースを次の表に示します。

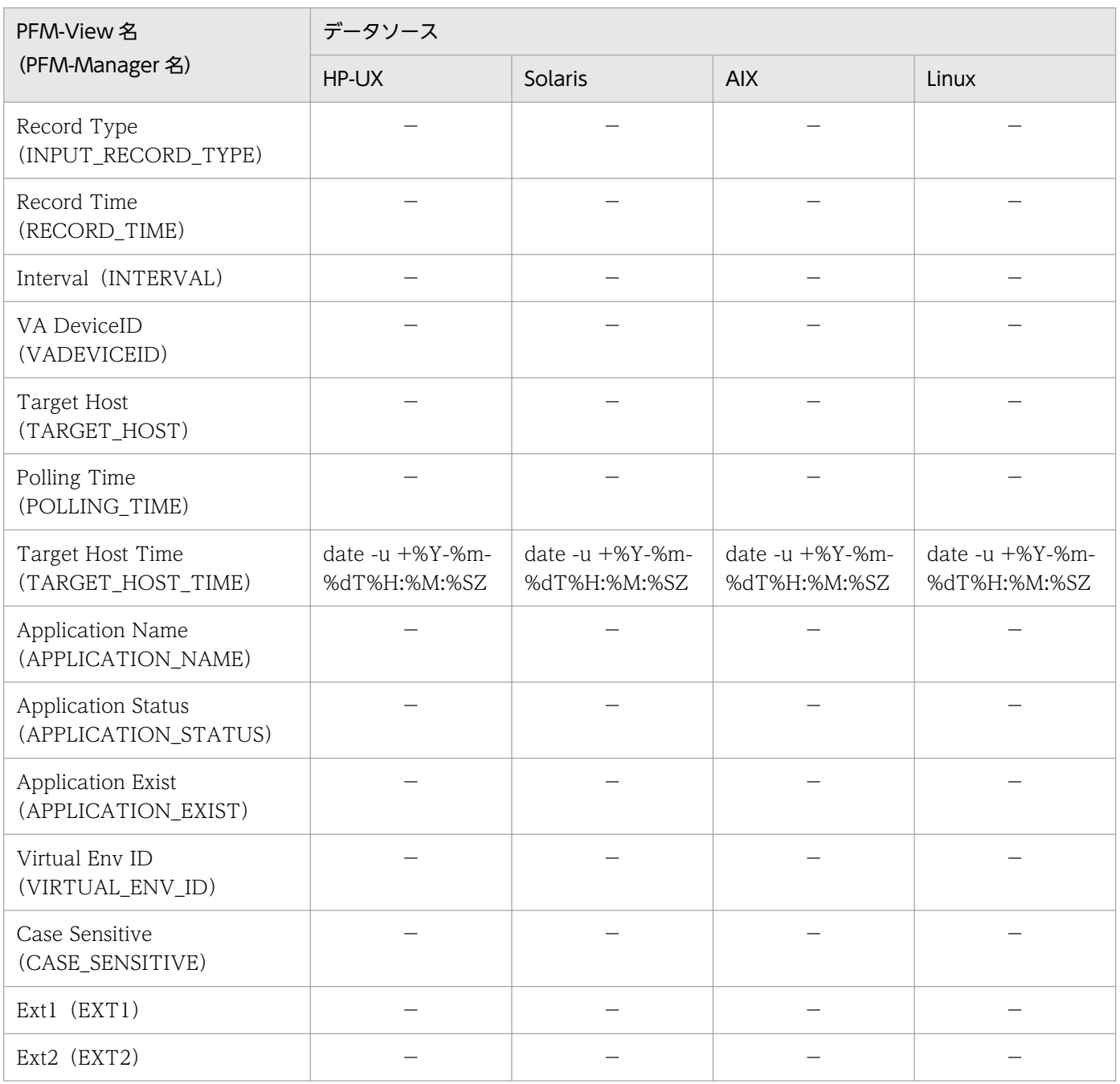

(凡例)

−:パフォーマンスデータを加工してフィールドの値を設定していないことを示します

# (5) Logical Disk Overview (PI\_LDSK)

Logical Disk Overview (PI\_LDSK) レコードの各フィールドのデータソースを次の表に示します。

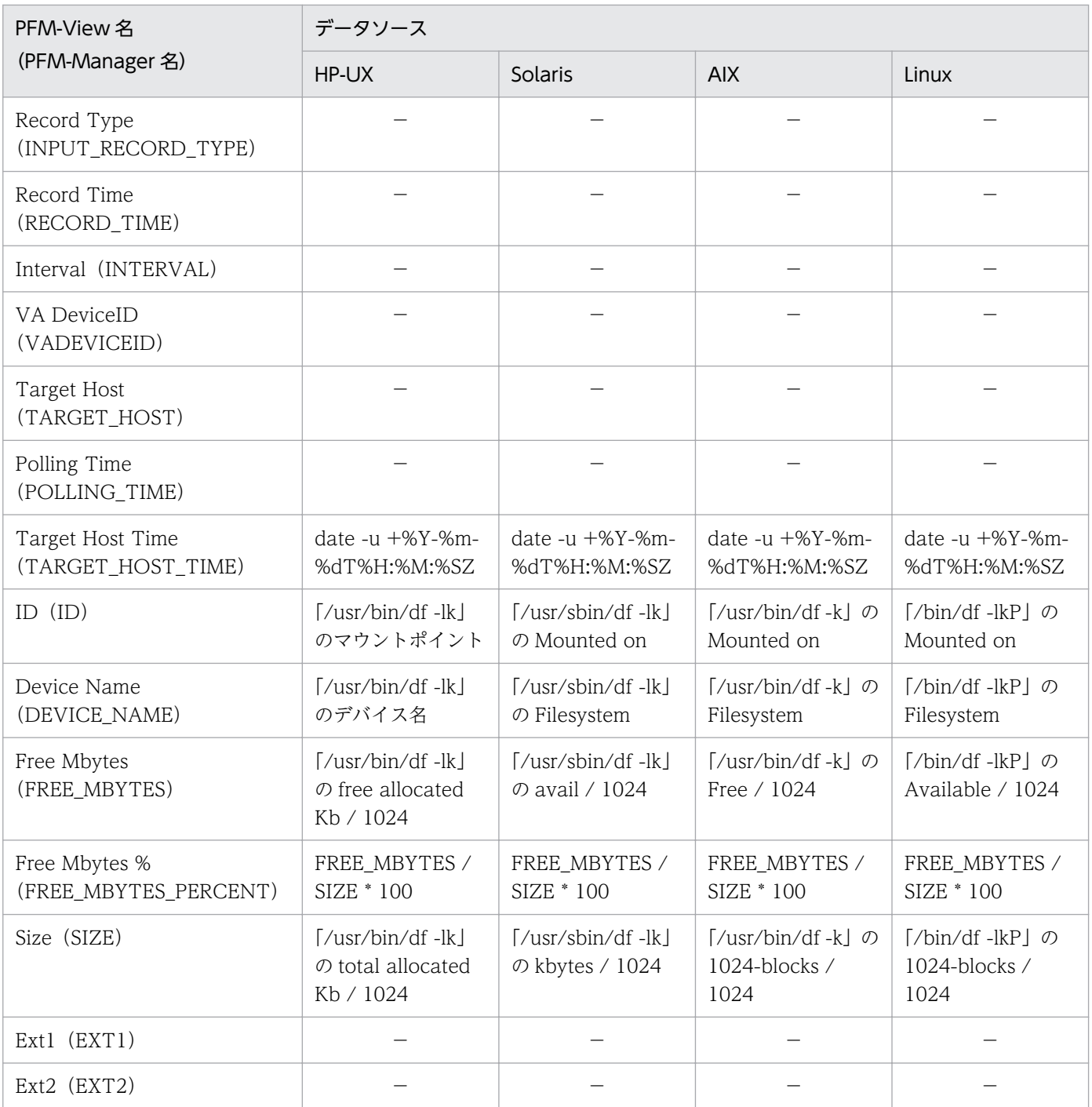

−:パフォーマンスデータを加工してフィールドの値を設定していないことを示します

# (6) Network Interface Overview(PI\_NET)

Network Interface Overview(PI\_NET)レコードの各フィールドのデータソースを次の表に示します。

付録 K レコードのデータソース

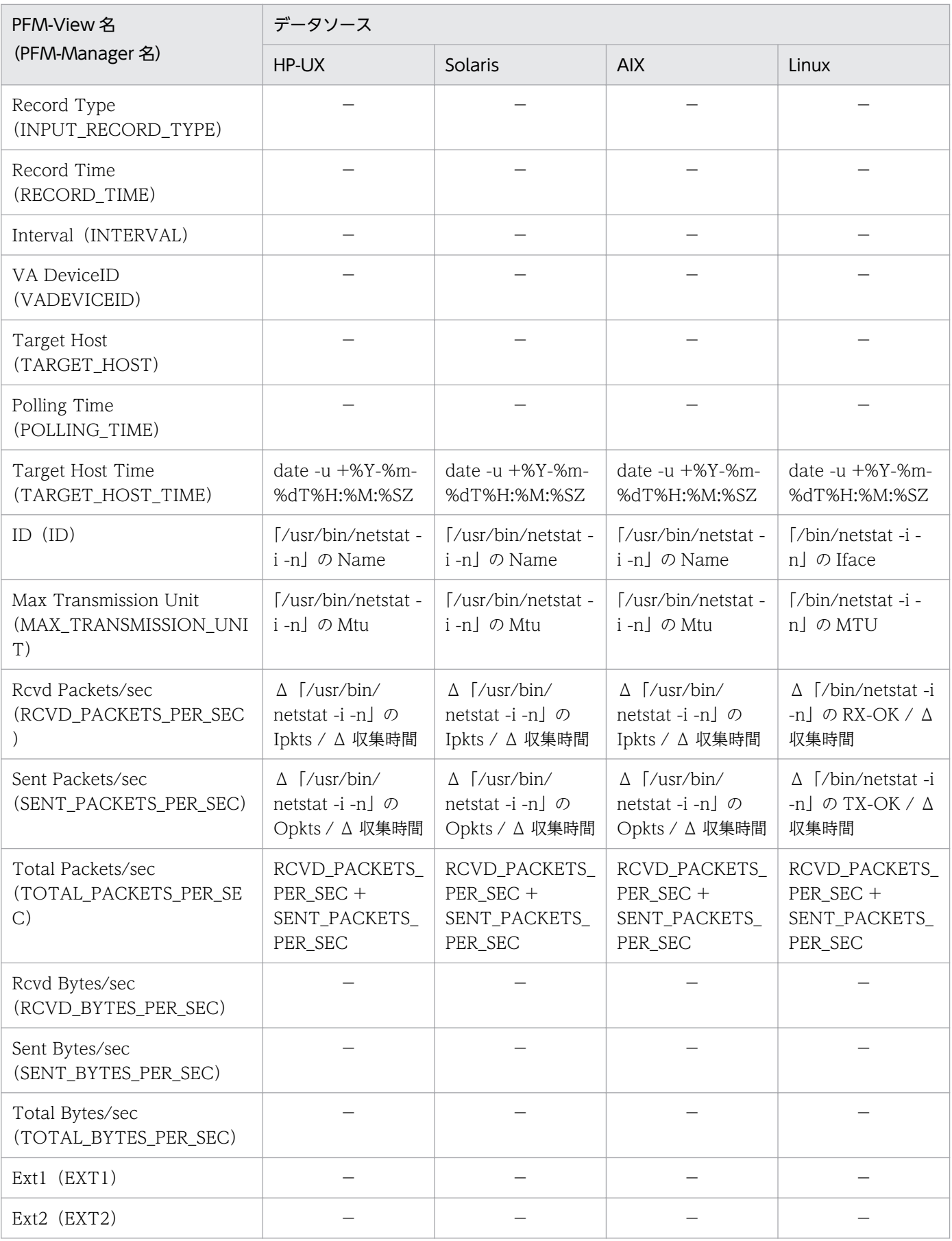

Δ:今回収集値 - 前回収集値を示します

−:パフォーマンスデータを加工してフィールドの値を設定していないことを示します

# (7) Physical Disk Overview (PI\_PDSK)

Physical Disk Overview(PI\_PDSK)レコードの各フィールドのデータソースを次の表に示します。

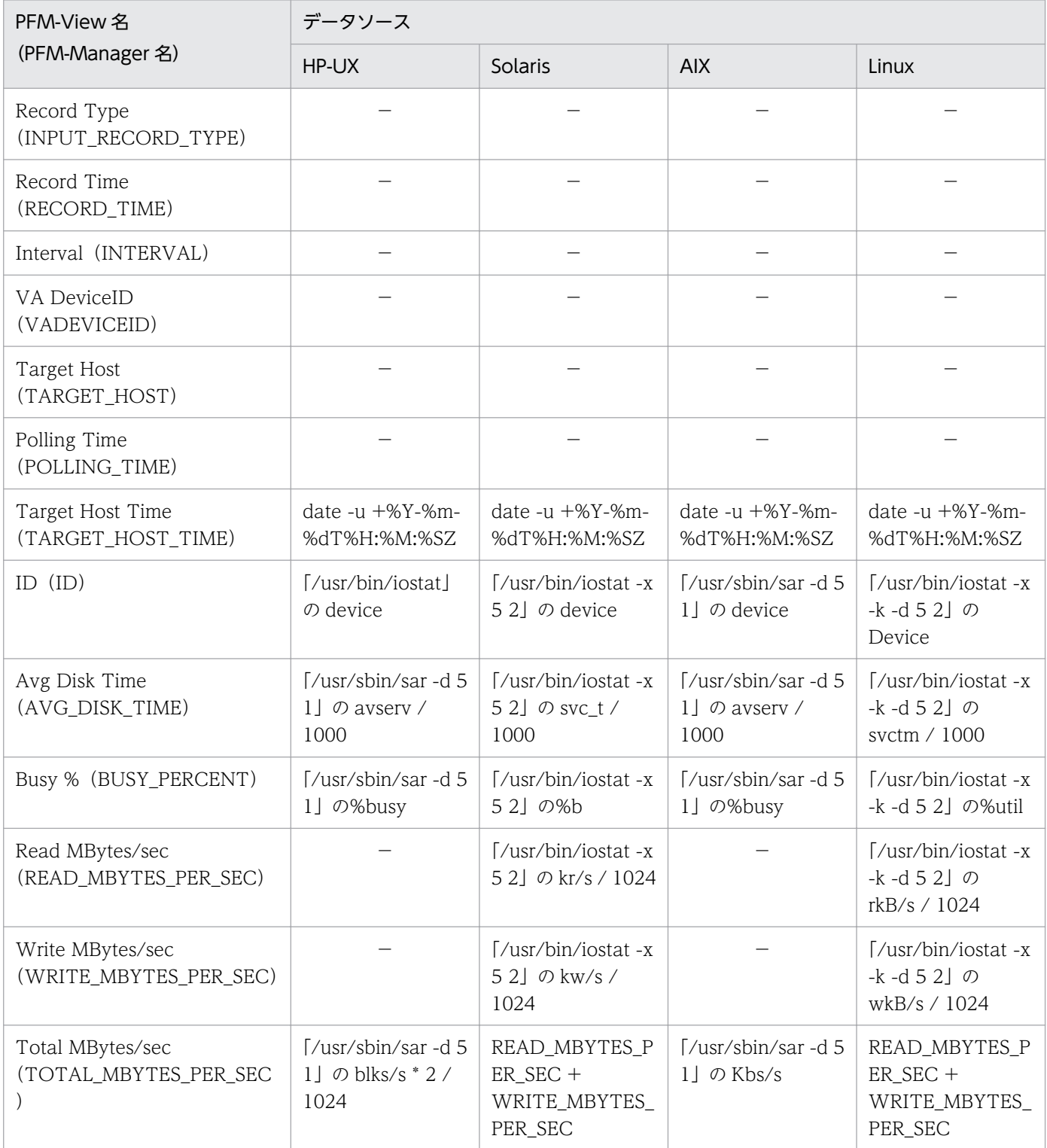

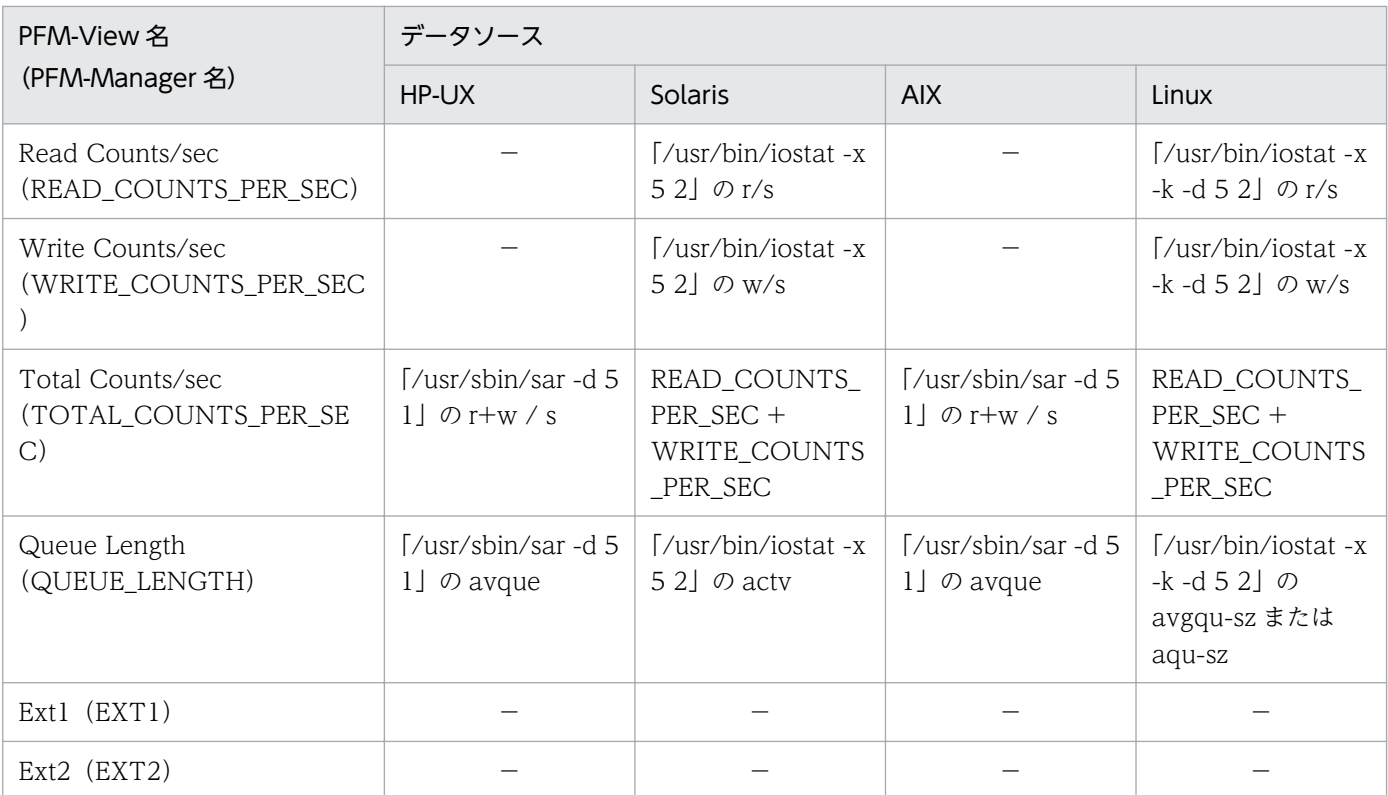

−:パフォーマンスデータを加工してフィールドの値を設定していないことを示します

# (8) Processor Overview (PI\_CPU)

Processor Overview (PI\_CPU) レコードの各フィールドのデータソースを次の表に示します。

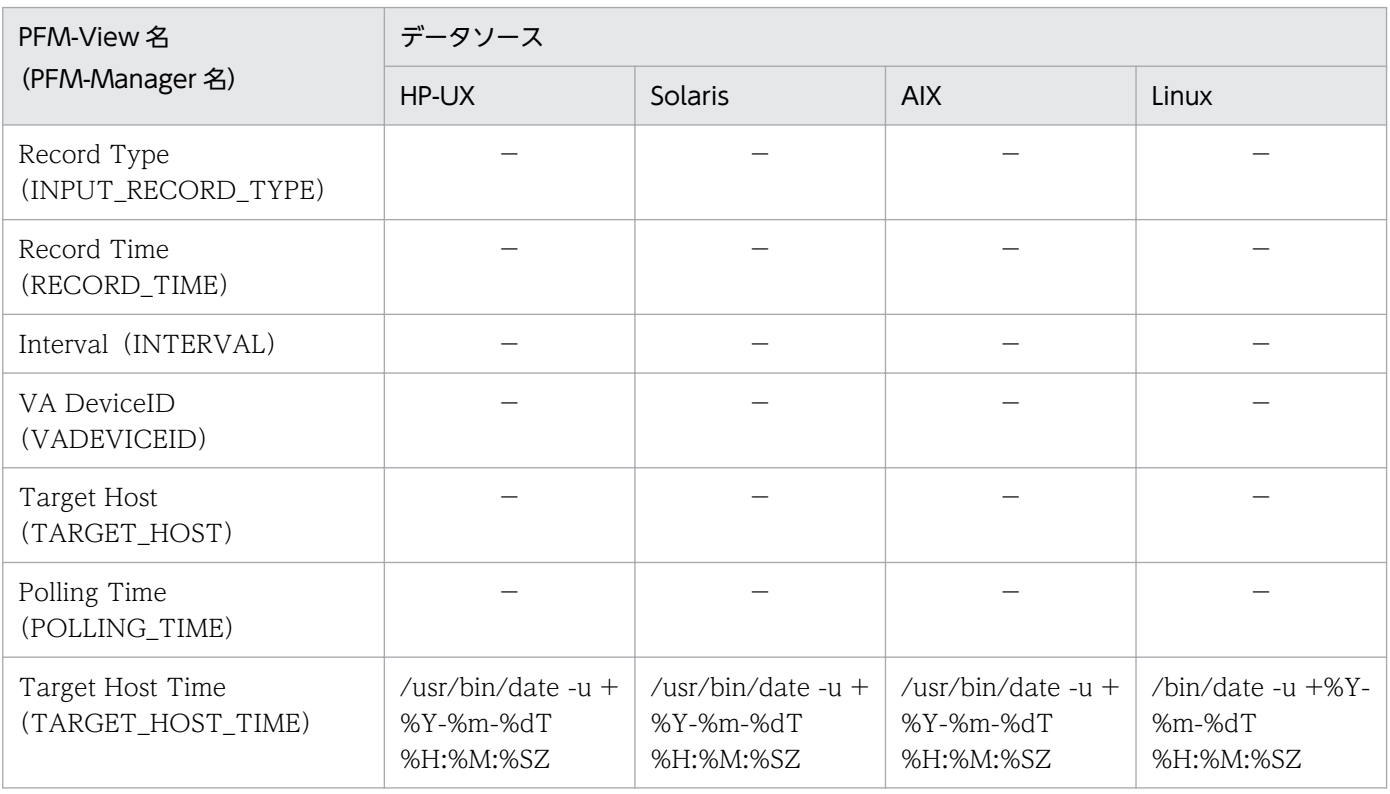

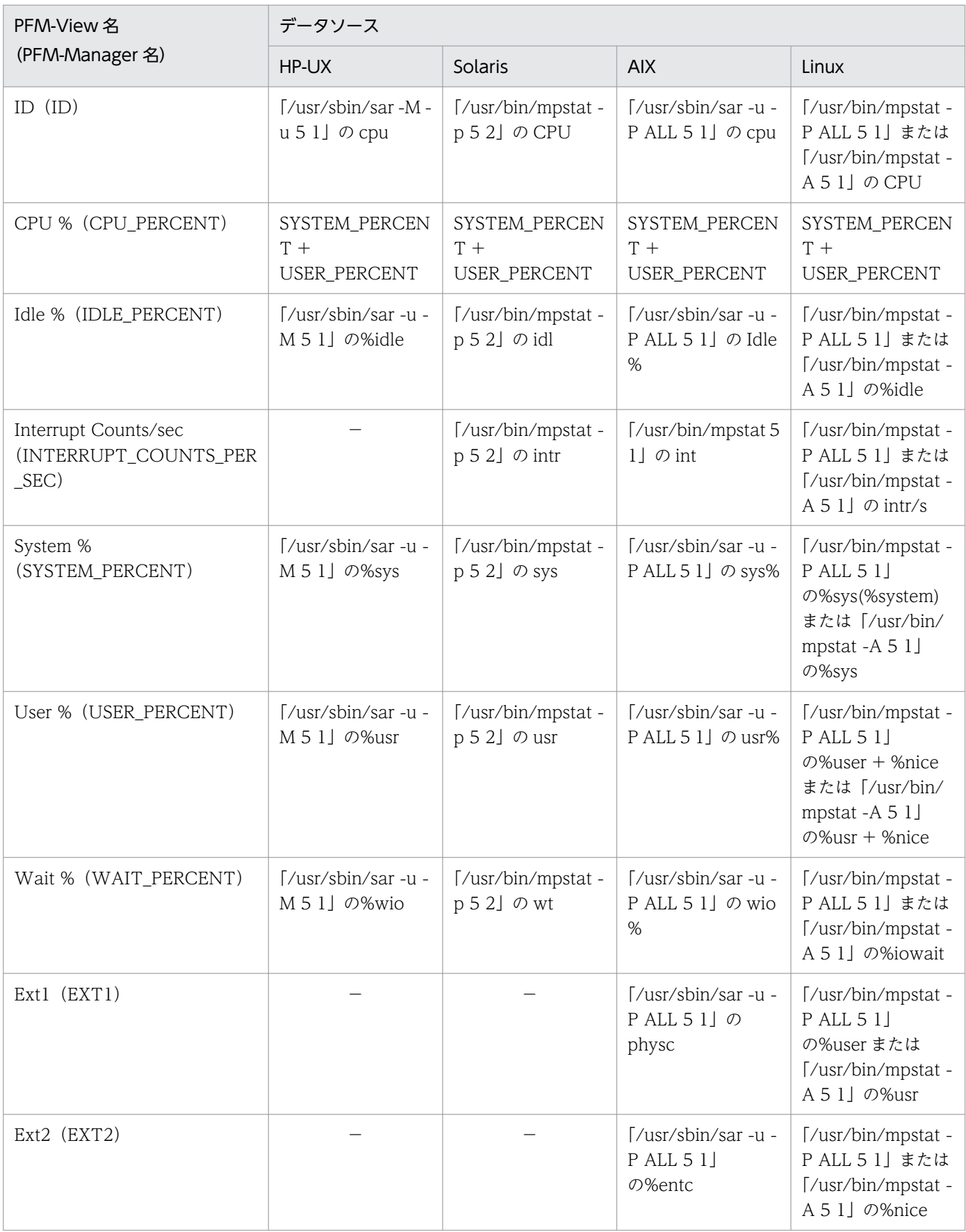

−:パフォーマンスデータを加工してフィールドの値を設定していないことを示します
# (9) System Status (PD)

System Status (PD) レコードの各フィールドのデータソースを次の表に示します。

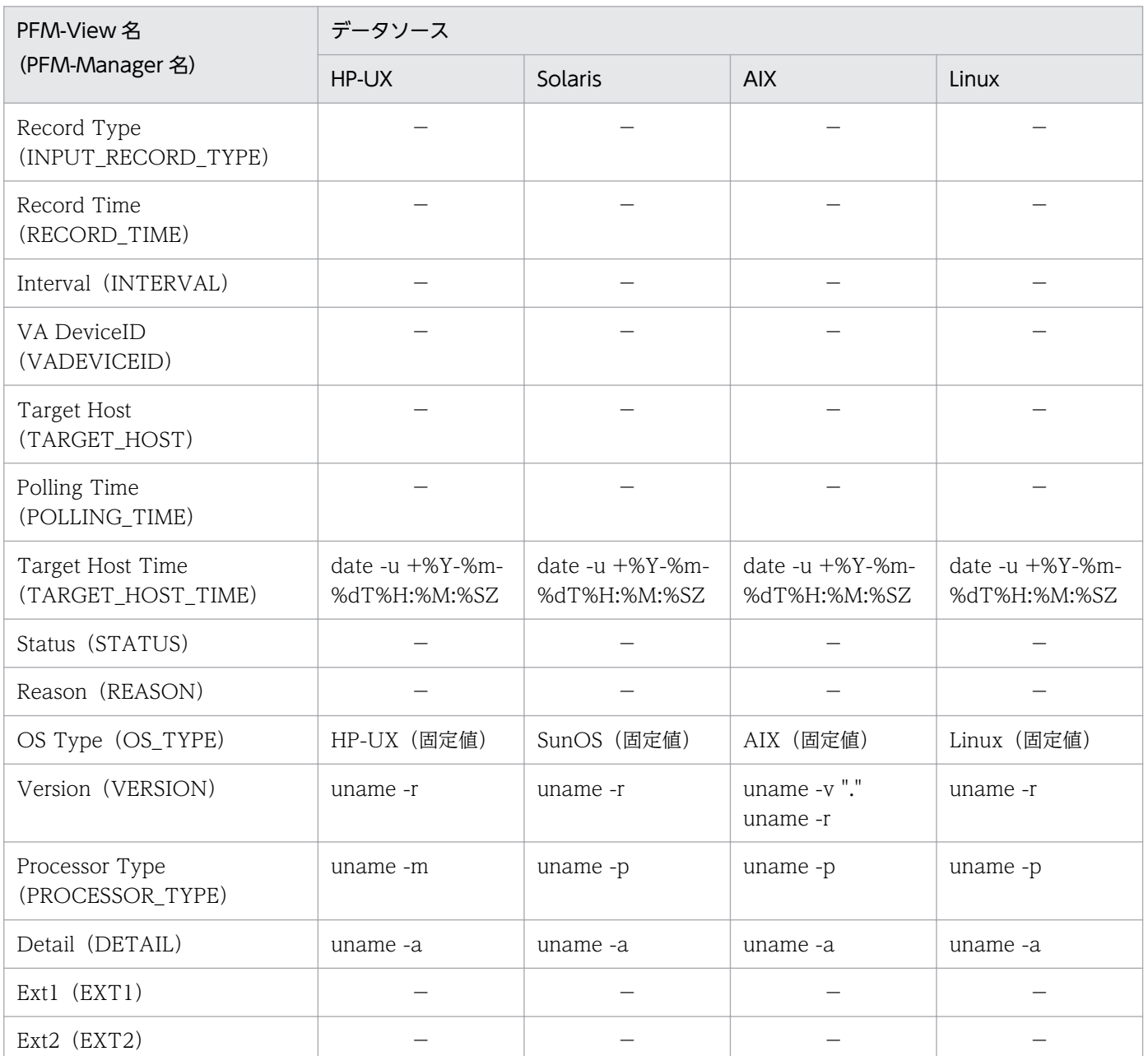

(凡例)

−:パフォーマンスデータを加工してフィールドの値を設定していないことを示します

# (10) System Summary(PI)

System Summary(PI)レコードの各フィールドのデータソースを次の表に示します。

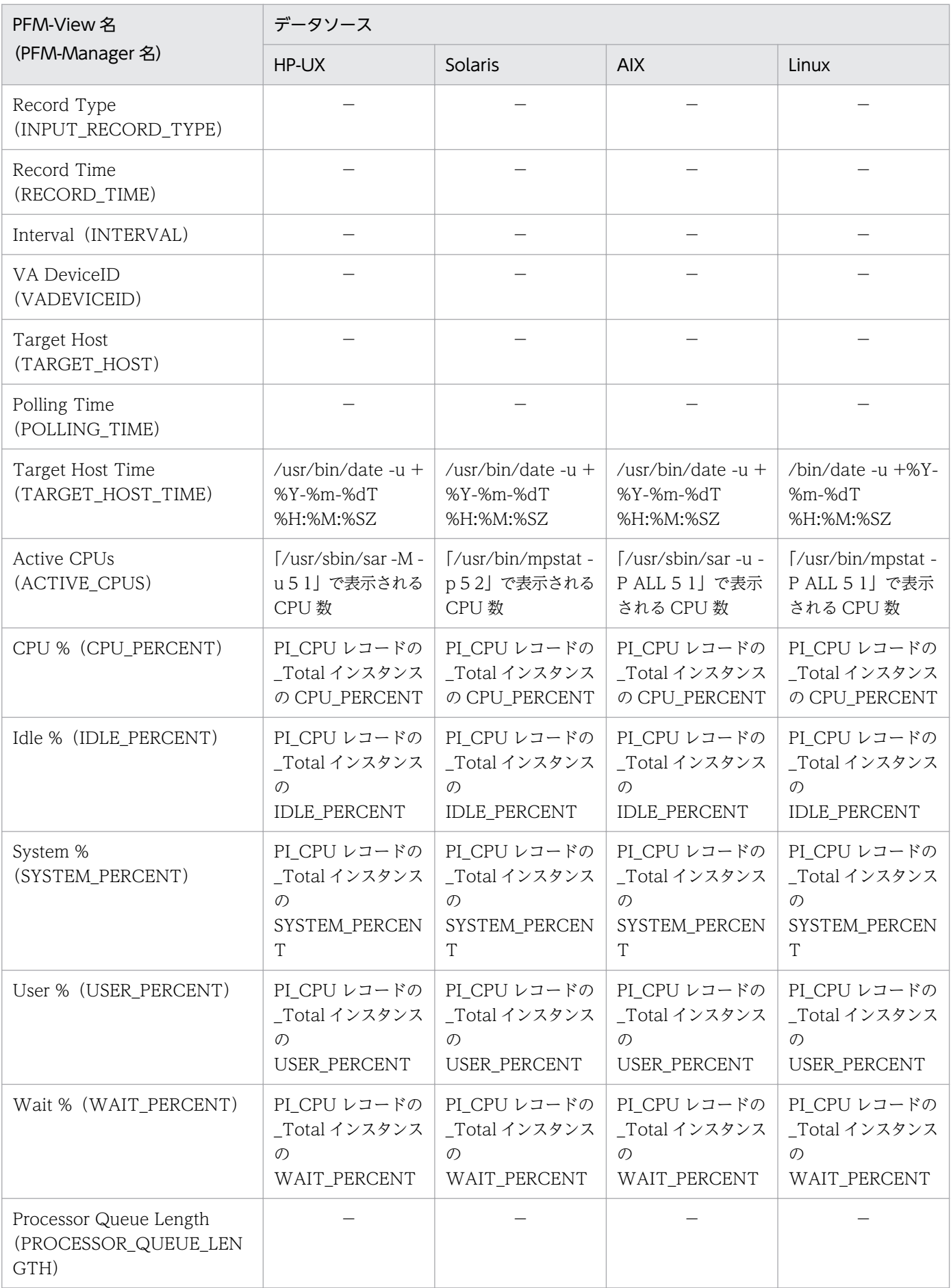

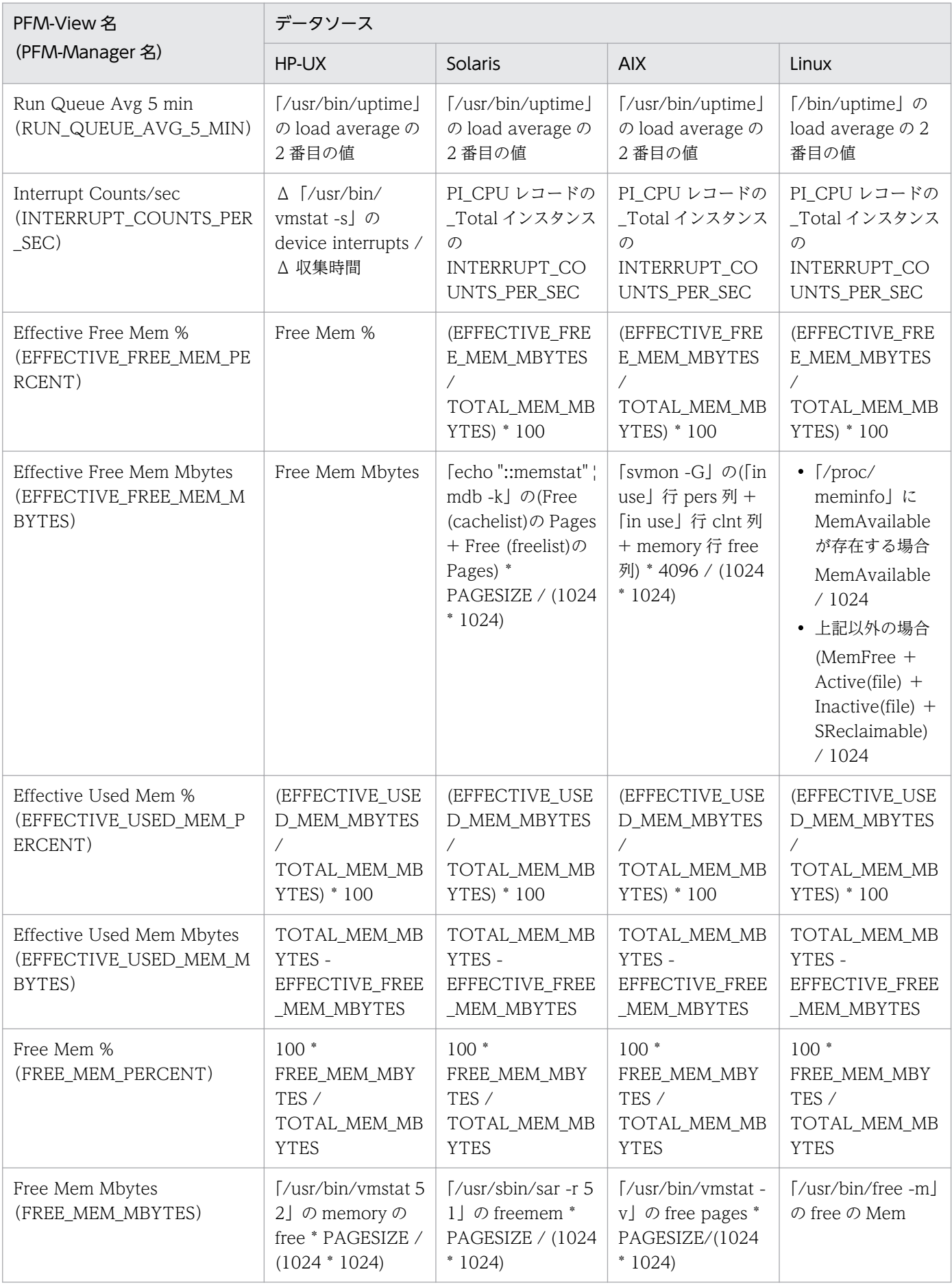

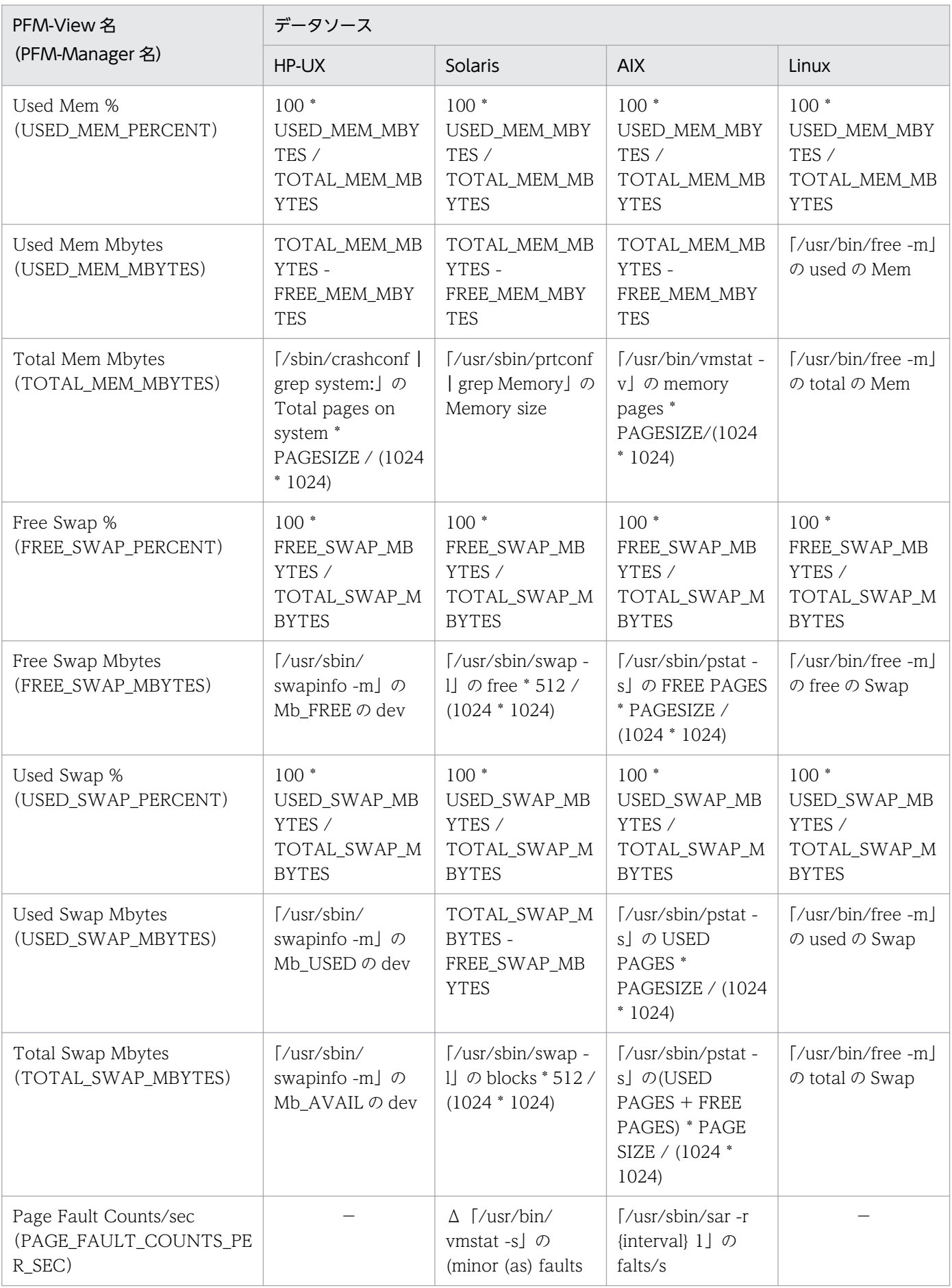

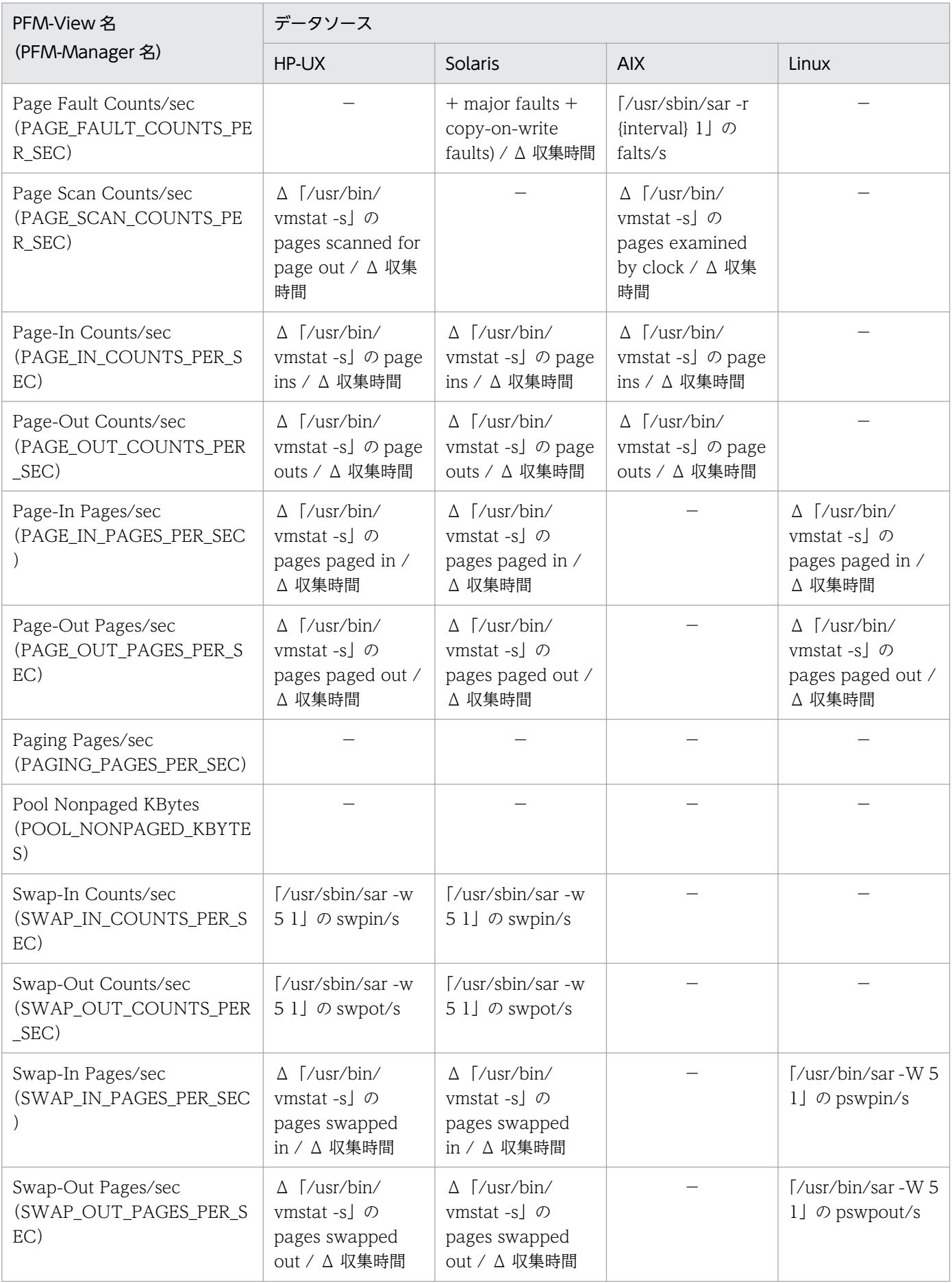

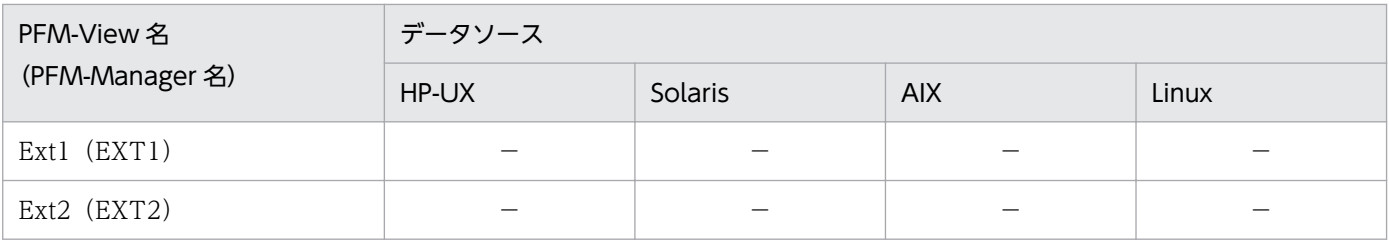

(凡例)

#### Δ:今回収集値 - 前回収集値を示します

−:パフォーマンスデータを加工してフィールドの値を設定していないことを示します

# 付録 L JP1/SLM との連携

PFM - RM for Platform は, JP1/SLM と連携することで,稼働状況の監視を強化できます。

PFM - RM for Platform は、JP1/SLM 上での監視を実現するために、JP1/SLM 用のデフォルト監視項目 を PFM - Manager に提供します。

PFM - RM for Platform から PFM - Manager に提供するデフォルト監視項目は次のとおりです。

複数インスタンスレコードの場合,キーに指定した値と一致したレコードを収集します。収集対象とする キーについては,各レコードの収集結果を確認してください。

Network Bytes は,UNIX では 0 で出力されます。

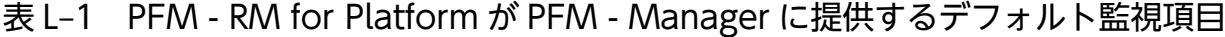

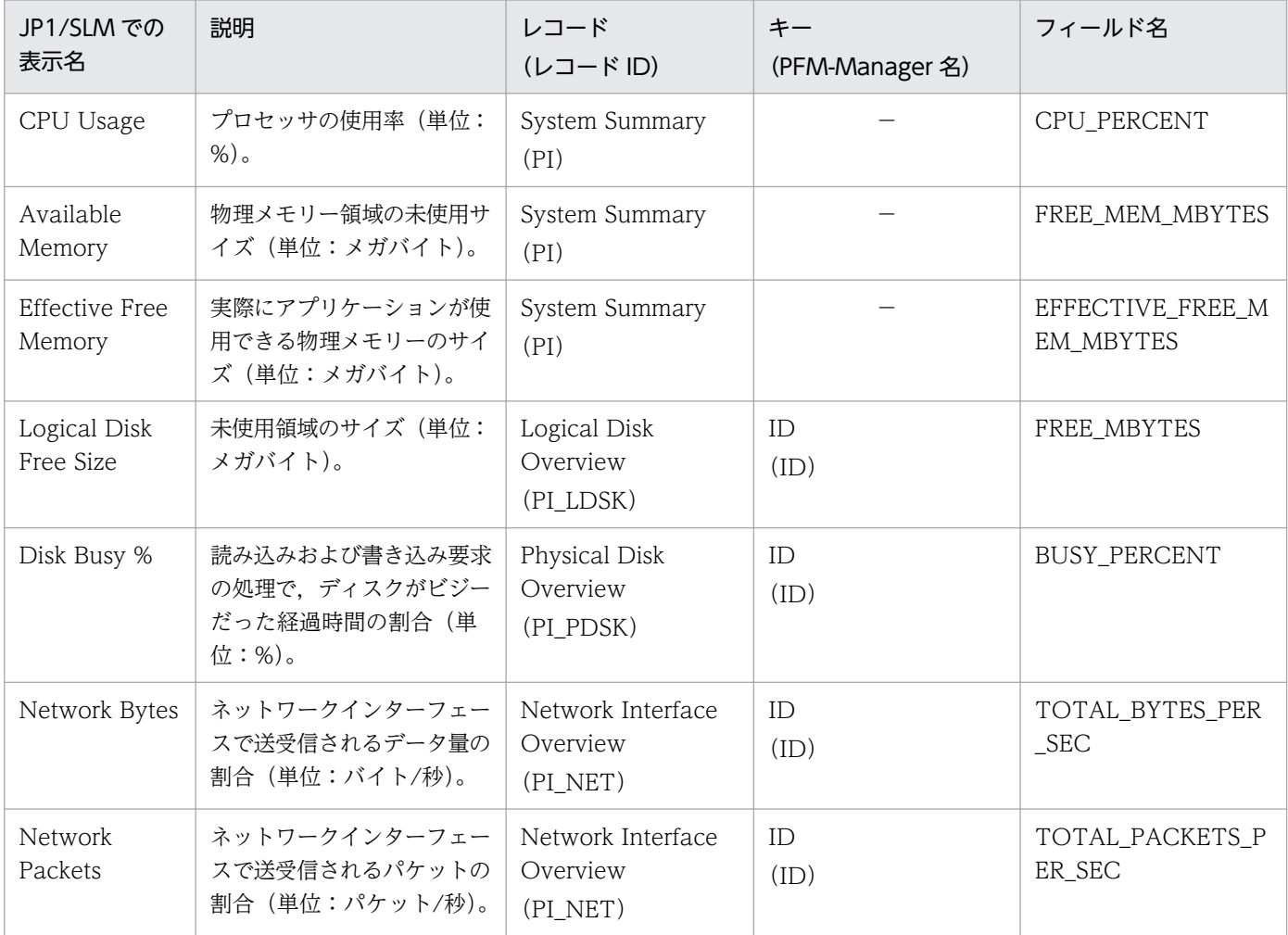

(凡例)

−:該当しません

デフォルト監視項目を PFM - Manager に提供するためには、セットアップファイルをコピーして、セッ トアップコマンドを実行する必要があります。詳細は,「[3.1.4 Windows 版のセットアップ手順」](#page-70-0)また は[「3.2.4 UNIX 版のセットアップ手順」](#page-126-0)を参照してください。

付録 L JP1/SLM との連携

# 付録 M IPv4 環境と IPv6 環境での通信について

Performance Management では,ネットワーク構成が IPv4 環境だけでなく IPv6 環境にも対応していま す。そのため、IPv4 環境と IPv6 環境が混在するネットワーク構成でも、Performance Management を 運用できます。

ただし,PFM - RM for Platform および PFM - Manager が導入されているホストの OS が Windows ま たは Linux の場合に限ります。

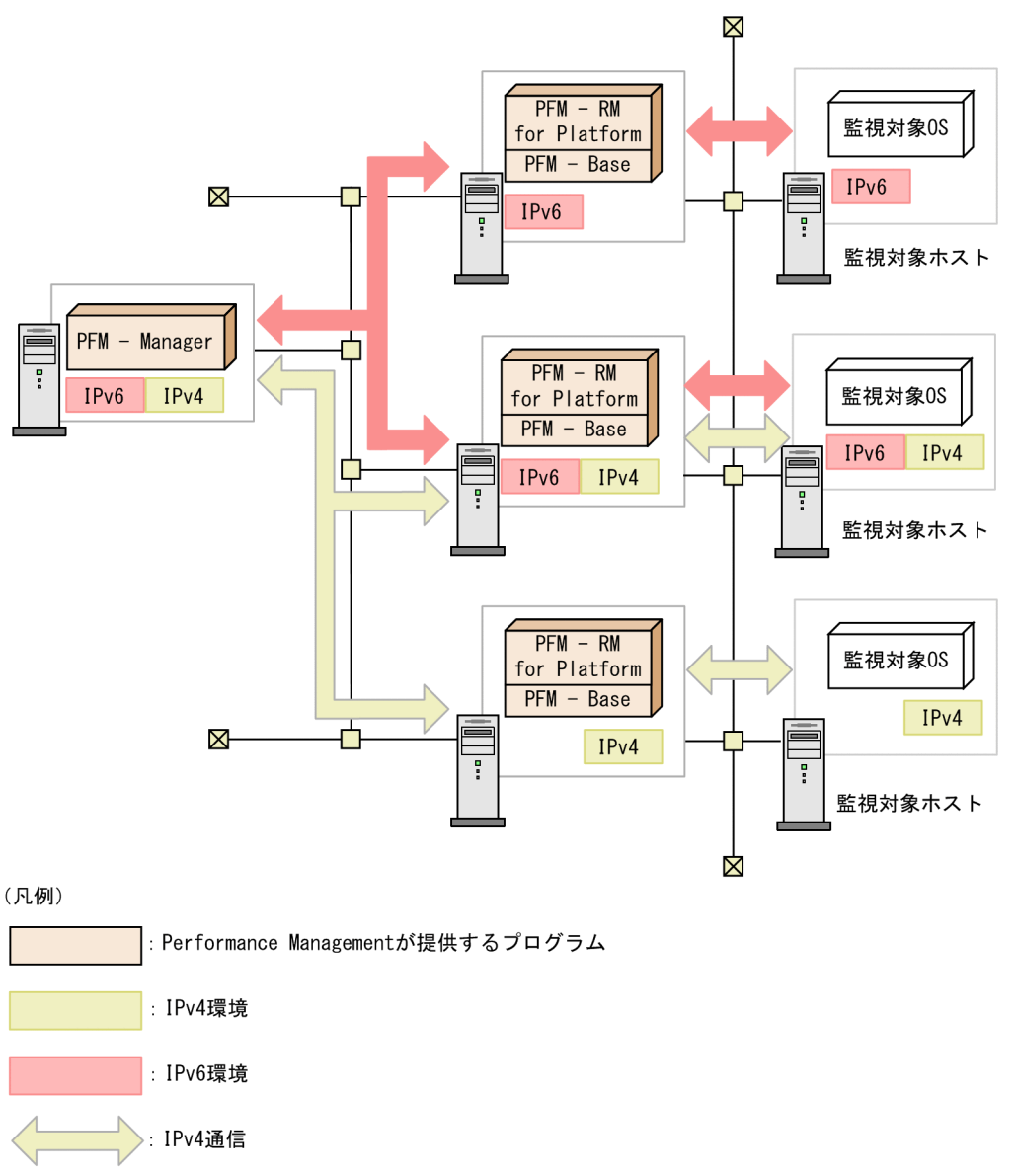

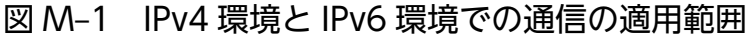

IPv6 環境で通信を有効にするには、jpcconf ipv6 enable コマンドを実行する必要があります。jpcconf ipv6 enable コマンドの詳細については、マニュアル「JP1/Performance Management リファレンス」 のコマンドについて説明している章を参照してください。また,jpcconf ipv6 enable コマンドを実行す

: IPv6通信

る条件やタイミングについては,マニュアル「JP1/Performance Management 設計・構築ガイド」の IPv6 環境が含まれる場合のネットワーク構成例について説明している章を参照してください。

付録 M IPv4 環境と IPv6 環境での通信について

# 付録 N 各バージョンの変更内容

各バージョンのマニュアルの変更内容を示します。

## 付録 N.1 12-10 の変更内容

## (1) 資料番号(3021-3-D79-10)の変更内容

- 監視対象 OS として次の OS をサポートした。
	- Red Hat(R) Enterprise Linux(R) Server 8.0
- PFM RM ホストが Windows で監視対象ホストが UNIX の場合に、SSH クライアントまたは Perl として使用できる次のソフトウェアを追加した。
	- SSH クライアント OpenSSH(Windows Server 2019 同梱)
	- Perl

Strawberry Perl

- PFM RM for Platform の登録に関する説明を変更した。
- PFM RM for Platform のインスタンス環境の設定項目 (Windows の場合) に、次の項目を追加した。
	- SSH\_Type(SSH クライアントの種類)
- PFM RM for Platform のインスタンス環境の設定で,パフォーマンスデータの収集を開始するオフ セット値を調整できるようにした。

これに伴い, PFM - RM for Platform の定義ファイルを説明する章を追加し, 次の定義ファイルを追 加した。

- Remote Monitor Collector サービス起動情報ファイル(jpcagt.ini)
- PD APS レコードの State フィールドに設定される値 (Linux の場合)に「IDLE」を追加した。
- 次のメッセージを変更した。 KAVL17017-W

## 付録 N.2 12-00 の変更内容

注 12-00 リリース以降にサポートされた機能を含みます。

## (1) 資料番号(3021-3-D79)の変更内容

• 次の OS をサポートする OS から削除した。 PFM - Manager および PFM - Web Console

- Microsoft(R) Windows Server(R) 2008 R2
- AIX V6.1
- AIX V7.1
- AIX V7 $2$

## PFM - Base

- Microsoft(R) Windows Server(R) 2008 R2
- AIX V6 $1$
- Solaris 10 (SPARC)

PFM - RM for Platform

- Microsoft(R) Windows Server(R) 2008 R2
- 監視対象 OS としてサポートする OS から次の OS を削除した。
	- Microsoft(R) Windows Server(R) 2003
	- Microsoft(R) Windows Server(R) 2008 (R2 以外)
	- Red Hat(R) Enterprise Linux(R) 5 (AMD/Intel 64)
	- Red Hat(R) Enterprise Linux(R) 5 Advanced Platform (AMD/Intel 64)
	- Red Hat(R) Enterprise Linux(R) Server 6 (32-bit x86)
	- Solaris 10 (x64)
	- Solaris 10 (x86)
- PI レコードの次のフィールドを,PFM RM for Platform が監視対象 OS としてサポートするすべて の OS で使用できるようにした。
	- Effective Free Mem %
	- Effective Free Mem Mbytes
	- また, PI レコードに次のフィールドを追加した。
	- Effective Used Mem %
	- Effective Used Mem Mbytes

上記に伴い, Available Memory アラームに使用する PI レコードのフィールドを Effective Free Mem Mbytes フィールドに変更した。

また. Available Memory アラームが監視する値の説明を変更した。

- 次のレポートを追加した。
	- Memory Paging Status (6.0)
	- Memory Used Status (6.0)
	- Memory Used Status (Multi-Agent) (6.0)
	- Pool Nonpaged Status (6.0)

```
付録 N 各バージョンの変更内容
```
- System Overview (6.0)
- 共通メッセージログの説明を変更した。
- Windows のファイアウォールが有効になっている場合に必要なファイアウォールの設定の説明を変更 した。
- リリースノートに記載していた使用上の注意事項を追加した。
- PFM RM Platform Template Alarms アラームテーブルのバージョンを 09.10 から 10.00 に変更した。
- Available Memory アラームの注意事項を追加した。
- 次のレポートの Free Mem %フィールドと Free Mem Mbytes フィールドの説明を変更した。
	- Memory Used Status
	- Pool Nonpaged Status
	- System Overview
- カーネルパラメーターの調整が必要なシステムリソースの説明を追加した。
- PI レコードの Page Fault Counts/sec フィールドの、AIX の説明を変更した。
- PFM RM ホストおよび監視対象ホストの OS として,次の OS をサポートした。
	- Microsoft(R) Windows Server(R) 2019 Datacenter
	- Microsoft(R) Windows Server(R) 2019 Standard
	- SUSE Linux(R) Enterprise Server 15

# 付録 N.3 11-10 の変更内容

# (1) 資料番号(3021-3-A42-10)の変更内容

- 監視対象として次の OS をサポートした。
	- AIX V7.2
- ICMP プロトコルに対応しているホストの稼働状態をリモート監視する機能(ヘルスチェック監視)を 追加した。
- 次の OS をサポートした。
	- Microsoft(R) Windows Server(R) 2016 Datacenter
	- Microsoft(R) Windows Server(R) 2016 Standard
- WMI で使用するポート番号の説明を追加した。
- PFM RM for Platform のインスタンス環境の設定項目(Windows の場合)に次の項目を追加した。
	- Use Processor Information Object
- 次のトラブルが発生した場合の対処を追加した。
- 共通メッセージログに「KAVL17016-W パフォーマンスデータが前回のデータと同じため、Store データベースに保存しません」というメッセージが出力される
- 監視対象ホストが UNIX の場合に,パフォーマンスデータの収集でタイムアウトが発生する

# 付録 N.4 11-00 の変更内容

# (1) 資料番号(3021-3-047-10)から資料番号(3021-3-A42)への変更 内容

- 次の OS をサポートする OS から削除した。 PFM - Manager および PFM - Web Console
	- Microsoft(R) Windows Server(R) 2003
	- Microsoft(R) Windows Server(R) 2008 (R2 以外)
	- AIX 6 (32bit)
	- AIX 7 (32bit)
	- HP-UX 11i V3 (IPF)
	- Red Hat(R) Enterprise Linux(R) 5 (x86)
	- Red Hat(R) Enterprise Linux(R) 5 (AMD/Intel 64)
	- Red Hat(R) Enterprise Linux(R) 5 Advanced Platform (AMD/Intel 64)
	- Red Hat(R) Enterprise Linux(R) 5 Advanced Platform (x86)
	- Red Hat(R) Enterprise Linux(R) Server 6 (32-bit x86)
	- Solaris 10
	- PFM Base
	- Microsoft(R) Windows Server(R) 2003
	- Microsoft(R) Windows Server(R) 2008 (R2 以外)
	- AIX 6 (32bit)
	- AIX 7 (32bit)
	- Red Hat(R) Enterprise Linux(R) 5 (x86)
	- Red Hat(R) Enterprise Linux(R) 5 (AMD/Intel 64)
	- Red Hat(R) Enterprise Linux(R) Server 6 (32-bit x86)

## PFM - RM for Platform

- Microsoft(R) Windows Server(R) 2003
- Microsoft(R) Windows Server(R) 2008 (R2 以外)
- 付録 N 各バージョンの変更内容
- Red Hat(R) Enterprise Linux(R) 5 (x86)
- Red Hat(R) Enterprise Linux(R) 5 (AMD/Intel 64)
- Red Hat(R) Enterprise Linux(R) Server 6 (32-bit x86)
- 次の OS をサポートした。
	- CentOS 6.1 (x64)以降
	- CentOS 7.1 以降
	- Red Hat(R) Enterprise Linux(R) Server 7.1 以降
	- Oracle Linux(R) Operating System 6.1 (x64)以降
	- Oracle Linux(R) Operating System 7.1 以降
	- SUSE Linux(R) Enterprise Server 12
- Agent Collector サービスのプロパティに, Monitoring Console Https を追加した。
- 製品の名称を,JP1/ITSLM から JP1/SLM に変更した。
- ネットワーク管理製品(NNM)との連携を廃止した。
- ODBC 準拠のアプリケーションプログラムを廃止した。
- Performance Management で使用できる言語に,次の言語を追加した。
	- 韓国語
	- スペイン語
	- 中国語(簡体字)
	- ドイツ語
	- フランス語
	- ロシア語
- 監視対象に論理ホストを指定できるようにした。
- 監視対象ホストが Microsoft(R) Windows Server(R) 2008 以降の場合の, UAC を無効にする手順を 記載した。

# (2) 資料番号(3021-3-350-10)から資料番号(3021-3-A42)への変更 内容

- 次の OS をサポートする OS から削除した。 PFM - Manager および PFM - Web Console
	- Microsoft(R) Windows Server(R) 2003
	- Microsoft(R) Windows Server(R) 2008 (R2 以外)
	- AIX 6 (32bit)
- AIX 7 (32bit)
- HP-UX 11i V3 (IPF)
- Red Hat(R) Enterprise Linux(R) 5 (x86)
- Red Hat(R) Enterprise Linux(R) 5 (AMD/Intel 64)
- Red Hat(R) Enterprise Linux(R) 5 Advanced Platform (AMD/Intel 64)
- Red Hat(R) Enterprise Linux(R) 5 Advanced Platform (x86)
- Red Hat(R) Enterprise Linux(R) Server 6 (32-bit x86)
- Solaris 10

## PFM - Base

- Microsoft(R) Windows Server(R) 2003
- Microsoft(R) Windows Server(R) 2008 (R2 以外)
- AIX 6 (32bit)
- AIX 7 (32bit)
- Red Hat(R) Enterprise Linux(R) 5 (x86)
- Red Hat(R) Enterprise Linux(R) 5 (AMD/Intel 64)
- Red Hat(R) Enterprise Linux(R) Server 6 (32-bit x86)

## PFM - RM for Platform

- Microsoft(R) Windows Server(R) 2003
- Microsoft(R) Windows Server(R) 2008 (R2 以外)
- Red Hat(R) Enterprise Linux(R) 5 (x86)
- Red Hat(R) Enterprise Linux(R) 5 (AMD/Intel 64)
- Red Hat(R) Enterprise Linux(R) Server 6 (32-bit x86)
- 次の OS をサポートした。
	- CentOS 6.1 (x64)以降
	- CentOS 7.1 以降
	- Red Hat(R) Enterprise Linux(R) Server 7.1 以降
	- Oracle Linux(R) Operating System 6.1 (x64)以降
	- Oracle Linux(R) Operating System 7.1 以降
	- SUSE Linux(R) Enterprise Server 12
- 監視エージェントとして次の製品を追加した。
	- PFM Agent for Cosminexus
	- PFM Agent for DB2

付録 N 各バージョンの変更内容

- PFM Agent for Domino
- PFM Agent for Exchange Server
- PFM Agent for HiRDB
- PFM Agent for IIS
- PFM Agent for OpenTP1
- PFM Agent for WebLogic Server
- PFM Agent for WebSphere Application Server
- Agent Collector サービスのプロパティに, Monitoring Console Https を追加した。
- 製品の名称を,JP1/ITSLM から JP1/SLM に変更した。
- ネットワーク管理製品(NNM)との連携を廃止した。
- ODBC 準拠のアプリケーションプログラムを廃止した。
- Performance Management で使用できる言語に,次の言語を追加した。
	- 韓国語
	- スペイン語
	- ドイツ語
	- フランス語
	- ロシア語
- 監視対象に論理ホストを指定できるようにした。
- 監視対象ホストが Microsoft(R) Windows Server(R) 2008 以降の場合の, UAC を無効にする手順を 記載した。

# 付録 N.5 10-50 の変更内容

注 10-00 リリースから 10-50 リリースまでにサポートされた機能を含みます。

# (1) 資料番号(3021-3-047-10)の変更内容

- 次の OS をサポートした。
	- Red Hat(R) Enterprise Linux(R) 5 (AMD/Intel 64)
	- Red Hat(R) Enterprise Linux(R) 5 Advanced Platform (AMD/Intel 64)
- 収集プロセスがパフォーマンスデータを収集するタイミングを変更した。
- 監視対象として次の OS をサポートした。
	- CentOS 6(x64)
	- CentOS 6 (i386)
- Oracle Linux(R) Operating System 6 (x64)
- Oracle Linux(R) Operating System 6 (x86)
- Solaris 11 (SPARC)
- SUSE Linux Enterprise Server 11 (x86 64)
- SUSE Linux Enterprise Server 11 (x86)
- 共通アカウント情報機能をサポートした。
- エージェントログの見積もり式の単位をキロバイトからメガバイトに訂正した。
- 1 インスタンス当たりの採取できるエージェントログファイル数について記載した。
- 各レコードのパフォーマンスデータの収集条件に関するプロパティとして「Over 10 Sec Collection Time」を追加した。
- 次のメッセージを追加した。 KAVL17028-E, KAVL17029-W∼KAVL17033-W, KAVL17034-E, KAVL17035-W, KAVL17036-W
- 次のメッセージを変更した。 KAVL17005-E, KAVL17017-W, KAVL17022-W, KAVL17023-W, KAVL17026-W
- エージェントログに次のファイルを追加した。
	- collect core nn
	- timer\_core\_nn
- エージェントログの出力方式をラップアラウンド方式からシーケンシャル方式に訂正した。
- 1 インスタンス当たりのエージェントログのディスク使用量の見積もり式を記載した。
- 監視二重化に関するプロパティを追加した。
	- Primary Manager
	- Secondary Manager
- 履歴データの収集をリアルタイムレポートの表示処理より優先する場合のプロパティとして「Realtime Report Data Collection Mode」を追加した。
- 次のファイルを追加した。
	- suspended.dat
	- 監視対象名\_suspended.dat

# (2) 資料番号(3021-3-350-10)の変更内容

- 注 10-00 リリースから 10-50 リリースまでにサポートされた機能を含みます。
- 次の OS をサポートした。
	- Red Hat(R) Enterprise Linux(R) 5 (AMD/Intel 64)

- Red Hat(R) Enterprise Linux(R) 5 Advanced Platform (AMD/Intel 64)
- 収集プロセスがパフォーマンスデータを収集するタイミングを変更した。
- 監視対象として次の OS をサポートした。
	- CentOS 6(x64)
	- CentOS 6 (i386)
	- Oracle Linux(R) Operating System 6 (x64)
	- Oracle Linux(R) Operating System 6 (x86)
	- Solaris 11 (SPARC)
	- SUSE Linux Enterprise Server 11 (x86\_64)
	- SUSE Linux Enterprise Server 11 (x86)
- 共通アカウント情報機能をサポートした。
- エージェントログの見積もり式の単位をキロバイトからメガバイトに訂正した。
- 1 インスタンス当たりの採取できるエージェントログファイル数について記載した。
- 各レコードのパフォーマンスデータの収集条件に関するプロパティとして「Over 10 Sec Collection Time」を追加した。
- 次のメッセージを追加した。 KAVL17028-E, KAVL17029-W∼KAVL17033-W, KAVL17034-E, KAVL17035-W, KAVL17036-W
- 次のメッセージを変更した。 KAVL17005-E, KAVL17017-W, KAVL17022-W, KAVL17023-W, KAVL17026-W
- エージェントログに次のファイルを追加した。
	- collect\_core\_nn
	- timer core nn
- エージェントログの出力方式をラップアラウンド方式からシーケンシャル方式に訂正した。
- 1 インスタンス当たりのエージェントログのディスク使用量の見積もり式を記載した。
- 監視二重化に関するプロパティを追加した。
	- Primary Manager
	- Secondary Manager
- 履歴データの収集をリアルタイムレポートの表示処理より優先する場合のプロパティとして「Realtime Report Data Collection Mode」を追加した。
- 次のファイルを追加した。
	- suspended.dat
	- 監視対象名\_suspended.dat

付録 N 各バージョンの変更内容

# 付録 N.6 10-00 の変更内容

# (1) 資料番号(3021-3-047)の変更内容

- 次の OS を削除した。
	- HP-UX 11i V2 (IPF)
	- Solaris 9 (SPARC)
	- AIX 5L V5.3
	- Red Hat(R) Enterprise Linux(R) AS 4 (IPF)
	- Red Hat(R) Enterprise Linux(R) AS 4 (AMD64 & Intel EM64T)
	- Red Hat(R) Enterprise Linux(R) ES 4 (AMD64 & Intel EM64T)
	- Red Hat(R) Enterprise Linux(R) AS 4 (x86)
	- Red Hat(R) Enterprise Linux(R) ES 4 (x86)
- 次の収集プロセスを追加することで,WMI での収集処理を OS 種別に対応したプロセスにした。
	- jpc7corecollect32.exe (32 ビット版)
	- jpc7corecollect64.exe (64ビット版)
- PFM RM for Platform をインストールするホストの OS が Microsoft(R) Windows Server(R) 2008 R2 または Linux の場合に,IPv6 環境でもパフォーマンスデータを収集できるようにした。
- プロセスの監視条件を 4,096 バイトまで設定できるようにした。
- 次のデフォルト監視項目を PFM Manager に提供することで、JP1/ITSLM と連携できるようにした。
	- CPU\_PERCENT
	- FREE MEM MBYTES
	- EFFECTIVE FREE MEM MBYTES
	- FREE\_MBYTES
	- BUSY\_PERCENT
	- TOTAL\_BYTES\_PER\_SEC
	- TOTAL PACKETS PER SEC

# (2) 資料番号(3021-3-350)の変更内容

- 次の OS を削除した。
	- HP-UX 11i V2 (IPF)
	- Solaris 9 (SPARC)
	- AIX 5L V5.3

- Red Hat(R) Enterprise Linux(R) AS 4 (IPF)
- Red Hat(R) Enterprise Linux(R) AS 4 (AMD64 & Intel EM64T)
- Red Hat(R) Enterprise Linux(R) ES 4 (AMD64 & Intel EM64T)
- Red Hat(R) Enterprise Linux(R) AS 4 (x86)
- Red Hat(R) Enterprise Linux(R) ES 4 (x86)
- 次の収集プロセスを追加することで,WMI での収集処理を OS 種別に対応したプロセスにした。
	- jpc7corecollect32.exe (32 ビット版)
	- jpc7corecollect64.exe (64 ビット版)
- PFM RM for Platform をインストールするホストの OS が Microsoft(R) Windows Server(R) 2008 R2,Windows Server 2012,または Linux の場合に,IPv6 環境でもパフォーマンスデータを収集で きるようにした。
- 次のデフォルト監視項目を PFM Manager に提供することで,JP1/ITSLM と連携できるようにした。
	- CPU\_PERCENT
	- FREE MEM MBYTES
	- EFFECTIVE FREE MEM MBYTES
	- FREE\_MBYTES
	- BUSY\_PERCENT
	- TOTAL\_BYTES\_PER\_SEC
	- TOTAL\_PACKETS\_PER\_SEC

# 付録 N.7 09-50 の変更内容

# (1) 資料番号(3020-3-R39-30)の変更内容

- Windows 環境の PFM RM ホストから UNIX 環境の監視対象ホストを監視する機能を追加した。
- jpcprocdef create コマンドを実行してプロセスの稼働・非稼働情報収集の設定をする機能の説明を追 加した。
- 監視対象ホストが UNIX の場合にインストールが必要なソフトウェアおよびパッケージの説明を追加 した。
- ssh-copy-id コマンドを実行して,公開鍵を監視対象ホストに配置する操作の説明を追加した。
- PFM RM for Platform が Windows の場合のフォルダおよびファイル一覧に,「インストール先フォ ルダ¥agt7¥agent¥インスタンス名¥targets¥監視対象名¥」フォルダ以下の次のファイルを追加した。
	- records.stderr\_NNNN
	- common.stdout NNNN

- common.stderr\_NNNN
- os.stdout\_NNNN
- os.stderr\_NNNN
- wmi.out NNNN
- jpctool service sync コマンドを実行して PFM Manager ホストと PFM WebConsole ホストの エージェント情報を同期する機能の説明を追加した。
- Windows 環境の PFM RM ホストから UNIX 環境の監視対象ホストを監視する機能の追加に伴い, System Status (PD) レコードの Reason (REASON) フィールドの説明を変更した。
- レコードの注意事項に,パフォーマンスデータが正確に取得できないときの説明を追加した。
- 次のメッセージを追加した。 KAVL17023-W, KAVL17024-W, KAVL17025-W, KAVL17026-W
- KAVL17017-W のメッセージの説明を変更した。
- 次のトラブルが発生した場合の対処を追加した。
	- PFM RM の Remote Monitor Collector サービスが起動しない
	- Windows のセキュリティイベントログに「失敗の監査」(イベント ID:4625 または 4776)が記 録される
- PD レコードの Status フィールドの値が ERROR の場合で、Reason フィールドの内容が次の値のと きの対処を追加した。
	- Invalid environment(SSH\_Client)
	- Invalid environment(Perl Module)
	- Invalid environment (Private Key File)
- プロセス監視に関するアラームが意図したとおりに通知されない場合の対処を追加した。
- 採取が必要な OS のログ情報に,Windows ファイアウォール情報を追加した。
- PuTTY および ActivePerl で採取が必要な情報を追加した。
- メモリー所要量の見積もりを変更した。
- Remote Monitor Collector サービスの「Remote Monitor Configuration」−「Remote Monitor」 ディレクトリに,次のプロパティを追加した。
	- SSH Client
	- Perl Module
- PFM RM for Platform のリモートエージェントとグループエージェントの「Remote Monitor Configuration」−「Target」ディレクトリに,「TargetType」プロパティを追加した。
- PFM RM for Platform が Windows の場合のフォルダおよびファイル一覧に,「インストール先フォ ルダ¥agt7¥dat¥| フォルダおよび次のファイルを追加した。
	- common.dat

- cmd2rec
- cmd2rec\_common
- cmd2rec OS
- OS.dat
- Microsoft(R) Windows Server(R) 2003 環境でインストールが必要な Microsoft(R) Visual C++(R) 2005 SP1 の再頒布ファイルの一覧を追加した。
- PFM RM for Platform のバージョンが 09-50 の場合のデータモデルおよび監視テンプレートのア ラームテーブルのバージョンを追加した。
- レコードの各フィールド値の取得先または計算方法(データソース)の説明を追加した。

# 付録 N.8 09-10 の変更内容

# (1) 資料番号(3020-3-R39-20)の変更内容

- プロセスの稼働・非稼働を監視する機能を追加した。
- プロセスの稼働・非稼働を監視する機能の追加に伴い,次のレコードを追加した。
	- Application Process Count (PD\_APPC)
	- Application Process Detail (PD\_APPD)
	- Application Process Overview (PD\_APS)
	- Application Service Overview (PD\_ASVC)
	- Application Summary (PD\_APP2)
- プロセスの稼働・非稼働を監視する機能の追加に伴い,次のアラームを追加した。
	- Application Status
	- Process Existence
	- Service Stop
	- Service Stop(dsp nm)
- プロセスの稼働・非稼働を監視する機能の追加に伴い,次のレポートを追加した。
	- Application Process Count
	- Application Process Status
	- Application Status
- Microsoft(R) Windows Server(R) 2008 に対応した。
- セットアップコマンドを非対話形式で実行できるようにした。
- プロセスの稼働・非稼働を監視する機能の追加に伴い,PFM RM for Platform のインスタンス環境 の設定項目に Ps\_Category を追加した。
- プロセスの稼働・非稼働を監視する機能の追加に伴い,監視対象ホストで必要なパッケージ(コマン ド)に ps コマンドを追加した。
- 監視テンプレートのアラームテーブルのバージョンを 09.00 から 09.10 に変更した。
- プロセスの稼働・非稼働を監視する機能の追加に伴い,次のアラームテーブルを追加した。
	- PFM RM Platform Template Alarms [PS] 09.10
	- PFM RM Platform Template Alarms [SVC] 09.10
	- PFM RM Platform Template Alarms [APP] 09.10
- 履歴データを収集するときの注意事項を追加した。
- メモリー所要量およびディスク占有量の見積もりを変更した。
- Windows 環境で採取が必要な情報に下記のログを追加した。
	- WMI ログ
	- インストール時のメッセージログ(Microsoft(R) Windows Server(R) 2008 の場合)
- プロセスの稼働・非稼働を監視する機能の追加に伴い,リモートエージェントとグループエージェント のプロパティに,次のディレクトリを追加した。
	- Application monitoring setting
	- ADDITION OR DELETION A SETTING
	- データモデルのバージョンを 4.0 から 5.0 に変更した。

# 付録 O このマニュアルの参考情報

このマニュアルを読むに当たっての参考情報を示します。

# 付録 O.1 関連マニュアル

関連マニュアルを次に示します。必要に応じてお読みください。

JP1/Performance Management 関連

- JP1 Version 12 パフォーマンス管理 基本ガイド(3021-3-D75)
- JP1 Version 12 JP1/Performance Management 設計・構築ガイド (3021-3-D76)
- JP1 Version 12 JP1/Performance Management 運用ガイド (3021-3-D77)
- JP1 Version 12 JP1/Performance Management リファレンス(3021-3-D78)
- JP1 Version 12 JP1/Performance Management Agent Option for Platform(Windows(R)用) (3021-3-D83)
- JP1 Version 12 JP1/Performance Management Agent Option for Platform(UNIX(R)用) (3021-3-D84)

JP1 関連

- JP1 Version 10 JP1/NETM/DM 運用ガイド 1(Windows(R)用) (3021-3-177)
- JP1 Version 10 JP1/NETM/DM Client(UNIX(R)用)(3021-3-181)
- JP1 Version 8 JP1/NETM/DM SubManager(UNIX(R)用)(3020-3-L42)
- JP1 Version 8 JP1/Cm2/Network Node Manager ネットワーク管理ガイド (3020-3-L01)
- JP1 Version 6 JP1/NETM/DM Manager (3000-3-841)

## 付録 O.2 このマニュアルでの表記

このマニュアルでは,製品名を次のように表記しています。

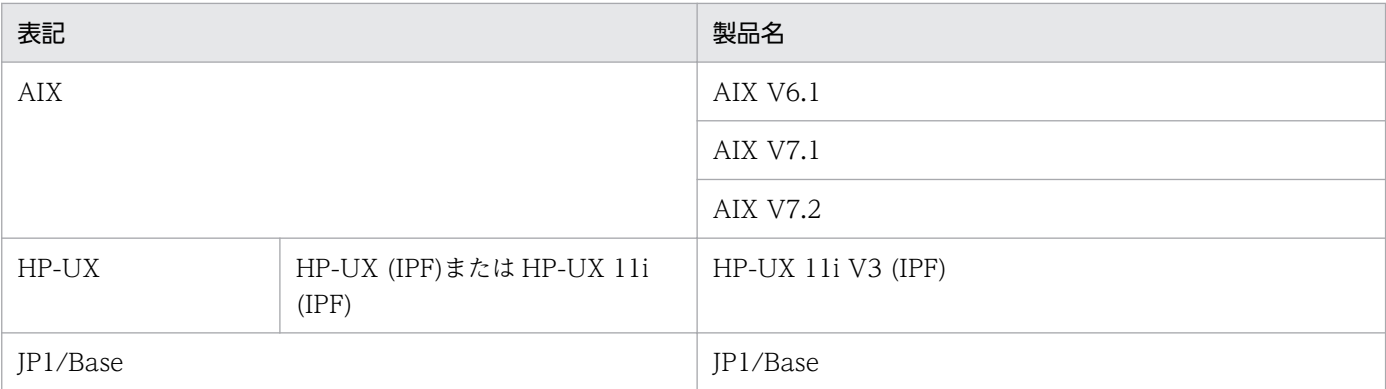

付録 O このマニュアルの参考情報

JP1/Performance Management - Remote Monitor for Platform **636 636** 

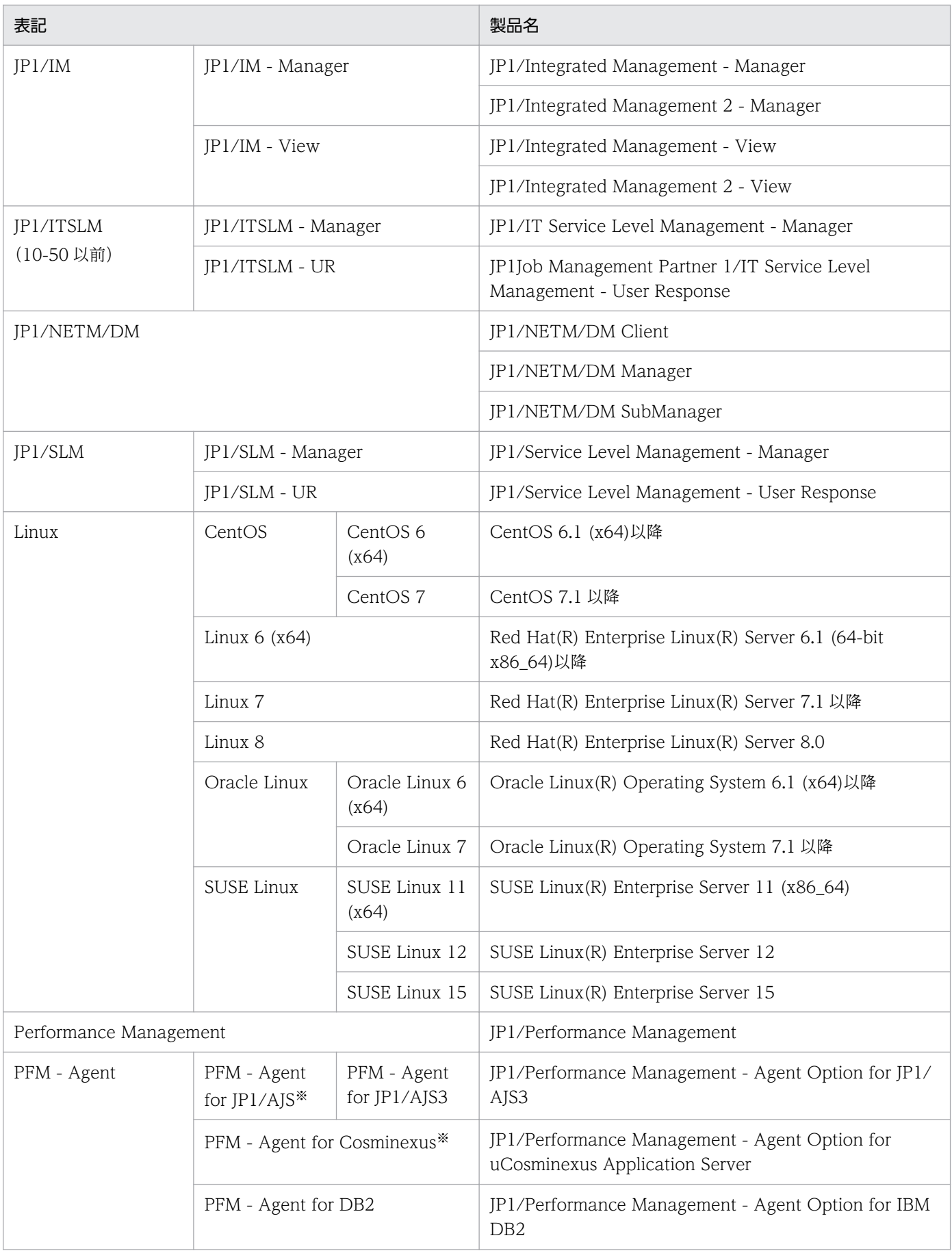

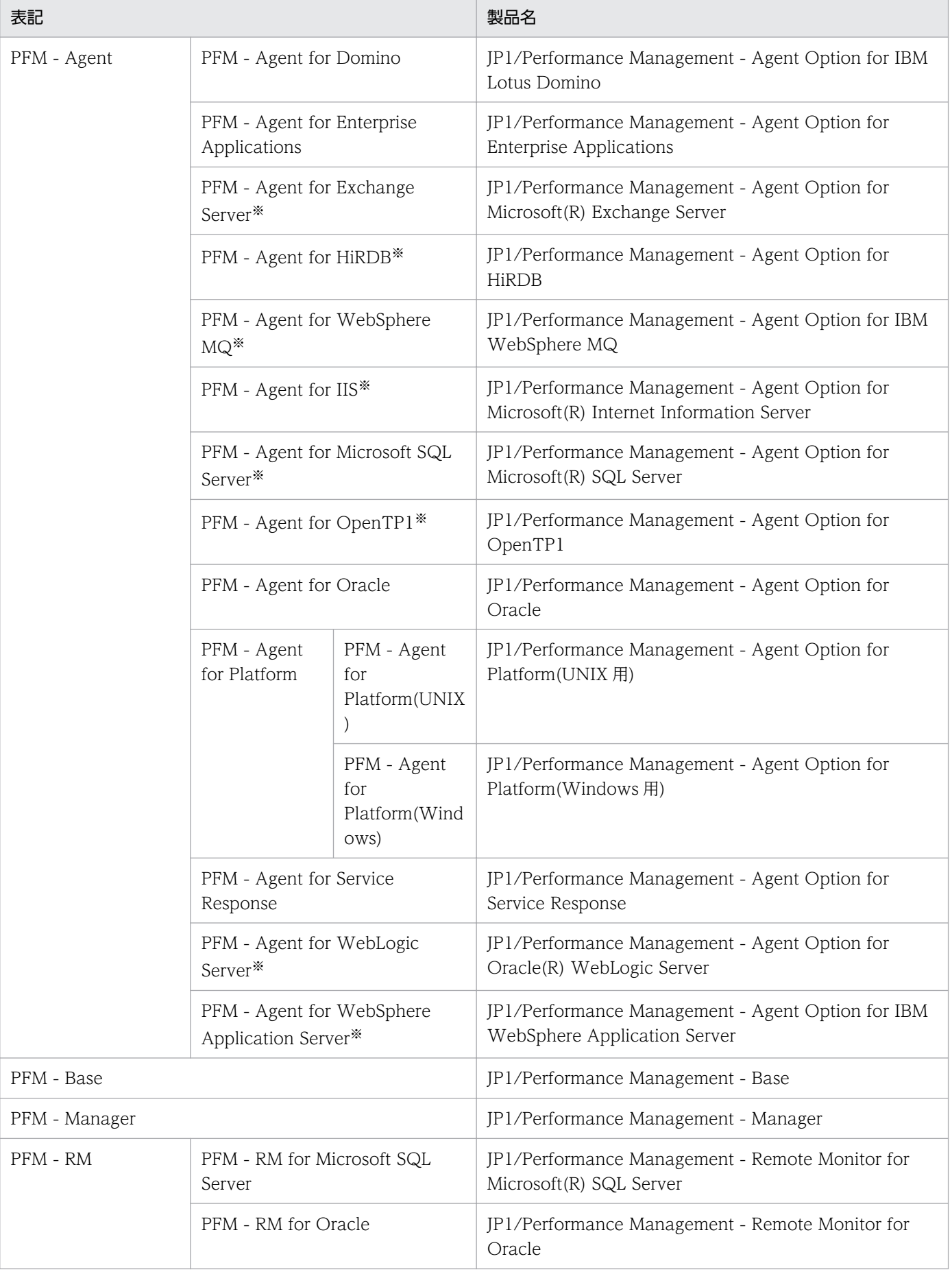

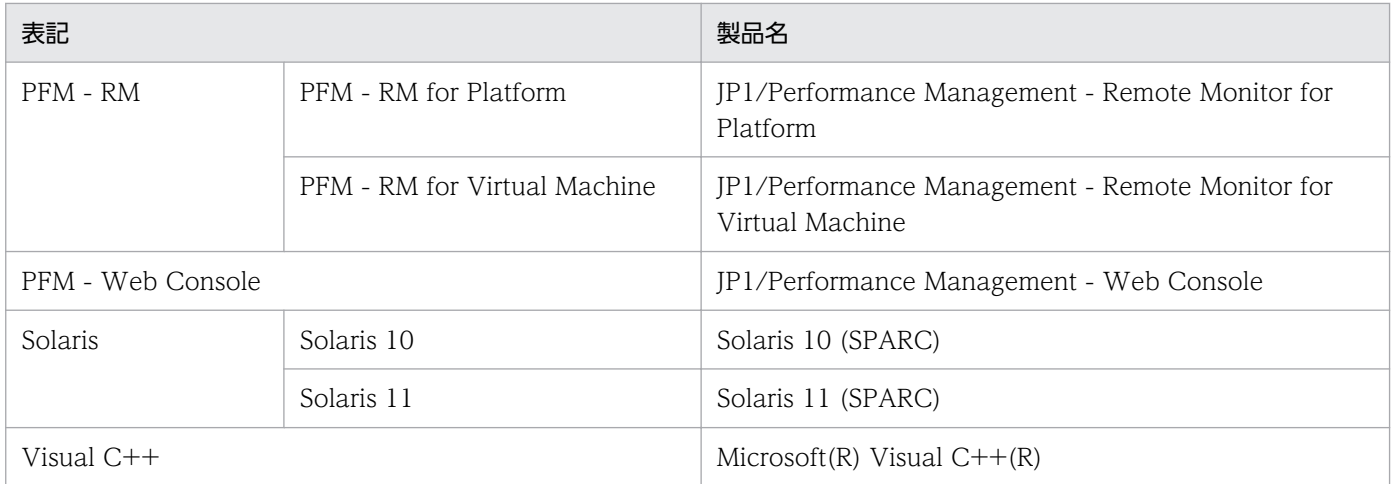

• PFM - RM, PFM - Manager, PFM - Agent, PFM - Base および PFM - Web Console を総称して, Performance Management と表記することがあります。

• HP-UX, Solaris, AIX, および Linux を総称して, UNIX と表記することがあります。

注※

この製品は日本語環境だけで動作する製品です。

# 付録 O.3 このマニュアルで使用する英略語

このマニュアルで使用する英略語を次に示します。

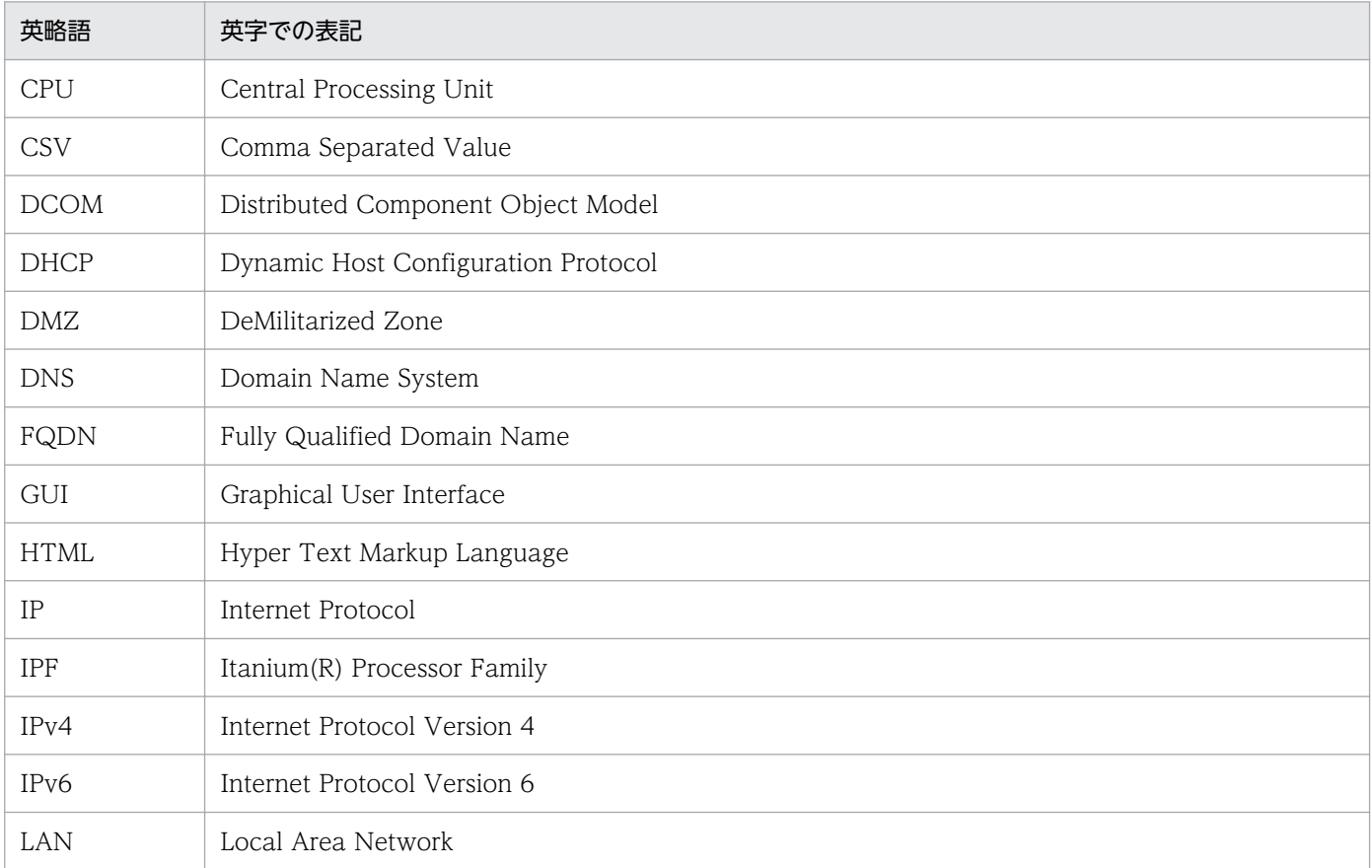

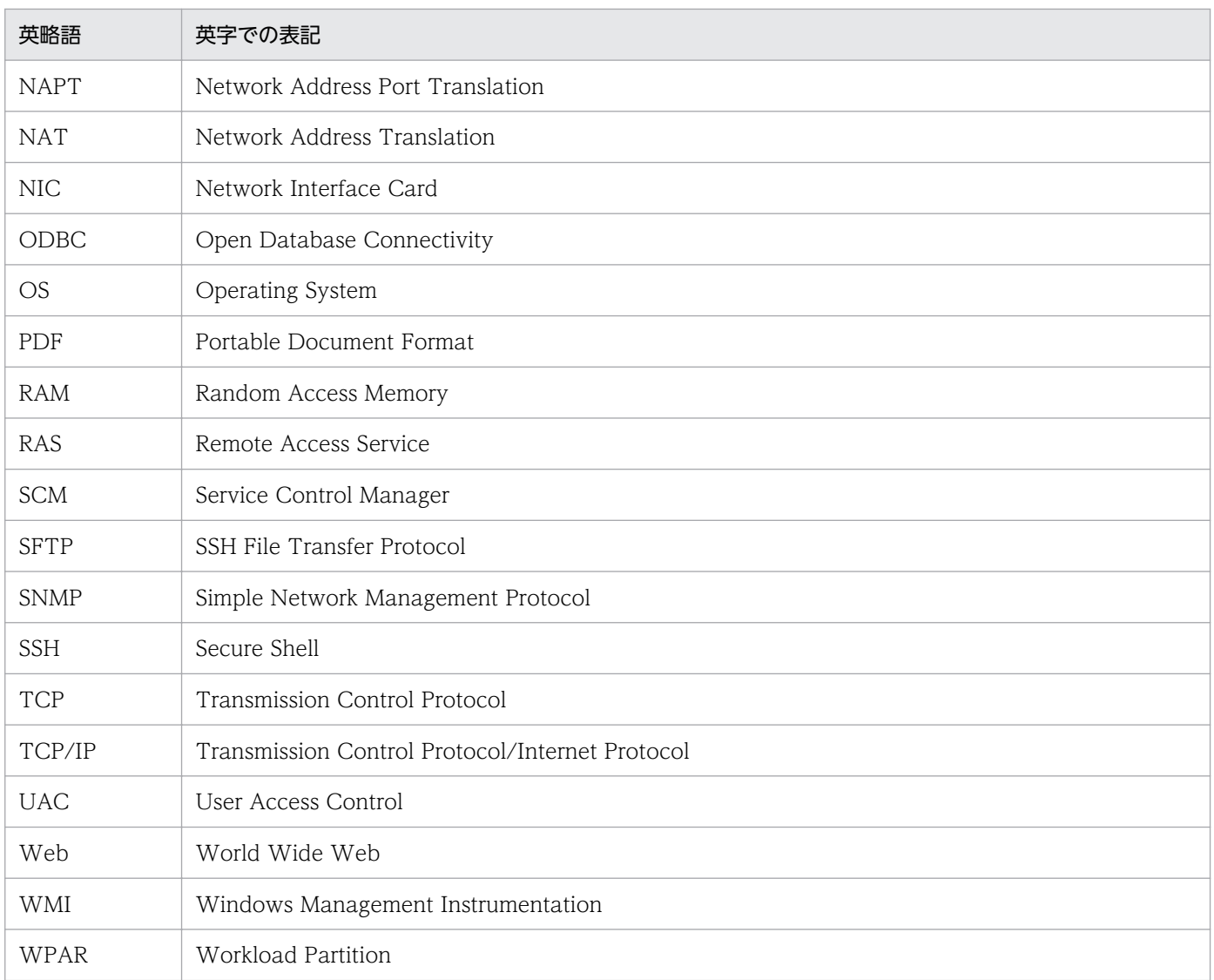

# 付録 O.4 このマニュアルでのプロダクト名, サービス ID, およびサービス キーの表記

Performance Management 09-00 以降では,プロダクト名表示機能を有効にすることで,サービス ID およびサービスキーをプロダクト名で表示できます。

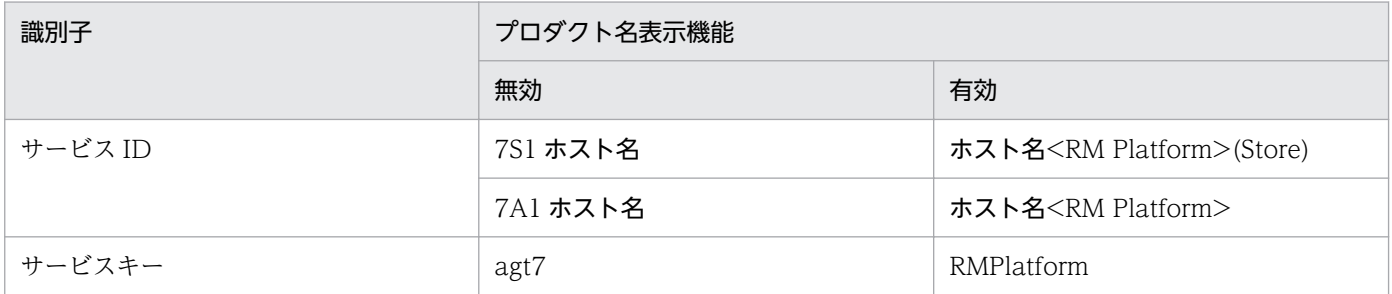

このマニュアルでは,プロダクト名表示機能を有効としたときの形式で表記しています。

なお,プロダクト名表示機能を有効にできるのは,次の条件を同時に満たす場合です。

- PFM RM for Platform の同一装置内の前提プログラム(PFM Manager または PFM Base)の バージョンが 09-00 以降
- PFM Web Console および接続先の PFM Manager のバージョンが 09-00 以降

# 付録 O.5 このマニュアルでのフォルダパスの表記

Windows 版 Performance Management のデフォルトのインストール先フォルダは、次のとおりです。 「システムドライブ\Program Files」と表記している部分は,インストール時の OS 環境変数によって決定 されるため,環境によって異なる場合があります。

PFM - Base のインストール先フォルダ

システムドライブ\Program Files (x86)\Hitachi\jp1pc

このマニュアルでは, PFM - Base のインストール先フォルダを, インストール先フォルダと表記して います。

PFM - Manager のインストール先フォルダ

システムドライブ\Program Files (x86)\Hitachi\jp1pc

PFM - Web Console のインストール先フォルダ

システムドライブ\Program Files (x86)\Hitachi\jp1pcWebCon

# 付録 O.6 KB (キロバイト)などの単位表記について

1KB (キロバイト), 1MB (メガバイト), 1GB (ギガバイト), 1TB (テラバイト) はそれぞれ 1,024 バ イト,1,024<sup>2</sup> バイト,1,024<sup>3</sup> バイト,1,024<sup>4</sup> バイトです。

## 付録 P 用語解説

## (英字)

#### Action Handler

PFM - Manager または PFM - Base のサービスの 1 つです。アクションを実行するサービス のことです。

### Correlator

PFM - Manager のサービスの 1 つです。サービス間のイベント配信を制御するサービスのこ とです。アラームの状態を評価してしきい値を超過すると,アラームイベントおよびエージェ ントイベントを,Trap Generator サービスおよび PFM - Web Console に送信します。

### JP1/SLM

業務システムをサービス利用者が体感している性能などの視点で監視し、サービスレベルの維 持を支援する製品です。JP1/SLM と連携することで,稼働状況の監視を強化できます。

#### Master Manager

PFM - Manager のサービスの 1 つです。PFM - Manager のメインサービスのことです。

#### Master Store

PFM - Manager のサービスの 1 つです。各 PFM - Agent または PFM - RM から発行された アラームイベントを管理するサービスのことです。Master Store サービスはイベントデータの 保持のためにデータベースを使用します。

#### Name Server

PFM - Manager のサービスの 1 つです。システム内のサービス構成情報を管理するサービス のことです。

#### ODBC キーフィールド

PFM - Manager または PFM - Base で、Store データベースに格納されているレコードのデー タを利用する場合に必要な主キーです。ODBC キーフィールドには,各レコード共通のものと 各レコード固有のものとがあります。

## PD レコードタイプ

→ [[Product Detail レコードタイプ](#page-643-0)]を参照してください。

#### Performance Management

システムのパフォーマンスに関する問題を監視および分析するために必要なソフトウェア群の 総称です。Performance Management は、次の5つのプログラムプロダクトで構成されます。

- PFM Manager
- PFM Web Console
- PFM Base
- PFM Agent
- PFM RM

### PFM - Agent

Performance Management を構成するプログラムプロダクトの 1 つです。PFM - Agent は, システム監視機能に相当します。監視対象となるアプリケーション,データベースまたは OS に応じて,各種の PFM - Agent があります。PFM - Agent には,次の機能があります。

- 監視対象のパフォーマンスの監視
- 監視対象のデータの収集および記録

## PFM - Base

Performance Management を構成するプログラムプロダクトの 1 つです。Performance Management で稼働監視をするための基盤機能を提供します。PFM - Agent および PFM - RM を動作させるための前提製品です。PFM - Base には,次の機能があります。

- 各種コマンドなどの管理ツール
- Performance Management と他システムとの連携に必要となる共通機能

### PFM - Manager

Performance Management を構成するプログラムプロダクトの 1 つです。PFM - Manager は,マネージャー機能に相当し,次の機能があります。

- Performance Management のプログラムプロダクトの管理
- イベントの管理

## PFM - Manager 名

Store データベースに格納されているフィールドを識別するための名称です。コマンドでフィー ルドを指定する場合などに使用します。

## PFM - RM

Performance Management を構成するプログラムプロダクトの1つです。PFM - RM は、シ ステム監視機能に相当し,1 つの PFM - RM で複数の監視対象を監視できます。監視対象とな るアプリケーション,データベースまたは OS に応じて,各種の PFM - RM があります。PFM - RM には. 次の機能があります。

• 監視対象のパフォーマンスのリモート監視

• 監視対象のデータの収集および記録

### <span id="page-643-0"></span>PFM - RM ホスト

PFM - RM for Platform がインストールされたホストのことです。

### PFM - View 名

PFM - Manager 名の別名です。PFM - Manager 名に比べ,より直感的な名称になっていま す。例えば, PFM - Manager 名の「INPUT\_RECORD\_TYPE」は, PFM - View 名では 「Record Type」です。PFM - Web Console の GUI 上でフィールドを指定する場合などに 使用します。

### PFM - Web Console

Performance Management を構成するプログラムプロダクトの 1 つです。Web ブラウザで Performance Management システムを一元的に監視するため Web アプリケーションサーバ の機能を提供します。PFM - Web Console には、次の機能があります。

- GUI の表示
- 統合監視および管理機能
- レポートおよびアラームの定義

## PI レコードタイプ

→ [Product Interval レコードタイプ]を参照してください。

## PL レコードタイプ

→ [Product Log レコードタイプ] を参照してください。

## Product Detail レコードタイプ

現在監視しているホストの情報など,ある時点でのシステムの状態を示すパフォーマンスデー タが格納されるレコードタイプのことです。PD レコードタイプは、次のような、ある時点で のシステムの状態を知りたい場合に使用します。

- システムの稼働状況
- 現在使用しているファイルシステム容量

## Product Interval レコードタイプ

5分ごとの CPU 使用率など、ある一定の時間(インターバル)ごとのパフォーマンスデータ が格納されるレコードタイプのことです。PI レコードタイプは、次のような、時間の経過に伴 うシステムの状態の変化や傾向を分析したい場合に使用します。

- 一定時間内に発生したシステムコール数の推移
- 使用しているファイルシステム容量の推移

付録 P 用語解説

## <span id="page-644-0"></span>Product Log レコードタイプ

UNIX 上で実行されているアプリケーションまたはデータベースのログ情報が格納されるレ コードタイプのことです。

### Remote Monitor Collector

PFM - RM のサービスの 1 つです。パフォーマンスデータを収集したり、アラームに設定され たしきい値で,パフォーマンスデータを評価したりするサービスのことです。

### Remote Monitor Store

PFM - RM のサービスの 1 つです。パフォーマンスデータを格納するサービスのことです。 Remote Monitor Store サービスは,パフォーマンスデータの記録のためにデータベースを使 用します。各 PFM - RM に対応した Remote Monitor Store サービスがあります。

## Store データベース

Remote Monitor Collector サービスが収集したパフォーマンスデータが格納されるデータベー スのことです。

### Trap Generator

PFM - Manager のサービスの 1 つです。SNMP トラップを発行するサービスのことです。

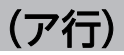

### アクション

監視するデータがしきい値に達した場合に,Performance Management によって自動的に実 行される動作のことです。次の動作があります。

- E メールの送信
- コマンドの実行
- SNMP トラップの発行
- JP1 イベントの発行

### アラーム

監視するデータがしきい値に達した場合のアクションやイベントメッセージを定義した情報の ことです。

### アラームテーブル

次の情報を定義した 1 つ以上のアラームをまとめたテーブルです。

- 監視するオブジェクト (Process, TCP または WebService など)
- 監視する情報(CPU 使用率または 1 秒ごとの受信バイト数など)

付録 P 用語解説

• 監視する条件(しきい値)

#### <span id="page-645-0"></span>インスタンス

このマニュアルでは,インスタンスという用語を次のように使用しています。

- レコードの記録形式を示す場合 1 行で記録されるレコードを「単数インスタンスレコード」,複数行で記録されるレコード を「複数インスタンスレコード」,レコード中の各行を「インスタンス」と呼びます。
- PFM Agent および PFM RM の起動方式を示す場合 同一ホスト上の監視対象を 1 つのエージェントで監視する方式のエージェントを「シング ルインスタンスエージェント」と呼びます。これに対して監視対象がマルチインスタンスを サポートする場合,監視対象のインスタンスごとにエージェントで監視する方式のエージェ ントを「マルチインスタンスエージェント」と呼びます。マルチインスタンスエージェント の各エージェントを「インスタンス」と呼びます。

#### インスタンス番号

内部処理で使用する,1 バイトの管理番号を示す識別子のことです。サービス ID の一部です。

#### エージェント

パフォーマンスデータを収集する PFM - RM のサービスのことです。

## (カ行)

#### 監視対象ホスト

PFM - RM for Platform が監視するホストのことです。

#### 監視テンプレート

PFM - RM が提供する定義済みのアラームとレポートのことです。監視テンプレートを使用す ることで,複雑な定義をしなくても PFM - RM の運用状況を監視する準備が容易にできるよう になります。

#### 監視二重化

監視するためのマネージャーを二重化して運用することです。これによって監視のダウンタイ ムがなくなり,可用性を高められます。

#### 管理ツール

サービスの状態の確認やパフォーマンスデータの操作で使用する各種のコマンドまたは GUI 上の機能のことです。次のことができます。

- サービスの構成および状態の表示
- パフォーマンスデータの退避および回復

• パフォーマンスデータのテキストファイルへのエクスポート

• パフォーマンスデータの消去

#### 機能 ID

Performance Management プログラムのサービスの機能種別を示す,1 バイトの識別子のこ とです。サービス ID の一部です。

#### 共通アカウント情報

PFM - RM ホストごとに,複数のインスタンス環境や監視対象で共通のアカウント情報を一元 的に管理できます。共通アカウント情報には,インスタンス環境用の「pfmhost」と,監視対 象用の「wmi(Windows 用)」および「ssh(UNIX 用)」があります。

#### クラスタシステム

クラスタシステムとは,複数のサーバシステムを連携して 1 つのシステムとして運用するシス テムです。大きく分けて HA (High Availability) クラスタシステムと負荷分散クラスタシス テムの 2 種類があります。

HA クラスタシステムは,高可用性を実現させるためのクラスタシステムです。障害が発生し ても運用を継続できるようにすることを目的としています。業務実行中のサーバで障害が発生 すると,待機していた別のサーバが業務の処理を引き継ぎます。これによって,障害発生時の 業務の中断を防ぎ,可用性を向上できます。

負荷分散クラスタシステムは,複数のノードで処理の負荷を分散して実行するシステムです。 複数のノードで処理を分散して実行することで処理能力を向上させることを目的としています。 また,障害が発生してノードが停止してもほかのノードに処理を切り替えることでシステムの 可用性も向上できます。

このマニュアルでは、単に「クラスタシステム」と記述している場合は、HA クラスタシステ ムのことを指します。

## (サ行)

### サービス ID

Performance Management プログラムのサービスに付く,一意の ID のことです。コマンド を使用して Performance Management のシステム構成を確認する場合,または個々のエー ジェントのパフォーマンスデータをバックアップする場合などは,Performance Management プログラムのサービス ID を指定してコマンドを実行します。

サービス ID の形式は,プロダクト名表示機能の設定によって異なります。サービス ID の形式 については,マニュアル「JP1/Performance Management 設計・構築ガイド」の Performance Management の機能について説明している章を参照してください。

#### 実行系ノード

クラスタシステムを構成するそれぞれのサーバシステムで業務を実行しているノード(論理ホ ストがアクティブなノード)のことです。

#### スタンドアロンモード

PFM - RM 単独で起動している状態のことです。PFM - Manager の Master Manager サービ スおよび Name Server サービスが、障害などのため起動できない状態でも、PFM - RM だけ を起動して,パフォーマンスデータを収集できます。

#### ステータス管理機能

PFM - Manager および PFM - RM 上で動作するすべてのサービスの状態を管理する機能で す。ステータス管理機能を用いると,システム管理者は各ホストでのサービスの起動や停止な どの状態を正しく把握できるため,障害復旧するための適切な対処が迅速にできるようになり ます。

#### セカンダリー

監視二重化を構成するマネージャーのうち,監視エージェント(PFM - Agent および PFM - RM)との通信が優先されないマネージャーのことです。

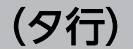

#### 待機系ノード

クラスタシステムを構成するそれぞれのサーバシステムで実行系ノードに障害が発生したとき, 業務を引き継げるよう待機しているノードのことです。

#### 単数インスタンスレコード

1 行で記録されるレコードです。このレコードは、固有のODBC キーフィールドを持ちません。

→「[インスタンス」](#page-645-0)を参照してください。

#### データベース ID

PFM - RM の各レコードに付けられた,レコードが格納されるデータベースを示す ID です。 データベース ID は,そのデータベースに格納されるレコードの種類を示しています。データ ベース ID を次に示します。

• PI

PI レコードタイプのレコードのデータベースであることを示します。

 $\cdot$  PD

PD レコードタイプのレコードのデータベースであることを示します。
#### <span id="page-648-0"></span>データモデル

各 PFM - RM が持つレコードおよびフィールドの総称のことです。データモデルは,バージョ ンで管理されています。

# ドリルダウンレポート

レポートまたはレポートのフィールドに関連づけられたレポートです。あるレポートの詳細情 報や関連情報を表示したい場合に使用します。

# (ハ行)

バインド

アラームをエージェントと関連づけることです。バインドすると,エージェントによって収集 されているパフォーマンスデータが,アラームで定義したしきい値に達した場合,ユーザーに 通知できるようになります。

### パフォーマンスデータ

監視対象システムから収集したリソースの稼働状況データのことです。

#### 非対話形式 (コマンド)

コマンドの実行中に必要な入力作業について,オプションの指定や定義ファイルの読み込みで 代替するコマンドの実行形式です。

非対話形式でコマンドを実行することで,稼働監視システムの構築を省力化でき,ユーザーの 負担を軽減できます。

# フィールド

レコードに含まれる個々の稼働情報です。Performance Management での監視項目に該当し ます。例えば、System Overview(PI)レコードの場合は、CPU %や Page Faults/sec などが フィールドに相当します。

#### フェールオーバー

クラスタシステムで障害が発生したときに,業務を実行するサーバの処理を実行系ノードから 待機系ノードに引き継ぐことです。

#### 複数インスタンスレコード

複数行で記録されるレコードです。このレコードは,固有の ODBC キーフィールドを持って います。

→「[インスタンス」](#page-645-0)を参照してください。

#### <span id="page-649-0"></span>物理ホスト

クラスタシステムを構成する各サーバで固有な環境のことです。物理ホストの環境は,フェー ルオーバー時にもほかのサーバに引き継がれません。

## プライマリー

監視二重化を構成するマネージャーのうち,優先して監視エージェント(PFM - Agent および PFM - RM)と通信するマネージャーのことです。

# プロダクト ID

該当する Performance Management プログラムのサービスが, Performance Management のどのプログラムプロダクトのものかを示す 1 バイトの識別子のことです。サービス ID の一 部です。

#### ヘルスチェック監視

Performance Management のヘルスチェック機能を利用して、ICMP プロトコル (ping で の通信)に対応しているホストやハードウェア機器の稼働状態をリモート監視する機能のこと です。

# (ラ行)

#### ライフタイム

各レコードに収集されるパフォーマンスデータの一貫性が保証される期間のことです。

#### リアルタイムレポート

監視対象の現在の状況を示すレポートです。

#### リモート監視

監視対象のサーバにエージェントをインストールしないで,別のホストからリモートでサーバ の稼働状況を監視する機能のことです。

#### 履歴レポート

監視対象の過去から現在までの状況を示すレポートです。

#### レコード

目的ごとに分類された稼働情報の集まりです。例えば,SystemOverview(PI)レコードは, CPU 使用率や物理メモリー領域の未使用サイズなど,システムの概要を把握するための稼働 情報の集まりです。監視エージェントは,レコードの単位で稼働情報を収集します。収集でき るレコードは,エージェントプログラムによって異なります。

# <span id="page-650-0"></span>レポート

PFM - RM が収集したパフォーマンスデータをグラフィカルに表示する際の情報を定義したも のです。主に,次の情報を定義します。

- レポートに表示させるレコード
- パフォーマンスデータの表示項目
- パフォーマンスデータの表示形式 (表やグラフなど)

# (ワ行)

# ワークグループ

PFM - RM for Platform が実行されているプロセスを監視するまとまりの単位のことです。 ワークグループは,次の単位で指定できます。

- Windows ユーザー
- Windows グループ
- プロセスによって実行されているプログラム

# 索引

# A

Action Handler (用語解説) [642](#page-641-0)

C

Correlator(用語解説) [642](#page-641-0)

I

IPv4 環境と IPv6 環境での通信について [620](#page-619-0)

J

JP1/SLM(用語解説) [642](#page-641-0) JP1/SLM との連携 [619](#page-618-0)

# M

Master Manager (用語解説) [642](#page-641-0) Master Store (用語解説) [642](#page-641-0)

N

Name Server (用語解説) [642](#page-641-0)

 $\Omega$ 

ODBC キーフィールド(用語解説) [642](#page-641-0) ODBC キーフィールド一覧 [408](#page-407-0)

P

PD レコードタイプ [24](#page-23-0) PD レコードタイプ(用語解説) [642](#page-641-0) Performance Management (用語解説) [642](#page-641-0) Performance Management システムの障害回復 (トラブルシューティング) [530](#page-529-0) Performance Management の障害検知 (トラブル シューティング) [529](#page-528-0) PFM - Agent (用語解説) [643](#page-642-0) PFM - Base(用語解説) [643](#page-642-0) PFM - Manager (用語解説) [643](#page-642-0) PFM - Manager が停止した場合の影響と対処(クラ スタシステムの場合) [222](#page-221-0) PFM - Manager 名(用語解説) [643](#page-642-0)

PFM - RM(用語解説) [643](#page-642-0) PFM - RM for Platform の運用方式の変更 [168](#page-167-0) PFM - RM for Platform の運用方式の変更(クラスタ システムの場合) [268](#page-267-0) PFM - RM for Platform の概要 [18](#page-17-0) PFM - RM for Platform の機能 [29](#page-28-0) PFM - RM for Platform の構成(クラスタシステムの 場合) [219](#page-218-0) PFM - RM for Platform のシステム構成の変更 [167](#page-166-0) PFM - RM for Platform のシステム構成の変更(クラ スタシステムの場合) [267](#page-266-0) PFM - RM for Platform の特長 [21](#page-20-0) PFM - RM for Platform のバックアップとリストア [180](#page-179-0) PFM - RM for Platform のプロパティ [540](#page-539-0) PFM - RM for Platform のポート番号 [537](#page-536-0) PFM - RM for Platform を用いたパフォーマンス監視 の目的 [19](#page-18-0) PFM - RM ホスト(用語解説) [644](#page-643-0) PFM - RM ホストに障害が発生した場合のフェール オーバー(クラスタシステムの場合) [221](#page-220-0) PFM - View 名(用語解説) [644](#page-643-0) PFM - Web Console (用語解説) [644](#page-643-0) PI レコードタイプ [23](#page-22-0) PI レコードタイプ(用語解説) [644](#page-643-0) PL レコードタイプ(用語解説) [644](#page-643-0) Product Detail レコードタイプ(用語解説) [644](#page-643-0) Product Interval レコードタイプ (用語解説) [644](#page-643-0) Product Log レコードタイプ (用語解説) [645](#page-644-0)

# R

Remote Monitor Collector (用語解説) [645](#page-644-0) Remote Monitor Collector サービス起動情報ファ イル(jpcagt.ini) [466](#page-465-0) Remote Monitor Collector サービスのプロパティ 一覧 [544](#page-543-0) Remote Monitor Store (用語解説) [645](#page-644-0)

Remote Monitor Store サービスのプロパティ一覧 [540](#page-539-0)

# S

SSH の接続設定方法 (UNIX 版のクラスタシステムの 場合) [252](#page-251-0) SSH の接続設定方法(Windows 版のクラスタシステ ムの場合) [238](#page-237-0) Store データベース [24](#page-23-0) Store データベース (用語解説) [645](#page-644-0)

# T

Trap Generator (用語解説) [645](#page-644-0)

#### $\cup$

UNIX 版の SSH の接続設定方法 [146](#page-145-0) UNIX 版のアンインストールおよびアンセットアップ する前の注意事項 [162](#page-161-0) UNIX 版のアンインストール手順 [166](#page-165-0) UNIX 版のアンインストールとアンセットアップ [162](#page-161-0) UNIX 版のアンセットアップ手順 [163](#page-162-0) UNIX 版のインストール手順 [125](#page-124-0) UNIX 版のインストールとセットアップ [116](#page-115-0) UNIX 版のインストールとセットアップに関する注意 事項 [153](#page-152-0) UNIX 版のインストールとセットアップの流れ [123](#page-122-0) UNIX 版のインストールの前に確認すること [116](#page-115-0) UNIX 版のクラスタシステムでの SSH の接続設定方法 [252](#page-251-0) UNIX 版のクラスタシステムでのアンインストール 手順 [266](#page-265-0) UNIX 版のクラスタシステムでのアンインストールと アンセットアップ [260](#page-259-0) UNIX 版のクラスタシステムでのアンインストールと アンセットアップの流れ [260](#page-259-0) UNIX 版のクラスタシステムでのアンセットアップ 手順 [261](#page-260-0) UNIX 版のクラスタシステムでのインストール手順 [244](#page-243-0) UNIX 版のクラスタシステムでのインストールとセッ トアップ [239](#page-238-0)

UNIX 版のクラスタシステムでのインストールとセッ トアップの流れ [242](#page-241-0) UNIX 版のクラスタシステムでのインストールの前に 確認すること [239](#page-238-0) UNIX 版のクラスタシステムでのセットアップ手順 [244](#page-243-0) UNIX 版のセットアップ手順 [127](#page-126-0)

# W

Web ブラウザでマニュアルを参照するための設定[183](#page-182-0) Windows イベントログと syslog の一覧 [475](#page-474-0) Windows 版の SSH の接続設定方法(PFM - RM ホ ストが Windows で監視対象ホストが UNIX の場合) [103](#page-102-0) Windows 版のアンインストールおよびアンセット アップする前の注意事項 [156](#page-155-0) Windows 版のアンインストール手順 [160](#page-159-0) Windows 版のアンインストールとアンセットアップ [156](#page-155-0) Windows 版のアンセットアップ手順 [157](#page-156-0) Windows 版のインストール手順 [69](#page-68-0) Windows 版のインストールとセットアップ [54](#page-53-0) Windows 版のインストールとセットアップに関する 注意事項 [112](#page-111-0) Windows 版のインストールとセットアップの流れ [67](#page-66-0) Windows 版のインストールの前に確認すること [54](#page-53-0) Windows 版のクラスタシステムでの SSH の接続設 定方法 [238](#page-237-0) Windows 版のクラスタシステムでのアンインストー ル手順 [259](#page-258-0) Windows 版のクラスタシステムでのアンインストー ルとアンセットアップ [253](#page-252-0) Windows 版のクラスタシステムでのアンインストー ルとアンセットアップの流れ [253](#page-252-0) Windows 版のクラスタシステムでのアンセットアッ プ手順 [254](#page-253-0) Windows 版のクラスタシステムでのインストール 手順 [230](#page-229-0) Windows 版のクラスタシステムでのインストールと セットアップ [224](#page-223-0) Windows 版のクラスタシステムでのインストールと セットアップの流れ [228](#page-227-0)

Windows 版のクラスタシステムでのインストールの 前に確認すること [224](#page-223-0) Windows 版のクラスタシステムでのセットアップ 手順 [230](#page-229-0) Windows 版のセットアップ手順 [71](#page-70-0) WMI の接続設定方法 [97](#page-96-0) WMI の接続設定方法 (クラスタシステムの場合) [238](#page-237-0)

#### あ

アクション [25](#page-24-0) アクション(用語解説) [645](#page-644-0) アラーム [25](#page-24-0) アラーム(用語解説) [645](#page-644-0) アラーム一覧 [277](#page-276-0) アラームおよびレポートが容易に設定できます [26](#page-25-0) アラームテーブル [25](#page-24-0) アラームテーブル(用語解説) [645](#page-644-0) アンインストールおよびアンセットアップする前の注 意事項(UNIX 版) [162](#page-161-0) アンインストールおよびアンセットアップする前の注 意事項(Windows 版) [156](#page-155-0) アンインストール手順(UNIX 版) [166](#page-165-0) アンインストール手順 (UNIX 版のクラスタシステム の場合) [266](#page-265-0) アンインストール手順(Windows 版) [160](#page-159-0) アンインストール手順(Windows 版のクラスタシス テムの場合) [259](#page-258-0) アンインストールとアンセットアップ(UNIX 版) [162](#page-161-0) アンインストールとアンセットアップ(UNIX 版のク ラスタシステムの場合) [260](#page-259-0) アンインストールとアンセットアップ(Windows 版) [156](#page-155-0) アンインストールとアンセットアップ(Windows 版 のクラスタシステムの場合) [253](#page-252-0) アンインストールとアンセットアップの流れ(UNIX 版のクラスタシステムの場合) [260](#page-259-0) アンインストールとアンセットアップの流れ (Windows 版のクラスタシステムの場合) [253](#page-252-0) アンセットアップ手順(UNIX 版) [163](#page-162-0)

アンセットアップ手順(UNIX 版のクラスタシステム の場合) [261](#page-260-0) アンセットアップ手順(Windows 版) [157](#page-156-0) アンセットアップ手順(Windows 版のクラスタシス テムの場合) [254](#page-253-0)

# い

インスタンス(用語解説) [646](#page-645-0) インスタンス環境の更新 [170](#page-169-0) インスタンス環境の更新(クラスタシステムの場合) [268](#page-267-0) インスタンス番号(用語解説) [646](#page-645-0) インストール手順(UNIX 版) [125](#page-124-0) インストール手順(UNIX 版のクラスタシステムの場 合) [244](#page-243-0) インストール手順(Windows 版) [69](#page-68-0) インストール手順(Windows 版のクラスタシステム の場合) [230](#page-229-0) インストールとセットアップ [53](#page-52-0) インストールとセットアップ(UNIX 版) [116](#page-115-0) インストールとセットアップ(UNIX 版のクラスタシ ステムの場合) [239](#page-238-0) インストールとセットアップ(Windows 版) [54](#page-53-0) インストールとセットアップ(Windows 版のクラス タシステムの場合) [224](#page-223-0) インストールとセットアップの流れ(UNIX 版) [123](#page-122-0) インストールとセットアップの流れ(UNIX 版のクラ スタシステムの場合) [242](#page-241-0) インストールとセットアップの流れ(Windows 版) [67](#page-66-0) インストールとセットアップの流れ(Windows 版の クラスタシステムの場合) [228](#page-227-0) インストールの前に確認すること(UNIX 版) [116](#page-115-0) インストールの前に確認すること(UNIX 版のクラス タシステムの場合) [239](#page-238-0) インストールの前に確認すること(Windows 版) [54](#page-53-0) インストールの前に確認すること(Windows 版のク ラスタシステムの場合) [224](#page-223-0)

う

運用(クラスタシステムの場合) [218](#page-217-0)

# え

エージェント(用語解説) [646](#page-645-0) エージェント階層でアプリケーション定義のテンプ レートを利用する [198](#page-197-0) エージェント階層で監視対象の設定を削除する [197](#page-196-0) エージェント階層で監視対象を設定する [189](#page-188-0)

#### か

カーネルパラメーター [533](#page-532-0) 監視対象の更新 [175](#page-174-0) 監視対象の更新(クラスタシステムの場合) [269](#page-268-0) 監視対象ホスト [21](#page-20-0) 監視対象ホスト(用語解説) [646](#page-645-0) 監視テンプレート [26,](#page-25-0) [273](#page-272-0) 監視テンプレート(用語解説) [646](#page-645-0) 監視二重化(用語解説) [646](#page-645-0) 監視ホスト [54](#page-53-0) 管理ツール(用語解説) [646](#page-645-0)

#### き

機能 ID(用語解説) [647](#page-646-0) 共通アカウント情報 [22,](#page-21-0) [647](#page-646-0) 共通メッセージログ [95,](#page-94-0) [144,](#page-143-0) [234](#page-233-0), [248](#page-247-0)

# く

クラスタシステム(用語解説) [647](#page-646-0) クラスタシステムでの PFM - RM for Platform の運 用方式の変更 [268](#page-267-0) クラスタシステムでの PFM - RM for Platform の構成 [219](#page-218-0) クラスタシステムでの WMI の接続設定方法 [238](#page-237-0) クラスタシステムでのインスタンス環境の更新 [268](#page-267-0) クラスタシステムでの運用 [218](#page-217-0) クラスタシステムでの監視対象の更新 [269](#page-268-0) クラスタシステムでの論理ホスト環境定義ファイルの エクスポート・インポート [271](#page-270-0) クラスタシステムでも運用できます [27](#page-26-0) グループエージェント [25](#page-24-0)

こ

構築前のシステム見積もり [532](#page-531-0) コマンドで監視対象の設定を削除する [212](#page-211-0) コマンドで監視対象を設定する [209](#page-208-0)

#### さ

サービス ID(用語解説) [647](#page-646-0) サービス階層で監視対象の設定内容を確認または変更 する [207](#page-206-0) サービス階層で監視対象の設定を削除する [208](#page-207-0) サービス階層で監視対象を設定する [202](#page-201-0)

# し

識別子一覧 [534](#page-533-0) システムが正常に動作しているかどうかを監視します [20](#page-19-0) システムの負荷要因を究明し,システムリソースへの 影響を把握します [19](#page-18-0) 実行系ノード(用語解説) [648](#page-647-0) 収集したパフォーマンスデータを効果的に活用でき ます [24](#page-23-0)

# す

スタンドアロンモード(用語解説) [648](#page-647-0) ステータス管理機能(用語解説) [648](#page-647-0) スワッピング [40](#page-39-0)

#### せ

セカンダリー(用語解説) [648](#page-647-0) セットアップ手順(UNIX 版) [127](#page-126-0) セットアップ手順(UNIX 版のクラスタシステムの場 合) [244](#page-243-0) セットアップ手順(Windows 版) [71](#page-70-0) セットアップ手順(Windows 版のクラスタシステム の場合) [230](#page-229-0)

# た

待機系ノード(用語解説) [648](#page-647-0) 単数インスタンスレコード(用語解説) [648](#page-647-0)

#### て

定義ファイル [463](#page-462-0) ディスク占有量 [532](#page-531-0) ディスクの監視例 [44](#page-43-0) ディレクトリおよびファイル一覧 [565](#page-564-0) データ型一覧 [412](#page-411-0) データベース ID(用語解説) [648](#page-647-0) データモデル [24,](#page-23-0) [403](#page-402-0) データモデル(用語解説) [649](#page-648-0)

#### と

動作ログに出力される事象の種別 [578](#page-577-0) 動作ログの出力 [578](#page-577-0) 動作ログの出力形式 [579](#page-578-0) 動作ログの保存形式 [578](#page-577-0) 動作ログを出力するための設定 [585](#page-584-0) トラブルシューティング [493](#page-492-0) トラブルシューティング時に UNIX 環境で採取が必要 な資料 [520](#page-519-0) トラブルシューティング時に UNIX 環境で採取する資 料の採取方法 [526](#page-525-0) トラブルシューティング時に Windows 環境で採取が 必要な資料 [515](#page-514-0) トラブルシューティング時に Windows 環境で採取す る資料の採取方法 [523](#page-522-0) トラブルシューティング時に採取が必要な資料 [515](#page-514-0) トラブルシューティング時に採取する資料の採取方法 [523](#page-522-0) トラブルシューティング時に採取するログ情報 [509](#page-508-0) トラブルシューティング時に採取するログ情報の種類 [509](#page-508-0) トラブルシューティング時に参照するログファイルお よびディレクトリ一覧 [511](#page-510-0) トラブルへの対処手順 [492](#page-491-0) トラブルへの対処方法 [491](#page-490-0) ドリルダウンレポート(用語解説) [649](#page-648-0)

# ね

ネットワークの監視例 [46](#page-45-0)

# は

バージョンアップ手順とバージョンアップ時の注意 事項 [576](#page-575-0) バージョン互換 [577](#page-576-0) バインド [25](#page-24-0) バインド(用語解説) [649](#page-648-0) バックアップ [180](#page-179-0) パフォーマンス監視のしかた [34](#page-33-0) パフォーマンスデータ(用語解説) [649](#page-648-0) パフォーマンスデータ収集の流れ [30](#page-29-0) パフォーマンスデータの格納先の変更 [168](#page-167-0) パフォーマンスデータの収集・管理 [30](#page-29-0) パフォーマンスデータの性質に応じた方法で収集でき ます [23](#page-22-0) パフォーマンスデータを保存できます [24](#page-23-0)

# $\overline{U}$

非対話形式(コマンド)(用語解説) [649](#page-648-0)

#### ふ

ファイアウォールの通過方向 [538](#page-537-0) フィールド [24](#page-23-0) フィールド(用語解説) [649](#page-648-0) フェールオーバー(用語解説) [649](#page-648-0) フェールオーバー時の処理(クラスタシステム) [221](#page-220-0) 複数インスタンスレコード(用語解説) [649](#page-648-0) 複数の監視対象ホストのパフォーマンスデータを集約 して監視・分析できます [25](#page-24-0) 複数の監視対象ホストをリモート監視できます [21](#page-20-0) 物理ホスト(用語解説) [650](#page-649-0) プライマリー(用語解説) [650](#page-649-0) プロセス一覧 [535](#page-534-0) プロセス一覧(UNIX の場合) [535](#page-534-0) プロセス一覧(Windows の場合) [535](#page-534-0) プロセスおよびサービスの監視例 [48](#page-47-0) プロセスの稼働・非稼働情報収集時にアラームが発生 したときの対応例 [216](#page-215-0) プロセスの稼働・非稼働情報収集の設定 [189](#page-188-0) プロセスの稼働・非稼働情報収集の設定(エージェン ト階層での設定) [189](#page-188-0)

プロセスの稼働・非稼働情報収集の設定(コマンドで の設定) [209](#page-208-0) プロセスの稼働・非稼働情報収集の設定(サービス階 層での設定) [202](#page-201-0) プロセッサの監視例 [34](#page-33-0) プロダクト ID(用語解説) [650](#page-649-0) プロパティ一覧(Remote Monitor Collector サー ビス) [544](#page-543-0) プロパティ一覧 (Remote Monitor Store サービス) [540](#page-539-0) プロパティ一覧(リモートエージェントとグループ エージェント) [554](#page-553-0)

#### へ

ページフォルト [41](#page-40-0) ページング [40](#page-39-0) ベースライン [34](#page-33-0) ヘルスチェック監視 [21](#page-20-0)

# ほ

ポート番号一覧 [537](#page-536-0)

## まわり まいしょう

マニュアルの参照手順 [184](#page-183-0) マニュアルを参照するための設定手順 [183](#page-182-0)

#### め

メッセージ [468](#page-467-0) メッセージ一覧 [476](#page-475-0) メッセージの記載形式 [470](#page-469-0) メッセージの形式 [469](#page-468-0) メッセージの出力形式 [469](#page-468-0) メッセージの出力先一覧 [472](#page-471-0) メモリー所要量 [532](#page-531-0) メモリーの監視例 [40](#page-39-0)

### よ

用語解説 [642](#page-641-0)

ら

ライフタイム(用語解説) [650](#page-649-0)

# り

リアルタイムレポート [24](#page-23-0) リアルタイムレポート(用語解説) [650](#page-649-0) リストア [182](#page-181-0) リモートエージェント [25](#page-24-0) リモートエージェントとグループエージェントのプロ パティ一覧 [554](#page-553-0) リモート監視 [21](#page-20-0) リモート監視(用語解説) [650](#page-649-0) 履歴レポート [24](#page-23-0) 履歴レポート(用語解説) [650](#page-649-0)

#### れ

レコード [23,](#page-22-0) [402](#page-401-0) レコード(用語解説) [650](#page-649-0) レコード一覧 [420](#page-419-0) レコードのデータソース [588](#page-587-0) レコードのデータソース(監視対象ホストが UNIX の 場合) [603](#page-602-0) レコードのデータソース(監視対象ホストが Windows の場合) [588](#page-587-0) レポート [24](#page-23-0) レポート(用語解説) [651](#page-650-0) レポート一覧 [326](#page-325-0)

# ろ

論理ホスト環境定義ファイルのエクスポート・イン ポート(クラスタシステムの場合) [271](#page-270-0)

# わ

ワークグループ(用語解説) [651](#page-650-0)

# © 株式会社 日立製作所

〒 100‒8280 東京都千代田区丸の内一丁目 6 番 6 号